# **TÜV RHEINLAND ENERGIE UND UMWELT GMBH**

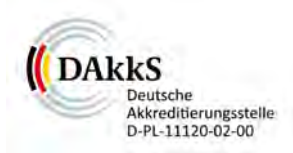

<span id="page-0-0"></span>Bericht über die Eignungsprüfung der Immissionsmesseinrichtung APDA-371 mit PM<sub>10</sub>onsmesseinrichtung Vorabscheider der Fa. HORIBA Europe GmbH, Oberursel für die Komponente Schwebstaub  $PM_{10}$ 

> TÜV-Bericht Nr.: [936/21221789/A](#page-9-0) Köln, [19. März](#page-9-1) 2013

> > www.umwelt-tuv.de

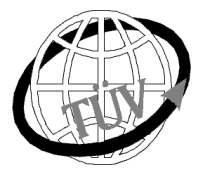

**luft@de.tuv.com**

**Die TÜV Rheinland Energie und Umwelt GmbH ist mit der Abteilung Immissionsschutz** für die Arbeitsgebiete:

- Bestimmung der Emissionen und Immissionen von Luftverunreinigungen und Geruchsstoffen;
- Überprüfung des ordnungsgemäßen Einbaus und der Funktion sowie Kalibrierung kontinuierlich arbeitender Emissionsmessgeräte einschließlich Systemen zur Datenauswertung und Emissionsfernüberwachung;
- Feuerraummessungen;
- Eignungsprüfung von Messeinrichtungen zur kontinuierlichen Überwachung der Emissionen und Immissionen sowie von elektronischen Systemen zur Datenauswertung und Emissionsfernüberwachung
- Bestimmung der Schornsteinhöhen und Immissionsprognosen für Schadstoffe und Geruchsstoffe;
- Bestimmung der Emissionen und Immissionen von Geräuschen und Vibrationen, Bestimmung von Schallleistungspegeln und Durchführung von Schallmessungen an Windenergieanlagen

### **nach DIN EN ISO/IEC 17025 akkreditiert.**

Die Akkreditierung ist gültig bis 22-01-2018. DAkkS-Registriernummer: D-PL-11120-02-00.

Die auszugsweise Vervielfältigung des Berichtes bedarf der schriftlichen Genehmigung.

# **TÜV Rheinland Energie und Umwelt GmbH D - 51105 Köln, Am Grauen Stein, Tel: 0221 806-5200, Fax: 0221 806-1349**

**TÜV Rheinland Energie und Umwelt GmbH** Luftreinhaltung

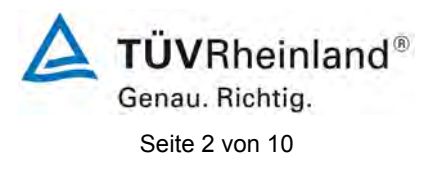

[Bericht über die Eignungsprüfung der Immissionsmesseinrichtung](#page-0-0) [APDA-371 mit PM10-Vorabscheider](#page-0-0) der Fa. HORIBA Europe GmbH, Oberursel [für die Komponente Schwebstaub PM10,](#page-0-0) Bericht[: 936/21221789/A](#page-9-0)

**Leerseite**

[Bericht über die Eignungsprüfung der Immissionsmesseinrichtung](#page-0-0) [APDA-371 mit PM10-Vorabscheider](#page-0-0) der Fa. HORIBA Europe GmbH, Oberursel [für die Komponente Schwebstaub PM10,](#page-0-0) Bericht: [936/21221789/A](#page-9-0)

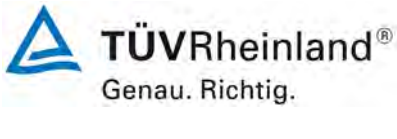

<span id="page-2-0"></span>Seite 3 von 10

# **Kurzfassung**

Im Auftrag der Firma HORIBA Europe GmbH führte die TÜV Rheinland Energie und Umwelt GmbH die Eignungsprüfung der Immissionsmesseinrichtung APDA-371 mit PM<sub>10</sub>-Vorabscheider für die Komponente Schwebstaub PM<sub>10</sub> durch. Die Eignungsprüfung erfolgte unter Beachtung der folgenden Richtlinien und Anforderungen:

- VDI-Richtlinie 4202, Blatt 1, "Mindestanforderungen an automatische Immissionsmesseinrichtungen bei der Eignungsprüfung – Punktmessverfahren für gas- und partikelförmige Luftverunreinigungen", Juni 2002
- VDI-Richtlinie 4203, Blatt 3, "Prüfpläne für automatische Messeinrichtungen Prüfprozeduren für Messeinrichtungen zur punktförmigen Messung von gas- und partikelförmigen Immissionen", August 2004
- Europäische Norm EN 12341, "Luftbeschaffenheit Ermittlung der PM 10-Fraktion von Schwebstaub; Referenzmethode und Feldprüfverfahren zum Nachweis der Gleichwertigkeit von Messverfahren und Referenzmessmethode", Deutsche Fassung EN 12341: 1998
- Leitfaden "Demonstration of Equivalence of Ambient Air Monitoring Methods", Englische Fassung von Januar 2010

Die Messeinrichtung APDA-371 mit PM<sub>10</sub>-Vorabscheider ermittelt die Staubkonzentrationen mittels eines Radiometer-Messprinzips. Mit Hilfe einer Pumpe wird Umgebungsluft über einen PM10 Probenahmekopf angesaugt. Die staubbeladene Probenahmeluft wird anschließend auf ein Filterband gesaugt. Die Bestimmung der abgeschiedenen Staubmasse auf dem Filterband erfolgt nach der jeweiligen Probenahme durch das radiometrische Messprinzip der Beta-Absorption.

Der geprüfte Zertifizierungsbereich betrug:

## **Komponente Zertifizierungsbereich**

 $PM_{2.5}$  0 – 1000  $\mu$ g/m<sup>3</sup>

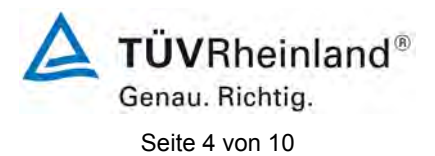

[Bericht über die Eignungsprüfung der Immissionsmesseinrichtung](#page-0-0) [APDA-371 mit PM10-Vorabscheider](#page-0-0) der Fa. HORIBA Europe GmbH, Oberursel [für die Komponente Schwebstaub PM10,](#page-0-0) Bericht[: 936/21221789/A](#page-9-0)

Die Messeinrichtung APDA-371 mit PM<sub>10</sub>-Vorabscheider ist bis auf ein abgeändertes Frontdesign absolut baugleich mit der Messeinrichtung BAM-1020 und wurde von der Fa. Met One Instruments, Inc. entwickelt und bei Met One komplett gefertigt. Sie ist daher unter dem Namen BAM-1020 mit PM<sub>10</sub> Vorabscheider im Bundesanzeiger bekannt gegeben. Die Bekanntgabehistorie für die Messeinrichtung BAM-1020 mit PM<sub>10</sub> Vorabscheider der Fa. Met One Instruments, Inc. stellt sich wie folgt dar:

1. BAM-1020 mit PM10-Vorabscheider mit Bekanntmachung des Umweltbundesamtes vom 12. April 2007 (BAnz. S. 4139, Kapitel III Nummer 1.2)

Die letzte Mitteilung zur Messeinrichtung erfolgte:

BAM-1020 mit PM10-Vorabscheider mit Bekanntmachung des Umweltbundesamtes vom 12. Februar 2013 (BAnz AT 05.03.2013 B10, Kapitel V, 2. Mitteilung), Stellungnahme vom 04. Oktober 2012

Darüber hinaus wird mit Stellungnahme vom 18. März 2013 eine weitere aktuelle Mitteilung bzgl. neuer Softwareversion bei der zuständigen Stelle eingereicht werden.

Im Rahmen der folgenden Mitteilung erfolgte die Bekanntgabe der Baugleichheit Messeinrichtung APDA-371 mit PM<sub>10</sub>-Vorabscheider mit der Messeinrichtung BAM-1020 mit PM<sub>10</sub> Vorabscheider:

APDA-371 mit PM<sub>10</sub>-Vorabscheider mit Bekanntmachung des Umweltbundesamtes vom 25. Januar 2010 (BAnz. S. 552, Kapitel IV, 11. Mitteilung)

Des Weiteren erfolgte für die Messeinrichtung APDA-371 mit PM<sub>10</sub>-Vorabscheider der Firma HORIBA Europe GmbH die folgende letzte Mitteilung:

APDA-371 mit PM<sub>10</sub>-Vorabscheider mit Bekanntmachung des Umweltbundesamtes vom 06. Juli 2012 (BAnz AT 20.07.2012 B11, Kapitel IV, 3. Mitteilung), Stellungnahme vom 22. März 2012

Darüber hinaus gilt die o.g. letzte Mitteilung für die Messeinrichtung BAM-1020 mit PM10- Vorabscheider mit Bekanntmachung des Umweltbundesamtes vom 12. Februar 2013 (BAnz AT 05.03.2013 B10, Kapitel V, 2. Mitteilung) sowie die aufgeführte Stellungnahme vom 18. März 2013 ebenso für die Messeinrichtung APDA-371 mit  $PM_{10}$ -Vorabscheider und wurde entsprechend im Bekanntgabetext berücksichtigt und in der Anlage aufgeführt.

[Bericht über die Eignungsprüfung der Immissionsmesseinrichtung](#page-0-0) [APDA-371 mit PM10-Vorabscheider](#page-0-0) der Fa. HORIBA Europe GmbH, Oberursel [für die Komponente Schwebstaub PM10,](#page-0-0) Bericht: [936/21221789/A](#page-9-0)

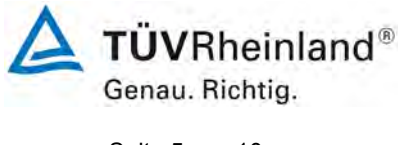

Seite 5 von 10

Zur Bekanntgabe der Messeinrichtung APDA-371 mit PM<sub>10</sub>-Vorabscheider erfolgten keinerlei praktische Prüfungen. Es wurde lediglich eine Dokumentenprüfung durchgeführt und es wurde der Produktionsstandort auditiert.

Die Messeinrichtung wird ausschließlich bei der Met One Instruments, Inc. in Grants Pass, USA produziert. Die Produktion erfolgt parallel zu den Messeinrichtungen der Met One Instruments, Inc. unter den exakt gleichen Randbedingungen mit dem gleichen Personal und Material. Kontrollen der relevanten Zeichnungen und die Auditierung des Produktionsstandorts in Grants Pass, USA zeigten, dass die beiden Messeinrichtungen exakt baugleich sind.

Bei der Eignungsprüfung wurden die Bedingungen der Mindestanforderungen erfüllt.

Seitens der TÜV Rheinland Energie und Umwelt GmbH wird daher eine Veröffentlichung als eignungsgeprüfte Messeinrichtung zur laufenden Aufzeichnung der Immissionen von Schwebstaub PM<sub>10</sub> vorgeschlagen.

Das vorliegende Dokument beinhaltet einen Bekanntgabevorschlag für die Messeinrichtung APDA-371 mit PM<sub>10</sub>-Vorabscheider. Anlagen sind der Eignungsprüfbericht sowie ein Addendum zum Eignungsprüfbericht für die Messeinrichtung BAM-1020 mit PM<sub>10</sub>-Vorabscheider, die Mitteilungstexte zur Messeinrichtung [APDA-371 mit PM10-Vorabscheider](#page-2-0) mit sowie des Handbuch für die Messeinrichtung APDA-371 mit  $PM_{10}$ -Vorabscheider.

**TÜVRheinland®** Genau. Richtig. Seite 6 von 10

**TÜV Rheinland Energie und Umwelt GmbH** Luftreinhaltung

[Bericht über die Eignungsprüfung der Immissionsmesseinrichtung](#page-0-0) [APDA-371 mit PM10-Vorabscheider](#page-0-0) der Fa. HORIBA Europe GmbH, Oberursel [für die Komponente Schwebstaub PM10,](#page-0-0) Bericht[: 936/21221789/A](#page-9-0)

**Leerseite**

**TÜV Rheinland Energie und Umwelt GmbH**  Luftreinhaltung

[Bericht über die Eignungsprüfung der Immissionsmesseinrichtung](#page-0-0) [APDA-371 mit PM10-Vorabscheider](#page-0-0) der Fa. HORIBA Europe GmbH, Oberursel [für die Komponente Schwebstaub PM10,](#page-0-0) Bericht: [936/21221789/A](#page-9-0)

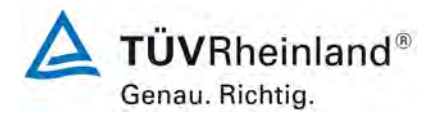

Seite 7 von 10

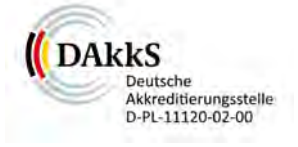

# [Bericht über die Eignungsprüfung der Immissionsmesseinrichtung](#page-0-0)  [APDA-371 mit PM10-Vorabscheider der Fa. HORIBA Europe GmbH,](#page-0-0)  [Oberursel für die Komponente Schwebstaub PM10](#page-0-0)

Geprüftes Gerät: APDA-371 mit PM<sub>10</sub>-Vorabscheider für Schwebstaub PM<sub>10</sub> Hersteller: **HORIBA Europe GmbH** Hans-Mess-Straße 6 61440 Oberursel **Prüfzeitraum:** von: Februar 2006 Dezember 2006 **Berichtsdatum:** 19. März 2013 **Berichtsnummer:** 936/21221789/A **Bearbeiter:** Dipl.-Ing Karsten Pletscher [karsten.pletscher@de.tuv.com](mailto:karsten.pletscher@de.tuv.com) **Fachlich Dr. Peter Wilbring** [peter.wilbring.@de.tuv.com](mailto:peter.wilbring.@de.tuv.com)

**TÜVRheinland®** Genau. Richtig. Seite 8 von 10

**TÜV Rheinland Energie und Umwelt GmbH** Luftreinhaltung

[Bericht über die Eignungsprüfung der Immissionsmesseinrichtung](#page-0-0) [APDA-371 mit PM10-Vorabscheider](#page-0-0) der Fa. HORIBA Europe GmbH, Oberursel [für die Komponente Schwebstaub PM10,](#page-0-0) Bericht[: 936/21221789/A](#page-9-0)

**Leerseite**

#### **TÜV Rheinland Energie und Umwelt GmbH**  Luftreinhaltung

[Bericht über die Eignungsprüfung der Immissionsmesseinrichtung](#page-0-0) [APDA-371 mit PM10-Vorabscheider](#page-0-0) der Fa. HORIBA Europe GmbH, Oberursel [für die Komponente Schwebstaub PM10,](#page-0-0) Bericht: [936/21221789/A](#page-9-0)

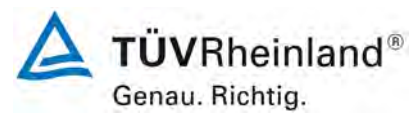

Seite 9 von 10

# **1. Allgemeines**

# **1.1 Bekanntgabevorschlag**

Aufgrund der erzielten positiven Ergebnisse wird folgende Empfehlung für die Bekanntgabe als eignungsgeprüfte Messeinrichtung ausgesprochen:

# **Messeinrichtung:**

APDA-371 mit PM<sub>10</sub>-Vorabscheider

## **Hersteller:**

HORIBA Europe GmbH, Oberursel

# **Eignung:**

Zur kontinuierlichen Immissionsmessung der  $PM_{10}$  Fraktion im Schwebstaub im stationären Einsatz

## **Messbereich in der Eignungsprüfung:**

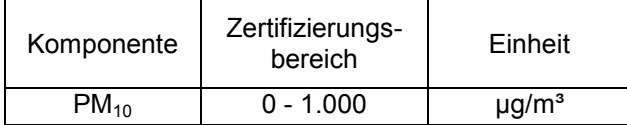

# **Softwareversionen:**

Version 3236-07 5.1.1

## **Einschränkungen:**

Keine

## **Hinweise:**

1. Das Gerät ist zur Erfassung von PM<sub>10</sub> mindestens mit folgenden Optionen auszustatten:

Probenahmeheizung (BX-830), Probenahmekopf (BX-802) und Umgebungstemperatursensor (BX-592) bzw. kombinierter Druck- und Temperatursensor (BX-596)

- 2. Die Heizung darf nur in der während der Eignungsprüfung verwendeten Betriebsweise eingesetzt werden.
- 3. Die Volumenstromregelung hat auf Betriebsvolumen in Bezug auf die Umgebungsbedingungen zu erfolgen (Betriebsart ACTUAL).
- 4. Die Zykluszeit während der Eignungsprüfung betrug 1 h, d.h. jede Stunde wurde ein automatischer Filterwechsel durchgeführt. Jeder Filterfleck wurde nur einmal beprobt.
- 5. Die Messeinrichtung ist in einem verschließbaren Messcontainer zu betreiben.
- 6. Die Messeinrichtung ist mit dem gravimetrischen PM<sub>10</sub>-Referenzverfahren nach DIN EN 12341 regelmäßig am Standort zu kalibrieren.
- 7. Die Messeinrichtung kann optional mit der Pumpe BX-125 betrieben werden.

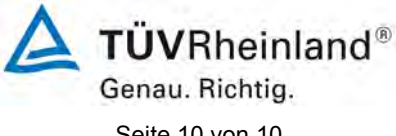

Seite 10 von 10

[Bericht über die Eignungsprüfung der Immissionsmesseinrichtung](#page-0-0) [APDA-371 mit PM10-Vorabscheider](#page-0-0) der Fa. HORIBA Europe GmbH, Oberursel [für die Komponente Schwebstaub PM10,](#page-0-0) Bericht[: 936/21221789/A](#page-9-0)

- 8. Die Messeinrichtung wird seit Januar 2012 mit einer neu designten Rückplatte vertrieben, um die erweiterten Schnittstellen, u. a. des optionalen Reportprozessors BX-965, unterzubringen.
- 9. Die Messeinrichtung erfüllt die Anforderungen der DIN EN 12341 sowie des Leitfadens "Demonstration of Equivalence of Ambient Air Monitoring Methods" in der Version vom Januar 2010. Darüber hinaus erfüllt die Herstellung und das Qualitätsmanagement der Messeinrichtung APDA-371 die Anforderungen der DIN EN 15267.
- 10. Die Erstbekanntgabe der Messeinrichtung erfolgte mit Bekanntmachung des Umweltbundesamtes vom 25. Januar 2010 (BAnz. S. 552, Kapitel IV, 11. Mitteilung). Die letzte Mitteilung zur Messeinrichtung erfolgte mit Bekanntmachung des Umweltbundesamtes vom 06. Juli 2012 (BAnz. AT 20.07.2012 B11, Kapitel IV, 3. Mitteilung).
- 11. Der Prüfbericht über die Eignungsprüfung ist im Internet unter [www.qal1.de](http://www.qal1.de/) einsehbar.

# **Prüfbericht:**

<span id="page-9-0"></span>TÜV Rheinland Energie und Umwelt GmbH, Köln Bericht-Nr.: 936/21221789/A vom 19. März 2013

Köln, den [19. März](#page-9-1) 2013

Jan W

Dipl.-Ing. Karsten Pletscher Dr. Peter Wilbring

<span id="page-9-1"></span> $PX497$ 

# **Anlagen:**

- Bericht über die Eignungsprüfung der Immissionsmesseinrichtung BAM-1020 mit PM10 Vorabscheider der Firma Met One Instruments, Inc. für die Komponente Schwebstaub PM10, TÜV-Bericht Nr.: 936/21205333/A, vom 06.12.2006
- Addendum zum Eignungsprüfbericht der Messeinrichtung BAM-1020 mit PM<sub>10</sub>-Vorabscheider der Firma Met One Instruments, Inc. für die Komponente Schwebstaub PM<sub>10</sub> zum TÜV-Bericht 936/21205333/A vom 06.12.2006, TÜV-Bericht Nr.: 936/21220762/A, vom 12.12.2012
- Mitteilungstexte für Messeinrichtung APDA-371 mit PM<sub>10</sub>-Vorabscheider der Firma HORIBA Europe GmbH
- Bedienungshandbuch für die Messeinrichtung APDA-371 mit PM<sub>10</sub>-Vorabscheider

2\_2006\_936\_781228\_21205333A.doc

Die auszugsweise Vervielfältigung des Berichtes bedarf der schriftlichen Genehmigung. **TÜV Rheinland Immissionsschutz und Energiesysteme GmbH D-51105 Köln, Am Grauen Stein, Tel: 0221 806-2756, Fax: 0221 806-1349**

# **TÜV RHEINLAND IMMISSIONSSCHUTZ UND ENERGIESYSTEME GMBH**

<span id="page-10-0"></span>Bericht über die Eignungsprüfung der Immissionsmesseinrichtung BAM-1020 mit PM10 Vorabscheider der Firma Met One Instruments, Inc. für die Komponente Schwebstaub PM10

> <span id="page-10-5"></span><span id="page-10-4"></span><span id="page-10-3"></span><span id="page-10-2"></span><span id="page-10-1"></span>**TÜV-Bericht: 936/21205333/A**  Köln, 06.12.2006

#### **Die TÜV Rheinland Immissionsschutz und Energiesysteme GmbH ist mit der Abteilung Immissionsschutz** für die Arbeitsgebiete:

- Bestimmung der Emissionen und Immissionen von Luftverunreinigungen und Geruchsstoffen;
- Überprüfung des ordnungsgemäßen Einbaus und der Funktion sowie Kalibrierung kontinuierlich arbeitender
- Emissionsmessgeräte einschließlich Systemen zur Datenauswertung und Emissionsfernüberwachung;
- Eignungsprüfung von Messeinrichtungen zur kontinuierlichen Überwachung der Emissionen und Immissionen sowie von elektronischen Systemen zur Datenauswertung und Emissionsfernüberwachung

### **nach DIN EN ISO/IEC 17025 akkreditiert.**

Die Akkreditierung ist gültig bis 04-12-2010. DAR-Registriernummer: DAP-PL-3856.99.

Bericht über die Eignungsprüfung der Immissionsmesseinrichtung BAM-1020 mit PM10 Vorabscheider der Firma Met One Instruments, Inc. für die Komponente Schwebstaub PM10, Berichts-Nr.: 936/21205333/A Seite 3 von 320

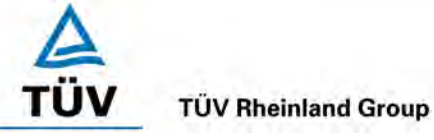

Akkreditiertes Prüfinstitut<br> **Explorational Akkreditierungs**  $\overline{\mathbb{R}}$ DAP-PL-3856.99

# [Bericht über die Eignungsprüfung der Immissionsmesseinrichtung](#page-10-0)  [BAM-1020 mit PM10 Vorabscheider der Firma Met One Instruments,](#page-10-0)  [Inc. für die Komponente](#page-10-0) Schwebstaub PM10

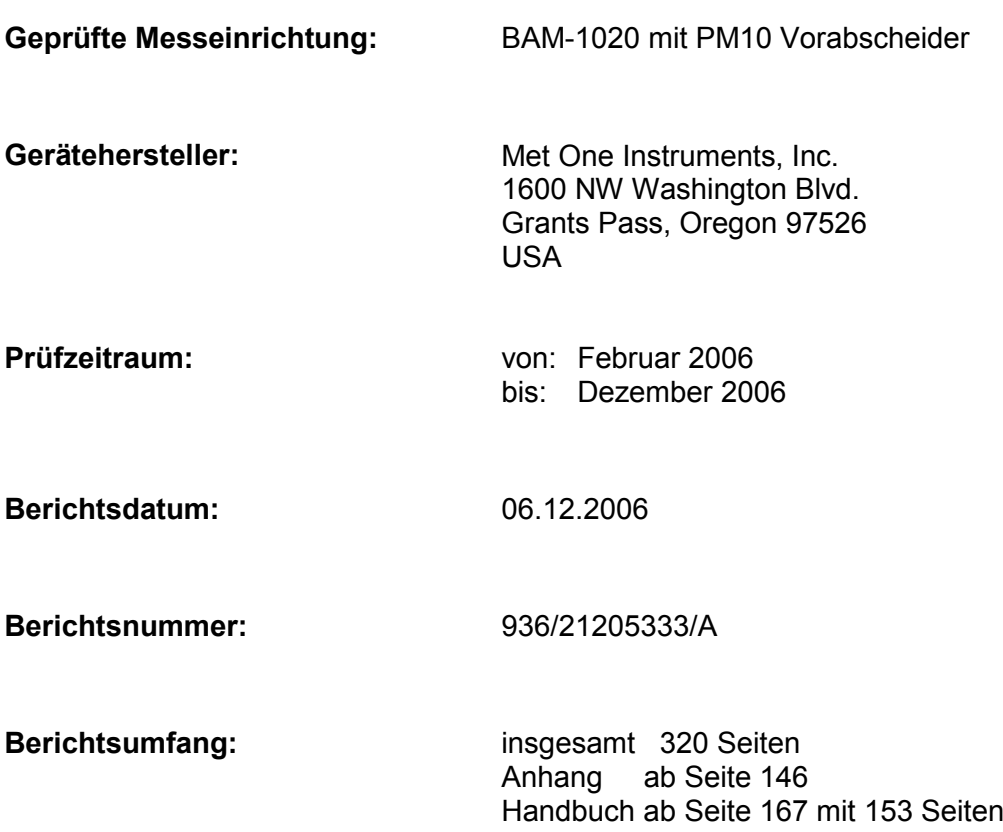

Bericht über die Eignungsprüfung der Immissionsmesseinrichtung BAM-1020 mit PM10 Vorabscheider der Firma Met One Instruments, Inc. für die Komponente Schwebstaub PM10, Berichts-Nr.: 936/21205333/A

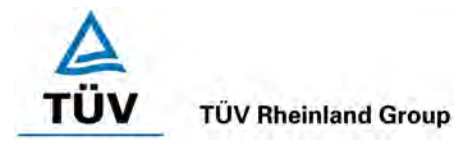

Seite 5 von 320

# Inhaltsverzeichnis

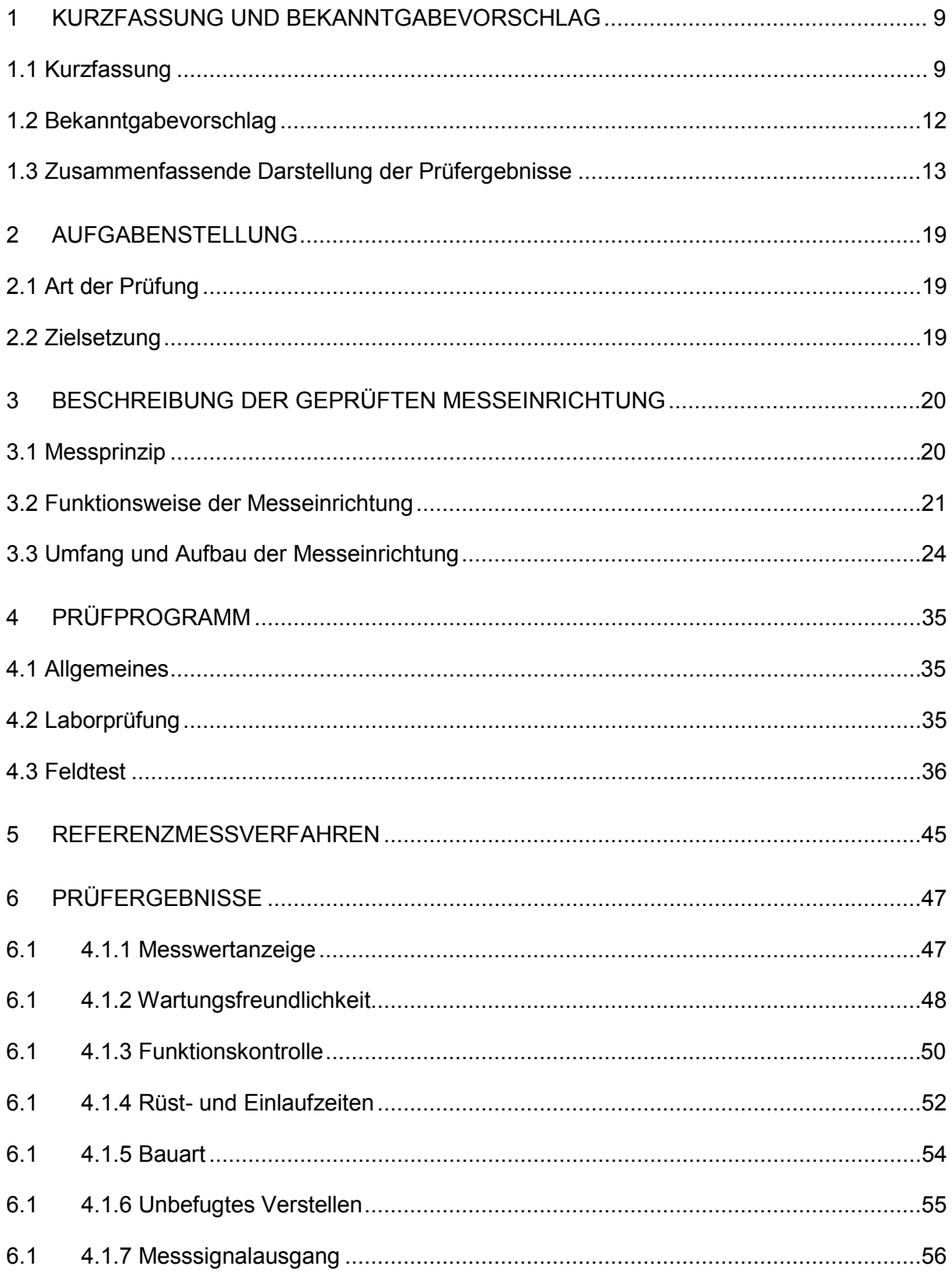

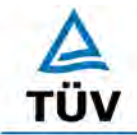

**TÜV Rheinland Group** Seite 6 von 320

[Bericht über die Eignungsprüfung der Immissionsmesseinrichtung BAM-1020 mit](#page-10-0)  PM10 Vorabscheider [der Firma Met One Instruments, Inc.](#page-10-0) für die Komponente [Schwebstaub PM10,](#page-10-0) Berichts-Nr.: 936/21205333/A

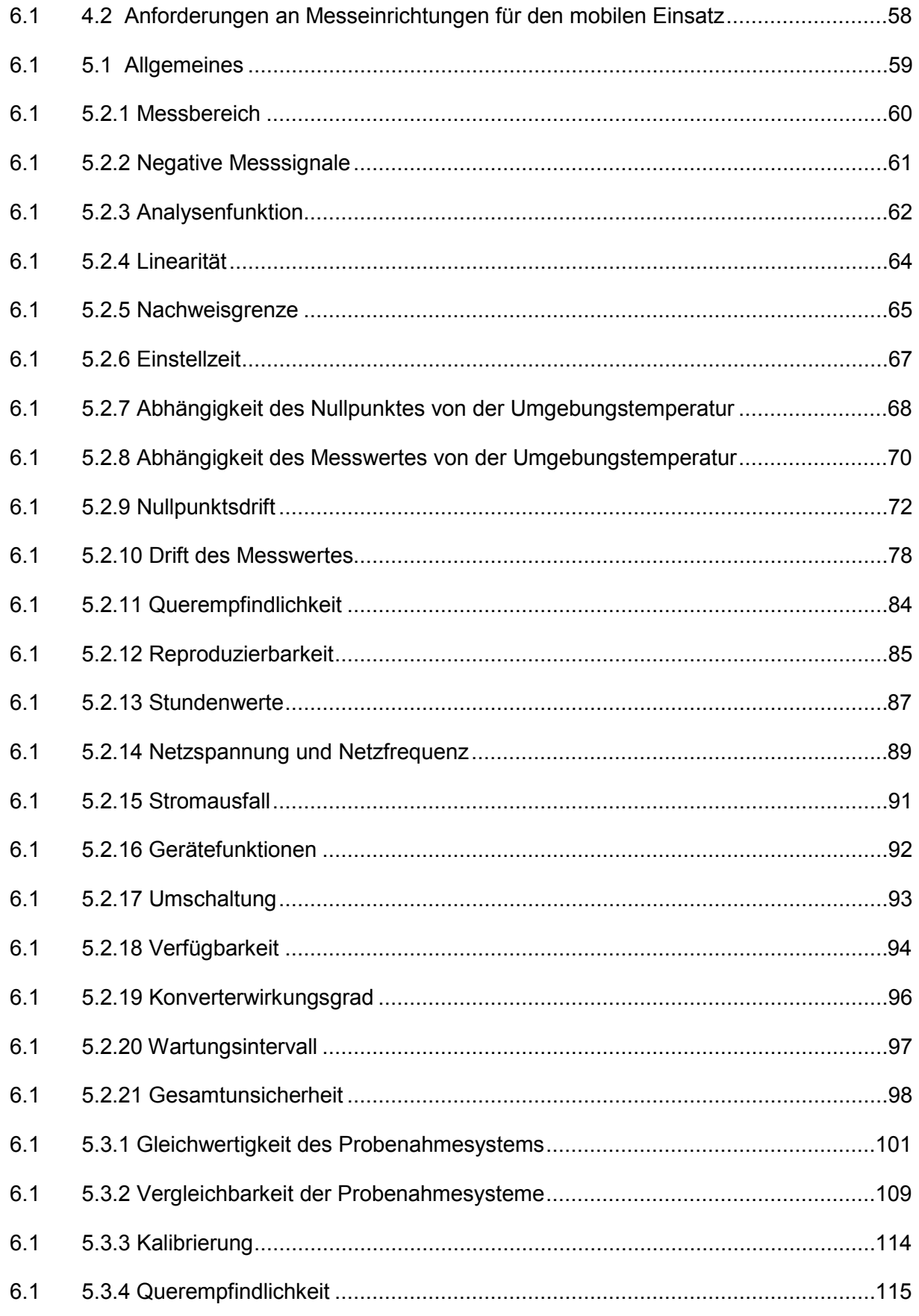

Bericht über die Eignungsprüfung der Immissionsmesseinrichtung BAM-1020 mit PM10 Vorabscheider der Firma Met One Instruments, Inc. für die Komponente Schwebstaub PM10, Berichts-Nr.: 936/21205333/A Seite 7 von 320

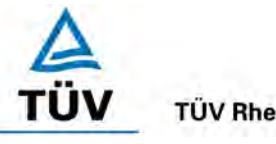

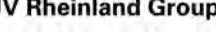

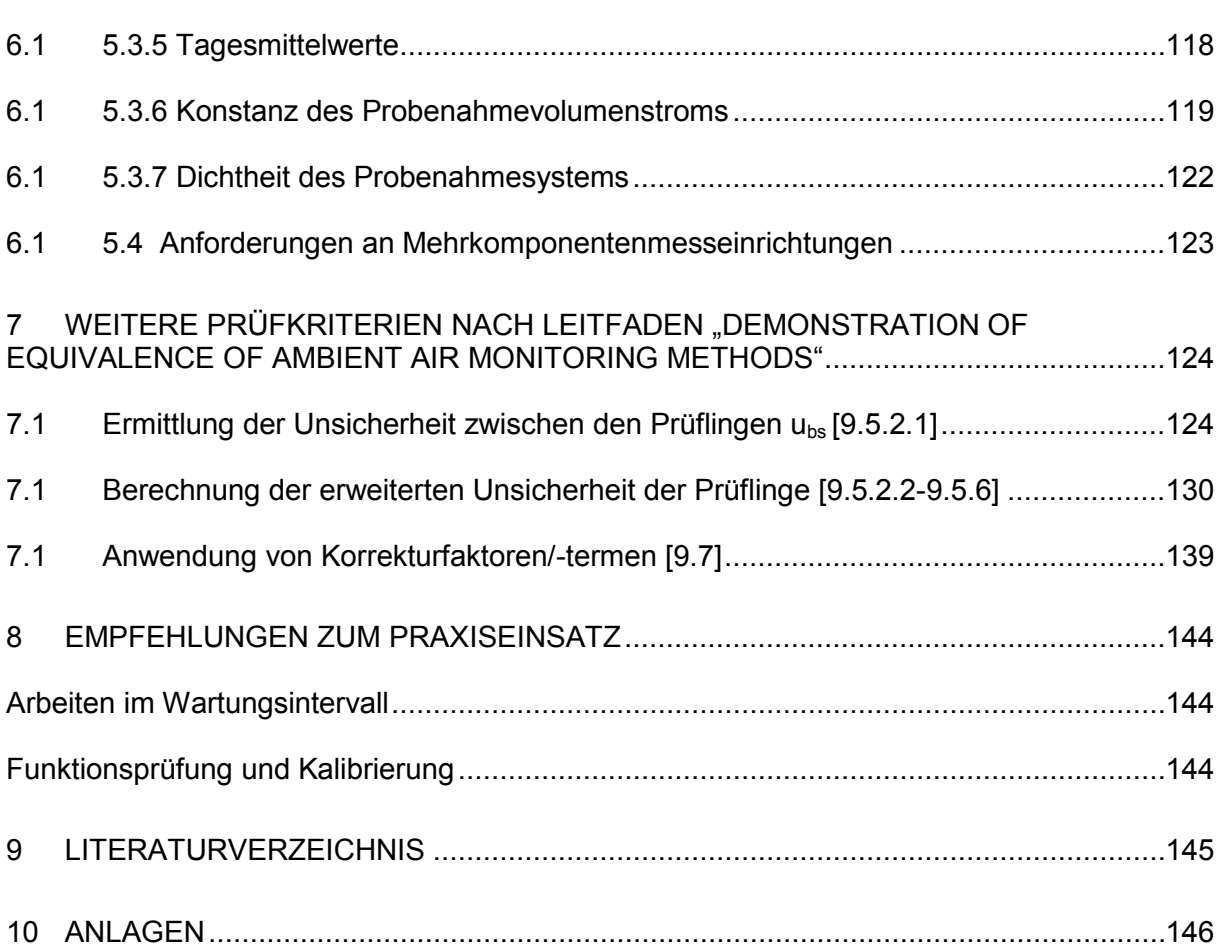

**TÜV Rheinland Group** 

Bericht über die Eignungsprüfung der Immissionsmesseinrichtung BAM-1020 mit PM10 Vorabscheider der Firma Met One Instruments, Inc. für die Komponente Schwebstaub PM10, Berichts-Nr.: 936/21205333/A Seite 9 von 320

# <span id="page-18-0"></span>**1 Kurzfassung und Bekanntgabevorschlag**

# <span id="page-18-1"></span>**1.1 Kurzfassung**

Gemäß der 1. Tochterrichtlinie 1999/30/EG vom 22.April 1999 "über Grenzwerte für Schwefeldioxid, Stickstoffdioxid und Stickstoffoxide, Partikel und Blei in der Luft" zur Luftqualitätsrahmenrichtlinie 96/62/EG vom 27. September 1996 "über die Beurteilung und die Kontrolle der Luftqualität" sind als Referenzmethoden zur Messung der PM10-Konzentration die in der EN 12341 "Ermittlung der PM10-Fraktion von Schwebstaub – Referenzmethode und Feldprüfverfahren zum Nachweis der Gleichwertigkeit von Messverfahren und Referenzmessmethode" beschriebenen Methoden zu verwenden. Die Mitgliedsstaaten können jedoch auch ein anderes Verfahren verwenden, wenn nachgewiesen werden kann, "dass dieses eine feste Beziehung zur Referenzmethode aufweist. In diesem Fall müssen die mit diesem Verfahren erzielten Ergebnisse um einen geeigneten Faktor korrigiert werden, damit gleichwertige Ergebnisse wie bei der Verwendung der Referenzmethode erzielt werden." (1999/30/EG, Anhang IX, Art. IV, Abs.2).

Die Richtlinie VDI 4202, Blatt 1 von Juni 2002 beschreibt die "Mindestanforderungen an automatische Immissionsmesseinrichtungen bei der Eignungsprüfung". Die allgemeinen Rahmenbedingungen für die zugehörigen Prüfungen sind in der Richtlinie VDI 4203, Blatt 1 "Prüfpläne für automatische Messeinrichtungen – Grundlagen" vom Oktober 2001 beschrieben. VDI 4203, Blatt 3, "Prüfpläne für automatische Messeinrichtungen – Prüfprozeduren für Messeinrichtungen zur punktförmigen Messung von gas- und partikelförmigen Immissionen" vom August 2004 präzisiert diese Rahmenbedingungen.

Der Leitfaden "Demonstration of Equivalence of Ambient Air Monitoring Methods" der Adhoc-EG-Arbeitsgruppe vom November 2005 beschreibt darüber hinaus ein weiteres Verfahren für die Prüfung auf Äquivalenz von Nicht-Standardmessverfahren. Obwohl der genannte Leitfaden nicht normativ ist, wird die Anwendung von dem so genannten CAFE-Komitee vorläufig empfohlen.

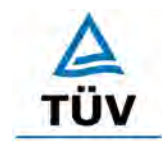

**TÜV Rheinland Group** 

Seite 10 von 320

[Bericht über die Eignungsprüfung der Immissionsmesseinrichtung BAM-1020 mit](#page-10-0)  PM10 Vorabscheider [der Firma Met One Instruments, Inc.](#page-10-0) für die Komponente [Schwebstaub PM10,](#page-10-0) Berichts-Nr.: 936/21205333/A

Im Auftrag der [Met One Instruments, Inc.](#page-10-2) führte die TÜV Rheinland Immissionsschutz und Energiesysteme GmbH die Eignungsprüfung der Messeinrichtung BAM-1020 für die Komponente [Schwebstaub PM10](#page-10-5) durch.

Die Eignungsprüfung erfolgte unter Beachtung der folgenden Richtlinien und Anforderungen:

- VDI-Richtlinie 4202, Blatt 1, "Mindestanforderungen an automatische Immissionsmesseinrichtungen bei der Eignungsprüfung – Punktmessverfahren für gas- und partikelförmige Luftverunreinigungen", Juni 2002 [1]
- VDI-Richtlinie 4203, Blatt 3, "Prüfpläne für automatische Messeinrichtungen Prüfprozeduren für Messeinrichtungen zur punktförmigen Messung von gas- und partikelförmigen Immissionen", August 2004 [2]
- Europäische Norm EN 12341, "Luftbeschaffenheit Ermittlung der PM 10-Fraktion von Schwebstaub; Referenzmethode und Feldprüfverfahren zum Nachweis der Gleichwertigkeit von Messverfahren und Referenzmessmethode", Deutsche Fassung EN 12341: 1998 [3]
- Leitfaden "Demonstration of Equivalence of Ambient Air Monitoring Methods", Englische Fassung von November 2005 [9]

Die Untersuchungen gemäß dem Leitfaden "Demonstration of Equivalence of Ambient Air Monitoring Methods" erfolgten exemplarisch auf Basis der in der Feldprüfung gemäß [1], [2] und [3] erzielten Messdaten. Dabei wurden die Untersuchungen abweichend zur Anforderung aus dem Leitfaden nur an drei statt vier Feldteststandorten und mit weniger als jeweils 40 validen Messwertpaaren pro Feldteststandort durchgeführt.

Die Messeinrichtung BAM-1020 ermittelt die Staubkonzentrationen mittels eines Radiometer-Messprinzips. Mit Hilfe einer Pumpe wird Umgebungsluft über einen PM10 Probenahmekopf angesaugt. Die staubbeladene Probenahmeluft wird anschließend auf ein Filterband gesaugt. Die Bestimmung der abgeschiedenen Staubmasse auf dem Filterband erfolgt nach der jeweiligen Probenahme durch das radiometrische Messprinzip der Beta-Absorption.

Die Untersuchungen erfolgten im Labor und während eines mehrmonatigen Feldtests.

Bericht über die Eignungsprüfung der Immissionsmesseinrichtung BAM-1020 mit PM10 Vorabscheider der Firma Met One Instruments, Inc. für die Komponente Schwebstaub PM10, Berichts-Nr.: 936/21205333/A Seite 11 von 320

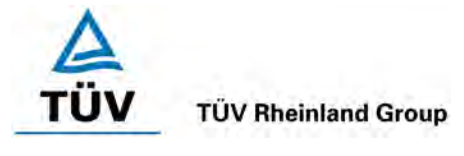

Der mehrmonatige Feldtest erfolgte an den Standorten gemäß [Tabelle 1:](#page-20-0)

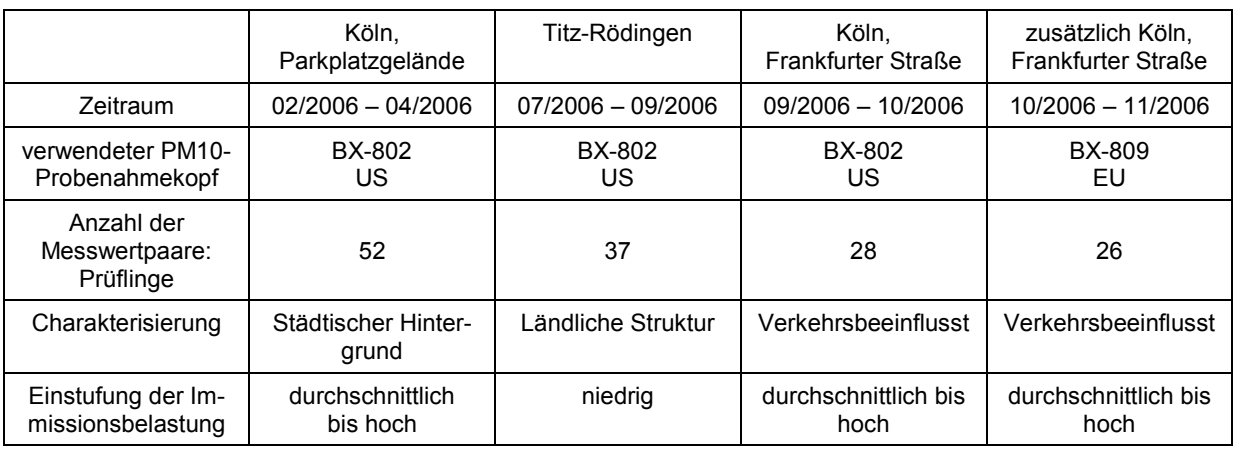

# <span id="page-20-0"></span>*Tabelle 1: Beschreibung der Messstellen*

Bei der Eignungsprüfung wurden die Bedingungen der Mindestanforderungen erfüllt.

Seitens der TÜV Rheinland Immissionsschutz und Energiesysteme GmbH wird daher eine Veröffentlichung als eignungsgeprüfte Messeinrichtung zur laufenden Aufzeichnung der Immissionen von Schwebstaub PM10 vorgeschlagen.

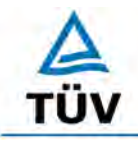

**TÜV Rheinland Group** 

[Bericht über die Eignungsprüfung der Immissionsmesseinrichtung BAM-1020 mit](#page-10-0)  PM10 Vorabscheider [der Firma Met One Instruments, Inc.](#page-10-0) für die Komponente [Schwebstaub PM10,](#page-10-0) Berichts-Nr.: 936/21205333/A

Seite 12 von 320

# <span id="page-21-0"></span>**1.2 Bekanntgabevorschlag**

Aufgrund der erzielten positiven Ergebnisse wird folgende Empfehlung für die Bekanntgabe als eignungsgeprüfte Messeinrichtung ausgesprochen:

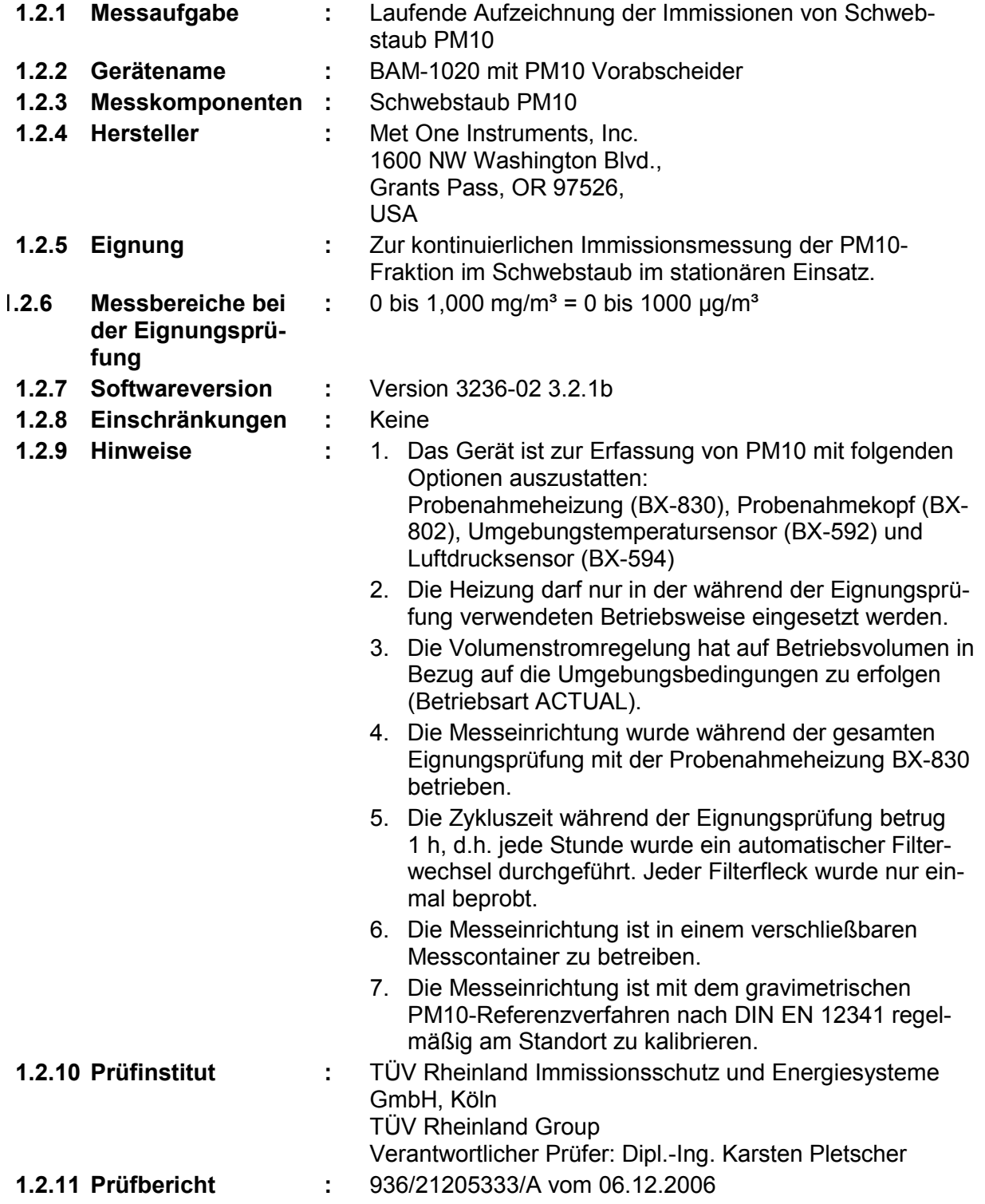

Bericht über die Eignungsprüfung der Immissionsmesseinrichtung BAM-1020 mit PM10 Vorabscheider der Firma Met One Instruments, Inc. für die Komponente Schwebstaub PM10, Berichts-Nr.: 936/21205333/A Seite 13 von 320

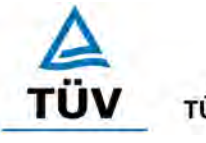

**TÜV Rheinland Group** 

# <span id="page-22-0"></span>**1.3 Zusammenfassende Darstellung der Prüfergebnisse**

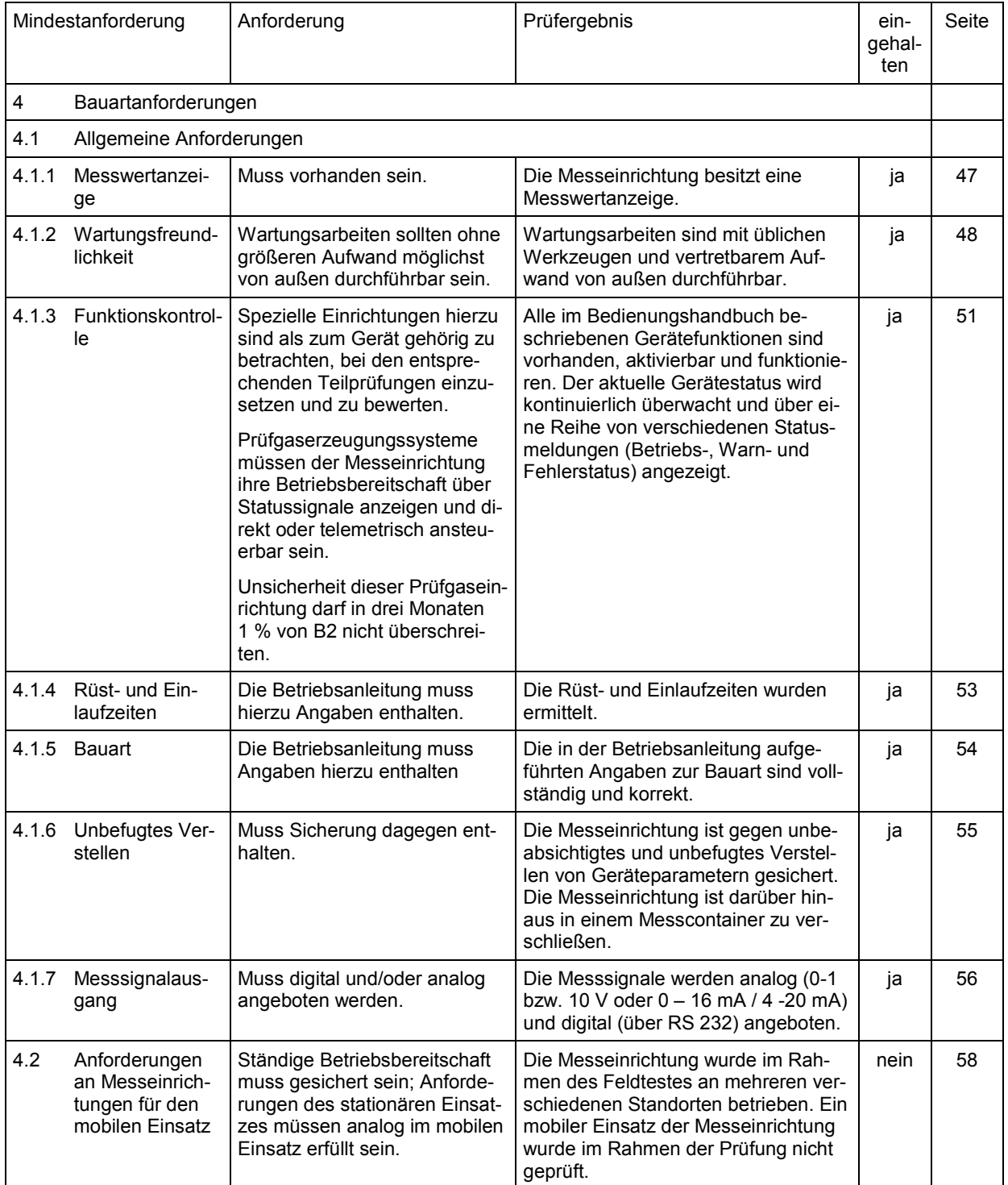

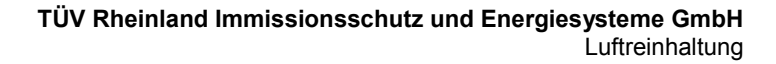

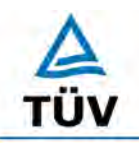

### **TÜV Rheinland Group**

Seite 14 von 320

[Bericht über die Eignungsprüfung der Immissionsmesseinrichtung BAM-1020 mit](#page-10-0)  PM10 Vorabscheider [der Firma Met One Instruments, Inc.](#page-10-0) für die Komponente [Schwebstaub PM10,](#page-10-0) Berichts-Nr.: 936/21205333/A

Mindestanforderung Anforderung Prüfergebnis eingehalten Seite 5. Leistungsanforderungen [5.1 Allgemeines](#page-68-1) Herstellerangaben der Betriebsanleitung dürfen den Ergebnissen der Eignungsprüfung nicht widersprechen. [Differenzen zwischen Geräteausstat](#page-68-2)[tung und Handbüchern wurden nicht](#page-68-2)  [beobachtet.](#page-68-2) [ja](#page-68-3) [59](#page-68-1) 5.2 Allgemeine Anforderungen 5.2.1 [Messbereich](#page-69-1) Messbereichsendwert größer  $B<sub>2</sub>$ . [Es ist standardmäßig ein Messbe](#page-69-2)[reich von 0 - 1.000](#page-69-2) µg/m<sup>3</sup> eingestellt. [Andere Messbereiche im Bereich](#page-69-2)  [zwischen minimal 0-100](#page-69-2)  $\mu$ g/m<sup>3</sup> und maximal 0-10.000 µg/m<sup>3</sup> sind möglich.  $|a|$  [60](#page-69-3) 5.2.2 [Negative Mess](#page-70-1)[signale](#page-70-1) Dürfen nicht unterdrückt werden (lebender Nullpunkt). [Negative Messsignale werden von](#page-70-2)  [der Messeinrichtung direkt angezeigt](#page-70-2)  [und über die entsprechenden Mess](#page-70-2)[signalausgänge korrekt ausgegeben.](#page-70-2) [ja](#page-70-3) [61](#page-70-3) 5.2.3 [Analysenfunktion](#page-71-1) | Zusammenhang zwischen Ausgangssignal und Messgröße muss mittels Analysenfunktion darstellbar sein und durch Regressionsrechnung ermittelt werden. [Ein statistisch gesicherter Zusam](#page-72-0)[menhang zwischen dem Referenz](#page-72-0)[messverfahren und der Geräteanzei](#page-72-0)[ge konnte nachgewiesen werden.](#page-72-0) [ja](#page-72-1) [62](#page-71-0) 5.2.4 [Linearität](#page-73-1) Abweichung der Gruppenmittelwerte der Messwerte von der Kalibrierfunktion im Bereich von Null bis  $B_1$  maximal 5 % von  $B_1$  und im Bereich Null bis  $B_2$  maximal 1 % von  $B_2$ . [Für Staubmesseinrichtungen ist diese](#page-73-2)  [Prüfung nach der Mindestanforderung](#page-73-2)  [5.3.1 "Gleichwertigkeit der Probe](#page-73-2)[nahmesysteme" durchzuführen.](#page-73-2) [ja](#page-73-3) [64](#page-73-3) 5.2.5 [Nachweisgrenze](#page-74-1) Maximal B<sub>0</sub>. Die Nachweisgrenze ermittelte sich [aus den Untersuchungen zu](#page-74-2)  1,7 µg/m<sup>3</sup> für Gerät 1 (SN 4924) und zu 1,9 µg/m<sup>3</sup> für Gerät 2 (SN 4925). [ja](#page-73-3) [64](#page-73-3) 5.2.6 [Einstellzeit](#page-76-1) Maximal 5 % der Mittelungszeit (gleich 180 Sekunden). [Nicht zutreffend.](#page-76-2) The contract of the contract of the G7 5.2.7 [Abhängigkeit des](#page-77-1)  [Nullpunktes von](#page-77-1)  [der Umgebungs](#page-77-1)[temperatur](#page-77-1) Nullpunktmesswert darf bei ∆Tu um 15 K zwischen +5 °C und +20 °C bzw. um 20 K zwischen +20  $^{\circ}$ C und +40  $^{\circ}$ C B<sub>0</sub> nicht überschreiten. [Bei Betrachtung der vom Gerät aus](#page-77-2)[gegebenen Werte konnte ein maxi](#page-77-2)[maler Einfluss der Umgebungstempe](#page-77-2)[ratur auf den Nullpunkt von 0,7](#page-77-2) µg/m<sup>3</sup> [festgestellt werden.](#page-77-2) [ja](#page-77-3) [68](#page-77-3) 5.2.8 [Abhängigkeit des](#page-79-1) [Messwertes von](#page-79-1)  [der Umgebungs](#page-79-1)[temperatur](#page-79-1) Der Messwert im Bereich von B1 darf nicht mehr als ± 5 % bei ∆T<sub>u</sub> um 15 K zwischen +5 °C und +20 °C bzw. um 20 K zwischen +20 °C und +40 °C betragen. [Es konnten für Gerät 1 \(SN 4924\)](#page-79-2)  [keine Abweichungen > 0,1](#page-79-2) %, für Ge[rät 2 \(SN 4925\) keine Abweichungen](#page-79-2)  > 0,2 [% zum Ausgangswert bei 20](#page-79-2) °C [ermittelt werden.](#page-79-2) [ja](#page-79-3) [70](#page-79-3)

Bericht über die Eignungsprüfung der Immissionsmesseinrichtung BAM-1020 mit PM10 Vorabscheider der Firma Met One Instruments, Inc. für die Komponente Schwebstaub PM10, Berichts-Nr.: 936/21205333/A Seite 15 von 320

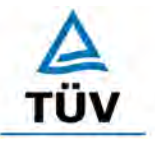

# **TÜV Rheinland Group**

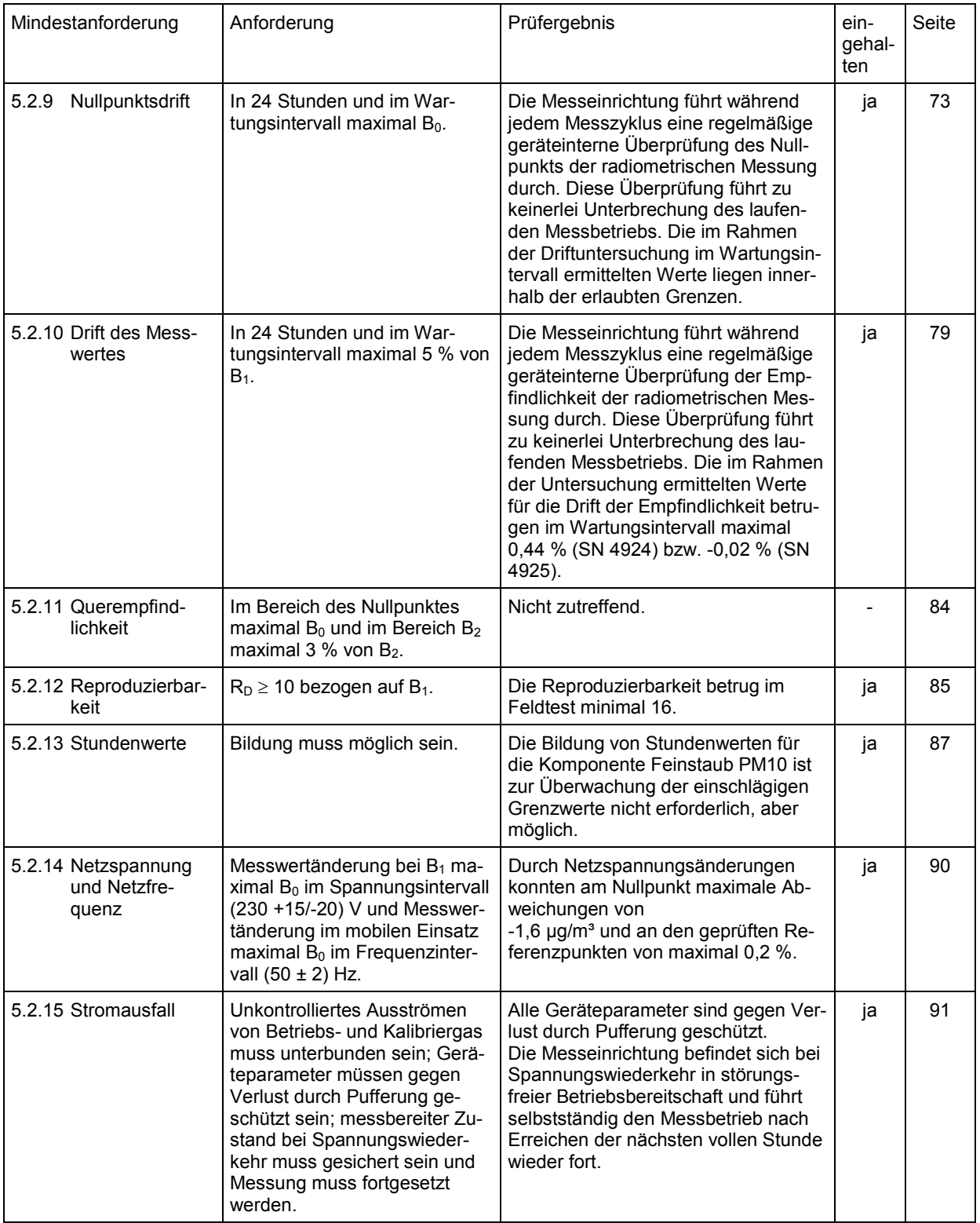

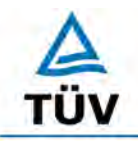

**TÜV Rheinland Group** Seite 16 von 320

[Bericht über die Eignungsprüfung der Immissionsmesseinrichtung BAM-1020 mit](#page-10-0)  PM10 Vorabscheider [der Firma Met One Instruments, Inc.](#page-10-0) für die Komponente [Schwebstaub PM10,](#page-10-0) Berichts-Nr.: 936/21205333/A

Mindestanforderung Anforderung Prüfergebnis eingehalten Seite 5.2.16 [Gerätefunktionen](#page-101-1) | Müssen durch telemetrisch übermittelbare Statussignale überwachbar sein. [Die Messeinrichtungen können über](#page-101-2)  [ein Modem von einem externen](#page-101-2)  [Rechner aus umfassend überwacht](#page-101-2)  [und gesteuert werden.](#page-101-2) [ja](#page-101-3) [92](#page-101-3) 5.2.17 [Umschaltung](#page-102-1) | Messen/Funktionskontrolle und/oder Kalibrierung muss telemetrisch und manuell auslösbar sein. [Grundsätzlich können alle notwendi](#page-102-2)[gen Arbeiten zur Funktionskontrolle](#page-102-2)  [und Kalibrierung direkt am Gerät oder](#page-102-2)  [aber per telemetrischer Fernbedie](#page-102-2)[nung überwacht werden.](#page-102-2) [ja](#page-102-3) [93](#page-102-3) 5.2.18 [Verfügbarkeit](#page-103-1) Mindestens 90 %. [Die Verfügbarkeit betrug für beide](#page-103-2)  Geräte 99,7 [% ohne prüfungsbeding](#page-103-2)[te Ausfälle, bzw. 99,0](#page-103-2) % inkl. prü[fungsbedingter Ausfälle.](#page-103-2) [ja](#page-103-3) [94](#page-103-3) 5.2.19 [Konverterwir](#page-105-1)[kungsgrad](#page-105-1) Mindestens 95 %. [Nicht zutreffend.](#page-105-2) The [ent](#page-105-3)[fällt](#page-105-3) [96](#page-105-3) 5.2.20 [Wartungsinter](#page-106-1)[vall](#page-106-1) Möglichst 28 Tage, mindestens 14 Tage. [Das Wartungsintervall wird durch die](#page-106-2)  [notwendigen Wartungsarbeiten be](#page-106-2)[stimmt und beträgt 4 Wochen.](#page-106-2) [ja](#page-106-3) [97](#page-106-3) 5.2.21 [Gesamtunsi](#page-107-1)[cherheit](#page-107-1) Einhaltung der Anforderungen an die Datenqualität [G10 bis G12]. [Die Gesamtunsicherheiten ergaben](#page-107-2)  [sich zu 7,23](#page-107-2) % bzw. 7,89 % für U(c) und 7,44 [% bzw. 8,28](#page-107-2) % für U( $\text{C}$ ). [ja](#page-107-3) [98](#page-107-3) 5.3 Anforderungen an Messeinrichtungen für partikelförmige Luftverunreinigungen 5.3.1 [Gleichwertigkeit](#page-110-1)  [des Probenah](#page-110-1)[mesystems](#page-110-1) Zum Referenzverfahren nach DIN EN 12 341 [T2] ist nachzuweisen. [Die Referenz-Äquivalenzfunktionen](#page-111-0)  [liegen in den Grenzen des jeweiligen](#page-111-0)  [Akzeptanzbereiches. Weiterhin ist der](#page-111-0)  [Variationskoeffizient R² der berechne](#page-111-0)[ten Referenz-Äquivalenzfunktionen im](#page-111-0)  [betreffenden Konzentrationsbereich ≥](#page-111-0)  [0,95.](#page-111-0) [ja](#page-111-1) | [102](#page-111-1)

Bericht über die Eignungsprüfung der Immissionsmesseinrichtung BAM-1020 mit PM10 Vorabscheider der Firma Met One Instruments, Inc. für die Komponente Schwebstaub PM10, Berichts-Nr.: 936/21205333/A Seite 17 von 320

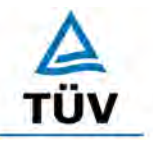

# **TÜV Rheinland Group**

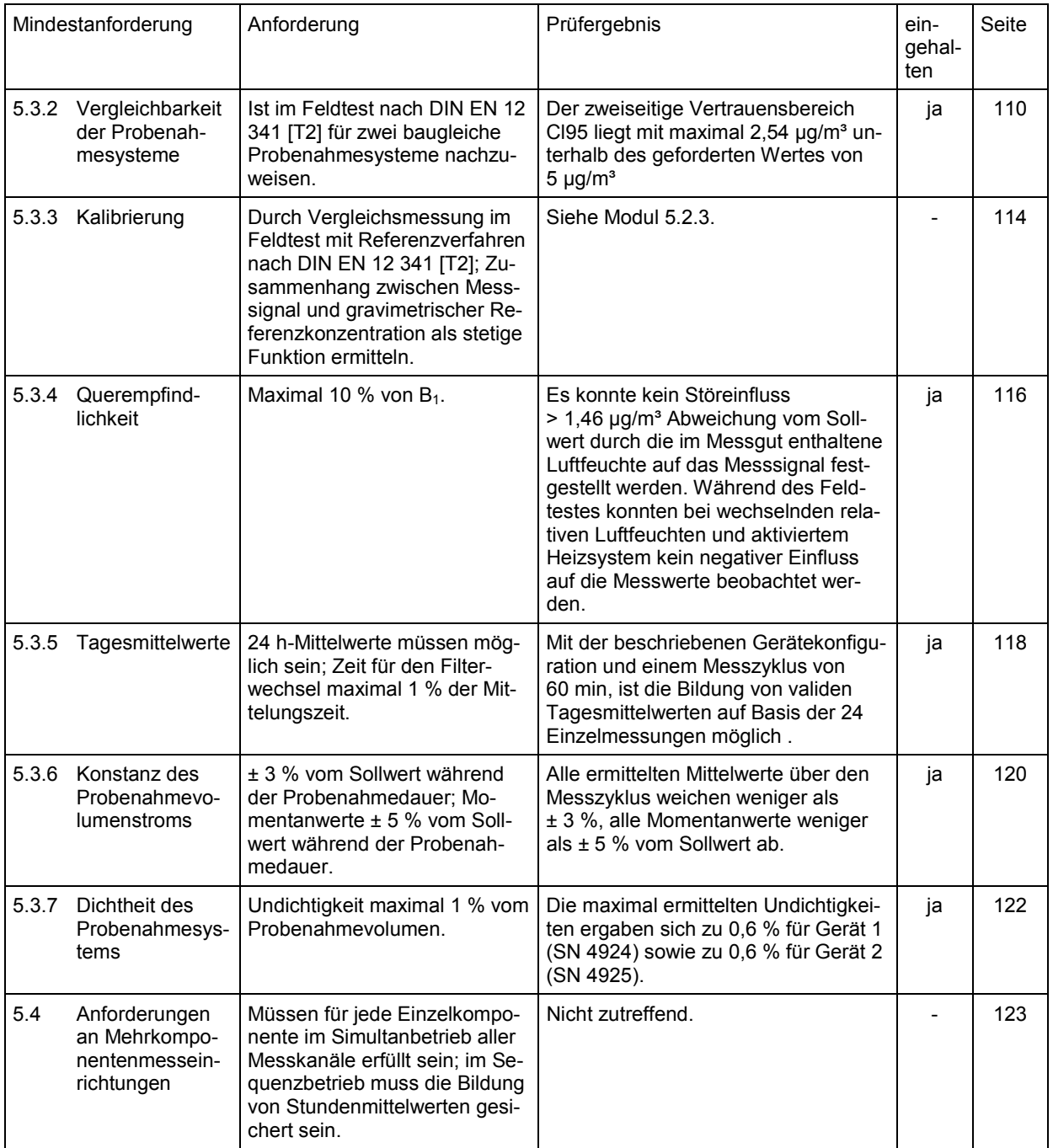

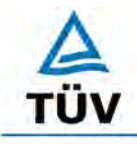

# **TÜV Rheinland Group**

[Bericht über die Eignungsprüfung der Immissionsmesseinrichtung BAM-1020 mit](#page-10-0)  PM10 Vorabscheider [der Firma Met One Instruments, Inc.](#page-10-0) für die Komponente [Schwebstaub PM10,](#page-10-0) Berichts-Nr.: 936/21205333/A

Seite 18 von 320

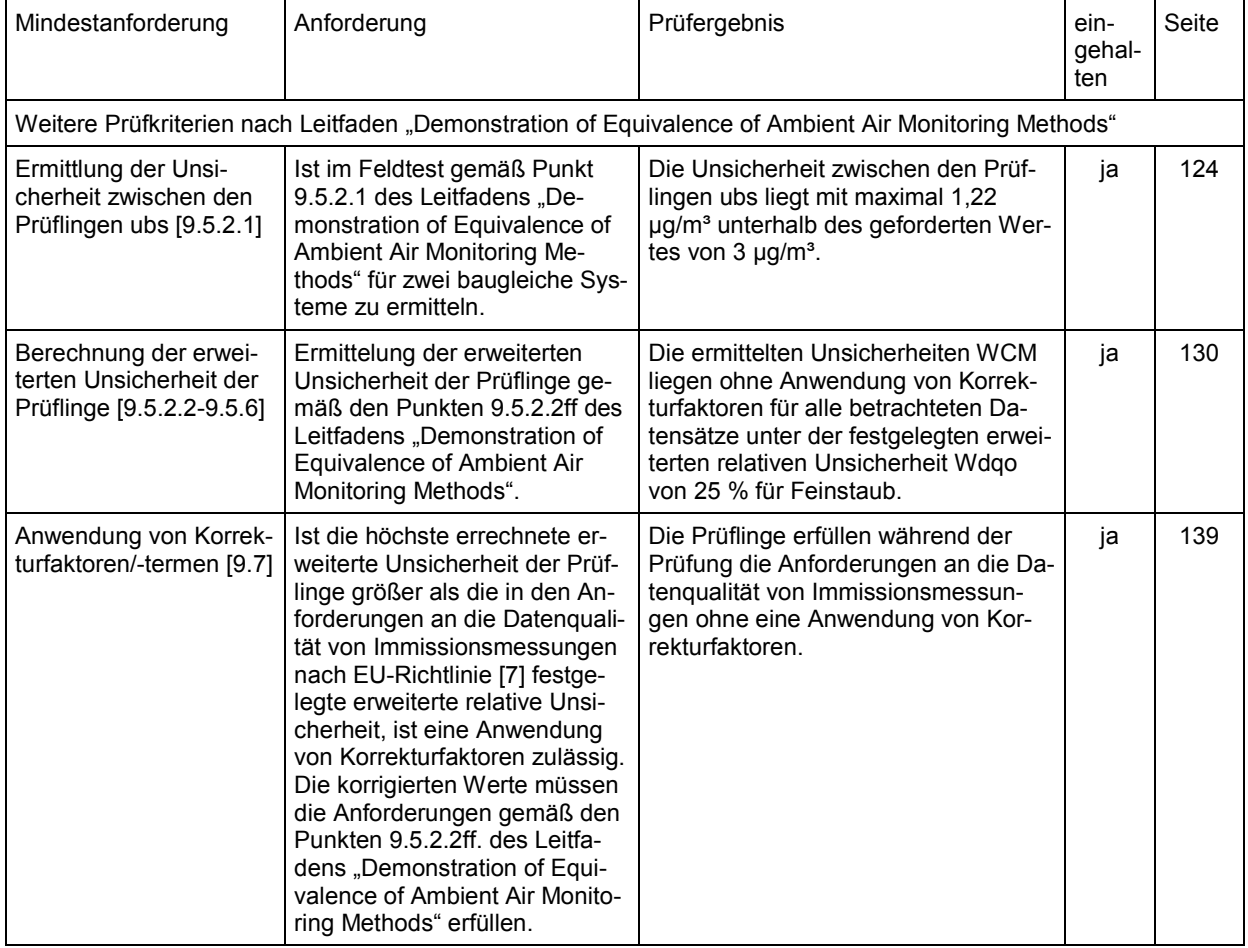

Bericht über die Eignungsprüfung der Immissionsmesseinrichtung BAM-1020 mit PM10 Vorabscheider der Firma Met One Instruments, Inc. für die Komponente Schwebstaub PM10, Berichts-Nr.: 936/21205333/A Seite 19 von 320

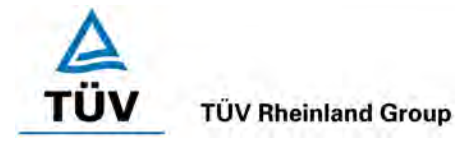

# <span id="page-28-0"></span>**2 Aufgabenstellung**

# <span id="page-28-1"></span>**2.1 Art der Prüfung**

Im Auftrag der [Met One Instruments, Inc.](#page-10-2) wurde von der TÜV Rheinland Immissionsschutz und Energiesysteme GmbH eine Eignungsprüfung für die Messeinrichtung [BAM-1020 mit](#page-10-1)  [PM10 Vorabscheider](#page-10-1) vorgenommen. Die Prüfung erfolgte als vollständige Eignungsprüfung.

# <span id="page-28-2"></span>**2.2 Zielsetzung**

Die Messeinrichtung soll den Gehalt an PM10 Feinstaub in der Umgebungsluft im Konzentrationsbereich 0 bis 1,000 mg/m<sup>3</sup> = 0 bis 1000  $\mu$ g/m<sup>3</sup> bestimmen.

Die Eignungsprüfung war anhand der aktuellen Richtlinien zur Eignungsprüfung durchzuführen.

Die Prüfung erfolgte unter Beachtung der folgenden Richtlinien:

- VDI-Richtlinie 4202, Blatt 1, "Mindestanforderungen an automatische Immissionsmesseinrichtungen bei der Eignungsprüfung – Punktmessverfahren für gas- und partikelförmige Luftverunreinigungen", Juni 2002, [1]
- VDI-Richtlinie 4203, Blatt 3, "Prüfpläne für automatische Messeinrichtungen Prüfprozeduren für Messeinrichtungen zur punktförmigen Messung von gas- und partikelförmigen Immissionen", August 2004, [2]
- Europäische Norm EN 12341, "Luftbeschaffenheit Ermittlung der PM 10-Fraktion von Schwebstaub; Referenzmethode und Feldprüfverfahren zum Nachweis der Gleichwertigkeit von Messverfahren und Referenzmessmethode", Deutsche Fassung EN 12341: 1998, [3]

Im Rahmen der vorliegenden Eignungsprüfung erfolgte darüber hinaus eine zusätzliche exemplarische Auswertung der Feldtestdaten nach den Kriterien des Leitfaden "Demonstration of Equivalence of Ambient Air Monitoring Methods" der EU-Arbeitsgruppe.

• Leitfaden "Demonstration of Equivalence of Ambient Air Monitoring Methods", Englische Fassung von November 2005, [9]

Die Untersuchungen gemäß dem Leitfaden "Demonstration of Equivalence of Ambient Air Monitoring Methods" erfolgten exemplarisch auf Basis der in der Feldprüfung gemäß [1], [2] und [3] erzielten Messdaten. Dabei wurden die Untersuchungen abweichend zur Anforderung aus dem Leitfaden nur an drei statt vier Feldteststandorten und mit weniger als jeweils 40 validen Messwertpaaren pro Feldteststandort durchgeführt.

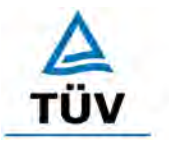

**TÜV Rheinland Group** 

[Bericht über die Eignungsprüfung der Immissionsmesseinrichtung BAM-1020 mit](#page-10-0)  PM10 Vorabscheider [der Firma Met One Instruments, Inc.](#page-10-0) für die Komponente [Schwebstaub PM10,](#page-10-0) Berichts-Nr.: 936/21205333/A

Seite 20 von 320

# <span id="page-29-0"></span>**3 Beschreibung der geprüften Messeinrichtung**

# <span id="page-29-1"></span>**3.1 Messprinzip**

Die Immissionsmesseinrichtung BAM-1020 basiert auf dem Messprinzip der Beta-Abschwächung.

Das Prinzip der radiometrischen Massenbestimmung basiert auf dem physikalischen Gesetz der Abschwächung von Beta-Strahlen beim Durchgang durch eine dünne Schicht an Material. Es gilt folgende Beziehung:

$$
c\left(\frac{\mu g}{m^3}\right) = \frac{10^6 \text{ A} (cm^2)}{Q\left(\frac{1}{min}\right) \Delta t (min) \mu \left(\frac{cm^2}{g}\right)} ln\left(\frac{l_o}{i}\right)
$$

Hierin sind:

- 
- Q Probenahmedurchflussrate ∆t Probenahmezeit
- 
- C Partikel-Massenkonzentration A Sammelfläche für Partikel (Filterfleck)
	-
- µ Massenabsorptionskoeffizient I0 Betazählrate am Anfang (Tara)

I Betazählrate am Ende

Die radiometrische Massenbestimmung wird im Werk kalibriert und im laufenden Betrieb im Rahmen der geräteinternen Qualitätssicherung stündlich an Nullpunkt (unbelegter Filterfleck) und Referenzpunkt (eingebaute Referenzfolie) überprüft. Aus den erzeugten Daten lassen sich auf einfachem Wege Messwerte an Null- und Referenzpunkt herleiten. Diese können mit den Stabilitätsanforderungen (Drift) bzw. mit dem Sollwert für die Referenz (Werkseinstellung, siehe Anhang B in der Betriebsanleitung) verglichen werden.

Bericht über die Eignungsprüfung der Immissionsmesseinrichtung BAM-1020 mit PM10 Vorabscheider der Firma Met One Instruments, Inc. für die Komponente Schwebstaub PM10, Berichts-Nr.: 936/21205333/A Seite 21 von 320

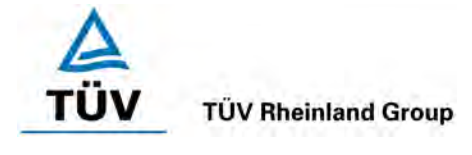

# <span id="page-30-0"></span>**3.2 Funktionsweise der Messeinrichtung**

Die Partikelprobe passiert mit einer Durchflussrate von 1 m<sup>3</sup>/h den PM10-Probenahmekopf und gelangt über das Probenahmerohr zum eigentlichen Messgerät BAM-1020.

Im Rahmen der Eignungsprüfung wurde die Messeinrichtung mit der Probenahmeheizung BX-830 betrieben.

Die Steuerung der Heizung kann über zwei Regelgrößen bzw. deren Kombination erfolgen:

- 1. Die relative Feuchte RH am Filterband (Werkseinstellung: 45 %)
- 2. Die Temperaturdifferenz Delta-T zwischen Umgebungstemperatur und Temperatur am Filterband (Werkeinstellung: 5 °C)

Sobald die relative Feuchte RH 1% unter dem Sollwert liegt oder der kritische Delta-T-Wert erreicht bzw. überschritten ist, wird die Heizung ausgeschaltet. Dabei ist das Delta-T-Kriterium das schärfere Kriterium, d.h. sollte die relative Feuchte RH über dem Sollwert liegen aber der Delta-T-Wert größer oder gleich dem kritischen Wert sein, wird die Heizung ausgeschaltet.

Im Rahmen der Eignungsprüfung waren die Prüflinge in einem klimatisierten Messcontainer installiert. Eine Regelung der Heizung über das Delta-T-Kriterium ist in dieser Konfiguration wenig sinnvoll. Aus diesem Grunde wurde die Heizung während der kompletten Prüfung ausschließlich über den Parameter Feuchte RH geregelt.

Die Partikel erreichen das Messgerät und werden auf dem Glasfilterband der radiometrischen Messung abgeschieden.

Ein Messzyklus (inkl. automatischer Überprüfung der radiometrischen Messung) läuft dabei folgendermaßen ab (Einstellung: Messzeit für Radiometrie 4 min):

- 1. Die Anfangs- oder Leermessung auf dem sauberen Filterband  $I_0$  findet am Anfang des Zyklus statt. Sie dauert 4 min.
- 2. Das Filterband wird über eine Strecke von 4 Bestaubungsflecken vorwärts transportiert und unter die Probenahmestelle geschoben. Die Probenahme erfolgt auf dem Filterfleck, auf dem I<sub>0</sub> vorher bestimmt wurde. Durch diesen Filterfleck wird nun für eine Probenahmedauer von 50 min die Partikel beladene Luft gesaugt.
- 3. Gleichzeitig wird 4 Bestaubungsflächen zurück auf dem Filterband eine radiometrischen Messung I<sub>1</sub> für die Dauer von 4 Minuten vorgenommen. Die Messung erfolgt zur Verifizierung etwaiger Drifteffekte durch sich ändernde äußere Einflüsse wie Temperatur und relative Feuchte. Eine dritte radiometrische Messung I<sub>2</sub> erfolgt an gleicher Stelle mit eingeschobener Referenzfolie. Um Überschneidungen mit dieser automatischen Überprüfung zu vermeiden, sollte die Probenahmezeit in jedem Fall größer als 13 min sein.

Steht ausreichend Zeit zur Verfügung, erfolgt vier Minuten vor Ende der Sammelzeit an derselben Stelle des Filterbandes noch mal eine Messung auf dem Filterband  $I_{1x}$ mit deren Hilfe aus  $I_1$  und  $I_{1x}$  die Stabilität am Nullpunkt überwacht werden kann.

- 4. Das Filterband wird nach beendeter Probenahme um 4 Bestaubungsflächen zurück gefahren und der belegte Filterfleck wird radiometrisch vermessen (I<sub>3</sub>). Die Berechnung der Konzentration bildet den Abschluss des Messzyklus.
- 5. Der nächste Zyklus beginnt mit Schritt 1

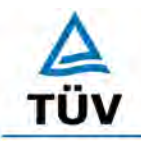

## **TÜV Rheinland Group**

Seite 22 von 320

[Bericht über die Eignungsprüfung der Immissionsmesseinrichtung BAM-1020 mit](#page-10-0)  PM10 Vorabscheider [der Firma Met One Instruments, Inc.](#page-10-0) für die Komponente [Schwebstaub PM10,](#page-10-0) Berichts-Nr.: 936/21205333/A

FULNING PLAIN GALLA GALLAGO **CONTRACTOR DOM** Zyklus 2 - 1 Stunde Um Mitternacht werden 2 Flecken (WINDOWS) weiter transportiert<br>Die einzelnen Flecken haben jeweils 12,5 mm Abstand<br>Zeit zur Zählraer emritung ist jeweils 4 Minuten<br>Klesszyklus = 1 Stunde, mit max. Sammebeil 51 Minuten<br>Mess Nommaler Filterwechsel<br>1 Bestaubungsfleck (WINDOW) × **HON** A WANN WOM **INVITA** r **Have** 4 **WARROWS** š f Mill Zyklus 1 - 1 Stunde **TES** Filterwechsel bei Netz Ein<br>2 Bestaubungsflecken (WINDOWS) Anm.: I0 - Zählrate des sauberen Flecks<br>13 - Zählrate des bestaubten Flecks<br>11 - Sauberer Fleck and anderer Position (X+4)<br>12 - Wild nur genek (Step ws.) mit et. Menhan<br>11 - Wild nur genek (Step ws.) mit genegend Zeit<br>11 ø **ROV MAN TMP** Filterband<br>vorwärts Referenz aus Filterband zu Referenzein 13<br>Zählrate  $\frac{12}{2}$ ahlrate Berechen der<br>Ergebnisse. Filterband zu ITX<br>Zählrate Bestaubungs<br>kammer auf Bestaubungs<br>kammer zu **Zahirate** 10<br>Zählrate Pumpe an Messpos. Zyklus<br>Begin **Sammelpos.** E

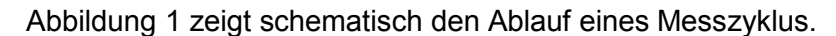

<span id="page-31-0"></span>*Abbildung 1: Zeitlicher Ablauf Messzyklus BAM-1020*

Bericht über die Eignungsprüfung der Immissionsmesseinrichtung BAM-1020 mit PM10 Vorabscheider der Firma Met One Instruments, Inc. für die Komponente Schwebstaub PM10, Berichts-Nr.: 936/21205333/A Seite 23 von 320

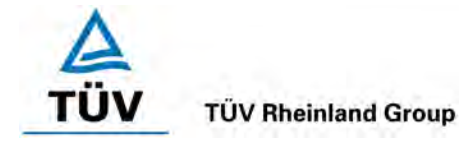

Im Rahmen der Eignungsprüfung war eine Zykluszeit von 60 min eingestellt mit einem Zeitbedarf für die radiometrische Messung von 4 min.

Die Zykluszeit setzt sich daher zusammen aus 2 x 4 min für die radiometrische Messung (I<sub>0</sub> & I3) sowie ca. 1-2 min für Filterbandbewegungen. Damit liegt die effektive Probenahmezeit bei 50 min.

Die Messeinrichtung erlaubt darüber hinaus zur Erhöhung der Genauigkeit der radiometrischen Messung eine Erweiterung der Messzeit auf 6 oder 8 min. Damit sinkt jedoch die effektive Probenahmezeit auf 46 bzw. 42 min ab.

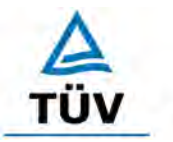

**TÜV Rheinland Group** 

[Bericht über die Eignungsprüfung der Immissionsmesseinrichtung BAM-1020 mit](#page-10-0)  PM10 Vorabscheider [der Firma Met One Instruments, Inc.](#page-10-0) für die Komponente [Schwebstaub PM10,](#page-10-0) Berichts-Nr.: 936/21205333/A

Seite 24 von 320

## <span id="page-33-0"></span>**3.3 Umfang und Aufbau der Messeinrichtung**

Das Schwebstaubimmissionsmessgerät BAM-1020 basiert auf dem Messprinzip der Beta-Abschwächung.

Die geprüfte Messeinrichtung besteht aus dem PM10-Probenahmekopf (US (BX-802), EU (BX-809)), dem Probenahmerohr, der Probenahmeheizung BX-830, dem Umgebungstemperatursensor BX-592 (inkl. Strahlungsschutzschild), dem Luftdrucksensor BX-594, der Vakuumpumpe BX-127, dem Messgerät BAM-1020 (inkl. Glasfaserfilterband), den jeweils zugehörigen Anschlussleitungen und –kabeln sowie Adaptern, der Dachdurchführung inkl. Flansch sowie dem Handbuch in deutscher Sprache.

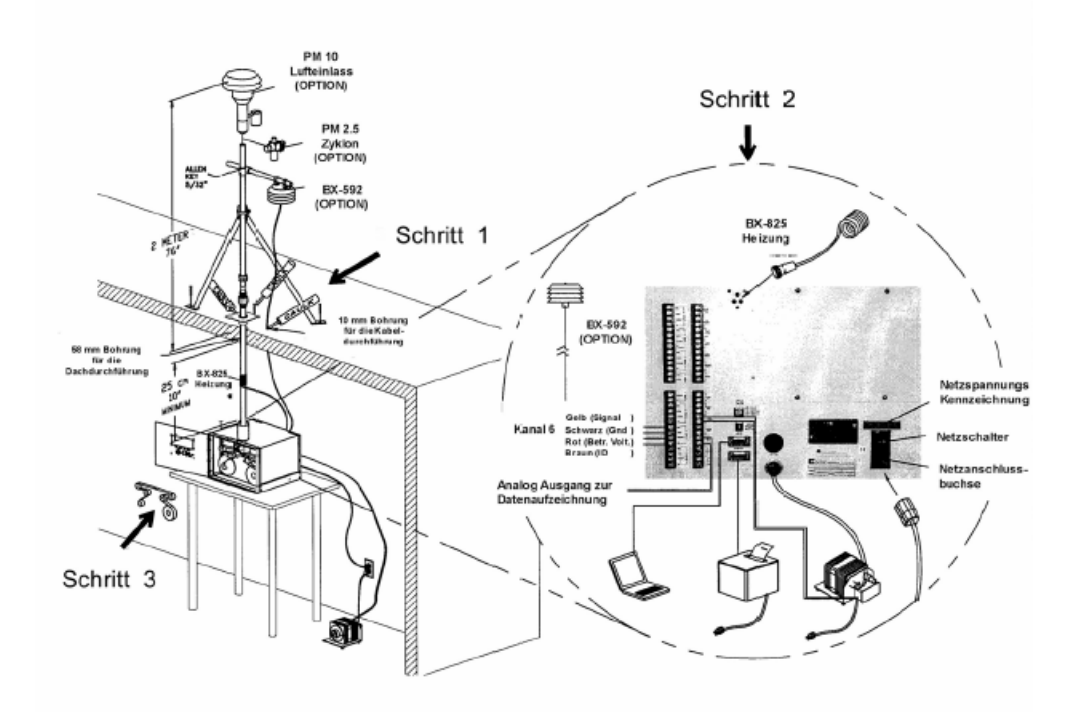

*Abbildung 2: Überblick Gesamtsystem BAM-1020*

Das Messgerät BAM-1020 bietet insgesamt die Möglichkeit, bis zu 6 verschiedene Sensoren an die vorhandenen Analogeingänge anzuschließen. Beispielsweise ist neben dem Umgebungstemperatursensor BX-592 und dem Luftdrucksensor BX-594 auch ein Anschluss von Sensoren für die Windrichtung (BX-590), für die Windgeschwindigkeit (BX-591), für die Luftfeuchte (BX-593) sowie für die Sonneneinstrahlung (BX-595) denkbar.

Als Probenahmekopf steht entweder ein US-PM10 Probeneinlass (Typ: BX-802, in Eignungsprüfung eingesetzt) oder ein EU-PM10-Probeneinlass (Typ: BX-809, zusätzlich an einem Standort eingesetzt) zur Verfügung. Der Probenahmekopf fungiert als Vorabscheider für den aus der Außenluft angesaugten Schwebstaub. Dabei werden die Geräte mit einem konstanten, geregelten Volumenstrom von 16,67 l/min = 1,0 m<sup>3</sup>/h betrieben. Alternativ ist auch

Bericht über die Eignungsprüfung der Immissionsmesseinrichtung BAM-1020 mit PM10 Vorabscheider der Firma Met One Instruments, Inc. für die Komponente Schwebstaub PM10, Berichts-Nr.: 936/21205333/A Seite 25 von 320

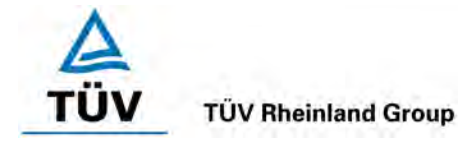

ein Einsatz von TSP-Probeeinlässen sowie von dem PM10 Probeneinlass nachgeschalteten PM2,5-Zyklonen möglich.

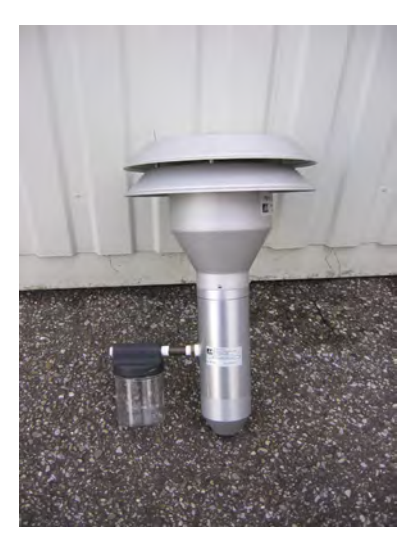

*Abbildung 3: amerikanischer PM10-Probenahmekopf BX-802 für BAM-1020*

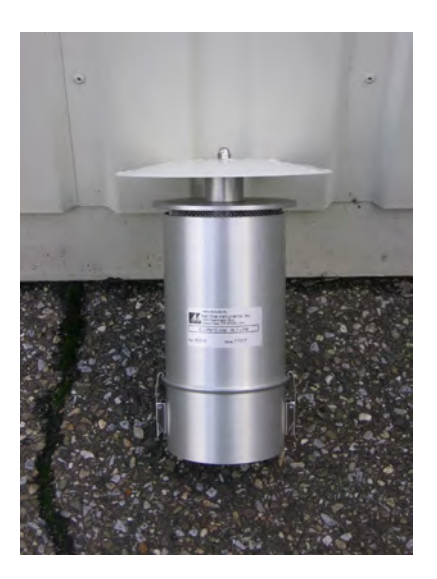

*Abbildung 4: europäischer PM10-Probenahmekopf BX-809 für BAM-1020*

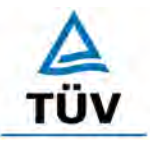

**TÜV Rheinland Group** 

Seite 26 von 320

[Bericht über die Eignungsprüfung der Immissionsmesseinrichtung BAM-1020 mit](#page-10-0)  PM10 Vorabscheider [der Firma Met One Instruments, Inc.](#page-10-0) für die Komponente [Schwebstaub PM10,](#page-10-0) Berichts-Nr.: 936/21205333/A

Das Probenahmerohr bildet die Verbindung zwischen dem Probenahmekopf und dem eigentlichen Messgerät. Die Länge des Probenahmerohres betrug in der Prüfung 2,4 m, abweichende Längen können je nach örtlicher Gegebenheit angefertigt werden.

Die Probenahmeheizung BX-830 wird am unteren Ende des Probenahmerohres (ca. 50 mm über dem Geräteeingang des BAM-1020) montiert. Die Regelung des Heizsystems erfolgt wie unter Punkt [3.2 Funktionsweise der Messeinrichtung](#page-30-0) beschrieben.

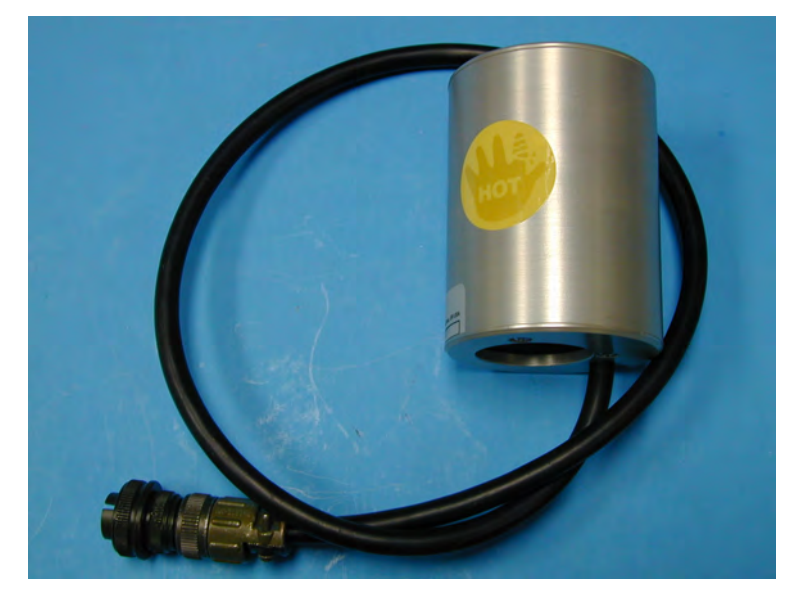

*Abbildung 5: Probenahmeheizung BX-830*

Die Vakuumpumpe BX-127 ist am Ende des Probenweges über einen Schlauch mit dem eigentlichen Messgerät verbunden. Die Steuerung und Regelung der Pumpe erfolgt dabei vom Messgerät. Das eigentliche Messgerät BAM-1020 enthält, neben dem radiometrischen Messteil, das Glasfilterband inkl. Transportsystem, große Teile des pneumatischen Systems (Durchflussmessung über Massenflusssensor), die Regelung der Probenahmeheizung sowie alle notwendigen elektronischen Einrichtungen und Mikroprozessoren zur Steuerung und Kontrolle des Messeinrichtung sowie zur Kommunikation mit dem System.
Bericht über die Eignungsprüfung der Immissionsmesseinrichtung BAM-1020 mit PM10 Vorabscheider der Firma Met One Instruments, Inc. für die Komponente Schwebstaub PM10, Berichts-Nr.: 936/21205333/A Seite 27 von 320

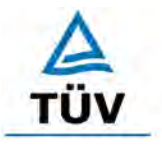

# **TÜV Rheinland Group**

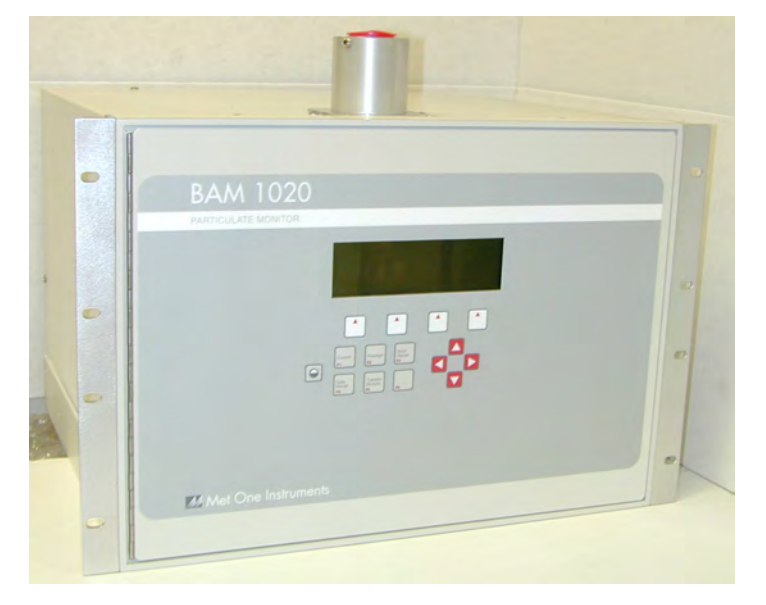

*Abbildung 6: Messgerät BAM-1020*

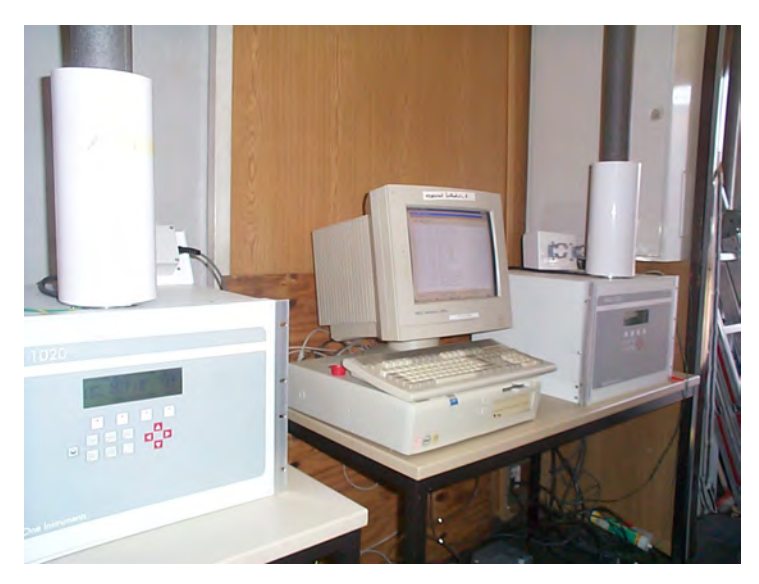

*Abbildung 7: Messgeräte BAM-1020 in Messstation*

# **TÜV Rheinland Group**

[Bericht über die Eignungsprüfung der Immissionsmesseinrichtung BAM-1020 mit](#page-10-0)  PM10 Vorabscheider [der Firma Met One Instruments, Inc.](#page-10-0) für die Komponente [Schwebstaub PM10,](#page-10-0) Berichts-Nr.: 936/21205333/A

Seite 28 von 320

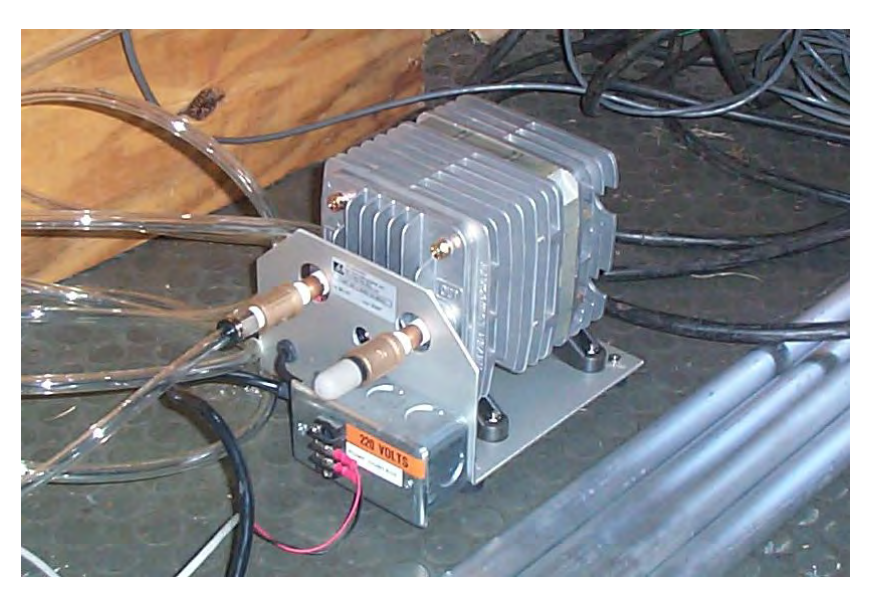

*Abbildung 8: Vakuumpumpe*

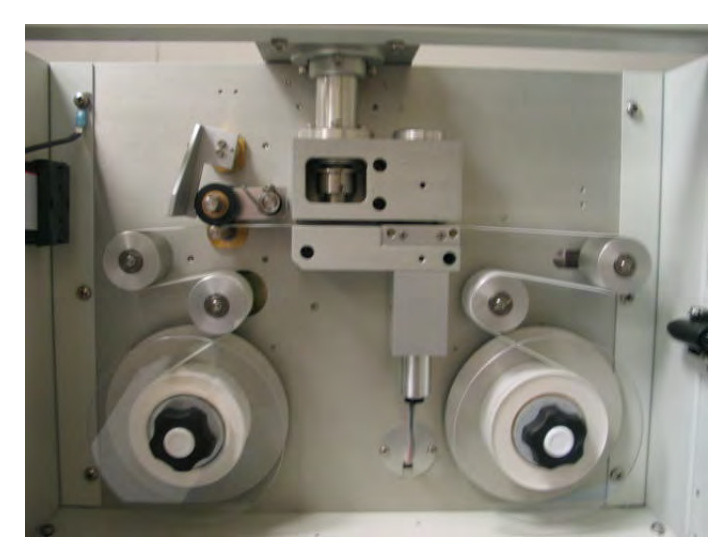

*Abbildung 9: Vorderansicht BAM-1020, Frontklappe geöffnet*

Bericht über die Eignungsprüfung der Immissionsmesseinrichtung BAM-1020 mit PM10 Vorabscheider der Firma Met One Instruments, Inc. für die Komponente Schwebstaub PM10, Berichts-Nr.: 936/21205333/A Seite 29 von 320

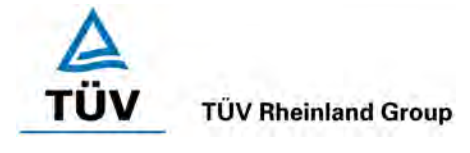

Die Bedienung des Messgerätes erfolgt über eine Folientastatur in Kombination mit einem Display an der Frontseite des Gerätes. Der Benutzer kann gespeicherte Daten abrufen, Parameter ändern sowie verschiedene Tests zur Kontrolle der Funktionsfähigkeit der Messeinrichtung durchführen.

Auf der obersten Ebene liegt das Hauptfenster der Benutzeranzeige – hier sind die aktuelle Zeit, das aktuelle Datum, die Softwareversion sowie der Status des Gerätes angezeigt.

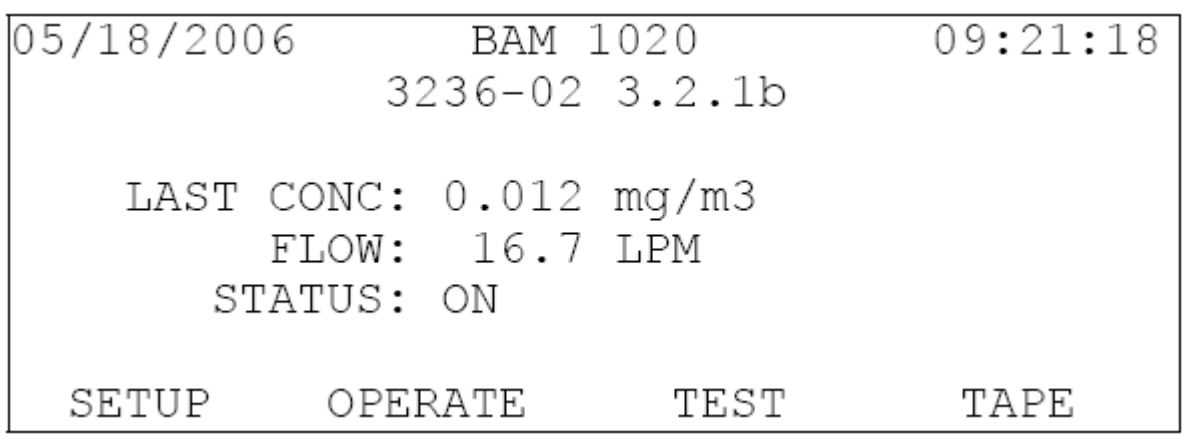

## *Abbildung 10: Hauptfenster der Benutzeranzeige*

Über die Funktionstasten F1 bis F6 lassen sich auf der obersten Ebene verschiedene Funktionen leicht aufrufen. Hier kann z.B. auf aktuelle Informationen über die letzten Konzentrationswerte sowie Messwerte von anderen Sensoren (Umgebungstemperatur...), Fehlermeldungen sowie über gespeicherte Daten zu den Messungen der letzten 10 Tage auf dem Display zugegriffen werden.

Von der obersten Ebene kann darüber hinaus auf die folgenden Untermenüs per Softkey zugegriffen werden:

1. Menü "SETUP" (Softkey "SETUP" drücken):

Im Menü "SETUP" erfolgt die Konfigurierung und Parametrierung der Messeinrichtung. Der Benutzer kann hier Einstellungen für Parameter wie z.B. Datum/Uhrzeit, Probenahmedauer, Messbereich, Durchflussrate, Ausgabe Messwert in Betriebsoder Normbedingungen, Passwortänderung, Schnittstellen, externe Sensoren sowie für die Probenahmeheizung vornehmen.

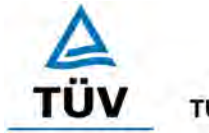

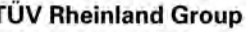

[Bericht über die Eignungsprüfung der Immissionsmesseinrichtung BAM-1020 mit](#page-10-0)  PM10 Vorabscheider [der Firma Met One Instruments, Inc.](#page-10-0) für die Komponente [Schwebstaub PM10,](#page-10-0) Berichts-Nr.: 936/21205333/A

Seite 30 von 320

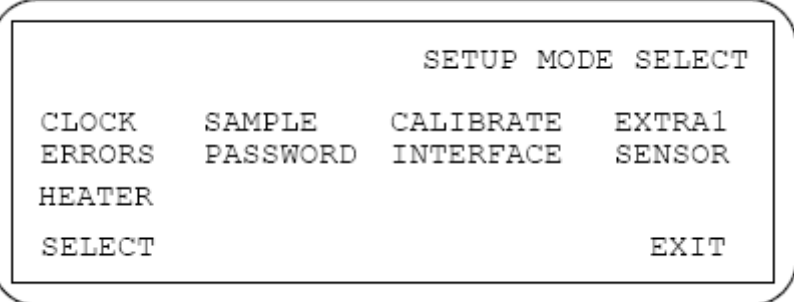

Abbildung 11: Menü "SETUP"

- 2. Menü "OPERATION" (Softkey "OPERATION" drücken):
	- Im Menü "OPERATION" können Informationen während des laufenden Betriebs der Messeinrichtung aufgerufen werden. Solange der Betriebsmodus auf "ON" geschaltet ist, wird die Messeinrichtung kontinuierlich gemäß den Vorgaben in Betrieb sein. Ein Abbruch der laufenden Messung erfolgt entweder durch Umschalten des Betriebsmodus auf "OFF", durch Aufrufen der Menüs "SETUP", "TEST" oder "TAPE" im laufenden Betrieb oder im Falle einer schwerwiegenden Störung (z.B. Filterbandriss).

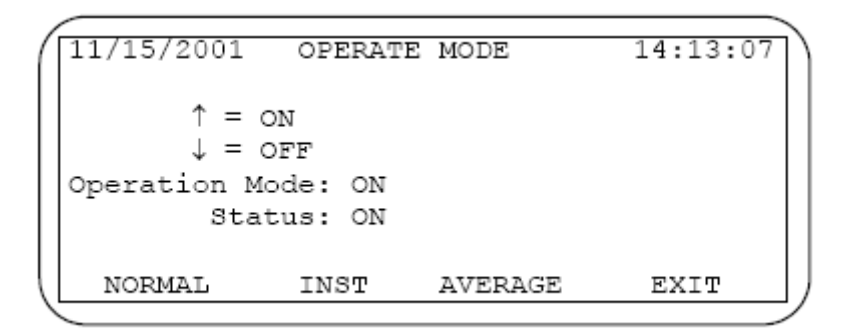

Abbildung 12: Menü "OPERATION"

Bericht über die Eignungsprüfung der Immissionsmesseinrichtung BAM-1020 mit PM10 Vorabscheider der Firma Met One Instruments, Inc. für die Komponente Schwebstaub PM10, Berichts-Nr.: 936/21205333/A Seite 31 von 320

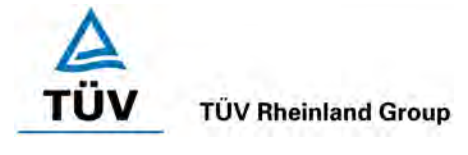

3. Menü "TEST" (Softkey "TEST" drücken):

Im Menü "TEST" kann der Bediener verschiedene Hardware- und Komponententests durchführen, u.a. kann die radiometrische Messung (Referenzfolientest) oder die Durchflussrate überprüft oder eine Kalibrierung der Temperatur-, Drucksensoren sowie der Durchflussrate vorgenommen werden.

| TEST MENU       |                                                 |      |              |
|-----------------|-------------------------------------------------|------|--------------|
| COUNT<br>HEATER | PUMP<br>CALIBRATE INTERFACE FLOW<br>FILTER-T RH | TAPE | DAC<br>ALIGN |
| SELECT          |                                                 |      | EXIT         |

Abbildung 13: Menü "TEST"

4. Menü "TAPE" (Softkey "TAPE" drücken):

Im Menü "TAPE" kann zu jedem Zeitpunkt (=Abbruch der laufenden Messung) ein umfangreicher Selbsttest der Messeinrichtung gestartet werden. In diesem Selbsttest, der in etwa 4 Minuten in Anspruch nimmt, werden verschiedene mechanische Bauteile (z.B. des Filtertransportsystems) auf Funktionstüchtigkeit, die Durchflussrate sowie der Zustand des Filterbandes (Spannung, Filterbandriss) geprüft. Im Falle von Unregelmäßigen oder unzulässigen Abweichungen erscheint die Fehlermeldung "FAIL" und eine gezielte Suche nach der Problem kann erfolgen. Verläuft der Selbsttest ohne Probleme, erscheint der Status "SELFTEST PASSED" und der Messbetrieb kann aufgenommen werden. Die Durchführung dieses Tests empfiehlt sich grundsätzlich nach jedem Neubeginn einer Messung nach Abbruch, in jedem Fall aber nach einem Filterbandwechsel.

| 02/08/1999        |                          | 15:29:30         |  |
|-------------------|--------------------------|------------------|--|
| LATCH: OFF        |                          | TAPE BREAK: OK   |  |
| CAPSTAN: OK       |                          | TAPE TENSION: OK |  |
| NOZZLE DN: OK     |                          | SHUTTLE: OK      |  |
| NOZZLE UP: OK     |                          | REF EXTEND: OK   |  |
| FLOW: OK          |                          | REF WITHDRAW: OK |  |
|                   | Status: SELF TEST PASSED |                  |  |
| TENSION SELF TEST |                          | EXTT             |  |
|                   |                          |                  |  |

*Abbildung 14: Menü "TAPE/SELF TEST"*

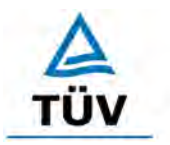

Seite 32 von 320

**TÜV Rheinland Group** 

[Bericht über die Eignungsprüfung der Immissionsmesseinrichtung BAM-1020 mit](#page-10-0)  PM10 Vorabscheider [der Firma Met One Instruments, Inc.](#page-10-0) für die Komponente [Schwebstaub PM10,](#page-10-0) Berichts-Nr.: 936/21205333/A

Neben der direkten Kommunikation via Bedientasten/Display bestehen umfangreiche Möglichkeiten, über verschiedene Analogausgänge, Relais (Status und Alarmmeldungen) sowie über die RS232-Schnittstellen zu kommunizieren. Die RS232-Schnittstellen erlauben den Anschluss von Drucker, PC und Modem. Die Kommunikation mit dem Gerät kann z.B. über die Software Hyperterminal erfolgen.

Die serielle Schnittstelle #1 dient zum Datentransfer und zur Übermittlung des Gerätestatus. Diese Schnittstelle wird häufig mit Hilfe eines Modems zur Fernsteuerung benutzt.

Es steht folgendes Systemmenü zur Verfügung:

| > BAM-1020 < System Menu |

---------------------------------------

---------------------------------------

Select One of the Following:

- 0 None
- 1 Display Current Day Data
- 2 Display All Data
- 3 Display New Data
- 4 Display System Configuration
- 5 Display Date / Time
- 6 CSV Type Report
- 7 Display last 100 errors
- 8 Display > BAM-1020 < Utility Commands
- 9 Display Pointers

Press <Enter> to Exit a Selection

#### *Abbildung 15: Kommunikation über serielle Schnittstelle #1 - Systemmenü*

Die Messdaten wurde im Rahmen der Eignungsprüfung in der Regel einmal pro Woche ausgelesen und aufgezeichnet und eignen sich für eine spätere Datenverdichtung zu Tagesmittelwerten in einer externen Tabellenkalkulation. Nachfolgend erfolgt eine beispielhafte Darstellung der auf diesem Wege aufgezeichneten Daten.

Bericht über die Eignungsprüfung der Immissionsmesseinrichtung BAM-1020 mit PM10 Vorabscheider der Firma Met One Instruments, Inc. für die Komponente Schwebstaub PM10, Berichts-Nr.: 936/21205333/A Seite 33 von 320

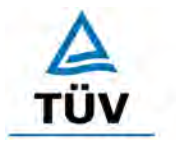

# **TÜV Rheinland Group**

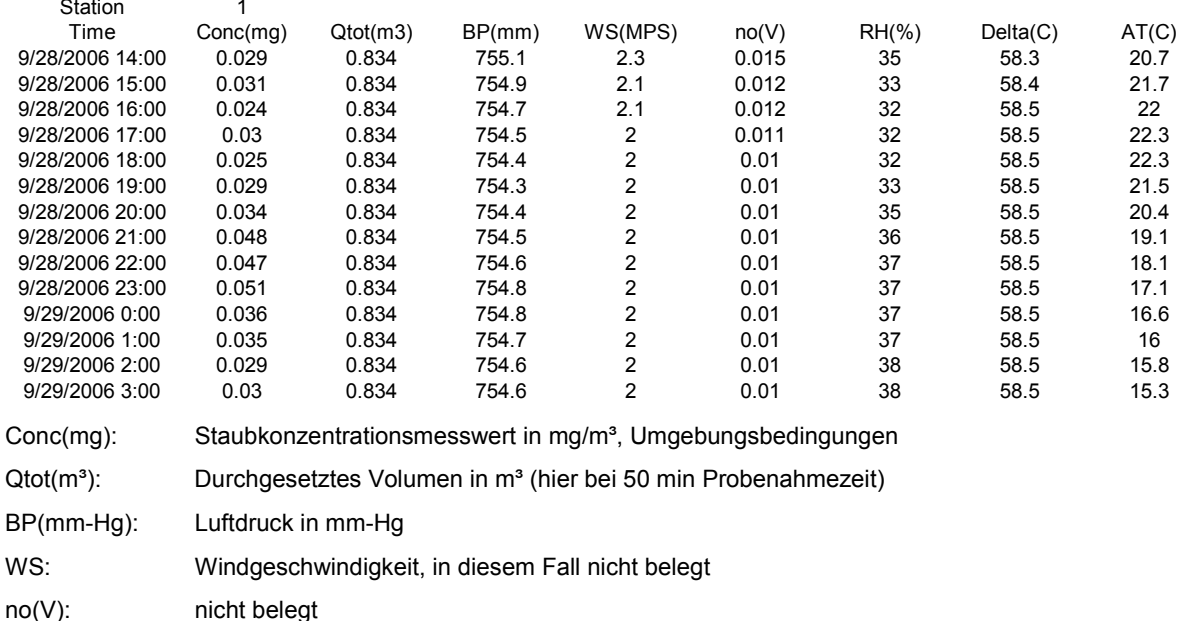

Delta(C): Differenz Außentemperatur – Temperatur am Filterband – zur Heizungsregelung, in diesem Fall deaktiviert

RH(%): relative Feuchte unter dem Filterband in % - zur Heizungsregelung

AT(C): Umgebungstemperatur in °C

Die serielle Schnittstelle #2 dient lediglich als Druckausgang und kann an einen Drucker oder PC angeschlossen werden. Hier können z.B. aktuelle Informationen zum Messbetrieb kontinuierlich aufgezeichnet werden.

[Tabelle 2](#page-43-0) enthält eine Auflistung wichtiger gerätetechnischer Kenndaten des Schwebstaubimmissionsmessgerätes BAM-1020.

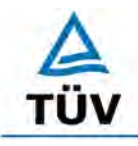

# **TÜV Rheinland Group**

[Bericht über die Eignungsprüfung der Immissionsmesseinrichtung BAM-1020 mit](#page-10-0)  PM10 Vorabscheider [der Firma Met One Instruments, Inc.](#page-10-0) für die Komponente [Schwebstaub PM10,](#page-10-0) Berichts-Nr.: 936/21205333/A

Seite 34 von 320

# <span id="page-43-0"></span>*Tabelle 2: Gerätetechnische Daten BAM-1020 (Herstellerangaben)*

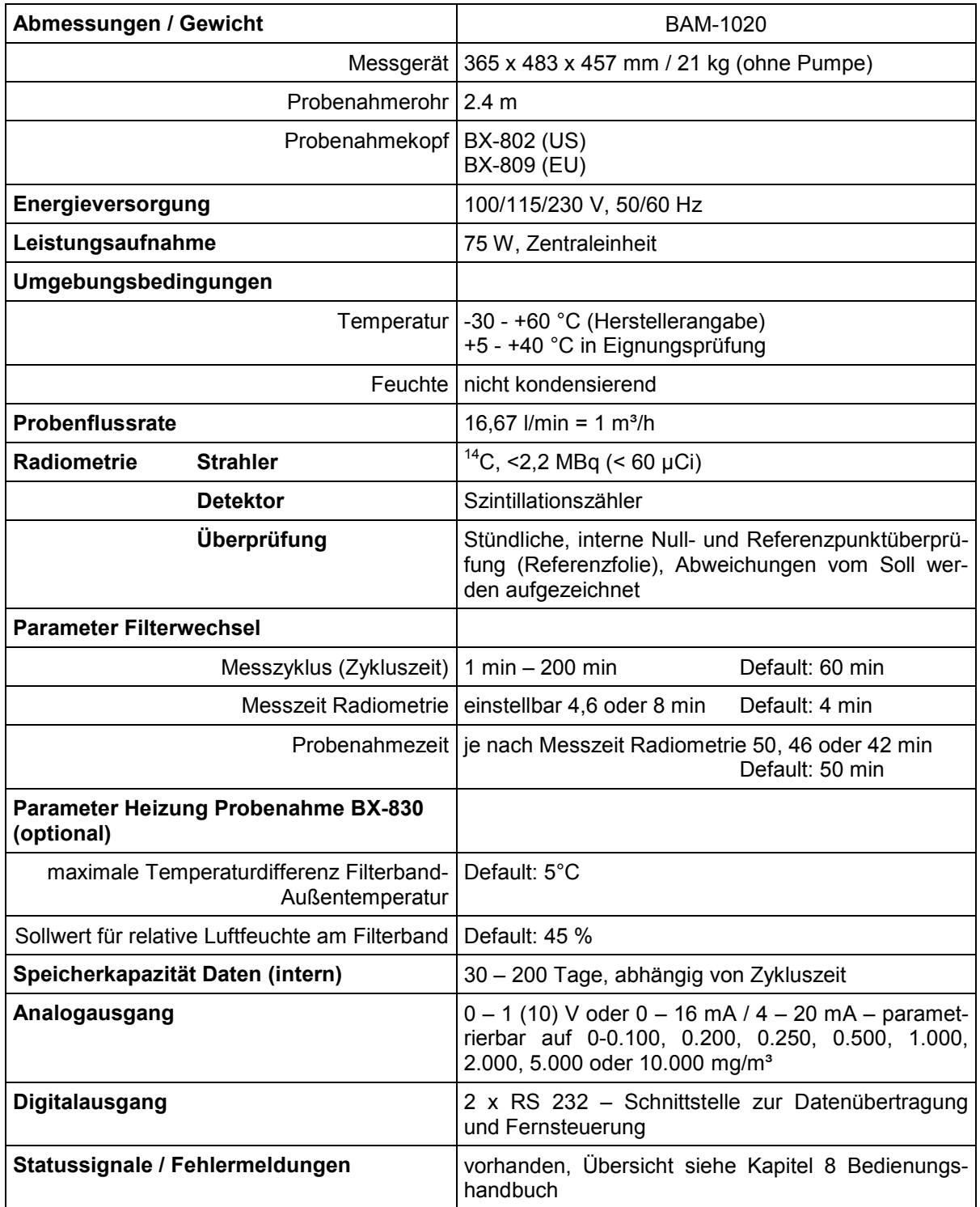

Bericht über die Eignungsprüfung der Immissionsmesseinrichtung BAM-1020 mit PM10 Vorabscheider der Firma Met One Instruments, Inc. für die Komponente Schwebstaub PM10, Berichts-Nr.: 936/21205333/A<br>nente Schwebstaub PM10, Berichts-Nr.: 936/21205333/A

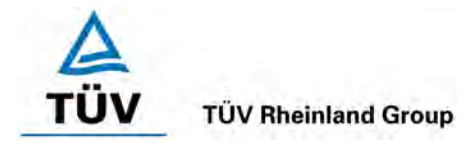

# **4 Prüfprogramm**

## **4.1 Allgemeines**

Die Eignungsprüfung erfolgte an zwei identischen Geräten mit den Seriennummern SN 4924 und SN 4925.

Zu Beginn der Eignungsprüfung (Februar 2006) war die Softwareversion 3236-02 2.65 auf den Prüflingen installiert. Die Software wurde während der Prüfung beständig bis zur Version 3236-02 3.2.1b weiterentwickelt und optimiert. Diese Änderungen wurden geprüft und bei Bedarf entsprechende Prüfungsteile wiederholt. Durch die durchgeführten Änderungen bis zur Version 3236-02 3.2.1b ist kein Einfluss auf die Geräteperformance zu erwarten.

Dem Labortest zur Feststellung der Verfahrenskenngrößen folgte ein mehrmonatiger Feldtest an verschiedenen Feldteststandorten.

Alle ermittelten Konzentrationen werden in Normbedingungen in  $\mu q/m<sup>3</sup>$  angegeben (273 K, 101,3 kPa). Die zusätzlichen Auswertungen gemäß Leitfaden "Demonstration of Equivalence of Ambient Air Monitoring Methods" erfolgten mit auf Betriebsbedingungen umgerechneten Konzentrationen.

Im Zeitraum der Prüfungen wurden keine baulichen Veränderungen an den Testgeräten vorgenommen.

Im folgenden Bericht wird in der Überschrift zu jedem Prüfpunkt die Mindestanforderung gemäß den berücksichtigten Richtlinien [1,2,3] mit Nummer und Wortlaut angeführt.

## **4.2 Laborprüfung**

Die Laborprüfung wurde mit zwei identischen Geräten des Typs BAM-1020 mit den Seriennummern SN 4924 und SN 4925 durchgeführt. Nach den Richtlinien [1,2,3] ergab sich folgendes Versuchsprogramm im Labor:

- Beschreibung der Gerätefunktionen
- Ermittlung der Nachweisgrenze
- Ermittlung der Abhängigkeit des Nullpunktes / der Empfindlichkeit von der Umgebungstemperatur
- Ermittlung der Abhängigkeit des Nullpunktes / der Empfindlichkeit von der Netzspannung

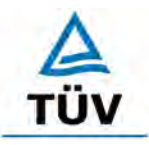

Seite 36 von 320

[Bericht über die Eignungsprüfung der Immissionsmesseinrichtung BAM-1020 mit](#page-10-0)  PM10 Vorabscheider [der Firma Met One Instruments, Inc.](#page-10-0) für die Komponente [Schwebstaub PM10,](#page-10-0) Berichts-Nr.: 936/21205333/A

Folgende Geräte kamen für den Labortest zur Ermittlung der Verfahrenskenngrößen zum Einsatz:

- Klimakammer (Temperaturbereich von –20 °C bis +50 °C, Genauigkeit besser als  $1°C$
- Trennstelltrafo
- Referenzfolie (fest in den Geräten eingebaut)

Die Aufzeichnung der Messwerte erfolgte via Hyperterminal mit Hilfe eines Desktop PC.

Die Ergebnisse der Laborprüfungen sind unter Punkt 6 zusammengestellt.

# **4.3 Feldtest**

Der Feldtest wurde mit 2 baugleichen Messeinrichtungen durchgeführt. Dies waren:

Gerät 1: Nr. SN 4924 Gerät 2: Nr. SN 4925

Die Felduntersuchungen an drei verschiedenen Standorten erfolgten mit einem US-PM10- Probenahmekopf (BX-802). Nach Abschluss dieser Untersuchungen am 26.10.2006 wurden die Prüflinge am Standort "Köln, Frankfurter Str." zusätzlich noch mit einem EU-PM10- Probenahmekopf (BX-809) betrieben. Ziel dieser zusätzlichen Untersuchung war der Nachweis, dass sich die mit den beiden verschiedenen Probenahmeköpfen erzielten Ergebnisse nicht signifikant voneinander unterscheiden und somit der Betrieb der Messeinrichtung grundsätzlich mit beiden Probenahmekopf-Typen möglich ist.

Es ergab sich folgendes Prüfprogramm im Feldtest:

- Untersuchung der Vergleichbarkeit der Testgeräte (gemäß EN 12341 und (zusätzlich) gemäß Leitfaden "Demonstration of Equivalence of Ambient Air Monitoring Methods")
- Untersuchung der Vergleichbarkeit des Testgerätes mit dem Referenzverfahren (gemäß EN 12341 und (zusätzlich) gemäß Leitfaden "Demonstration of Equivalence of Ambient Air Monitoring Methods")
- Zusätzliche Untersuchung der Vergleichbarkeit der Testgeräte (gemäß EN 12341 und (zusätzlich) gemäß Leitfaden "Demonstration of Equivalence of Ambient Air Monitoring Methods") am Standort Köln, Frankfurter Str. mit EU-Probenahmekopf
- Zusätzliche Untersuchung der Vergleichbarkeit des Testgerätes mit dem Referenzverfahren (gemäß EN 12341 und (zusätzlich) gemäß Leitfaden "Demonstration of Equivalence of Ambient Air Monitoring Methods") am Standort Köln, Frankfurter Str. mit EU-Probenahmekopf
- Untersuchung der Konstanz des Probenahmevolumenstroms
- Ermittlung der Kalibrierfähigkeit, Aufstellung der Analysenfunktion
- Bestimmung der Reproduzierbarkeit
- Ermittlung der zeitlichen Änderung des Nullpunktes und der Empfindlichkeit
- Untersuchung der Dichtheit des Probenahmesystems
- Betrachtung der Abhängigkeit der Messwerte von der im Messgut enthaltenen Luftfeuchte

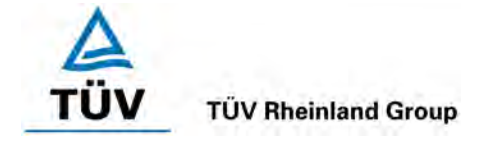

Bericht über die Eignungsprüfung der Immissionsmesseinrichtung BAM-1020 mit PM10 Vorabscheider der Firma Met One Instruments, Inc. für die Komponente Schwebstaub PM10, Berichts-Nr.: 936/21205333/A Seite 37 von 320

- Ermittlung des Wartungsintervalls
- Bestimmung der Verfügbarkeit
- Ermittlung der Gesamtunsicherheit der Testgeräte.

Für den Feldtest wurden folgende Geräte eingesetzt:

- Messcontainer der TÜV Rheinland Immissionsschutz und Energiesysteme GmbH, klimatisiert auf ca. 20 °C
- Wetterstation (WS 500 der Fa. ELV Elektronik AG) zur Erfassung meteorologischer Kenngrößen wie Lufttemperatur, Luftdruck, Luftfeuchtigkeit, Windgeschwindigkeit, Windrichtung sowie der Regenmenge
- 2 Referenzmessgeräte gemäß Punkt 5
- 1 Klassiergerät gemäß Punkt 5
- Ganzmetall-Klein-Durchflussmesser DK 37 E (Hersteller: Fa. Krohne)
- Balgengaszähler mit Impulsgeber (Hersteller: Fa. Elster-Instromet)
- Messgerät zur Erfassung der Leistungsaufnahme Metratester 5 (Hersteller: Fa. Gossen Metrawatt)
- Referenzfolie (fest in den Geräten eingebaut)

Im Feldtest liefen jeweils für 24h zeitgleich zwei BAM-1020 – Systeme, zwei Referenz- und ein Klassiergerät. Das Klassiergerät sowie die Referenzgeräte am ersten Feldteststandort (LVS3) arbeiten diskontinuierlich, d. h. nach erfolgter Probenahme müssen die Filter manuell gewechselt werden.

Die Impaktionsplatten der PM10 Probenahmeköpfe wurden ca. alle 4 Wochen gereinigt und mit Silikonfett eingefettet, um eine sichere Trennung und Abscheidung der Partikel zu gewährleisten.

Bei den Prüflingen sowie bei den Referenzgeräten wurde der Durchfluss vor und nach dem Feldtest, sowie vor und nach jedem Standortwechsel, mit einem Balgengaszähler, der über eine Schlauchleitung an der Lufteintrittsöffnung des Gerätes angeschlossen ist, überprüft.

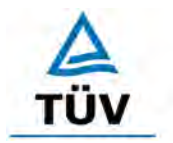

Seite 38 von 320

**TÜV Rheinland Group** 

[Bericht über die Eignungsprüfung der Immissionsmesseinrichtung BAM-1020 mit](#page-10-0)  PM10 Vorabscheider [der Firma Met One Instruments, Inc.](#page-10-0) für die Komponente [Schwebstaub PM10,](#page-10-0) Berichts-Nr.: 936/21205333/A

#### **Messstandorte und Messgerätestandorte**

Die Messgeräte wurden im Feldtest so installiert, das nur die Probenahmeköpfe außerhalb des Messcontainers über dessen Dach eingerichtet sind. Die Zentraleinheiten der beiden Testgeräte und die der Referenzgeräte waren im Innern des klimatisierten Messcontainers untergebracht. Die Verbindung der Zentraleinheiten mit den Probenahmeköpfen geschah bei den BAM-1020-Systemen und bei den Referenzgeräten über das Probenahmerohr. Nur beim Feldteststandort Köln, Parkplatzgelände waren aus Platzgründen (alter Messcontainer) auch die kompletten Referenzsysteme (LVS3) im Freien auf dem Dach installiert. Das Klassiergerät wurde generell direkt im Freien auf dem Containerdach installiert.

Der Feldtest wurde an folgenden Messstandorten durchgeführt:

#### *Tabelle 3: Feldteststandorte*

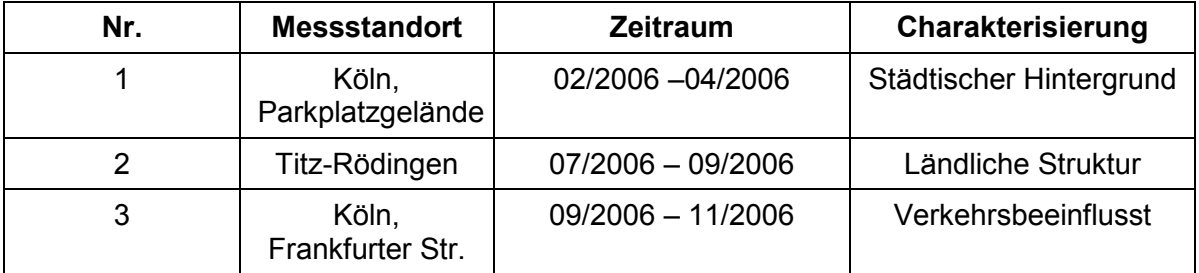

[Abbildung 16](#page-48-0) bis [Abbildung 18](#page-49-0) zeigen den Verlauf der PM – Konzentrationen an den Feldteststandorten, die mit den Referenzmesseinrichtungen aufgenommen wurden.

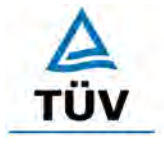

## **TÜV Rheinland Group**

Bericht über die Eignungsprüfung der Immissionsmesseinrichtung BAM-1020 mit PM10 Vorabscheider der Firma Met One Instruments, Inc. für die Komponente Schwebstaub PM10, Berichts-Nr.: 936/21205333/A Seite 39 von 320

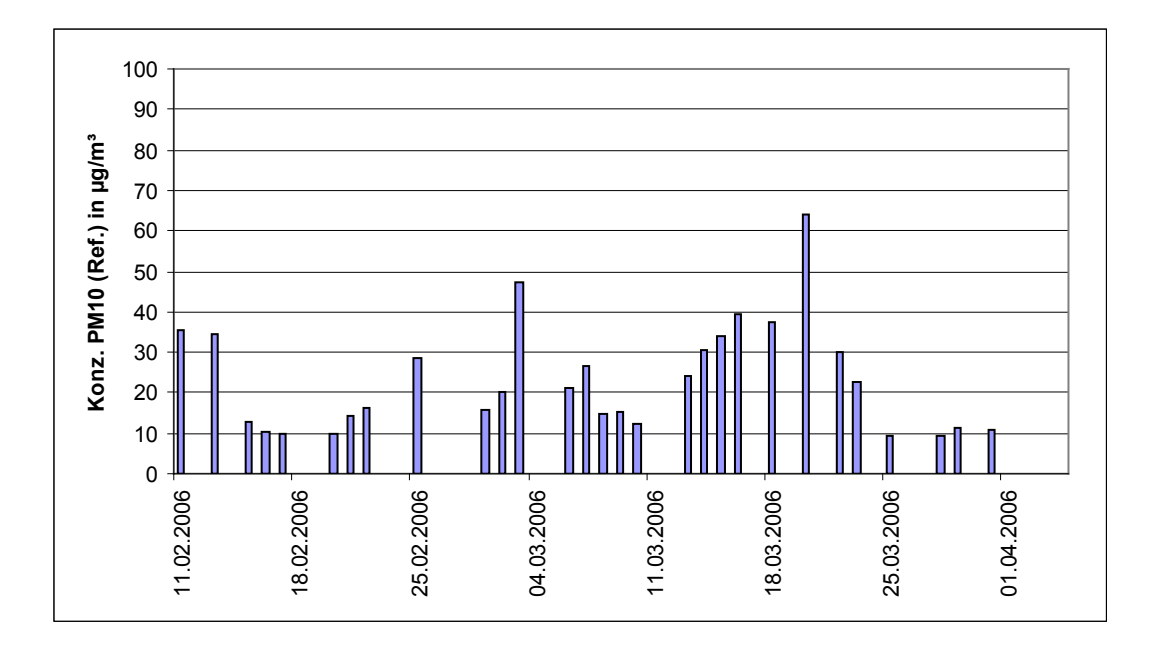

<span id="page-48-0"></span>*Abbildung 16: Verlauf der PM10-Konzentrationen (Referenz) am Standort "Köln, Parkplatzgelände"* 

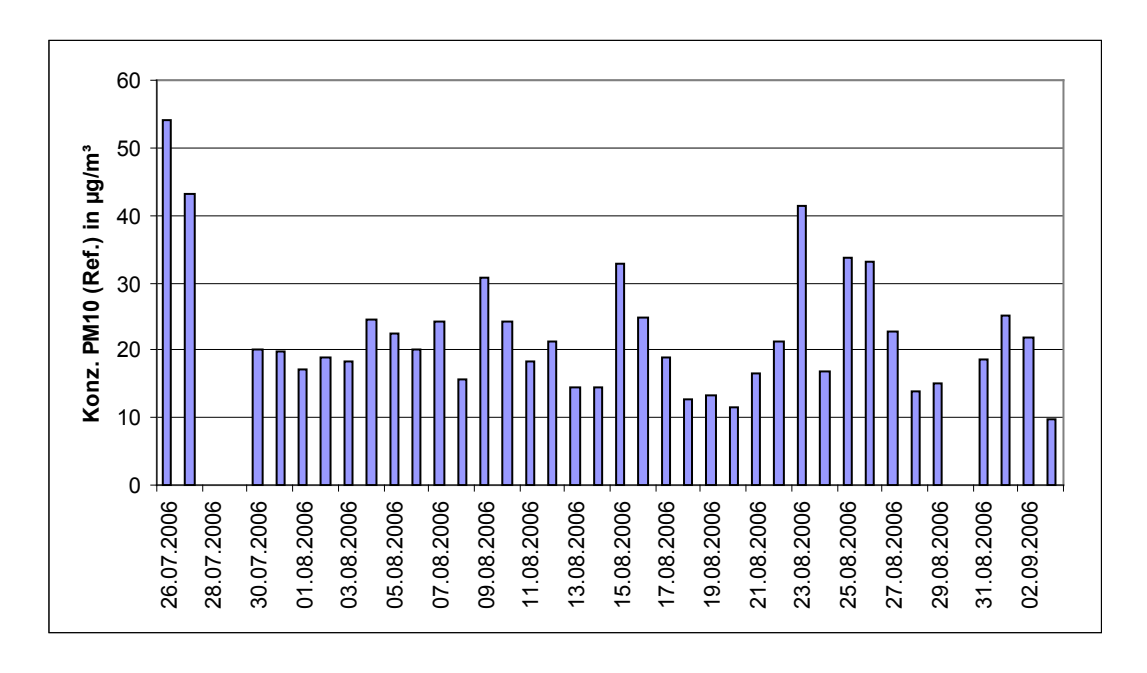

Abbildung 17: Verlauf der PM10-Konzentrationen (Referenz) am Standort "Titz-Rödingen"

#### **TÜV Rheinland Group**

[Bericht über die Eignungsprüfung der Immissionsmesseinrichtung BAM-1020 mit](#page-10-0)  PM10 Vorabscheider [der Firma Met One Instruments, Inc.](#page-10-0) für die Komponente [Schwebstaub PM10,](#page-10-0) Berichts-Nr.: 936/21205333/A

Seite 40 von 320

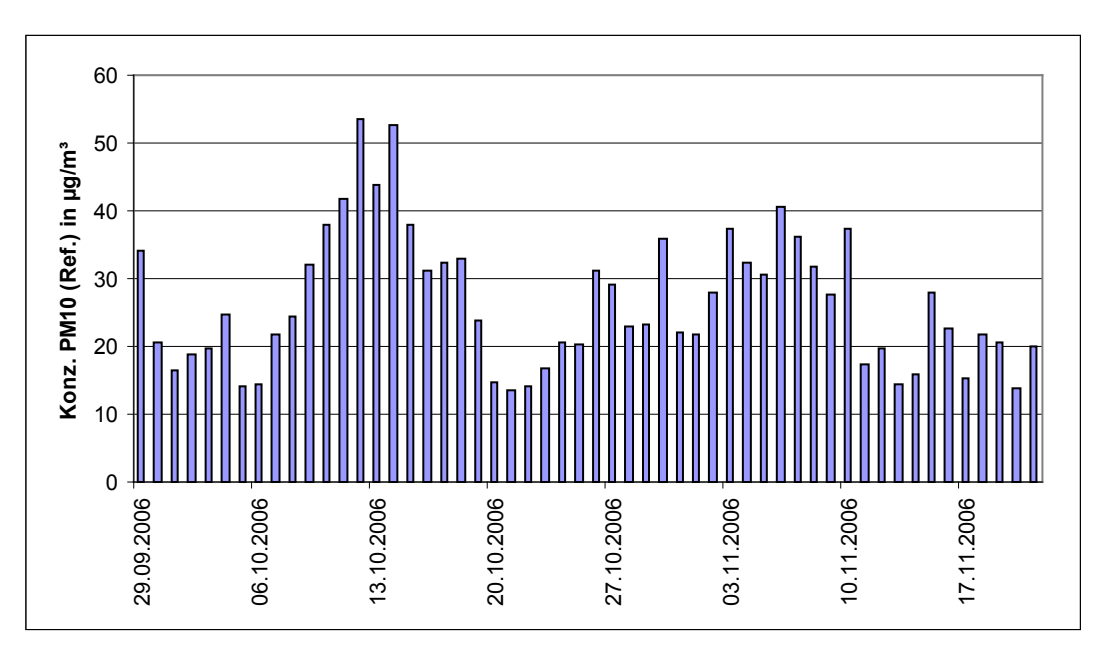

<span id="page-49-0"></span>*Abbildung 18: Verlauf der PM10-Konzentrationen (Referenz) am Standort "Köln, Frankfurter Str."* 

Die folgenden Abbildungen zeigen den Messcontainer an den Feldteststandorten Köln (Parkplatzgelände), Titz-Rödingen und Köln (Frankfurter Str.).

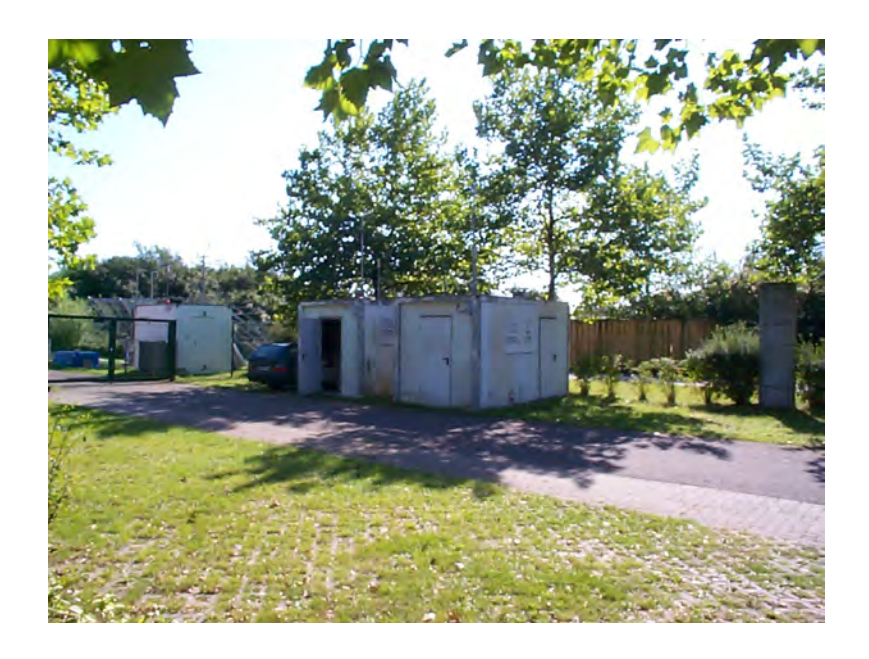

*Abbildung 19: Feldteststandort Köln, Parkplatzgelände*

Bericht über die Eignungsprüfung der Immissionsmesseinrichtung BAM-1020 mit PM10 Vorabscheider der Firma Met One Instruments, Inc. für die Komponente Schwebstaub PM10, Berichts-Nr.: 936/21205333/A Seite 41 von 320

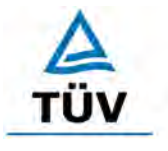

# **TÜV Rheinland Group**

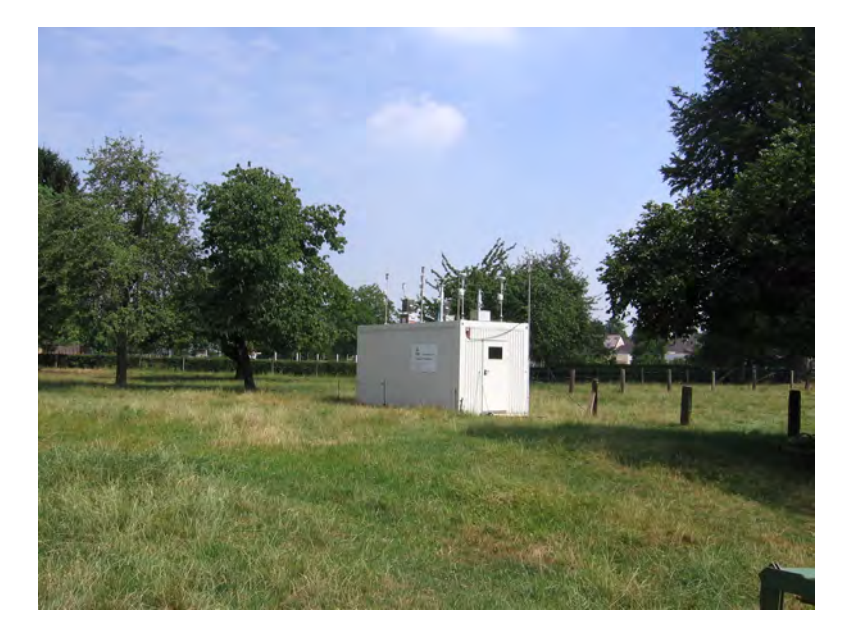

*Abbildung 20: Feldteststandort Titz-Rödingen*

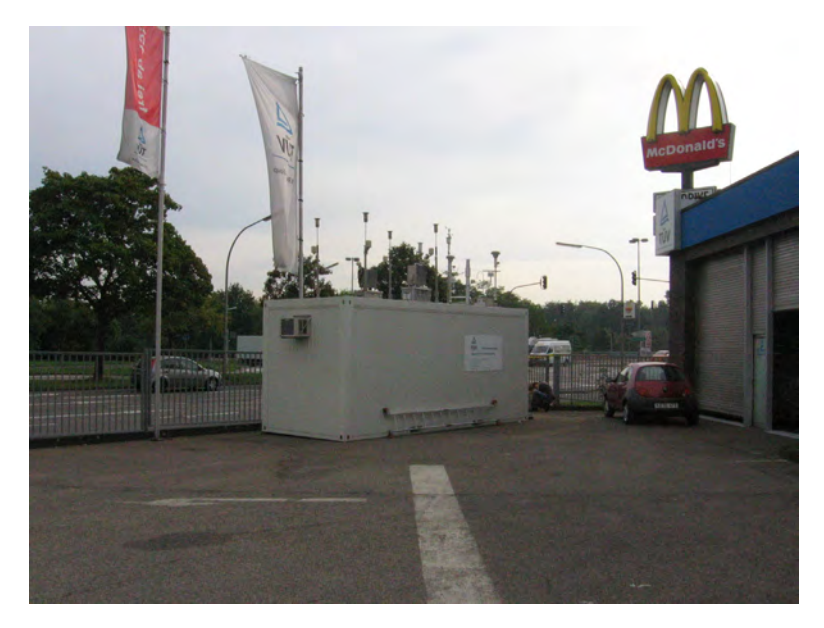

*Abbildung 21: Feldteststandort Köln, Frankfurter Str.*

Neben den Messgeräten zur Bestimmung der Schwebstaubimmissionen war eine Erfassungsanlage für meteorologische Kenndaten am Container angebracht. Es erfolgte eine kontinuierliche Erfassung von Lufttemperatur, Luftdruck, Luftfeuchtigkeit, Windgeschwindigkeit, Windrichtung sowie Niederschlagsmenge. Es wurden 10-min-Mittelwerte gespeichert.

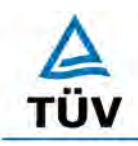

#### **TÜV Rheinland Group**

[Bericht über die Eignungsprüfung der Immissionsmesseinrichtung BAM-1020 mit](#page-10-0)  PM10 Vorabscheider [der Firma Met One Instruments, Inc.](#page-10-0) für die Komponente [Schwebstaub PM10,](#page-10-0) Berichts-Nr.: 936/21205333/A

Seite 42 von 320

Der Aufbau des (alten) Containers selbst (nur Standort Köln Parkplatzgelände), sowie die Anordnung der Probenahmesonden, wurde durch die folgenden Abmessungen charakterisiert:

- 
- Höhe der Probenahme für Test-/ Referenz-/
- Klassiergerät 3,9 / 4,0 / 3,7 m über Grund
- Höhe der Windfahne: 4,5 m über Grund

• Höhe Containerdach: <br>• Höhe der Probenahme für Test-/ Referenz-/ 1,2/1,3/1,0 m über Containerdach

Die Höhe der Probenahme der beiden Testgeräte war baulich durch die Länge des Ansaugrohres festgelegt – die Höhen der Referenz- und Klassiergeräte wurden soweit möglich entsprechend angepasst.

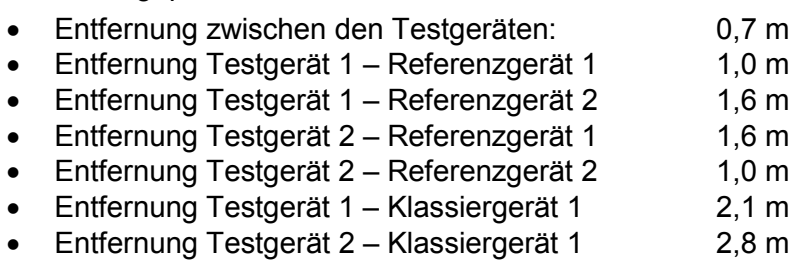

Der Aufbau des (neuen) Containers selbst (ab Standort Titz), sowie die Anordnung der Probenahmesonden, wurde durch die folgenden Abmessungen charakterisiert:

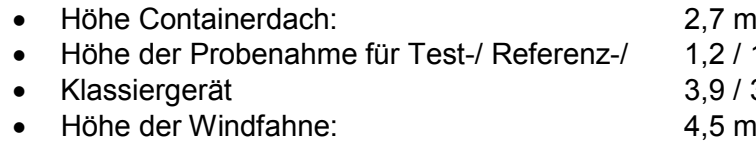

1,2 / 1,2 / 1,0 m über Containerdach 3,9 / 3,9 / 3,7 m über Grund

# 4,5 m über Grund

Die Höhe der Probenahme der beiden Testgeräte war baulich durch die Länge des Ansaugrohres festgelegt – die Höhen der Referenz- und Klassiergeräte wurden soweit möglich entsprechend angepasst.

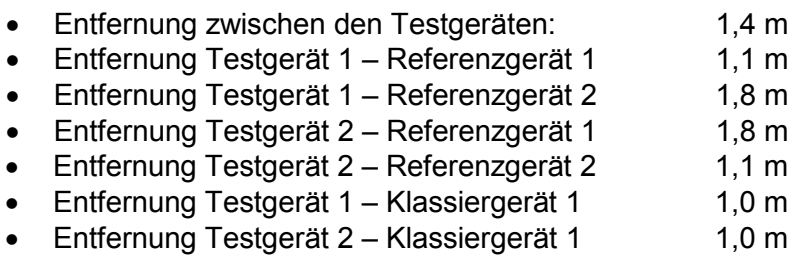

Die nachfolgende [Tabelle 4](#page-52-0) enthält neben einem Überblick über die wichtigsten meteorologischen Kenngrößen, die während der Messungen an den 3 Feldteststandorten ermittelt wurden, auch einen Überblick über die Schwebstaubverhältnisse während des Prüfzeitraumes. Gelegentlich auftretende Anteile von Schwebstäuben >100 % wurden als unplausibel verworfen Alle Einzelwerte sind in den Anhängen 4 und 5 zu finden.

Bericht über die Eignungsprüfung der Immissionsmesseinrichtung BAM-1020 mit PM10 Vorabscheider der Firma Met One Instruments, Inc. für die Komponente Schwebstaub PM10, Berichts-Nr.: 936/21205333/A Seite 43 von 320

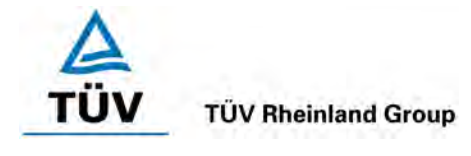

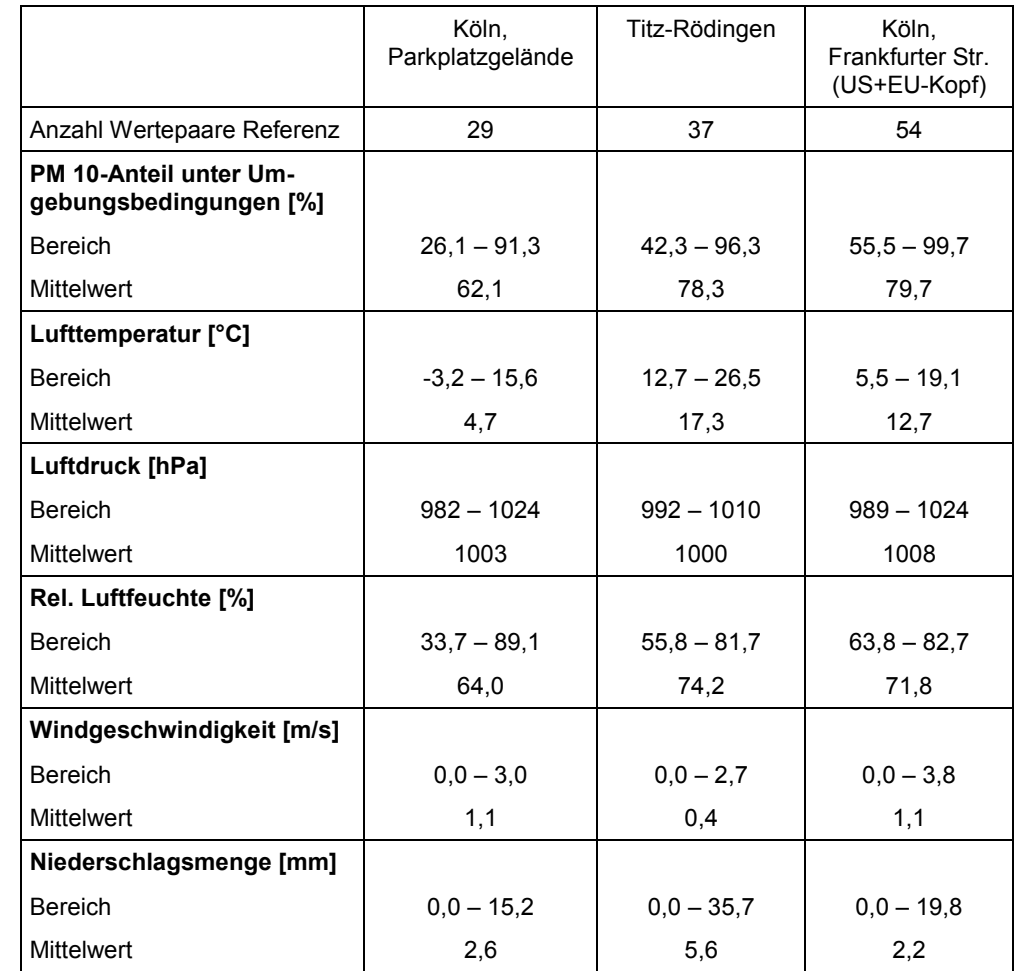

# <span id="page-52-0"></span>*Tabelle 4: Umgebungsbedingungen an den Feldteststandorten, als Tagesmittelwerte*

#### **Dauer der Probenahmen**

DIN EN 12341 legt die Probenahmedauer auf 24 h fest. Bei niedrigen Konzentrationen ist jedoch auch eine längere, bei höheren Konzentrationen eine kürzere Probenahmedauer zulässig.

Während im Feldtest immer eine Probenahmezeit von 24 h für alle Geräten eingestellt wurde (von 8:00 – 8:00), wurde die Probenahmezeit bei einigen Untersuchungen im Labor reduziert, um eine größere Anzahl an Messwerten zu erhalten.

## **Handhabung der Daten**

Die ermittelten Messwertpaare der Prüflinge (sowie der Referenzwerte) aus den Felduntersuchungen wurden vor den jeweiligen Auswertungen für jeden Standort einem statistischen Ausreissertest nach Grubbs (99 %) unterzogen, um Auswirkungen von offensichtlich unplausiblen Daten auf das Messergebnis vorzubeugen. Als signifikante Ausreisser erkannte Messwertpaare dürfen dabei solange aus dem Wertepool entfernt, bis der kritische Wert der Prüfgröße unterschritten wurde. Es dürfen jedoch insgesamt für jeden Standort maximal 5% der Messwertpaare verworfen.

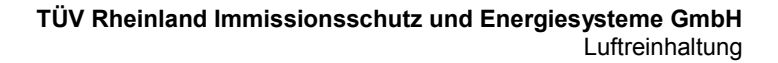

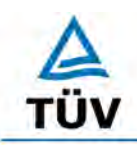

[Bericht über die Eignungsprüfung der Immissionsmesseinrichtung BAM-1020 mit](#page-10-0)  PM10 Vorabscheider [der Firma Met One Instruments, Inc.](#page-10-0) für die Komponente [Schwebstaub PM10,](#page-10-0) Berichts-Nr.: 936/21205333/A

Seite 44 von 320

[Tabelle 5](#page-53-0) zeigt eine Übersicht über die Ergebnisse der für jeden Einzelstandort durchgeführten Ausreissertests (Prüflinge und Referenz). Es konnte keine signifikante Ausreisser erkannt werden.

<span id="page-53-0"></span>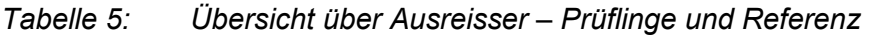

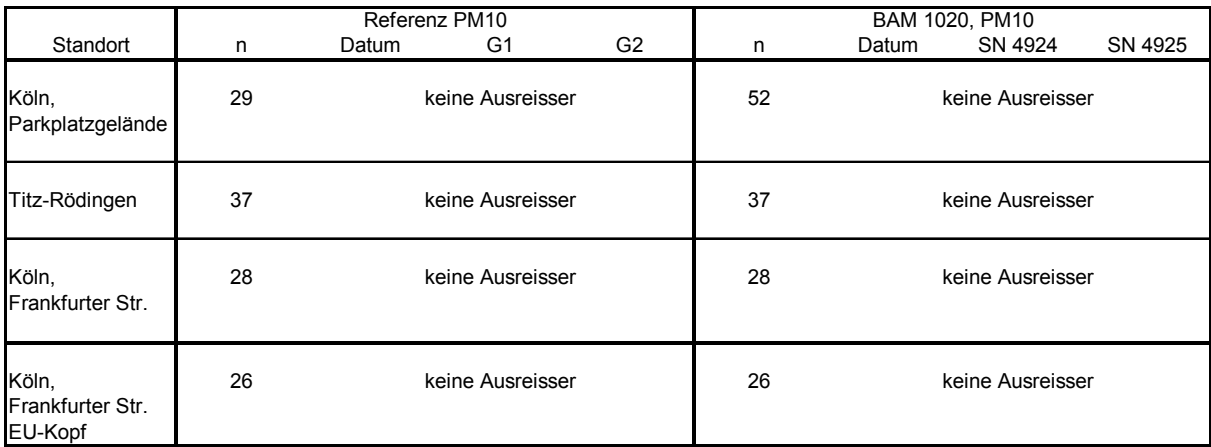

## **Filterhandling - Massenbestimmung**

Folgende Filter wurden in der Eignungsprüfung verwendet:

*Tabelle 6: Eingesetzte Filtermaterialien*

| Messgerät                           | <b>Filtermaterial, Typ</b>     | <b>Hersteller</b> |
|-------------------------------------|--------------------------------|-------------------|
| Referenzgerät LVS3<br>bzw. SEQ47/50 | Quarzfaser, $\varnothing$ 50mm | Whatman           |
| Klassiergerät GS 050                | Quarzfaser, $\varnothing$ 50mm | Whatman           |

Die unbeaufschlagten Filter für die Referenzgeräte und für das Klassiergerät wurden staubgeschützt in einer Plexiglaskammer im Wägezimmer mindestens 48 h bei einer Temperatur von 20 ± 1 °C und einer konstanten relativen Luftfeuchte konditioniert. Die anschließende Verwiegung erfolgte auf einer Waage der Firma Sartorius, Typ MC 210P, mit einer Auflösung von 10 µg absolut. Die Filter für das Referenzgerät wurden, eingelegt in die jeweiligen Filterhalter, im Filtercontainer zur Messstelle hin und zurück transportiert. Die Filter für das Klassiergerät wurden noch im Wägezimmer direkt in die TSP-Probenahmeköpfe eingelegt, vor Ort erfolgte somit ein Wechsel des gesamten Probenahmekopfes. Beaufschlagte Filter wurden im Probenahmekopf zum Labor zurücktransportiert und erst im Wägezimmer entnommen.

Mit den beaufschlagten Filter wurde im Wägezimmer äquivalent verfahren.

Die Behandlung der Filter entsprach somit den Anforderungen der DIN EN 12341, Anhang C.

Bericht über die Eignungsprüfung der Immissionsmesseinrichtung BAM-1020 mit PM10 Vorabscheider der Firma Met One Instruments, Inc. für die Komponente Schwebstaub PM10, Berichts-Nr.: 936/21205333/A Seite 45 von 320

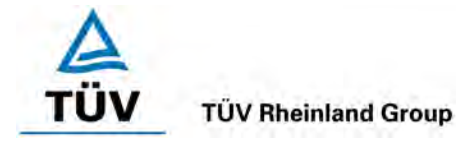

# **5 Referenzmessverfahren**

Im Rahmen des Feldtestes wurden gemäß der DIN EN 12341 folgende Geräte eingesetzt:

1. als Referenzgerät: Kleinfiltergerät Low Volume Sampler LVS3 (Standort Köln, Parkplatz-

gelände) Hersteller: Ingenieurbüro Sven Leckel, Leberstraße 63, Berlin, Deutschland Herstelldatum: 2000 PM10-Probenahmekopf

sowie

Filterwechsler SEQ47/50, Indoorversion, (ab Standort Titz) Hersteller: Ingenieurbüro Sven Leckel, Leberstraße 63, Berlin, Deutschland Herstelldatum: 2005 PM10-Probenahmekopf

2. als Klassiergerät: Kleinfiltergerät GS 050 Hersteller: Fa. Derenda, Xantener Str. 22, Berlin, Deutschland Herstelldatum: 1992 TSP-Probenahmekopf

Während der Prüfung wurden parallel zwei Referenzgeräte mit einem geregelten Durchsatz von 2,3 m<sup>3</sup>/h betrieben. Die Volumenstromregelgenauigkeit beträgt unter realen Einsatzbedingungen < 1 % des Nennvolumenstroms.

Ab dem Standort Titz kamen zwei Referenzsysteme vom Typ Filterwechsler SEQ47/50 zum Einsatz. Die Installation erfolgte als Indoorversion, d.h. der eigentliche Filterwechsler wurde im Messcontainer installiert und die Verbindung zum Probeneinlass über ein Ansaugrohr hergestellt. Das gesamte Probenahmesystem wird durch einen Luftmantel gekühlt – hierzu ist zusätzlich das eigentliche Ansaugrohr in einem durchspülten Aluminiumhüllrohr installiert.

Der Filterwechsler basiert technisch auf dem Kleinfiltergerät LVS3 und entspricht auf Grund seiner Bauausführung grundsätzlich einem Referenzsammler nach DIN EN 12341. Der Filterwechselmechanismus zusammen mit dem Vorrats- und Ablagemagazin ermöglicht eine kontinuierliche 24-h-Probenahme für die Dauer von bis zu 15 Tagen.

Die Probenahmeluft beim LVS3 wie auch beim SEQ47/50 wird von der Drehschieber-Vakuumpumpe über den Probenahmekopf gesaugt, der Probeluft-Volumenstrom wird hierbei zwischen Filter und Vakuumpumpe mit einer Messblende gemessen. Die angesaugte Luft strömt von der Pumpe aus über einen Abscheider für den Abrieb der Drehschieber zum Luftauslass.

Nach beendeter Probenahme zeigt die Messelektronik das angesaugte Probeluftvolumen in Norm- oder Betriebs-m<sup>3</sup> an bzw. legt die Messdaten im Speicher ab (SEQ 47/50).

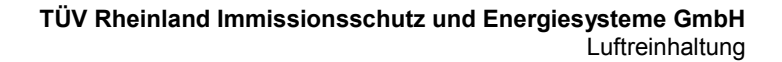

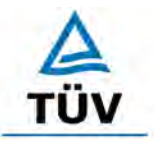

Seite 46 von 320

[Bericht über die Eignungsprüfung der Immissionsmesseinrichtung BAM-1020 mit](#page-10-0)  PM10 Vorabscheider [der Firma Met One Instruments, Inc.](#page-10-0) für die Komponente [Schwebstaub PM10,](#page-10-0) Berichts-Nr.: 936/21205333/A

Die PM10 Konzentration wurde ermittelt, in dem die im Labor gravimetrisch bestimmte Schwebstaubmenge auf dem jeweiligen Filter durch das zugehörige durchgesetzte Probeluftvolumen in Norm-m<sup>3</sup> (EN 12341) bzw. in Betriebs-m<sup>3</sup> (gemäß Bericht "Demonstration of equivalence of ambient air monitoring methods") dividiert wurde.

Da im Rahmen der Prüfung immer zwei Referenzgeräte parallel betrieben wurden, wurden zur Auswertung die PM10-Konzentrationswerte jeweils aus den Ergebnissen der Parallelmessungen gemittelt.

Das Klassiergerät erfasst den Schwebstaub in der Luft gemäß VDI-Richtlinie 2463, Blatt 7. Es wird der gesamte Korngrößenbereich erfasst (TSP = **T**otal **S**uspended **P**articulate Matter).

Die Funktionsweise des Klassiergerätes entspricht prinzipiell der des Referenzgerätes im ungeregelten Betrieb. Der Durchsatz wird mittels Flügelradanemometer und angekoppeltem elektromechanischem Zählwerk in  $m<sup>3</sup>$  mit einer Ablesegenauigkeit von 0,01  $m<sup>3</sup>$  angezeigt. Der Nenndurchsatz beträgt 2,7 bis 2,8 m<sup>3</sup>/h. Während der Probenahmezeit sollte ein stündlicher Durchsatz von 2,6 m<sup>3</sup>/h nicht unterschritten werden. Das Probeluftvolumen ergibt sich aus der Differenz des zu Beginn und am Ende der Probenahme abgelesenen Zählerstandes des Zählwerkes.

Eine Umrechnung des Probeluftvolumens auf Normbedingungen (273 Kelvin, 101,3 kPa, EN 12341) erfolgte mittels den in der angebrachten Wetterstation am Messcontainer kontinuierlich ermittelten Größen Lufttemperatur und Luftdruck sowie dem an der Gasuhr anliegenden Unterdruck.

Die TSP Konzentration wurde ebenfalls ermittelt, in dem die im Labor gravimetrisch bestimmte Schwebstaubmenge auf dem jeweiligen Filter durch das zugehörige durchgesetzte Probeluftvolumen in Norm-m<sup>3</sup> dividiert wurde. Der PM10 Anteil errechnet sich durch Division der PM10 Konzentration des Referenzgerätes durch den jeweiligen TSP Gehalt.

Die Probenahmezeit wurde mit Hilfe einer elektrischen Zeitschaltuhr eingestellt.

Bericht über die Eignungsprüfung der Immissionsmesseinrichtung BAM-1020 mit PM10 Vorabscheider der Firma Met One Instruments, Inc. für die Komponente Schwebstaub PM10, Berichts-Nr.: 936/21205333/A Seite 47 von 320

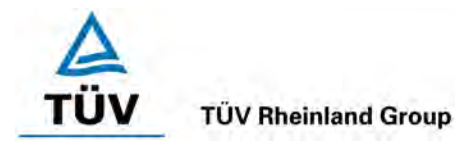

# **6 Prüfergebnisse**

# **6.1 4.1.1 Messwertanzeige**

*Die Messeinrichtung muss eine Messwertanzeige besitzen.*

# **6.2 Gerätetechnische Ausstattung**

Zusätzliche Geräte werden nicht benötigt.

## **6.3 Durchführung der Prüfung**

Es wurde überprüft, ob die Messeinrichtung eine Messwertanzeige besitzt.

# **6.4 Auswertung**

Die Messeinrichtung besitzt eine Messwertanzeige. Der jeweilige Konzentrationsmesswert aus dem letzten Messzyklus kann in verschiedenen Fenstern der Benutzeranzeige angezeigt werden.

#### **6.5 Bewertung**

Die Messeinrichtung besitzt eine Messwertanzeige.

Mindestanforderung erfüllt? ja

## **6.6 Umfassende Darstellung des Prüfergebnisses**

[Abbildung 22](#page-56-0) zeigt die Benutzeranzeige mit dem Konzentrationsmesswert aus dem letzten Messzyklus.

> 11/15/2001 NORMAL MODE  $11:27:54$ LAST C: 0.060 mg/m3 Flow(STD) 16.7 LPM LAST m: 0.806 mg/cm2 PRESS: 00780 mmHg STATUS: SAMPLING EXIT

<span id="page-56-0"></span>*Abbildung 22: Messanzeige Konzentrationsmesswert aus letztem Messzyklus*

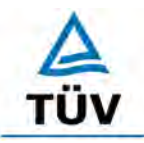

[Bericht über die Eignungsprüfung der Immissionsmesseinrichtung BAM-1020 mit](#page-10-0)  PM10 Vorabscheider [der Firma Met One Instruments, Inc.](#page-10-0) für die Komponente [Schwebstaub PM10,](#page-10-0) Berichts-Nr.: 936/21205333/A

Seite 48 von 320

## **6.1 4.1.2 Wartungsfreundlichkeit**

*Die notwendigen Wartungsarbeiten an der Messeinrichtung sollten ohne größeren Aufwand möglichst von außen durchführbar sein.*

# **6.2 Gerätetechnische Ausstattung**

Zusätzliche Geräte werden nicht benötigt.

## **6.3 Durchführung der Prüfung**

Die notwendigen regelmäßigen Wartungsarbeiten wurden nach den Anweisungen der Betriebsanleitung ausgeführt.

#### **6.4 Auswertung**

Folgende Wartungsarbeiten sind vom Benutzer durchzuführen:

- 1. Überprüfung des Gerätestatus Der Gerätestatus kann durch Kontrolle der Messeinrichtung selbst oder auch on-line überwacht und kontrolliert werden.
- 2. Monatliche Reinigung des Gerätes. In jedem Fall ist die Messeinrichtung nach jedem Messeinsatz zu reinigen.
- 3. Kontrolle des Filterbandvorrates ein 21 m-Filterband reicht dabei für ca. 60 Tage bei einem Messzyklus von 60 min. Es wird empfohlen, eine routinemäßige Überprüfung des Filterbandvorrates bei jedem Besuch der Messstelle vorzunehmen.
- 4. Im Abstand von längstens 4 Wochen ist der Probenahmekopf zu reinigen und die Impaktionsplatte neu zu fetten.
- 5. Eine Überprüfung der Durchflussrate soll gemäß des Herstellers alle 4 Wochen erfolgen. Weiterhin empfiehlt sich in diesem Zusammenhang eine Plausibilitätskontrolle der Umgebungstemperatur- und Luftdruckmessung. Die Arbeiten können zusammen mit den Arbeiten gemäß Punkt 4 durchgeführt werden.
- 6. Austausch des Filterbandes nach ca. 2 Monaten (Messzyklus: 60 min)
- 7. Der Bereich der Eintrittsdüse über dem Filterband sollte alle 2 Monate gereinigt werden. Diese Reinigung kann in der Regel zusammen mit dem Austausch des Filterbandes erfolgen.
- 8. Der Abluftschalldämpfer an der Pumpe sollte halbjährlich getauscht werden.
- 9. Die Sensoren für die Umgebungstemperatur, Luftdruck sowie die Durchflussmessung sind alle 6 Monate gemäß Bedienungshandbuch nachzukalibrieren
- 10. Einmal im Jahr sind zusätzlich im Rahmen einer jährlichen Grundwartung die Kohleschieber der Vakuumpumpe (nur Drehschieberpumpe) zu kontrollieren und ggf. auszutauschen.
- 11. Während der jährlichen Grundwartung ist auch auf die Reinigung des Probenahmerohres zu achten.

Zur Durchführung der Wartungsarbeiten sind die Anweisungen im Handbuch zu beachten. Alle Arbeiten lassen sich grundsätzlich mit üblichen Werkzeugen durchführen.

Es wird grundsätzlich empfohlen nach jeder Tätigkeit, die den Messbetrieb unterbricht, den Selbsttest des Systems gemäß Kapitel 4.9 des Bedienungshandbuchs durchzuführen

Bericht über die Eignungsprüfung der Immissionsmesseinrichtung BAM-1020 mit PM10 Vorabscheider der Firma Met One Instruments, Inc. für die Komponente Schwebstaub PM10, Berichts-Nr.: 936/21205333/A Seite 49 von 320

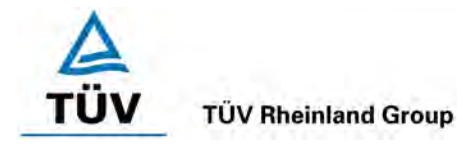

#### **Bewertung**

Wartungsarbeiten sind mit üblichen Werkzeugen und vertretbarem Aufwand von außen durchführbar. Die Arbeiten zu Punkt 6,7,10 und 11 sind nur bei einem Stillstand des Gerätes durchzuführen. Diese Arbeiten fallen in einem zweimonatigem Intervall sowie halbjährlich bzw. jährlich an. In der restlichen Zeit kann sich die Wartung im Wesentlichen auf die Kontrolle von Verschmutzungen, Plausibilitätschecks und etwaigen Status-/Fehlermeldungen beschränken.

Mindestanforderung erfüllt? ja

#### **6.6 Umfassende Darstellung des Prüfergebnisses**

Die Arbeiten an den Geräten wurden während der Prüfung auf Basis der in den Handbüchern beschriebenen Arbeiten und Arbeitsabläufe durchgeführt. Bei Einhaltung der dort beschriebenen Vorgehensweise konnten keine Schwierigkeiten beobachtet werden. Alle Wartungsarbeiten ließen sich bisher problemlos mit herkömmlichen Werkzeugen durchführen.

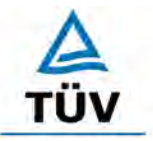

Seite 50 von 320

[Bericht über die Eignungsprüfung der Immissionsmesseinrichtung BAM-1020 mit](#page-10-0)  PM10 Vorabscheider [der Firma Met One Instruments, Inc.](#page-10-0) für die Komponente [Schwebstaub PM10,](#page-10-0) Berichts-Nr.: 936/21205333/A

## **6.1 4.1.3 Funktionskontrolle**

*Soweit zum Betrieb oder zur Funktionskontrolle der Messeinrichtung spezielle Einrichtungen erforderlich sind, sind diese als zum Gerät gehörig zu betrachten und bei den entsprechenden Teilprüfungen einzusetzen und mit in die Bewertung aufzunehmen. Zur Messeinrichtung gehörende Prüfgaserzeugungssysteme müssen der Messeinrichtung ihre Betriebsbereitschaft über ein Statussignal anzeigen und über die Messeinrichtung direkt sowie auch telemetrisch angesteuert werden können. Die Unsicherheit der zur Messeinrichtung gehörenden Prüfgaserzeugungseinrichtung darf in drei Monaten 1 % vom Bezugswert B2 nicht überschreiten.*

#### **6.2 Gerätetechnische Ausstattung**

Bedienungshandbuch, Filterband, eingebaute Referenzfolie.

#### **6.3 Durchführung der Prüfung**

Hier wurde überprüft, ob alle im Bedienungshandbuch aufgeführten Gerätefunktionen vorhanden, aktivierbar und funktionstüchtig sind.

Zur Überprüfung des Nullpunktes der radiometrischen Messung wird auf die bei jedem Messzyklus auf einem sauberen Filterbandfleck ermittelten Zählraten  $I_1$  bzw.  $I_{1X}$  zurückgegriffen (siehe auch unter Punkt [3.2 Funktionsweise der Messeinrichtung\)](#page-30-0). Der Nullpunkt der radiometrischen Messung wird dabei manuell nach folgender Formel ermittelt:

$$
C_0 \left[ mg/m^3 \right] = \frac{A}{Q} * \frac{K}{mu2} * ln \left( \frac{I_1}{I_{1x}} \right)
$$

mit

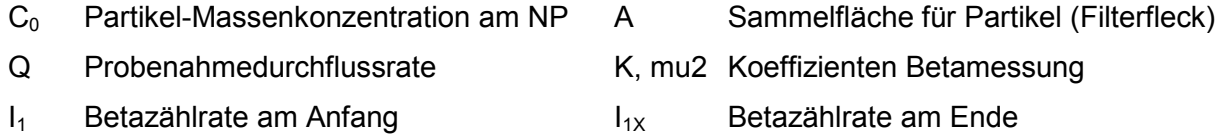

Zur Überprüfung der Stabilität der Empfindlichkeit der radiometrischen Messung wird auf die bei jedem Messzyklus ermittelten Zählraten I<sub>1</sub> (sauberer Filterfleck) bzw. I<sub>2</sub> (sauberer Filterfleck + eingefahrene Referenzfolie) zurückgegriffen (siehe auch unter Punkt [3.2 Funktions](#page-30-0)[weise der Messeinrichtung\)](#page-30-0). Aus den ermittelten Zählraten wird geräteintern die Massendichte m [mg/cm²] der Referenzfolie berechnet. Der Wert wird kontinuierlich mit dem im Werk ermittelten Sollwert ABS (siehe Anhang B in der Bedienungsleitung zum jeweiligen Gerät) verglichen und im Falle einer Abweichung vom Soll von >5% eine Fehlermeldung generiert. Mit Hilfe der Referenzfolie kann nur die Massendichte bestimmt werden.

Bericht über die Eignungsprüfung der Immissionsmesseinrichtung BAM-1020 mit PM10 Vorabscheider der Firma Met One Instruments, Inc. für die Komponente Schwebstaub PM10, Berichts-Nr.: 936/21205333/A Seite 51 von 320

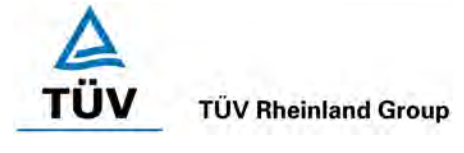

Die zur Berechnung / Auswertung erforderlichen Messwerte können über die serielle Schnittstelle #2 (Druckausgang) kontinuierlich erfasst werden.

Es besteht somit die Möglichkeit, den Nullpunkt (manuell) sowie den Referenzwert (automatisch) für jeden Messzyklus (hier 1-mal pro Stunde) zu ermitteln. Die erhaltenen stündlichen Werte am Nullpunkt und Referenzpunkt wurden im Rahmen der Prüfung zu geeigneten Mittelwerten verdichtet und ausgewertet (z.B. 24-h-Mittel für Driftuntersuchungen).

# **6.4 Auswertung**

Alle im Bedienungshandbuch aufgeführten Gerätefunktionen sind vorhanden oder aktivierbar. Der aktuelle Gerätestatus wird kontinuierlich überwacht und über eine Reihe von verschiedenen Statusmeldungen (Betriebs-, Warn- und Fehlerstatus) angezeigt.

Die Messeinrichtung führt bei jedem Messzyklus standardmäßig eine interne Überprüfung des Nullpunktes (Leermessung, manuell auswertbar) sowie der Empfindlichkeit (Messung mit Referenzfolie, automatisch ausgewertet) durch. Es ist zu beachten, dass durch Einsatz der Referenzfolie nur die Massendichte bestimmt werden kann. Ein direkter Vergleich mit den Bezugswerten ist daher nicht möglich. Zu Auswertezwecken wurden die prozentualen Änderungen der bestimmten Massendichten errechnet.

# **6.5 Bewertung**

Alle im Bedienungshandbuch beschriebenen Gerätefunktionen sind vorhanden, aktivierbar und funktionieren. Der aktuelle Gerätestatus wird kontinuierlich überwacht und über eine Reihe von verschiedenen Statusmeldungen (Betriebs-, Warn- und Fehlerstatus) angezeigt. Die Ergebnisse der geräteinternen Überprüfungen des Nullpunkts und der radiometrischen Messung über die Dauer der Felduntersuchungen sind im Kapitel 6.1 5.2.9 [Nullpunktsdrift](#page-81-0) sind im Kapitel 6.1 5.2.10 [Drift des Messwertes](#page-87-0) in diesem Bericht dargestellt.

Mindestanforderung erfüllt? ja

## **6.6 Umfassende Darstellung des Prüfergebnisses**

Siehe unter den Punkten

- 6.1 5.2.9 [Nullpunktsdrift](#page-81-0) und<br>6.1 5.2.10 Drift des Messw
- 6.1 5.2.10 [Drift des Messwertes](#page-87-0)

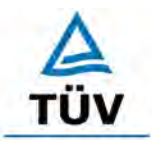

[Bericht über die Eignungsprüfung der Immissionsmesseinrichtung BAM-1020 mit](#page-10-0)  PM10 Vorabscheider [der Firma Met One Instruments, Inc.](#page-10-0) für die Komponente [Schwebstaub PM10,](#page-10-0) Berichts-Nr.: 936/21205333/A

Seite 52 von 320

# **6.1 4.1.4 Rüst- und Einlaufzeiten**

*Die Rüst- und Einlaufzeiten der Messeinrichtung sind in der Betriebsanleitung anzugeben.*

## **6.2 Gerätetechnische Ausstattung**

Für die Prüfung dieser Mindestanforderung wurde zusätzlich eine Uhr bereitgestellt.

## **6.3 Durchführung der Prüfung**

Die Messinstrumente wurden nach den Beschreibungen des Geräteherstellers in Betrieb genommen. Die erforderlichen Zeiten für Rüst- und Einlaufzeit wurden getrennt erfasst.

Erforderliche bauliche Maßnahmen im Vorfeld der Installation, wie z. B. die Einrichtung eines Durchbruchs im Containerdach wurden hier nicht bewertet.

#### **6.4 Auswertung**

Die Rüstzeit umfasst den Zeitbedarf für den Aufbau der Messeinrichtung bis zur Inbetriebnahme.

Das Messsystem muss witterungsunabhängig installiert werden, z. B. in einem klimatisierten Messcontainer. Zudem erfordert die Durchführung des Ansaugrohres durch das Dach umfangreichere bauliche Maßnahmen am Messort. Ein ortsveränderlicher Einsatz wird daher nur zusammen mit der zugehörigen Peripherie angenommen.

Folgende Schritte zum Aufbau der Messeinrichtung sind grundsätzlich erforderlich:

- Entpacken und Aufstellung der Messeinrichtung (in Rack oder auf Tisch)
- Anschluss Probennahmerohr + PM 10-Probenahmekopf
- Installation der Probenahmeheizung
- Anschluss der Pumpe
- Umgebungstemperatursensor + Strahlungsschutzschild montieren (in die Nähe des Probenahmekopfes)
- Luftdrucksensor montieren
- Anschluss aller Verbindungs-, Steuerungsleitungen
- Anschluss der Energieversorgung
- Einschalten der Messeinrichtung
- Filterband einlegen
- Durchführung Selbsttest gemäß Bedienungshandbuch Punkt 4.9
- optional Überprüfung der Dichtigkeit
- optional Anschluss von peripheren Erfassungs- und Steuerungssystemen (Datalogger, PC mit Hyperterminal) an die entsprechenden Schnittstellen

Die Durchführung dieser Arbeiten und damit die Rüstzeit beträgt 1 Stunde.

Bericht über die Eignungsprüfung der Immissionsmesseinrichtung BAM-1020 mit PM10 Vorabscheider der Firma Met One Instruments, Inc. für die Komponente Schwebstaub PM10, Berichts-Nr.: 936/21205333/A Seite 53 von 320

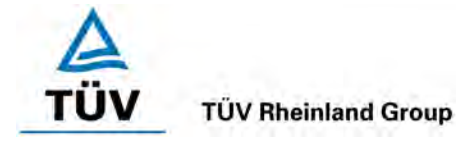

Die Einlaufzeit umfasst den Zeitbedarf von der Inbetriebnahme der Messeinrichtung bis zur Messbereitschaft.

Nach dem Einschalten des Systems und erfolgreich durchgeführtem Selbsttest befindet sich die Messeinrichtung bis zum Erreichen der nächsten vollen Stunde in einer Warteposition. Bei Erreichen der vollen Stunde beginnt der nächste Messzyklus wie unter Punkt [3.2 Funkti](#page-30-0)[onsweise der Messeinrichtung](#page-30-0) beschrieben. Die Probenahme startet entsprechend der eingestellten Messzeit für die Radiometrie (in der Eignungsprüfung 4 min) unmittelbar nach der radiometrischen Messung I<sub>0</sub> (Leerwert Filterfleck für Probenahme).

Falls erforderlich, können etwaige Änderungen der Grundparametrierungen der Messeinrichtungen ebenfalls in wenigen Minuten durch mit den Geräten vertrautes Personal durchgeführt werden.

#### **6.5 Bewertung**

Die Rüst- und Einlaufzeiten wurden ermittelt.

Die Messeinrichtung kann, bei überschaubarem Aufwand, an unterschiedlichen Messstellen betrieben werden. Die Rüstzeit beträgt ca. 1 Stunde und die Einlaufzeit maximal die Zeit eines kompletten Messzyklus (hier: 60 min).

Mindestanforderung erfüllt? ja

## **6.6 Umfassende Darstellung des Prüfergebnisses**

Hier nicht erforderlich.

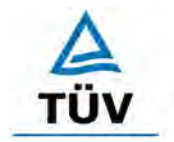

Seite 54 von 320

[Bericht über die Eignungsprüfung der Immissionsmesseinrichtung BAM-1020 mit](#page-10-0)  PM10 Vorabscheider [der Firma Met One Instruments, Inc.](#page-10-0) für die Komponente [Schwebstaub PM10,](#page-10-0) Berichts-Nr.: 936/21205333/A

# **6.1 4.1.5 Bauart**

*Die Betriebsanleitung muss Angaben des Herstellers zur Bauart der Messeinrichtung enthalten. Im Wesentlichen sind dies: Bauform (z. B. Tischgerät, Einbaugerät, freie Aufstellung) Einbaulage (z. B. horizontaler oder vertikaler Einbau) Sicherheitsanforderungen Abmessungen Gewicht Energiebedarf.*

#### **6.2 Gerätetechnische Ausstattung**

Für die Prüfung wird eine Messeinrichtung zur Erfassung des Energieverbrauchs und eine Waage eingesetzt.

## **6.3 Durchführung der Prüfung**

Der Aufbau der übergebenen Geräte wurde mit der Beschreibung in den Handbüchern verglichen. Der angegebene Energieverbrauch wird über 24 h im Normalbetrieb an 3 Tagen während des Feldtests überprüft.

#### **6.4 Auswertung**

Die Messeinrichtung muss in horizontaler Einbaulage witterungsunabhängig installiert werden. Hierbei sollte die Einrichtung auf einer ebenen Fläche (z. B. Tisch) aufgestellt werden. Der Einbau in ein 19" Rack ist ebenfalls gut möglich.

Die Abmessungen und Gewichte der Messeinrichtung stimmen mit den Angaben aus dem Bedienungshandbuch überein.

Der Energiebedarf der Messeinrichtung mit der eingesetzten Pumpe wird vom Hersteller mit maximal ca. 370 W angegeben. In 3 jeweils 24stündigen Tests wurde der Gesamtenergiebedarf der Messeinrichtung ermittelt. Zu keinem Zeitpunkt wurde bei diesen Untersuchungen der angegebene Wert überschritten. Der durchschnittliche Gesamtenergieverbrauch während der Untersuchung für einen Messzyklus von 60 min (50 min Probenahme) lag bei ca. 150 W.

## **6.5 Bewertung**

Die in der Betriebsanleitung aufgeführten Angaben zur Bauart sind vollständig und korrekt.

Mindestanforderung erfüllt? ja

## **6.6 Umfassende Darstellung des Prüfergebnisses**

Bei dieser Mindestanforderung nicht erforderlich.

Bericht über die Eignungsprüfung der Immissionsmesseinrichtung BAM-1020 mit PM10 Vorabscheider der Firma Met One Instruments, Inc. für die Komponente Schwebstaub PM10, Berichts-Nr.: 936/21205333/A Seite 55 von 320

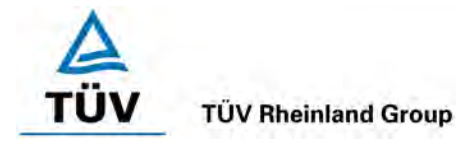

# **6.1 4.1.6 Unbefugtes Verstellen**

*Die Justierung der Messeinrichtung muss gegen unbeabsichtigtes und unbefugtes Verstellen gesichert werden können.* 

# **6.2 Gerätetechnische Ausstattung**

Zur Prüfung dieser Mindestanforderung sind keine weiteren Hilfsmittel erforderlich.

# **6.3 Durchführung der Prüfung**

Die Bedienung des Messgerätes erfolgt über die frontseitige Bedientastatur oder über die RS232-Schnittstellen und Modem von einem externen Rechner aus.

Das Menü "Setup" ist bis auf den Unterpunkt Zeiteinstellung komplett über ein Passwort gesichert. Eine Veränderung der eingestellten Parameter ist ohne Kenntnis des Passwort nicht möglich.

Eine Justierung der Sensoren für die Umgebungstemperatur, Luftdruck sowie die Durchflussmessung im Menü "Test/Flow" sowie der Sensoren zur Regelung der Probenahmeheizung im Menü "Test/Heater" ist nur über mehrere Tastenfolgen möglich.

Es ist allerdings zu beachten, dass der laufende Messzyklus bei Betätigung der Tasten "Setup", "Test" oder "Tape" unterbrochen wird und der nächste Messzyklus erst mit der folgenden vollen Stunde beginnt.

Da eine Aufstellung des Messgerätes im Freien nicht möglich ist, erfolgt ein zusätzlicher Schutz durch die Aufstellung an Orten, zu denen Unbefugte keinen Zutritt haben (z. B. verschlossener Messcontainer).

## **6.4 Auswertung**

Unbeabsichtigtes Verstellen von Geräteparametern wird durch den Passwortschutz des Menüs "Setup" verhindert. Die Justierung von Sensoren für die Durchflussmessung und den Betrieb der Probenahmeheizung kann nur über mehrere Tastenfolgen erfolgen. Ferner ergibt sich ein zusätzlicher Schutz vor unbefugtem Eingriff durch die Installation in einem verschlossenen Messcontainer.

## **6.5 Bewertung**

Die Messeinrichtung ist gegen unbeabsichtigtes und unbefugtes Verstellen von Geräteparametern gesichert. Die Messeinrichtung ist darüber hinaus in einem Messcontainer zu verschließen.

Mindestanforderung erfüllt? ja

## **6.6 Umfassende Darstellung des Prüfergebnisses**

Bei dieser Mindestanforderung nicht erforderlich.

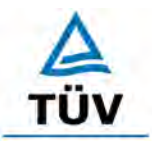

[Bericht über die Eignungsprüfung der Immissionsmesseinrichtung BAM-1020 mit](#page-10-0)  PM10 Vorabscheider [der Firma Met One Instruments, Inc.](#page-10-0) für die Komponente [Schwebstaub PM10,](#page-10-0) Berichts-Nr.: 936/21205333/A

Seite 56 von 320

# **6.1 4.1.7 Messsignalausgang**

*Die Messsignale müssen digital (z. B. RS 232) und/oder analog (z. B. 4 mA bis 20 mA) angeboten werden.* 

## **6.2 Gerätetechnische Ausstattung**

PC mit Software "HyperTerminal", Datenlogger Yokogawa (für Analogsignal)

#### **6.3 Durchführung der Prüfung**

Die Prüfung erfolgte unter Verwendung einer elektronischen Datenerfassungsanlage vom Typ Yokogawa (Analogausgang, nur Test im Labor) und einem PC mit Software "HyperTerminal" (Digitalausgang, serielle Schnittstellen RS 232 #1 & #2).

Die Datenerfassungsanlagen wurden an Analog- sowie Digitalausgang angeschlossen. Die Prüfung erfolgte durch Vergleich der Messwerte aus Geräteanzeige, Analog- und Digitalausgang im Labor.

#### **6.4 Auswertung**

Die Messsignale werden auf der Geräterückseite folgendermaßen angeboten:

Analog: 0-1 bzw. 10 V bzw. 0 -16 mA / 4 -20 mA Konzentrationsbereich wählbar Digital: über 2xRS 232-Schnittstelle - über die direkte oder mit einem Modem hergestellte Verbindung zu einem Rechner, lässt sich das Gerät komplett steuern – so lässt sich z. B. der Speicher mit allen Daten zu vergangenen Messungen auslesen (Serielle Schnittstelle #1).

Die ermittelten Messwerte wurden sowohl analog, wie auch digital in Übereinstimmung zum angezeigten Wert im Gerätespeicher ausgegeben.

#### **6.5 Bewertung**

Die Messsignale werden analog (0-1 bzw. 10 V oder 0 – 16 mA / 4 -20 mA) und digital (über RS 232) angeboten.

Der Anschluss von zusätzlichen Mess- und Peripheriegeräten ist über entsprechende Anschlüsse an den Geräten möglich.

Mindestanforderung erfüllt? ja

Bericht über die Eignungsprüfung der Immissionsmesseinrichtung BAM-1020 mit PM10 Vorabscheider der Firma Met One Instruments, Inc. für die Komponente Schwebstaub PM10, Berichts-Nr.: 936/21205333/A Seite 57 von 320

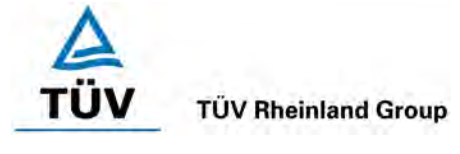

# **6.6 Umfassende Darstellung des Prüfergebnisses**

[Abbildung 23](#page-66-0) zeigt eine Ansicht der Geräterückseite mit den jeweiligen Messwertausgängen.

<span id="page-66-0"></span>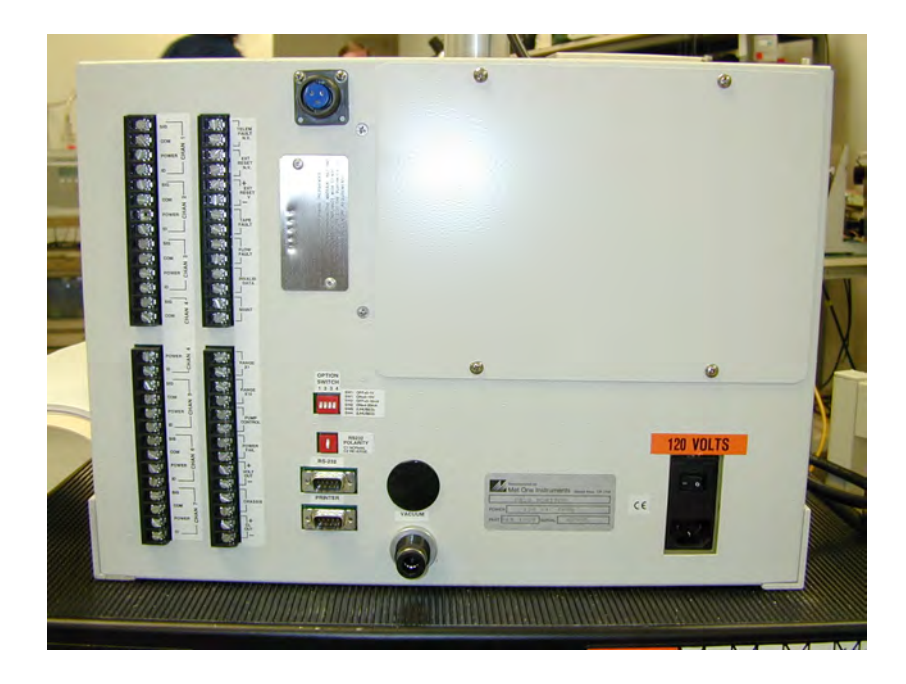

*Abbildung 23: Ansicht Geräterückseite BAM-1020*

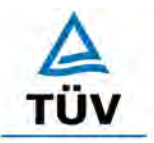

Seite 58 von 320

[Bericht über die Eignungsprüfung der Immissionsmesseinrichtung BAM-1020 mit](#page-10-0)  PM10 Vorabscheider [der Firma Met One Instruments, Inc.](#page-10-0) für die Komponente [Schwebstaub PM10,](#page-10-0) Berichts-Nr.: 936/21205333/A

#### **6.1 4.2 Anforderungen an Messeinrichtungen für den mobilen Einsatz**

*Messeinrichtungen für den mobilen Einsatz müssen die Anforderungen an Messeinrichtungen für den stationären Einsatz auch im mobilen Einsatz erfüllen. Beim mobilen Einsatz von Messeinrichtungen, beispielsweise Messungen im fließenden Verkehr, zeitlich begrenzte Messungen an verschiedenen Orten oder Flugzeugmessungen, muss die ständige Betriebsbereitschaft sichergestellt sein.*

#### **6.2 Gerätetechnische Ausstattung**

Bei dieser Mindestanforderung nicht erforderlich.

#### **6.3 Durchführung der Prüfung**

Die Messeinrichtung wurde im Rahmen des Feldtestes an mehreren Feldteststandorten getestet.

#### **6.4 Auswertung**

Die Messeinrichtungen wurden für einen festen Einbau in einer Messstation / einem Messcontainer konzipiert. Ein ortsveränderlicher Einsatz ist nur in Verbindung mit einem Messcontainer möglich.

Die ständige Betriebsbereitschaft für zeitlich begrenzte Messungen an verschiedenen Orten ist bei Beachtung der Aufstellungsbedingungen (Auswahl Messstelle, Infrastruktur) sichergestellt.

Für einen mobilen Einsatz sind neben den Aufstellungsbedingungen auch die Rüst- und Einlaufzeiten zu beachten.

#### **6.5 Bewertung**

Die Messeinrichtung wurde im Rahmen des Feldtestes an mehreren verschiedenen Standorten betrieben. Ein mobiler Einsatz der Messeinrichtung wurde im Rahmen der Prüfung nicht geprüft.

Mindestanforderung erfüllt? nein

#### **6.6 Umfassende Darstellung des Prüfergebnisses**

Bei dieser Mindestanforderung nicht erforderlich.

Bericht über die Eignungsprüfung der Immissionsmesseinrichtung BAM-1020 mit PM10 Vorabscheider der Firma Met One Instruments, Inc. für die Komponente Schwebstaub PM10, Berichts-Nr.: 936/21205333/A Seite 59 von 320

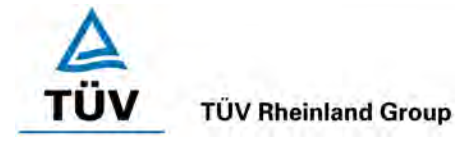

# **6.1 5.1 Allgemeines**

*Herstellerangaben der Betriebsanleitung dürfen den Ergebnissen der Eignungsprüfung nicht widersprechen.*

# **6.2 Gerätetechnische Ausstattung**

Bei dieser Mindestanforderung nicht erforderlich.

## **6.3 Durchführung der Prüfung**

Die Ergebnisse der Prüfungen werden mit den Angaben im Handbuch verglichen.

# **6.4 Auswertung**

Die gefundenen Abweichungen zwischen dem ersten Handbuchsentwurf und der tatsächlichen Geräteausführung wurden behoben.

#### **6.5 Bewertung**

Differenzen zwischen Geräteausstattung und Handbüchern wurden nicht beobachtet.

Mindestanforderung erfüllt? ja

# **6.6 Umfassende Darstellung des Prüfergebnisses**

Siehe Punkt 6.4 zu diesem Modul.

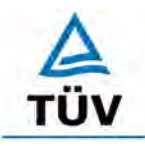

[Bericht über die Eignungsprüfung der Immissionsmesseinrichtung BAM-1020 mit](#page-10-0)  PM10 Vorabscheider [der Firma Met One Instruments, Inc.](#page-10-0) für die Komponente [Schwebstaub PM10,](#page-10-0) Berichts-Nr.: 936/21205333/A

Seite 60 von 320

# **6.1 5.2.1 Messbereich**

*Der Messbereichsendwert der Messeinrichtung muss größer oder gleich dem Bezugswert B<sub>2</sub> sein.* 

# **6.2 Gerätetechnische Ausstattung**

Zur Prüfung dieser Mindestanforderung sind keine weiteren Hilfsmittel erforderlich.

## **6.3 Durchführung der Prüfung**

Es wurde geprüft, ob der Messbereichsendwert der Messeinrichtung größer oder gleich dem Bezugswert  $B<sub>2</sub>$  ist.

## **6.4 Auswertung**

An der Messeinrichtung können die folgenden Messbereiche eingestellt werden:  $0 - 0.100$ ,  $0 - 0.200$ ,  $0 - 0.250$ ,  $0 - 0.500$ ,  $0 - 1.000$ ,  $0 - 2.000$ ,  $0 - 5.000$  sowie  $0 - 10,000$  mg/m<sup>3</sup>.

Während der Eignungsprüfung war der Messbereich  $0 - 1,000$  mg/m<sup>3</sup> = 0 – 1.000  $\mu$ g/m<sup>3</sup> eingestellt.

Messbereich:  $0 - 1.000 \mu g/m^3$  (Standard)

Bezugswert: VDI:  $B_2 = 200 \text{ µg/m}^3$ .

## **6.5 Bewertung**

Es ist standardmäßig ein Messbereich von 0 - 1.000 µg/m<sup>3</sup> eingestellt. Andere Messbereiche im Bereich zwischen minimal 0-100  $\mu$ g/m<sup>3</sup> und maximal 0-10.000  $\mu$ g/m<sup>3</sup> sind möglich.

Der eingestellte Messbereichsendwert der Messeinrichtung ist größer als der Bezugswert B2

Mindestanforderung erfüllt? ja

## **6.6 Umfassende Darstellung des Prüfergebnisses**

Bei dieser Mindestanforderung nicht erforderlich.

Bericht über die Eignungsprüfung der Immissionsmesseinrichtung BAM-1020 mit PM10 Vorabscheider der Firma Met One Instruments, Inc. für die Komponente Schwebstaub PM10, Berichts-Nr.: 936/21205333/A Seite 61 von 320

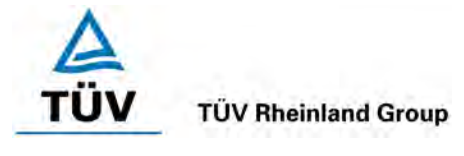

# **6.1 5.2.2 Negative Messsignale**

*Negative Messsignale bzw. Messwerte dürfen nicht unterdrückt werden (lebender Nullpunkt).* 

# **6.2 Gerätetechnische Ausstattung**

Zur Prüfung dieser Mindestanforderung sind keine weiteren Hilfsmittel erforderlich.

# **6.3 Durchführung der Prüfung**

Es wurde im Labor- wie auch Feldtest geprüft, ob die Messeinrichtung auch negative Messwerte ausgeben kann.

## **6.4 Auswertung**

Die Messeinrichtung kann sowohl über Display wie auch über Analog- und Digitalausgänge negative Werte ausgeben.

# **6.5 Bewertung**

Negative Messsignale werden von der Messeinrichtung direkt angezeigt und über die entsprechenden Messsignalausgänge korrekt ausgegeben.

Mindestanforderung erfüllt? ja

# **6.6 Umfassende Darstellung des Prüfergebnisses**

Bei dieser Mindestanforderung nicht erforderlich

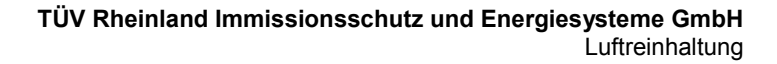

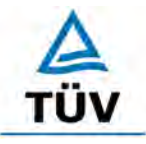

[Bericht über die Eignungsprüfung der Immissionsmesseinrichtung BAM-1020 mit](#page-10-0)  PM10 Vorabscheider [der Firma Met One Instruments, Inc.](#page-10-0) für die Komponente [Schwebstaub PM10,](#page-10-0) Berichts-Nr.: 936/21205333/A

Seite 62 von 320

## **6.1 5.2.3 Analysenfunktion**

*Der Zusammenhang zwischen dem Ausgangssignal und dem Wert des Luftbeschaffenheitsmerkmals muss mit Hilfe der Analysenfunktion darstellbar sein und durch Regressionsrechnung ermittelt werden.* 

## **6.2 Gerätetechnische Ausstattung**

siehe Modul 5.3.1.

#### **6.3 Durchführung der Prüfung**

Für Staubmesseinrichtungen ist diese Prüfung nach der Mindestanforderung 5.3.1 "Gleichwertigkeit des Probenahmesystems" durchzuführen.

#### **6.4 Auswertung**

Die Vergleichbarkeit der Messeinrichtungen gemäß der Mindestanforderung 5.3.1 "Gleichwertigkeit des Probenahmesystems" wurde im Rahmen der Prüfung nachgewiesen (sieheModul 5.3.1).

Zur Bestimmung der Kalibrier- bzw. Analysenfunktion wird auf den gesamten Datensatz (94 valide Wertepaare) zurückgegriffen.

Die Kennwerte der Kalibrierfunktion

 $y = m * x + b$ 

wurden durch lineare Regression ermittelt. Die Analysenfunktion ist die Umkehrung der Kalibrierfunktion. Sie lautet:

#### $x = 1/m * y - b/m$

Die Steigung m der Regressionsgeraden charakterisiert die Empfindlichkeit des Messgerätes, der Ordinatenabschnitt b den Nullpunkt.

Es ergeben sich die in [Tabelle 7](#page-72-0) aufgeführten Kennwerte
Bericht über die Eignungsprüfung der Immissionsmesseinrichtung BAM-1020 mit PM10 Vorabscheider der Firma Met One Instruments, Inc. für die Komponente Schwebstaub PM10, Berichts-Nr.: 936/21205333/A Seite 63 von 320

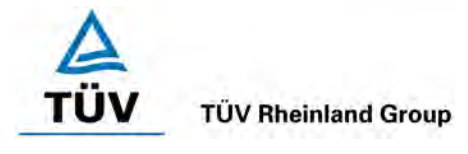

#### *Tabelle 7: Ergebnisse der Kalibrier- und Analysenfunktion*

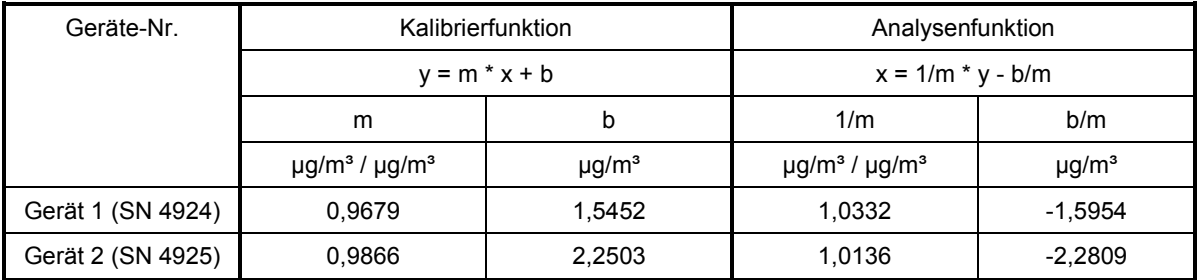

#### **6.5 Bewertung**

Ein statistisch gesicherter Zusammenhang zwischen dem Referenzmessverfahren und der Geräteanzeige konnte nachgewiesen werden.

Mindestanforderung erfüllt? ja

#### **6.6 Umfassende Darstellung des Prüfergebnisses**

Siehe Modul 5.3.1.

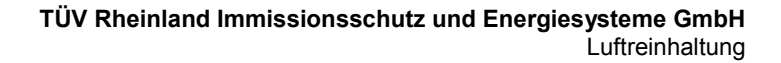

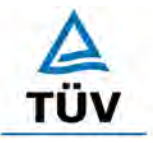

[Bericht über die Eignungsprüfung der Immissionsmesseinrichtung BAM-1020 mit](#page-10-0)  PM10 Vorabscheider [der Firma Met One Instruments, Inc.](#page-10-0) für die Komponente [Schwebstaub PM10,](#page-10-0) Berichts-Nr.: 936/21205333/A

Seite 64 von 320

#### **6.1 5.2.4 Linearität**

*Die Linearität gilt als gesichert, wenn die Abweichung der Gruppenmittelwerte der Messwerte von der Kalibrierfunktion (nach Abschnitt 5.2.1) im Bereich von Null bis B1 nicht mehr als 5 % von B<sub>1</sub> und im Bereich von Null bis B<sub>2</sub> nicht mehr als 1 % von B<sub>2</sub> beträgt.* 

#### **6.2 Gerätetechnische Ausstattung**

siehe Modul 5.3.1.

#### **6.3 Durchführung der Prüfung**

Für Staubmesseinrichtungen ist diese Prüfung nach der Mindestanforderung 5.3.1 "Gleichwertigkeit des Probenahmesystems" durchzuführen.

#### **6.4 Auswertung**

Siehe Modul 5.3.1.

#### **6.5 Bewertung**

Für Staubmesseinrichtungen ist diese Prüfung nach der Mindestanforderung 5.3.1 "Gleichwertigkeit der Probenahmesysteme" durchzuführen.

Siehe Modul 5.3.1.

Mindestanforderung erfüllt? ja

#### **6.6 Umfassende Darstellung des Prüfergebnisses**

Siehe Modul 5.3.1.

Bericht über die Eignungsprüfung der Immissionsmesseinrichtung BAM-1020 mit PM10 Vorabscheider der Firma Met One Instruments, Inc. für die Komponente Schwebstaub PM10, Berichts-Nr.: 936/21205333/A Seite 65 von 320

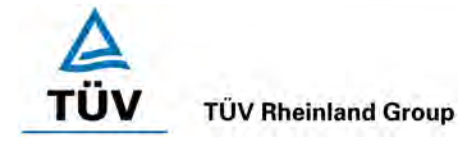

# **6.1 5.2.5 Nachweisgrenze**

*Die Nachweisgrenze der Messeinrichtung darf den Bezugswert B<sub>0</sub> nicht überschreiten. Die Nachweisgrenze ist im Feldtest zu ermitteln.* 

# **6.2 Gerätetechnische Ausstattung**

Filterband

# **6.3 Durchführung der Prüfung**

Die Bestimmung der Nachweisgrenze erfolgten bei den Testgeräten SN 4924 und SN 4925 durch Auswertung der geräteinternen Überprüfung des Nullpunktes der radiometrischen Messung bei Betrieb der Messeinrichtung im Labor über einen Zeitraum von 18 Tagen. Dabei werden die bei jedem Messzyklus auf einem sauberen Filterbandfleck ermittelten Zählraten  $I_1$  bzw.  $I_{1X}$  ausgewertet (siehe auch unter Punkt [3.2 Funktionsweise der Messeinrichtung\)](#page-30-0).

Die erhaltenen stündlichen Werte am Nullpunkt wurden im Rahmen der Prüfung zu 24 h-Mittelwerten verdichtet und ausgewertet.

#### **6.4 Auswertung**

Die Nachweisgrenze X wird aus der Standardabweichung  $s_{x0}$  der Messwerte am Nullpunkt (24-h-Mittel der geräteintern durchgeführten Leermessungen auf dem Filterband) der Testgeräte ermittelt. Sie entspricht dem mittleren Wert der Nullmessungen addiert mit der mit Studentfaktor multiplizierten Standardabweichung des Mittelwertes  $x_0$  der Messwerte  $x_{0i}$ (Leermessung auf Filterband) für das jeweilige Testgerät.

$$
X = \overline{x_0} + t_{n-1,0,95} \cdot s_{x0} \qquad \text{mit } s_{x0} = \sqrt{\frac{1}{n-1} \cdot \sum_{i=1,n} (x_{0i} - \overline{x_0})^2}
$$

Bezugswert:  $VDI: B_0 = 2 \mu g/m^3$ 

#### **6.5 Bewertung**

Die Nachweisgrenze ermittelte sich aus den Untersuchungen zu 1,7 µg/m<sup>3</sup> für Gerät 1 (SN 4924) und zu 1,9 µg/m³ für Gerät 2 (SN 4925).

Mindestanforderung erfüllt? ja

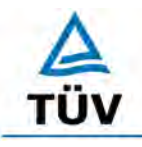

#### **TÜV Rheinland Group**

[Bericht über die Eignungsprüfung der Immissionsmesseinrichtung BAM-1020 mit](#page-10-0)  PM10 Vorabscheider [der Firma Met One Instruments, Inc.](#page-10-0) für die Komponente [Schwebstaub PM10,](#page-10-0) Berichts-Nr.: 936/21205333/A

Seite 66 von 320

#### **6.6 Umfassende Darstellung des Prüfergebnisses**

#### *Tabelle 8: Nachweisgrenze*

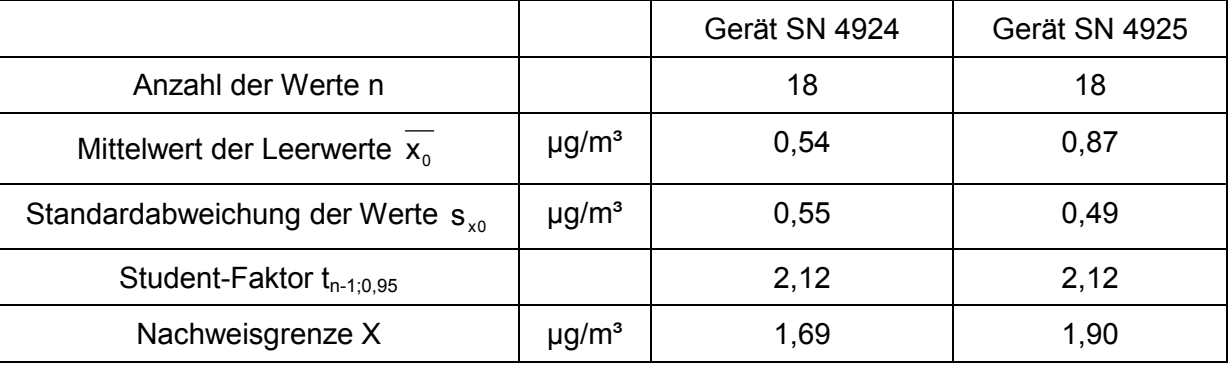

Die Einzelmesswerte zur Bestimmung der Nachweisgrenze können der Anlage 1 im Anhang entnommen werden.

Bericht über die Eignungsprüfung der Immissionsmesseinrichtung BAM-1020 mit PM10 Vorabscheider der Firma Met One Instruments, Inc. für die Komponente Schwebstaub PM10, Berichts-Nr.: 936/21205333/A Seite 67 von 320

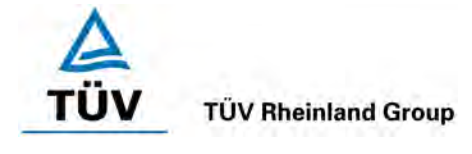

# **6.1 5.2.6 Einstellzeit**

*Die Einstellzeit (90%-Zeit) der Messeinrichtung darf nicht mehr als 5 % der Mittelungszeit (180 s) betragen.* 

Gemäß VDI 4203 Blatt 3 unter Punkt 5.3 ist dieser Prüfpunkt für Staubmesseinrichtungen mit Vorabscheidung mit physikalischer Messmethode nicht relevant.

#### **6.2 Gerätetechnische Ausstattung**

Nicht zutreffend.

#### **6.3 Durchführung der Prüfung**

Nicht zutreffend.

#### **6.4 Auswertung**

Nicht zutreffend.

#### **6.5 Bewertung**

Nicht zutreffend.

Mindestanforderung erfüllt? -

#### **6.6 Umfassende Darstellung des Prüfergebnisses**

Nicht zutreffend.

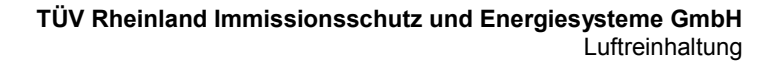

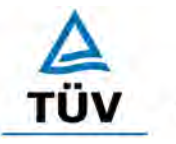

Seite 68 von 320

[Bericht über die Eignungsprüfung der Immissionsmesseinrichtung BAM-1020 mit](#page-10-0)  PM10 Vorabscheider [der Firma Met One Instruments, Inc.](#page-10-0) für die Komponente [Schwebstaub PM10,](#page-10-0) Berichts-Nr.: 936/21205333/A

# **6.1 5.2.7 Abhängigkeit des Nullpunktes von der Umgebungstemperatur**

*Die Temperaturabhängigkeit des Nullpunkt-Messwertes darf bei einer Änderung der Umgebungstemperatur um 15 K im Bereich zwischen +5 °C und +20 °C bzw. 20 K im Bereich zwischen +20 °C und +40 °C den Bezugswert B<sub>0</sub> nicht überschreiten.* 

# **6.2 Gerätetechnische Ausstattung**

Klimakammer für den Temperaturbereich +5 bis +40 °C, Filterband.

#### **6.3 Durchführung der Prüfung**

Zur Untersuchung der Abhängigkeit des Nullpunktes von der Umgebungstemperatur wurden die vollständigen Messeinrichtungen in der Klimakammer betrieben. Bei den Testgeräten SN 4924 und SN 4925 wurde der Nullpunkt durch Auswertung der geräteinternen Überprüfung des Nullpunktes der radiometrischen Messung bei Betrieb der Messeinrichtung ermittelt. Dabei werden die bei jedem Messzyklus auf einem sauberen Filterbandfleck ermittelten Zählraten  $I_1$  bzw.  $I_{1X}$  ausgewertet (siehe auch unter Punkt [3.2 Funktionsweise der Messeinrichtung\)](#page-30-0).

Die Umgebungstemperaturen in der Klimakammer wurden in der Reihenfolge 20 °C – 5 °C – 20 °C – 40 °C – 20 °C in dreifacher Wiederholung variiert. Nach einer jeweiligen Äquilibrierzeit von ca. 3 h pro Temperaturstufe erfolgte die Aufnahme der Messwerte am Nullpunkt. Die erhaltenen stündlichen Werte am Nullpunkt wurden im Rahmen der Prüfung zu 7 h-Mittelwerten bzw. zu 21 h-Mittelwerten verdichtet und ausgewertet. Die relative Feuchte wurde konstant gehalten.

#### **6.4 Auswertung**

Es wurden die benötigten Messwerte über die serielle Schnittstelle #2 aufgezeichnet und ausgewertet. Betrachtet wird die absolute Abweichung in  $\mu q/m<sup>3</sup>$  pro Temperaturschritt bezogen auf den Ausgangspunkt von 20 °C.

Bezugswert: VDI:  $B_0 = 2 \mu g/m^3$ .

#### **6.5 Bewertung**

Bei Betrachtung der vom Gerät ausgegebenen Werte konnte ein maximaler Einfluss der Umgebungstemperatur auf den Nullpunkt von 0,7 µg/m<sup>3</sup> festgestellt werden.

Mindestanforderung erfüllt? ja

Bericht über die Eignungsprüfung der Immissionsmesseinrichtung BAM-1020 mit PM10 Vorabscheider der Firma Met One Instruments, Inc. für die Komponente Schwebstaub PM10, Berichts-Nr.: 936/21205333/A Seite 69 von 320

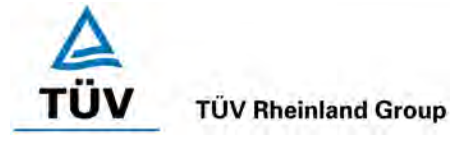

# **6.6 Umfassende Darstellung des Prüfergebnisses**

*Tabelle 9: Abhängigkeit des Nullpunktes von der Umgebungstemperatur, Abweichung in µg/m³, Mittelwert aus drei Messungen*

| Temperatur        |               | Abweichung             |                        |
|-------------------|---------------|------------------------|------------------------|
| Anfangstemperatur | Endtemperatur | Gerät 1 (SN 4924)      | Gerät 2 (SN 4925)      |
| $^{\circ}C$       | $^{\circ}C$   | $\mu$ g/m <sup>3</sup> | $\mu$ g/m <sup>3</sup> |
| 20                | 5             | 0,0                    | 0,3                    |
| 5                 | 20            | 0,5                    | 0,1                    |
| 20                | 40            | 0,7                    | 0,0                    |
| 40                | 20            | 0,3                    | 0,2                    |

Auch in den Einzelstufen (21 h-Mittel) konnten keine Abweichungen >  $1,4$  µg/m<sup>3</sup> ermittelt werden. Die Ergebnisse der 3 Einzelmessungen (21 h-Mittel) können der Anlage 2 im Anhang entnommen werden.

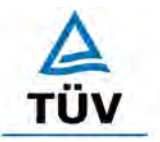

Seite 70 von 320

[Bericht über die Eignungsprüfung der Immissionsmesseinrichtung BAM-1020 mit](#page-10-0)  PM10 Vorabscheider [der Firma Met One Instruments, Inc.](#page-10-0) für die Komponente [Schwebstaub PM10,](#page-10-0) Berichts-Nr.: 936/21205333/A

#### **6.1 5.2.8 Abhängigkeit des Messwertes von der Umgebungstemperatur**

*Die Temperaturabhängigkeit des Messwertes im Bereich des Bezugswertes B1 darf nicht mehr als ± 5 % des Messwertes bei einer Änderung der Umgebungstemperatur um 15 K im Bereich zwischen +5 °C und +20 °C bzw. 20 K im Bereich zwischen +20 °C und +40 °C betragen.* 

#### **6.2 Gerätetechnische Ausstattung**

Klimakammer für den Temperaturbereich +5 - +40 °C, eingebaute Referenzfolie.

#### **6.3 Durchführung der Prüfung**

Zur Untersuchung der Abhängigkeit der Messwerte von der Umgebungstemperatur wurden die Messeinrichtungen in der Klimakammer betrieben. Bei den Testgeräten SN 4924 und SN 4925 wurde zur Überprüfung der Stabilität der Empfindlichkeit der radiometrischen Messung auf die bei jedem Messzyklus ermittelten Zählraten I<sub>1</sub> (sauberer Filterfleck) bzw. I<sub>2</sub> (sauberer Filterfleck + eingefahrene Referenzfolie) zurückgegriffen (siehe auch unter Punkt [3.2 Funkti](#page-30-0)[onsweise der Messeinrichtung\)](#page-30-0). Aus den ermittelten Zählraten wird geräteintern die Massendichte m [mg/cm²] der Referenzfolie berechnet.

Die Umgebungstemperaturen in der Klimakammer wurden in der Reihenfolge 20 °C – 5 °C – 20 °C – 40 °C – 20 °C in dreifacher Wiederholung variiert. Nach einer jeweiligen Äquilibrierzeit von ca. 3 h pro Temperaturstufe erfolgte die Aufnahme der jeweiligen Messwerte am Referenzpunkt. Die erhaltenen stündlichen Werte am Referenzpunkt wurden im Rahmen der Prüfung zu 7 h-Mittelwerten bzw. zu 21 h-Mittelwerten verdichtet und ausgewertet. Die relative Feuchte wurde konstant gehalten.

#### **6.4 Auswertung**

Betrachtet wird die prozentuale Änderung des ermittelten Massendichtewertes (eingebaute Referenzfolie) für jeden Temperaturschritt bezogen auf den Ausgangspunkt bei 20 °C.

Als Anmerkung sei erwähnt, dass mit Hilfe der eingebauten Referenzfolie nur Massendichtewerte, und keine Konzentrationswerte simuliert werden konnten, eine Betrachtung im Bereich des  $B_1$  (= 40 µg/m<sup>3</sup>) war aus diesem Grunde nicht möglich.

#### **6.5 Bewertung**

Es konnten für Gerät 1 (SN 4924) keine Abweichungen > 0,1 %, für Gerät 2 (SN 4925) keine Abweichungen > 0,2 % zum Ausgangswert bei 20 °C ermittelt werden.

Mindestanforderung erfüllt? ja

Bericht über die Eignungsprüfung der Immissionsmesseinrichtung BAM-1020 mit PM10 Vorabscheider der Firma Met One Instruments, Inc. für die Komponente Schwebstaub PM10, Berichts-Nr.: 936/21205333/A Seite 71 von 320

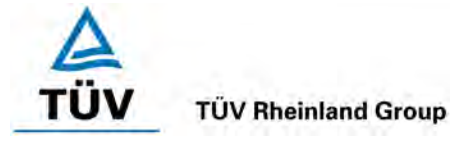

# **6.6 Umfassende Darstellung des Prüfergebnisses**

*Tabelle 10: Abhängigkeit der Empfindlichkeit von der Umgebungstemperatur SN 4924 & SN 4925, Abweichung in %, Mittelwert aus drei Messungen*

| Temperatur                        |             | Abweichungen             |                          |  |
|-----------------------------------|-------------|--------------------------|--------------------------|--|
|                                   |             | Gerät 1 (SN 4924)        | Gerät 2 (SN 4925)        |  |
| Anfangstemperatur   Endtemperatur |             | eingebaute Referenzfolie | eingebaute Referenzfolie |  |
| $^{\circ}C$                       | $^{\circ}C$ | %                        | $\%$                     |  |
| 20                                | 5           | 0,1                      | 0,2                      |  |
| 5                                 | 20          | 0,1                      | 0,0                      |  |
| 20                                | 40          | 0,0                      | $-0,1$                   |  |
| 40                                | 20          | 0,0                      | 0,1                      |  |

Auch in den Einzelstufen wurden keine Abweichungen > 0,3 % gefunden. Die Einzelergebnisse können der Anlage 2 im Anhang entnommen werden.

**TÜV Rheinland Group** Seite 72 von 320

[Bericht über die Eignungsprüfung der Immissionsmesseinrichtung BAM-1020 mit](#page-10-0)  PM10 Vorabscheider [der Firma Met One Instruments, Inc.](#page-10-0) für die Komponente [Schwebstaub PM10,](#page-10-0) Berichts-Nr.: 936/21205333/A

# **6.1 5.2.9 Nullpunktsdrift**

*Die zeitliche Änderung des Nullpunkt-Messwertes darf in 24 h und im Wartungsintervall den Bezugswert B0 nicht überschreiten.* 

#### **6.2 Gerätetechnische Ausstattung**

Filterband.

#### **6.3 Durchführung der Prüfung**

Die Prüfung erfolgte im Rahmen des Feldtestes über einen Zeitraum von insgesamt ca. 6 Monaten. Die im Prüfkatalog geforderte tägliche Nullpunktskontrolle ist bei dieser Staubmesseinrichtung prinzipiell durch Auswertung der geräteinternen Überprüfung des Nullpunktes der radiometrischen Messung möglich. Dabei werden die bei jedem Messzyklus auf einem sauberen Filterbandfleck ermittelten Zählraten  $I_1$  bzw.  $I_{1X}$  ausgewertet (siehe auch unter Punkt [3.2 Funktionsweise der Messeinrichtung\)](#page-30-0).

Zur Auswertung wurden die automatisch errechneten stündlichen Werte am Nullpunkt während des gesamten Feldtests im Mittel einmal pro Woche für einen Tag zu einem 24 h-Mittelwert verdichtet und ausgewertet. Im Rahmen der Prüfung wurde auf die tägliche Auswertung des Gesamtdatensatzes aus Praktikabilitätsgründen (große Datenmenge) verzichtet. Exemplarisch erfolgte jedoch eine Auswertung und grafische Darstellung der Ergebnisse für den Zeitraum vom 03.10.2006 bis zum 16.10.2006.

Die Auswertung der internen Nullpunktmessung führt zu keinerlei Unterbrechung des laufenden Messbetriebs.

#### **6.4 Auswertung**

Die Auswertung erfolgt auf Basis der Messergebnisse der regelmäßigen internen Nullpunktmessung durch Vergleich der jeweiligen Werte mit den jeweiligen "Messwerten" des vorherigen Tests und mit dem "Messwert" des ersten Tests.

Aus der Regressionsrechnung für die Nullpunktsdrift ergeben sich folgende Werte für die 1- Wochen-Drift:

SN 4924:  $0,0095 \mu g/(m^{3*}Wo) + 0,3461 \mu g/m^{3}$ 

SN 4925: 0,002  $\mu$ g/(m<sup>3\*</sup>Wo) + 0,6847  $\mu$ g/m<sup>3</sup>

Damit ergeben sich in einem Wartungsintervall von 4 Wochen die folgenden mittleren zeitlichen Änderungen:

SN 4924:  $0.384 \mu g/m^3$  in 4 Wochen

SN 4925:  $0,693 \mu g/m^3$  in 4 Wochen

Bericht über die Eignungsprüfung der Immissionsmesseinrichtung BAM-1020 mit PM10 Vorabscheider der Firma Met One Instruments, Inc. für die Komponente Schwebstaub PM10, Berichts-Nr.: 936/21205333/A Seite 73 von 320

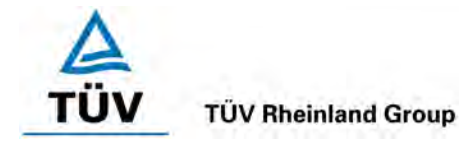

### **6.5 Bewertung**

Die Messeinrichtung führt während jedem Messzyklus eine regelmäßige geräteinterne Überprüfung des Nullpunkts der radiometrischen Messung durch. Diese Überprüfung führt zu keinerlei Unterbrechung des laufenden Messbetriebs. Die im Rahmen der Driftuntersuchung im Wartungsintervall ermittelten Werte liegen innerhalb der erlaubten Grenzen.

Die ermittelten Einzelmesswerte liegen in der Regel innerhalb der erlaubten Abweichungsgrenzen. Lediglich für SN 4924 lag der Einzelmesswert am 05.08.2006 außerhalb des erlaubten Toleranzbereichs. Ein Abgleich der Messeinrichtung am Nullpunkt fand jedoch nicht statt.

Mindestanforderung erfüllt? ja

# **6.6 Umfassende Darstellung des Prüfergebnisses**

[Tabelle 11](#page-83-0) und [Tabelle 12](#page-84-0) enthalten die ermittelten Messwerte für den Nullpunkt und die errechneten Abweichungen bezogen auf den Vorgängerwert und bezogen auf den Startwert in  $\mu$ g/m<sup>3</sup>.

[Abbildung 24](#page-85-0) und [Abbildung 25](#page-85-1) zeigen eine grafische Darstellung der Nullpunktsdrift über den Untersuchungszeitraum. [Abbildung 26](#page-86-0) und [Abbildung 27](#page-86-1) zeigen beispielhaft die Ergebnisse der täglichen Auswertung der geräteinternen Nullpunktüberprüfung im Zeitraum vom 03.10.2006 bis zum 16.10.2006.

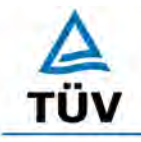

# **TÜV Rheinland Group**

Seite 74 von 320

[Bericht über die Eignungsprüfung der Immissionsmesseinrichtung BAM-1020 mit](#page-10-0)  PM10 Vorabscheider [der Firma Met One Instruments, Inc.](#page-10-0) für die Komponente [Schwebstaub PM10,](#page-10-0) Berichts-Nr.: 936/21205333/A

# <span id="page-83-0"></span>*Tabelle 11: Nullpunktdrift SN 4924*

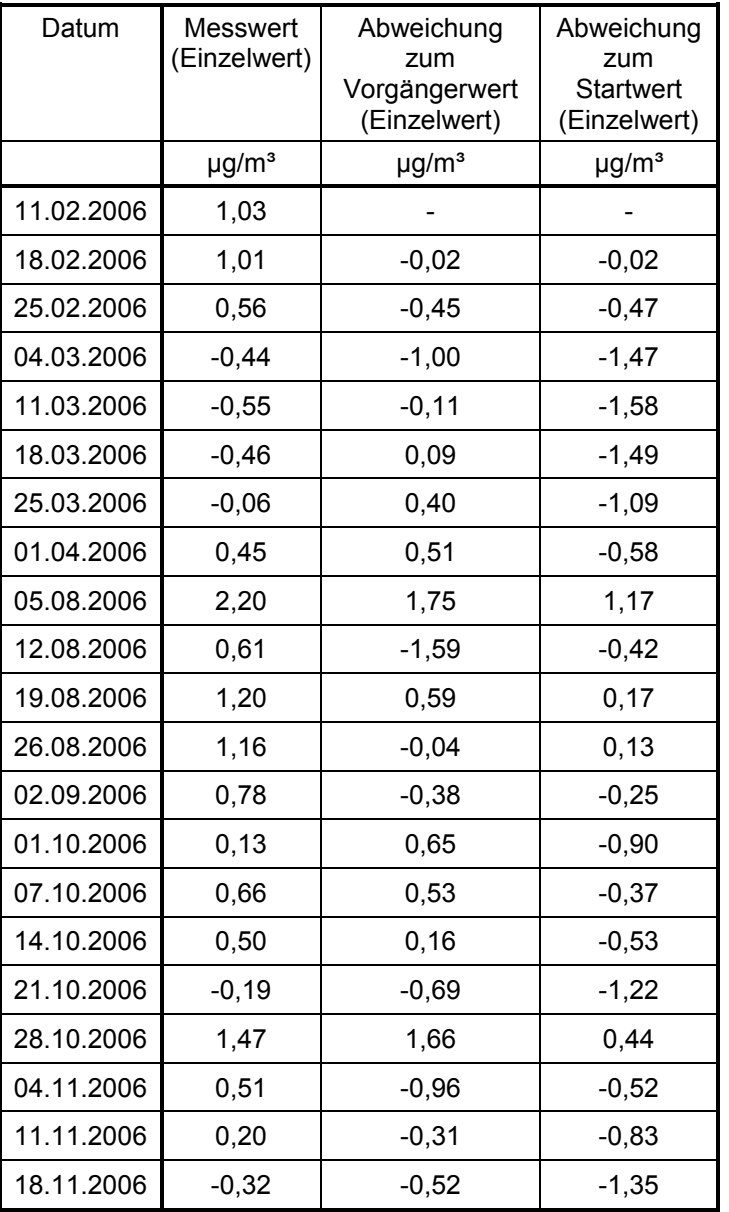

Bericht über die Eignungsprüfung der Immissionsmesseinrichtung BAM-1020 mit PM10 Vorabscheider der Firma Met One Instruments, Inc. für die Komponente Schwebstaub PM10, Berichts-Nr.: 936/21205333/A Seite 75 von 320

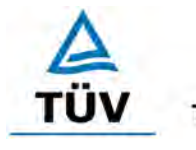

#### **TÜV Rheinland Group**

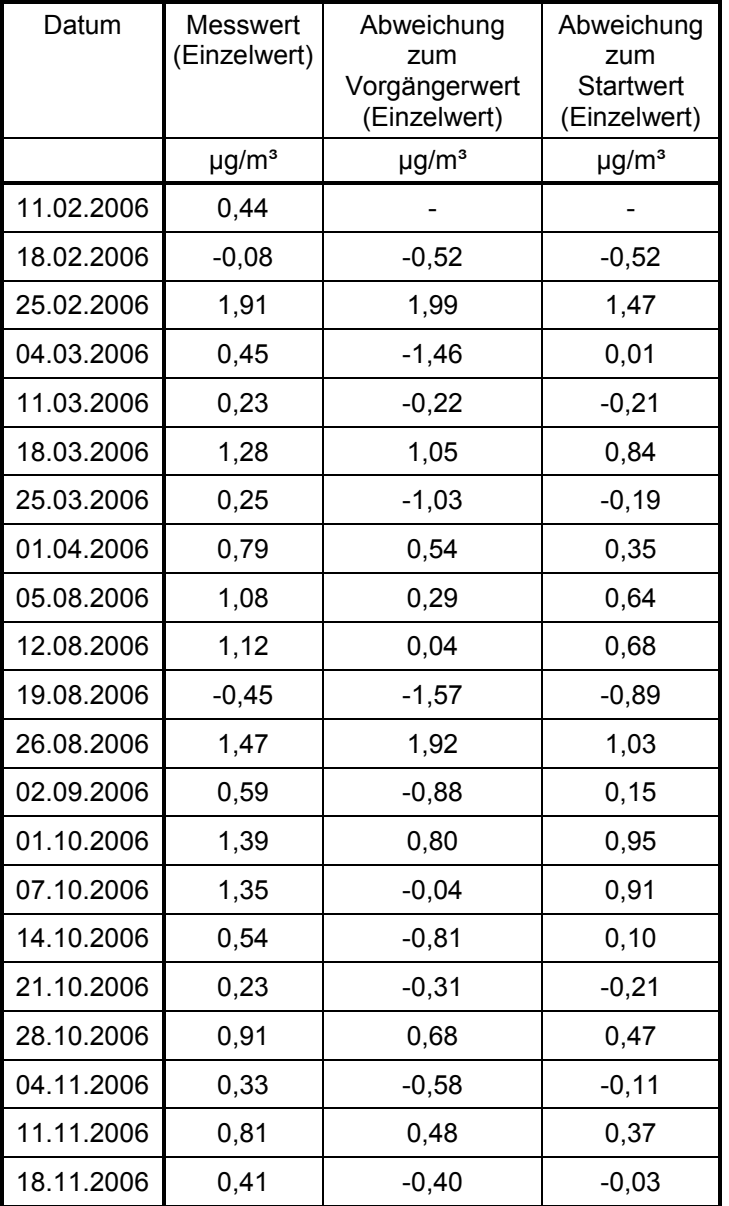

#### <span id="page-84-0"></span>*Tabelle 12: Nullpunktdrift SN 4925*

 $\overline{a}$ 

#### **TÜV Rheinland Group**

[Bericht über die Eignungsprüfung der Immissionsmesseinrichtung BAM-1020 mit](#page-10-0)  PM10 Vorabscheider [der Firma Met One Instruments, Inc.](#page-10-0) für die Komponente [Schwebstaub PM10,](#page-10-0) Berichts-Nr.: 936/21205333/A

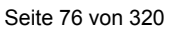

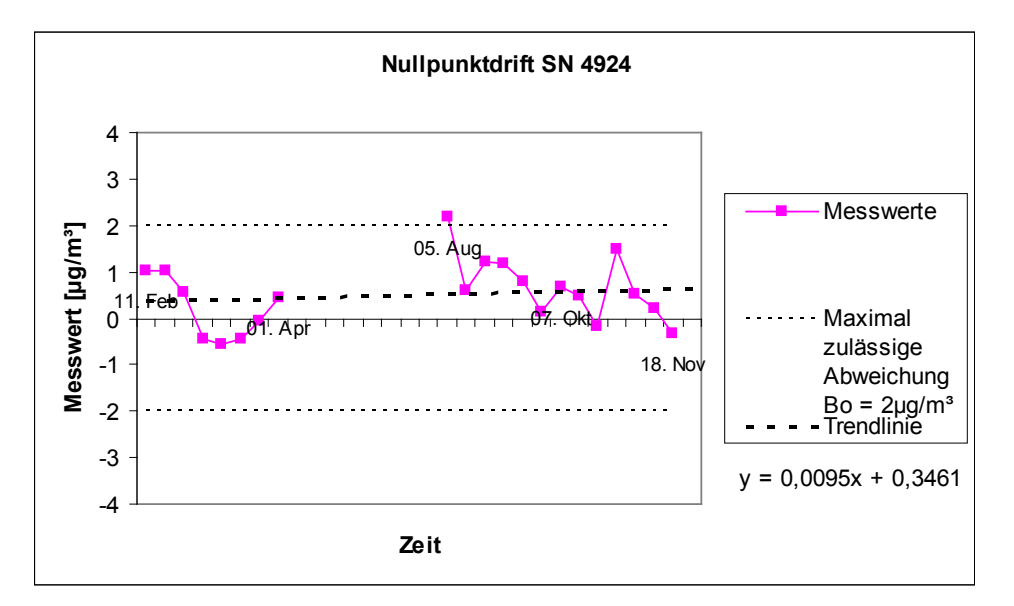

<span id="page-85-0"></span>*Abbildung 24: Nullpunktdrift SN 4924 (gesamter Untersuchungszeitraum)*

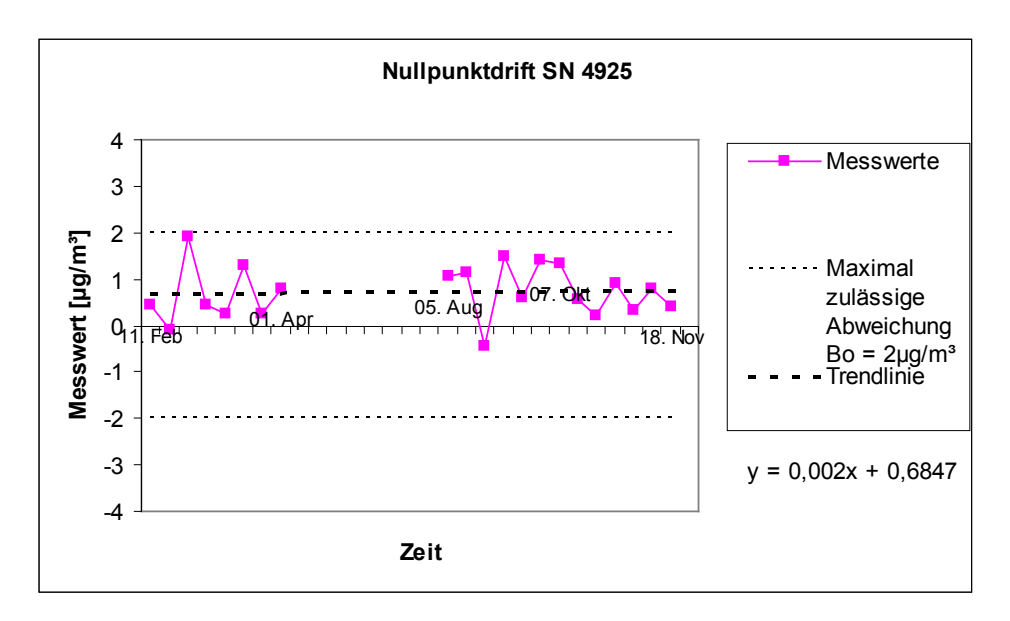

<span id="page-85-1"></span>*Abbildung 25: Nullpunktdrift SN 4925 (gesamter Untersuchungszeitraum)*

Bericht über die Eignungsprüfung der Immissionsmesseinrichtung BAM-1020 mit PM10 Vorabscheider der Firma Met One Instruments, Inc. für die Komponente Schwebstaub PM10, Berichts-Nr.: 936/21205333/A Seite 77 von 320

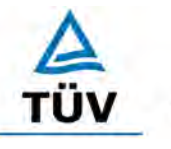

#### **TÜV Rheinland Group**

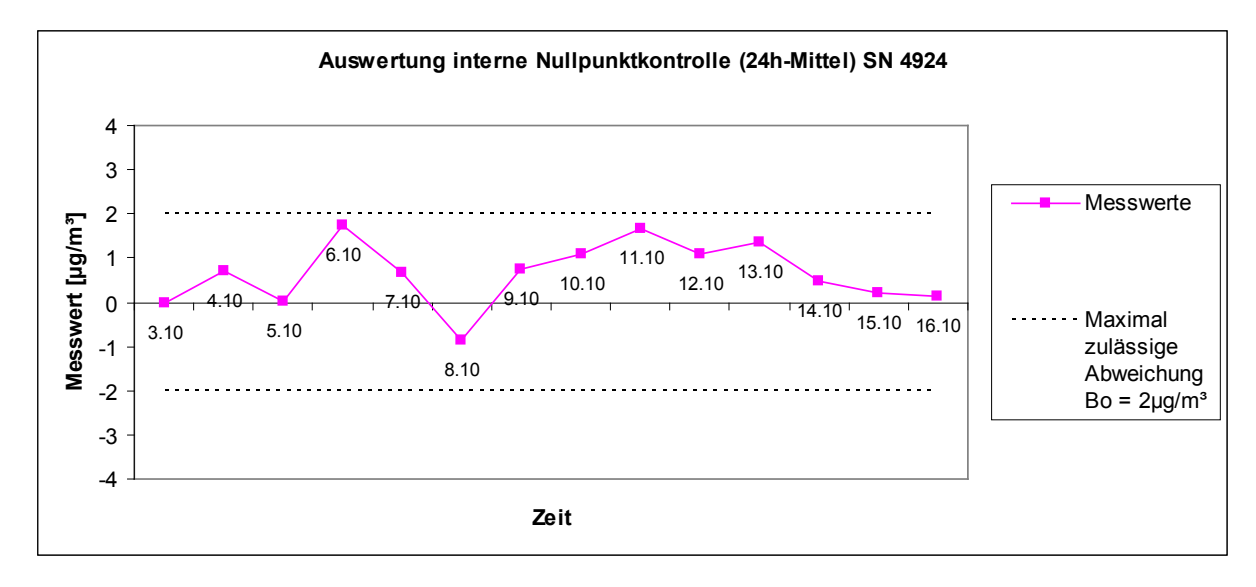

<span id="page-86-0"></span>*Abbildung 26: Nullpunktdrift SN 4924 (03.10.2006-16.10.2006)*

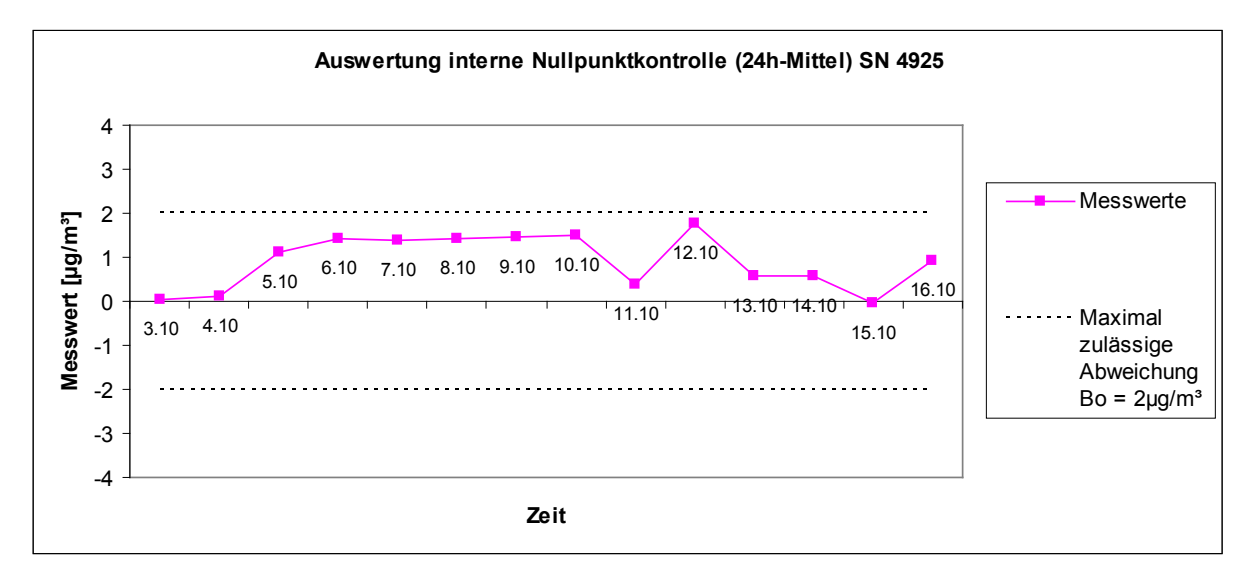

<span id="page-86-1"></span>*Abbildung 27: Nullpunktdrift SN 4925 (03.10.2006-16.10.2006)*

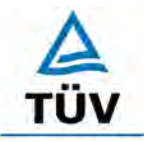

[Bericht über die Eignungsprüfung der Immissionsmesseinrichtung BAM-1020 mit](#page-10-0)  PM10 Vorabscheider [der Firma Met One Instruments, Inc.](#page-10-0) für die Komponente [Schwebstaub PM10,](#page-10-0) Berichts-Nr.: 936/21205333/A

Seite 78 von 320

#### **6.1 5.2.10 Drift des Messwertes**

*Die zeitliche Änderung des Messwertes im Bereich des Bezugswertes B1 darf in 24 Stunden und im Wartungsintervall ± 5 % von B1 nicht überschreiten.* 

#### **6.2 Gerätetechnische Ausstattung**

Eingebaute Referenzfolie.

#### **6.3 Durchführung der Prüfung**

Die Prüfung erfolgte im Rahmen des Feldtestes über einen Zeitraum von insgesamt ca. 6 Monaten. Die im Prüfkatalog geforderte tägliche Referenzpunktskontrolle ist bei dieser Staubmesseinrichtung prinzipiell durch Auswertung der geräteinternen Überprüfung der Stabilität der Empfindlichkeit möglich. Dabei wird auf die bei jedem Messzyklus ermittelten Zählraten  $I_1$  (sauberer Filterfleck) bzw.  $I_2$  (sauberer Filterfleck + eingefahrene Referenzfolie) zurückgegriffen (siehe auch unter Punkt [3.2 Funktionsweise der Messeinrichtung\)](#page-30-0). Aus den ermittelten Zählraten wird geräteintern die Massendichte m [mg/cm²] der Referenzfolie berechnet.

Zur Auswertung wurden die errechneten stündlichen Werte am Referenzpunkt während des gesamten Feldtests im Mittel einmal pro Woche für einen Tag zu einem 24 h-Mittelwert verdichtet und ausgewertet. Im Rahmen der Prüfung wurde auf die tägliche Auswertung des Gesamtdatensatzes aus Praktikabilitätsgründen (große Datenmenge) verzichtet. Exemplarisch erfolgte jedoch eine Auswertung und grafische Darstellung der Ergebnisse für den Zeitraum vom 03.10.2006 bis zum 16.10.2006.

Die Auswertung der internen Referenzpunktmessung führt zu keinerlei Unterbrechung des laufenden Messbetriebs.

#### **6.4 Auswertung**

Die Auswertung erfolgt auf Basis der Messergebnisse der internen Referenzpunktmessung durch Vergleich der jeweiligen Werte mit den jeweiligen "Messwerten" des vorherigen Tests und mit dem "Messwert" des ersten Tests.

Betrachtet wird dabei die prozentuale Änderung des ermittelten Massendichtewertes im Intervall von 1 Woche sowie jeweils bezogen auf den Startwert.

Aus der Regressionsrechnung für Referenzpunktsdrift ergeben sich folgende Werte für die 1- Wochen-Drift:

SN 4924: -0,0065 % / Wo + 0,4619 %

SN 4925: 0,0202 % / Wo – 0,1036 %

Damit ergeben sich in einem Wartungsintervall von 4 Wochen die folgenden mittleren zeitlichen Änderungen:

SN 4924: 0,436 % in 4 Wochen

SN 4925: -0,023 % in 4 Wochen

Bericht über die Eignungsprüfung der Immissionsmesseinrichtung BAM-1020 mit PM10 Vorabscheider der Firma Met One Instruments, Inc. für die Komponente Schwebstaub PM10, Berichts-Nr.: 936/21205333/A Seite 79 von 320

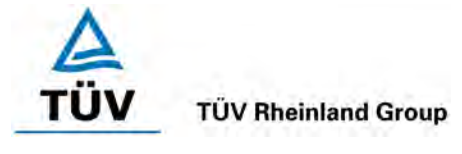

Als Anmerkung sei erwähnt, dass mit Hilfe der Referenzfolie nur Massendichtewerte, und keine Konzentrationswerte simuliert werden konnten, eine Betrachtung im Bereich des B<sub>1</sub> (= 40 µg/m³) war aus diesem Grunde nicht möglich.

#### **6.5 Bewertung**

Die Messeinrichtung führt während jedem Messzyklus eine regelmäßige geräteinterne Überprüfung der Empfindlichkeit der radiometrischen Messung durch. Diese Überprüfung führt zu keinerlei Unterbrechung des laufenden Messbetriebs. Die im Rahmen der Untersuchung ermittelten Werte für die Drift der Empfindlichkeit betrugen im Wartungsintervall maximal 0,44 % (SN 4924) bzw. -0,02 % (SN 4925).

Mindestanforderung erfüllt? ja

# **6.6 Umfassende Darstellung des Prüfergebnisses**

In der [Tabelle 13](#page-89-0) und [Tabelle 14](#page-90-0) sind die Abweichungen der Messwerte in % vom jeweiligen Vorgängerwert bzw. zum Startwert aufgeführt. [Abbildung 28](#page-91-0) und [Abbildung 29](#page-91-1) zeigen eine grafische Darstellung der Drift der Messwerte (bezogen auf den Startwert) für die Referenzfolie. [Abbildung 30](#page-92-0) und [Abbildung 31](#page-92-1) zeigen beispielhaft die Ergebnisse der täglichen Auswertung der geräteinternen Referenzpunktüberprüfung im Zeitraum vom 03.10.2006 bis zum 16.10.2006.

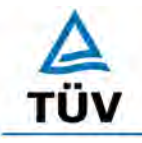

#### **TÜV Rheinland Group**

[Bericht über die Eignungsprüfung der Immissionsmesseinrichtung BAM-1020 mit](#page-10-0)  PM10 Vorabscheider [der Firma Met One Instruments, Inc.](#page-10-0) für die Komponente [Schwebstaub PM10,](#page-10-0) Berichts-Nr.: 936/21205333/A

Seite 80 von 320

#### <span id="page-89-0"></span>*Tabelle 13: Drift des Messwertes SN 4924*

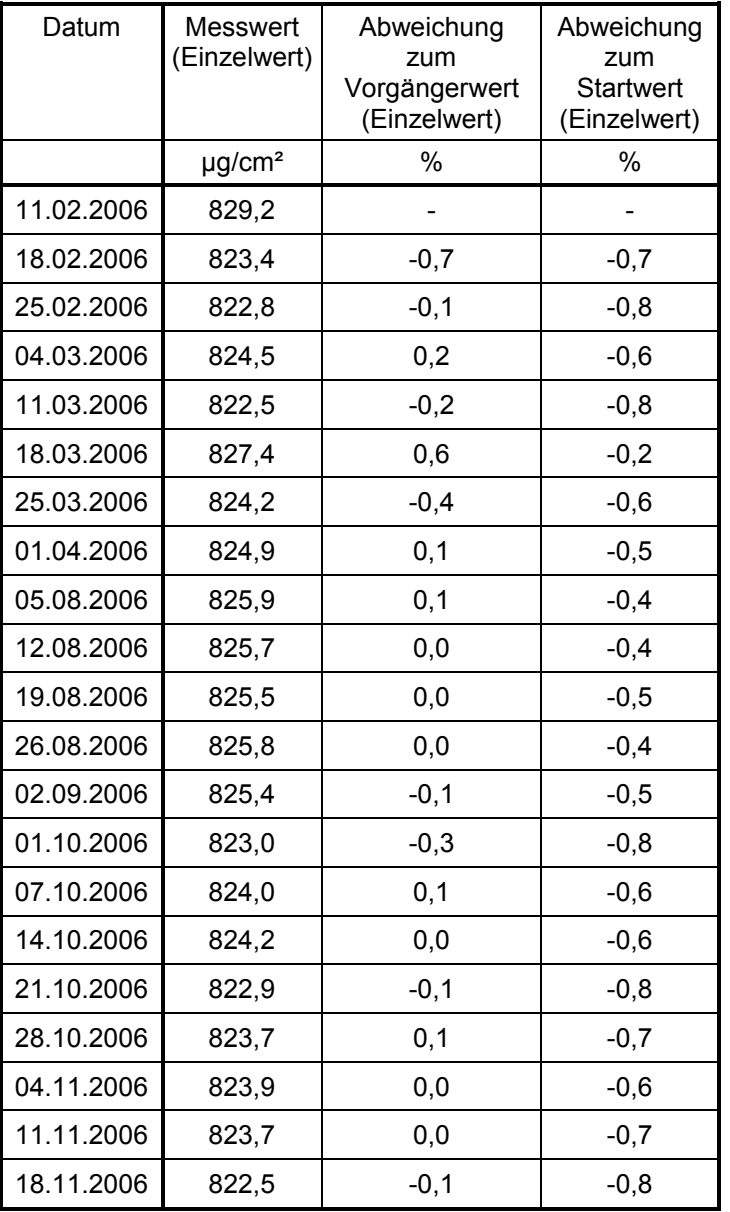

Bericht über die Eignungsprüfung der Immissionsmesseinrichtung BAM-1020 mit PM10 Vorabscheider der Firma Met One Instruments, Inc. für die Komponente Schwebstaub PM10, Berichts-Nr.: 936/21205333/A Seite 81 von 320

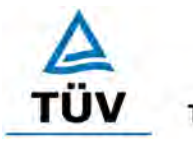

#### **TÜV Rheinland Group**

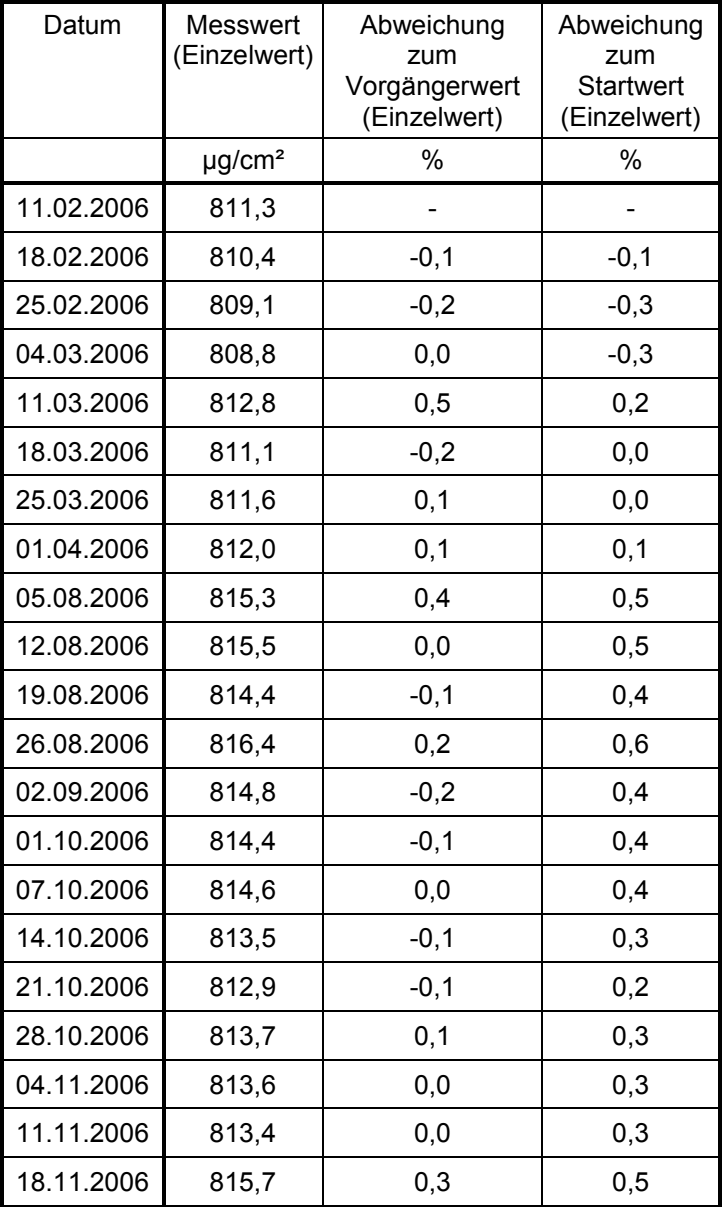

#### <span id="page-90-0"></span>*Tabelle 14: Drift des Messwertes SN 4925*

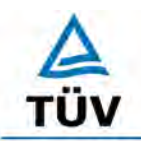

#### **TÜV Rheinland Group**

[Bericht über die Eignungsprüfung der Immissionsmesseinrichtung BAM-1020 mit](#page-10-0)  PM10 Vorabscheider [der Firma Met One Instruments, Inc.](#page-10-0) für die Komponente [Schwebstaub PM10,](#page-10-0) Berichts-Nr.: 936/21205333/A

Seite 82 von 320

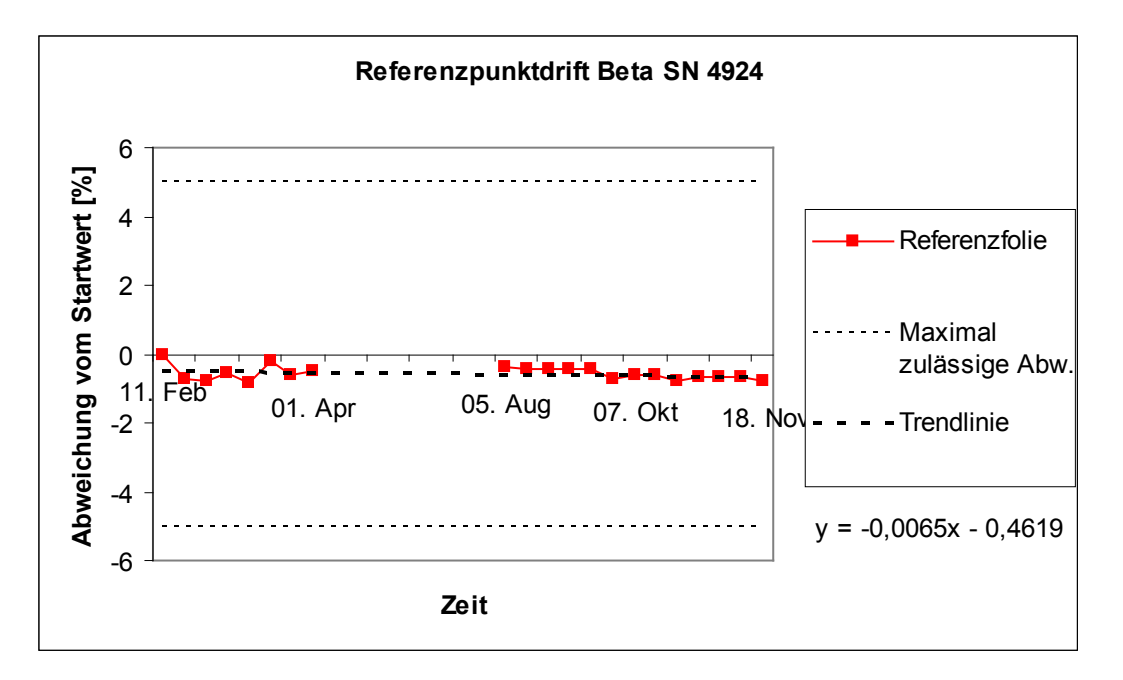

<span id="page-91-0"></span>*Abbildung 28: Drift des Messwertes SN 4924 (gesamter Untersuchungszeitraum)*

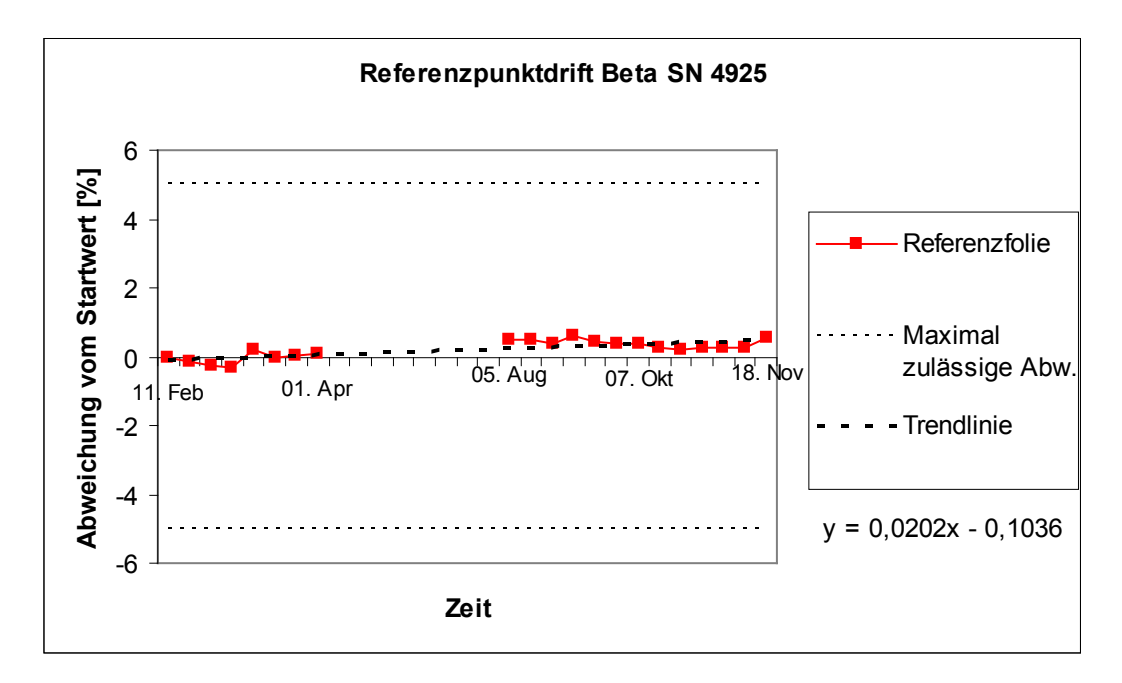

<span id="page-91-1"></span>*Abbildung 29: Drift des Messwertes SN 4925 (gesamter Untersuchungszeitraum)*

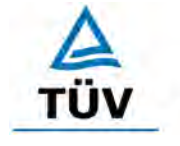

Bericht über die Eignungsprüfung der Immissionsmesseinrichtung BAM-1020 mit PM10 Vorabscheider der Firma Met One Instruments, Inc. für die Komponente Schwebstaub PM10, Berichts-Nr.: 936/21205333/A Seite 83 von 320

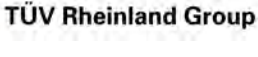

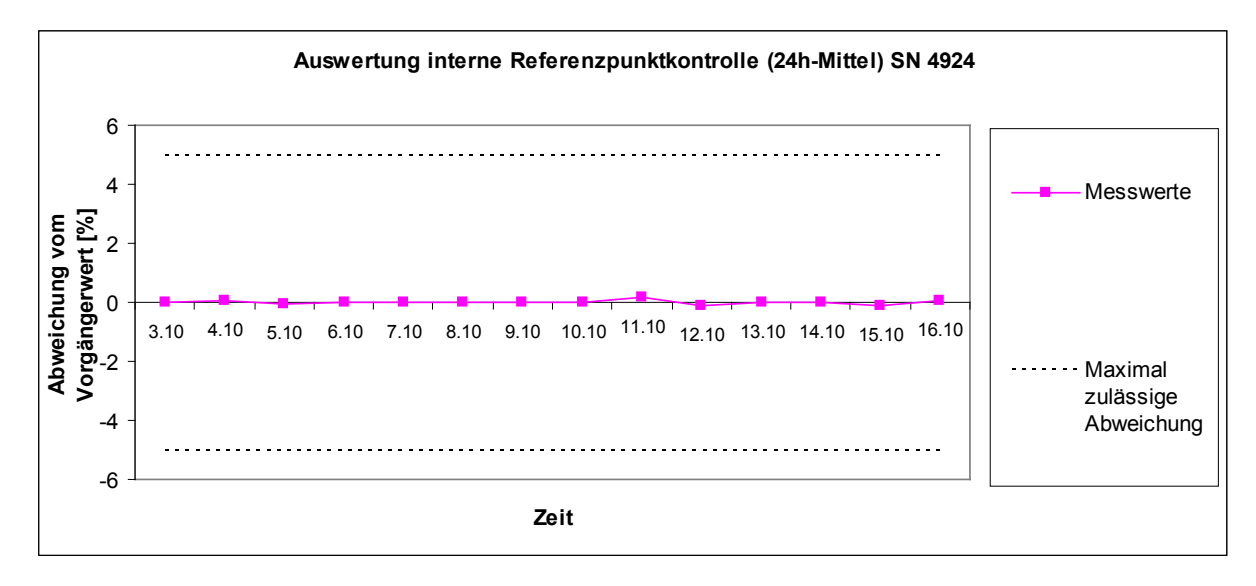

<span id="page-92-0"></span>*Abbildung 30: Drift des Messwertes SN 4924 (03.10.2006-16.10.2006)*

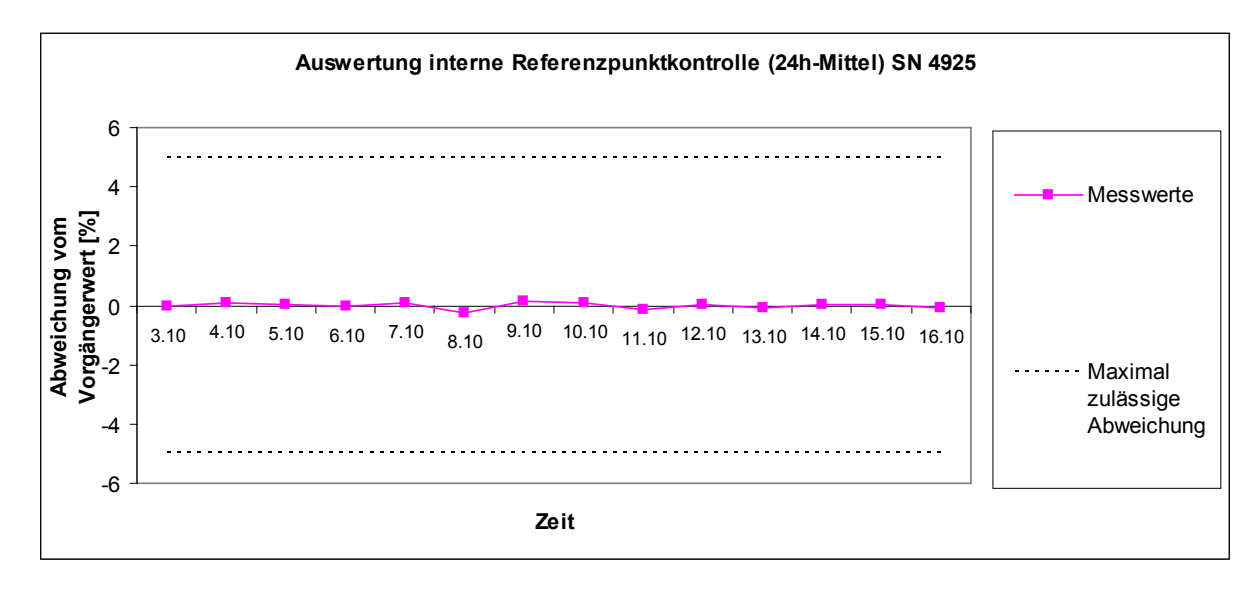

<span id="page-92-1"></span>*Abbildung 31: Drift des Messwertes SN 4925 (03.10.2006-16.10.2006)*

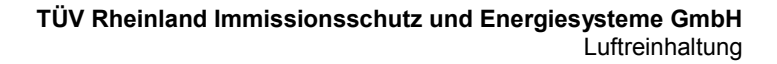

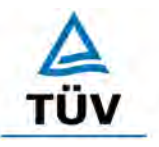

Seite 84 von 320

[Bericht über die Eignungsprüfung der Immissionsmesseinrichtung BAM-1020 mit](#page-10-0)  PM10 Vorabscheider [der Firma Met One Instruments, Inc.](#page-10-0) für die Komponente [Schwebstaub PM10,](#page-10-0) Berichts-Nr.: 936/21205333/A

# **6.1 5.2.11 Querempfindlichkeit**

*Die Absolutwerte der Summen der positiven bzw. negativen Abweichungen aufgrund von Störeinflüssen durch die Querempfindlichkeit gegenüber im Messgut enthaltenen Begleitstoffen dürfen im Bereich des Nullpunktes nicht mehr als B<sub>0</sub> und im Bereich von B2 nicht mehr als 3 % von B2 betragen. Die Konzentration des Begleitstoffes wird im*  Bereich des jeweiligen B<sub>2</sub>-Wertes des Begleitstoffes eingesetzt. Sind keine entspre*chenden Bezugswerte bekannt, so ist ein geeigneter Bezugswert durch das Prüfinstitut im Einvernehmen mit den anderen Prüfinstituten festzulegen und anzugeben.* 

Für Staubmesseinrichtungen ist dieser Punkt nicht relevant. Es gilt die Mindestanforderung 5.3.4. Die Ergebnisse dieser Untersuchungen finden sich deshalb im Modul 5.3.4.

# **6.2 Gerätetechnische Ausstattung**

Nicht zutreffend.

#### **6.3 Durchführung der Prüfung**

Nicht zutreffend.

#### **6.4 Auswertung**

Nicht zutreffend.

#### **6.5 Bewertung**

Nicht zutreffend.

Mindestanforderung erfüllt? -

#### **6.6 Umfassende Darstellung des Prüfergebnisses**

Nicht zutreffend.

Bericht über die Eignungsprüfung der Immissionsmesseinrichtung BAM-1020 mit PM10 Vorabscheider der Firma Met One Instruments, Inc. für die Komponente Schwebstaub PM10, Berichts-Nr.: 936/21205333/A Seite 85 von 320

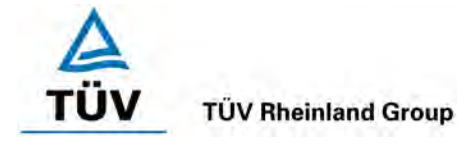

# **6.1 5.2.12 Reproduzierbarkeit**

Die Reproduzierbarkeit R<sub>D</sub> der Messeinrichtung ist aus Doppelbestimmungen mit zwei *baugleichen Messeinrichtungen zu ermitteln und darf den Wert 10 nicht unterschreiten. Als Bezugswert ist B1 zu verwenden.* 

# **6.2 Gerätetechnische Ausstattung**

Bei der Ermittlung der Reproduzierbarkeit kamen zusätzlich die in Kapitel [5](#page-54-0) genannten Messeinrichtungen zum Einsatz.

# **6.3 Durchführung der Prüfung**

Die Reproduzierbarkeit ist definiert als der Betrag, um den sich zwei zufällig ausgewählte Einzelwerte, die unter Vergleichsbedingungen gewonnen wurden, höchstens unterscheiden. Die Reproduzierbarkeit wurde mit zwei identischen und parallel betriebenen Geräten im Feldtest bestimmt. Dazu wurden Messdaten aus der gesamten Felduntersuchung herangezogen.

Die Felduntersuchungen an drei verschiedenen Standorten erfolgten mit einem US-PM10- Probenahmekopf (BX-802). Nach Abschluss dieser Untersuchungen, wurden die Prüflinge am Standort "Köln, Frankfurter Str." zusätzlich noch mit einem EU-PM10-Probenahmekopf (BX-809) betrieben und gesondert ausgewertet. Ziel dieser zusätzlichen Untersuchung war der Nachweis, dass sich die mit den beiden verschiedenen Probenahmeköpfen erzielten Ergebnisse nicht signifikant voneinander unterscheiden und somit der Betrieb der Messeinrichtung mit beiden Probenahmekopf-Typen möglich ist.

# **6.4 Auswertung**

Die Reproduzierbarkeit berechnet sich wie folgt:

$$
R = \frac{B_1}{U} \ge 10 \quad \text{mit} \quad U = \pm s_D \cdot t_{(n;0,95)} \quad \text{und} \quad s_D = \sqrt{\frac{1}{2n} \cdot \sum_{i=1}^{n} (x_{1i} - x_{2i})^2}
$$

- $R$  = Reproduzierbarkeit bei B<sub>1</sub>
- U = Unsicherheit
- $B_1 = 40 \mu g/m^3$  (VDI)
- $s_D$  = Standardabweichung aus Doppelbestimmungen
- n = Anzahl der Doppelbestimmungen
- $t_{(n:0.95)}$  = Studentfaktor für 95%ige Sicherheit
- $x_{1i}$  = Messsignal des Gerätes 1 (z.B. SN 4924) bei der i-ten Konzentration
- $x_{2i}$  = Messsignal des Gerätes 2 (z.B. SN 4925) bei der i-ten Konzentration

# **6.5 Bewertung**

.

Die Reproduzierbarkeit betrug im Feldtest minimal 16.

Mindestanforderung erfüllt? ja

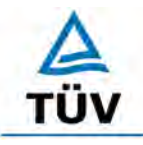

Seite 86 von 320

[Bericht über die Eignungsprüfung der Immissionsmesseinrichtung BAM-1020 mit](#page-10-0)  PM10 Vorabscheider [der Firma Met One Instruments, Inc.](#page-10-0) für die Komponente [Schwebstaub PM10,](#page-10-0) Berichts-Nr.: 936/21205333/A

#### **6.6 Umfassende Darstellung des Prüfergebnisses**

Die Ergebnisse der Untersuchungen sind in der [Tabelle 15](#page-95-0) zusammenfassend dargestellt. Die grafische Darstellung erfolgt in [Abbildung 44](#page-120-0) bis [Abbildung 48.](#page-122-0)

Anmerkung: Die ermittelten Unsicherheiten werden auf den Bezugswert  $B_1$  für jeden Standort bezogen:

<span id="page-95-0"></span>*Tabelle 15: Konzentrationsmittelwerte, Standardabweichung, Unsicherheitsbereich und Reproduzierbarkeit im Feld*

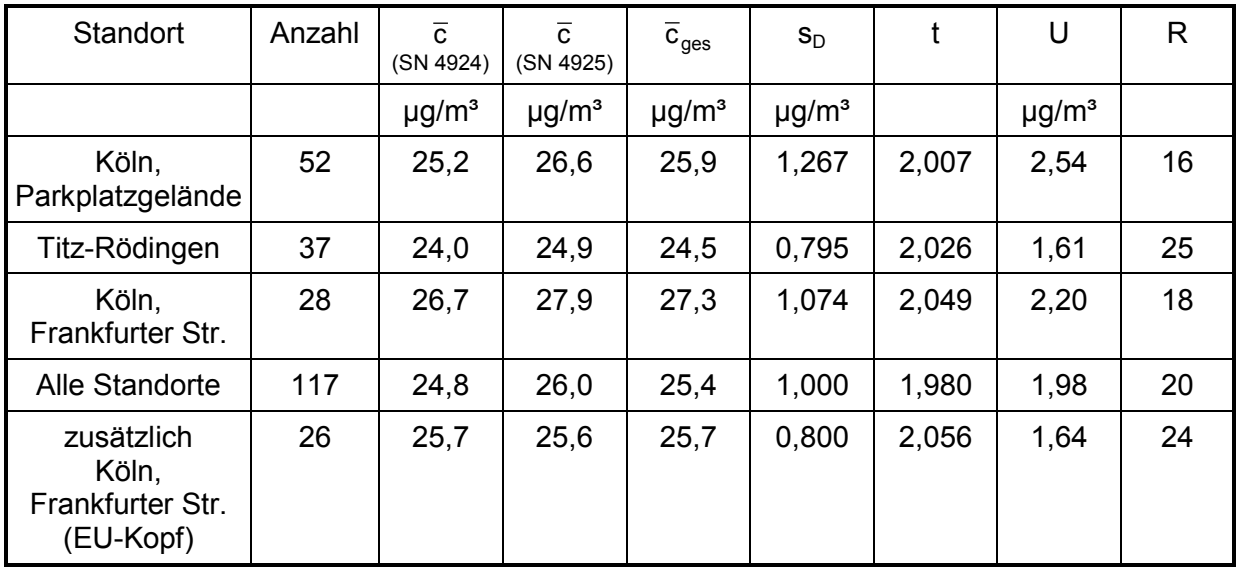

• c (SN 4924): Mittelwert der Konzentrationen Gerät SN 4924

• c (SN 4925): Mittelwert der Konzentrationen Gerät SN 4925

 $\overline{c}_{\text{ges}}$ : Mittelwert der Konzentrationen der Geräte SN 4924 & SN 4925

Einzelwerte können der Anlage 4 des Anhangs entnommen werden.

Bericht über die Eignungsprüfung der Immissionsmesseinrichtung BAM-1020 mit PM10 Vorabscheider der Firma Met One Instruments, Inc. für die Komponente Schwebstaub PM10, Berichts-Nr.: 936/21205333/A Seite 87 von 320

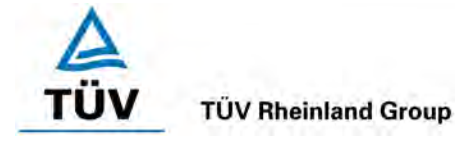

# **6.1 5.2.13 Stundenwerte**

*Das Messverfahren muss die Bildung von Stundenmittelwerten ermöglichen.* 

# **6.2 Gerätetechnische Ausstattung**

Bei dieser Mindestanforderung nicht erforderlich.

#### **6.3 Durchführung der Prüfung**

Es wurde geprüft, ob die Messeinrichtung die Bildung von Stundenmittelwerten ermöglicht.

#### **6.4 Auswertung**

Gemäß der gültigen Richtlinie [7] sind die Grenzwerte für Feinstaub PM10 auf einen minimalen Mittelungszeitraum von 24 Stunden bezogen. Eine Bildung von Stundenmittelwerten ist deshalb für Messeinrichtungen zur Überwachung dieses Grenzwertes nicht erforderlich. Die geprüfte Messeinrichtung arbeitet standardmäßig mit einem Messzyklus von 60 min und gibt somit jede Stunde einen neuen Messwert aus. Die Messeinrichtung ermöglicht dadurch eine Online-Erfassung der Partikelkonzentrationen mit stündlicher Auflösung.

#### **6.5 Bewertung**

Die Bildung von Stundenwerten für die Komponente Feinstaub PM10 ist zur Überwachung der einschlägigen Grenzwerte nicht erforderlich, aber möglich.

Mindestanforderung erfüllt? ja

#### **6.6 Umfassende Darstellung des Prüfergebnisses**

In den nachfolgenden Abbildungen ist der Verlauf der Schwebstaubkonzentrationen im Zeitraum vom 03.10.2006 bis 16.10.2006 (Köln, Frankfurter Str.) sowie die Korrelation zwischen den beiden Prüflingen auf Basis von 1 h-Mittelwerten dargestellt. Es zeigt sich in den Grafiken die prinzipielle Eignung der Messeinrichtung zur Online-Erfassung der Partikelkonzentrationen mit stündlicher Auflösung und damit die Möglichkeit zur Bereitstellung von Informationen über die Zeitverläufe von Schwebstaubkonzentrationen.

#### **TÜV Rheinland Group**

Seite 88 von 320

[Bericht über die Eignungsprüfung der Immissionsmesseinrichtung BAM-1020 mit](#page-10-0)  PM10 Vorabscheider [der Firma Met One Instruments, Inc.](#page-10-0) für die Komponente [Schwebstaub PM10,](#page-10-0) Berichts-Nr.: 936/21205333/A

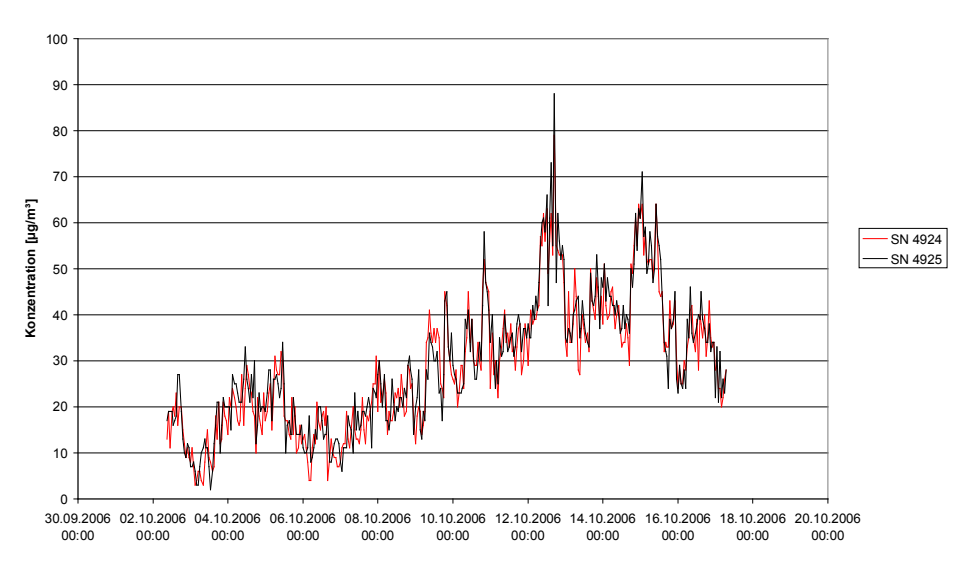

**Zeitverlauf SN 4924 & SN 4925, 03.10.-16.10.2006, 1h**

*Abbildung 32: Zeitlicher Verlauf der Schwebstaubkonzentration PM10 vom 03.10.2006 bis 16.10.2006, 1h-Mittelwerte*

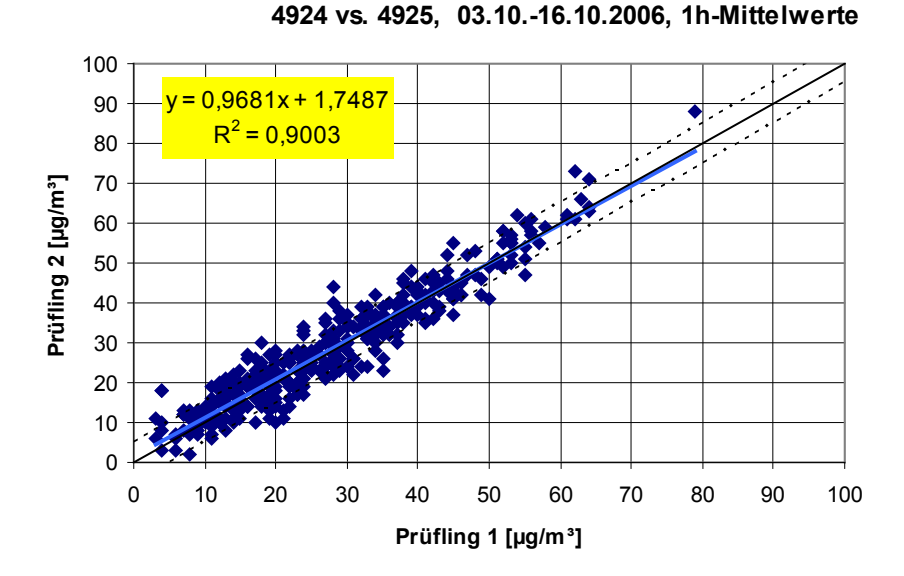

*Abbildung 33: SN 4924 vs. SN 4925, 03.10.2006 bis 16.10.2006, 1 h-Messwerte*

Bericht über die Eignungsprüfung der Immissionsmesseinrichtung BAM-1020 mit PM10 Vorabscheider der Firma Met One Instruments, Inc. für die Komponente Schwebstaub PM10, Berichts-Nr.: 936/21205333/A Seite 89 von 320

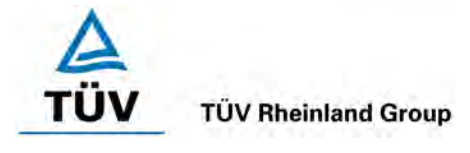

# **6.1 5.2.14 Netzspannung und Netzfrequenz**

*Die Änderung des Messwertes beim Bezugswert B1 durch die im elektrischen Netz üblicherweise auftretende Änderung der Spannung im Intervall (230 +15/-20) V darf nicht mehr als B0 betragen. Weiterhin darf im mobilen Einsatz die Änderung des Messwertes durch Änderung der Netzfrequenz im Intervall (50 ± 2) Hz nicht mehr als B<sub>0</sub> betragen.* 

#### **6.2 Gerätetechnische Ausstattung**

Trennstelltrafo, Filterband, eingebaute Referenzfolie .

#### **6.3 Durchführung der Prüfung**

Zur Untersuchung der Abhängigkeit des Messsignals von der Netzspannung, wurde die Netzspannung ausgehend von 230 V auf 210 V reduziert und anschließend über die Zwischenstufe 230 V auf 245 V erhöht.

Zur Untersuchung der Abhängigkeit des Nullpunktes von der Netzspannung, wurde bei den Testgeräten SN 4924 und SN 4925 der Nullpunkt durch Auswertung der geräteinternen Überprüfung des Nullpunktes der radiometrischen Messung bei Betrieb der Messeinrichtung ermittelt. Dabei werden die bei jedem Messzyklus auf einem sauberen Filterbandfleck ermittelten Zählraten  $I_1$  bzw.  $I_{1X}$  ausgewertet (siehe auch unter Punkt [3.2 Funktionsweise der Mes](#page-30-0)[seinrichtung\)](#page-30-0).

Zur Untersuchung der Abhängigkeit der Messwerte von der Netzspannung wurde bei den Testgeräten SN 4924 und SN 4925 zur Überprüfung der Stabilität der Empfindlichkeit der radiometrischen Messung auf die bei jedem Messzyklus ermittelten Zählraten I<sub>1</sub> (sauberer Filterfleck) bzw. I<sub>2</sub> (sauberer Filterfleck + eingefahrene Referenzfolie) zurückgegriffen (siehe auch unter Punkt [3.2 Funktionsweise der Messeinrichtung\)](#page-30-0). Aus den ermittelten Zählraten wird geräteintern die Massendichte m [mg/cm²] der Referenzfolie berechnet.

Da der mobile Einsatz der Messeinrichtung nicht vorgesehen ist, wurde auf die gesonderte Untersuchung der Abhängigkeit des Messsignals von der Netzfrequenz verzichtet.

#### **6.4 Auswertung**

Für die Untersuchungen am Nullpunkt wurden die bei den verschiedenen Netzspannungenermittelten Messwerte aufgezeichnet. Betrachtet wird die absolute Abweichung in µg/m<sup>3</sup> pro Prüfschritt bezogen auf den Ausgangspunkt von 230 V.

Am Referenzpunkt wird die prozentuale Änderung des ermittelten Massendichtewertes für jeden Prüfschritt bezogen auf den Ausgangspunkt bei 230 V betrachtet.

Als Anmerkung sei erwähnt, dass mit Hilfe der Referenzfolie nur Massendichtewerte, und keine Konzentrationswerte simuliert werden konnten, eine Betrachtung im Bereich des B<sub>1</sub> (= 40 µg/m³) war aus diesem Grunde nicht möglich.

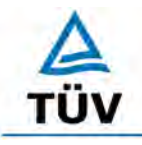

**TÜV Rheinland Group** 

Seite 90 von 320

[Bericht über die Eignungsprüfung der Immissionsmesseinrichtung BAM-1020 mit](#page-10-0)  PM10 Vorabscheider [der Firma Met One Instruments, Inc.](#page-10-0) für die Komponente [Schwebstaub PM10,](#page-10-0) Berichts-Nr.: 936/21205333/A

# **6.5 Bewertung**

Die Bewertung der Mindestanforderungen erfolgten auf Basis der oben genannten Angaben.

Durch Netzspannungsänderungen konnten am Nullpunkt maximale Abweichungen von  $-1.6$  µg/m<sup>3</sup> und an den geprüften Referenzpunkten von maximal 0,2 %.

Mindestanforderung erfüllt? ja

#### **6.6 Umfassende Darstellung des Prüfergebnisses**

[Tabelle 16](#page-99-0) und [Tabelle 17](#page-99-1) zeigt eine zusammenfassende Darstellung der Prüfergebnisse.

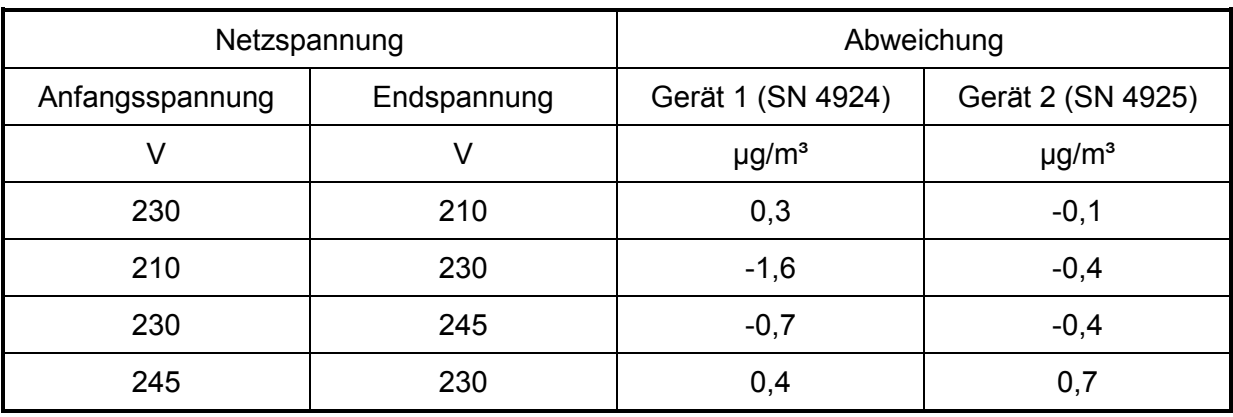

<span id="page-99-0"></span>*Tabelle 16: Abhängigkeit des Nullpunktes von der Netzspannung, Abweichung in µg/m³*

<span id="page-99-1"></span>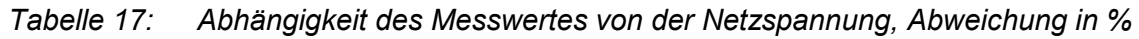

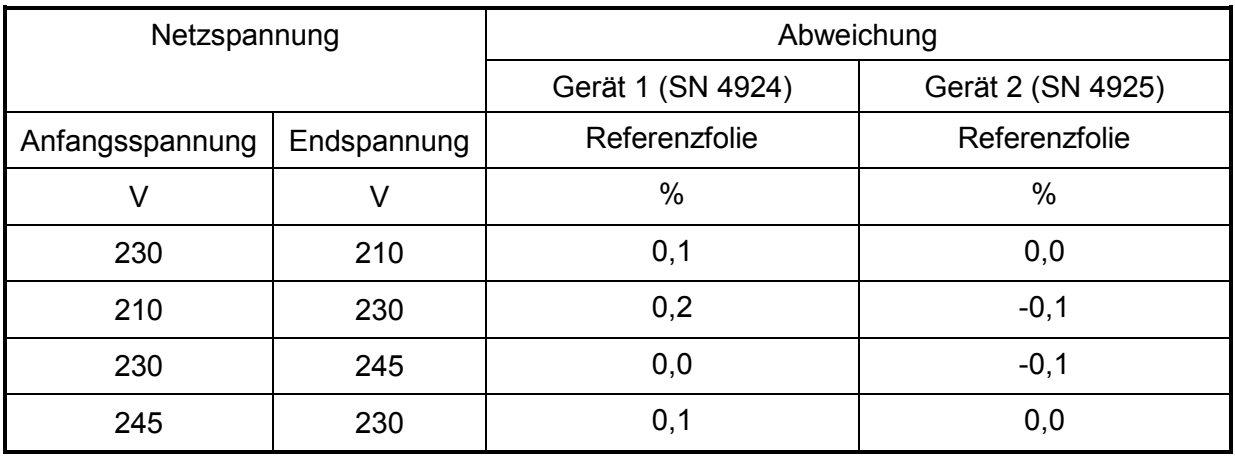

Die Einzelergebnisse können der Anlage 3 im Anhang entnommen werden.

Bericht über die Eignungsprüfung der Immissionsmesseinrichtung BAM-1020 mit PM10 Vorabscheider der Firma Met One Instruments, Inc. für die Komponente Schwebstaub PM10, Berichts-Nr.: 936/21205333/A Seite 91 von 320

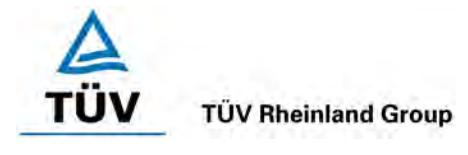

# **6.1 5.2.15 Stromausfall**

*Bei Gerätestörungen und bei Stromausfall muss ein unkontrolliertes Ausströmen von Betriebs- und Kalibriergas unterbunden sein. Die Geräteparameter sind durch eine Pufferung gegen Verlust durch Netzausfall zu schützen. Bei Spannungswiederkehr muss das Gerät automatisch wieder den messbereiten Zustand erreichen und gemäß der Betriebsvorgabe die Messung beginnen.* 

#### **6.2 Gerätetechnische Ausstattung**

Bei dieser Mindestanforderung nicht erforderlich.

#### **6.3 Durchführung der Prüfung**

Es wurde ein Stromausfall simuliert und geprüft, ob das Gerät unbeschädigt bleibt und nach Wiedereinschalten der Stromversorgung wieder messbereit ist.

#### **6.4 Auswertung**

Da die Messgeräte zum Betrieb weder Betriebs-, noch Kalibriergase benötigen, ist ein unkontrolliertes Ausströmen von Gasen nicht möglich.

Im Falle eines Netzausfalles startet die Messeinrichtung mit Erreichen der nächsten vollen Stunde selbstständig den nächsten Messzyklus und somit wieder den Messbetrieb (siehe unter Punkt 6.1 4.1.4 [Rüst- und Einlaufzeiten\)](#page-61-0).

#### **6.5 Bewertung**

Alle Geräteparameter sind gegen Verlust durch Pufferung geschützt.

Die Messeinrichtung befindet sich bei Spannungswiederkehr in störungsfreier Betriebsbereitschaft und führt selbstständig den Messbetrieb nach Erreichen der nächsten vollen Stunde wieder fort.

Mindestanforderung erfüllt? ja

#### **6.6 Umfassende Darstellung des Prüfergebnisses**

Hier nicht erforderlich.

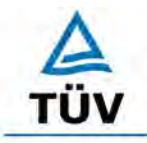

[Bericht über die Eignungsprüfung der Immissionsmesseinrichtung BAM-1020 mit](#page-10-0)  PM10 Vorabscheider [der Firma Met One Instruments, Inc.](#page-10-0) für die Komponente [Schwebstaub PM10,](#page-10-0) Berichts-Nr.: 936/21205333/A

Seite 92 von 320

#### **6.1 5.2.16 Gerätefunktionen**

*Die wesentlichen Gerätefunktionen müssen durch telemetrisch übermittelbare Statussignale zu überwachen sein.* 

#### **6.2 Gerätetechnische Ausstattung**

Modem, PC zur Datenerfassung (RS 232-Host-Gerät).

#### **6.3 Durchführung der Prüfung**

An die Messeinrichtung wurde ein Modem angeschlossen. Mittels Datenfernübertragung wurden u. a. die Statussignale des Gerätes erfasst.

#### **6.4 Auswertung**

Die Messeinrichtung ermöglicht eine umfassende telemetrische Kontrolle und Steuerung der Messeinrichtung. Es stehen eine Reihe von Lese-, Schreib- und Steuerbefehlen zur Verfügung. Eine vollständige Übersicht enthält die die Bedienungsanleitung zur Messeinrichtung.

#### **6.5 Bewertung**

Die Messeinrichtungen können über ein Modem von einem externen Rechner aus umfassend überwacht und gesteuert werden.

Mindestanforderung erfüllt? ja

#### **6.6 Umfassende Darstellung des Prüfergebnisses**

Hier nicht erforderlich.

Bericht über die Eignungsprüfung der Immissionsmesseinrichtung BAM-1020 mit PM10 Vorabscheider der Firma Met One Instruments, Inc. für die Komponente Schwebstaub PM10, Berichts-Nr.: 936/21205333/A Seite 93 von 320

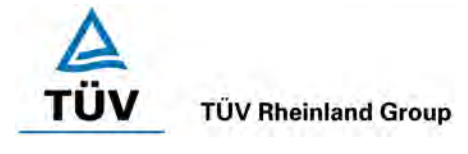

# **6.1 5.2.17 Umschaltung**

*Die Umschaltung zwischen Messung und Funktionskontrolle und/oder Kalibrierung muss telemetrisch durch rechnerseitige Steuerung und manuell auslösbar sein.* 

# **6.2 Gerätetechnische Ausstattung**

Bei dieser Mindestanforderung nicht erforderlich.

# **6.3 Durchführung der Prüfung**

Die Messeinrichtung kann durch den Bediener am Gerät oder aber durch die telemetrische Fernbedienung überwacht sowie teilweise gesteuert werden. Die internen Überprüfungen von Null- und Referenzpunkt sind integraler Bestandteil jedes Messzyklus und müssen daher im laufenden Betrieb lediglich über den Druckerausgang aufgezeichnet werden.

Einige Funktionen wie z.B. die Durchführung des umfassenden Selbsttests der Messeinrichtung können nur am Gerät direkt ausgelöst werden.

# **6.4 Auswertung**

Alle Bedienprozeduren können sowohl vom Bedienpersonal am Gerät, als auch durch telemetrische Fernbedienung überwacht werden. Die internen Überprüfungen von Null- und Referenzpunkt sind integraler Bestandteil jedes Messzyklus und müssen daher im laufenden Betrieb lediglich über den Druckerausgang aufgezeichnet werden.

#### **6.5 Bewertung**

Grundsätzlich können alle notwendigen Arbeiten zur Funktionskontrolle und Kalibrierung direkt am Gerät oder aber per telemetrischer Fernbedienung überwacht werden.

Mindestanforderung erfüllt? ja

#### **6.6 Umfassende Darstellung des Prüfergebnisses**

Hier nicht erforderlich.

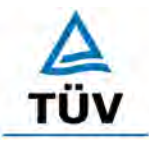

Seite 94 von 320

[Bericht über die Eignungsprüfung der Immissionsmesseinrichtung BAM-1020 mit](#page-10-0)  PM10 Vorabscheider [der Firma Met One Instruments, Inc.](#page-10-0) für die Komponente [Schwebstaub PM10,](#page-10-0) Berichts-Nr.: 936/21205333/A

#### **6.1 5.2.18 Verfügbarkeit**

*Die Verfügbarkeit der Messeinrichtung muss mindestens 90 % betragen.* 

#### **6.2 Gerätetechnische Ausstattung**

Bei dieser Mindestanforderung nicht erforderlich.

#### **6.3 Durchführung der Prüfung**

Start- und Endzeitpunkt der Verfügbarkeitsuntersuchungen werden durch den Start- bzw. Endzeitpunkt an jedem der drei Feldteststandorte bestimmt. Dazu werden alle Unterbrechungen der Prüfung, z. B. durch Störungen oder Wartungsarbeiten erfasst.

#### **6.4 Auswertung**

[Tabelle 18](#page-104-0) und [Tabelle 19](#page-104-1) zeigen eine Aufstellung der Betriebs-, Wartungs- und Störungszeiten. Die Messeinrichtungen wurden im Feldtest über einen Zeitraum von 147 Messtagen betrieben. Ausfälle durch externe Einflüsse, die nicht dem Gerät angelastet werden können, wurden am 28.07.2006 und 29.07.2006 (48 h wegen Stromausfall) sowie am 30.08.2006 (24 h wegen Einbau eines Stromzählers) verzeichnet. Dadurch reduziert sich die Gesamtbetriebszeit auf 144 Messtage.

Die regelmäßige Pflege der Probenahmeköpfe im Wartungsintervall (ca. alle 4 Wochen, 5 mal in der Prüfung), der Wechsel des Filterbandes (ca. alle 2 Monate, 2 mal in der Prüfung) sowie die Überprüfung der Durchflussraten vor den Feldteststandorten Titz-Rödingen und Köln, Frankfurter Str. führten jeweils zu Ausfällen von weniger als 1 h pro Gerät (insgesamt 9 mal). Diese wurden pro Termin als Ausfallzeit von 1 h gewertet, allerdings bei Bildung der jeweiligen Tagesmittelwerte nicht berücksichtigt. Lediglich am 14.02.2006 wurde am Standort Köln, Parkplatzgelände für die notwendigen Arbeiten aus organisatorischen Gründen ein Zeitraum von mehr als 1 h benötigt und die Messwerte von diesem Tag daher komplett verworfen. Dieser 24-stündige Ausfall ist allerdings nicht dem Gerät anzulasten, sondern ist durch die Organisation und Durchführung der Prüfungen selbst begründet.

Es wurden keine Gerätestörungen beobachtet.

#### **6.5 Bewertung**

Die Verfügbarkeit betrug für beide Geräte 99,7 % ohne prüfungsbedingte Ausfälle, bzw. 99,0 % inkl. prüfungsbedingter Ausfälle.

Mindestanforderung erfüllt? ja

Bericht über die Eignungsprüfung der Immissionsmesseinrichtung BAM-1020 mit PM10 Vorabscheider der Firma Met One Instruments, Inc. für die Komponente Schwebstaub PM10, Berichts-Nr.: 936/21205333/A Seite 95 von 320

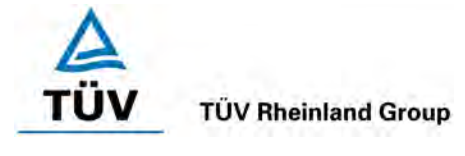

# **6.6 Umfassende Darstellung des Prüfergebnisses**

#### <span id="page-104-0"></span>*Tabelle 18: Ermittlung der Verfügbarkeit (ohne prüfungsbedingte Ausfälle)*

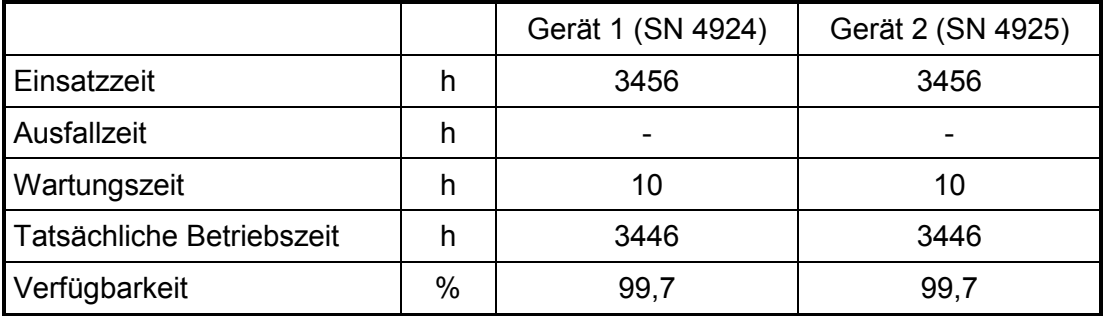

<span id="page-104-1"></span>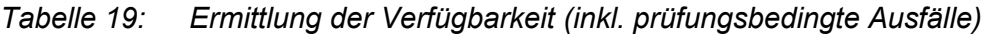

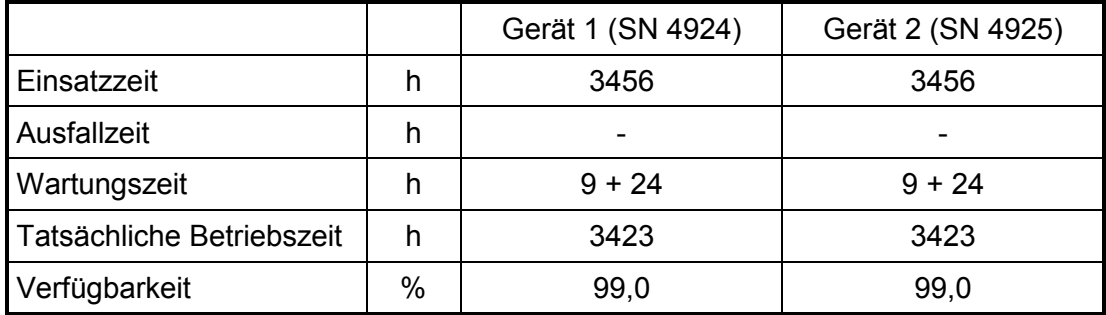

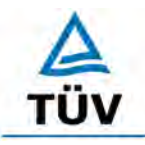

[Bericht über die Eignungsprüfung der Immissionsmesseinrichtung BAM-1020 mit](#page-10-0)  PM10 Vorabscheider [der Firma Met One Instruments, Inc.](#page-10-0) für die Komponente [Schwebstaub PM10,](#page-10-0) Berichts-Nr.: 936/21205333/A

Seite 96 von 320

#### **6.1 5.2.19 Konverterwirkungsgrad**

*Bei Messeinrichtungen mit einem Konverter muss dessen Wirkungsgrad mindestens 95 % betragen.* 

Gemäß der Richtlinie VDI 4203 Blatt 3 Punkt 5.3 ist dieser Prüfpunkt für Staubmesseinrichtungen mit Vorabscheidung mit physikalischer Messmethode zur Massenbestimmung nicht relevant.

# **6.2 Gerätetechnische Ausstattung**

Nicht zutreffend.

# **6.3 Durchführung der Prüfung**

Nicht zutreffend.

#### **6.4 Auswertung**

Nicht zutreffend.

#### **6.5 Bewertung**

Nicht zutreffend.

Mindestanforderung erfüllt? entfällt

#### **6.6 Umfassende Darstellung des Prüfergebnisses**

Nicht zutreffend.

Bericht über die Eignungsprüfung der Immissionsmesseinrichtung BAM-1020 mit PM10 Vorabscheider der Firma Met One Instruments, Inc. für die Komponente Schwebstaub PM10, Berichts-Nr.: 936/21205333/A Seite 97 von 320

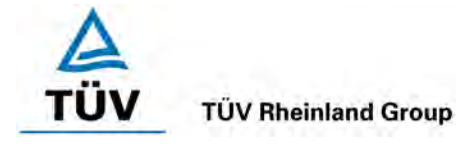

# **6.1 5.2.20 Wartungsintervall**

*Das Wartungsintervall der Messeinrichtung ist zu ermitteln und anzugeben. Das Wartungsintervall sollte möglichst 28 Tage, muss jedoch mindestens 14 Tage betragen.* 

#### **6.2 Gerätetechnische Ausstattung**

Bei dieser Mindestanforderung nicht erforderlich.

#### **6.3 Durchführung der Prüfung**

Bei dieser Mindestanforderung wurde untersucht, welche Wartungsarbeiten in welchen Zeitabständen für eine einwandfreie Funktionsfähigkeit der Messeinrichtung erforderlich sind. Weiterhin wurden die Ergebnisse der Driftbestimmung für Null- und Referenzpunkt gemäß Module 5.2.9 bzw. Modul 5.2.10 zur Ermittlung des Wartungsintervalls berücksichtigt.

#### **6.4 Auswertung**

Es konnten für die Messeinrichtungen in einem Zeitraum von 4 Wochen keine unzulässigen Driften festgestellt werden. Das Wartungsintervall wird daher durch die anfallenden Wartungsarbeiten bestimmt. Um eine einwandfreie Funktionsfähigkeit der Messeinrichtung zu garantieren, sollten spätestens alle 4 Wochen alle Gerätefunktionen überprüft werden (siehe hierzu auch Modul 4.1.2).

Innerhalb der Betriebszeit kann die Wartung im Wesentlichen auf die Kontrolle von Verschmutzungen, Plausibilitätschecks und etwaigen Status-/Fehlermeldungen beschränkt werden.

#### **6.5 Bewertung**

Das Wartungsintervall wird durch die notwendigen Wartungsarbeiten bestimmt und beträgt 4 Wochen.

Mindestanforderung erfüllt? ja

#### **6.6 Umfassende Darstellung des Prüfergebnisses**

Die notwendigen Wartungsarbeiten können dem Modul 4.1.2 dieses Berichtes und dem Kapitel 10 des Bedienhandbuchs entnommen werden.

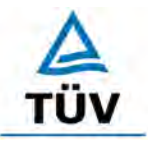

[Bericht über die Eignungsprüfung der Immissionsmesseinrichtung BAM-1020 mit](#page-10-0)  PM10 Vorabscheider [der Firma Met One Instruments, Inc.](#page-10-0) für die Komponente [Schwebstaub PM10,](#page-10-0) Berichts-Nr.: 936/21205333/A

Seite 98 von 320

#### **6.1 5.2.21 Gesamtunsicherheit**

*Die erweiterte Messunsicherheit der Messeinrichtung ist zu ermitteln. Dieser ermittelte Wert darf die Vorgaben der EU-Tochterrichtlinien zur Luftqualität [G11 bis G13] nicht überschreiten.* 

#### **6.2 Gerätetechnische Ausstattung**

Bei dieser Mindestanforderung nicht erforderlich.

#### **6.3 Durchführung der Prüfung**

Die erweiterte Gesamtunsicherheit der Messeinrichtung wurde für Einzelwerte im Bereich der Konzentration des Kurzzeitimmissionsgrenzwertes und für Mittelwerte im Bereich der Konzentrationen des Langzeitimmissionsgrenzwertes ermittelt. Die in der Eignungsprüfung ermittelten Verfahrensgrößen (Labortest und Feldtest mit US-Probenahmekopf) der Messeinrichtungen wurde zusammengestellt.

#### **6.4 Auswertung**

Die erweiterte Gesamtunsicherheit der Messeinrichtung wurde gemäß VDI-Richtlinie 4202, Blatt 1, Anhang C [1] ermittelt.

#### **Bewertung**

Zur Berechnung der erweiterten Messunsicherheiten wurden die Einzelergebnisse zu den jeweiligen Prüfpunkten zusammenfassend bewertet. Soweit aus den einzelnen Untersuchungen mehrere unabhängige Ergebnisse zur Verfügung standen, wurde der jeweils ungünstigste Wert eingesetzt.

Die Gesamtunsicherheiten ergaben sich zu 7,23 % bzw. 7,89 % für U(c) und 7,44 % bzw. 8,28 % für U(c).

Einzelwerte können [Tabelle 20](#page-108-0) bis [Tabelle 23](#page-109-0) entnommen werden. Die erreichten Werte liegen alle unterhalb der in der geforderten Gesamtunsicherheiten von 25 %.

Mindestanforderung erfüllt? ja
Bericht über die Eignungsprüfung der Immissionsmesseinrichtung BAM-1020 mit PM10 Vorabscheider der Firma Met One Instruments, Inc. für die Komponente Schwebstaub PM10, Berichts-Nr.: 936/21205333/A Seite 99 von 320

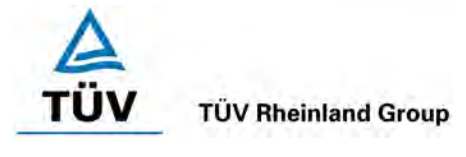

# **6.6 Umfassende Darstellung des Prüfergebnisses**

#### *Tabelle 20: Erweiterte Messunsicherheit U(c) für die Messeinrichtung SN 4924 Bezugswert: 50 µg/m³*

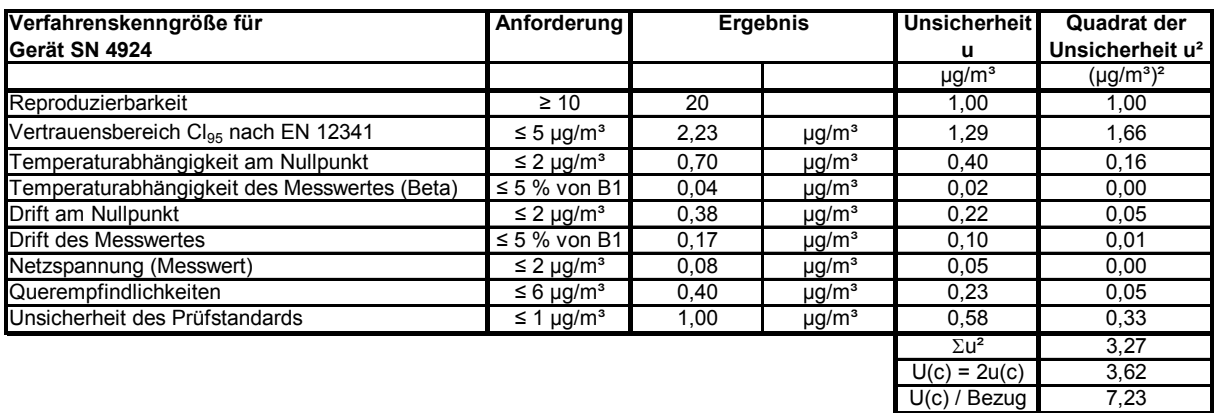

#### *Tabelle 21: Erweiterte Messunsicherheit U(c) für die Messeinrichtung SN 4925 Bezugswert: 50 µg/m³*

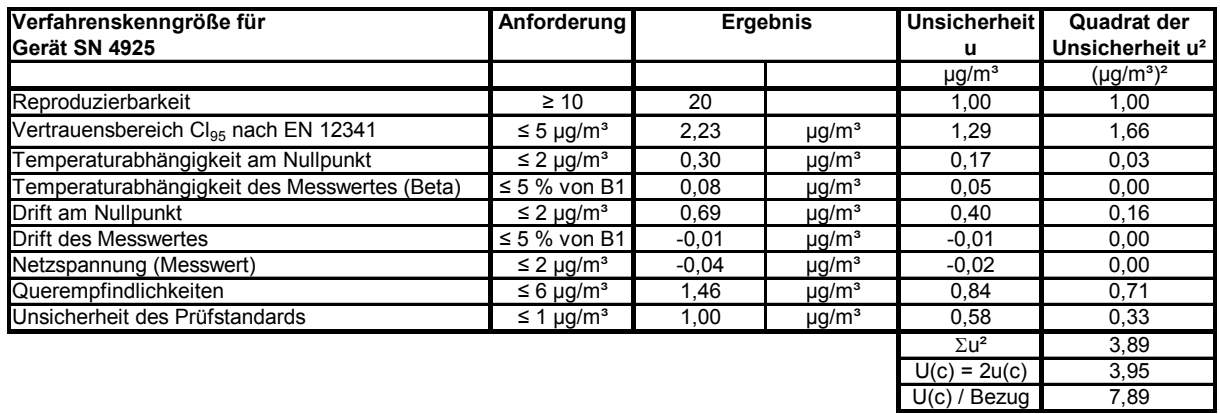

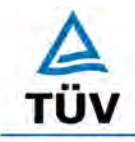

Seite 100 von 320

[Bericht über die Eignungsprüfung der Immissionsmesseinrichtung BAM-1020 mit](#page-10-0)  PM10 Vorabscheider [der Firma Met One Instruments, Inc.](#page-10-0) für die Komponente [Schwebstaub PM10,](#page-10-0) Berichts-Nr.: 936/21205333/A

*Tabelle 22: Erweiterte Messunsicherheit U (* c *) für die Messeinrichtung SN 4924 Bezugswert: 40 µg/m³*

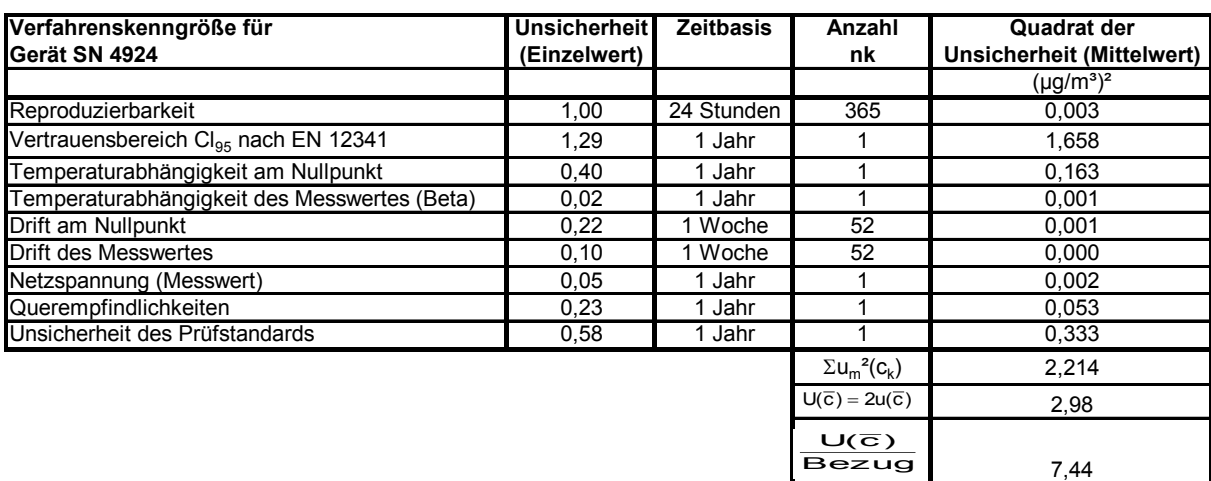

# *Tabelle 23: Erweiterte Messunsicherheit U (* c *) für die Messeinrichtung SN 4925 Bezugswert: 40 µg/m³*

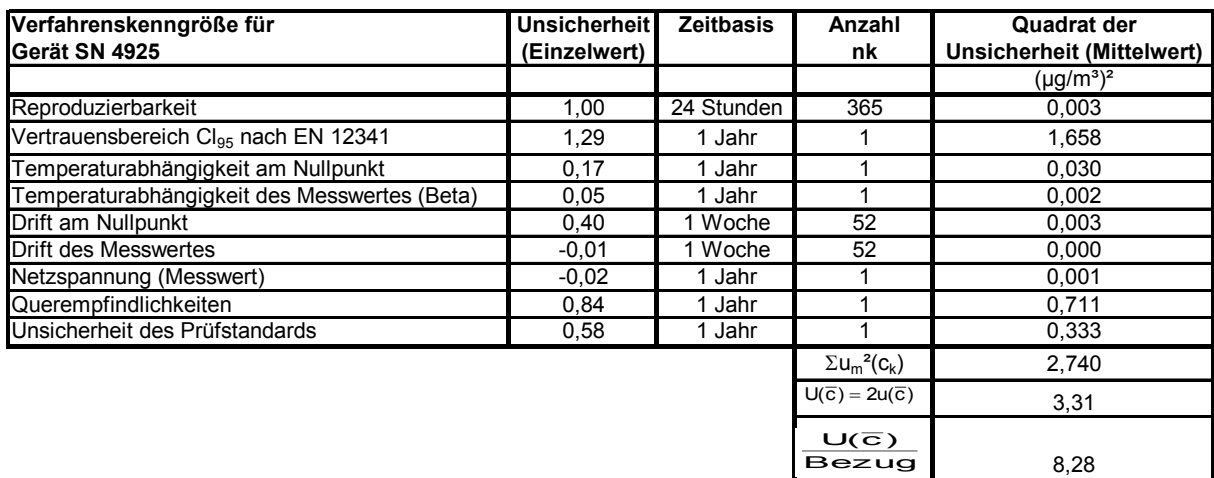

8,28

Bericht über die Eignungsprüfung der Immissionsmesseinrichtung BAM-1020 mit PM10 Vorabscheider der Firma Met One Instruments, Inc. für die Komponente Schwebstaub PM10, Berichts-Nr.: 936/21205333/A Seite 101 von 320

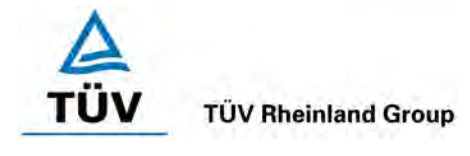

# <span id="page-110-0"></span>**6.1 5.3.1 Gleichwertigkeit des Probenahmesystems**

*Für das PM10-Probenahmesystem ist die Gleichwertigkeit zum Referenzverfahren nach DIN EN 12 341 [T5] nachzuweisen.* 

## **6.2 Gerätetechnische Ausstattung**

Für diesen Prüfpunkt kamen zusätzlich die Geräte entsprechend Punkt 5 des vorliegenden Berichts zum Einsatz.

## **6.3 Durchführung der Prüfung**

Die Prüfung wurde im Feldtest an mehreren Standorten gemäß Punkt 4 des vorliegenden Berichtes durchgeführt. Dabei wurden verschiedene Jahreszeiten und unterschiedlich hohe PM10 Konzentrationen berücksichtigt.

Es wurden an jedem Standort mindestens 15 valide Wertepaare ermittelt.

Die Felduntersuchungen an drei verschiedenen Standorten erfolgten mit einem US-PM10- Probenahmekopf (BX-802). Nach Abschluss dieser Untersuchungen, wurden die Prüflinge am Standort "Köln, Frankfurter Str." zusätzlich noch mit einem EU-PM10-Probenahmekopf (BX-809) betrieben und gesondert ausgewertet. Ziel dieser zusätzlichen Untersuchung war der Nachweis, dass sich die mit den beiden verschiedenen Probenahmeköpfen erzielten Ergebnisse nicht signifikant voneinander unterscheiden und somit der Betrieb der Messeinrichtung grundsätzlich mit beiden Probenahmekopf-Typen möglich ist.

## **6.4 Auswertung**

Forderung aus der DIN EN 12341:

Der errechnete funktionale Zusammenhang  $y = f(x)$  zwischen den mit dem Testgerät (y) und den mit dem Referenzgerät (x) gemessenen Konzentrationswerten soll durch einen beidseitigen Akzeptanzbereich begrenzt sein. Dieser Akzeptanzbereich ist gegeben durch:

y = (x  $\pm$  10) µg/m<sup>3</sup> für Konzentrationsmittelwerte  $\leq$  100 µg/m<sup>3</sup> und

 $y = 0.9x \mu g/m^3$  bzw. 1,1x  $\mu g/m^3$  für Konzentrationsmittelwerte > 100  $\mu g/m^3$ 

Des Weiteren soll der Variationskoeffizient R² der berechneten Referenz-Äquivalenz-Funktion den Wert 0,95 nicht unterschreiten.

Die Prüfung richtet sich auf den funktionalen Zusammenhang zwischen den Konzentrationswerten, die durch Doppelbestimmungen mit dem Testgerät und dem Referenzgerät ermittelt wurden. Im Idealfall erfassen beide Geräte dieselbe Schwebstaubfraktion, so dass y = x gilt. Die Vorgehensweise bei der Auswertung ist wie folgt:

Es wurde eine lineare Regressionsanalyse aus den Messdaten für alle drei Standorte einzeln sowie nach Zusammenfassung aller Messdaten, für alle drei Standorte zusammen durchgeführt.

Man erhält für jeden Messwert yi des jeweiligen Testgerätes und der mit dem Referenzgerät gemessenen Konzentration  $x - b$ eide in  $\mu$ g/m<sup>3</sup> - eine Referenz-Äquivalenz-Funktion entsprechend der allgemeinen Beziehung:

$$
y_i = m \cdot x + b \qquad \qquad \text{mit } i = \text{Prüfling BAM-1020}
$$

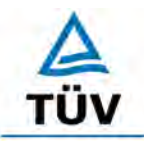

[Bericht über die Eignungsprüfung der Immissionsmesseinrichtung BAM-1020 mit](#page-10-0)  PM10 Vorabscheider [der Firma Met One Instruments, Inc.](#page-10-0) für die Komponente [Schwebstaub PM10,](#page-10-0) Berichts-Nr.: 936/21205333/A

Seite 102 von 320

## **6.5 Bewertung**

Die Referenz-Äquivalenzfunktionen liegen in den Grenzen des jeweiligen Akzeptanzbereiches. Weiterhin ist der Variationskoeffizient R² der berechneten Referenz-Äquivalenzfunktionen im betreffenden Konzentrationsbereich ≥ 0,95. Dies gilt auch für alle Einzelstandorte sowie für die zusätzliche Untersuchung mit dem EU-Probenahmekopf am Standort Köln, Frankfurter Str.

Mindestanforderung erfüllt? ja

# **6.6 Umfassende Darstellung des Prüfergebnisses**

Die Ergebnisse der Regressionsanalysen sind in [Tabelle 24](#page-111-0) bis [Tabelle 25](#page-112-0) zusammengestellt. Die grafischen Darstellungen erfolgen in [Abbildung 34](#page-113-0) bis [Abbildung 43.](#page-117-0) In den Diagrammen sind neben den Ausgleichsgeraden der beiden Testgeräte die als Idealfall anzusehende Kurve y = x und der beiderseitige Akzeptanzbereich eingezeichnet. Alle Einzelwerte für die Testgeräte und das Referenzgerät können, nach Standort getrennt, der Anlage 4 im Anhang entnommen werden.

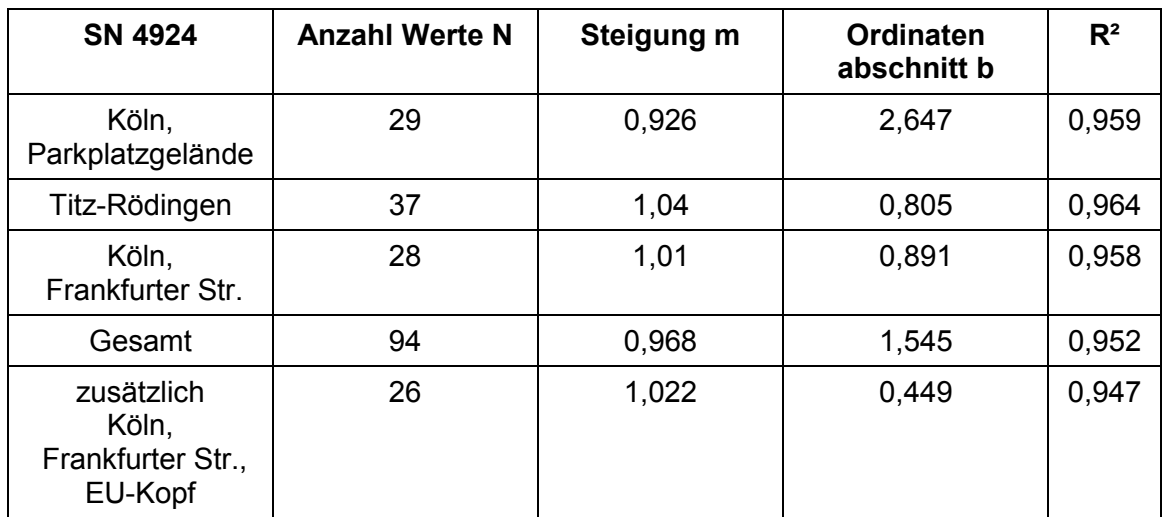

<span id="page-111-0"></span>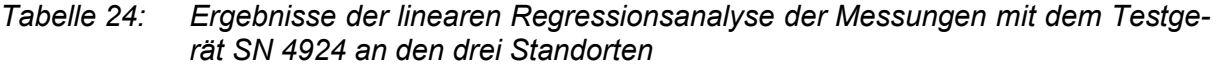

Bericht über die Eignungsprüfung der Immissionsmesseinrichtung BAM-1020 mit PM10 Vorabscheider der Firma Met One Instruments, Inc. für die Komponente Schwebstaub PM10, Berichts-Nr.: 936/21205333/A Seite 103 von 320

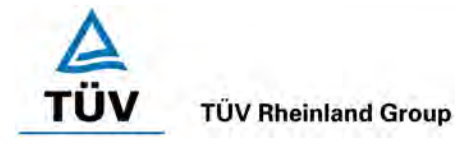

# <span id="page-112-0"></span>*Tabelle 25: Ergebnisse der linearen Regressionsanalyse der Messungen mit dem Testgerät SN 4925 an den drei Standorten*

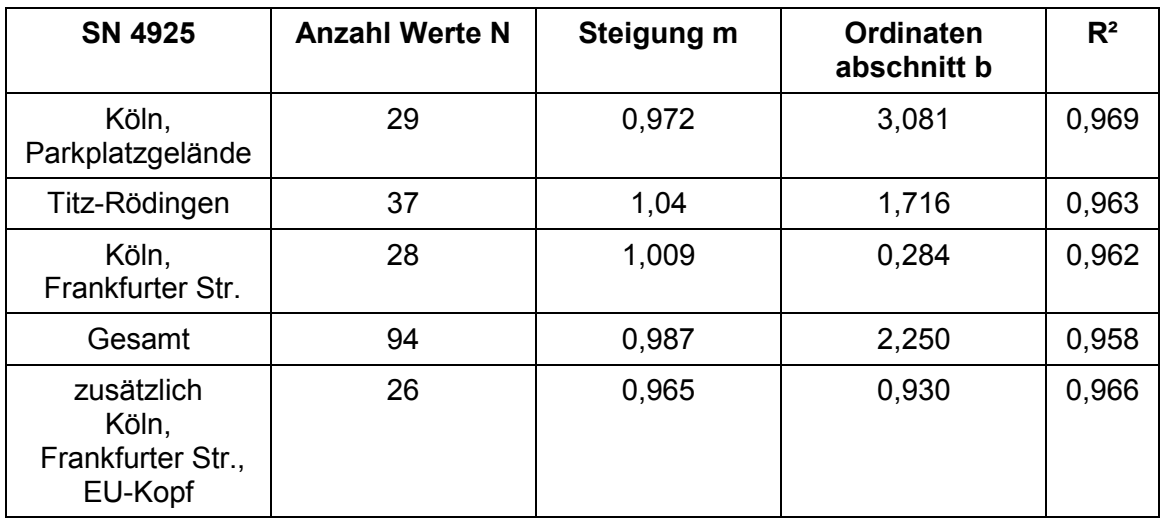

# **TÜV Rheinland Group**

[Bericht über die Eignungsprüfung der Immissionsmesseinrichtung BAM-1020 mit](#page-10-0)  PM10 Vorabscheider [der Firma Met One Instruments, Inc.](#page-10-0) für die Komponente [Schwebstaub PM10,](#page-10-0) Berichts-Nr.: 936/21205333/A

Seite 104 von 320

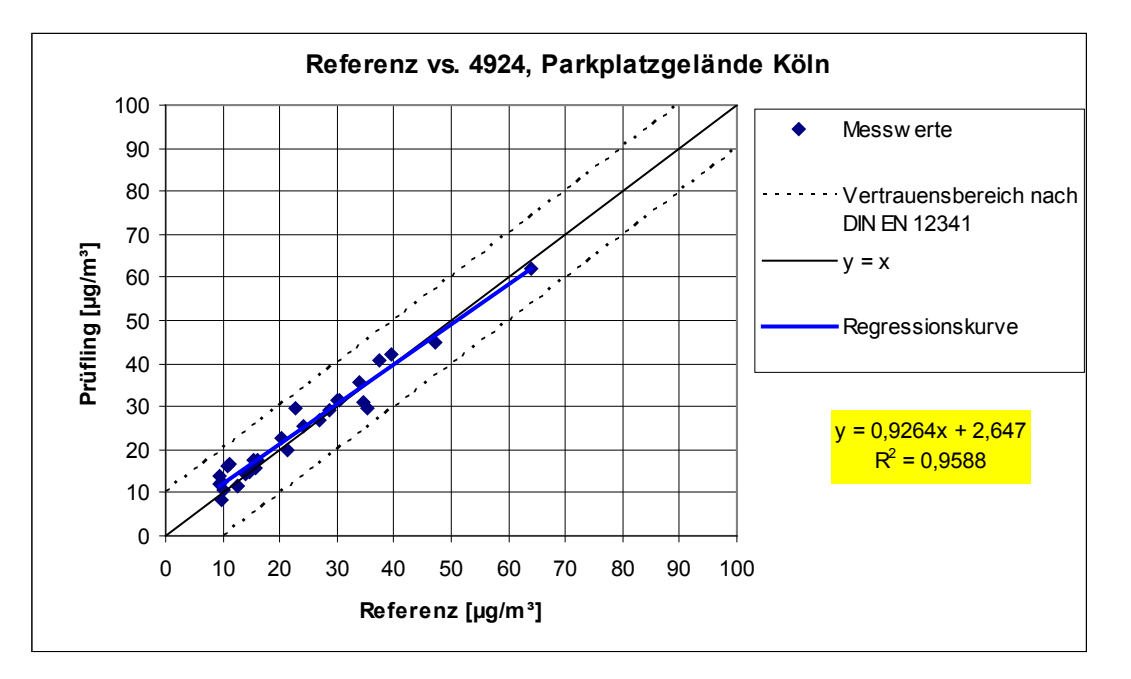

<span id="page-113-0"></span>*Abbildung 34: Referenz-Äquivalenzfunktion SN 4924, Standort Köln, Parkplatzgelände*

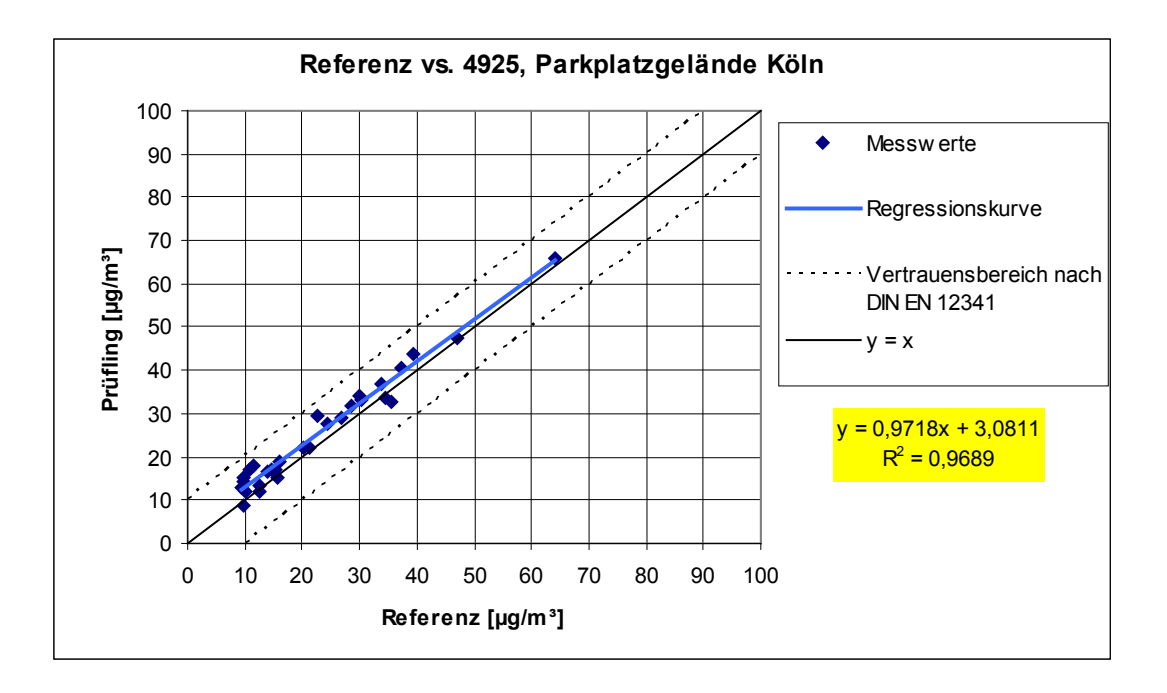

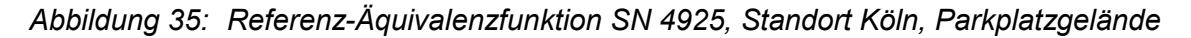

Bericht über die Eignungsprüfung der Immissionsmesseinrichtung BAM-1020 mit PM10 Vorabscheider der Firma Met One Instruments, Inc. für die Komponente Schwebstaub PM10, Berichts-Nr.: 936/21205333/A Seite 105 von 320

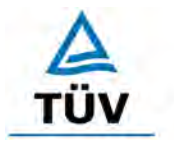

# **TÜV Rheinland Group**

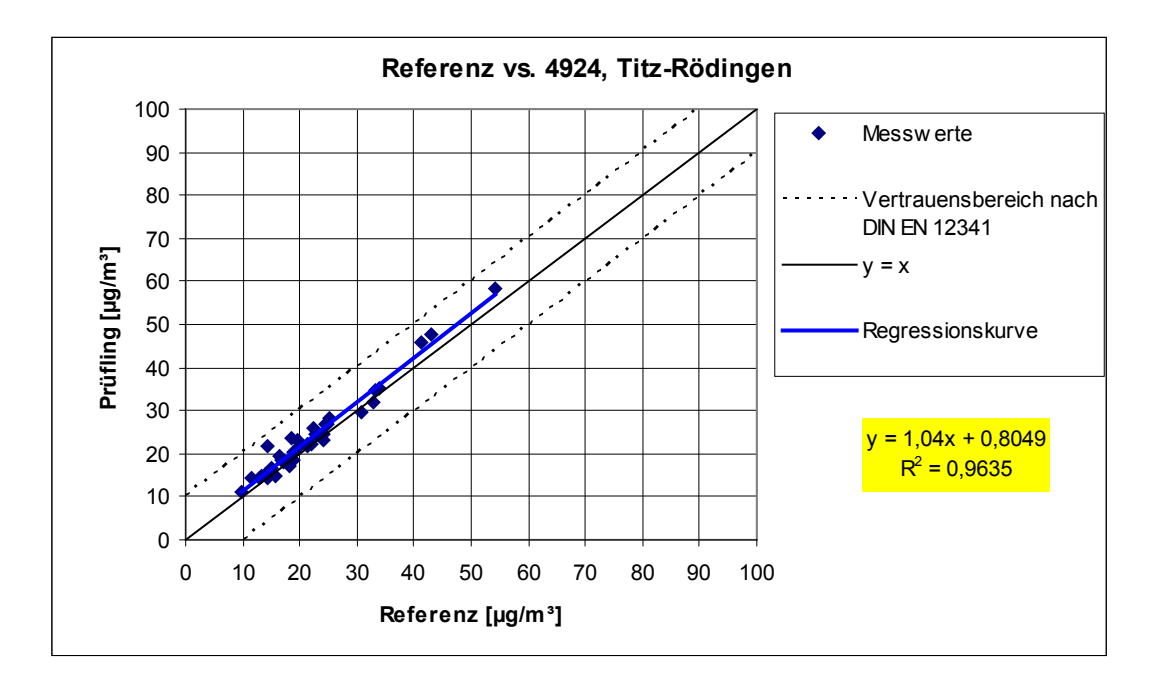

*Abbildung 36: Referenz-Äquivalenzfunktion SN 4924, Standort Titz-Rödingen*

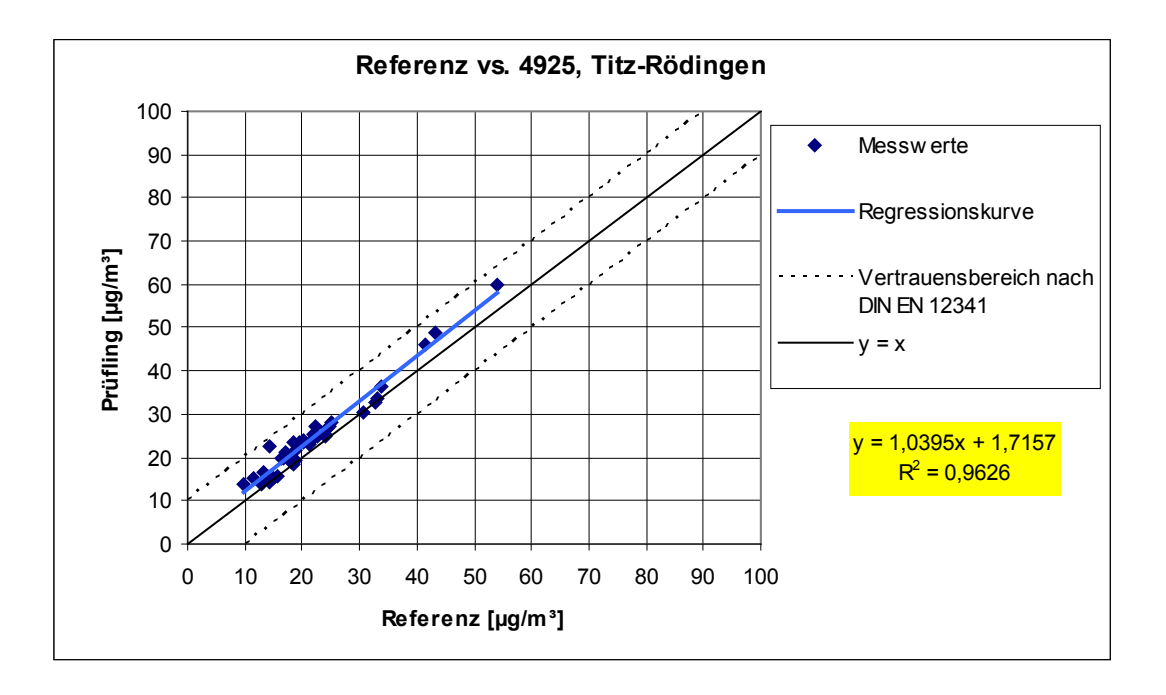

*Abbildung 37: Referenz-Äquivalenzfunktion SN 4925, Standort Titz-Rödingen*

#### **TÜV Rheinland Group**

Seite 106 von 320

[Bericht über die Eignungsprüfung der Immissionsmesseinrichtung BAM-1020 mit](#page-10-0)  PM10 Vorabscheider [der Firma Met One Instruments, Inc.](#page-10-0) für die Komponente [Schwebstaub PM10,](#page-10-0) Berichts-Nr.: 936/21205333/A

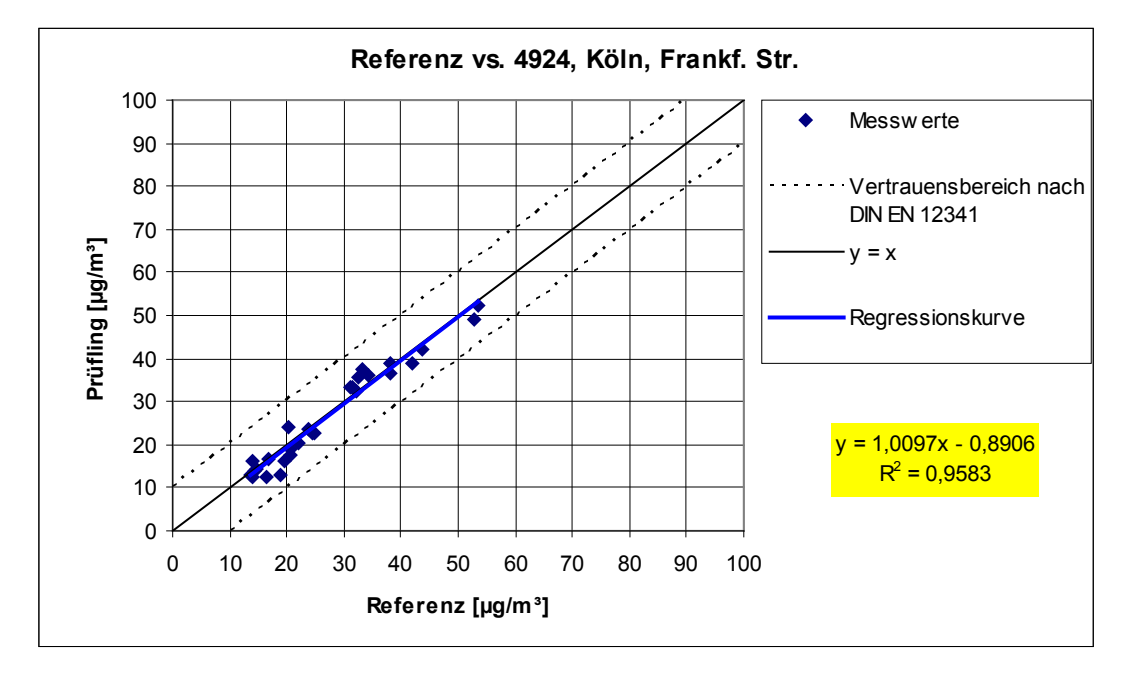

*Abbildung 38: Referenz-Äquivalenzfunktion SN 4924, Standort Köln, Frankfurter Str.*

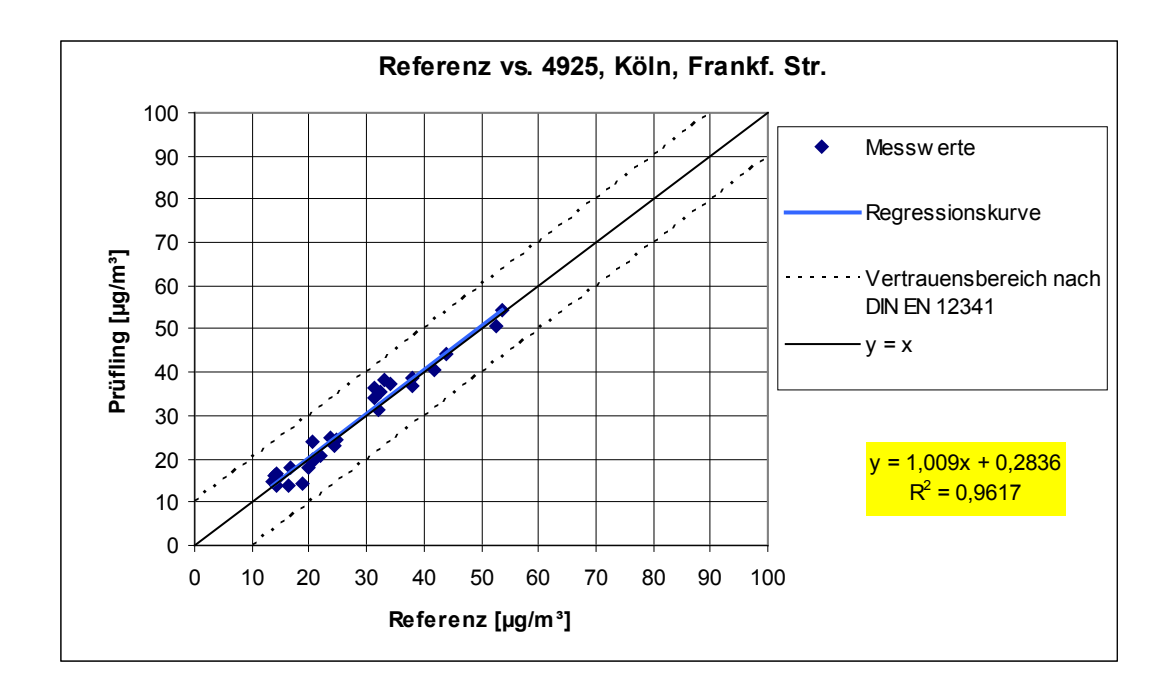

*Abbildung 39: Referenz-Äquivalenzfunktion SN 4925, Standort Köln, Frankfurter Str.*

Bericht über die Eignungsprüfung der Immissionsmesseinrichtung BAM-1020 mit PM10 Vorabscheider der Firma Met One Instruments, Inc. für die Komponente Schwebstaub PM10, Berichts-Nr.: 936/21205333/A Seite 107 von 320

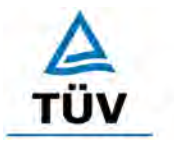

# **TÜV Rheinland Group**

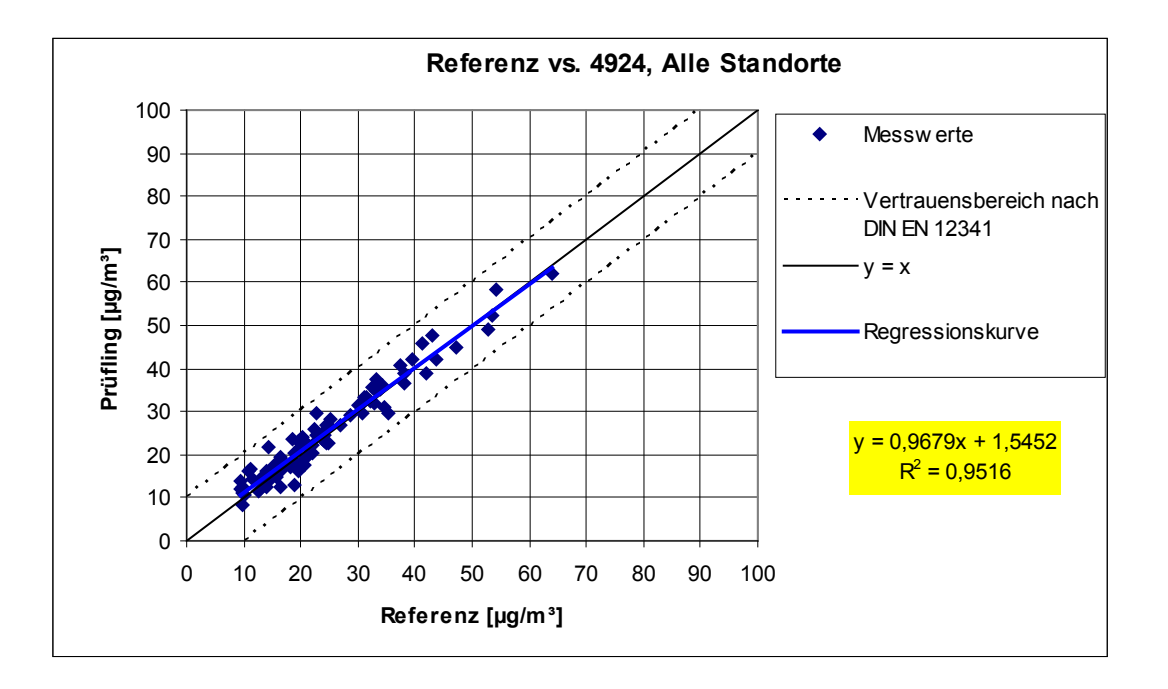

*Abbildung 40: Referenz-Äquivalenzfunktion SN 4924, alle Standorte*

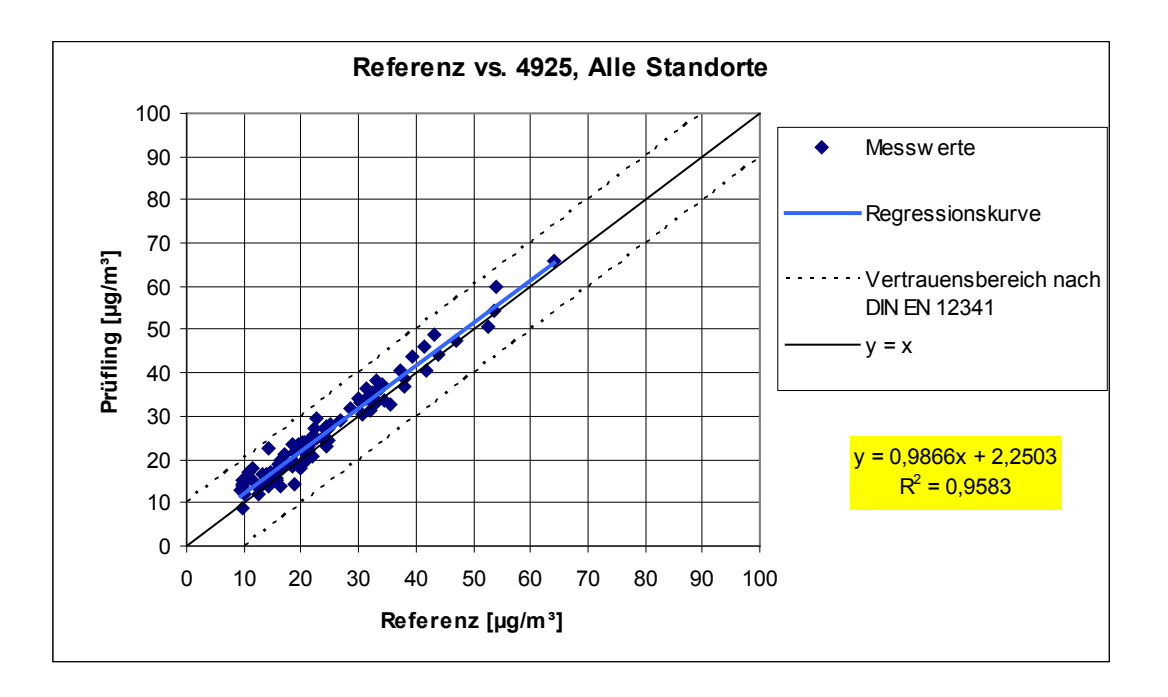

*Abbildung 41: Referenz-Äquivalenzfunktion SN 4925, alle Standorte*

## **TÜV Rheinland Group**

Seite 108 von 320

[Bericht über die Eignungsprüfung der Immissionsmesseinrichtung BAM-1020 mit](#page-10-0)  PM10 Vorabscheider [der Firma Met One Instruments, Inc.](#page-10-0) für die Komponente [Schwebstaub PM10,](#page-10-0) Berichts-Nr.: 936/21205333/A

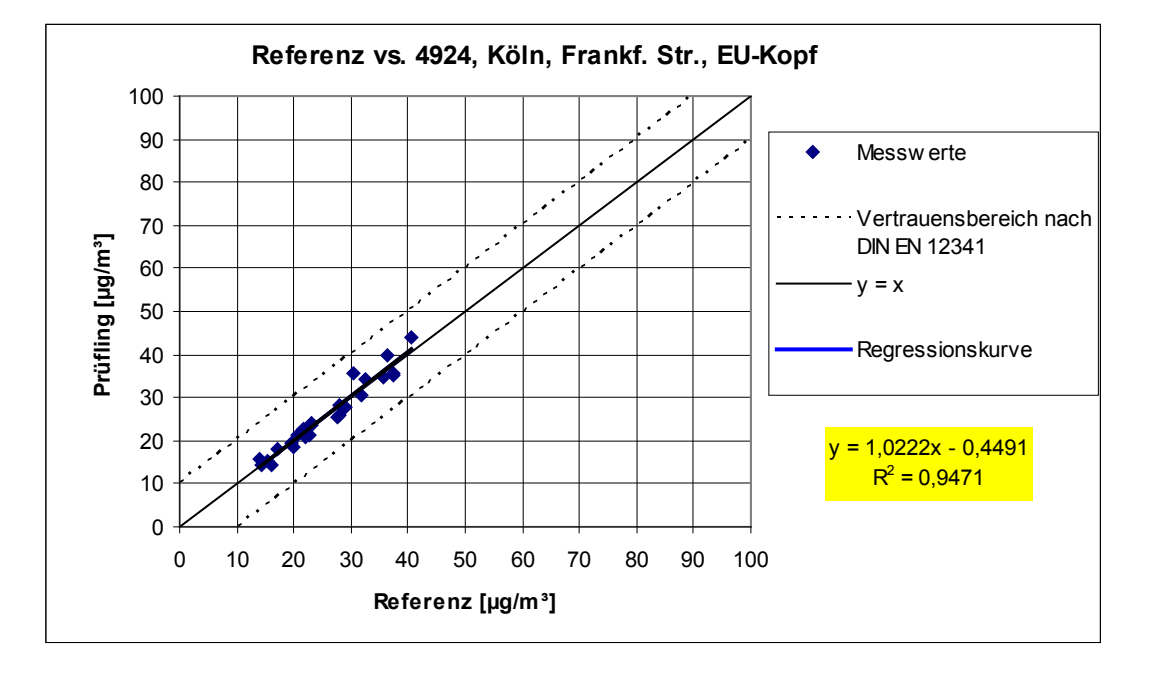

*Abbildung 42: Referenz-Äquivalenzfunktion SN 4924, zusätzlich Standort Köln, Frankfurter Straße mit EU-Probenahmekopf*

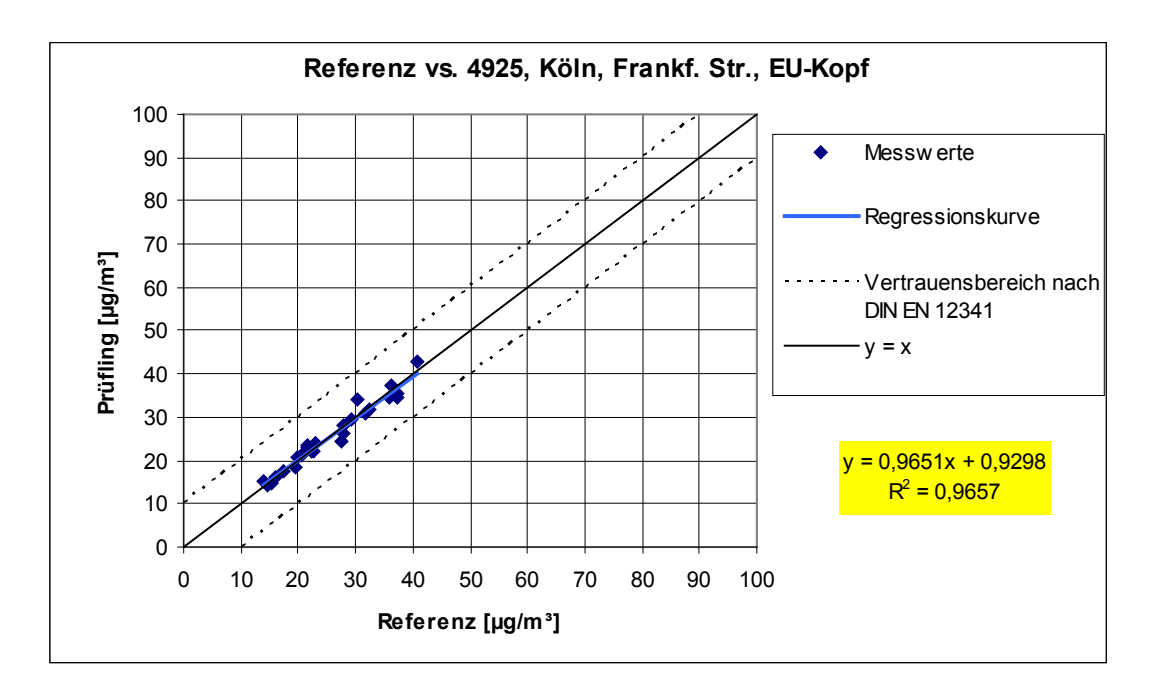

<span id="page-117-0"></span>*Abbildung 43: Referenz-Äquivalenzfunktion SN 4925, zusätzlich Standort Köln, Frankfurter Straße mit EU-Probenahmekopf*

Bericht über die Eignungsprüfung der Immissionsmesseinrichtung BAM-1020 mit PM10 Vorabscheider der Firma Met One Instruments, Inc. für die Komponente Schwebstaub PM10, Berichts-Nr.: 936/21205333/A Seite 109 von 320

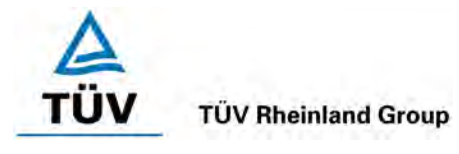

# **6.1 5.3.2 Vergleichbarkeit der Probenahmesysteme**

*Die PM10-Probenahmesysteme zweier baugleicher Prüflinge müssen untereinander nach DIN EN 12 341 [T5] vergleichbar sein. Dies ist während des Feldtestes nachzuweisen.* 

# **6.2 Gerätetechnische Ausstattung**

Bei dieser Mindestanforderung nicht erforderlich.

## **6.3 Durchführung der Prüfung**

Die Prüfung wurde im Feldtest an mehreren Standorten durchgeführt. Dabei wurden verschiedene Jahreszeiten und unterschiedlich hohe PM10 Konzentrationen sowie verschiedene Verhältnisse zwischen TSP und PM10 Anteil berücksichtigt.

Es wurden an jedem Standort mindestens 15 valide Wertepaare ermittelt.

Die Felduntersuchungen an drei verschiedenen Standorten erfolgten mit einem US-PM10- Probenahmekopf (BX-802). Nach Abschluss dieser Untersuchungen, wurden die Prüflinge am Standort "Köln, Frankfurter Str." zusätzlich noch mit einem EU-PM10-Probenahmekopf (BX-809) betrieben und gesondert ausgewertet. Ziel dieser zusätzlichen Untersuchung war der Nachweis, dass sich die mit den beiden verschiedenen Probenahmeköpfen erzielten Ergebnisse nicht signifikant voneinander unterscheiden und somit der Betrieb der Messeinrichtung grundsätzlich mit beiden Probenahmekopf-Typen möglich ist.

## **6.4 Auswertung**

Der aus den mit den Testgeräten gemessenen Konzentrationsmittelwerten berechnete zweiseitige Vertrauensbereich Cl<sub>95</sub> darf den Wert von 5 µg/m<sup>3</sup> für Konzentrationsmittelwerte  $\leq 100$  $\mu$ g/m<sup>3</sup> und von 0,05 für Konzentrationsmittelwerte > 100  $\mu$ g/m<sup>3</sup> nicht überschreiten.

Der Nachweis der Vergleichbarkeit von Testgeräten konzentriert sich auf die Differenzen Di der Konzentrationswerte Yi der Testgeräte. Idealerweise sind beide Testgeräte gleich und erfassen demzufolge dieselbe Schwebstaubfraktion, so dass sich  $D_i = 0$  ergibt. Die Vorgehensweise bei der Auswertung der Messdaten ist folgende:

Es werden zunächst die Konzentrationsmittelwerte Yi aus den parallel mit den beiden Testgeräten gemessenen Konzentrationswerten berechnet. Im Anschluss daran werden die Konzentrationsmittelwerte Y<sub>i</sub> in zwei getrennte Datensätze gespalten:

- a) Datensatz mit Y<sub>i</sub>  $\leq$  100 µg/m<sup>3</sup> mit der Anzahl der Wertepaare n<sub><</sub> und
- b) Datensatz mit Y<sub>i</sub> > 100 µg/m<sup>3</sup> mit der Anzahl der Wertepaare n<sub>></sub>

zu a):

Aus den Wertepaaren des Datensatzes mit Y<sub>i</sub>  $\leq$  100 µg/m<sup>3</sup> wird die absolute Standardabweichung sa berechnet:

$$
s_a = \sqrt{(\sum D_i^2 / 2n_{\leq})}
$$

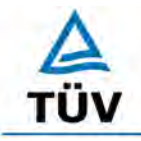

**TÜV Rheinland Group** 

Seite 110 von 320

[Bericht über die Eignungsprüfung der Immissionsmesseinrichtung BAM-1020 mit](#page-10-0)  PM10 Vorabscheider [der Firma Met One Instruments, Inc.](#page-10-0) für die Komponente [Schwebstaub PM10,](#page-10-0) Berichts-Nr.: 936/21205333/A

Es wird der Studentfaktor  $t_{f \leq 0.975}$ , definiert als 0,975-Quantil des zweiseitigen 95%-Vertrauensberich der t-Verteilung nach Student mit  $f_5 = n_5 - 2$  Freiheitsgraden herangezogen.

Der zweiseitige 95%-Vertrauensbereich Cl<sub>95</sub> für Konzentrationsmittelwerte ≤ 100 µg/m<sup>3</sup> ergibt sich dann wie folgt:

$$
Cl_{95}\,=s_a\cdot t_{f_{\leq};0,975}
$$

zu b):

Aus den Wertepaaren des Datensatzes mit  $Y_i > 100 \mu g/m^3$  wird die relative Standardabweichung s<sub>r</sub> berechnet:

$$
s_r = \sqrt{\left(\sum (D_i / Y_i)^2 / 2n_{\text{S}}\right)}
$$

Es wird wiederum der Student-Faktor  $t_{f,0,975}$ , definiert als 0,975-Quantil des zweiseitigen

95%-Vertrauensbereiches der t-Verteilung nach Student mit f<sub>></sub> = n<sub>></sub> - 2 Freiheitsgraden herangezogen.

Der zweiseitige Vertrauensbereich Cl<sub>95</sub> für Konzentrationsmittelwerte > 100 µg/m<sup>3</sup> ergibt sich dann wie folgt:

$$
Cl_{95}\,=s_r\,\cdot t_{f_>,0,975}
$$

Während der Felduntersuchungen wurden keine Konzentrationswerte > 100 µg/m<sup>3</sup> gemessen. Eine statistische Auswertung für diesen Konzentrationsbereich ist aus diesem Grund nicht möglich. Somit entfällt die Betrachtung gemäß b).

#### **6.5 Bewertung**

Es gilt für alle untersuchten Standorte:

Der zweiseitige Vertrauensbereich Cl<sub>95</sub> liegt mit maximal 2,54 µg/m<sup>3</sup> unterhalb des geforderten Wertes von 5 µg/m<sup>3</sup>. Dies gilt auch für alle Einzelstandorte sowie für die zusätzliche Untersuchung mit dem EU-Probenahmekopf am Standort Köln, Frankfurter Str.

Mindestanforderung erfüllt? ja

## **6.6 Umfassende Darstellung des Prüfergebnisses**

[Tabelle 26](#page-120-0) führt die berechneten Werte für die Standardabweichung s<sub>a</sub> und den zweiseitigen Vertrauensbereich Cl<sub>95</sub> auf. Die grafische Darstellung erfolgt in [Abbildung 44](#page-120-1) bis Abbildung [48.](#page-122-0) In den Diagrammen ist neben der Ausgleichsgerade der beiden Testgeräte (ermittelt durch lineare Regressionsanalyse) die als Idealfall anzusehende Kurve y = x und der beiderseitige Akzeptanzbereich eingezeichnet. Alle Einzelwerte für die Testgeräte können der Anlage 4 entnommen werden.

Bericht über die Eignungsprüfung der Immissionsmesseinrichtung BAM-1020 mit PM10 Vorabscheider der Firma Met One Instruments, Inc. für die Komponente Schwebstaub PM10, Berichts-Nr.: 936/21205333/A Seite 111 von 320

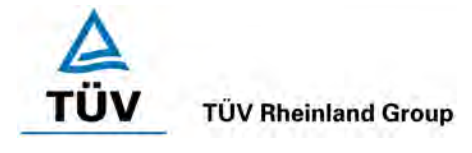

#### <span id="page-120-0"></span>*Tabelle 26: Zweiseitiger 95%-Vertrauensbereich Cl95 für die Testgeräte SN 4924 und SN 4925*

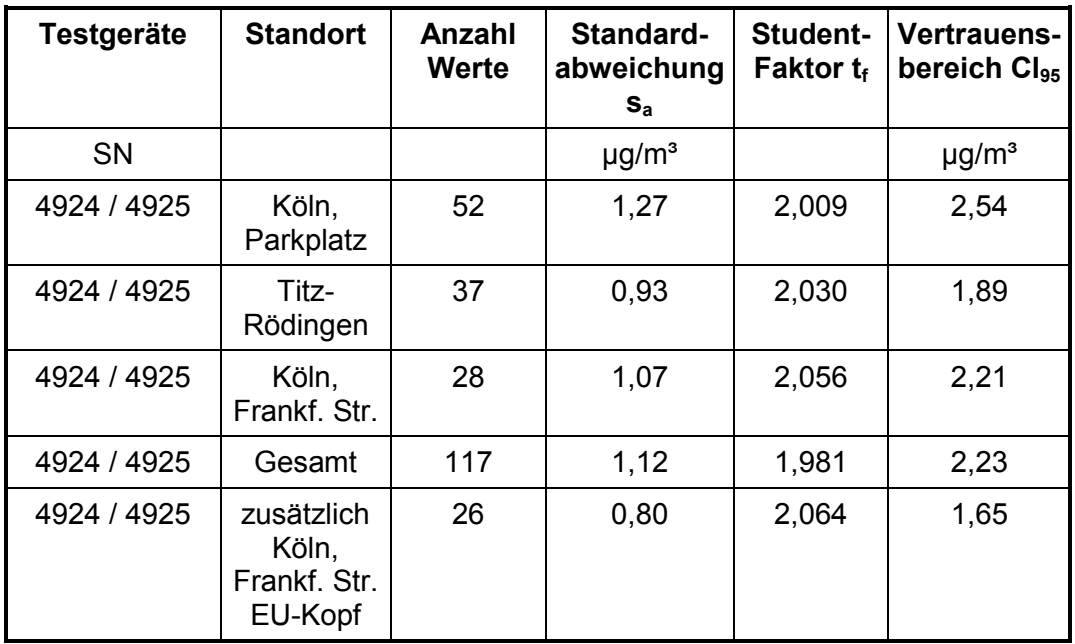

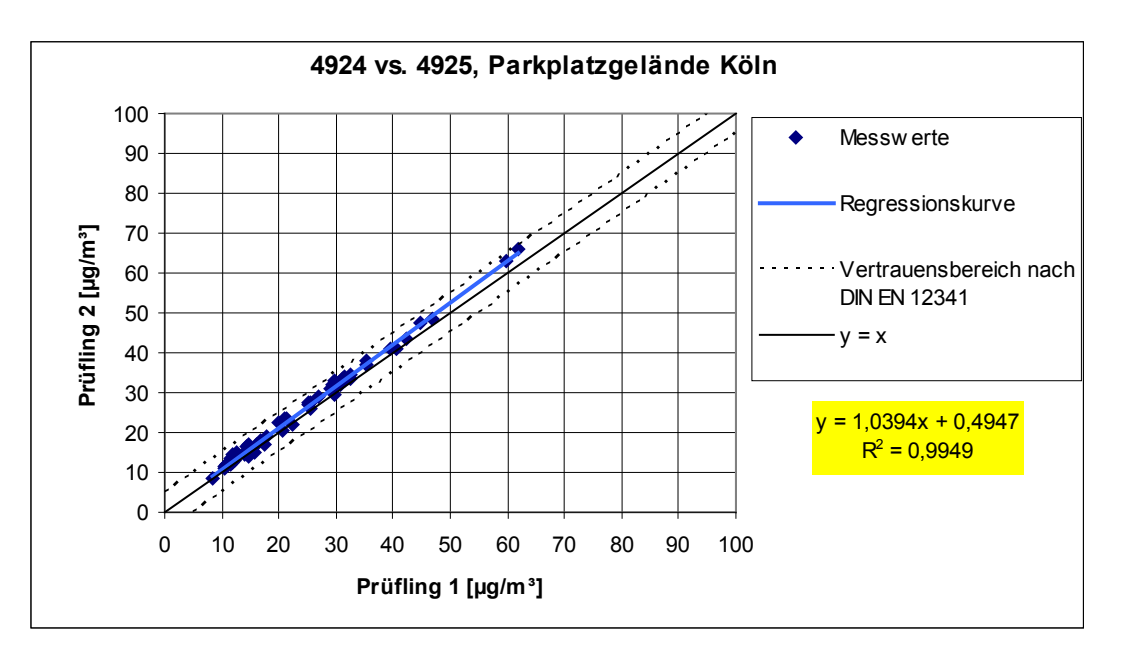

<span id="page-120-1"></span>*Abbildung 44: Ergebnis der Parallelmessungen mit den Testgeräten SN 4924 / SN 4925, Standort Köln, Parkplatzgelände*

#### **TÜV Rheinland Group**

[Bericht über die Eignungsprüfung der Immissionsmesseinrichtung BAM-1020 mit](#page-10-0)  PM10 Vorabscheider [der Firma Met One Instruments, Inc.](#page-10-0) für die Komponente [Schwebstaub PM10,](#page-10-0) Berichts-Nr.: 936/21205333/A

Seite 112 von 320

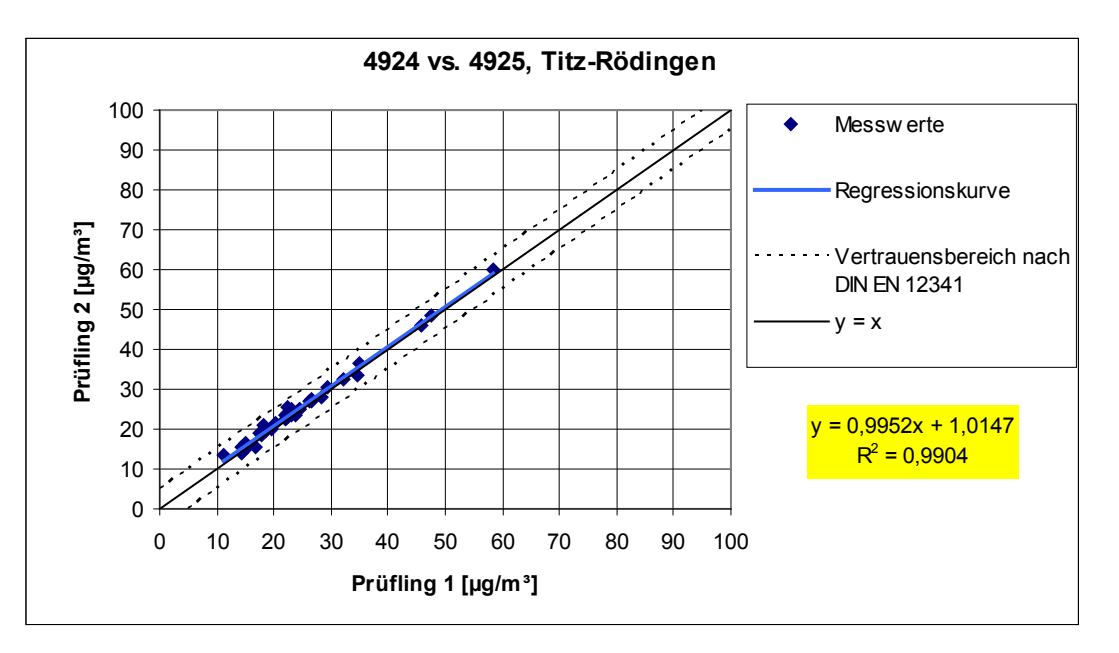

*Abbildung 45: Ergebnis der Parallelmessungen mit den Testgeräten SN 4924 / SN 4925, Standort Titz-Rödingen*

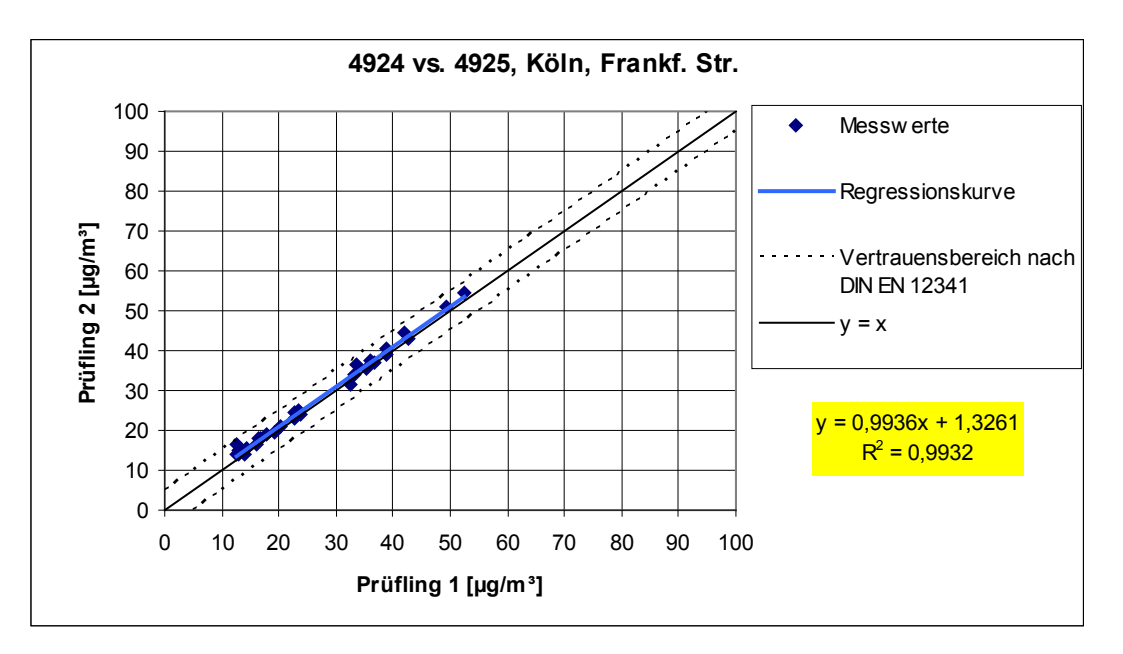

*Abbildung 46: Ergebnis der Parallelmessungen mit den Testgeräten SN 4924 / SN 4925, Standort Köln, Frankfurter Straße*

Bericht über die Eignungsprüfung der Immissionsmesseinrichtung BAM-1020 mit PM10 Vorabscheider der Firma Met One Instruments, Inc. für die Komponente Schwebstaub PM10, Berichts-Nr.: 936/21205333/A Seite 113 von 320

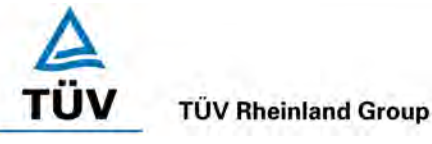

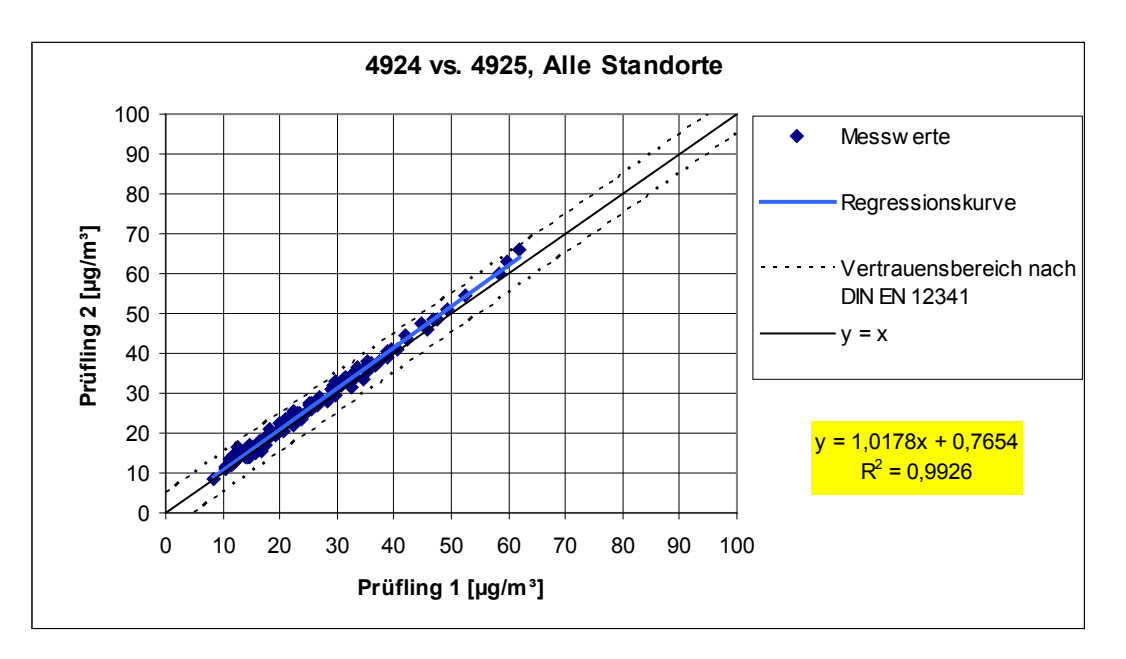

*Abbildung 47: Ergebnis der Parallelmessungen mit den Testgeräten SN 4924 / SN 4925, alle Standorte*

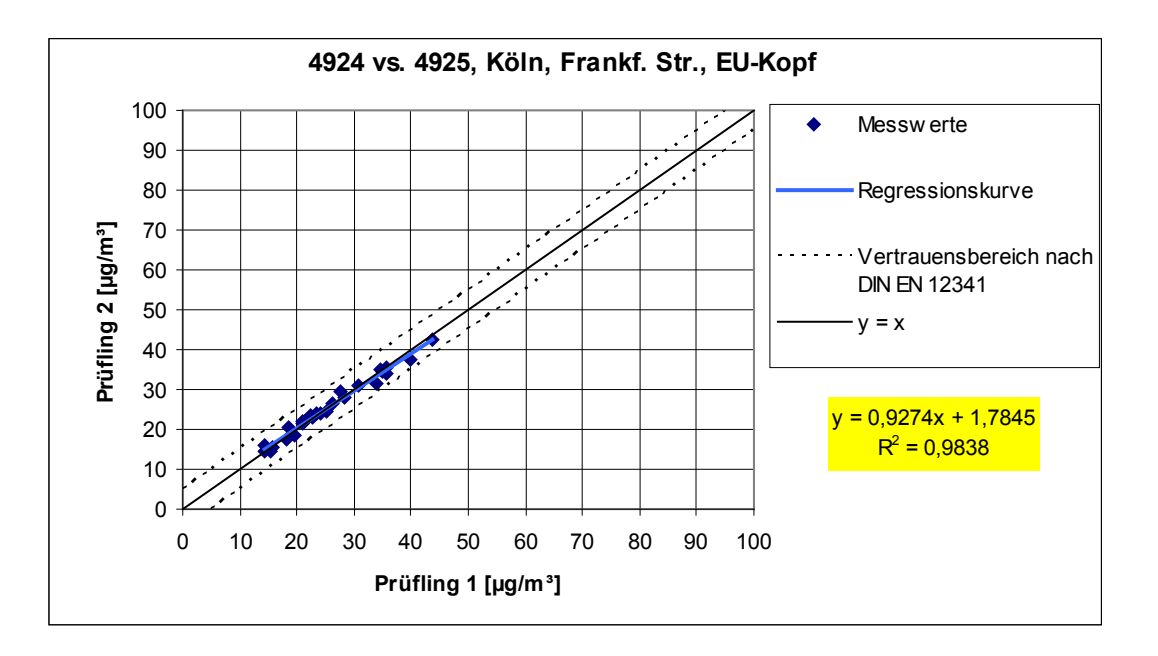

<span id="page-122-0"></span>*Abbildung 48: Ergebnis der Parallelmessungen mit den Testgeräten SN 4924 / SN 4925, zusätzlich Standort Köln, Frankfurter Straße mit EU-Probenahmekopf*

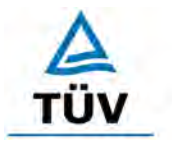

[Bericht über die Eignungsprüfung der Immissionsmesseinrichtung BAM-1020 mit](#page-10-0)  PM10 Vorabscheider [der Firma Met One Instruments, Inc.](#page-10-0) für die Komponente [Schwebstaub PM10,](#page-10-0) Berichts-Nr.: 936/21205333/A

Seite 114 von 320

# **6.1 5.3.3 Kalibrierung**

*Die PM10-Prüflinge sind im Feldtest mit einem Referenzverfahren nach DIN EN 12341 [T5] durch Vergleichsmessungen zu kalibrieren. Hierbei ist der Zusammenhang zwischen dem Messsignal und der gravimetrisch bestimmten Referenzkonzentration als stetige Funktion zu ermitteln.* 

Die Ergebnisse dieser Untersuchungen können dem Modul 5.2.3 entnommen werden.

# **6.2 Gerätetechnische Ausstattung**

Siehe Modul 5.2.3.

## **6.3 Durchführung der Prüfung**

Siehe Modul 5.2.3.

#### **6.4 Auswertung**

Siehe Modul 5.2.3.

# **6.5 Bewertung**

Siehe Modul 5.2.3.

Mindestanforderung erfüllt? -

## **6.6 Umfassende Darstellung des Prüfergebnisses**

Siehe Modul 5.2.3.

Bericht über die Eignungsprüfung der Immissionsmesseinrichtung BAM-1020 mit PM10 Vorabscheider der Firma Met One Instruments, Inc. für die Komponente Schwebstaub PM10, Berichts-Nr.: 936/21205333/A Seite 115 von 320

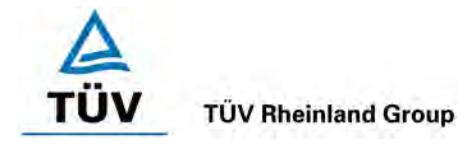

# **6.1 5.3.4 Querempfindlichkeit**

*Der Störeinfluss durch die im Messgut enthaltene Feuchte darf im Bereich von B1 nicht*  mehr als 10 % von B<sub>1</sub> betragen. Ist das Probenahmerohr beheizt, muss die Vergleich*barkeit zum gravimetrischen Referenzverfahren bei der angegebenen Temperatur nachgewiesen werden.*

## **6.2 Gerätetechnische Ausstattung**

Bei dieser Mindestanforderung nicht notwendig.

## **6.3 Durchführung der Prüfung**

Auf eine Ermittlung des Störeinflusses durch die im Messgut enthaltene Luftfeuchte unter Laborbedingungen wurde verzichtet, da eine Prüfung am Nullpunkt zu keiner belastbaren Aussage führte und am Referenzpunkt (im Bereich von B1) nicht gesichert durchführbar ist.

Alternativ wurden aus den Felduntersuchungen für Tage mit einer relativen Feuchte > 70 % die Differenzen zwischen dem ermittelten Referenzwert (=Sollwert) und dem Messwert des jeweiligen Prüfling errechnet und die mittlere Differenz als konservative Abschätzung für den Störeinfluss durch die im Messgut enthaltene Feuchte angesetzt.

Zusätzlich wurden aus den Felduntersuchungen für Tage mit einer relativen Feuchte > 70 % die Referenz-Äquivalenzfunktionen für beide Testgeräte bestimmt.

Die Untersuchungen auf Basis des Feldversuchs wurden auf die mit dem US-Probenahmekopf gewonnenen Messdaten beschränkt.

Während der gesamten Felduntersuchungen war die Probenahmeheizung BX-830 aktiviert.

Die Steuerung der Heizung erfolgte ausschließlich über die Regelgröße relative Feuchte RH am Filterband (Werkseinstellung: 45 %)

## **6.4 Auswertung**

Es wurde aus den Felduntersuchungen für Tage mit einer relativen Feuchte > 70 % die mittlere Differenz zwischen dem ermittelten Referenzwert (=Sollwert) und dem Messwert des jeweiligen Prüfling errechnet und die relative Abweichung zur mittleren Konzentration ermittelt.

Bezugswert:  $VDI: B_1 = 40 \mu g/m^3$  10 % von  $B_1 = 4 \mu g/m^3$ 

Es wurde weiterhin untersucht, ob die Vergleichbarkeit der Prüflinge mit dem Referenzverfahren gemäß Richtlinie DIN EN 12341 auch für den Fall, dass die Messwerte an Tagen mit einer relativen Feuchte > 70 % gewonnen wurden, gegeben ist.

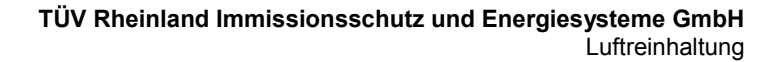

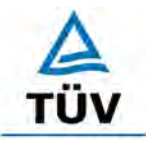

[Bericht über die Eignungsprüfung der Immissionsmesseinrichtung BAM-1020 mit](#page-10-0)  PM10 Vorabscheider [der Firma Met One Instruments, Inc.](#page-10-0) für die Komponente [Schwebstaub PM10,](#page-10-0) Berichts-Nr.: 936/21205333/A

Seite 116 von 320

#### **6.5 Bewertung**

Es konnte kein Störeinfluss > 1,46 µg/m<sup>3</sup> Abweichung vom Sollwert durch die im Messgut enthaltene Luftfeuchte auf das Messsignal festgestellt werden. Während des Feldtestes konnten bei wechselnden relativen Luftfeuchten und aktiviertem Heizsystem kein negativer Einfluss auf die Messwerte beobachtet werden. Die Vergleichbarkeit der Prüflinge mit dem Referenzverfahren gemäß Richtlinie DIN EN 12341 ist auch für Tage mit einer relativen Luftfeuchte > 70 % gegeben.

Mindestanforderung erfüllt? ja

# **6.6 Umfassende Darstellung des Prüfergebnisses**

[Tabelle 27](#page-125-0) zeigt eine zusammenfassende Darstellung.

<span id="page-125-0"></span>*Tabelle 27: Abweichung zwischen Referenzmessung und Prüfling an Tagen mit einer relativen Luftfeuchte > 70 %* 

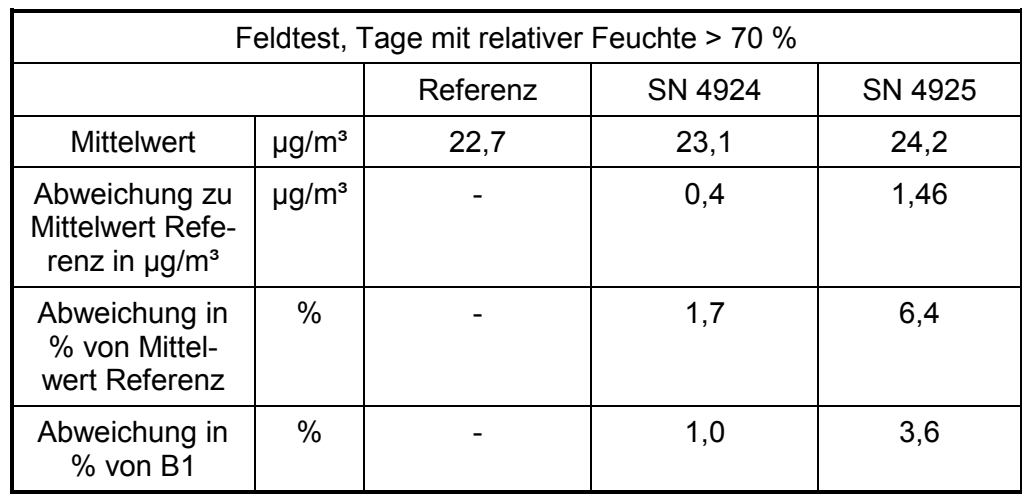

Einzelwerte können den Anlagen 4 und 5 im Anhang entnommen werden.

Bericht über die Eignungsprüfung der Immissionsmesseinrichtung BAM-1020 mit PM10 Vorabscheider der Firma Met One Instruments, Inc. für die Komponente Schwebstaub PM10, Berichts-Nr.: 936/21205333/A Seite 117 von 320

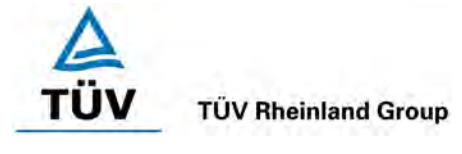

Die grafische Darstellung der Messwerte an Tagen mit einer relativen Luftfeuchte > 70 % erfolgt in [Abbildung 49](#page-126-0) und in [Abbildung 50.](#page-126-1) Einzelwerte können den Anlagen 4 und 5 im Anhang entnommen werden.

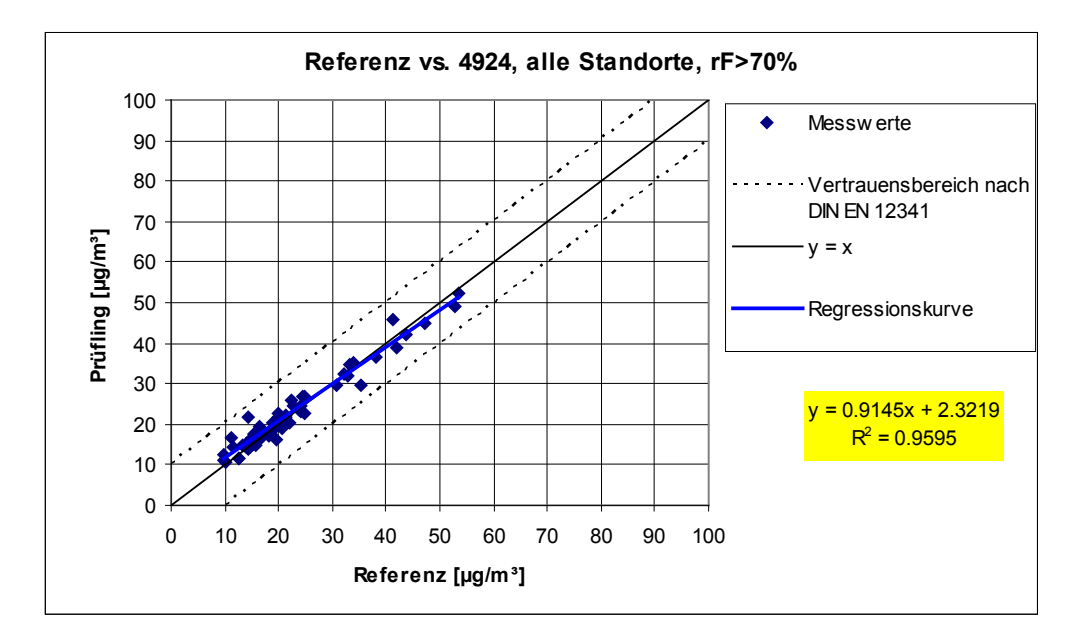

<span id="page-126-0"></span>*Abbildung 49: Referenz-Äquivalenzfunktion SN 4924, rel. Luftfeuchte > 70 %, alle Standorte*

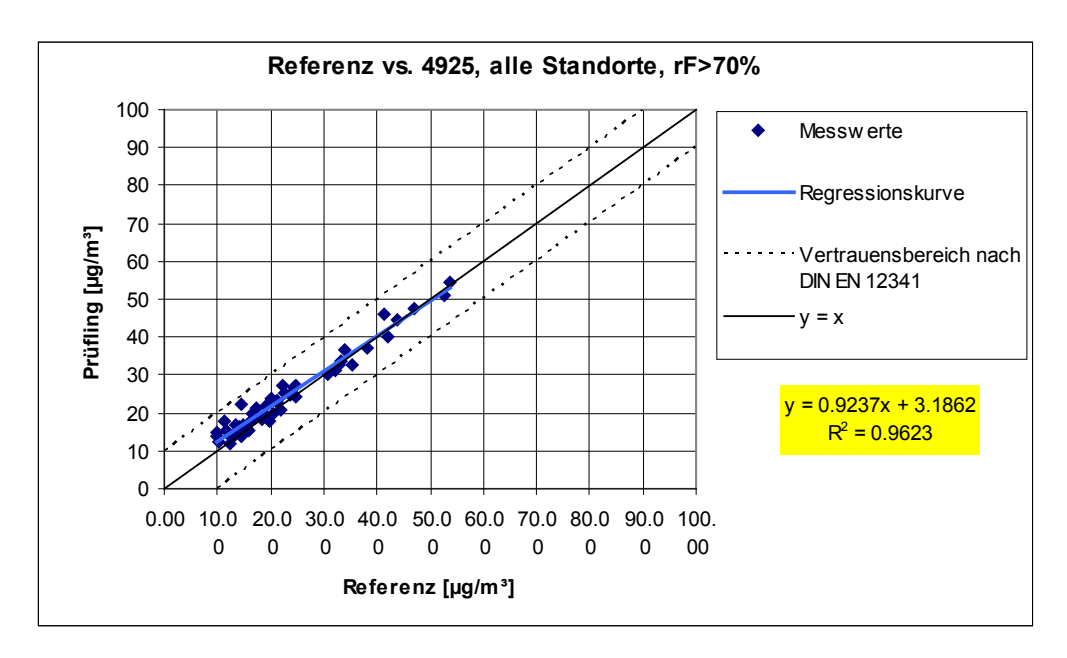

<span id="page-126-1"></span>*Abbildung 50: Referenz-Äquivalenzfunktion SN 4925, rel. Luftfeuchte > 70 %, alle Standorte*

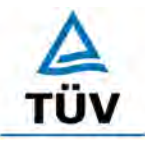

[Bericht über die Eignungsprüfung der Immissionsmesseinrichtung BAM-1020 mit](#page-10-0)  PM10 Vorabscheider [der Firma Met One Instruments, Inc.](#page-10-0) für die Komponente [Schwebstaub PM10,](#page-10-0) Berichts-Nr.: 936/21205333/A

Seite 118 von 320

#### **6.1 5.3.5 Tagesmittelwerte**

*Die Messeinrichtung muss die Bildung von 24 h-Mittelwerten ermöglichen. Bei Filterwechseln darf die hierfür insgesamt benötigte Zeit nicht mehr als 1 % der Mittelungszeit betragen.* 

# **6.2 Gerätetechnische Ausstattung**

Für die Prüfung wurde zusätzlich eine Uhr bereitgestellt.

#### **6.3 Durchführung der Prüfung**

Es wurde geprüft, ob die Messeinrichtung die Bildung eines Tagesmittelwertes ermöglicht. Der Zeitbedarf für den Filterwechsel wurde ermittelt.

#### **6.4 Auswertung**

Die Messeinrichtung arbeitet standardmäßig mit einem Messzyklus von 60 min. Nach jedem Messzyklus wird das Filterband um eine Position weiter geschoben. Die Daten jedes Messzyklus werden gespeichert und stehen dem Anwender zur weiteren Bearbeitung zur Verfügung. Darüber hinaus ermöglicht die Messeinrichtung die Bildung eines 24-h-Mittelwertes, der über die serielle Schnittstelle im Tagesprotokoll ausgegeben wird.

Im Rahmen der Eignungsprüfung war eine Zykluszeit von 60 min eingestellt mit einem Zeitbedarf für die radiometrische Messung von jeweils 4 min.

Die Zykluszeit setzt sich daher zusammen aus 2 x 4 min für die radiometrische Messung ( $I_0$ ) & I3) sowie ca. 1-2 min für Filterbandbewegungen. Die Sammelzeit beträgt damit pro Stunde ca. 51 min.

Die verfügbare Probenahmezeit pro Messzyklus liegt damit bei ca. 85 % der Gesamtzykluszeit. Die Ergebnisse aus den Felduntersuchungen gemäß Punkt [6.1 5.3.1](#page-110-0) Gleichwertig[keit des Probenahmesystems](#page-110-0) aus diesem Bericht zeigen, dass bei dieser Gerätekonfiguration die Vergleichbarkeit der Prüflinge mit dem Referenzverfahren sicher nachgewiesen werden konnte und die Bildung von Tagesmittelwerten damit gesichert möglich ist.

#### **6.5 Bewertung**

Mit der beschriebenen Gerätekonfiguration und einem Messzyklus von 60 min, ist die Bildung von validen Tagesmittelwerten auf Basis der 24 Einzelmessungen möglich .

Mindestanforderung erfüllt? ja

#### **6.6 Umfassende Darstellung des Prüfergebnisses**

Hier nicht erforderlich.

Bericht über die Eignungsprüfung der Immissionsmesseinrichtung BAM-1020 mit PM10 Vorabscheider der Firma Met One Instruments, Inc. für die Komponente Schwebstaub PM10, Berichts-Nr.: 936/21205333/A Seite 119 von 320

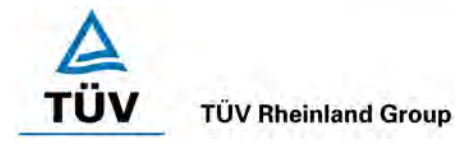

# **6.1 5.3.6 Konstanz des Probenahmevolumenstroms**

*Der über der Probenahmedauer gemittelte Probenahmevolumenstrom muss auf ± 3 % vom Sollwert konstant sein. Alle Momentanwerte des Probenahmevolumenstroms müssen während der Probenahmedauer innerhalb der Schwankungsbreite von ± 5 % des Sollwertes liegen.* 

## **6.2 Gerätetechnische Ausstattung**

Inletadapter BX-305, Durchflussmesser gemäß Punkt 4.

# **6.3 Durchführung der Prüfung**

Der Probenahmevolumenstrom wurde vor dem ersten Feldteststandort kalibriert und dann vor jedem Feldteststandort mit Hilfe eines Balgengaszählers auf Korrektheit überprüft und falls erforderlich nachjustiert. Um die Konstanz des Probenahmevolumenstroms zu ermitteln, wurde ein Durchflussmesser an die Messeinrichtungen angeschlossen und über einen Zeitraum von 6 h (=6 Messzyklen) 5-Sekunden-Werte für den Durchfluss aufgezeichnet und ausgewertet .

## **6.4 Auswertung**

Aus den ermittelten Messwerten für den Durchfluss wurden Mittelwert, Standardabweichung sowie Maximal- und Minimalwert bestimmt.

## **6.5 Bewertung**

Die Ergebnisse der vor jedem Feldteststandort durchgeführten Überprüfung der Durchflussrate ist in [Tabelle 28](#page-128-0) dargestellt.

| Durchflussüberprüfung vor | <b>SN 4924</b> |                             | SN 4925  |                          |  |
|---------------------------|----------------|-----------------------------|----------|--------------------------|--|
| Standort:                 | [ /min]        | Abw. vom<br><b>Soll [%]</b> | [ l/min] | Abw. vom<br>Soll [%]     |  |
| Köln, Parkplatzgelände    | 16,67          | -                           | 16,67    | $\overline{\phantom{0}}$ |  |
| Titz-Rödingen             | 16,51          | $-1,0$                      | 17,09    | 2,5                      |  |
| Köln, Frankfurter Str.    | 16,45          | $-1,3$                      | 15,5     | $-7,0*$                  |  |

<span id="page-128-0"></span>*Tabelle 28: Ergebnisse Kontrolle Durchflussrate*

\* Durchflussrate nachjustiert

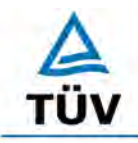

Seite 120 von 320

[Bericht über die Eignungsprüfung der Immissionsmesseinrichtung BAM-1020 mit](#page-10-0)  PM10 Vorabscheider [der Firma Met One Instruments, Inc.](#page-10-0) für die Komponente [Schwebstaub PM10,](#page-10-0) Berichts-Nr.: 936/21205333/A

Die graphische Darstellungen des Durchflusses über 6 Messzyklen zeigen, dass alle während der Probenahme ermittelten Messwerte weniger als ±5 % vom Sollwert von 16,67 l/min abweichen. Die Abweichung der Mittelwerte über den Messzyklus ist ebenfalls kleiner als die geforderten ±3 % vom Sollwert.

Alle ermittelten Mittelwerte über den Messzyklus weichen weniger als  $\pm$  3 %, alle Momentanwerte weniger als  $\pm$  5 % vom Sollwert ab.

Mindestanforderung erfüllt? ja

# **6.6 Umfassende Darstellung des Prüfergebnisses**

In [Tabelle](#page-129-0) 29 und [Tabelle 30](#page-129-1) sind die ermittelten Kenngrößen für den Durchfluss aufgeführt. [Abbildung 51](#page-130-0) und [Abbildung 52](#page-130-1) zeigen eine grafische Darstellung der Durchflussmessungen an den beiden Testgeräten SN 4924 und SN 4925.

| Kenngröße          | Einheit             | 1     | 2     | 3     | 4     | 5     | 6     |
|--------------------|---------------------|-------|-------|-------|-------|-------|-------|
| <b>Mittelwert</b>  | l/min               | 16,67 | 16,74 | 16,69 | 16,78 | 16,69 | 16,70 |
| Abweichung MW      | % vom Soll-<br>wert | 0,00  | 0,43  | 0,12  | 0.66  | 0,12  | 0,17  |
| Standardabweichung | l/min               | 0.02  | 0.04  | 0,03  | 0.05  | 0.04  | 0,04  |
| Maximum            | l/min               | 16,74 | 16,90 | 16,86 | 17,02 | 16,94 | 16,94 |
| Minimum            | l/min               | 16,66 | 16,66 | 16,46 | 16,66 | 16,66 | 16,34 |

<span id="page-129-0"></span>*Tabelle 29: Kenngrößen für die Durchflussmessung, SN 4924*

<span id="page-129-1"></span>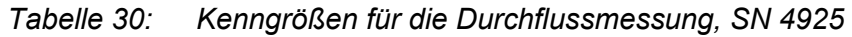

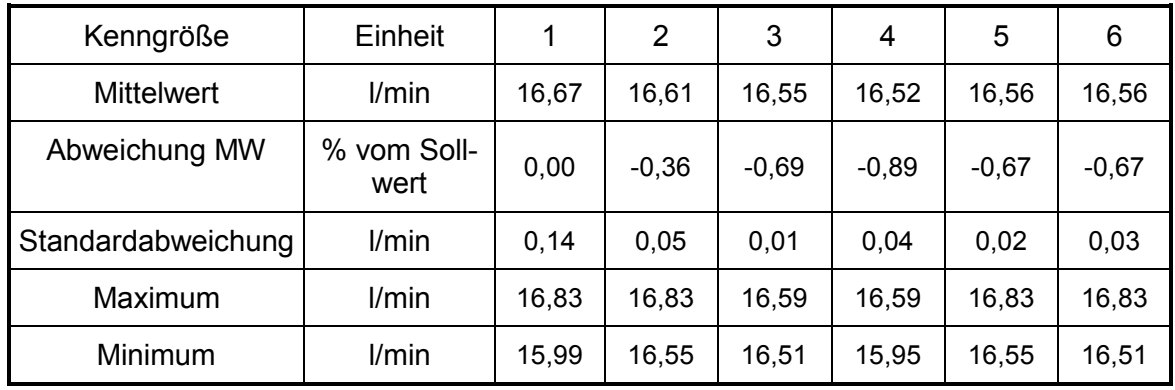

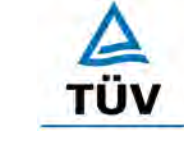

#### Bericht über die Eignungsprüfung der Immissionsmesseinrichtung BAM-1020 mit PM10 Vorabscheider der Firma Met One Instruments, Inc. für die Komponente Schwebstaub PM10, Berichts-Nr.: 936/21205333/A Seite 121 von 320

**TÜV Rheinland Group** 

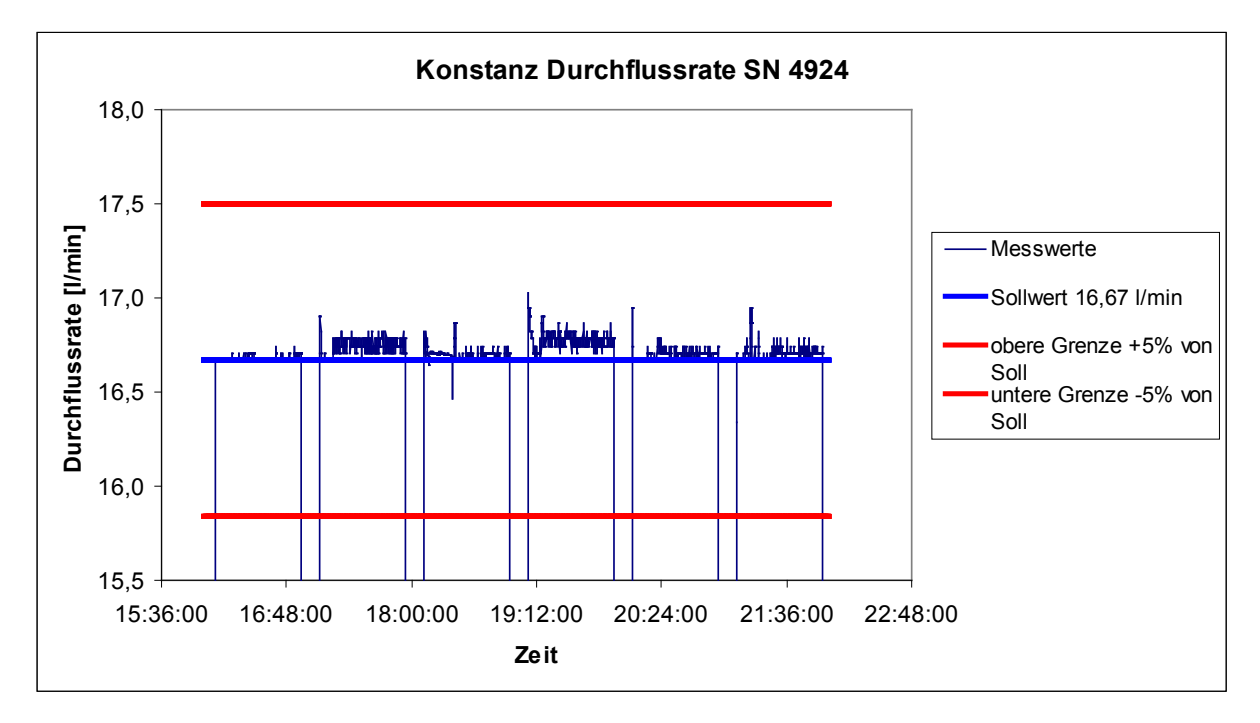

<span id="page-130-0"></span>*Abbildung 51: Durchfluss am Testgerät SN 4924*

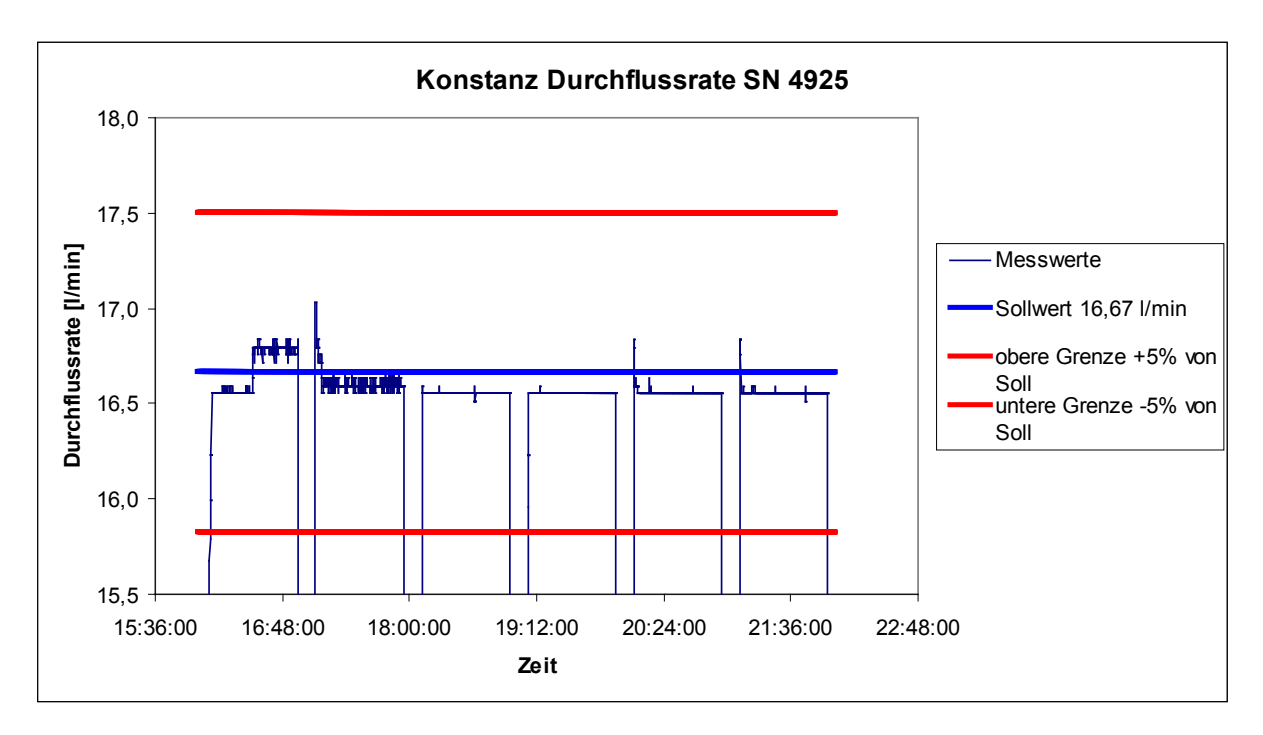

<span id="page-130-1"></span>*Abbildung 52: Durchfluss am Testgerät SN 4925*

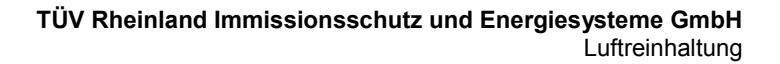

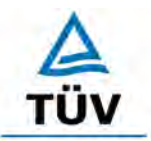

[Bericht über die Eignungsprüfung der Immissionsmesseinrichtung BAM-1020 mit](#page-10-0)  PM10 Vorabscheider [der Firma Met One Instruments, Inc.](#page-10-0) für die Komponente [Schwebstaub PM10,](#page-10-0) Berichts-Nr.: 936/21205333/A

Seite 122 von 320

#### **6.1 5.3.7 Dichtheit des Probenahmesystems**

*Das gesamte Probenahmesystem ist auf Dichtheit zu prüfen. Die Undichtigkeit darf nicht mehr als 1 % vom durchgesaugten Probenahmevolumen betragen.* 

#### **6.2 Gerätetechnische Ausstattung**

Inletadapter BX-305.

#### **6.3 Durchführung der Prüfung**

Um die Leckrate zu bestimmen, wurde der Inletadapter BX-305 am Eingang des Probenahmerohres aufgesetzt und der Kugelhahn des Adapters langsam geschlossen. Die Leckrate wurde aus der Differenz zwischen der im Gerät gemessenen Durchflussrate bei ausgeschalteter Pumpe (Nullpunkt der Durchflussmessung) und der gemessenen Durchflussrate bei geschlossenem Geräteeingang ermittelt.

Diese Prozedur wurde dreimal wiederholt.

#### **6.4 Auswertung**

Die Leckrate wurde aus der Differenz zwischen der im Gerät gemessenen Durchflussrate bei ausgeschalteter Pumpe (Nullpunkt der Durchflussmessung) und der gemessenen Durchflussrate bei geschlossenem Geräteeingang ermittelt.

Der Maximalwert der drei ermittelten Leckraten wurde bestimmt.

#### **6.5 Bewertung**

Die maximal ermittelten Undichtigkeiten ergaben sich zu 0,6 % für Gerät 1 (SN 4924) sowie zu 0,6 % für Gerät 2 (SN 4925).

Mindestanforderung erfüllt? ja

## **6.6 Umfassende Darstellung des Prüfergebnisses**

[Tabelle 31](#page-131-0) enthält die ermittelten Werte aus der Dichtigkeitsprüfung.

<span id="page-131-0"></span>*Tabelle 31: Ermittlung der Leckrate*

|         | <b>Durchfluss</b> |       | <b>Durchfluss</b><br>(Pumpe ein, Eingang verschlossen) |       |                   |                             |
|---------|-------------------|-------|--------------------------------------------------------|-------|-------------------|-----------------------------|
|         | (Pumpe<br>aus)    |       | $\overline{2}$                                         | 3     | <b>Mittelwert</b> | <b>Maximale</b><br>Leckrate |
|         | l/min             | l/min | l/min                                                  | l/min | l/min             | % vom Soll                  |
| SN 4924 | 0,0               | 0,1   | 0,0                                                    | 0,1   | 0,067             | 0,6                         |
| SN 4925 | 0,0               | 0,1   | 0,1                                                    | 0,1   | 0,1               | 0,6                         |

Bericht über die Eignungsprüfung der Immissionsmesseinrichtung BAM-1020 mit PM10 Vorabscheider der Firma Met One Instruments, Inc. für die Komponente Schwebstaub PM10, Berichts-Nr.: 936/21205333/A Seite 123 von 320

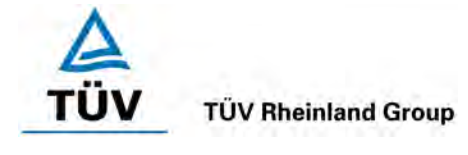

# **6.1 5.4 Anforderungen an Mehrkomponentenmesseinrichtungen**

*Mehrkomponentenmesseinrichtungen müssen die Anforderungen für jede Einzelkomponente erfüllen, auch bei Simultanbetrieb aller Messkanäle. Bei sequentiellem Betrieb muss die Bildung von Stundenmittelwerten gesichert sein.* 

# **6.2 Gerätetechnische Ausstattung**

Nicht zutreffend.

## **6.3 Durchführung der Prüfung**

Nicht zutreffend.

#### **6.4 Auswertung**

Nicht zutreffend.

## **6.5 Bewertung**

Nicht zutreffend.

Mindestanforderung erfüllt? -

# **6.6 Umfassende Darstellung des Prüfergebnisses**

Nicht zutreffend.

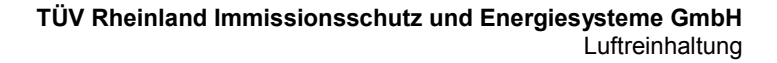

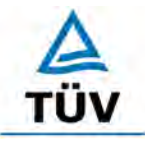

[Bericht über die Eignungsprüfung der Immissionsmesseinrichtung BAM-1020 mit](#page-10-0)  PM10 Vorabscheider [der Firma Met One Instruments, Inc.](#page-10-0) für die Komponente [Schwebstaub PM10,](#page-10-0) Berichts-Nr.: 936/21205333/A

Seite 124 von 320

# **7** Weitere Prüfkriterien nach Leitfaden "Demonstration of Equivalence of **Ambient Air Monitoring Methods"**

# <span id="page-133-0"></span>7.1 Ermittlung der Unsicherheit zwischen den Prüflingen u<sub>bs</sub> [9.5.2.1]

*Die Unsicherheit zwischen den Prüflingen ubs muss gemäß dem Punkt 9.5.2.1 des Leitfadens "Demonstration of Equivalence of Ambient Air Monitoring Methods" ermittelt werden.*

## **7.2 Gerätetechnische Ausstattung**

Bei dieser Mindestanforderung nicht erforderlich.

## **7.3 Durchführung der Prüfung**

Die Untersuchungen gemäß des Leitfadens "Demonstration of Equivalence of Ambient Air Monitoring Methods" erfolgten exemplarisch auf Basis der in der Feldprüfung gemäß [1], [2] und [3] erzielten Messdaten. Dabei wurden die Untersuchungen abweichend zur Anforderung aus dem Leitfaden nur an drei statt vier Feldteststandorten und mit weniger als jeweils 40 validen Messwertpaaren pro Feldteststandort durchgeführt

Die Prüfung wurde im Feldtest an drei verschiedenen Standorten durchgeführt. Dabei wurden verschiedene Jahreszeiten unterschiedlich hohe PM10 Konzentrationen sowie verschiedene Verhältnisse zwischen TSP und PM10-Anteil berücksichtigt.

Es wurden an jedem Standort mindestens 15 valide Wertepaare ermittelt. Vom gesamten Datensatz (3 Standorte) liegen insgesamt 32 % der Messwerte über 50 % des Grenzwertes für das Tagesmittel von 50 µg/m<sup>3</sup> für PM10. Die gemessenen Konzentrationen wurden auf Umgebungsbedingungen bezogen.

## **7.4 Auswertung**

Gemäß **Punkt 9.5.2.1** des Leitfadens "Demonstration of Equivalence of Ambient Air Monitoring Methods" gilt:

Die Unsicherheit zwischen den Prüflingen u<sub>bs</sub> muss ≤ 3 µg/m<sup>3</sup> liegen. Eine Unsicherheit über 3 µg/m<sup>3</sup> zwischen den beiden Prüflingen ist ein Hinweis, dass die Leistung eines oder beider Systeme unzureichend ist und die Gleichwertigkeit nicht erklärt werden kann.

Die Unsicherheit wird dabei ermittelt für:

- Jeden Standort einzeln
- Alle Standorte gemeinsam
- 1 Datensatz mit Messwerten ≥ 50 % des Grenzwertes für den Tagesmittelwert von 50 µg/m³ für PM10 (Basis: Mittelwerte Referenzmessung)
- 1 Datensatz mit Messwerten < 50 % des Grenzwertes für den Tagesmittelwert von 50 µg/m³ für PM10 (Basis: Mittelwerte Referenzmessung)

Bericht über die Eignungsprüfung der Immissionsmesseinrichtung BAM-1020 mit PM10 Vorabscheider der Firma Met One Instruments, Inc. für die Komponente Schwebstaub PM10, Berichts-Nr.: 936/21205333/A Seite 125 von 320

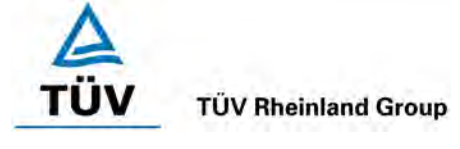

Die Unsicherheit zwischen den Prüflingen ubs wird aus den Differenzen aller Tagesmittelwerte (24 h-Werte) der Prüflinge, die parallel betrieben werden nach folgender Gleichung berechnet:

$$
u_{_{bs}}^{2}=\frac{\sum_{i=1}^{n}(y_{_{i,1}}-y_{_{i,2}})^{2}}{2n}
$$

\n
$$
y_{i,1} \text{ und } y_{i,2} = \text{Eryebnisse der parallelen Messungen einzelner 24h-Werte i} \\
= \text{Anzahl der 24h-Werte}
$$
\n

## **7.5 Bewertung**

Die Unsicherheit zwischen den Prüflingen ubs liegt mit maximal 1,22 µg/m<sup>3</sup> unterhalb des geforderten Wertes von 3 µg/m<sup>3</sup>.

Mindestanforderung erfüllt? ja

# **7.6 Umfassende Darstellung des Prüfergebnisses**

[Tabelle 32](#page-134-0) führt die berechneten Werte für die Unsicherheit zwischen den Prüflingen u<sub>bs</sub> auf. Die grafische Darstellung erfolgt in [Abbildung 53](#page-135-0) bis [Abbildung 58.](#page-137-0)

<span id="page-134-0"></span>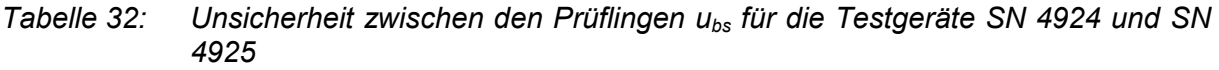

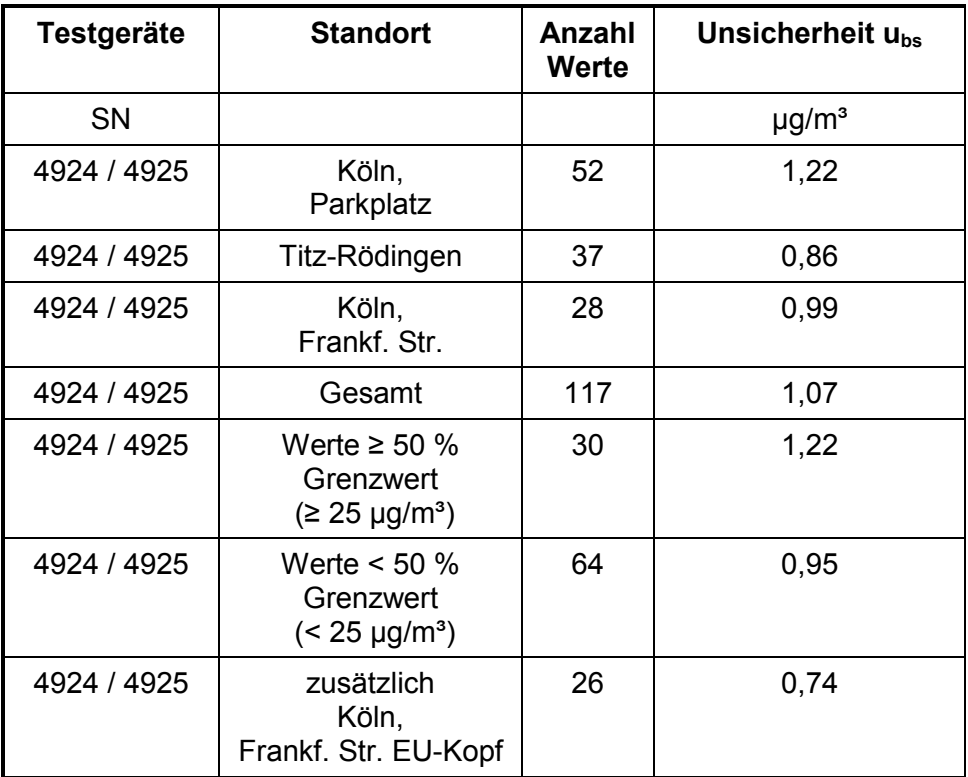

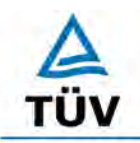

#### **TÜV Rheinland Group**

[Bericht über die Eignungsprüfung der Immissionsmesseinrichtung BAM-1020 mit](#page-10-0)  PM10 Vorabscheider [der Firma Met One Instruments, Inc.](#page-10-0) für die Komponente [Schwebstaub PM10,](#page-10-0) Berichts-Nr.: 936/21205333/A

Seite 126 von 320

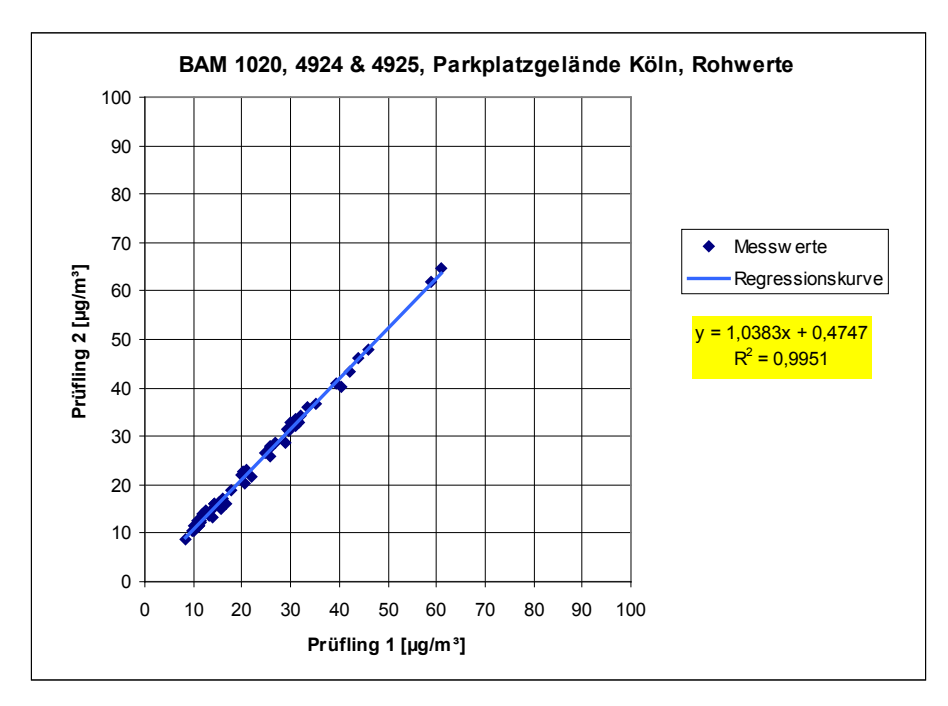

<span id="page-135-0"></span>*Abbildung 53: Ergebnis der Parallelmessungen mit den Testgeräten SN 4924 / SN 4925, Standort Köln, Parkplatzgelände*

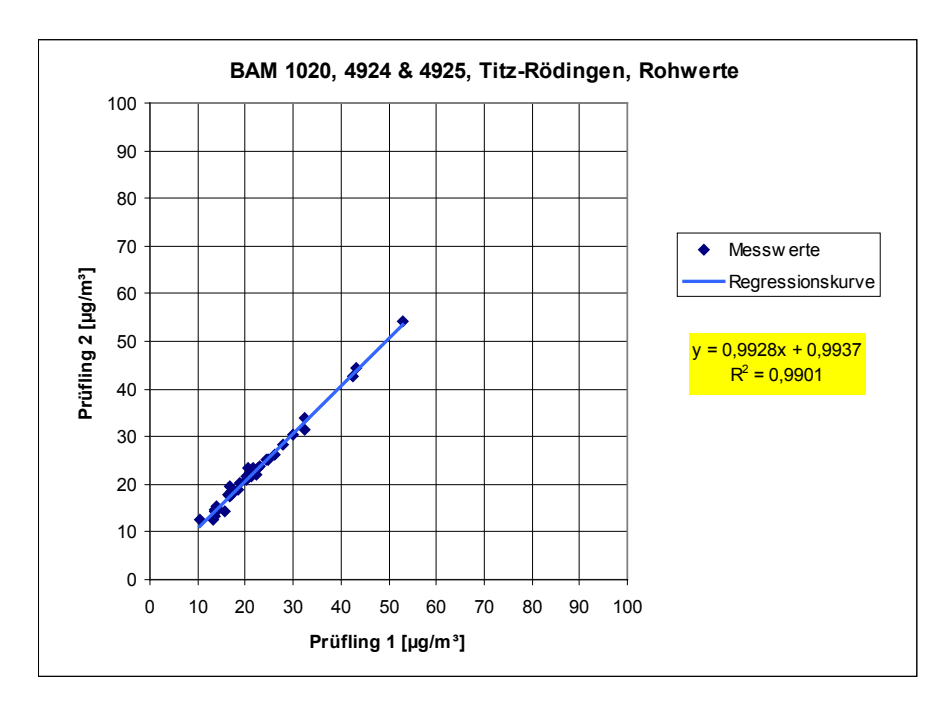

*Abbildung 54: Ergebnis der Parallelmessungen mit den Testgeräten SN 4924 / SN 4925, Standort Titz-Rödingen*

Bericht über die Eignungsprüfung der Immissionsmesseinrichtung BAM-1020 mit PM10 Vorabscheider der Firma Met One Instruments, Inc. für die Komponente Schwebstaub PM10, Berichts-Nr.: 936/21205333/A Seite 127 von 320

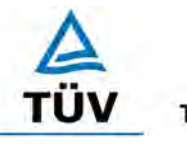

# **TÜV Rheinland Group**

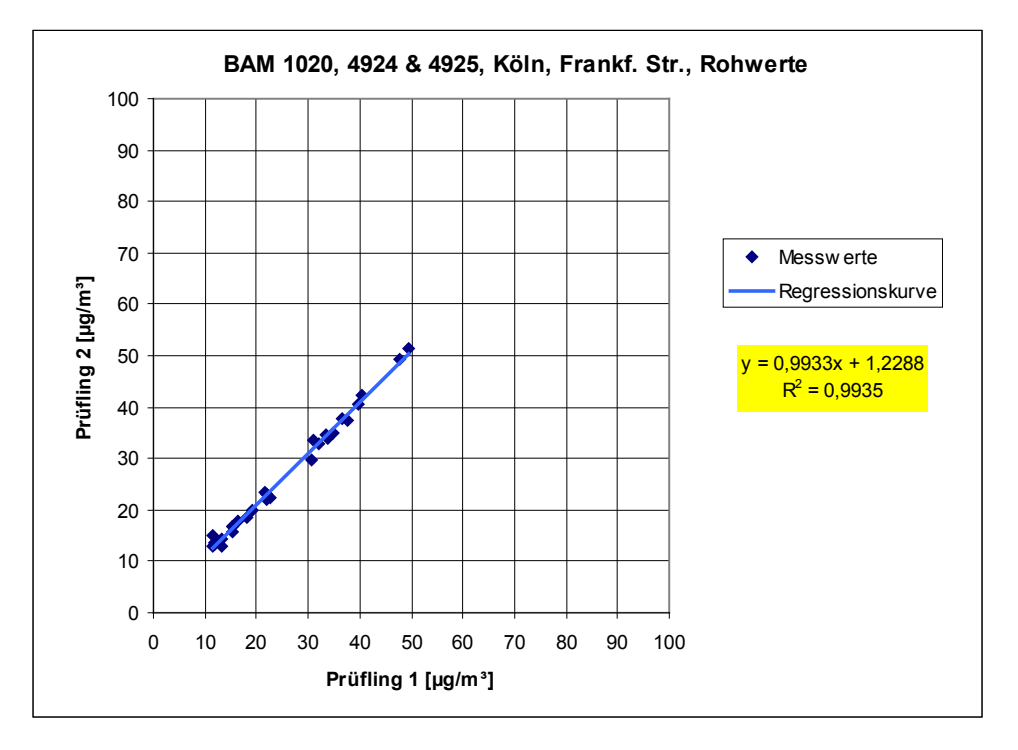

*Abbildung 55: Ergebnis der Parallelmessungen mit den Testgeräten SN 4924 / SN 4925, Standort Köln, Frankfurter Straße*

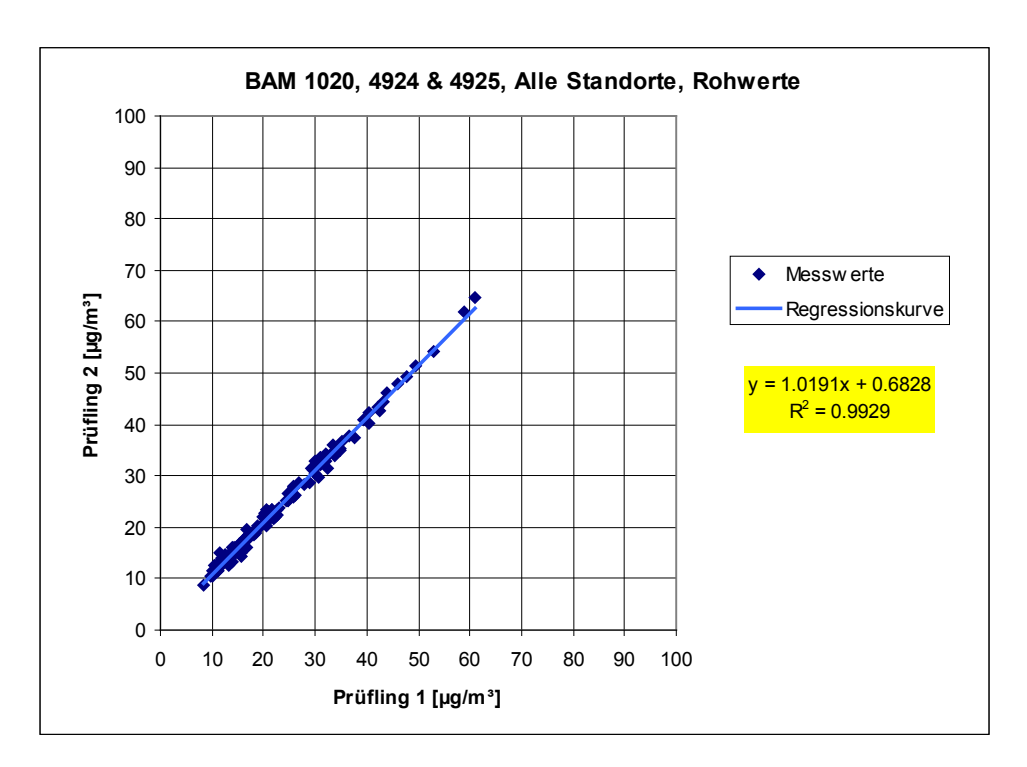

*Abbildung 56: Ergebnis der Parallelmessungen mit den Testgeräten SN 4924 / SN 4925, alle Standorte*

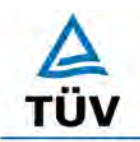

#### **TÜV Rheinland Group**

Seite 128 von 320

[Bericht über die Eignungsprüfung der Immissionsmesseinrichtung BAM-1020 mit](#page-10-0)  PM10 Vorabscheider [der Firma Met One Instruments, Inc.](#page-10-0) für die Komponente [Schwebstaub PM10,](#page-10-0) Berichts-Nr.: 936/21205333/A

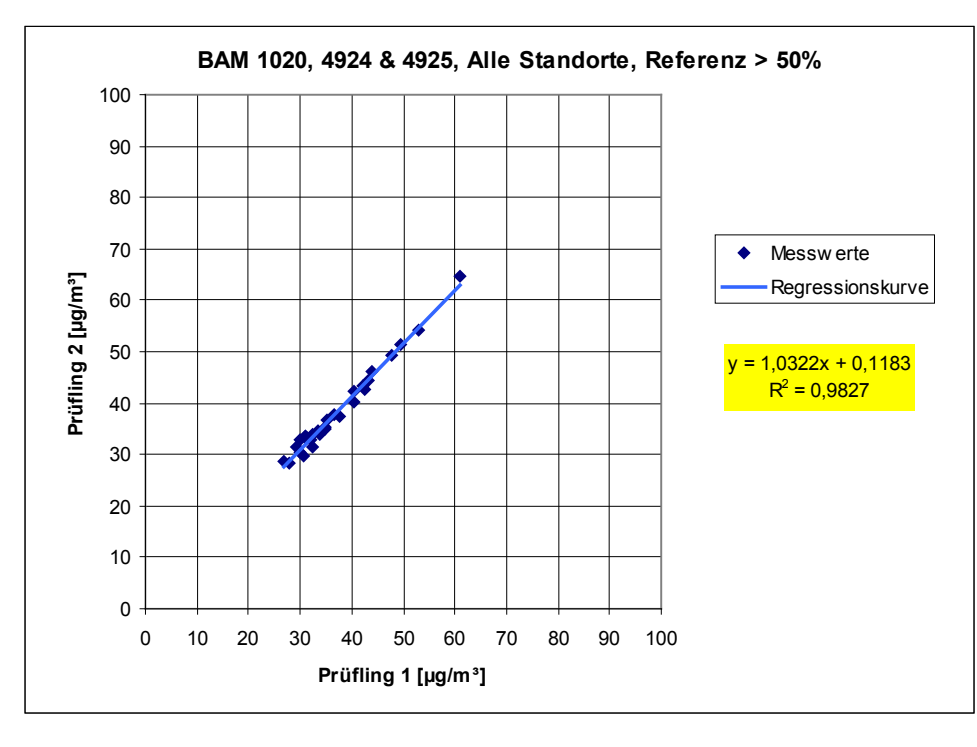

*Abbildung 57: Ergebnis der Parallelmessungen mit den Testgeräten SN 4924 / SN 4925, alle Standorte, Werte ≥ 50 % Grenzwert (≥ 25 µg/m³)*

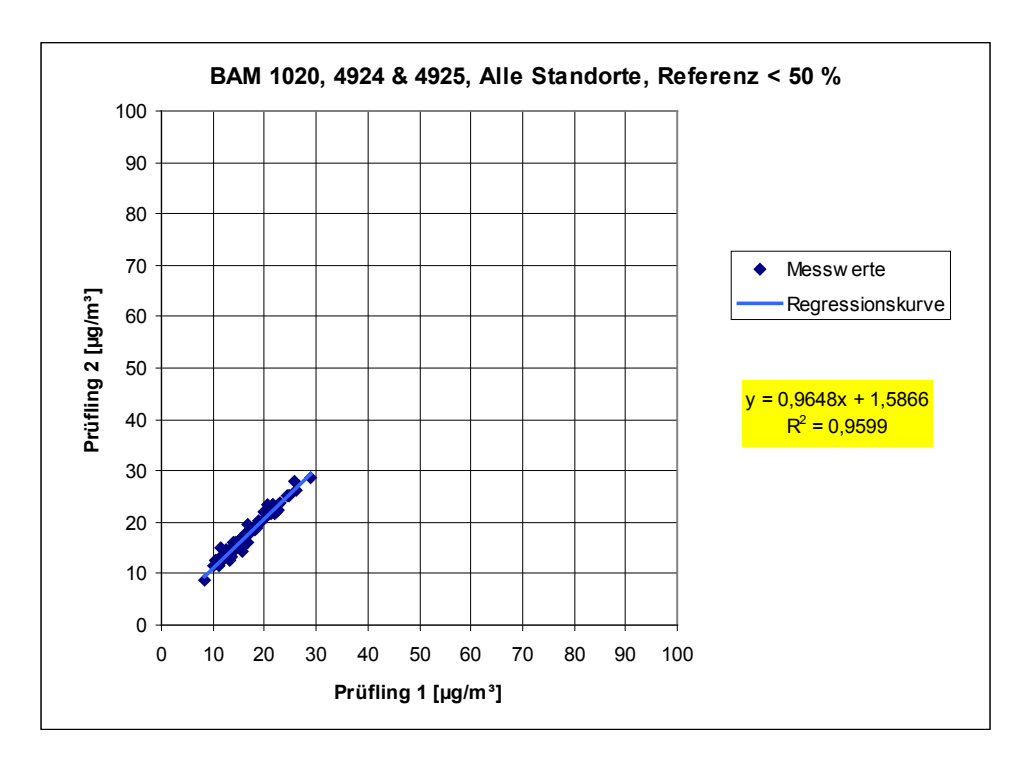

<span id="page-137-0"></span>*Abbildung 58: Ergebnis der Parallelmessungen mit den Testgeräten SN 4924 / SN 4925, alle Standorte, Werte < 50 % Grenzwert (< 25 µg/m³)*

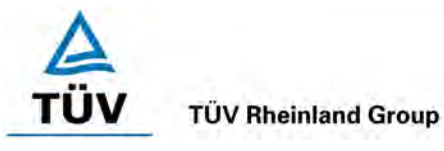

Bericht über die Eignungsprüfung der Immissionsmesseinrichtung BAM-1020 mit PM10 Vorabscheider der Firma Met One Instruments, Inc. für die Komponente Schwebstaub PM10, Berichts-Nr.: 936/21205333/A Seite 129 von 320

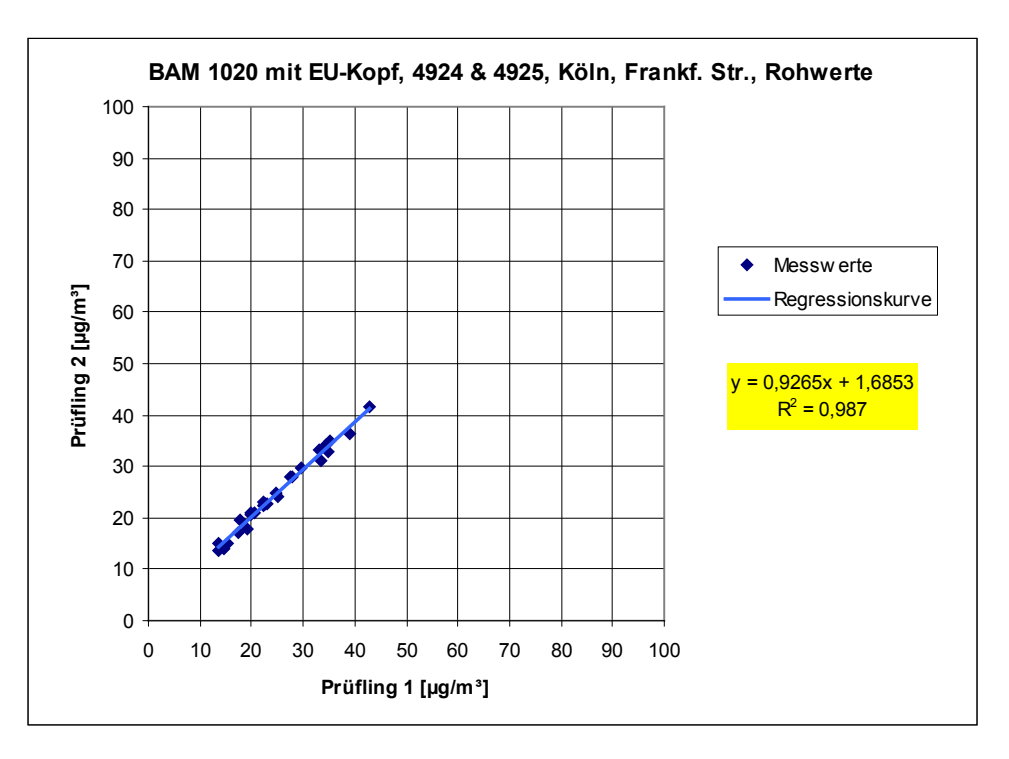

*Abbildung 59: Ergebnis der Parallelmessungen mit den Testgeräten SN 4924 / SN 4925, zusätzlich Standort Köln, Frankfurter Straße mit EU-Probenahmekopf*

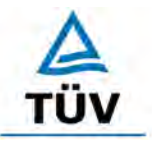

Seite 130 von 320

[Bericht über die Eignungsprüfung der Immissionsmesseinrichtung BAM-1020 mit](#page-10-0)  PM10 Vorabscheider [der Firma Met One Instruments, Inc.](#page-10-0) für die Komponente [Schwebstaub PM10,](#page-10-0) Berichts-Nr.: 936/21205333/A

## **7.1 Berechnung der erweiterten Unsicherheit der Prüflinge [9.5.2.2-9.5.6]**

*Für die Prüflinge ist die Gleichwertigkeit zum Referenzverfahren gemäß den Punkten 9.5.2.2 bis 9.5.4 des Leitfadens "Demonstration of Equivalence of Ambient Air Monitoring Methods" nachzuweisen. Die höchste errechnete erweiterte Unsicherheit der Prüflinge ist mit den Anforderungen an die Datenqualität von Immissionsmessungen nach EU-Richtlinie [7] zu vergleichen.*

## **7.2 Gerätetechnische Ausstattung**

Für diesen Prüfpunkt kamen zusätzlich die Geräte entsprechend Punkt 5 des vorliegenden Berichts zum Einsatz.

## **7.3 Durchführung der Prüfung**

Die Untersuchungen gemäß des Leitfadens "Demonstration of Equivalence of Ambient Air Monitoring Methods" erfolgten exemplarisch auf Basis der in der Feldprüfung gemäß [1], [2] und [3] erzielten Messdaten. Dabei wurden die Untersuchungen abweichend zur Anforderung aus dem Leitfaden nur an drei statt vier Feldteststandorten und mit weniger als jeweils 40 validen Messwertpaaren pro Feldteststandort durchgeführt

Die Prüfung wurde im Feldtest an drei verschiedenen Standorten durchgeführt. Dabei wurden verschiedene Jahreszeiten unterschiedlich hohe PM10 Konzentrationen sowie verschiedene Verhältnisse zwischen TSP und PM10-Anteil berücksichtigt.

Es wurden an jedem Standort mindestens 15 valide Wertepaare ermittelt. Vom gesamten Datensatz (3 Standorte) liegen insgesamt 32 % der Messwerte über 50 % des Grenzwertes für das Tagesmittel von 50 µg/m<sup>3</sup> für PM10. Die gemessenen Konzentrationen wurden auf Umgebungsbedingungen bezogen.

#### **7.4 Auswertung**

[Punkt 9.5.2.2] Der Berechnung der erweiterten Unsicherheit der Prüflinge wird die Überprüfung der Unsicherheit zwischen den parallel betriebenen Referenzgeräten u<sub>ref</sub> vorangestellt. Die Unsicherheit zwischen den parallel betriebenen Referenzgeräten u<sub>ref</sub> wird analog der Unsicherheit zwischen den Prüflingen bestimmt und muss ≤ 2 µg/m<sup>3</sup> sein. Die Ergebnisse der Auswertung sind unter Punkt 7.6 zu diesem Prüfpunkt dargestellt.

Um die Vergleichbarkeit der Prüflinge y mit dem Referenzverfahren x zu beurteilen, wird ein linearer Zusammenhang  $y_i = a + bx_i$  zwischen den Messergebnissen beider Methoden angenommen. Der Zusammenhang zwischen den Mittelwerten der Referenzgeräte und der Prüflinge wird mittels orthogonaler Regression [9] hergestellt.

Die Regression wird berechnet für:

- Jeden Standort einzeln
- Alle Standorte gemeinsam
- 1 Datensatz mit Messwerten ≥ 50 % des Grenzwertes für den Tagesmittelwert von 50 µg/m³ für PM10 (Basis: Mittelwerte Referenzmessung)

Zur weiteren Auswertung wird die Ergebnisunsicherheit u<sub>cs</sub> der Prüflinge aus dem Vergleich mit dem Referenzverfahren gemäß der folgenden Gleichung beschrieben, welche  $u_c$  sals eine Funktion der Feinstaubkonzentration x<sub>i</sub> beschreibt.

Bericht über die Eignungsprüfung der Immissionsmesseinrichtung BAM-1020 mit PM10 Vorabscheider der Firma Met One Instruments, Inc. für die Komponente Schwebstaub PM10, Berichts-Nr.: 936/21205333/A Seite 131 von 320

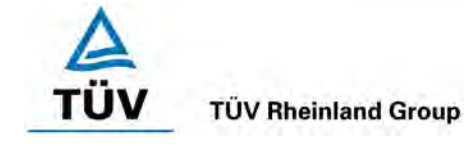

$$
u_{c_{-s}}^2(y_i) = \frac{RSS}{(n-2)} - u^2(x_i) + [a + (b-1)x_i]^2
$$

Mit RSS =Summe der (relativen) Residuen aus der orthogonalen Regression

 $u(x_i)$  = zufällige Unsicherheit des Referenzverfahrens, sofern der Wert von  $u_{bs}$ , der für den Einsatz der Prüflinge berechnet wird, in diesem Test verwendet werden kann<br>(siehe Punkt 7.1

Ermittlung der Unsicherheit zwischen den Prüflingen ubs)

Algorithmen zur Berechnung des Achsabschnitts a sowie der Steigung b und ihrer Varianzen mittels orthogonaler Regression sind im Anhang B von [9] ausführlich beschrieben.

Die Summe der (relativen) Residuen RSS wird nach folgender Gleichung berechnet:

$$
RSS = \sum_{i=1}^{n} (y_i - a - bx_i)^2
$$

Die Unsicherheit u<sub>cs</sub> wird berechnet für:

- Jeden Standort einzeln
- Alle Standorte gemeinsam
- 1 Datensatz mit Messwerten ≥ 50 % des Grenzwertes für den Tagesmittelwert von 50 µg/m³ für PM10

[Punkt 9.5.3] Für alle Datensätze wird die kombinierte Unsicherheit der Prüflinge  $w_{c,CM}$  durch Kombination der Beiträge aus 9.5.2.1 und 9.5.2.2 gemäß der folgenden Gleichung berechnet:

$$
w_{c,CM}^{2}(y_{i}) = \frac{u_{c\_s}^{2}(y_{i})}{y_{i}^{2}}
$$

Für jeden Datensatz wird die Unsicherheit w<sub>c,CM</sub> am 24 h-Grenzwert berechnet, wobei y<sub>i</sub> als Konzentration am Grenzwert eingesetzt wird.

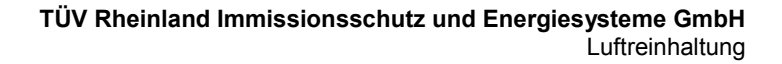

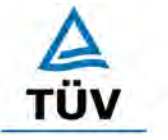

Seite 132 von 320

[Bericht über die Eignungsprüfung der Immissionsmesseinrichtung BAM-1020 mit](#page-10-0)  PM10 Vorabscheider [der Firma Met One Instruments, Inc.](#page-10-0) für die Komponente [Schwebstaub PM10,](#page-10-0) Berichts-Nr.: 936/21205333/A

[Punkt 9.5.4] Für jeden Datensatz wird die erweiterte relative Unsicherheit der Ergebnisse der Prüflinge durch Multiplizieren von w<sub>c.CM</sub> mit einem Erweiterungsfaktor k nach folgender Gleichung berechnet:

$$
W_{_{CM}}=k\cdot w_{_{CM}}
$$

In der Praxis wird bei großen n für k=2 eingesetzt.

[Punkt 9.6] Die größte resultierende Unsicherheit W<sub>CM</sub> wird mit den Anforderungen an die Datenqualität von Immissionsmessungen nach EU-Richtlinie [7] verglichen und bewertet. Es sind zwei Fälle möglich:

1. W<sub>CM</sub> ≤ W<sub>dgo</sub>  $\rightarrow$  Prüfling wird als gleichwertig zum Referenzverfahren betrachtet.

2.  $W_{CM}$  >  $W_{don}$   $\rightarrow$  Prüfling wird nicht als gleichwertig zum Referenzverfahren betrachtet.

Die festgelegte erweiterte relative Unsicherheit W<sub>dqo</sub> beträgt für Feinstaub 25 % [7].

## **7.5 Bewertung**

Die ermittelten Unsicherheiten W<sub>CM</sub> liegen ohne Anwendung von Korrekturfaktoren für alle betrachteten Datensätze unter der festgelegten erweiterten relativen Unsicherheit Wdqqo von 25 % für Feinstaub.

Mindestanforderung erfüllt? ja

## **7.6 Umfassende Darstellung des Prüfergebnisses**

[Tabelle 33](#page-141-0) zeigt einen Überblick über die Unsicherheiten zwischen den Referenzgeräten uref aus den Felduntersuchungen. In [Tabelle 34](#page-142-0) erfolgt eine zusammenfassende Darstellung und Bewertung der erweiterten Messunsicherheiten W<sub>CM</sub> aus den Feldtestuntersuchungen. [Ta](#page-142-1)[belle 35](#page-142-1) bis [Tabelle 39](#page-144-0) zeigen die Ergebnisse der Auswertungen der einzelnen Datensätze.

<span id="page-141-0"></span>*Tabelle 33: Unsicherheit zwischen den Referenzgeräten uref* 

| <b>Referenz-</b><br>geräte | <b>Standort</b>                                               | Anzahl<br>Werte | Unsicherheit u <sub>bs</sub> |
|----------------------------|---------------------------------------------------------------|-----------------|------------------------------|
| Nr.                        |                                                               |                 | $\mu$ g/m <sup>3</sup>       |
| 1/2                        | Köln,<br>Parkplatz                                            | 29              | 0,55                         |
| 1/2                        | Titz-Rödingen                                                 | 37              | 0,65                         |
| 1/2                        | Köln,<br>Frankf. Str.                                         | 28              | 1,02                         |
| 1/2                        | Alle Standorte                                                | 94              | 0,76                         |
| 1/2                        | zusätzlich<br>Köln,<br>Frankf. Str.,<br>Prüflinge mit EU-Kopf | 26              | 1,49                         |

Die Unsicherheit zwischen den Referenzgeräten u<sub>ref</sub> ist an allen Standorten < 2 µg/m<sup>3</sup>.

Bericht über die Eignungsprüfung der Immissionsmesseinrichtung BAM-1020 mit PM10 Vorabscheider der Firma Met One Instruments, Inc. für die Komponente Schwebstaub PM10, Berichts-Nr.: 936/21205333/A Seite 133 von 320

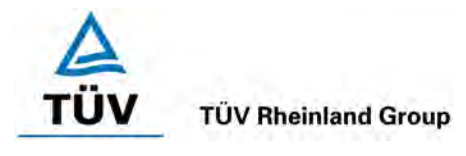

#### <span id="page-142-0"></span>*Tabelle 34: Zusammenstellung und Bewertung der erweiterten Messunsicherheiten WCM aus den Felduntersuchungen, Rohdaten*

| <b>Standort</b>                                      | Steigung b                | <b>Achsabschnitt a</b> | $u_{c,s}$ am<br><b>Grenzwert</b> | <b>W<sub>CM</sub></b> | $W_{CM}$ | $W_{CM} \leq W_{dqo}$         |
|------------------------------------------------------|---------------------------|------------------------|----------------------------------|-----------------------|----------|-------------------------------|
|                                                      | $(\mu g/m^3)/(\mu g/m^3)$ | $\mu$ g/m <sup>3</sup> | $\mu$ g/m <sup>3</sup>           | $\%$                  | $\%$     | $(W_{\text{dqo}} =$<br>$25\%$ |
| Köln,<br>Parkplatz                                   | 0,97                      | 2,46                   | 2,49                             | 4,98                  | 9,95     | ja                            |
| Titz-Rödingen                                        | 1,06                      | 0,85                   | 3,97                             | 7,93                  | 15,87    | ja                            |
| Köln,<br>Frankf. Str.                                | 1,02                      | $-0,70$                | 1,90                             | 3,79                  | 7,58     | ja                            |
| Alle Standorte                                       | 0.99                      | 1,41                   | 2,40                             | 4,81                  | 9,61     | ja                            |
| Werte $\geq 50 \%$<br>Grenzwert<br>$(225 \mu g/m^3)$ | 0,99                      | 1,45                   | 2,31                             | 4,62                  | 9,23     | ja                            |
| zusätzlich<br>Köln,<br>Frankf. Str. EU-Kopf          | 1,01                      | $-0,90$                | 0,91                             | 1,82                  | 3,63     | ja                            |

<span id="page-142-1"></span>*Tabelle 35: Vergleich Testgerät mit Referenzgerät, Standort Köln, Parkplatzgelände*

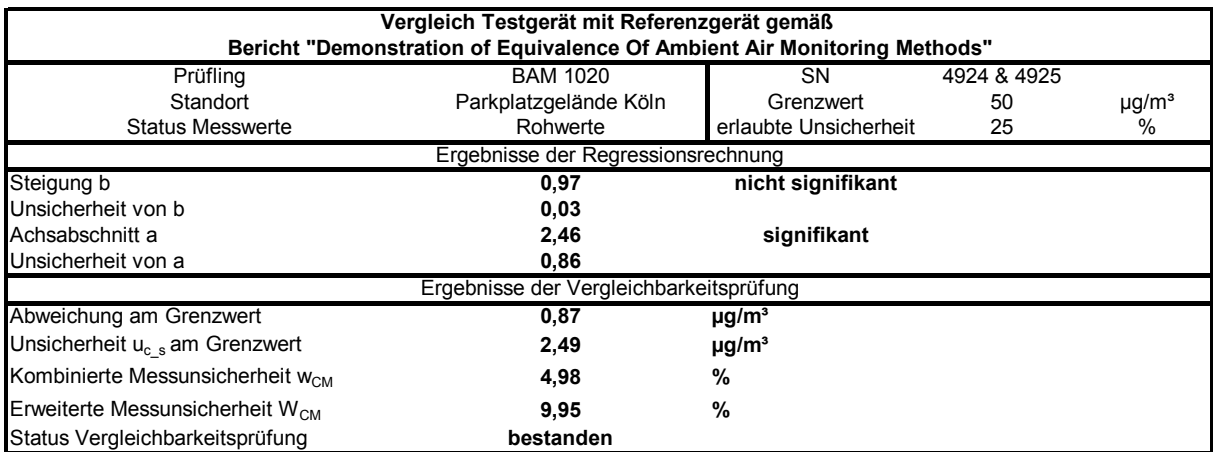

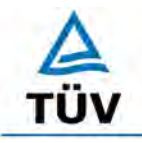

**TÜV Rheinland Group** 

[Bericht über die Eignungsprüfung der Immissionsmesseinrichtung BAM-1020 mit](#page-10-0)  PM10 Vorabscheider [der Firma Met One Instruments, Inc.](#page-10-0) für die Komponente [Schwebstaub PM10,](#page-10-0) Berichts-Nr.: 936/21205333/A

Seite 134 von 320

# *Tabelle 36: Vergleich Testgerät mit Referenzgerät, Standort Titz-Rödingen*

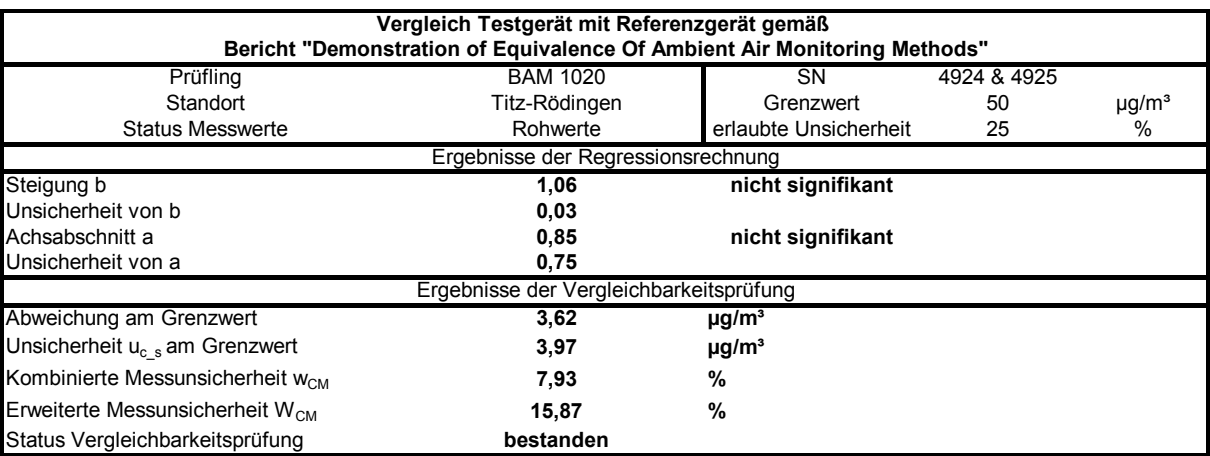

# *Tabelle 37: Vergleich Testgerät mit Referenzgerät, Standort Köln, Frankfurter Str.*

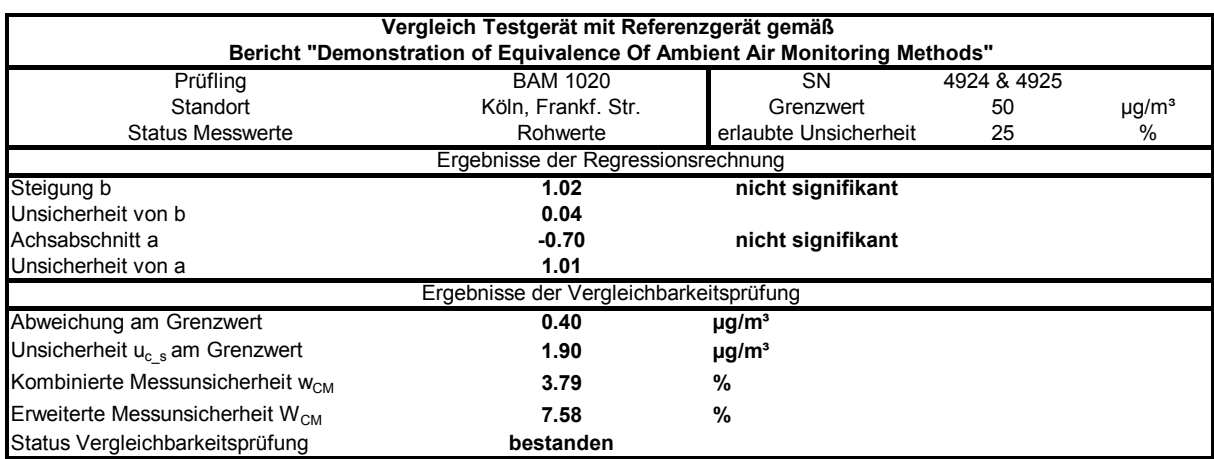

# *Tabelle 38: Vergleich Testgerät mit Referenzgerät, alle Standorte*

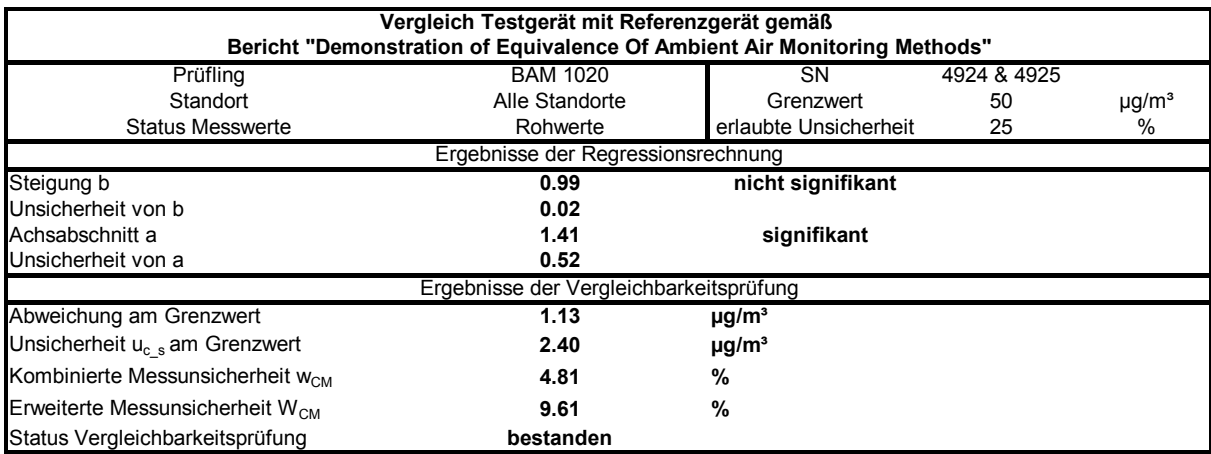
Bericht über die Eignungsprüfung der Immissionsmesseinrichtung BAM-1020 mit PM10 Vorabscheider der Firma Met One Instruments, Inc. für die Komponente Schwebstaub PM10, Berichts-Nr.: 936/21205333/A Seite 135 von 320

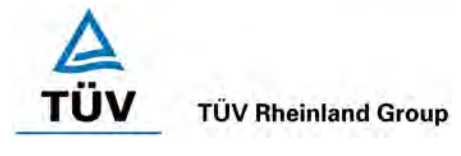

## *Tabelle 39: Vergleich Testgerät mit Referenzgerät, alle Standorte, Werte ≥ 50 % Grenzwert (≥ 25 µg/m³)*

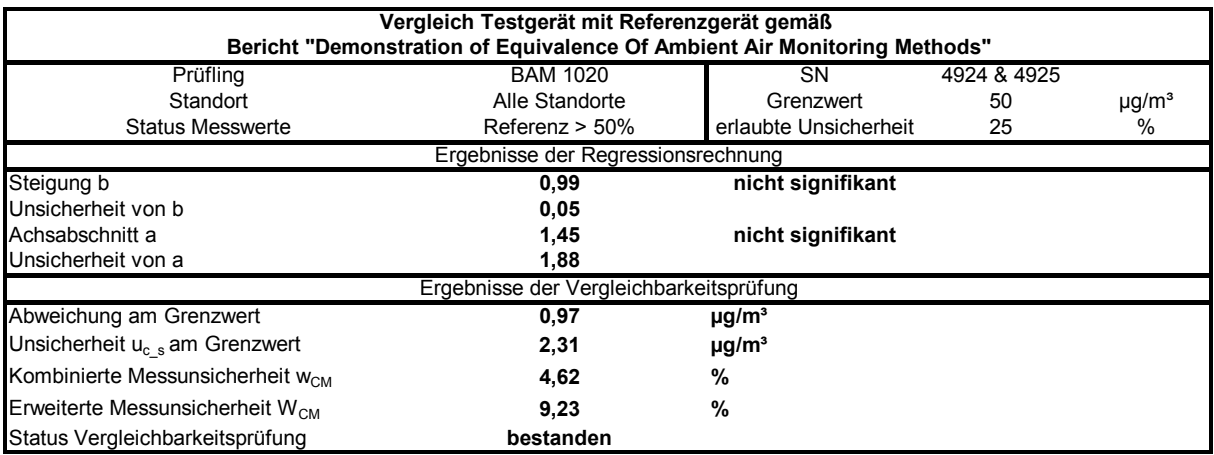

### *Tabelle 40: Vergleich Testgerät mit Referenzgerät, zusätzlich Standort Köln, Frankfurter Straße mit EU-Probenahmekopf*

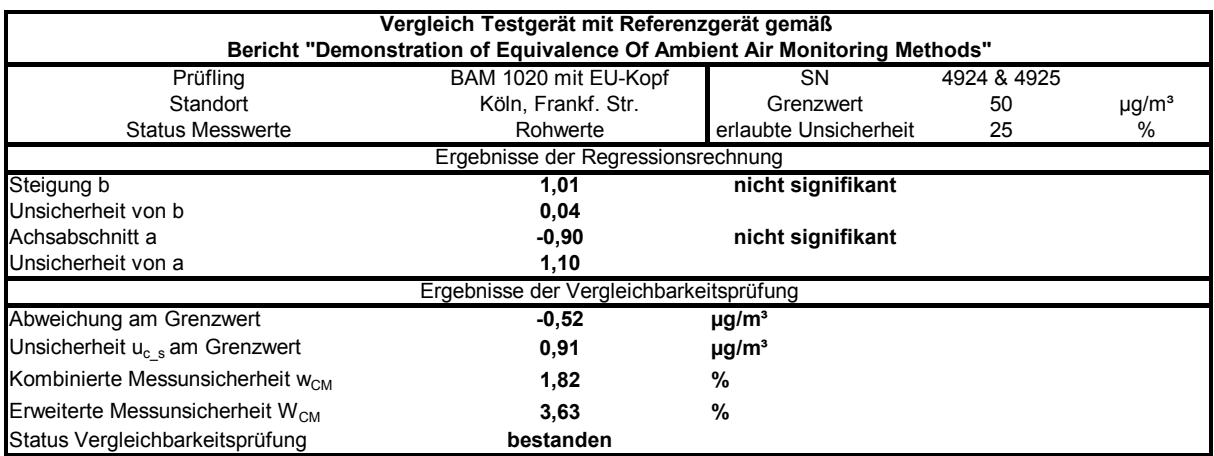

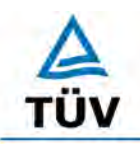

#### **TÜV Rheinland Group**

Seite 136 von 320

[Bericht über die Eignungsprüfung der Immissionsmesseinrichtung BAM-1020 mit](#page-10-0)  PM10 Vorabscheider [der Firma Met One Instruments, Inc.](#page-10-0) für die Komponente [Schwebstaub PM10,](#page-10-0) Berichts-Nr.: 936/21205333/A

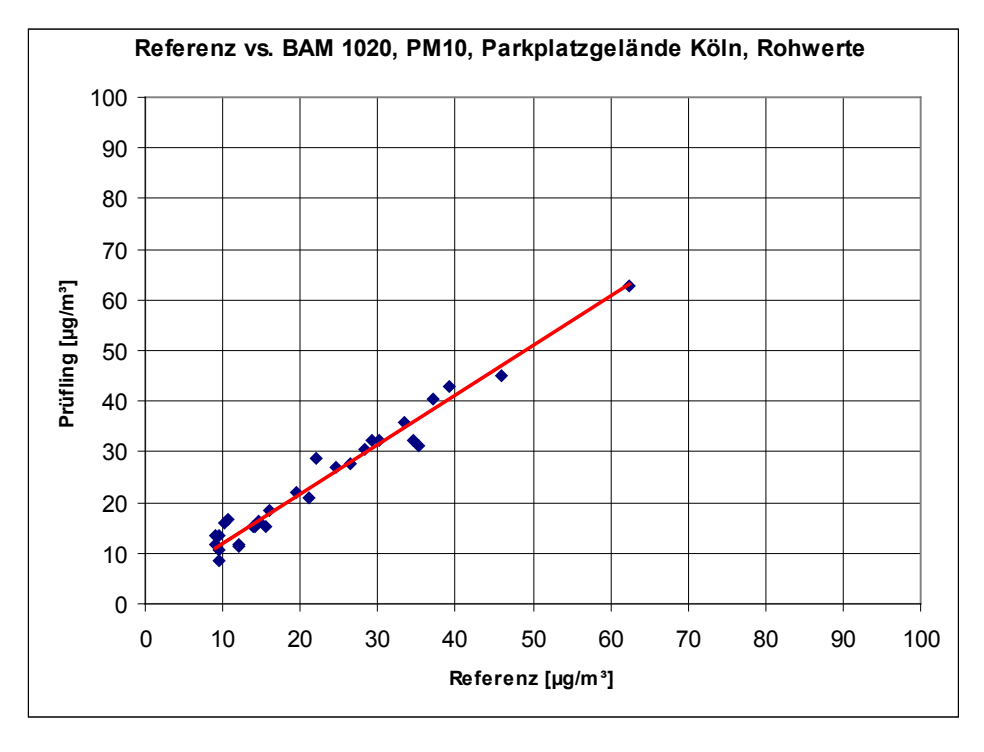

*Abbildung 60: Referenz vs. Testgerät, Standort Köln, Parkplatzgelände*

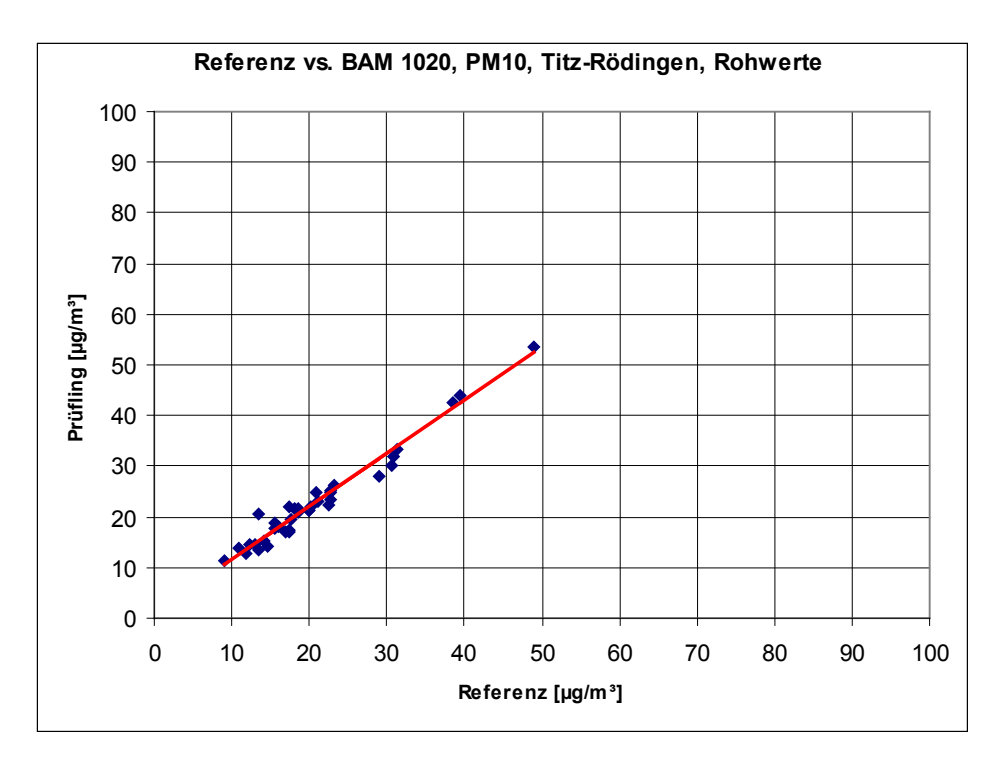

*Abbildung 61: Referenz vs. Testgerät, Standort Titz-Rödingen*

Bericht über die Eignungsprüfung der Immissionsmesseinrichtung BAM-1020 mit PM10 Vorabscheider der Firma Met One Instruments, Inc. für die Komponente Schwebstaub PM10, Berichts-Nr.: 936/21205333/A Seite 137 von 320

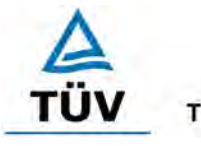

# **TÜV Rheinland Group**

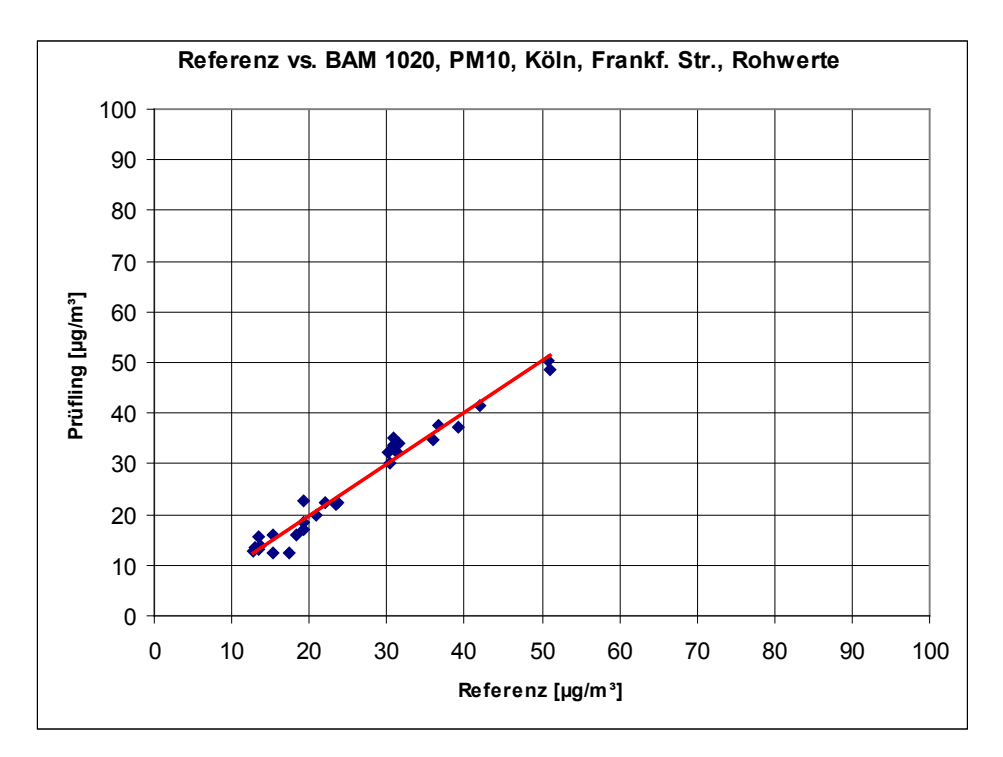

*Abbildung 62: Referenz vs. Testgerät, Standort Köln, Frankfurter Straße*

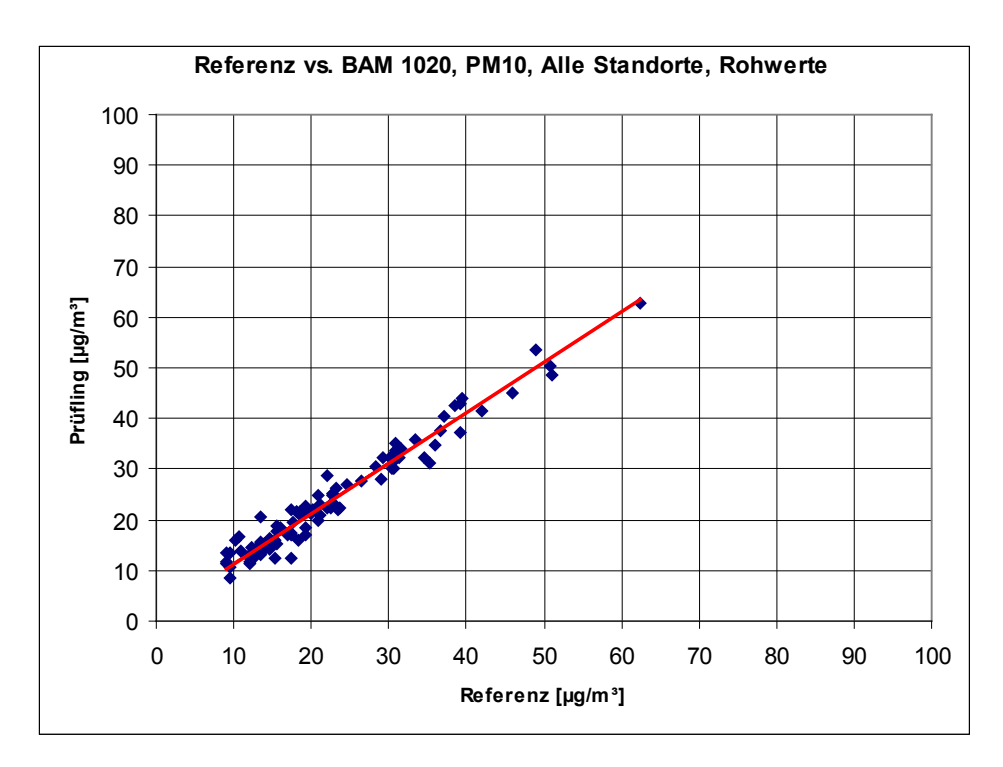

*Abbildung 63: Referenz vs. Testgerät, alle Standorte*

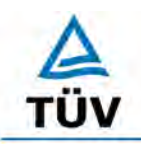

#### **TÜV Rheinland Group**

[Bericht über die Eignungsprüfung der Immissionsmesseinrichtung BAM-1020 mit](#page-10-0)  PM10 Vorabscheider [der Firma Met One Instruments, Inc.](#page-10-0) für die Komponente [Schwebstaub PM10,](#page-10-0) Berichts-Nr.: 936/21205333/A

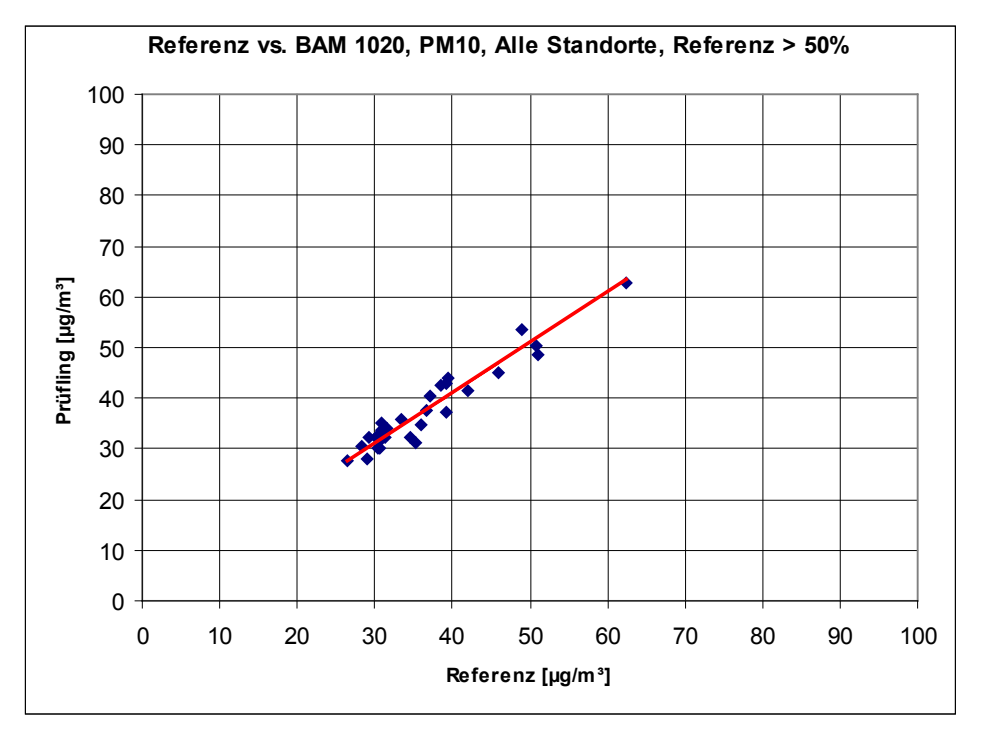

*Abbildung 64: Referenz vs. Testgerät, alle Standorte, Werte ≥ 50 % Grenzwert (≥ 25 µg/m³)*

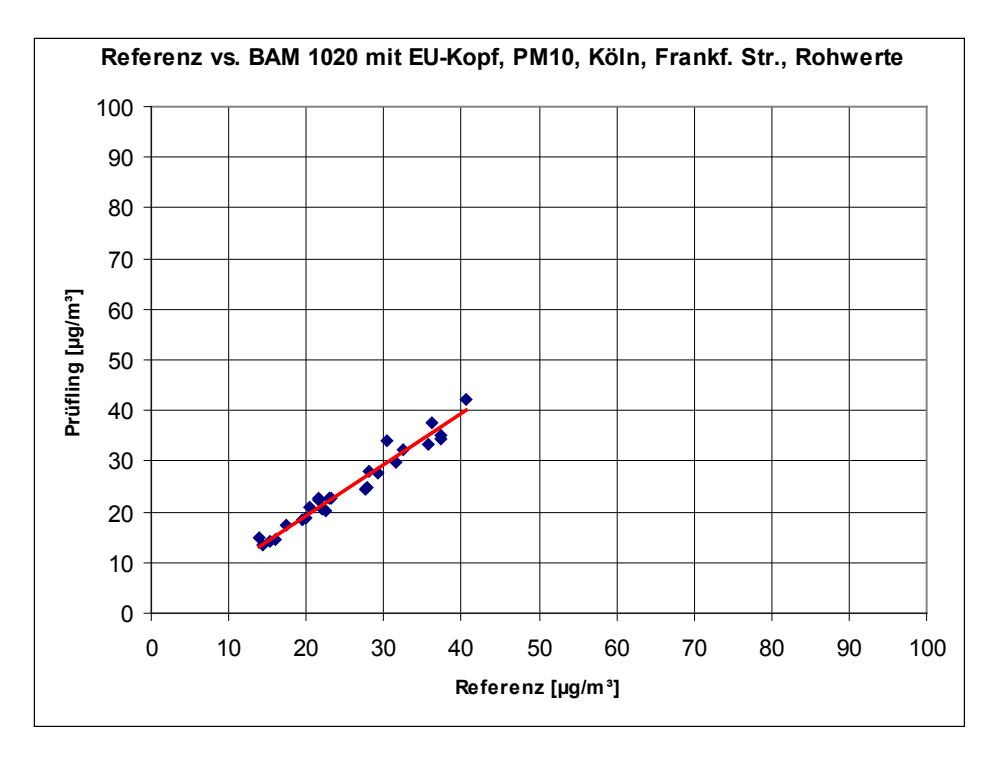

*Abbildung 65: Referenz vs. Testgerät, zusätzlich Standort Köln, Frankfurter Straße mit EU-Probenahmekopf*

Bericht über die Eignungsprüfung der Immissionsmesseinrichtung BAM-1020 mit PM10 Vorabscheider der Firma Met One Instruments, Inc. für die Komponente Schwebstaub PM10, Berichts-Nr.: 936/21205333/A Seite 139 von 320

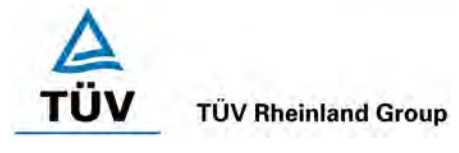

# **7.1 Anwendung von Korrekturfaktoren/-termen [9.7]**

*Ist die höchste errechnete erweiterte Unsicherheit der Prüflinge größer als die in den Anforderungen an die Datenqualität von Immissionsmessungen nach EU-Richtlinie [7] festgelegte erweiterte relative Unsicherheit, ist eine Anwendung von Korrekturfaktoren/-termen zulässig. Die korrigierten Werte müssen die Anforderungen gemäß den Punkten 9.5.2.2ff. des Leitfadens "Demonstration of Equivalence of Ambient Air Monitoring Methods" erfüllen.*

# **7.2 Gerätetechnische Ausstattung**

Bei dieser Mindestanforderung nicht erforderlich.

# **7.3 Durchführung der Prüfung**

Siehe Modul 9.5.2.2 – 9.5.6.

# **7.4 Auswertung**

Tritt bei der Auswertung der Rohwerte gemäß Modul 9.5.2.2 – 9.5.6 der Fall W<sub>CM</sub> > W<sub>dgo</sub> auf, d.h. Prüfling wird nicht als gleichwertig zum Referenzverfahren betrachtet, dann ist es zulässig, einen Korrekturfaktor oder –term anzuwenden, der aus der Regressionsgleichung für den gesamten Datensatz resultiert. Die korrigierten Werte müssen die Anforderungen für alle Datensätze oder Teildatensätze erfüllen (siehe Modul 9.5.2.2 – 9.5.6).

Darüber hinaus kann eine Korrektur auch für den Fall, dass W<sub>CM</sub> ≤ W<sub>dgo</sub> ist, genutzt werden, um die Genauigkeit der Prüflinge zu verbessern.

Es können drei verschiedene Fälle auftreten:

a) Steigung b nicht signifikant von 1 verschieden:  $|b-1| \leq 2u(b)$ ,

Achsenabschnitt a signifikant von 0 verschieden:  $|a| > 2u(a)$ 

b) Steigung b signifikant von 1 verschieden:  $|b-1| > 2u(b)$ ,

Achsenabschnitt a nicht signifikant von 0 verschieden:  $|a| \le 2u(a)$ 

c) Steigung b signifikant von 1 verschieden:  $|b-1| > 2u(b)$ 

Achsenabschnitt a signifikant von 0 verschieden:  $|a| > 2u(a)$ 

zu a)

Der Wert des Achsenabschnittes a kann als Korrekturterm verwendet werden, um alle Eingangswerte yi gemäß folgender Gleichung zu korrigieren.

$$
\boldsymbol{y}_{i,corr} = \boldsymbol{y}_i - \boldsymbol{a}
$$

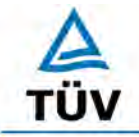

**TÜV Rheinland Group** Seite 140 von 320

[Bericht über die Eignungsprüfung der Immissionsmesseinrichtung BAM-1020 mit](#page-10-0)  PM10 Vorabscheider [der Firma Met One Instruments, Inc.](#page-10-0) für die Komponente [Schwebstaub PM10,](#page-10-0) Berichts-Nr.: 936/21205333/A

Die resultierenden Werte von y<sub>i.corr</sub> können dazu dienen, mit einer linearen Regression die folgenden neuen Terme zu berechnen:

$$
\boldsymbol{y}_{i,corr} = \boldsymbol{c} + d\boldsymbol{x}_i
$$

und

$$
u_{c\_s}^2(y_{i,corr}) = \frac{RSS}{(n-2)} - u^2(x_i) + [c + (d-1)x_i]^2 + u^2(a)
$$

mit  $u(a)$  = Unsicherheit des Originalachsenabschnittes a, deren Wert benutzt wurde, um  $v_{i,corr}$ zu ermitteln.

Algorithmen zur Berechnung von Achsabschnitten sowie Steigungen und ihrer Varianzen mittels orthogonaler Regression sind im Anhang B von [9] ausführlich beschrieben. RSS wird analog zur Berechnung in Modul 9.5.2.2 – 9.5.6 ermittelt.

zu b)

Der Wert der Steigung b kann als Korrekturterm verwendet werden, um alle Eingangswerte  $y_i$ gemäß folgender Gleichung zu korrigieren.

$$
y_{_{i,corr}}=\frac{y_{_i}}{b}
$$

Die resultierenden Werte von y<sub>i,corr</sub> können dazu dienen, mit einer neuen linearen Regression die folgenden neuen Terme zu berechnen:

$$
\boldsymbol{y}_{i,corr}^{} = \boldsymbol{c} + d\boldsymbol{x}_{i}^{}
$$

und

$$
u_{c_{-s}}^2(y_{i,corr}) = \frac{RSS}{(n-2)} - u^2(x_i) + [c + (d-1)x_i]^2 + x_i^2 u^2(b)
$$

mit  $u(b)$  = Unsicherheit der Originalsteigung b, deren Wert benutzt wurde, um  $y_{i,corr}$  zu ermitteln.

Algorithmen zur Berechnung von Achsabschnitten sowie Steigungen und ihrer Varianzen mittels orthogonaler Regression sind im Anhang B von [9] ausführlich beschrieben. RSS wird analog zur Berechnung in Modul 9.5.2.2 – 9.5.6 ermittelt.

zu c)

Die Werte der Steigung b und des Achsenabschnittes a können als Korrekturterme verwendet werden, um alle Eingangswerte yi gemäß folgender Gleichung zu korrigieren.

$$
y_{i,corr} = \frac{y_i - a}{b}
$$

Die resultierenden Werte von y<sub>i,corr</sub> können dazu dienen, mit einer neuen linearen Regression die folgenden neuen Terme zu berechnen:

$$
\boldsymbol{y}_{i,corr} = \boldsymbol{c} + d\boldsymbol{x}_i
$$

und

Bericht über die Eignungsprüfung der Immissionsmesseinrichtung BAM-1020 mit PM10 Vorabscheider der Firma Met One Instruments, Inc. für die Komponente Schwebstaub PM10, Berichts-Nr.: 936/21205333/A Seite 141 von 320

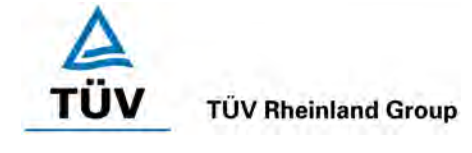

$$
u_{c_{-s}}^2(y_{i,corr}) = \frac{RSS}{(n-2)} - u^2(x_i) + [c + (d-1)x_i]^2 + x_i^2 u^2(b) + u^2(a)
$$

mit  $u(b)$  = Unsicherheit der Originalsteigung b, deren Wert benutzt wurde, um  $y_{i,corr}$  zu ermitteln und mit u(a) = Unsicherheit des Originalachsenabschnittes a, deren Wert benutzt wurde, um y<sub>i.corr</sub> zu ermitteln.

Algorithmen zur Berechnung von Achsabschnitten sowie Steigungen und ihrer Varianzen mittels orthogonaler Regression sind im Anhang B von [9] ausführlich beschrieben. RSS wird analog zur Berechnung in Modul 9.5.2.2 – 9.5.6 ermittelt

Die Werte für u<sub>cs.corr</sub> werden dann zur Berechnung der kombinierten relativen Unsicherheit der Prüflinge nach der Korrektur gemäß der folgenden Gleichung herangezogen:

$$
w_{\text{c,CM,corr}}^2(y_i) = \frac{u_{\text{c\_s,corr}}^2(y_i)}{y_i^2}
$$

Für den korrigierten Datensatz wird die Unsicherheit w<sub>c.CM.corr</sub> am 24 h-Grenzwert berechnet, wobei yi als Konzentration am Grenzwert eingesetzt wird.

Die erweiterte relative Unsicherheit W<sub>CM.corr</sub> wird entsprechend der folgenden Gleichung berechnet:

$$
W_{_{CM',corr}}=k\cdot w_{_{CM,corr}}
$$

In der Praxis wird bei großen n für k=2 eingesetzt.

Die größte resultierende Unsicherheit W<sub>CM,corr</sub> wird mit den Anforderungen an die Datenqualität von Immissionsmessungen nach EU-Richtlinie [7] verglichen und bewertet. Es sind zwei Fälle möglich:

1. W<sub>CM,corr</sub> ≤ W<sub>dgo</sub>  $\rightarrow$  Prüfling wird als gleichwertig zum Referenzverfahren betrachtet.

2.  $W_{CM,corr}$  >  $W_{ddo}$   $\rightarrow$  Prüfling wird nicht als gleichwertig zum Referenzverfahren betrachtet.

Die festgelegte erweiterte relative Unsicherheit W<sub>dgo</sub> beträgt für Feinstaub 25 % [7].

# **7.5 Bewertung**

Die Prüflinge erfüllen während der Prüfung die Anforderungen an die Datenqualität von Immissionsmessungen ohne eine Anwendung von Korrekturfaktoren. Eine Korrektur des gesamten Datensatzes kann zusätzlich durchgeführt werden, um mögliche Verbesserungspotentiale in der Genauigkeit der Prüflinge aufzuzeigen. Es wurde gezeigt, dass durch Anwendung von Korrekturfaktoren/-termen die Genauigkeit der Prüflinge für den gesamten Datensatz von 9,61 % (Rohwerte) auf 8,81 % (Korrektur Achsabschnitt), 11,05°% (Korrektur Steigung) und 9,69 % (Korrektur Achsabschnitt und Steigung) geändert werden kann und es somit keine signifikanten Unterschiede in den jeweiligen Messunsicherheiten nach Anwendung der Korrekturfaktoren/-termen gibt.

Mindestanforderung erfüllt? ja

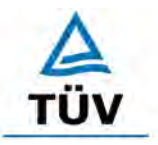

**TÜV Rheinland Group** 

Seite 142 von 320

[Bericht über die Eignungsprüfung der Immissionsmesseinrichtung BAM-1020 mit](#page-10-0)  PM10 Vorabscheider [der Firma Met One Instruments, Inc.](#page-10-0) für die Komponente [Schwebstaub PM10,](#page-10-0) Berichts-Nr.: 936/21205333/A

# **7.6 Umfassende Darstellung des Prüfergebnisses**

[Tabelle 41](#page-151-0) bis [Tabelle 44](#page-152-0) zeigen die Ergebnisse der Auswertungen des gesamten Datensatzes nach Anwendung der möglichen Korrekturfaktoren/-terme.

<span id="page-151-0"></span>*Tabelle 41: Vergleich Testgerät mit Referenzgerät, alle Standorte, Rohwerte*

| Vergleich Testgerät mit Referenzgerät gemäß                                     |                 |                        |             |                        |
|---------------------------------------------------------------------------------|-----------------|------------------------|-------------|------------------------|
| <b>Bericht "Demonstration of Equivalence Of Ambient Air Monitoring Methods"</b> |                 |                        |             |                        |
| Prüfling                                                                        | <b>BAM 1020</b> | <b>SN</b>              | 4924 & 4925 |                        |
| Standort                                                                        | Alle Standorte  | Grenzwert              | 50          | $\mu$ g/m <sup>3</sup> |
| <b>Status Messwerte</b>                                                         | Rohwerte        | erlaubte Unsicherheit  | 25          | %                      |
| Ergebnisse der Regressionsrechnung                                              |                 |                        |             |                        |
| Steigung b                                                                      | 0.99            | nicht signifikant      |             |                        |
| Unsicherheit von b                                                              | 0.02            |                        |             |                        |
| Achsabschnitt a                                                                 | 1.41            | signifikant            |             |                        |
| Unsicherheit von a                                                              | 0.52            |                        |             |                        |
| Ergebnisse der Vergleichbarkeitsprüfung                                         |                 |                        |             |                        |
| Abweichung am Grenzwert                                                         | 1.13            | $\mu$ g/m <sup>3</sup> |             |                        |
| Unsicherheit $u_{c,s}$ am Grenzwert                                             | 2.40            | $\mu$ g/m <sup>3</sup> |             |                        |
| Kombinierte Messunsicherheit w <sub>cM</sub>                                    | 4.81            | $\%$                   |             |                        |
| Erweiterte Messunsicherheit $W_{CM}$                                            | 9.61            | %                      |             |                        |
| Status Vergleichbarkeitsprüfung                                                 | bestanden       |                        |             |                        |

#### *Tabelle 42: Vergleich Testgerät mit Referenzgerät, alle Standorte, Korrektur Achsabschnitt*

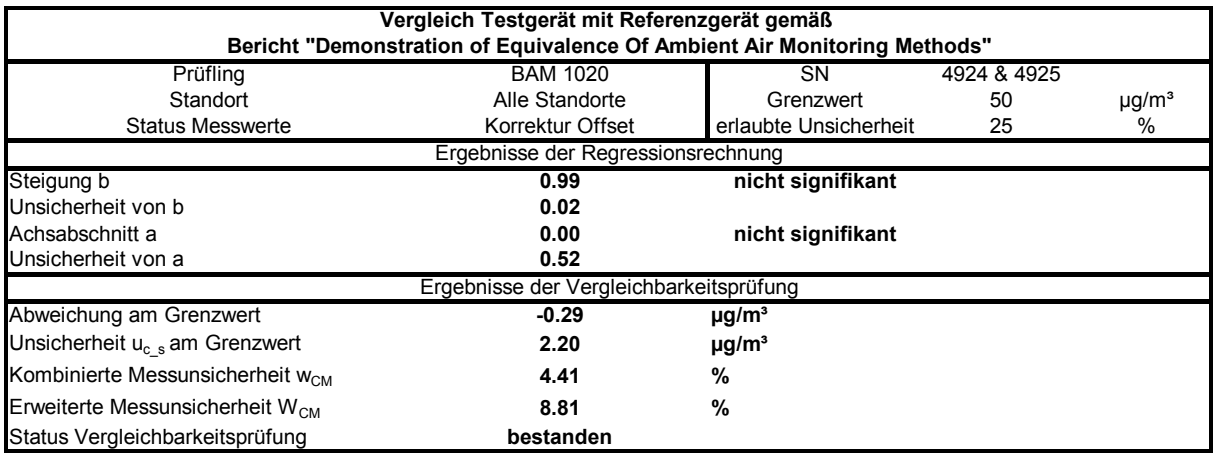

Bericht über die Eignungsprüfung der Immissionsmesseinrichtung BAM-1020 mit PM10 Vorabscheider der Firma Met One Instruments, Inc. für die Komponente Schwebstaub PM10, Berichts-Nr.: 936/21205333/A Seite 143 von 320

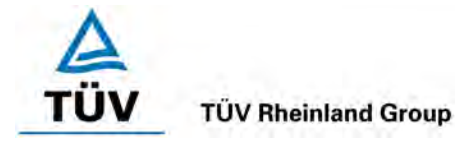

# *Tabelle 43: Vergleich Testgerät mit Referenzgerät, alle Standorte, Korrektur Steigung*

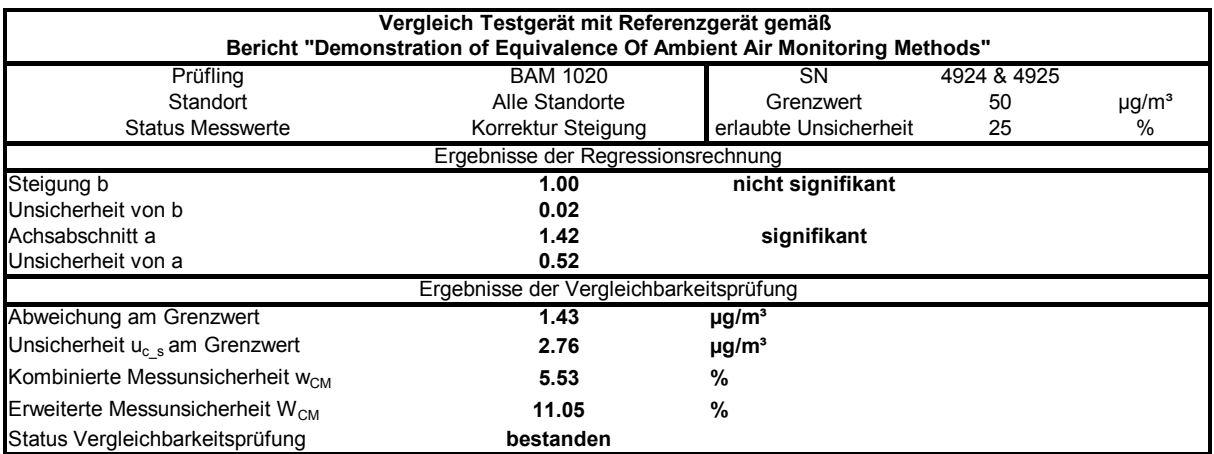

# <span id="page-152-0"></span>*Tabelle 44: Vergleich Testgerät mit Referenzgerät, alle Standorte, Korrektur Achsabschnitt und Steigung*

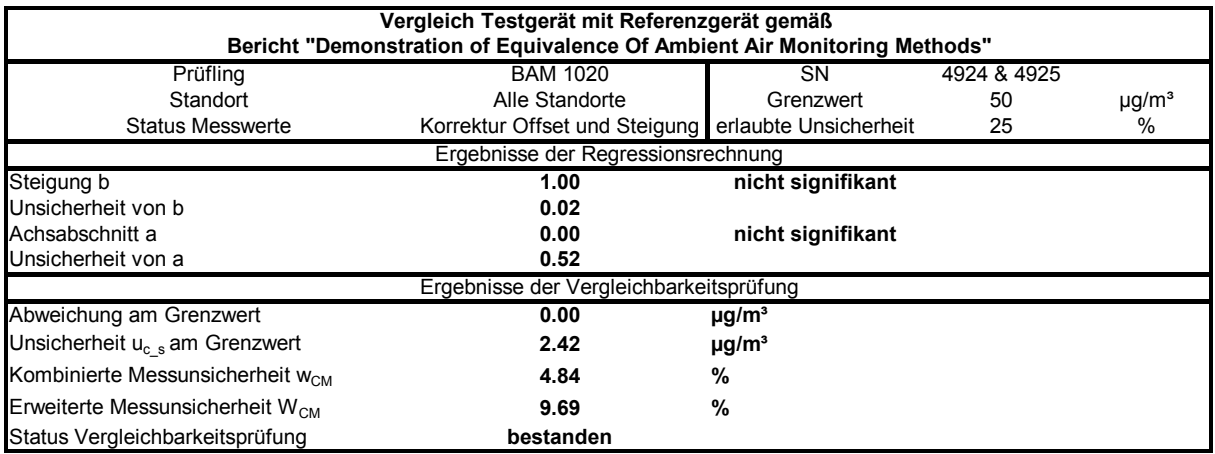

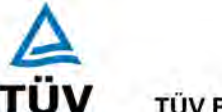

**TÜV Rheinland Group** 

[Bericht über die Eignungsprüfung der Immissionsmesseinrichtung BAM-1020 mit](#page-10-0)  PM10 Vorabscheider [der Firma Met One Instruments, Inc.](#page-10-0) für die Komponente [Schwebstaub PM10,](#page-10-0) Berichts-Nr.: 936/21205333/A

Seite 144 von 320

# **8 Empfehlungen zum Praxiseinsatz**

# **Arbeiten im Wartungsintervall**

Folgende regelmäßige Arbeiten sind an der geprüften Messeinrichtung erforderlich:

- Regelmäßige Sichtkontrolle / Telemetrische Überwachung
- - Gerätestatus in Ordnung
- - Keine Fehlermeldungen
- - Keine Verschmutzungen
- Überprüfung der Gerätefunktionen nach Anweisung des Herstellers
- Kontrolle des Filterbandvorrates
- Wartung des Probenahmekopfes gemäß Herstellerangaben
- Mindestens alle 4 Wochen: Reinigung/Einfetten der Impaktionsplatten
- Alle 4 Wochen: Plausibilitätskontrolle Temperatur-, Drucksensoren, ggf. Nachkalibrierung
- Alle 4 Wochen: Überprüfung der Durchflussrate

Im Übrigen sind die Anweisungen des Herstellers zu beachten.

Die Messeinrichtung führt bei jedem Messzyklus standardmäßig eine interne Überprüfung des Nullpunktes (Leermessung, manuell auswertbar) sowie der Empfindlichkeit (Messung mit Referenzfolie, automatisch ausgewertet) durch. Die Ergebnisse dieser Überprüfungen können zur kontinuierlichen Überprüfung der Stabilität der radiometrischen Messung verwendet werden.

# **Funktionsprüfung und Kalibrierung**

Zur Durchführung der Funktionsprüfung bzw. vor der Kalibrierung wird folgendes Vorgehen vorgeschlagen:

- Sichtprüfung des Gerätes und des Probenahmesystems
- Mindestens einmal pro Jahr: Kontrolle der Kohleschieber der Pumpe, anschließend Überprüfen des Durchflusses und ggf. Nachkalibrierung
- Mindestens einmal pro Jahr: Jährliche Grundwartung, inkl. Kontrolle und ggf. Austausch der Kohleschieber der Pumpe (nur Drehschieber), Reinigung Probenahmerohr
- Überprüfen der Datenübertragung (Analog- und Statussignale) zum Auswertungssystem.

Weitere Einzelheiten zur Funktionsprüfung und Kalibrierung können der Bedienungsanleitung entnommen werden.

\_\_\_\_\_\_\_\_\_\_\_\_\_\_\_\_\_\_\_\_\_\_\_\_\_\_\_\_\_\_ \_\_\_\_\_\_\_\_\_\_\_\_\_\_\_\_\_\_\_\_\_\_\_\_\_\_\_\_\_\_

Immissionsschutz/Luftreinhaltung

Paril Por

 $PX497$ 

Karsten Pletscher Dr. Peter Wilbring

Köln, [06.12.2006](#page-10-1) [936/21205333/A](#page-10-2)

Bericht über die Eignungsprüfung der Immissionsmesseinrichtung BAM-1020 mit PM10 Vorabscheider der Firma Met One Instruments, Inc. für die Komponente Schwebstaub PM10, Berichts-Nr.: 936/21205333/A Seite 145 von 320

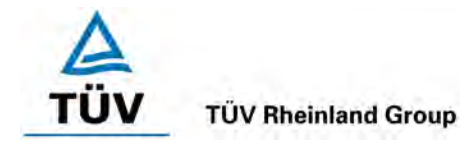

# **9 Literaturverzeichnis**

- [1] VDI-Richtlinie 4202, Blatt 1, "Mindestanforderungen an automatische Immissionsmesseinrichtungen bei der Eignungsprüfung – Punktmessverfahren für gas- und partikelförmige Luftverunreinigungen", Juni 2002
- [2] VDI-Richtlinie 4203, Blatt 3, "Prüfpläne für automatische Messeinrichtungen Prüfprozeduren für Messeinrichtungen zur punktförmigen Messung von gas- und partikelförmigen Immissionen", August 2004
- [3] Europäische Norm EN 12341, "Luftbeschaffenheit Ermittlung der PM 10-Fraktion von Schwebstaub; Referenzmethode und Feldprüfverfahren zum Nachweis der Gleichwertigkeit von Messverfahren und Referenzmessmethode", Deutsche Fassung EN 12341: 1998
- [4] VDI-Richtlinie 2463, Blatt 7, "Messen von Partikeln, Messen der Massenkonzentration (Immission), Filterverfahren, Kleinfiltergerät GS 050, 1982
- [5] Bedienungshandbuch BAM-1020
- [6] Bedienungshandbuch SEQ47/50, Stand 2004
- [7] Richtlinie 1999/30/EG des Rates vom 22.04.1999 über Grenzwerte für Schwefeldioxid, Stickstoffdioxid und Stickstoffoxide, Partikel und Blei in der Luft
- [8] Bundeseinheitliche Praxis bei der Überwachung der Immissionen

Richtlinien für die Bauausführung und Eignungsprüfung von Messeinrichtungen zur kontinuierlichen Überwachung der Immissionen. RdSchr. d. BMI v. 19.8.1981 – U II 8 – 556 134/4

[9] Leitfaden "Demonstration of Equivalence of Ambient Air Monitoring Methods", Englische Fassung vom November 2005

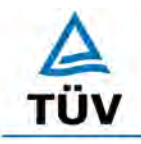

# **TÜV Rheinland Group**

**TÜV Rheinland Immissionsschutz und Energiesysteme GmbH Luftreinhaltung** 

Seite 146 von 320

[Bericht über die Eignungsprüfung der Immissionsmesseinrichtung BAM-1020 mit](#page-10-0)  PM10 Vorabscheider [der Firma Met One Instruments, Inc.](#page-10-0) für die Komponente [Schwebstaub PM10,](#page-10-0) Berichts-Nr.: 936/21205333/A

# **10 Anlagen**

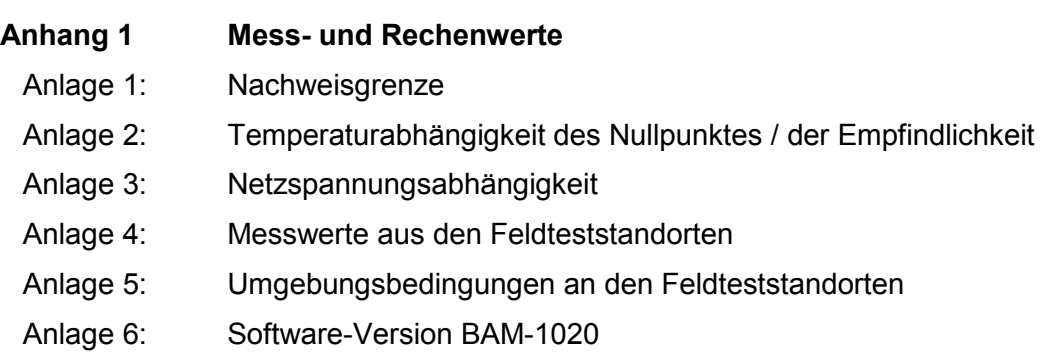

**Anhang 2 Handbücher**

Bericht über die Eignungsprüfung der Immissionsmesseinrichtung BAM-1020 mit PM10 Vorabscheider der Firma Met One Instruments, Inc. für die Komponente Schwebstaub PM10, Berichts-Nr.: 936/21205333/A Seite 147 von 320 Seite 147 von 320

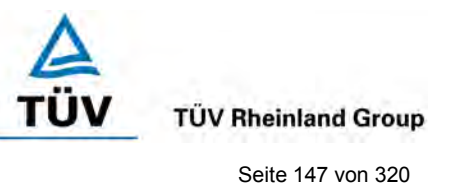

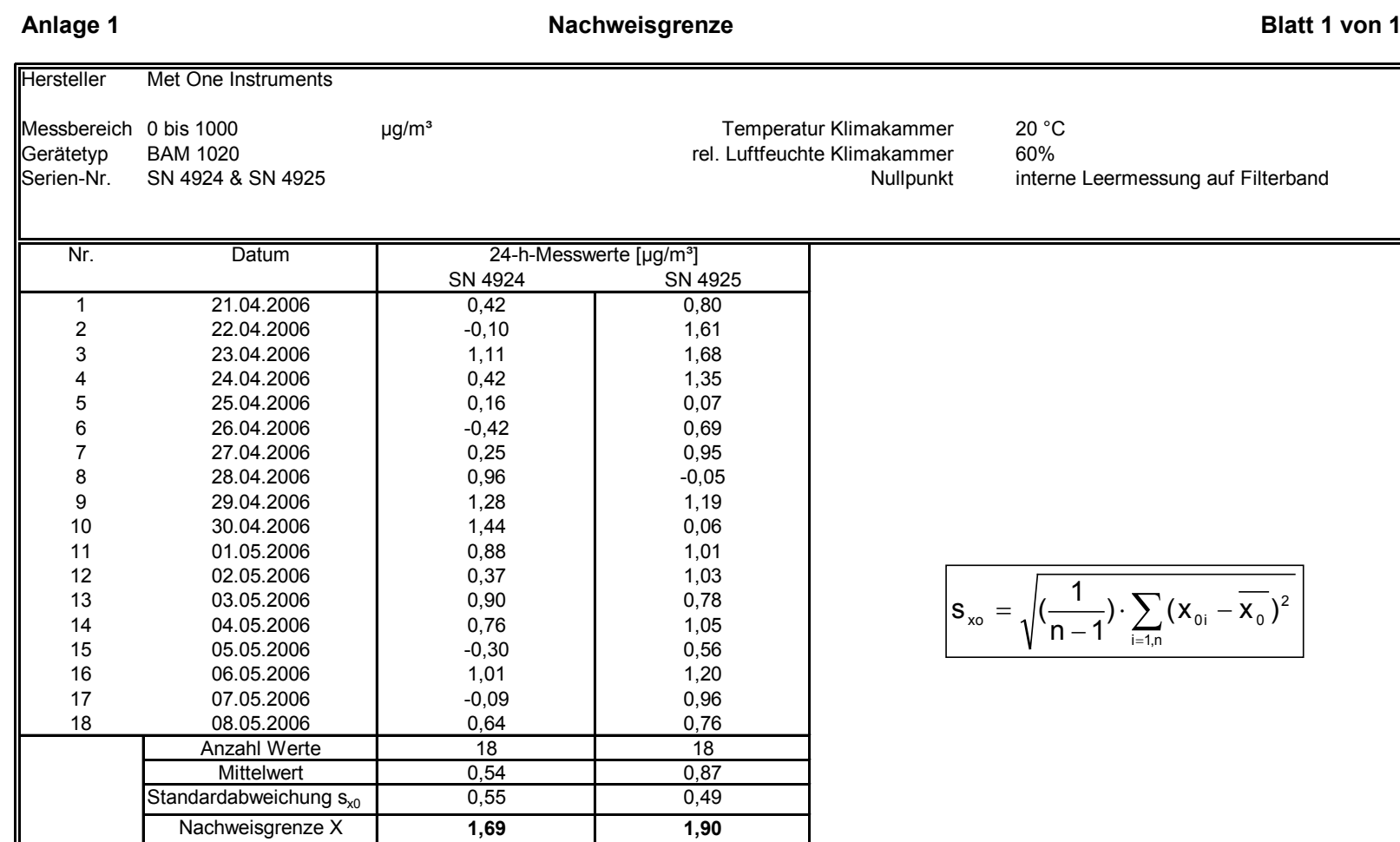

TÜV Rheinland Group

**TÜV Rheinland Immissionsschutz und Energiesysteme GmbH**

**Luftreinhaltung** 

**TÜV Rheinland Group** 

UV

Seite 148 von 320

[Bericht über die Eignungsprüfung der Immissionsmesseinrichtung BAM-1020](#page-10-3) mit PM10 Vorabscheider [der Firma Met One Instruments, Inc.](#page-10-3) für die Komponente [Schwebstaub PM10,](#page-10-3) Berichts-Nr.: 936/21205333/A

## **Anlage 2 Umgebungstemperaturabhängigkeit am Nullpunkt/Referenzpunkt Blatt 1 von 1**

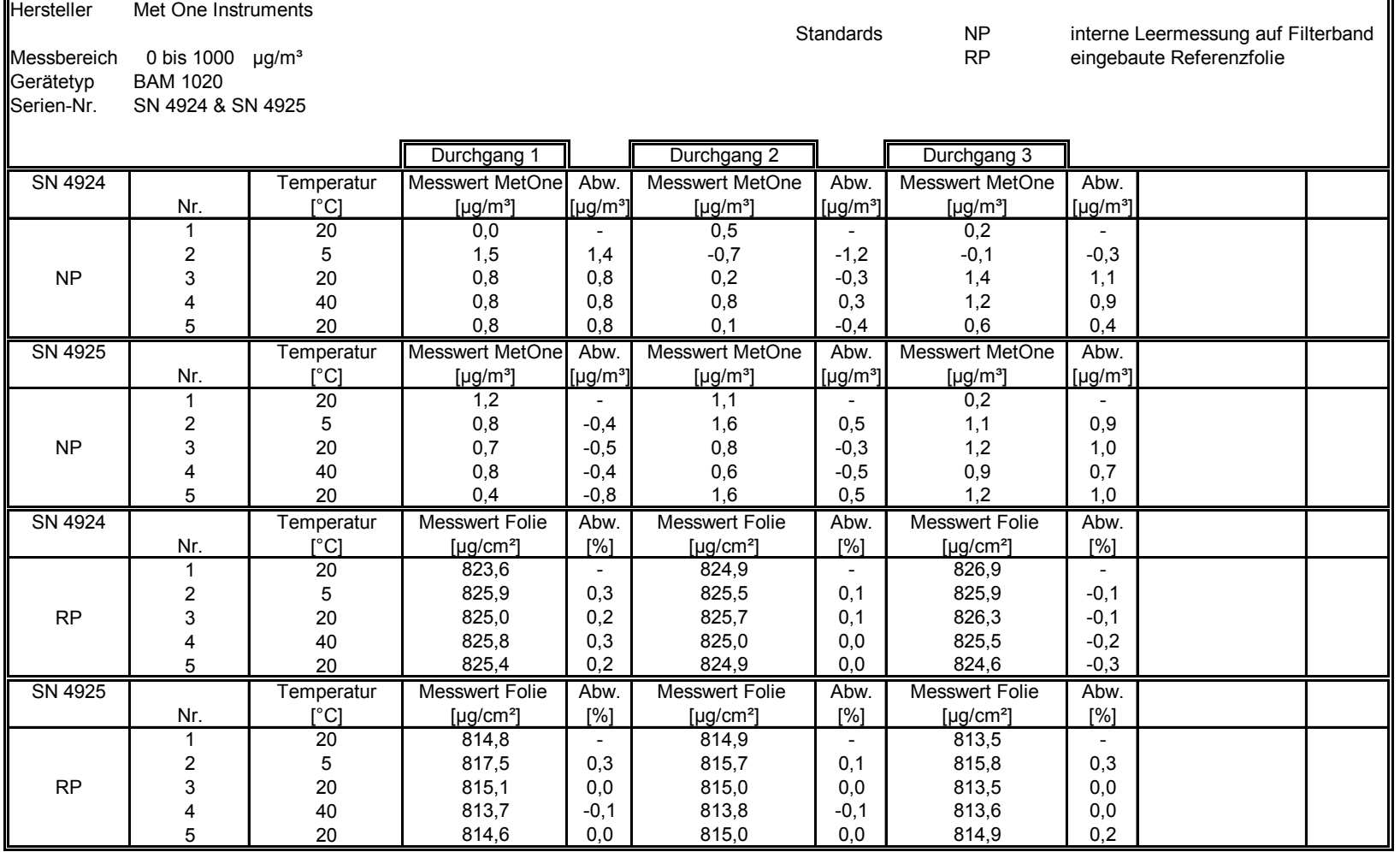

Bericht über die Eignungsprüfung der Immissionsmesseinrichtung BAM-1020 mit PM10 Vorabscheider der Firma Met One Instruments, Inc. für die Komponente Schwebstaub PM10, Berichts-Nr.: 936/21205333/A Seite 149 von 320 Seite 149 von 320

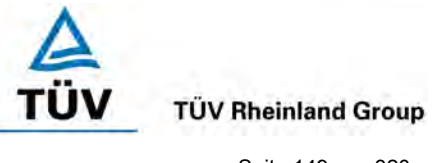

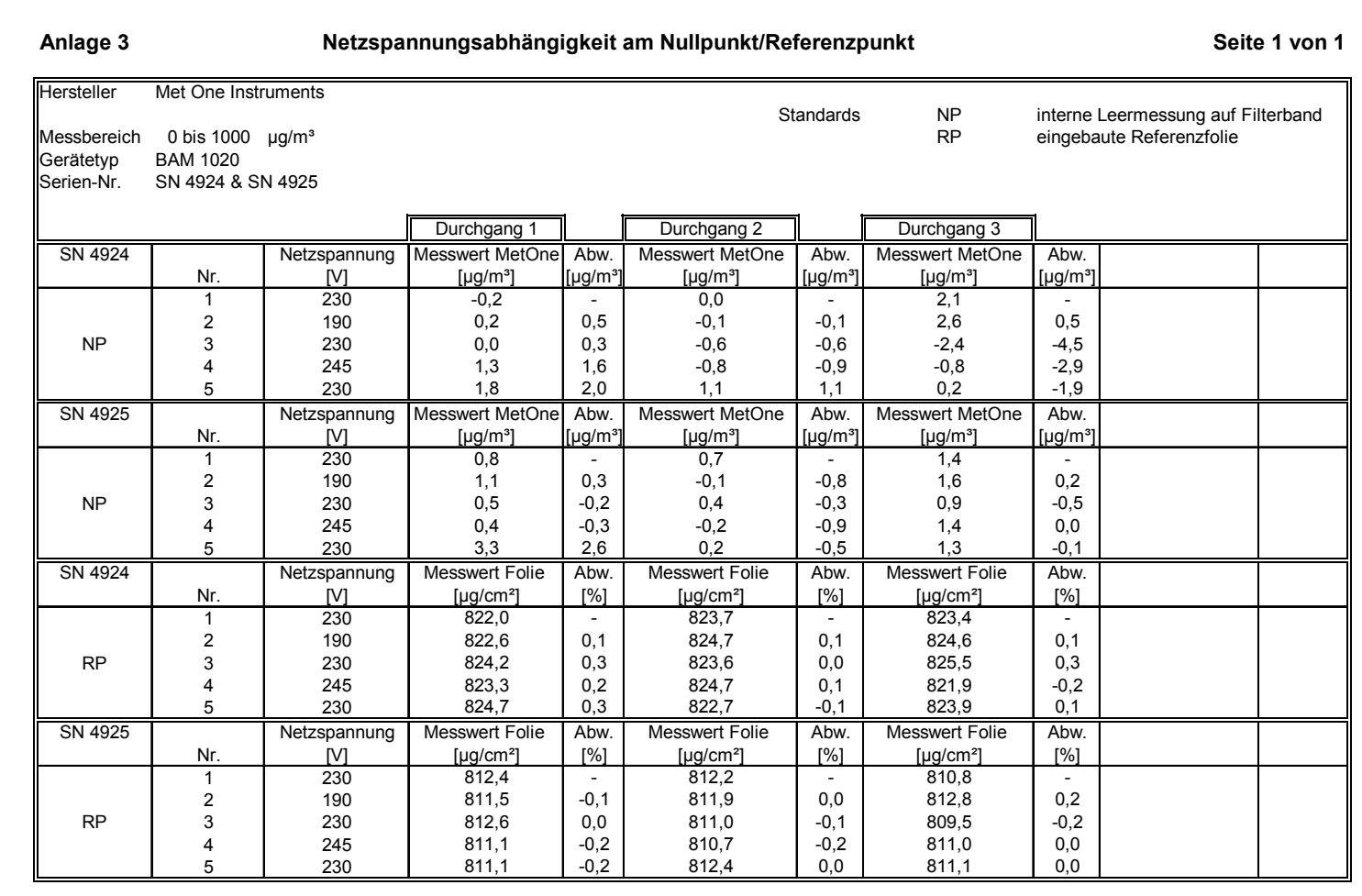

**TÜV Rheinland Immissionsschutz und Energiesysteme GmbH**

**Luftreinhaltung** 

**TÜV Rheinland Group** 

Seite 150 von 320

[Bericht über die Eignungsprüfung der Immissionsmesseinrichtung BAM-1020](#page-10-3) mit PM10 Vorabscheider [der Firma Met One Instruments, Inc.](#page-10-3) für die Komponente [Schwebstaub PM10,](#page-10-3) Berichts-Nr.: 936/21205333/A

#### **Anlage 4 Messwerte aus den Feldteststandorten, bezogen auf Normbedingungen Blatt 1 von 10**

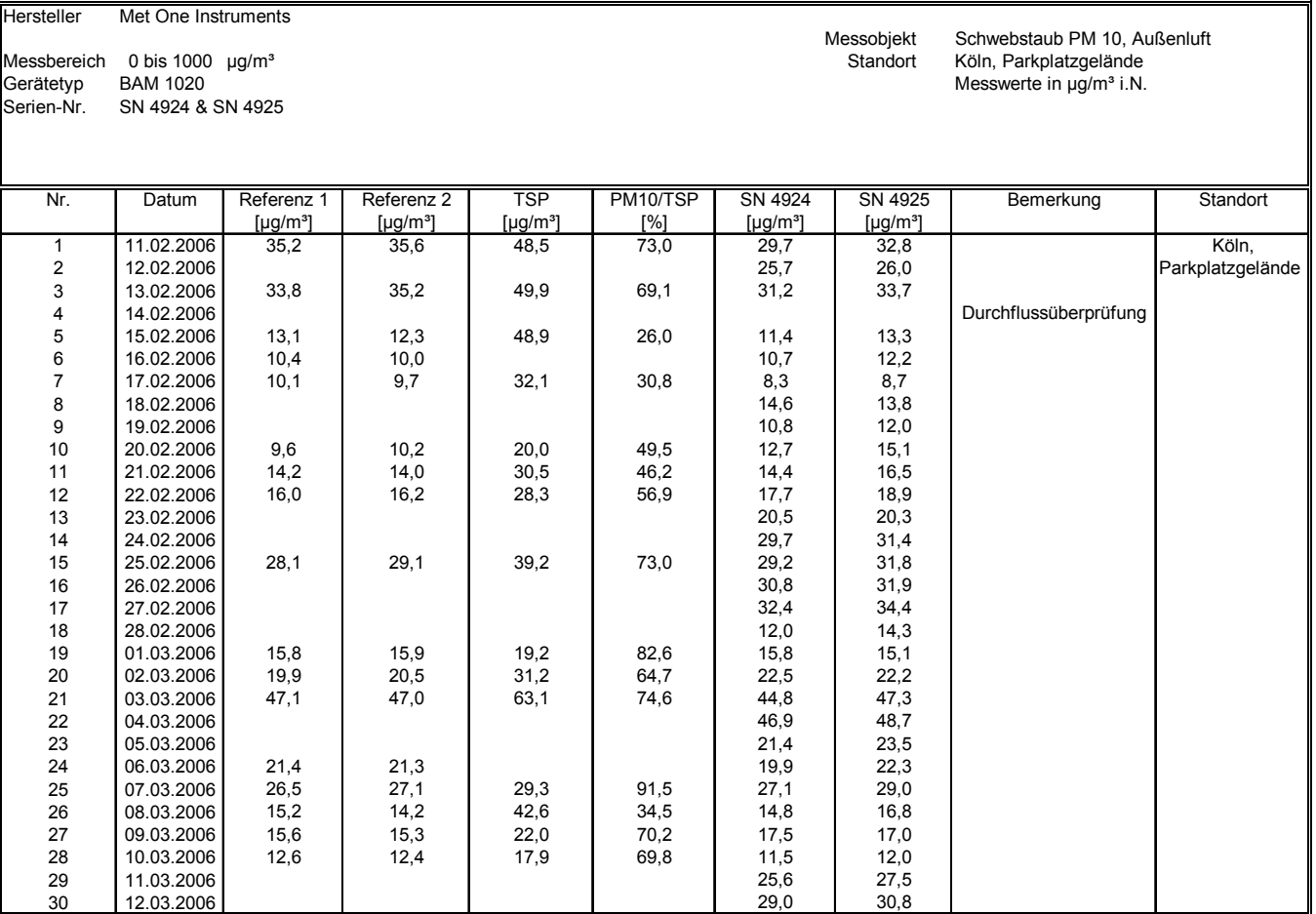

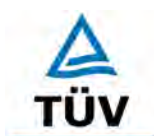

Bericht über die Eignungsprüfung der Immissionsmesseinrichtung BAM-1020 mit PM10 Vorabscheider der Firma Met One Instruments, Inc. für die Komponente Schwebstaub PM10, Berichts-Nr.: 936/21205333/A Seite 151 von 320 Seite 151 von 320

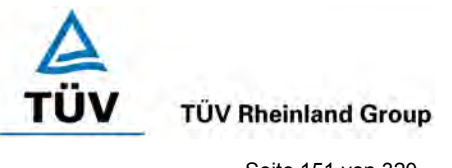

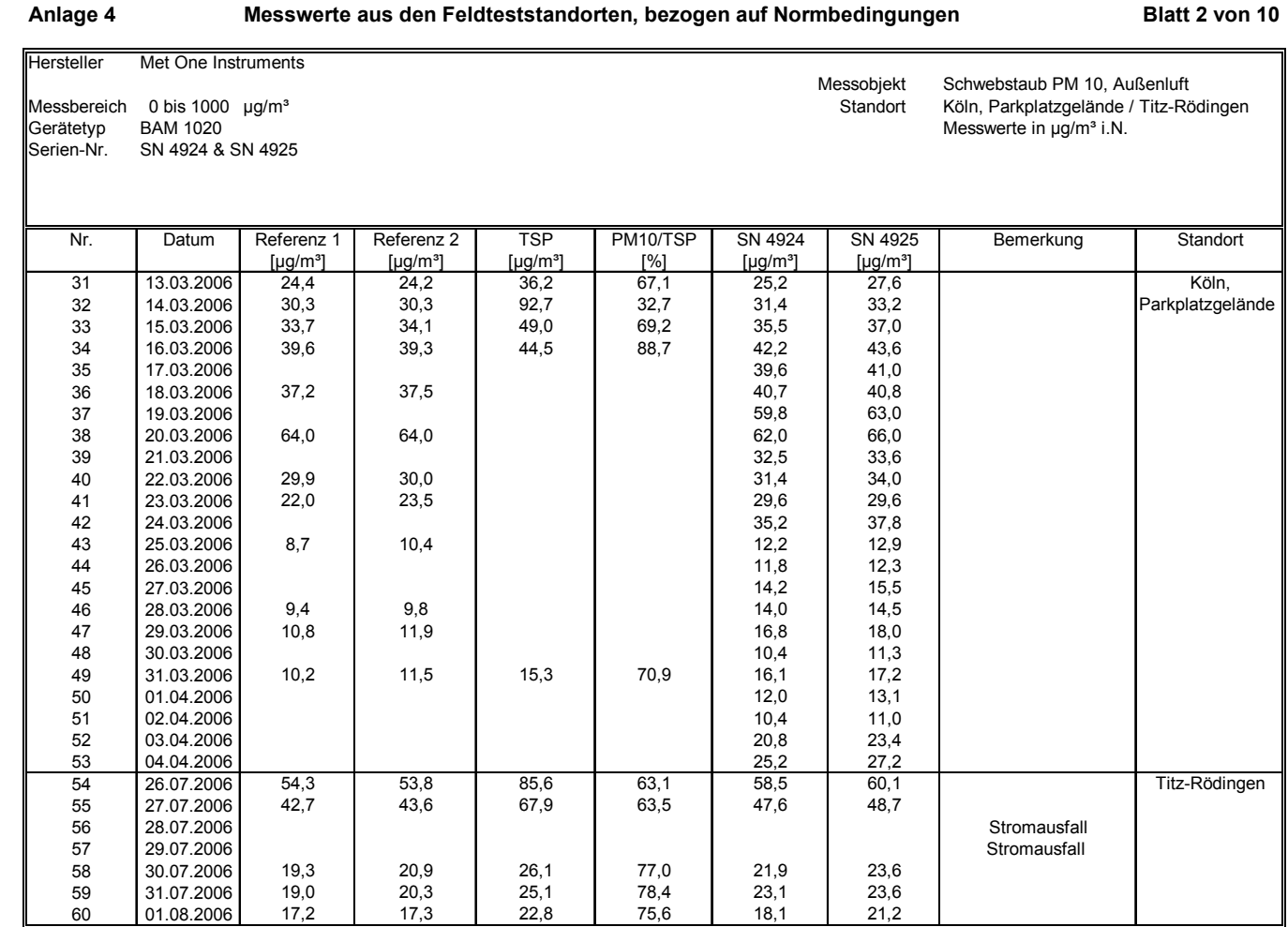

**TÜV Rheinland Immissionsschutz und Energiesysteme GmbH**

**Luftreinhaltung** 

**TÜV Rheinland Group** 

Seite 152 von 320

[Bericht über die Eignungsprüfung der Immissionsmesseinrichtung BAM-1020](#page-10-3) mit PM10 Vorabscheider [der Firma Met One Instruments, Inc.](#page-10-3) für die Komponente [Schwebstaub PM10,](#page-10-3) Berichts-Nr.: 936/21205333/A

#### **Anlage 4 Messwerte aus den Feldteststandorten, bezogen auf Normbedingungen Blatt 3 von 10**

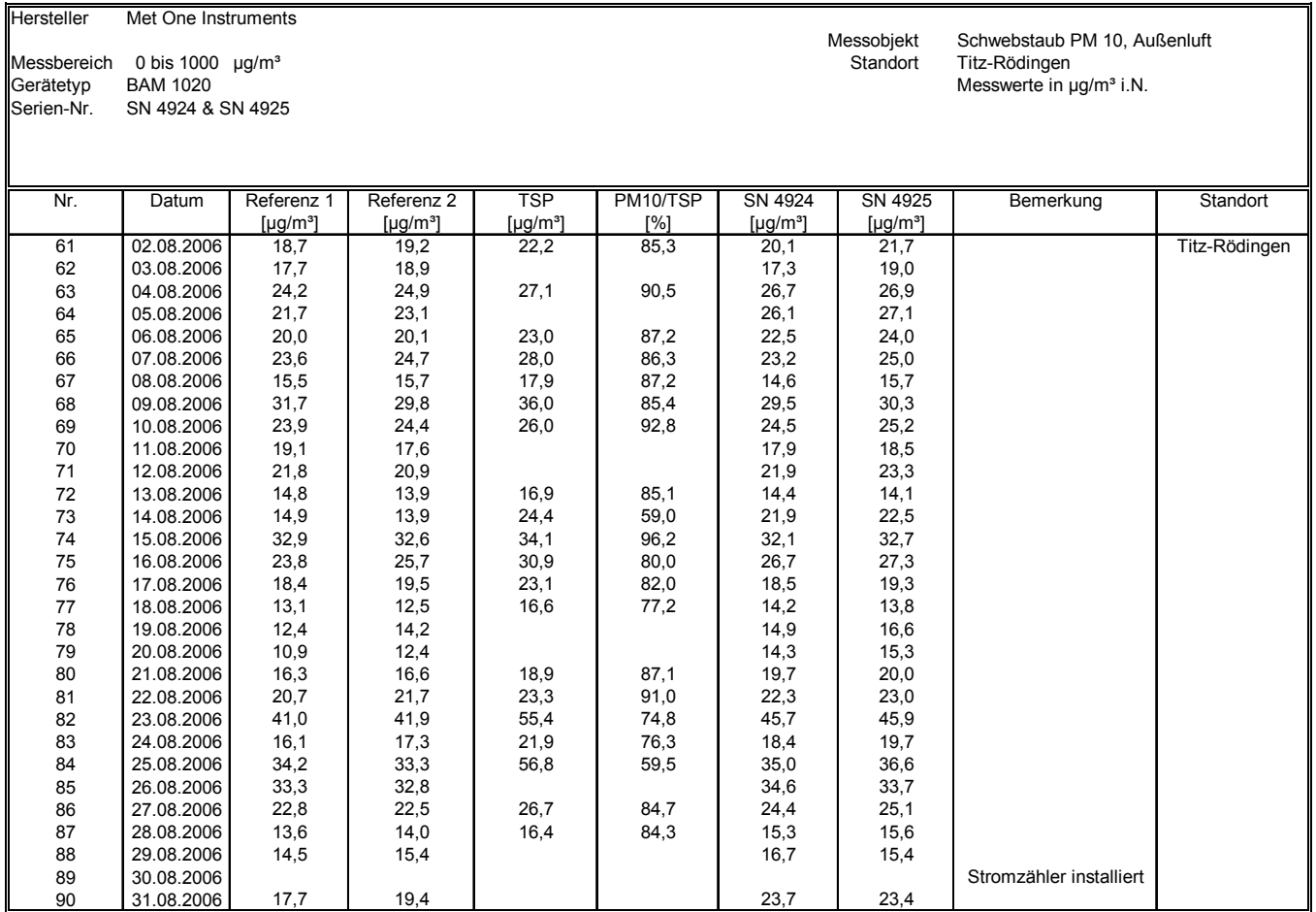

υv

Bericht über die Eignungsprüfung der Immissionsmesseinrichtung BAM-1020 mit PM10 Vorabscheider der Firma Met One Instruments, Inc. für die Komponente Schwebstaub PM10, Berichts-Nr.: 936/21205333/A Seite 153 von 320 Seite 153 von 320

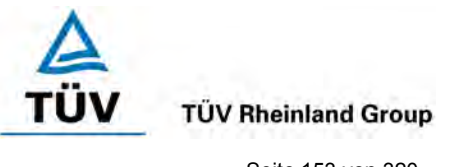

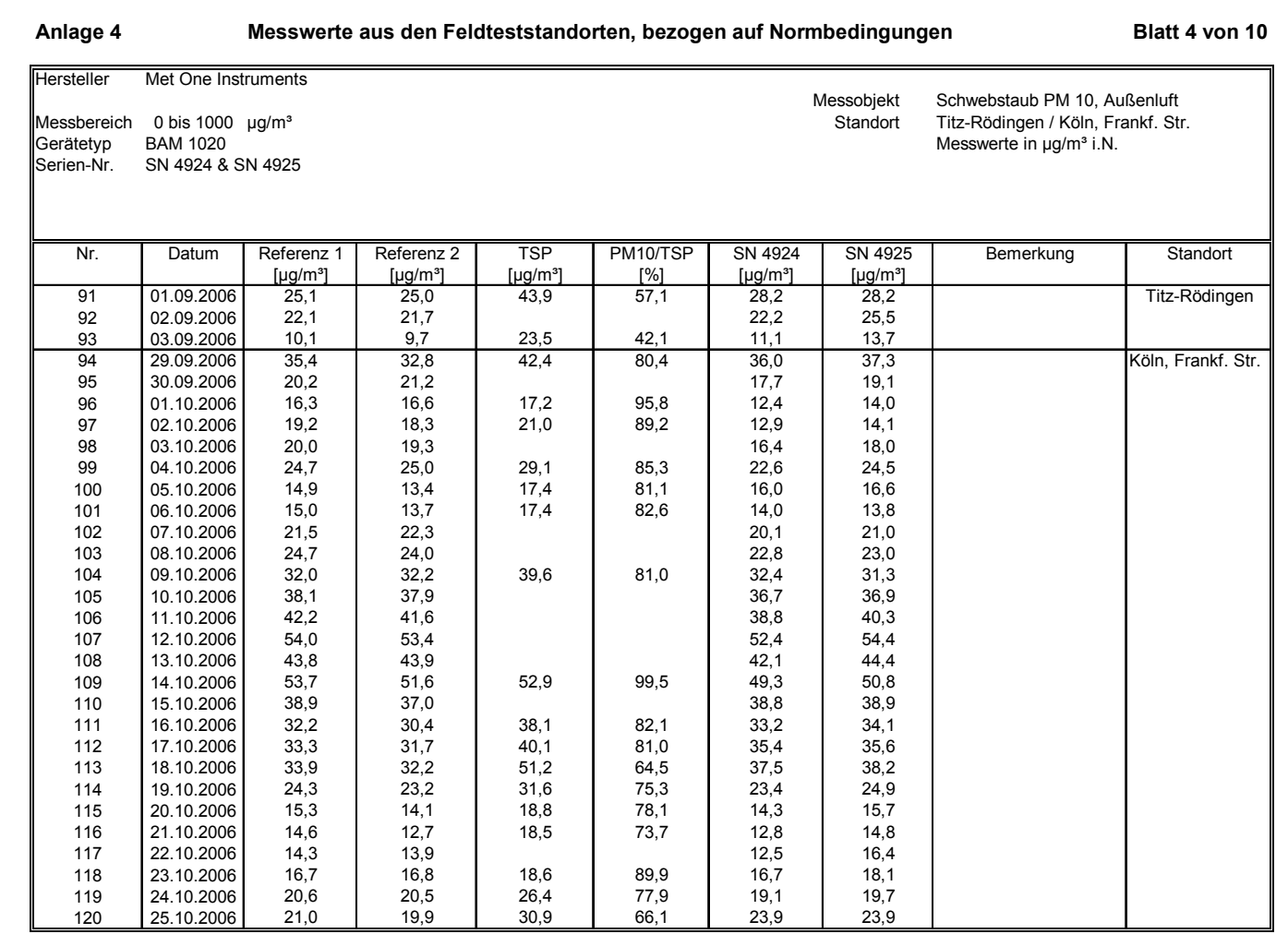

**TÜV Rheinland Immissionsschutz und Energiesysteme GmbH**

**Luftreinhaltung** 

**TÜV Rheinland Group** 

υv

Seite 154 von 320

[Bericht über die Eignungsprüfung der Immissionsmesseinrichtung BAM-1020](#page-10-3) mit PM10 Vorabscheider [der Firma Met One Instruments, Inc.](#page-10-3) für die Komponente [Schwebstaub PM10,](#page-10-3) Berichts-Nr.: 936/21205333/A

#### **Anlage 4 Messwerte aus den Feldteststandorten, bezogen auf Normbedingungen Blatt 5 von 10**

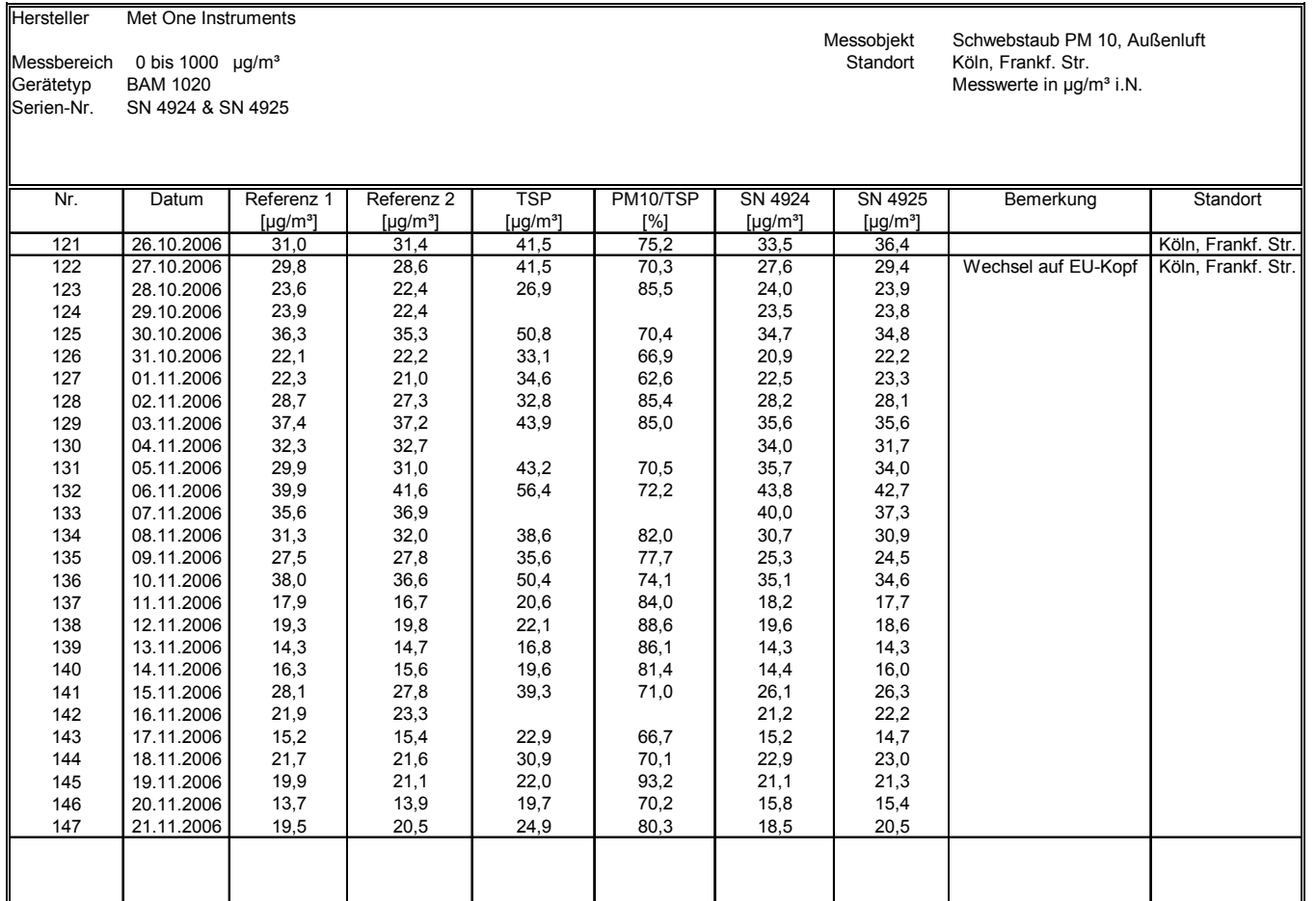

Bericht über die Eignungsprüfung der Immissionsmesseinrichtung BAM-1020 mit PM10 Vorabscheider der Firma Met One Instruments, Inc. für die Komponente Schwebstaub PM10, Berichts-Nr.: 936/21205333/A Seite 155 von 320

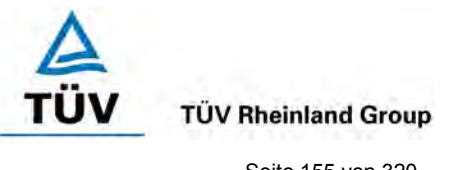

#### **Anlage 4 Messwerte aus den Feldteststandorten, bezogen auf Umgebungsbedingungen Blatt 6 von 10**

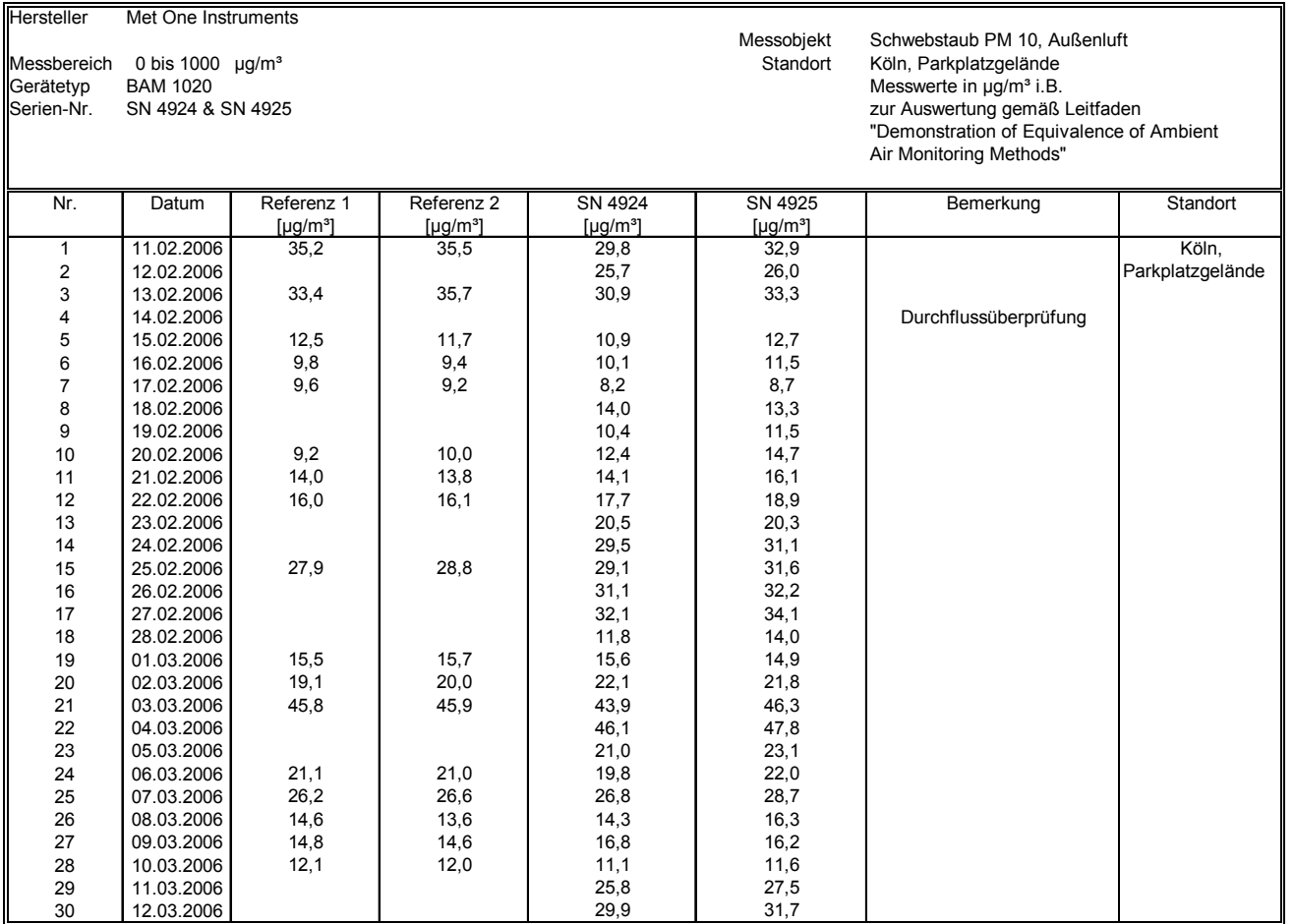

# **TÜV Rheinland Group**

Seite 156 von 320

[Bericht über die Eignungsprüfung der Immissionsmesseinrichtung BAM-1020](#page-10-3) mit PM10 Vorabscheider [der Firma Met One Instruments, Inc.](#page-10-3) für die Komponente [Schwebstaub PM10,](#page-10-3) Berichts-Nr.: 936/21205333/A

#### **Anlage 4 Messwerte aus den Feldteststandorten, bezogen auf Umgebungsbedingungen Blatt 7 von 10**

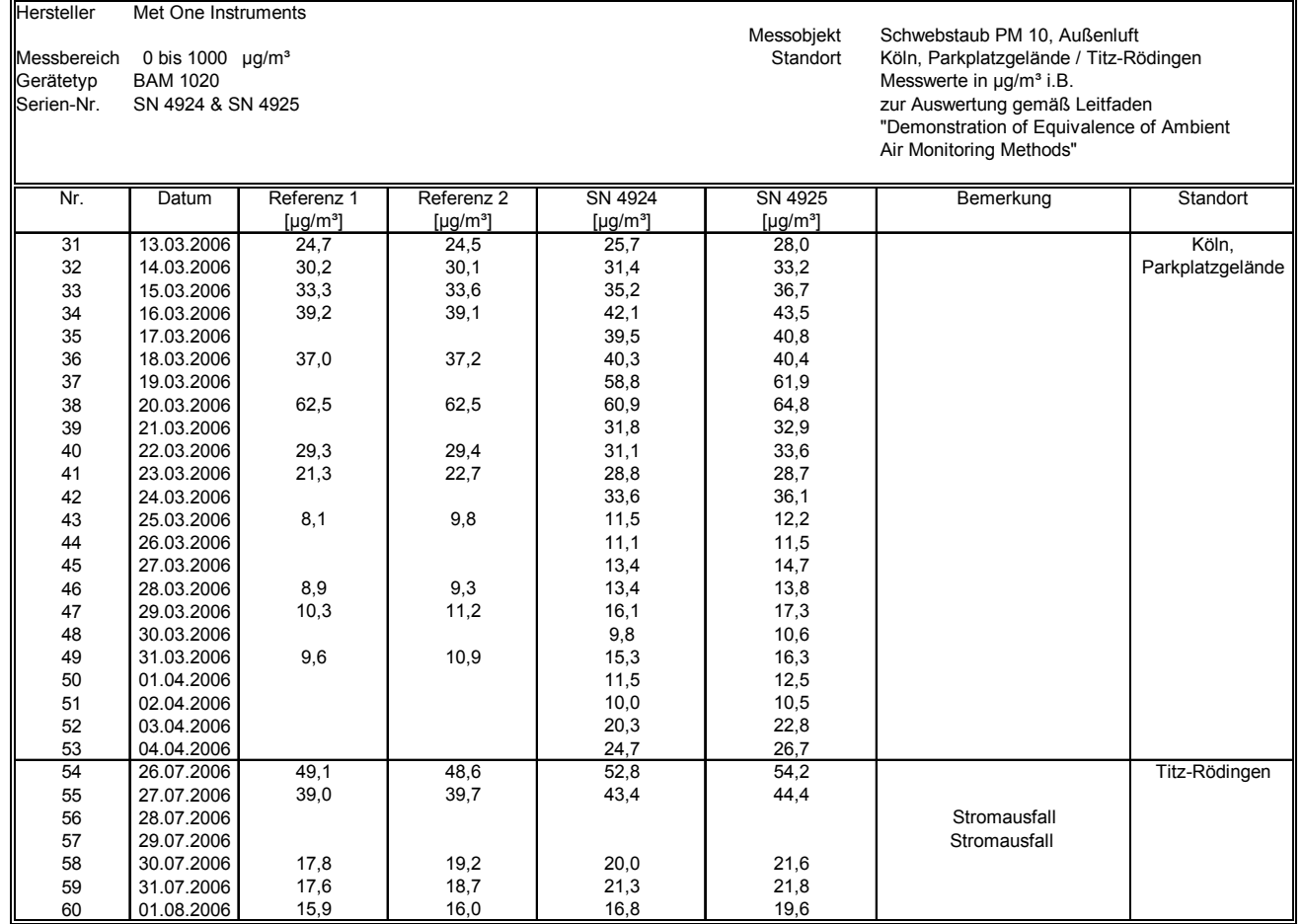

Bericht über die Eignungsprüfung der Immissionsmesseinrichtung BAM-1020 mit PM10 Vorabscheider der Firma Met One Instruments, Inc. für die Komponente Schwebstaub PM10, Berichts-Nr.: 936/21205333/A

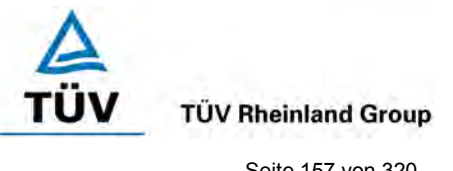

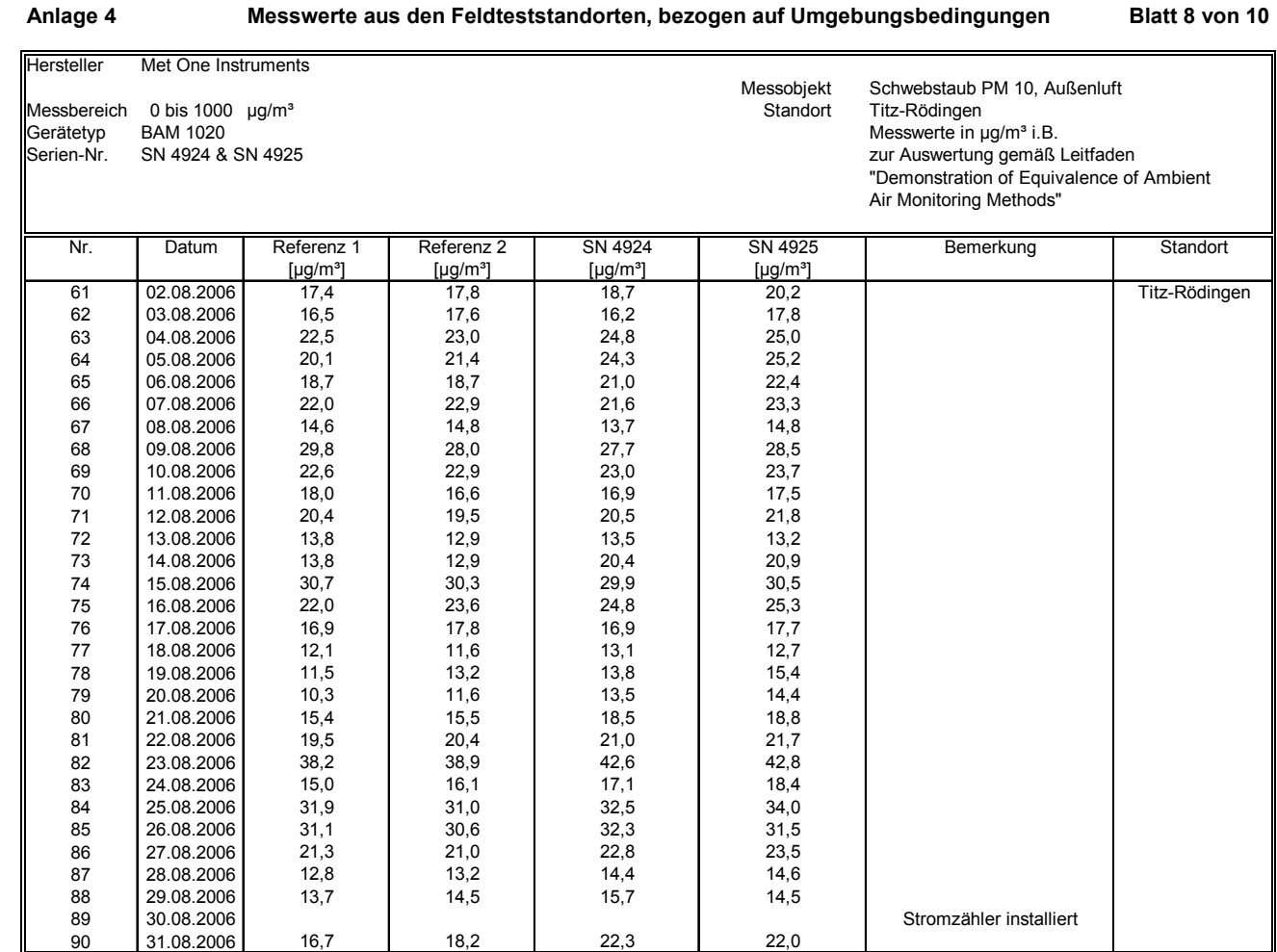

# **TÜV Rheinland Immissionsschutz und Energiesysteme GmbH**

**Luftreinhaltung** 

**TÜV Rheinland Group** 

Seite 158 von 320

[Bericht über die Eignungsprüfung der Immissionsmesseinrichtung BAM-1020](#page-10-3) mit PM10 Vorabscheider [der Firma Met One Instruments, Inc.](#page-10-3) für die Komponente [Schwebstaub PM10,](#page-10-3) Berichts-Nr.: 936/21205333/A

#### **Anlage 4 Messwerte aus den Feldteststandorten, bezogen auf Umgebungsbedingungen Blatt 9 von 10**

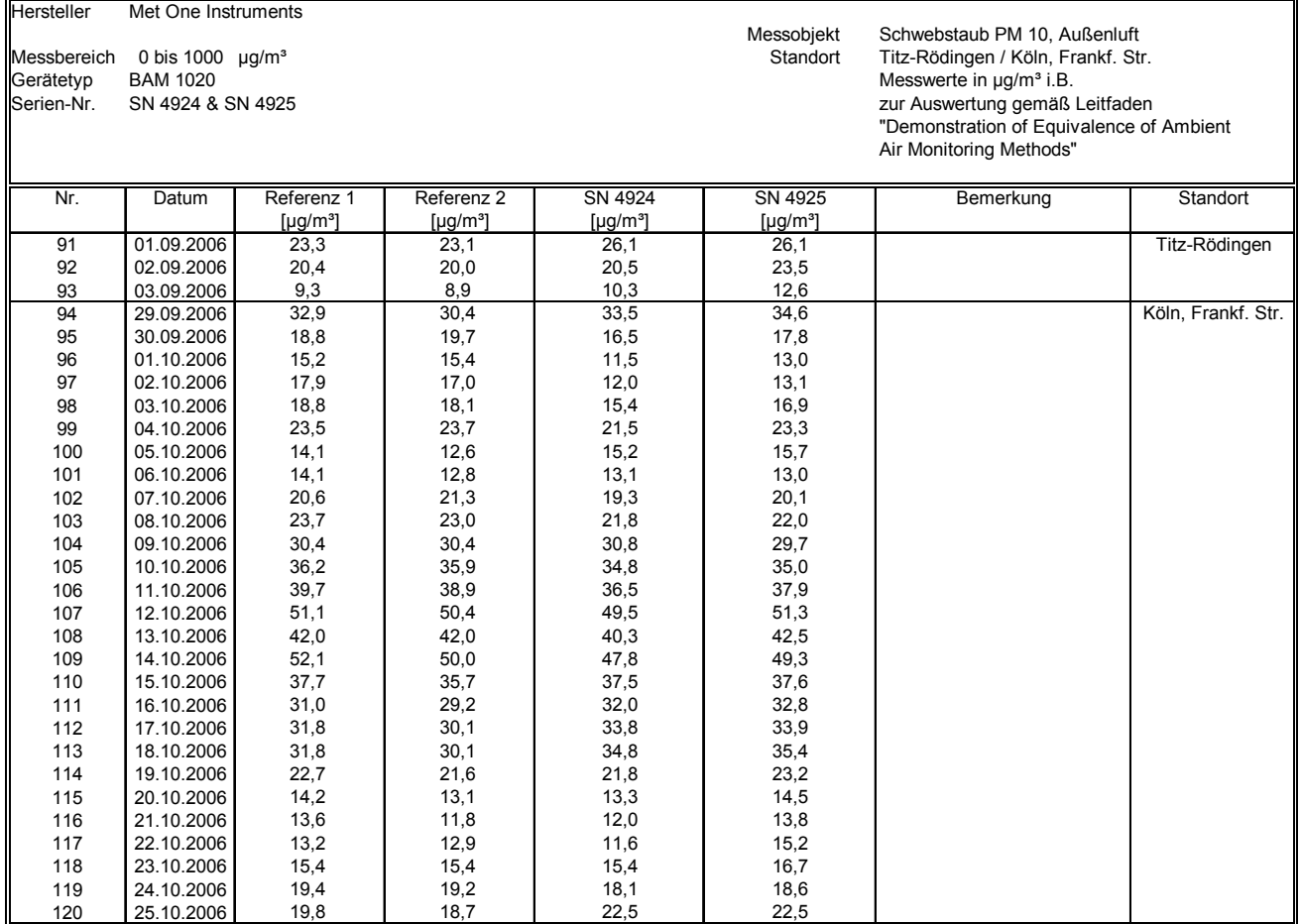

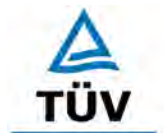

Bericht über die Eignungsprüfung der Immissionsmesseinrichtung BAM-1020 mit PM10 Vorabscheider der Firma Met One Instruments, Inc. für die Komponente Schwebstaub PM10, Berichts-Nr.: 936/21205333/A Seite 159 von 320

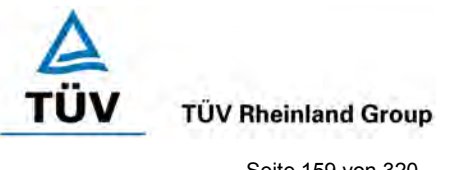

# **Anlage 4 Messwerte aus den Feldteststandorten, bezogen auf Umgebungsbedingungen Blatt 10 von 10**

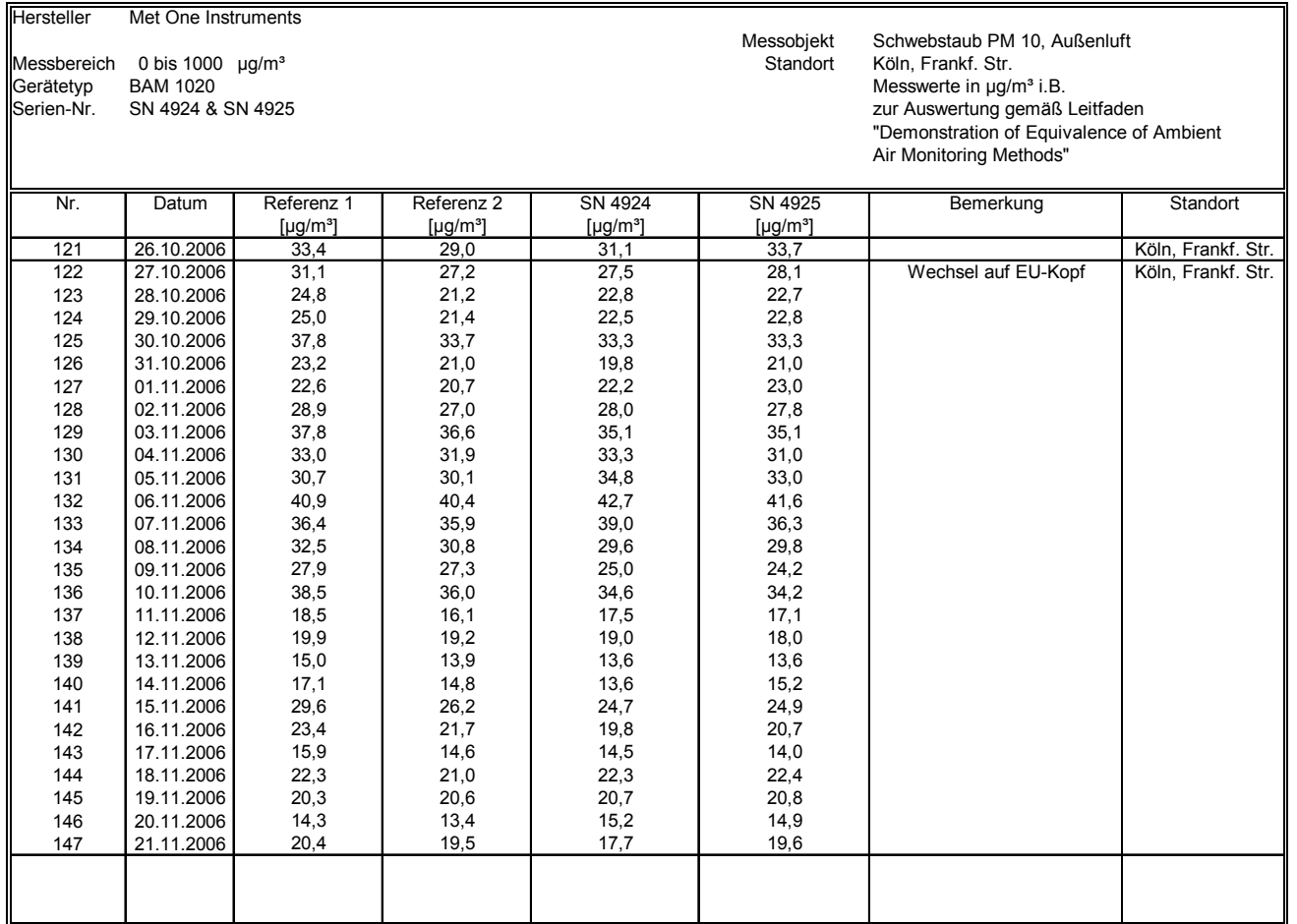

[Bericht über die Eignungsprüfung der Immissionsmesseinrichtung BAM-1020](#page-10-3) mit PM10 Vorabscheider [der Firma Met One Instruments, Inc.](#page-10-3) für die Kompo-

nente [Schwebstaub PM10,](#page-10-3) Berichts-Nr.: 936/21205333/A

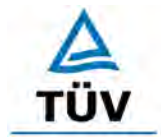

# **TÜV Rheinland Group**

Seite 160 von 320

**Anlage 5 Umgebungsbedingungen an den Feldteststandorten Blatt 1 von 5**

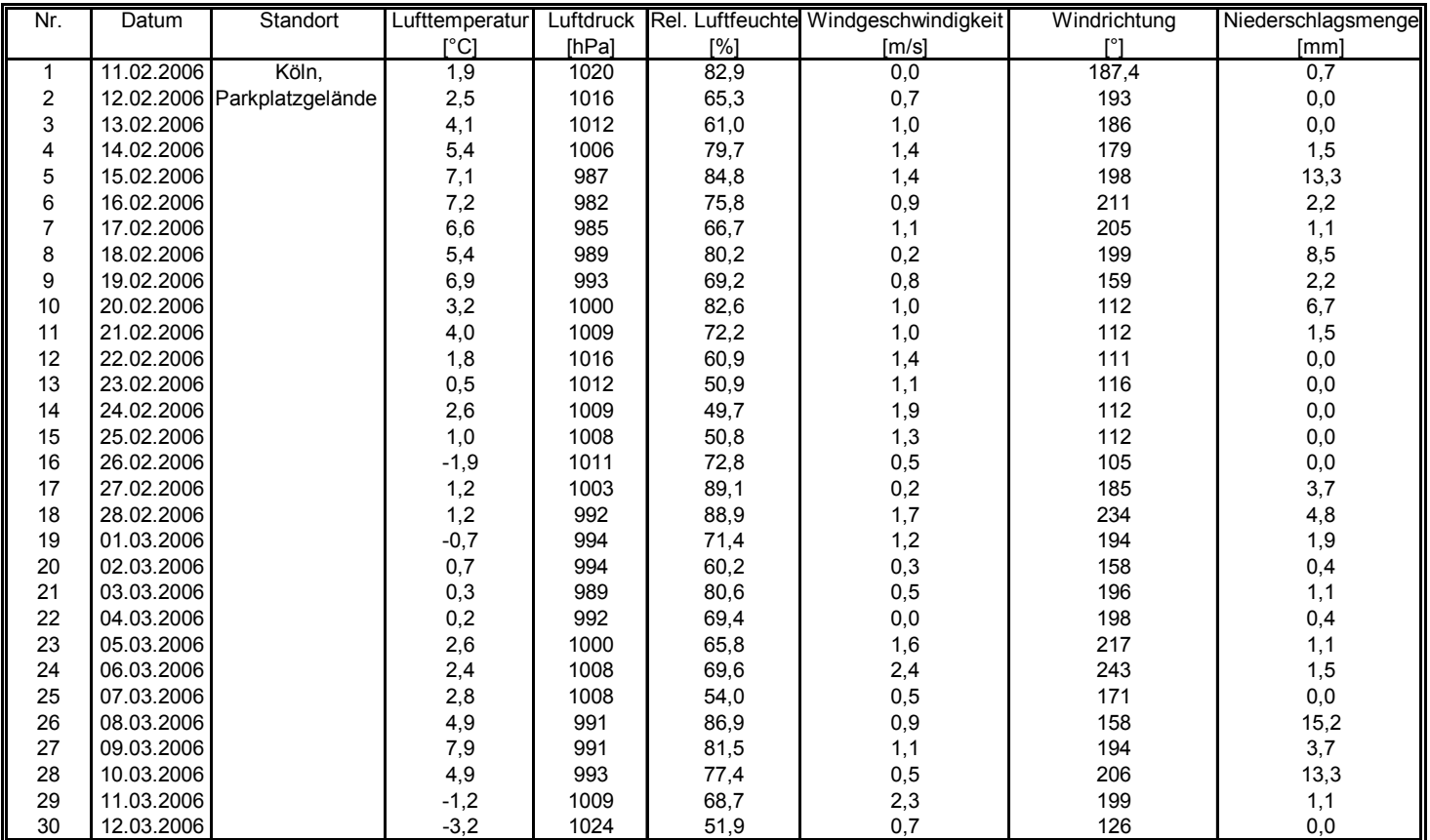

Bericht über die Eignungsprüfung der Immissionsmesseinrichtung BAM-1020 mit PM10 Vorabscheider der Firma Met One Instruments, Inc. für die Komponente Schwebstaub PM10, Berichts-Nr.: 936/21205333/A Seite 161 von 320

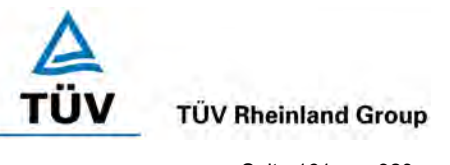

**Anlage 5 Umgebungsbedingungen an den Feldteststandorten Blatt 2 von 5** Nr. Datum Standort Lufttemperatur Luftdruck Rel. Luftfeuchte Windgeschwindigkeit Windrichtung Niederschlagsmenge<br>
[°Cl [hPal [%] [m/s] [°] [mm] [°C] [hPa] [%] [m/s] [°] [mm] 31 |13.03.2006 | Köln, | -0,1 | 1022 | 42,0 | 0,5 | 152 | 0,0 32 14.03.2006 Parkplatzgelände 2,2 1016 39,6 0,8 146 15.03.2006 Parkplatzgelände 2,2 1016 39,6 0,8 135 0,0 33 15.03.2006 4,4 1014 42,9 0,9 135 0,0 34 |16.03.2006 | 2,6 | 1016 | 46,4 | 1,0 | 131 | 0,0 35 |17.03.2006 | 2,8 | 1015 | 52,3 | 1,9 | 108 | 0,0 36 |18.03.2006 | 3,8 | 1010 | 57,7 | 1,2 | 128 | 0,0 37 19.03.2006 4,5 1004 55,5 0,7 168 0,0 38 |20.03.2006 | 3,9 | 1002 | 62,4 | 0,5 | 124 | 0,0 39 **21.03.2006** | 3,6 | 1001 | 43,3 | 1,0 | 114 | 0,0 40 22.03.2006 | 3,3 | 1003 | 42,2 | 2,0 | 62 | 0,0 41 23.03.2006 6,6 1001 33,7 1,8 150 0,0 42 |24.03.2006 | 8,7 | 992 | 72,3 | 0,3 | 162 | 3,3 43 25.03.2006 | 13,4 | 999 | 66,4 | 1,7 | 208 | 4,4 44 26.03.2006 | 15,6 | 1000 | 66,7 | 0,5 | 162 | 1,1 45 27.03.2006 | 13,4 | 996 | 60,2 | 1,4 | 186 | 4,8 46 28.03.2006 | 9,8 | 996 | 58,2 | 0,7 | 188 | 1,9 47 29.03.2006 | 9,1 | 1001 | 70,2 | 0,9 | 184 | 8,5 48 30.03.2006 | 12,8 | 995 | 68,7 | 1,3 | 205 | 8,9 49 31.03.2006 | 12,2 | 1002 | 61,9 | 2,6 | 218 | 5,6 50 01.04.2006 10,7 1002 65,2 0,8 179 7,8 51 02.04.2006 | 11,5 | 1002 | 46,8 | 3,0 | 230 | 3,7 52 03.04.2006 8,3 1009 59,9 1,2 220 2,6 53 04.04.2006 5,5 1007 54,0 1,4 179 0,0 54 26.07.2006 Titz-Rödingen | 26,5 | 1003 | 55,8 | 0,0 | 197 | 0,0

55 27.07.2006 | 24,1 | 1003 | 64,7 | 0,0 | 256 | 3,0 56 28.07.2006 20,6 999 80,1 0,0 237 26,6 57 | 29.07.2006 | 21,7 | 999 | 70,5 | 0,0 | 267 | 0,0 58 30.07.2006 | 21,0 1001 70,5 | 0,0 | 207 | 8,0 59 31.07.2006 | 20,1 | 1001 | 63,0 | 0,0 | 223 | 0,0 60 01.08.2006 17,5 995 71,6 1,0 229 9,8

# **TÜV Rheinland Immissionsschutz und Energiesysteme GmbH**

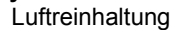

**TÜV Rheinland Group** 

Seite 162 von 320

[Bericht über die Eignungsprüfung der Immissionsmesseinrichtung BAM-1020](#page-10-3) mit PM10 Vorabscheider [der Firma Met One Instruments, Inc.](#page-10-3) für die Komponente [Schwebstaub PM10,](#page-10-3) Berichts-Nr.: 936/21205333/A

้บง

#### **Anlage 5 Umgebungsbedingungen an den Feldteststandorten Blatt 3 von 5**

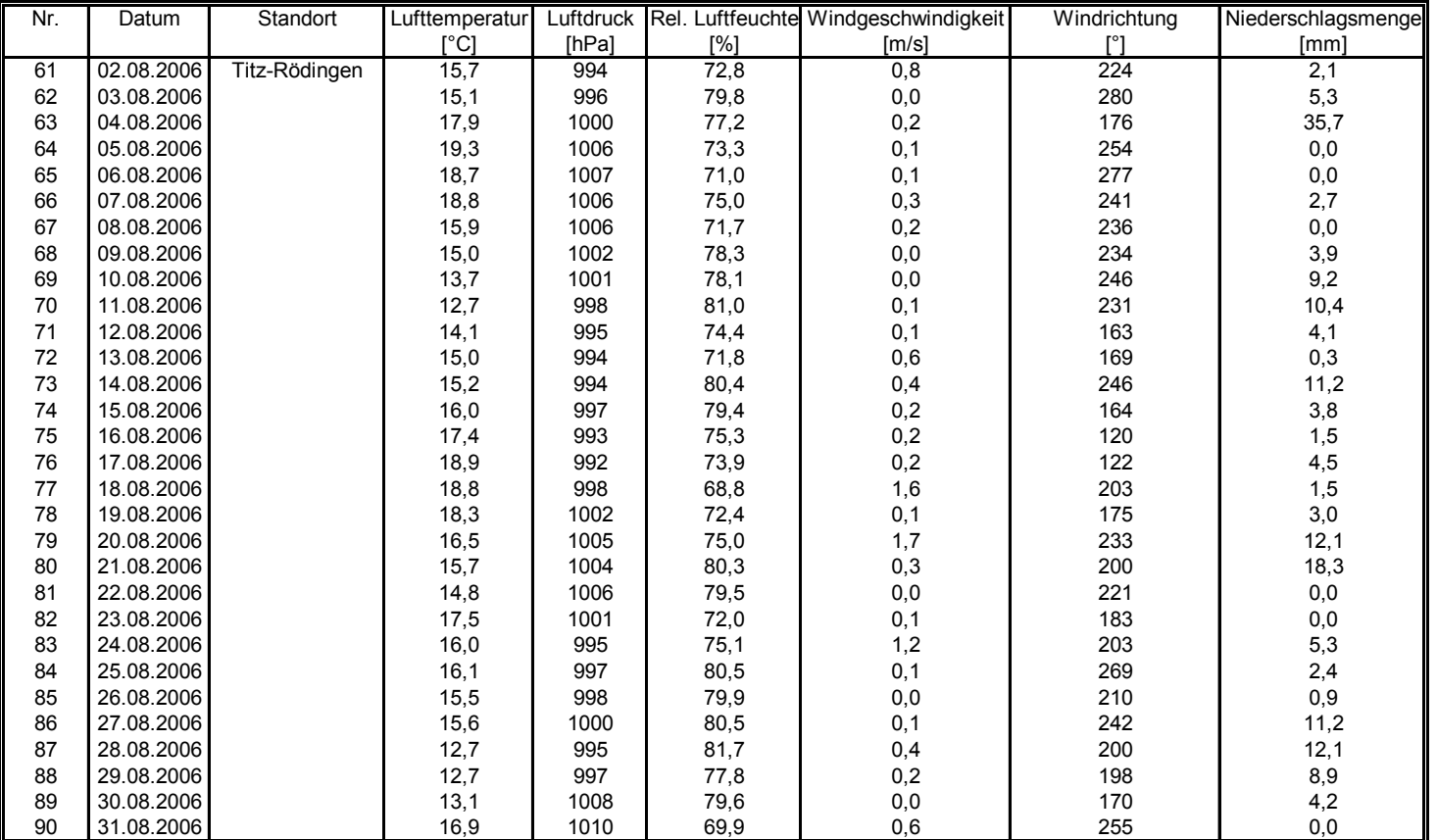

Bericht über die Eignungsprüfung der Immissionsmesseinrichtung BAM-1020 mit PM10 Vorabscheider der Firma Met One Instruments, Inc. für die Komponente Schwebstaub PM10, Berichts-Nr.: 936/21205333/A Seite 163 von 320

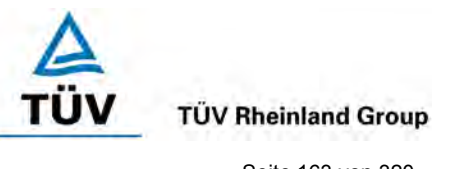

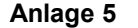

#### **Anlage 5 Umgebungsbedingungen an den Feldteststandorten Blatt 4 von 5**

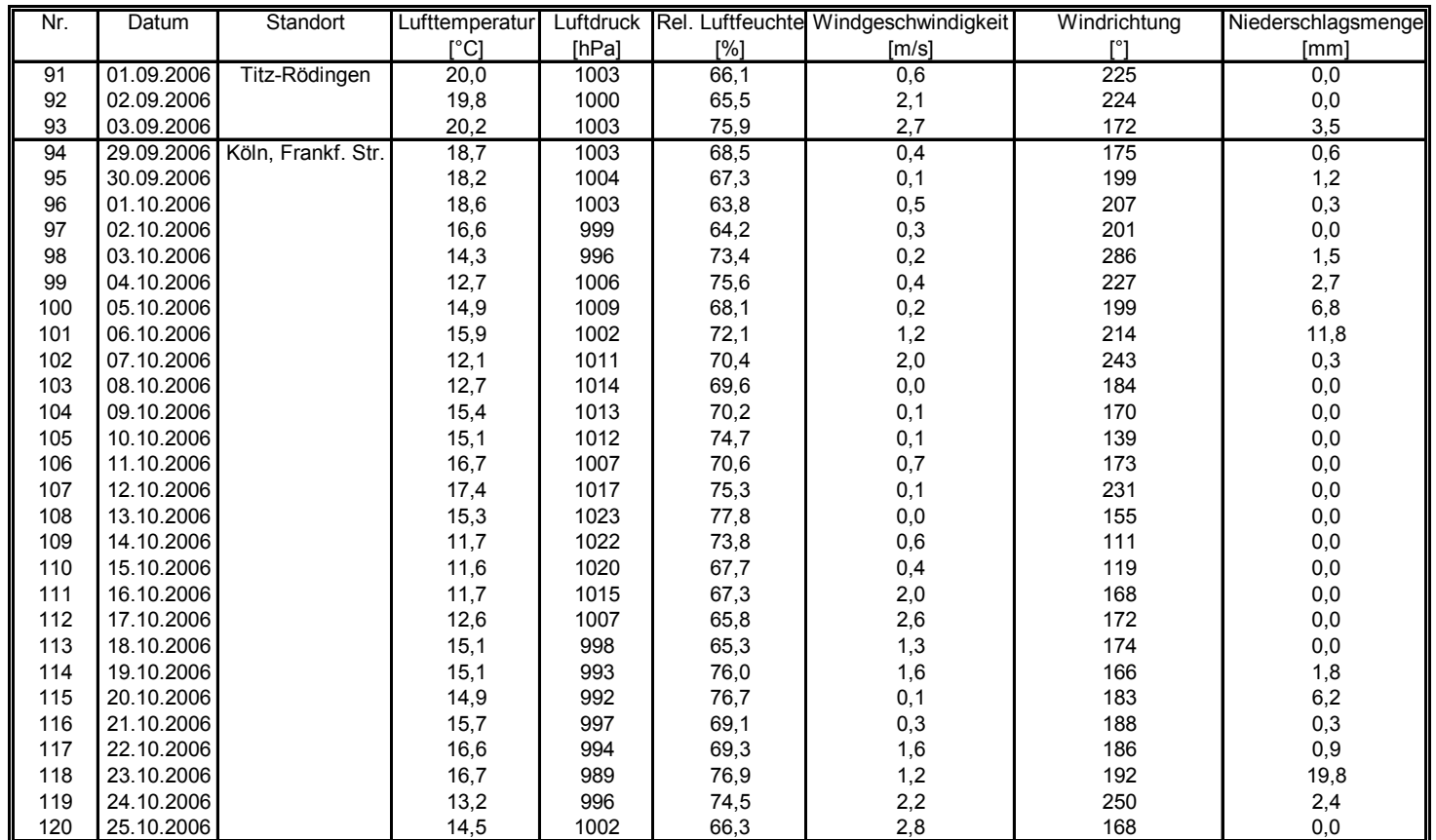

# **TÜV Rheinland Immissionsschutz und Energiesysteme GmbH**

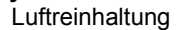

**TÜV Rheinland Group** 

Seite 164 von 320

[Bericht über die Eignungsprüfung der Immissionsmesseinrichtung BAM-1020](#page-10-3) mit PM10 Vorabscheider [der Firma Met One Instruments, Inc.](#page-10-3) für die Komponente [Schwebstaub PM10,](#page-10-3) Berichts-Nr.: 936/21205333/A

้บง

#### **Anlage 5 Umgebungsbedingungen an den Feldteststandorten Blatt 5 von 5**

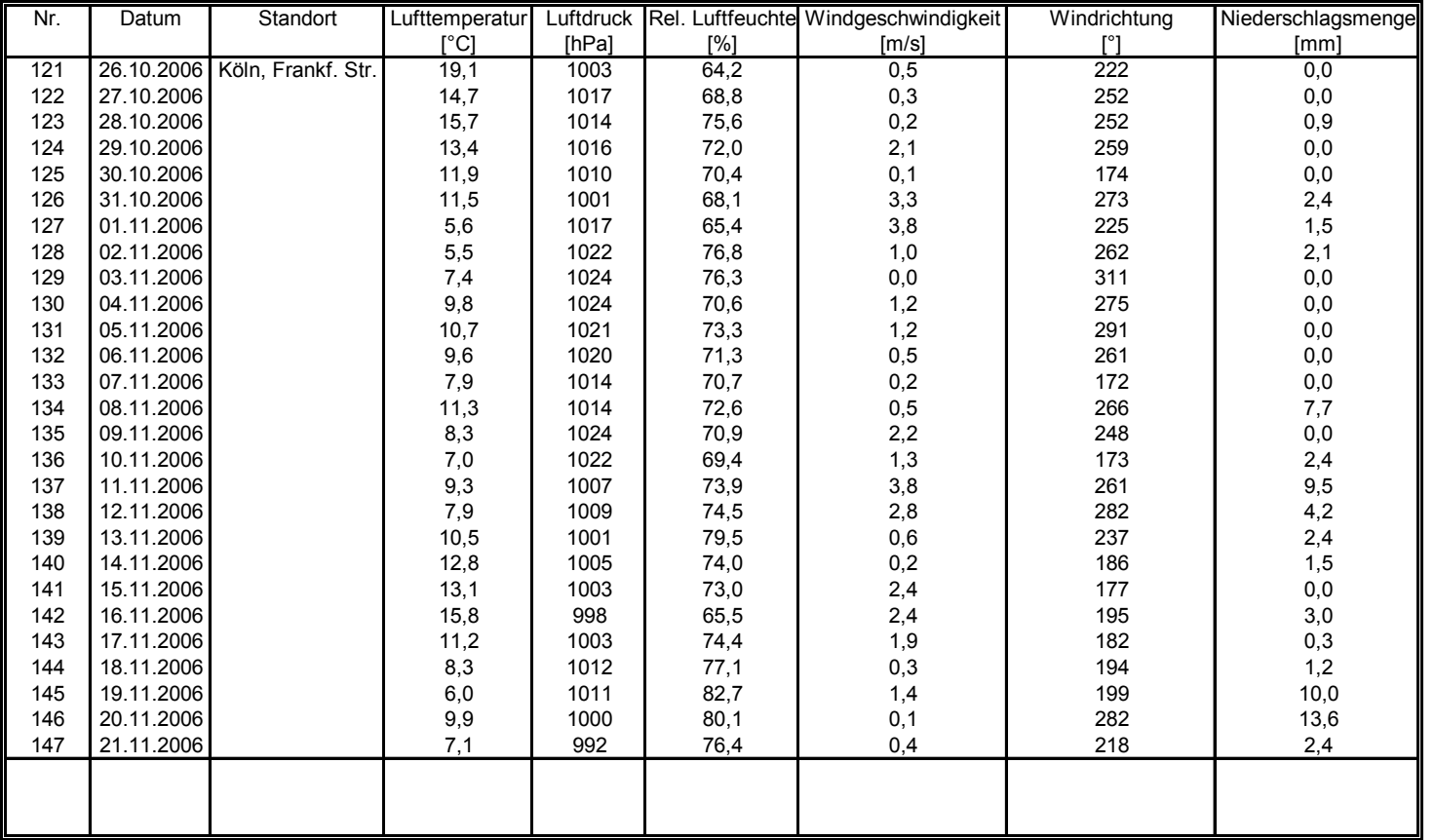

Bericht über die Eignungsprüfung der Immissionsmesseinrichtung BAM-1020 mit PM10 Vorabscheider der Firma Met One Instruments, Inc. für die Komponente Schwebstaub PM10, Berichts-Nr.: 936/21205333/A Seite 165 von 320

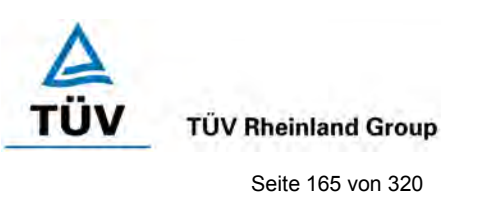

# **Anlage 6: Softwareversion Blatt 1 von 1**

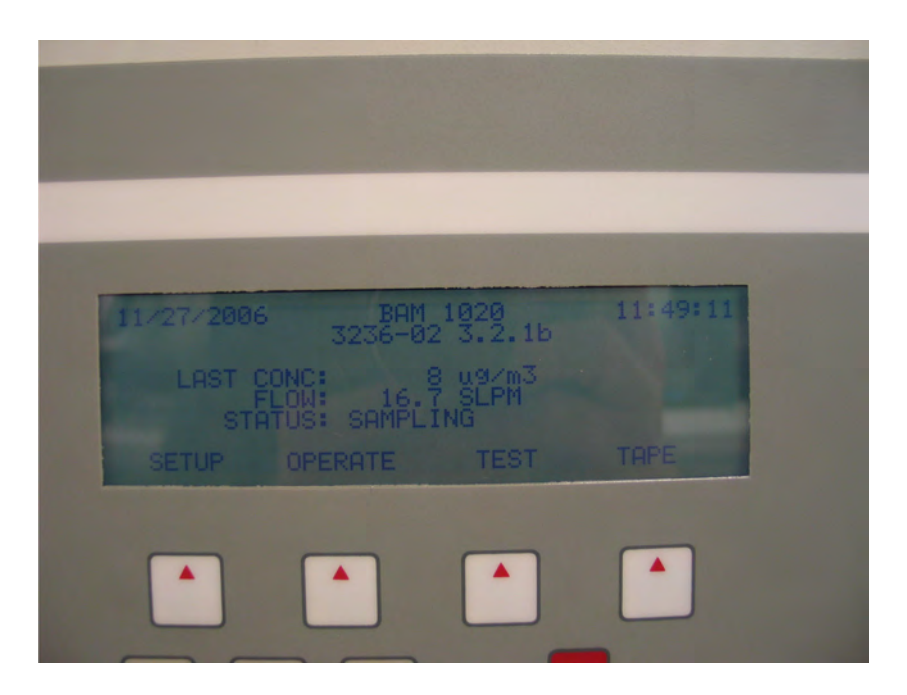

Anmerkung: Während der Prüfung wurde die Software beständig bis zur Version 3236-02 3.2.1b weiterentwickelt und optimiert. Es ist durch die durchgeführten Änderungen bis zur Version 3236-02 3.2.1b kein Einfluss auf die Geräteperformance zu erwarten.

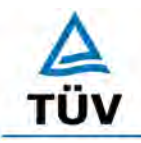

**TÜV Rheinland Group** 

Seite 166 von 320

[Bericht über die Eignungsprüfung der Immissionsmesseinrichtung BAM-1020 mit](#page-10-0)  PM10 Vorabscheider [der Firma Met One Instruments, Inc.](#page-10-0) für die Komponente [Schwebstaub PM10,](#page-10-0) Berichts-Nr.: 936/21205333/A

# **Anhang 2**

# **Handbuch BAM-1020-9800 REV E**

zusammen mit

Software Revision 3.0.0

Software Revision 3.1.0

Software Revision 3.2.0

Software Revision 3.2.1b

Handbuch Temperatursensor BX-592

Handbuch Luftdrucksensor BX-594

**TÜV RHEINLAND ENERGIE UND UMWELT GMBH**

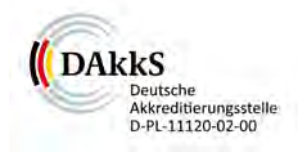

# Addendum

<span id="page-176-0"></span>Addendum zum Eignungsprüfbericht der Messeinrichtung BAM-1020 mit PM<sub>10</sub>-Vorabscheider der Firma Met One Instruments, Inc. für die Komponente Schwebstaub PM $_{10}$  zum TÜV-Bericht 936/21205333/A vom 06.12.2006

> Bericht-Nr.: 936/21220762/A Köln, 12.12.2012

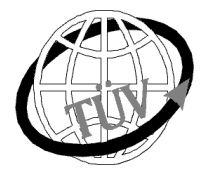

 **luft@de.tuv.com**

**Die TÜV Rheinland Energie und Umwelt GmbH**

ist mit der Abteilung Immissionsschutz für die Arbeitsgebiete:

Bestimmung der Emissionen und Immissionen von Luftverunreinigungen und Geruchsstoffen, - Überprüfung des ordnungsgemäßen Einbaus und der Funktion sowie Kalibrierung kontinuierlich arbeitender Emissionsmessgeräte einschließlich Systemen zur Datenauswertung und Emissionsfernüberwachung. - Eignungsprüfung von Messeinrichtungen zur kontinuierlichen Überwachung der Emissionen und Immissionen sowie von elektronischen Systemen zur Datenauswertung und Emissionsfernüberwachung

#### **nach DIN EN ISO/IEC 17025 akkreditiert.**

Die Akkreditierung ist gültig bis 31-01-2013. DAkkS-Registriernummer: D-PL-11120-02-00.

Die auszugsweise Vervielfältigung des Berichtes bedarf der schriftlichen Genehmigung.

**TÜV Rheinland Energie und Umwelt GmbH D- 51105 Köln, Am Grauen Stein, Tel: 0221 806-2756, Fax: 0221 806-1349**

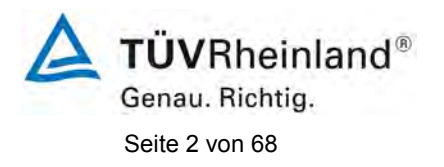

**TÜV Rheinland Energie und Umwelt GmbH** Luftreinhaltung

[Addendum zum Eignungsprüfbericht der](#page-176-0) Messeinrichtung BAM-1020 mit PM<sub>10</sub>-Vorabscheider der Firma Met One Instruments, Inc. für die [Komponente Schwebstaub PM10,](#page-176-0) Bericht-Nr.: 936/21220762/A

**Leerseite**

[Addendum zum Eignungsprüfbericht der](#page-176-0) Messeinrichtung BAM-1020 [mit PM10-Vorabscheider der Firma Met One Instruments, Inc. für die](#page-176-0)  [Komponente Schwebstaub PM10,](#page-176-0) Bericht-Nr.: 936/21220762/A Seite 3 von 68

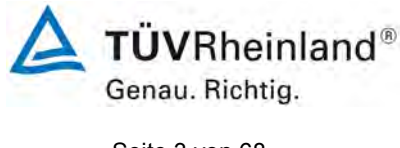

# **Kurzfassung**

Die Immissionsmesseinrichtung BAM-1020 mit PM10-Vorabscheider der Firma Met One Instrument, Inc. wurde eignungsgeprüft und wie folgt bekanntgegeben.

1. BAM-1020 mit PM10-Vorabscheider mit Bekanntmachung des Umweltbundesamtes vom 12. April 2007 (BAnz. S. 4139, Kapitel III Nummer 1.2)

Die letzte Mitteilung zur Messeinrichtung erfolgte:

BAM-1020 mit PM10-Vorabscheider mit Bekanntmachung des Umweltbundesamtes vom 06. Juli 2012 (BAnz AT 20.07.2012 B11, Kapitel IV 6. Mitteilung), Stellungnahme vom 21. März 2012

Die Prüfung der Messeinrichtung BAM-1020 mit PM10-Vorabscheider wurde im Jahr 2006 so gestaltet, dass die Prüfungen gemäß den Mindestanforderungen der Richtlinie VDI 4202 Blatt 1 sowie der entsprechenden europäischen Richtlinie EN 12341 ausgewertet und dokumentiert wurden. Darüber hinaus erfolgte für die drei Kampagnen auch eine Auswertung der vorhandenen Datensätze gemäß dem Leitfaden "Demonstration of Equivalence of Ambient Air Monitoring Methods" in der Version 2005. Es konnte allerdings damals aus formalen Gründen kein Nachweis der Äquivalenz erfolgen, da nur drei statt der geforderten vier Vergleiche vorlagen und auch die Anzahl der validen Datenpaare für die einzelnen Vergleiche unter der geforderten Mindestanzahl von 40 liegt.

Um unter Berücksichtigung der vorhandenen Datensätze dennoch die Äquivalenz gemäß Leitfaden "Demonstration of Equivalence of Ambient Air Monitoring Methods" in der aktuellen Version 2010 nachzuweisen, wurde gemeinsam mit den englischen Projektpartnern im UK-GER PM Equivalence Programm folgende Vorgehensweise festgelegt:

Es erfolgt eine erneute Auswertung der Äquivalenz der folgenden Datensätze gemäß dem Leitfaden 2010 für folgende Standorte:

Standorte Köln, Parkplatz, Titz-Rödingen und Köln, Frankfurter Str. aus der bestehenden dt. Eignungsprüfung

zusätzlich jeweils mit BAM-1020 in gleicher Bauart

2 Standorte (Steyregg, Graz) aus österreichischen Äquivalenzuntersuchungen aus 2007 / 2008, durchgeführt durch das Umweltbundesamt Österreich,

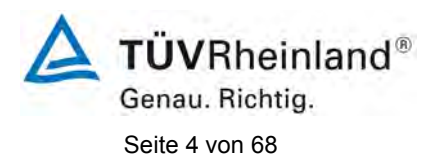

[Addendum zum Eignungsprüfbericht der](#page-176-0) Messeinrichtung BAM-1020 [mit PM10-Vorabscheider der Firma Met One Instruments, Inc. für die](#page-176-0)  [Komponente Schwebstaub PM10,](#page-176-0) Bericht-Nr.: 936/21220762/A

1 Standort (Tusimice) aus tschechischen Äquivalenzuntersuchungen aus 2010, durchgeführt durch das Czech Hydrometeorological Institute,

1 Standort (Teddington) aus englischen Äquivalenzuntersuchungen aus 2012, durchgeführt durch NPL / Bureau Veritas UK.

Damit fließen insgesamt 7 Vergleichsmesskampagnen in die Auswertung und die formalen Bedingungen einer Äquivalenzprüfung nach Leitfaden 2010 (mindestens 4 Vergleiche a 40 Messwertpaare) werden erfüllt. Es werden alle Daten aller Stationen aus den verwendeten Äquivalenzprüfungen verwendet. Die Vorgehensweise soll darüber hinaus zeigen, dass auch unter diesen Bedingungen (verschiedene Sites in verschiedenen Ländern, verschiedene Geräte gleicher Bauart, verschiedene Bediener) die Äquivalenz nachgewiesen werden kann.

Im folgenden Addendum zum Eignungsprüfbericht wird die Auswertung der Äquivalenzprüfung detailliert dargestellt. Dieses Addendum ist nach seiner Veröffentlichung fester Bestandteil des TÜV Rheinland Prüfberichts der Nummer 936/212053333/A.
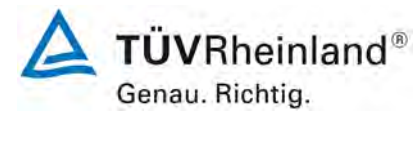

# **Inhaltsverzeichnis**

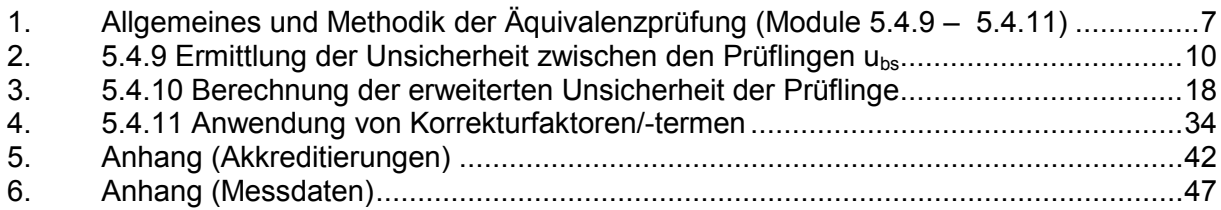

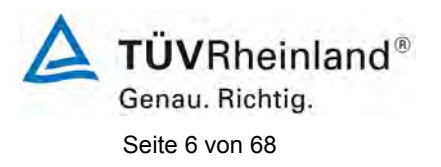

**TÜV Rheinland Energie und Umwelt GmbH** Luftreinhaltung

[Addendum zum Eignungsprüfbericht der](#page-176-0) Messeinrichtung BAM-1020 [mit PM10-Vorabscheider der Firma Met One Instruments, Inc. für die](#page-176-0)  [Komponente Schwebstaub PM10,](#page-176-0) Bericht-Nr.: 936/21220762/A

**Leerseite**

# <span id="page-182-0"></span>**1. Allgemeines und Methodik der Äquivalenzprüfung (Module 5.4.9 – 5.4.11)**

Für die nachfolgende Äquivalenzprüfung wurden die folgenden historischen Vergleichsmesskampagnen herangezogen:

**TÜVRheinland®** 

Genau. Richtig.

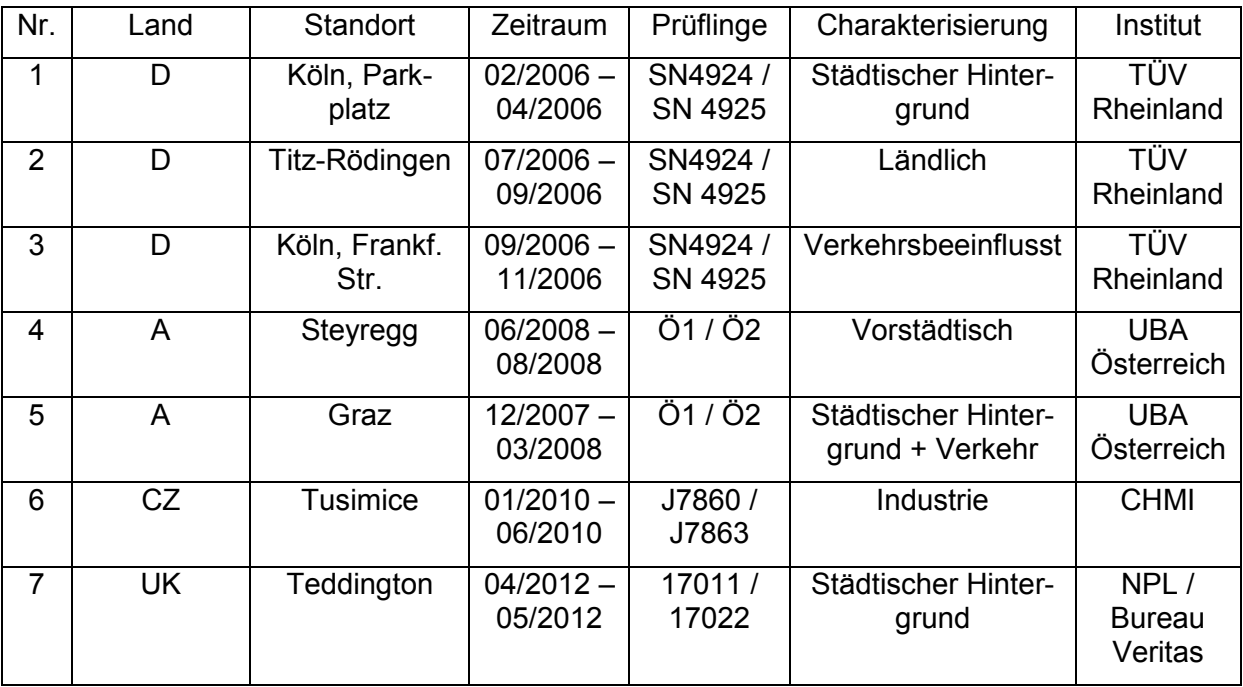

### **Tabelle 1: Übersicht Vergleichsmesskampagnen**

Alle Messdaten wurden entweder von akkreditierten Prüfinstituten oder von nationalen Referenzlaboratorien erzeugt. Die jeweiligen Nachweise der Akkreditierung sind im Anhang in [Abbildung 28](#page-217-1) bis [Abbildung 31](#page-221-0) zu finden.

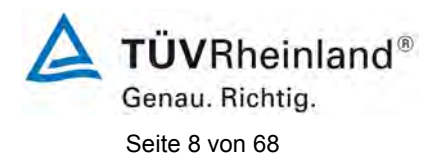

Die Vergleichsmesskampagnen zeichnen sich durch folgende Kenngrößen aus:

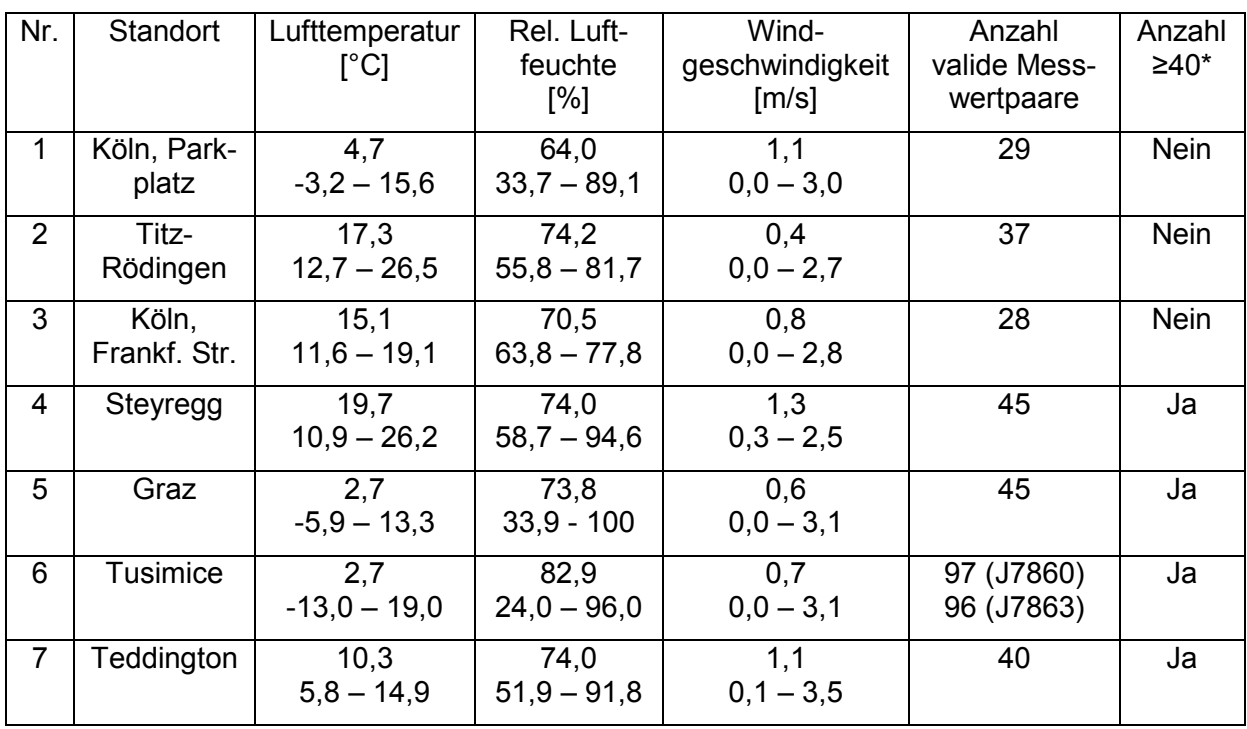

# **Tabelle 2: Umgebungsbedingungen bei den Vergleichsmesskampagnen**

\* Der Leitfadens vom Januar 2010 verlangt mindestens 4 Vergleichskampagnen mit je mindestens 40 validen Messwertpaaren. Diese formale Anforderung wird durch die Einbeziehung der Standorte Steyregg, Graz, Tusimice und Teddington erfüllt. Die drei Vergleichskampagnen aus der ursprünglichen Eignungsprüfung aus 2006 werden zusätzlich zu den vorhandenen Datensätzen ergänzt und ausgewertet.

In der Anlage zu diesem Addendum sind alle Einzelwerte aufgeführt.

Gemäß der Version des Leitfadens vom Januar 2010 müssen zum Nachweis der Äquivalenz die folgenden 5 Kriterien erfüllt werden:

- 1. Vom Gesamtdatensatz müssen mindestens 20 % der Konzentrationswerte (ermittelt mit Referenzmethode) größer sein als die in 2008/50/EG festgelegte obere Beurteilungsschwelle für Jahresgrenzwerte, d.h. 28  $\mu$ g/m<sup>3</sup> für PM<sub>10</sub> und 17  $\mu$ g/m<sup>3</sup> für PM<sub>2.5</sub>.
- 2. Die Unsicherheit zwischen den Prüflingen muss kleiner sein als 2,5 µg/m<sup>3</sup> für alle Daten sowie für einen Datensatz mit Daten größer/gleich 30  $\mu$ g/m<sup>3</sup> für PM<sub>10</sub> und 18  $\mu$ g/m<sup>3</sup> für PM<sub>2,5</sub>.
- 3. Die Unsicherheit zwischen den Referenzgeräten muss kleiner sein als 2,0 µg/m<sup>3</sup>.

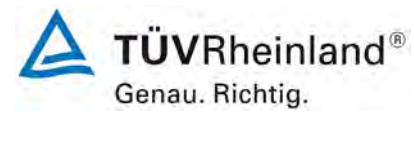

- 4. Die erweiterte Unsicherheit (W<sub>CM</sub>) wird berechnet bei 50  $\mu$ g/m<sup>3</sup> für PM<sub>10</sub> und bei 30  $\mu$ g/m<sup>3</sup> für PM<sub>2.5</sub> für jeden einzelnen Prüfling gegen den Mittelwert der Referenzmethode. Für jeden der folgenden Fälle muss die erweiterte Unsicherheit kleiner 25 % sein:
	- Gesamtdatensatz;
	- Datensatz mit PM-Konzentrationen größer/gleich 30  $\mu$ g/m<sup>3</sup> für PM<sub>10</sub> oder grö- $Ber/gleich 18 µg/m<sup>3</sup> für PM<sub>2.5</sub>, vorausgesetzt der Datensatz enthält 40 oder mehr$ gültige Datenpaare;
	- Datensätze für jeden einzelnen Standort.
- 5. Voraussetzung für die Akzeptanz des Komplettdatensatzes ist, dass die Steigung b insignifikant verschieden ist von 1:  $|b-1|$  ≤ 2 · u(b) und der Achsabschnitt a insignifikant verschieden ist von 0:  $|a| \le 2 \cdot u(a)$ . Wenn diese Voraussetzungen nicht erfüllt werden, dann können die Prüflinge mit den Werten des Gesamtdatensatzes für die Steigung und/oder für den Achsabschnitt kalibriert werden.

In den nachfolgenden Kapiteln wird die Erfüllung der 5 Kriterien geprüft:

Unter Punkt [2.5.4.9 Ermittlung der Unsicherheit](#page-185-0) zwischen den Prüflingen u<sub>bs</sub> werden die Kriterien 1 und 2 geprüft.

Unter Punkt [3.5.4.10 Berechnung der erweiterten Unsicherheit der Prüflinge](#page-193-0) werden die Kriterien 3, 4 und 5 geprüft.

Unter Punkt [4.5.4.11 Anwendung von Korrekturfaktoren/-termen](#page-209-0) erfolgt eine Auswertung für den Fall, dass Kriterium 5 nicht ohne Anwendung von Korrekturfaktoren/-termen erfüllt werden kann.

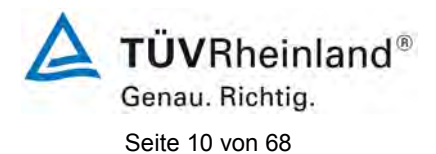

### <span id="page-185-0"></span>2. 5.4.9 Ermittlung der Unsicherheit zwischen den Prüflingen u<sub>bs</sub>

*Bei der Prüfung von PM2,5-Messeinrichtungen ist die Unsicherheit zwischen den Prüflingen nach Kapitel 9.5.3.1 des Leitfadens "Demonstration of Equivalence of Ambient Air Monitoring Methods" im Feldtest an mindestens vier für den späteren Einsatz repräsentativen Probenahmeorten zu ermitteln.*

#### **Durchführung der Prüfung**

Die Prüfungen wurden in Feldtests in insgesamt sieben verschiedenen Vergleichskampagnen durchgeführt. Dabei wurden verschiedene Jahreszeiten sowie unterschiedlich hohe PM<sub>10</sub> Konzentrationen berücksichtigt.

Vom gesamten Datensatz müssen mindestens 20 % der mit der Referenzmethode ermittelten Konzentrationswerte größer sein als die obere Beurteilungsschwelle gemäß 2008/50/EG. Für PM<sub>10</sub> liegt die obere Beurteilungsschwelle bei 28 µg/m<sup>3</sup>.

Es wurden 4 Vergleichskampagnen (A-Steyregg, A-Graz, CZ-Tusimice, UK-Teddington) mit je mindestens 40 valide Wertepaare ermittelt. Zusätzlich wurden die 3 Vergleichsmesskampagnen (D-Köln, Parkplatz, D-Titz-Rödingen, D-Köln, Frankf. Str.) aus der ursprünglichen Eignungsprüfung (Bericht 936/21205333/A) mit ausgewertet, auch wenn diese Vergleiche jeweils weniger als 40 valide Wertepaare enthalten. Vom gesamten Datensatz (7 Vergleiche, 320 valide Messwertpaare) liegen insgesamt 35,3 % der Messwerte über der oberen Beurteilungsschwelle von 28  $\mu$ g/m<sup>3</sup> für PM<sub>10</sub>. Die gemessenen Konzentrationen wurden auf Umgebungsbedingungen bezogen.

#### **Auswertung**

Gemäß Punkt 9.5.3.1 des Leitfadens "Demonstration of Equivalence of Ambient Air Monitoring Methods" gilt:

Die Unsicherheit zwischen den Prüflingen u<sub>bs</sub> muss ≤ 2,5 µg/m<sup>3</sup> liegen. Eine Unsicherheit über 2,5 µg/m<sup>3</sup> zwischen den beiden Prüflingen ist ein Hinweis, dass die Leistung eines oder beider Systeme unzureichend ist und die Gleichwertigkeit nicht erklärt werden kann.

Die Unsicherheit wird dabei ermittelt für:

- Alle Standorte bzw. Vergleiche gemeinsam (Kompletter Datensatz)
- 1 Datensatz mit Messwerten  $\geq 30 \mu g/m^3$  für PM<sub>10</sub> (Basis: Mittelwerte Referenzmessung)

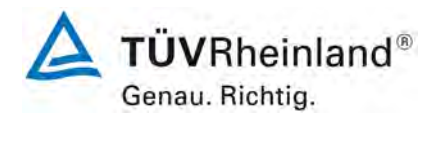

Darüber hinaus erfolgt in diesem Bericht auch eine Auswertung für die folgenden Datensätze:

- Jeden Standort bzw. Vergleich einzeln
- 1 Datensatz mit Messwerten < 30 µg/m<sup>3</sup> für PM<sub>10</sub> (Basis: Mittelwerte Referenzmessung)

Die Unsicherheit zwischen den Prüflingen u<sub>bs</sub> wird aus den Differenzen aller Tagesmittelwerte (24 h-Werte) der Prüflinge, die parallel betrieben werden, nach folgender Gleichung berechnet:

$$
u_{\text{bs}}^2 = \frac{\displaystyle\sum_{i=1}^n (y_{i,1} - y_{i,2})^2}{2n}
$$

mit  $y_{i,1}$  und  $y_{i,2}$  = Ergebnisse der parallelen Messungen einzelner 24h-Werte i n = Anzahl der 24h-Werte

# **Bewertung**

Die Unsicherheit zwischen den Prüflingen u<sub>bs</sub> liegt mit maximal 1,96 µg/m<sup>3</sup> für PM<sub>10</sub> unterhalb des geforderten Wertes von 2,5 µg/m<sup>3</sup>.

Mindestanforderung erfüllt? ja

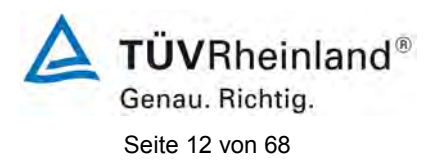

# **6.6 Umfassende Darstellung des Prüfergebnisses**

[Tabelle 3](#page-187-0) führt die berechneten Werte für die Unsicherheit zwischen den Prüflingen ubs auf. Die grafische Darstellung erfolgt in [Abbildung 1](#page-188-0) bis [Abbildung 10.](#page-192-0)

### <span id="page-187-0"></span>Tabelle 3: Unsicherheit zwischen den Prüflingen u<sub>bs</sub>, Messkomponente PM<sub>10</sub>

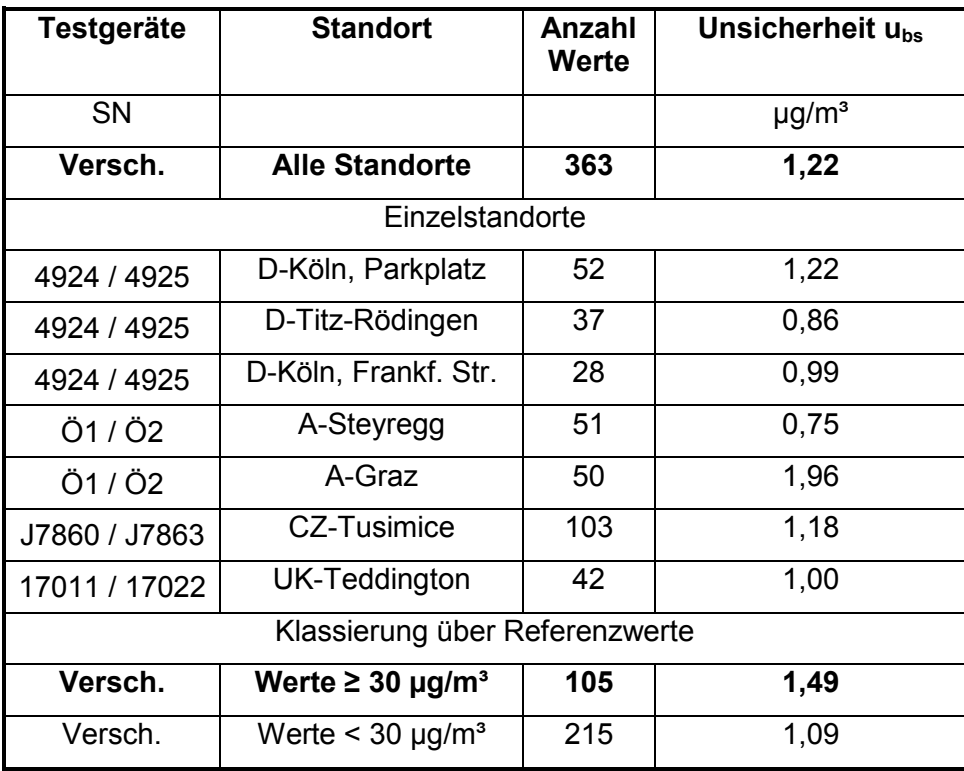

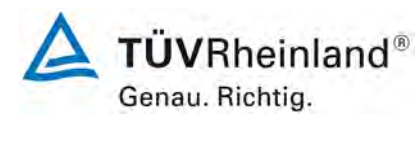

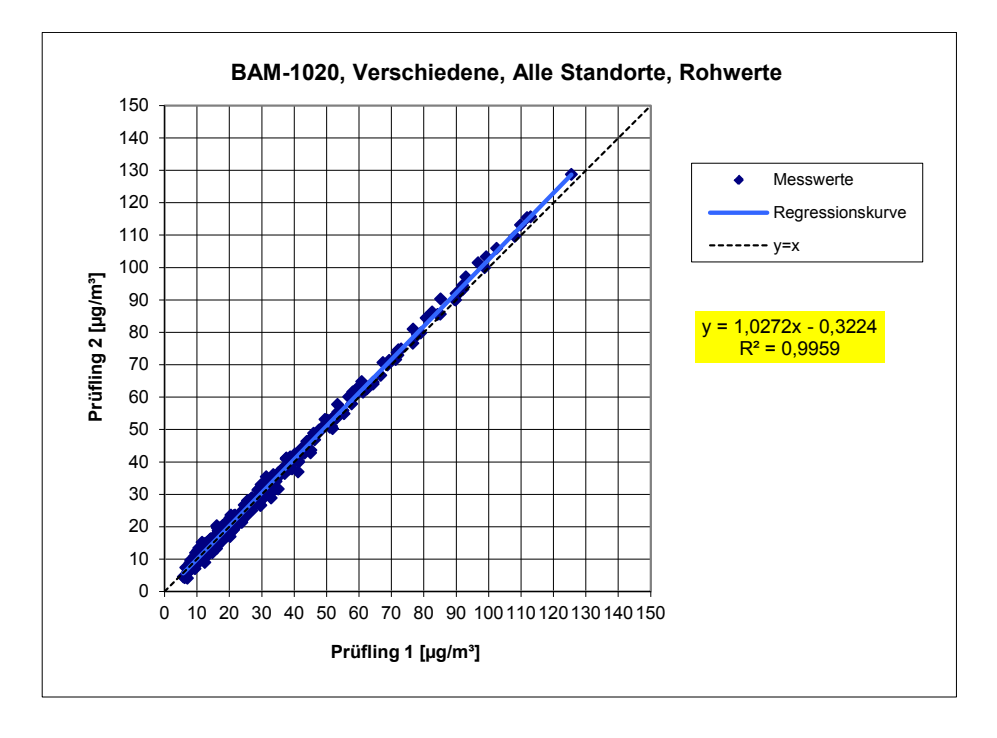

### <span id="page-188-0"></span>**Abbildung 1: Ergebnis der Parallelmessungen mit den Testgeräten, Messkomponente PM10, alle Standorte**

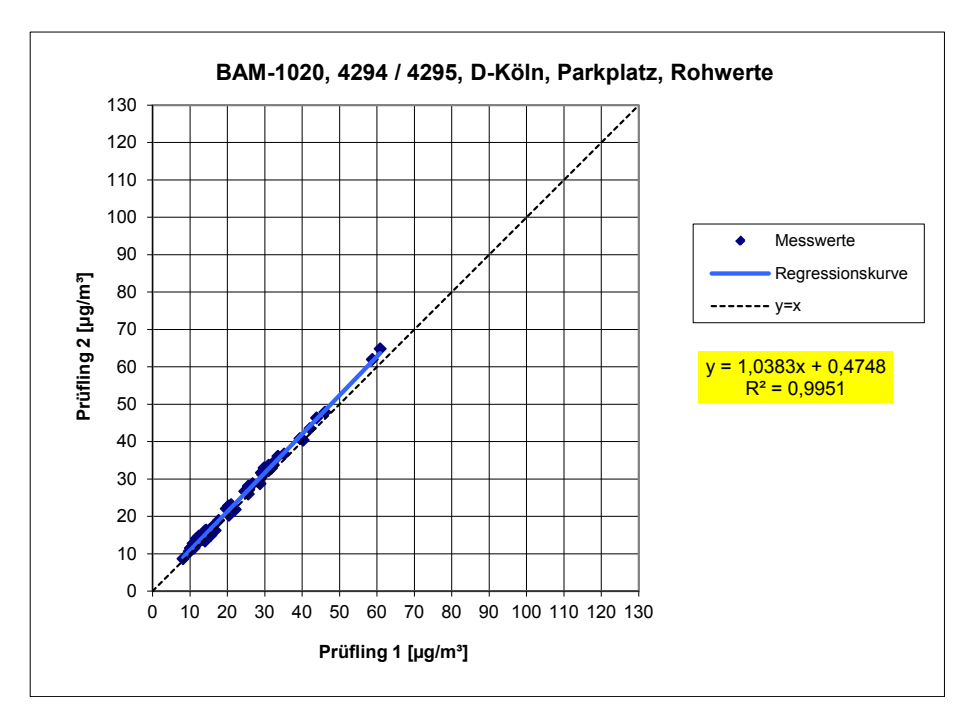

# **Abbildung 2: Ergebnis der Parallelmessungen mit den Testgeräten, Messkomponente PM10, Standort Köln, Parkplatz**

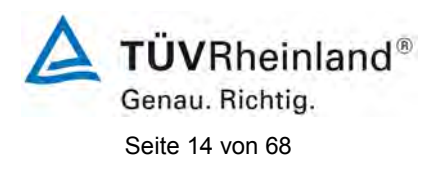

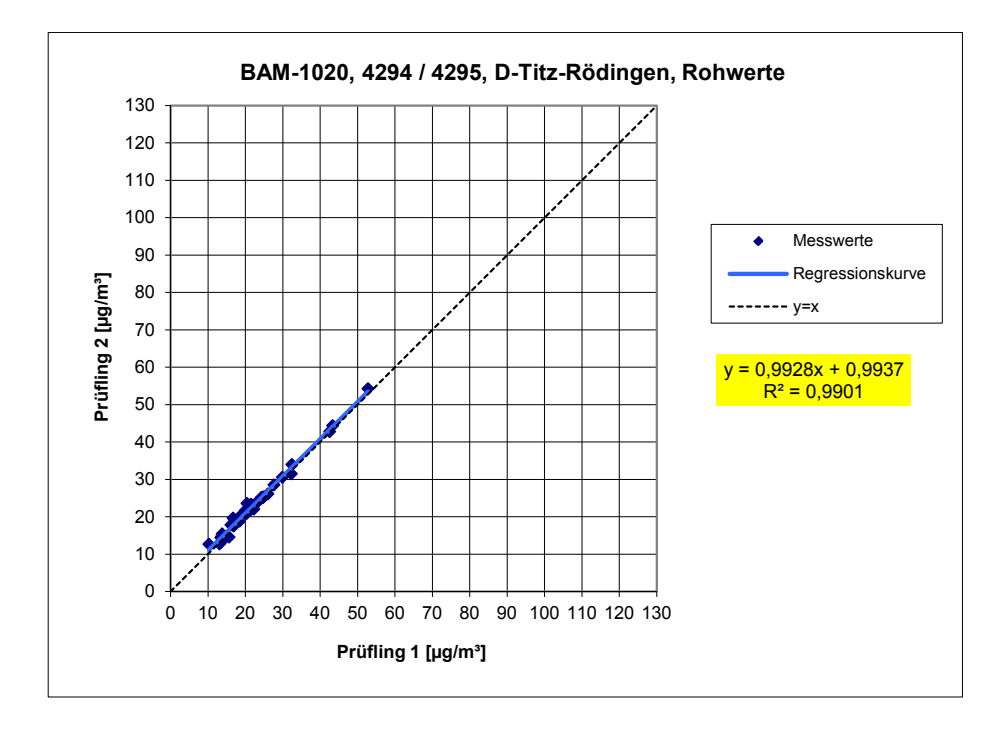

# **Abbildung 3: Ergebnis der Parallelmessungen mit den Testgeräten, Messkomponente PM10, Standort Titz-Rödingen**

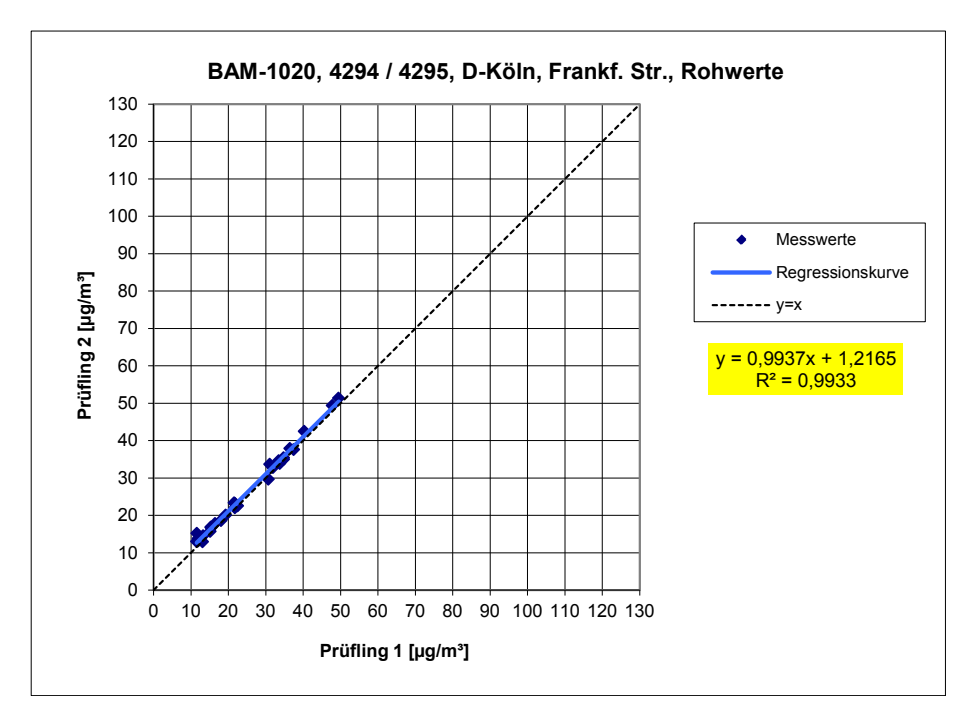

# **Abbildung 4: Ergebnis der Parallelmessungen mit den Testgeräten, Messkomponente PM10, Standort Köln, Frankf. Str.**

#### **TÜV Rheinland Energie und Umwelt GmbH**  Luftreinhaltung

[Addendum zum Eignungsprüfbericht der](#page-176-0) Messeinrichtung BAM-1020 [mit PM10-Vorabscheider der Firma Met One Instruments, Inc. für die](#page-176-0)  [Komponente Schwebstaub PM10,](#page-176-0) Bericht-Nr.: 936/21220762/A Seite 15 von 68

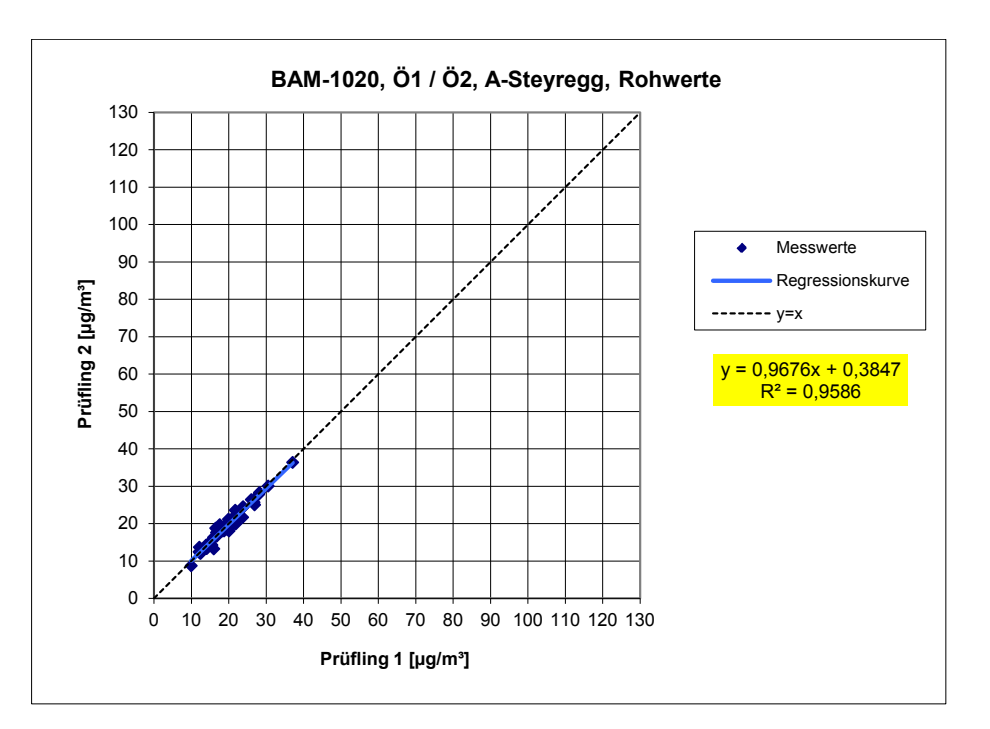

**Abbildung 5: Ergebnis der Parallelmessungen mit den Testgeräten, Messkomponente PM10, Standort Steyregg**

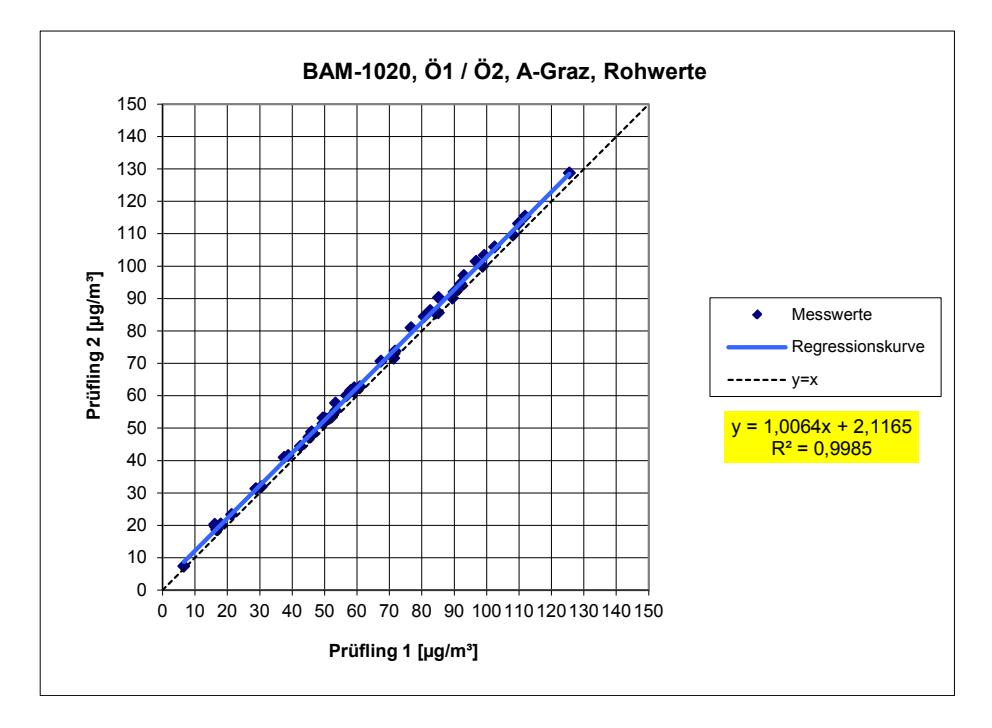

**Abbildung 6: Ergebnis der Parallelmessungen mit den Testgeräten, Messkomponente PM10, Standort Graz**

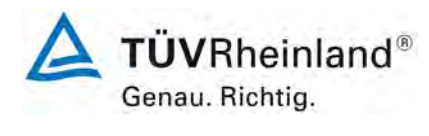

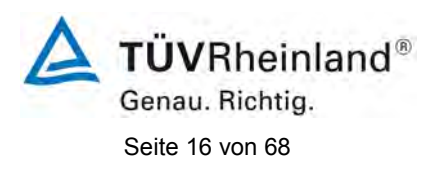

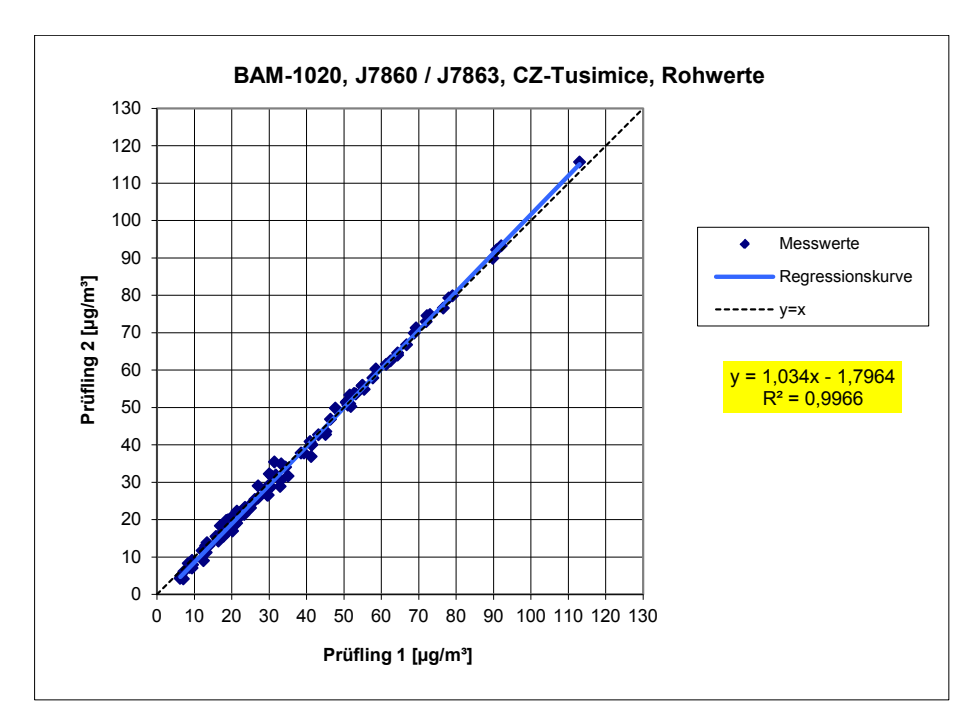

# **Abbildung 7: Ergebnis der Parallelmessungen mit den Testgeräten, Messkomponente PM<sub>10</sub>, Standort Tusimice**

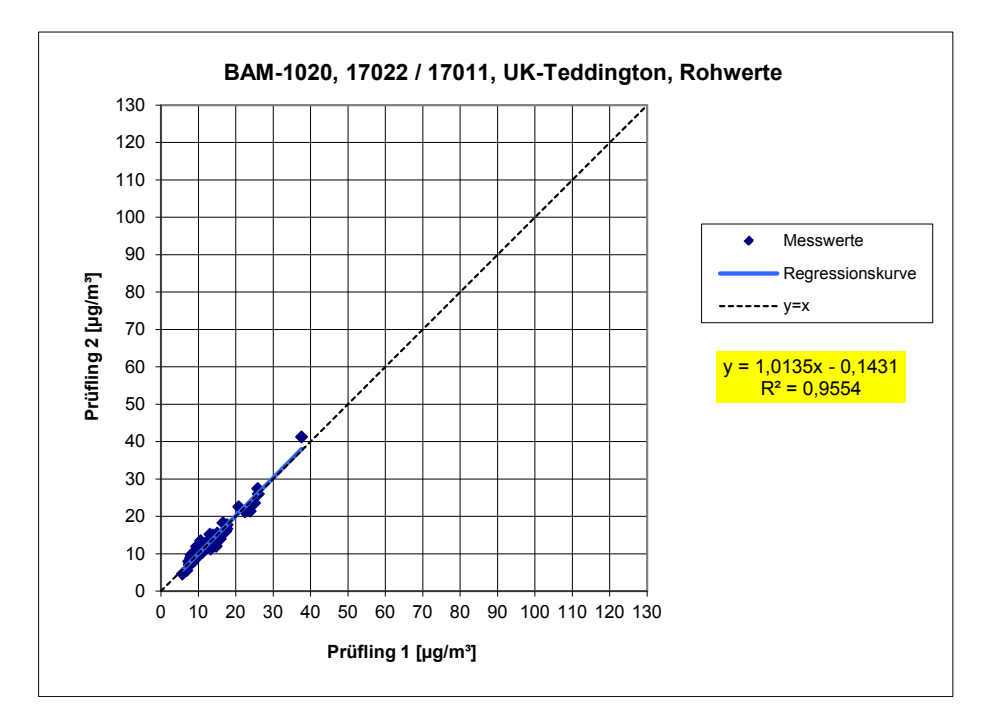

**Abbildung 8: Ergebnis der Parallelmessungen mit den Testgeräten, Messkomponente PM10, Standort Teddington**

#### **TÜV Rheinland Energie und Umwelt GmbH**  Luftreinhaltung

[Addendum zum Eignungsprüfbericht der](#page-176-0) Messeinrichtung BAM-1020 [mit PM10-Vorabscheider der Firma Met One Instruments, Inc. für die](#page-176-0)  [Komponente Schwebstaub PM10,](#page-176-0) Bericht-Nr.: 936/21220762/A Seite 17 von 68

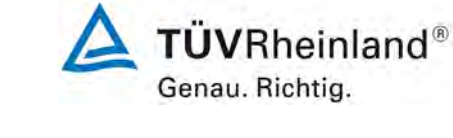

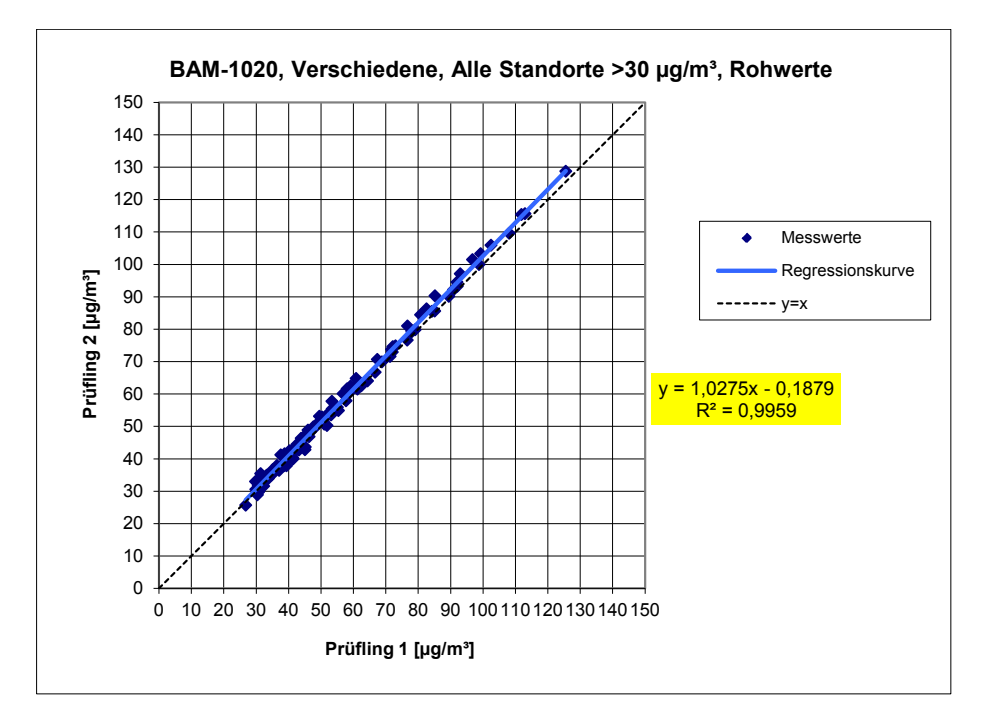

# **Abbildung 9: Ergebnis der Parallelmessungen mit den Testgeräten, Messkomponente PM10, alle Standorte, Werte ≥ 30 µg/m³**

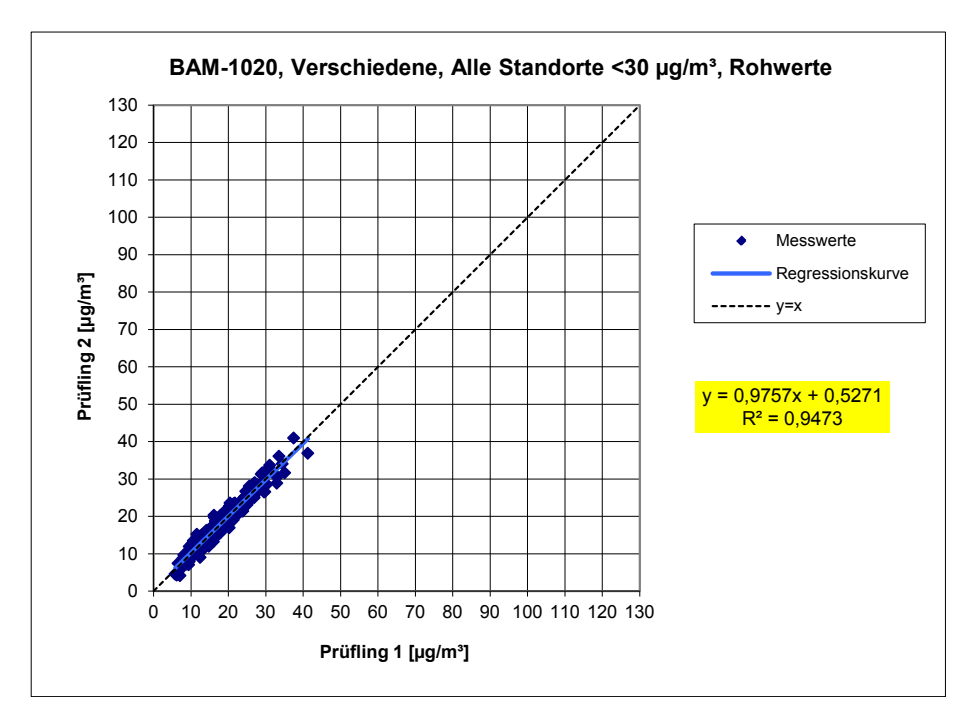

# <span id="page-192-0"></span>**Abbildung 10: Ergebnis der Parallelmessungen mit den Testgeräten,**  Messkomponente PM<sub>10</sub>, alle Standorte, Werte < 30 µg/m<sup>3</sup>

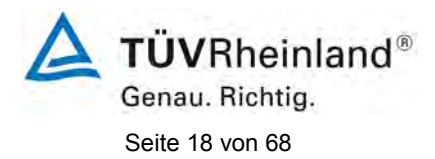

### <span id="page-193-0"></span>**3. 5.4.10 Berechnung der erweiterten Unsicherheit der Prüflinge**

 *Bei der Prüfung von PM2,5-Messeinrichtungen ist die Gleichwertigkeit zum Referenzverfahren gemäß Kapitel 9.5.3.2 bis 9.6 des Leitfadens "Demonstration of Equivalence of Ambient Air Monitoring Methods" im Feldtest an mindestens vier für den späteren Einsatz repräsentativen Probenahmeorten zu nachzuweisen. Die höchste errechnete erweiterte Unsicherheit der Prüflinge ist mit den Anforderungen an die Datenqualität nach Anhang A der Richtlinie VDI 4202 Blatt 1 (September 2010) zu vergleichen.*

### **Durchführung der Prüfung**

Die Prüfungen wurden in Feldtests in insgesamt sieben verschiedenen Vergleichskampagnen durchgeführt. Dabei wurden verschiedene Jahreszeiten sowie unterschiedlich hohe PM $_{10}$ Konzentrationen berücksichtigt.

Vom gesamten Datensatz müssen mindestens 20 % der mit der Referenzmethode ermittelten Konzentrationswerte größer sein als die obere Beurteilungsschwelle gemäß 2008/50/EG. Für PM<sub>10</sub> liegt die obere Beurteilungsschwelle bei 28 µg/m<sup>3</sup>.

Es wurden 4 Vergleichskampagnen (A-Steyregg, A-Graz, CZ-Tusimice, UK-Teddington) mit je mindestens 40 valide Wertepaare ermittelt. Zusätzlich wurden die 3 Vergleichsmesskampagnen (D-Köln, Parkplatz, D-Titz-Rödingen, D-Köln, Frankf. Str.) aus der ursprünglichen Eignungsprüfung (Bericht 936/21205333/A) mit ausgewertet, auch wenn diese Vergleiche jeweils weniger als 40 valide Wertepaare enthalten. Vom gesamten Datensatz (7 Vergleiche, 320 valide Messwertpaare) liegen insgesamt 35,3 % der Messwerte über der oberen Beurteilungsschwelle von 28 µg/m<sup>3</sup> für PM<sub>10</sub>. Die gemessenen Konzentrationen wurden auf Umgebungsbedingungen bezogen.

# **Auswertung**

[Punkt 9.5.3.2] Der Berechnung der erweiterten Unsicherheit der Prüflinge wird die Überprüfung der Unsicherheit zwischen den parallel betriebenen Referenzgeräten u<sub>ref</sub> vorangestellt.

Die Unsicherheit zwischen den parallel betriebenen Referenzgeräten u<sub>ref</sub> wird analog der Unsicherheit zwischen den Prüflingen bestimmt und muss  $\leq 2$  µg/m<sup>3</sup> sein.

Um die Vergleichbarkeit der Prüflinge y mit dem Referenzverfahren x zu beurteilen, wird ein linearer Zusammenhang  $y_i = a + bx_i$  zwischen den Messergebnissen beider Methoden angenommen. Der Zusammenhang zwischen den Mittelwerten der Referenzgeräte und den jeweils einzeln zu betrachtenden Prüflingen wird mittels orthogonaler Regression hergestellt.

Die Regression wird berechnet für:

- Alle Standorte bzw. Vergleiche gemeinsam
- Jeden Standort bzw. Vergleich einzeln
- 1 Datensatz mit Messwerten PM<sub>10</sub>  $\geq$  30 µg/m<sup>3</sup> (Basis: Mittelwerte Referenzmessung)

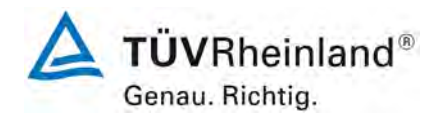

Zur weiteren Auswertung wird die Ergebnisunsicherheit  $u_c$  s der Prüflinge aus dem Vergleich mit dem Referenzverfahren gemäß der folgenden Gleichung beschrieben, welche u<sub>CR</sub> als eine Funktion der Feinstaubkonzentration x<sub>i</sub> beschreibt.

$$
u_{CR}^{2}(y_{i}) = \frac{RSS}{(n-2)} - u^{2}(x_{i}) + [a + (b-1)x_{i}]^{2}
$$

Mit RSS = Summe der (relativen) Residuen aus der orthogonalen Regression

 $u(x_i)$  = zufällige Unsicherheit des Referenzverfahrens, sofern der Wert von u<sub>bs</sub>, der für den Einsatz der Prüflinge berechnet wird, in diesem Test verwendet werden kann<br>(siehe Punkt 2.

[5.4.9 Ermittlung der Unsicherheit zwischen den Prüflingen ubs\)](#page-185-0)

Algorithmen zur Berechnung des Achsabschnitts a sowie der Steigung b und ihrer Varianzen mittels orthogonaler Regression sind im Anhang B von des Leitfadens ausführlich beschrieben.

Die Summe der (relativen) Residuen RSS wird nach folgender Gleichung berechnet:

$$
RSS = \sum_{i=1}^{n} (y_i - a - bx_i)^2
$$

Die Unsicherheit u<sub>CR</sub> wird berechnet für:

- Alle Standorte bzw. Vergleiche gemeinsam
- Jeden Standort bzw. Vergleich einzeln
- 1 Datensatz mit Messwerten PM<sub>10</sub>  $\geq$  30 µg/m<sup>3</sup> (Basis: Mittelwerte Referenzmessung)

Voraussetzung für die Akzeptanz des Gesamtdatensatzes ist gemäß Leitfaden:

• Die Steigung b ist insignifikant verschieden von 1: |b-1| ≤ 2 · u(b)

und

• Der Achsabschnitt a ist insignifikant verschieden von 0:  $|a| \le 2 \cdot u(a)$ 

Wobei u(b) und u(a) die Standardunsicherheiten der Steigung und des Achsabschnitts beschreiben, berechnet als Wurzel der Varianz. Wenn diese Vorbedingungen nicht erfüllt sind, dann können die Prüflinge gemäß Punkt 9.7 des Leitfadens kalibriert werden (siehe auch [4.](#page-209-0)

[5.4.11 Anwendung von Korrekturfaktoren/-termen.](#page-209-0) Die Kalibrierung darf nur für den Gesamtdatensatz durchgeführt werden.

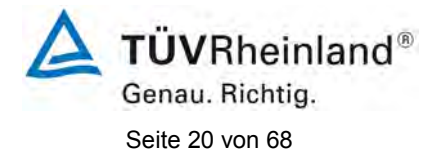

[Punkt 9.5.4] Für alle Datensätze wird die kombinierte Unsicherheit der Prüflinge  $w_{c,CM}$  durch Kombination der Beiträge aus 9.5.3.1 und 9.5.3.2 gemäß der folgenden Gleichung berechnet:

$$
w_{c,CM}^{2}(y_{i}) = \frac{u_{CR}^{2}(y_{i})}{y_{i}^{2}}
$$

Für jeden Datensatz wird die Unsicherheit w<sub>c.CM</sub> auf einem Level von  $y_i = 50 \mu g/m^3$  für PM<sub>10</sub> berechnet.

[Punkt 9.5.5] Für jeden Datensatz wird die erweiterte relative Unsicherheit der Ergebnisse der Prüflinge durch Multiplizieren von  $w_{c,CM}$  mit einem Erweiterungsfaktor k nach folgender Gleichung berechnet:

$$
W_{_{CM}} = k \cdot w_{_{CM}}
$$

In der Praxis wird bei großen n für k=2 eingesetzt.

[Punkt 9.6]

Die größte resultierende Unsicherheit W<sub>CM</sub> wird mit den Anforderungen an die Datenqualität von Immissionsmessungen nach EU-Richtlinie [7] verglichen und bewertet. Es sind zwei Fälle möglich:

1. W<sub>CM</sub> ≤ W<sub>dgo</sub>  $\rightarrow$  Prüfling wird als gleichwertig zum Referenzverfahren betrachtet.

2.  $W_{CM}$  >  $W_{d00}$   $\rightarrow$  Prüfling wird nicht als gleichwertig zum Referenzverfahren betrachtet.

Die festgelegte erweiterte relative Unsicherheit W<sub>dqo</sub> beträgt für Feinstaub 25 %.

# **Bewertung**

Die ermittelten Unsicherheiten W<sub>CM</sub> liegen ohne Anwendung von Korrekturfaktoren für alle betrachteten Datensätze bis auf die Standorte A-Graz (für Gerät Ö2) sowie UK-Teddington (für Gerät 17011) unter der festgelegten erweiterten relativen Unsicherheit W $_{\text{dao}}$  von 25 % für Feinstaub. Es muss geprüft werden, ob durch Anwendung von Korrekturfaktoren/-termen alle Standorte inkl. der Standorte A-Graz (für Gerät Ö2) sowie UK-Teddington (für Gerät 17011) unter der festgelegten erweiterten relativen Unsicherheit W<sub>dqo</sub> von 25 % für Feinstaub liegen.<br>(siehe Punkt 4.  $\qquad 5.4.11$  Anwendung von Korrekturfaktoren/-termen). [5.4.11 Anwendung von Korrekturfaktoren/-termen\)](#page-209-0).

Mindestanforderung erfüllt? nein

Nachfolgende [Tabelle 4](#page-196-0) zeigt einen Überblick über alle Ergebnisse der Äquivalenzprüfung für den Prüfling BAM-1020 für PM<sub>10</sub>. Für den Fall, dass ein Kriterium erfüllt wird oder nicht, ist der Text in den Zellen in grüner oder roter Farbe dargestellt. Darüber hinaus sind entsprechend den fünf Prüfkriterien aus Punkt 1. [Allgemeines und Methodik der](#page-182-0) Äquivalenzprü[fung \(Module 5.4.9 – 5.4.11\)](#page-182-0) die zugehörigen Zellen selbst farblich hinterlegt.

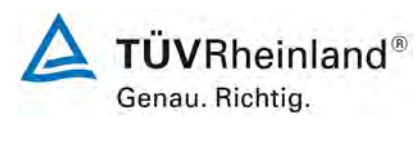

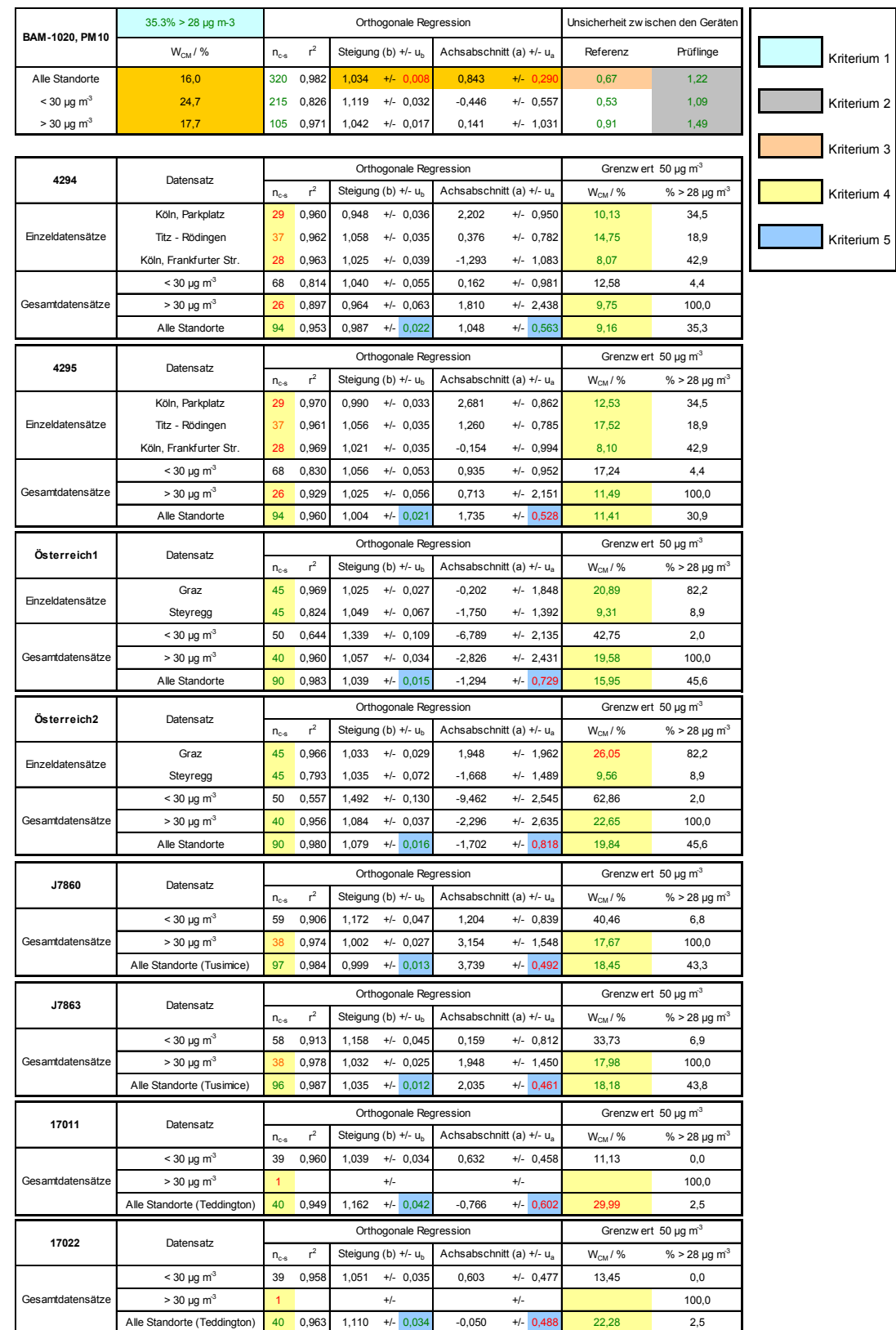

# <span id="page-196-0"></span>Tabelle 4: Übersicht Äquivalenzprüfung BAM-1020 für PM<sub>10</sub>

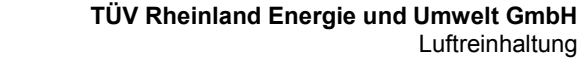

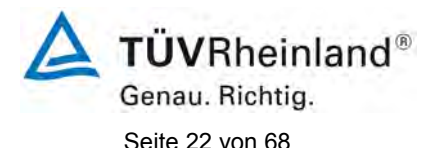

Die Überprüfung der fünf Kriterien aus Punkt [1. Allgemeines und Methodik der Äquiva](#page-182-0)[lenzprüfung \(Module 5.4.9 – 5.4.11\)](#page-182-0) ergab folgendes Bild:

- Kriterium 1: Mehr als 20 % der Daten sind größer als 28 µg/m<sup>3</sup>.
- Kriterium 2: Die Unsicherheit zwischen den Prüflingen ist kleiner als 2,5 µg/m<sup>3</sup>.
- Kriterium 3: Die Unsicherheit zwischen den Referenzgeräten ist kleiner als 2,0  $\mu$ g/m<sup>3</sup>
- Kriterium 4: Alle erweiterten Unsicherheiten liegen unter 25%.

 Diese Anforderung wird mit dem Rohdatensatz **nicht** erfüllt für A-Graz (Österreich 2) und UK-Teddington (17011)

- Kriterium 5: Bei Betrachtung der Steigungen und Achsabschnitte für die einzelnen Prüflinge sind diese mehrmals signifikant größer als erlaubt. Auch die die Steigung und der Achsabschnitt bei der Auswertung des Ge samtdatensatzes ist signifikant größer als erlaubt.
- Weitere: Die Auswertung des Gesamtdatensatzes für beide Prüflinge gemein sam zeigt, dass die Messeinrichtung eine sehr gute Korrelation mit der Referenzmethode aufweist mit einer Steigung von 1,034 und einem Achsabschnitt von 0,843 bei einer erweiterten Gesamtunsicherheit von 16,0 % aufweist.

Da jedoch die erweiterte Unsicherheit für die Rohdatensätze A-Graz (Österreich 2) und UK-Teddington (17011) größer als 25 % ist, ist zum Nachweis der Äquivalenz die Anwendung von Korrekturfaktoren/-termen unabwendbar.

Die Version vom Januar 2010 des Leitfadens ist nicht eindeutig darin, welche Steigung und welcher Achsabschnitt konkret zur Korrektur eines Prüflings verwendet werden sollen, falls dieser Prüfling die Äquivalenzprüfung nicht besteht. Nach Rücksprache mit dem Vorsitzenden der für die Erstellung des Leitfadens verantwortlichen EU-Arbeitsgruppe (Herr Theo Hafkenscheid) wurde entschieden, dass die Anforderung aus der Version vom November 2005 des Leitfadens weiterhin gültig ist und dass die Steigung und der Achsabschnitt aus der orthogonalen Regression für den Gesamtdatensatz herangezogen werden. Diese sind in [Ta](#page-196-0)[belle 4](#page-196-0) golden hinterlegt und in der Legende mit "Weitere" bezeichnet.

Der UK Equivalence Report aus 2006 hat diesen Punkt als Schwachstelle in der Statistik für den Äquivalenznachweis in der November 2005 Version des Leitfadens beschrieben, da "präzisere" Geräte dadurch benachteiligt werden (Anhang E Abschnitt 4.2). Die gleiche Schwachstelle wurde 1:1 in die Januar 2010 Version des Leitfadens übernommen. Sowohl der TÜV Rheinland als auch die englischen Partner von NPL / Bureau Veritas sind der Meinung, dass der BAM-1020 für PM<sub>10</sub> in der Tat grundsätzlich durch die Statistik für seine Präzision benachteiligt wird.

In diesem konkreten Fall liegt die Steigung für den Gesamtdatensatz bei 1,034.

Der Achsabschnitt für den Gesamtdatensatz liegt bei 0,843.

Es erfolgt daher unter Punkt 4. [5.4.11 Anwendung von Korrekturfaktoren/-termen](#page-209-0) eine zusätzliche Auswertung unter Anwendung des entsprechenden Korrekturfaktors/-term auf die Datensätze für die Fälle:

- a) Korrektur Achsabschnitt
- b) Korrektur Steigung
- c) Korrektur Achsabschnitt und Steigung

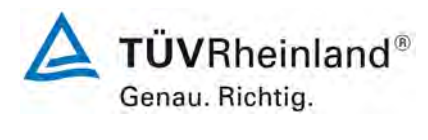

Die überarbeitete Fassung des Leitfadens von Januar 2010 enthält die Forderung, dass für eine richtlinienkonforme Überwachung fortlaufend stichprobenweise Überprüfungen bei einer gewissen Anzahl von Geräten in einem Messnetz durchgeführt werden müssen und dass die Anzahl der betroffenen Messorte abhängig ist von der erweiterten Messunsicherheit des Gerätes. Die entsprechende Umsetzung liegt in der Verantwortung des Messnetzbetreibers oder der zuständigen Behörde des Mitgliedstaates. Allerdings empfehlen der TÜV Rheinland wie auch die englischen Partner, dass die erweiterte Unsicherheit des Gesamtdatensatzes hierzu herangezogen wird, nämlich 16,0 %, was wiederum eine jährliche Überprüfung an 4 Messorten erfordern würde (Leitfaden [4], Kapitel 9.9.2, Tabelle 6).

### **Umfassende Darstellung des Prüfergebnisses**

[Tabelle 5](#page-198-0) zeigt einen Überblick über die Unsicherheiten zwischen den Referenzgeräten u<sub>ref</sub> aus den Felduntersuchungen. In [Tabelle 6](#page-199-0) erfolgt eine zusammenfassende Darstellung der Ergebnisse der Äquivalenzprüfung inkl. der ermittelten erweiterten Messunsicherheiten W<sub>CM</sub> aus den Feldtestuntersuchungen.

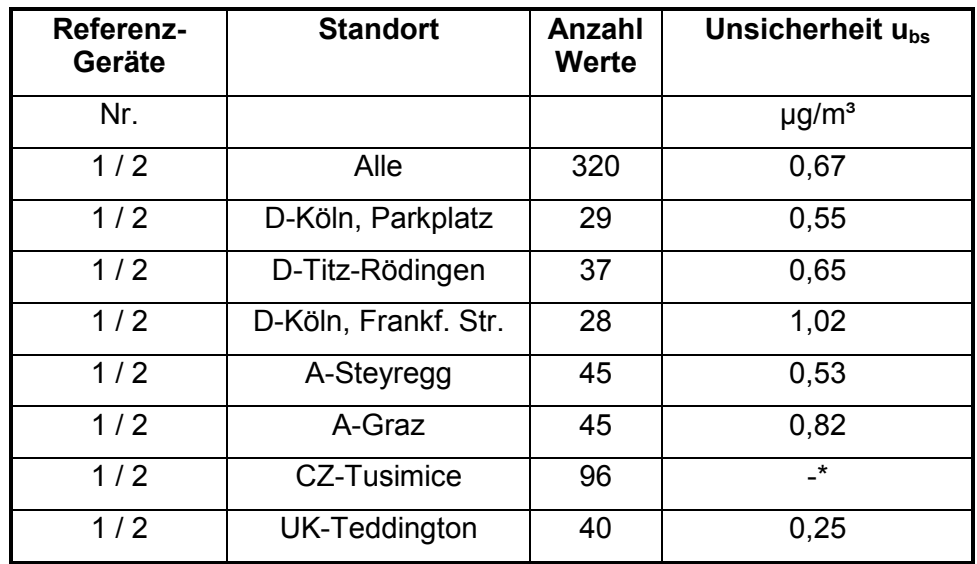

### <span id="page-198-0"></span>Tabelle 5: Unsicherheit zwischen den Referenzgeräten u<sub>ref</sub> für PM<sub>10</sub>

\* nur 1 Referenzgerät eingesetzt, zur Auswertung wird die Unsicherheit für den Gesamtdatensatz von  $0.67 \mu q/m<sup>3</sup>$  angesetzt

Die Unsicherheit zwischen den Referenzgeräten u<sub>ref</sub> ist an allen Standorten < 2 µg/m<sup>3</sup>.

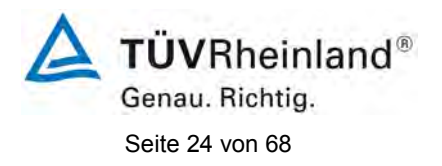

# <span id="page-199-0"></span>**Tabelle 6: Zusammenstellung der Ergebnisse der Äquivalenzprüfung, Messkomponente PM10, Rohdaten**

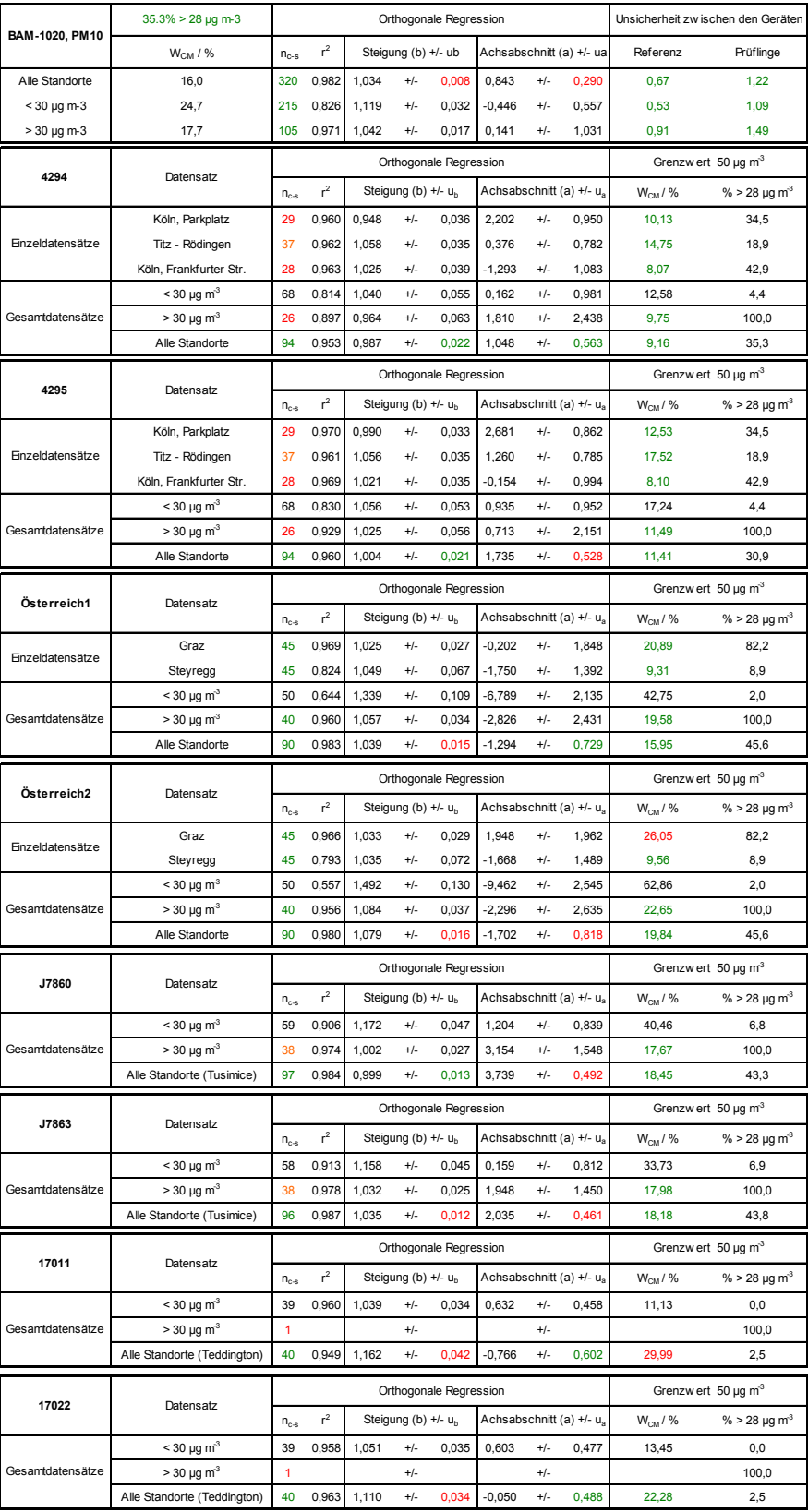

#### **TÜV Rheinland Energie und Umwelt GmbH**  Luftreinhaltung

[Addendum zum Eignungsprüfbericht der](#page-176-0) Messeinrichtung BAM-1020 [mit PM10-Vorabscheider der Firma Met One Instruments, Inc. für die](#page-176-0)  [Komponente Schwebstaub PM10,](#page-176-0) Bericht-Nr.: 936/21220762/A Seite 25 von 68

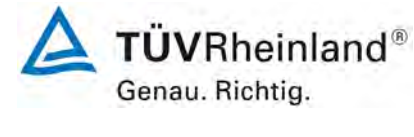

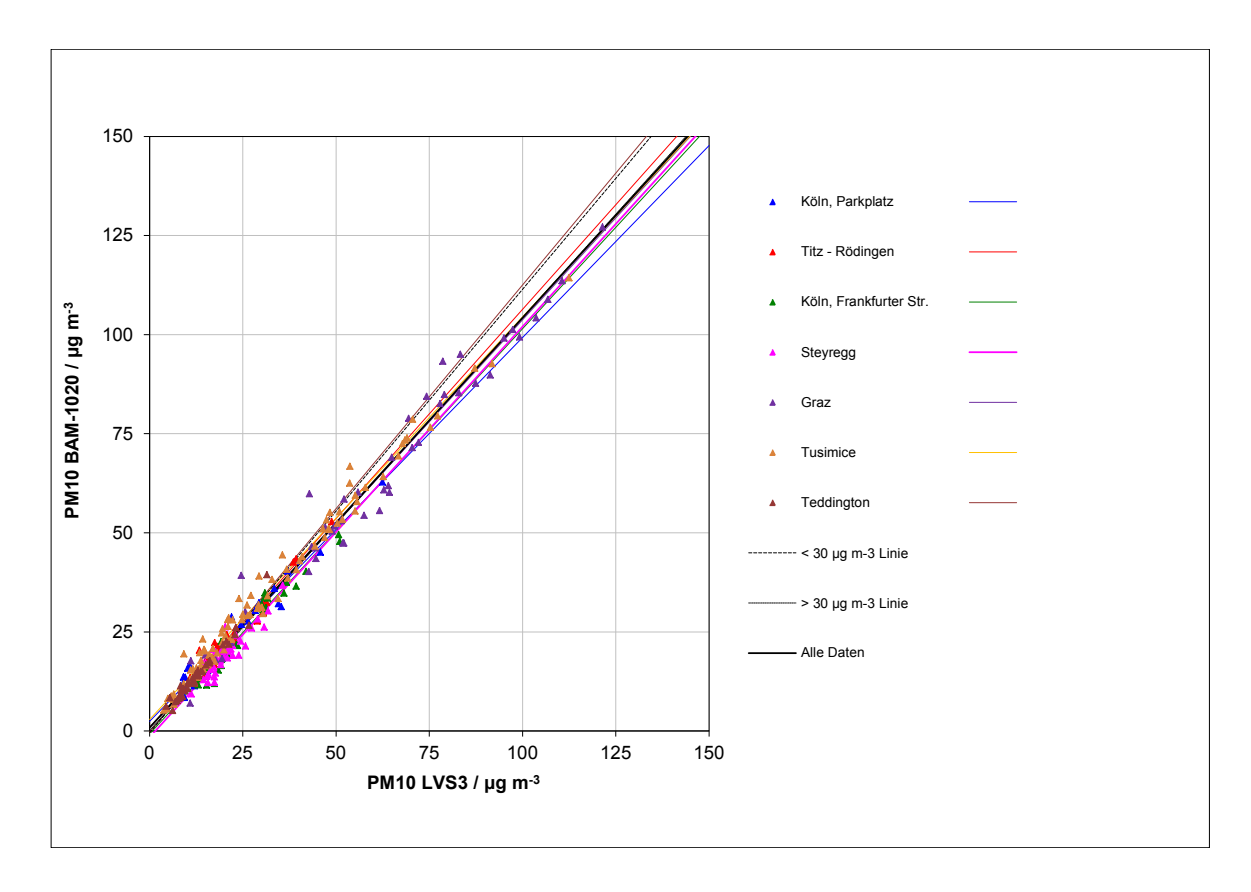

**Abbildung 11: Referenz vs. Testgerät, Messkomponente PM10, alle Standorte**

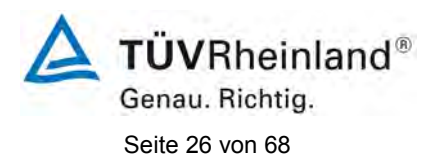

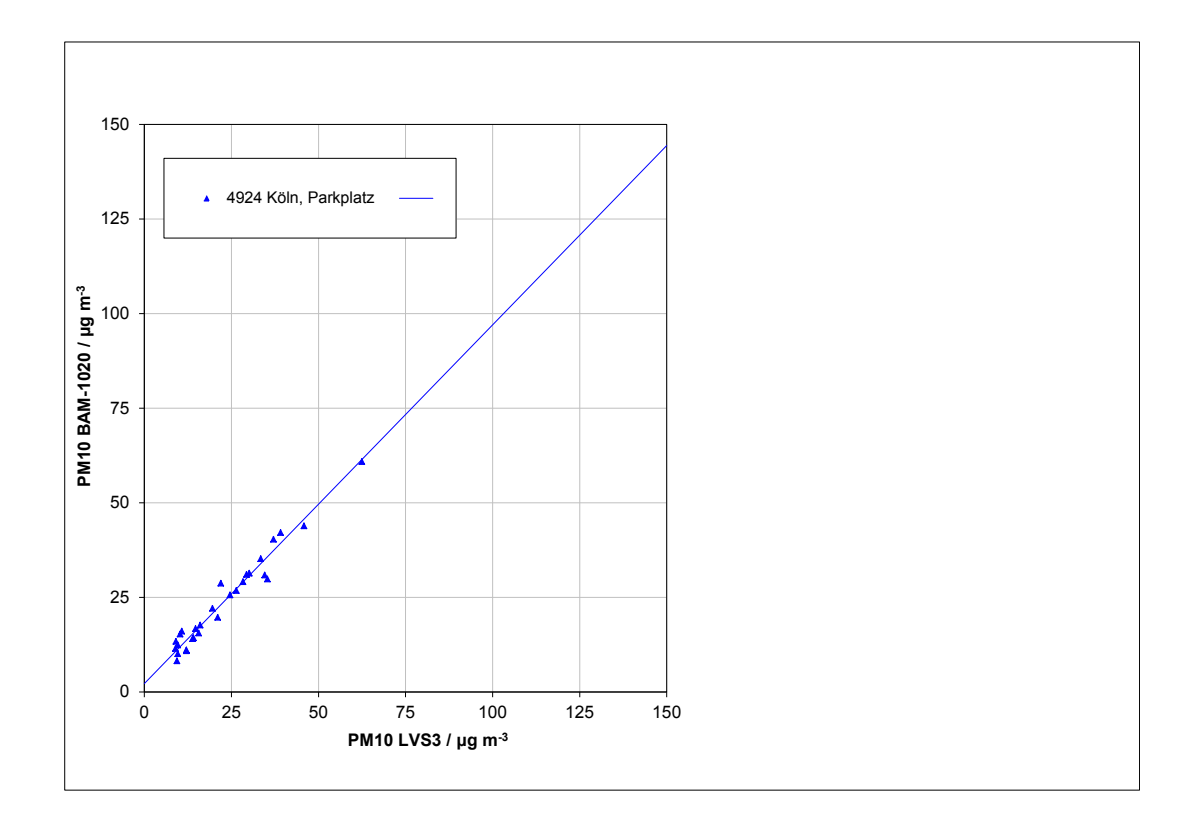

Abbildung 12: Referenz vs. Testgerät, SN 4924, Messkomponente PM<sub>10</sub>, D-Köln, Park**platz**

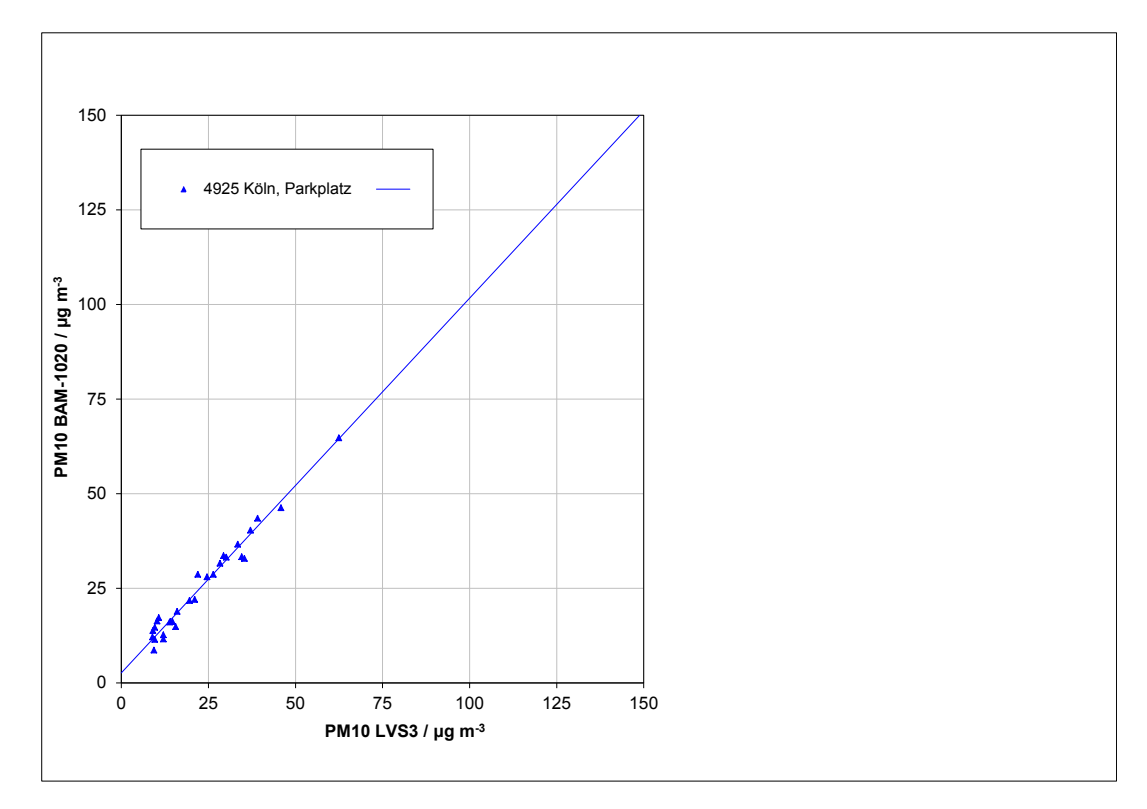

Abbildung 13: Referenz vs. Testgerät, SN 4925, Messkomponente PM<sub>10</sub>, D-Köln, Park**platz**

#### **TÜV Rheinland Energie und Umwelt GmbH**  Luftreinhaltung

[Addendum zum Eignungsprüfbericht der](#page-176-0) Messeinrichtung BAM-1020 [mit PM10-Vorabscheider der Firma Met One Instruments, Inc. für die](#page-176-0)  [Komponente Schwebstaub PM10,](#page-176-0) Bericht-Nr.: 936/21220762/A Seite 27 von 68

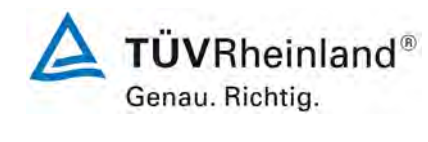

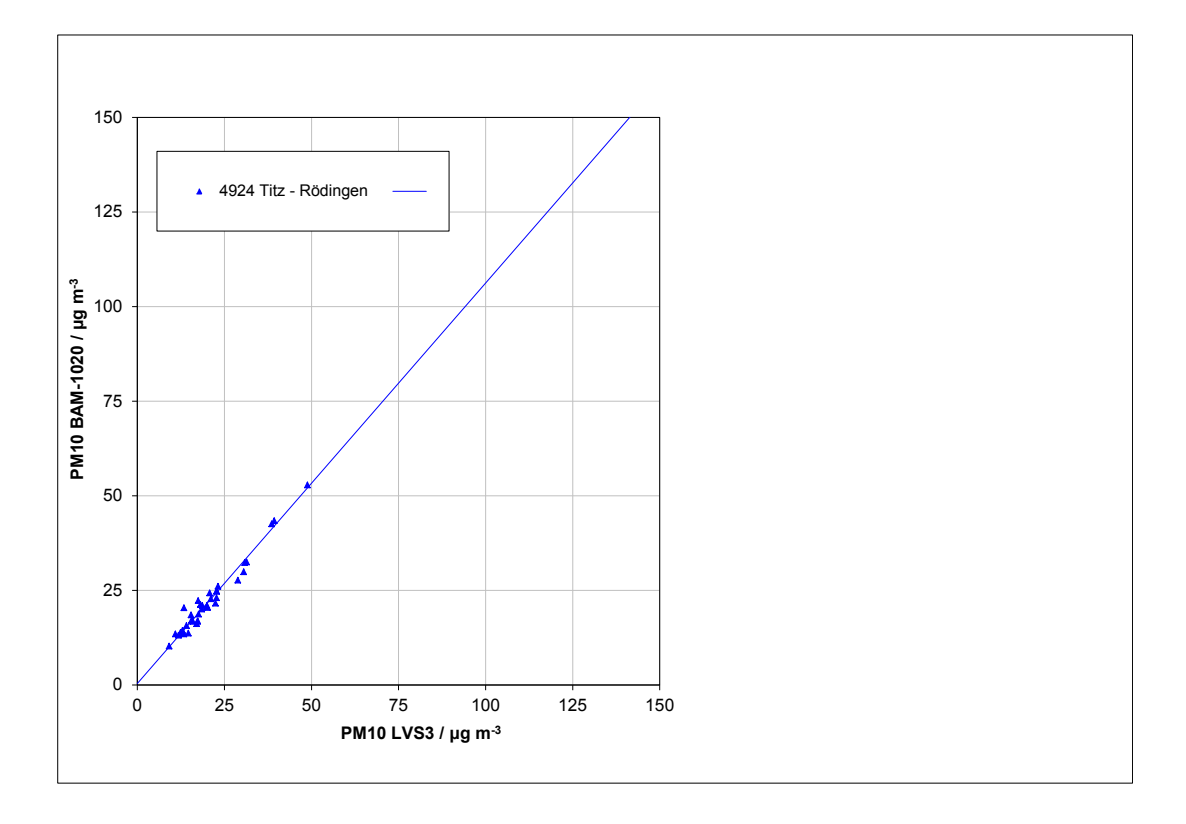

Abbildung 14: Referenz vs. Testgerät, SN 4924, Messkomponente PM<sub>10</sub>, D-Titz-**Rödingen**

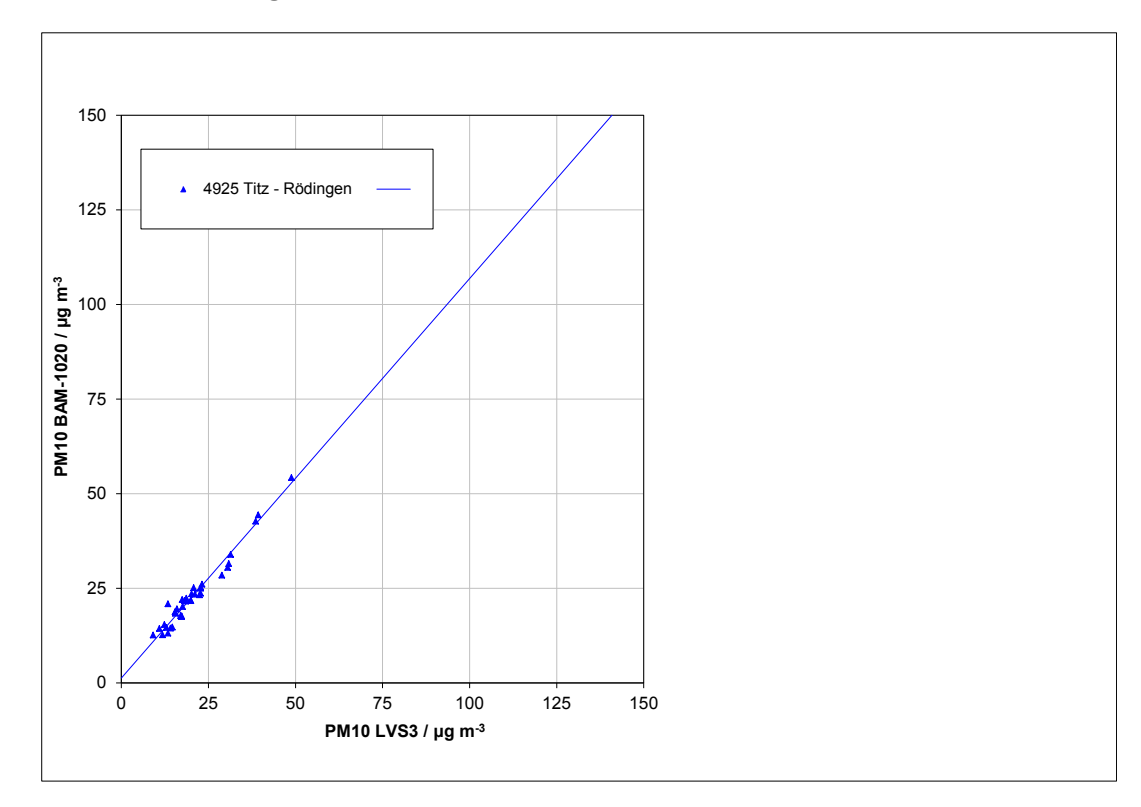

#### Abbildung 15: Referenz vs. Testgerät, SN 4925, Messkomponente PM<sub>10</sub>, D-Titz-**Rödingen**

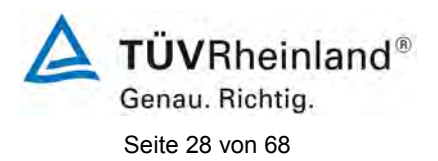

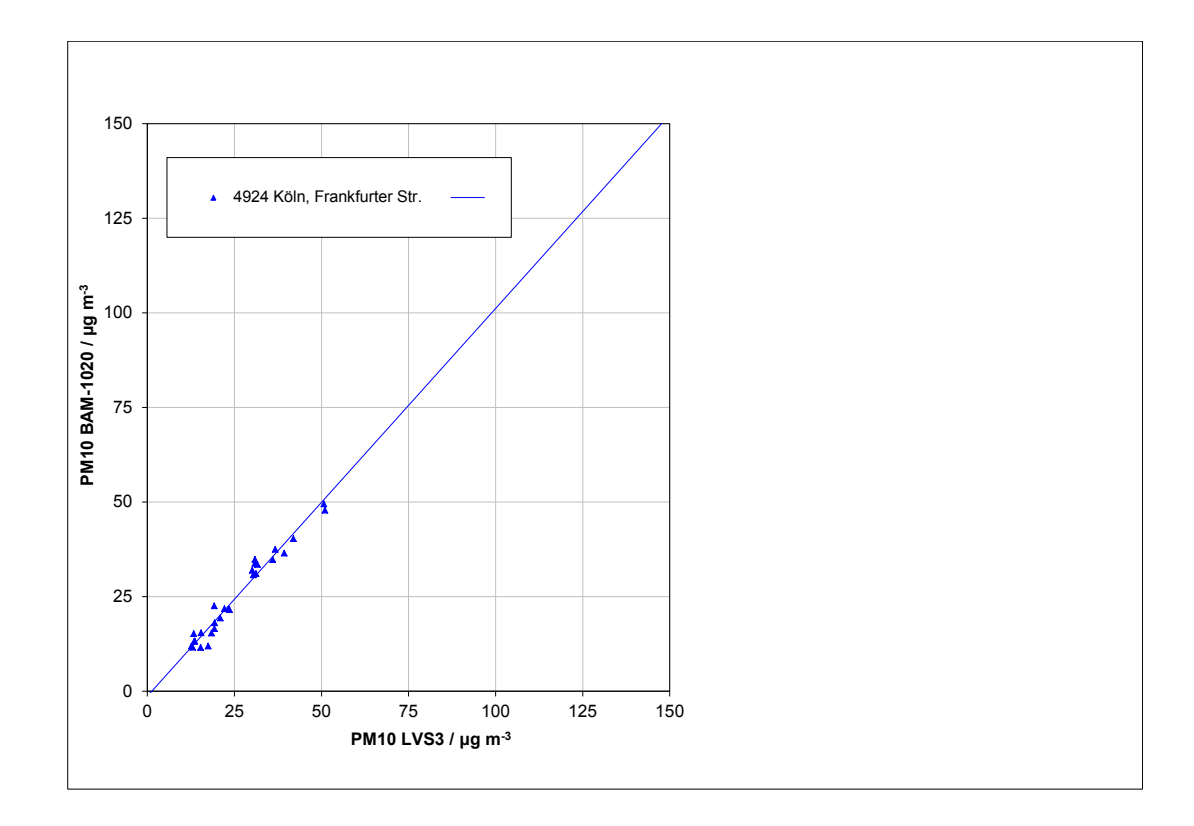

Abbildung 16: Referenz vs. Testgerät, SN 4924, Messkomponente PM<sub>10</sub>, D-Köln, **Frankf. Str.**

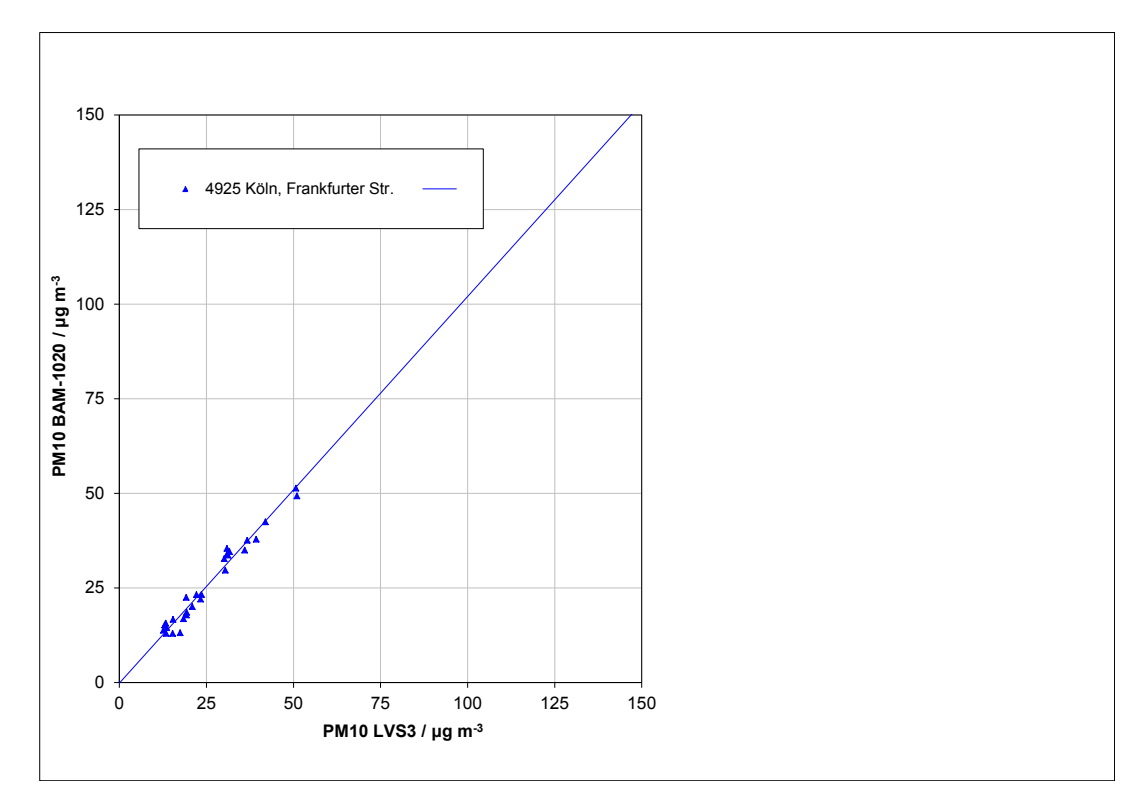

### Abbildung 17: Referenz vs. Testgerät, SN 4925, Messkomponente PM<sub>10</sub>, D-Köln, **Frankf. Str.**

#### **TÜV Rheinland Energie und Umwelt GmbH**  Luftreinhaltung

[Addendum zum Eignungsprüfbericht der](#page-176-0) Messeinrichtung BAM-1020 [mit PM10-Vorabscheider der Firma Met One Instruments, Inc. für die](#page-176-0)  [Komponente Schwebstaub PM10,](#page-176-0) Bericht-Nr.: 936/21220762/A Seite 29 von 68

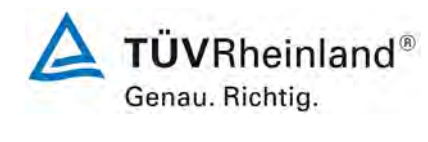

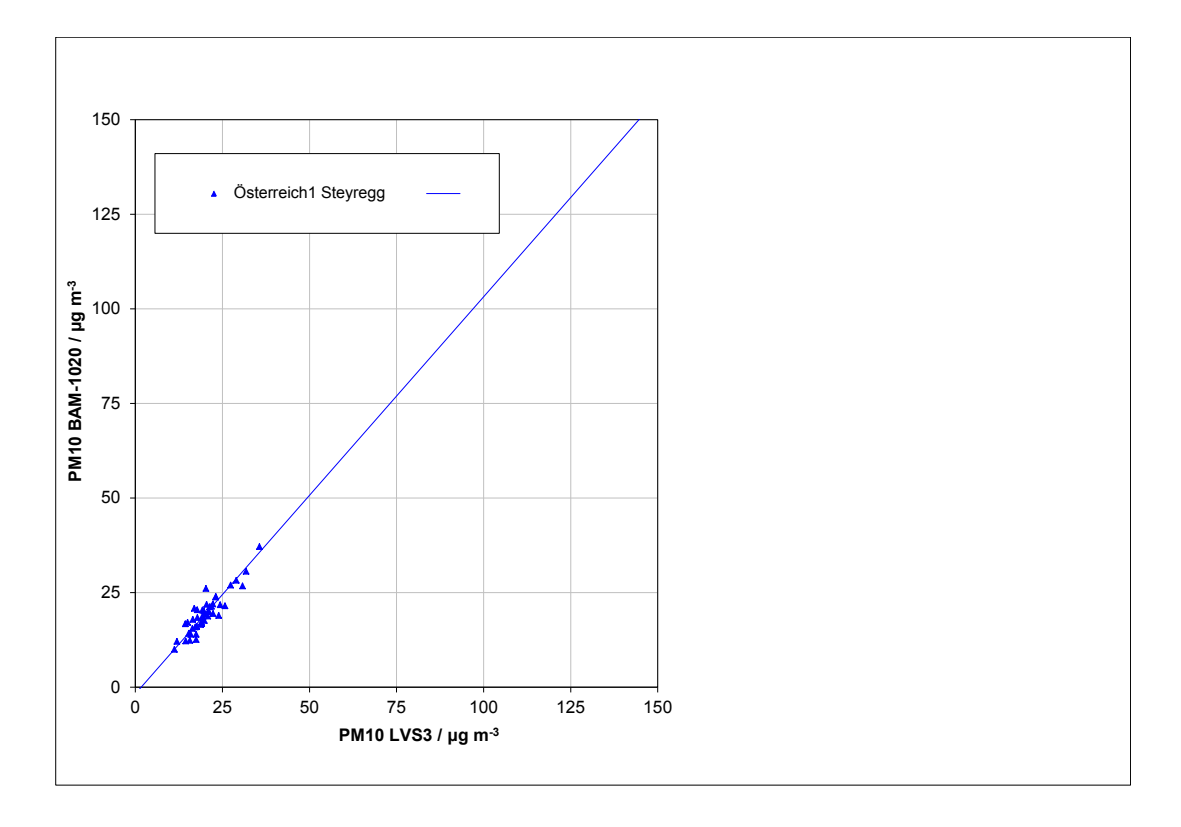

Abbildung 18: Referenz vs. Testgerät, Österreich 1, Messkomponente PM<sub>10</sub>, A-**Steyregg**

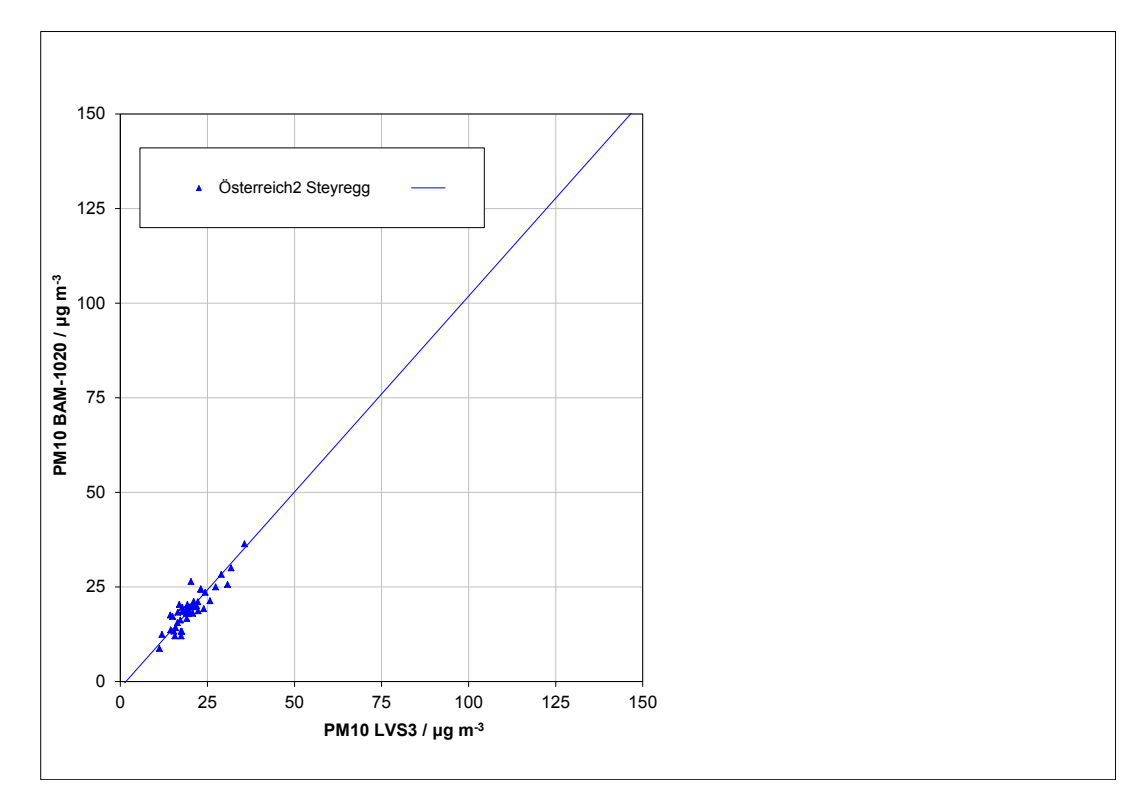

# Abbildung 19: Referenz vs. Testgerät, Österreich 2, Messkomponente PM<sub>10</sub>, A-**Steyregg**

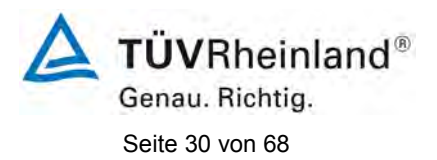

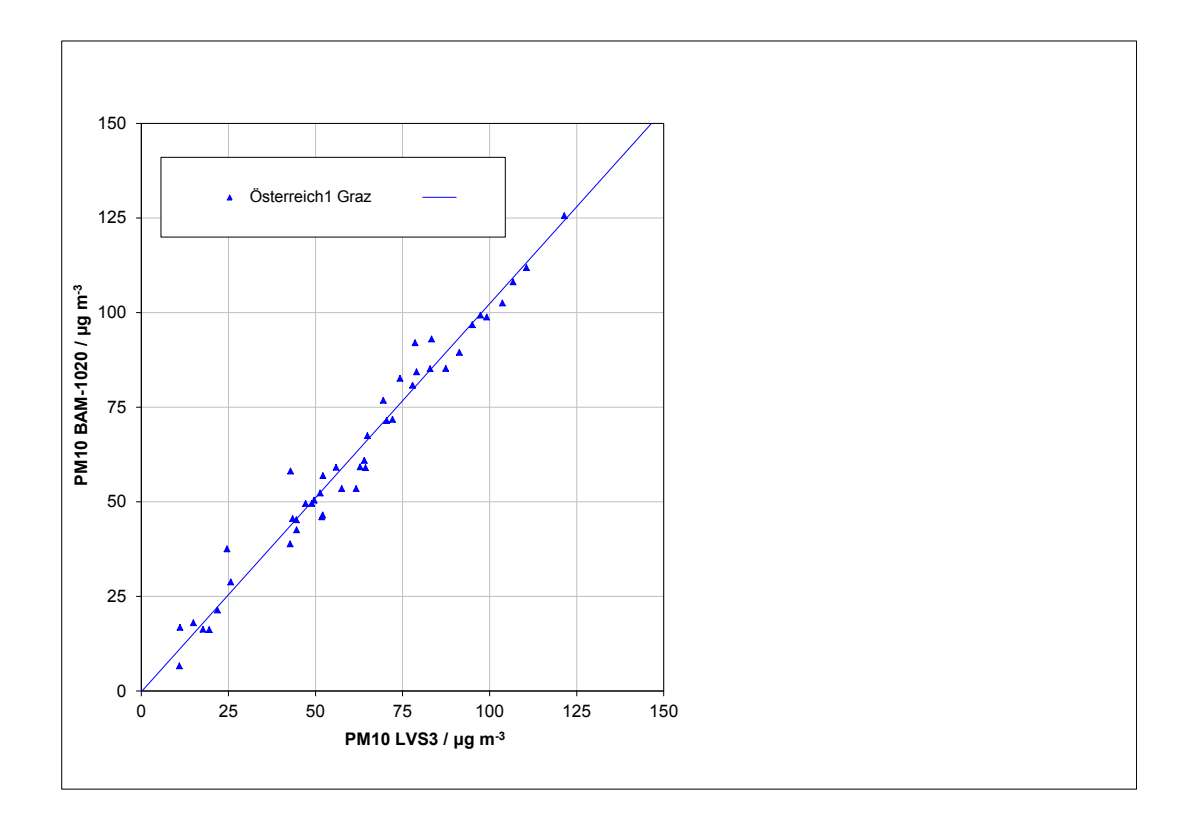

Abbildung 20: Referenz vs. Testgerät, Österreich 1, Messkomponente PM<sub>10</sub>, A-Graz

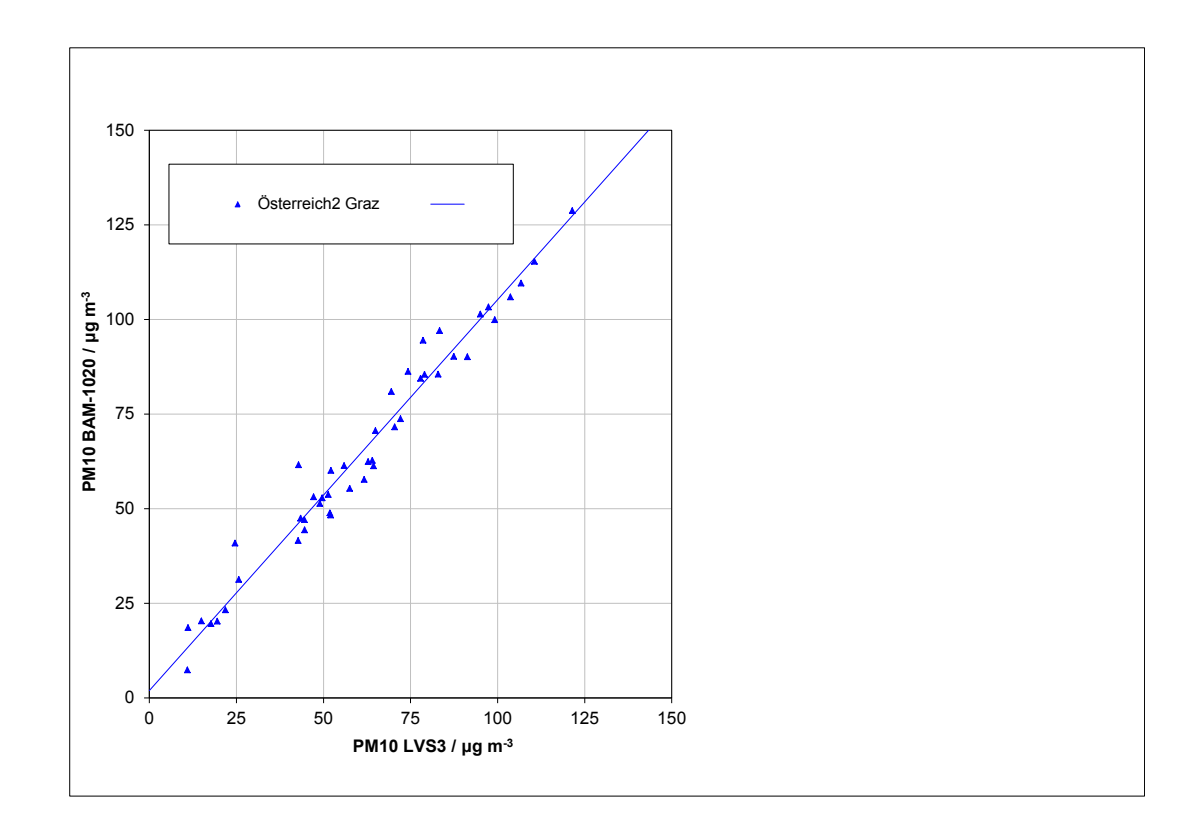

Abbildung 21: Referenz vs. Testgerät, Österreich 2, Messkomponente PM<sub>10</sub>, A-Graz

#### **TÜV Rheinland Energie und Umwelt GmbH**  Luftreinhaltung

[Addendum zum Eignungsprüfbericht der](#page-176-0) Messeinrichtung BAM-1020 [mit PM10-Vorabscheider der Firma Met One Instruments, Inc. für die](#page-176-0)  [Komponente Schwebstaub PM10,](#page-176-0) Bericht-Nr.: 936/21220762/A Seite 31 von 68

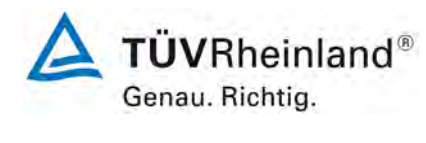

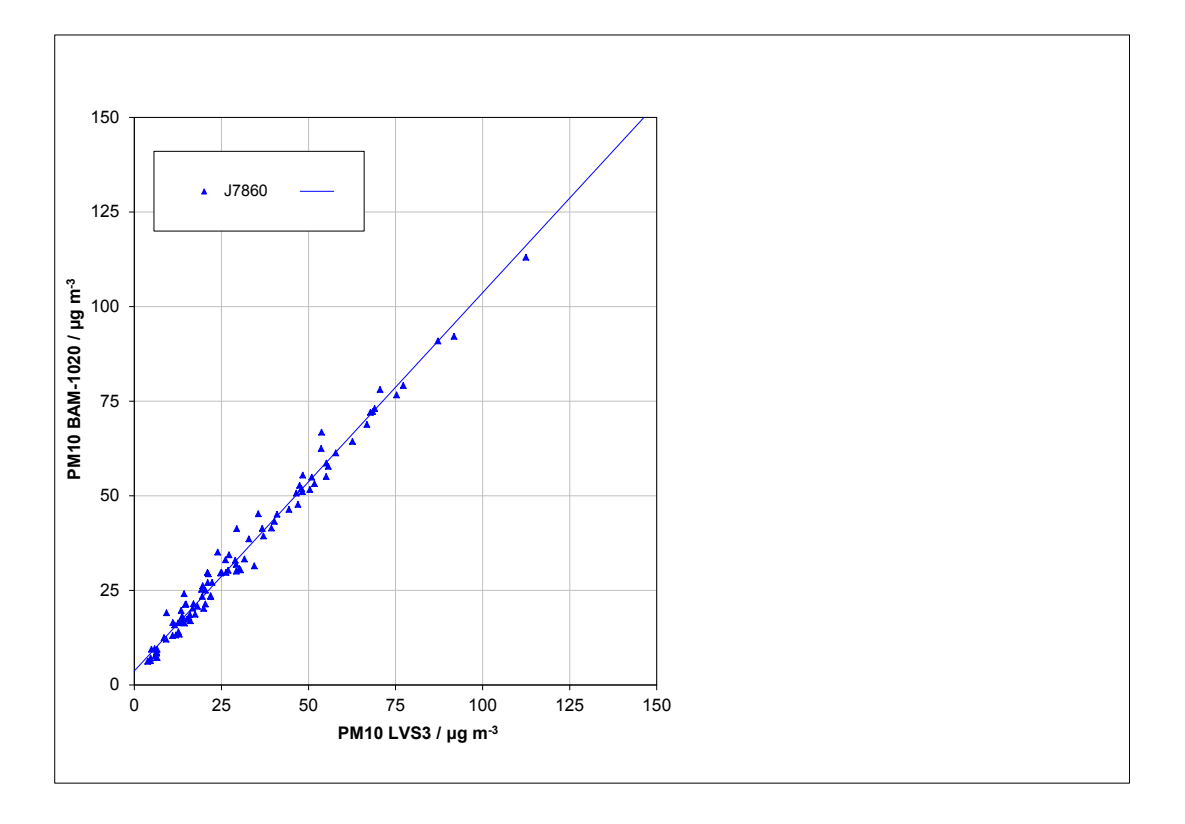

Abbildung 22: Referenz vs. Testgerät, J7860, Messkomponente PM<sub>10</sub>, CZ-Tusimice

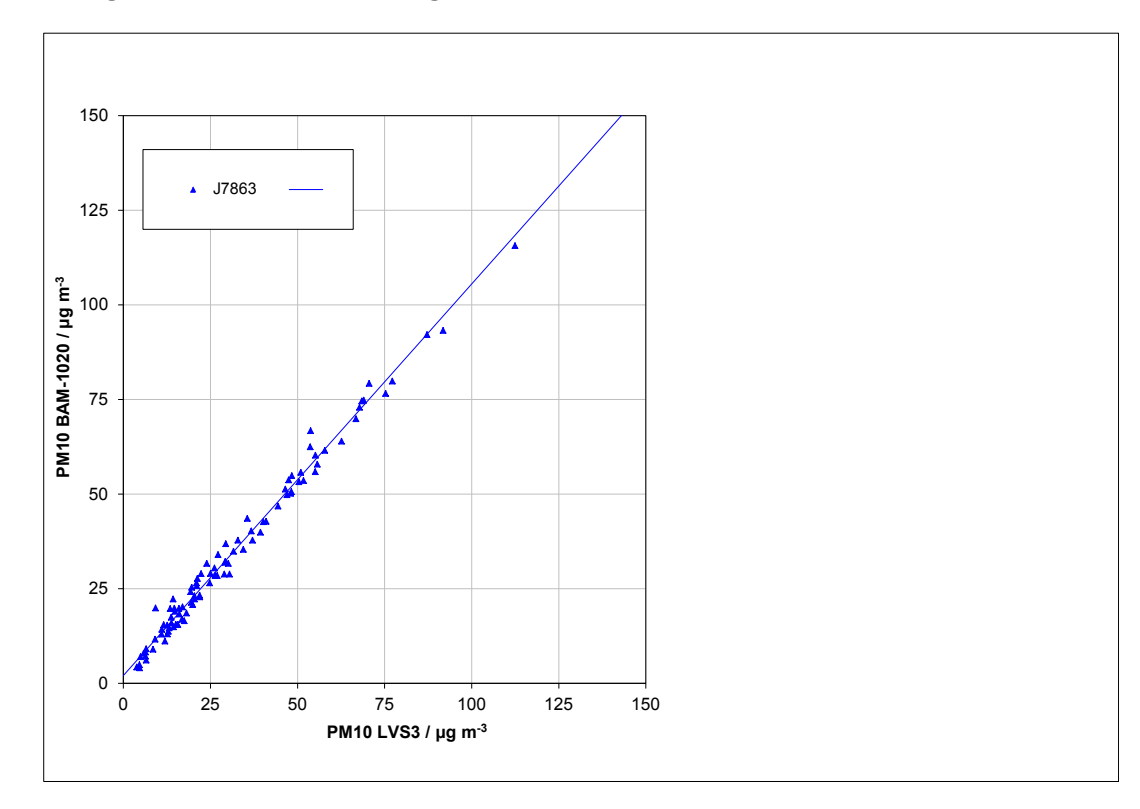

Abbildung 23: Referenz vs. Testgerät, J7863, Messkomponente PM<sub>10</sub>, CZ-Tusimice

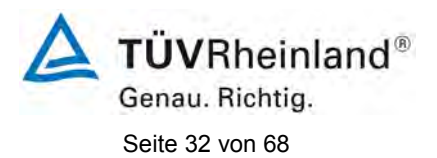

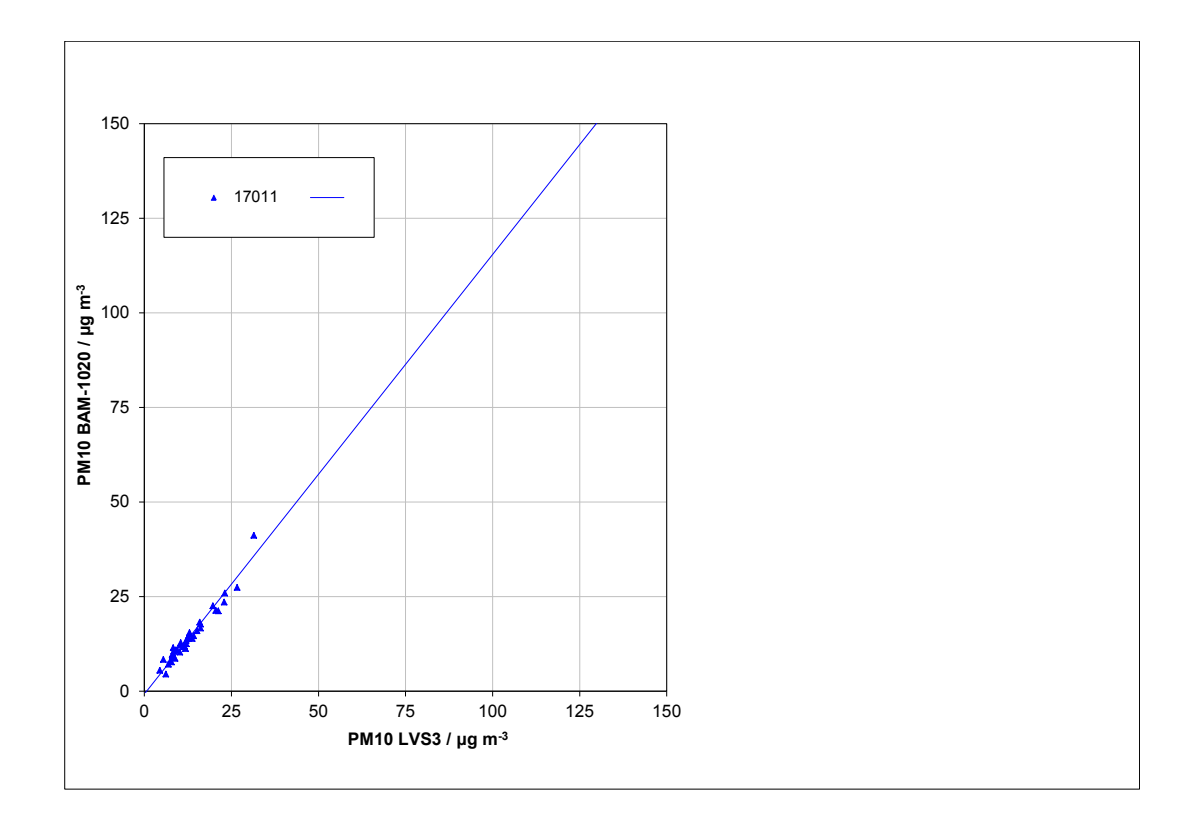

Abbildung 24: Referenz vs. Testgerät, SN 17011, Messkomponente PM<sub>10</sub>, UK-**Teddington**

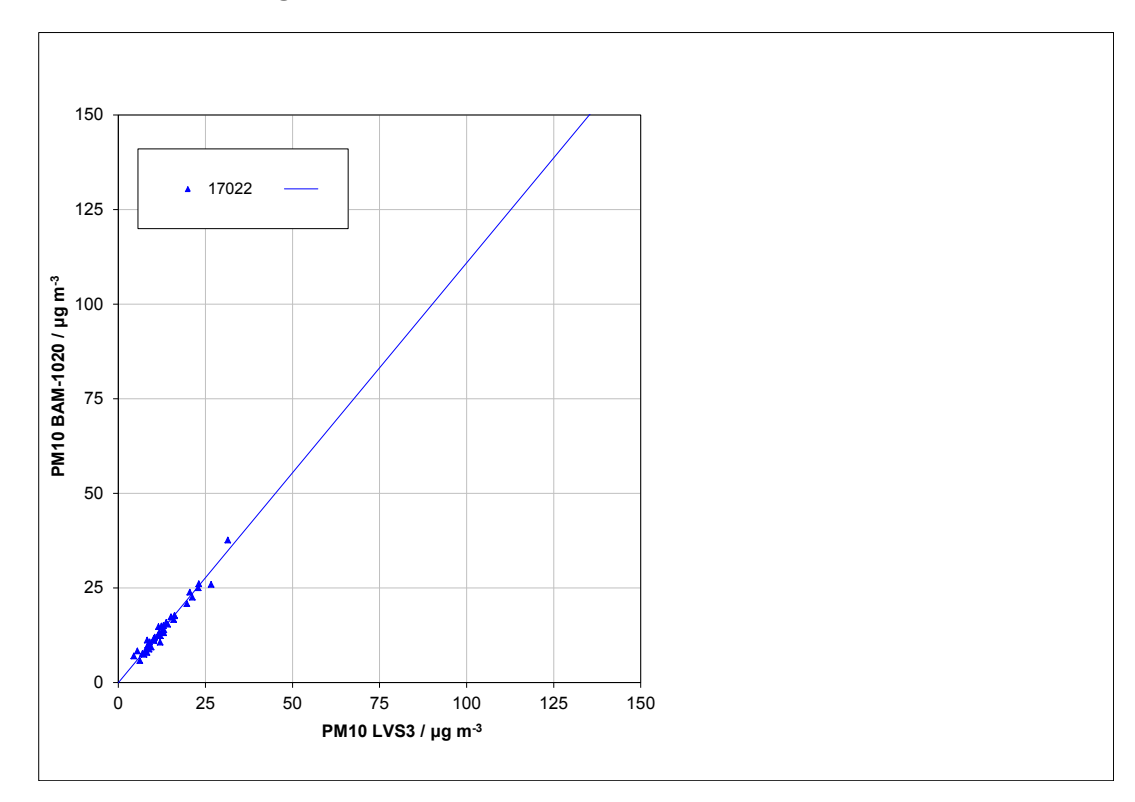

### Abbildung 25: Referenz vs. Testgerät, SN 17022, Messkomponente PM<sub>10</sub>, UK-**Teddington**

#### **TÜV Rheinland Energie und Umwelt GmbH**  Luftreinhaltung

[Addendum zum Eignungsprüfbericht der](#page-176-0) Messeinrichtung BAM-1020 [mit PM10-Vorabscheider der Firma Met One Instruments, Inc. für die](#page-176-0)  [Komponente Schwebstaub PM10,](#page-176-0) Bericht-Nr.: 936/21220762/A Seite 33 von 68

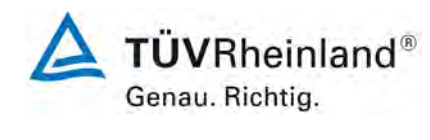

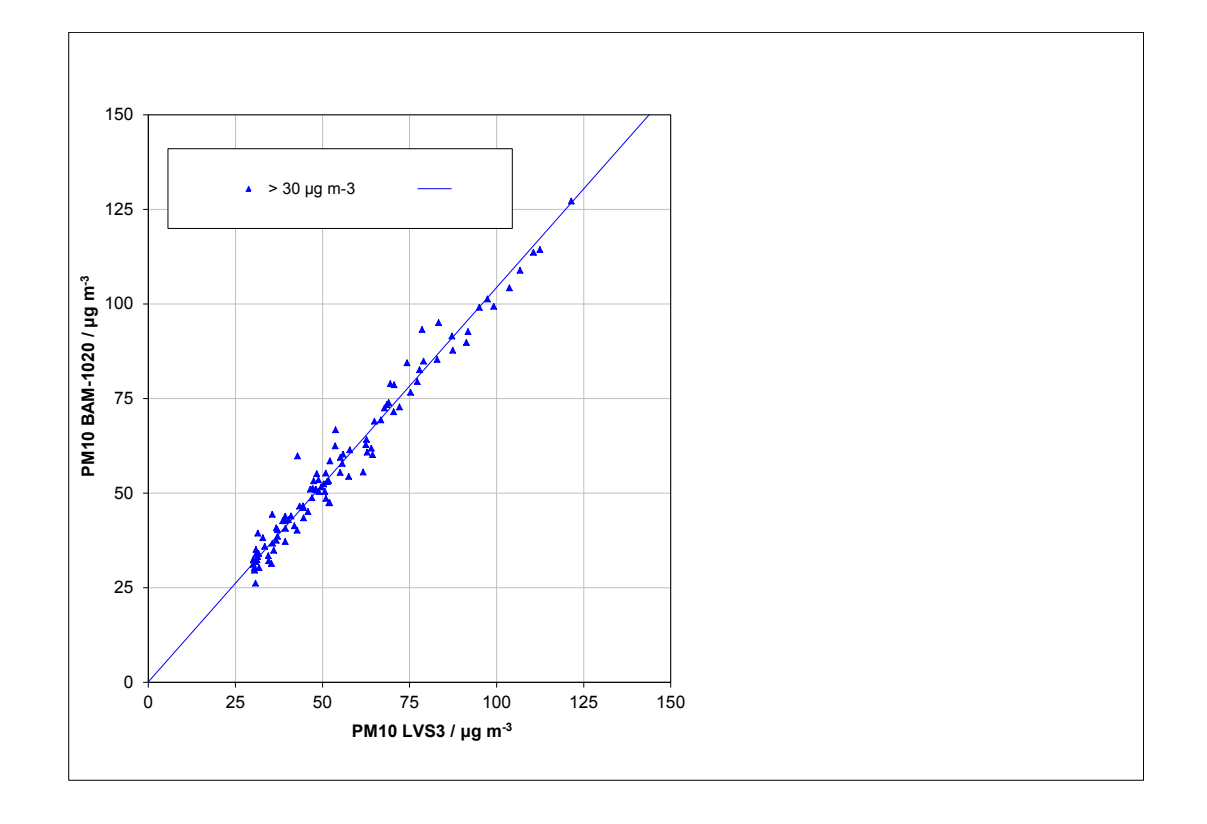

**Abbildung 26: Referenz vs. Testgerät, Messkomponente PM10, Alle Standorte, Werte ≥ 30 µg/m³**

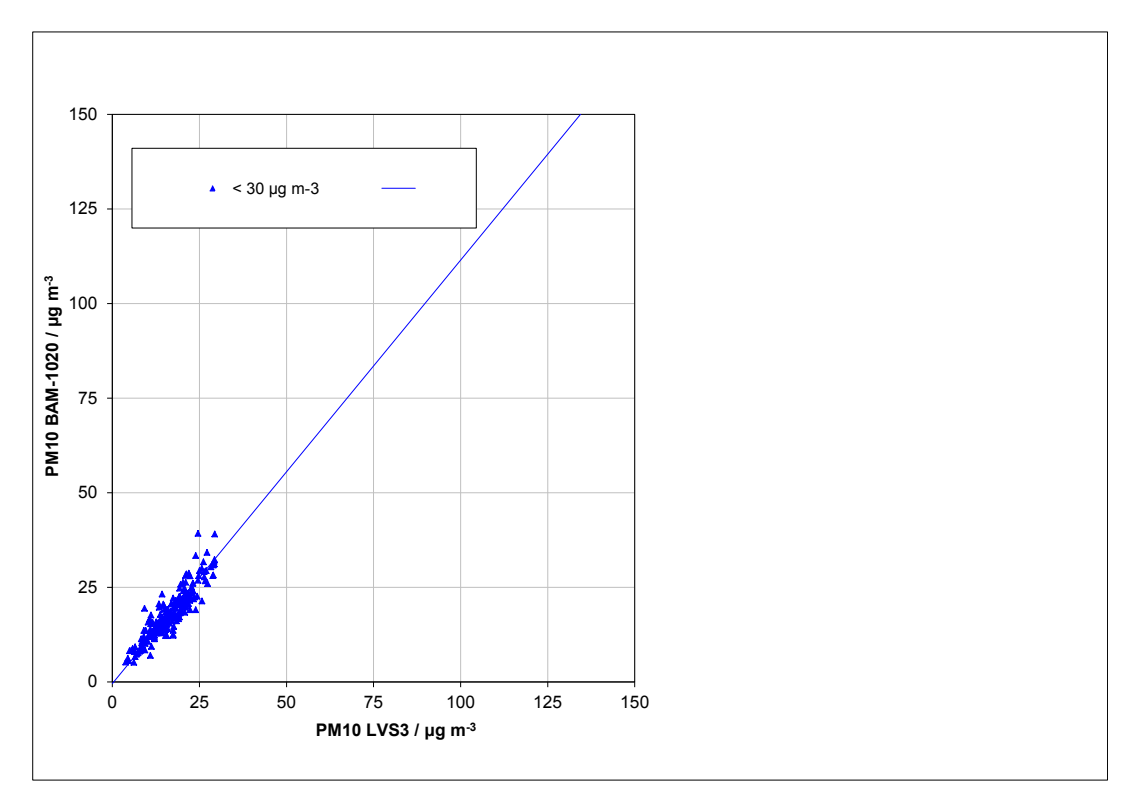

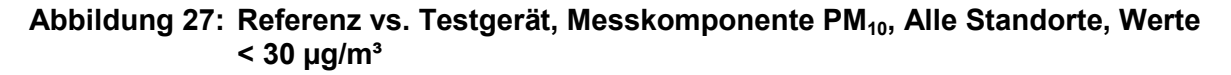

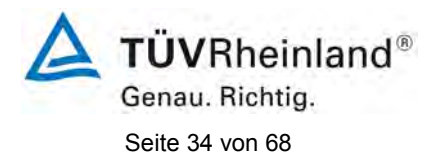

### <span id="page-209-0"></span>**4. 5.4.11 Anwendung von Korrekturfaktoren/-termen**

*Ist bei der Prüfung von PM2,5-Messeinrichtungen die höchste errechnete erweiterte Unsicherheit der Prüflinge größer als die in den Anforderungen an die Datenqualität nach Anhang B der Richtlinie VDI 4202 Blatt 1 (September 2010) festgelegte erweiterte relative Unsicherheit, ist eine Anwendung von Korrekturfaktoren/-termen zulässig. Die korrigierten Werte müssen die Anforderungen gemäß den Punkten 9.5.3.2ff. des Leitfadens "Demonstration of Equivalence of Ambient Air Monitoring Methods" erfüllen.*

### **Durchführung der Prüfung**

Siehe Modul 5.4.10

# **Auswertung**

Tritt bei der Auswertung der Rohwerte gemäß Modul 5.4.10 der Fall W<sub>CM</sub> > W<sub>dgo</sub> auf, d.h. Prüfling wird nicht als gleichwertig zum Referenzverfahren betrachtet, dann ist es zulässig, einen Korrekturfaktor oder -term anzuwenden, der aus der Regressionsgleichung für den gesamten Datensatz resultiert. Die korrigierten Werte müssen die Anforderungen für alle Datensätze oder Teildatensätze erfüllen (siehe Modul 5.4.10). Darüber hinaus kann eine Korrektur auch für den Fall, dass W<sub>CM</sub> ≤ W<sub>dgo</sub> ist, genutzt werden, um die Genauigkeit der Prüflinge zu verbessern.

Es können drei verschiedene Fälle auftreten:

- a) Steigung b nicht signifikant von 1 verschieden:  $|b-1| \leq 2u(b)$ , Achsenabschnitt a signifikant von 0 verschieden:  $|a|$  > 2u(a)
- b) Steigung b signifikant von 1 verschieden:  $|b-1| > 2u(b)$ , Achsenabschnitt a nicht signifikant von 0 verschieden:  $|a| \le 2u(a)$
- c) Steigung b signifikant von 1 verschieden:  $|b-1| > 2u(b)$ Achsenabschnitt a signifikant von 0 verschieden:  $|a| > 2u(a)$

zu a)

Der Wert des Achsenabschnittes a kann als Korrekturterm verwendet werden, um alle Eingangswerte yi gemäß folgender Gleichung zu korrigieren.

$$
\boldsymbol{y}_{i,corr} = \boldsymbol{y}_i - \boldsymbol{a}
$$

Die resultierenden Werte von y<sub>i.corr</sub> können dazu dienen, mit einer linearen Regression die folgenden neuen Terme zu berechnen:

$$
\boldsymbol{y}_{i,corr} = \boldsymbol{c} + d\boldsymbol{x}_i
$$

und

$$
u_{c_{-s}}^2(y_{i,corr}) = \frac{RSS}{(n-2)} - u^2(x_i) + [c + (d-1)x_i]^2 + u^2(a)
$$

mit  $u(a)$  = Unsicherheit des Originalachsenabschnittes a, deren Wert benutzt wurde, um  $y_{i,corr}$ zu ermitteln.

Luftreinhaltung [Addendum zum Eignungsprüfbericht der](#page-176-0) Messeinrichtung BAM-1020 [mit PM10-Vorabscheider der Firma Met One Instruments, Inc. für die](#page-176-0) 

**TÜV Rheinland Energie und Umwelt GmbH** 

Algorithmen zur Berechnung von Achsabschnitten sowie Steigungen und ihrer Varianzen mittels orthogonaler Regression sind im Anhang B des Leitfadens ausführlich beschrieben. RSS wird analog zur Berechnung in Modul 5.4.10 ermittelt.

#### zu b)

Der Wert der Steigung b kann als Korrekturterm verwendet werden, um alle Eingangswerte yi gemäß folgender Gleichung zu korrigieren.

$$
y_{_{i,corr}}=\frac{y_{_i}}{b}
$$

Die resultierenden Werte von y<sub>i.corr</sub> können dazu dienen, mit einer neuen linearen Regression die folgenden neuen Terme zu berechnen:

$$
\boldsymbol{y}_{i,corr} = \boldsymbol{c} + d\boldsymbol{x}_i
$$

und

$$
u_{c_{-s}}^2(y_{i,corr}) = \frac{RSS}{(n-2)} - u^2(x_i) + [c + (d-1)x_i]^2 + x_i^2 u^2(b)
$$

mit  $u(b)$  = Unsicherheit der Originalsteigung b, deren Wert benutzt wurde, um  $y_{i,corr}$  zu ermitteln.

Algorithmen zur Berechnung von Achsabschnitten sowie Steigungen und ihrer Varianzen mittels orthogonaler Regression sind im Anhang B des Leitfadens ausführlich beschrieben. RSS wird analog zur Berechnung in Modul 5.4.10 ermittelt.

#### zu c)

Die Werte der Steigung b und des Achsenabschnittes a können als Korrekturterme verwendet werden, um alle Eingangswerte yi gemäß folgender Gleichung zu korrigieren.

$$
y_{i,corr} = \frac{y_i - a}{b}
$$

Die resultierenden Werte von y<sub>i,corr</sub> können dazu dienen, mit einer neuen linearen Regression die folgenden neuen Terme zu berechnen:

$$
\boldsymbol{y}_{i,corr} = \boldsymbol{c} + d\boldsymbol{x}_i
$$

und

$$
u_{c_{-s}}^2(y_{i,corr}) = \frac{RSS}{(n-2)} - u^2(x_i) + [c + (d-1)x_i]^2 + x_i^2 u^2(b) + u^2(a)
$$

mit  $u(b)$  = Unsicherheit der Originalsteigung b, deren Wert benutzt wurde, um  $y_{i,corr}$  zu ermitteln und mit u(a) = Unsicherheit des Originalachsenabschnittes a, deren Wert benutzt wurde, um  $y_{i,corr}$  zu ermitteln.

Algorithmen zur Berechnung von Achsabschnitten sowie Steigungen und ihrer Varianzen mittels orthogonaler Regression sind im Anhang B des Leitfadens ausführlich beschrieben. RSS wird analog zur Berechnung in Modul 5.4.10 ermittelt.

Die Werte für u<sub>cs,corr</sub> werden dann zur Berechnung der kombinierten relativen Unsicherheit der Prüflinge nach der Korrektur gemäß der folgenden Gleichung herangezogen:

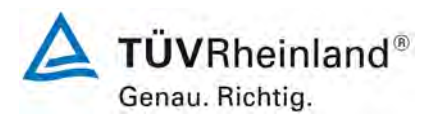

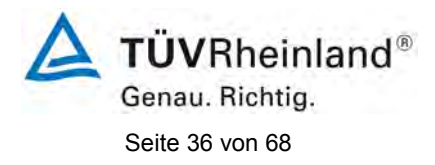

$$
w_{\text{c,CM,corr}}^2\left(\boldsymbol{y}_{i}\right)=\frac{u_{\text{c\_s,corr}}^2\left(\boldsymbol{y}_{i}\right)}{y_{i}^2}
$$

Für den korrigierten Datensatz wird die Unsicherheit  $w_{c,CM,corr}$  am 24 h-Grenzwert berechnet, wobei y<sub>i</sub> als Konzentration am Grenzwert eingesetzt wird.

Die erweiterte relative Unsicherheit W<sub>CM.corr</sub> wird entsprechend der folgenden Gleichung berechnet:

$$
W_{_{CM',corr}}=k\cdot w_{_{CM,corr}}
$$

In der Praxis wird bei großen n für k = 2 eingesetzt.

Die größte resultierende Unsicherheit W<sub>CM,corr</sub> wird mit den Anforderungen an die Datenqualität von Immissionsmessungen nach EU-Richtlinie 2008/50/EG verglichen und bewertet. Es sind zwei Fälle möglich:

1. W<sub>CM,corr</sub> ≤ W<sub>dqo</sub>  $\rightarrow$  Prüfling wird als gleichwertig zum Referenzverfahren betrachtet.

2.  $W_{CM,corr}$  >  $W_{ddo}$   $\rightarrow$  Prüfling wird nicht als gleichwertig zum Referenzverfahren betrachtet.

Die festgelegte erweiterte relative Unsicherheit W<sub>dqo</sub> beträgt für Feinstaub 25 %.

### **6.5 Bewertung**

Die Prüflinge erfüllen die Anforderungen an die Datenqualität von Immissionsmessungen nach einer Korrektur der Steigung. Die Korrektur führt zudem zu einer weiteren erheblichen Verbesserung der erweiterten Messunsicherheiten für den Gesamtdatensatz.

Mindestanforderung erfüllt? ja

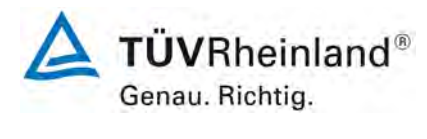

Die Auswertung des Gesamtdatensatzes für beide Prüflinge gemeinsam zeigt, dass die Messeinrichtung eine sehr gute Korrelation mit der Referenzmethode aufweist mit einer Steigung von 1,034 und einem Achsabschnitt von 0,843 bei einer erweiterten Gesamtunsicherheit von 16,0 % aufweist.

Da jedoch die erweiterte Unsicherheit für die Rohdatensätze A-Graz (Österreich 2) und UK-Teddington (17011) größer als 25% ist, ist zum Nachweis der Äquivalenz die Anwendung von Korrekturfaktoren/-termen unabwendbar.

Die Version vom Januar 2010 des Leitfadens ist nicht eindeutig darin, welche Steigung und welcher Achsabschnitt konkret zur Korrektur eines Prüflings verwendet werden sollen, falls dieser Prüfling die Äquivalenzprüfung nicht besteht. Nach Rücksprache mit dem Vorsitzenden der für die Erstellung des Leitfadens verantwortlichen EU-Arbeitsgruppe (Herr Theo Hafkenscheid) wurde entschieden, dass die Anforderung aus der Version vom November 2005 des Leitfadens weiterhin gültig ist und dass die Steigung und der Achsabschnitt aus der orthogonalen Regression für den Gesamtdatensatz herangezogen werden.

Der UK Equivalence Report aus 2006 hat diesen Punkt als Schwachstelle in der Statistik für den Äquivalenznachweis in der November 2005 Version des Leitfadens beschrieben, da "präzisere" Geräte dadurch benachteiligt werden (Anhang E Abschnitt 4.2). Die gleiche Schwachstelle wurde 1:1 in die Januar 2010 Version des Leitfadens übernommen. Sowohl der TÜV Rheinland als auch die englischen Partner von NPL / Bureau Veritas sind der Meinung, dass der BAM-1020 für PM<sub>10</sub> in der Tat grundsätzlich durch die Statistik für seine Präzision benachteiligt wird.

In diesem konkreten Fall liegt die Steigung für den Gesamtdatensatz bei 1,034.

Der Achsabschnitt für den Gesamtdatensatz liegt bei 0,843.

Es erfolgt daher unter Punkt eine zusätzliche Auswertung unter Anwendung des entsprechenden Korrekturfaktors/-term auf die Datensätze für die Fälle:

a) Korrektur Achsabschnitt

Der Datensatz wird um den Achsabschnitt von 0,843 korrigiert. Die Auswertung ergibt, dass nach dieser Korrektur die Unsicherheit für den Datensatz UK-Teddington (17011) immer noch größer als 25% ist (siehe auch [Tabelle 7\)](#page-214-0). Damit reicht die Korrektur des Achsabschnitts alleine nicht zum Nachweis der Äquivalenz aus.

b) Korrektur Steigung

Der Datensatz wird um die Steigung von 1,034 korrigiert. Die Auswertung ergibt nun, dass für alle Datensätze die erweiterte Messunsicherheit kleiner als 25 % ist (siehe auch [Tabelle 8\)](#page-215-0). Damit kann die Äquivalenz nach der Steigungskorrektur nachgewiesen werden. Die erweitere Messunsicherheit verbessert sich von 16,0 % auf 12,5 %.

c) Korrektur Achsabschnitt und Steigung

Der Datensatz wird um den Achsabschnitt von 0,843 und die Steigung von 1,034 korrigiert. Die Auswertung ergibt nun, dass für alle Datensätze die erweiterte Messunsicherheit kleiner als 25 % ist (siehe auch [Tabelle 9\)](#page-216-0). Damit kann die Äquivalenz nach der Abschnitts- und Steigungskorrektur nachgewiesen werden. Die erweitere Messunsicherheit verbessert sich von 16,0 % auf 12,1 %.

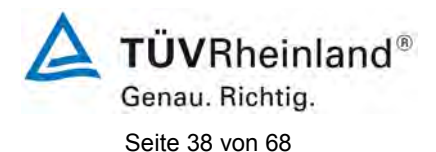

Grundsätzlich wird die Korrektur der Steigung als ausreichend erachtet, da die zusätzliche Korrektur des Achsabschnitts nur zur marginalen Verbesserung der Datenqualität führt.

Die Version des Leitfadens vom Januar 2010 verlangt für den Fall des Betriebs der Messeinrichtung in einem Messnetz, dass die Geräte jährlich an einer Anzahl von Messstellen, die wiederum abhängig ist von der höchsten erweiterten Unsicherheit in der Äquivalenzprüfung, überprüft werden. Das entsprechende Kriterium zur Festlegung der Anzahl der Messstellen ist in 5 % Schritte unterteilt (Leitfaden [4], Kapitel 9.9.2, Tabelle 6). Es bleibt festzustellen, dass die höchste ermittelte erweiterte Unsicherheit nach der Korrektur der Steigung bzw. nach der Korrektur des Achsabschnitts und der Steigung im Bereich 10 % bis 15 % liegt.

Die entsprechende Umsetzung der oben genannten Anforderung zur regelmäßigen Überprüfung in den Messnetzen liegt in der Verantwortung des Messnetzbetreibers oder der zuständigen Behörde des Mitgliedstaates. Allerdings empfehlen der TÜV Rheinland wie auch die englischen Partner, dass die erweiterte Unsicherheit des Gesamtdatensatzes des Datensatzes hierzu herangezogen wird, nämlich 16,0 % (unkorrigierter Datensatz) respektive 12,5 % (Datensatz nach Steigungs-Korrektur) bzw. 12,1 % (Datensatz nach Achsabschnitts- und Steigungs-Korrektur), was wiederum eine jährliche Überprüfung an 4 respektive 3 Messorten erfordern würde.

# **6.6 Umfassende Darstellung des Prüfergebnisses**

[Tabelle 7](#page-214-0) bis [Tabelle 9](#page-216-0) zeigen die Ergebnisse der Auswertungen der Äquivalenzprüfung nach Anwendung der Korrekturfaktoren/-terme auf den Gesamtdatensatz.

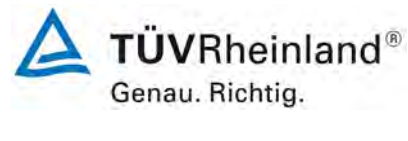

# <span id="page-214-0"></span>**Tabelle 7: Zusammenstellung der Ergebnisse der Äquivalenzprüfung, nach Korrektur Achsabschnitt**

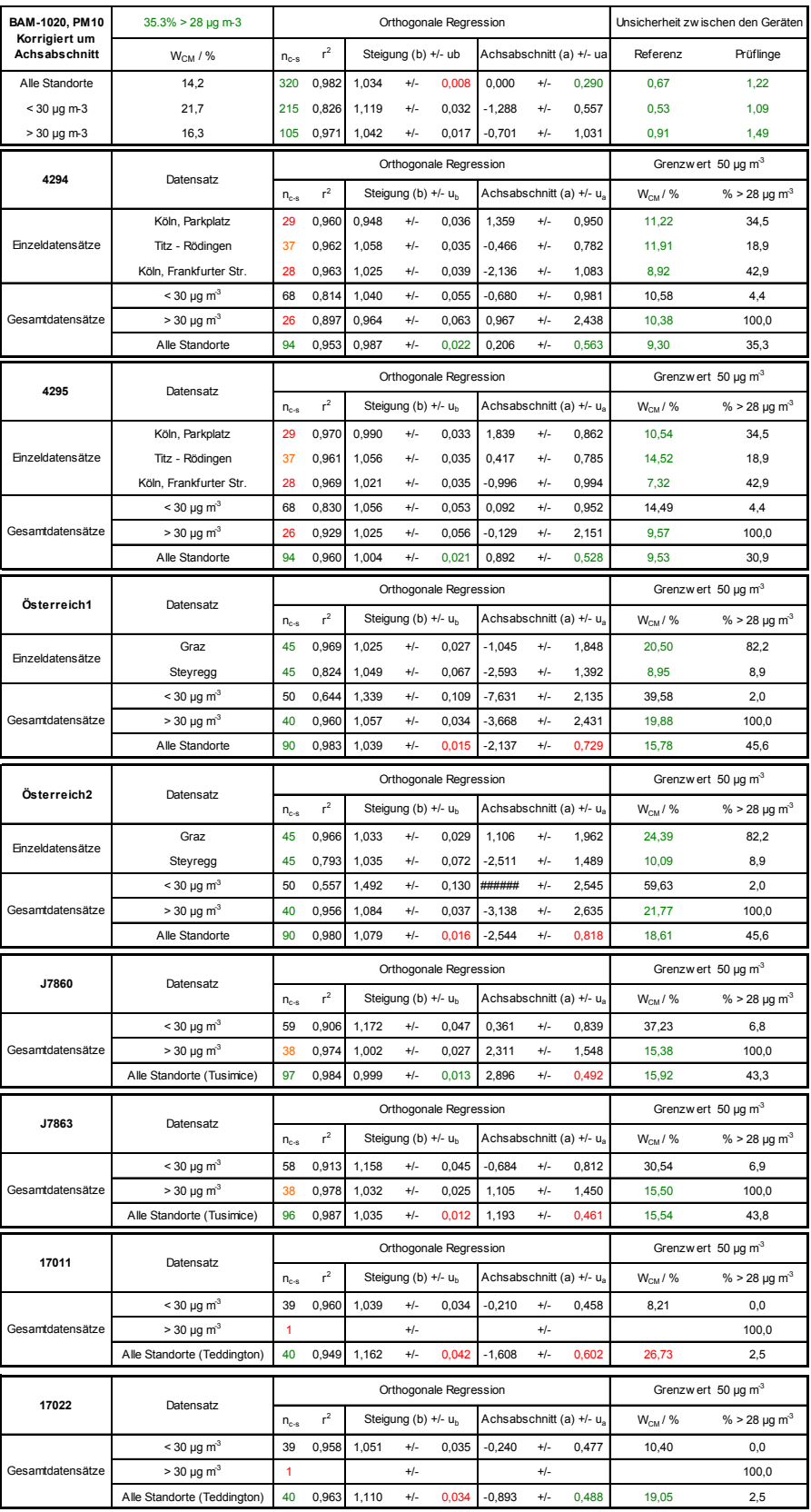

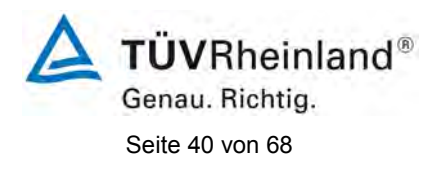

# <span id="page-215-0"></span>**Tabelle 8: Zusammenstellung der Ergebnisse der Äquivalenzprüfung, nach Korrektur Steigung**

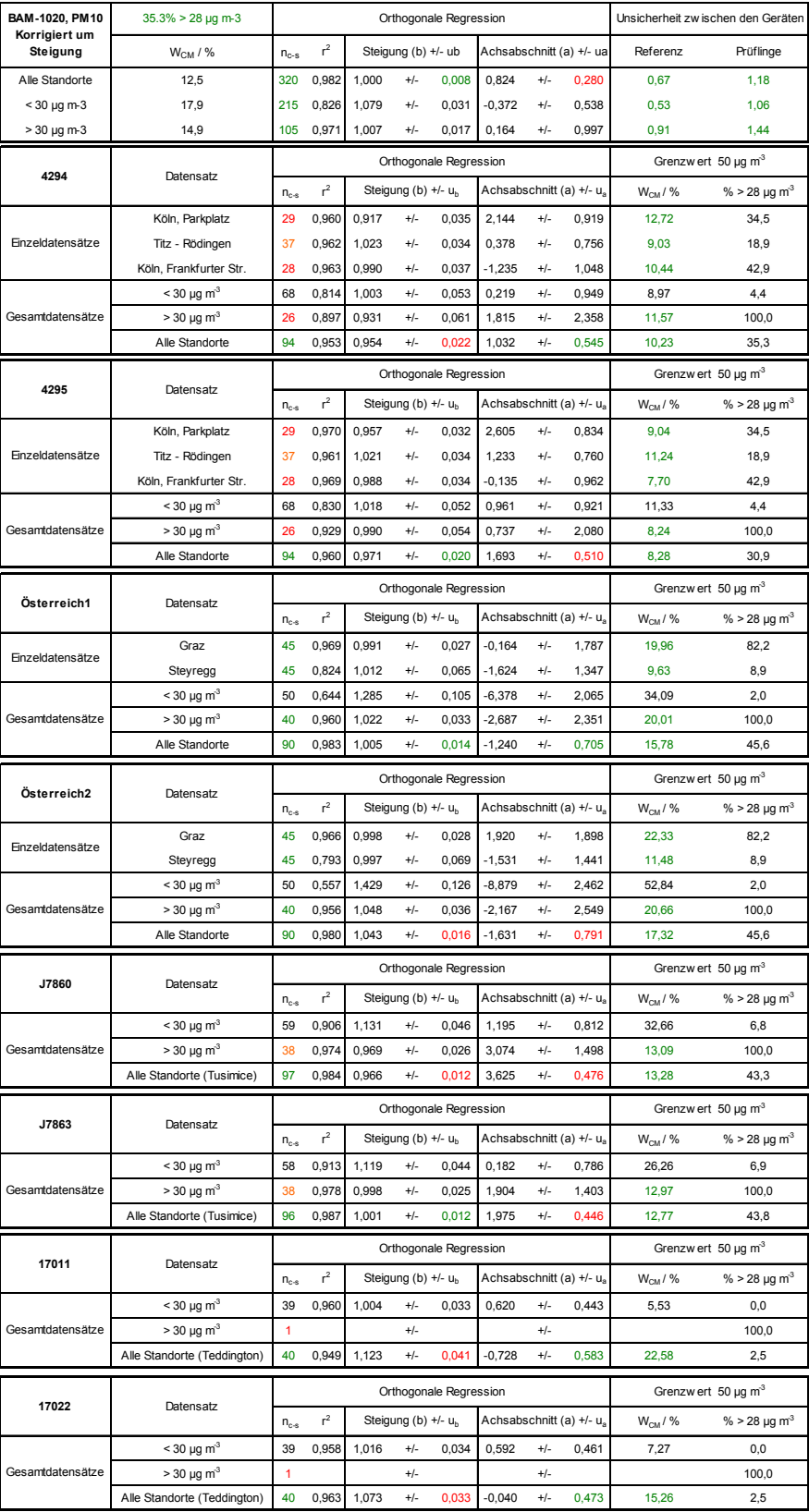
[Addendum zum Eignungsprüfbericht der](#page-176-0) Messeinrichtung BAM-1020 [mit PM10-Vorabscheider der Firma Met One Instruments, Inc. für die](#page-176-0)  [Komponente Schwebstaub PM10,](#page-176-0) Bericht-Nr.: 936/21220762/A Seite 41 von 68

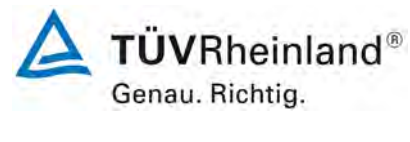

# **Tabelle 9: Zusammenstellung der Ergebnisse der Äquivalenzprüfung, nach Korrektur Achsabschnitt und Steigung**

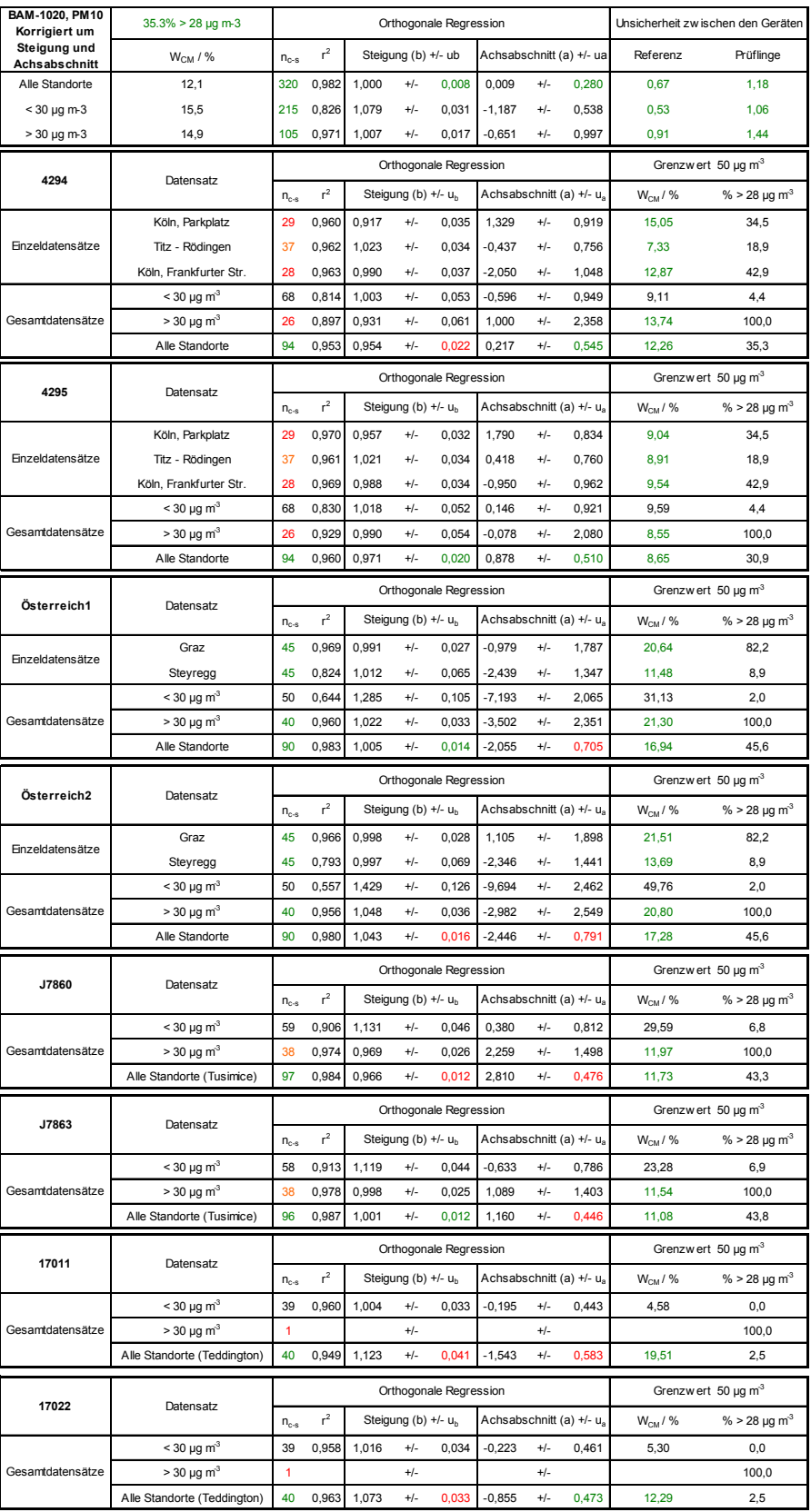

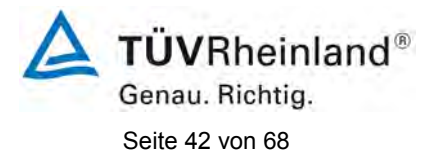

[Addendum zum Eignungsprüfbericht der](#page-176-0) Messeinrichtung BAM-1020 [mit PM10-Vorabscheider der Firma Met One Instruments, Inc. für die](#page-176-0)  [Komponente Schwebstaub PM10,](#page-176-0) Bericht-Nr.: 936/21220762/A

## **5. Anhang (Akkreditierungen)**

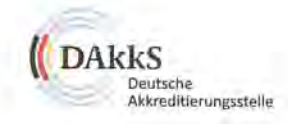

## Deutsche Akkreditierungsstelle GmbH

Beliehene gemäß § 8 Absatz 1 AkkStelleG i.V.m. § 1 Absatz 1 AkkStelleGBV Unterzeichnerin der Multilateralen Abkommen von EA, ILAC und IAF zur gegenseitigen Anerkennung

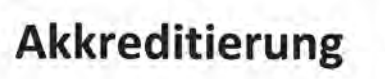

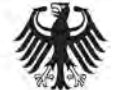

Die Deutsche Akkreditierungsstelle GmbH bestätigt hiermit, dass die

TÜV Rheinland Energie und Umwelt GmbH

mit ihrer

Messstelle für Immissionsschutz (Environmental Protection) Am Grauen Stein, 51105 Köln

und ihrer unselbständigen Messstelle

Robert-Koch-Straße 27, 55129 Mainz

die Kompetenz nach DIN EN ISO/IEC 17025:2005 besitzt, Prüfungen in folgenden Bereichen durchzuführen:

Bestimmung (Probenahme und Analytik) von anorganischen und organischen gas- oder partikelförmigen Luftinhaltsstoffen im Rahmen von Emissions- und Immissionsmessungen; Probenahme von luftgetragenen polyhalogenierten Dibenzo-p-Dioxinen und Dibenzofuranen bei Emissionen und Immissionen; Probenahme von faserförmigen Partikeln bei Emissionen und Immissionen; Ermittlung von gas- oder partikelförmigen Luftinhaltsstoffen mit kontinuierlich arbeitenden Messgeräten: Bestimmung von Geruchsstoffen in Luft; Kalibrierungen und Funktionsprüfungen kontinuierlich arbeiten-der Messgeräte für Luftinhaltsstoffe einschließlich Systemen zur Datenauswertung und Emissionsfernüberwachung; Eignungsprüfungen von automatisch arbeitenden Emissions- und<br>Immissionsmesseinrichtungen einschließlich Systemen zur Datenauswertung und Emissionsfern überwachung; Feuerraummessungen; Ermittlung der Emissionen und Immissionen von Geräuschen; Ermittlung von Geräuschen und Vibrationen am Arbeitsplatz; Modul Immissionsschutz

Die Akkreditierungsurkunde gilt nur in Verbindung mit dem Bescheld vom 13.05.2011 mit der Akkreditierungsnummer D-PL-11120-02 und ist gültig bis 31.01.2013. Sie besteht aus diesem Deckblatt, der Rückseite des Deckblatts und der folgenden Anlage mit insgesamt 32 Seiten.

Registrierungsnummer der Urkunde: D-PL-11120-02-00

i. N. sallmen Andrea Valbuena Abteilungsleiterin

Berlin, 13.05.2011 Stefar Himmung and der Köckse

# **Abbildung 28: Akkreditierungsurkunde TÜV Rheinland Energie und Umwelt GmbH**

[Addendum zum Eignungsprüfbericht der](#page-176-0) Messeinrichtung BAM-1020 [mit PM10-Vorabscheider der Firma Met One Instruments, Inc. für die](#page-176-0)  [Komponente Schwebstaub PM10,](#page-176-0) Bericht-Nr.: 936/21220762/A Seite 43 von 68

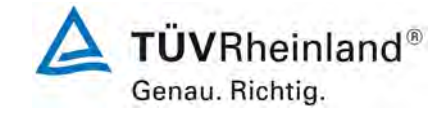

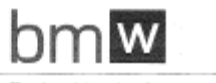

Bundesministerium für<br>Wirtschaft, Familis und Jugend

# Bestätigung der Akkreditierung

Das Bundesministerium für Wirtschaft, Familie und Jugend bestätigt, dass die

Umweltbundesamt GmbH

Spittelauer Lände 5, 1090 Wien

ÖKD Nr.: 30

Datum der Erstakkreditierung: 29. Juli 2009

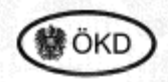

als Kalibrierstelle akkreditiert ist und die Anforderungen des Maß- und Eichgesetzes, BGBI.Nr. 152/1950, zuletzt geändert durch BGBI. I Nr. 115/2010, der Kalibrierdienstverordnung, BGBI.Nr. 42/1994, zuletzt geändert durch BGBI. II Nr. 490/2001, des Akkreditierungsgesetzes, BGBI.Nr. 468/1992,<br>zuletzt geändert durch BGBI. I Nr. 85/2002, und der ÖVE/ÖNORM EN ISO/IEC 17025:2007 erfüllt.

Der detaillierte Umfang der Akkreditierung ist dem jeweils gültigen Bescheid zu entnehmen.

Die akkreditierten Fachgebiete sind in der Liste der akkreditierten Stellen unter

www.bmwfj.gv.at/technikundvermessung/akkreditierung veröffentlicht.

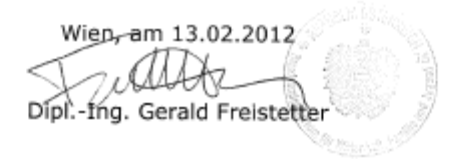

Abteilung I/11 - Akkredibierungsstelle<br>1011 Wen | Stubening 1 | Tél.: +43 (0)1 711 00 - 0235 | Fex: +43 (0)1 711 00 93 - 8235 | DVR 0037257<br>E-Mail: postgri1.armetj.gv.at | www.bmwffi.gv.at/akkreditierung

**Abbildung 29: Akkreditierungsurkunde Umweltbundesamt Österreich**

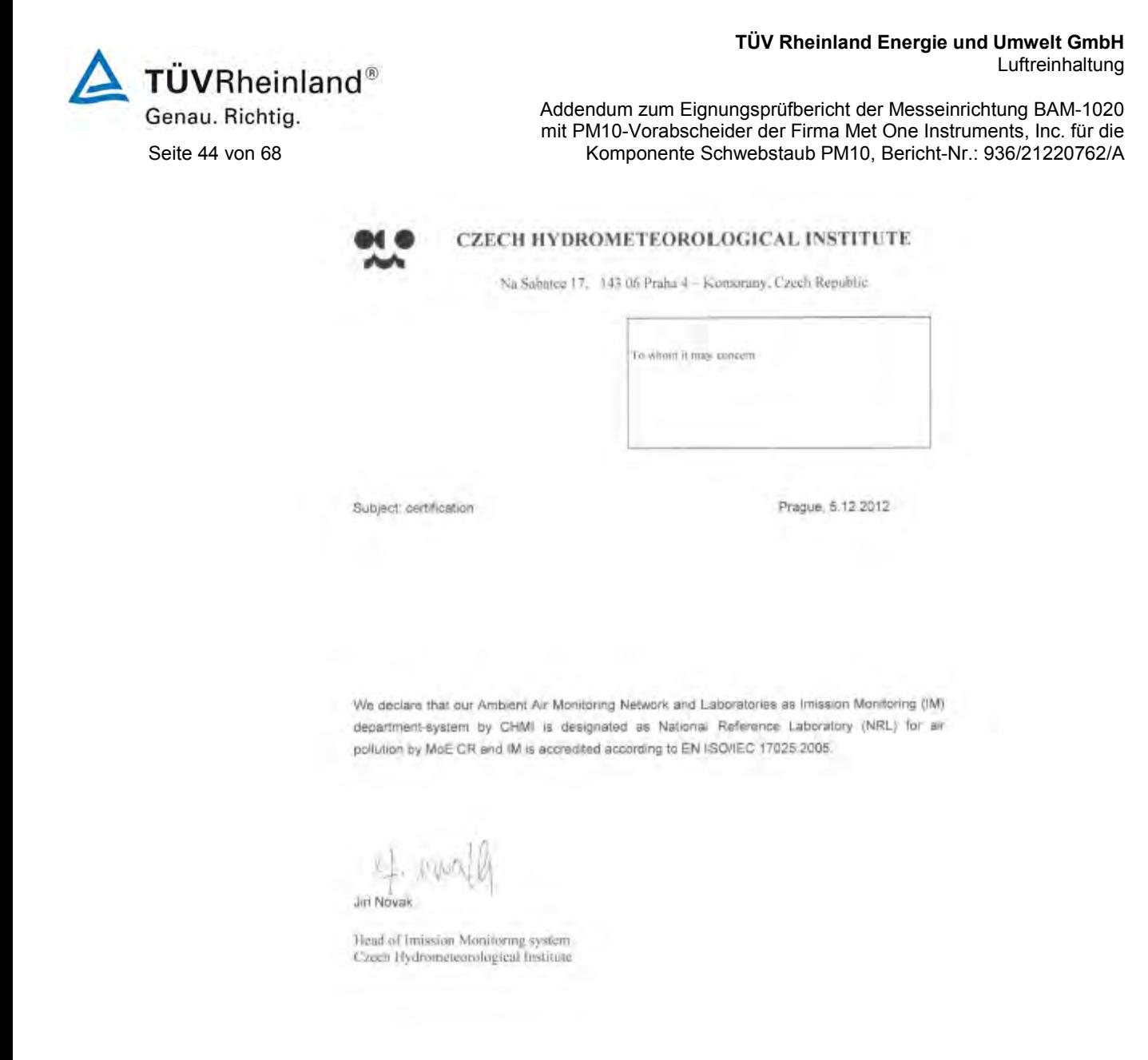

# **Abbildung 30: Akkreditierungsurkunde CHMI, CZ**

[Addendum zum Eignungsprüfbericht der](#page-176-0) Messeinrichtung BAM-1020 [mit PM10-Vorabscheider der Firma Met One Instruments, Inc. für die](#page-176-0)  [Komponente Schwebstaub PM10,](#page-176-0) Bericht-Nr.: 936/21220762/A Seite 45 von 68

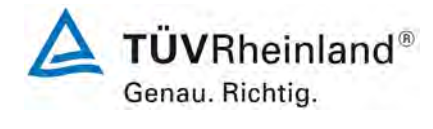

### **Schedule of Accreditation Issued by United Kingdom Accreditation Service**

21 - 47 High Street, Feltham, Middlesex, TW13 4UN, UK

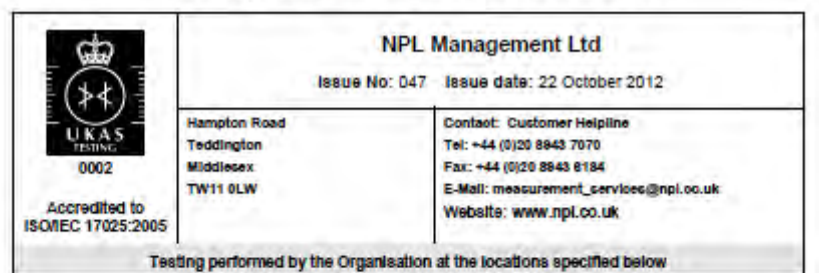

Locations covered by the organisation and their relevant activities

Laboratory locations:

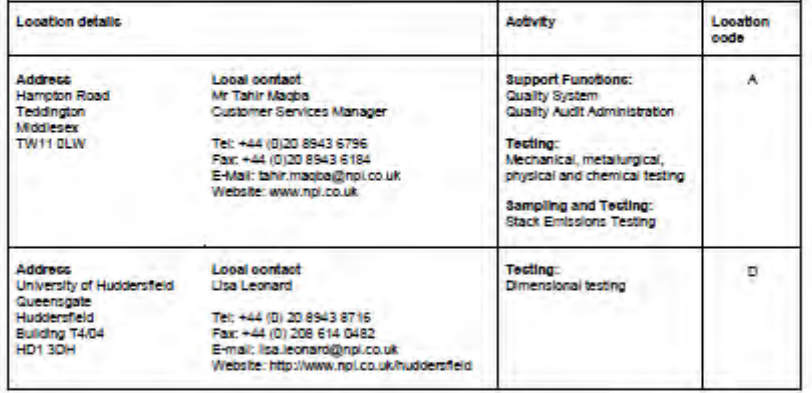

Site activities performed away from the locations listed above:

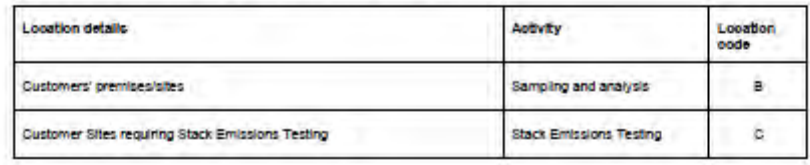

ant Manager: TSS

Page Lot IE

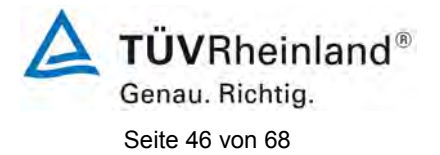

[Addendum zum Eignungsprüfbericht der](#page-176-0) Messeinrichtung BAM-1020 [mit PM10-Vorabscheider der Firma Met One Instruments, Inc. für die](#page-176-0)  [Komponente Schwebstaub PM10,](#page-176-0) Bericht-Nr.: 936/21220762/A

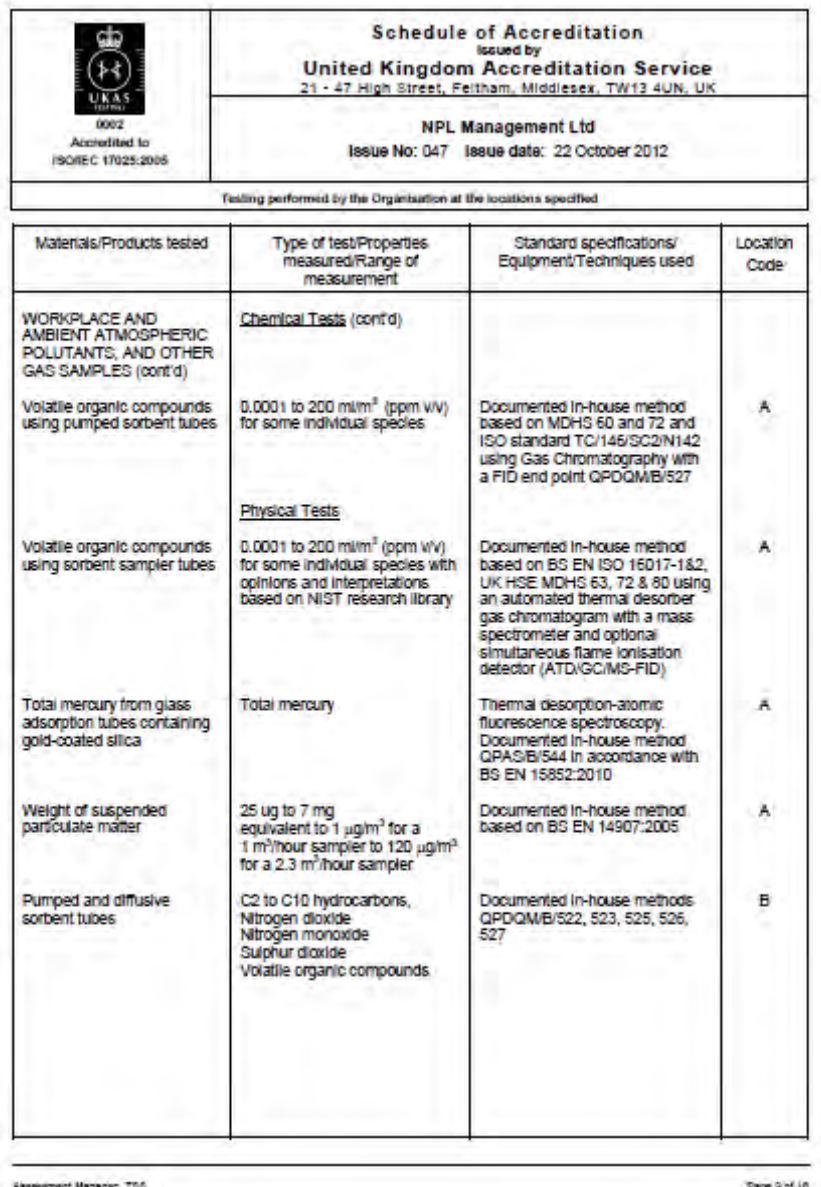

# **Abbildung 31: Akkreditierungsurkunde NPL, UK (Ausschnitte)**

[Addendum zum Eignungsprüfbericht der](#page-176-0) Messeinrichtung BAM-1020 [mit PM10-Vorabscheider der Firma Met One Instruments, Inc. für die](#page-176-0)  [Komponente Schwebstaub PM10,](#page-176-0) Bericht-Nr.: 936/21220762/A Seite 47 von 68

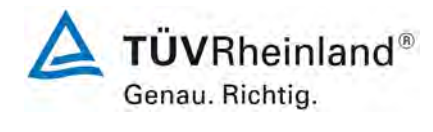

# **6. Anhang (Messdaten)**

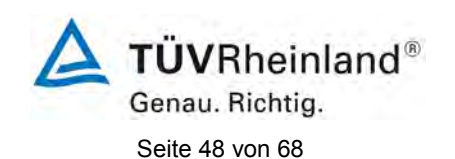

[Addendum zum Eignungsprüfbericht der](#page-176-1) Messeinrichtung BAM-1020 [mit PM10-Vorabscheider der Firma Met One Instruments, Inc. für die](#page-176-1)  [Komponente Schwebstaub PM10,](#page-176-1) Bericht-Nr.: 936/21220762/A

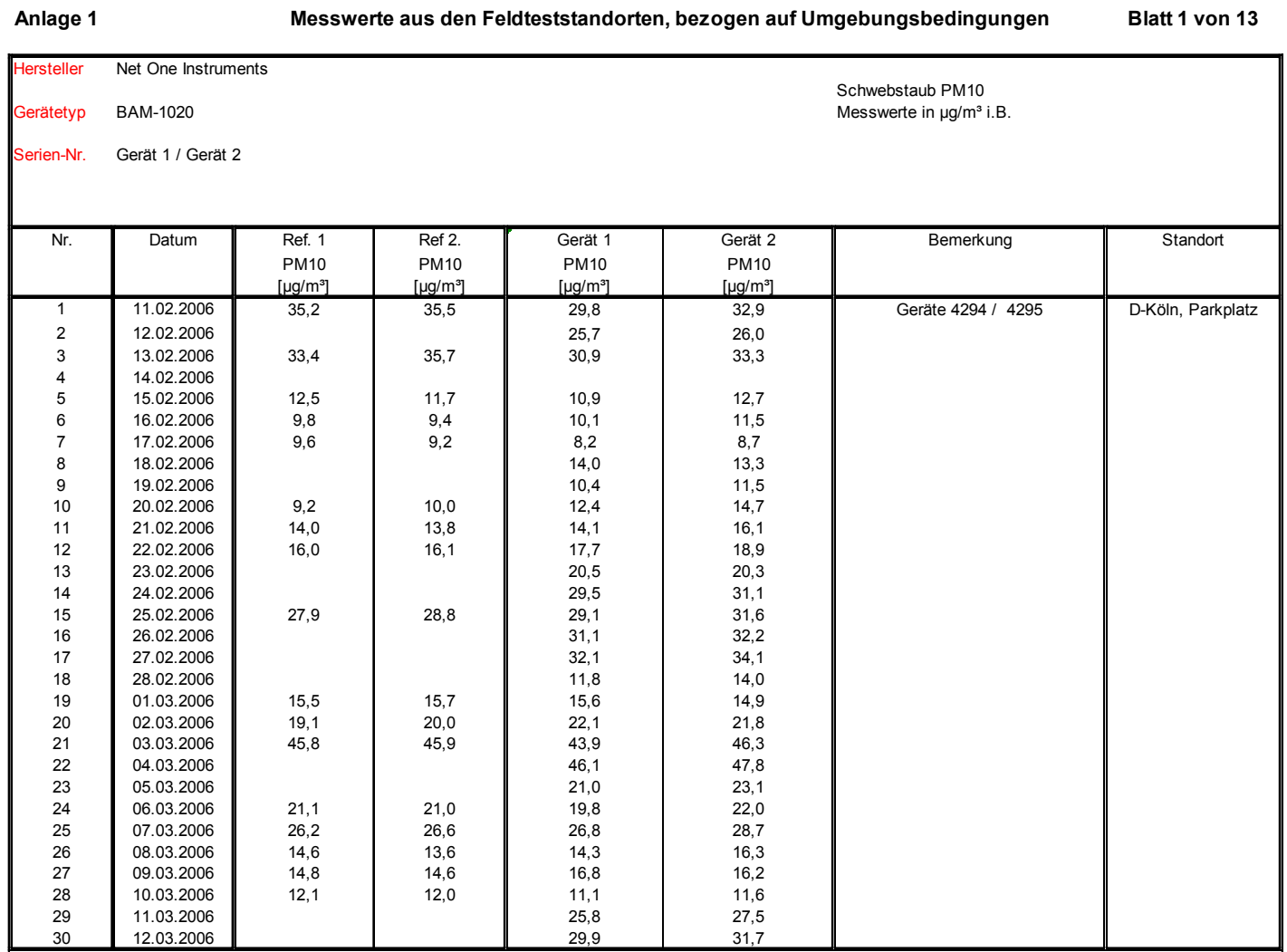

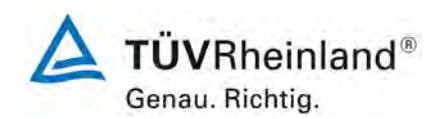

[Addendum zum Eignungsprüfbericht der](#page-176-1) Messeinrichtung BAM-1020 [mit PM10-Vorabscheider der Firma Met One Instruments, Inc. für die](#page-176-1)  [Komponente Schwebstaub PM10,](#page-176-1) Bericht-Nr.: 936/21220762/A Seite 49 von 68

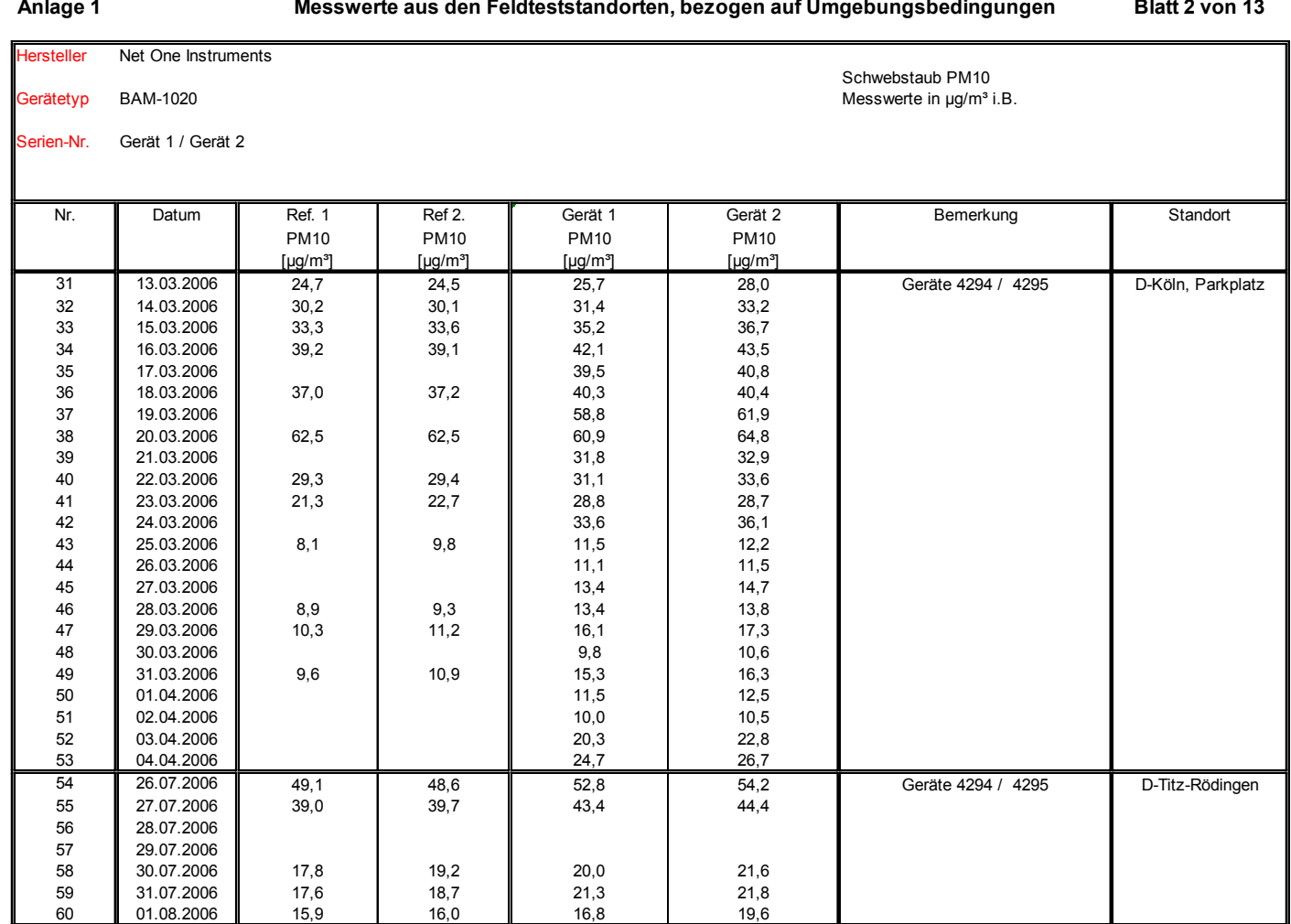

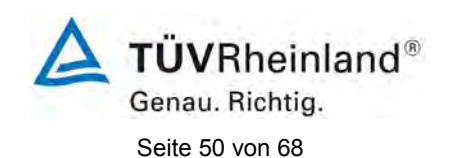

[Addendum zum Eignungsprüfbericht der](#page-176-1) Messeinrichtung BAM-1020 [mit PM10-Vorabscheider der Firma Met One Instruments, Inc. für die](#page-176-1)  [Komponente Schwebstaub PM10,](#page-176-1) Bericht-Nr.: 936/21220762/A

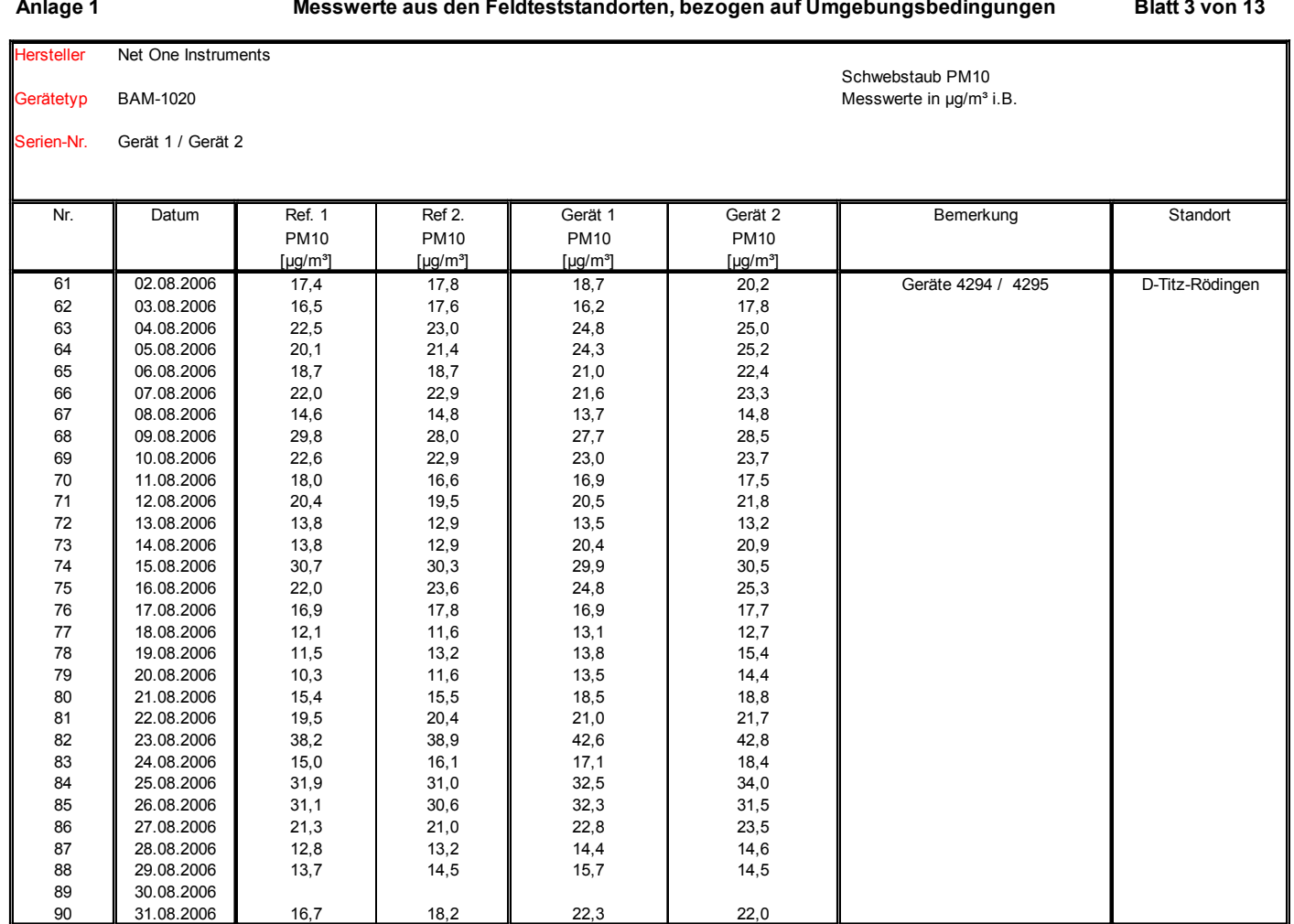

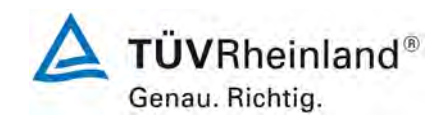

[Addendum zum Eignungsprüfbericht der](#page-176-1) Messeinrichtung BAM-1020 [mit PM10-Vorabscheider der Firma Met One Instruments, Inc. für die](#page-176-1)  [Komponente Schwebstaub PM10,](#page-176-1) Bericht-Nr.: 936/21220762/A Seite 51 von 68

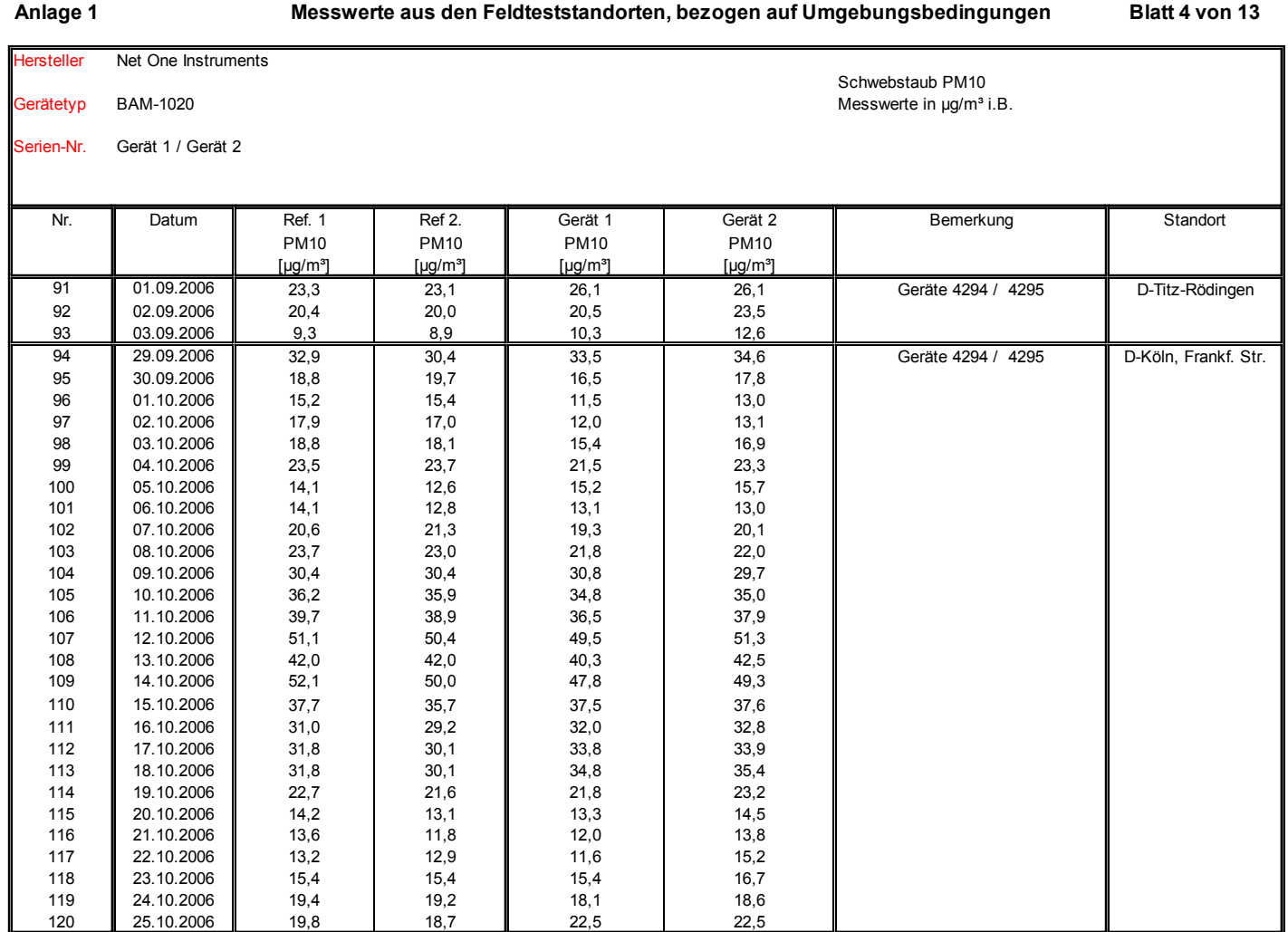

 $\sim$ 

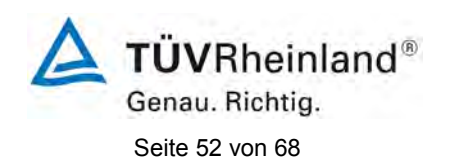

[Addendum zum Eignungsprüfbericht der](#page-176-1) Messeinrichtung BAM-1020 [mit PM10-Vorabscheider der Firma Met One Instruments, Inc. für die](#page-176-1)  [Komponente Schwebstaub PM10,](#page-176-1) Bericht-Nr.: 936/21220762/A

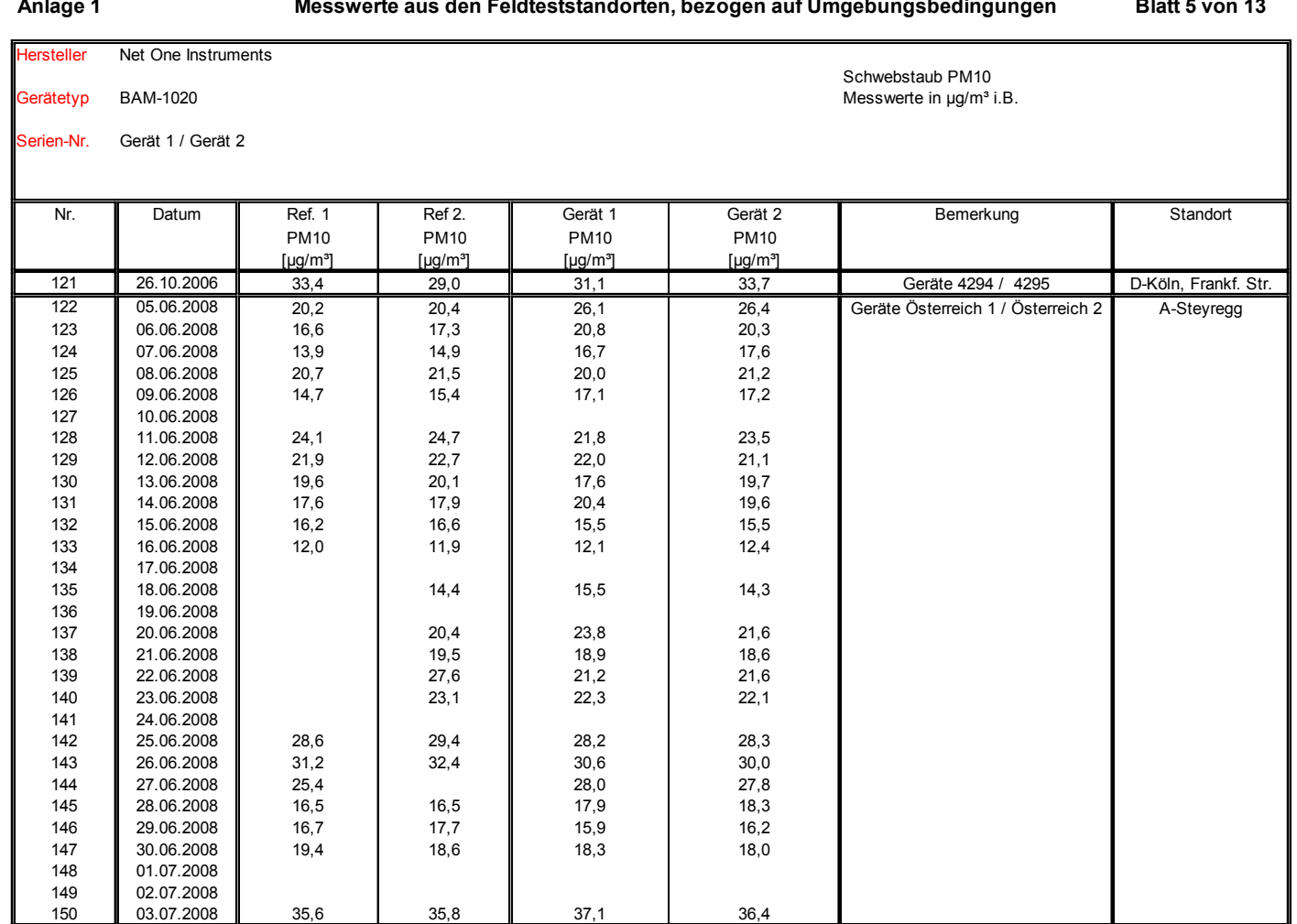

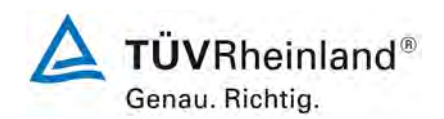

[Addendum zum Eignungsprüfbericht der](#page-176-1) Messeinrichtung BAM-1020 [mit PM10-Vorabscheider der Firma Met One Instruments, Inc. für die](#page-176-1)  [Komponente Schwebstaub PM10,](#page-176-1) Bericht-Nr.: 936/21220762/A Seite 53 von 68

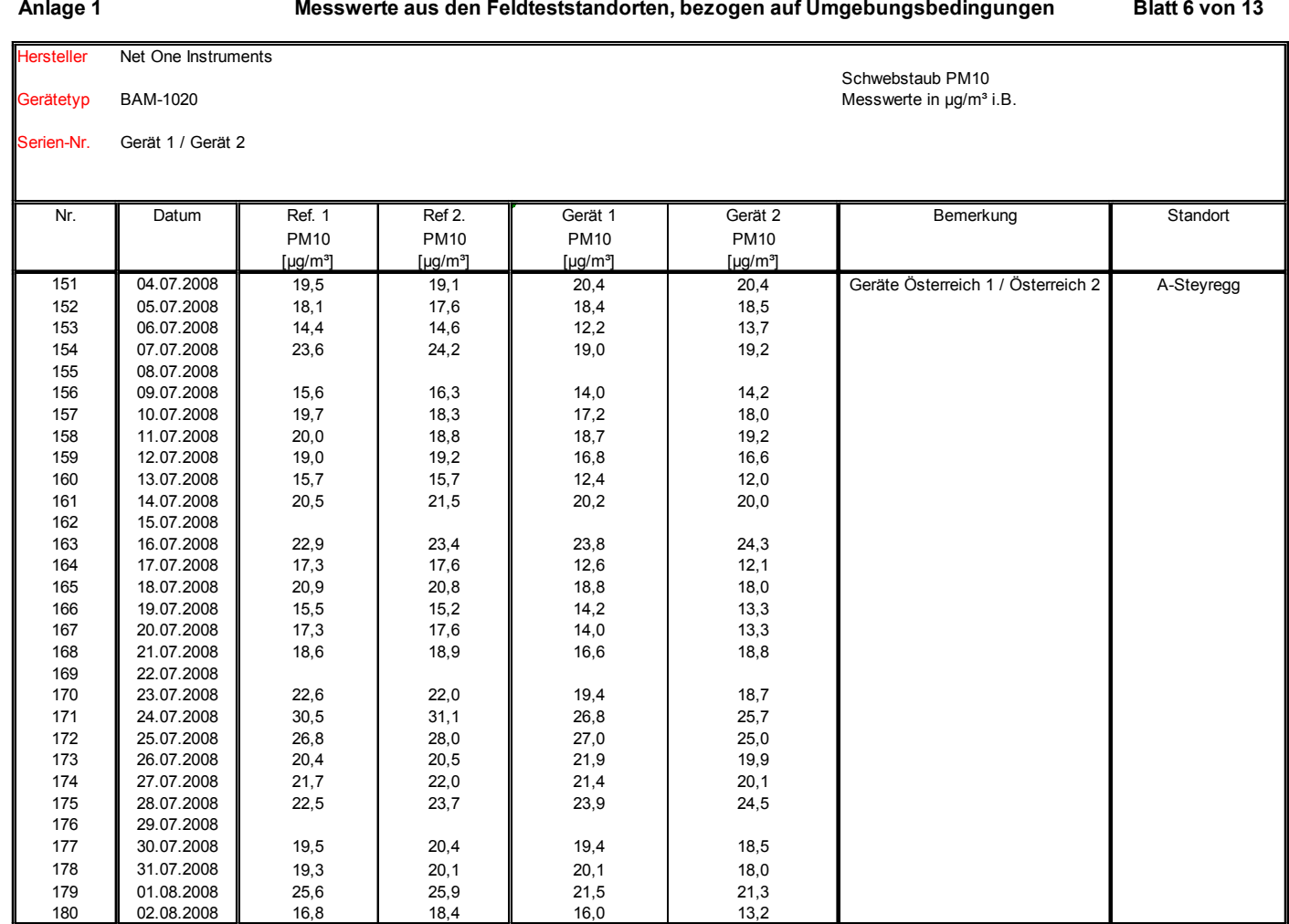

 $\mathbf{r}$ 

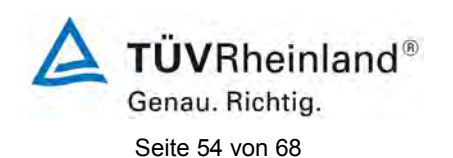

[Addendum zum Eignungsprüfbericht der](#page-176-1) Messeinrichtung BAM-1020 [mit PM10-Vorabscheider der Firma Met One Instruments, Inc. für die](#page-176-1)  [Komponente Schwebstaub PM10,](#page-176-1) Bericht-Nr.: 936/21220762/A

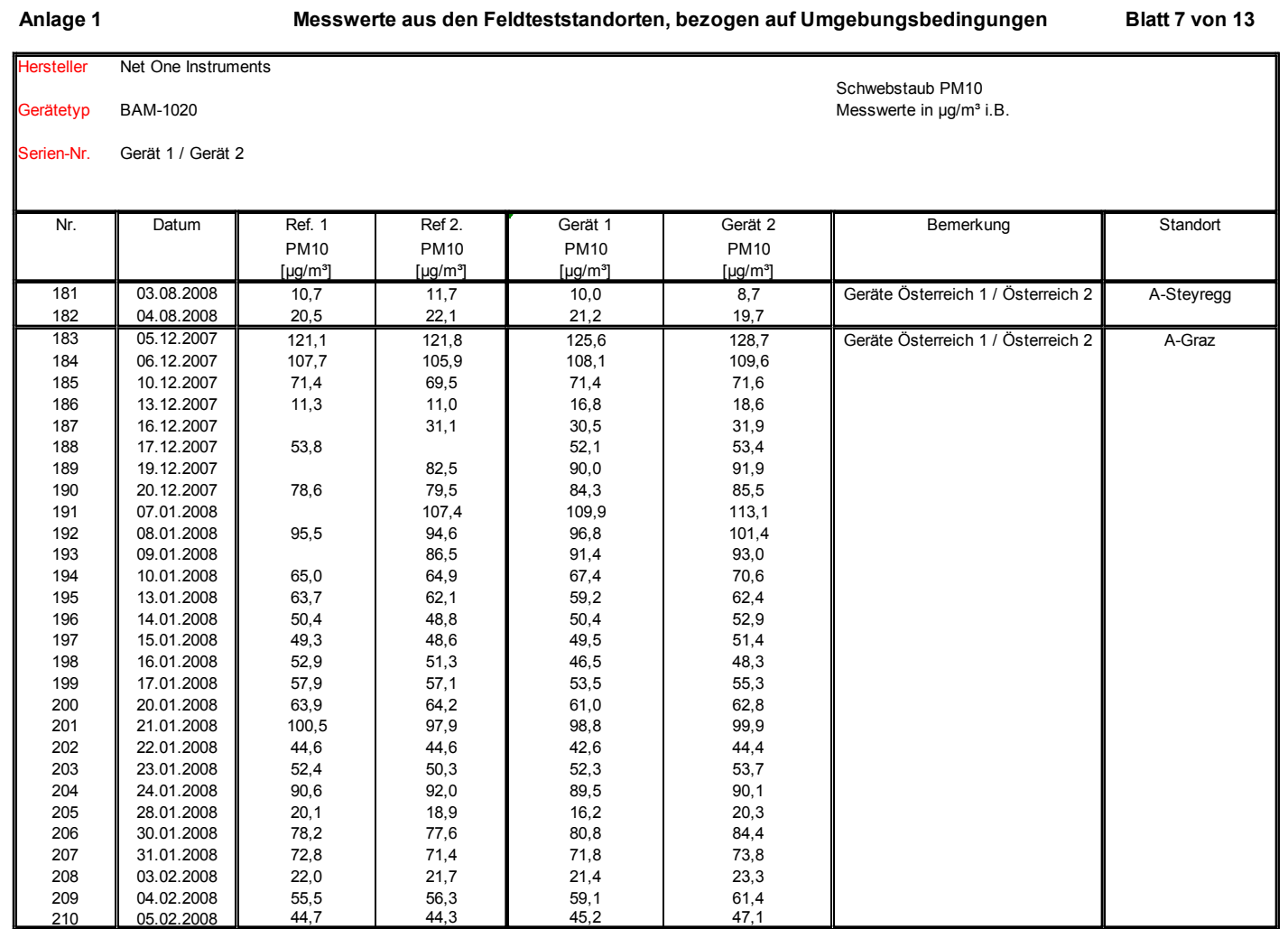

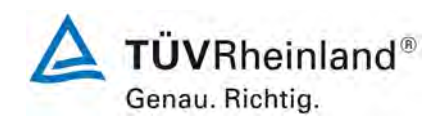

[Addendum zum Eignungsprüfbericht der](#page-176-1) Messeinrichtung BAM-1020 [mit PM10-Vorabscheider der Firma Met One Instruments, Inc. für die](#page-176-1)  [Komponente Schwebstaub PM10,](#page-176-1) Bericht-Nr.: 936/21220762/A Seite 55 von 68

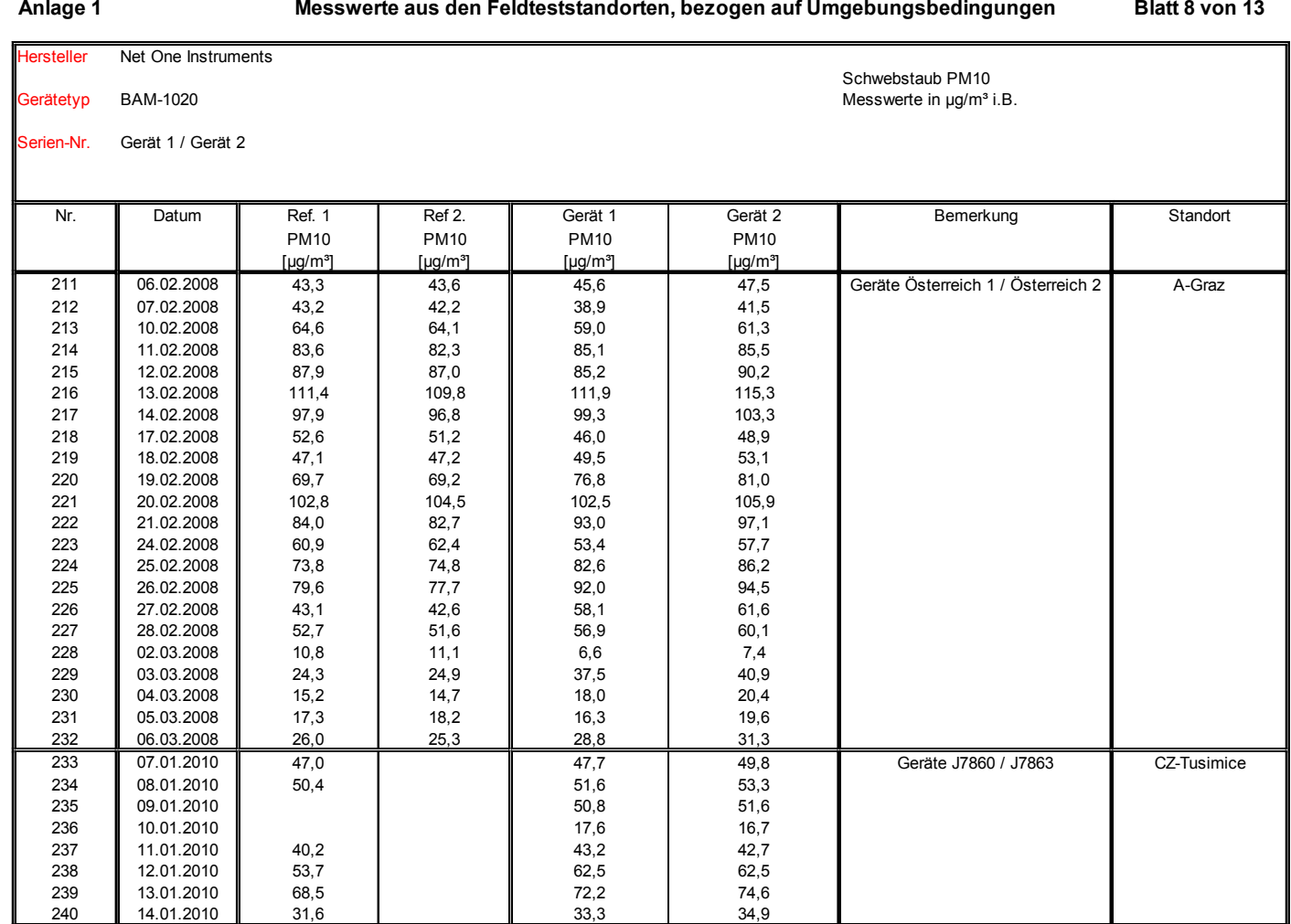

 $\sim$ 

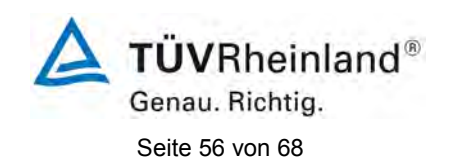

[Addendum zum Eignungsprüfbericht der](#page-176-1) Messeinrichtung BAM-1020 [mit PM10-Vorabscheider der Firma Met One Instruments, Inc. für die](#page-176-1)  [Komponente Schwebstaub PM10,](#page-176-1) Bericht-Nr.: 936/21220762/A

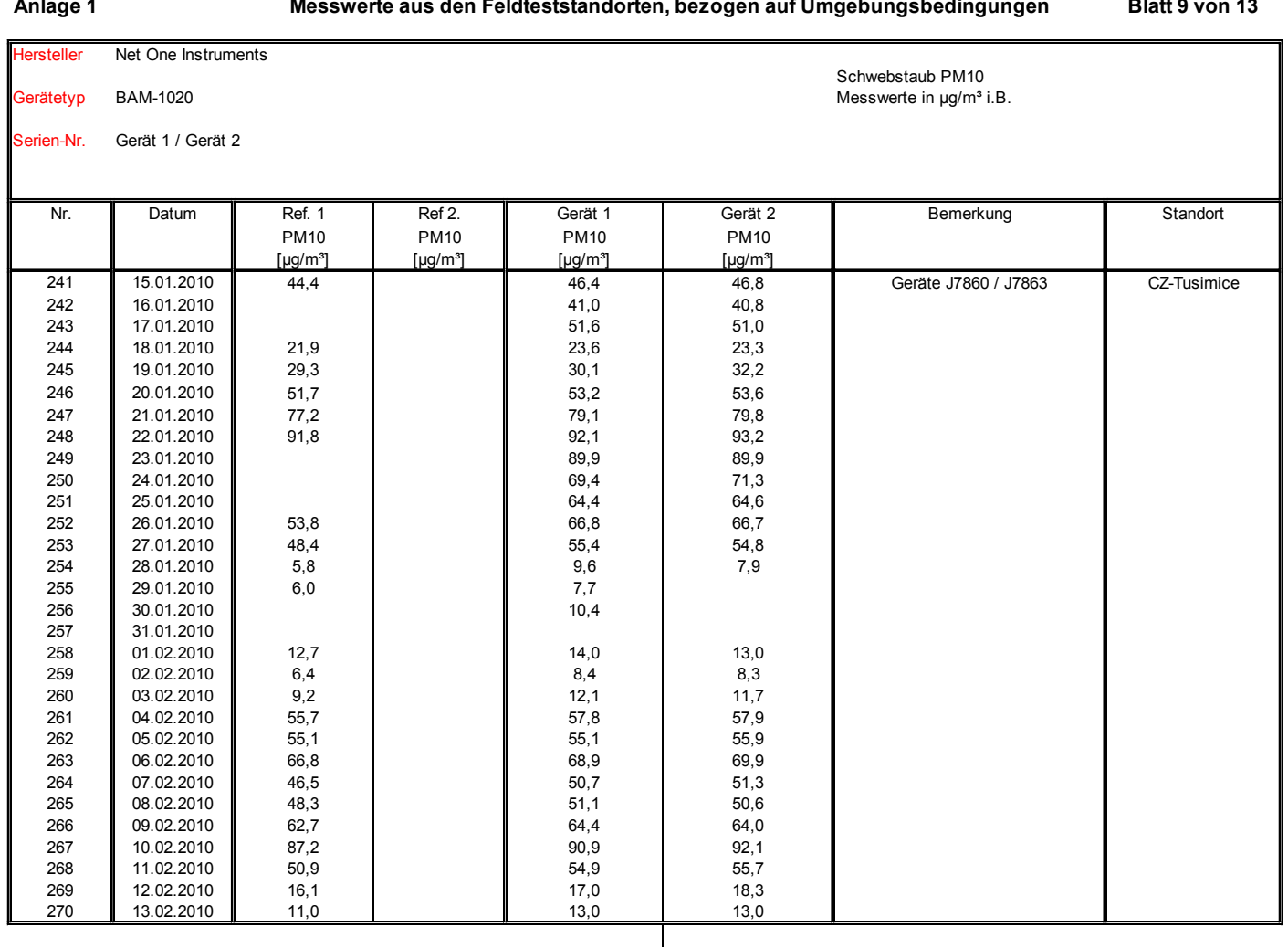

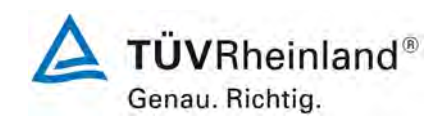

[Addendum zum Eignungsprüfbericht der](#page-176-1) Messeinrichtung BAM-1020 [mit PM10-Vorabscheider der Firma Met One Instruments, Inc. für die](#page-176-1)  [Komponente Schwebstaub PM10,](#page-176-1) Bericht-Nr.: 936/21220762/A Seite 57 von 68

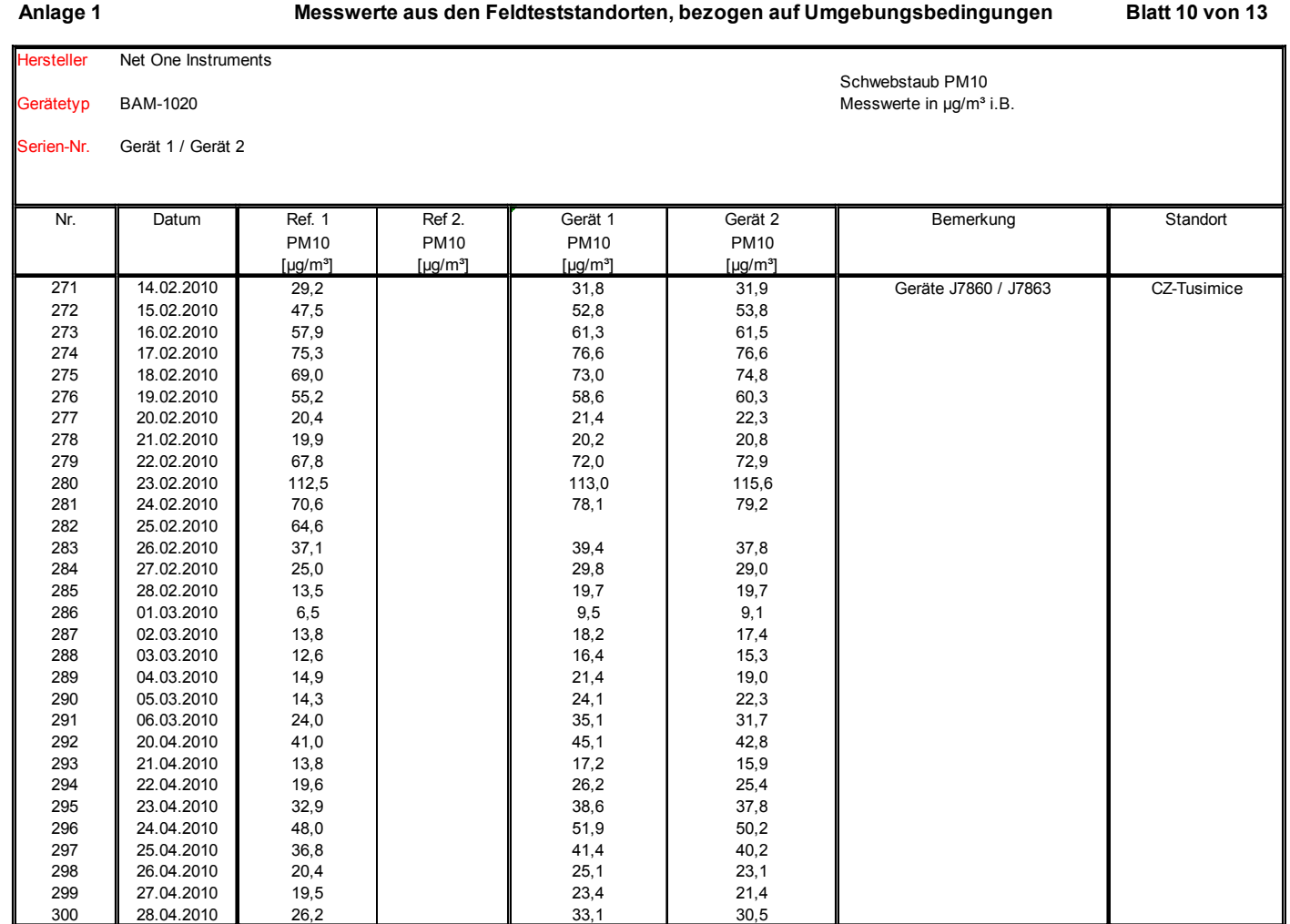

 $\sim$ 

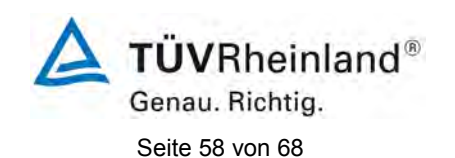

[Addendum zum Eignungsprüfbericht der](#page-176-1) Messeinrichtung BAM-1020 [mit PM10-Vorabscheider der Firma Met One Instruments, Inc. für die](#page-176-1)  [Komponente Schwebstaub PM10,](#page-176-1) Bericht-Nr.: 936/21220762/A

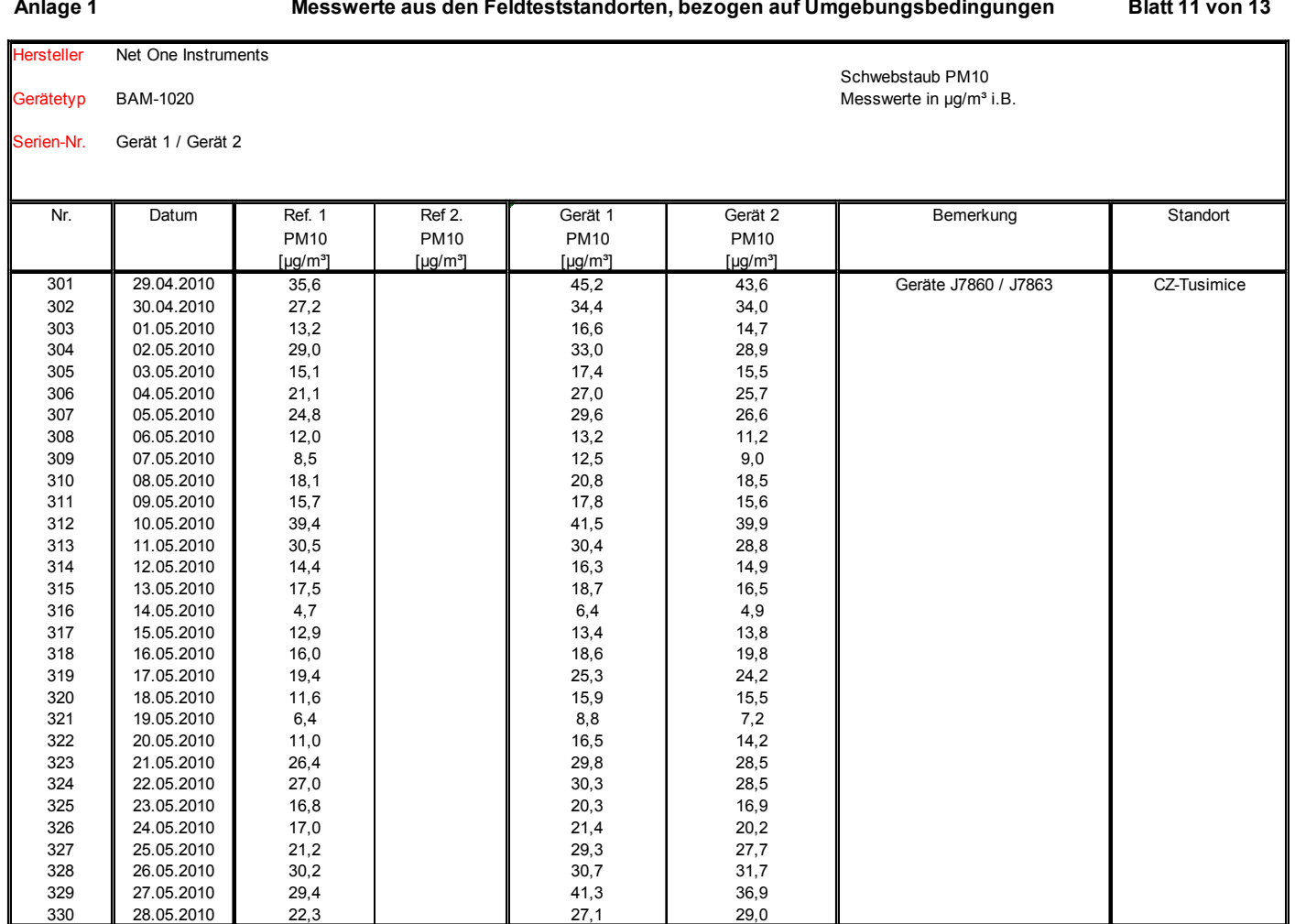

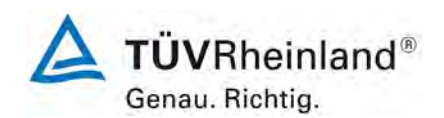

[Addendum zum Eignungsprüfbericht der](#page-176-1) Messeinrichtung BAM-1020 [mit PM10-Vorabscheider der Firma Met One Instruments, Inc. für die](#page-176-1)  [Komponente Schwebstaub PM10,](#page-176-1) Bericht-Nr.: 936/21220762/A Seite 59 von 68

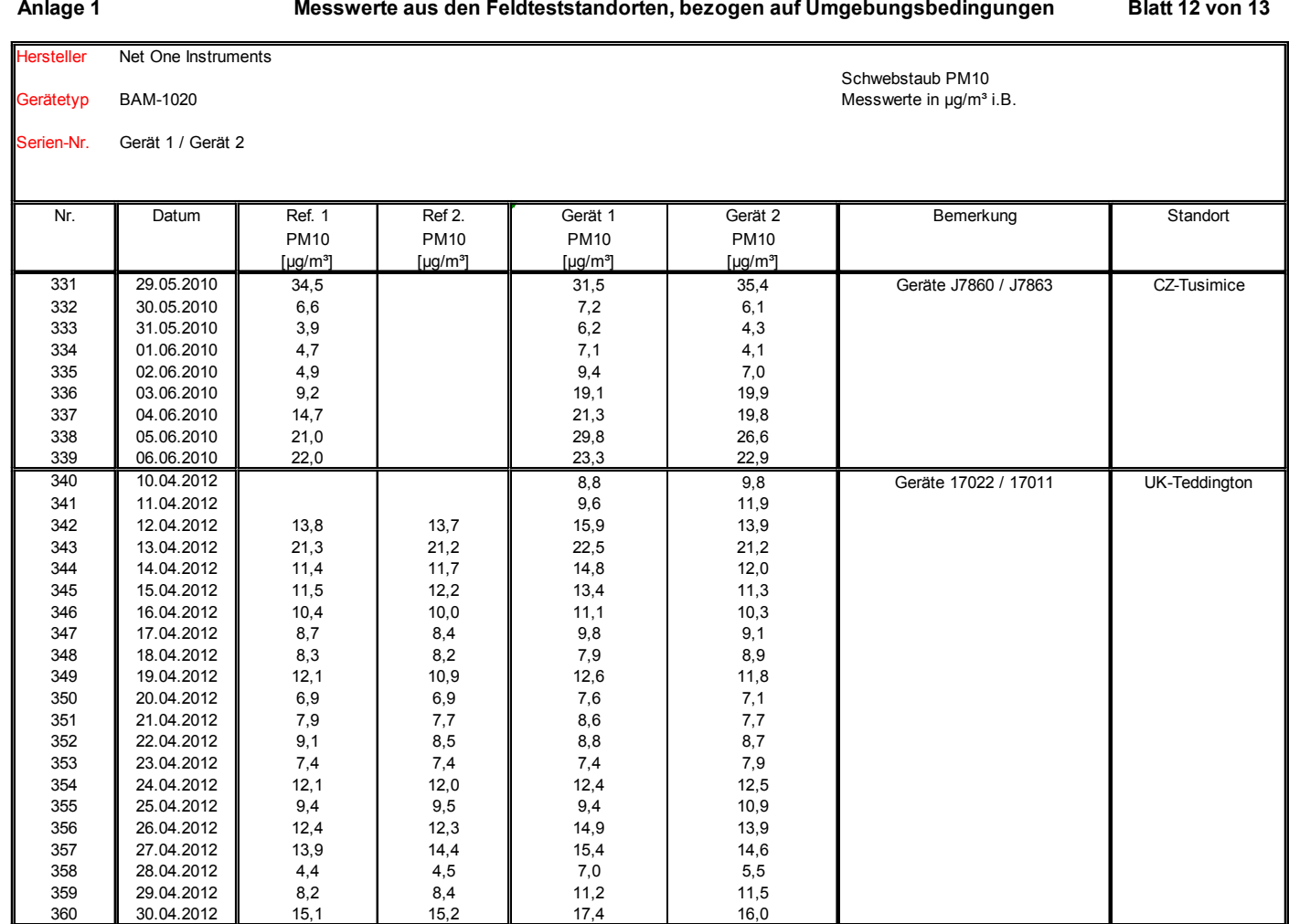

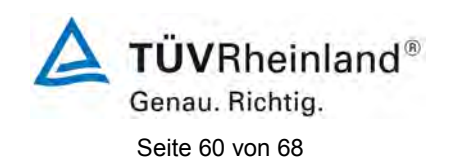

[Addendum zum Eignungsprüfbericht der](#page-176-1) Messeinrichtung BAM-1020 [mit PM10-Vorabscheider der Firma Met One Instruments, Inc. für die](#page-176-1)  [Komponente Schwebstaub PM10,](#page-176-1) Bericht-Nr.: 936/21220762/A

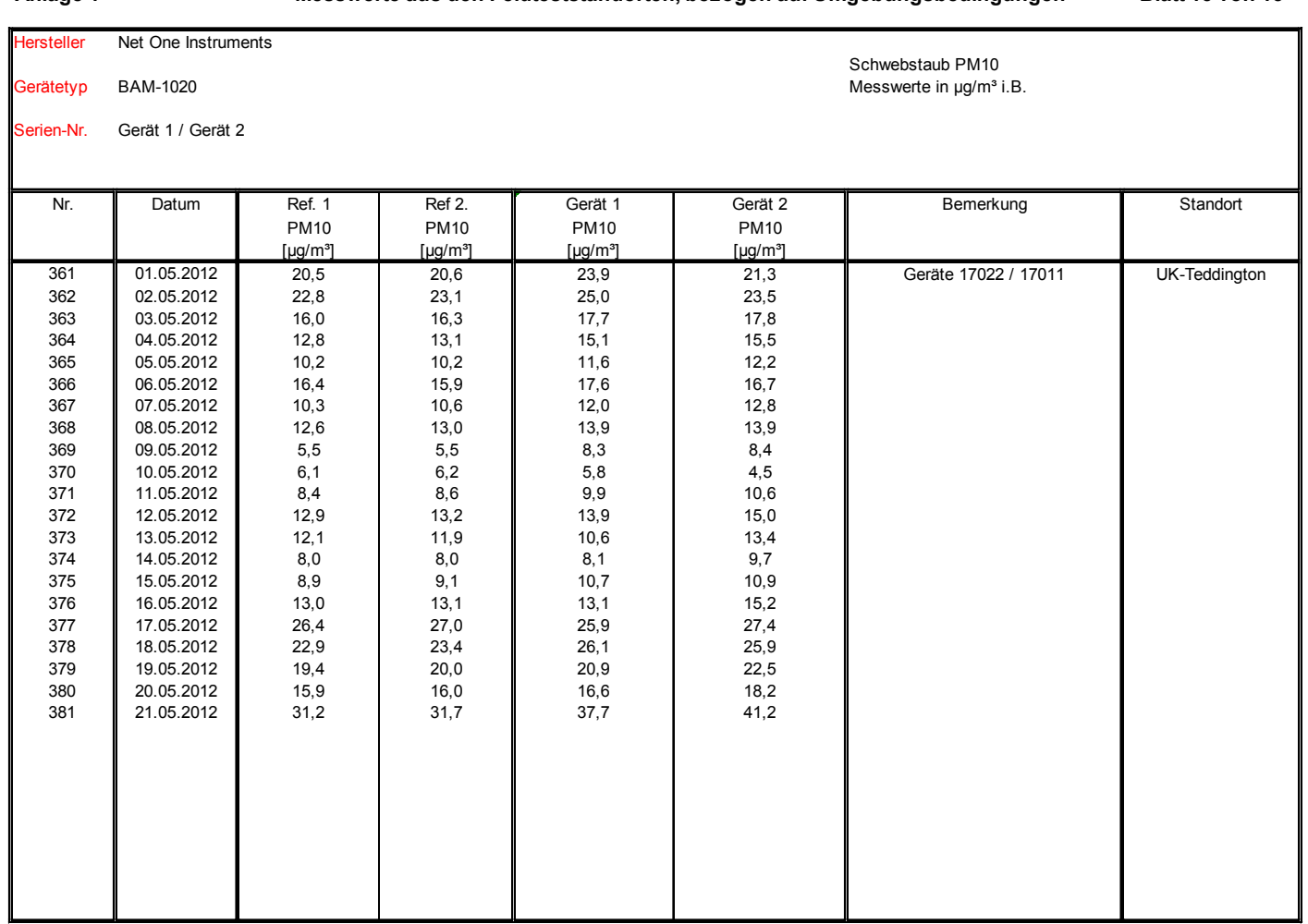

**Anlage 1 Blatt 13 von 13 Messwerte aus den Feldteststandorten, bezogen auf Umgebungsbedingungen**

**TÜVRheinland®** Genau. Richtig.

[Addendum zum Eignungsprüfbericht der](#page-176-1) Messeinrichtung BAM-1020 [mit PM10-Vorabscheider der Firma Met One Instruments, Inc. für die](#page-176-1)  [Komponente Schwebstaub PM10,](#page-176-1) Bericht-Nr.: 936/21220762/A Seite 61 von 68

# **Anlage 2 Umgebungsbedingungen an den Feldteststandorten Blatt 1 von 13**

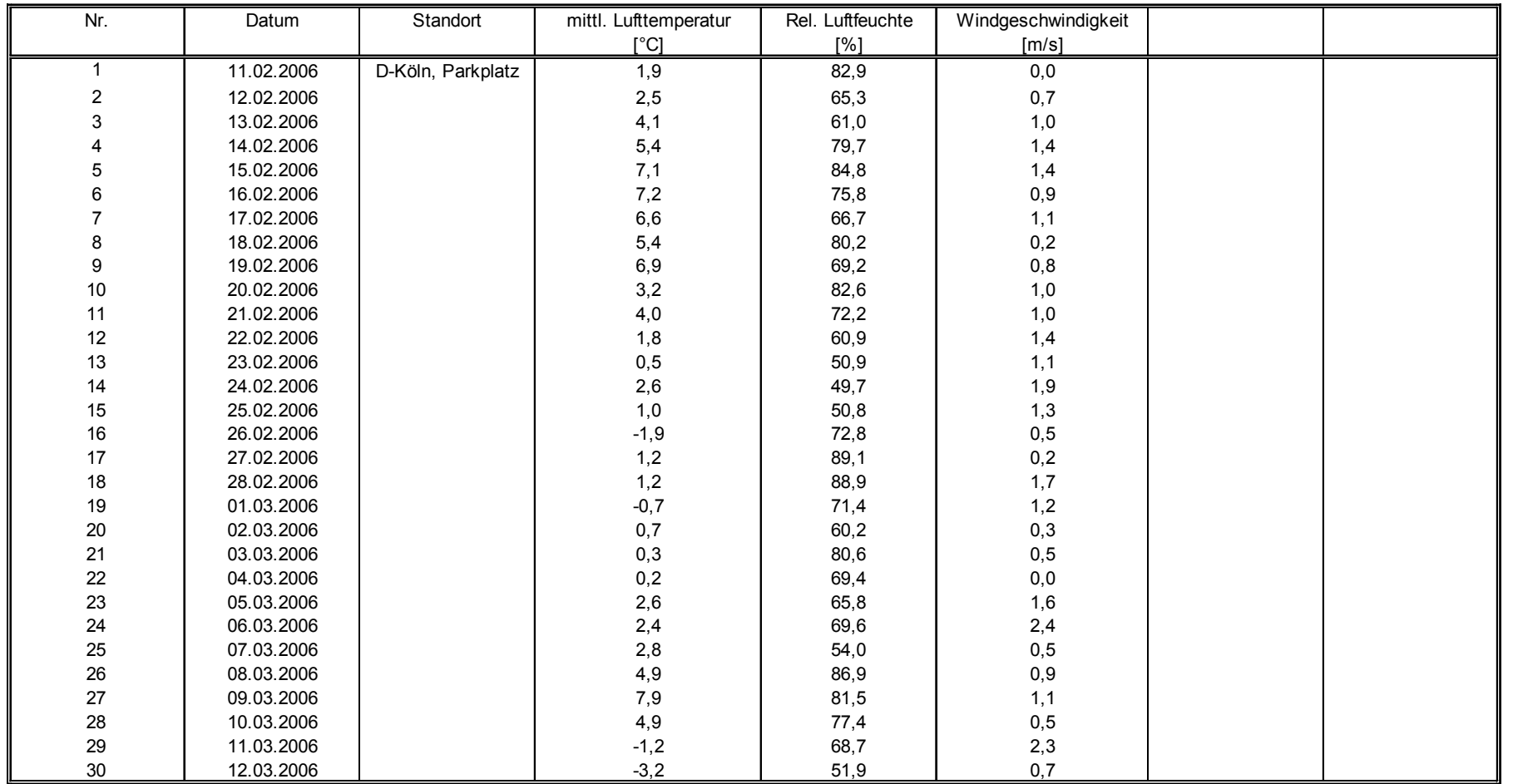

 $\sim$ 

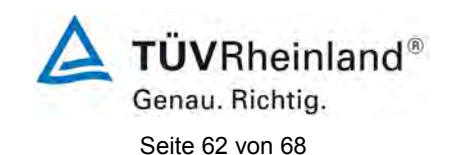

[Addendum zum Eignungsprüfbericht der](#page-176-1) Messeinrichtung BAM-1020 [mit PM10-Vorabscheider der Firma Met One Instruments, Inc. für die](#page-176-1)  [Komponente Schwebstaub PM10,](#page-176-1) Bericht-Nr.: 936/21220762/A

 $\mathbf{r}$ 

# **Anlage 2 Umgebungsbedingungen an den Feldteststandorten Blatt 2 von 13**

 $\mathbf{r}$ 

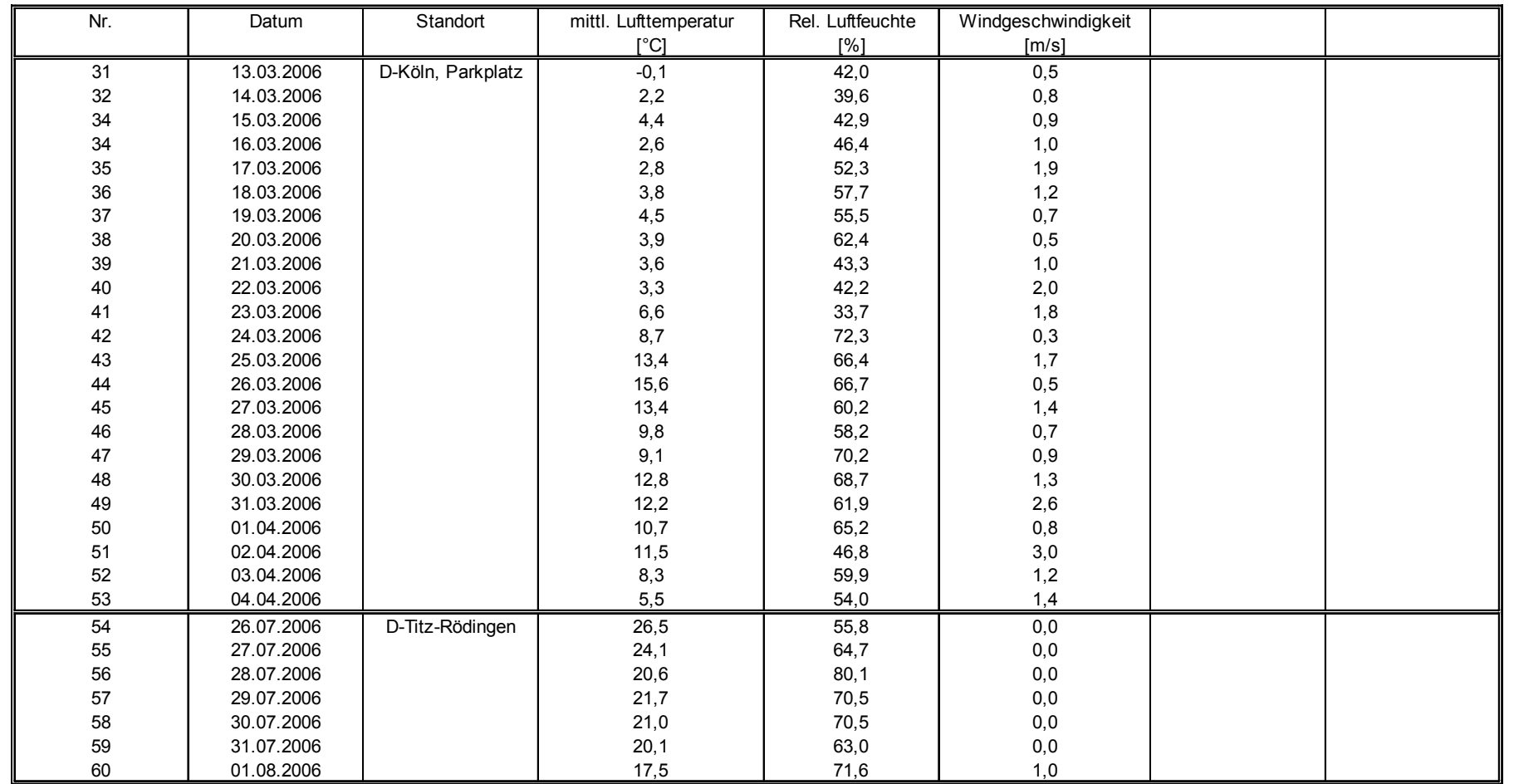

[Addendum zum Eignungsprüfbericht der](#page-176-1) Messeinrichtung BAM-1020 [mit PM10-Vorabscheider der Firma Met One Instruments, Inc. für die](#page-176-1)  **TÜVRheinland®** Genau. Richtig.

[Komponente Schwebstaub PM10,](#page-176-1) Bericht-Nr.: 936/21220762/A Seite 63 von 68

## **Anlage 2 Umgebungsbedingungen an den Feldteststandorten Blatt 3 von 13**

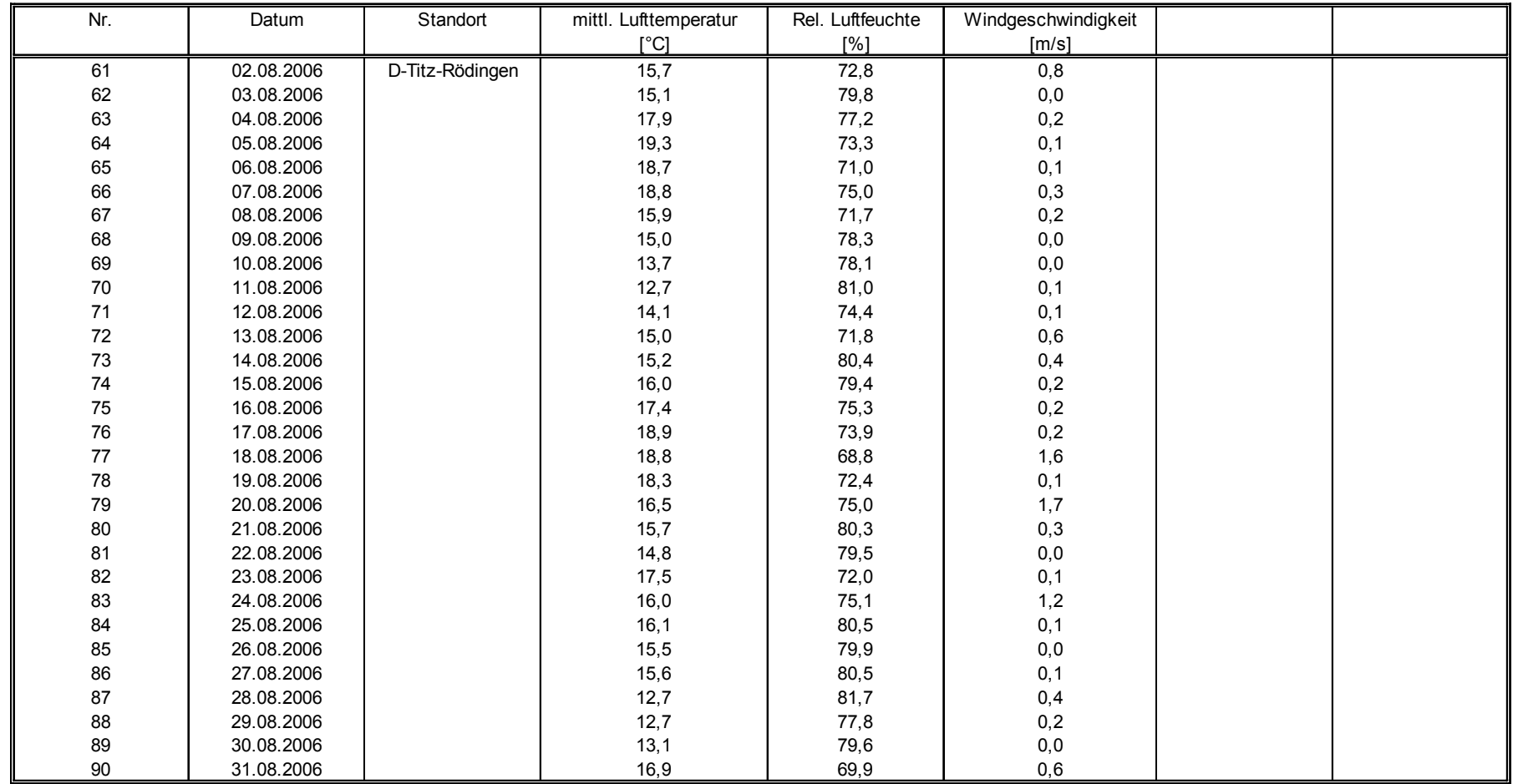

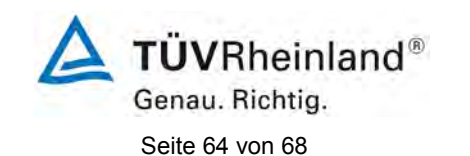

[Addendum zum Eignungsprüfbericht der](#page-176-1) Messeinrichtung BAM-1020 [mit PM10-Vorabscheider der Firma Met One Instruments, Inc. für die](#page-176-1)  [Komponente Schwebstaub PM10,](#page-176-1) Bericht-Nr.: 936/21220762/A

 $\bar{z}$ 

# **Anlage 2 Umgebungsbedingungen an den Feldteststandorten Blatt 4 von 13**

 $\sim$ 

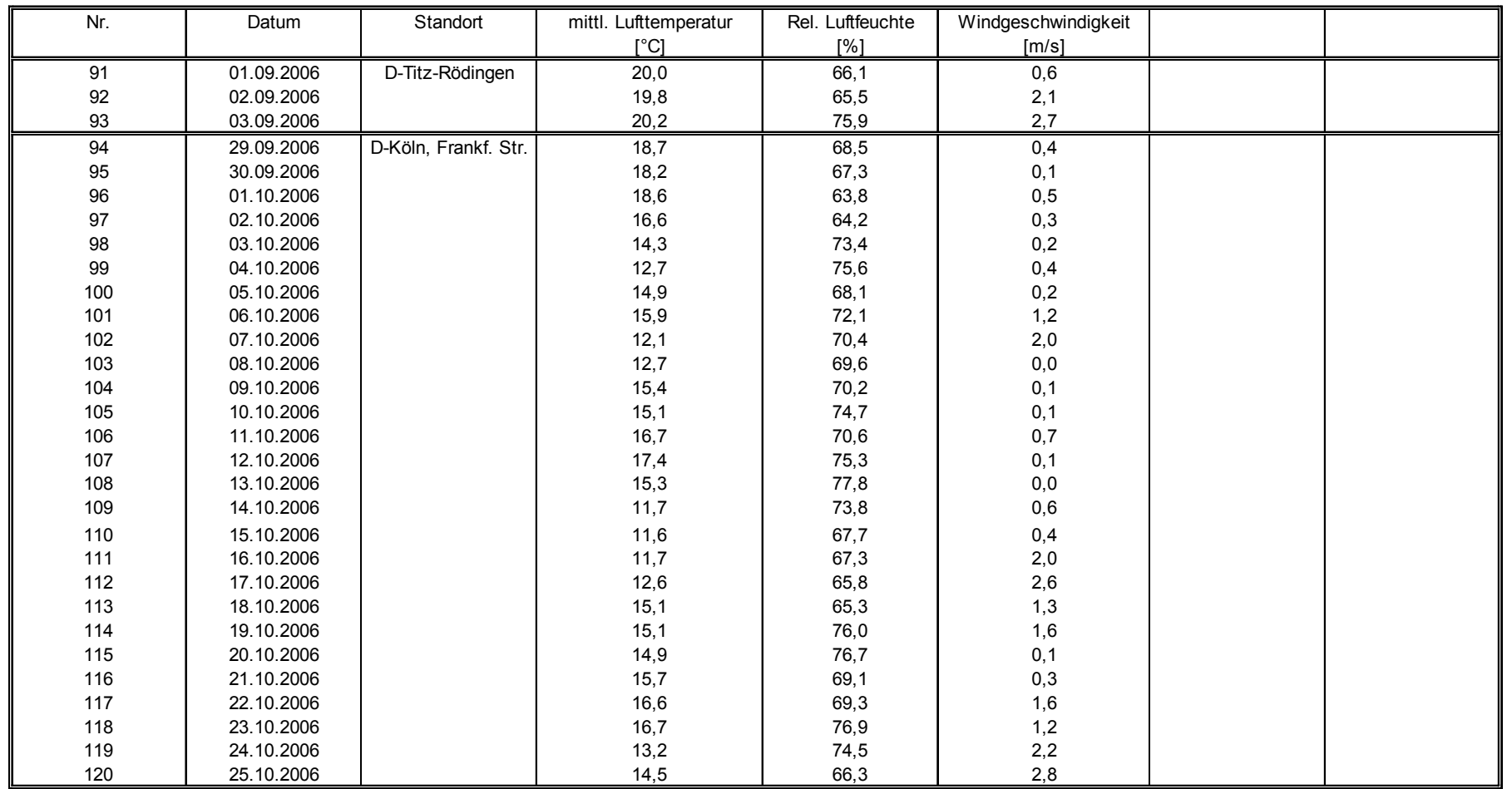

[Addendum zum Eignungsprüfbericht der](#page-176-1) Messeinrichtung BAM-1020 [mit PM10-Vorabscheider der Firma Met One Instruments, Inc. für die](#page-176-1)  **TÜVRheinland®** Genau. Richtig.

[Komponente Schwebstaub PM10,](#page-176-1) Bericht-Nr.: 936/21220762/A Seite 65 von 68

 $\ddot{\phantom{a}}$ 

## **Anlage 2 Umgebungsbedingungen an den Feldteststandorten Blatt 5 von 13**

 $\epsilon$ 

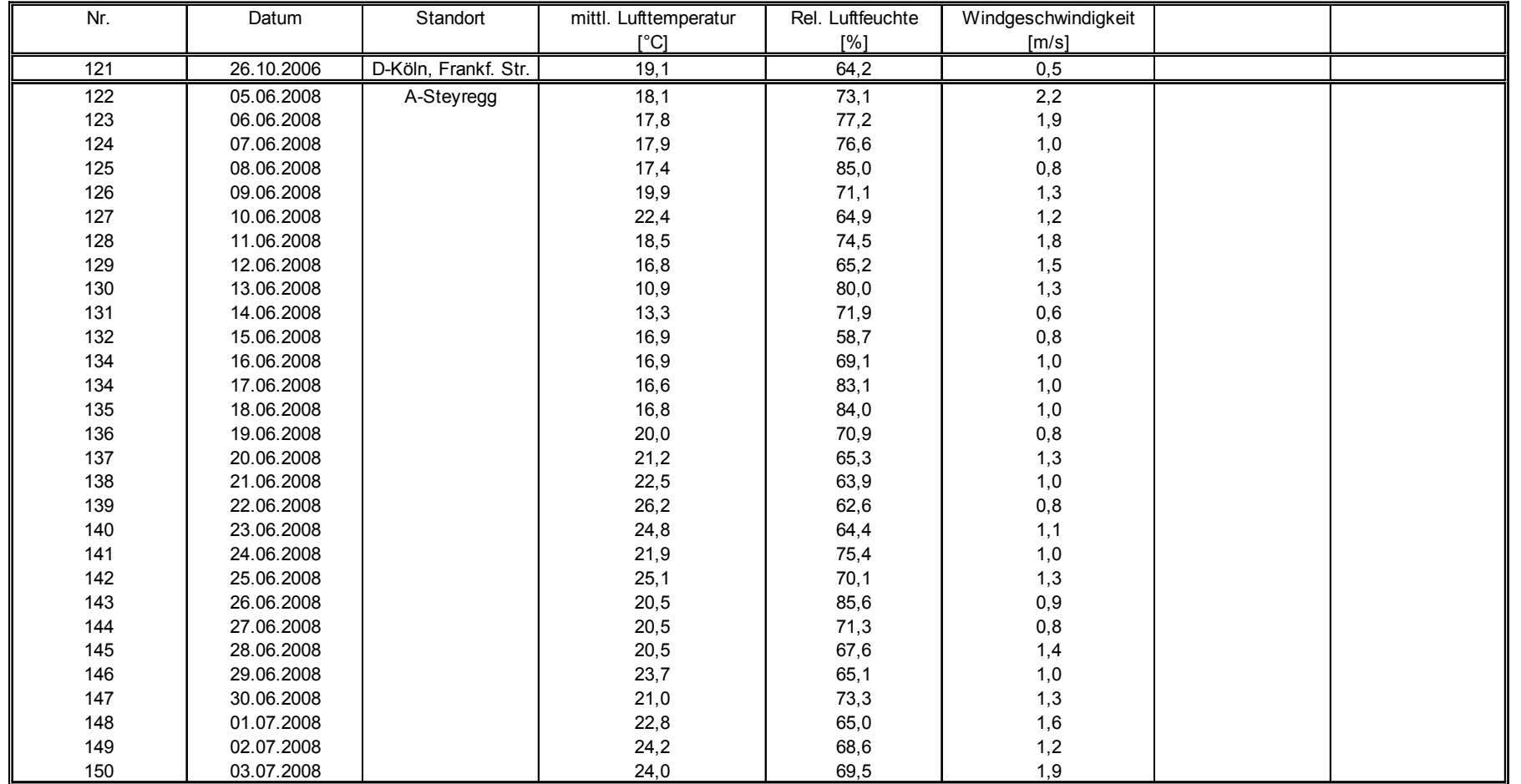

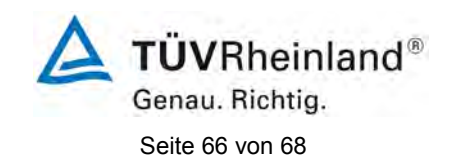

[Addendum zum Eignungsprüfbericht der](#page-176-1) Messeinrichtung BAM-1020 [mit PM10-Vorabscheider der Firma Met One Instruments, Inc. für die](#page-176-1)  [Komponente Schwebstaub PM10,](#page-176-1) Bericht-Nr.: 936/21220762/A

# **Anlage 2 Umgebungsbedingungen an den Feldteststandorten Blatt 6 von 13**

 $\mathbf{r}$ 

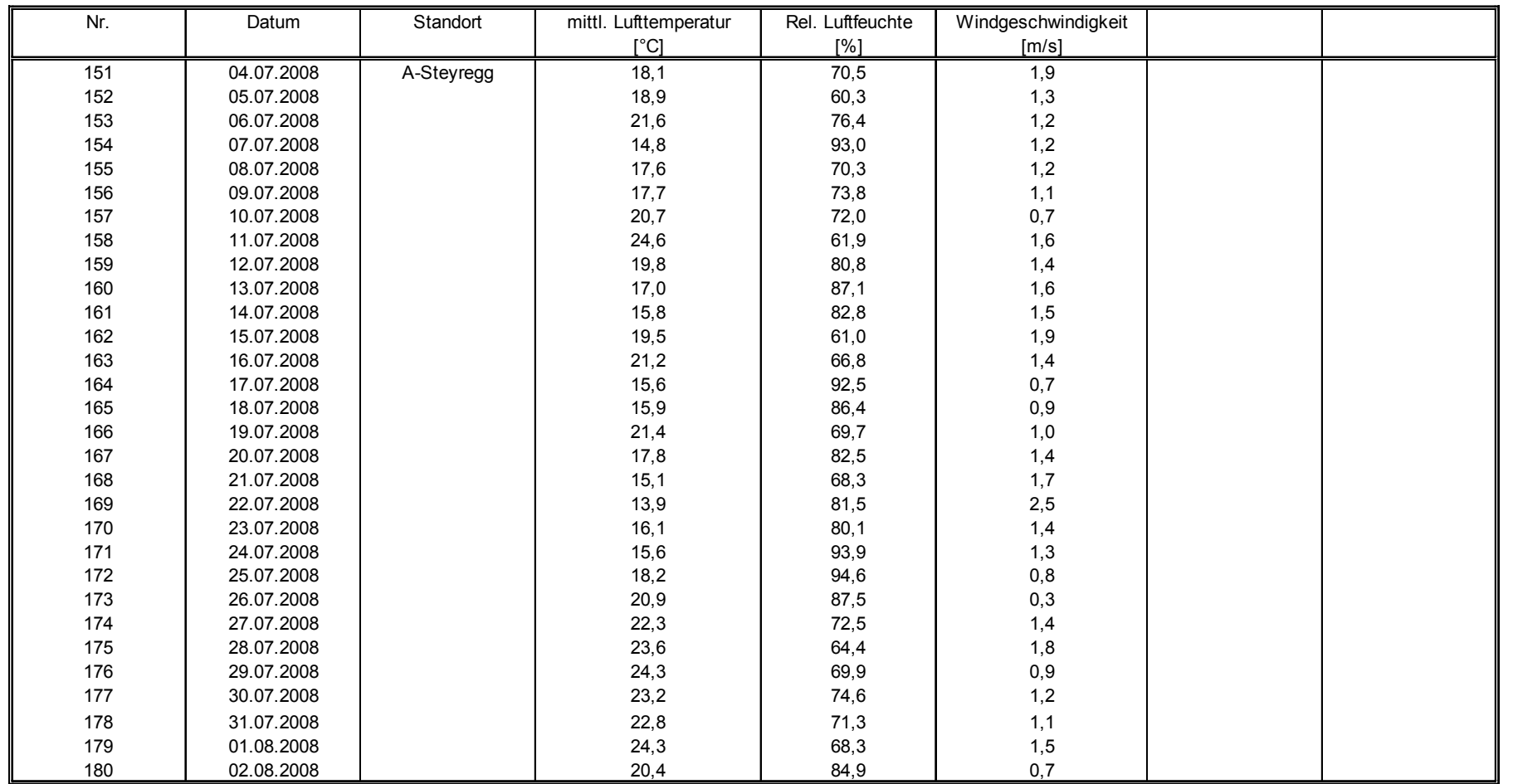

[Addendum zum Eignungsprüfbericht der](#page-176-1) Messeinrichtung BAM-1020 [mit PM10-Vorabscheider der Firma Met One Instruments, Inc. für die](#page-176-1) 

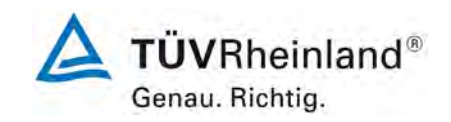

[Komponente Schwebstaub PM10,](#page-176-1) Bericht-Nr.: 936/21220762/A Seite 67 von 68

 $\bar{z}$ 

## **Anlage 2 Umgebungsbedingungen an den Feldteststandorten Blatt 7 von 13**

 $\bar{z}$ 

 $\bar{z}$ 

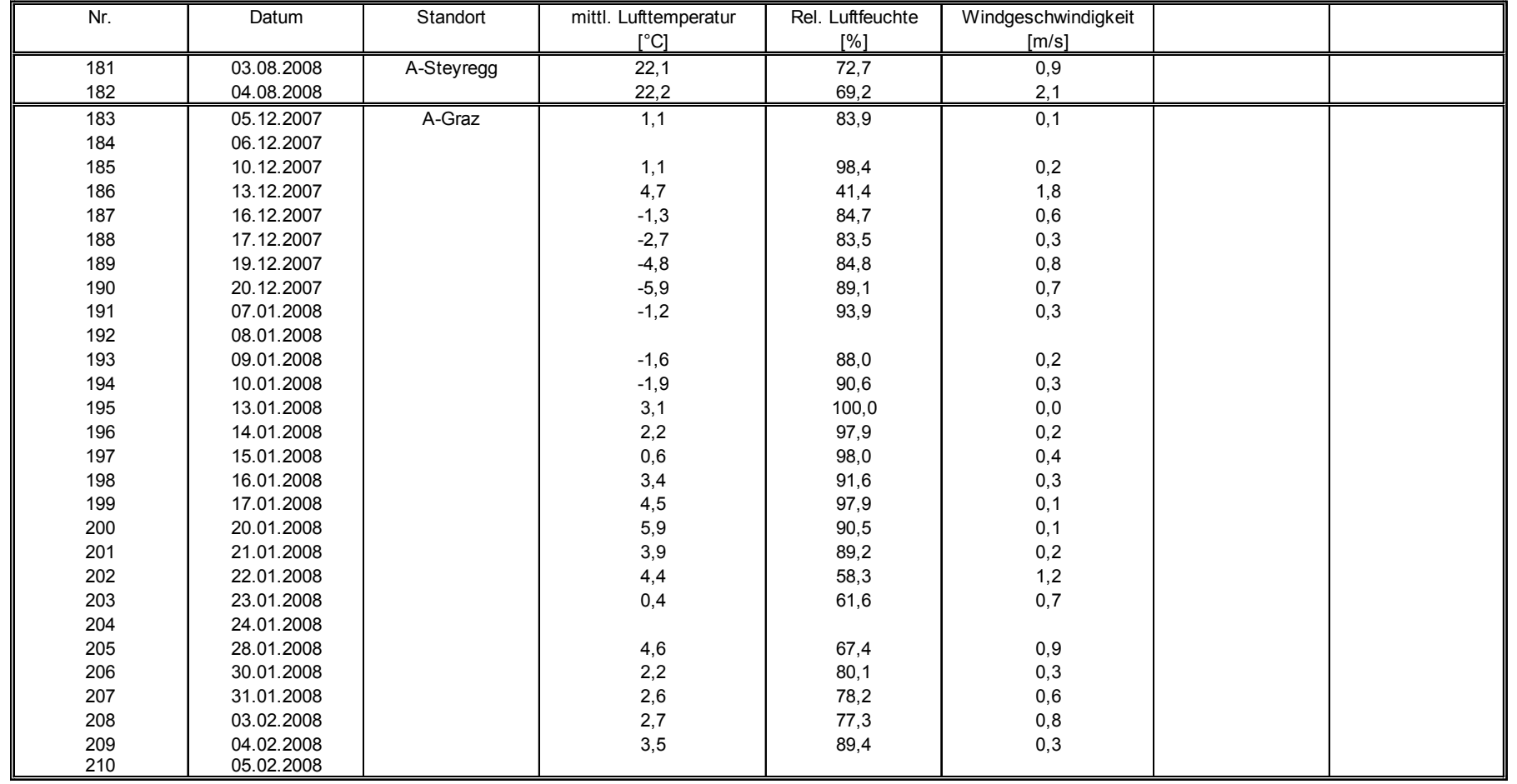

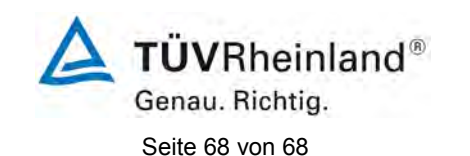

[Addendum zum Eignungsprüfbericht der](#page-176-1) Messeinrichtung BAM-1020 [mit PM10-Vorabscheider der Firma Met One Instruments, Inc. für die](#page-176-1)  [Komponente Schwebstaub PM10,](#page-176-1) Bericht-Nr.: 936/21220762/A

 $\mathcal{L}$ 

# **Anlage 2 Umgebungsbedingungen an den Feldteststandorten Blatt 8 von 13**

 $\mathbf{r}$ 

 $\bar{1}$ 

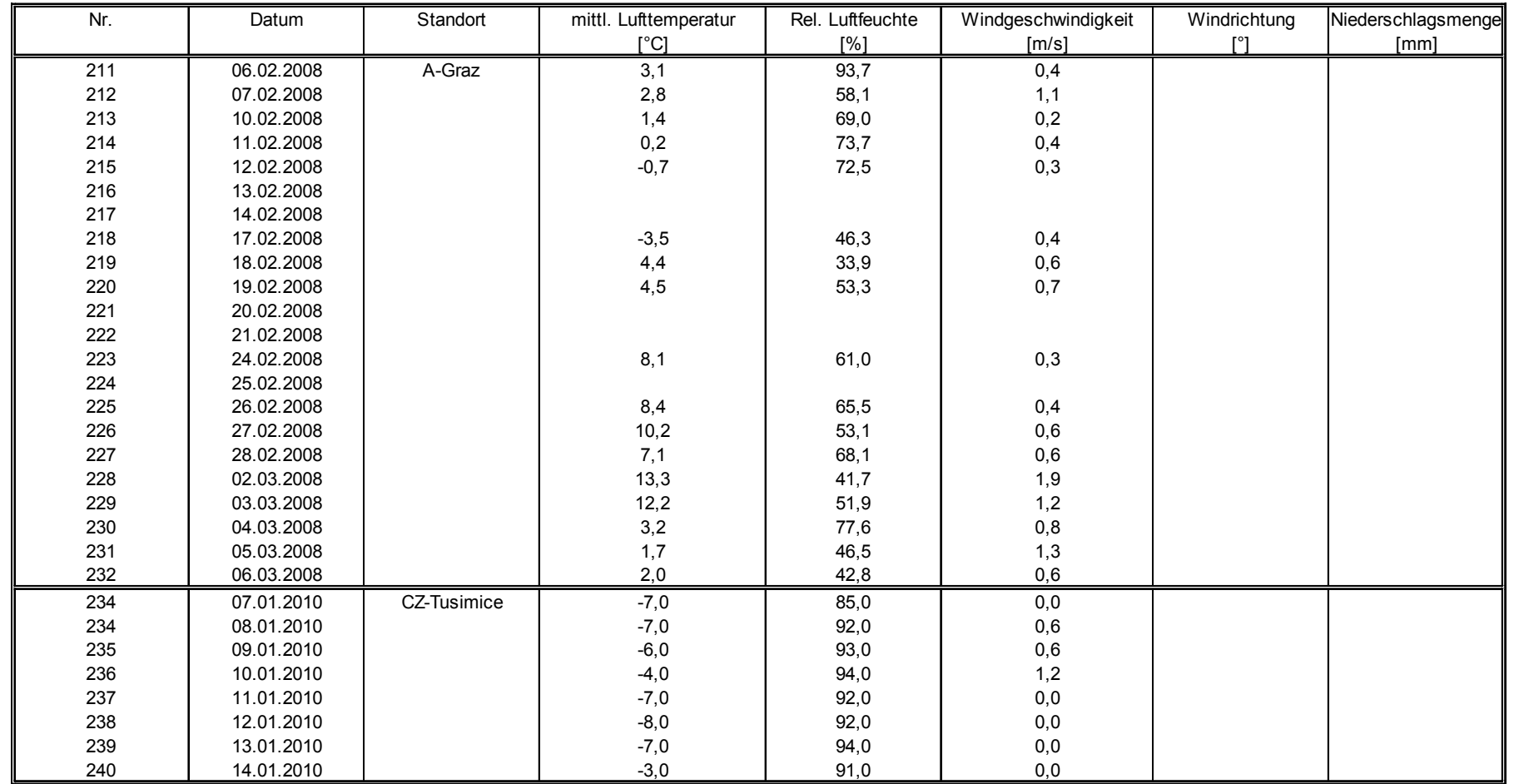

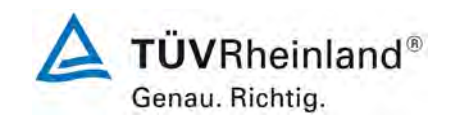

[Addendum zum Eignungsprüfbericht der](#page-176-1) Messeinrichtung BAM-1020 [mit PM10-Vorabscheider der Firma Met One Instruments, Inc. für die](#page-176-1)  [Komponente Schwebstaub PM10,](#page-176-1) Bericht-Nr.: 936/21220762/A Seite 69 von 68

# **Anlage 2 Umgebungsbedingungen an den Feldteststandorten Blatt 9 von 13**

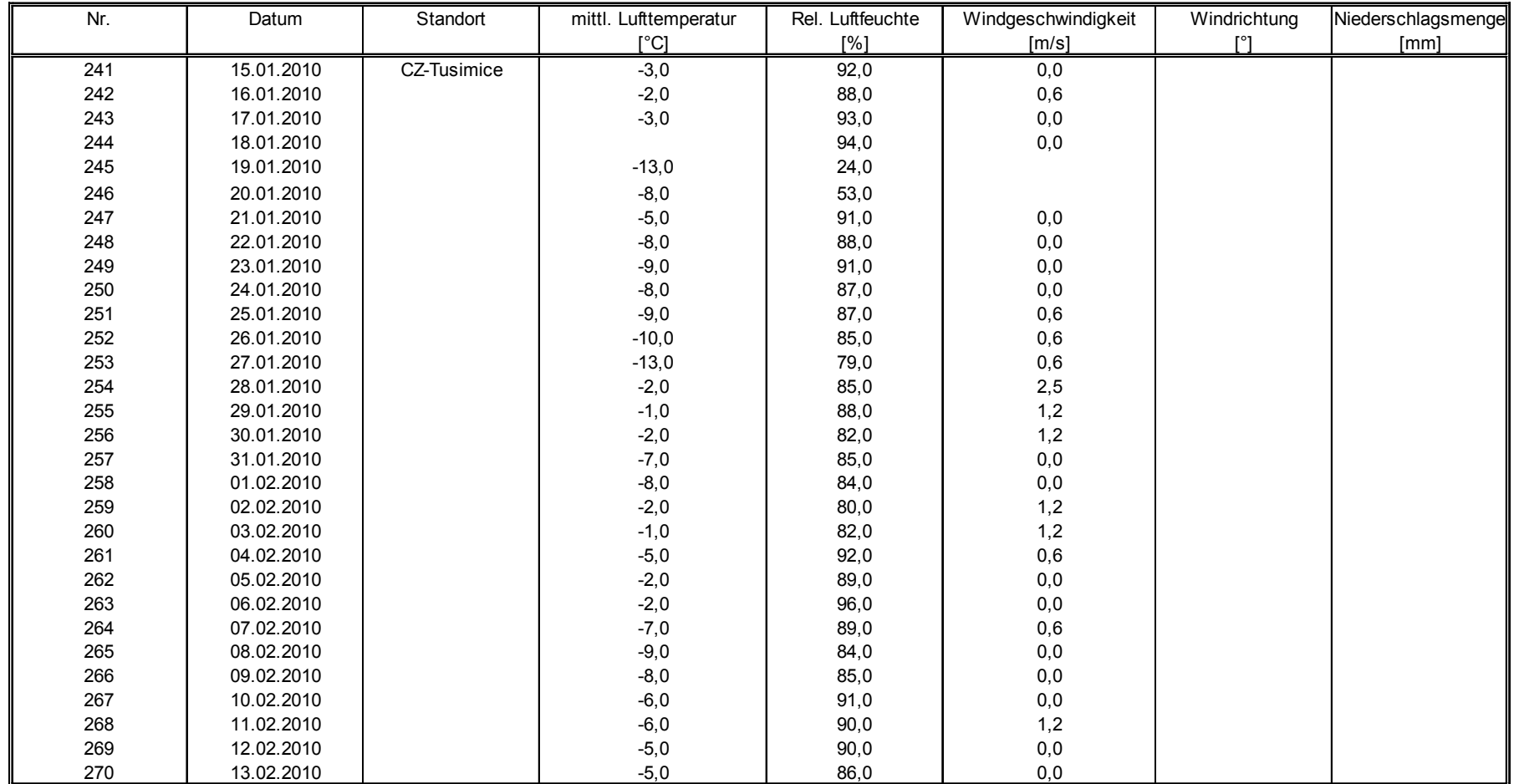

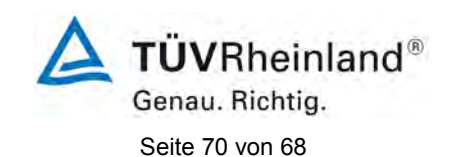

[Addendum zum Eignungsprüfbericht der](#page-176-1) Messeinrichtung BAM-1020 [mit PM10-Vorabscheider der Firma Met One Instruments, Inc. für die](#page-176-1)  [Komponente Schwebstaub PM10,](#page-176-1) Bericht-Nr.: 936/21220762/A

# **Anlage 2 Umgebungsbedingungen an den Feldteststandorten Blatt 10 von 13**

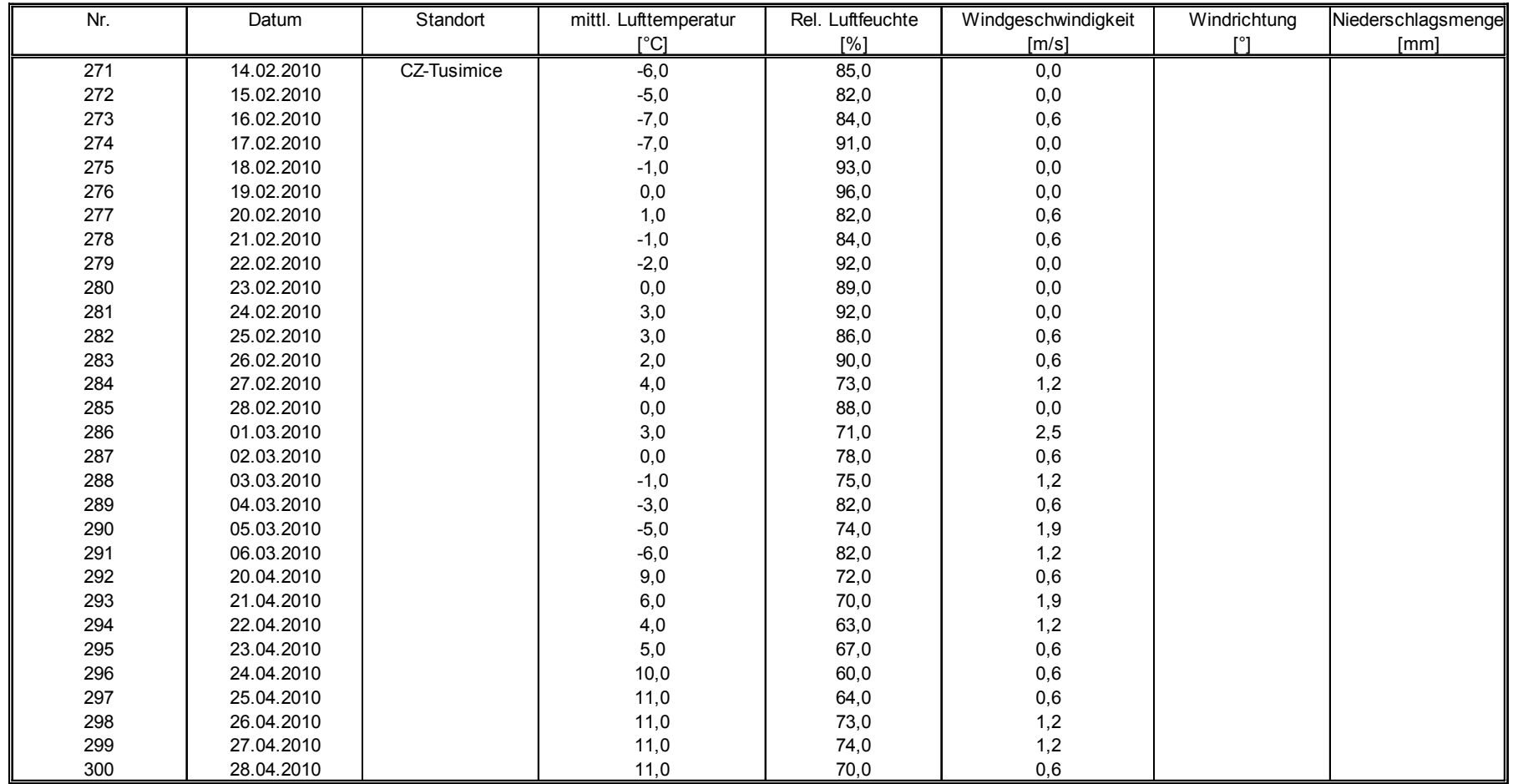

[Addendum zum Eignungsprüfbericht der](#page-176-1) Messeinrichtung BAM-1020 [mit PM10-Vorabscheider der Firma Met One Instruments, Inc. für die](#page-176-1)  **TÜVRheinland®** Genau. Richtig.

[Komponente Schwebstaub PM10,](#page-176-1) Bericht-Nr.: 936/21220762/A Seite 71 von 68

## **Anlage 2 Umgebungsbedingungen an den Feldteststandorten Blatt 11 von 13**

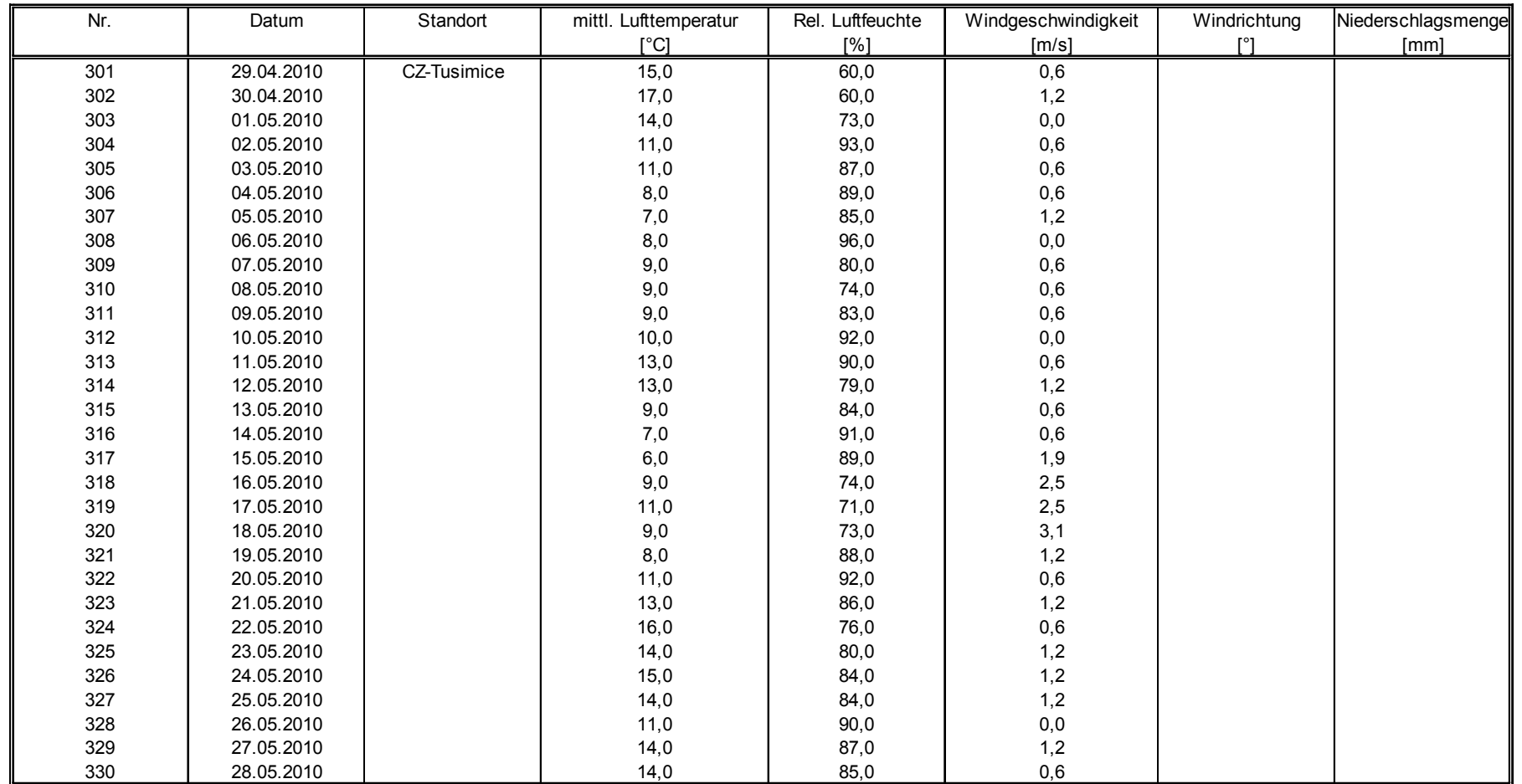

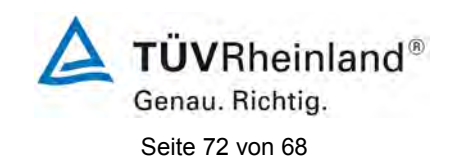

[Addendum zum Eignungsprüfbericht der](#page-176-1) Messeinrichtung BAM-1020 [mit PM10-Vorabscheider der Firma Met One Instruments, Inc. für die](#page-176-1)  [Komponente Schwebstaub PM10,](#page-176-1) Bericht-Nr.: 936/21220762/A

 $\epsilon$ 

# **Anlage 2 Umgebungsbedingungen an den Feldteststandorten Blatt 12 von 13**

 $\mathcal{L}$ 

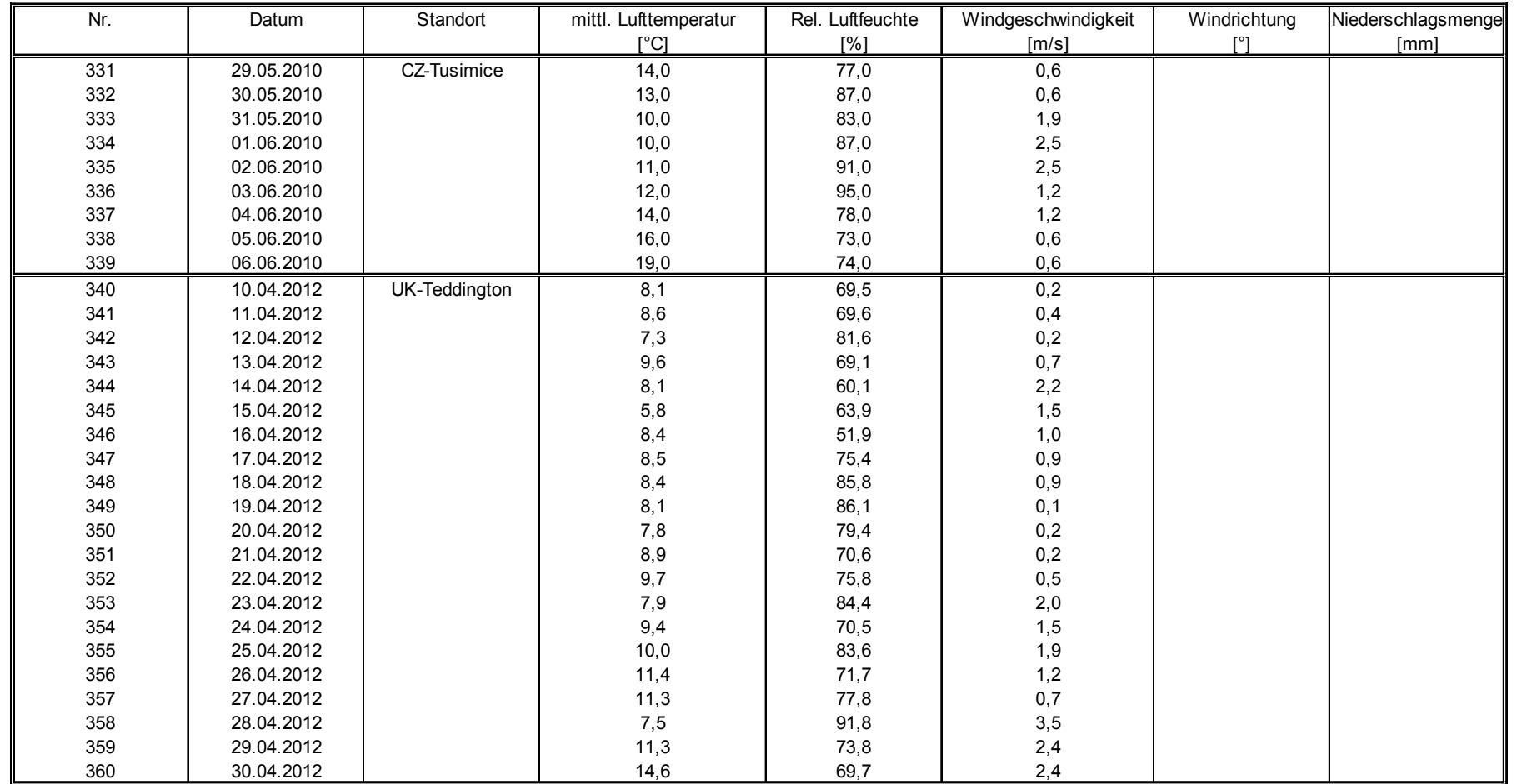

[Addendum zum Eignungsprüfbericht der](#page-176-1) Messeinrichtung BAM-1020 [mit PM10-Vorabscheider der Firma Met One Instruments, Inc. für die](#page-176-1)  **TÜVRheinland®** Genau. Richtig.

[Komponente Schwebstaub PM10,](#page-176-1) Bericht-Nr.: 936/21220762/A Seite 73 von 68

## **Anlage 2 Umgebungsbedingungen an den Feldteststandorten Blatt 13 von 13**

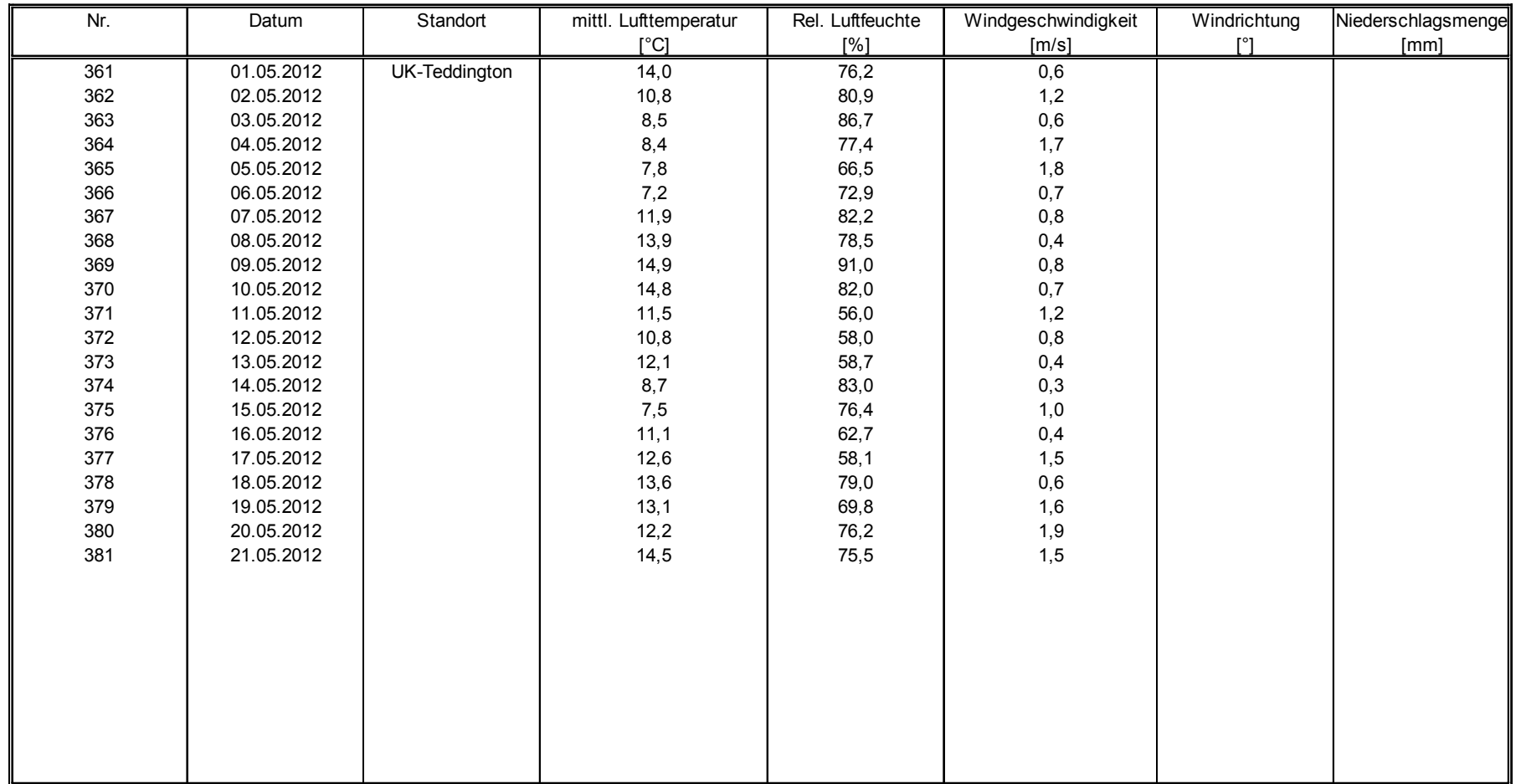

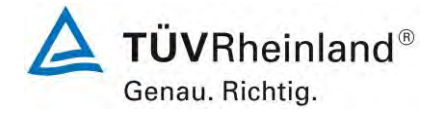

# **Mitteilungen zu Messeinrichtung APDA-371 mit PM10-Vorabscheider der Fa. HORIBA Europe GmbH**

# **Mitteilung 1**

Mitteilung zu Bekanntmachungen des Umweltbundesamtes vom 12. April 2007 (BAnz. S. 4139, Kapitel III Nummer 1.2) und vom 03. August 2009 (BAnz. S. 2929, Kapitel III, 6. Mitteilung)

Die Messeinrichtung BAM-1020 der Firma MetOne Instruments TÜV Bericht-Nr. 936/21205333A vom 06.12.2006 wird baugleich auch von der Firma HORIBA Europe GmbH, 61440 Oberursel unter dem Namen APDA-371 vertrieben.

Die aktuelle Softwareversion der Immissionsmesseinrichtung APDA-371 lautet:

Version 3236-07 V5.0.5

Bekanntgegeben mit Bekanntmachung des Umweltbundesamtes vom 25. Januar 2010 (BAnz. S. 552, Kapitel IV, 11. Mitteilung), Stellungnahme vom 09. Oktober 2009

# **Mitteilung 2**

Mitteilung zu Bekanntmachungen des Umweltbundesamtes vom 12. April 2007 (BAnz. S. 4139, Kapitel III Nummer 1.2) und vom 25. Januar 2010 (BAnz. S. 552, Kapitel IV, 11. Mitteilung)

Die Immissionsmesseinnrichtung APDA-371 der Firma HORIBA Europe GmbH, 61440 Oberursel wird ab sofort nur noch unter dem Namen APDA-371 mit PM<sub>10</sub>-Vorabscheider vertrieben.

Bekanntgegeben mit Bekanntmachung des Umweltbundesamtes vom 12. Juli 2010 (BAnz. S. 2597, Kapitel III, 8. Mitteilung), Stellungnahme vom 10. Mai 2010

# **Mitteilung 3**

Mitteilung zu Bekanntmachungen des Umweltbundesamtes vom 12. April 2007 (BAnz. S. 4139, Kapitel III Nummer 1.2) und vom 12. Juli 2010 (BAnz. S. 2597, Kapitel III, 8. Mitteilung)

Die Messeinrichtung APDA-371 mit PM<sub>10</sub> Vorabscheider der Firma HORIBA Europe GmbH für die Messkomponente Schwebstaub PM<sub>10</sub> kann optional mit der Pumpe BX-125 betrieben werden.

Die Messeinrichtung erhält eine neu designte Rückplatte um die erweiterten Schnittstellen u.a. des optionalen Reportprozessors BX-965 unterzubringen.

Die aktuelle Softwareversion der Messeinrichtung lautet:

3236-07 5.0.15

Bekanntgegeben mit Bekanntmachung des Umweltbundesamtes vom 06. Juli 2012 (BAnz AT 20.07.2012 B11, Kapitel IV, 3. Mitteilung), Stellungnahme vom 22. März 2012

# **TÜV RHEINLAND ENERGY GMBH**

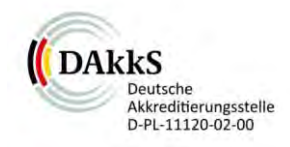

<span id="page-250-0"></span>Addendum zum Eignungsprüfbericht der Immissionsmesseinrichtung APDA-371 der Fa. Horiba Europe GmbH für die Komponenten Schwebstaub PM<sub>10</sub> zum TÜV-Bericht 936/21221789/A vom 19. März 2013

> <span id="page-250-1"></span>TÜV-Bericht Nr.: 936/21246946/A Köln, 7. September 2019

> > www.umwelt-tuv.de

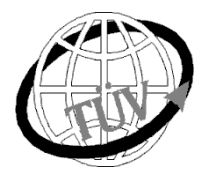

#### **tre-service@de.tuv.com**

**Die TÜV Rheinland Energy GmbH ist mit der Abteilung Immissionsschutz** für die Arbeitsgebiete:

- Bestimmung der Emissionen und Immissionen von Luftverunreinigungen und Geruchsstoffen;
- Überprüfung des ordnungsgemäßen Einbaus und der Funktion sowie Kalibrierung kontinuierlich arbeitender Emissionsmessgeräte einschließlich Systemen zur Datenauswertung und Emissionsfernüberwachung;
- Feuerraummessungen;
- Eignungsprüfung von Messeinrichtungen zur kontinuierlichen Überwachung der Emissionen und Immissionen sowie von elektronischen Systemen zur Datenauswertung und Emissionsfernüberwachung;
- Bestimmung der Schornsteinhöhen und Immissionsprognosen für Schadstoffe und Geruchsstoffe;
- Bestimmung der Emissionen und Immissionen von Geräuschen und Vibrationen, Bestimmung von Schall leistungspegeln und Durchführung von Schallmessungen an Windenergieanlagen

#### **nach DIN EN ISO/IEC 17025 akkreditiert.**

Die Akkreditierung ist gültig bis 10-12-2022 und gilt für den unter der Urkundenanlage D-PL-11120-02-00 festgelegten Umfang.

Die auszugsweise Vervielfältigung des Berichtes bedarf der schriftlichen Genehmigung.

## **TÜV Rheinland Energy GmbH D - 51105 Köln, Am Grauen Stein, Tel: 0221 806-5200, Fax: 0221 806-1349**

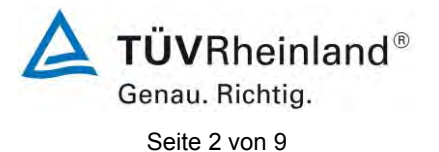

**TÜV Rheinland Energy GmbH** Luftreinhaltung

[Addendum zum Eignungsprüfbericht der Immissionsmesseinrichtung](#page-250-0)  APDA-371 der Fa. Horiba [Europe GmbH für die Komponenten Schweb](#page-250-0)[staub PM](#page-250-0)10, Bericht[: 936/21246946/A](#page-250-1)

**Leerseite**
[Addendum zum Eignungsprüfbericht der Immissionsmesseinrichtung](#page-250-0)  APDA-371 der Fa. Horiba [Europe GmbH für die Komponenten](#page-250-0)  [Schwebstaub PM](#page-250-0)<sub>10</sub>, Bericht[: 936/21246946/A](#page-250-1) Seite 3 von 10

<span id="page-252-0"></span>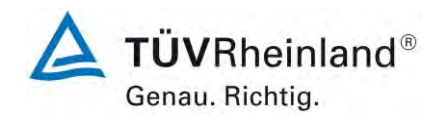

## **Kurzfassung**

Im Auftrag der Firma HORIBA Europe GmbH führte die TÜV Rheinland Energy GmbH die Eignungsprüfung der Immissionsmesseinrichtung APDA-371 für die Komponenten Schwebstaub PM<sub>10</sub> gemäß den folgenden Richtlinien und Anforderungen durch.

- VDI-Richtlinie 4202, Blatt 1, "Mindestanforderungen an automatische Immissionsmesseinrichtungen bei der Eignungsprüfung – Punktmessverfahren für gas- und partikelförmige Luftverunreinigungen", September 2010 bzw. Juni 2002
- VDI-Richtlinie 4203, Blatt 3, "Prüfpläne für automatische Messeinrichtungen Prüfprozeduren für Messeinrichtungen zur punktförmigen Messung von gas- und partikelförmigen Immissionen", September 2010 bzw. August 2004
- **Europäische Norm EN 12341, "Luftbeschaffenheit Ermittlung der PM**<sub>10</sub>-Fraktion von Schwebstaub; Referenzmethode und Feldprüfverfahren zum Nachweis der Gleichwertigkeit von Messverfahren und Referenzmessmethode", Deutsche Fassung EN 12341:1998 (zurückgezogen)
- Europäische Norm EN 12341, "Außenluft Gravimetrischen Standardmessverfahren für die Bestimmung der  $PM_{10}$ - oder  $PM_{2.5}$ -Massenkonzentration des Schwebstaubens", Deutsche Fassung EN 12341:2014
- Leitfaden "Demonstration of Equivalence of Ambient Air Monitoring Methods", Englische Fassung vom Januar 2010

Bei der Betrachtung der Richtlinien EN 12341:1998 / :2014 muss beachtet werden, dass zum Zeitpunkt der ursprünglichen Eignungsprüfung die Richtlinie EN 12341:1998 noch gültig war und entsprechend Beachtung fand. Deshalb ist diese Richtlinie hier der Vollständigkeit halber aufgeführt, ergänzt um die Nachfolgerichtlinie EN 12341:2014.

Die Messeinrichtung APDA-371 ermittelt die Staubkonzentrationen mittels eines Radiometer-Messprinzips. Mit Hilfe einer Pumpe wird Umgebungsluft über einen PM<sub>10</sub>-Probenahmekopf angesaugt. Die staubbeladene Probenahmeluft wird anschließend auf ein Filterband gesaugt. Die Bestimmung der abgeschiedenen Staubmasse auf dem Filterband erfolgt nach der jeweiligen Probenahme durch das radiometrische Messprinzip der Beta-Absorption.

Der geprüfte Zertifizierungsbereich betrug:

## **Komponente Zertifizierungsbereich**

 $PM_{10}$  0 – 10.000  $\mu$ g/m<sup>3</sup>

Die Messeinrichtungen [APDA-371](#page-252-0) ist bis auf eine neu designte Frontplatte absolut baugleich mit den Messeinrichtungen BAM-1020 und wurden von der Fa. Met One Instruments, Inc. entwickelt und wird dort komplett gefertigt. Die Produktion erfolgt parallel zu den Messeinrichtungen BAM-1020 unter den exakt gleichen Randbedingungen mit dem gleichen Personal und Material. Kontrollen der relevanten Zeichnungen und die Auditierung des Produktionsstandorts in Grants Pass zeigten, dass die beiden Messeinrichtungen exakt baugleich sind.

Auf Grund der Baugleichheit erfolgten daher zur erstmaligen Bekanntgabe der Messeinrichtungen [APDA-371](#page-252-0) keinerlei eigene praktische Prüfungen. Alle Prüfungen wurden mit den Messeinrichtungen BAM-1020 des OEM-Gebers Met One durchgeführt. Es wurde lediglich eine Dokumentenprüfung durchgeführt und der Produktionsstandort wird auditiert.

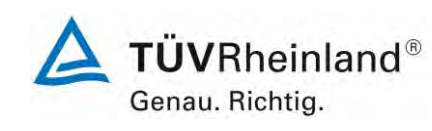

Seite 4 von 10

[Addendum zum Eignungsprüfbericht der Immissionsmesseinrichtung](#page-250-0)  APDA-371 der Fa. Horiba [Europe GmbH für die Komponenten Schweb](#page-250-0)[staub PM](#page-250-0)10, Bericht[: 936/21246946/A](#page-250-1)

Die Bekanntgabehistorie für die Messeinrichtungen APDA-371 für die Komponenten Schwebstaub PM10 der Fa. HORIBA Europe GmbH stellt sich demnach wie folgt dar:

- APDA-371 für Schwebstaub  $PM_{10}$  mit Bekanntmachung des Umweltbundesamtes vom 03. Juli 2013 (BAnz. AT 23.07.2013 B4, Kapitel III Nummer 3.1) – Erstbekanntgabe
- APDA-371 für Schwebstaub  $PM_{10}$  mit Bekanntmachung des Umweltbundesamtes vom 25. Februar 2015 (BAnz AT 02.04.2015 B5, Kapitel IV Mitteilung 9) – Mitteilung neuer Drucksensor
- APDA-371 für Schwebstaub  $PM_{10}$  mit Bekanntmachung des Umweltbundesamtes vom 22. Juli 2015 (BAnz AT 26.08.2015 B4, Kapitel V Mitteilung 42) – Mitteilung zu neuer Vakuumpumpe
- APDA-371 für Schwebstaub  $PM_{10}$  mit Bekanntmachung des Umweltbundesamtes vom 13. Juli 2017 (BAnz AT 31.07.2017 B12, Kapitel II Mitteilung 33) – Mitteilung zu neuer Softwareversion (3236-7 V 5.5.0)

Seit Juli 2017 liegt nun die Europäische Richtlinie DIN EN 16450 "Außenluft - Automatische Messeinrichtungen zur Bestimmung der Staubkonzentration (PM<sub>10</sub>; PM<sub>2.5</sub>)" vor. Diese enthält erstmalig auf europäischer Ebene einheitliche Anforderungen an die Eignungsprüfung von automatischen Messeinrichtungen zur Bestimmung der Staubkonzentration (PM<sub>10</sub>; PM<sub>25</sub>) und dient zukünftig als Basis für die Zulassung von automatischen Schwebstaubmesseinrichtungen.

Das vorliegende Addendum enthält eine Beurteilung der Messeinrichtungen vom Typ APDA-371 im Hinblick auf die Einhaltung der Anforderungen gemäß der Richtlinie DIN EN 16450 (Juli 2017). Auf Grund der Baugleichheit zur Messeinrichtung BAM-1020 erfolgten zur Beurteilung der Messeinrichtung APDA-371 im Hinblick auf die Einhaltung der Anforderungen gemäß der Richtlinie DIN EN 16450 keinerlei eigene praktische Prüfungen. Alle notwendigen Untersuchungen (Neuauswertungen und Neuprüfungen) werden direkt aus der Prüfung der Messeinrichtung BAM-1020 des OEM-Gebers der Firma Met One Instrument Inc. übernommen. Die Darstellung dieser Untersuchungen erfolgte dabei in einem "Addendum zum Eignungsprüfbericht der Immissionsmesseinrichtung BAM-1020 mit PM10-Vorabscheider der Firma Met One Instruments, Inc. für die Komponente Schwebstaub PM10", TÜV-Bericht 936/21243375/A vom 21. September 2018. Dieses Basis-Addendum dient neben dem Prüfbericht zur Erstzulassung (TÜV-Bericht 936/21221789/A vom 19. März 2013) als Anlage zu dem vorliegenden Bericht.

Es konnte der Nachweis erbracht werden, dass alle Anforderungen der Richtlinie DIN EN 16450: 2017 für die Messeinrichtungen vom Typ APDA-371 eingehalten werden.

Das Addendum ist nach seiner Veröffentlichung fester Bestandteil des TÜV Rheinland Prüfberichtes der Nummer 936/21221789/A vom 13. März 2013 und wird im Internet unter [www.qal1.de](http://www.qal1.de/) einsehbar sein.

Immissionsschutz / Luftreinhaltung

Köln, [7. September 2019](#page-250-2)

[Addendum zum Eignungsprüfbericht der Immissionsmesseinrichtung](#page-250-0)  APDA-371 der Fa. Horiba [Europe GmbH für die Komponenten](#page-250-0)  [Schwebstaub PM](#page-250-0)<sub>10</sub>, Bericht[: 936/21246946/A](#page-250-1) Seite 5 von 10

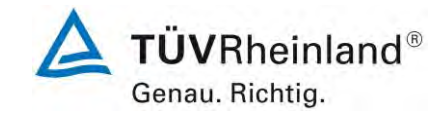

Dipl.-Ing. Fritz Hausberg **Dipl.-Ing. Guido Baum** [936/21246946/A](#page-250-1)

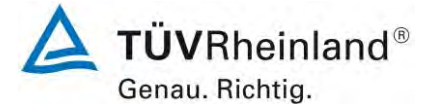

Seite 6 von 10

[Addendum zum Eignungsprüfbericht der Immissionsmesseinrichtung](#page-250-0)  APDA-371 der Fa. Horiba [Europe GmbH für die Komponenten Schweb](#page-250-0)[staub PM](#page-250-0)10, Bericht[: 936/21246946/A](#page-250-1)

3.1 APDA-371 mit PM<sub>10</sub>-Vorabscheider

**Hersteller** 

HORIBA Europe GmbH, Oberursel

Eignung:

Zur kontinuierlichen Immissionsmessung der PM<sub>10</sub>-Fraktion im Schwebstaub im stationären Einsatz

Messbereich in der Eignungsprüfung:

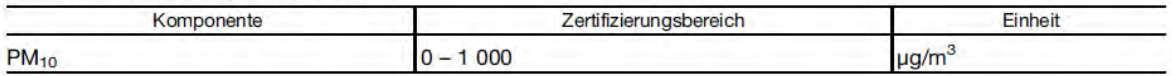

Softwareversion: Version 3236-07 5.1.1

Einschränkungen:

Keine

Hinweise<sup>-</sup>

- 1. Das Gerät ist zur Erfassung von PM<sub>10</sub> mindestens mit folgenden Optionen auszustatten: Probenahmeheizung (BX-830), Probenahmekopf (BX-802) und Umgebungstemperatursensor (BX-592) bzw. kombinierter Druck- und Temperatursensor (BX-596).
- 2. Die Heizung darf nur in der während der Eignungsprüfung verwendeten Betriebsweise eingesetzt werden.
- 3. Die Volumenstromregelung hat auf Betriebsvolumen in Bezug auf die Umgebungsbedingungen zu erfolgen (Betriebsart ACTUAL).
- 4. Die Zykluszeit während der Eignungsprüfung betrug 1 h, d. h. jede Stunde wurde ein automatischer Filterwechsel durchgeführt. Jeder Filterfleck wurde nur einmal beprobt.
- 5. Die Messeinrichtung ist in einem verschließbaren Messcontainer zu betreiben.
- 6. Die Messeinrichtung ist mit dem gravimetrischen PM<sub>10</sub>-Referenzverfahren nach DIN EN 12341 regelmäßig am Standort zu kalibrieren.
- 7. Die Messeinrichtung kann optional mit der Pumpe BX-125 betrieben werden.
- 8. Die Messeinrichtung wird seit Januar 2012 mit einer neu designten Rückplatte vertrieben, um die erweiterten Schnittstellen, u. a. des optionalen Reportprozessors BX-965, unterzubringen.
- 9. Die Messeinrichtung erfüllt die Anforderungen der DIN EN 12341 sowie des Leitfadens "Demonstration of Equivalence of Ambient Air Monitoring Methods" in der Version vom Januar 2010. Darüber hinaus erfüllt die Herstellung und das Qualitätsmanagement der Messeinrichtung APDA-371 die Anforderungen der DIN EN 15267.
- 10. Die Erstbekanntgabe der Messeinrichtung erfolgte mit Bekanntmachung des Umweltbundesamtes vom 25. Januar 2010 (BAnz. S. 552, Kapitel IV 11. Mitteilung). Die letzte Mitteilung zur Messeinrichtung erfolgte mit Bekanntmachung des Umweltbundesamtes vom 6. Juli 2012 (BAnz AT 20.07.2012 B11, Kapitel IV 3. Mitteilung).

11. Der Prüfbericht mit der Berichtsnummer 936/21221789/A ist im Internet unter www.qal1.de einsehbar.

Prüfinstitut: TÜV Rheinland Energie und Umwelt GmbH, Köln Bericht-Nr.: 936/21221789/A vom 19. März 2013

#### Abbildung 1: Erstbekanntgabe BAnz. AT 23.07.2013 B4, Kapitel III Nummer 3.1

#### 9 Mitteilung zu der Bekanntmachung des Umweltbundesamtes vom 3. Juli 2013 (BAnz AT 23.07.2013 B4, Kapitel III Nummer 3.1)

Der Drucksensor 970603 (MICROSWITCH #185PC15AT) in der Messeinrichtung APDA-371 mit PM<sub>10</sub>-Vorabscheider der Fa. HORIBA Europe GmbH wurde abgekündigt und durch den Drucksensor 970595 (HONEYWELL SSCDANN015PAAA5) ersetzt.

Stellungnahme der TÜV Rheinland Energie und Umwelt GmbH vom 20. September 2014

### Abbildung 2: Bekanntgabe Mitteilung BAnz AT 02.04.2015 B5, Kapitel IV Mitteilung 9

#### 42 Mitteilung zu den Bekanntmachungen des Umweltbundesamtes vom 3. Juli 2013 (BAnz AT 23.07.2013 B4, Kapitel III Nummer 3.1) und vom 25. Februar 2015 (BAnz AT 02.04.2015 B5, Kapitel IV 9. Mitteilung)

Die Immissionsmesseinrichtung APDA-371 mit PM<sub>10</sub>-Vorabscheider der Firma HORIBA Europe GmbH kann auch mit der Vakuumpumpe vom Typ BECKER VT 4.4 betrieben werden.

Stellungnahme der TÜV Rheinland Energie und Umwelt GmbH vom 23. März 2015.

### Abbildung 3: Bekanntgabe Mitteilung BAnz AT 26.08.2015 B4, Kapitel V Mitteilung 42

[Addendum zum Eignungsprüfbericht der Immissionsmesseinrichtung](#page-250-0)  APDA-371 der Fa. Horiba [Europe GmbH für die Komponenten](#page-250-0)  [Schwebstaub PM](#page-250-0)<sub>10</sub>, Bericht[: 936/21246946/A](#page-250-1) Seite 7 von 10

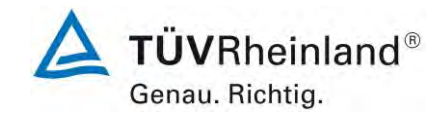

33 Mitteilung zu den Bekanntmachungen des Umweltbundesamtes vom 3. Juli 2013 (BAnz AT 23.07.2013 B4, Kapitel III Nummer 3.1) und vom 22. Juli 2015 (BAnz AT 26.08.2015 B4, Kapitel V 42. Mitteilung)

Die aktuelle Softwareversion für die Immissionsmesseinrichtung APDA-371 mit PM10-Vorabscheider für Schwebstaub PM<sub>10</sub> der Firma HORIBA Europe GmbH lautet:

3236-7 V 5.5.0.

Stellungnahme der TÜV Rheinland Energy GmbH vom 8. März 2017

Abbildung 4: Bekanntgabe Mitteilung BAnz AT 31.07.2017 B12, Kapitel II Mitteilung 33

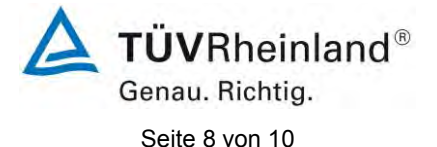

[Addendum zum Eignungsprüfbericht der Immissionsmesseinrichtung](#page-250-0)  APDA-371 der Fa. Horiba [Europe GmbH für die Komponenten Schweb](#page-250-0)[staub PM](#page-250-0)10, Bericht[: 936/21246946/A](#page-250-1)

## **Anlagen:**

- Bericht über die Eignungsprüfung der Immissionsmesseinrichtung APDA-371 der Firma HORIBA Europe GmbH für die Komponenten Schwebstaub PM<sub>10</sub>, TÜV-Bericht Nr.: 936/21221789/A vom 19. März 2013
- Addendum zum Eignungsprüfbericht der Immissionsmesseinrichtung BAM-1020 mit PM10-Vorabscheider der Firma Met One Instruments, Inc. für die Komponente Schwebstaub PM<sub>10</sub> zum TÜV-Bericht 936/21205333/A vom 06. Dezember 2006, TÜV-Bericht Nr.: 936/21243375/B vom 21. September 2018

[Addendum zum Eignungsprüfbericht der Immissionsmesseinrichtung](#page-250-0)  APDA-371 der Fa. Horiba [Europe GmbH für die Komponenten](#page-250-0)  [Schwebstaub PM](#page-250-0)<sub>10</sub>, Bericht[: 936/21246946/A](#page-250-1) Seite 9 von 10

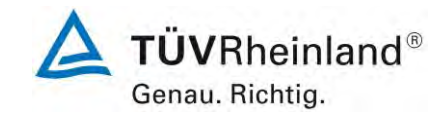

# **Anhang**

## **TÜV RHEINLAND ENERGY GMBH**

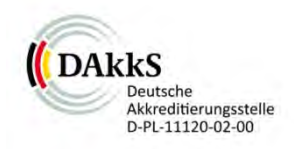

## <span id="page-259-2"></span><span id="page-259-1"></span><span id="page-259-0"></span>**ADDENDUM**

Addendum zum Eignungsprüfbericht der Immissionsmesseinrichtung BAM-1020 mit  $PM_{10}$ -Vorabscheider der Firma Met One Instruments, Inc. für die Komponente Schwebstaub PM<sub>10</sub> zum TÜV-Bericht 936/21205333/A vom 06. Dezember 2006

> TÜV-Bericht: 936/21243375/B Köln, 21. September 2018

> > www.umwelt-tuv.de

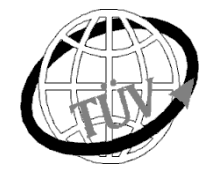

#### **tre-service@de.tuv.com**

**Die TÜV Rheinland Energy GmbH ist mit der Abteilung Immissionsschutz**

für die Arbeitsgebiete:

- Bestimmung der Emissionen und Immissionen von Luftverunreinigungen und Geruchsstoffen;
- Überprüfung des ordnungsgemäßen Einbaus und der Funktion sowie Kalibrierung kontinuierlich arbeitender Emissionsmessgeräte einschließlich Systemen zur Datenauswertung und Emissionsfernüberwachung;
- Feuerraummessungen;
- Eignungsprüfung von Messeinrichtungen zur kontinuierlichen Überwachung der Emissionen und Immissionen sowie von elektronischen Systemen zur Datenauswertung und Emissionsfernüberwachung;
- Bestimmung der Schornsteinhöhen und Immissionsprognosen für Schadstoffe und Geruchsstoffe;
- Bestimmung der Emissionen und Immissionen von Geräuschen und Vibrationen, Bestimmung von Schall leistungspegeln und Durchführung von Schallmessungen an Windenergieanlagen

#### **nach DIN EN ISO/IEC 17025 akkreditiert.**

Die Akkreditierung ist gültig bis 10-12-2022 und gilt für den unter der Urkundenanlage D-PL-11120-02-00 festgelegten Umfang.

Die auszugsweise Vervielfältigung des Berichtes bedarf der schriftlichen Genehmigung.

**TÜV Rheinland Energy GmbH D - 51105 Köln, Am Grauen Stein, Tel: 0221 806-5200, Fax: 0221 806-1349**

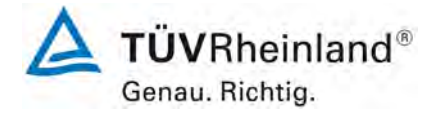

Seite 2 vo[n 163](#page-421-0)

Addendum zum Eignungsprüfbericht der Immissionsmesseinrichtung BAM-1020 mit PM10-Vorabscheider der Firma Met One Instruments, Inc. für die Komponente Schwebstaub PM10 zum TÜV-Bericht 936/21205333/A vom 06. Dezember 2006, Berichts-Nr.: 936/21243375/B

**Leerseite**

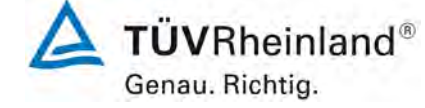

Seite 3 von [163](#page-421-0) 

Addendum zum Eignungsprüfbericht der Immissionsmesseinrichtung BAM-1020 mit PM10-Vorabscheider der Firma Met One Instruments, Inc. für die Komponente Schwebstaub PM10 zum TÜV-Bericht 936/21205333/A vom 06. Dezember 2006, Berichts-Nr.: 936/21243375/B

## **Inhaltsverzeichnis**

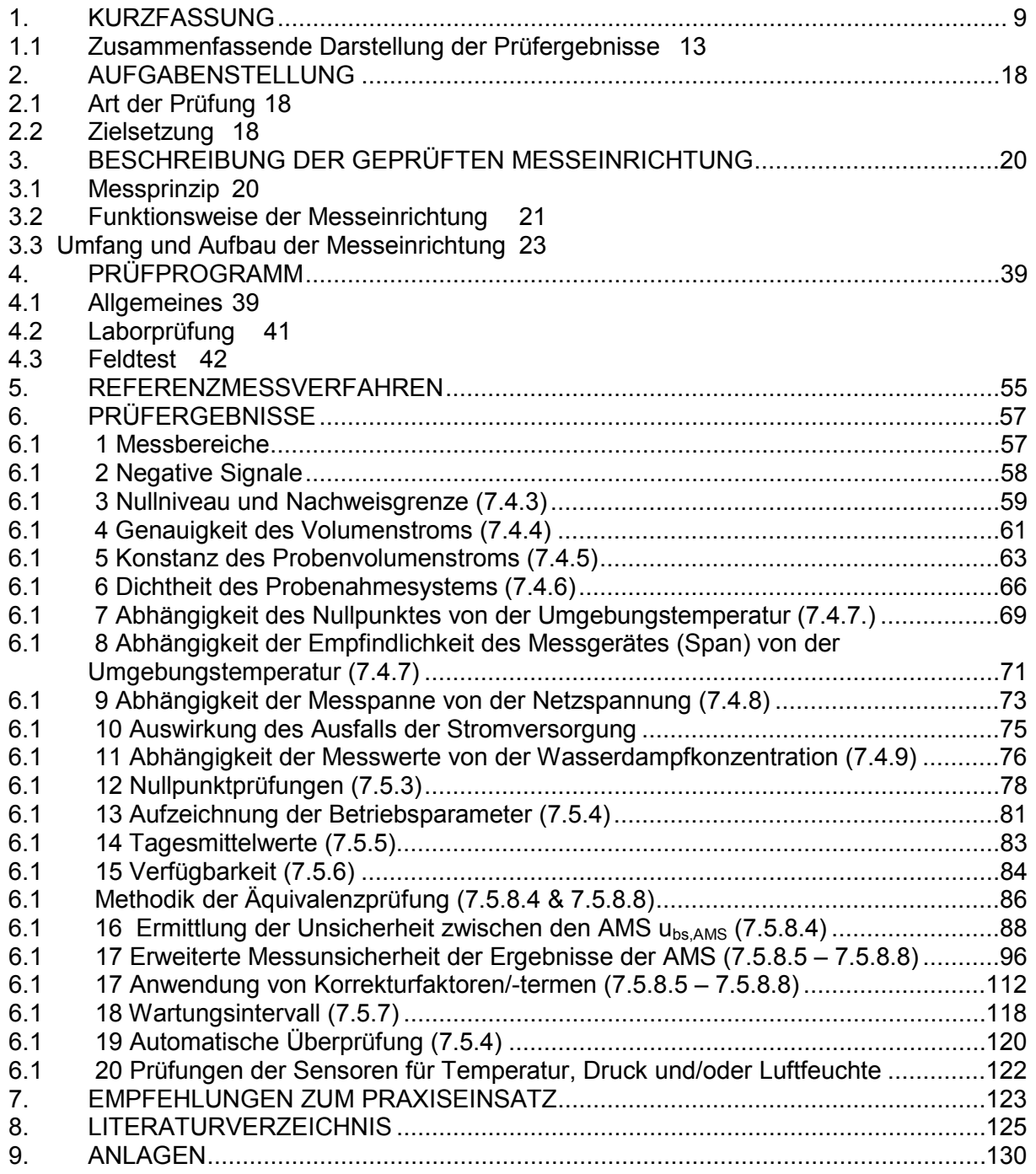

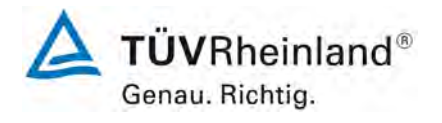

Seite 4 vo[n 163](#page-421-0)

**TÜV Rheinland Energy GmbH** Luftreinhaltung

Addendum zum Eignungsprüfbericht der Immissionsmesseinrichtung BAM-1020 mit PM10-Vorabscheider der Firma Met One Instruments, Inc. für die Komponente Schwebstaub PM10 zum TÜV-Bericht 936/21205333/A vom 06. Dezember 2006, Berichts-Nr.: 936/21243375/B

## **Tabellenverzeichnis**

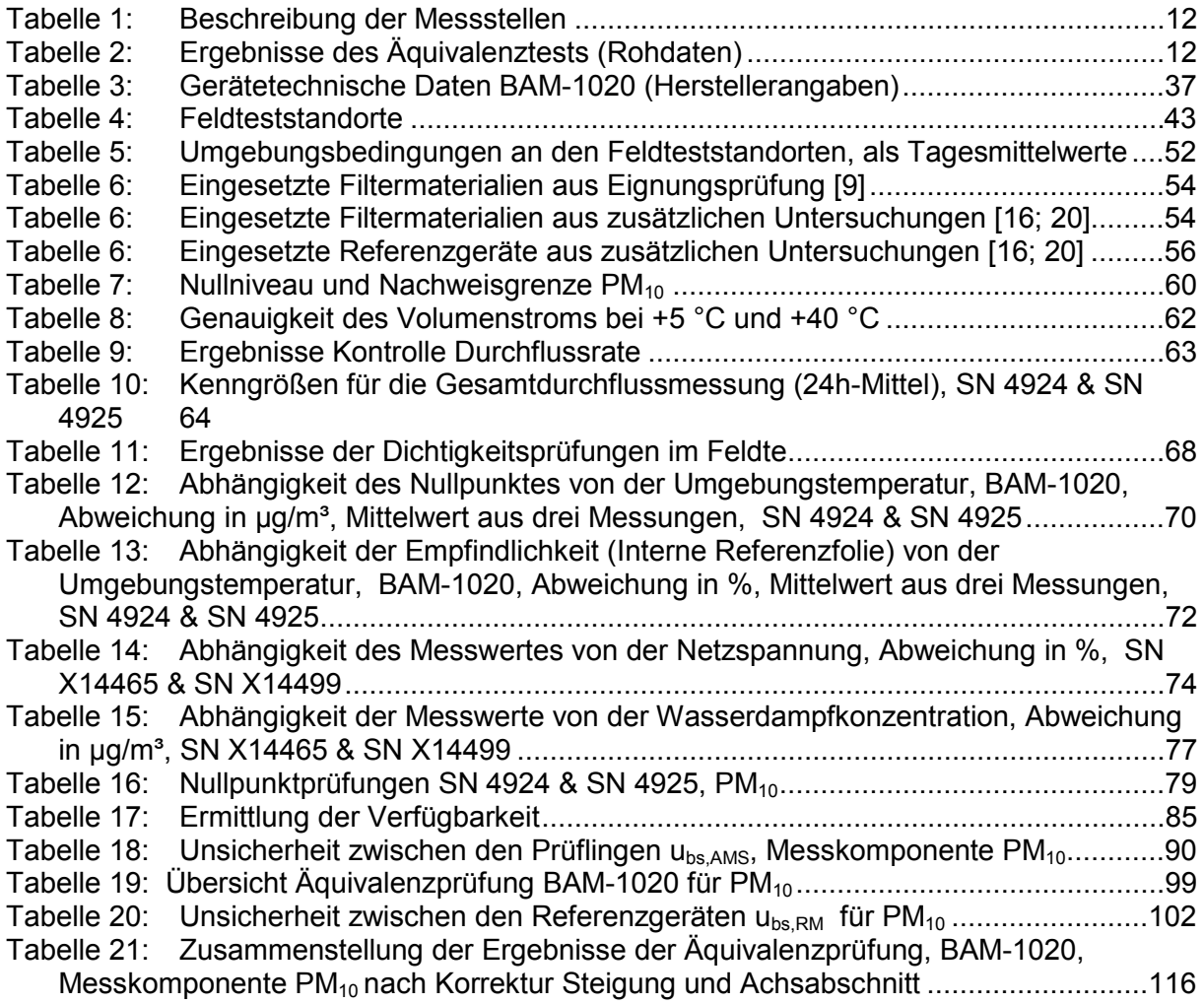

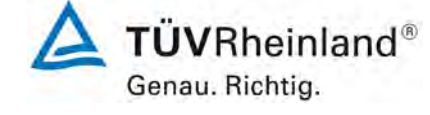

Seite 5 von [163](#page-421-0) 

Addendum zum Eignungsprüfbericht der Immissionsmesseinrichtung BAM-1020 mit PM10-Vorabscheider der Firma Met One Instruments, Inc. für die Komponente Schwebstaub PM10 zum TÜV-Bericht 936/21205333/A vom 06. Dezember 2006, Berichts-Nr.: 936/21243375/B

## **Abbildungsverzeichnis**

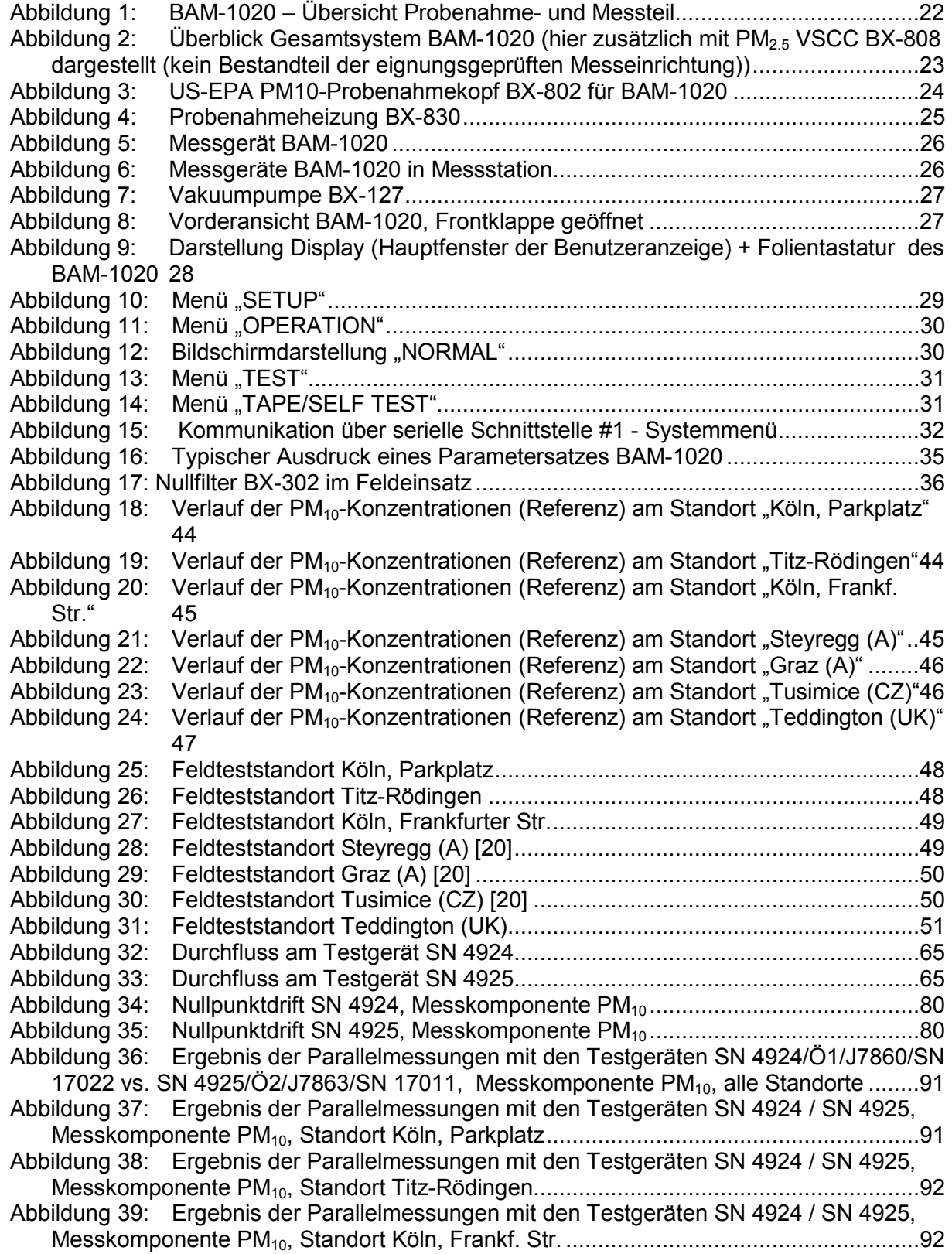

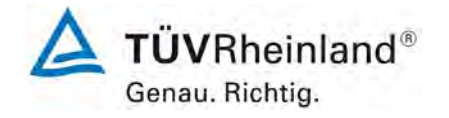

Seite 6 vo[n 163](#page-421-0)

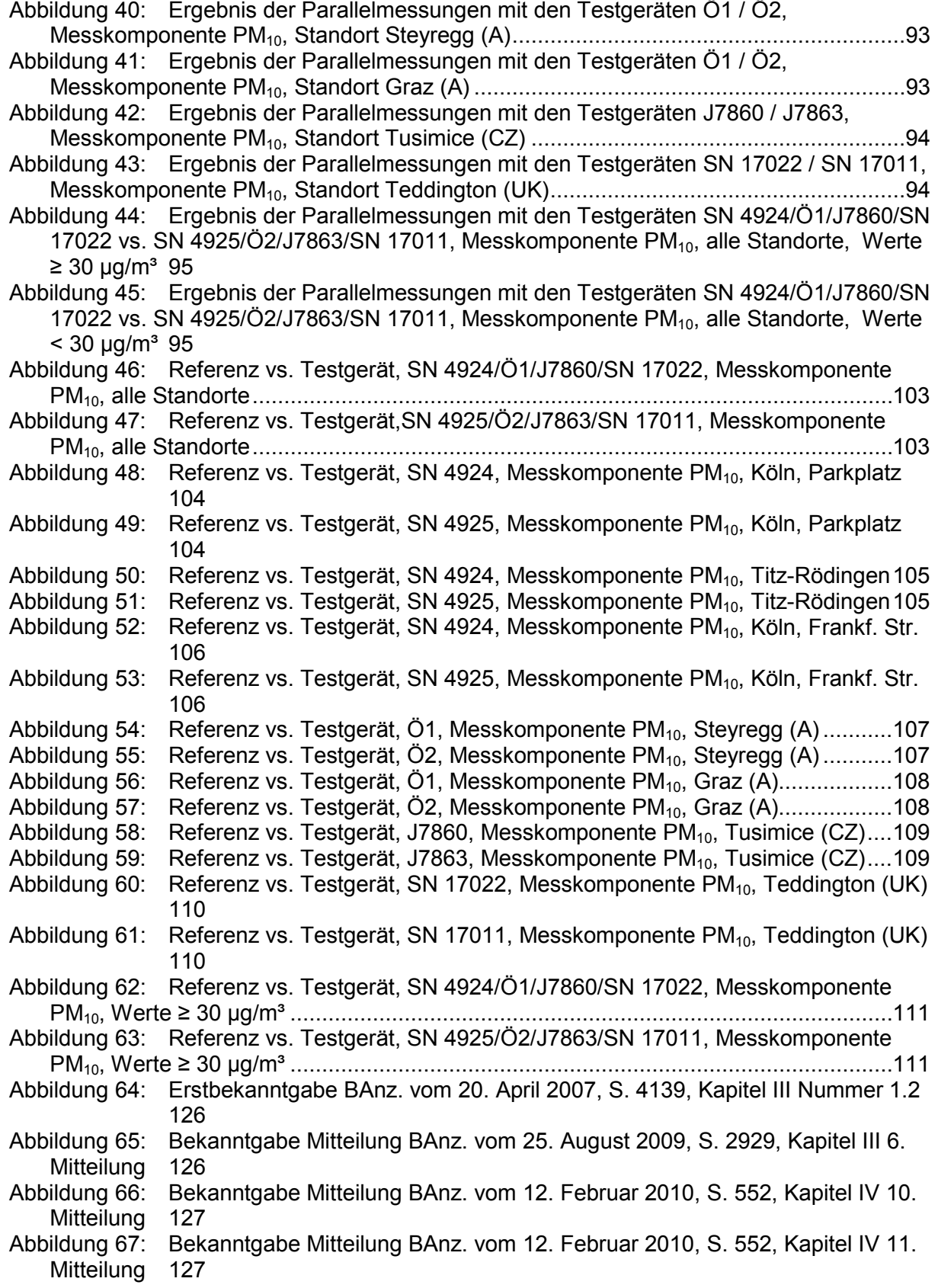

## **TÜV Rheinland Energy GmbH**

Luftreinhaltung

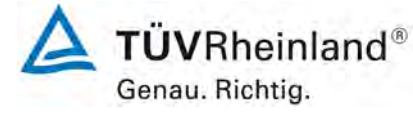

Seite 7 von [163](#page-421-0) 

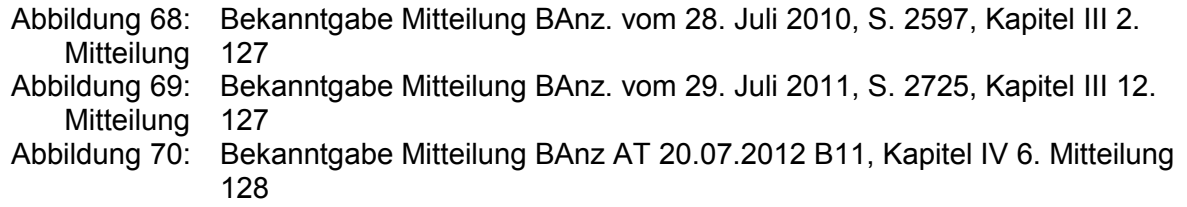

- Abbildung 71: [Bekanntgabe Mitteilung BAnz AT 05.03.2013 B10, Kapitel V 2. Mitteilung](#page-386-1) 128
- Abbildung 72: [Bekanntgabe Mitteilung BAnz AT 23.07.2013 B4, Kapitel V 5. Mitteilung..128](#page-386-2)<br>Abbildung 73: Bekanntgabe Mitteilung BAnz AT 02.04.2015 B5, Kapitel IV 11. Mitteilung
- [Bekanntgabe Mitteilung BAnz AT 02.04.2015 B5, Kapitel IV 11. Mitteilung](#page-387-0) [129](#page-387-0)
- Abbildung 74: [Bekanntgabe Mitteilung BAnz AT 26.03.2018 B8, Kapitel V 9. Mitteilung..129](#page-387-1)

Addendum zum Eignungsprüfbericht der Immissionsmesseinrichtung BAM-1020 mit PM10-Vorabscheider der Firma Met One Instruments, Inc. für die Komponente Schwebstaub PM10 zum TÜV-Bericht 936/21205333/A vom 06. Dezember 2006, Berichts-Nr.: 936/21243375/B

## <span id="page-267-0"></span>**1. Kurzfassung**

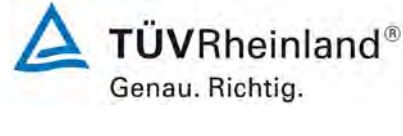

Seite 9 von [163](#page-421-0) 

Im Auftrag der Firma [Met One Instruments, Inc.](#page-259-0) führte die TÜV Rheinland Energy GmbH die Eignungsprüfung der Messeinrichtung BAM-1020 [mit PM10-Vorabscheider](#page-259-1) für die Komponente [Schwebstaub PM10](#page-259-2) gemäß den folgenden Richtlinien durch.

- VDI-Richtlinie 4202, Blatt 1, "Mindestanforderungen an automatische Immissionsmesseinrichtungen bei der Eignungsprüfung – Punktmessverfahren für gas- und partikelförmige Luftverunreinigungen", Juni 2002
- VDI-Richtlinie 4203, Blatt 3, "Prüfpläne für automatische Messeinrichtungen Prüfprozeduren für Messeinrichtungen zur punktförmigen Messung von gas- und partikelförmigen Immissionen", August 2004
- Europäische Norm EN 12341, "Luftbeschaffenheit Ermittlung der PM 10-Fraktion von Schwebstaub; Referenzmethode und Feldprüfverfahren zum Nachweis der Gleichwertigkeit von Messverfahren und Referenzmessmethode", Deutsche Fassung EN 12341: 1998
- Leitfaden "Demonstration of Equivalence of Ambient Air Monitoring Methods", Englische Fassung von Novmeber 2005 (Erstprüfung) bzw. Januar 2010 (Zusatzauswertung 2012)

Auf Basis der aufgeführten Prüfgrundlagen wurden die Messeinrichtung BAM-1020 mit  $PM_{10}$ -[Vorabscheider](#page-259-1) für die Komponente Schwebstaub PM<sub>10</sub> bereits eignungsgeprüft und wie folgt bekanntgegeben:

- BAM-1020 mit PM<sub>10</sub>-Vorabscheider für Schwebstaub PM10 mit Bekanntmachung des Umweltbundesamtes vom 12. April 2007 (BAnz. S. 4139, Kapitel III Nummer 1.2) – Erstbekanntgabe
- BAM-1020 mit PM<sub>10</sub>-Vorabscheider für Schwebstaub PM10 mit Bekanntmachung des Umweltbundesamtes vom 3. August 2009 (BAnz. S. 2929, Kapitel III 6. Mitteilung) – Mitteilung zu Änderung des Hinweis 1 des Bekanntgabetext hinsichtlich der zur verwendenden Optionen und neue Softwareversion

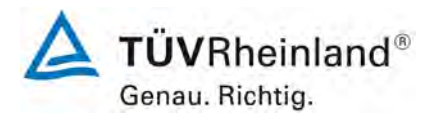

Seite 10 von [163](#page-421-0)

- BAM-1020 mit PM<sub>10</sub>-Vorabscheider für Schwebstaub PM10 mit Bekanntmachung des Umweltbundesamtes vom 25. Januar 2010 (BAnz. S. 552, Kapitel III 10. & 11. Mitteilung) – Mitteilung zu Ersatz des Hinweis 1 des Bekanntgabetext hinsichtlich der zur verwendenden Optionen, neue Softwareversion, Bekanntgabe OEM-Version APDA-371 der Firma Horiba Europe GmbH
- BAM-1020 mit PM<sub>10</sub>-Vorabscheider für Schwebstaub PM10 mit Bekanntmachung des Umweltbundesamtes vom 12. Juli 2010 (BAnz. S. 2597, Kapitel III 2. Mitteilung) – Mitteilung zu neuer Softwareversion
- BAM-1020 mit PM<sub>10</sub>-Vorabscheider für Schwebstaub PM10 mit Bekanntmachung des Umweltbundesamtes vom 15. Juli 2011 (BAnz. S. 2725, Kapitel III 12. Mitteilung) – Mitteilung zu Geräteänderung (alternative Pumpe, Option Touch-Screen-Display) und neue Softwareversion
- BAM-1020 mit PM<sub>10</sub>-Vorabscheider für Schwebstaub PM10 mit Bekanntmachung des Umweltbundesamtes vom 6. Juli 2012 (BAnz AT 20.07.2012 B11, Kapitel IV 6. Mitteilung) – Mitteilung zu Geräteänderung (neues Design Rückplatte) und neue Softwareversion
- BAM-1020 mit PM<sub>10</sub>-Vorabscheider für Schwebstaub PM10 mit Bekanntmachung des Umweltbundesamtes vom 12. Februar 2013 (BAnz AT 05.03.2013 B10, Kapitel V 2. Mitteilung) – Mitteilung zu Nachweis der Erfüllung der Anforderungen des Leitfadens "Demonstration of Equivalence of Ambient Air Monitoring Methods" in der Version vom Januar 2010 sowie der Erfüllung der Anforderungen der DIN EN 15267
- BAM-1020 mit PM<sub>10</sub>-Vorabscheider für Schwebstaub PM10 mit Bekanntmachung des Umweltbundesamtes vom 3. Juli 2013 (BAnz AT 23.07.2013 B4, Kapitel V 5. Mitteilung) – Mitteilung zu neuer Softwareversion
- BAM-1020 mit PM<sub>10</sub>-Vorabscheider für Schwebstaub PM10 mit Bekanntmachung des Umweltbundesamtes vom 25. Februar 2015 (BAnz AT 02.04.2015 B5, Kapitel IV 11. Mitteilung) – Mitteilung zu neuem Drucksensor wegen Bauteilabkündigung
- BAM-1020 mit PM<sub>10</sub>-Vorabscheider für Schwebstaub PM10 mit Bekanntmachung des Umweltbundesamtes vom 21. Februar 2018 (BAnz AT 26.03.2018 B8, Kapitel V 8. Mitteilung) – Mitteilung zu neuer Softwareversion

Addendum zum Eignungsprüfbericht der Immissionsmesseinrichtung BAM-1020 mit PM10-Vorabscheider der Firma Met One Instruments, Inc. für die Komponente Schwebstaub PM10 zum TÜV-Bericht 936/21205333/A vom 06. Dezember 2006, Berichts-Nr.: 936/21243375/B

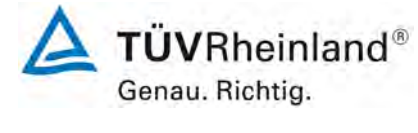

Seite 11 vo[n 163](#page-421-0) 

Seit Juli 2017 liegt nun die Europäische Richtlinie DIN EN 16450 "Außenluft - Automatische Messeinrichtungen zur Bestimmung der Staubkonzentration (PM<sub>10</sub>; PM<sub>2.5</sub>)" vor. Diese enthält erstmalig auf europäischer Ebene einheitliche Anforderungen an die Eignungsprüfung von automatischen Messeinrichtungen zur Bestimmung der Staubkonzentration (PM<sub>10</sub>; PM<sub>2.5</sub>) und dient zukünftig als Basis für die Zulassung von automatischen Schwebstaubmesseinrichtungen.

Das vorliegende Addendum enthält nun eine Beurteilung der Messeinrichtungen vom Typ BAM-1020 mit PM<sub>10</sub> Vorabscheider im Hinblick auf die Einhaltung der Anforderungen gemäß der Richtlinie DIN EN 16450 (Juli 2017). Ausgenommen von der Beurteilung ist bislang die Messeinrichtung in der Version mit Touch Screen Display (Option BX-970), da für diese Geräteversion die notwendigen Anpassungen in der Firmware noch nicht erfolgt sind.

Da die in Kapitel 7 der Richtlinie DIN EN 16450 (Juli 2017) formulierten Leistungskenngrößen und Leistungskriterien zum überwiegenden Teil schon im Rahmen der bereits vorliegenden Eignungsprüfung überprüft bzw. ermittelt wurden, kann der Großteil der Ergebnisse komplett aus dem ursprünglichen Eignungsprüfbericht [9] bzw. dem Addendum zum Prüfbericht [16] entnommen werden. Einige Prüfpunkte können anhand von Daten aus dem ursprünglichen Eignungsprüfbericht [9] bzw. dem Addendum zum Prüfbericht [16] neu ausgewertet werden. Lediglich für die Prüfpunkte 7.4.4 "Genauigkeit des Volumenstroms", 7.4.8 "Abhängigkeit der Messspanne von der Netzspannung" und 7.4.9 "Abhängigkeit der Messwerte von der Wasserdampfkonzentration" wurden im Sommer 2018 komplett neue Prüfungen durchgeführt. Zusätzlich wurde der Prüfpunkt 7.4.3 "Nullniveau und Nachweisgrenze" ebenfalls erneut durchgeführt, um diesen Prüfpunkt explizit mit dem seit dem Jahr 2013 von Met One Instruments, Inc. qualifizierten Filterband des Herstellers Whatman (Typ GF0.009) durchzuführen. Dieses Filterband hat das im Rahmen der Erstprüfung verwendete Filterband des Herstellers Sibata (Typ 460130) mittlerweile komplett ersetzt.

Das Addendum ist nach seiner Veröffentlichung fester Bestandteil des TÜV Rheinland Prüfberichtes der Nummer 936/21205333/A vom 06. Dezember 2006 sowie des TÜV Rheinland Prüfberichtes 936/21220762/A vom 12. Dezember 2012 und wird im Internet unter [www.qal1.de](http://www.qal1.de/) einsehbar sein.

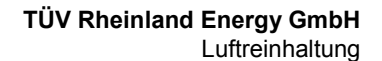

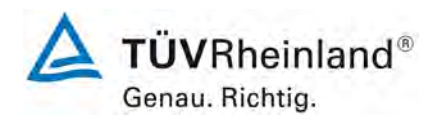

Seite 12 von [163](#page-421-0)

Addendum zum Eignungsprüfbericht der Immissionsmesseinrichtung BAM-1020 mit PM10-Vorabscheider der Firma Met One Instruments, Inc. für die Komponente Schwebstaub PM10 zum TÜV-Bericht 936/21205333/A vom 06. Dezember 2006, Berichts-Nr.: 936/21243375/B

Die Messeinrichtung BAM-1020 ermittelt die Staubkonzentrationen mittels eines Radiometer-Messprinzips. Mit Hilfe einer Pumpe wird Umgebungsluft über einen PM<sub>10</sub>-Probenahmekopf angesaugt. Die staubbeladene Probenahmeluft wird anschließend auf ein Filterband gesaugt. Die Bestimmung der abgeschiedenen Staubmasse auf dem Filterband erfolgt nach der jeweiligen Probenahme durch das radiometrische Messprinzip der Beta-Absorption.

Die Untersuchungen erfolgten im Labor und während eines mehrmonatigen Feldtests.

Der mehrmonatige Feldtest erfolgte an den Standorten gemäß [Tabelle 1.](#page-270-0)

## <span id="page-270-0"></span>Tabelle 1: Beschreibung der Messstellen

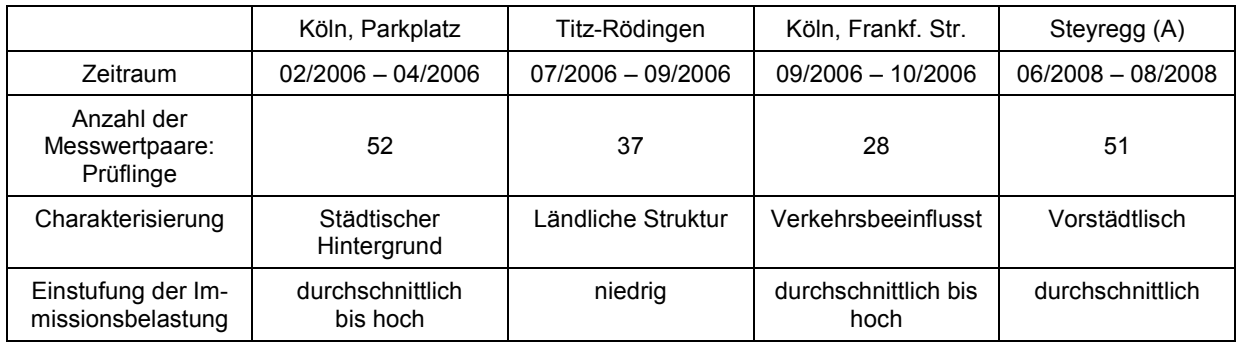

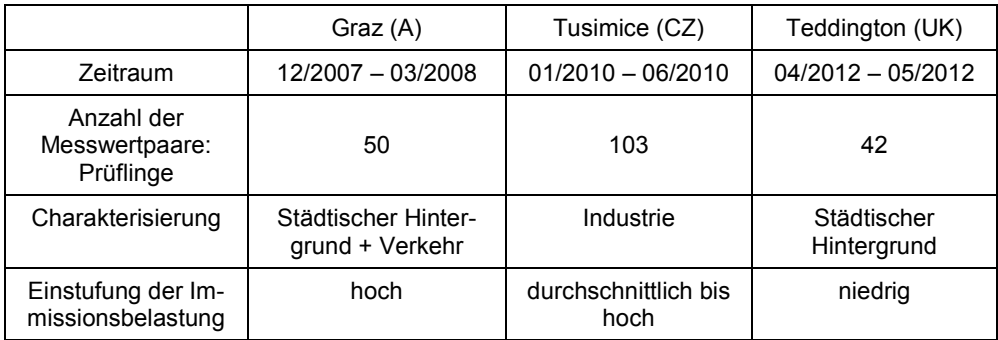

Die folgende Tabelle gibt einen Überblick über die Ergebnisse des durchgeführten Äquivalenztests:

<span id="page-270-1"></span>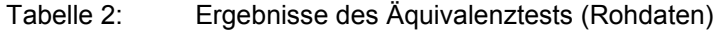

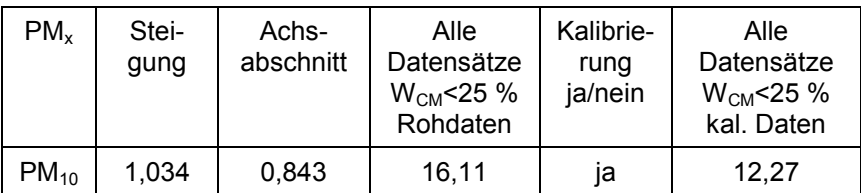

Kalibrierung notwendig wegen Signifikanz von Steigung und/oder Achsabschnitt

Addendum zum Eignungsprüfbericht der Immissionsmesseinrichtung BAM-1020 mit PM10-Vorabscheider der Firma Met One Instruments, Inc. für die Komponente Schwebstaub PM10 zum TÜV-Bericht 936/21205333/A vom 06. Dezember 2006, Berichts-Nr.: 936/21243375/B

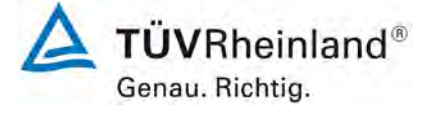

Seite 13 vo[n 163](#page-421-0) 

## <span id="page-271-0"></span>**1.1 Zusammenfassende Darstellung der Prüfergebnisse**

## **Ergebniszusammenstellung Prüfung gemäß Richtlinie DIN EN 16450 (Juli 2017)**

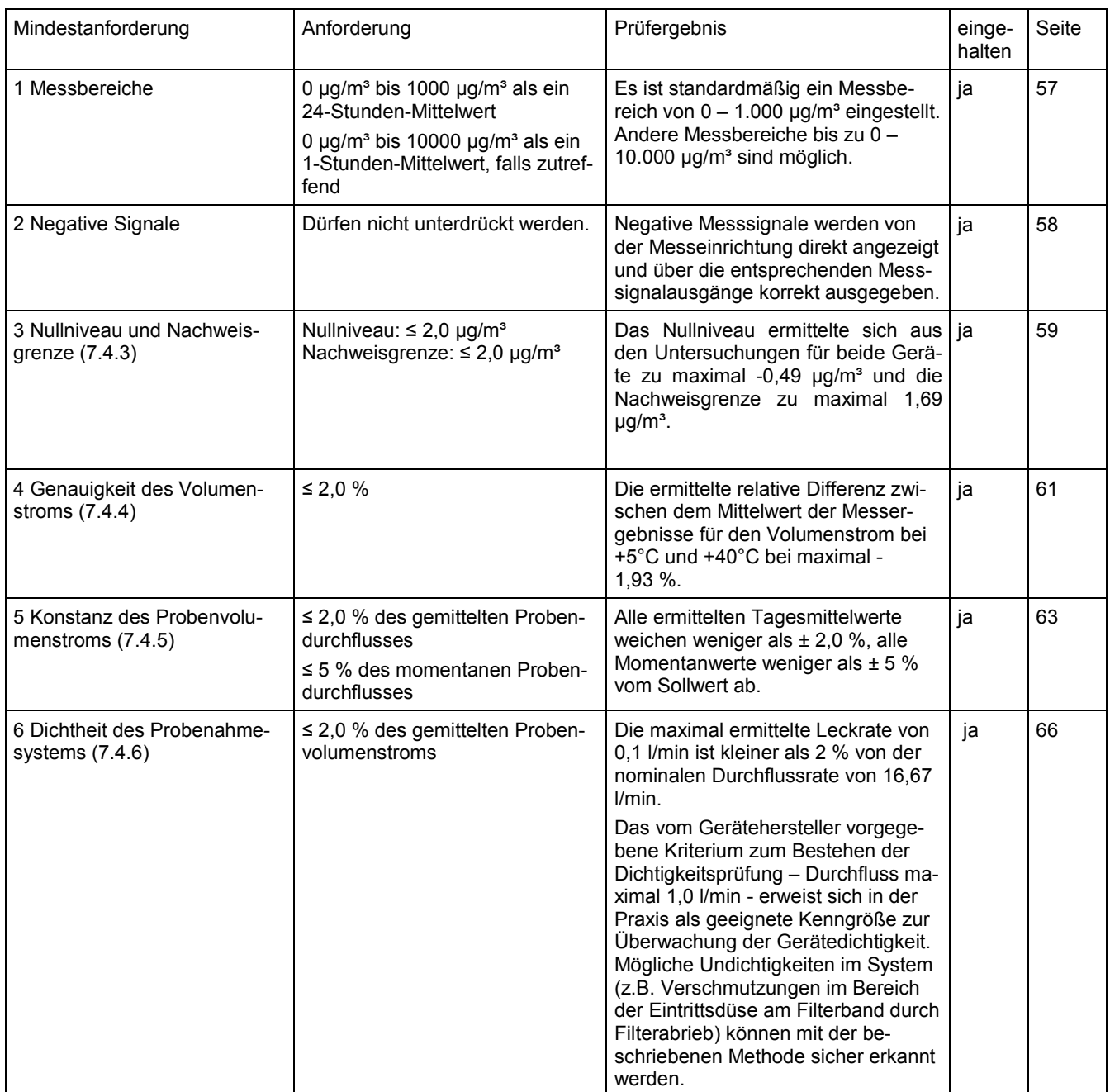

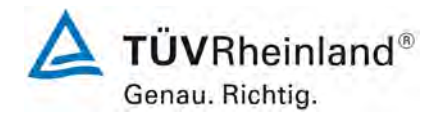

## **TÜV Rheinland Energy GmbH**

Luftreinhaltung

Seite 14 von [163](#page-421-0)

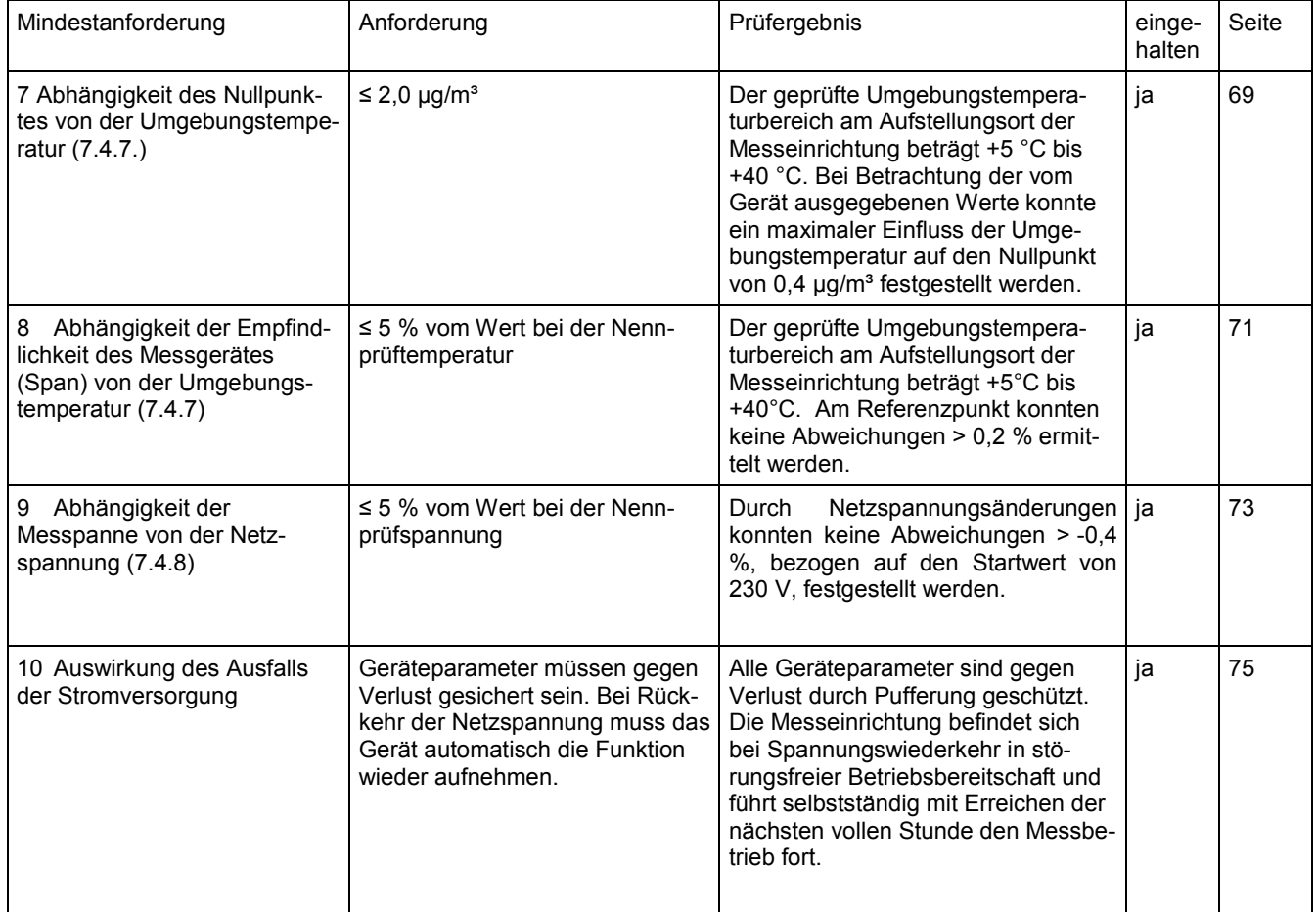

## **TÜV Rheinland Energy GmbH**

Luftreinhaltung

Addendum zum Eignungsprüfbericht der Immissionsmesseinrichtung BAM-1020 mit PM10-Vorabscheider der Firma Met One Instruments, Inc. für die Komponente Schwebstaub PM10 zum TÜV-Bericht 936/21205333/A vom 06. Dezember 2006, Berichts-Nr.: 936/21243375/B

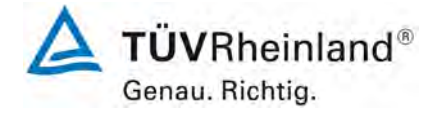

Seite 15 vo[n 163](#page-421-0) 

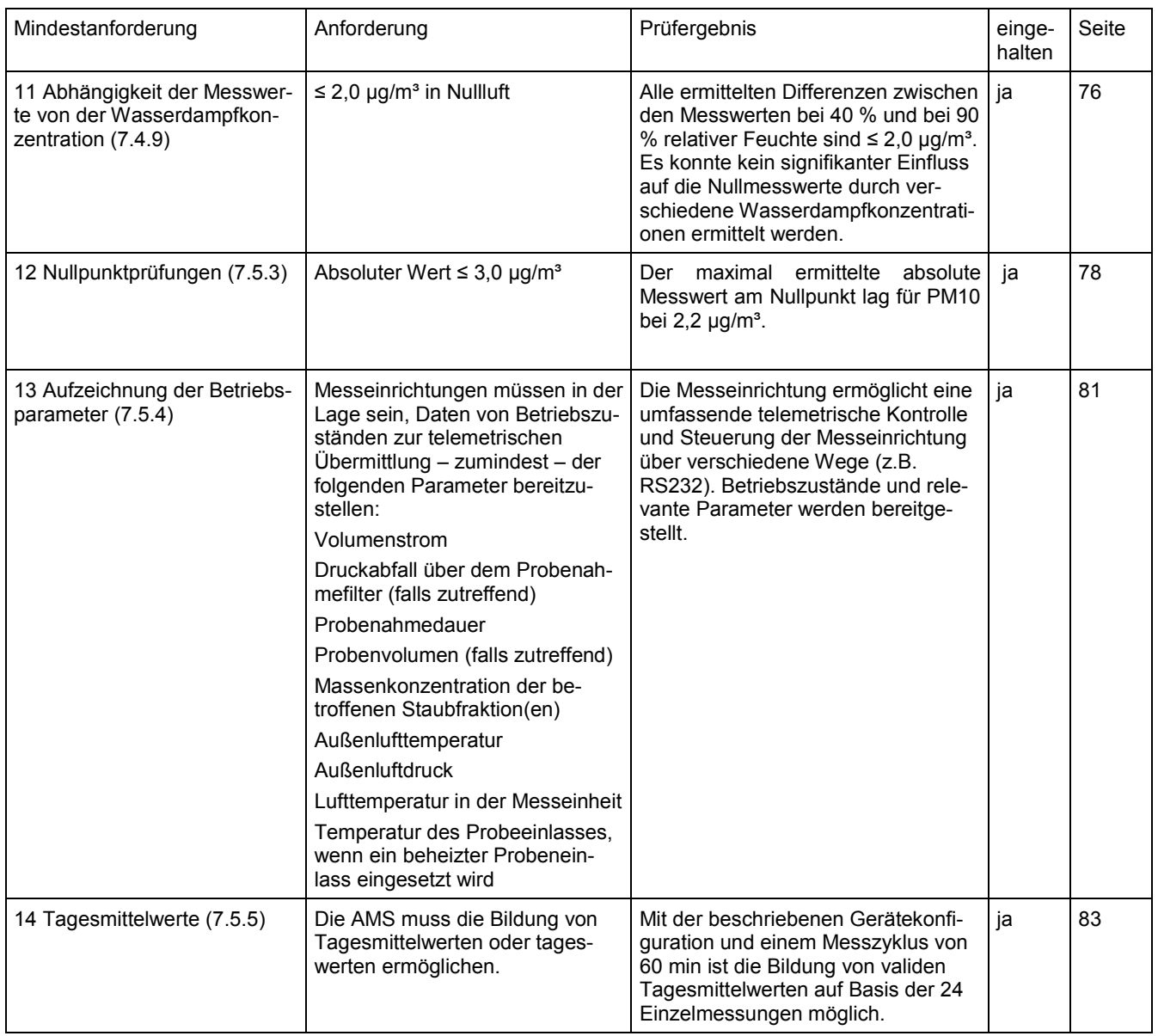

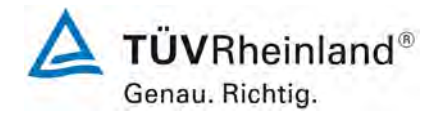

Seite 16 von [163](#page-421-0)

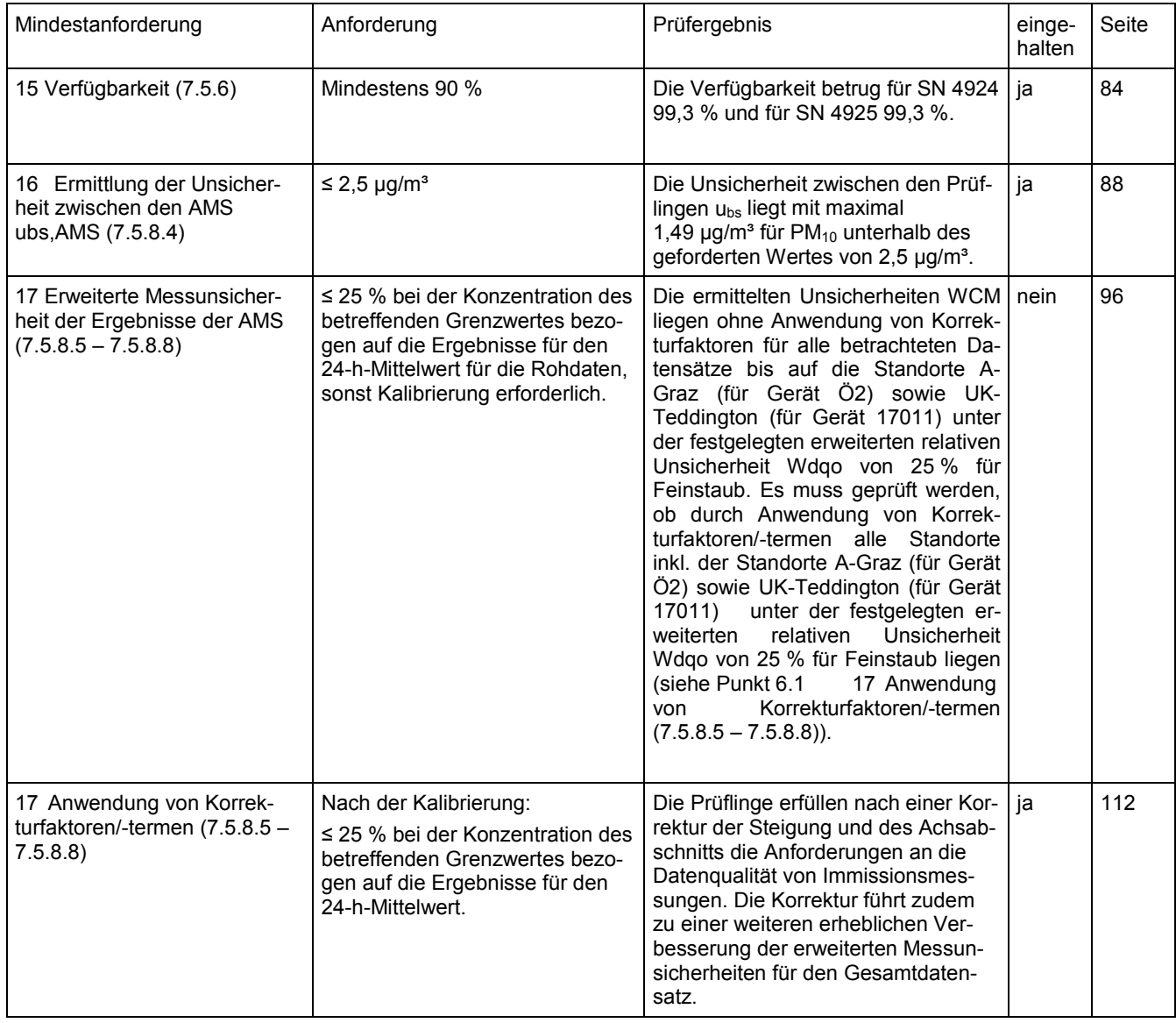

## **TÜV Rheinland Energy GmbH**

Luftreinhaltung

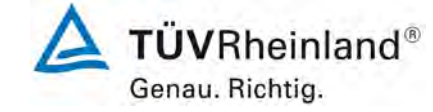

Seite 17 vo[n 163](#page-421-0) 

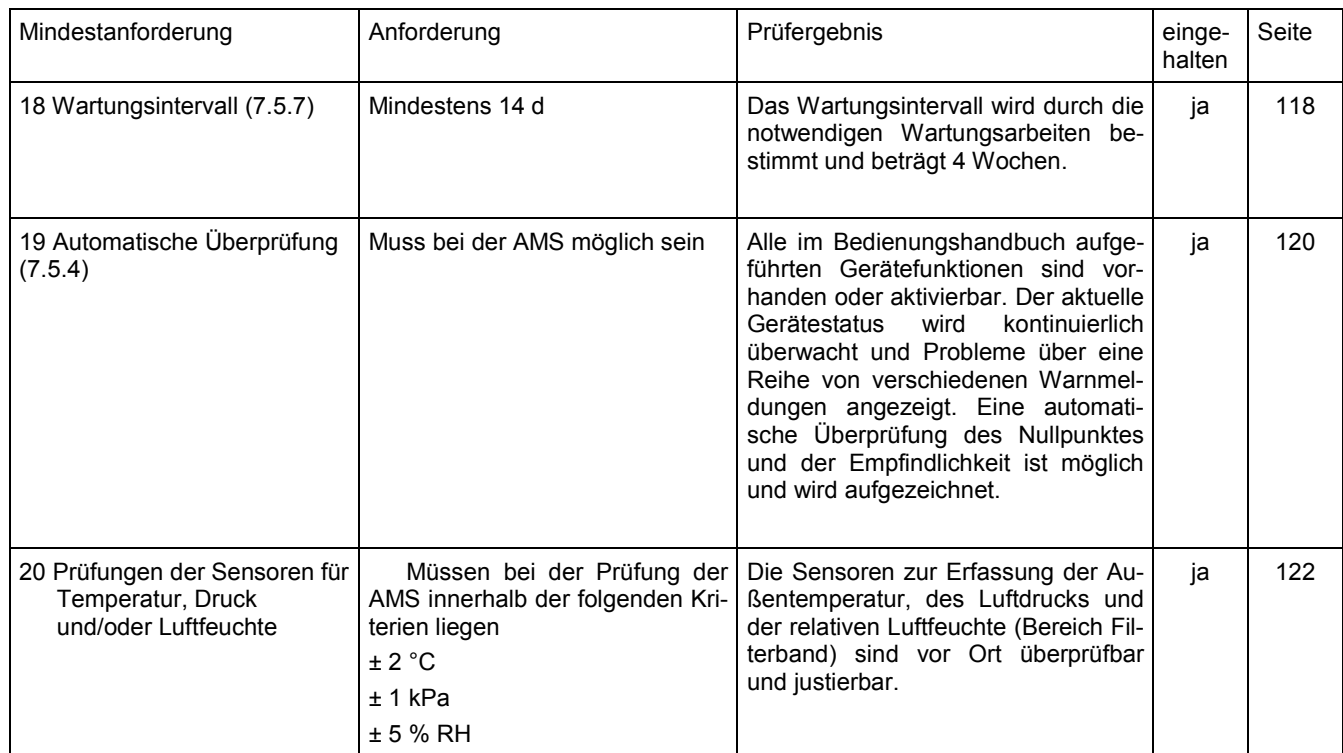

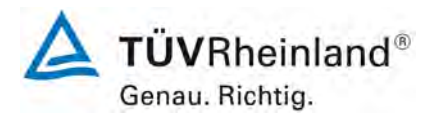

Seite 18 von [163](#page-421-0)

Addendum zum Eignungsprüfbericht der Immissionsmesseinrichtung BAM-1020 mit PM10-Vorabscheider der Firma Met One Instruments, Inc. für die Komponente Schwebstaub PM10 zum TÜV-Bericht 936/21205333/A vom 06. Dezember 2006, Berichts-Nr.: 936/21243375/B

## <span id="page-276-0"></span>**2. Aufgabenstellung**

## <span id="page-276-1"></span>**2.1 Art der Prüfung**

Im Auftrag der [Met One Instruments, Inc.](#page-259-0) wurde von der TÜV Rheinland Energy GmbH eine Eignungsprüfung für die Messeinrichtung BAM-1020 [mit PM10-Vorabscheider](#page-259-1) vorgenommen.

Die Messeinrichtung BAM-1020 [mit PM10-Vorabscheider](#page-259-1) für die Komponente Schwebstaub PM10 ist bereits eignungsgeprüft und im Bundesanzeiger bekanntgegeben.

Das vorliegende Addendum enthält nun eine Beurteilung der Messeinrichtungen [BAM-1020](#page-259-1) [mit PM10-Vorabscheider](#page-259-1) im Hinblick auf die Einhaltung der Anforderungen an automatische Messeinrichtungen zur Bestimmung der Staubkonzentration gemäß der neuen Richtlinie DIN EN 16450 (Juli 2017). Ausgenommen von der Beurteilung ist bislang die Messeinrichtung in der Version mit Touch Screen Display (Option BX-970), da für diese Geräteversion die notwendigen Anpassungen in der Firmware noch nicht erfolgt sind.

## <span id="page-276-2"></span>**2.2 Zielsetzung**

Die Messeinrichtungen sollen den Gehalt an PM10 Feinstaub in der Umgebungsluft im Konzentrationsbereich 0 bis 1.000 µg/m<sup>3</sup> bestimmen.

Die bereits bestehende Eignungsprüfung war anhand der zum Zeitpunkt der Prüfung aktuellen Richtlinien unter Berücksichtigung der neuesten Entwicklungen durchgeführt wurden.

Die Prüfung erfolgte unter Beachtung der folgenden Richtlinien:

- VDI-Richtlinie 4202, Blatt 1, "Mindestanforderungen an automatische Immissionsmesseinrichtungen bei der Eignungsprüfung – Punktmessverfahren für gas- und partikelförmige Luftverunreinigungen", Juni 2002 [1]
- VDI-Richtlinie 4203, Blatt 3, "Prüfpläne für automatische Messeinrichtungen Prüfprozeduren für Messeinrichtungen zur punktförmigen Messung von gas- und partikelförmigen Immissionen", August 2004 [2]
- Europäische Norm EN 12341, "Luftbeschaffenheit Ermittlung der PM 10-Fraktion von Schwebstaub; Referenzmethode und Feldprüfverfahren zum Nachweis der Gleichwertigkeit von Messverfahren und Referenzmessmethode", Deutsche Fassung EN 12341: 1998 [3]
- Leitfaden "Demonstration of Equivalence of Ambient Air Monitoring Methods", Englische Fassung vom November 2005 sowie vom Januar 2010 [4]

Seit Juli 2017 liegt nun die Europäische Richtlinie

• DIN EN 16450 "Außenluft - Automatische Messeinrichtungen zur Bestimmung der Staubkonzentration (PM10; PM2,5)", Deutsche Fassung EN 16450:2017 [8]

vor. Diese enthält erstmalig auf europäischer Ebene einheitliche Anforderungen an die Eignungsprüfung von automatischen Messeinrichtungen zur Bestimmung der Staubkonzentration (PM10; PM2,5) und dient zukünftig als Basis für die Zulassung von automatischen Schwebstaubmesseinrichtungen.

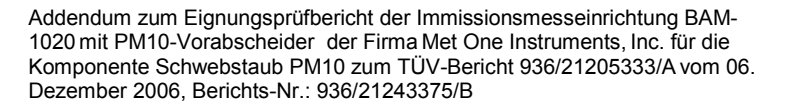

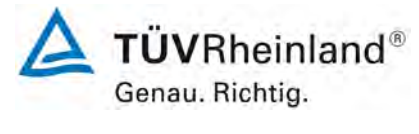

Seite 19 vo[n 163](#page-421-0) 

Das vorliegende Addendum enthält nun eine Beurteilung der Messeinrichtung BAM-1020 mit PM10 Vorabscheider im Hinblick auf die Einhaltung der Anforderungen gemäß der Richtlinie DIN EN 16450 (Juli 2017). Ausgenommen von der Beurteilung ist bislang die Messeinrichtung in der Version mit Touch Screen Display (Option BX-970), da für diese Geräteversion die notwendigen Anpassungen in der Firmware noch nicht erfolgt sind.

Da die in Kapitel 7 der Richtlinie DIN EN 16450 (Juli 2017) formulierten Leistungskenngrößen und Leistungskriterien zum überwiegenden Teil schon im Rahmen der bereits vorliegenden Eignungsprüfung überprüft bzw. ermittelt wurden, kann der Großteil der Ergebnisse komplett aus dem ursprünglichen Eignungsprüfbericht [9] bzw. dem Addendum zum Prüfbericht [16] entnommen werden. Einige Prüfpunkte können anhand von Daten aus dem ursprünglichen Eignungsprüfbericht [9] bzw. dem Addendum zum Prüfbericht [16] neu ausgewertet werden. Lediglich für die Prüfpunkte 7.4.4 "Genauigkeit des Volumenstroms", 7.4.8 "Abhängigkeit der Messspanne von der Netzspannung" und 7.4.9 "Abhängigkeit der Messwerte von der Wasserdampfkonzentration" wurden im Sommer 2018 komplett neue Prüfungen durchgeführt. Zusätzlich wurde der Prüfpunkt 7.4.3 "Nullniveau und Nachweisgrenze" ebenfalls erneut durchgeführt, um diesen Prüfpunkt explizit mit dem seit dem Jahr 2013 von Met One Instruments, Inc. qualifizierten Filterband des Herstellers Whatman (Typ GF0.009) durchzuführen. Dieses Filterband hat das im Rahmen der Erstprüfung verwendete Filterband des Herstellers Sibata (Typ 460130) mittlerweile komplett ersetzt.

Das Addendum ist nach seiner Veröffentlichung fester Bestandteil des TÜV Rheinland Prüfberichtes der Nummer 936/21205333/A vom 06. Dezember 2006 und wird im Internet unter [www.qal1.de](http://www.qal1.de/) einsehbar sein.

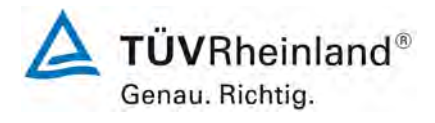

Seite 20 von [163](#page-421-0)

Addendum zum Eignungsprüfbericht der Immissionsmesseinrichtung BAM-1020 mit PM10-Vorabscheider der Firma Met One Instruments, Inc. für die Komponente Schwebstaub PM10 zum TÜV-Bericht 936/21205333/A vom 06. Dezember 2006, Berichts-Nr.: 936/21243375/B

## <span id="page-278-0"></span>**3. Beschreibung der geprüften Messeinrichtung**

## <span id="page-278-1"></span>**3.1 Messprinzip**

Die Immissionsmesseinrichtung BAM-1020 basiert auf dem Messprinzip der Beta-Abschwächung.

Das Prinzip der radiometrischen Massenbestimmung basiert auf dem physikalischen Gesetz der Abschwächung von Beta-Strahlen beim Durchgang durch eine dünne Schicht an Material. Es gilt folgende Beziehung:

$$
c\left(\frac{\mu g}{m^3}\right) = \frac{10^6 \text{ A} (cm^2)}{Q\left(\frac{1}{min}\right) \Delta t (min) \mu \left(\frac{cm^2}{g}\right)} ln\left(\frac{l_o}{i}\right)
$$

Hierin sind:

- C Partikel-Massenkonzentration A Sammelfläche für Partikel (Filterfleck)
- Q Probenahmedurchflussrate ∆t Probenahmezeit
- -
- µ Massenabsorptionskoeffizient I0 Betazählrate am Anfang (Tara)
	-
- 

I Betazählrate am Ende

Die radiometrische Massenbestimmung wird im Werk kalibriert und im laufenden Betrieb im Rahmen der geräteinternen Qualitätssicherung stündlich an Nullpunkt (unbelegter Filterfleck) und Referenzpunkt (eingebaute Interne Referenzfolie) überprüft. Aus den erzeugten Daten lassen sich auf einfachem Wege Messwerte an Null- und Referenzpunkt herleiten. Diese können mit den Stabilitätsanforderungen (Drift) bzw. mit dem Sollwert für die Referenz (Werkseinstellung) verglichen werden.

Addendum zum Eignungsprüfbericht der Immissionsmesseinrichtung BAM-1020 mit PM10-Vorabscheider der Firma Met One Instruments, Inc. für die Komponente Schwebstaub PM10 zum TÜV-Bericht 936/21205333/A vom 06. Dezember 2006, Berichts-Nr.: 936/21243375/B

<span id="page-279-0"></span>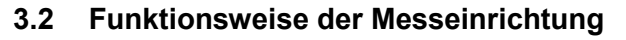

Die Partikelprobe passiert mit einer Durchflussrate von 1 m<sup>3</sup>/h den PM<sub>10</sub>-Probenahmekopf, und gelangt über das Probenahmerohr zum eigentlichen Messgerät BAM-1020.

Im Rahmen der Eignungsprüfung wurde die Messeinrichtung mit der Probenahmeheizung BX-830 (Smart Inlet Heater) betrieben.

Die Steuerung der Heizung erfolgt über die folgende Regelgröße:

1. Die relative Feuchte RH am Filterband (Werkseinstellung: 45 %)

Sobald die relative Feuchte RH 1 % unter dem Sollwert liegt, wird die Heizung ausgeschaltet.

Die Partikel erreichen das Messgerät und werden auf dem Glasfilterband der radiometrischen Messung abgeschieden.

Ein Messzyklus (inkl. automatischer Überprüfung der radiometrischen Messung) läuft dabei folgendermaßen ab (Einstellung für PM<sub>10</sub>: Messzeit für Radiometrie 4 min):

- 1. Die Anfangs- oder Leermessung auf dem sauberen Filterband  $I_0$  findet am Anfang des Zyklus statt. Sie dauert 4 min.
- 2. Das Filterband wird über eine Strecke von 4 Bestaubungsflecken vorwärts transportiert und unter die Probenahmestelle geschoben. Die Probenahme erfolgt auf dem Filterfleck, auf dem  $I_0$  vorher bestimmt wurde. Durch diesen Filterfleck wird nun für eine Probenahmedauer von 50 min die Partikel beladene Luft gesaugt.
- 3. Gleichzeitig wird 4 Bestaubungsflächen zurück auf dem Filterband eine radiometrischen Messung I<sub>1</sub> für die Dauer von 4 Minuten vorgenommen. Die Messung erfolgt zur Verifizierung etwaiger Drifteffekte durch sich ändernde äußere Einflüsse wie Temperatur und relative Feuchte. Eine dritte radiometrische Messung  $I_2$  erfolgt an gleicher Stelle mit eingeschobener Interner Referenzfolie. 4 Minuten vor Ende der Sammelzeit erfolgt an derselben Stelle des Filterbandes noch mal eine Messung auf dem Filterband  $I_{1x}$ , mit deren Hilfe aus  $I_1$  und  $I_{1x}$  die Stabilität am Nullpunkt überwacht werden kann.

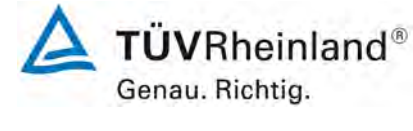

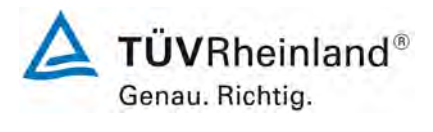

Seite 22 von [163](#page-421-0)

**TÜV Rheinland Energy GmbH** Luftreinhaltung

Addendum zum Eignungsprüfbericht der Immissionsmesseinrichtung BAM-1020 mit PM10-Vorabscheider der Firma Met One Instruments, Inc. für die Komponente Schwebstaub PM10 zum TÜV-Bericht 936/21205333/A vom 06. Dezember 2006, Berichts-Nr.: 936/21243375/B

- 4. Das Filterband wird nach beendeter Probenahme um 4 Bestaubungsflächen zurück gefahren und der belegte Filterfleck wird radiometrisch vermessen  $(I_3)$ . Die Berechnung der Konzentration bildet den Abschluss des Messzyklus.
- 5. Der nächste Zyklus beginnt mit Schritt 1

[Abbildung 1](#page-280-0) zeigt eine Übersicht über den Probenahme- und Messteil des BAM-1020.

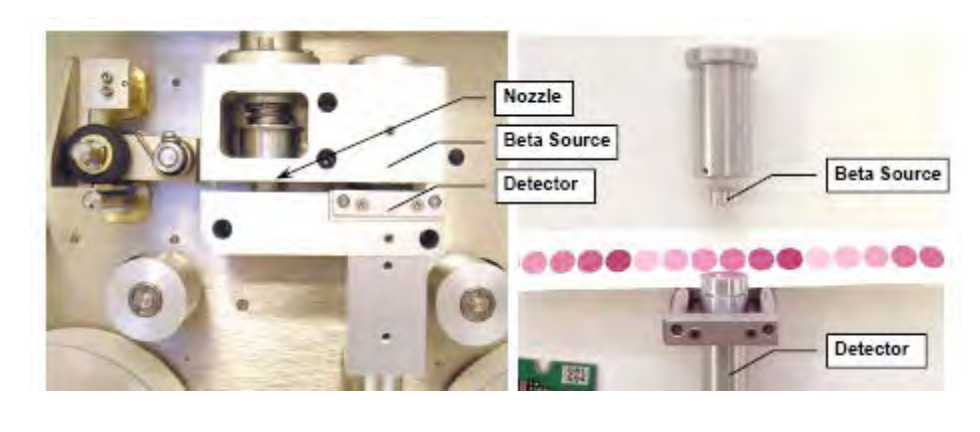

Legende: Nozzle = Bestaubungskammer Beta Source = Beta-Quelle Detector = Detektor

<span id="page-280-0"></span>Abbildung 1: BAM-1020 – Übersicht Probenahme- und Messteil

Im Rahmen der Eignungsprüfung war eine Zykluszeit von 60 min eingestellt mit einem Zeitbedarf für die radiometrische Messung von 4 min.

Die Zykluszeit setzt sich daher zusammen aus 2 x 4 min für die radiometrische Messung (I<sub>0</sub> & I3) sowie ca. 1-2 min für Filterbandbewegungen. Damit liegt die effektive Probenahmezeit bei 50 min.

Addendum zum Eignungsprüfbericht der Immissionsmesseinrichtung BAM-1020 mit PM10-Vorabscheider der Firma Met One Instruments, Inc. für die Komponente Schwebstaub PM10 zum TÜV-Bericht 936/21205333/A vom 06. Dezember 2006, Berichts-Nr.: 936/21243375/B

### <span id="page-281-0"></span>**3.3 Umfang und Aufbau der Messeinrichtung**

Das Schwebstaubimmissionsmessgerät BAM-1020 basiert auf dem Messprinzip der Beta-Abschwächung.

Die geprüfte Messeinrichtung besteht aus dem PM<sub>10</sub>-Probenahmekopf BX-802, dem Probenahmerohr, der Probenahmeheizung BX-830, dem kombinierten Druck- und Temperatursensor BX-596 (inkl. Strahlungsschutzschild, alternativ aus dem Umgebungstemperatursensor BX-592), der Vakuumpumpe BX-127 (alternativ BX-125), dem Messgerät BAM-1020 (inkl. Glasfaserfilterband), den jeweils zugehörigen Anschlussleitungen und -kabeln sowie Adaptern, der Dachdurchführung inkl. Flansch sowie dem Handbuch in deutscher Sprache.

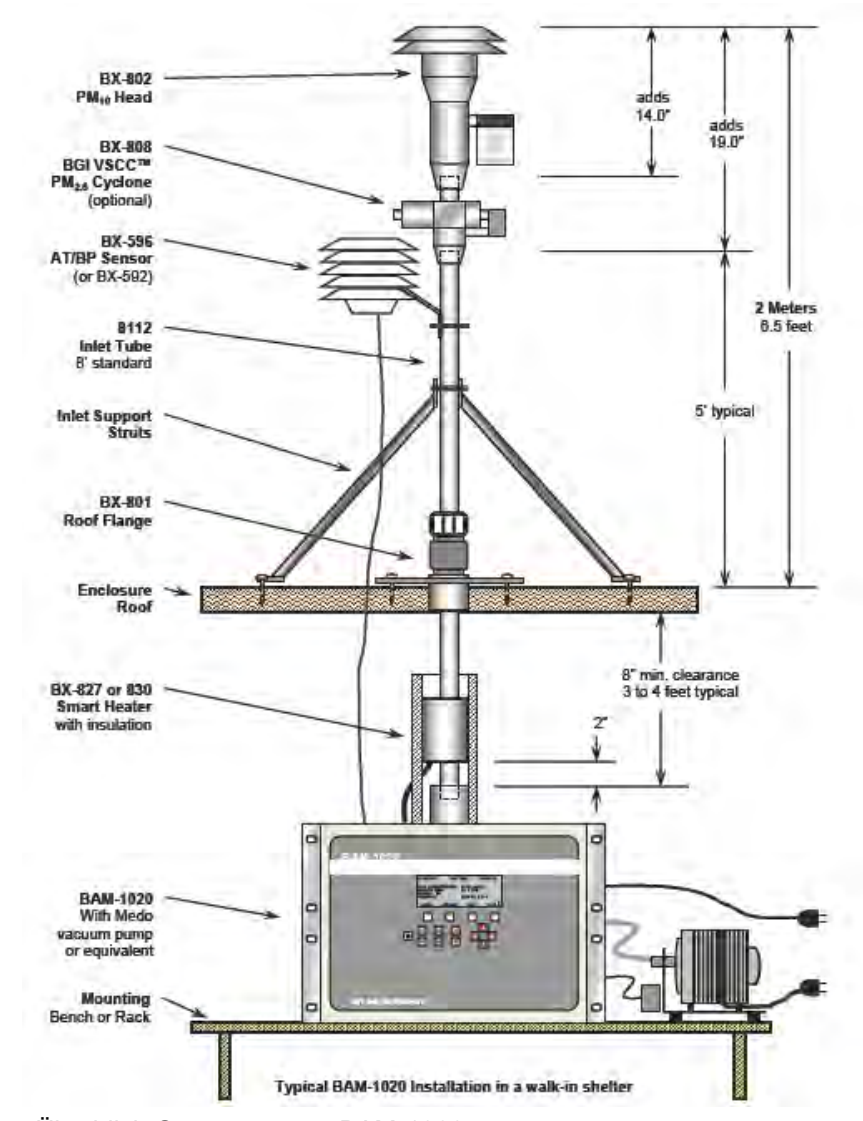

<span id="page-281-1"></span>Abbildung 2: Überblick Gesamtsystem BAM-1020 (hier zusätzlich mit PM2.5 VSCC BX-808 dargestellt (kein Bestandteil der eignungsgeprüften Messeinrichtung))

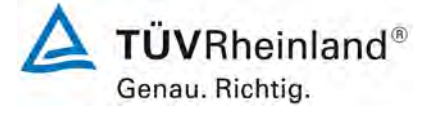

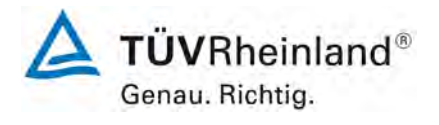

Seite 24 von [163](#page-421-0)

Addendum zum Eignungsprüfbericht der Immissionsmesseinrichtung BAM-1020 mit PM10-Vorabscheider der Firma Met One Instruments, Inc. für die Komponente Schwebstaub PM10 zum TÜV-Bericht 936/21205333/A vom 06. Dezember 2006, Berichts-Nr.: 936/21243375/B

Das Messgerät BAM-1020 bietet insgesamt die Möglichkeit, bis zu 6 verschiedene Sensoren an die vorhandenen Analogeingänge anzuschließen. Beispielsweise ist neben dem kombinierten Druck- und Temperatursensor BX-596 (inkl. Strahlungsschutzschild) bzw. dem Umgebungstemperatursensor BX-592 auch ein Anschluss des zusätzlichen Luftdrucksensor BX-594 sowie ein Anschluss von Sensoren für die Windrichtung (BX-590), für die Windgeschwindigkeit (BX-591), für die Luftfeuchte (BX-593) sowie für die Sonneneinstrahlung (BX-595) denkbar.

Als Probenahmekopf steht ein US-EPA-PM<sub>10</sub> Probeneinlass (Typ: BX-802, in Eignungsprüfung eingesetzt) zur Verfügung. Der Probenahmekopf fungiert als Vorabscheider für den aus der Außenluft angesaugten Schwebstaub in der Fraktion PM<sub>10</sub>. Dabei werden die Geräte mit einem konstanten, geregelten Volumenstrom von 16,67 l/min = 1,0 m<sup>3</sup>/h betrieben.

Alternativ ist auch ein Einsatz von TSP-Probeeinlässen oder dem PM<sub>10</sub> Probeneinlass nachgeschalteten PM2,5-Zyklonen möglich.

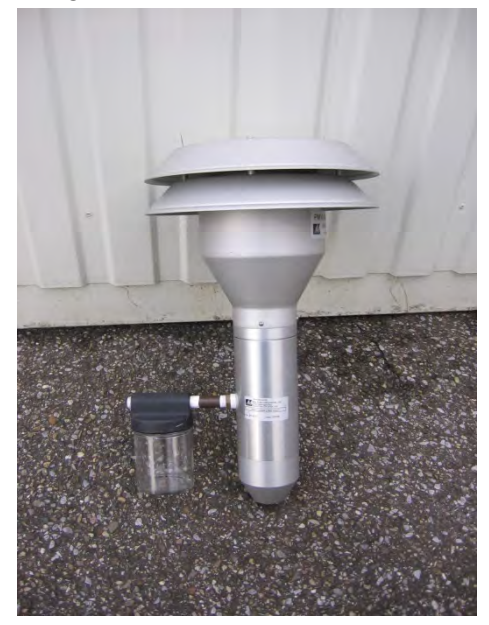

<span id="page-282-0"></span>Abbildung 3: US-EPA PM10-Probenahmekopf BX-802 für BAM-1020

Addendum zum Eignungsprüfbericht der Immissionsmesseinrichtung BAM-1020 mit PM10-Vorabscheider der Firma Met One Instruments, Inc. für die Komponente Schwebstaub PM10 zum TÜV-Bericht 936/21205333/A vom 06. Dezember 2006, Berichts-Nr.: 936/21243375/B

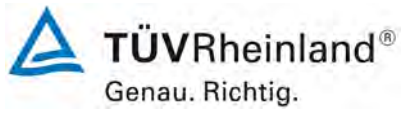

Seite 25 vo[n 163](#page-421-0) 

Das Probenahmerohr bildet die Verbindung zwischen dem Probenahmekopf und dem eigentlichen Messgerät. Die Länge des Probenahmerohres betrug in der Prüfung 2,4 m, abweichende Längen können je nach örtlicher Gegebenheit angefertigt werden.

Die Probenahmeheizung BX-830 wird am unteren Ende des Probenahmerohres (ca. 50 mm über dem Geräteeingang des BAM-1020) montiert. Die Regelung des Heizsystems erfolgt wie unter Punkt 3.2 [Funktionsweise der Messeinrichtung](#page-279-0) beschrieben.

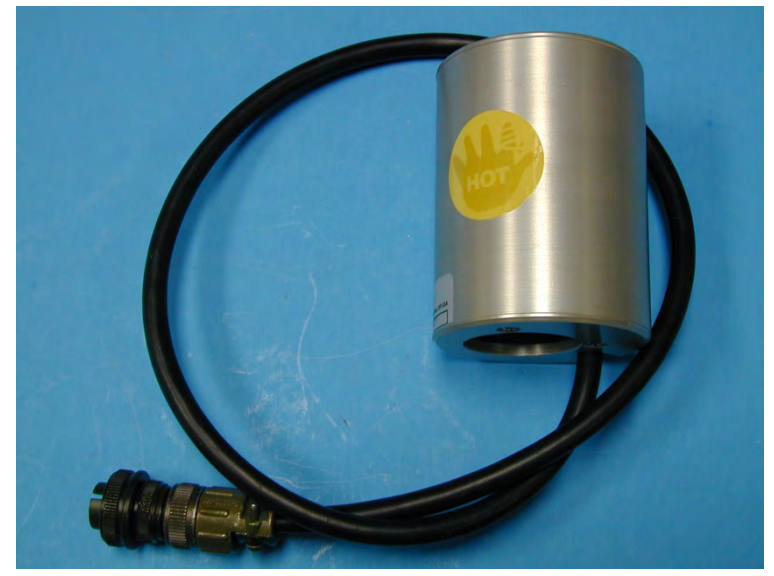

Abbildung 4: Probenahmeheizung BX-830

<span id="page-283-0"></span>Die Vakuumpumpe BX-127 (alternativ BX-125) ist am Ende des Probenweges über einen Schlauch mit dem eigentlichen Messgerät verbunden. Die Steuerung und Regelung der Pumpe erfolgt dabei vom Messgerät auf Betriebsvolumen in Bezug auf die Umgebungsbedingungen (Betriebsart ACTUAL).

Das eigentliche Messgerät BAM-1020 enthält, neben dem radiometrischen Messteil, das Glasfilterband inkl. Transportsystem, große Teile des pneumatischen Systems (Durchflussmessung über Massenflusssensor), die Regelung der Probenahmeheizung sowie alle notwendigen elektronischen Einrichtungen und Mikroprozessoren zur Steuerung und Kontrolle des Messeinrichtung sowie zur Kommunikation mit dem System.

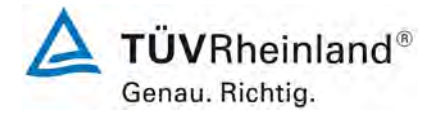

Seite 26 von [163](#page-421-0)

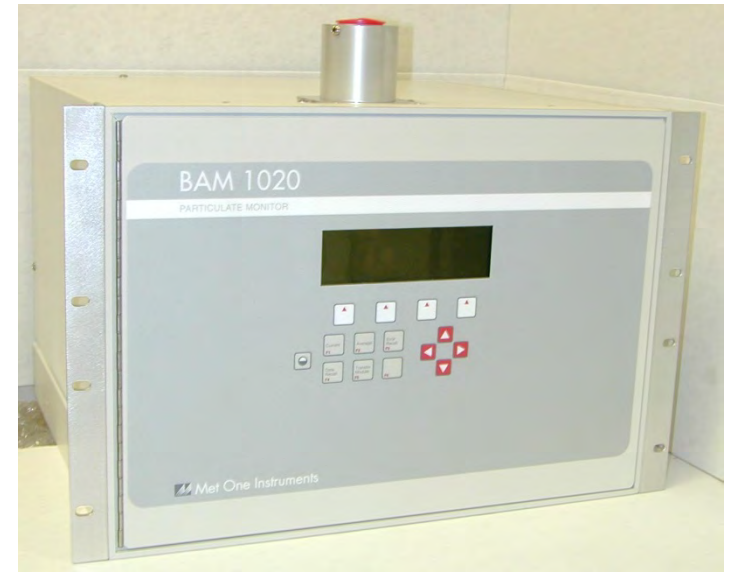

Abbildung 5: Messgerät BAM-1020

<span id="page-284-1"></span><span id="page-284-0"></span>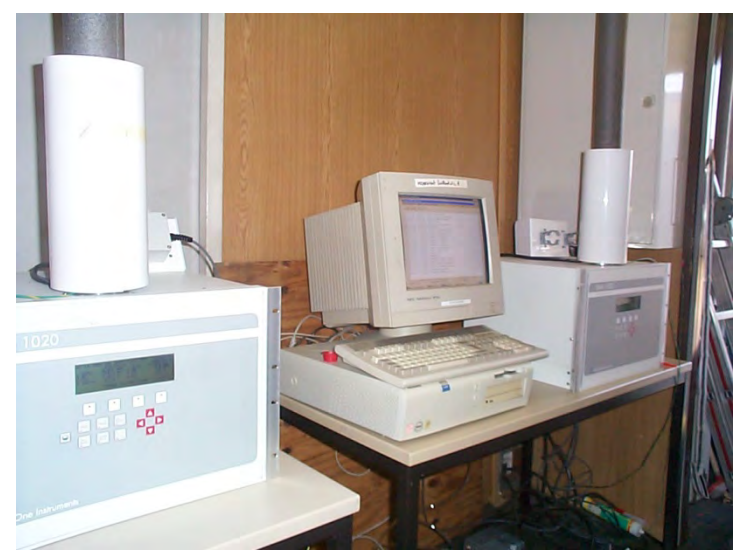

Abbildung 6: Messgeräte BAM-1020 in Messstation

Addendum zum Eignungsprüfbericht der Immissionsmesseinrichtung BAM-1020 mit PM10-Vorabscheider der Firma Met One Instruments, Inc. für die Komponente Schwebstaub PM10 zum TÜV-Bericht 936/21205333/A vom 06. Dezember 2006, Berichts-Nr.: 936/21243375/B

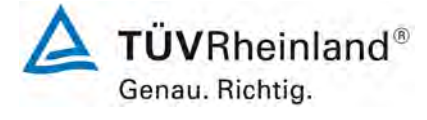

Seite 27 vo[n 163](#page-421-0) 

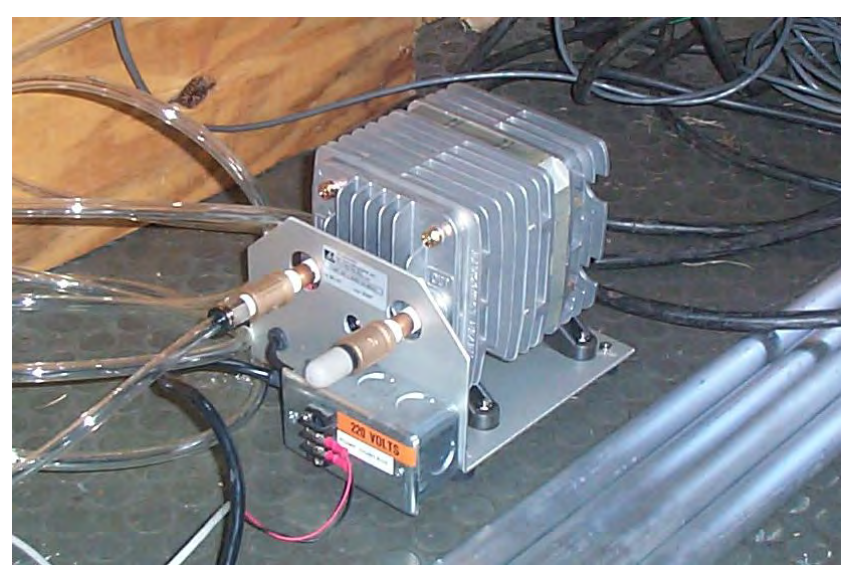

Abbildung 7: Vakuumpumpe BX-127

<span id="page-285-1"></span><span id="page-285-0"></span>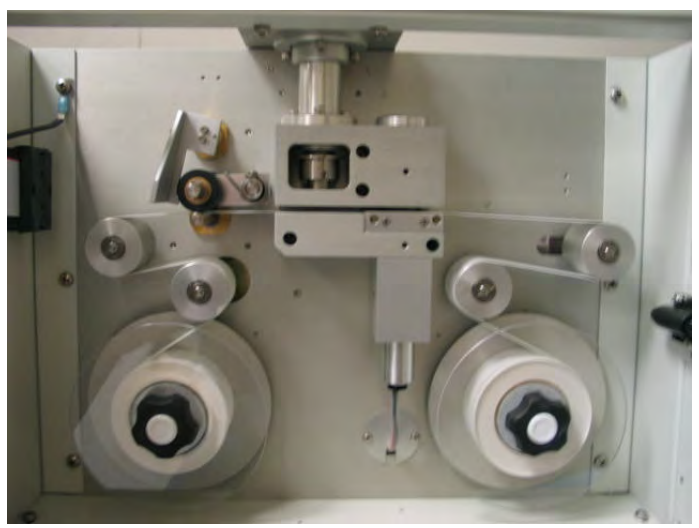

Abbildung 8: Vorderansicht BAM-1020, Frontklappe geöffnet

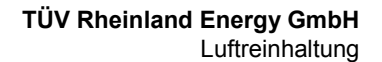

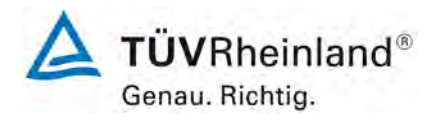

Seite 28 von [163](#page-421-0)

Addendum zum Eignungsprüfbericht der Immissionsmesseinrichtung BAM-1020 mit PM10-Vorabscheider der Firma Met One Instruments, Inc. für die Komponente Schwebstaub PM10 zum TÜV-Bericht 936/21205333/A vom 06. Dezember 2006, Berichts-Nr.: 936/21243375/B

Die Bedienung des Messgerätes erfolgt über eine Folientastatur in Kombination mit einem Display an der Frontseite des Gerätes.

Der Benutzer kann gespeicherte Daten abrufen, Parameter ändern sowie verschiedene Tests zur Kontrolle der Funktionsfähigkeit der Messeinrichtung durchführen. Auf der obersten Ebene liegt das Hauptfenster der Benutzeranzeige – hier sind die aktuelle Zeit, das aktuelle Datum, der letzte 1h-Konzentrationswert, der aktuelle Durchfluss, die Softwareversion sowie der Status des Gerätes angezeigt.

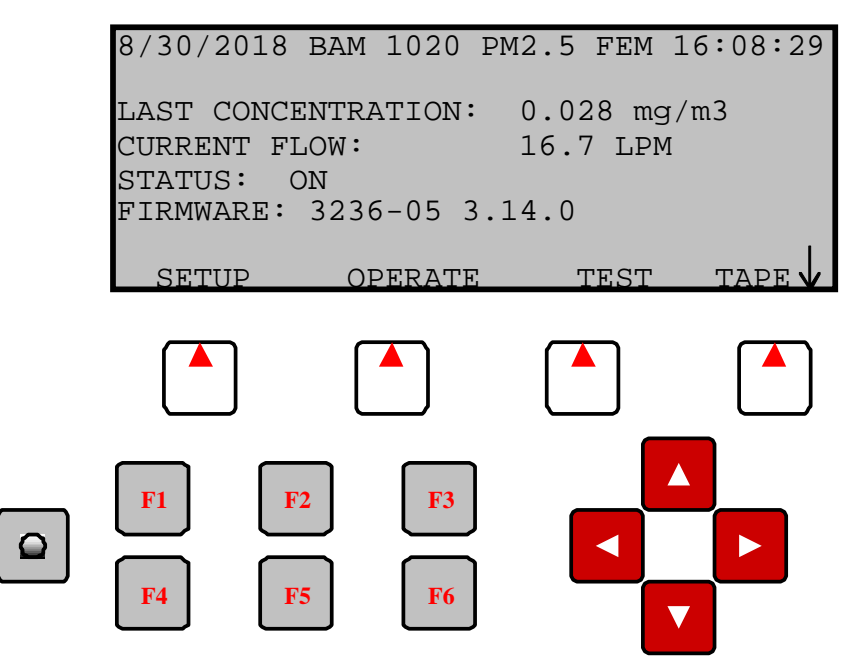

<span id="page-286-0"></span>Abbildung 9: Darstellung Display (Hauptfenster der Benutzeranzeige) + Folientastatur des BAM-1020

Addendum zum Eignungsprüfbericht der Immissionsmesseinrichtung BAM-1020 mit PM10-Vorabscheider der Firma Met One Instruments, Inc. für die Komponente Schwebstaub PM10 zum TÜV-Bericht 936/21205333/A vom 06. Dezember 2006, Berichts-Nr.: 936/21243375/B

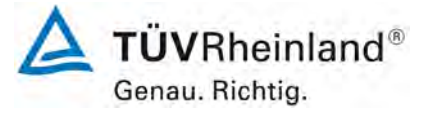

Seite 29 vo[n 163](#page-421-0) 

Über die Funktionstasten F1 bis F6 lassen sich auf der obersten Ebene verschiedene Funktionen leicht aufrufen. Hier kann z.B. auf aktuelle Informationen über die letzten Konzentrationswerte sowie Messwerte von anderen Sensoren (Umgebungstemperatur...), Fehlermeldungen sowie über gespeicherte Daten zu den Messungen der letzten 10 Tage auf dem Display zugegriffen werden.

Von der obersten Ebene kann darüber hinaus auf die folgenden Untermenüs per Softkey zugegriffen werden:

1. Menü "SETUP" (Softkey "SETUP" drücken): Im Menü "SETUP" erfolgt die Konfigurierung und Parametrierung der Messeinrichtung. Der Benutzer kann hier Einstellungen für Parameter wie z.B. Datum/Uhrzeit, Probenahmedauer, Messbereich, Durchflussrate, Ausgabe Messwert in Betriebs- oder Normbedingungen, Passwortänderung, Schnittstellen, externe Sensoren sowie für die Probenahmeheizung vornehmen.

|                           |                             | SETUP MODE SELECT                                               |
|---------------------------|-----------------------------|-----------------------------------------------------------------|
| CLOCK<br>ERRORS<br>HEATER | SAMPLE<br>PASSWORD<br>OUERY | CALIBRATE EXTRA<br>INTERFACE SENSOR<br><b>REPORTS</b><br>HJ 653 |
| SELECT                    |                             | FXTT                                                            |

**The SETUP Menu**

<span id="page-287-0"></span>Abbildung 10: Menü "SETUP"

2. Menü "OPERATION" (Softkey "OPERATION" drücken): Im Menü "OPERATION" können Informationen während des laufenden Betriebs der Messeinrichtung aufgerufen werden. Solange der Betriebsmodus auf "ON" geschaltet ist, wird die Messeinrichtung kontinuierlich gemäß den Vorgaben in Betrieb sein. Ein Abbruch der laufenden Messung erfolgt entweder durch Umschalten des Betriebsmodus auf "OFF", durch Aufrufen der Menüs "SETUP", "TEST" oder "TAPE" im laufenden Betrieb oder im Falle einer schwerwiegenden Störung (z.B. Filterbandriss).
**TÜVRheinland®** Genau. Richtig.

**TÜV Rheinland Energy GmbH Luftreinhaltung** 

Seite 30 von [163](#page-421-0)

Addendum zum Eignungsprüfbericht der Immissionsmesseinrichtung BAM-1020 mit PM10-Vorabscheider der Firma Met One Instruments, Inc. für die Komponente Schwebstaub PM10 zum TÜV-Bericht 936/21205333/A vom 06. Dezember 2006, Berichts-Nr.: 936/21243375/B

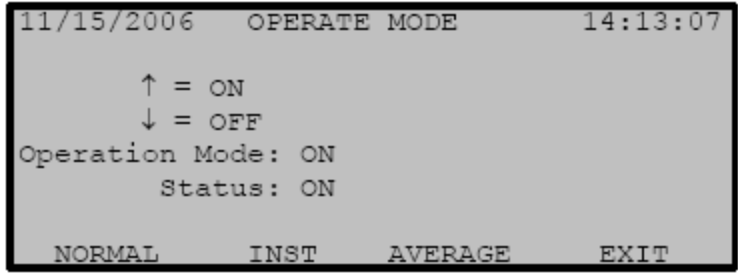

#### The OPERATE Menu

Abbildung 11: Menü "OPERATION"

In den Untermenüs NORMAL, INST und AVERAGE lassen sich die aktuellen Messwerte des Systems in verschiedener Art und Weise darstellen. Die gebräuchlichste Art der Darstellung ist der "NORMAL" Bildschirm. Hier kann sich der Benutzer die wichtigsten für den Betrieb relevanten Parameter anzeigen lassen.

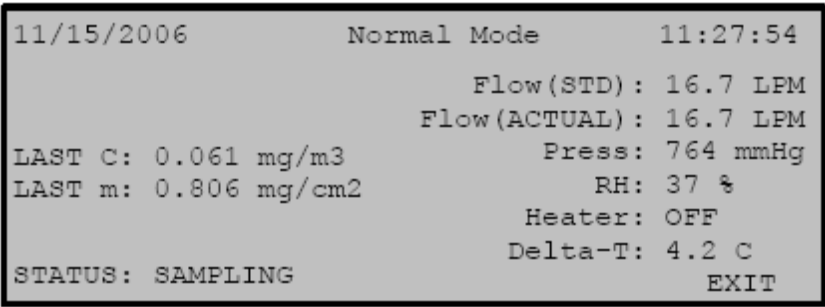

### The NORMAL Menu

Abbildung 12: Bildschirmdarstellung "NORMAL"

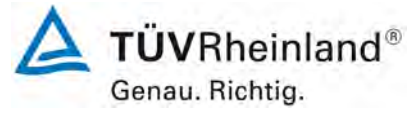

Seite 31 vo[n 163](#page-421-0) 

Addendum zum Eignungsprüfbericht der Immissionsmesseinrichtung BAM-1020 mit PM10-Vorabscheider der Firma Met One Instruments, Inc. für die Komponente Schwebstaub PM10 zum TÜV-Bericht 936/21205333/A vom 06. Dezember 2006, Berichts-Nr.: 936/21243375/B

3. Menü "TEST" (Softkey "TEST" drücken): Im Menü "TEST" kann der Bediener verschiedene Hardware- und Komponententests durchführen, u.a. kann die radiometrische Messung (Interne Referenzfolientest) oder die Durchflussrate überprüft oder eine Kalibrierung der Temperatur-, Drucksensoren sowie der Durchflussrate vorgenommen werden.

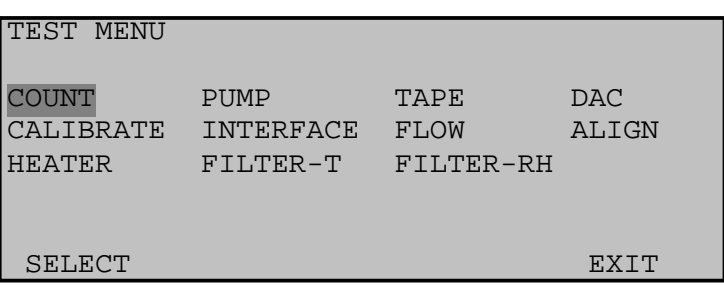

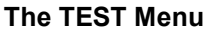

Abbildung 13: Menü "TEST"

4. Menü "TAPE" (Softkey "TAPE" drücken): Im Menü "TAPE" kann zu jedem Zeitpunkt (=Abbruch der laufenden Messung) ein umfangreicher Selbsttest der Messeinrichtung gestartet werden. In diesem Selbsttest, der in etwa 4 Minuten in Anspruch nimmt, werden verschiedene mechanische Bauteile (z.B. des Filtertransportsystems) auf Funktionstüchtigkeit, die Durchflussrate sowie der Zustand des Filterbandes (Spannung, Filterbandriss) geprüft. Im Falle von unregelmäßigen oder unzulässigen Abweichungen erscheint die Fehlermeldung "FAIL" und eine gezielte Suche nach dem Problem kann erfolgen. Verläuft der Selbsttest ohne Probleme, erscheint der Status "SELFTEST PASSED" und der Messbetrieb kann aufgenommen werden. Die Durchführung dieses Tests empfiehlt sich grundsätzlich nach jedem Neubeginn einer Messung nach Abbruch, in jedem Fall aber nach einem Filterbandwechsel.

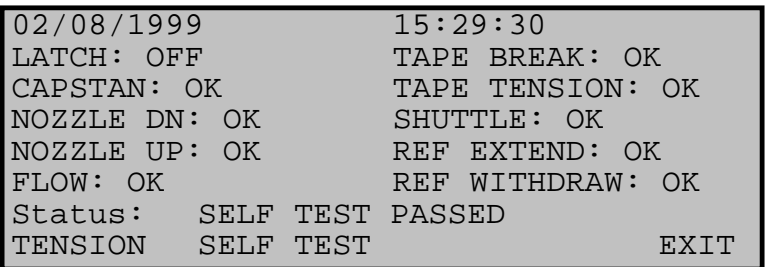

#### **Self-Test Status Screen**

Abbildung 14: Menü "TAPE/SELF TEST"

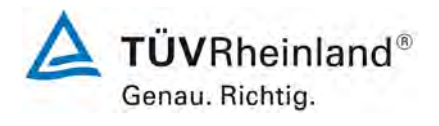

Seite 32 von [163](#page-421-0)

Addendum zum Eignungsprüfbericht der Immissionsmesseinrichtung BAM-1020 mit PM10-Vorabscheider der Firma Met One Instruments, Inc. für die Komponente Schwebstaub PM10 zum TÜV-Bericht 936/21205333/A vom 06. Dezember 2006, Berichts-Nr.: 936/21243375/B

Neben der direkten Kommunikation via Bedientasten/Display bestehen umfangreiche Möglichkeiten, über verschiedene Analogausgänge, Relais (Status und Alarmmeldungen) sowie über die RS232-Schnittstellen zu kommunizieren. Die RS232-Schnittstellen erlauben den Anschluss von Drucker, PC und Modem. Die Kommunikation mit dem Gerät kann z.B. über die Software Hyperterminal erfolgen.

Die serielle Schnittstelle #1 dient zum Datentransfer und zur Übermittlung des Gerätestatus. Diese Schnittstelle wird häufig mit Hilfe eines Modems zur Fernsteuerung benutzt.

Es steht folgendes Systemmenü zur Verfügung:

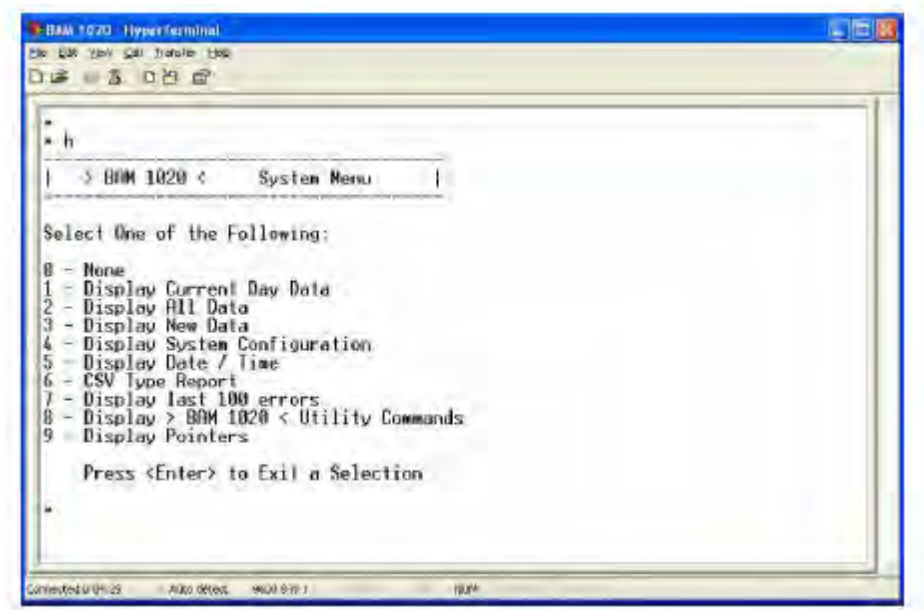

Abbildung 15: Kommunikation über serielle Schnittstelle #1 - Systemmenü

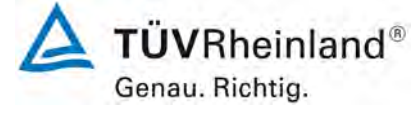

Seite 33 vo[n 163](#page-421-0) 

Addendum zum Eignungsprüfbericht der Immissionsmesseinrichtung BAM-1020 mit PM10-Vorabscheider der Firma Met One Instruments, Inc. für die Komponente Schwebstaub PM10 zum TÜV-Bericht 936/21205333/A vom 06. Dezember 2006, Berichts-Nr.: 936/21243375/B

Die Messdaten wurden im Rahmen der Eignungsprüfung in der Regel einmal pro Woche ausgelesen und aufgezeichnet und eignen sich für eine spätere Datenverdichtung zu Tagesmittelwerten in einer externen Tabellenkalkulation. Nachfolgend erfolgt eine beispielhafte Darstellung der auf diesem Wege aufgezeichneten Daten.

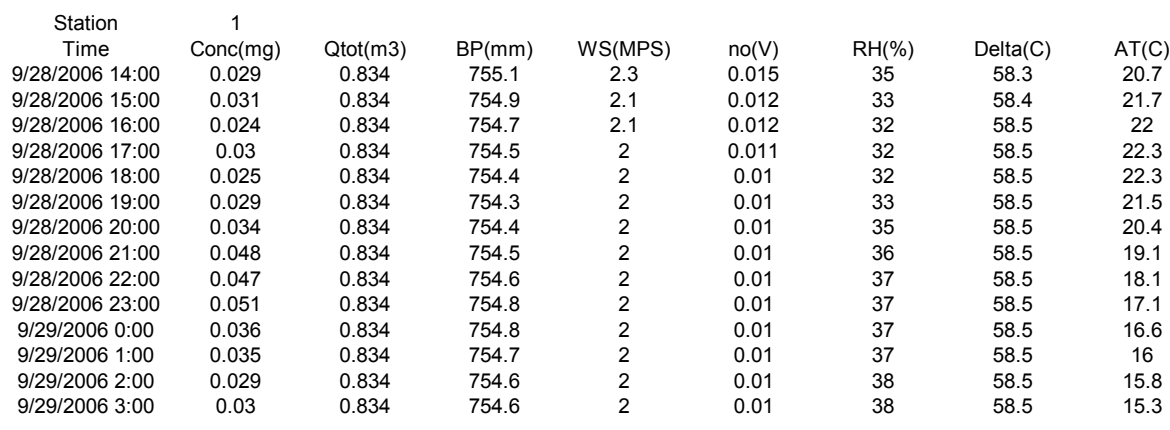

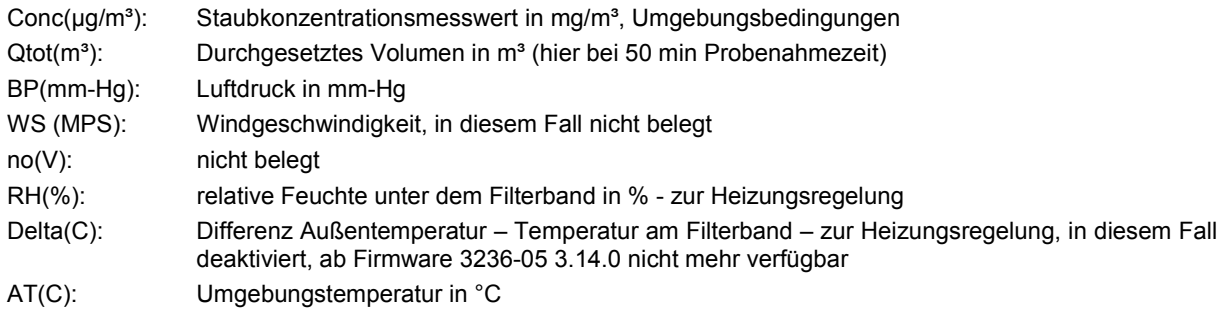

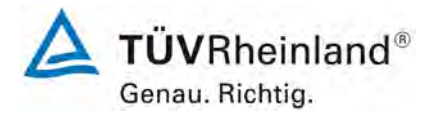

Seite 34 von [163](#page-421-0)

Addendum zum Eignungsprüfbericht der Immissionsmesseinrichtung BAM-1020 mit PM10-Vorabscheider der Firma Met One Instruments, Inc. für die Komponente Schwebstaub PM10 zum TÜV-Bericht 936/21205333/A vom 06. Dezember 2006, Berichts-Nr.: 936/21243375/B

Über das Systemmenü (Punkt 4 – Display System Configuration) lässt sich außerdem zu Informations- und Diagnosezwecken die aktuelle Parametrierung des BAM-1020 darstellen und ausdrucken (siehe [Abbildung 16\)](#page-293-0):

BAM 1020 Settings Report 07/09/2018 17:42:43

Station ID, 1 Serial Number, X14465

Firmware, 3236-05 V3.14.1

K, 00.979 BKGD, -0.0056 usw, 00.299 ABS, 00.815 Range, 1.000 Offset, -0.015 Clamp, -0.015 Conc Units, mg/m3 Conc Type, ACTUAL Count Time, 4 Conc Error, FULL SCALE VALUE Inlet Type, PM10

Cv, 00.970 Qo, 00.000 Flow Type, ACTUAL Flow Setpt, 0016.7 Std Temp, 25

Heat Mode, AUTO FRH Ctrl, YES FRH SetPt, 45 Low Power, 6 FRH Log, YES FT Log, YES

BAM Sample, 50 MET Sample, 60 Cycle Mode, STANDARD Fault Polarity, NORM Reset Polarity, NORM Maintenance, OFF

HJ 653, NO

EUMILRNFPDCT 111111111111

AP, 000150 Baud Rate, 9600 Printer Report, 2 e3, 00.000 e4, 15.000

Channel, 1, 2, 3, 4, 5, 6, Sensor ID, 4, 2, 2, 255, 255, 35, Channel ID, 254, 254, 254, 255, 255, 254, Name, WS, WS, WS, FRH, FT, AT, Units, KPH, MPS, MPS, %, C, C, Units,  $r_1, \ldots, r_n$ ,  $\ldots$ ,  $\vdots$ ,  $r_{n-1}, \ldots, r_{n-2}, \ldots$ <br>Prec, 1, 1, 1, 0, 1, 1, 1,  $\vdots$ FS Volts, 1.000, 1.000, 1.000, 0.500, 2.500, 2.500, Mult, 160.9, 44.7, 44.7, 32, -147.1, 95.0,

781228\_2018\_936\_21243375B\_Addendum\_PM10.docx

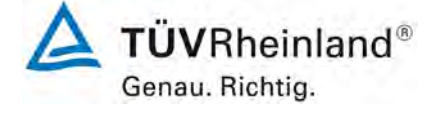

Seite 35 vo[n 163](#page-421-0) 

Addendum zum Eignungsprüfbericht der Immissionsmesseinrichtung BAM-1020 mit PM10-Vorabscheider der Firma Met One Instruments, Inc. für die Komponente Schwebstaub PM10 zum TÜV-Bericht 936/21205333/A vom 06. Dezember 2006, Berichts-Nr.: 936/21243375/B

Offset, 0.0, 0.0, 0.0, -26, 95.8, -40.0, Vect/Scalar, S, S, S, S, S, S, Inv Slope, N, N, N, N, N, N, Calibration, Offset, Slope, Flow, 0.384, 0.980, AT, 0.391, BP, -1.000, FRH, 0.000, FT, 0.000, QUERY, 1, CONC\_A, Daily Range, 01:00 - 24:00 Dynamic Range, STANDARD Span Check, 24 HR Log BP, NONE Log Membrane, NONE

X3043

<span id="page-293-0"></span>Abbildung 16: Typischer Ausdruck eines Parametersatzes BAM-1020

Die serielle Schnittstelle #2 dient lediglich als Druckausgang und kann an einen Drucker oder PC angeschlossen werden. Hier können z.B. aktuelle Informationen zum Messbetrieb kontinuierlich aufgezeichnet werden.

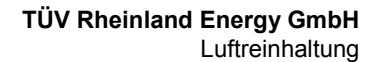

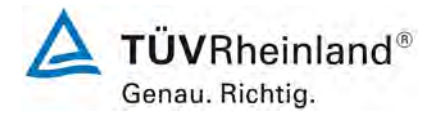

Seite 36 von [163](#page-421-0)

Addendum zum Eignungsprüfbericht der Immissionsmesseinrichtung BAM-1020 mit PM10-Vorabscheider der Firma Met One Instruments, Inc. für die Komponente Schwebstaub PM10 zum TÜV-Bericht 936/21205333/A vom 06. Dezember 2006, Berichts-Nr.: 936/21243375/B

Zur externen Nullpunktsüberprüfung der Messeinrichtung und zur Bestimmung des Backgroundwertes BKGD (Korrekturoffset für die Konzentrationswerte) gemäß Handbuch Kapitel 7.7, wird ein Nullfilter (BX-302 Zero Filter Calibration Kit) am Geräteinlass montiert. Der Einsatz dieses Filters ermöglicht die Bereitstellung von schwebstaubfreier Luft.

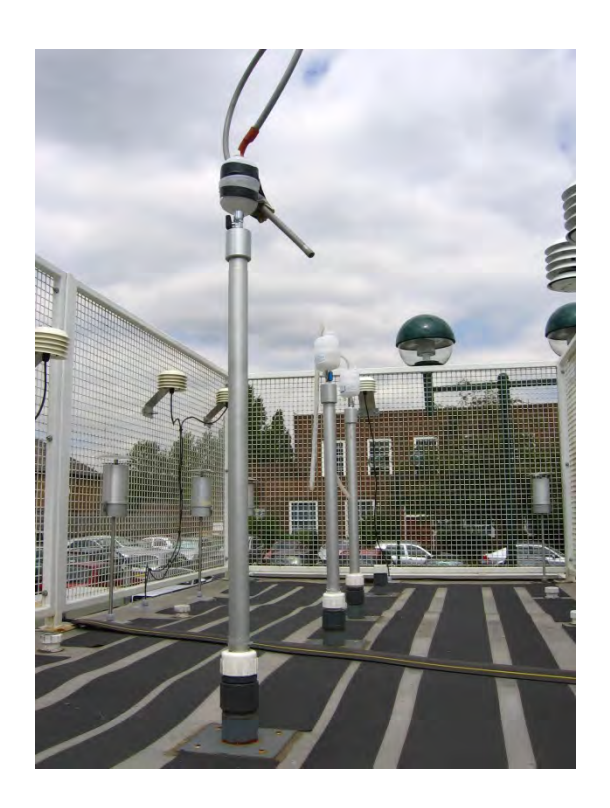

Abbildung 17: Nullfilter BX-302 im Feldeinsatz

Mittels des vorhandenen Absperrventils lässt sich zudem mit dem Nullfilter BX-302 auch eine Überprüfung der Dichtigkeit des Messsystems gemäß Handbuch 5.4ff durchführen

Für die Überprüfung der Durchflussrate am Inlet gemäß Kapitel 5.7 des Handbuchs steht ein Adapter BX-305 (Flow Inlet Adapter Kit) zur Verfügung. Da dieses bis auf den eigentlichen HEPA-Filter baulich dem Nullfilter Kit BX-302 entspricht, kann auch hier mittels des vorhandenen Absperrventils eine Überprüfung der Dichtigkeit des Messsystems gemäß Handbuch Kapitel 5.4ff durchgeführt werden.

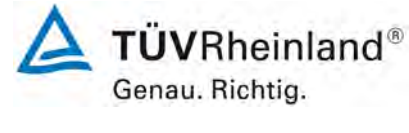

Seite 37 vo[n 163](#page-421-0) 

Addendum zum Eignungsprüfbericht der Immissionsmesseinrichtung BAM-1020 mit PM10-Vorabscheider der Firma Met One Instruments, Inc. für die Komponente Schwebstaub PM10 zum TÜV-Bericht 936/21205333/A vom 06. Dezember 2006, Berichts-Nr.: 936/21243375/B

[Tabelle 3](#page-295-0) enthält eine Auflistung wichtiger gerätetechnischer Kenndaten des Schwebstaubimmissionsmessgerätes BAM-1020.

#### <span id="page-295-0"></span>Tabelle 3: Gerätetechnische Daten BAM-1020 (Herstellerangaben)

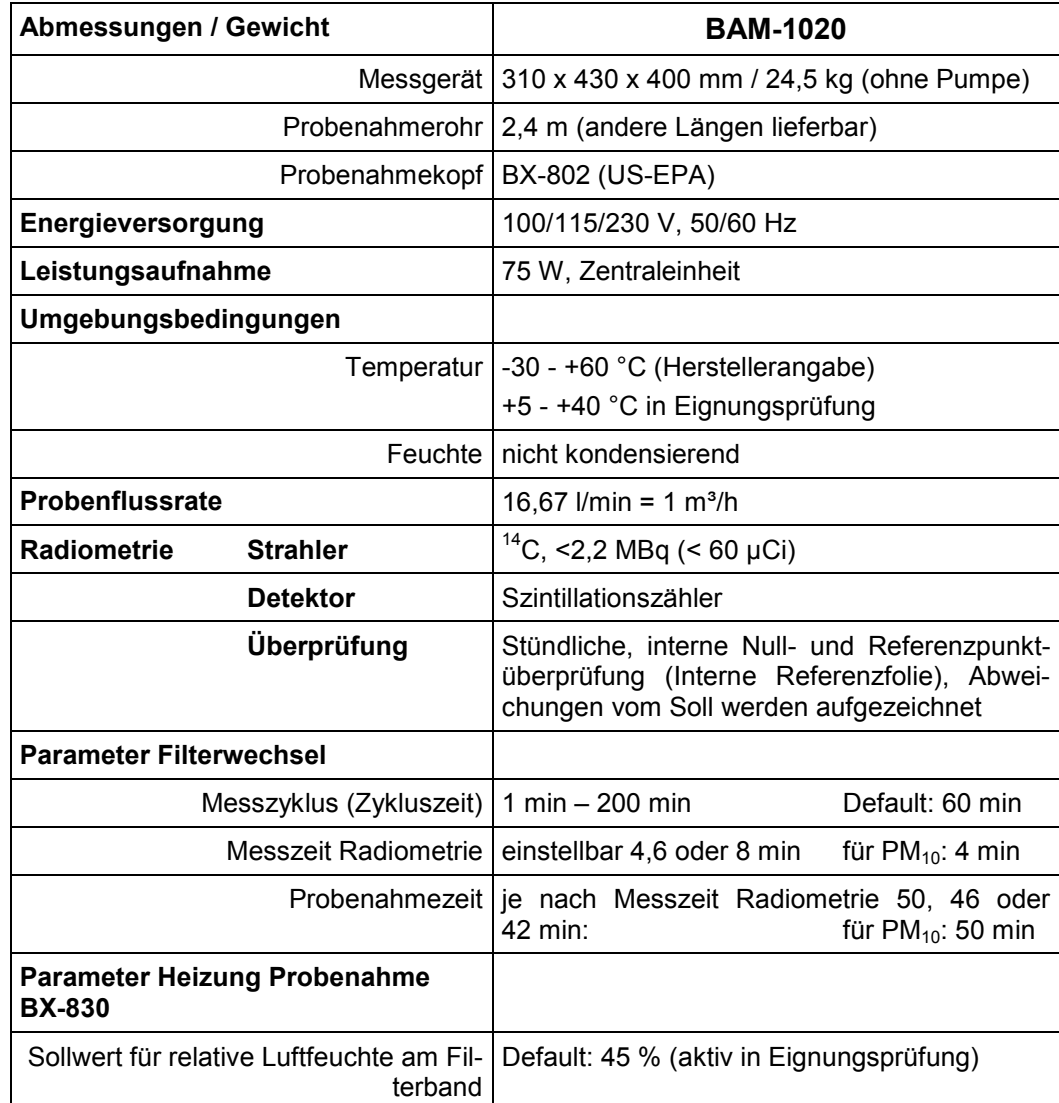

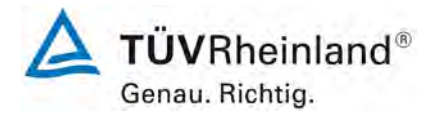

Seite 38 von [163](#page-421-0)

Addendum zum Eignungsprüfbericht der Immissionsmesseinrichtung BAM-1020 mit PM10-Vorabscheider der Firma Met One Instruments, Inc. für die Komponente Schwebstaub PM10 zum TÜV-Bericht 936/21205333/A vom 06. Dezember 2006, Berichts-Nr.: 936/21243375/B

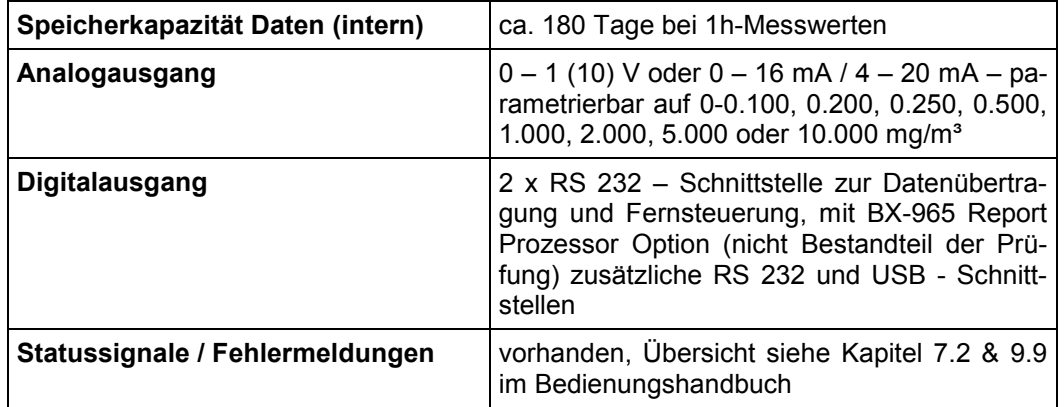

Addendum zum Eignungsprüfbericht der Immissionsmesseinrichtung BAM-1020 mit PM10-Vorabscheider der Firma Met One Instruments, Inc. für die Komponente Schwebstaub PM10 zum TÜV-Bericht 936/21205333/A vom 06. Dezember 2006, Berichts-Nr.: 936/21243375/B

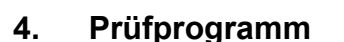

## **4.1 Allgemeines**

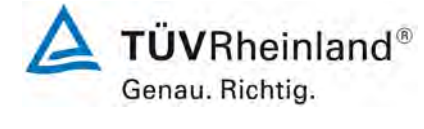

Seite 39 vo[n 163](#page-421-0) 

Die ursprüngliche Eignungsprüfung [9] erfolgte an zwei identischen Geräten vom Typ BAM-1020 mit den Seriennummern SN 4924 und SN 4925 gemäß den Mindestanforderungen aus [1; 2; 3; 4].

Die Prüfung wurde mit der Softwareversion 3236-02 2.65 bzw. 3236-02 3.2.1b durchgeführt.

Die ursprüngliche Prüfung umfasste einen Labortest zur Feststellung der Verfahrenskenngrößen sowie einen mehrmonatigen Feldtest an insgesamt 3 verschiedenen Feldteststandorten in Deutschland.

In der Erstprüfung [9] erfolgte für die drei Kampagnen auch eine Auswertung der vorhandenen Datensätze gemäß dem Leitfaden "Demonstration of Equivalence of Ambient Air Monitoring Methods" in der Version 2005. Es konnte allerdings damals aus formalen Gründen kein Nachweis der Äquivalenz erfolgen, da nur drei statt der geforderten vier Vergleiche vorlagen und auch die Anzahl der validen Datenpaare für die einzelnen Vergleiche unter der geforderten Mindestanzahl von 40 liegt. Um unter Berücksichtigung der vorhandenen Datensätze dennoch die Äquivalenz gemäß Leitfaden "Demonstration of Equivalence of Ambient Air Monitoring Methods" in der aktuellen Version 2010 nachzuweisen, wurde im Jahr 2012 gemeinsam mit den englischen Projektpartnern im UK-GER PM Equivalence Programm folgende Vorgehensweise festgelegt:

Es erfolgt eine erneute Auswertung der Äquivalenz der folgenden Datensätze gemäß dem Leitfaden 2010 für folgende Standorte:

• Standorte Köln, Parkplatz, Titz-Rödingen und Köln, Frankfurter Str. aus der bestehenden dt. Eignungsprüfung

zusätzlich jeweils mit BAM-1020 in gleicher Bauart

- 2 Standorte (Steyregg, Graz) aus österreichischen Äquivalenzuntersuchungen aus<br>2007 / 2008, durchgeführt durch das Umweltbundesamt Österreich, Umweltbundesamt Österreich, Prüflinge Ö1 und Ö2
- 1 Standort (Tusimice) aus tschechischen Äquivalenzuntersuchungen aus 2010, durchgeführt durch das Czech Hydrometeorological Institute, Prüflinge J7860 und J7863
- 1 Standort (Teddington) aus englischen Äquivalenzuntersuchungen aus 2012, durchgeführt durch NPL / Bureau Veritas UK, Prüflinge SN 17011 und SN 17022

Damit fließen insgesamt 7 Vergleichsmesskampagnen in die Auswertung und die formalen Bedingungen einer Äquivalenzprüfung nach Leitfaden 2010 (mindestens 4 Vergleiche a 40 Messwertpaare) werden erfüllt. Es werden alle Daten aller Stationen aus den verwendeten Äquivalenzprüfungen verwendet. Die Vorgehensweise soll darüber hinaus zeigen, dass auch unter diesen Bedingungen (verschiedene Sites in verschiedenen Ländern, verschiedene Geräte gleicher Bauart, verschiedene Bediener) die Äquivalenz nachgewiesen werden kann.

Die Auswertung und Darstellung dieser umfangreichen Äquivalenzprüfung erfolgte in einem Addendum mit der TÜV-Bericht Nr. 936/21220762/A vom 12. Dezember 2012 [16].

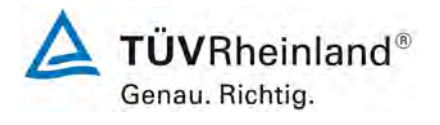

Seite 40 von [163](#page-421-0)

Addendum zum Eignungsprüfbericht der Immissionsmesseinrichtung BAM-1020 mit PM10-Vorabscheider der Firma Met One Instruments, Inc. für die Komponente Schwebstaub PM10 zum TÜV-Bericht 936/21205333/A vom 06. Dezember 2006, Berichts-Nr.: 936/21243375/B

Die neuen Untersuchungen für die Prüfpunkte [6.1 4 Genauigkeit](#page-319-0) des Volumenstroms [\(7.4.4\)](#page-319-0) [6.1 9 Abhängigkeit der Messpanne von der Netzspannung \(7.4.8\)](#page-331-0) und [6.1 11](#page-334-0)  [Abhängigkeit der Messwerte von der Wasserdampfkonzentration \(7.4.9\)](#page-334-0) sowie [6.1 3](#page-317-0)  [Nullniveau und Nachweisgrenze \(7.4.3\)](#page-317-0) erfolgten mit zwei identischen Geräten der Version BAM-1020 mit den Seriennummern SN X14465 und SN X14499.

Die zuletzt bekanntgegebene Softwareversion für die Messeinrichtung lautet 3236-07 5.5.0. Während der Zusatzuntersuchungen war auf den Prüflingen die neue Softwareversion 3236- 05 3.14.1 installiert. Diese neue Softwareversion beinhaltet Erweiterungen im Hinblick auf chinesische Mindestanforderungen, Funktionserweiterungen sowie Erweiterungen nzw. Anpassungen der bereitgestellten Betriebsparameter an die Anforderungen der DIN EN 16450 [8].

Im Laufe der Zusatzuntersuchungen im Sommer 2018 erfolgte eine weitere Modifizierung der Software zur aktuellen Version 3236-05 3.14.2. Es wurden Anpassungen im Bereich der Skalierung der Sensoraufzeichnung für den Außendruck sowie im Datenformat für die "Report Processor Option BX-965" vorgenommen.

Die Änderungen wurden gemäß dem Prozedere der Richtlinie DIN EN 15267-2 korrekt dokumentiert und bewertet. Es kann kein Einfluss auf die Performance der zertifizierten Messeinrichtung festgestellt werden. Der Sachverhalt wird der zuständigen Stelle gesondert per Mitteilung übermittelt.

Alle ermittelten Konzentrationen werden in µg/m<sup>3</sup> (Betriebsbedingungen) angegeben.

Das vorliegende Addendum enthält nun eine Beurteilung der Messeinrichtung BAM-1020 mit PM10 Vorabscheider im Hinblick auf die Anforderungen gemäß der Richtlinie DIN EN 16450 [8].

Im folgenden Bericht wird in der Überschrift zu jedem Prüfpunkt die Mindestanforderung gemäß [8] mit Nummer und Wortlaut angeführt.

Addendum zum Eignungsprüfbericht der Immissionsmesseinrichtung BAM-1020 mit PM10-Vorabscheider der Firma Met One Instruments, Inc. für die Komponente Schwebstaub PM10 zum TÜV-Bericht 936/21205333/A vom 06. Dezember 2006, Berichts-Nr.: 936/21243375/B

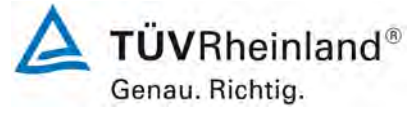

Seite 41 vo[n 163](#page-421-0) 

### **4.2 Laborprüfung**

Die Laborprüfung erfolgte größtenteils in der bereits vorliegenden Eignungsprüfung [9]. Die Prüfergebnisse konnten für den vorliegenden Bericht entweder direkt oder nach Neuauswertung übernommen werden.

Für folgende Prüfpunkte musste in 2018 zusätzlich eine neue Prüfung durchgeführt werden:

- Nullniveau und Nachweisgrenze
- Genauigkeit des Volumenstroms
- Abhängigkeit der Messpanne von der Netzspannung
- Abhängigkeit der Messwerte von der Wasserdampfkonzentration

Folgende Geräte kamen für die Laboruntersuchungen zur Ermittlung der Verfahrenskenngrößen zum Einsatz:

- Klimakammer (Temperaturbereich von –20 °C bis +50 °C, Genauigkeit besser als 1 °C) • Trennstelltrafo
- 
- 1 Ganzmetall-Klein-Durchflussmesser DK 37 E (Hersteller: Krohne)
- 1 Referenzdurchflussmesser vom Typ BIOS Met Lab 500 (Hersteller: Mesa Lab)
- Nullfilter-Kit BX-302 zur externen Nullpunktsüberprüfung
- Interne Referenzfolien

Die Aufzeichnung der Messwerte erfolgte geräteintern. Die gespeicherten Messwerte wurden via RS232-Schnittstelle mittels Hyperterminal ausgelesen.

Die Ergebnisse der Laborprüfungen sind unter Punkt 6 zusammengestellt.

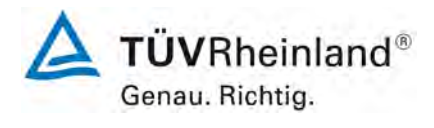

Seite 42 von [163](#page-421-0)

Addendum zum Eignungsprüfbericht der Immissionsmesseinrichtung BAM-1020 mit PM10-Vorabscheider der Firma Met One Instruments, Inc. für die Komponente Schwebstaub PM10 zum TÜV-Bericht 936/21205333/A vom 06. Dezember 2006, Berichts-Nr.: 936/21243375/B

# **4.3 Feldtest**

Der ursprüngliche Feldtest erfolgte im Rahmen der bereits vorliegenden Eignungsprüfung [9] und wurde mit 2 baugleichen Messeinrichtungen durchgeführt. Dies waren:

Standorte Köln, Parkplatz, Titz Köln, Frankf. Str.: Gerät 1: SN 4924 Gerät 2: SN 4925

Im Rahmen der erweiterten Äquivalenzprüfung [16], wurde zusätzlich folgende baugleiche Messeinrichtungen eingesetzt:

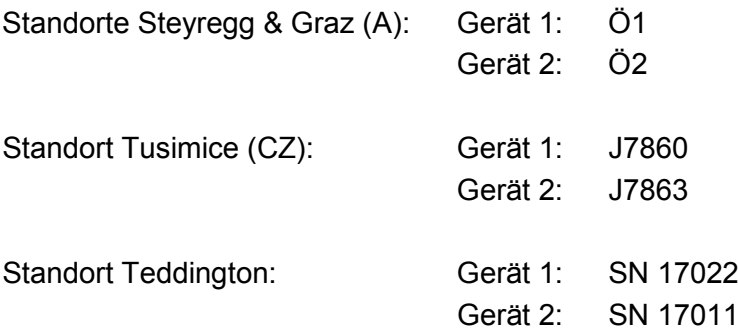

Die Prüfergebnisse konnten für den vorliegenden Bericht entweder direkt oder nach Neuauswertung übernommen werden. Es musste keine neuen Prüfungen durchgeführt werden.

Für den Feldtest [9] wurden folgende Geräte eingesetzt:

- Messcontainer des TÜV Rheinland, klimatisiert auf ca. 20 °C
- Wetterstation (WS 500 der Fa. ELV Elektronik AG) zur Erfassung meteorologischer Kenngrößen wie Lufttemperatur, Luftdruck, Luftfeuchtigkeit, Windgeschwindigkeit, Windrichtung sowie der Regenmenge
- $\bullet$  2 Referenzmessgeräte für PM<sub>10</sub> gemäß Punkt 5
- Ganzmetall-Klein-Durchflussmesser DK 37 E (Hersteller: Fa. Krohne)
- Balgengaszähler mit Impulsgeber (Hersteller: Fa. Elster-Instromet)
- Messgerät zur Erfassung der Leistungsaufnahme Metratester 5 (Hersteller: Fa. Gossen Metrawatt)
- Nullfilter-Kit BX-302 zur externen Nullpunktsüberprüfung
- Interne Referenzfolien

Alle Messdaten für die zusätzlichen Messkampagnen in Österreich, Tschechien und Großbritannien [16] wurden entweder von akkreditierten Prüfinstituten oder von nationalen Referenzlaboratorien erzeugt.

**TÜVRheinland®** Genau. Richtig.

Seite 43 vo[n 163](#page-421-0) 

Addendum zum Eignungsprüfbericht der Immissionsmesseinrichtung BAM-1020 mit PM10-Vorabscheider der Firma Met One Instruments, Inc. für die Komponente Schwebstaub PM10 zum TÜV-Bericht 936/21205333/A vom 06. Dezember 2006, Berichts-Nr.: 936/21243375/B

Im Feldtest liefen jeweils für 24 h zeitgleich zwei BAM-1020 -Systeme und zwei Referenzgeräte für PM<sub>10</sub>. Einzige Ausnahme bildet die Kampagne in Tusimice (CZ), bei der nur ein Referenzgerät eingesetzt wurde. Dies wurde im Rahmen der Ermittlung des Unsicherheitsbeitrags des Referenzverfahren bei der Äquivalenzprüfung gemäß Punkt 8.2.1 Anmerkung 2 der DIN EN 16450 [8] entsprechend berücksichtigt.

Im Rahmen der Eignungsprüfung [9] wurden die Impaktionsplatten der PM<sub>10</sub> Probenahmeköpfe der Referenzgeräte wurden in der Prüfung alle 4 Wochen gereinigt und mit Silikonfett eingefettet, um eine sichere Trennung und Abscheidung der Partikel zu gewährleisten. Die PM10 Probenahmeköpfe BX-802 der Prüflinge wurden ca. alle 4 Wochen gereinigt. wurden ca. alle 4 Wochen gereinigt. Der Probenahmekopf muss prinzipiell nach den Anweisungen des Herstellers gesäubert werden, wobei die örtlichen Schwebstaubkonzentrationen in Betracht zu ziehen sind.

Bei den Prüflingen sowie bei den Referenzgeräten wurde der Durchfluss vor und nach jedem Standortwechsel mit einem Balgengaszähler, der über eine Schlauchleitung an der Lufteintrittsöffnung des Gerätes angeschlossen ist, überprüft.

Für die Standorte aus den zusätzlichen Messkampagnen in Österreich, Tschechien und Großbritannien [16] liegen hier keine Informationen vor.

#### **Messstandorte und Messgerätestandorte**

Die Messgeräte wurden im Feldtest so installiert, das nur die Probenahmeköpfe außerhalb des Messcontainers über dessen Dach eingerichtet sind. Die Zentraleinheiten der beiden Testgeräte und die der Referenzgeräte waren im Innern des klimatisierten Messcontainers untergebracht. Die Verbindung der Zentraleinheiten mit den Probenahmeköpfen geschah bei den BAM-1020-Systemen und bei den Referenzgeräten über das Probenahmerohr. Nur beim Feldteststandort Köln, Parkplatzgelände waren aus Platzgründen (alter Messcontainer) auch die kompletten Referenzsysteme (LVS3) im Freien auf dem Dach installiert.

Für die Standorte aus den zusätzlichen Messkampagnen in Österreich, Tschechien und Großbritannien [16] liegen hier keine Informationen vor.

Der Feldtest wurde an folgenden Messstandorten durchgeführt:

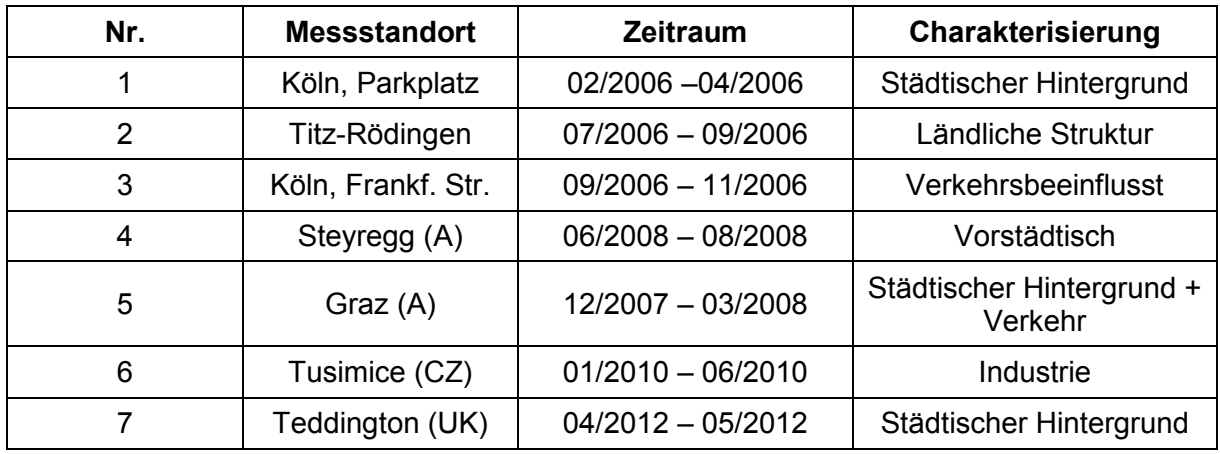

#### Tabelle 4: Feldteststandorte

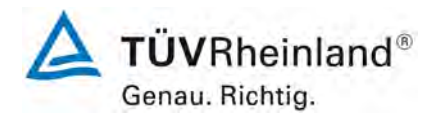

Seite 44 von [163](#page-421-0)

Addendum zum Eignungsprüfbericht der Immissionsmesseinrichtung BAM-1020 mit PM10-Vorabscheider der Firma Met One Instruments, Inc. für die Komponente Schwebstaub PM10 zum TÜV-Bericht 936/21205333/A vom 06. Dezember 2006, Berichts-Nr.: 936/21243375/B

[Abbildung 11](#page-302-0) bis [Abbildung 14](#page-303-0) zeigen den Verlauf der PM10-Konzentrationen an den Feldteststandorten, die mit den Referenzmesseinrichtungen aufgenommen wurden.

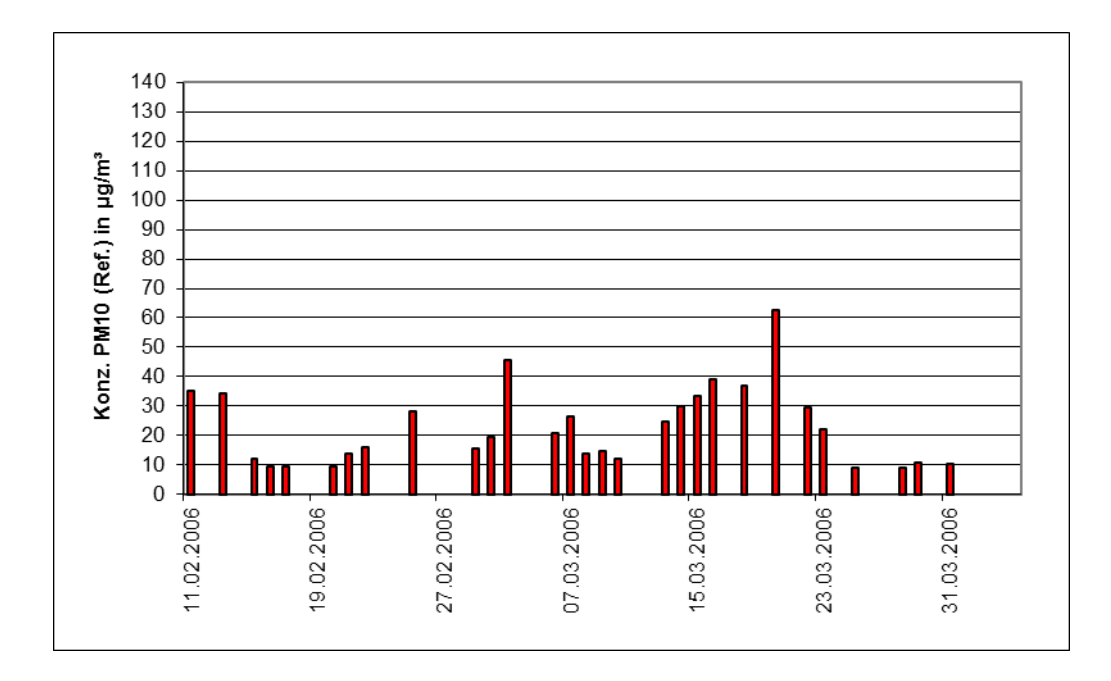

<span id="page-302-0"></span>Abbildung 18: Verlauf der PM<sub>10</sub>-Konzentrationen (Referenz) am Standort "Köln, Parkplatz"

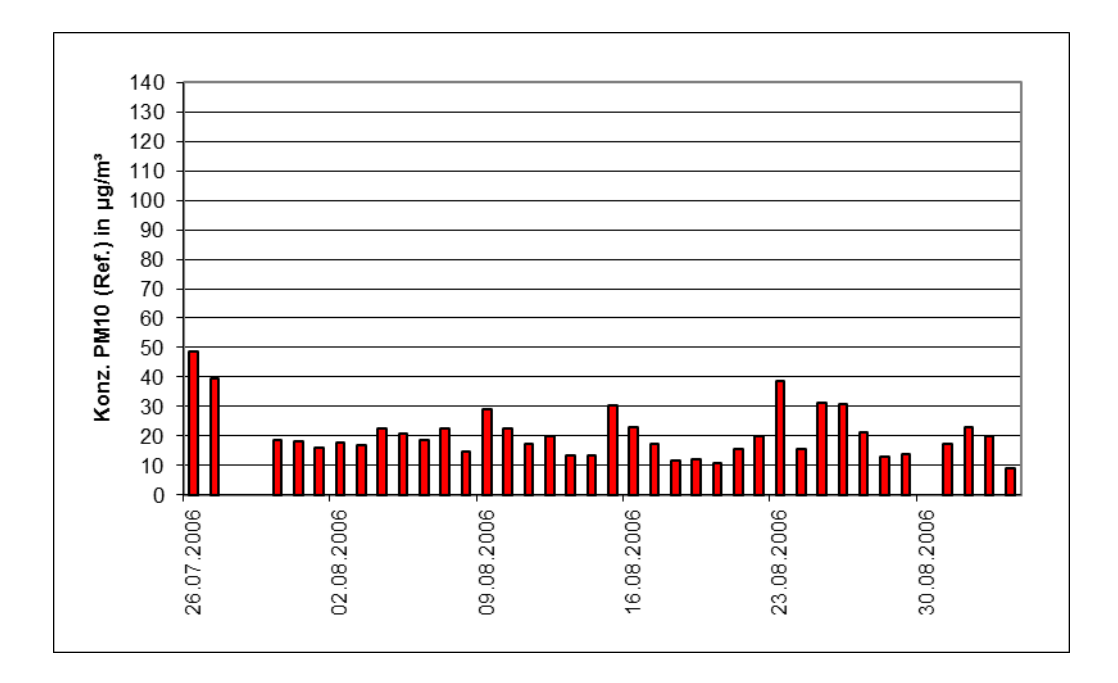

Abbildung 19: Verlauf der PM<sub>10</sub>-Konzentrationen (Referenz) am Standort "Titz-Rödingen"

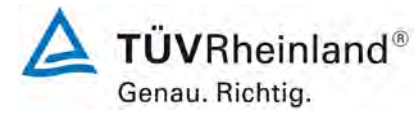

Seite 45 vo[n 163](#page-421-0) 

Addendum zum Eignungsprüfbericht der Immissionsmesseinrichtung BAM-1020 mit PM10-Vorabscheider der Firma Met One Instruments, Inc. für die Komponente Schwebstaub PM10 zum TÜV-Bericht 936/21205333/A vom 06. Dezember 2006, Berichts-Nr.: 936/21243375/B

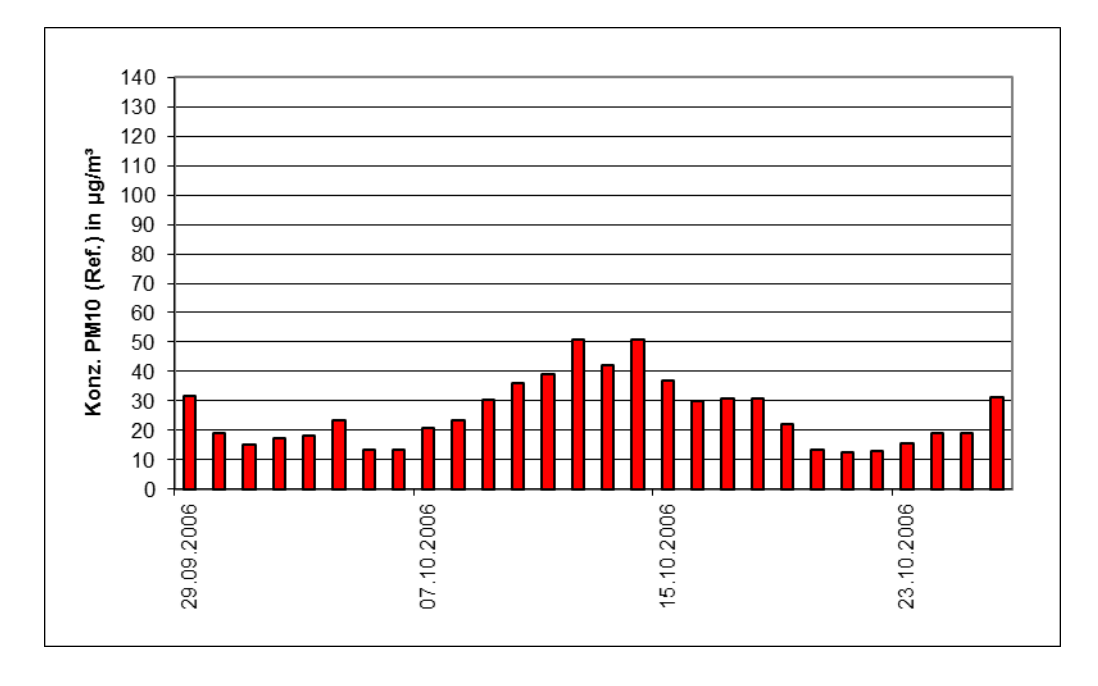

Abbildung 20: Verlauf der PM<sub>10</sub>-Konzentrationen (Referenz) am Standort "Köln, Frankf. Str."

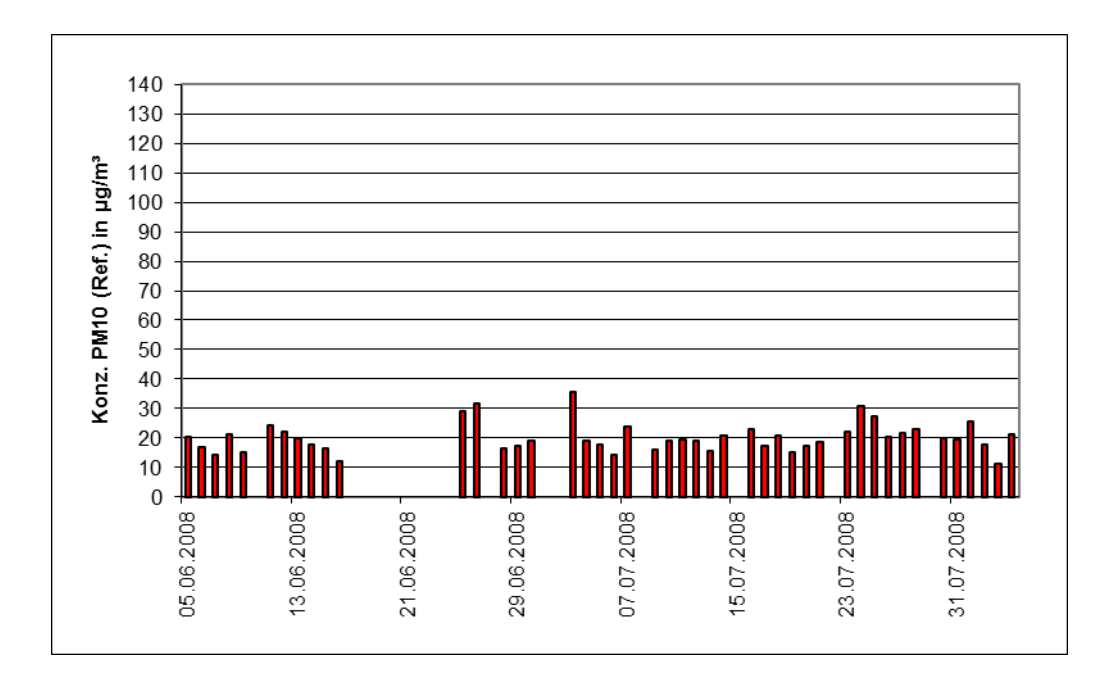

<span id="page-303-0"></span>Abbildung 21: Verlauf der PM<sub>10</sub>-Konzentrationen (Referenz) am Standort "Steyregg (A)"

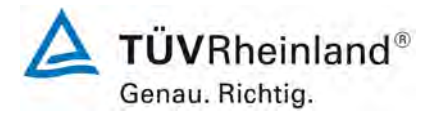

Seite 46 von [163](#page-421-0)

Addendum zum Eignungsprüfbericht der Immissionsmesseinrichtung BAM-1020 mit PM10-Vorabscheider der Firma Met One Instruments, Inc. für die Komponente Schwebstaub PM10 zum TÜV-Bericht 936/21205333/A vom 06. Dezember 2006, Berichts-Nr.: 936/21243375/B

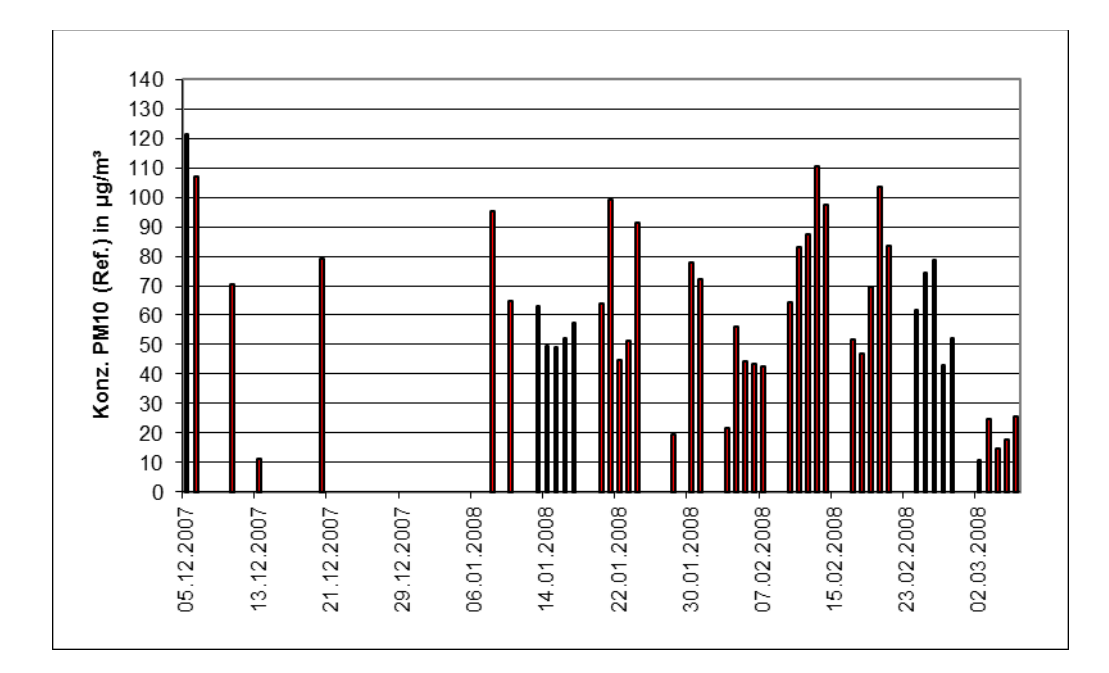

Abbildung 22: Verlauf der  $PM_{10}$ -Konzentrationen (Referenz) am Standort "Graz (A)"

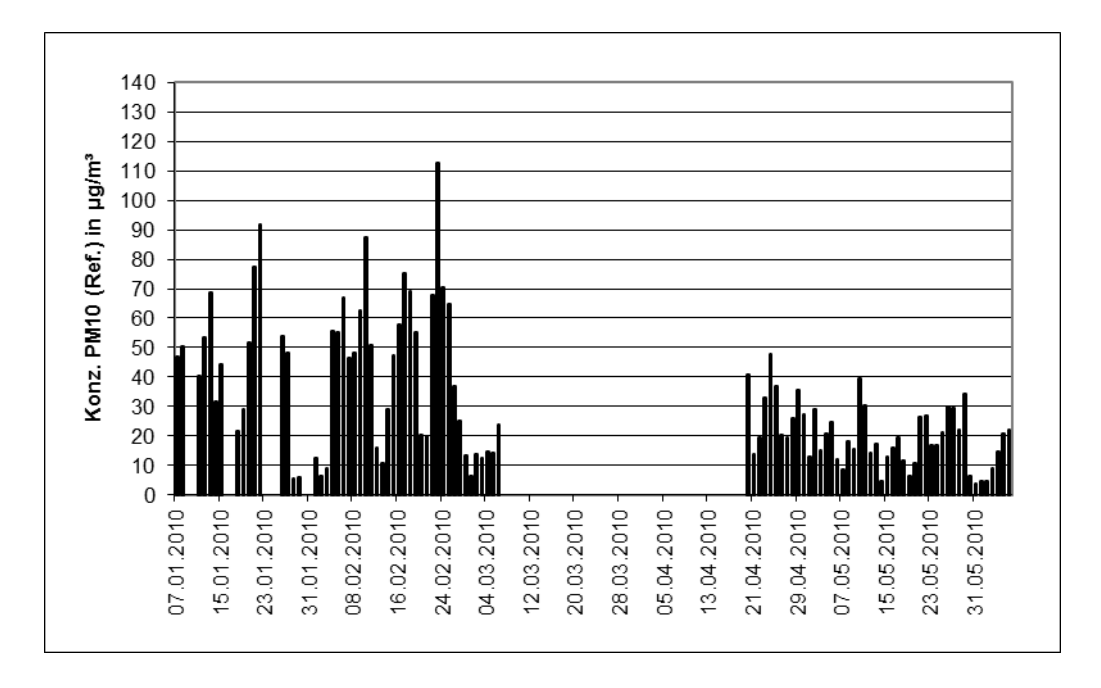

Abbildung 23: Verlauf der PM<sub>10</sub>-Konzentrationen (Referenz) am Standort "Tusimice (CZ)"

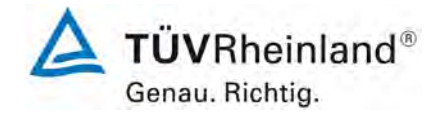

Seite 47 vo[n 163](#page-421-0) 

Addendum zum Eignungsprüfbericht der Immissionsmesseinrichtung BAM-1020 mit PM10-Vorabscheider der Firma Met One Instruments, Inc. für die Komponente Schwebstaub PM10 zum TÜV-Bericht 936/21205333/A vom 06. Dezember 2006, Berichts-Nr.: 936/21243375/B

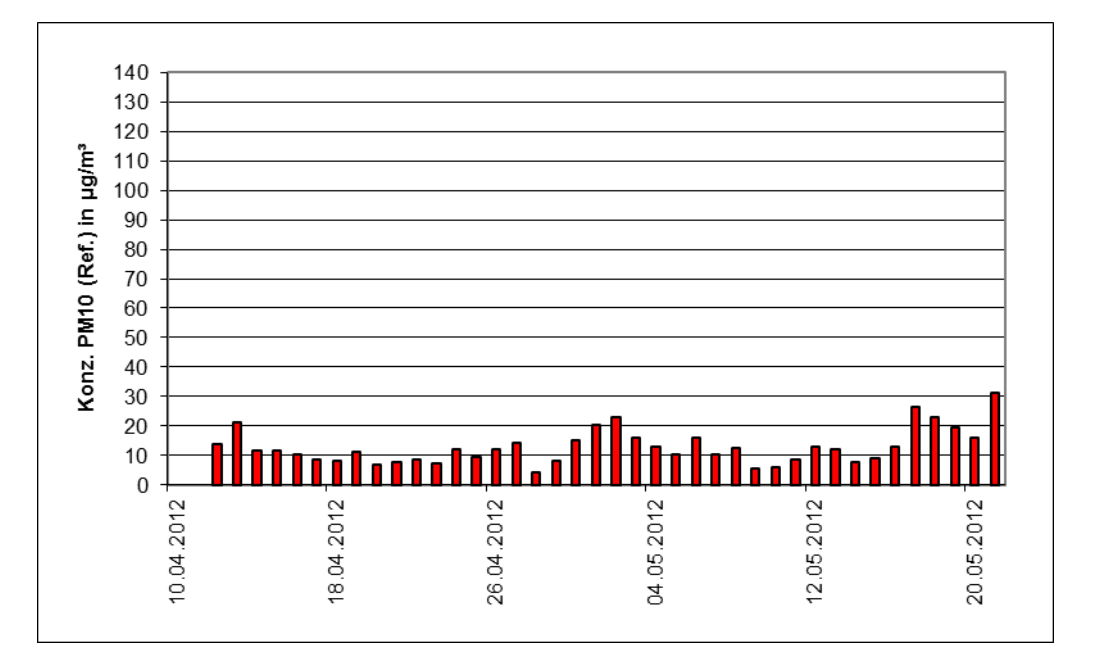

Abbildung 24: Verlauf der PM<sub>10</sub>-Konzentrationen (Referenz) am Standort "Teddington (UK)"

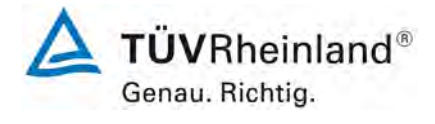

Seite 48 von [163](#page-421-0)

Addendum zum Eignungsprüfbericht der Immissionsmesseinrichtung BAM-1020 mit PM10-Vorabscheider der Firma Met One Instruments, Inc. für die Komponente Schwebstaub PM10 zum TÜV-Bericht 936/21205333/A vom 06. Dezember 2006, Berichts-Nr.: 936/21243375/B

Die folgenden Abbildungen zeigen die verschiedenen Feldteststandorte.

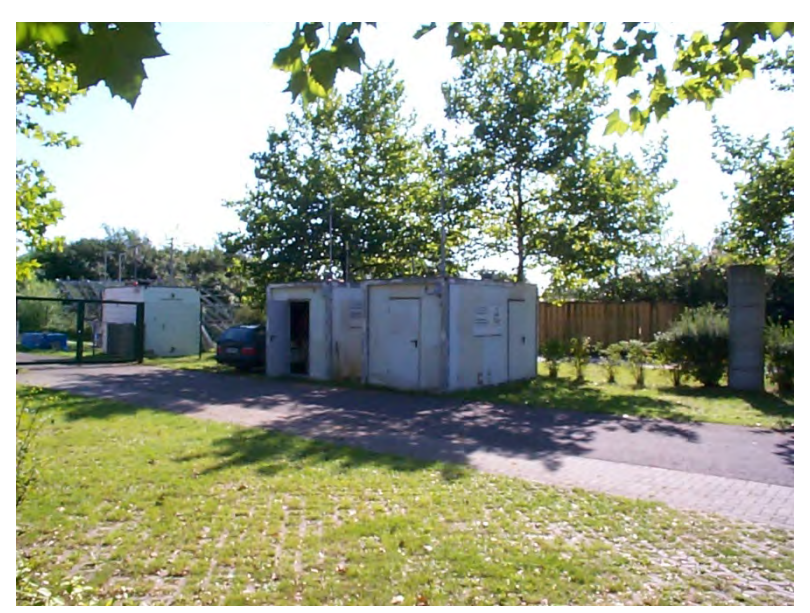

Abbildung 25: Feldteststandort Köln, Parkplatz

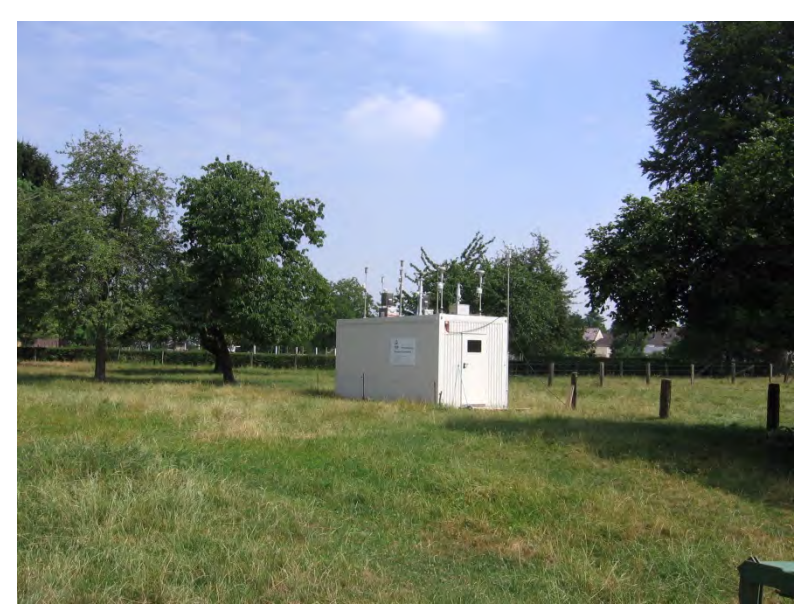

Abbildung 26: Feldteststandort Titz-Rödingen

Addendum zum Eignungsprüfbericht der Immissionsmesseinrichtung BAM-1020 mit PM10-Vorabscheider der Firma Met One Instruments, Inc. für die Komponente Schwebstaub PM10 zum TÜV-Bericht 936/21205333/A vom 06. Dezember 2006, Berichts-Nr.: 936/21243375/B

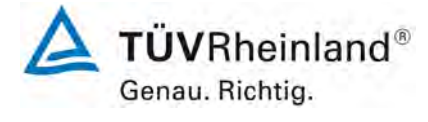

Seite 49 vo[n 163](#page-421-0) 

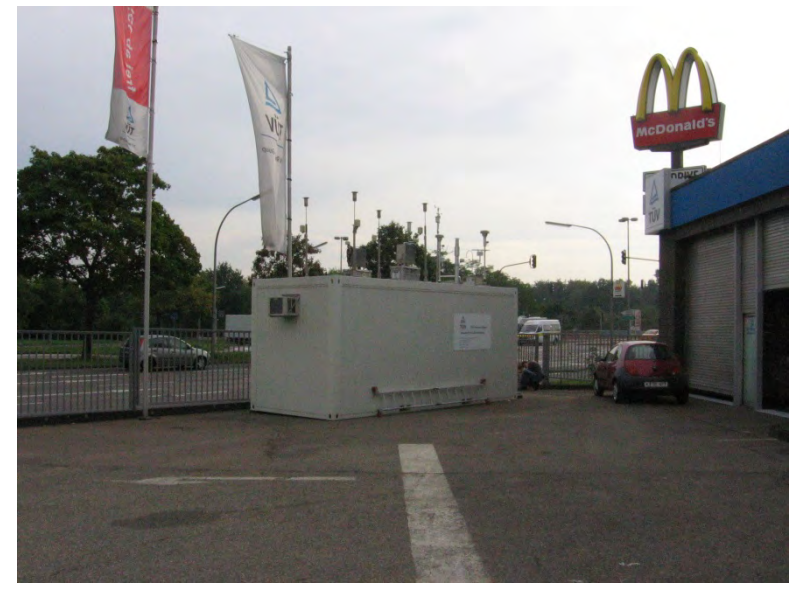

Abbildung 27: Feldteststandort Köln, Frankfurter Str.

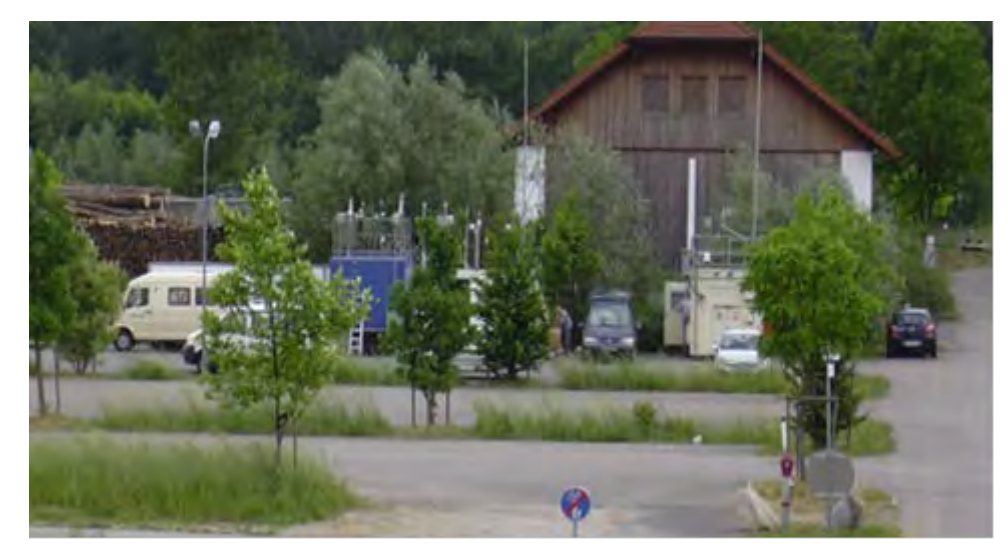

Abbildung 28: Feldteststandort Steyregg (A) [20]

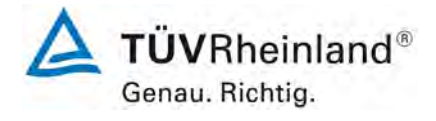

Seite 50 von [163](#page-421-0)

Addendum zum Eignungsprüfbericht der Immissionsmesseinrichtung BAM-1020 mit PM10-Vorabscheider der Firma Met One Instruments, Inc. für die Komponente Schwebstaub PM10 zum TÜV-Bericht 936/21205333/A vom 06. Dezember 2006, Berichts-Nr.: 936/21243375/B

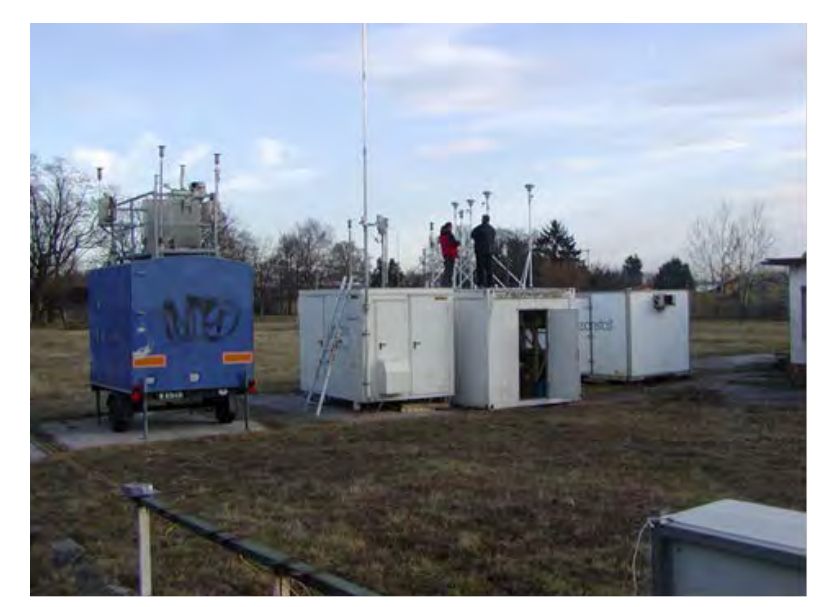

Abbildung 29: Feldteststandort Graz (A) [20]

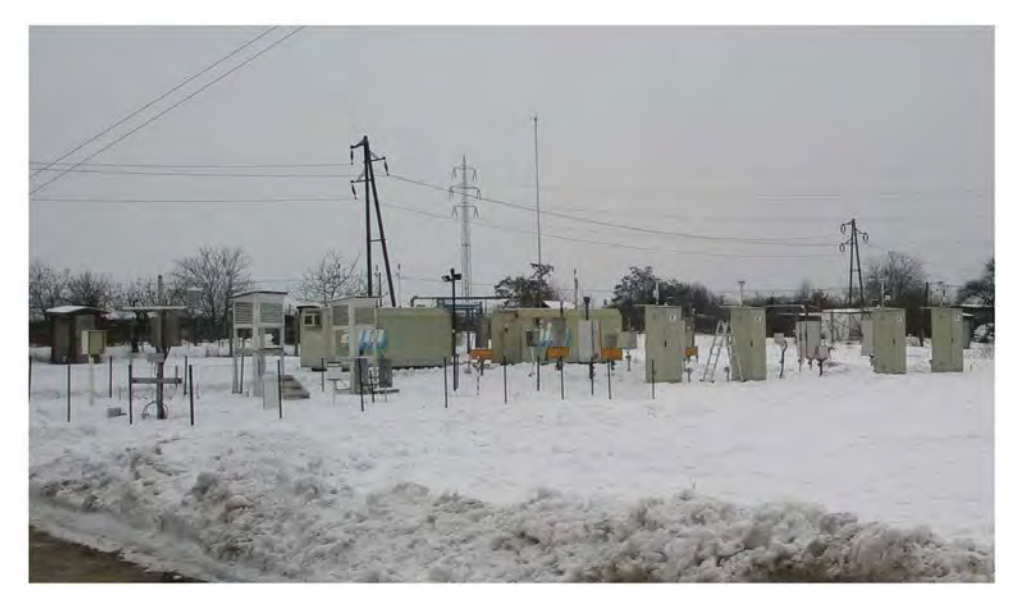

Abbildung 30: Feldteststandort Tusimice (CZ) [20]

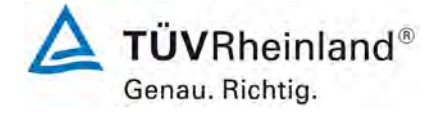

Seite 51 vo[n 163](#page-421-0) 

Addendum zum Eignungsprüfbericht der Immissionsmesseinrichtung BAM-1020 mit PM10-Vorabscheider der Firma Met One Instruments, Inc. für die Komponente Schwebstaub PM10 zum TÜV-Bericht 936/21205333/A vom 06. Dezember 2006, Berichts-Nr.: 936/21243375/B

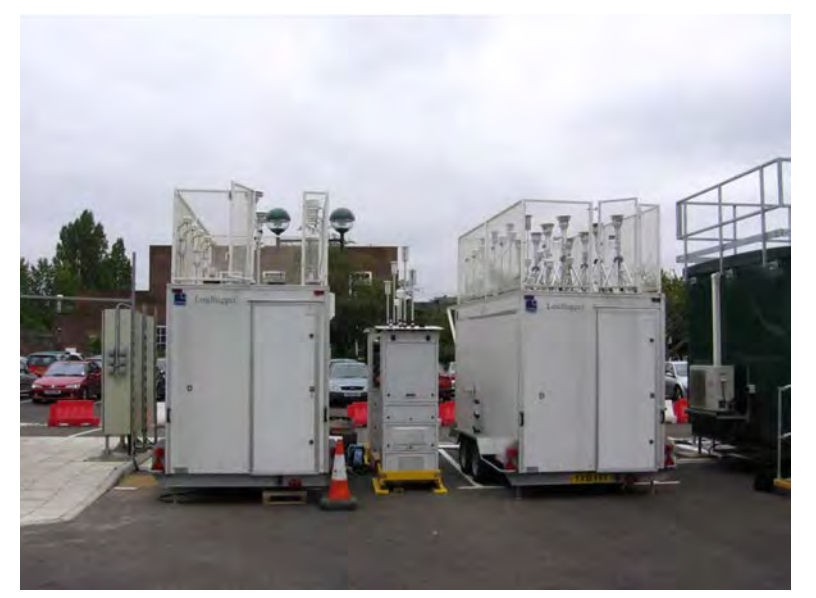

Abbildung 31: Feldteststandort Teddington (UK)

Neben den Messgeräten zur Bestimmung der Schwebstaubimmissionen war bei den Kampagnen aus der Eignungsprüfung [9] eine Erfassungsanlage für meteorologische Kenndaten am Container/Messort angebracht. Es erfolgte eine kontinuierliche Erfassung von Lufttemperatur, Luftdruck, Luftfeuchtigkeit, Windgeschwindigkeit, Windrichtung sowie Niederschlagsmenge. Es wurden 10-min-Mittelwerte gespeichert.

Der Aufbau des Containers selbst sowie die Anordnung der Probenahmesonden wurde durch die folgenden Abmessungen charakterisiert:

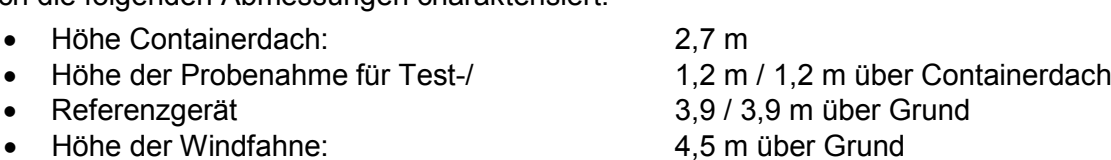

Auch in den zusätzlichen Kampagnen gemäß [16] wurden die meteorologischen Kenndate aufgezeichnet.

Die nachfolgende [Tabelle 5](#page-310-0) enthält daher neben einem Überblick über die wichtigsten meteorologischen Kenngrößen, die während der Messungen an den 7 Feldteststandorten ermittelt wurden, auch einen Überblick über die Schwebstaubverhältnisse während des Prüfzeitraumes. Alle Einzelwerte sind in den Anhängen 5 und 6 zu finden.

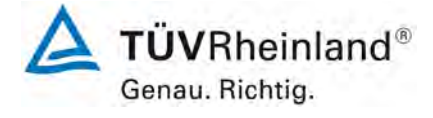

Seite 52 von [163](#page-421-0)

Addendum zum Eignungsprüfbericht der Immissionsmesseinrichtung BAM-1020 mit PM10-Vorabscheider der Firma Met One Instruments, Inc. für die Komponente Schwebstaub PM10 zum TÜV-Bericht 936/21205333/A vom 06. Dezember 2006, Berichts-Nr.: 936/21243375/B

<span id="page-310-0"></span>Tabelle 5: Umgebungsbedingungen an den Feldteststandorten, als Tagesmittelwerte

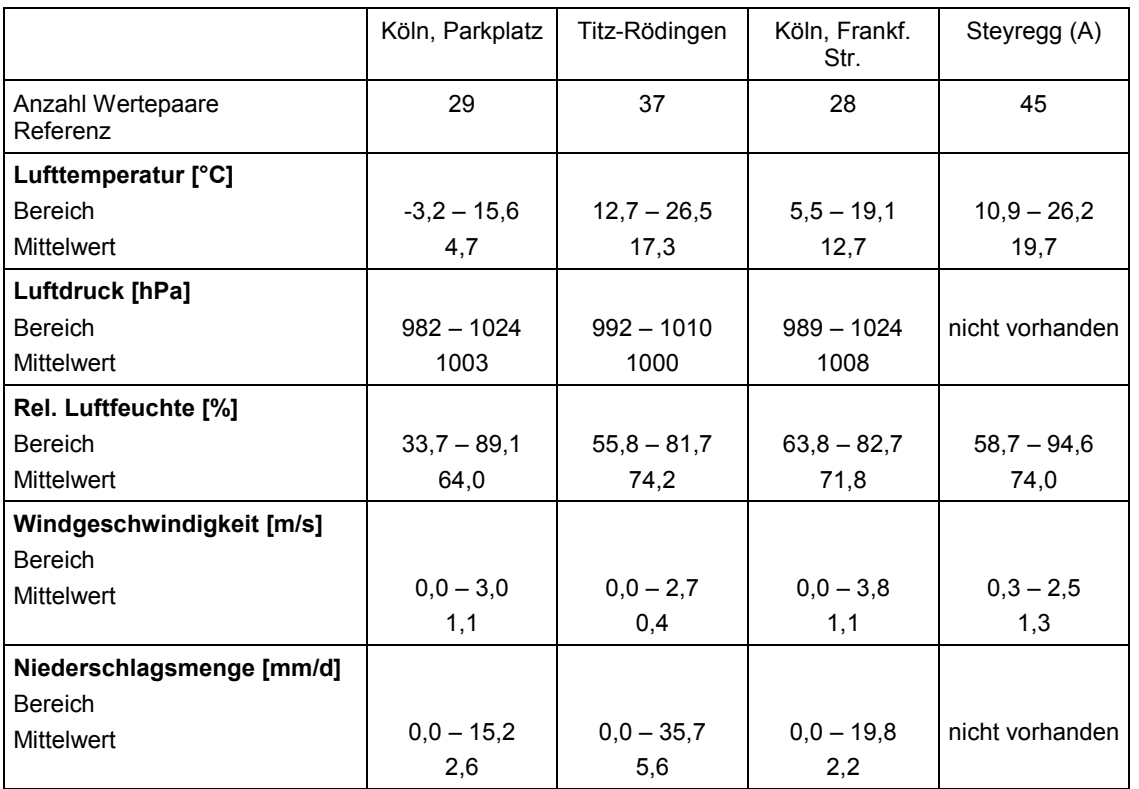

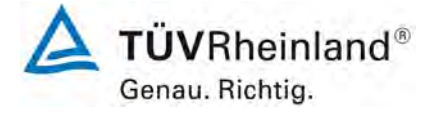

Seite 53 vo[n 163](#page-421-0) 

Addendum zum Eignungsprüfbericht der Immissionsmesseinrichtung BAM-1020 mit PM10-Vorabscheider der Firma Met One Instruments, Inc. für die Komponente Schwebstaub PM10 zum TÜV-Bericht 936/21205333/A vom 06. Dezember 2006, Berichts-Nr.: 936/21243375/B

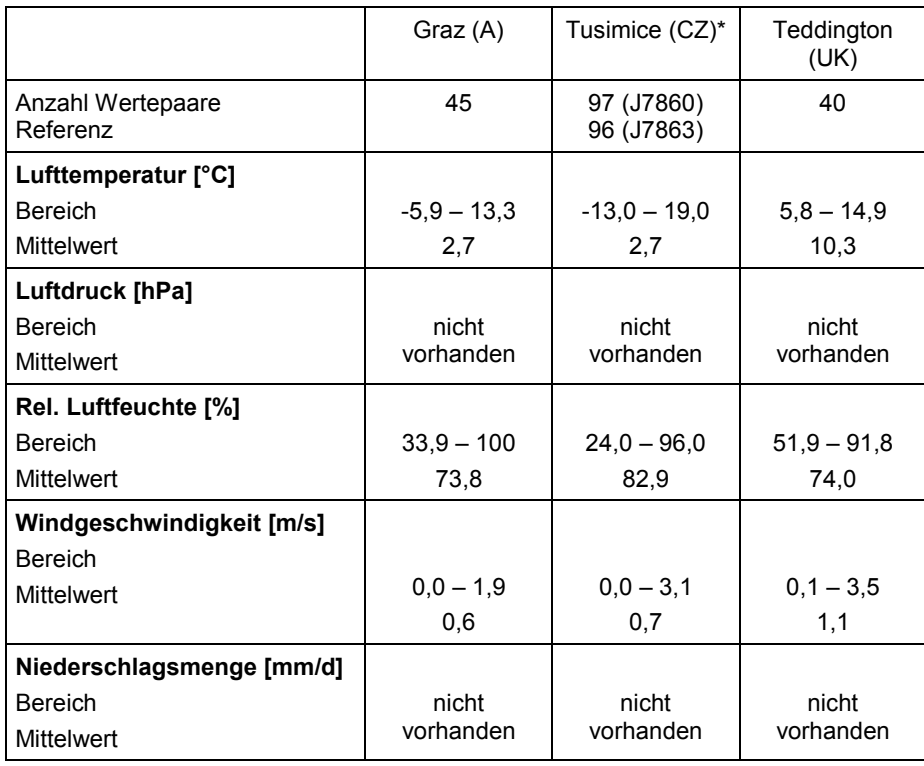

\* nur 1 Referenzgerät im Einsatz

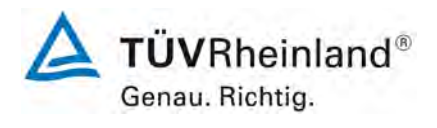

Seite 54 von [163](#page-421-0)

Addendum zum Eignungsprüfbericht der Immissionsmesseinrichtung BAM-1020 mit PM10-Vorabscheider der Firma Met One Instruments, Inc. für die Komponente Schwebstaub PM10 zum TÜV-Bericht 936/21205333/A vom 06. Dezember 2006, Berichts-Nr.: 936/21243375/B

### **Dauer der Probenahmen**

DIN EN 12341 legt die Probenahmedauer auf 24 h fest. Im Feldtest wurde immer eine Probenahmezeit von 24 h für alle Geräte eingestellt.

#### **Handhabung der Daten**

Die ermittelten Messwertpaare der Referenzwerte aus den Felduntersuchungen wurden vor den jeweiligen Auswertungen für jeden Standort einem statistischen Ausreißertest nach Grubbs (99 %) unterzogen, um Auswirkungen von offensichtlich unplausiblen Daten auf das Messergebnis vorzubeugen. Als signifikante Ausreißer erkannte Messwertpaare dürfen dabei solange aus dem Wertepool entfernt werden, bis der kritische Wert der Prüfgröße unterschritten wurde. Die Version des Leitfadens [4] vom Januar 2010 verlangt, dass nur 2,5 % der Datenpaare als Ausreißer ermittelt und entfernt werden dürfen.

Für die Referenzmessungen wurden keine Ausreißer entfernt.

Für die Prüflinge werden prinzipiell keine Messwerte verworfen, es sei denn, es liegen begründbare technische Ursachen für unplausible Werte vor. Es wurden in der gesamten Prüfung keine Messwerte der Prüflinge verworfen.

#### **Filterhandling - Massenbestimmung**

Folgende Filter wurden in der Eignungsprüfung verwendet:

Tabelle 6: Eingesetzte Filtermaterialien aus Eignungsprüfung [9]

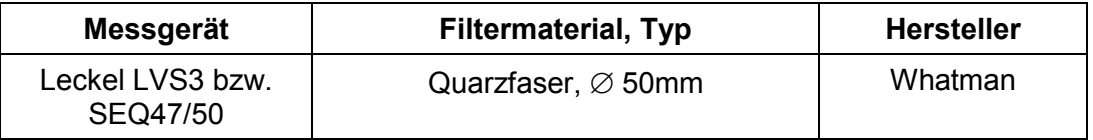

Die Behandlung der Filter entsprach den Anforderungen der DIN EN 12341, Anhang C [3]. Für die Standorte aus den zusätzlichen Messkampagnen in Österreich, Tschechien und Großbritannien liegen hier folgende Informationen vor [16; 20]:

Tabelle 7: Eingesetzte Filtermaterialien aus zusätzlichen Untersuchungen [16; 20]

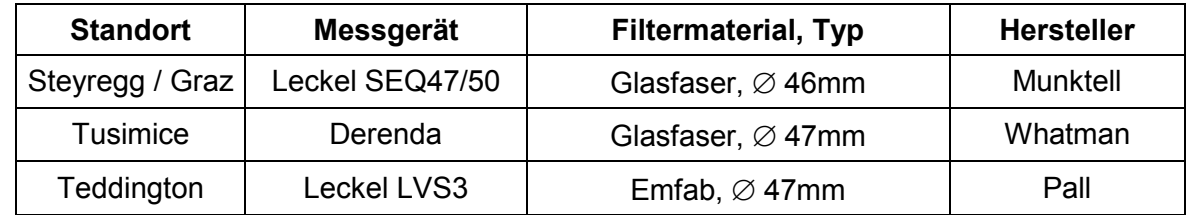

Alle Messdaten für die zusätzlichen Messkampagnen wurden entweder von akkreditierten Prüfinstituten oder von nationalen Referenzlaboratorien erzeugt.

Addendum zum Eignungsprüfbericht der Immissionsmesseinrichtung BAM-1020 mit PM10-Vorabscheider der Firma Met One Instruments, Inc. für die Komponente Schwebstaub PM10 zum TÜV-Bericht 936/21205333/A vom 06. Dezember 2006, Berichts-Nr.: 936/21243375/B

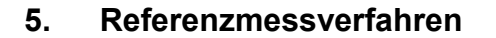

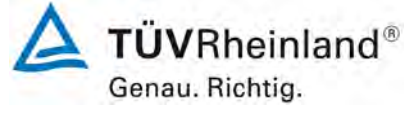

Seite 55 vo[n 163](#page-421-0) 

Im Rahmen des Feldtestes [9] wurden gemäß der DIN EN 12341 folgende Geräte eingesetzt:

1. als Referenzgerät: Kleinfiltergerät Low Volume Sampler LVS3 (Standort Köln, Parkplatzgelände) Hersteller: Ingenieurbüro Sven Leckel, Leberstraße 63, Berlin, **Deutschland** Herstelldatum: 2000 PM10-Probenahmekopf

sowie

Filterwechsler SEQ47/50, Indoorversion, (ab Standort Titz) Hersteller: Ingenieurbüro Sven Leckel, Leberstraße 63, Berlin, Deutschland Herstelldatum: 2005 PM10-Probenahmekopf

Während der Prüfung wurden parallel zwei Referenzgeräte mit einem geregelten Durchsatz von 2,3 m<sup>3</sup>/h betrieben. Der Filterwechsel erfolgte um 8:00.

Die Volumenstromregelgenauigkeit beträgt unter realen Einsatzbedingungen < 1 % des Nennvolumenstroms.

Ab dem Standort Titz kamen zwei Referenzsysteme vom Typ Filterwechsler SEQ47/50 zum Einsatz. Die Installation erfolgte als Indoorversion, d.h. der eigentliche Filterwechsler wurde im Messcontainer installiert und die Verbindung zum Probeneinlass über ein Ansaugrohr hergestellt. Das gesamte Probenahmesystem wird durch einen Luftmantel gekühlt – hierzu ist zusätzlich das eigentliche Ansaugrohr in einem durchspülten Aluminiumhüllrohr installiert.

Der Filterwechsler basiert technisch auf dem Kleinfiltergerät LVS3 und entspricht auf Grund seiner Bauausführung grundsätzlich einem Referenzsammler nach DIN EN 12341. Der Filterwechselmechanismus zusammen mit dem Vorrats- und Ablagemagazin ermöglicht eine kontinuierliche 24-h-Probenahme für die Dauer von bis zu 15 Tagen.

Die Probenahmeluft beim LVS3 wie auch beim SEQ47/50 wird von der Drehschieber-Vakuumpumpe über den Probenahmekopf gesaugt, der Probeluft-Volumenstrom wird hierbei zwischen Filter und Vakuumpumpe mit einer Messblende gemessen. Die angesaugte Luft strömt von der Pumpe aus über einen Abscheider für den Abrieb der Drehschieber zum Luftauslass.

Nach beendeter Probenahme zeigt die Messelektronik das angesaugte Probeluftvolumen in Norm- oder Betriebs-m<sup>3</sup> an bzw. legt die Messdaten im Speicher ab (SEQ 47/50).

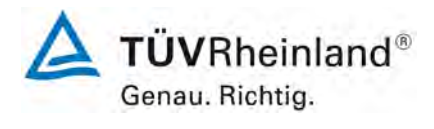

Seite 56 von [163](#page-421-0)

Addendum zum Eignungsprüfbericht der Immissionsmesseinrichtung BAM-1020 mit PM10-Vorabscheider der Firma Met One Instruments, Inc. für die Komponente Schwebstaub PM10 zum TÜV-Bericht 936/21205333/A vom 06. Dezember 2006, Berichts-Nr.: 936/21243375/B

Für die Standorte aus den zusätzlichen Messkampagnen in Österreich, Tschechien und Großbritannien liegen hier folgende Informationen vor [16; 20]:

Tabelle 8: Eingesetzte Referenzgeräte aus zusätzlichen Untersuchungen [16; 20]

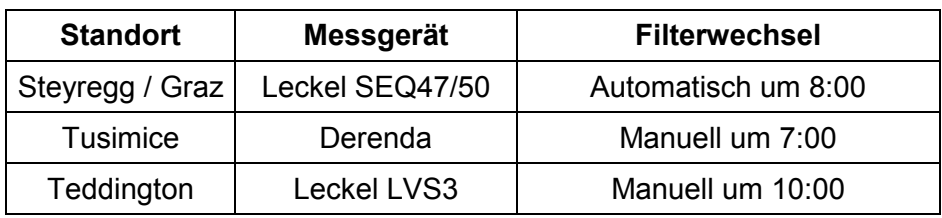

Alle Messdaten für die zusätzlichen Messkampagnen wurden entweder von akkreditierten Prüfinstituten oder von nationalen Referenzlaboratorien erzeugt.

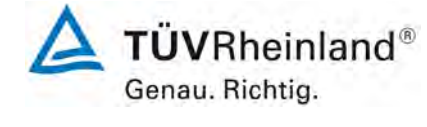

Seite 57 vo[n 163](#page-421-0) 

Addendum zum Eignungsprüfbericht der Immissionsmesseinrichtung BAM-1020 mit PM10-Vorabscheider der Firma Met One Instruments, Inc. für die Komponente Schwebstaub PM10 zum TÜV-Bericht 936/21205333/A vom 06. Dezember 2006, Berichts-Nr.: 936/21243375/B

# **6. Prüfergebnisse**

## **6.1 1 Messbereiche**

*Die Messbereiche müssen die folgenden Anforderungen einhalten: 0 µg/m³ bis 1000 µg/m³ als 24-h-Mittelwert 0 µg/m³ bis 10000 µg/m³ als 1-h-Mittelwert, falls zutreffend*

# **6.2 Gerätetechnische Ausstattung**

Zur Prüfung dieser Mindestanforderung sind keine weiteren Hilfsmittel erforderlich.

# **6.3 Durchführung der Prüfung**

Es wurde geprüft, ob der Messbereichsendwert der Messeinrichtung die entsprechenden Anforderungen einhält.

# **6.4 Auswertung**

An der Messeinrichtung können die folgenden Messbereiche eingestellt werden:  $0 - 0,100, 0 - 0,200, 0 - 0,250, 0 - 0,500, 0 - 1,000, 0 - 2,000, 0 - 5,000$  sowie  $0 - 10,000$  mg/m<sup>3</sup>.

Während der Eignungsprüfung war der Messbereich 0 – 1,000 mg/m<sup>3</sup> = 0 – 1.000 µg/m<sup>3</sup> eingestellt.

Messbereich:  $0 - 1.000 \mu g/m^3$  (Standard)

### **6.5 Bewertung**

Es ist standardmäßig ein Messbereich von 0 – 1.000  $\mu$ g/m<sup>3</sup> eingestellt. Andere Messbereiche bis zu  $0 - 10.000$   $\mu$ g/m<sup>3</sup> sind möglich.

Mindestanforderung erfüllt? ja

### **6.6 Umfassende Darstellung des Prüfergebnisses**

Bei dieser Mindestanforderung nicht erforderlich.

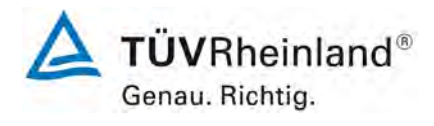

Seite 58 von [163](#page-421-0)

Addendum zum Eignungsprüfbericht der Immissionsmesseinrichtung BAM-1020 mit PM10-Vorabscheider der Firma Met One Instruments, Inc. für die Komponente Schwebstaub PM10 zum TÜV-Bericht 936/21205333/A vom 06. Dezember 2006, Berichts-Nr.: 936/21243375/B

### **6.1 2 Negative Signale**

*Negative Signale dürfen nicht unterdrückt werden.* 

## **6.2 Gerätetechnische Ausstattung**

Zur Prüfung dieser Mindestanforderung sind keine weiteren Hilfsmittel erforderlich.

# **6.3 Durchführung der Prüfung**

Es wurde im Labor- wie auch Feldtest geprüft, ob die Messeinrichtung auch negative Messwerte ausgeben kann.

### **6.4 Auswertung**

Die Messeinrichtung kann sowohl über Display wie auch über die Datenausgänge negative Werte ausgeben.

#### **6.5 Bewertung**

Negative Messsignale werden von der Messeinrichtung direkt angezeigt und über die entsprechenden Messsignalausgänge korrekt ausgegeben. Mindestanforderung erfüllt? ja

### **6.6 Umfassende Darstellung des Prüfergebnisses**

Bei dieser Mindestanforderung nicht erforderlich.

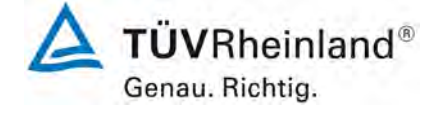

Seite 59 vo[n 163](#page-421-0) 

Addendum zum Eignungsprüfbericht der Immissionsmesseinrichtung BAM-1020 mit PM10-Vorabscheider der Firma Met One Instruments, Inc. für die Komponente Schwebstaub PM10 zum TÜV-Bericht 936/21205333/A vom 06. Dezember 2006, Berichts-Nr.: 936/21243375/B

### <span id="page-317-0"></span>**6.1 3 Nullniveau und Nachweisgrenze (7.4.3)**

*Nullniveau: ≤ 2,0 µg/m³ Nachweisgrenze: ≤ 2,0 µg/m³* 

# **6.2 Gerätetechnische Ausstattung**

Nullfilter zur Nullpunktsüberprüfung

# **6.3 Durchführung der Prüfung**

Die Nullkonzentration und die Nachweisgrenze der AMS sind aus 15 24-h-Mittelwerten zu bestimmen, die bei der Probenahme von Nullluft erhalten werden (gleitende oder überlappende Mittelwerte sind nicht erlaubt). Der Mittelwert dieser 15 24-h-Mittelwerte wird als das Nullniveau verwendet. Die Nachweisgrenze wird als das 3,3-fache der Standardabweichung der 15 24-h-Mittelwerte berechnet.

Die Bestimmung des Nullniveaus und der Nachweisgrenze erfolgten bei den Testgeräten SN X14465 und SN X14499 durch den Betrieb der Messeinrichtung mit jeweils an beiden Messgeräteeinlässen installiertem Null-Filtern. Die Aufgabe von schwebstaubfreier Probenluft erfolgte über 15 Tage für die Dauer von jeweils 24 h.

# **6.4 Auswertung**

Die Nachweisgrenze X wird aus der Standardabweichung  $s_{x0}$  der Messwerte bei Ansaugung von schwebstaubfreier Probenluft durch beide Testgeräte ermittelt. Sie entspricht der mit Faktor 3,3 multiplizierten Standardabweichung des Mittelwertes  $x_0$  der Messwerte  $x_{0i}$  für das jeweilige Testgerät:

$$
X = 3.3 \cdot S_{x0}
$$
 mit  $S_{x0} = \sqrt{\frac{1}{n-1} \cdot \sum_{i=1,n} (x_{0i} - \overline{x}_0)^2}$ 

# **6.5 Bewertung**

Das Nullniveau ermittelte sich aus den Untersuchungen für beide Geräte zu maximal -0,49 µg/m<sup>3</sup> und die Nachweisgrenze zu maximal 1,69 µg/m<sup>3</sup>.

Mindestanforderung erfüllt? ja

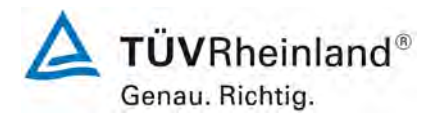

Seite 60 von [163](#page-421-0)

Addendum zum Eignungsprüfbericht der Immissionsmesseinrichtung BAM-1020 mit PM10-Vorabscheider der Firma Met One Instruments, Inc. für die Komponente Schwebstaub PM10 zum TÜV-Bericht 936/21205333/A vom 06. Dezember 2006, Berichts-Nr.: 936/21243375/B

## **6.6 Umfassende Darstellung des Prüfergebnisses**

Tabelle 9: Nullniveau und Nachweisgrenze PM<sub>10</sub>

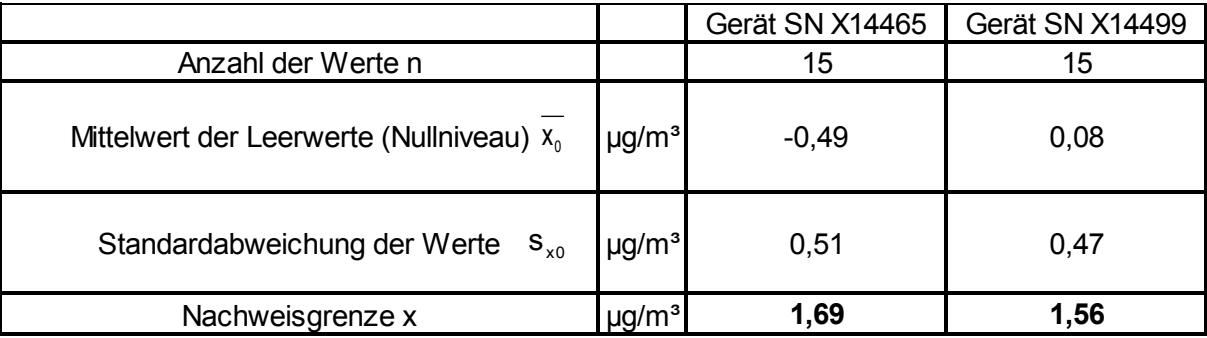

Die Einzelmesswerte zur Bestimmung der Nachweisgrenze können der Anlage 1 im Anhang entnommen werden.

Addendum zum Eignungsprüfbericht der Immissionsmesseinrichtung BAM-1020 mit PM10-Vorabscheider der Firma Met One Instruments, Inc. für die Komponente Schwebstaub PM10 zum TÜV-Bericht 936/21205333/A vom 06. Dezember 2006, Berichts-Nr.: 936/21243375/B

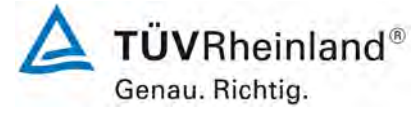

Seite 61 vo[n 163](#page-421-0) 

## <span id="page-319-0"></span>**6.1 4 Genauigkeit des Volumenstroms (7.4.4)**

*Die relative Differenz zwischen dem Mittelwert der Messergebnisse für den Volumen strom bei zwei Temperaturen der umgebenden Luft muss ≤ 2,0 % betragen. Die ermittelte relative Differenz zwischen dem Mittelwert der Messergebnisse für den Volumenstrom bei zwei Temperaturen der umgebenden Luft muss die folgenden Leistungskriterien erfüllen:*

*≤ 2,0 %*

- *in der Regel für 5 °C und 40 °C bei Aufstellung in temperaturkontrollierter Umgebung*
- *bei der durch den Hersteller festgelegten Mindest- und Höchsttemperatur, sofern diese von den in der Regel anzuwendenden Temperaturen abweichen.*

# **6.2 Gerätetechnische Ausstattung**

Klimakammer für den Temperaturbereich +5 bis +40 °C ein Referenzdurchflussmesser gemäß Punkt 4 bereitgestellt.

### **6.3 Durchführung der Prüfung**

Die Messeinrichtungen vom Typ BAM-1020 arbeiten mit einer Durchflussrate von 16,67 l/min  $(1 \text{ m}^3/h)$ .

Mit Hilfe eines Referenzdurchflussmessers wurde bei je +5°C und +40 °C für beide Messeinrichtungen der Volumenstrom durch 10 Messungen über 1 Stunde mit dem vom Hersteller festgelegten Betriebsvolumenstrom durchgeführt. Die Messungen waren gleichmäßig über den Messzeitraum verteilt.

# **6.4 Auswertung**

Aus den ermittelten 10 Messwerten pro Temperaturstufe wurden die Mittelwerte gebildet und die Abweichungen zum vom Hersteller festgelegten Betriebsvolumenstrom ermittelt.

### **6.5 Bewertung**

Die ermittelte relative Differenz zwischen dem Mittelwert der Messergebnisse für den Volumenstrom bei +5°C und +40°C bei maximal -1,93 %.

Mindestanforderung erfüllt? ja

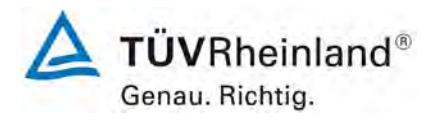

Seite 62 von [163](#page-421-0)

Addendum zum Eignungsprüfbericht der Immissionsmesseinrichtung BAM-1020 mit PM10-Vorabscheider der Firma Met One Instruments, Inc. für die Komponente Schwebstaub PM10 zum TÜV-Bericht 936/21205333/A vom 06. Dezember 2006, Berichts-Nr.: 936/21243375/B

#### **6.6 Umfassende Darstellung des Prüfergebnisses**

Die Ergebnisse der Durchflussmessungen bei den zulässigen Umgebungstemperaturen sind in [Tabelle 10](#page-320-0) dargestellt.

<span id="page-320-0"></span>Tabelle 10: Genauigkeit des Volumenstroms bei +5 °C und +40 °C

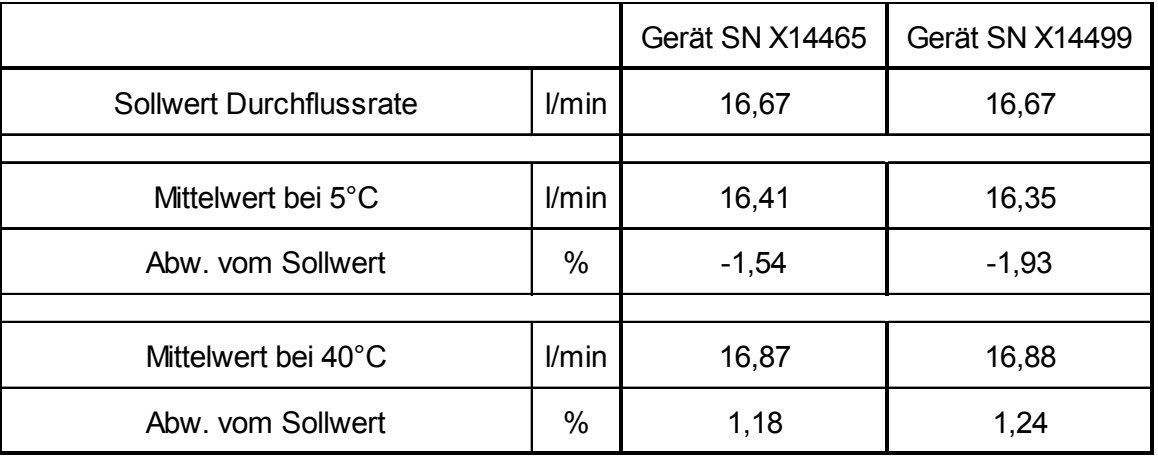

Die Einzelmesswerte zur Bestimmung der Genauigkeit des Volumenstroms können der Anlage 2 im Anhang entnommen werden.

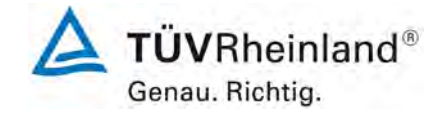

Seite 63 vo[n 163](#page-421-0) 

Addendum zum Eignungsprüfbericht der Immissionsmesseinrichtung BAM-1020 mit PM10-Vorabscheider der Firma Met One Instruments, Inc. für die Komponente Schwebstaub PM10 zum TÜV-Bericht 936/21205333/A vom 06. Dezember 2006, Berichts-Nr.: 936/21243375/B

# **6.1 5 Konstanz des Probenvolumenstroms (7.4.5)**

*Der Momentanwert des Volumenstroms und der über den Probenahmezeitraum gemit telte Volumenstrom sollten die folgenden Leistungsanforderungen erfüllen: ≤ 2,0 % des Sollwertes des Volumenstroms (gemittelter Probendurchfluss) ≤ 5 % des Sollwertes des Volumenstroms (Momentanwert des Probendurchfluss)* 

# **6.2 Gerätetechnische Ausstattung**

Für die Prüfung wurden zusätzlich ein Durchflussmesser gemäß Punkt 4 bereitgestellt.

# **6.3 Durchführung der Prüfung**

Die Messeinrichtungen vom Typ BAM-1020 arbeiten mit einer Durchflussrate von 16,67 l/min  $(1 \text{ m}^3/h)$ .

In der Eignungsprüfung [9] wurde der Probenahmevolumenstrom vor dem ersten Feldteststandort kalibriert und dann vor den Feldteststandorten mit Hilfe eines Balgengaszählers auf Korrektheit überprüft und falls erforderlich nachjustiert.

Um die Konstanz des Probenahmevolumenstroms zu ermitteln, wurde ein Durchflussmesser an die Messeinrichtungen angeschlossen und über einen Zeitraum von 6 h (=6 Messzyklen) 5-Sekunden-Werte für den Durchfluss aufgezeichnet und ausgewertet.

# **6.4 Auswertung**

Aus den ermittelten Messwerten für den Durchfluss wurden Mittelwert, Standardabweichung sowie Maximal- und Minimalwert bestimmt.

# **6.5 Bewertung**

Die Ergebnisse der vor den Feldteststandorten durchgeführten Überprüfungen der Durchflussrate sind in [Tabelle 11](#page-321-0) dargestellt.

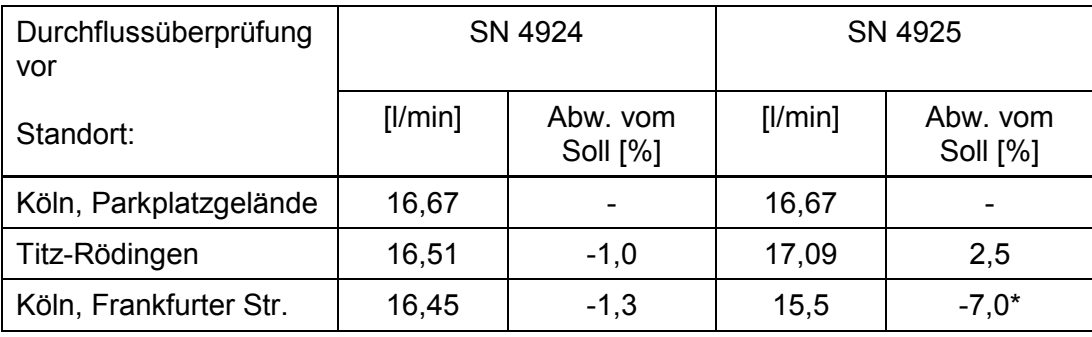

<span id="page-321-0"></span>Tabelle 11: Ergebnisse Kontrolle Durchflussrate

\* Durchflussrate nachjustiert

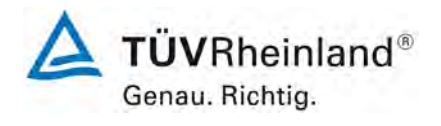

Seite 64 von [163](#page-421-0)

**TÜV Rheinland Energy GmbH** Luftreinhaltung

Addendum zum Eignungsprüfbericht der Immissionsmesseinrichtung BAM-1020 mit PM10-Vorabscheider der Firma Met One Instruments, Inc. für die Komponente Schwebstaub PM10 zum TÜV-Bericht 936/21205333/A vom 06. Dezember 2006, Berichts-Nr.: 936/21243375/B

Die grafischen Darstellungen der Konstanz des Durchflusses zeigen, dass alle während der Probenahme ermittelten Messwerte weniger als ±5 % vom jeweiligen Sollwert abweichen. Die Abweichung der 24h-Mittelwerte für den Gesamtdurchfluss von 16,67 l/min sind ebenfalls kleiner als die geforderten ±2,0 % vom Sollwert.

Alle ermittelten Tagesmittelwerte weichen weniger als ± 2,0 %, alle Momentanwerte weniger als  $\pm$  5 % vom Sollwert ab.

Mindestanforderung erfüllt? ja

#### **6.6 Umfassende Darstellung des Prüfergebnisses**

In [Tabelle 12](#page-322-0) sind die ermittelten Kenngrößen für den Durchfluss aufgeführt. [Abbildung 32](#page-323-0) bis [Abbildung 33](#page-323-1) zeigen eine grafische Darstellung der Durchflussmessungen an den beiden Testgeräten SN 4924 und SN 4925.

<span id="page-322-0"></span>Tabelle 12: Kenngrößen für die Gesamtdurchflussmessung (24h-Mittel), SN 4924 & SN 4925

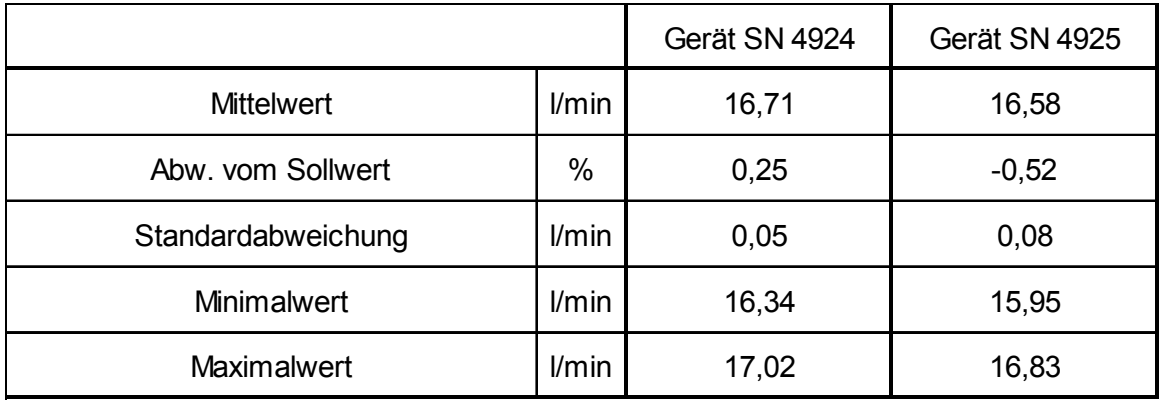

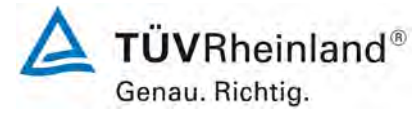

Seite 65 vo[n 163](#page-421-0) 

Addendum zum Eignungsprüfbericht der Immissionsmesseinrichtung BAM-1020 mit PM10-Vorabscheider der Firma Met One Instruments, Inc. für die Komponente Schwebstaub PM10 zum TÜV-Bericht 936/21205333/A vom 06. Dezember 2006, Berichts-Nr.: 936/21243375/B

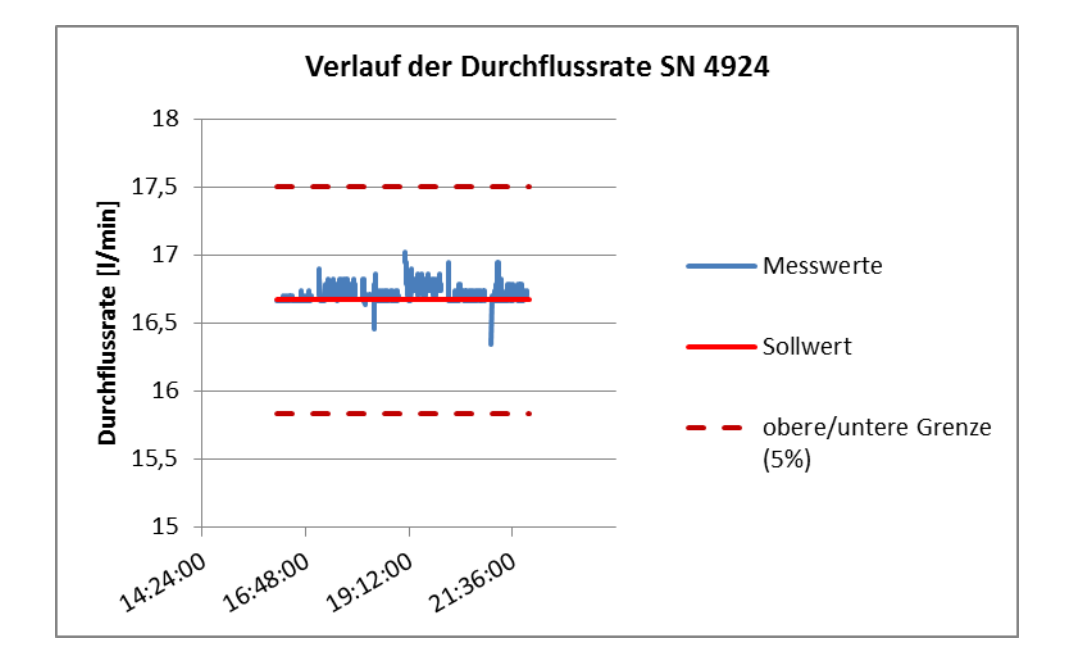

<span id="page-323-0"></span>Abbildung 32: Durchfluss am Testgerät SN 4924

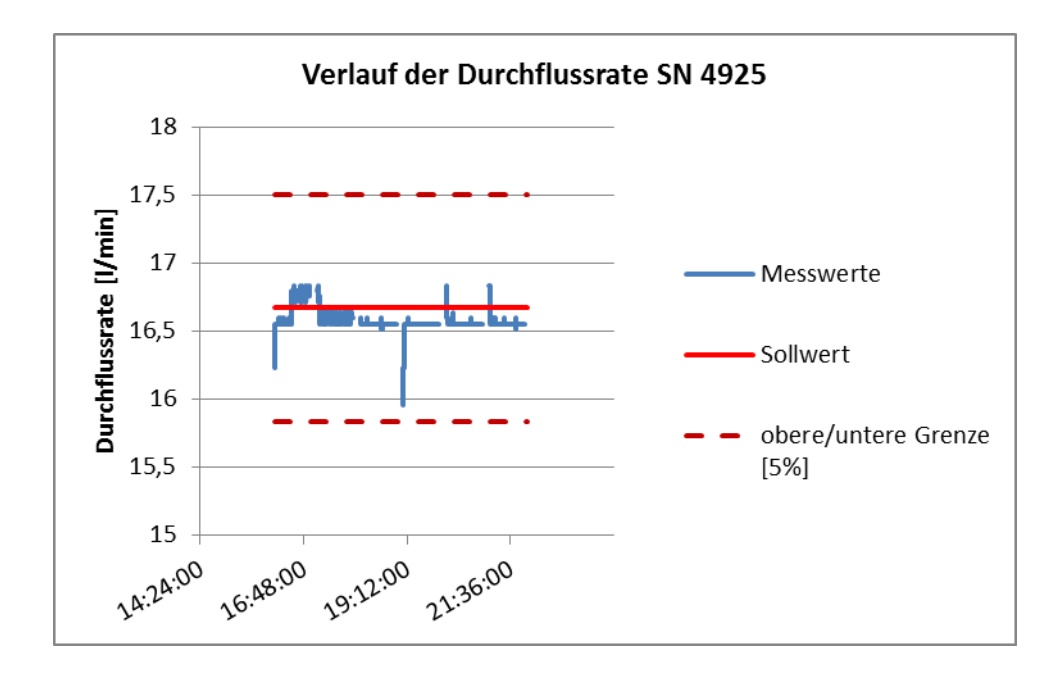

<span id="page-323-1"></span>Abbildung 33: Durchfluss am Testgerät SN 4925
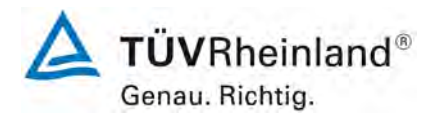

Seite 66 von [163](#page-421-0)

Addendum zum Eignungsprüfbericht der Immissionsmesseinrichtung BAM-1020 mit PM10-Vorabscheider der Firma Met One Instruments, Inc. für die Komponente Schwebstaub PM10 zum TÜV-Bericht 936/21205333/A vom 06. Dezember 2006, Berichts-Nr.: 936/21243375/B

## **6.1 6 Dichtheit des Probenahmesystems (7.4.6)**

*Die Undichtigkeit muss ≤ 2,0 % des Probenvolumenstroms betragen oder die Spezifi kationen des Herstellers der AMS unter Einhaltung der geforderten Datenqualitätsziele (DQO) erfüllen.* 

## **6.2 Gerätetechnische Ausstattung**

Nullfilter-Kit BX-302 respektive Inletadapter BX-305.

## **6.3 Durchführung der Prüfung**

Um die Leckrate zu bestimmen, wurde der Inletadapter BX-305 am Eingang des Probenahmerohres aufgesetzt und der Kugelhahn des Adapters langsam geschlossen. Die Leckrate wurde aus der Differenz zwischen der im Gerät gemessenen Durchflussrate bei ausgeschalteter Pumpe (Nullpunkt der Durchflussmessung) und der gemessenen Durchflussrate bei geschlossenem Geräteeingang ermittelt.

Diese Prozedur wurde dreimal durchgeführt.

Es wird empfohlen, die Dichtigkeit der Messeinrichtung mit Hilfe der beschriebenen Prozedur einmal pro Monat zu überprüfen.

## **6.4 Auswertung**

Die Leckrate wurde aus der Differenz zwischen der im Gerät gemessenen Durchflussrate bei ausgeschalteter Pumpe (Nullpunkt der Durchflussmessung) und der gemessenen Durchflussrate bei geschlossenem Geräteeingang ermittelt.

Der Maximalwert der drei ermittelten Leckraten wurde bestimmt.

Unter den beschriebenen Testbedingungen ist gemäß Gerätehersteller eine maximale Leckage bis zu 1 l/min noch zulässig, da bei komplett verschlossenem Geräteeingang ein sehr hohes Vakuum im System erzeugt wird, welches signifikant größer ist ist als während des Normalbetriebes durch Filterbeladung erzeugt werden könnte.

Der Maximalwert kann jedoch auf einen Wert umgerechnet werden kann, wie er maximal im normalen Betrieb auftreten kann. Zur Bewertung der Messeinrichtung sollte die dabei ermittelte umgerechnete Leckrate herangezogen werden.

Für laminar strömende Flüssigkeiten und Gase in einer Röhre gilt das Hagen-Poiseuille-Gesetz. Es beschreibt die pro Zeiteinheit durch eine Röhre (mit der Länge l und dem Radius r) durchgeströmte Menge des Mediums wie folgt:

$$
\dot{V} = \frac{dV}{dt} = \frac{\pi r^4}{8\eta} \frac{\Delta p}{l}
$$

**TÜVRheinland®** Genau. Richtig.

Seite 67 vo[n 163](#page-421-0) 

Addendum zum Eignungsprüfbericht der Immissionsmesseinrichtung BAM-1020 mit PM10-Vorabscheider der Firma Met One Instruments, Inc. für die Komponente Schwebstaub PM10 zum TÜV-Bericht 936/21205333/A vom 06. Dezember 2006, Berichts-Nr.: 936/21243375/B

Für den vorliegenden Fall kann daraus folgendes abgeleitet werden:

- 1. Die durchströmte Länge l, der Radius r und die dynamische Viskosität η (für Gase keine Druckabhängigkeit im Bereich bis 10bar) bleiben konstant.
- 2. Die Leckrate V ist damit direkt proportional abhängig vom Differenzdruck ∆p.
- 3. Der Differenzdruck während der Dichtigkeitsprüfung liegt bei Einsatz der Pumpe BX-127 (MEDO, 230V, 50Hz) liegt bei nominal 438 mbar.
- 4. Der Differenzdruck im Normalbetrieb liegt bei ca. 200-250 mbar
- 5. Die angezeigte Leckrate ist dementsprechend um wenigstens einen Faktor 438/250 = 1,75 zu groß.
- 6. Bei Anwendung des Faktors auf die vorgefundenen Ergebnisse ergibt sich folgendes Bild für die Undichtigkeit bezogen auf den Nominaldurchfluss von 16,67 l/min:

Gerät1: 0,34 % Gerät 2: 0,34 %

# **6.5 Bewertung**

Die maximal ermittelte Leckrate von 0,1 l/min ist kleiner als 2 % von der nominalen Durchflussrate von 16,67 l/min.

Das vom Gerätehersteller vorgegebene Kriterium zum Bestehen der Dichtigkeitsprüfung – Durchfluss maximal 1,0 l/min - erweist sich in der Praxis als geeignete Kenngröße zur Überwachung der Gerätedichtigkeit. Mögliche Undichtigkeiten im System (z.B. Verschmutzungen im Bereich der Eintrittsdüse am Filterband durch Filterabrieb) können mit der beschriebenen Methode sicher erkannt werden.

Mindestanforderung erfüllt? ja

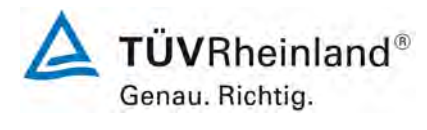

Seite 68 von [163](#page-421-0)

Addendum zum Eignungsprüfbericht der Immissionsmesseinrichtung BAM-1020 mit PM10-Vorabscheider der Firma Met One Instruments, Inc. für die Komponente Schwebstaub PM10 zum TÜV-Bericht 936/21205333/A vom 06. Dezember 2006, Berichts-Nr.: 936/21243375/B

# **6.6 Umfassende Darstellung des Prüfergebnisses**

[Tabelle 13](#page-326-0) enthält die ermittelten Werte aus der Dichtigkeitsprüfung.

<span id="page-326-0"></span>Tabelle 13: Ergebnisse der Dichtigkeitsprüfungen im Feldte

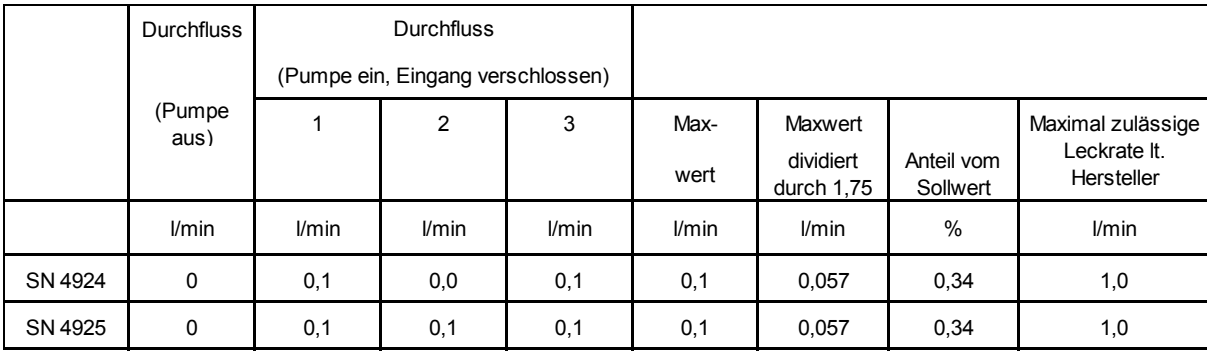

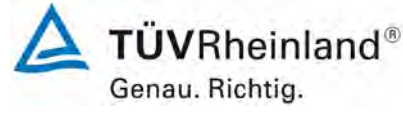

Seite 69 vo[n 163](#page-421-0) 

Addendum zum Eignungsprüfbericht der Immissionsmesseinrichtung BAM-1020 mit PM10-Vorabscheider der Firma Met One Instruments, Inc. für die Komponente Schwebstaub PM10 zum TÜV-Bericht 936/21205333/A vom 06. Dezember 2006, Berichts-Nr.: 936/21243375/B

# **6.1 7 Abhängigkeit des Nullpunktes von der Umgebungstemperatur (7.4.7.)**

*Die ermittelten Differenzen müssen die folgenden Leistungskriterien erfüllen: Nullpunkt: ≤ 2,0 μg/m<sup>3</sup>*

- in der Regel von 5 °C bis 40 °C bei Aufstellung in temperaturkontrollierter Um*gebung*
- *bei der durch den Hersteller festgelegten Mindest- und Höchsttemperatur, sofern diese von den in der Regel anzuwendenden Temperaturen abweichen.*

# **6.2 Gerätetechnische Ausstattung**

Klimakammer für den Temperaturbereich +5 bis +40 °C, Filterband

# **6.3 Durchführung der Prüfung**

Die Abhängigkeit des Anzeigewertes am Nullpunkt von der Umgebungstemperatur wurde bei den folgenden Temperaturen (innerhalb der Herstellerangaben) bestimmt:

- a) bei einer Nenntemperatur  $T_{\text{Sn}} = 20 \degree \text{C}$ ;
- b) bei einer Mindesttemperatur  $T_{S,1} = 5$  °C
- c) bei einer Höchsttemperatur  $T_{S,2} = 40 \degree C$ .

Zur Untersuchung der Abhängigkeit des Nullpunktes von der Umgebungstemperatur wurden die vollständigen Messeinrichtungen in der Klimakammer betrieben.

Bei den Testgeräten SN 4924 und SN 4925 wurde der Nullpunkt durch Auswertung der geräteinternen Überprüfung des Nullpunktes der radiometrischen Messung bei Betrieb der Messeinrichtung ermittelt. Dabei werden die bei jedem Messzyklus auf einem sauberen Filterbandfleck ermittelten Zählraten  $I_1$  bzw.  $I_{1X}$  ausgewertet (siehe auch unter Punkt 3.2 [Funkti](#page-279-0)[onsweise der Messeinrichtung\)](#page-279-0).

Die Prüfungen wurden mit der Temperaturreihenfolge  $T_{S,n} - T_{S,1} - T_{S,n} - T_{S,2} - T_{S,n}$ durchgeführt.

Nach einer Äquilibrierzeit von ca. 3 h pro Temperaturstufe erfolgte die Aufnahme der Messwerte am Nullpunkt (3 Messwerte pro Temperaturstufe).

# **6.4 Auswertung**

Es wurden die benötigten Messwerte über die serielle Schnittstelle #2 aufgezeichnet und ausgewertet.

Um eine mögliche Drift durch andere Faktoren als die Temperatur auszuschließen, wurden die Messwerte bei  $T_{\text{S}}$  gemittelt.

Die Differenzen zwischen den Anzeigewerten bei den beiden Extremwerten der Temperatur und  $T_{s,n}$  wurden bestimmt.

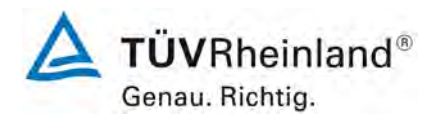

Seite 70 von [163](#page-421-0)

Addendum zum Eignungsprüfbericht der Immissionsmesseinrichtung BAM-1020 mit PM10-Vorabscheider der Firma Met One Instruments, Inc. für die Komponente Schwebstaub PM10 zum TÜV-Bericht 936/21205333/A vom 06. Dezember 2006, Berichts-Nr.: 936/21243375/B

## **6.5 Bewertung**

Der geprüfte Umgebungstemperaturbereich am Aufstellungsort der Messeinrichtung beträgt +5 °C bis +40 °C. Bei Betrachtung der vom Gerät ausgegebenen Werte konnte ein maximaler Einfluss der Umgebungstemperatur auf den Nullpunkt von 0,4 µg/m<sup>3</sup> festgestellt werden. Mindestanforderung erfüllt? ja

## **6.6 Umfassende Darstellung des Prüfergebnisses**

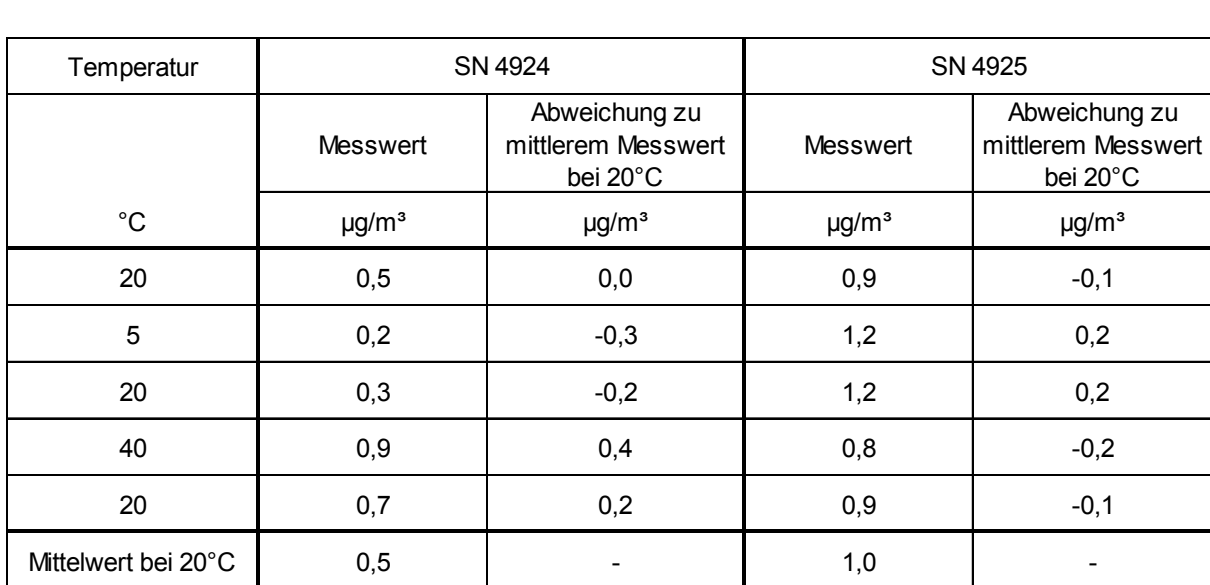

Tabelle 14: Abhängigkeit des Nullpunktes von der Umgebungstemperatur, BAM-1020, Abweichung in µg/m<sup>3</sup>, Mittelwert aus drei Messungen, SN 4924 & SN 4925

Die jeweiligen Ergebnisse der Einzelmessungen können der Anlage 3 im Anhang entnommen werden.

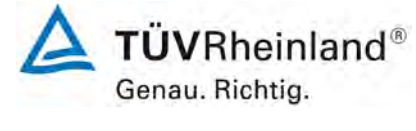

Seite 71 vo[n 163](#page-421-0) 

Addendum zum Eignungsprüfbericht der Immissionsmesseinrichtung BAM-1020 mit PM10-Vorabscheider der Firma Met One Instruments, Inc. für die Komponente Schwebstaub PM10 zum TÜV-Bericht 936/21205333/A vom 06. Dezember 2006, Berichts-Nr.: 936/21243375/B

#### **6.1 8 Abhängigkeit der Empfindlichkeit des Messgerätes (Span) von der Umgebungstemperatur (7.4.7)**

*Die ermittelten Differenzen müssen die folgenden Leistungskriterien erfüllen: Empfindlichkeit des Messgerätes (Span): ≤ 5 % vom Wert bei der Nennprüftemperatur*

- in der Regel von 5 °C bis 40 °C bei Aufstellung in temperaturkontrollierter Um*gebung*
- *bei der durch den Hersteller festgelegten Mindest- und Höchsttemperatur, sofern diese von den in der Regel anzuwendenden Temperaturen abweichen.*

# **6.2 Gerätetechnische Ausstattung**

Klimakammer für den Temperaturbereich +5°C bis +40 °C, interne Referenzfolie zur Referenzpunktsüberprüfung.

# **6.3 Durchführung der Prüfung**

Die Abhängigkeit der Empfindlichkeit des Messgerätes (Span) von der Umgebungstemperatur wurde bei den folgenden Temperaturen (innerhalb der Herstellerangaben) bestimmt:

- a) bei einer Nenntemperatur  $T_{\text{S,n}} = 20 \degree C$ ;
- b) bei einer Mindesttemperatur  $T_{S,1} = 5 \degree C$ ;
- c) bei einer Höchsttemperatur  $T_{S2} = 40 \degree C$ .

Zur Untersuchung der Abhängigkeit der Empfindlichkeit des Messgerätes (Span) von der Umgebungstemperatur wurden die vollständigen Messeinrichtungen in der Klimakammer betrieben.

Für die Referenzpunktuntersuchungen wurde bei den Testgeräten SN 4924 und SN 4925 zur Überprüfung der Stabilität der Empfindlichkeit der interne Referenzfolienmesswert überprüft.

Die Prüfungen wurden mit der Temperaturreihenfolge  $T_{s,n}$  -  $T_{s,1}$  -  $T_{s,n}$  -  $T_{s,2}$  -  $T_{s,n}$ durchgeführt.

Nach einer Äquilibrierzeit von mindestens 3 h pro Temperaturstufe erfolgte die Aufnahme der Messwerte (3 Messwerte pro Temperaturstufe).

# **6.4 Auswertung**

Es wurden die Messwerte für die internen Referenzfolien bei den verschiedenen Temperaturstufen ermittelt und ausgewertet.

Um eine mögliche Drift durch andere Faktoren als die Temperatur auszuschließen, wurden die Messwerte bei  $T_{S,n}$  gemittelt.

Die Differenzen zwischen den Anzeigewerten bei den beiden Extremwerten der Temperatur und  $T_{S,n}$  wurden bestimmt.

# **6.5 Bewertung**

Der geprüfte Umgebungstemperaturbereich am Aufstellungsort der Messeinrichtung beträgt +5°C bis +40°C. Am Referenzpunkt konnten keine Abweichungen > 0,2 % ermittelt werden. Mindestanforderung erfüllt? ja

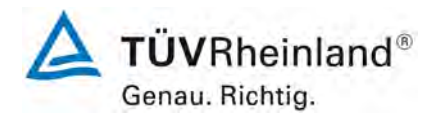

Seite 72 von [163](#page-421-0)

Addendum zum Eignungsprüfbericht der Immissionsmesseinrichtung BAM-1020 mit PM10-Vorabscheider der Firma Met One Instruments, Inc. für die Komponente Schwebstaub PM10 zum TÜV-Bericht 936/21205333/A vom 06. Dezember 2006, Berichts-Nr.: 936/21243375/B

## **6.6 Umfassende Darstellung des Prüfergebnisses**

Tabelle 15: Abhängigkeit der Empfindlichkeit (Interne Referenzfolie) von der Umgebungstemperatur, BAM-1020, Abweichung in %, Mittelwert aus drei Messungen, SN 4924 & SN 4925

| Temperatur          | SN 4924                     |                                                 | SN 4925         |                                                 |
|---------------------|-----------------------------|-------------------------------------------------|-----------------|-------------------------------------------------|
|                     | <b>Messwert</b>             | Abweichung zu<br>mittlerem Messwert<br>bei 20°C | <b>Messwert</b> | Abweichung zu<br>mittlerem Messwert<br>bei 20°C |
| $^{\circ}C$         | [ $\mu$ g/cm <sup>2</sup> ] | $\%$                                            | $[\mu g/cm^2]$  | $\%$                                            |
| 20                  | 824,7                       | $-0,1$                                          | 814,8           | 0,0                                             |
| $\overline{5}$      | 825,8                       | 0,1                                             | 816,3           | 0,2                                             |
| 20                  | 825,2                       | 0,0                                             | 815,0           | 0,0                                             |
| 40                  | 825,4                       | 0,0                                             | 813,7           | $-0,1$                                          |
| 20                  | 825,9                       | 0,1                                             | 814,0           | $-0,1$                                          |
| Mittelwert bei 20°C | 825,3                       |                                                 | 814,6           |                                                 |

Die jeweiligen Ergebnisse der 3 Einzelmessungen können der Anlage 3 im Anhang entnommen werden.

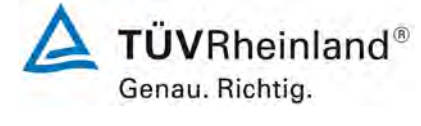

Seite 73 vo[n 163](#page-421-0) 

Addendum zum Eignungsprüfbericht der Immissionsmesseinrichtung BAM-1020 mit PM10-Vorabscheider der Firma Met One Instruments, Inc. für die Komponente Schwebstaub PM10 zum TÜV-Bericht 936/21205333/A vom 06. Dezember 2006, Berichts-Nr.: 936/21243375/B

## **6.1 9 Abhängigkeit der Messpanne von der Netzspannung (7.4.8)**

*Die ermittelten Differenzen müssen die folgenden Leistungskriterien erfüllen: Empfindlichkeit des Messgerätes (Span): ≤ 5 % vom Wert bei der Nennprüfspannung*

## **6.2 Gerätetechnische Ausstattung**

Trennstelltrafo, Interne Referenzfolie zur Referenzpunktsüberprüfung.

## **6.3 Durchführung der Prüfung**

Zur Untersuchung der Abhängigkeit der Messspanne von der Netzspannung wurde die Netzspannung ausgehend von 230 V auf 195 V reduziert und anschließend über die Zwischenstufe 230 V auf 253 V erhöht.

Für die Referenzpunktsuntersuchungen wurde bei den Testgeräten SN X14465 und SN X14499 zur Überprüfung der Stabilität der Empfindlichkeit der interne Referenzfolienmesswert überprüft.

#### **6.4 Auswertung**

Am Referenzpunkt wird die prozentuale Änderung des ermittelten Messwertes für jeden Prüfschritt bezogen auf den Ausgangspunkt bei 230 V betrachtet.

## **6.5 Bewertung**

Durch Netzspannungsänderungen konnten keine Abweichungen > -0,4 %, bezogen auf den Startwert von 230 V, festgestellt werden.

Mindestanforderung erfüllt? ja

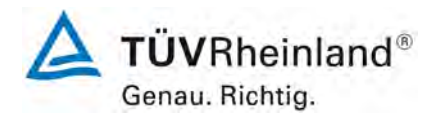

Seite 74 von [163](#page-421-0) 

Addendum zum Eignungsprüfbericht der Immissionsmesseinrichtung BAM-1020 mit PM10-Vorabscheider der Firma Met One Instruments, Inc. für die Komponente Schwebstaub PM10 zum TÜV-Bericht 936/21205333/A vom 06. Dezember 2006, Berichts-Nr.: 936/21243375/B

#### **6.6 Umfassende Darstellung des Prüfergebnisses**

[Tabelle 16](#page-332-0) zeigt eine zusammenfassende Darstellung der Prüfergebnisse.

<span id="page-332-0"></span>Tabelle 16: Abhängigkeit des Messwertes von der Netzspannung, Abweichung in %, SN X14465 & SN X14499

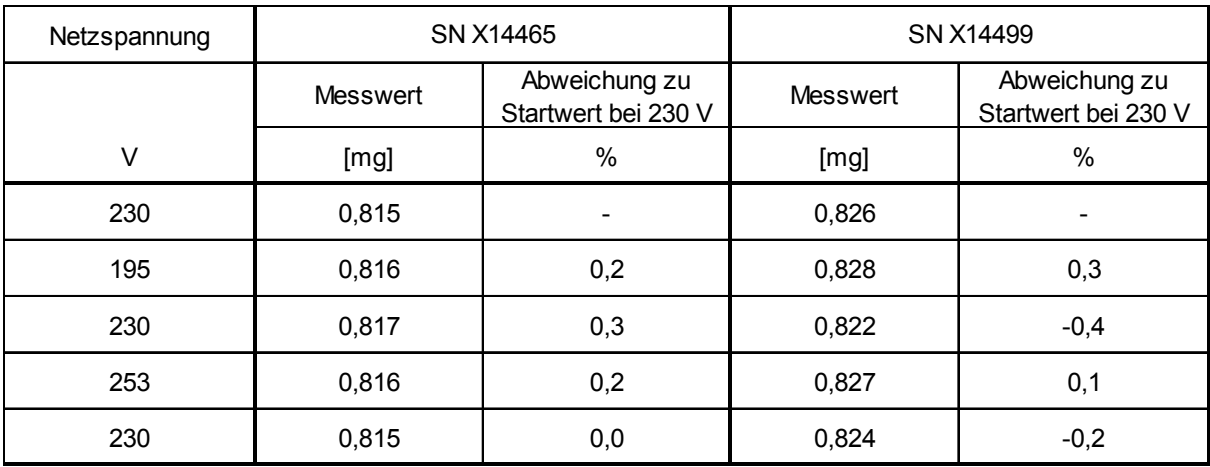

Die Einzelergebnisse können der Anlage 4 im Anhang entnommen werden.

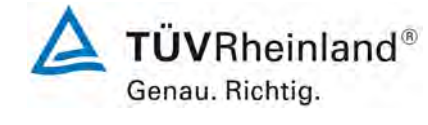

Seite 75 vo[n 163](#page-421-0) 

Addendum zum Eignungsprüfbericht der Immissionsmesseinrichtung BAM-1020 mit PM10-Vorabscheider der Firma Met One Instruments, Inc. für die Komponente Schwebstaub PM10 zum TÜV-Bericht 936/21205333/A vom 06. Dezember 2006, Berichts-Nr.: 936/21243375/B

#### **6.1 10 Auswirkung des Ausfalls der Stromversorgung**

*Geräteparameter müssen gegen Verlust gesichert sein. Bei Rückkehr der Netzspannung muss das Gerät automatisch die Funktion wieder auf nehmen.*

## **6.2 Gerätetechnische Ausstattung**

Bei dieser Mindestanforderung nicht erforderlich.

## **6.3 Durchführung der Prüfung**

Es wurde ein Stromausfall simuliert und geprüft, ob das Gerät unbeschädigt bleibt und nach Wiedereinschalten der Stromversorgung wieder messbereit ist.

#### **6.4 Auswertung**

Im Falle eines Netzausfalles startet die Messeinrichtung mit Erreichen der nächsten vollen Stunde selbstständig den nächsten Messzyklus und somit wieder den Messbetrieb.

#### **6.5 Bewertung**

Alle Geräteparameter sind gegen Verlust durch Pufferung geschützt. Die Messeinrichtung befindet sich bei Spannungswiederkehr in störungsfreier Betriebsbereitschaft und führt selbstständig mit Erreichen der nächsten vollen Stunde den Messbetrieb fort. Mindestanforderung erfüllt? ja

## **6.6 Umfassende Darstellung des Prüfergebnisses**

Hier nicht erforderlich.

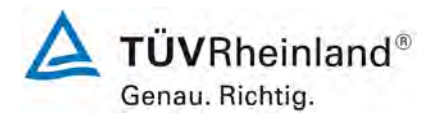

Seite 76 von [163](#page-421-0)

*.* 

Addendum zum Eignungsprüfbericht der Immissionsmesseinrichtung BAM-1020 mit PM10-Vorabscheider der Firma Met One Instruments, Inc. für die Komponente Schwebstaub PM10 zum TÜV-Bericht 936/21205333/A vom 06. Dezember 2006, Berichts-Nr.: 936/21243375/B

#### **6.1 11 Abhängigkeit der Messwerte von der Wasserdampfkonzentration (7.4.9)**

 *Die größte Differenz zwischen den Messwerten im Bereich von 40 % bis 90 % relativer Feuchte muss das folgende Leistungskriterium erfüllen: ≤ 2,0 μg/m³ in Nullluft, bei einer stufenweisen Änderung der relativen Feuchte von 40 % bis 90 % in beide Richtungen.*

#### **6.2 Gerätetechnische Ausstattung**

Klimakammer mit Feuchteregelung für den Bereich 40 % bis 90 % relative Feuchte, Nullfilter zur Nullpunktsüberprüfung

## **6.3 Durchführung der Prüfung**

Die Abhängigkeit der Messwerte von der Wasserdampfkonzentration in der Probenluft wurde durch Zufuhr von befeuchteter Nullluft im Bereich von 40 % bis 90 % relativer Feuchte ermittelt. Hierzu wurde die Messeinrichtung in der Klimakammer betrieben und die relative Feuchte der gesamten umgebende Atmosphäre gezielt variiert. Den Prüflingen SN X14465 und SN X14499 wurde für die Nullpunktuntersuchungen durch Montage von Null-Filtern an jeweils beiden Geräteeinlässen schwebstaubfreie Probenluft zugeführt.

Nach der Stabilisierung der relativen Feuchte und der Konzentrationsmesswerte der AMS wurde ein Anzeigewert über einen Mittelungszeitraum von 24 h bei 40 % relativer Feuchte aufgezeichnet. Die relative Feuchte wurde dann mit einer konstanten Geschwindigkeit auf 90 % erhöht. Die Zeit bis zur Einstellung des Gleichgewichts (Rampe) und der Anzeigewert über einen Mittelungszeitraum von 24 h bei 90 % relative Feuchte wurden aufgezeichnet. Anschließend wurde die Feuchte dann mit einer konstanten Geschwindigkeit zurück auf 40 % verringert. Erneut wurden die Zeit bis zur Einstellung des Gleichgewichts (Rampe) und der Anzeigewert über einen Mittelungszeitraum von 24 h bei 40 % relative Feuchte aufgezeichnet.

#### **6.4 Auswertung**

Es wurden die Messwerte für die Nullkonzentrationen der jeweils 24-stündigen Einzelmessungen bei stabilen Feuchten ausgelesen und ausgewertet. Betrachtet wird die größte Differenz in µg/m<sup>3</sup> zwischen den Werten im Bereich von 40 % bis 90 % relative Feuchte.

## **6.5 Bewertung**

Alle ermittelten Differenzen zwischen den Messwerten bei 40 % und bei 90 % relativer Feuchte sind ≤ 2,0 µg/m³. Es konnte kein signifikanter Einfluss auf die Nullmesswerte durch verschiedene Wasserdampfkonzentrationen ermittelt werden.

Mindestanforderung erfüllt? ja

Addendum zum Eignungsprüfbericht der Immissionsmesseinrichtung BAM-1020 mit PM10-Vorabscheider der Firma Met One Instruments, Inc. für die Komponente Schwebstaub PM10 zum TÜV-Bericht 936/21205333/A vom 06. Dezember 2006, Berichts-Nr.: 936/21243375/B

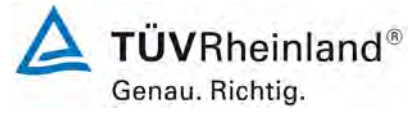

Seite 77 vo[n 163](#page-421-0) 

## **6.6 Umfassende Darstellung des Prüfergebnisses**

#### Tabelle 17: Abhängigkeit der Messwerte von der Wasserdampfkonzentration, Abweichung in µg/m³, SN X14465 & SN X14499

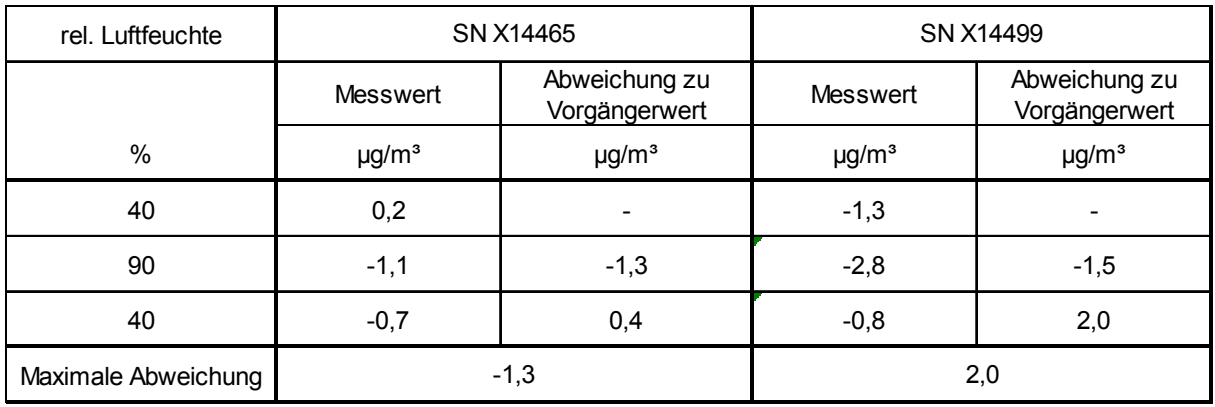

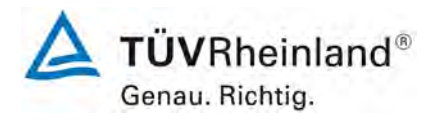

Seite 78 von [163](#page-421-0)

Addendum zum Eignungsprüfbericht der Immissionsmesseinrichtung BAM-1020 mit PM10-Vorabscheider der Firma Met One Instruments, Inc. für die Komponente Schwebstaub PM10 zum TÜV-Bericht 936/21205333/A vom 06. Dezember 2006, Berichts-Nr.: 936/21243375/B

# **6.1 12 Nullpunktprüfungen (7.5.3)**

*Während der Prüfungen darf der absolute Messwert der AMS am Nullpunkt das fol gende Kriterium nicht überschreiten: Absoluter Wert ≤ 3,0 μg/m<sup>3</sup> .* 

## **6.2 Gerätetechnische Ausstattung**

Filterband

#### **6.3 Durchführung der Prüfung**

Die Prüfung erfolgte im Rahmen des Feldtestes der Erstprüfung [9] über einen Gesamtzeitraum von insgesamt ca. 8-9 Monaten.

Für die Überprüfung des Nullpunktes wurden die bei jedem Messzyklus auf einem sauberen Filterbandfleck ermittelten Zählraten  $I_1$  bzw.  $I_{1X}$  ausgewertet (siehe auch unter Punkt [3.2](#page-279-0) [Funktionsweise der Messeinrichtung\)](#page-279-0).

Zur Auswertung wurden die automatisch errechneten stündlichen Werte am Nullpunkt während des gesamten Feldtests im Mittel einmal pro Woche für einen Tag zu einem 24 h-Mittelwert verdichtet und ausgewertet. Im Rahmen der Prüfung wurde auf die tägliche Auswertung des Gesamtdatensatzes aus Praktikabilitätsgründen (große Datenmenge) verzichtet. Exemplarisch erfolgte jedoch eine Auswertung und grafische Darstellung der Ergebnisse für den Zeitraum vom 03.10.2006 bis zum 16.10.2006.

Die Auswertung der internen Nullpunktmessung führt zu keinerlei Unterbrechung des laufenden Messbetriebs.

Eine externe Prüfung mit Nullfilter am Geräteeinlass ist selbstverständlich auch jederzeit einfach möglich.

## **6.4 Auswertung**

Während der Prüfungen darf der absolute Messwert der AMS am Nullpunkt 3,0 µg/m<sup>3</sup> nicht überschreiten.

## **6.5 Bewertung**

Der maximal ermittelte absolute Messwert am Nullpunkt lag für PM<sub>10</sub> bei 2,2 µg/m<sup>3</sup>. Mindestanforderung erfüllt? ja

## **6.6 Umfassende Darstellung des Prüfergebnisses**

[Tabelle 18](#page-337-0) enthält die ermittelten Messwerte für den Nullpunkt in µg/m<sup>3</sup>.

[Abbildung 34](#page-338-0) bis [Abbildung 35](#page-338-1) zeigen eine grafische Darstellung der Nullpunktsdrift über den Untersuchungszeitraum.

Addendum zum Eignungsprüfbericht der Immissionsmesseinrichtung BAM-1020 mit PM10-Vorabscheider der Firma Met One Instruments, Inc. für die Komponente Schwebstaub PM10 zum TÜV-Bericht 936/21205333/A vom 06. Dezember 2006, Berichts-Nr.: 936/21243375/B

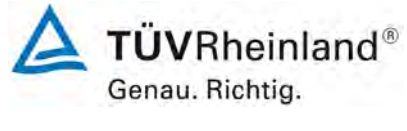

Seite 79 vo[n 163](#page-421-0) 

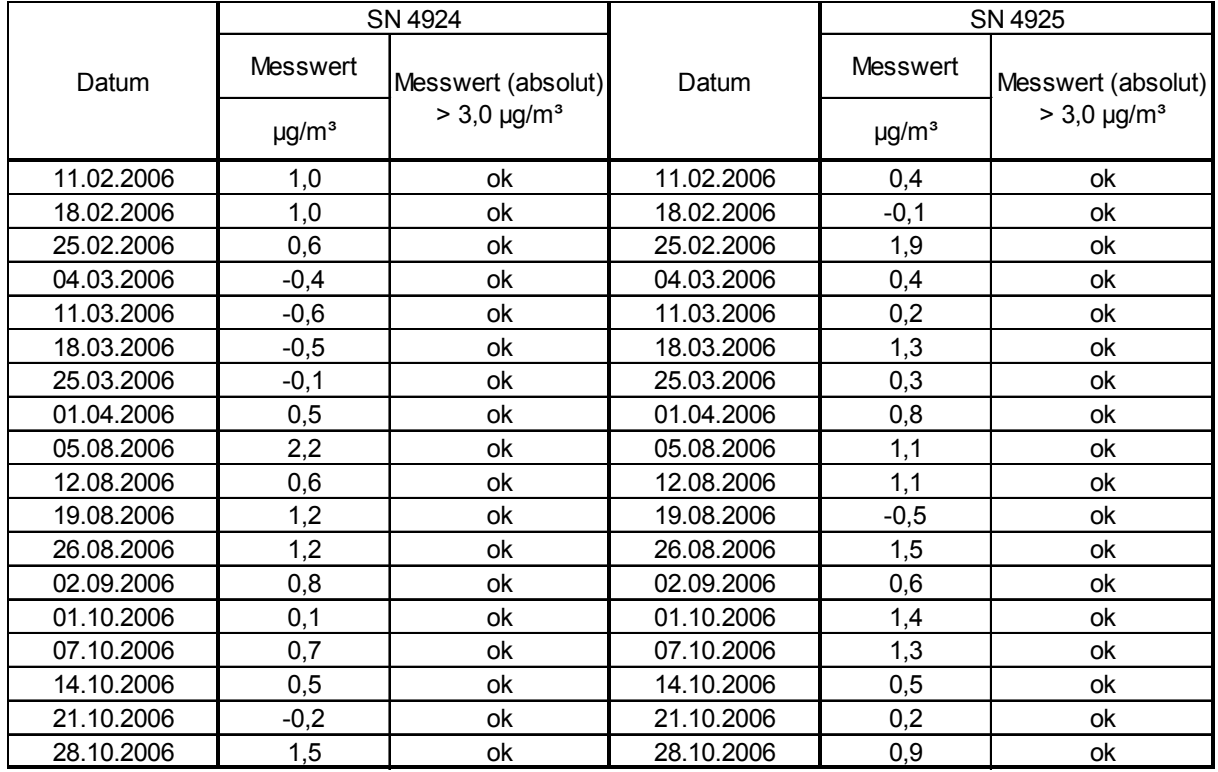

#### <span id="page-337-0"></span>Tabelle 18: Nullpunktprüfungen SN 4924 & SN 4925, PM<sub>10</sub>

**TÜVRheinland®** Genau. Richtig.

**TÜV Rheinland Energy GmbH Luftreinhaltung** 

Seite 80 von [163](#page-421-0)

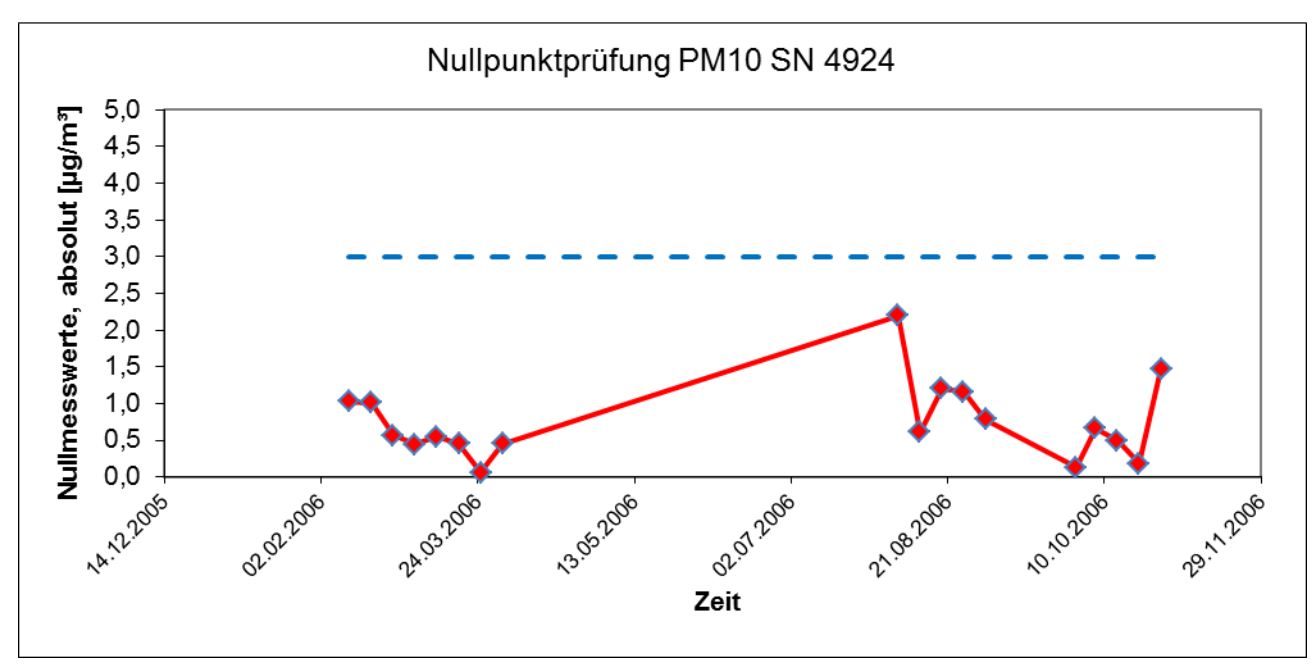

<span id="page-338-0"></span>Abbildung 34: Nullpunktdrift SN 4924, Messkomponente PM<sub>10</sub>

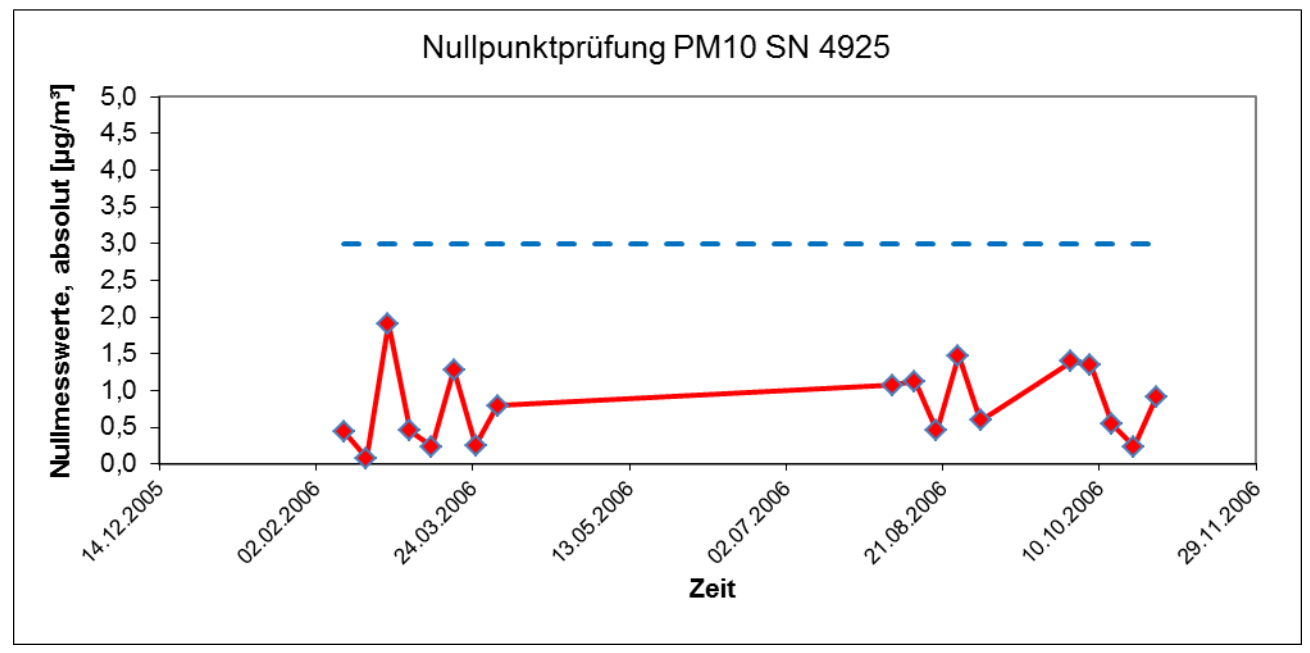

<span id="page-338-1"></span>Abbildung 35: Nullpunktdrift SN 4925, Messkomponente PM<sub>10</sub>

Addendum zum Eignungsprüfbericht der Immissionsmesseinrichtung BAM-1020 mit PM10-Vorabscheider der Firma Met One Instruments, Inc. für die Komponente Schwebstaub PM10 zum TÜV-Bericht 936/21205333/A vom 06. Dezember 2006, Berichts-Nr.: 936/21243375/B

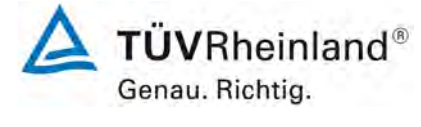

Seite 81 vo[n 163](#page-421-0) 

## **6.1 13 Aufzeichnung der Betriebsparameter (7.5.4)**

*Messeinrichtungen müssen in der Lage sein, Daten von Betriebszuständen zur tele metrischen Übermittlung – zumindest- der folgenden Parameter bereitzustellen:* 

- *Volumenstrom;*
- *Druckabfall über dem Probenahmefilter (falls zutreffend);*
- *Probenahmedauer;*
- *Probenvolumen (falls zutreffend);*
- *Massenkonzentration der betreffenden Staubfraktion(en);*
- *Außenlufttemperatur;*
- *Außenluftdruck;*
- *Lufttemperatur in der Messeinheit;*
- *Temperatur des Probeneinlasses, wenn ein beheizter Probeneinlass angewendet wird.*

*Die Ergebnisse von automatischen/funktionalen Überprüfungen müssen, sofern ver fügbar, aufgezeichnet werden.*

#### **6.2 Gerätetechnische Ausstattung**

Modem, PC zur Datenerfassung (RS 232-Host-Gerät).

## **6.3 Durchführung der Prüfung**

Die Messeinrichtung ermöglicht eine umfassende telemetrische Kontrolle und Steuerung der Messeinrichtung u.a. über RS232-Schnittstelle und kann Messwerte bzw. Statusinformationen z.B. über Bayern-Hessen-Protokoll kommunizieren.

Die Übermittlung von Betriebszuständen sowie der relevanten Parameter wie z.B.

- Konzentrationsmesswert aus dem letzten Zyklus,
- Gesammeltes Volumen,
- Durchflussrate
- Außenlufttemperatur und druck,
- Interne Messung Nullpunkt (STAB) und Referenzpunkt (REF)
- Druckabfall über das Filterband (5min-Flowfile),
- Konfigurierbar auch releative Feuchte im Bereich Filterband (Überwachung / Steuerung der Heizung) oder andere meteorologische Parameter
- ….

#### sind möglich.

Die Parameter "Probenahmedauer" (festgelegt über Zykluszeit), und "Temperatur des Probeneinlasses" sind nicht relevant für die Messeinrichtung.

Über entsprechende Router oder Modems ist eine Fernüberwachung- und -steuerung leicht möglich.

Im Rahmen der Eignungsprüfung erfolgte der Zugriff auf das Gerät bzw. der Datentransfer über ein Terminalprogramm.

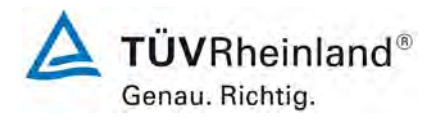

Seite 82 von [163](#page-421-0)

Addendum zum Eignungsprüfbericht der Immissionsmesseinrichtung BAM-1020 mit PM10-Vorabscheider der Firma Met One Instruments, Inc. für die Komponente Schwebstaub PM10 zum TÜV-Bericht 936/21205333/A vom 06. Dezember 2006, Berichts-Nr.: 936/21243375/B

#### **6.4 Auswertung**

Die Messeinrichtung ermöglicht eine umfassende telemetrische Kontrolle und Steuerung der Messeinrichtung über verschiedene Wege (z.B. RS232). Betriebszustände und relevante Parameter werden bereitgestellt.

#### **6.5 Bewertung**

Die Messeinrichtung ermöglicht eine umfassende telemetrische Kontrolle und Steuerung der Messeinrichtung über verschiedene Wege (z.B. RS232). Betriebszustände und relevante Parameter werden bereitgestellt.

Mindestanforderung erfüllt? ja

#### **6.6 Umfassende Darstellung des Prüfergebnisses**

Hier nicht erforderlich.

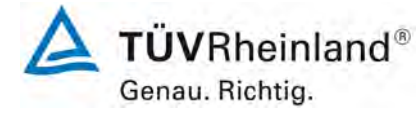

Seite 83 vo[n 163](#page-421-0) 

Addendum zum Eignungsprüfbericht der Immissionsmesseinrichtung BAM-1020 mit PM10-Vorabscheider der Firma Met One Instruments, Inc. für die Komponente Schwebstaub PM10 zum TÜV-Bericht 936/21205333/A vom 06. Dezember 2006, Berichts-Nr.: 936/21243375/B

# **6.1 14 Tagesmittelwerte (7.5.5)**

*Die Messeinrichtung muss die Bildung von 24 h-Mittelwerten ermöglichen.*

# **6.2 Gerätetechnische Ausstattung**

Für die Prüfung wurde zusätzlich eine Uhr bereitgestellt.

## **6.3 Durchführung der Prüfung**

Es wurde geprüft, ob die Messeinrichtung die Bildung eines Tagesmittelwertes ermöglicht.

## **6.4 Auswertung**

Die Messeinrichtung arbeitet standardmäßig mit einem Messzyklus von 60 min. Nach jedem Messzyklus wird das Filterband um eine Position weiter geschoben. Die Daten jedes Messzyklus werden gespeichert und stehen dem Anwender zur weiteren Bearbeitung zur Verfügung. Darüber hinaus ermöglicht die Messeinrichtung die Bildung eines 24-h-Mittelwertes, der über die serielle Schnittstelle im Tagesprotokoll ausgegeben wird.

Im Rahmen der Eignungsprüfung war eine Zykluszeit von 60 min eingestellt mit einem Zeitbedarf für die radiometrische Messung von jeweils 4 min.

Die Zykluszeit setzt sich daher zusammen aus 2 x 4 min für die radiometrische Messung ( $I_0$ & I3) sowie ca. 1 bis 2 min für Filterbandbewegungen. Die Sammelzeit beträgt damit pro Stunde ca. 50 min.

Die verfügbare Probenahmezeit pro Messzyklus liegt damit bei ca. 83 % der Gesamtzykluszeit. Die Ergebnisse aus den Felduntersuchungen gemäß Punkt 6.1 17 Frweiterte [Messunsicherheit der Ergebnisse der AMS \(7.5.8.5 – 7.5.8.8\)](#page-354-0) aus diesem Bericht zeigen, dass bei dieser Gerätekonfiguration die Vergleichbarkeit der Prüflinge mit dem Referenzverfahren sicher nachgewiesen werden konnte und die Bildung von Tagesmittelwerten damit gesichert möglich ist.

# **6.5 Bewertung**

Mit der beschriebenen Gerätekonfiguration und einem Messzyklus von 60 min ist die Bildung von validen Tagesmittelwerten auf Basis der 24 Einzelmessungen möglich. Mindestanforderung erfüllt? ja

## **6.6 Umfassende Darstellung des Prüfergebnisses**

Hier nicht erforderlich.

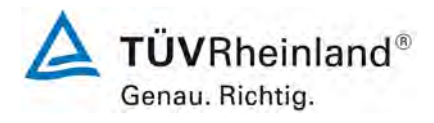

Seite 84 von [163](#page-421-0)

Addendum zum Eignungsprüfbericht der Immissionsmesseinrichtung BAM-1020 mit PM10-Vorabscheider der Firma Met One Instruments, Inc. für die Komponente Schwebstaub PM10 zum TÜV-Bericht 936/21205333/A vom 06. Dezember 2006, Berichts-Nr.: 936/21243375/B

## **6.1 15 Verfügbarkeit (7.5.6)**

*Die Verfügbarkeit der Messeinrichtung muss mindestens 90 % betragen.*

## **6.2 Gerätetechnische Ausstattung**

Bei dieser Mindestanforderung nicht erforderlich.

## **6.3 Durchführung der Prüfung**

Start- und Endzeitpunkt der Verfügbarkeitsuntersuchungen werden durch den Start- bzw. Endzeitpunkt an jedem der drei Feldteststandorte aus der Erstprüfung [9] bestimmt. Der ordnungsgemäße Betrieb der Messgeräte wurde bei jedem Vor-Ort-Besuch (i.d.R. arbeitstäglich) geprüft. Diese Prüfung umfasste Plausibilitätsprüfungen der Messwerte, der Statussignale und anderer relevanter Parameter. Zeitpunkt, Dauer und Art von Betriebsstörungen sind aufzuzeichnen.

Zur Berechnung der Verfügbarkeit wird die gesamte Zeitspanne in der Feldprüfung verwendet, während der valide Messdaten für die Außenluftkonzentrationen gewonnen werden. Dabei sollte die für planmäßige Kalibrierungen und Wartungsarbeiten (Reinigung, Austausch von Verbrauchsmaterialien) aufgewendete Zeit nicht einbezogen werden.

Die Verfügbarkeit wird wie folgt berechnet:

$$
A = \frac{t_{valid}+t_{cal,maint}}{t_{field}}
$$

Dabei ist

t<sub>valid</sub> die Zeitspanne, in der valide Daten erfasst wurden;

t<sub>cal, maint</sub> die für planmäßige Kalibrierungen und Wartungsarbeiten aufgewendete Zeit;

t<sub>field</sub> die Gesamtdauer der Feldprüfung.

## **6.4 Auswertung**

[Tabelle 19](#page-343-0) zeigt eine Aufstellung der Betriebs-, Wartungs- und Störungszeiten. Die Messeinrichtungen wurden im Feldtest der Erstprüfung [9] über einen Zeitraum von insgesamt 147 Messtagen betrieben (siehe Anlage 5).

Ausfälle durch externe Einflüsse, die nicht dem Gerät angelastet werden können, wurden am 28.07.2006 und 29.07.2006 (48 h wegen Stromausfall) sowie am 30.08.2006 (24 h wegen Einbau eines Stromzählers) verzeichnet. Dadurch reduziert sich die Gesamtbetriebszeit auf 144 Messtage.

Die regelmäßige Pflege der Probenahmeköpfe im Wartungsintervall, der Wechsel des Filterbandes (ca. alle 2 Monate) sowie die regelmäßige Überprüfung der Durchflussraten bzw. der Dichtigkeit führten jeweils zu Ausfällen von weniger als 1 h pro Gerät (Ausfallzeit = 1 Zyklus). Die Durchführung dieser Tätigkeiten führte pro Gerät zu Ausfällen von weniger als 1 h pro Check (insgesamt 16 x im Test) und führen nicht zum Verwerfen des betroffenen Tagesmittelwertes. Lediglich am 14.02.2006 wurde am Standort Köln, Parkplatzgelände für die notwendigen Arbeiten aus organisatorischen Gründen ein Zeitraum von mehr als 1 h benötigt und die Messwerte von diesem Tag daher komplett verworfen. Dieser 24-stündige Ausfall ist allerdings nicht dem Gerät anzulasten, sondern ist durch die Organisation und Durchführung der Prüfungen selbst begründet.

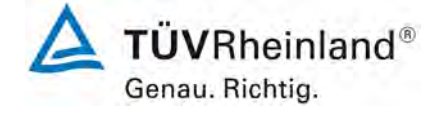

Seite 85 vo[n 163](#page-421-0) 

Addendum zum Eignungsprüfbericht der Immissionsmesseinrichtung BAM-1020 mit PM10-Vorabscheider der Firma Met One Instruments, Inc. für die Komponente Schwebstaub PM10 zum TÜV-Bericht 936/21205333/A vom 06. Dezember 2006, Berichts-Nr.: 936/21243375/B

Es wurden keine Gerätestörungen beobachtet.

## **6.5 Bewertung**

Die Verfügbarkeit betrug für SN 4924 99,3 % und für SN 4925 99,3 %. Mindestanforderung erfüllt? ja

## **6.6 Umfassende Darstellung des Prüfergebnisses**

<span id="page-343-0"></span>Tabelle 19: Ermittlung der Verfügbarkeit

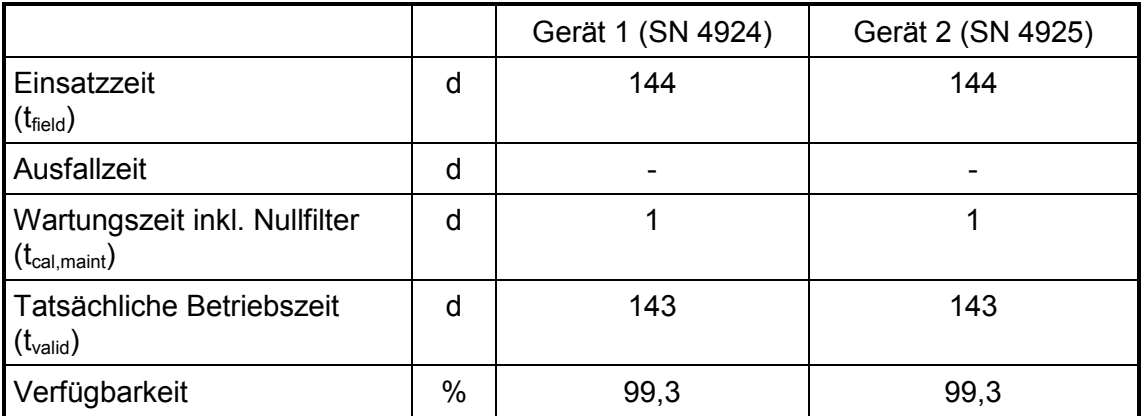

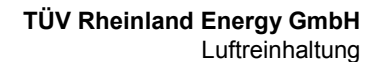

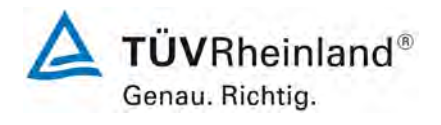

Seite 86 von [163](#page-421-0)

Addendum zum Eignungsprüfbericht der Immissionsmesseinrichtung BAM-1020 mit PM10-Vorabscheider der Firma Met One Instruments, Inc. für die Komponente Schwebstaub PM10 zum TÜV-Bericht 936/21205333/A vom 06. Dezember 2006, Berichts-Nr.: 936/21243375/B

## <span id="page-344-0"></span>**6.1 Methodik der Äquivalenzprüfung (7.5.8.4 & 7.5.8.8)**

Die Erstprüfung der Messeinrichtung BAM-1020 mit PM<sub>10</sub>-Vorabscheider wurde im Jahr 2006 so gestaltet, dass die Prüfungen gemäß den Mindestanforderungen der Richtlinie VDI 4202 Blatt 1 sowie der entsprechenden europäischen Richtlinie EN 12341 ausgewertet und dokumentiert wurden. Darüber hinaus erfolgte für die drei Kampagnen auch eine Auswertung der vorhandenen Datensätze gemäß dem Leitfaden "Demonstration of Equivalence of Ambient Air Monitoring Methods" in der Version 2005. Es konnte allerdings damals aus formalen Gründen kein Nachweis der Äquivalenz erfolgen, da nur drei statt der geforderten vier Vergleiche vorlagen und auch die Anzahl der validen Datenpaare für die einzelnen Vergleiche unter der geforderten Mindestanzahl von 40 liegt.

Um unter Berücksichtigung der vorhandenen Datensätze dennoch die Äquivalenz gemäß Leitfaden "Demonstration of Equivalence of Ambient Air Monitoring Methods" in der aktuellen Version 2010 nachzuweisen, wurde gemeinsam mit den englischen Projektpartnern im UK-GER PM Equivalence Programm folgende Vorgehensweise festgelegt:

Es erfolgt eine erneute Auswertung der Äquivalenz der folgenden Datensätze gemäß dem Leitfaden 2010 für folgende Standorte:

• Standorte Köln, Parkplatz, Titz-Rödingen und Köln, Frankfurter Str. aus der bestehenden dt. Eignungsprüfung

zusätzlich jeweils mit BAM-1020 in gleicher Bauart

- 2 Standorte (Steyregg, Graz) aus österreichischen Äquivalenzuntersuchungen aus 2007 / 2008, durchgeführt durch das Umweltbundesamt Österreich,
- 1 Standort (Tusimice) aus tschechischen Äquivalenzuntersuchungen aus 2010, durchgeführt durch das Czech Hydrometeorological Institute,
- 1 Standort (Teddington) aus englischen Äquivalenzuntersuchungen aus 2012, durchgeführt durch NPL / Bureau Veritas UK.

Damit fließen insgesamt 7 Vergleichsmesskampagnen in die Auswertung und die formalen Bedingungen einer Äquivalenzprüfung nach Leitfaden 2010 (mindestens 4 Vergleiche a 40 Messwertpaare) werden erfüllt. Es werden alle Daten aller Stationen aus den verwendeten Äquivalenzprüfungen verwendet. Die Vorgehensweise soll darüber hinaus zeigen, dass auch unter diesen Bedingungen (verschiedene Sites in verschiedenen Ländern, verschiedene Geräte gleicher Bauart, verschiedene Bediener) die Äquivalenz nachgewiesen werden kann.

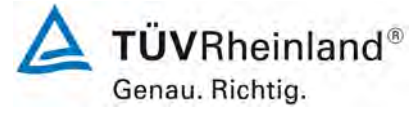

Seite 87 vo[n 163](#page-421-0) 

Addendum zum Eignungsprüfbericht der Immissionsmesseinrichtung BAM-1020 mit PM10-Vorabscheider der Firma Met One Instruments, Inc. für die Komponente Schwebstaub PM10 zum TÜV-Bericht 936/21205333/A vom 06. Dezember 2006, Berichts-Nr.: 936/21243375/B

Gemäß der Version des Leitfadens vom Januar 2010 [4] müssen zum Nachweis der Äquivalenz die folgenden 5 Kriterien erfüllt werden:

- 1. Vom Gesamtdatensatz müssen mindestens 20 % der Konzentrationswerte (ermittelt mit Referenzmethode) größer sein als die in 2008/50/EG [7] festgelegte obere Beurteilungsschwelle für Jahresgrenzwerte, d.h. 28  $\mu$ g/m<sup>3</sup> für PM<sub>10</sub> und 17  $\mu$ g/m<sup>3</sup> für PM<sub>2.5</sub>. Wenn dies auf Grund niedriger Konzentrationslevel nicht gewährleistet werden kann, wird eine Mindestanzahl von 32 Wertepaaren als ausreichend erachtet.
- 2. Die Unsicherheit zwischen den Prüflingen muss kleiner sein als 2,5 µg/m<sup>3</sup> für alle Daten sowie für einen Datensatz mit Daten größer/gleich 30  $\mu q/m^3$  für PM<sub>10</sub> und 18  $\mu$ g/m<sup>3</sup> für PM<sub>2.5</sub>.
- 3. Die Unsicherheit zwischen den Referenzgeräten muss kleiner sein als 2,0 µg/m<sup>3</sup>.
- 4. Die erweiterte Unsicherheit (W<sub>CM</sub>) wird berechnet bei 50  $\mu$ g/m<sup>3</sup> für PM<sub>10</sub> und bei 30  $\mu$ g/m<sup>3</sup> für PM<sub>2.5</sub> für jeden einzelnen Prüfling gegen den Mittelwert der Referenzmethode. Für jeden der folgenden Fälle muss die erweiterte Unsicherheit kleiner 25 % sein:
	- Gesamtdatensatz;
	- Datensatz mit PM-Konzentrationen größer/gleich 30  $\mu$ g/m<sup>3</sup> für PM<sub>10</sub> oder grö- $Ber/gleich 18 µg/m<sup>3</sup> für PM<sub>2.5</sub>, vorausgesetzt der Datensatz enthält 40 oder mehr$ gültige Datenpaare;
	- Datensätze für jeden einzelnen Standort.
- 5. Voraussetzung für die Akzeptanz des Komplettdatensatzes ist, dass die Steigung b insignifikant verschieden ist von 1:  $|b-1|$  ≤ 2·u(b) und der Achsabschnitt a insignifikant verschieden ist von 0:  $|a| \leq 2 \cdot u(a)$ . Wenn diese Voraussetzungen nicht erfüllt werden, dann können die Prüflinge mit den Werten des Gesamtdatensatzes für die Steigung und/oder für den Achsabschnitt kalibriert werden.

In den nachfolgenden Kapiteln wird die Erfüllung der 5 Kriterien geprüft:

Unter Punkt 6.1 16 Ermittlung der Unsicherheit zwischen den AMS u<sub>bs,AMS</sub> (7.5.8.4) werden die Kriterien 1 und 2 geprüft.

Unter Punkt 6.1 17 Erweiterte Messunsicherheit der Ergebnisse der AMS (7.5.8.5 – [7.5.8.8\)](#page-354-0) werden die Kriterien 3, 4 und 5 geprüft.

Unter Punkt 6.1 17 [Anwendung von Korrekturfaktoren/-termen \(7.5.8.5 – 7.5.8.8\)](#page-370-0) erfolgt eine Auswertung für den Fall, dass Kriterium 5 nicht ohne Anwendung von Korrekturfaktoren/-termen erfüllt werden kann.

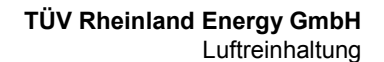

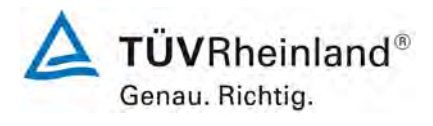

Seite 88 von [163](#page-421-0)

Addendum zum Eignungsprüfbericht der Immissionsmesseinrichtung BAM-1020 mit PM10-Vorabscheider der Firma Met One Instruments, Inc. für die Komponente Schwebstaub PM10 zum TÜV-Bericht 936/21205333/A vom 06. Dezember 2006, Berichts-Nr.: 936/21243375/B

## <span id="page-346-0"></span>**6.1 16 Ermittlung der Unsicherheit zwischen den AMS ubs, AMS (7.5.8.4)**

*Die Unsicherheit zwischen den AMS muss ≤ 2,5 µg/m³ sein.* 

## **6.2 Gerätetechnische Ausstattung**

Bei dieser Mindestanforderung nicht erforderlich.

## **6.3 Durchführung der Prüfung**

Die Prüfung wurde im Feldtest in sieben verschiedenen Vergleichskampagnen durchgeführt. Dabei wurden verschiedene Jahreszeiten sowie unterschiedlich hohe PM10 Konzentrationen berücksichtigt.

Vom gesamten Datensatz müssen mindestens 20 % der mit der Referenzmethode ermittelten Konzentrationswerte größer sein als die obere Beurteilungsschwelle gemäß 2008/50/EG [7]. Für PM<sub>10</sub> liegt die obere Beurteilungsschwelle bei 28  $\mu$ g/m<sup>3</sup>.

Es wurden 4 Vergleichskampagnen (A-Steyregg, A-Graz, CZ-Tusimice, UK-Teddington) mit je mindestens 40 valide Wertepaare ermittelt. Zusätzlich wurden die 3 Vergleichsmesskampagnen (D-Köln, Parkplatz, D-Titz-Rödingen, D-Köln, Frankf. Str.) aus der ursprünglichen Eignungsprüfung [9] mit ausgewertet, auch wenn diese Vergleiche jeweils weniger als 40 valide Wertepaare enthalten. Vom gesamten Datensatz (7 Vergleiche, 320 valide Messwertpaare) liegen insgesamt 35,3 % der Messwerte über der oberen Beurteilungsschwelle von  $28 \mu g/m<sup>3</sup>$  für PM<sub>10</sub>. Die gemessenen Konzentrationen wurden auf Umgebungsbedingungen bezogen.

## **6.4 Auswertung**

Gemäß Punkt 7.5.8.4 der Richtlinie DIN EN 16450 gilt:

Die Unsicherheit zwischen den Prüflingen u<sub>bs</sub> muss ≤ 2,5 µg/m<sup>3</sup> liegen. Eine Unsicherheit über 2,5 µg/m<sup>3</sup> zwischen den beiden Prüflingen ist ein Hinweis, dass die Leistung eines oder beider Systeme unzureichend ist und die Gleichwertigkeit nicht erklärt werden kann.

Die Unsicherheit wird dabei ermittelt für:

- Alle Standorte bzw. Vergleiche gemeinsam (Kompletter Datensatz)
- 1 Datensatz mit Messwerten  $\geq 30 \mu g/m^3$  für PM<sub>10</sub> (Basis: Mittelwerte Referenzmessung)

Darüber hinaus erfolgt in diesem Bericht auch eine Auswertung für die folgenden Datensätze:

- Jeden Standort bzw. Vergleich einzeln
- 1 Datensatz mit Messwerten < 30 µg/m<sup>3</sup> für PM<sub>10</sub> (Basis: Mittelwerte Referenzmessung)

Addendum zum Eignungsprüfbericht der Immissionsmesseinrichtung BAM-1020 mit PM10-Vorabscheider der Firma Met One Instruments, Inc. für die Komponente Schwebstaub PM10 zum TÜV-Bericht 936/21205333/A vom 06. Dezember 2006, Berichts-Nr.: 936/21243375/B

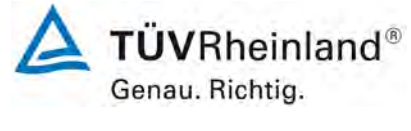

Seite 89 vo[n 163](#page-421-0) 

Die Unsicherheit zwischen den Prüflingen ubs wird aus den Differenzen aller Tagesmittelwerte (24 h-Werte) der Prüflinge, die parallel betrieben werden, nach folgender Gleichung berechnet:

$$
u_{bs,AMS}^{2} = \frac{\sum_{i=1}^{n} (y_{i,1} - y_{i,2})^{2}}{2n}
$$

mit  $y_{i,1}$  und  $y_{i,2}$  = Ergebnisse der parallelen Messungen einzelner 24h-Werte i n = Anzahl der 24h-Werte

## **6.5 Bewertung**

Die Unsicherheit zwischen den Prüflingen u<sub>bs</sub> liegt mit maximal 1,49 µg/m<sup>3</sup> für PM<sub>10</sub> unterhalb des geforderten Wertes von 2,5 µg/m<sup>3</sup>.

Mindestanforderung erfüllt? ja

#### **6.6 Umfassende Darstellung des Prüfergebnisses**

[Tabelle 20](#page-348-0) führt die berechneten Werte für die Unsicherheit zwischen den Prüflingen u<sub>bs</sub> auf. Die grafische Darstellung erfolgt in [Abbildung 36](#page-349-0) bis [Abbildung 45.](#page-353-0)

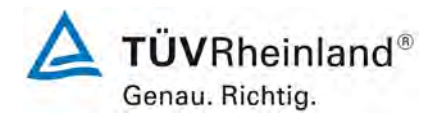

Seite 90 von [163](#page-421-0)

Addendum zum Eignungsprüfbericht der Immissionsmesseinrichtung BAM-1020 mit PM10-Vorabscheider der Firma Met One Instruments, Inc. für die Komponente Schwebstaub PM10 zum TÜV-Bericht 936/21205333/A vom 06. Dezember 2006, Berichts-Nr.: 936/21243375/B

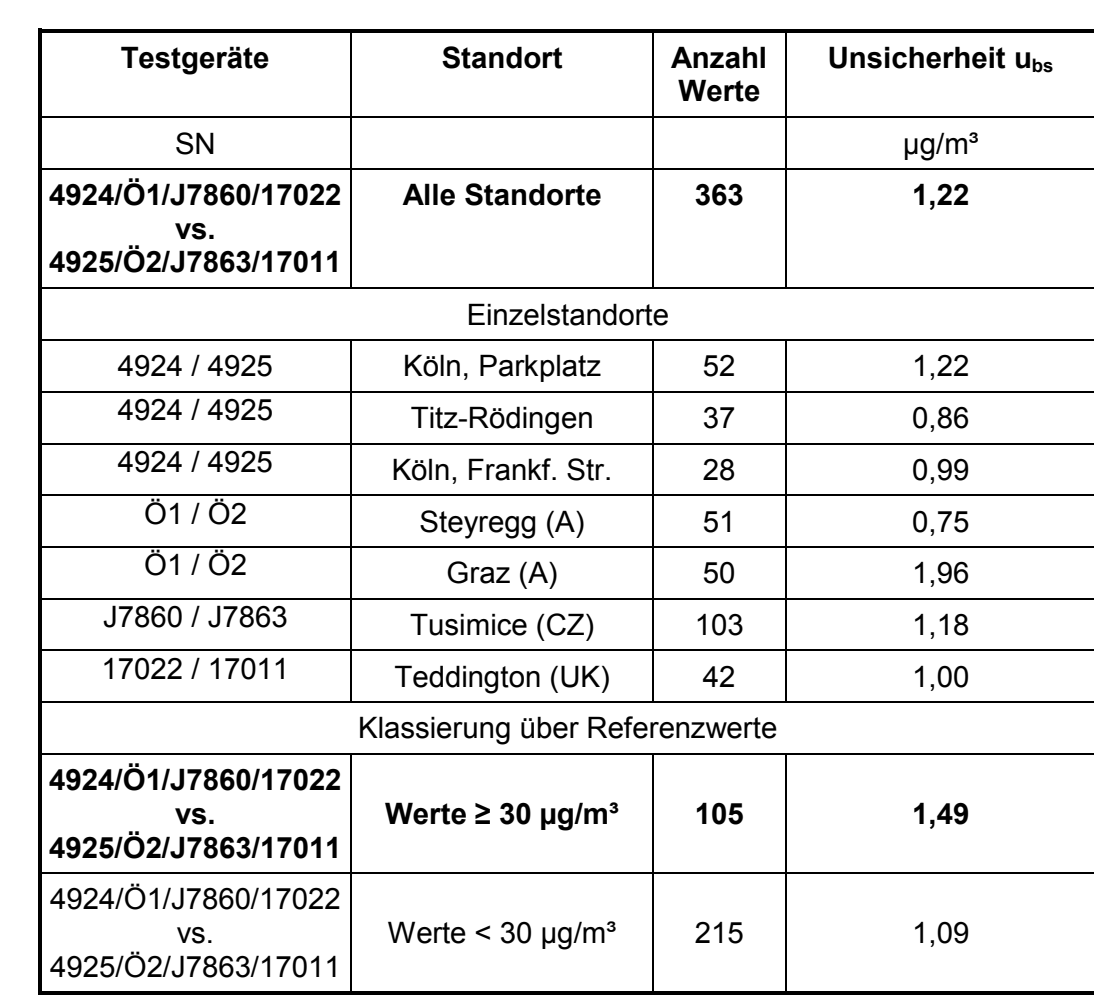

<span id="page-348-0"></span>Tabelle 20: Unsicherheit zwischen den Prüflingen ubs,AMS, Messkomponente PM<sub>10</sub>

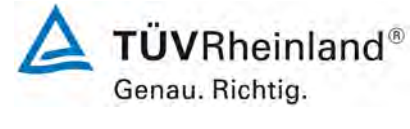

Seite 91 vo[n 163](#page-421-0) 

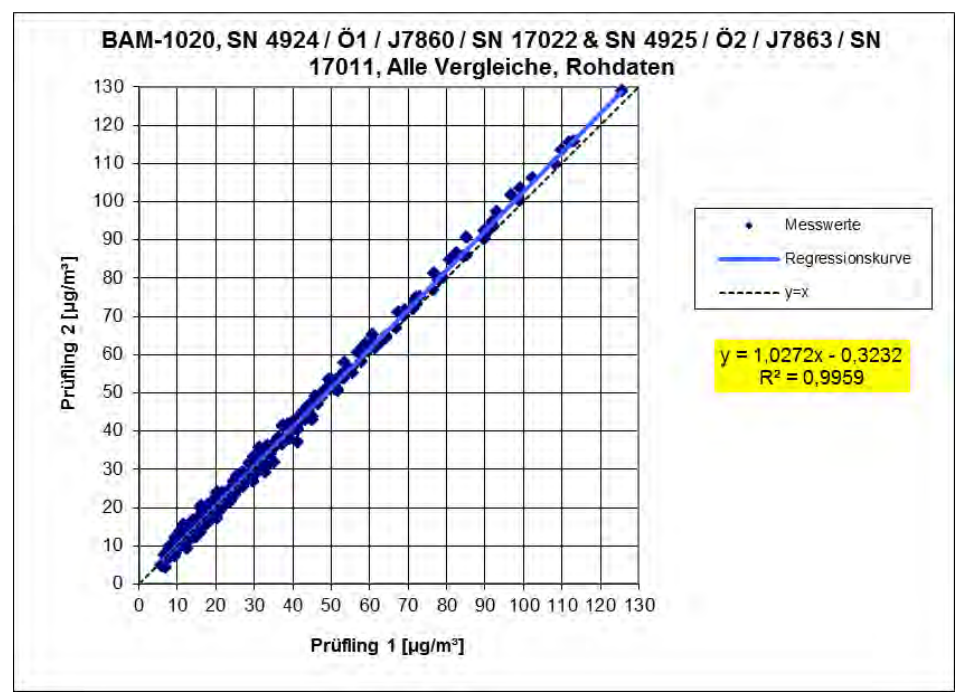

<span id="page-349-0"></span>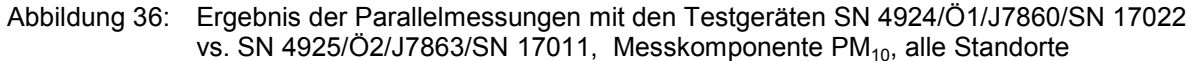

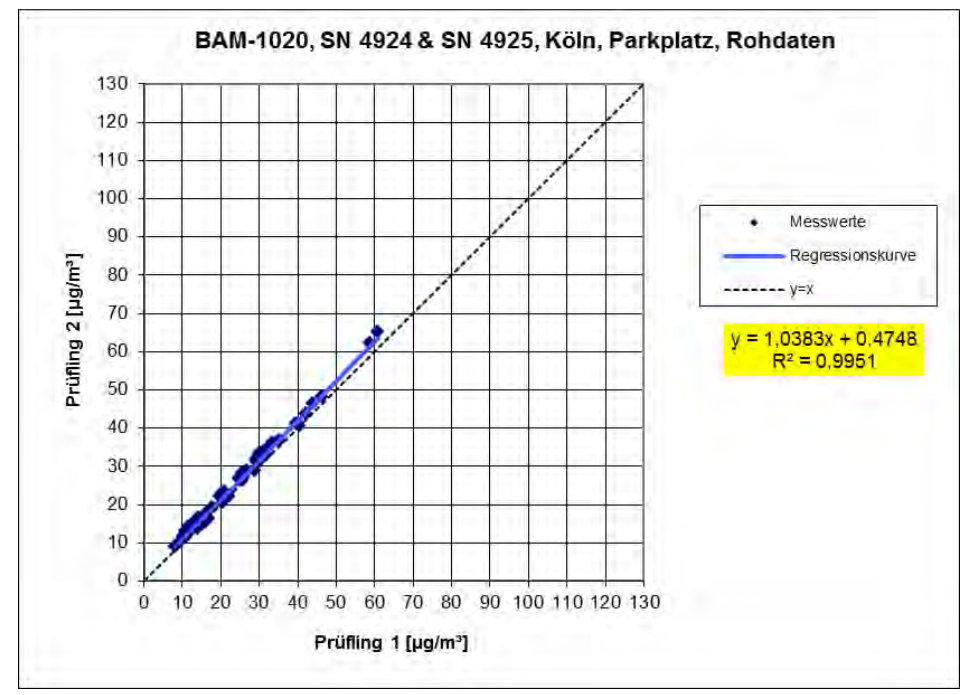

Abbildung 37: Ergebnis der Parallelmessungen mit den Testgeräten SN 4924 / SN 4925, Messkomponente PM<sub>10</sub>, Standort Köln, Parkplatz

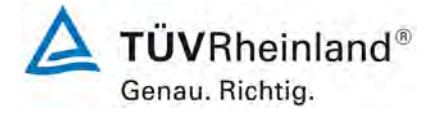

Seite 92 von [163](#page-421-0)

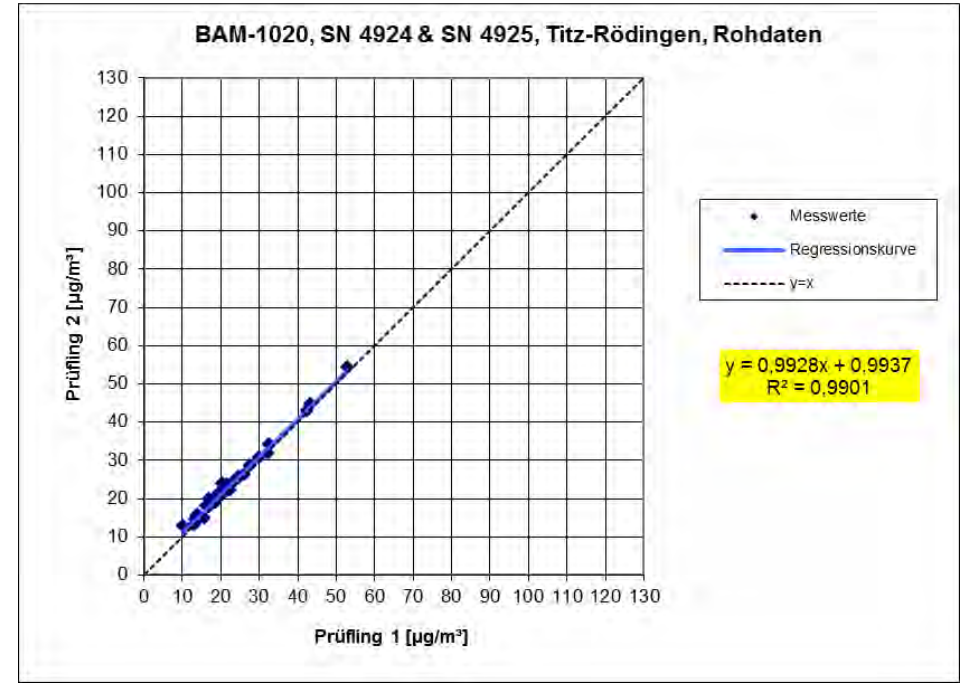

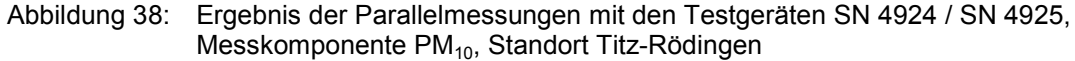

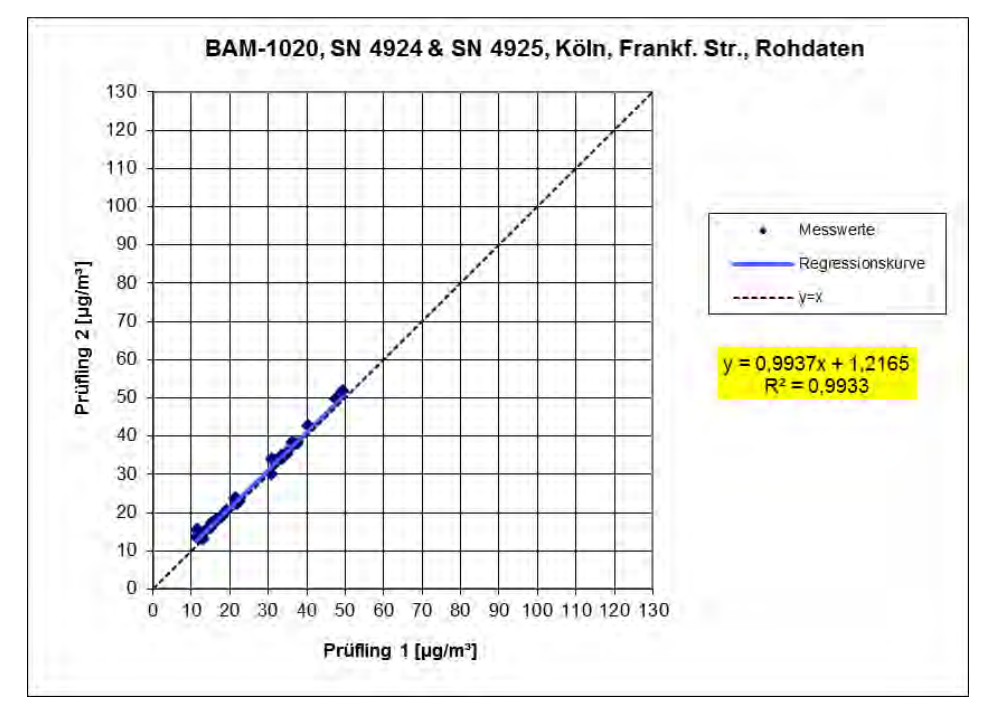

Abbildung 39: Ergebnis der Parallelmessungen mit den Testgeräten SN 4924 / SN 4925, Messkomponente PM<sub>10</sub>, Standort Köln, Frankf. Str.

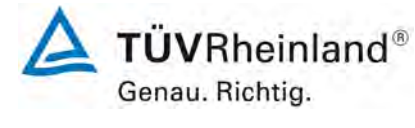

Seite 93 vo[n 163](#page-421-0) 

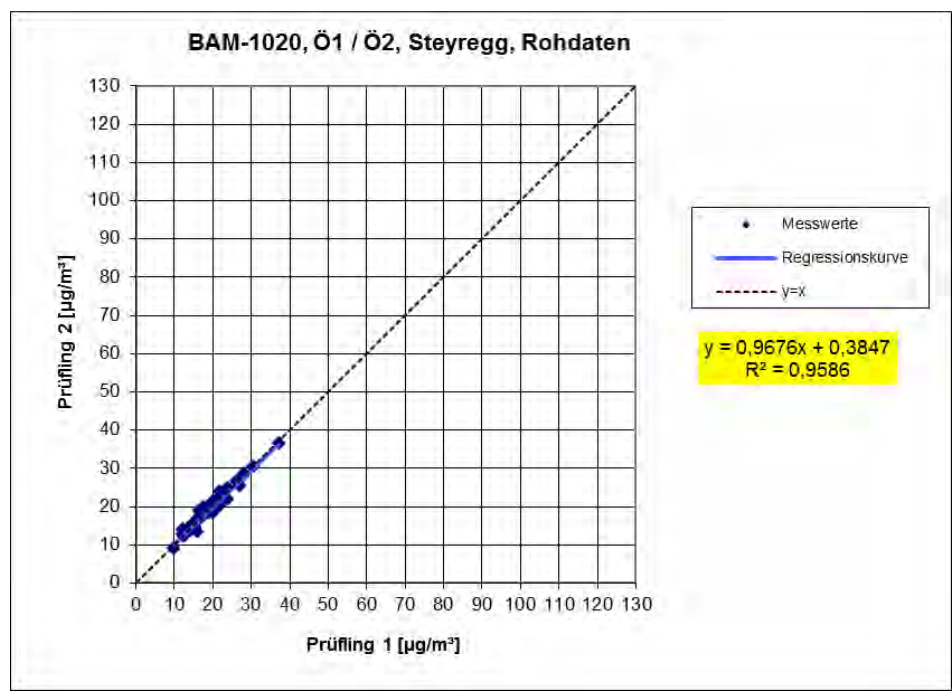

Abbildung 40: Ergebnis der Parallelmessungen mit den Testgeräten Ö1 / Ö2, Messkomponente PM<sub>10</sub>, Standort Steyregg (A)

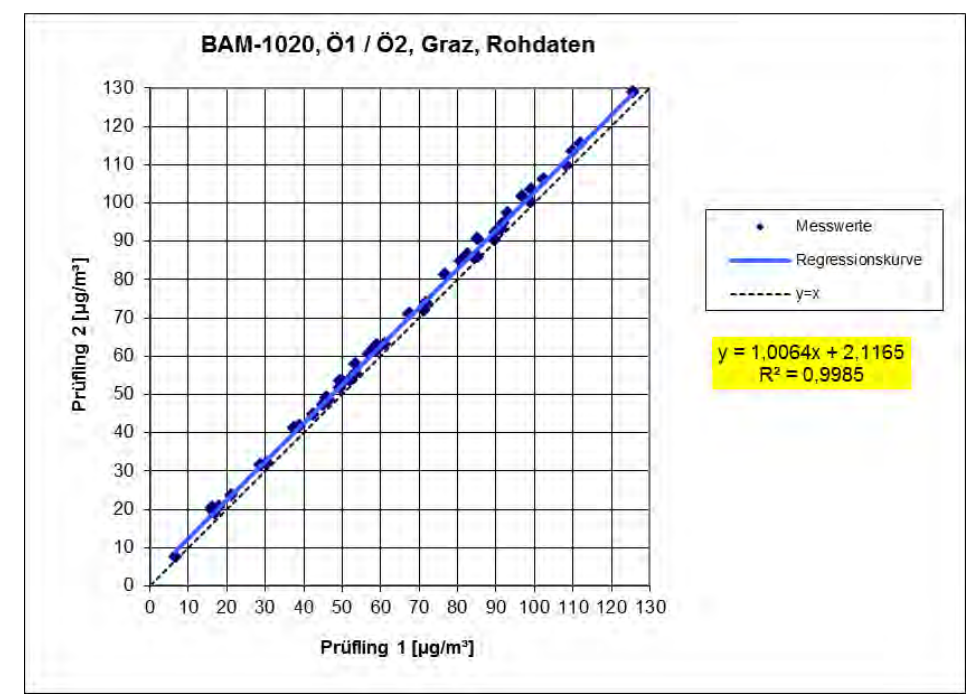

Abbildung 41: Ergebnis der Parallelmessungen mit den Testgeräten Ö1 / Ö2, Messkomponente PM<sub>10</sub>, Standort Graz (A)

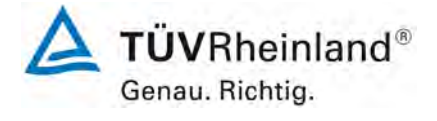

Seite 94 von [163](#page-421-0)

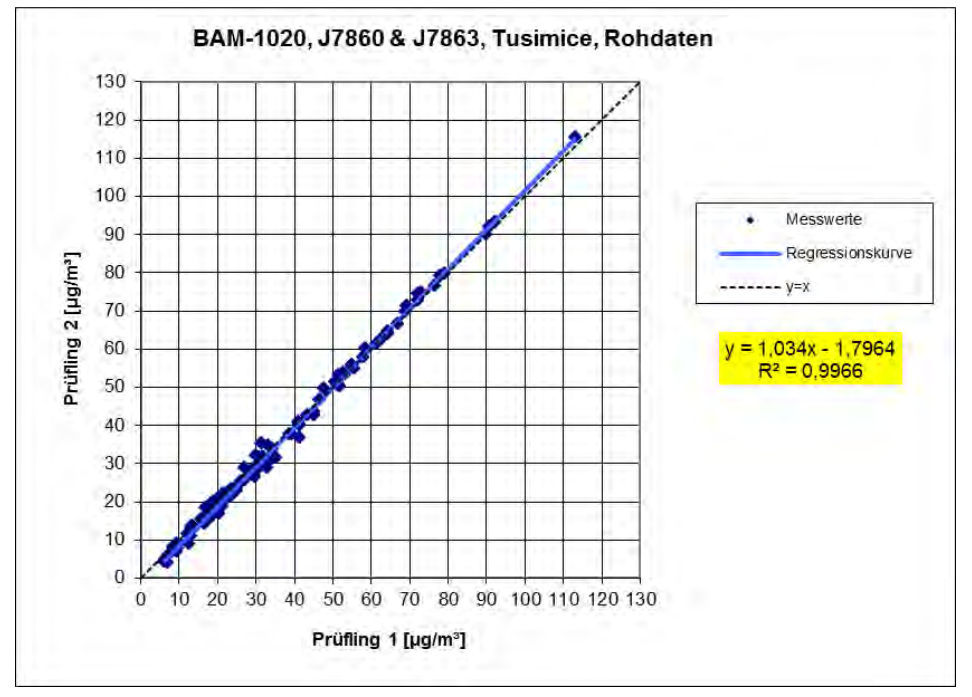

Abbildung 42: Ergebnis der Parallelmessungen mit den Testgeräten J7860 / J7863, Messkomponente PM<sub>10</sub>, Standort Tusimice (CZ)

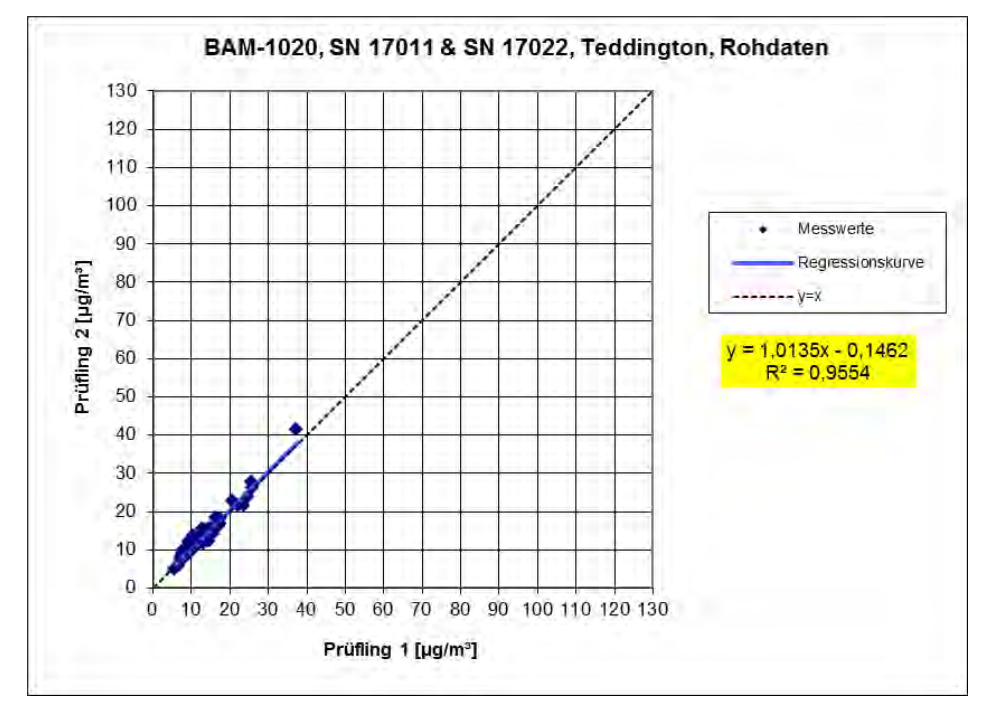

Abbildung 43: Ergebnis der Parallelmessungen mit den Testgeräten SN 17022 / SN 17011, Messkomponente PM<sub>10</sub>, Standort Teddington (UK)

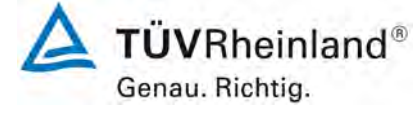

Seite 95 vo[n 163](#page-421-0) 

Addendum zum Eignungsprüfbericht der Immissionsmesseinrichtung BAM-1020 mit PM10-Vorabscheider der Firma Met One Instruments, Inc. für die Komponente Schwebstaub PM10 zum TÜV-Bericht 936/21205333/A vom 06. Dezember 2006, Berichts-Nr.: 936/21243375/B

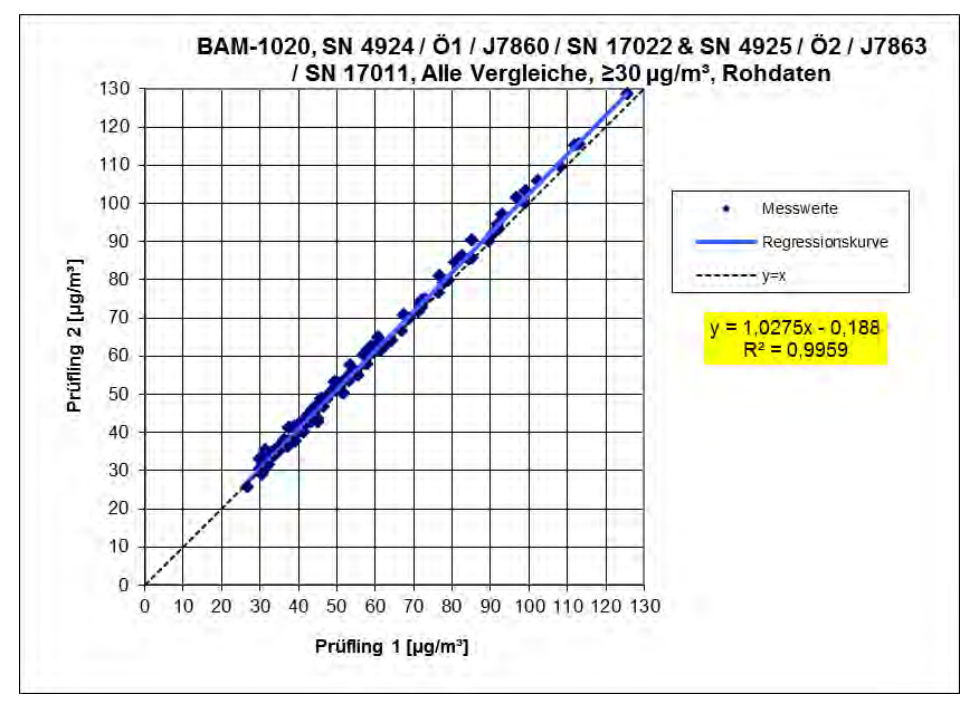

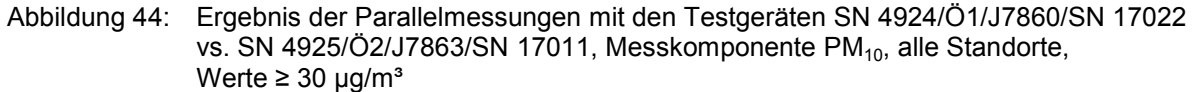

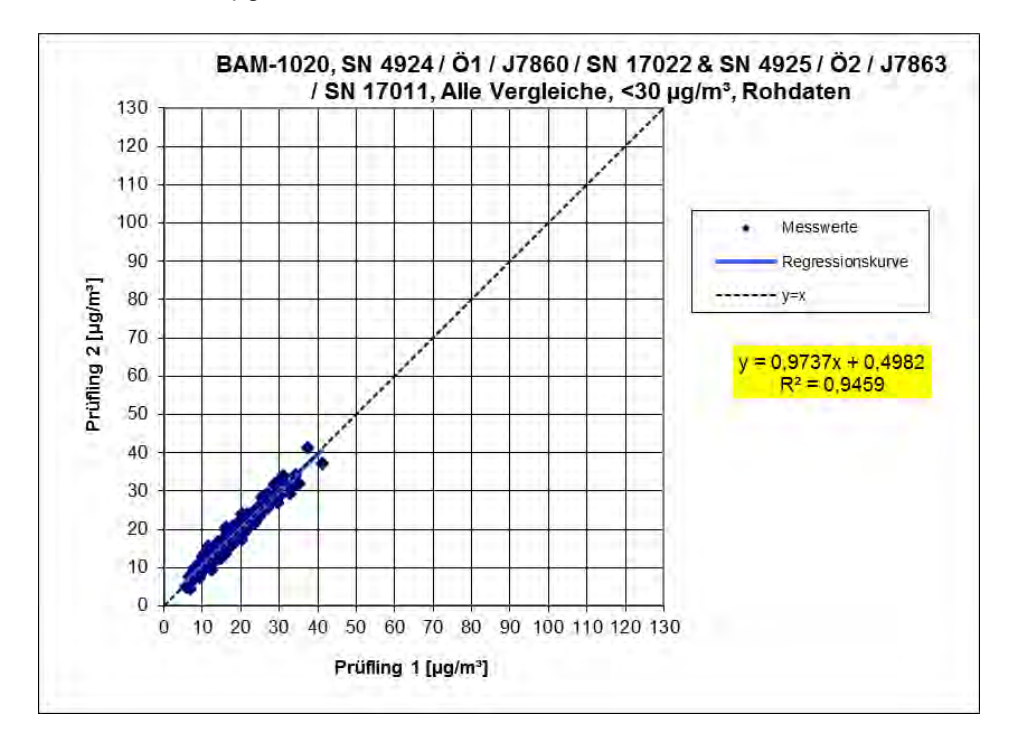

<span id="page-353-0"></span>Abbildung 45: Ergebnis der Parallelmessungen mit den Testgeräten SN 4924/Ö1/J7860/SN 17022 vs. SN 4925/Ö2/J7863/SN 17011, Messkomponente PM<sub>10</sub>, alle Standorte, Werte  $<$  30 µg/m<sup>3</sup>

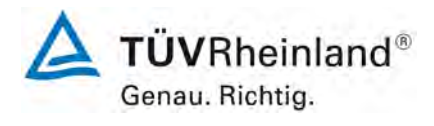

Seite 96 von [163](#page-421-0)

Addendum zum Eignungsprüfbericht der Immissionsmesseinrichtung BAM-1020 mit PM10-Vorabscheider der Firma Met One Instruments, Inc. für die Komponente Schwebstaub PM10 zum TÜV-Bericht 936/21205333/A vom 06. Dezember 2006, Berichts-Nr.: 936/21243375/B

## <span id="page-354-0"></span>**6.1 17 Erweiterte Messunsicherheit der Ergebnisse der AMS (7.5.8.5 – 7.5.8.8)**

*Die erweiterte Messunsicherheit muss ≤ 25 % bei der Konzentration des betreffenden Grenzwertes bezogen auf die Ergebnisse für den 24-h-Mittelwert sein – falls erforder lich nach der Kalibrierung* 

## **6.2 Gerätetechnische Ausstattung**

Für diesen Prüfpunkt kamen zusätzlich die Geräte entsprechend Punkt 5 des vorliegenden Berichts zum Einsatz.

#### **6.3 Durchführung der Prüfung**

Die Prüfung wurde im Feldtest in sieben verschiedenen Vergleichskampagnen durchgeführt. Dabei wurden verschiedene Jahreszeiten sowie unterschiedlich hohe PM10 Konzentrationen berücksichtigt.

Vom gesamten Datensatz müssen mindestens 20 % der mit der Referenzmethode ermittelten Konzentrationswerte größer sein als die obere Beurteilungsschwelle gemäß 2008/50/EG [7]. Für PM<sub>10</sub> liegt die obere Beurteilungsschwelle bei 28  $\mu$ g/m<sup>3</sup>.

Es wurden 4 Vergleichskampagnen (A-Steyregg, A-Graz, CZ-Tusimice, UK-Teddington) mit je mindestens 40 valide Wertepaare ermittelt. Zusätzlich wurden die 3 Vergleichsmesskampagnen (D-Köln, Parkplatz, D-Titz-Rödingen, D-Köln, Frankf. Str.) aus der ursprünglichen Eignungsprüfung [9] mit ausgewertet, auch wenn diese Vergleiche jeweils weniger als 40 valide Wertepaare enthalten. Vom gesamten Datensatz (7 Vergleiche, 320 valide Messwertpaare) liegen insgesamt 35,3 % der Messwerte über der oberen Beurteilungsschwelle von 28 µg/m<sup>3</sup> für PM<sub>10</sub>. Die gemessenen Konzentrationen wurden auf Umgebungsbedingungen bezogen.

#### **6.4 Auswertung**

[DIN EN 16450 Punkt 7.5.8.3]

Der Berechnung der erweiterten Unsicherheit der Prüflinge wird die Überprüfung der Unsicherheit zwischen den parallel betriebenen Referenzgeräten u<sub>ref</sub> vorangestellt.

Die Unsicherheit zwischen den parallel betriebenen Referenzgeräten ubs, RM wird analog der Unsicherheit zwischen den Prüflingen bestimmt und muss ≤ 2,0 µg/m<sup>3</sup> sein.

Die Ergebnisse der Auswertung sind unter Punkt 6.6 zu diesem Prüfpunkt dargestellt.

[DIN EN 16450 Punkt 7.5.8.5 & 7.5.8.6]

Um die Vergleichbarkeit der Prüflinge y mit dem Referenzverfahren x zu beurteilen, wird ein linearer Zusammenhang  $y_i = a + bx_i$  zwischen den Messergebnissen beider Methoden angenommen. Der Zusammenhang zwischen den Mittelwerten der Referenzgeräte und den jeweils einzeln zu betrachtenden Prüflingen wird mittels orthogonaler Regression hergestellt.

Addendum zum Eignungsprüfbericht der Immissionsmesseinrichtung BAM-1020 mit PM10-Vorabscheider der Firma Met One Instruments, Inc. für die Komponente Schwebstaub PM10 zum TÜV-Bericht 936/21205333/A vom 06. Dezember 2006, Berichts-Nr.: 936/21243375/B

Die Regression wird berechnet für:

- Alle Standorte bzw. Vergleiche gemeinsam
- Jeden Standort bzw. Vergleich einzeln
- 1 Datensatz mit Messwerten PM<sub>10</sub>  $\geq$  30 µg/m<sup>3</sup> (Basis: Mittelwerte Referenzmessung)

Zur weiteren Auswertung wird die Ergebnisunsicherheit u<sub>cs</sub> der Prüflinge aus dem Vergleich mit dem Referenzverfahren gemäß der folgenden Gleichung beschrieben, welche u<sub>CR</sub> als eine Funktion der Feinstaubkonzentration xi beschreibt.

$$
u_{yi}^{2} = \frac{RSS}{(n-2)} - u_{RM}^{2} + [a + (b-1)L]^{2}
$$

Mit RSS = Summe der (relativen) Residuen aus der orthogonalen Regression

u<sub>RM</sub> = zufällige Unsicherheit des Referenzverfahrens; u<sub>RM</sub> wird berechnet als u<sub>bs,RM</sub>/√2, wobei u<sub>bs.RM</sub> die Unsicherheit zwischen den parallel betriebenen Referenzgeräten ist.

Algorithmen zur Berechnung des Achsabschnitts a sowie der Steigung b und ihrer Varianzen mittels orthogonaler Regression sind im Anhang B von [8] ausführlich beschrieben. Die Summe der (relativen) Residuen RSS wird nach folgender Gleichung berechnet:

$$
RSS = \sum_{i=1}^{n} (y_i - a - bx_i)^2
$$

Die Unsicherheit u<sub>CR</sub> wird berechnet für:

- Alle Standorte bzw. Vergleiche gemeinsam
- Jeden Standort bzw. Vergleich einzeln
- 1 Datensatz mit Messwerten  $PM_{10} \geq 30 \mu g/m^3$  (Basis: Mittelwerte Referenzmessung)

Voraussetzung für die Akzeptanz des Gesamtdatensatzes ist gemäß Leitfaden:

• Die Steigung b ist insignifikant verschieden von 1:  $|b-1| \le 2 \cdot u(b)$ 

Und

• Der Achsabschnitt a ist insignifikant verschieden von 0:  $|a| \le 2 \cdot u(a)$ 

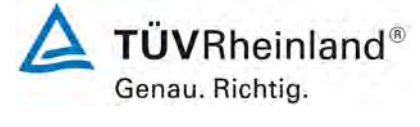

Seite 97 vo[n 163](#page-421-0) 

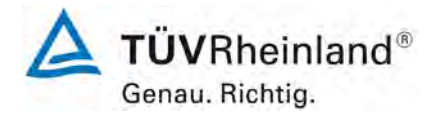

Seite 98 von [163](#page-421-0)

Addendum zum Eignungsprüfbericht der Immissionsmesseinrichtung BAM-1020 mit PM10-Vorabscheider der Firma Met One Instruments, Inc. für die Komponente Schwebstaub PM10 zum TÜV-Bericht 936/21205333/A vom 06. Dezember 2006, Berichts-Nr.: 936/21243375/B

Wobei u(b) und u(a) die Standardunsicherheiten der Steigung und des Achsabschnitts beschreiben, berechnet als Wurzel der Varianz. Wenn diese Vorbedingungen nicht erfüllt sind, dann können die Prüflinge gemäß Punkt 9.7 des Leitfadens kalibriert werden (siehe auch [6.1](#page-370-0)

 17 [Anwendung von Korrekturfaktoren/-termen \)](#page-370-0). Die Kalibrierung darf nur für den Gesamtdatensatz durchgeführt werden.

[DIN EN 16450 Punkt 7.5.8.7] Für alle Datensätze wird die kombinierte Unsicherheit der Prüflinge w<sub>c,CM</sub> durch Kombination der Beiträge aus 9.5.3.1 und 9.5.3.2 gemäß der folgenden Gleichung berechnet:

$$
w_{AMS}^2 = \frac{u_{yi=L}^2}{L^2}
$$

Für jeden Datensatz wird die Unsicherheit w<sub>AMS</sub> auf einem Level von L = 50 µg/m<sup>3</sup> für PM<sub>10</sub> berechnet.

[DIN EN 16450 Punkt 7.5.8.8] Für jeden Datensatz wird die erweiterte relative Unsicherheit der Ergebnisse der Prüflinge durch Multiplizieren von w<sub>AMS</sub> mit einem Erweiterungsfaktor k nach folgender Gleichung berechnet:

$$
W_{\rm AMS} = k \cdot w_{\rm AMS}
$$

In der Praxis wird bei großen n für k=2 eingesetzt.

[Punkt 9.6]

Die größte resultierende Unsicherheit W<sub>AMS</sub> wird mit den Anforderungen an die Datenqualität von Immissionsmessungen nach EU-Richtlinie [7] verglichen und bewertet. Es sind zwei Fälle möglich:

1. W<sub>AMS</sub> ≤ W<sub>dgo</sub>  $\rightarrow$  Prüfling wird als gleichwertig zum Referenzverfahren betrachtet.

2.  $W_{AMS}$  >  $W_{doo}$   $\rightarrow$  Prüfling wird nicht als gleichwertig zum Referenzverfahren betrachtet.

Die festgelegte erweiterte relative Unsicherheit W<sub>dqo</sub> beträgt für Feinstaub 25 % [7].

## **7.5 Bewertung**

Die ermittelten Unsicherheiten W<sub>CM</sub> liegen ohne Anwendung von Korrekturfaktoren für alle betrachteten Datensätze bis auf die Standorte A-Graz (für Gerät Ö2) sowie UK-Teddington (für Gerät 17011) unter der festgelegten erweiterten relativen Unsicherheit W $_{\text{dao}}$  von 25 % für Feinstaub. Es muss geprüft werden, ob durch Anwendung von Korrekturfaktoren/-termen alle Standorte inkl. der Standorte A-Graz (für Gerät Ö2) sowie UK-Teddington (für Gerät 17011) unter der festgelegten erweiterten relativen Unsicherheit W<sub>dgo</sub> von 25 % für Feinstaub liegen (siehe Punkt 6.1 17 [Anwendung von Korrekturfaktoren/-termen \(7.5.8.5 – 7.5.8.8\)\)](#page-370-0). Mindestanforderung erfüllt? nein

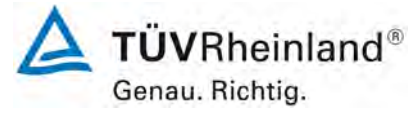

Seite 99 vo[n 163](#page-421-0) 

Addendum zum Eignungsprüfbericht der Immissionsmesseinrichtung BAM-1020 mit PM10-Vorabscheider der Firma Met One Instruments, Inc. für die Komponente Schwebstaub PM10 zum TÜV-Bericht 936/21205333/A vom 06. Dezember 2006, Berichts-Nr.: 936/21243375/B

Nachfolgende [Tabelle 21](#page-357-0) zeigt einen Überblick über alle Ergebnisse der Äquivalenzprüfung für den Prüfling BAM-1020 für PM10. Für den Fall, dass ein Kriterium nicht erfüllt wird, ist die entsprechende Zelle mit roter Farbe hinterlegt.

<span id="page-357-0"></span>Tabelle 21: Übersicht Äquivalenzprüfung BAM-1020 für PM<sub>10</sub>

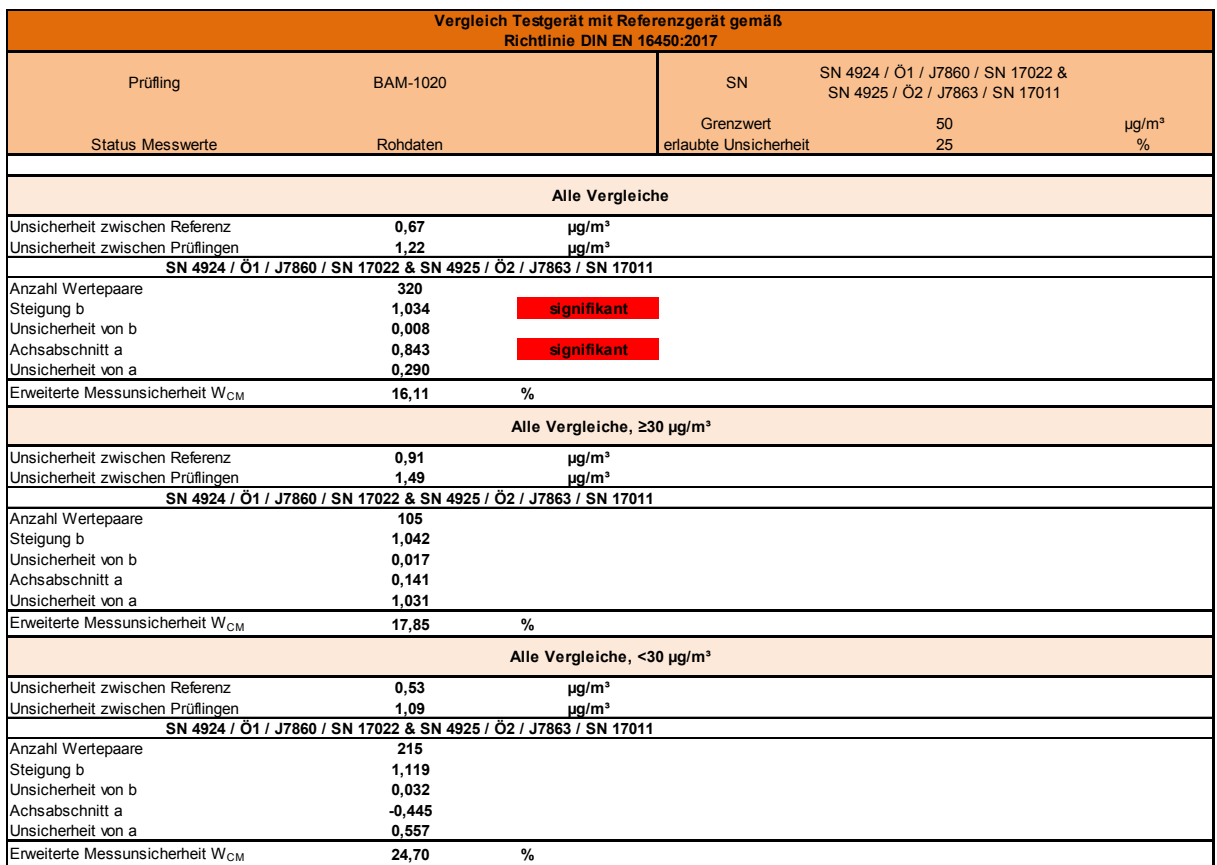

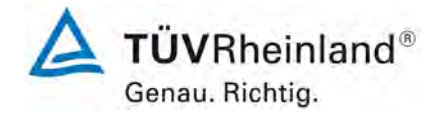

Seite 100 vo[n 163](#page-421-0)

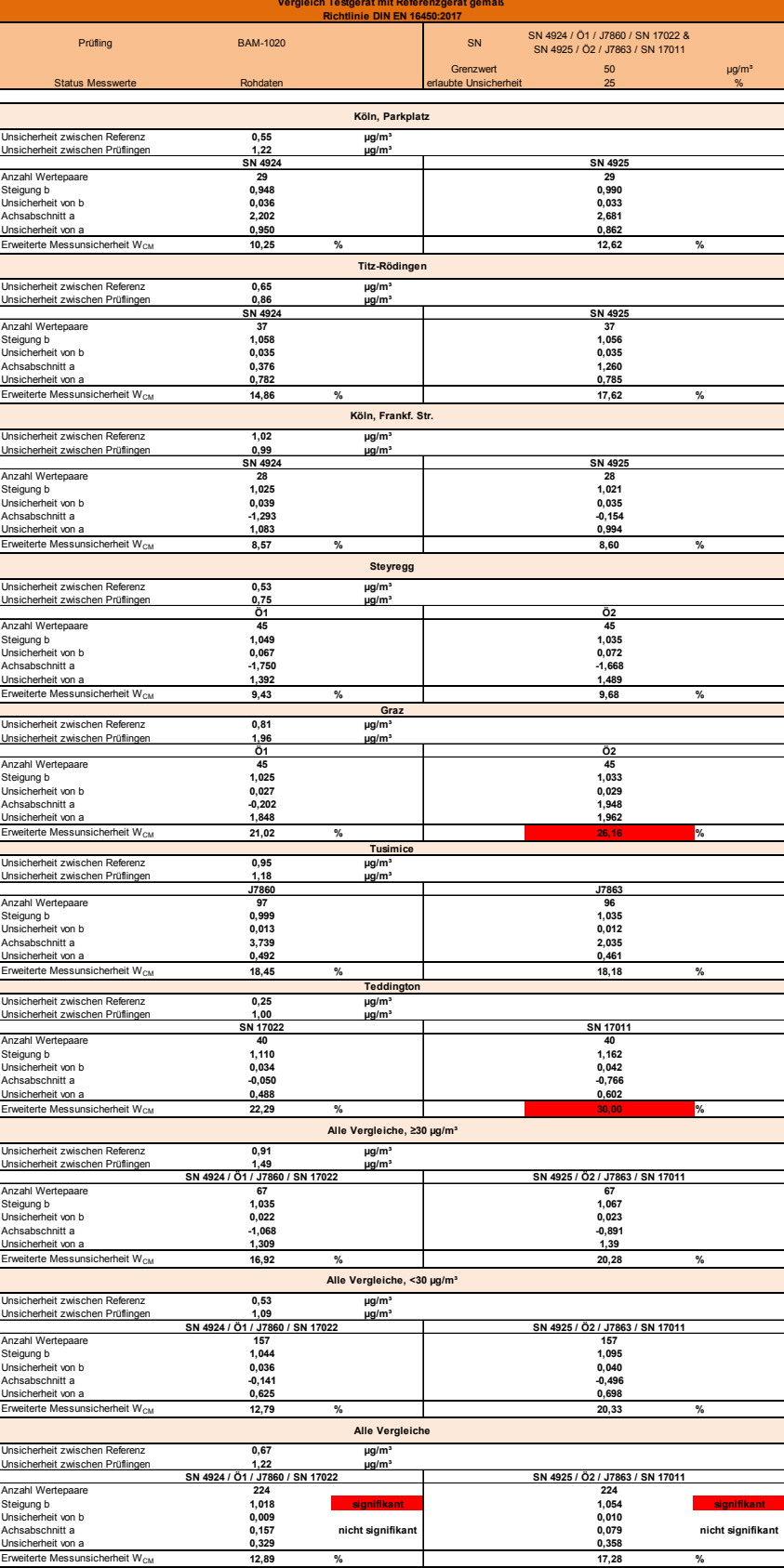

Addendum zum Eignungsprüfbericht der Immissionsmesseinrichtung BAM-1020 mit PM10-Vorabscheider der Firma Met One Instruments, Inc. für die Komponente Schwebstaub PM10 zum TÜV-Bericht 936/21205333/A vom 06. Dezember 2006, Berichts-Nr.: 936/21243375/B

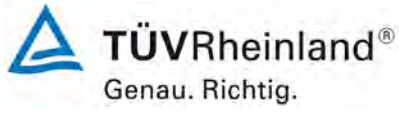

Seite 101 von [163](#page-421-0) 

Die Überprüfung der fünf Kriterien aus Punkt [6.1 Methodik der Äquivalenzprüfung](#page-344-0) ergab folgendes Bild:

- Kriterium 1: Mehr als 20 % der Daten sind größer als 28 µg/m<sup>3</sup>.
- Kriterium 2: Die Unsicherheit zwischen den Prüflingen ist kleiner als 2,5 µg/m<sup>3</sup>.
- Kriterium 3: Die Unsicherheit zwischen den Referenzgeräten ist kleiner als 2,0 µg/m<sup>3</sup>
- Kriterium 4: Alle erweiterten Unsicherheiten liegen unter 25%. Diese Anforderung wird mit dem Rohdatensatz **nicht** erfüllt für A-Graz (Ö2) und UK-Teddington (SN 17011)
- Kriterium 5: Bei Betrachtung der Steigungen für die einzelnen Prüflinge sind diese mehr mals signifikant größer als erlaubt. Auch die Steigung und der Achsabschnitt bei der Auswertung des Gesamtdatensatzes ist signifikant größer als erlaubt.
- Weitere: Die Auswertung des Gesamtdatensatzes für beide Prüflinge gemeinsam zeigt, dass die Messeinrichtung eine sehr gute Korrelation mit der Referenzmethode aufweist mit einer Steigung von 1,034 und einem Achsabschnitt von 0,843 bei einer erweiterten Gesamtunsicherheit von 16,11 %

Die Version vom Januar 2010 des Leitfadens ist nicht eindeutig darin, welche Steigung und welcher Achsabschnitt konkret zur Korrektur eines Prüflings verwendet werden sollen, falls dieser Prüfling die Äquivalenzprüfung nicht besteht. Nach Rücksprache mit dem Vorsitzenden der für die Erstellung des Leitfadens verantwortlichen EU-Arbeitsgruppe Arbeitsgruppe (Herr Theo Hafkenscheid) wurde entschieden, dass die Anforderung aus der Version vom November 2005 des Leitfadens weiterhin gültig ist und dass die Steigung und der Achsabschnitt aus der orthogonalen Regression für den Gesamtdatensatz herangezogen werden. Diese sind bei der Überprüfung der fünf Kriterien zusätzlich unter dem Punkt "Weitere" aufgeführt.

Gemäß der [Tabelle 21](#page-357-0) muss daher aufgrund der ermittelten Signifikanz eine Korrektur der Steigung und des Achsabschnitts für  $PM_{10}$  erfolgen. Es muss weiterhin geprüft werden, ob durch Anwendung von Korrekturfaktoren/-termen alle Standorte inkl. der Standorte A-Graz (für Gerät Ö2) sowie UK-Teddington (für Gerät 17011) unter der festgelegten erweiterten relativen Unsicherheit W<sub>dgo</sub> von 25 % für Feinstaub liegen

Die überarbeitete Fassung des Leitfadens von Januar 2010 sowie die DIN EN 16450 enthalten die Forderung, dass für eine richtlinienkonforme Überwachung fortlaufend stichprobenweise Überprüfungen bei einer gewissen Anzahl von Geräten in einem Messnetz durchgeführt werden müssen und dass die Anzahl der betroffenen Messorte abhängig ist von der erweiterten Messunsicherheit des Gerätes. Die entsprechende Umsetzung liegt in der Verantwortung des Messnetzbetreibers oder der zuständigen Behörde des Mitgliedstaates. Allerdings empfiehlt der TÜV Rheinland, dass die erweiterte Unsicherheit des Gesamtdatensatzes (hier: unkorrigierte Rohdaten) hierzu herangezogen wird, nämlich 16,11 % für PM<sub>10</sub>, was wiederum eine jährliche Überprüfung an 4 Messorten erfordern würde (Leitfaden [4], Kapitel 9.9.2, Tabelle 6 bzw. DIN EN 16450 [8], Kapitel 8.6.2, Tabelle 5). Auf Grund der notwendigen Anwendung der entsprechenden Kalibrierfaktoren, sollte diese Bewertung jedoch auf Basis der Auswertung der korrigierten Datensätze erfolgen (siehe Kapitel 6.1 17 [Anwendung von Korrekturfaktoren/-termen \)](#page-370-0).
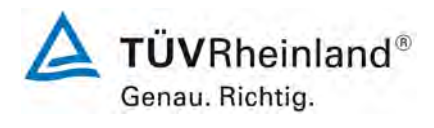

Seite 102 vo[n 163](#page-421-0)

Addendum zum Eignungsprüfbericht der Immissionsmesseinrichtung BAM-1020 mit PM10-Vorabscheider der Firma Met One Instruments, Inc. für die Komponente Schwebstaub PM10 zum TÜV-Bericht 936/21205333/A vom 06. Dezember 2006, Berichts-Nr.: 936/21243375/B

# **6.6 Umfassende Darstellung des Prüfergebnisses**

[Tabelle 22](#page-360-0) zeigt einen Überblick über die Unsicherheiten zwischen den Referenzgeräten ubs,RM aus den Felduntersuchungen.

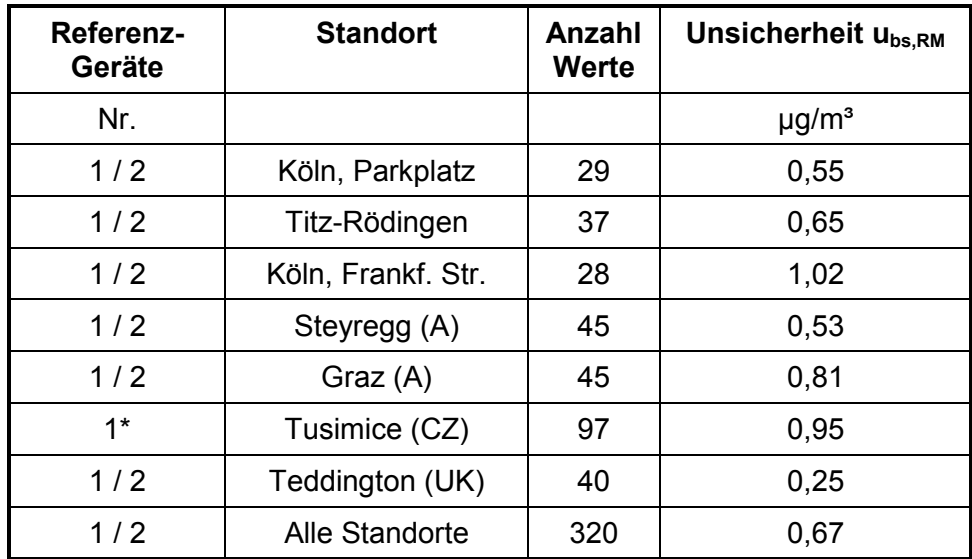

<span id="page-360-0"></span>Tabelle 22: Unsicherheit zwischen den Referenzgeräten u<sub>bs,RM</sub> für PM<sub>10</sub>

\* nur 1 Referenzgerät, daher u<sub>RM</sub> = u<sub>bs</sub>, RM  $\sqrt{2}$  = 0,67 µg/m<sup>3</sup> ([8], Kapitel 8.2.1, Anmerkung 2)

Die Unsicherheit zwischen den Referenzgeräten u<sub>bs,RM</sub> ist an allen Standorten < 2,0 µg/m<sup>3</sup>.

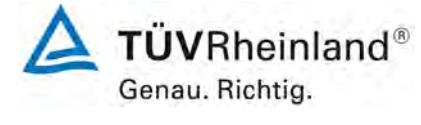

Seite 103 von [163](#page-421-0) 

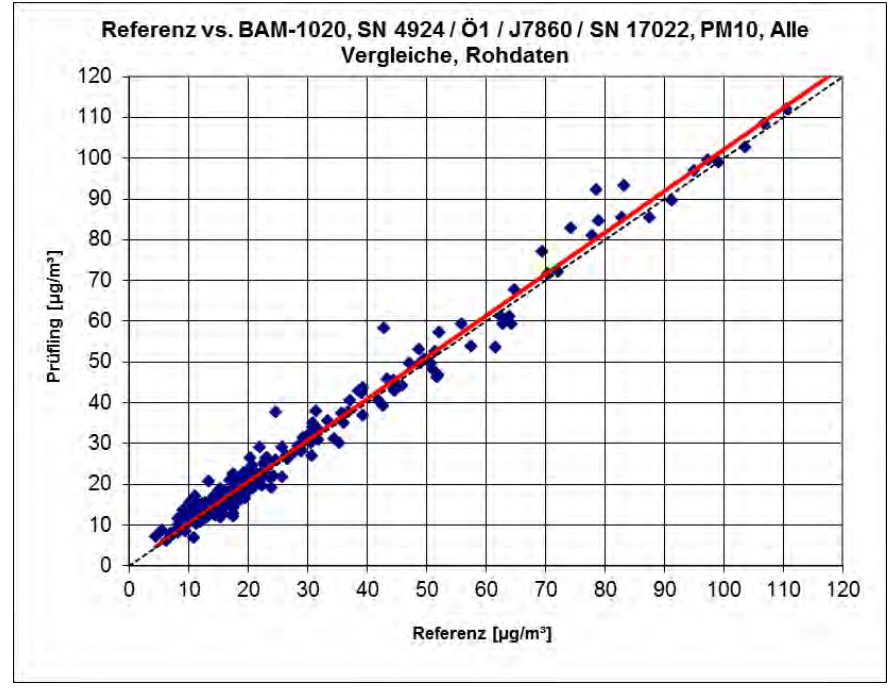

Abbildung 46: Referenz vs. Testgerät, SN 4924/Ö1/J7860/SN 17022, Messkomponente PM<sub>10</sub>, alle **Standorte** 

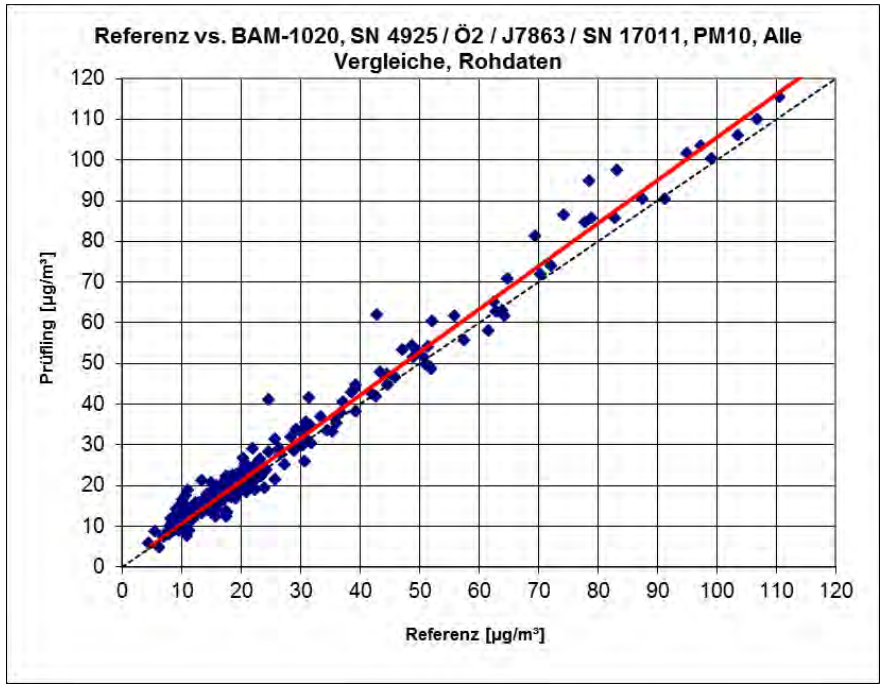

Abbildung 47: Referenz vs. Testgerät, SN 4925/Ö2/J7863/SN 17011, Messkomponente PM<sub>10</sub>, alle **Standorte** 

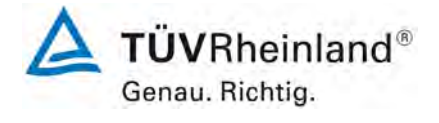

Seite 104 vo[n 163](#page-421-0)

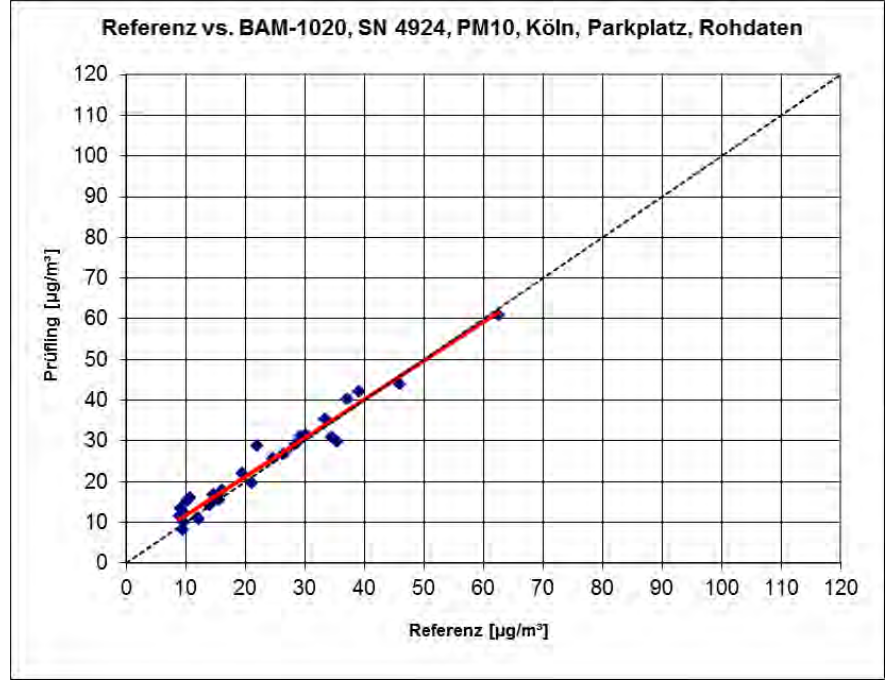

Abbildung 48: Referenz vs. Testgerät, SN 4924, Messkomponente PM<sub>10</sub>, Köln, Parkplatz

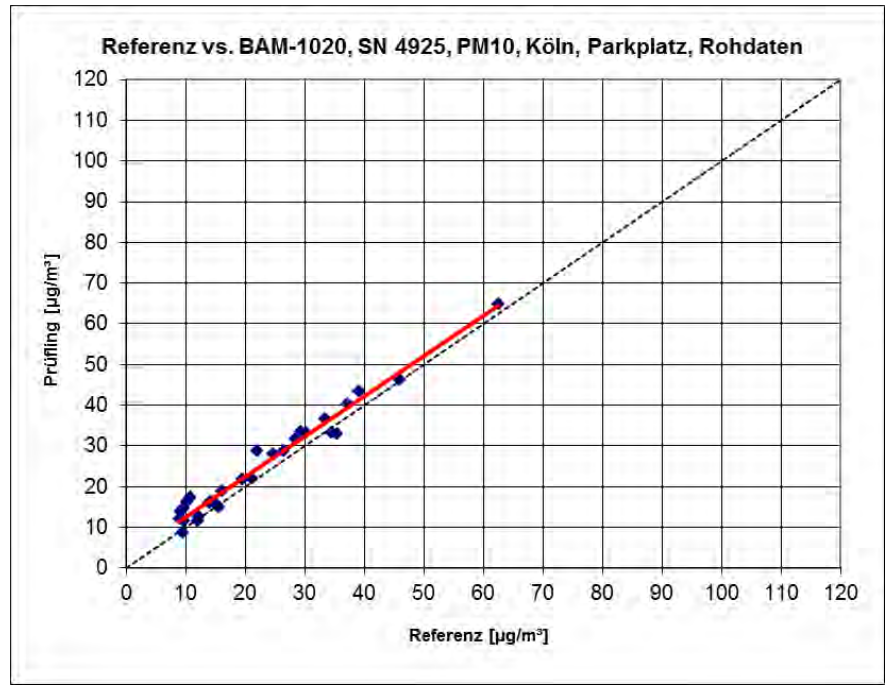

Abbildung 49: Referenz vs. Testgerät, SN 4925, Messkomponente PM<sub>10</sub>, Köln, Parkplatz

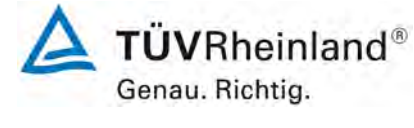

Seite 105 von [163](#page-421-0) 

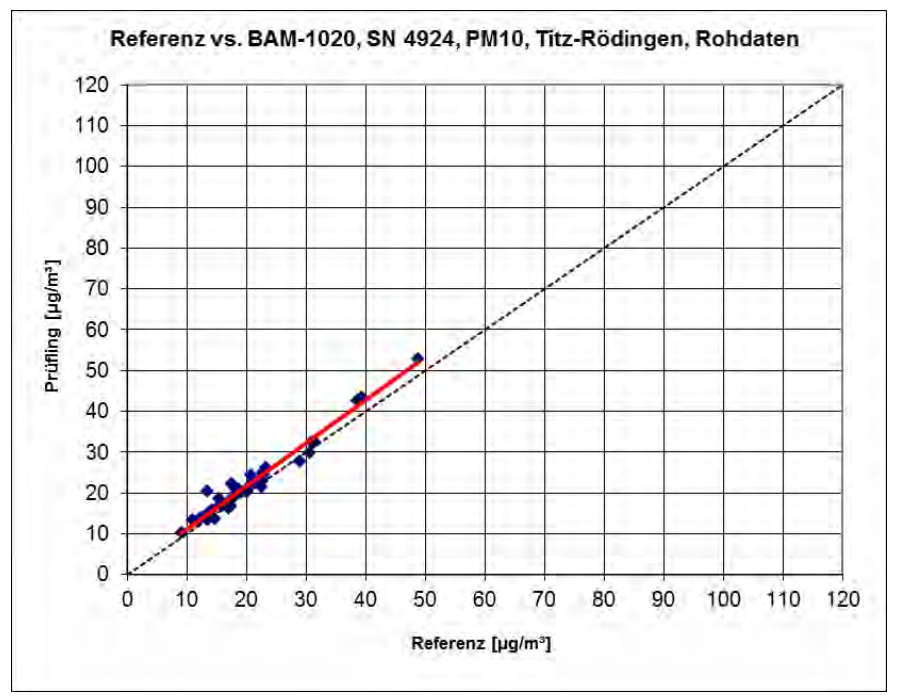

Abbildung 50: Referenz vs. Testgerät, SN 4924, Messkomponente PM<sub>10</sub>, Titz-Rödingen

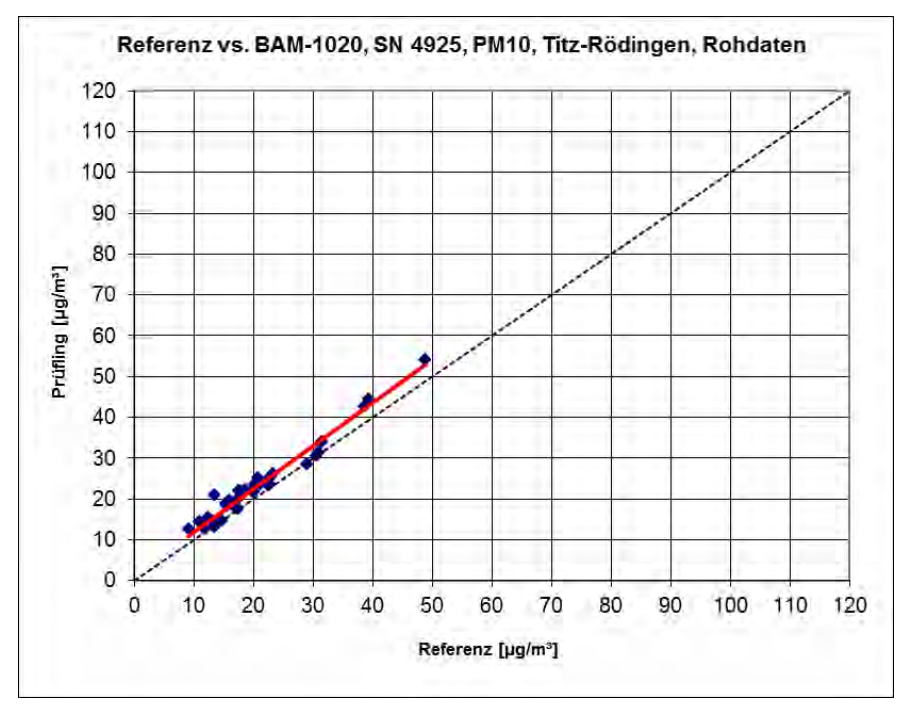

Abbildung 51: Referenz vs. Testgerät, SN 4925, Messkomponente PM<sub>10</sub>, Titz-Rödingen

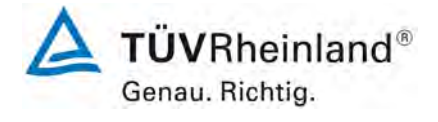

Seite 106 vo[n 163](#page-421-0)

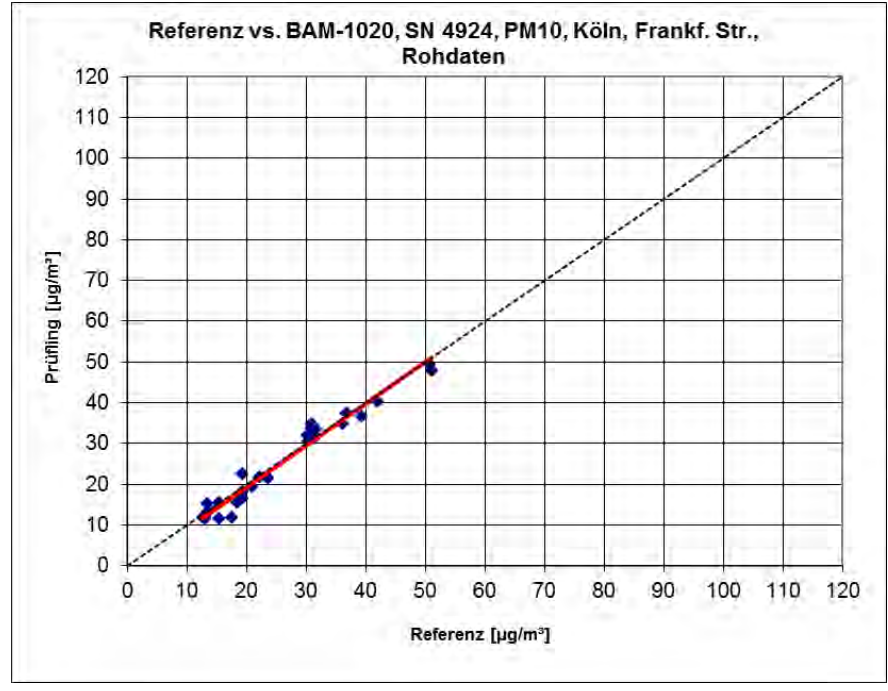

Abbildung 52: Referenz vs. Testgerät, SN 4924, Messkomponente PM<sub>10</sub>, Köln, Frankf. Str.

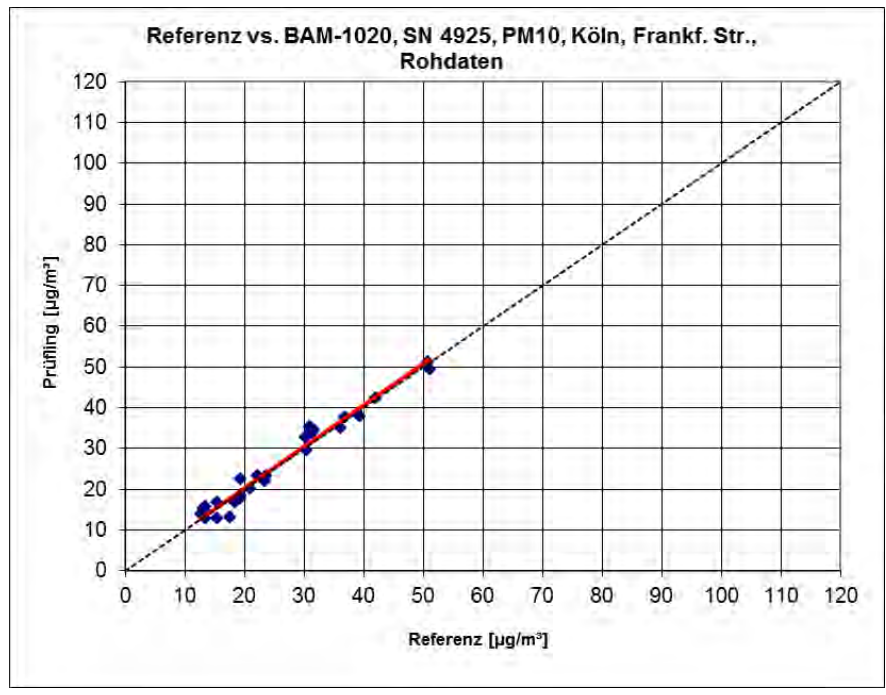

Abbildung 53: Referenz vs. Testgerät, SN 4925, Messkomponente PM<sub>10</sub>, Köln, Frankf. Str.

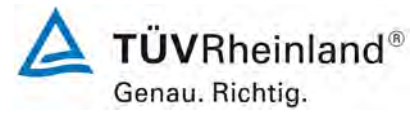

Seite 107 von [163](#page-421-0) 

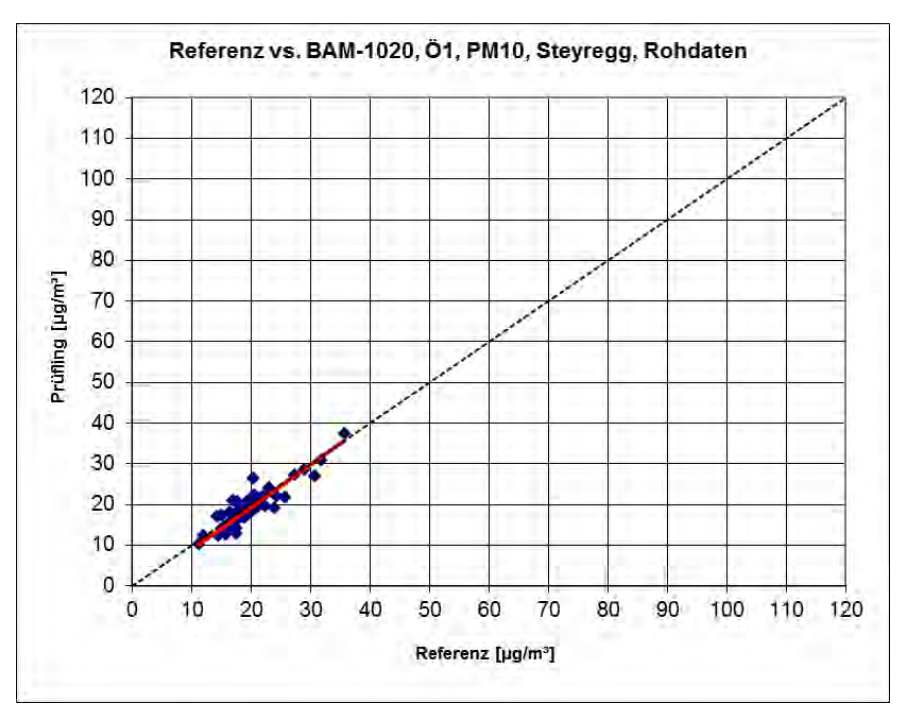

Abbildung 54: Referenz vs. Testgerät, Ö1, Messkomponente PM<sub>10</sub>, Steyregg (A)

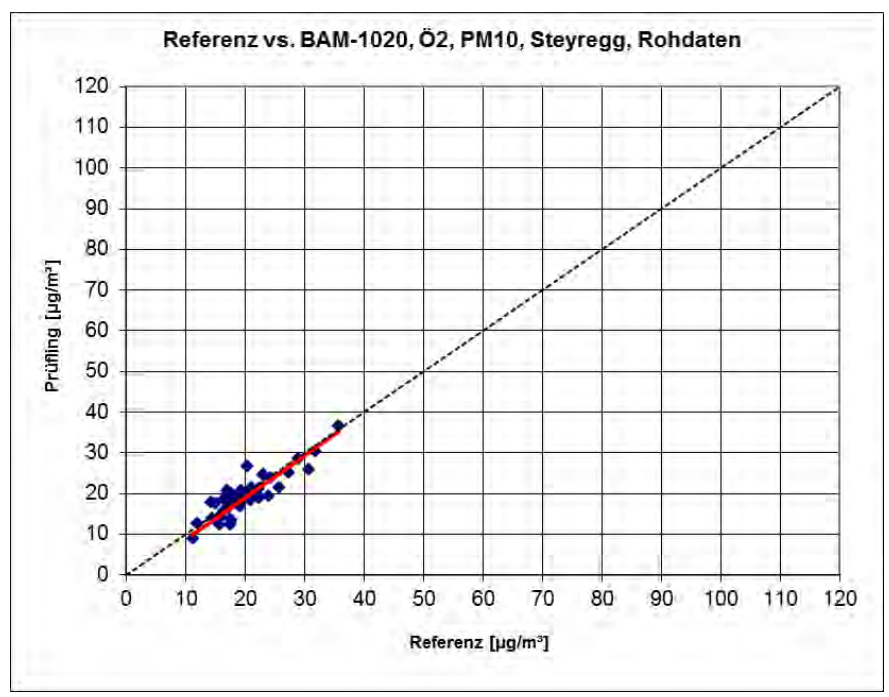

Abbildung 55: Referenz vs. Testgerät, Ö2, Messkomponente PM<sub>10</sub>, Steyregg (A)

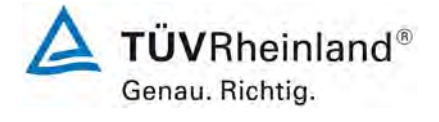

Seite 108 vo[n 163](#page-421-0)

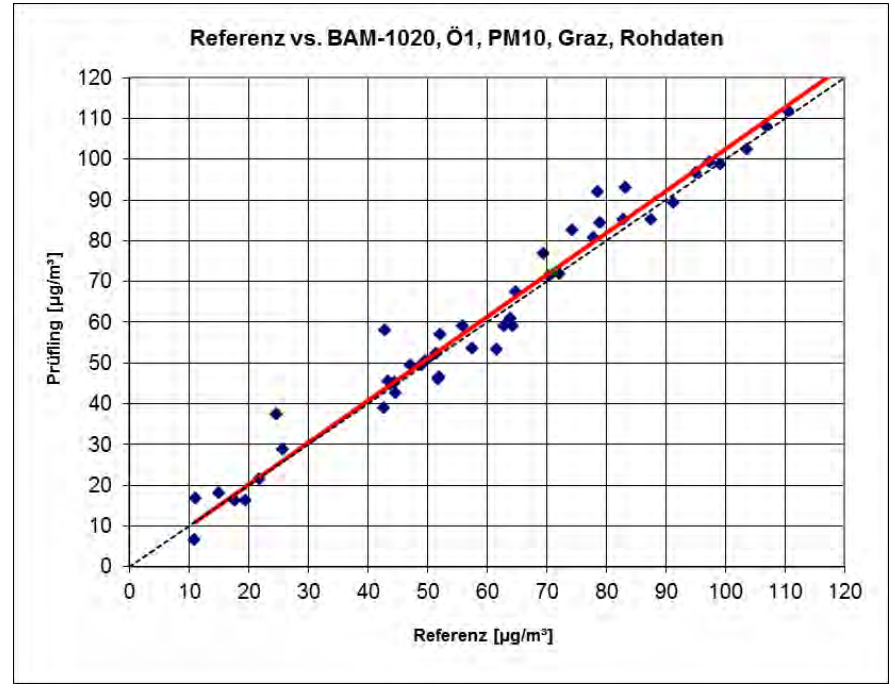

Abbildung 56: Referenz vs. Testgerät, Ö1, Messkomponente PM<sub>10</sub>, Graz (A)

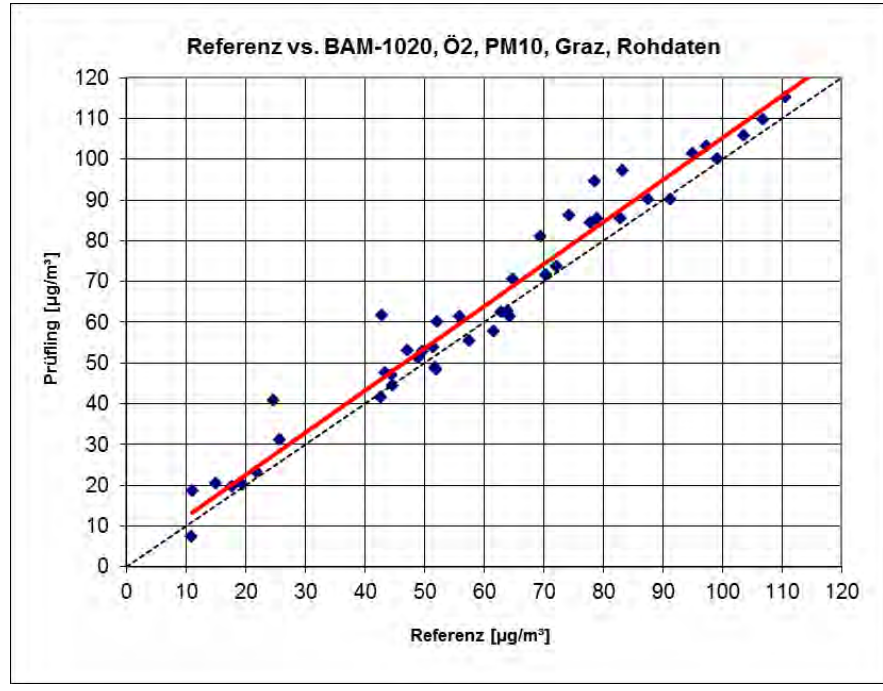

Abbildung 57: Referenz vs. Testgerät, Ö2, Messkomponente PM<sub>10</sub>, Graz (A)

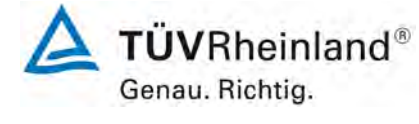

Seite 109 von [163](#page-421-0) 

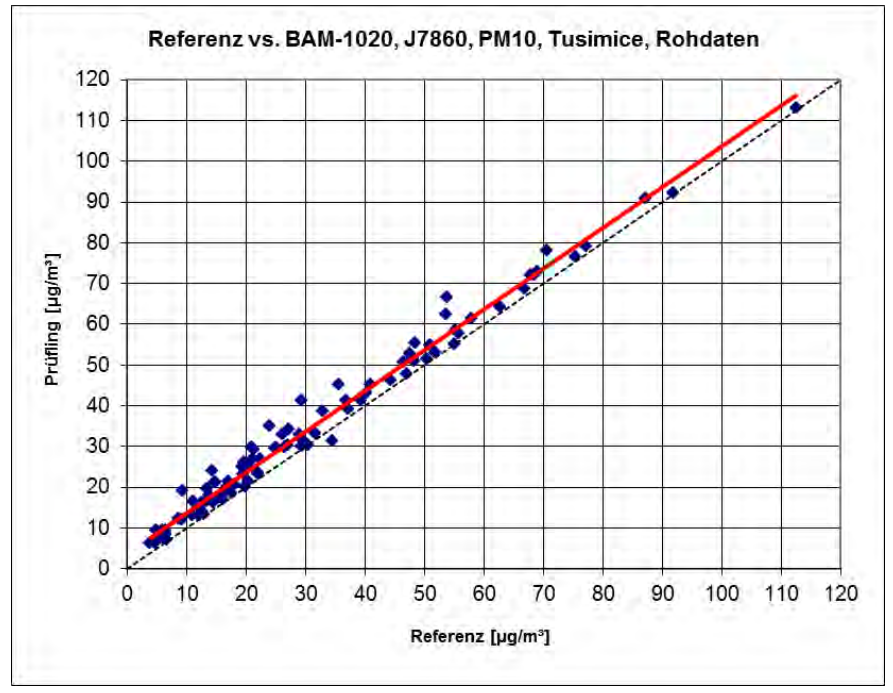

Abbildung 58: Referenz vs. Testgerät, J7860, Messkomponente PM<sub>10</sub>, Tusimice (CZ)

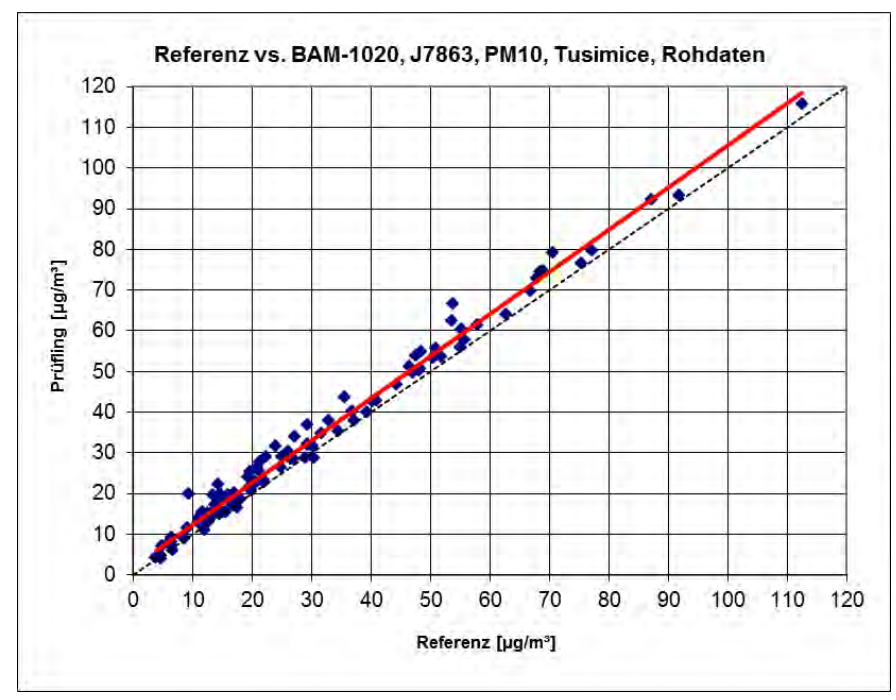

Abbildung 59: Referenz vs. Testgerät, J7863, Messkomponente PM<sub>10</sub>, Tusimice (CZ)

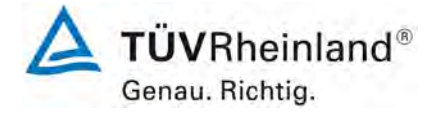

Seite 110 vo[n 163](#page-421-0)

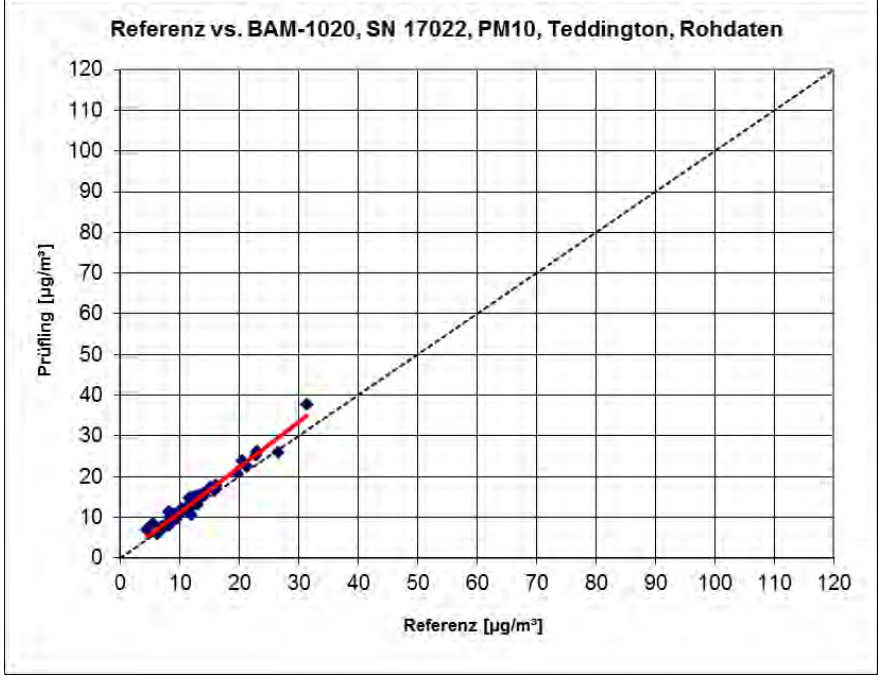

Abbildung 60: Referenz vs. Testgerät, SN 17022, Messkomponente PM<sub>10</sub>, Teddington (UK)

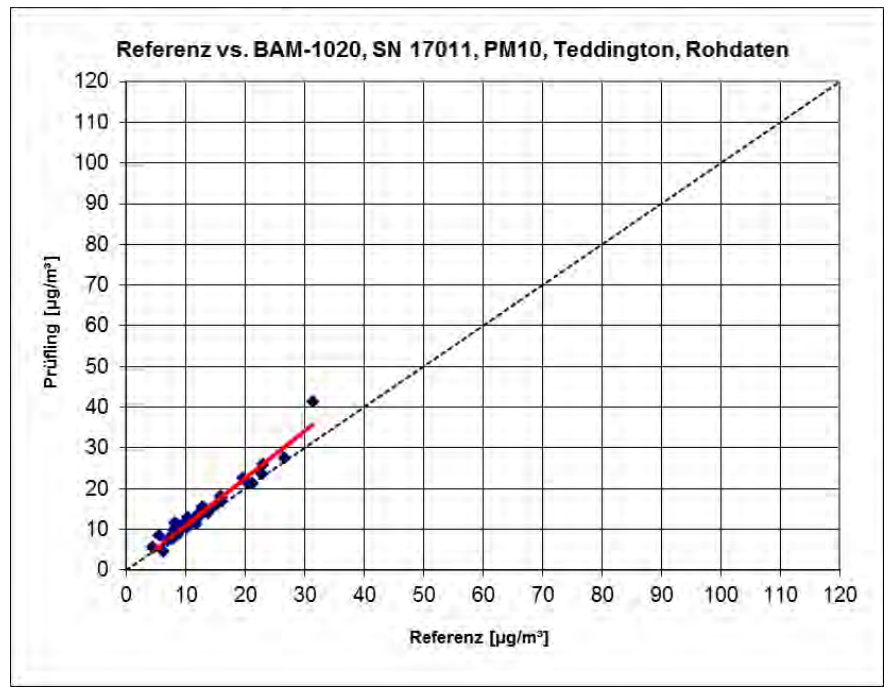

Abbildung 61: Referenz vs. Testgerät, SN 17011, Messkomponente PM<sub>10</sub>, Teddington (UK)

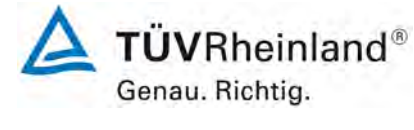

Seite 111 von [163](#page-421-0) 

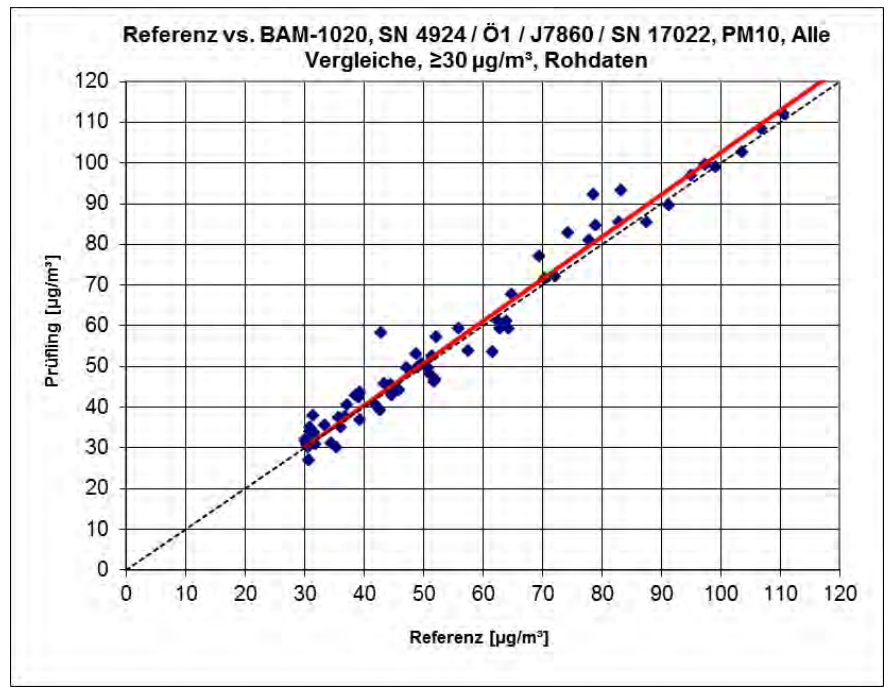

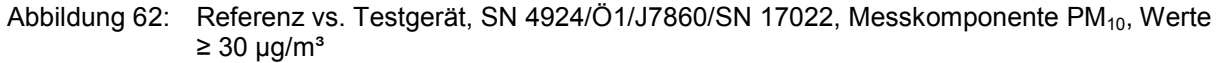

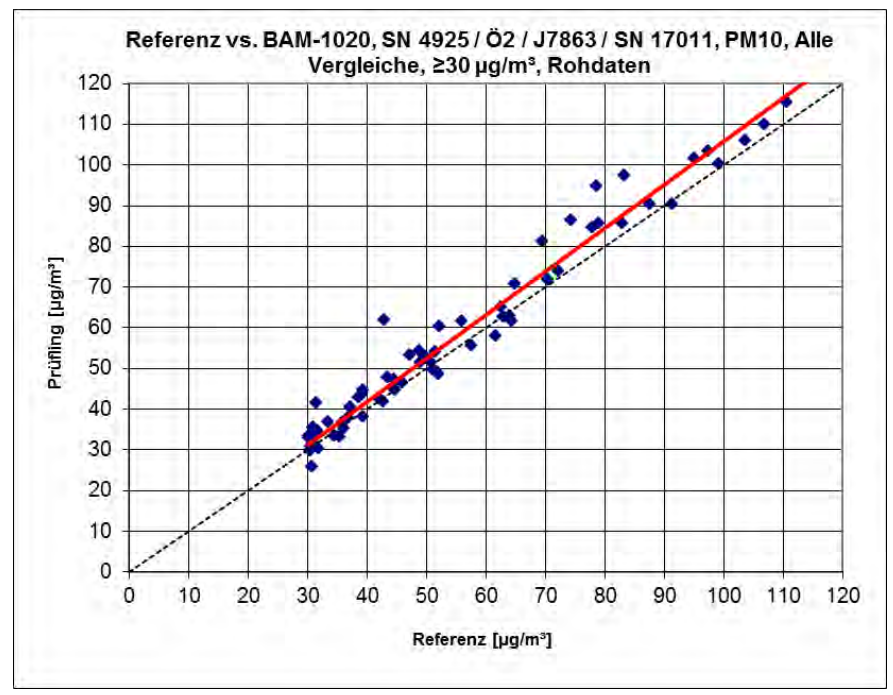

Abbildung 63: Referenz vs. Testgerät, SN 4925/Ö2/J7863/SN 17011, Messkomponente PM<sub>10</sub>, Werte  $\geq 30 \text{ µg/m}^3$ 

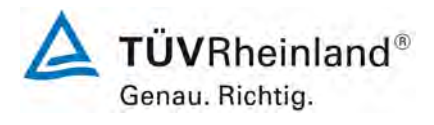

Seite 112 vo[n 163](#page-421-0)

Addendum zum Eignungsprüfbericht der Immissionsmesseinrichtung BAM-1020 mit PM10-Vorabscheider der Firma Met One Instruments, Inc. für die Komponente Schwebstaub PM10 zum TÜV-Bericht 936/21205333/A vom 06. Dezember 2006, Berichts-Nr.: 936/21243375/B

# **6.1 17 Anwendung von Korrekturfaktoren/-termen (7.5.8.5 – 7.5.8.8)**

*Die Anwendung von Korrekturfaktoren/-termen (=Kalibrierung) muss erfolgen, wenn die höchste errechnete erweiterte Unsicherheit der Prüflinge größer als die in den An forderungen an die Datenqualität festgelegte erweiterte relative Unsicherheit ist bzw. sofern die Prüfung zeigt, dass die die Steigung signifikant von 1 und/oder der Achsen abschnitt signifikant von 0 abweicht.* 

# **6.2 Gerätetechnische Ausstattung**

Bei dieser Mindestanforderung nicht erforderlich.

# **6.3 Durchführung der Prüfung**

Siehe Punkt [6.1 17 Erweiterte Messunsicherheit der Ergebnisse der AMS \(7.5.8.5 –](#page-354-0)  [7.5.8.8\)](#page-354-0)

# **6.4 Auswertung**

Tritt bei der Auswertung der Rohwerte gemäß [6.1 17 Erweiterte Messunsicherheit der](#page-354-0)  [Ergebnisse der AMS \(7.5.8.5 – 7.5.8.8\)](#page-354-0) der Fall W<sub>AMS</sub> > W<sub>dgo</sub> auf, d.h. Prüfling wird nicht als gleichwertig zum Referenzverfahren betrachtet, dann ist es zulässig, einen Korrekturfaktor oder -term anzuwenden, der aus der Regressionsgleichung für den gesamten Datensatz resultiert. Die korrigierten Werte müssen die Anforderungen für alle Datensätze oder Teildatensätze erfüllen. Darüber hinaus kann eine Korrektur auch für den Fall, dass W<sub>AMS</sub> ≤ W<sub>dgo</sub> ist, genutzt werden, um die Genauigkeit der Prüflinge zu verbessern.

Es können drei verschiedene Fälle auftreten:

a) Steigung b nicht signifikant von 1 verschieden: |b - 1| ≤ 2u(b),

Achsenabschnitt a signifikant von 0 verschieden:  $|a| > 2u(a)$ 

- b) Steigung b signifikant von 1 verschieden:  $|b-1| > 2u(b)$ , Achsenabschnitt a nicht signifikant von 0 verschieden:  $|a| \le 2u(a)$
- c) Steigung b signifikant von 1 verschieden:  $|b-1| > 2u(b)$

Achsenabschnitt a signifikant von 0 verschieden:  $|a| > 2u(a)$ 

zu a)

Der Wert des Achsenabschnittes a kann als Korrekturterm verwendet werden, um alle Eingangswerte yi gemäß folgender Gleichung zu korrigieren:

$$
\boldsymbol{y}_{i,corr} = \boldsymbol{y}_i - \boldsymbol{a}
$$

Addendum zum Eignungsprüfbericht der Immissionsmesseinrichtung BAM-1020 mit PM10-Vorabscheider der Firma Met One Instruments, Inc. für die Komponente Schwebstaub PM10 zum TÜV-Bericht 936/21205333/A vom 06. Dezember 2006, Berichts-Nr.: 936/21243375/B

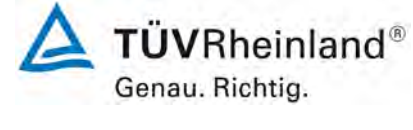

Seite 113 von [163](#page-421-0) 

Die resultierenden Werte von yi,corr können dazu dienen, mit einer linearen Regression die folgenden neuen Terme zu berechnen:

$$
\mathbf{y}_{i,corr} = \mathbf{c} + \mathbf{dx}_{i}
$$

und

$$
u_{yi,corr}^{2} = \frac{RSS}{(n-2)} - u_{RM}^{2} + [c + (d-1)L]^{2} + u^{2}(a)
$$

mit  $u(a)$  = Unsicherheit des Originalachsenabschnittes a, deren Wert benutzt wurde, um  $v_{i,corr}$ zu ermitteln.

Algorithmen zur Berechnung von Achsabschnitten sowie Steigungen und ihrer Varianzen mittels orthogonaler Regression sind im Anhang B von [8] ausführlich beschrieben.

zu b)

Der Wert der Steigung b kann als Korrekturterm verwendet werden, um alle Eingangswerte yi gemäß folgender Gleichung zu korrigieren.

$$
y_{i,corr} = \frac{y_i}{b}
$$

Die resultierenden Werte von  $y_{i,corr}$  können dazu dienen, mit einer neuen linearen Regression die folgenden neuen Terme zu berechnen:

$$
\boldsymbol{y}_{\text{i,corr}} = \boldsymbol{c} + d\boldsymbol{x}_{\text{i}}
$$

und

$$
u_{yi,corr}^{2} = \frac{RSS}{(n-2)} - u_{RM}^{2} + [c + (d-1)L]^{2} + L^{2}u^{2}(b)
$$

mit  $u(b)$  = Unsicherheit der Originalsteigung b, deren Wert benutzt wurde, um  $y_{i,corr}$  zu ermitteln.

Algorithmen zur Berechnung von Achsabschnitten sowie Steigungen und ihrer Varianzen mittels orthogonaler Regression sind im Anhang B von [8] ausführlich beschrieben.

zu c)

Die Werte der Steigung b und des Achsenabschnittes a können als Korrekturterme verwendet werden, um alle Eingangswerte yi gemäß folgender Gleichung zu korrigieren.

$$
y_{i,corr} = \frac{y_i - a}{b}
$$

Die resultierenden Werte von y<sub>i.corr</sub> können dazu dienen, mit einer neuen linearen Regression die folgenden neuen Terme zu berechnen:

$$
y_{i,corr} = c + dx_i
$$

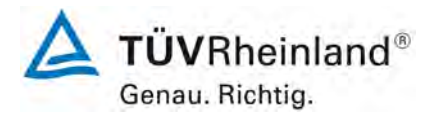

Seite 114 vo[n 163](#page-421-0)

**TÜV Rheinland Energy GmbH** Luftreinhaltung

Addendum zum Eignungsprüfbericht der Immissionsmesseinrichtung BAM-1020 mit PM10-Vorabscheider der Firma Met One Instruments, Inc. für die Komponente Schwebstaub PM10 zum TÜV-Bericht 936/21205333/A vom 06. Dezember 2006, Berichts-Nr.: 936/21243375/B

und

$$
u_{yi,corr}^{2} = \frac{RSS}{(n-2)} - u_{RM}^{2} + [c + (d-1)L]^{2} + L^{2}u^{2}(b) + u^{2}(a)
$$

mit  $u(b)$  = Unsicherheit der Originalsteigung b, deren Wert benutzt wurde, um  $y_{i,corr}$  zu ermitteln und mit u(a) = Unsicherheit des Originalachsenabschnittes a, deren Wert benutzt wurde, um y<sub>i.corr</sub> zu ermitteln.

Algorithmen zur Berechnung von Achsabschnitten sowie Steigungen und ihrer Varianzen mittels orthogonaler Regression sind im Anhang B von [8] ausführlich beschrieben.

Die Werte für u<sub>cs.corr</sub> werden dann zur Berechnung der kombinierten relativen Unsicherheit der Prüflinge nach der Korrektur gemäß der folgenden Gleichung herangezogen:

$$
w_{AMS,corr}^2 = \frac{u_{corr,yi=L}^2}{L^2}
$$

Für den korrigierten Datensatz wird die Unsicherheit w<sub>AMS.corr</sub> am 24 h-Grenzwert berechnet, wobei y<sub>i</sub> als Konzentration am Grenzwert eingesetzt wird.

Die erweiterte relative Unsicherheit WAMS.corr wird entsprechend der folgenden Gleichung berechnet:

$$
W_{\text{AMS',corr}} = k \cdot w_{\text{AMS,corr}}
$$

In der Praxis wird bei großen n für k = 2 eingesetzt.

Die größte resultierende Unsicherheit WAMS,corr wird mit den Anforderungen an die Datenqualität von Immissionsmessungen nach EU-Richtlinie [7] verglichen und bewertet. Es sind zwei Fälle möglich:

1. W<sub>AMS corr</sub> ≤ W<sub>dgo</sub>  $\rightarrow$  Prüfling wird als gleichwertig zum Referenzverfahren betrachtet.

2.  $W_{AMS,corr}$  >  $W_{dao}$   $\rightarrow$  Prüfling wird nicht als gleichwertig zum Referenzverfahren betrachtet.

Die festgelegte erweiterte relative Unsicherheit W<sub>doo</sub> beträgt für Feinstaub 25 % [7].

# **6.5 Bewertung**

Die Prüflinge erfüllen nach einer Korrektur der Steigung und des Achsabschnitts die Anforderungen an die Datenqualität von Immissionsmessungen. Die Korrektur führt zudem zu einer weiteren erheblichen Verbesserung der erweiterten Messunsicherheiten für den Gesamtdatensatz.

Mindestanforderung erfüllt? ja

Addendum zum Eignungsprüfbericht der Immissionsmesseinrichtung BAM-1020 mit PM10-Vorabscheider der Firma Met One Instruments, Inc. für die Komponente Schwebstaub PM10 zum TÜV-Bericht 936/21205333/A vom 06. Dezember 2006, Berichts-Nr.: 936/21243375/B

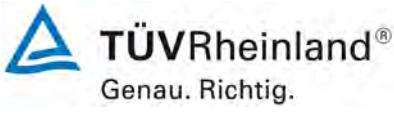

Seite 115 von [163](#page-421-0) 

Die Auswertung des Gesamtdatensatzes für beide Prüflinge ergibt für die Messkomponente PM10 eine signifikante Steigung sowie einen signifikanten Achsabschnitt.

Die Steigung für den Gesamtdatensatz liegt bei 1,034. Der Achsabschnitt für den Gesamtdatensatz liegt bei 0,843. (siehe [Tabelle 21\)](#page-357-0).

Daher wurde für die Messkomponente PM<sub>10</sub> eine Steigungs- und Achsabschnittskorrektur des gesamten Datensatzes durchgeführt und mit den korrigierten Werten alle Datensätze neu ausgewertet.

Alle Datensätze erfüllen nach der Korrektur die Anforderungen an die Datenqualität. Die Anwendung eines Korrekturfaktors für den BAM-1020 für PM<sub>10</sub> verbessert zudem die erweiterten Messunsicherheiten teilweise erheblich.

Die Version des Leitfadens vom Januar 2010 sowie die Richtlinie DIN EN 16450 verlangen für den Fall des Betriebs der Messeinrichtung in einem Messnetz, dass die Geräte jährlich an einer Anzahl von Messstellen, die wiederum abhängig ist von der höchsten erweiterten Unsicherheit in der Äquivalenzprüfung, überprüft werden. Das entsprechende Kriterium zur Festlegung der Anzahl der Messstellen ist in 5 % Schritte unterteilt (Leitfaden [4], Kapitel 9.9.2, Tabelle 6 bzw. DIN EN 16450 [8], Kapitel 8.6.2, Tabelle 5). Es bleibt festzustellen, dass die höchste ermittelte erweiterte Unsicherheit für PM<sub>10</sub> nach Korrektur im Bereich 20 % bis 25 % lag.

Die entsprechende Umsetzung der oben genannten Anforderung zur regelmäßigen Überprüfung in den Messnetzen liegt in der Verantwortung des Messnetzbetreibers oder der zuständigen Behörde des Mitgliedstaates. Allerdings empfiehlt der TÜV Rheinland, dass die erweiterte Unsicherheit des Gesamtdatensatzes des Datensatzes hierzu herangezogen wird, nämlich 16,1 % (PM<sub>10</sub>, unkorrigierter Datensatz), was eine jährliche Überprüfung an 4 Messorten erfordern würde, respektive 12,3 % (PM<sub>10</sub>, Datensatz nach Steigungs- und Offset-Korrektur), was wiederum eine jährliche Überprüfung an 3 Messorten erfordern würde.

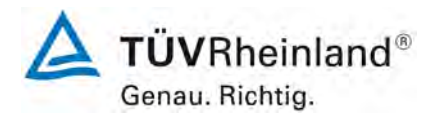

Seite 116 vo[n 163](#page-421-0)

Addendum zum Eignungsprüfbericht der Immissionsmesseinrichtung BAM-1020 mit PM10-Vorabscheider der Firma Met One Instruments, Inc. für die Komponente Schwebstaub PM10 zum TÜV-Bericht 936/21205333/A vom 06. Dezember 2006, Berichts-Nr.: 936/21243375/B

# **6.6 Umfassende Darstellung des Prüfergebnisses**

[Tabelle 23](#page-374-0) zeigt die Ergebnisse der Auswertungen der Äquivalenzprüfung nach Anwendung der Korrekturfaktoren auf den Gesamtdatensatz.

<span id="page-374-0"></span>Tabelle 23: Zusammenstellung der Ergebnisse der Äquivalenzprüfung, BAM-1020, Messkomponente PM<sub>10</sub> nach Korrektur Steigung und Achsabschnitt

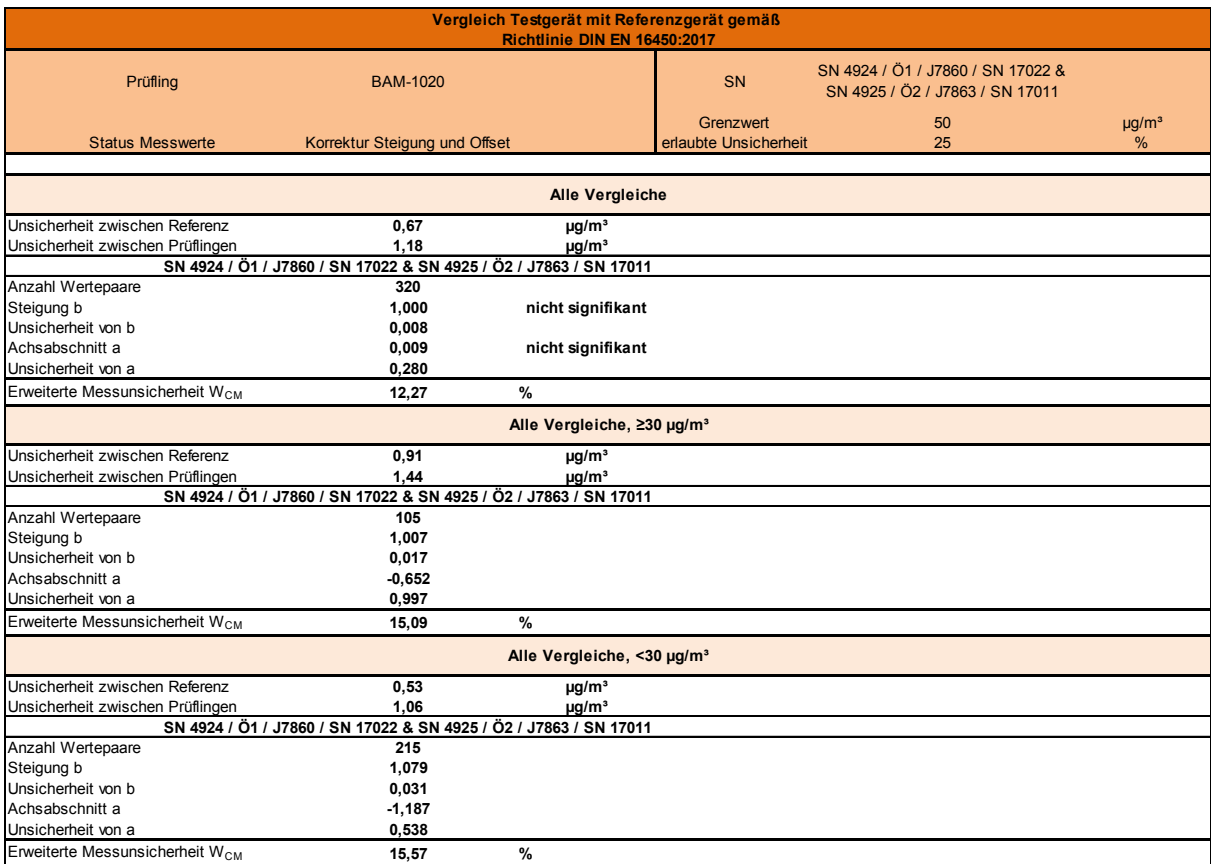

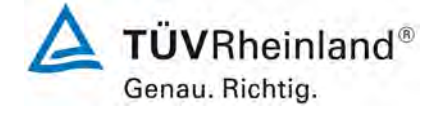

Seite 117 von [163](#page-421-0) 

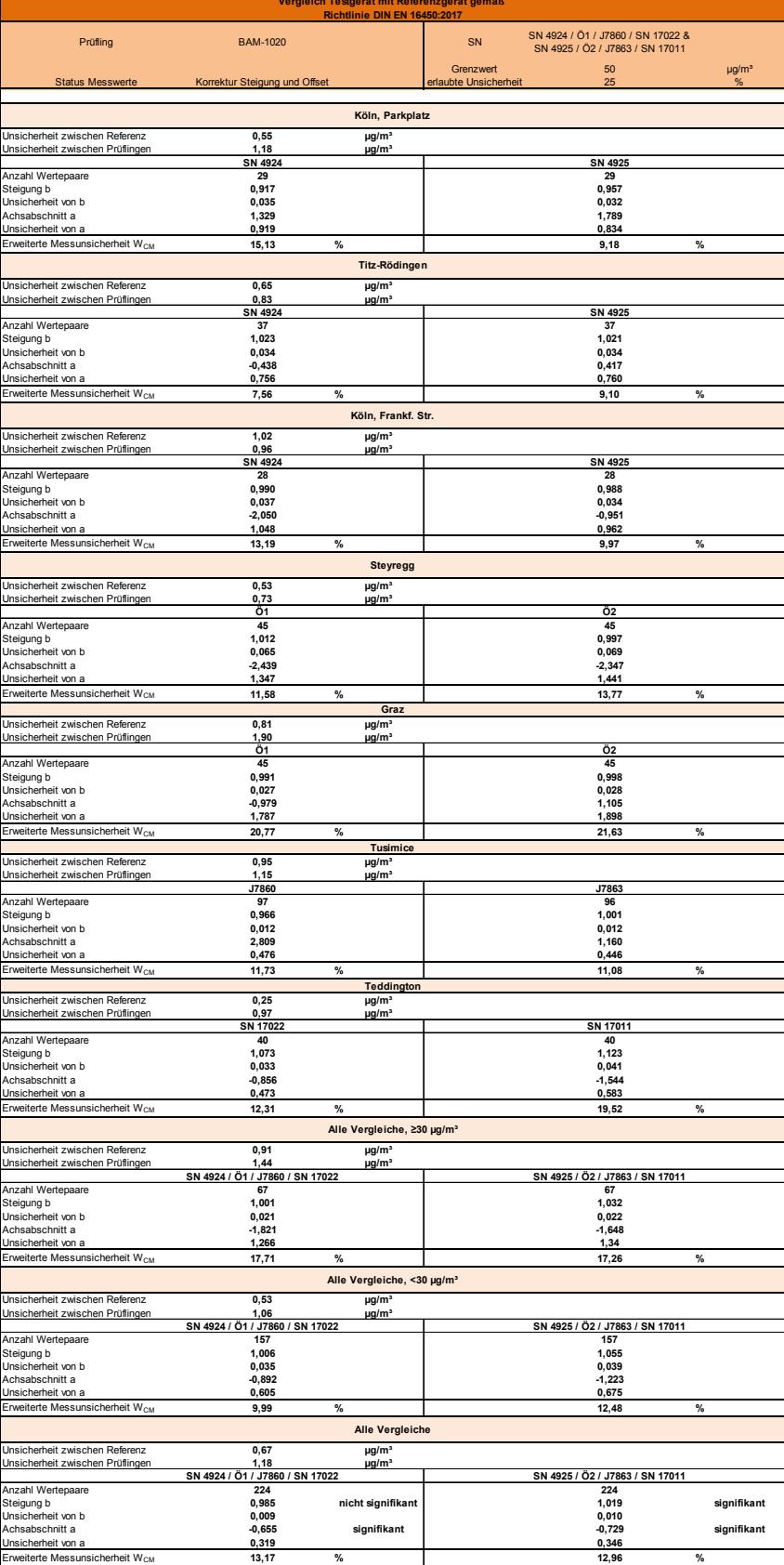

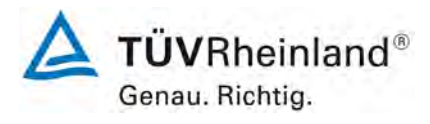

Seite 118 vo[n 163](#page-421-0)

Addendum zum Eignungsprüfbericht der Immissionsmesseinrichtung BAM-1020 mit PM10-Vorabscheider der Firma Met One Instruments, Inc. für die Komponente Schwebstaub PM10 zum TÜV-Bericht 936/21205333/A vom 06. Dezember 2006, Berichts-Nr.: 936/21243375/B

# **6.1 18 Wartungsintervall (7.5.7)**

*Das Wartungsintervall muss mindestens zwei Wochen betragen.*

# **6.2 Gerätetechnische Ausstattung**

Bei dieser Mindestanforderung nicht erforderlich.

# **6.3 Durchführung der Prüfung**

Bei dieser Mindestanforderung wurde untersucht, welche Wartungsarbeiten in welchen Zeitabständen für eine einwandfreie Funktionsfähigkeit der Messeinrichtung erforderlich sind. Weiterhin wurden die Ergebnisse der Driftbestimmung für den Nullpunkt gemäß 6.1 12 [Nullpunktprüfungen \(7.5.3\)](#page-336-0) zur Ermittlung des Wartungsintervalls berücksichtigt.

# **6.4 Auswertung**

Es konnten für die Messeinrichtungen über den gesamten Feldtestzeitraum keine unzulässigen Driften festgestellt werden.

Das Wartungsintervall wird daher durch die anfallenden Wartungsarbeiten bestimmt:

- 1. Überprüfung des Gerätestatus Der Gerätestatus kann durch Kontrolle der Messeinrichtung selbst oder auch on-line überwacht und kontrolliert werden.
- 2. Der Probenahmekopf muss prinzipiell nach den Anweisungen des Herstellers gesäubert werden, wobei die örtlichen Schwebstaubkonzentrationen in Betracht zu ziehen sind (in der Eignungsprüfung alle 4 Wochen).
- 3. Monatliche Reinigung des Gerätes. Dies beinhaltet auch die Reinigung des Bereichs der Eintrittsdüse über dem Filterband. In jedem Fall ist die Messeinrichtung nach jedem Messeinsatz zu reinigen.
- 4. Kontrolle des Filterbandvorrates ein 21 m-Filterband reicht dabei für ca. 60 Tage bei einem Messzyklus von 60 min. Es wird empfohlen, eine routinemäßige Überprüfung des Filterbandvorrates bei jedem Besuch der Messstelle vorzunehmen.
- 5. Eine Überprüfung der Dichtigkeit sowie der Durchflussrate soll gemäß den Angaben des Herstellers alle 4 Wochen erfolgen. Weiterhin empfiehlt sich in diesem Zusammenhang eine Plausibilitätskontrolle der Umgebungstemperatur- und Luftdruckmessung. Die Arbeiten können zusammen mit den Arbeiten gemäß Punkt 4 durchgeführt werden.
- 6. Austausch des Filterbandes nach ca. 2 Monaten (Messzyklus: 60 min). Nach dem Austausch sollte in jedem Fall ein Geräteselbsttest gemäß Kapitel 3.5 des Handbuchs durchgeführt werden
- 7. Die Kalibrierung der Durchflussrate soll gemäß den Angaben des Herstellers alle 3 Monate erfolgen.
- 8. Der Abluftschalldämpfer an der Pumpe sollte halbjährlich getauscht werden.
- 9. Die Sensoren für die Umgebungstemperatur, Luftdruck, Filter-Temperatur und FilterrH sind alle 6 Monate gemäß Bedienungshandbuch zu überprüfen.
- 10. Die Probenahmeheizung ist alle 6 Monate gemäß Bedienungshandbuch zu überprüfen.
- 11. Jährlich sollte ein 72-stündiger BKGD-Test mit Hilfe des Nullfilter-Kits BX-302 gemäß Handbuch Punkt 7.7 durchgeführt werden.

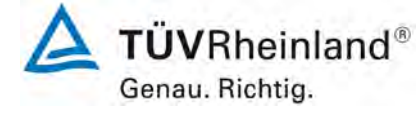

Seite 119 von [163](#page-421-0) 

Addendum zum Eignungsprüfbericht der Immissionsmesseinrichtung BAM-1020 mit PM10-Vorabscheider der Firma Met One Instruments, Inc. für die Komponente Schwebstaub PM10 zum TÜV-Bericht 936/21205333/A vom 06. Dezember 2006, Berichts-Nr.: 936/21243375/B

- 12. Einmal im Jahr sind zusätzlich im Rahmen einer jährlichen Grundwartung die Kohleschieber der Vakuumpumpe (nur Drehschieberpumpe) zu kontrollieren und ggf. auszutauschen.
- 13. Während der jährlichen Grundwartung ist auch auf die Reinigung des Probenahmerohres zu achten.

Zur Durchführung der Wartungsarbeiten sind die Anweisungen im Handbuch (Kapitel 7) zu beachten. Alle Arbeiten lassen sich grundsätzlich mit üblichen Werkzeugen durchführen. Innerhalb der Betriebszeit kann die Wartung auf die Kontrolle von Verschmutzungen, Plausibilitätschecks und etwaigen Status-/Fehlermeldungen beschränkt werden.

# **6.5 Bewertung**

Das Wartungsintervall wird durch die notwendigen Wartungsarbeiten bestimmt und beträgt 4 Wochen.

Mindestanforderung erfüllt? ja

# **6.6 Umfassende Darstellung des Prüfergebnisses**

Die notwendigen Wartungsarbeiten können dem Kapitel 7 des Bedienhandbuchs entnommen werden.

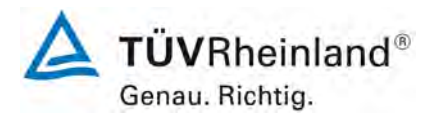

Seite 120 vo[n 163](#page-421-0)

Addendum zum Eignungsprüfbericht der Immissionsmesseinrichtung BAM-1020 mit PM10-Vorabscheider der Firma Met One Instruments, Inc. für die Komponente Schwebstaub PM10 zum TÜV-Bericht 936/21205333/A vom 06. Dezember 2006, Berichts-Nr.: 936/21243375/B

# **6.1 19 Automatische Überprüfung (7.5.4)**

*Die Ergebnisse von automatischen/funktionalen Überprüfungen müssen, sofern ver fügbar, aufgezeichnet werden.* 

# **6.2 Gerätetechnische Ausstattung**

Bei dieser Mindestanforderung nicht erforderlich.

# **6.3 Durchführung der Prüfung**

Der Gerätestatus der Messeinrichtung wird kontinuierlich überwacht und Probleme über eine Reihe von verschiedenen Statusmeldungen angezeigt. Der aktuelle Status der überwachten Kenngrößen kann entweder am Gerät selbst eingesehen werden bzw. wird auch bei der Datenaufzeichnung mit erfasst. Liegt eine Kenngröße außerhalb der erlaubten Toleranzen erscheint ein entsprechendes Fehlerbit.

Die Messeinrichtung bietet die Möglichkeit einer internen Überprüfung des Nullpunktes und der Empfindlichkeit:

Zur geräteinternen Überprüfung des Nullpunktes der radiometrischen Messung wird auf die bei jedem Messzyklus auf einem sauberen Filterbandfleck ermittelten Zählraten  $I_1$  bzw.  $I_{1X}$ zurückgegriffen (siehe auch unter Punkt [3.2Funktionsweise der Messeinrichtung\)](#page-279-0). Der Nullpunkt der radiometrischen Messung wird dabei nach folgender Formel ermittelt:

$$
C_0 \left[ mg/m^3 \right] = \frac{A}{Q} * \frac{K}{mu2} * ln \left( \frac{l_1}{l_{1x}} \right)
$$

mit

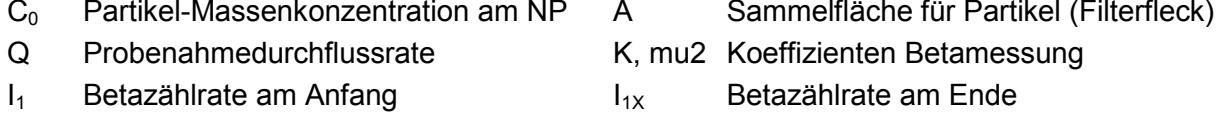

Zur Überprüfung der Stabilität der Empfindlichkeit der radiometrischen Messung wird auf die bei jedem Messzyklus ermittelten Zählraten I<sub>1</sub> (sauberer Filterfleck) bzw. I<sub>2</sub> (sauberer Filterfleck + eingefahrene Referenzfolie) zurückgegriffen (siehe auch unter Punkt 3.2 [Funktions](#page-279-0)[weise der Messeinrichtung.](#page-279-0) Aus den ermittelten Zählraten wird geräteintern die Massedichte m [µg/cm²] der Referenzfolie berechnet. Der Wert wird kontinuierlich mit dem im Werk ermittelten Sollwert ABS verglichen und im Falle einer Abweichung vom Soll von >5 % eine Fehlermeldung generiert.

Das Gerät bietet somit die Möglichkeit, den Nullpunkt sowie den Referenzwert für jeden Messzyklus (hier 1-mal pro Stunde) geräteintern zu ermitteln. Die erhaltenen stündlichen Werte am Nullpunkt und Referenzpunkt werden über die serielle Schnittstelle ausgegeben und stehen problemlos für eine Auswertung mit einem Tabellenkalkulationsprogramm zur Verfügung.

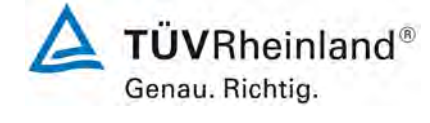

Seite 121 von [163](#page-421-0) 

Addendum zum Eignungsprüfbericht der Immissionsmesseinrichtung BAM-1020 mit PM10-Vorabscheider der Firma Met One Instruments, Inc. für die Komponente Schwebstaub PM10 zum TÜV-Bericht 936/21205333/A vom 06. Dezember 2006, Berichts-Nr.: 936/21243375/B

# **6.4 Auswertung**

Alle im Bedienungshandbuch aufgeführten Gerätefunktionen sind vorhanden oder aktivierbar. Der aktuelle Gerätestatus wird kontinuierlich überwacht und Probleme über eine Reihe von verschiedenen Warnmeldungen angezeigt. Eine automatische Überprüfung des Nullpunktes und der Empfindlichkeit ist möglich und wird aufgezeichnet.

# **6.5 Bewertung**

Alle im Bedienungshandbuch aufgeführten Gerätefunktionen sind vorhanden oder aktivierbar. Der aktuelle Gerätestatus wird kontinuierlich überwacht und Probleme über eine Reihe von verschiedenen Warnmeldungen angezeigt. Eine automatische Überprüfung des Nullpunktes und der Empfindlichkeit ist möglich und wird aufgezeichnet.

Mindestanforderung erfüllt? ja

# **6.6 Umfassende Darstellung des Prüfergebnisses**

Die verfügbaren Statuswerte können dem Kapitel 6 des Bedienhandbuchs entnommen werden.

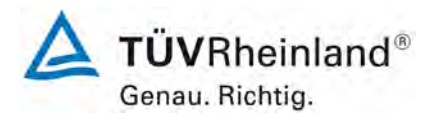

Seite 122 vo[n 163](#page-421-0)

Addendum zum Eignungsprüfbericht der Immissionsmesseinrichtung BAM-1020 mit PM10-Vorabscheider der Firma Met One Instruments, Inc. für die Komponente Schwebstaub PM10 zum TÜV-Bericht 936/21205333/A vom 06. Dezember 2006, Berichts-Nr.: 936/21243375/B

# **6.1 20 Prüfungen der Sensoren für Temperatur, Druck und/oder Luftfeuchte**

*Die Überprüfbarkeit der Sensoren der AMS für Temperatur, Druck und/oder Luftfeuchte muss geprüft werden und die ermittelten Abweichungen innerhalb der folgenden Krite rien liegen: T ±2 °C p ±1 kPa*

*rF ± 5 %*

# **6.2 Gerätetechnische Ausstattung**

Bei dieser Mindestanforderung nicht erforderlich.

# **6.3 Durchführung der Prüfung**

Bei dieser Mindestanforderung wird untersucht, ob für die korrekte Messgeräteperformance notwendige Sensoren der AMS für Temperatur, Druck und Luftfeuchte vor Ort im Feld zugänglich bzw. überprüfbar sind. Sind Überprüfungen vor Ort nicht möglich, muss dies dokumentiert werden.

# **6.4 Auswertung**

Die Messeinrichtungen vom Typ BAM-1020 verwenden u.a. zur Durchflussregelung meteorologische Sensoren zur Erfassung der Außentemperatur und des Luftdrucks (BX-596 bzw. BX-592). Des Weiteren wird die rel. Feuchte im Bereich des Filterbands (Regelung der Probenahmeheizung) gemessen.

Die Genauigkeit der Sensoren werden vom Hersteller mit ±1,5 °K (Lufttemperatur), ±4 % (rel. Luftfeuchte) und ±0,25 mmHg entspricht 0,03 kPa (Luftdruck) angegeben.

Es ist jederzeit leicht möglich mittels Transferstandards vor Ort Vergleichsmessungen durchzuführen und die Sensoren entsprechend bei Abweichungen zu justieren.

# **6.5 Bewertung**

Die Sensoren zur Erfassung der Außentemperatur, des Luftdrucks und der relativen Luftfeuchte (Bereich Filterband) sind vor Ort überprüfbar und justierbar.

Mindestanforderung erfüllt? ja

# **6.6 Umfassende Darstellung des Prüfergebnisses**

Bei dieser Mindestanforderung nicht erforderlich.

Addendum zum Eignungsprüfbericht der Immissionsmesseinrichtung BAM-1020 mit PM10-Vorabscheider der Firma Met One Instruments, Inc. für die Komponente Schwebstaub PM10 zum TÜV-Bericht 936/21205333/A vom 06. Dezember 2006, Berichts-Nr.: 936/21243375/B

# **7. Empfehlungen zum Praxiseinsatz**

# **7.1 Arbeiten im Wartungsintervall (4 Wochen)**

Folgende regelmäßige Arbeiten sind an der geprüften Messeinrichtung erforderlich:

- Regelmäßige Sichtkontrolle / Telemetrische Überwachung
- Gerätestatus in Ordnung
- Keine Fehlermeldungen
- Keine Verschmutzungen
- Überprüfung der Gerätefunktionen nach Anweisung des Herstellers
- Kontrolle des Filterbandvorrates
- Wartung des Probenahmekopfes gemäß Herstellerangaben
- Alle 4 Wochen: Plausibilitätskontrolle Temperatur-, Drucksensoren, ggf. Nachkalibrierung
- Alle 4 Wochen: Überprüfung der Dichtigkeit und der Durchflussrate

Im Übrigen sind die Anweisungen des Herstellers zu beachten.

Die Messeinrichtung führt bei jedem Messzyklus standardmäßig eine interne Überprüfung des Nullpunktes (Leermessung) sowie der Empfindlichkeit (Messung mit Referenzfolie) durch. Die Ergebnisse dieser Überprüfungen können zur kontinuierlichen Überprüfung der Stabilität der radiometrischen Messung verwendet werden.

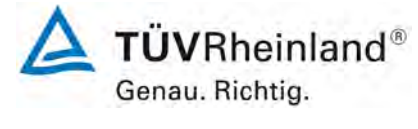

Seite 123 von [163](#page-421-0) 

 $T\ddot{\textbf{U}}\textbf{V}$ Rheinland® Genau. Richtig.

Seite 124 vo[n 163](#page-421-0)

**TÜV Rheinland Energy GmbH** Luftreinhaltung

Addendum zum Eignungsprüfbericht der Immissionsmesseinrichtung BAM-1020 mit PM10-Vorabscheider der Firma Met One Instruments, Inc. für die Komponente Schwebstaub PM10 zum TÜV-Bericht 936/21205333/A vom 06. Dezember 2006, Berichts-Nr.: 936/21243375/B

# **7.2 Weitergehende Wartungsarbeiten**

Über die regelmäßigen Wartungsarbeiten im Wartungsintervall hinausgehend sind folgende Tätigkeiten durchzuführen:

- Austausch des Filterbandes nach ca. 2 Monaten (Messzyklus: 60 min). Nach dem Austausch sollte in jedem Fall ein Geräteselbsttest gemäß Kapitel 3.5 des Handbuchs durchgeführt werden
- Die Kalibrierung der Durchflussrate soll gemäß den Angaben des Herstellers alle 3 Monate erfolgen.
- Der Abluftschalldämpfer an der Pumpe sollte halbjährlich getauscht werden.
- Die Sensoren für die Umgebungstemperatur, Luftdruck, Filter-Temperatur und FilterrH sind alle 6 Monate gemäß Bedienungshandbuch zu überprüfen.
- Die Probenahmeheizung ist alle 6 Monate gemäß Bedienungshandbuch zu überprüfen.
- Jährlich sollte ein 72-stündiger BKGD-Test mit Hilfe des Nullfilter-Kits BX-302 gemäß Handbuch Punkt 7.7 durchgeführt werden.
- Einmal im Jahr sind zusätzlich im Rahmen einer jährlichen Grundwartung die Kohleschieber der Vakuumpumpe (nur Drehschieberpumpe) zu kontrollieren und ggf. auszutauschen.
- Während der jährlichen Grundwartung ist auch auf die Reinigung des Probenahmerohres zu achten.

Weitere Einzelheiten können der Bedienungsanleitung entnommen werden.

\_\_\_\_\_\_\_\_\_\_\_\_\_\_\_\_\_\_\_\_\_\_\_ \_\_\_\_\_\_\_\_\_\_\_\_\_\_\_\_\_\_\_\_\_\_\_

Immissionsschutz / Luftreinhaltung

Juido Baum

Köln, [21. September 2018](#page-259-0) [936/21243375/B](#page-259-1)

Jean W

Dipl.-Ing. Guido Baum Dipl.-Ing. Karsten Pletscher

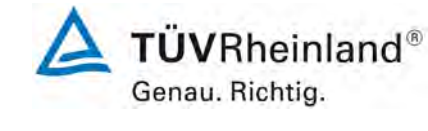

Seite 125 von [163](#page-421-0) 

Addendum zum Eignungsprüfbericht der Immissionsmesseinrichtung BAM-1020 mit PM10-Vorabscheider der Firma Met One Instruments, Inc. für die Komponente Schwebstaub PM10 zum TÜV-Bericht 936/21205333/A vom 06. Dezember 2006, Berichts-Nr.: 936/21243375/B

# **8. Literaturverzeichnis**

- [1] VDI-Richtlinie 4202, Blatt 1, "Mindestanforderungen an automatische Immissionsmesseinrichtungen bei der Eignungsprüfung – Punktmessverfahren für gas- und partikelförmige Luftverunreinigungen", Juni 2002
- [2] VDI-Richtlinie 4203, Blatt 3, "Prüfpläne für automatische Messeinrichtungen Prüfprozeduren für Messeinrichtungen zur punktförmigen Messung von gas- und partikelförmigen Immissionen", August 2004
- [3] Europäische Norm EN 12341, "Luftbeschaffenheit Ermittlung der PM 10-Fraktion von Schwebstaub; Referenzmethode und Feldprüfverfahren zum Nachweis der Gleichwertigkeit von Messverfahren und Referenzmessmethode", Deutsche Fassung EN 12341: 1998
- [4] Leitfaden "Demonstration of Equivalence of Ambient Air Monitoring Methods", Englische Fassung vom November 2005 sowie vom Januar 2010
- [5] Bedienungshandbuch BAM-1020, Stand Revision W
- [6] Bedienungshandbuch LVS3, Stand 2000
- [7] Richtlinie 2008/50/EG des Europäischen Parlaments und des Rates vom 21.05.2008 über Luftqualität und saubere Luft für Europa
- [8] Europäische Norm EN 16450, "Außenluft Automatische Messeinrichtungen zur Bestimmung der Staubkonzentration (PM10; PM2,5); Deutsche Fassung EN 16450 vom Juli 2017
- [9] TÜV Rheinland Bericht Nr. 936/21205333/A vom 6. Dezember 2006; Bericht über die Eignungsprüfung der Immissionsmesseinrichtung BAM-1020 mit PM<sub>10</sub>-Vorabscheider der Firma Met One Instruments, Inc. für die Komponente Schwebstaub PM<sub>10</sub>
- [10] Stellungnahme der TÜV Rheinland Immissionsschutz und Energiesysteme GmbH vom 30. März 2009
- [11] 2 Stellungnahmen der TÜV Rheinland Immissionsschutz und Energiesysteme GmbH vom 9. Oktober 2009
- [12] Stellungnahme der TÜV Rheinland Immissionsschutz und Energiesysteme GmbH vom 16. März 2010
- [13] Stellungnahme der TÜV Rheinland Energie und Umwelt GmbH vom 24. März 2011
- [14] Stellungnahme der TÜV Rheinland Energie und Umwelt GmbH vom 21. März 2012
- [15] Stellungnahme der TÜV Rheinland Energie und Umwelt GmbH vom 4. Oktober 2012
- [16] TÜV Rheinland Bericht Nr. 936/21220762/A vom 12. Dezember 2012; Addendum zum Eignungsprüfbericht der Messeinrichtung BAM-1020 mit PM<sub>10</sub>-Vorabscheider der Firma Met One Instruments, Inc. für die Komponente Schwebstaub  $PM_{10}$  zum TÜV-Bericht 936/21205333/A vom 6.1.2006
- [17] Stellungnahme der TÜV Rheinland Energie und Umwelt GmbH vom 18. März 2013
- [18] Stellungnahme der TÜV Rheinland Energie und Umwelt GmbH vom 20. September 2014
- [19] Stellungnahme der TÜV Rheinland Energy GmbH vom 18. August 2017
- [20] UK Report on the Equivalence of the Smart Heated  $PM_{10}$  BAM-1020, Bureau Veritas (UK), Mai 2014

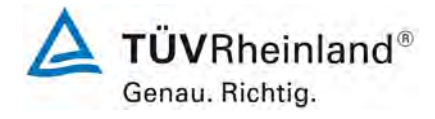

Seite 126 vo[n 163](#page-421-0)

Addendum zum Eignungsprüfbericht der Immissionsmesseinrichtung BAM-1020 mit PM10-Vorabscheider der Firma Met One Instruments, Inc. für die Komponente Schwebstaub PM10 zum TÜV-Bericht 936/21205333/A vom 06. Dezember 2006, Berichts-Nr.: 936/21243375/B

#### 1.2 BAM-1020 mit PM 10 -Vorabscheider

Hersteller:

Met One Instruments Inc., Grants Pass, USA

Eignung:

Zur kontinuierlichen Immissionsmessung der PM 10 -Fraktion im Schwebstaub im stationären Einsatz.

Messbereich bei der Eignungsprüfung:

Schwebstaub PM 10 : 0-1,000 mg/m<sup>3</sup> = 0-1000 µg/m<sup>3</sup>

Softwareversion: 3236-02 3.2.1b

Hinweise:

- Das Gerät ist zur Erfassung von PM 10 mit folgenden Optionen auszustatten:

Probenahmeheizung (BX830), Probenahmekopf (BX802), Umgebungstemperatursensor (BX592) und Luftdrucksensor (BX594)

- Die Heizung darf nur in der während der Eignungsprüfung verwendeten Betriebsweise eingesetzt werden

- Die Volumenstromregelung hat auf Betriebsvolumen in Bezug auf die Umgebungsbedingungen zu erfolgen (Betriebsart ACTUAL).

- Die Messeinrichtung wurde während der gesamten Eignungsprüfung mit der Probenahmeheizung BX-830 betrieben.

- Die Zykluszeit während der Eignungsprüfung betrug 1 h, d. h. jede Stunde wurde ein

automatischer Filterwechsel durchgeführt. Jeder Filterfleck wurde nur einmal beprobt.

- Die Messeinrichtung ist in einem verschließbaren Messcontainer zu betreiben.

- Die Messeinrichtung ist mit dem gravimetrischen PM 10 -Referenzverfahren nach DIN/EN 12341 regelmäßig am Standort zu kalibrieren.

Prüfinstitut:

TÜV Rheinland Immissionsschutz und Energiesysteme GmbH, Köln, TÜV Rheinland Group Bericht-Nr.: 936/21205333/A vom 6. Dezember 2006

Abbildung 64: Erstbekanntgabe BAnz. vom 20. April 2007, S. 4139, Kapitel III Nummer 1.2

6. Mitteilung zur Bekanntmachung des Umweltbundesamtes vom 12. April 2007 (BAnz. S. 4139) Die aktuelle Softwareversion der Immissionsmesseinrichtung BAM-1020 der Firma Met One Instruments, Inc. lautet:

Version 3236-02 5.0.2.

Der Hinweis 1 ist wie folgt zu ändern:

1. Das Gerät ist zur Erfassung von PM10 mindestens mit folgenden Optionen auszustatten: Probenahmeheizung (BX-830), Probenahmekopf (BX-802) und Umgebungstemperatursensor  $(BX-592)$ .

Stellungnahme der TÜV Rheinland Immissionsschutz und Energiesysteme GmbH vom 30. **März 2009** 

Abbildung 65: Bekanntgabe Mitteilung BAnz. vom 25. August 2009, S. 2929, Kapitel III 6. Mitteilung

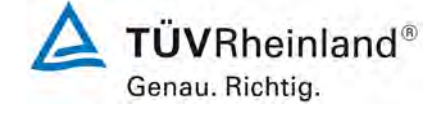

Seite 127 von [163](#page-421-0) 

Addendum zum Eignungsprüfbericht der Immissionsmesseinrichtung BAM-1020 mit PM10-Vorabscheider der Firma Met One Instruments, Inc. für die Komponente Schwebstaub PM10 zum TÜV-Bericht 936/21205333/A vom 06. Dezember 2006, Berichts-Nr.: 936/21243375/B

#### 10 Mitteilung zu Bekanntmachungen des Umweltbundesamtes vom 12. April 2007 (BAnz. S. 4139) und vom 3. August 2009 (BAnz. S. 2935)

Die aktuelle Softwareversion der Immissionsmesseinrichtung BAM-1020 der Firma MetOne Instruments lautet:

Version 3236-07 V5.0.5

Der Hinweis 1 wird ersetzt durch:

1. Das Gerät ist zur Erfassung von PM10 mindestens mit folgenden Optionen auszustatten:

Probenahmeheizung (BX-830), Probenahmekopf (BX-802) und Umgebungstemperatursensor (BX-592) bzw. kombinierter Druck- und Temperatursensor (BX-596).

Stellungnahme der TÜV Rheinland Immissionsschutz und Energiesysteme GmbH vom 9. Oktober 2009

Abbildung 66: Bekanntgabe Mitteilung BAnz. vom 12. Februar 2010, S. 552, Kapitel IV 10. Mitteilung

#### 11 Mitteilung zu Bekanntmachungen des Umweltbundesamtes vom 12. April 2007 (BAnz. S. 4139) und vom 3. August 2009 (BAnz. S. 2935)

Die Messeinrichtung BAM-1020 der Firma MetOne Instruments (TÜV-Bericht-Nr. 936/21205333/A vom 6. Dezember 2006) wird baugleich auch von der Firma Horiba Europe GmbH, 61440 Oberursel unter dem Namen APDA-371 vertrieben.

Die aktuelle Softwareversion der Immissionsmesseinrichtung APDA-371 lautet: Version 3236-07 V5.0.5

Stellungnahme der TÜV Rheinland Immissionsschutz und Energiesysteme GmbH vom 9. Oktober 2009

Abbildung 67: Bekanntgabe Mitteilung BAnz. vom 12. Februar 2010, S. 552, Kapitel IV 11. Mitteilung

2 Mitteilung zu Bekanntmachungen des Umweltbundesamtes vom 12. April 2007 (BAnz. S. 4139) und vom 25. Januar 2010 (BAnz. S. 555)

Die aktuelle Softwareversion der Immissionsmesseinrichtung BAM-1020 mit PM10-Vorabscheider der Firma Met One Instruments lautet: Version 3236-07 V5.0.10 Stellungnahme der TUV Rheinland Immissionsschutz und Energie-systeme GmbH vom 16. März 2010

Abbildung 68: Bekanntgabe Mitteilung BAnz. vom 28. Juli 2010, S. 2597, Kapitel III 2. Mitteilung

12. Mitteilung zu Bekanntmachungen des Umweltbundesam-tes vom 12. April 2007 (BAnz. S. 4139, Kapitel III Nummer 1.2) und vom 12. Juli 2010 (BAnz. S. 2597, Kapitel III 2. Mitteilung)

Die Messeinrichtung BAM-1020 mit PM10-Vorabscheider der Firma Met One Instruments, Inc. für die Messkomponente Schwebstaub PM10 kann optional mit der Pumpe BX-125 betrieben werden.

Die Messeinrichtung kann optional mit einem Touch Screen Display (Option BX-970) ausgerüstet werden. Die aktuelle Soft-wareversion lautet:

3236-77 V5.1.0

Die Softwareversion für die Messeinrichtung ohne Option BX-970 Touch Screen Display lautet weiterhin 3236-07 5.0.10.

Stellungnahme der TÜV Rheinland Energie und Umwelt GmbH vom 24. März 2011

Abbildung 69: Bekanntgabe Mitteilung BAnz. vom 29. Juli 2011, S. 2725, Kapitel III 12. Mitteilung

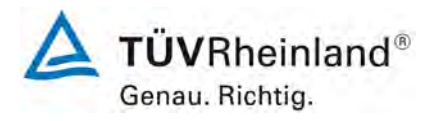

Seite 128 vo[n 163](#page-421-0)

**TÜV Rheinland Energy GmbH** Luftreinhaltung

Addendum zum Eignungsprüfbericht der Immissionsmesseinrichtung BAM-1020 mit PM10-Vorabscheider der Firma Met One Instruments, Inc. für die Komponente Schwebstaub PM10 zum TÜV-Bericht 936/21205333/A vom 06. Dezember 2006, Berichts-Nr.: 936/21243375/B

6 Mitteilung zu Bekanntmachungen des Umweltbundesamtes vom 12. April 2007 (BAnz. S. 4139, Kapitel III Nummer 1.2) und vom 15. Juli 2011 (BAnz. S. 2725, Kapitel III 12. Mitteilung)

Die Messeinrichtung BAM-1020 mit PM<sub>10</sub>-Vorabscheider der Firma Met One Instruments, Inc. für die Messkomponente Schwebstaub PM<sub>10</sub> erhält eine neu designte Rückplatte um die erweiterten Schnittstellen des optionalen Reportprozessors BX-965 unterzubringen.

Die aktuelle Softwareversion der Messeinrichtung lautet:

3236-07 5.0.15

Die aktuelle Softwareversion der Messeinrichtung mit Touch Screen Display (Option BX-970) lautet: 3236-77 V5.1.2

Stellungnahme der TÜV Rheinland Energie und Umwelt GmbH vom 21. März 2012

Abbildung 70: Bekanntgabe Mitteilung BAnz AT 20.07.2012 B11, Kapitel IV 6. Mitteilung

#### 2 Mitteilung zu den Bekanntmachungen des Umweltbundesamtes vom 12. April 2007 (BAnz. S. 4139, Kapitel III Nummer 1.2) und vom 6. Juli 2012 (BAnz AT 20.07.2012 B11, Kapitel IV, 6. Mitteilung)

Die Messeinrichtung BAM-1020 mit PM<sub>10</sub>-Vorabscheider der Fa. Met One Instruments, Inc. für die Messkomponente Schwebstaub PM<sub>10</sub> erfüllt die Anforderungen der DIN EN 12341 (Ausgabe März 1998) sowie des Leitfadens "Demonstration of Equivalence of Ambient Air Monitoring Methods" in der Version vom Januar 2010. Darüber hinaus erfüllt die Herstellung und das Qualitätsmanagement der Messeinrichtung BAM-1020 mit PM<sub>10</sub>-Vorabscheider die Anforderungen der DIN EN 15267.

Der Prüfbericht über die Eignungsprüfung mit der Berichtsnummer 936/21205333/A sowie ein Addendum zum Prüfbericht mit der Berichtsnummer 936/21220762/A sind im Internet unter www.qal1.de einsehbar.

Stellungnahme der TÜV Rheinland Energie und Umwelt GmbH vom 4. Oktober 2012

#### Abbildung 71: Bekanntgabe Mitteilung BAnz AT 05.03.2013 B10, Kapitel V 2. Mitteilung

#### 5 Mitteilung zu den Bekanntmachungen des Umweltbundesamtes vom 12. April 2007 (BAnz. S. 4139, Kapitel III Nummer 1.2) und vom 12. Februar 2013 (BAnz AT 05.03.2013 B10, Kapitel V 2. Mitteilung)

Die aktuelle Softwareversion der Messeinrichtung BAM-1020 mit PM<sub>10</sub>-Vorabscheider der Firma Met One Instruments, Inc. für die Messkomponente Schwebstaub PM<sub>10</sub> lautet:

3236-07 5.1.1

Die aktuelle Softwareversion der Messeinrichtung mit Touch Screen Display (Option BX-970) lautet:

3236-77 V5.2.0

Stellungnahme der TÜV Rheinland Energie und Umwelt GmbH vom 18. März 2013

Abbildung 72: Bekanntgabe Mitteilung BAnz AT 23.07.2013 B4, Kapitel V 5. Mitteilung

Luftreinhaltung

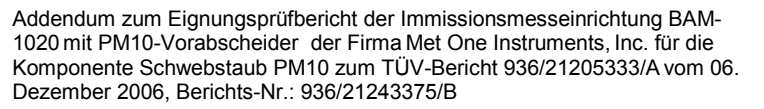

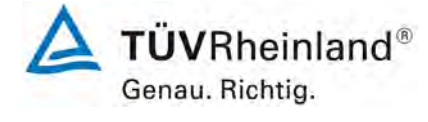

Seite 129 von [163](#page-421-0) 

#### 11 Mitteilung zu den Bekanntmachungen des Umweltbundesamtes vom 12. April 2007 (BAnz. S. 4139, Kapitel III Nummer 1.2) und vom 3. Juli 2013 (BAnz AT 23.07.2013 B4, Kapitel V 5. Mitteilung)

Der Drucksensor 970603 (MICROSWITCH #185PC15AT) in der Messeinrichtung BAM-1020 mit PM<sub>10</sub>-Vorabscheider der Fa. Met One Instruments, Inc. wurde abgekündigt und durch den Drucksensor 970595 (HONEYWELL SSCDANN015PAAA5) ersetzt.

Stellungnahme der TÜV Rheinland Energie und Umwelt GmbH vom 20. September 2014

Abbildung 73: Bekanntgabe Mitteilung BAnz AT 02.04.2015 B5, Kapitel IV 11. Mitteilung

8 Mitteilung zu den Bekanntmachungen des Umweltbundesamtes vom 12. April 2007 (BAnz. S. 4139, Kapitel III Nummer 1.2 und vom 25. Februar 2015 (BAnz AT 02.04.2015 B5, Kapitel IV 11. Mitteilung)

Die aktuelle Softwareversion der Messeinrichtung BAM-1020 mit PM10-Vorabscheider der Firma Met One Instruments, Inc. lautet:

3236-07.55.0

Die aktuelle Softwareversion der Messeinrichtung mit Touch Screen Display (Option BX-970) lautet:

3236-77 V52.0

Stellungnahme der TÜV Rheinland Energy GmbH vom 18. August 2017

Abbildung 74: Bekanntgabe Mitteilung BAnz AT 26.03.2018 B8, Kapitel V 8. Mitteilung

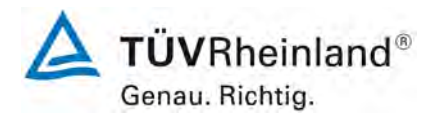

Seite 130 vo[n 163](#page-421-0)

**TÜV Rheinland Energy GmbH Luftreinhaltung** 

Addendum zum Eignungsprüfbericht der Immissionsmesseinrichtung BAM-1020 mit PM10-Vorabscheider der Firma Met One Instruments, Inc. für die Komponente Schwebstaub PM10 zum TÜV-Bericht 936/21205333/A vom 06. Dezember 2006, Berichts-Nr.: 936/21243375/B

# **9. Anlagen**

# **Anhang 1 Mess- und Rechenwerte**

- Anlage 1: Nullniveau und Nachweisgrenze
- Anlage 2: Genauigkeit des Volumenstroms
- Anlage 3: Temperaturabhängigkeit des Nullpunktes und der Empfindlichkeit
- Anlage 4: Netzspannungsabhängigkeit
- Anlage 5: Messwerte aus den Feldteststandorten
- Anlage 6: Umgebungsbedingungen an den Feldteststandorten

# **Anhang 2 Handbücher**

Luftreinhaltung

Addendum zum Eignungsprüfbericht der Immissionsmesseinrichtung BAM-1020 mit PM10-Vorabscheider der Firma Met One Instruments, Inc. für die Komponente Schwebstaub PM10 zum TÜV-Bericht 936/21205333/A vom 06. Komponente Schwebstaub PM10 zum TÜV-Bericht 936/21205333/A vom 06.<br>Dezember 2006, Berichts-Nr.: 936/21243375/B

6 24.08.2018 0,2 24.08.2018 -0,3 7 25.08.2018 -1,0 25.08.2018 0,5 8 26.08.2018 -0,9 26.08.2018 -0,8 9 27.08.2018 -0,3 27.08.2018 -0,1 10 28.08.2018 0,5 28.08.2018 0,8  $11$  29.08.2018  $-0.4$  29.08.2018 0,0 12 | 30.08.2018 | -1,3 | 30.08.2018 | 0,8 13 | 31.08.2018 | -0,5 | 31.08.2018 | -0,2 14 01.09.2018 -0,9 01.09.2018 -0,2 15 02.09.2018 -0,7 02.09.2018 0.3<br>Anzahl Werte 15 Anzahl Werte 15 Anzahl Werte  $\begin{array}{ccc} 1 & 15 & 1 \end{array}$  Anzahl Werte

Mittelwert (Nullniveau)  $-0.49$  Mittelwert (Nullniveau) 0,08 Standardabweichung  $s_{x0}$  0,51 Standardabweichung s<sub>x0</sub> 0,47 Nachweisgrenze X **1,69** Nachweisgrenze X **1,56**

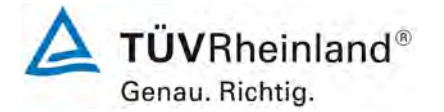

**Anlage 1 Blatt 1 von 1 Nullniveau und Nachweisgrenze**

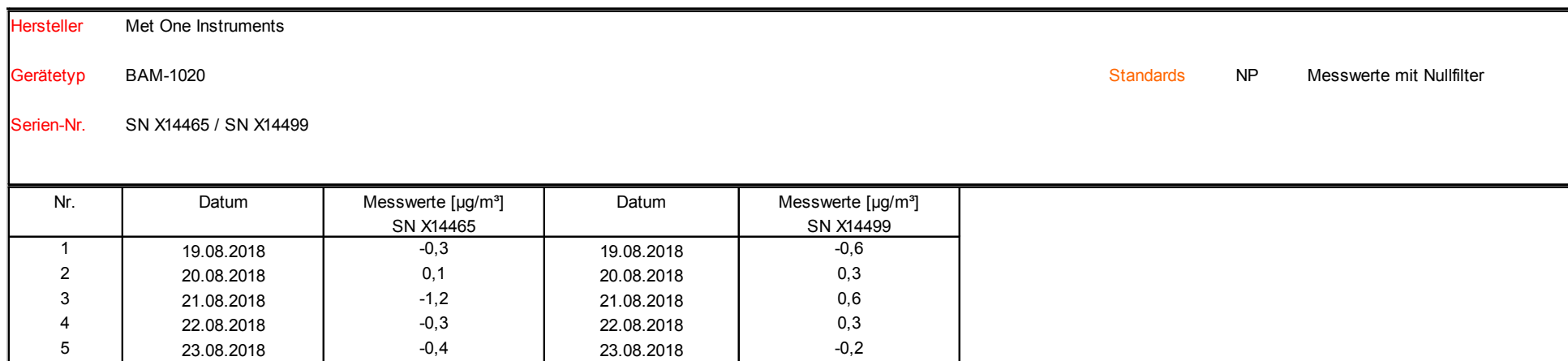

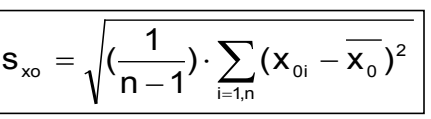

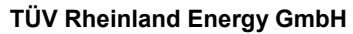

Luftreinhaltung

[Addendum zum Eignungsprüfbericht der Immissionsmesseinrichtung BAM-](#page-259-2)1020 [mit PM10-Vorabscheider der Firma](#page-259-2) Met One Instruments, Inc. für die Komponente Schwebstaub PM10 [zum TÜV-Bericht 936/21205333/A](#page-259-2) vom 06. [Dezember](#page-259-2) 2006, Berichts-Nr.: 936/21243375/B

### **Anlage 2 Blatt 1 von 1 Genauigkeit des Volumenstroms**

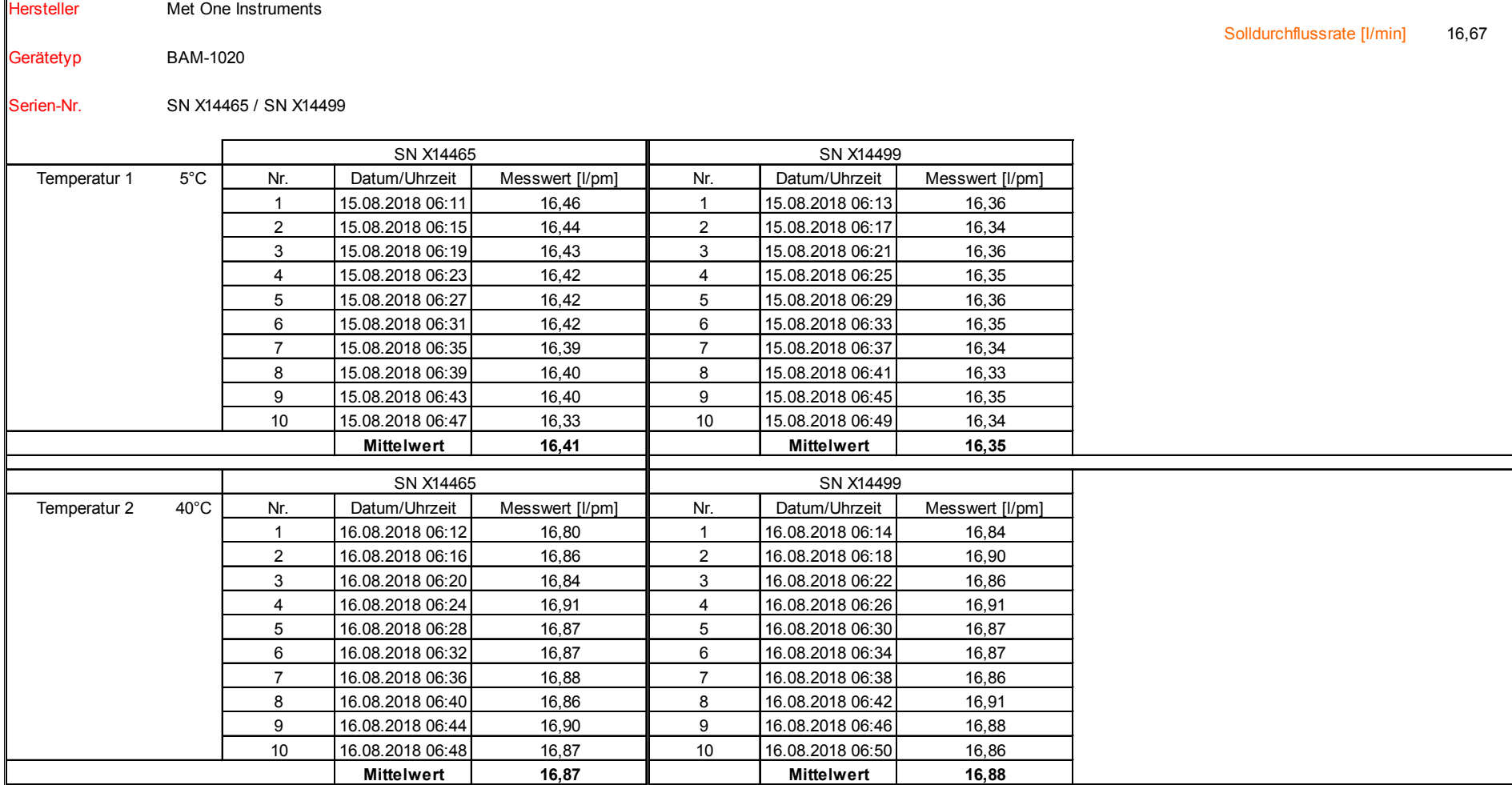

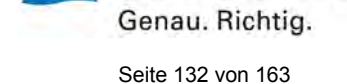

**TÜVRheinland®** 

Luftreinhaltung

Addendum zum Eignungsprüfbericht der Immissionsmesseinrichtung BAM-1020 mit PM10-Vorabscheider der Firma Met One Instruments, Inc. für die Komponente Schwebstaub PM10 zum TÜV-Bericht 936/21205333/A vom 06. Komponente Schwebstaub PM10 zum TÜV-Bericht 936/21205333/A vom 06.<br>Dezember 2006. Berichts-Nr.: 936/21243375/B

# **Anlage 3 Blatt 1 von 2 Umgebungstemperaturabhängigkeit am Nullpunkt**

Hersteller Met One Instruments Standards interne Leermessung auf Filterband Gerätetyp BAM-1020 Serien-Nr. SN 4924 / SN 4925 Prüfzeitraum: 05.09.2006 - 20.09.2006 Messung 1 Messung 2 Messung 3 SN 4924 | Temperatur | Messwert | Messwert | Messwert | Mittelwert aus 3 Messungen | Mittelwert bei 20°C Nr. | [°C] || [µg/mª] || [µg/mª] || [µg/mª] || [µg/mª] || [µg/m<sup>a</sup>] 1 | 20 || 0,0 || 0,8 || 0,8 || 0,5 || 0,5 2 | 5 || 1,5 || -0,7 || -0,1 || 0,2 NP | 3 | 20 || 0,5 || 0,2 || 0,1 || 0,3 4 | 40 | 0,8 | 0,8 | 1,2 | 0,9 5 20 0,2 1,4 0,6 0,7 SN 4925 | Temperatur | Messwert | Messwert | Messwert | Mittelwert aus 3 Messungen | Mittelwert bei 20°C Nr. | [°C] || [µg/mª] || [µg/mª] || [µg/m<sup>a</sup>] || [µg/m<sup>a</sup>] || [µg/m<sup>a</sup>] || [µg/m<sup>a</sup>] 1 | 20 || 1,2 || 0,7 || 0,8 || 0,9 || 1,0 2 | 5 || 0,8 || 1,6 || 1,1 || 1,2 NP | 3 | 20 || 1,1 || 0,8 || 1,6 || 1,2 4 | 40 | 0,8 | 0,6 | 0,9 | 0,8 5 20 0,2 1,2 1,2 0,9

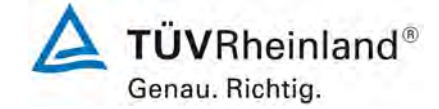

Luftreinhaltung

[Addendum zum Eignungsprüfbericht der Immissionsmesseinrichtung BAM-](#page-259-2)1020 [mit PM10-Vorabscheider der Firma](#page-259-2) Met One Instruments, Inc. für die Komponente Schwebstaub PM10 [zum TÜV-Bericht 936/21205333/A](#page-259-2) vom 06. [Dezember](#page-259-2) 2006, Berichts-Nr.: 936/21243375/B

# **Anlage 3 Blatt 2 von 2 Umgebungstemperaturabhängigkeit der Empfindlichkeit (Span)**Hersteller Met One Instruments

Verwendeter Prüfstandard interne Referenzfolie

Gerätetyp BAM-1020

Serien-Nr. SN 4924 / SN 4925

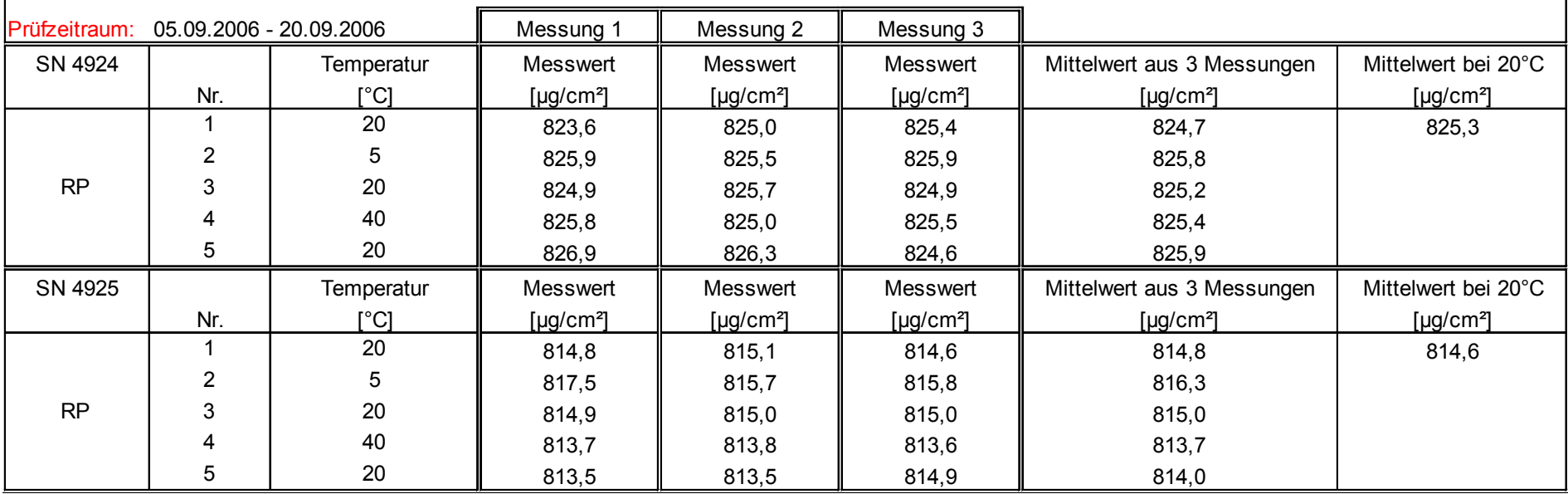

Seite 134 vo[n 163](#page-421-1)

Luftreinhaltung

Addendum zum Eignungsprüfbericht der Immissionsmesseinrichtung BAM-1020 mit PM10-Vorabscheider der Firma Met One Instruments, Inc. für die Komponente Schwebstaub PM10 zum TÜV-Bericht 936/21205333/A vom 06. Komponente Schwebstaub PM10 zum TÜV-Bericht 936/21205333/A vom 06.<br>Dezember 2006, Berichts-Nr.: 936/21243375/B

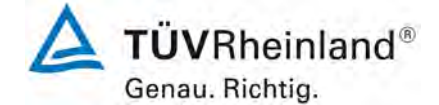

# **Anlage 4 Blatt 1 von 1 Netzspannungsabhängigkeit der Empfindlichkeit (Span)**

Hersteller Met One Instruments

Verwendeter Prüfstandard Interne Referenzfolie

Gerätetyp BAM-1020

Serien-Nr. SN X14465 / SN X14499

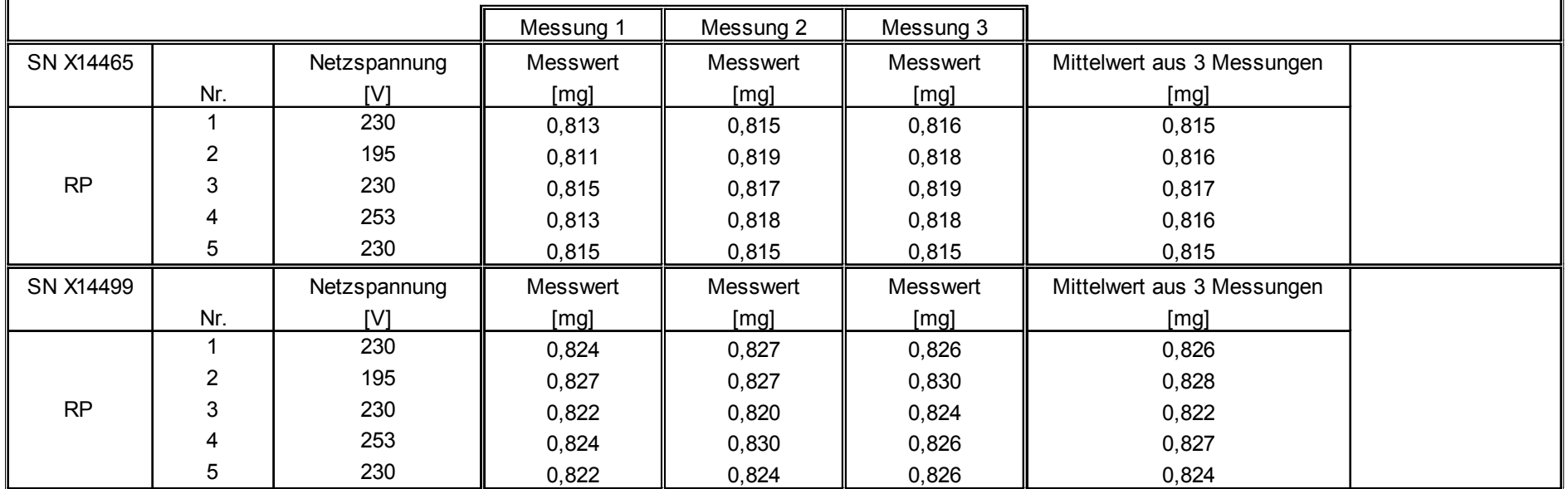

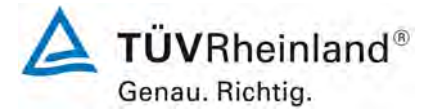

Luftreinhaltung

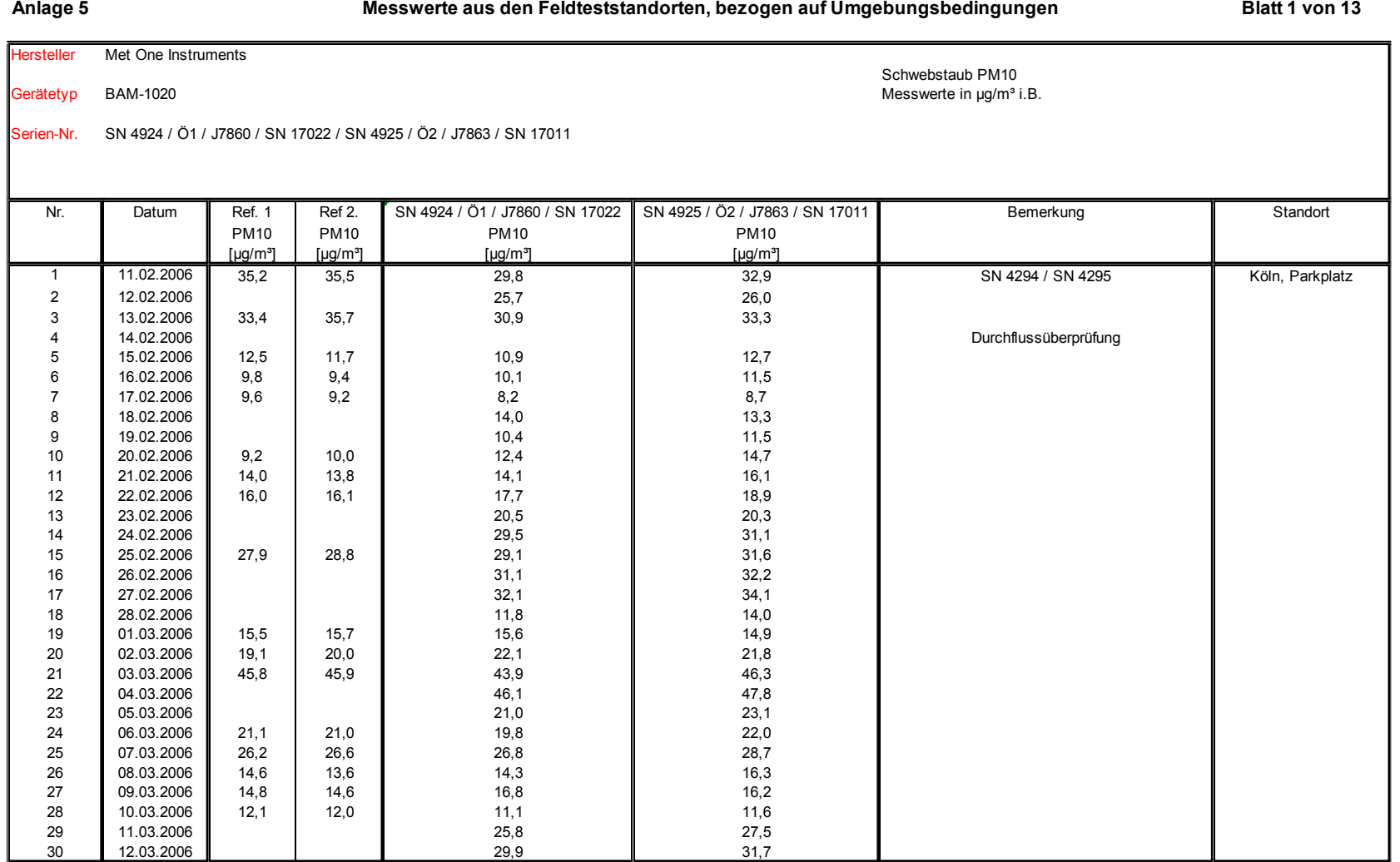

Luftreinhaltung

Addendum zum Eignungsprüfbericht der Immissionsmesseinrichtung BAM-1020 mit PM10-Vorabscheider der Firma Met One Instruments, Inc. für die Komponente Schwebstaub PM10 zum TÜV-Bericht 936/21205333/A vom 06. Komponente Schwebstaub PM10 zum TÜV-Bericht 936/21205333/A vom 06.<br>Dezember 2006, Berichts-Nr.: 936/21243375/B

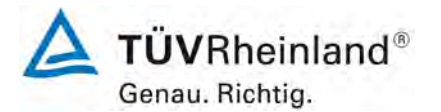
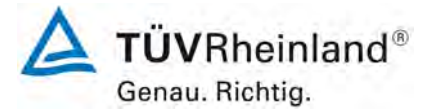

Seite 138 vo[n 163](#page-421-0)

Luftreinhaltung

[Addendum zum Eignungsprüfbericht der Immissionsmesseinrichtung BAM-](#page-259-0)1020 [mit PM10-Vorabscheider der Firma](#page-259-0) Met One Instruments, Inc. für die Komponente Schwebstaub PM10 [zum TÜV-Bericht 936/21205333/A](#page-259-0) vom 06. [Dezember](#page-259-0) 2006, Berichts-Nr.: 936/21243375/B

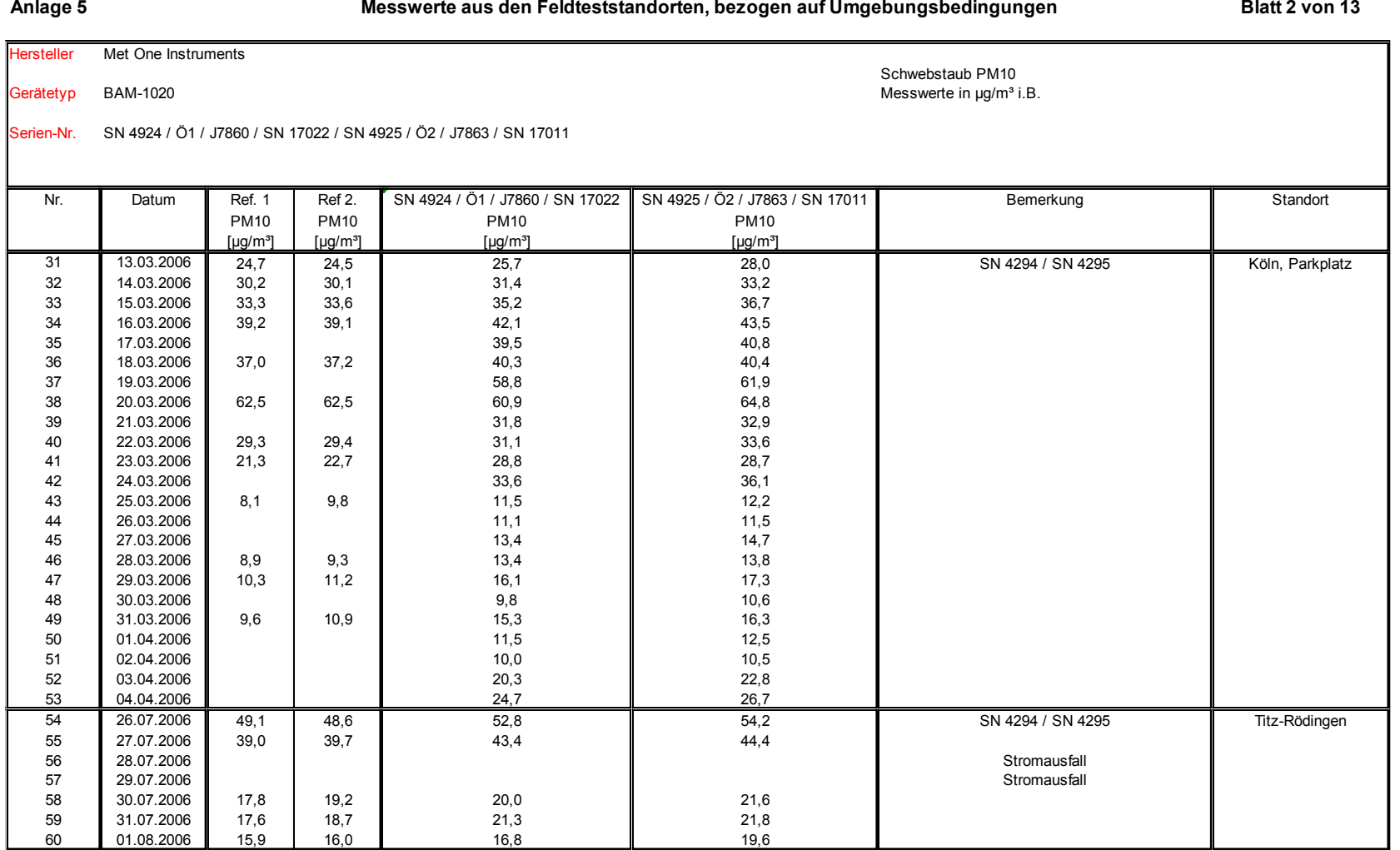

Luftreinhaltung

Addendum zum Eignungsprüfbericht der Immissionsmesseinrichtung BAM-1020 mit PM10-Vorabscheider der Firma Met One Instruments, Inc. für die Komponente Schwebstaub PM10 zum TÜV-Bericht 936/21205333/A vom 06. Komponente Schwebstaub PM10 zum TÜV-Bericht 936/21205333/A vom 06.<br>Dezember 2006. Berichts-Nr.: 936/21243375/B

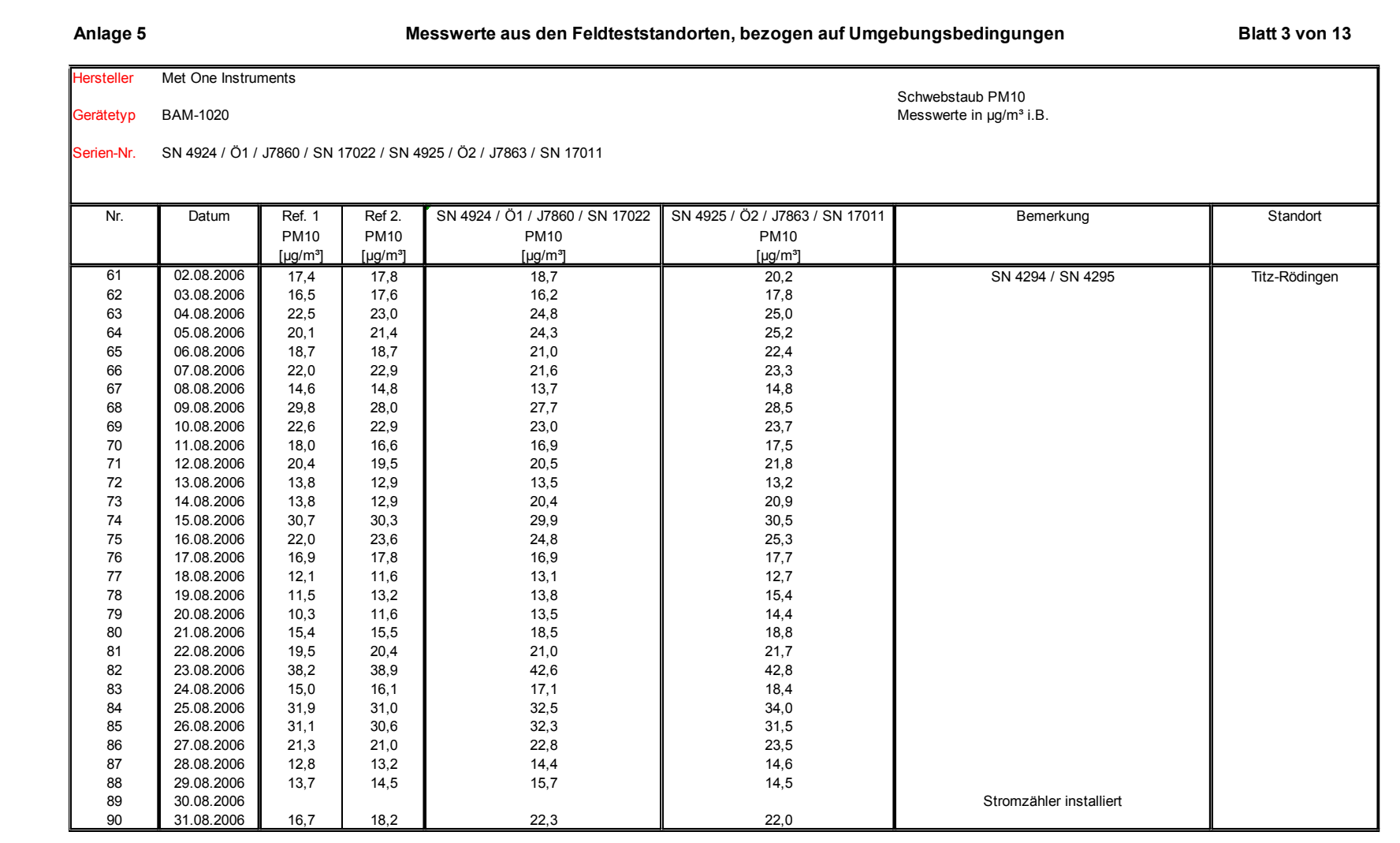

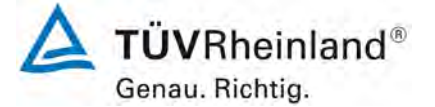

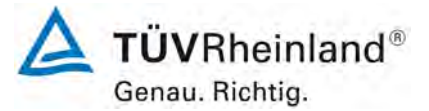

Seite 140 vo[n 163](#page-421-0)

## **TÜV Rheinland Energy GmbH**

Luftreinhaltung

[Addendum zum Eignungsprüfbericht der Immissionsmesseinrichtung BAM-](#page-259-0)1020 [mit PM10-Vorabscheider der Firma](#page-259-0) Met One Instruments, Inc. für die Komponente Schwebstaub PM10 [zum TÜV-Bericht 936/21205333/A](#page-259-0) vom 06. [Dezember](#page-259-0) 2006, Berichts-Nr.: 936/21243375/B

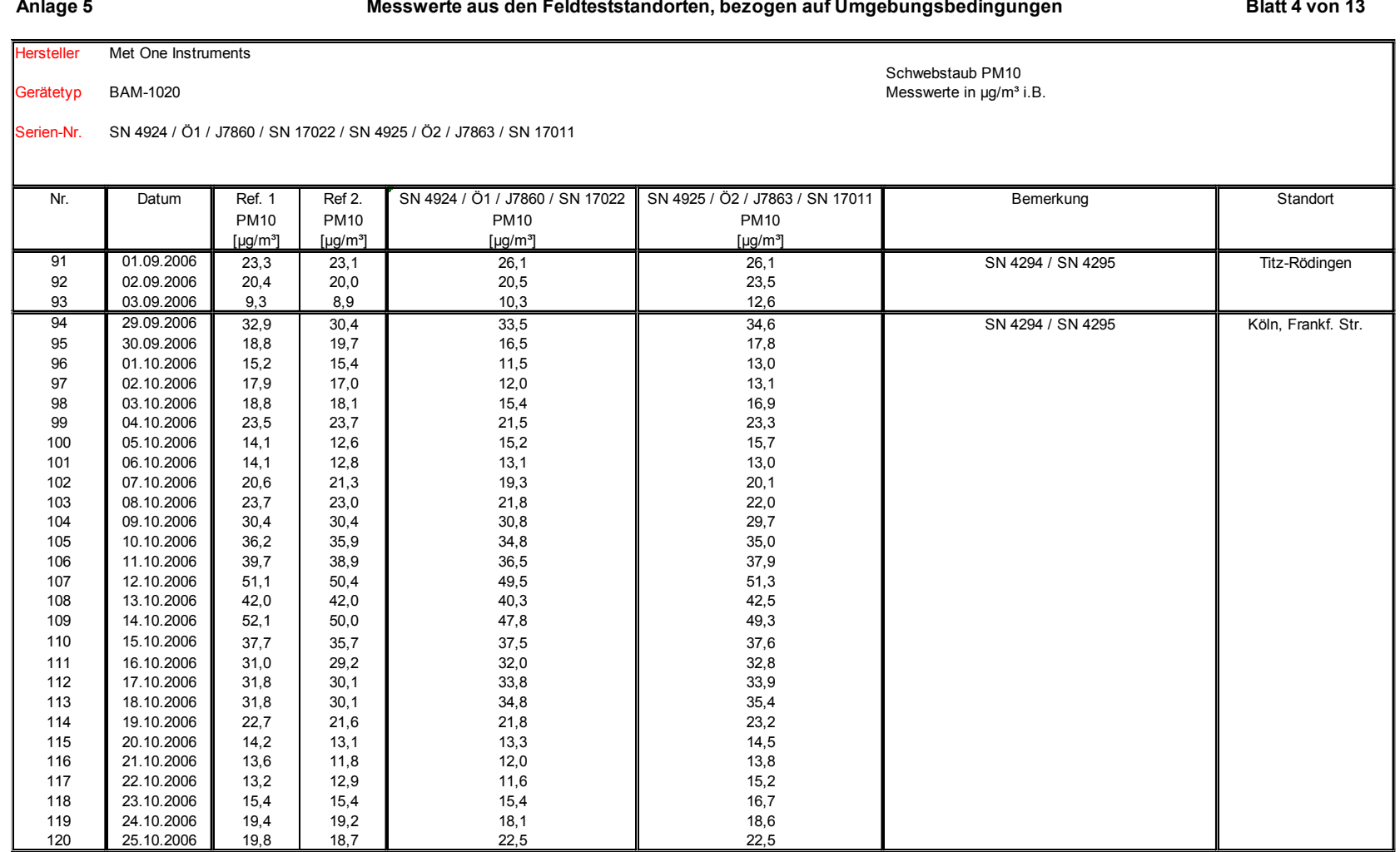

Luftreinhaltung

Addendum zum Eignungsprüfbericht der Immissionsmesseinrichtung BAM-1020 mit PM10-Vorabscheider der Firma Met One Instruments, Inc. für die Komponente Schwebstaub PM10 zum TÜV-Bericht 936/21205333/A vom 06. Komponente Schwebstaub PM10 zum TÜV-Bericht 936/21205333/A vom 06.<br>Dezember 2006. Berichts-Nr.: 936/21243375/B

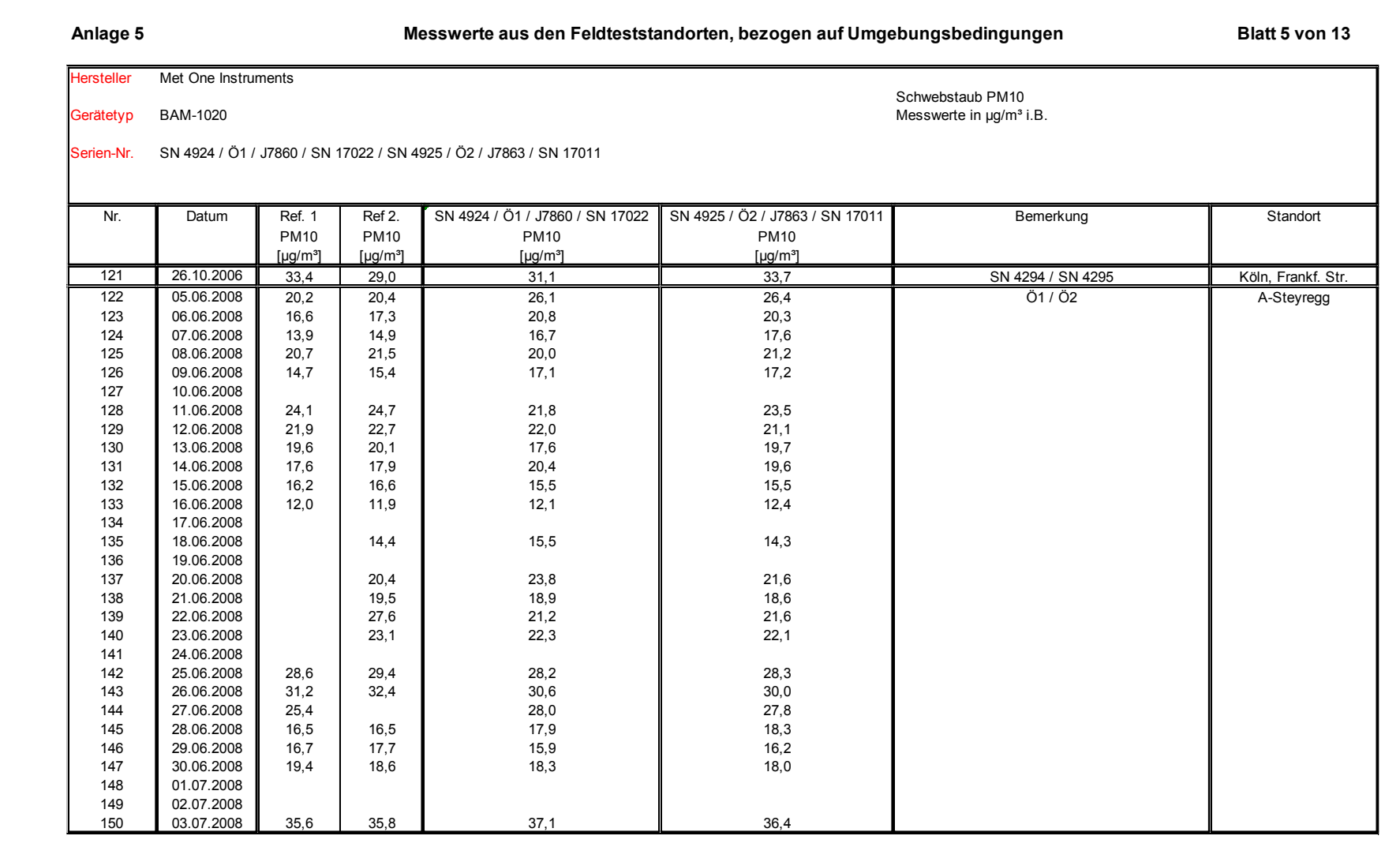

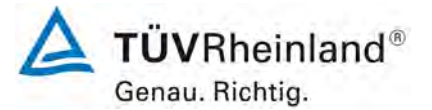

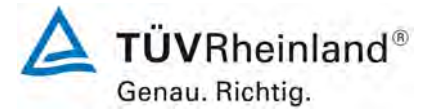

Seite 142 vo[n 163](#page-421-0)

Luftreinhaltung

[Addendum zum Eignungsprüfbericht der Immissionsmesseinrichtung BAM-](#page-259-0)1020 [mit PM10-Vorabscheider der Firma](#page-259-0) Met One Instruments, Inc. für die Komponente Schwebstaub PM10 [zum TÜV-Bericht 936/21205333/A](#page-259-0) vom 06. [Dezember](#page-259-0) 2006, Berichts-Nr.: 936/21243375/B

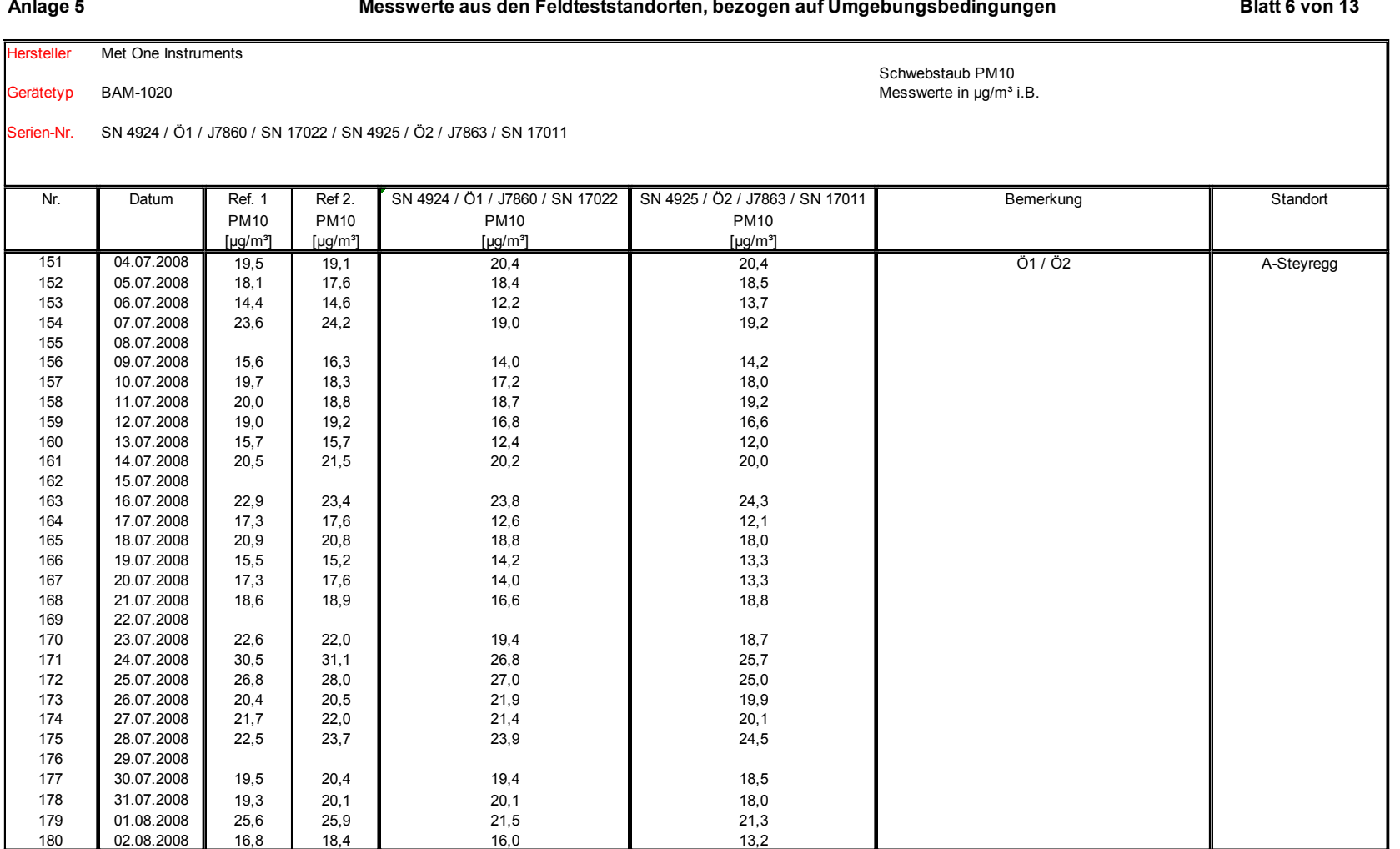

 $\sim$ 

Luftreinhaltung

Addendum zum Eignungsprüfbericht der Immissionsmesseinrichtung BAM-1020 mit PM10-Vorabscheider der Firma Met One Instruments, Inc. für die Komponente Schwebstaub PM10 zum TÜV-Bericht 936/21205333/A vom 06. Komponente Schwebstaub PM10 zum TÜV-Bericht 936/21205333/A vom 06.<br>Dezember 2006. Berichts-Nr.: 936/21243375/B

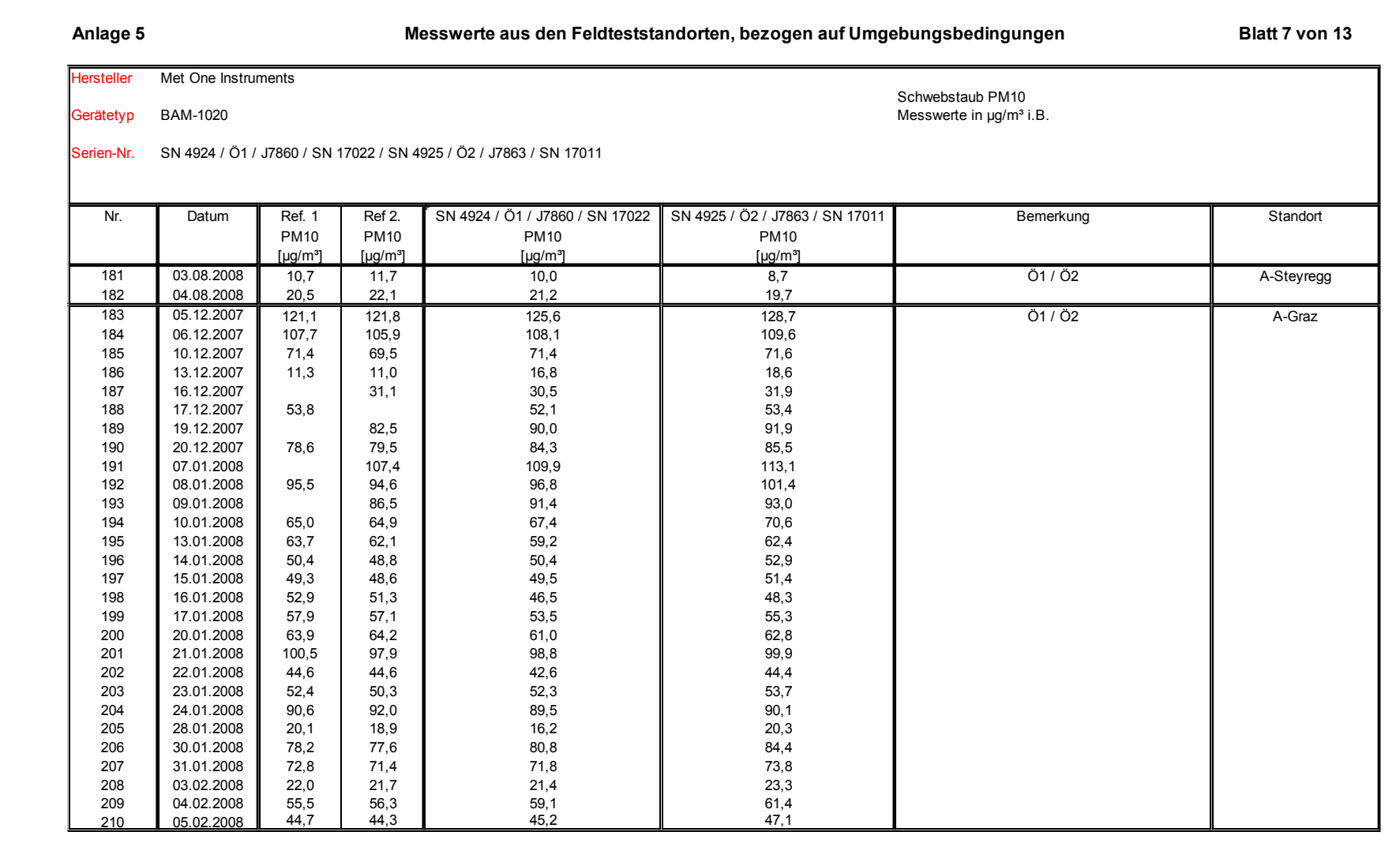

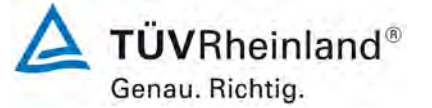

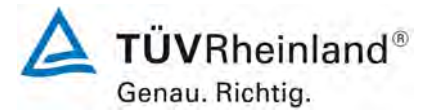

Seite 144 vo[n 163](#page-421-0)

Luftreinhaltung

[Addendum zum Eignungsprüfbericht der Immissionsmesseinrichtung BAM-](#page-259-0)1020 [mit PM10-Vorabscheider der Firma](#page-259-0) Met One Instruments, Inc. für die Komponente Schwebstaub PM10 [zum TÜV-Bericht 936/21205333/A](#page-259-0) vom 06. [Dezember](#page-259-0) 2006, Berichts-Nr.: 936/21243375/B

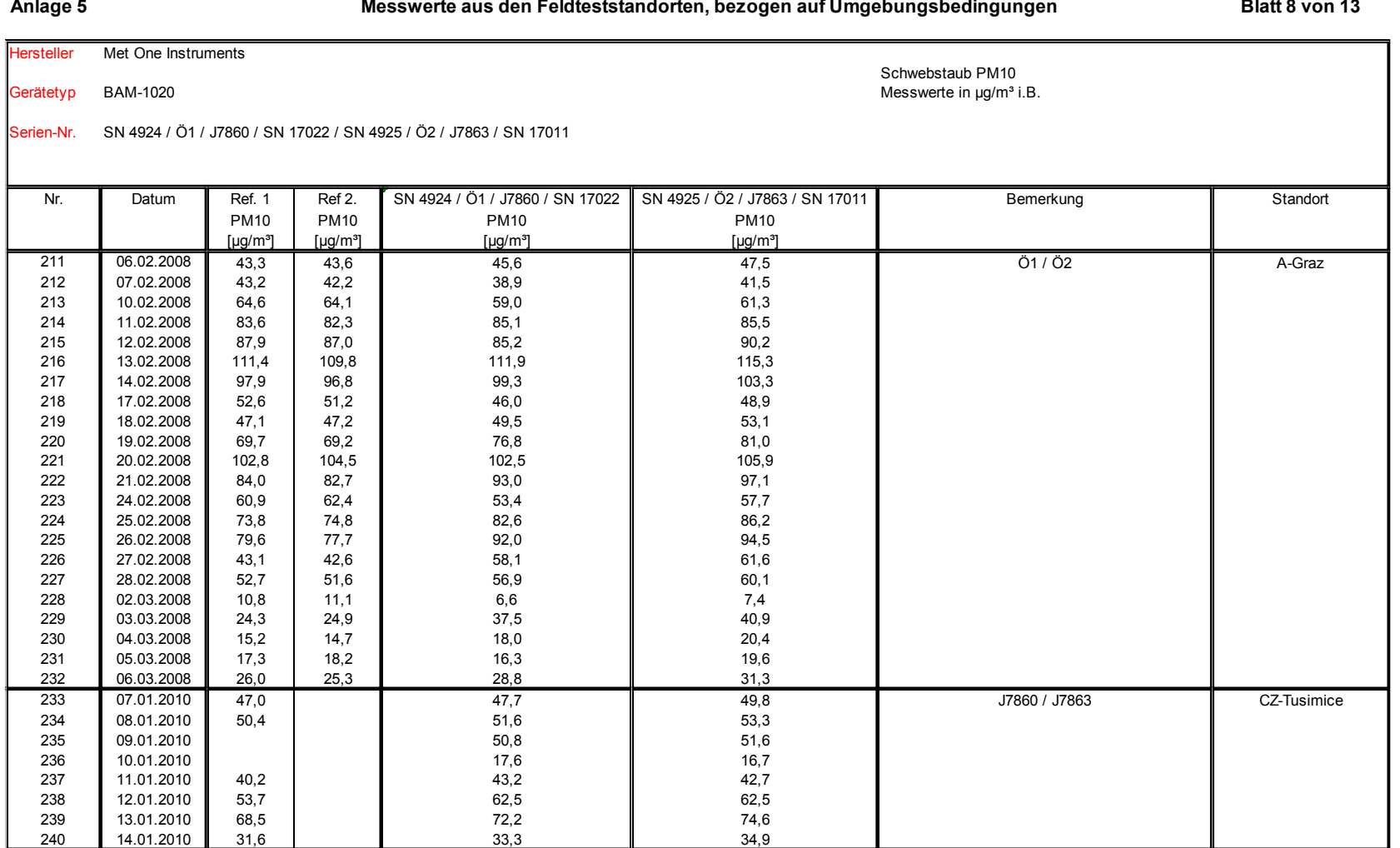

Luftreinhaltung

Addendum zum Eignungsprüfbericht der Immissionsmesseinrichtung BAM-1020 mit PM10-Vorabscheider der Firma Met One Instruments, Inc. für die Komponente Schwebstaub PM10 zum TÜV-Bericht 936/21205333/A vom 06. Komponente Schwebstaub PM10 zum TÜV-Bericht 936/21205333/A vom 06.<br>Dezember 2006. Berichts-Nr.: 936/21243375/B

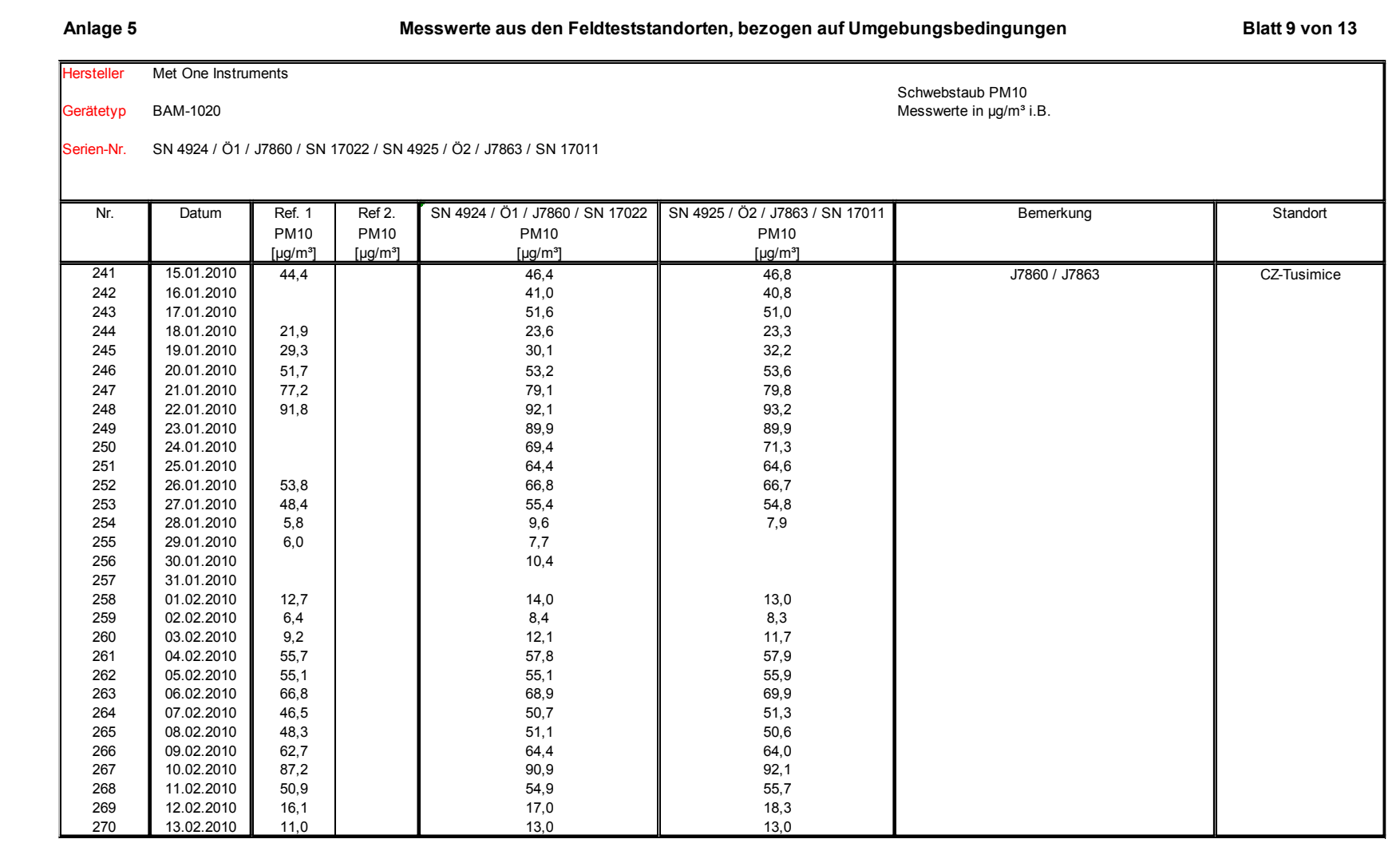

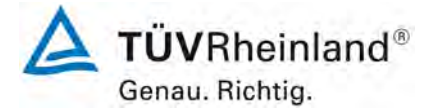

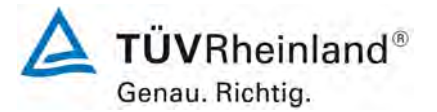

Seite 146 vo[n 163](#page-421-0)

Luftreinhaltung

[Addendum zum Eignungsprüfbericht der Immissionsmesseinrichtung BAM-](#page-259-0)1020 [mit PM10-Vorabscheider der Firma](#page-259-0) Met One Instruments, Inc. für die Komponente Schwebstaub PM10 [zum TÜV-Bericht 936/21205333/A](#page-259-0) vom 06. [Dezember](#page-259-0) 2006, Berichts-Nr.: 936/21243375/B

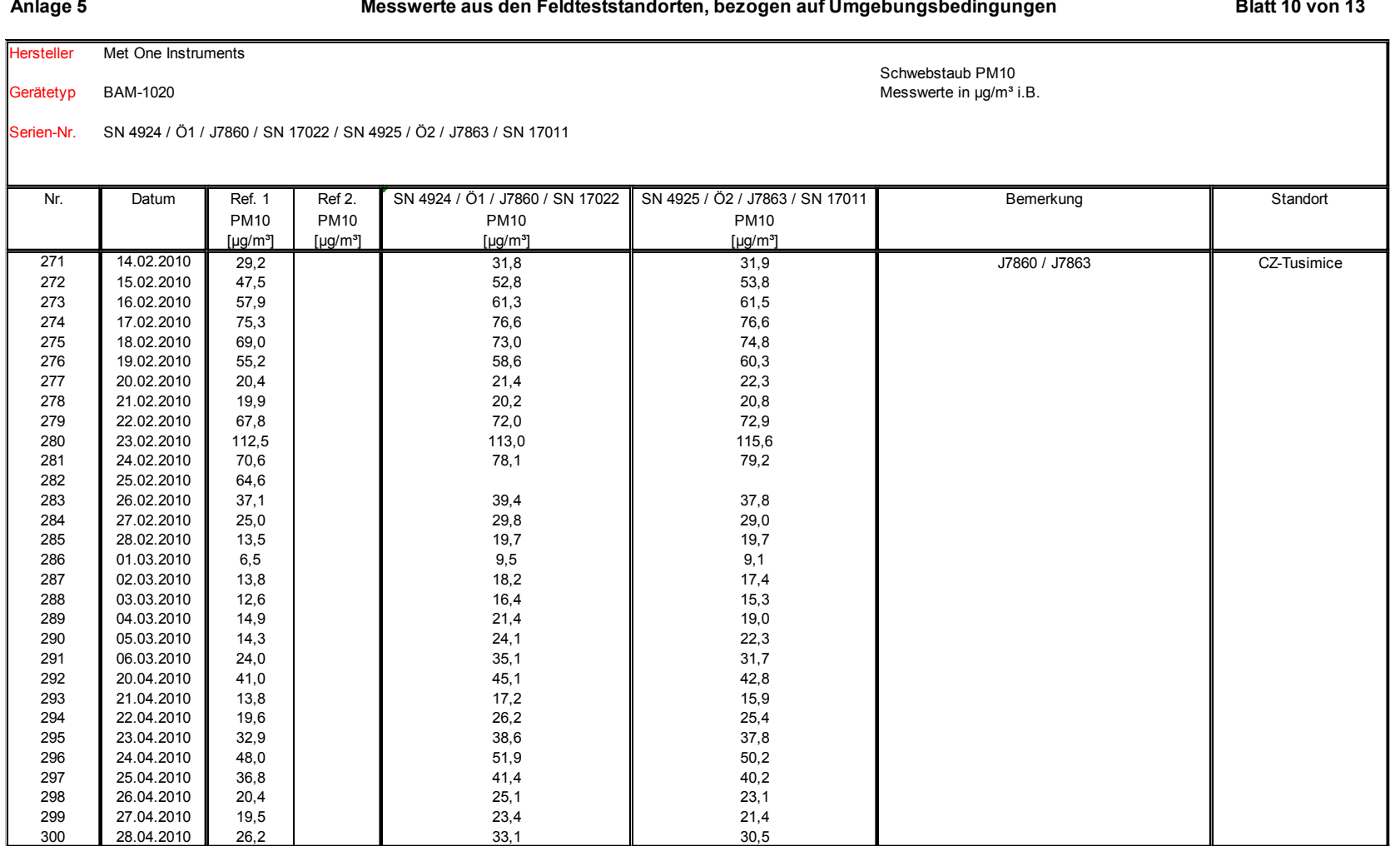

Luftreinhaltung

Addendum zum Eignungsprüfbericht der Immissionsmesseinrichtung BAM-1020 mit PM10-Vorabscheider der Firma Met One Instruments, Inc. für die Komponente Schwebstaub PM10 zum TÜV-Bericht 936/21205333/A vom 06. Komponente Schwebstaub PM10 zum TÜV-Bericht 936/21205333/A vom 06.<br>Dezember 2006. Berichts-Nr.: 936/21243375/B

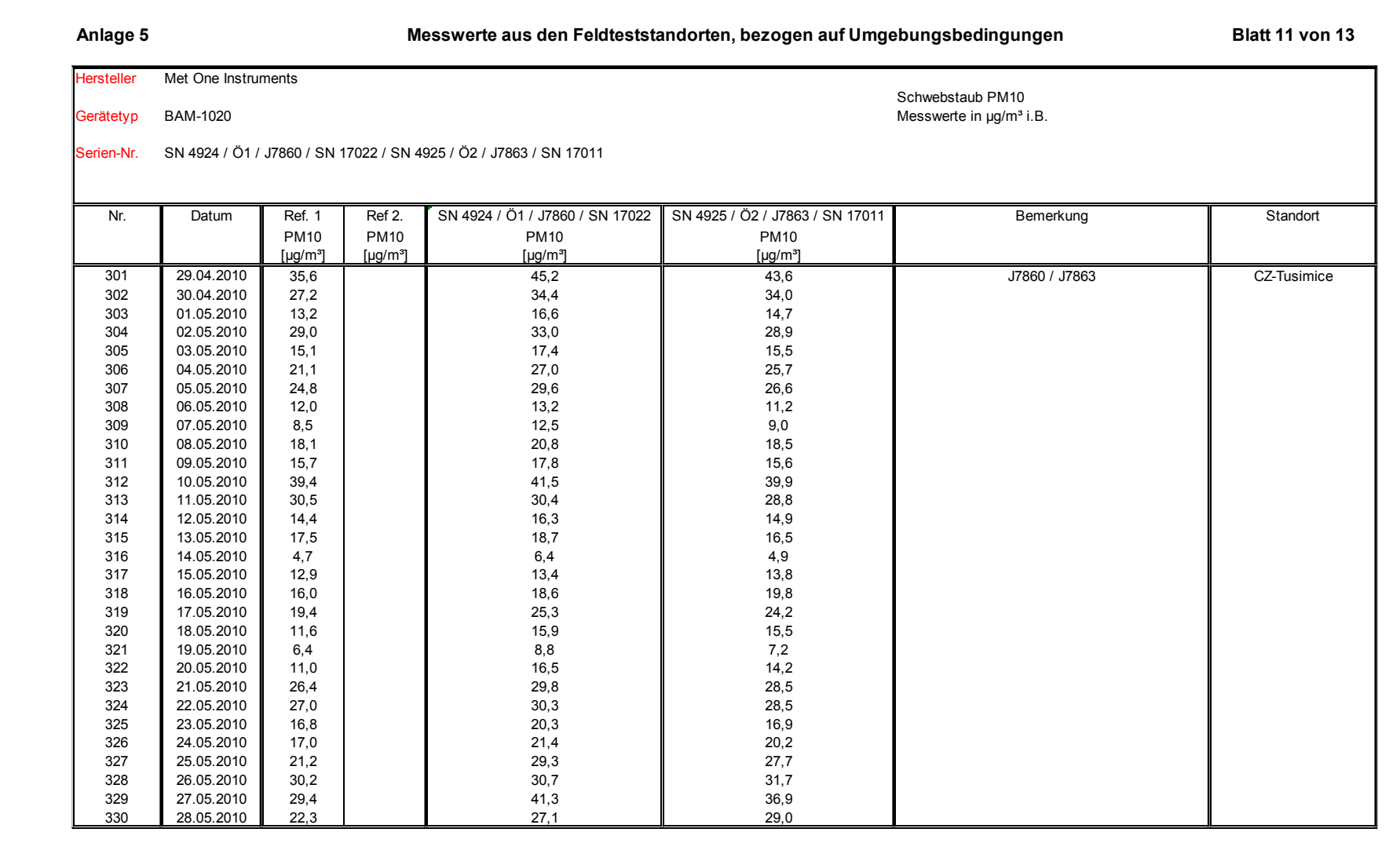

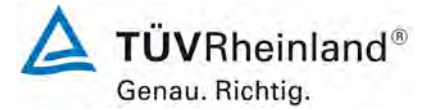

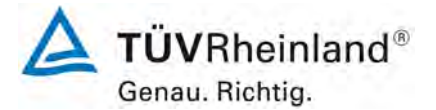

Seite 148 vo[n 163](#page-421-0)

## **TÜV Rheinland Energy GmbH**

Luftreinhaltung

[Addendum zum Eignungsprüfbericht der Immissionsmesseinrichtung BAM-](#page-259-0)1020 [mit PM10-Vorabscheider der Firma](#page-259-0) Met One Instruments, Inc. für die Komponente Schwebstaub PM10 [zum TÜV-Bericht 936/21205333/A](#page-259-0) vom 06. [Dezember](#page-259-0) 2006, Berichts-Nr.: 936/21243375/B

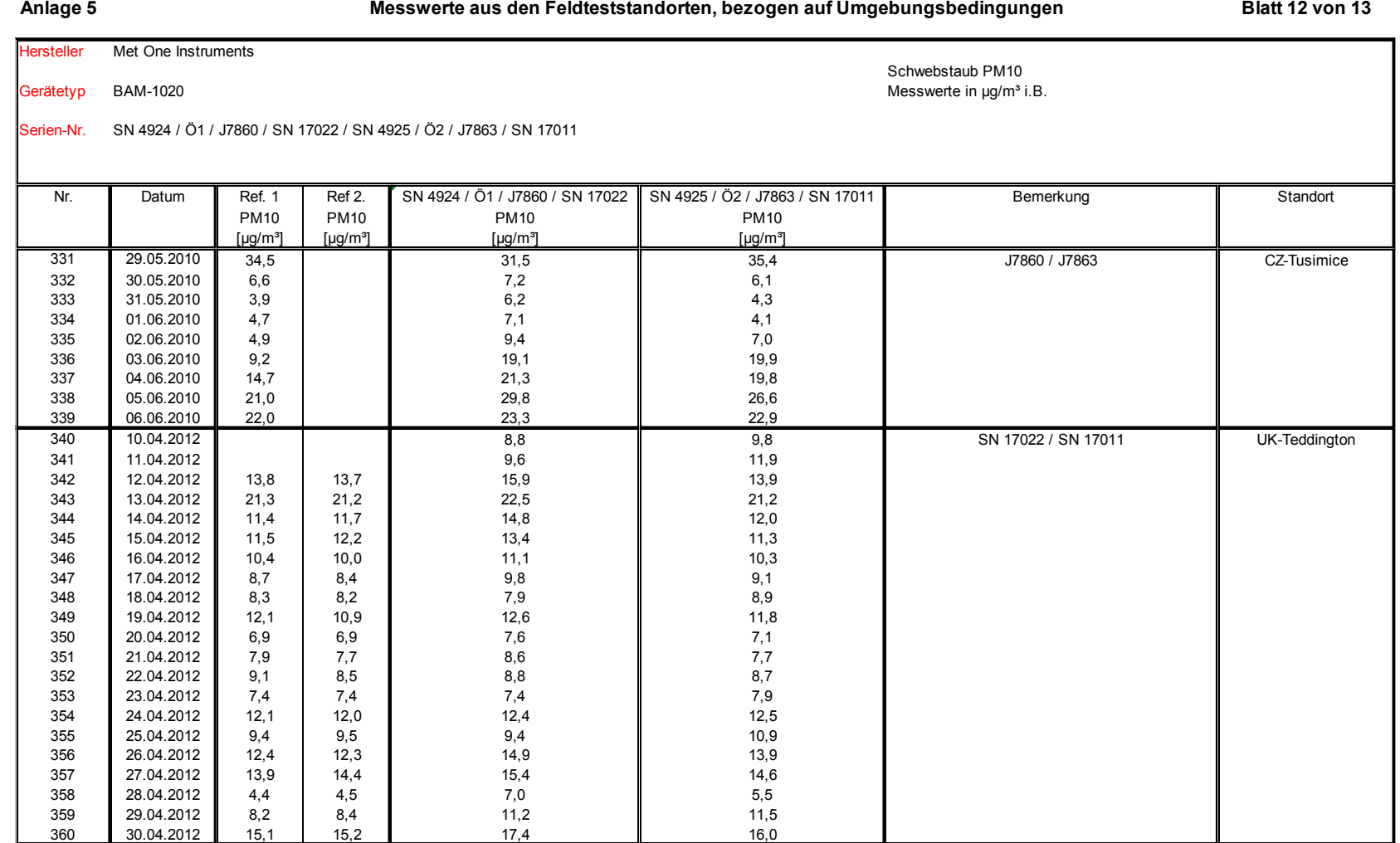

Luftreinhaltung

Addendum zum Eignungsprüfbericht der Immissionsmesseinrichtung BAM-1020 mit PM10-Vorabscheider der Firma Met One Instruments, Inc. für die Komponente Schwebstaub PM10 zum TÜV-Bericht 936/21205333/A vom 06. Komponente Schwebstaub PM10 zum TÜV-Bericht 936/21205333/A vom 06.<br>Dezember 2006. Berichts-Nr.: 936/21243375/B

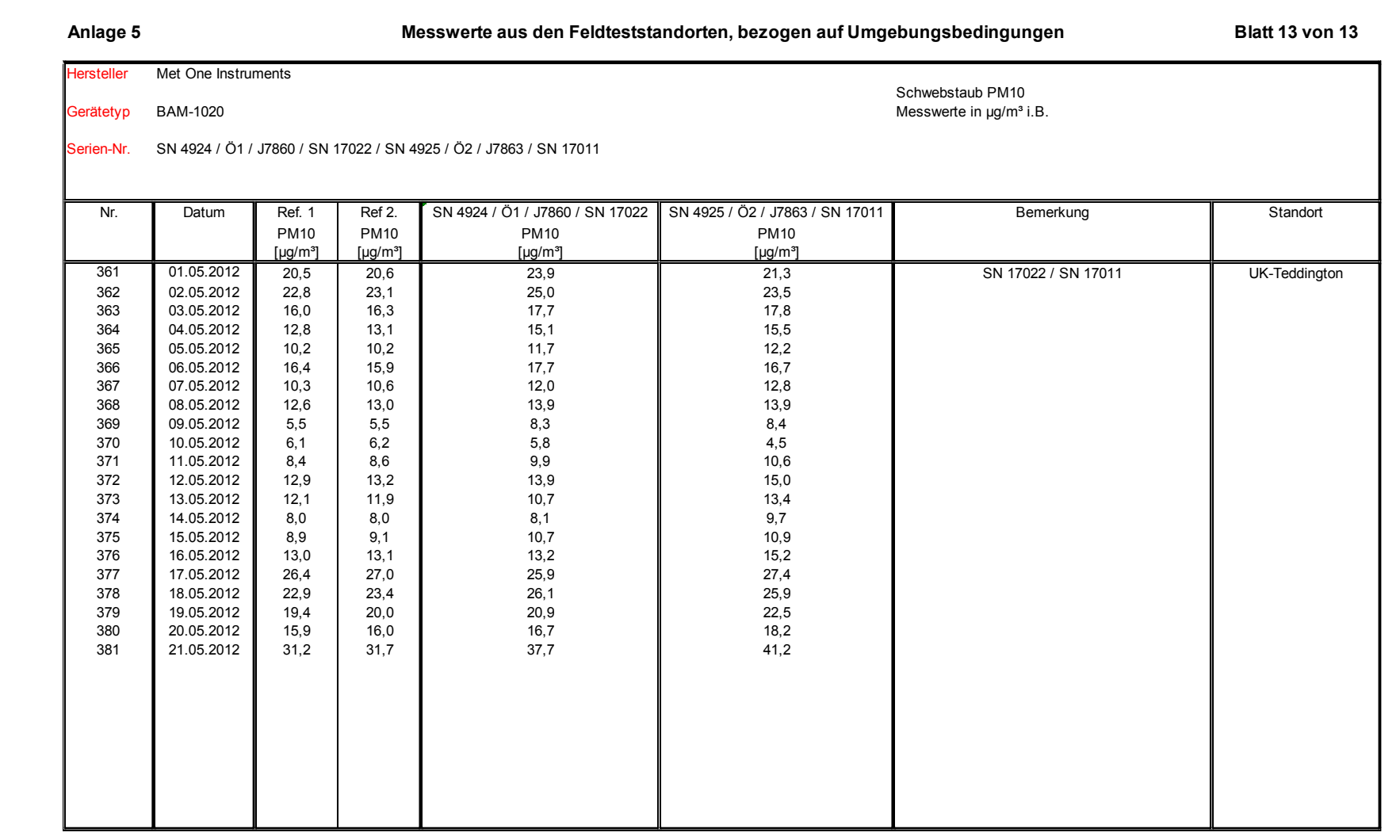

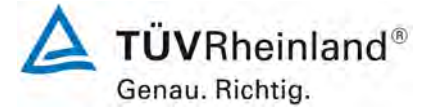

781228\_2018\_936\_21243375B\_Addendum\_PM10.docx

Luftreinhaltung

[Addendum zum Eignungsprüfbericht der Immissionsmesseinrichtung BAM-](#page-259-0) [mit PM10-Vorabscheider der Firma](#page-259-0) Met One Instruments, Inc. für die Komponente Schwebstaub PM10 [zum TÜV-Bericht 936/21205333/A](#page-259-0) vom 06. [Dezember](#page-259-0) 2006, Berichts-Nr.: 936/21243375/B

### **Anlage 6 Umgebungsbedingungen an den Feldteststandorten Blatt 1 von 13**

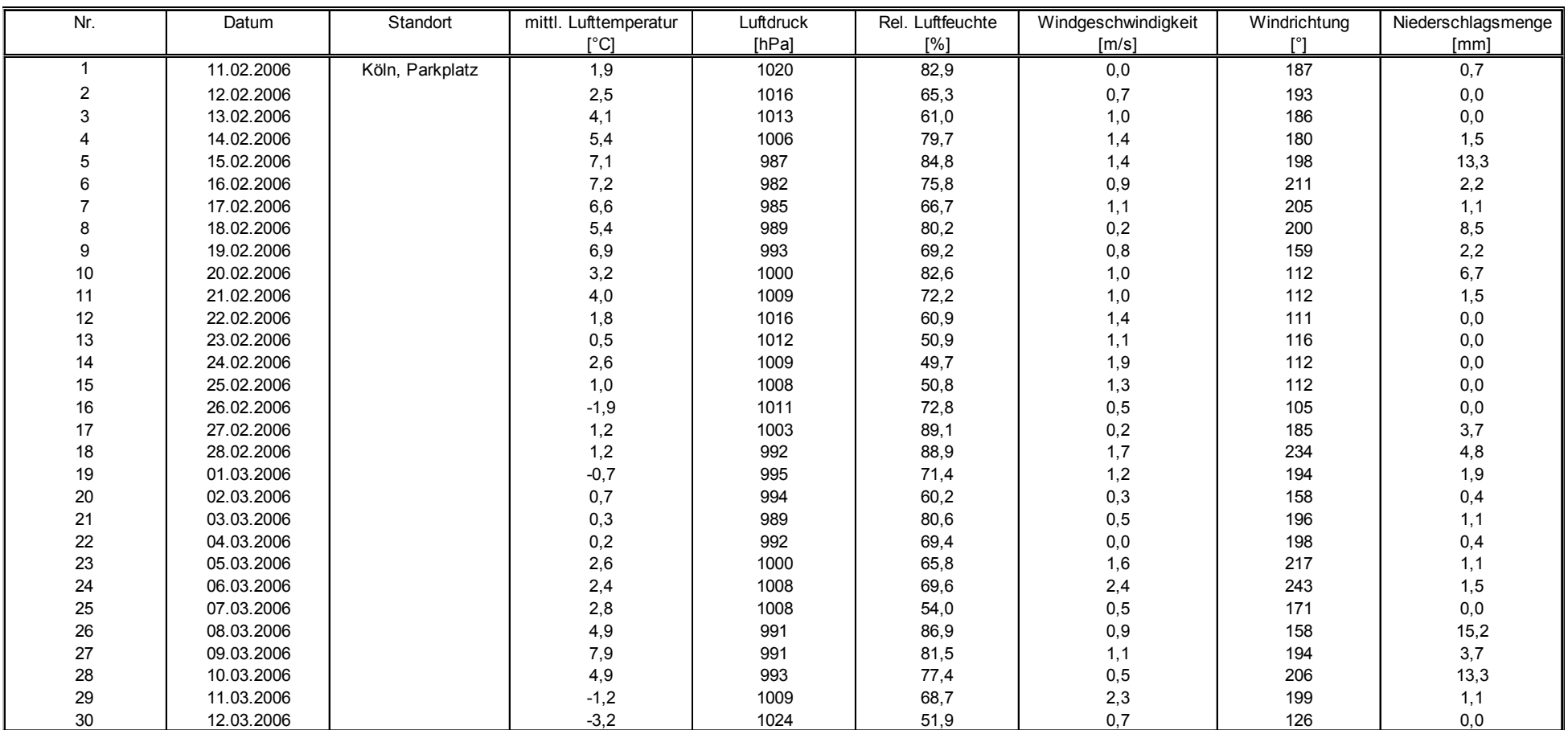

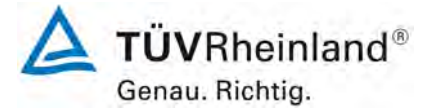

Seite 150 vo[n 163](#page-421-0)

Luftreinhaltung

Addendum zum Eignungsprüfbericht der Immissionsmesseinrichtung BAM- mit PM10-Vorabscheider der Firma Met One Instruments, Inc. für die Komponente Schwebstaub PM10 zum TÜV-Bericht 936/21205333/A vom 06. Komponente Schwebstaub PM10 zum TÜV-Bericht 936/21205333/A vom 06.<br>Dezember 2006, Berichts-Nr.: 936/21243375/B

## **Anlage 6 Umgebungsbedingungen an den Feldteststandorten Blatt 2 von 13**

TÜVRheinland® Genau. Richtig.

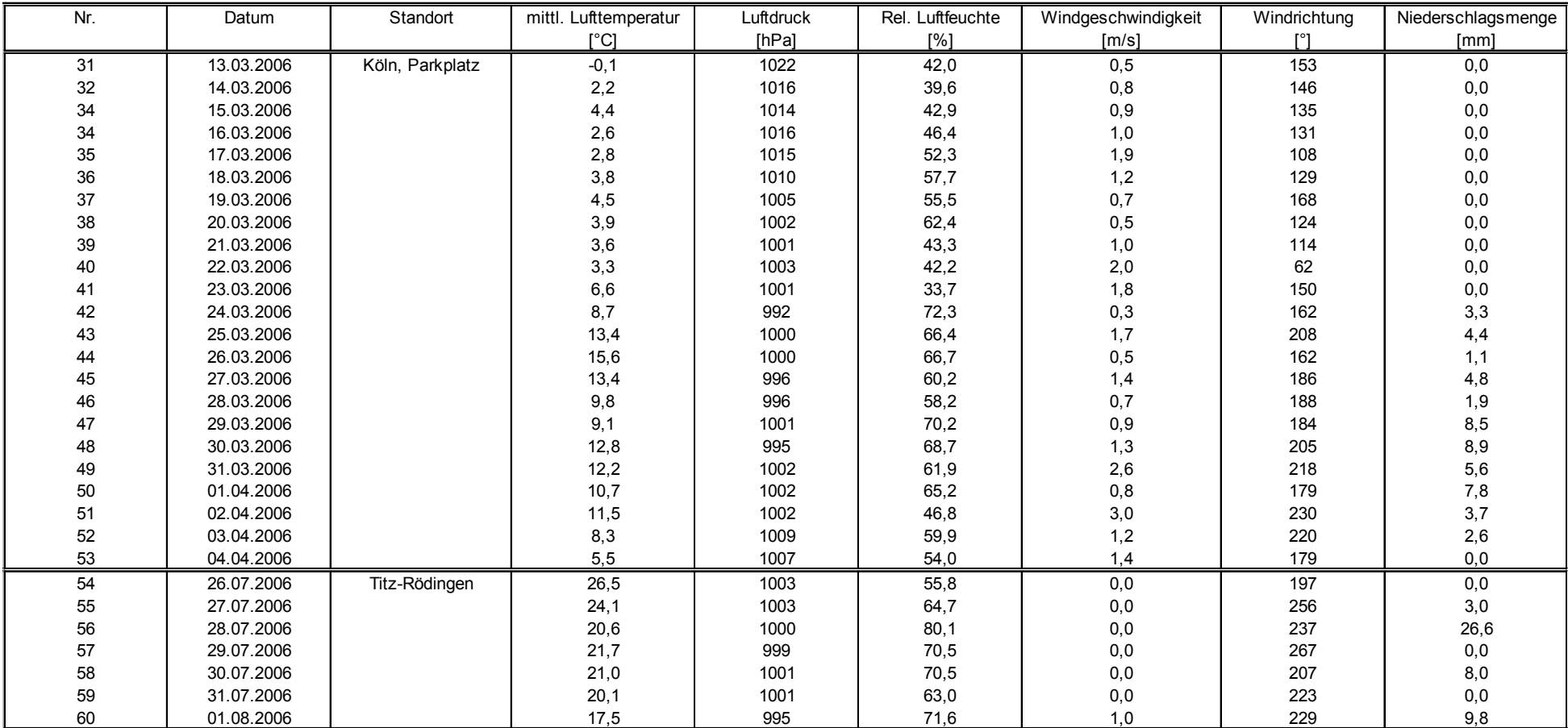

Luftreinhaltung

[Addendum zum Eignungsprüfbericht der Immissionsmesseinrichtung BAM-](#page-259-0) [mit PM10-Vorabscheider der Firma](#page-259-0) Met One Instruments, Inc. für die Komponente Schwebstaub PM10 [zum TÜV-Bericht 936/21205333/A](#page-259-0) vom 06. [Dezember](#page-259-0) 2006, Berichts-Nr.: 936/21243375/B

### **Anlage 6 Umgebungsbedingungen an den Feldteststandorten Blatt 3 von 13**

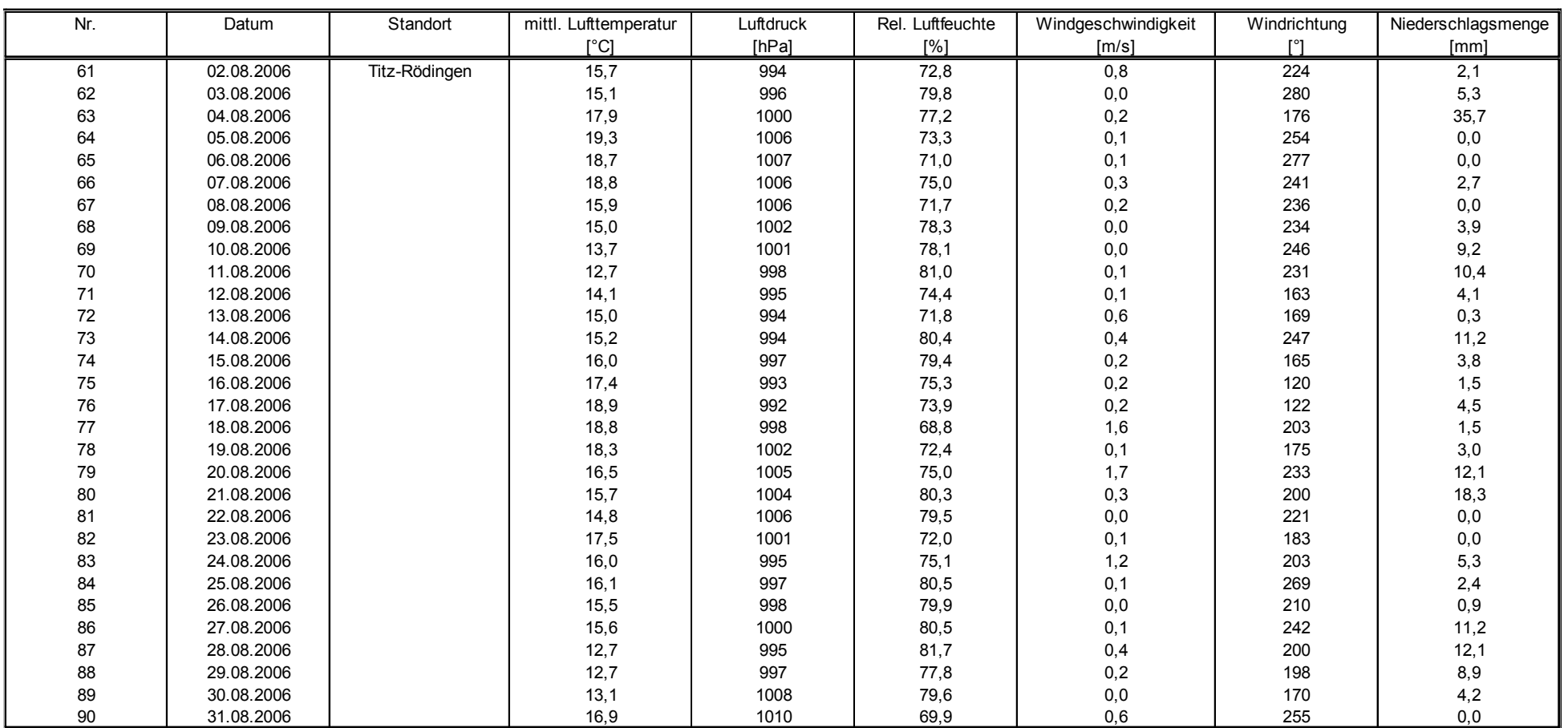

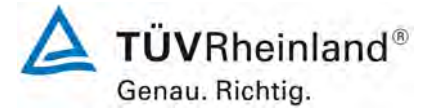

Seite 152 vo[n 163](#page-421-0)

Luftreinhaltung

Addendum zum Eignungsprüfbericht der Immissionsmesseinrichtung BAM-1020 mit PM10-Vorabscheider der Firma Met One Instruments, Inc. für die Komponente Schwebstaub PM10 zum TÜV-Bericht 936/21205333/A vom 06. Komponente Schwebstaub PM10 zum TÜV-Bericht 936/21205333/A vom 06.<br>Dezember 2006. Berichts-Nr.: 936/21243375/B

### **Anlage 6 Umgebungsbedingungen an den Feldteststandorten Blatt 4 von 13**

[°C] [hPa] [%] [m/s] [°] [mm] 91 | 01.09.2006 | Titz-Rödingen | 20,0 | 1003 | 66,1 | 0,6 | 225 | 0,0 92 | 02.09.2006 | | 19,8 | 1000 | 65,5 | 2,1 | 224 | 0,0 93 03.09.2006 20,2 1003 75,9 2,7 172 3,5 94 29.09.2006 Köln, Frankf. Str. 18,7 1003 68,5 0,4 175 0,6 95 | 30.09.2006 | | 18,2 | 1004 | 67,3 | 0,1 | 199 | 1,2 96 | 01.10.2006 | | 18,6 | 1003 | 63,8 | 0,5 | 207 | 0,3 97 | 02.10.2006 | | 16,6 | 999 | 64,2 | 0,3 | 201 | 0,0 98 | 03.10.2006 | | 14,3 | 996 | 73,4 | 0,2 | 287 | 1,5 99 | 04.10.2006 | | 12,7 | 1006 | 75,6 | 0,4 | 227 | 2,7 100 | 05.10.2006 | | 14,9 | 1009 | 68,1 | 0,2 | 199 | 6,8 101 | 06.10.2006 | | 15,9 | 1002 | 72,1 | 1,2 | 214 | 11,8 102 | 07.10.2006 | | 12,1 | 1012 | 70,4 | 2,0 | 243 | 0,3 103 | 08.10.2006 | | 12,7 | 1014 | 69,6 | 0,0 | 184 | 0,0 104 | 09.10.2006 | | 15,4 | 1014 | 70,2 | 0,1 | 170 | 0,0 105 | 10.10.2006 | | 15,1 | 1012 | 74,7 | 0,1 | 139 0,0 106 | 11.10.2006 | | 16,7 | 1007 | 70,6 | 0,7 | 173 0,0 107 | 12.10.2006 | | 17,4 | 1017 | 75,3 | 0,1 | 231 | 0,0 108 | 13.10.2006 | | 15,3 | 1023 | 77,8 | 0,0 | 155 | 0,0 109 | 14.10.2006 | | 11,7 | 1022 | 73,8 | 0,6 | 111 0,0 110 | 15.10.2006 | | 11,6 | 67,7 | 0,4 | 119 | 0,0 111 | 16.10.2006 | | 11,7 | 1015 | 67,3 | 2,0 | 168 | 0,0 112 | 17.10.2006 | | 12,6 | 65,8 | 2,6 | 172 | 0,0 113 | 18.10.2006 | | 15,1 | 998 | 65,3 | 1,3 | 175 | 0,0 114 | 19.10.2006 | | 15,1 | 993 | 1,6 | 1,6 | 1,8 115 | 20.10.2006 | | 14,9 | 992 | 76,7 | 0,1 | 183 | 6,2 116 | 21.10.2006 | | 15,7 | 997 | 69,1 | 0,3 | 188 | 0,3 117 | 22.10.2006 | | 16,6 | 994 | 69,3 | 1,6 | 187 | 0,9 118 | 23.10.2006 | | 16,7 | 989 | 76,9 | 1,2 | 192 | 19,8

119 | 24.10.2006 | | 13,2 | 74,5 | 2,2 | 250 | 2,4 120 25.10.2006 14,5 1002 66,3 2,8 168 0,0

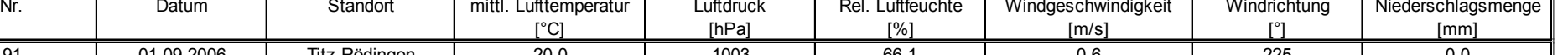

 $\Delta$  TÜVRheinland® Genau, Richtig.

Luftreinhaltung

[Addendum zum Eignungsprüfbericht der Immissionsmesseinrichtung BAM-](#page-259-0) [mit PM10-Vorabscheider der Firma](#page-259-0) Met One Instruments, Inc. für die Komponente Schwebstaub PM10 [zum TÜV-Bericht 936/21205333/A](#page-259-0) vom 06. [Dezember](#page-259-0) 2006, Berichts-Nr.: 936/21243375/B

### **Anlage 6 Umgebungsbedingungen an den Feldteststandorten Blatt 5 von 13**

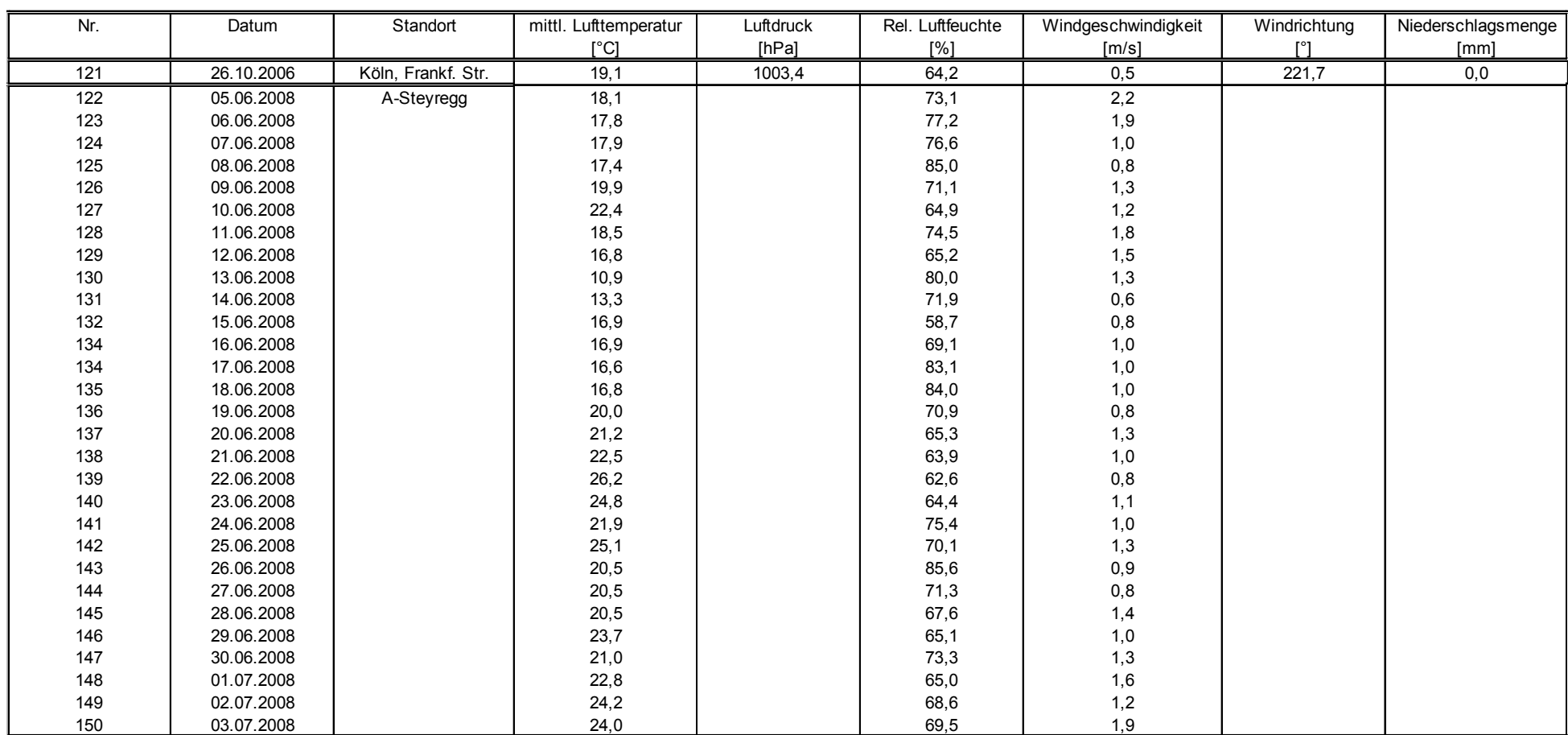

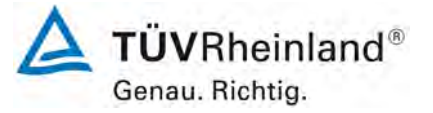

Seite 154 vo[n 163](#page-421-0)

Luftreinhaltung

Addendum zum Eignungsprüfbericht der Immissionsmesseinrichtung BAM- mit PM10-Vorabscheider der Firma Met One Instruments, Inc. für die Komponente Schwebstaub PM10 zum TÜV-Bericht 936/21205333/A vom 06. Komponente Schwebstaub PM10 zum TÜV-Bericht 936/21205333/A vom 06.<br>Dezember 2006, Berichts-Nr.: 936/21243375/B

## **Anlage 6 Umgebungsbedingungen an den Feldteststandorten Blatt 6 von 13**

TÜVRheinland® Genau. Richtig.

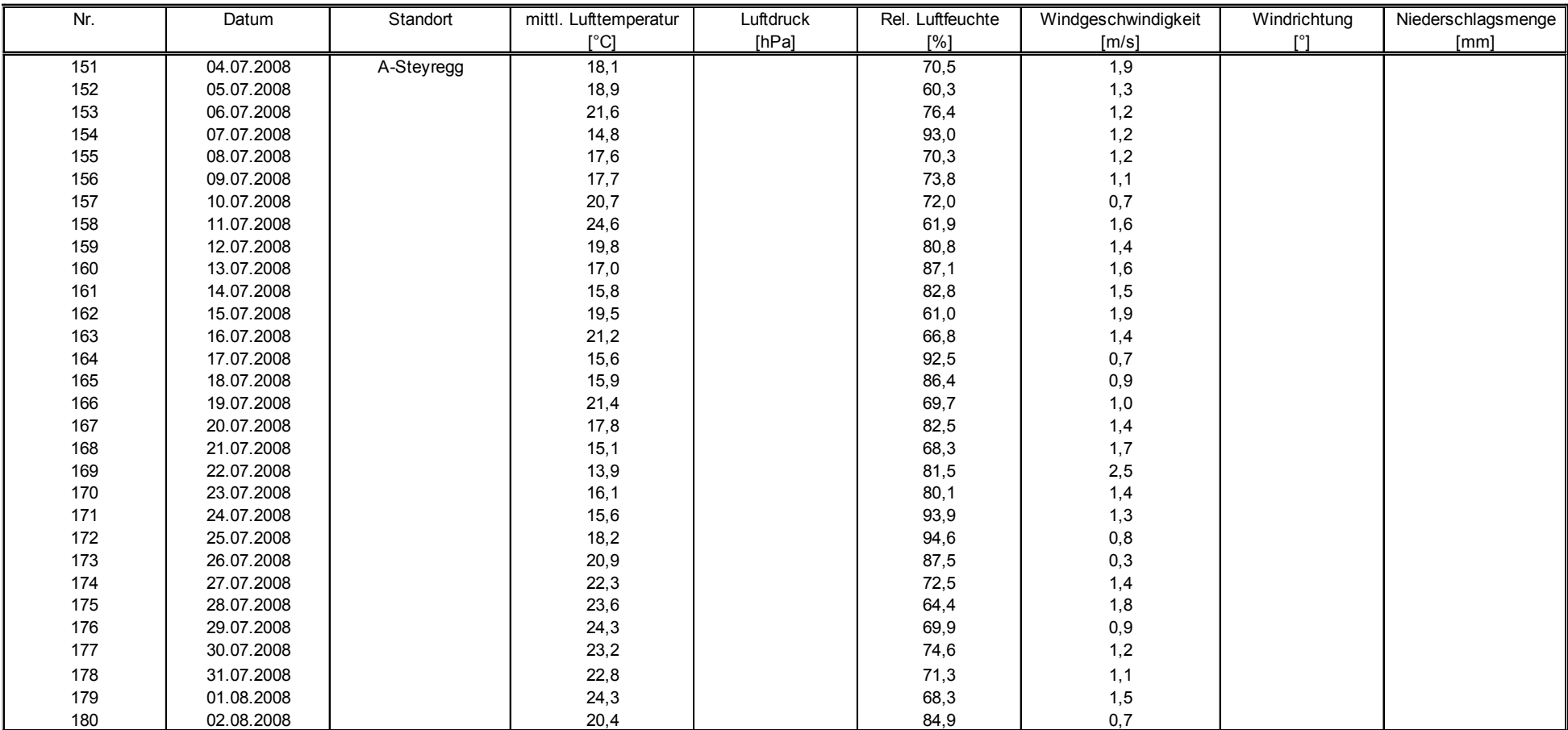

Luftreinhaltung

[Addendum zum Eignungsprüfbericht der Immissionsmesseinrichtung BAM-](#page-259-0) [mit PM10-Vorabscheider der Firma](#page-259-0) Met One Instruments, Inc. für die Komponente Schwebstaub PM10 [zum TÜV-Bericht 936/21205333/A](#page-259-0) vom 06. [Dezember](#page-259-0) 2006, Berichts-Nr.: 936/21243375/B

### **Anlage 6 Umgebungsbedingungen an den Feldteststandorten Blatt 7 von 13**

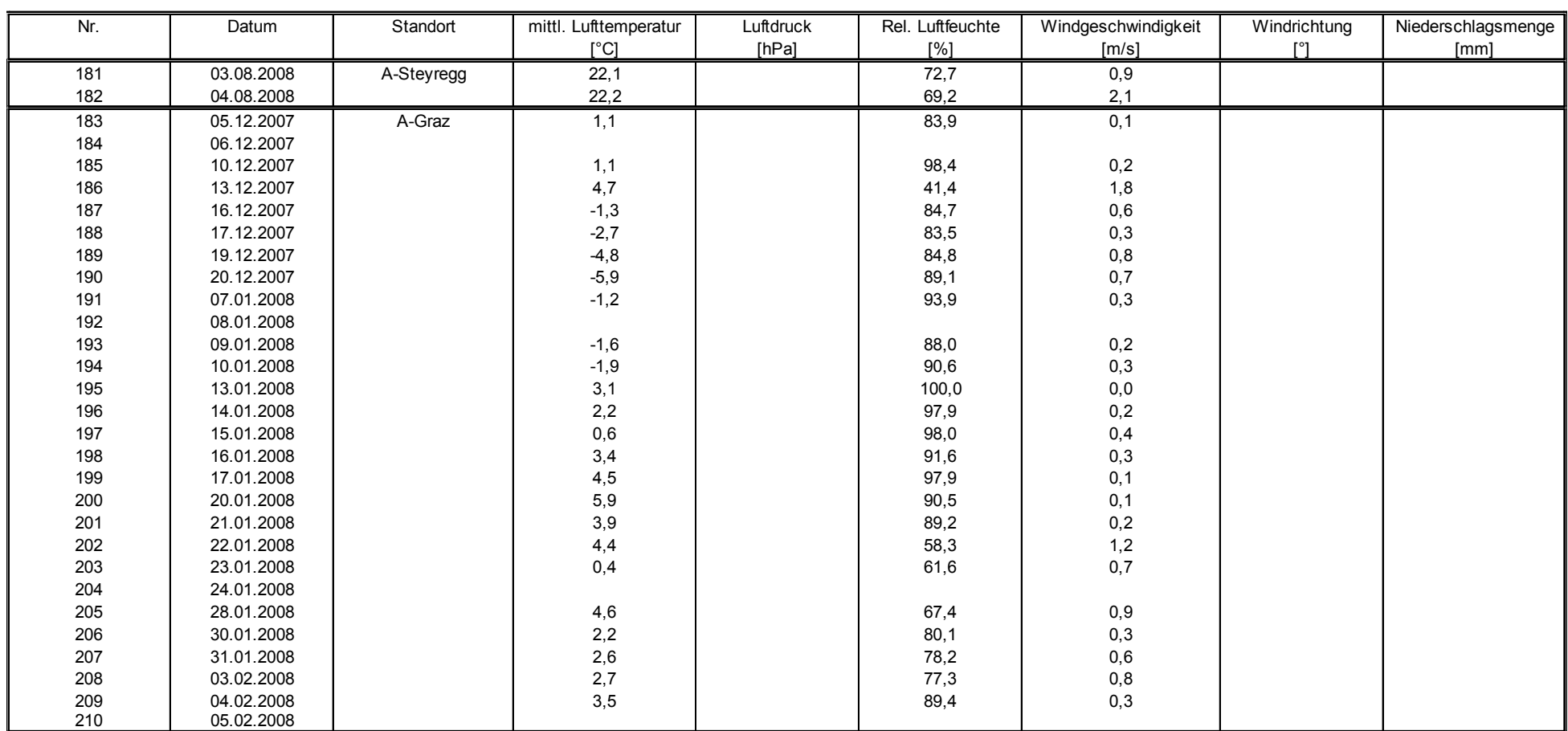

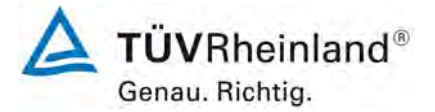

Seite 156 vo[n 163](#page-421-0)

Luftreinhaltung

Addendum zum Eignungsprüfbericht der Immissionsmesseinrichtung BAM- mit PM10-Vorabscheider der Firma Met One Instruments, Inc. für die Komponente Schwebstaub PM10 zum TÜV-Bericht 936/21205333/A vom 06. Komponente Schwebstaub PM10 zum TÜV-Bericht 936/21205333/A vom 06.<br>Dezember 2006, Berichts-Nr.: 936/21243375/B

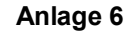

## **Anlage 6 Umgebungsbedingungen an den Feldteststandorten Blatt 8 von 13**

TÜVRheinland® Genau. Richtig.

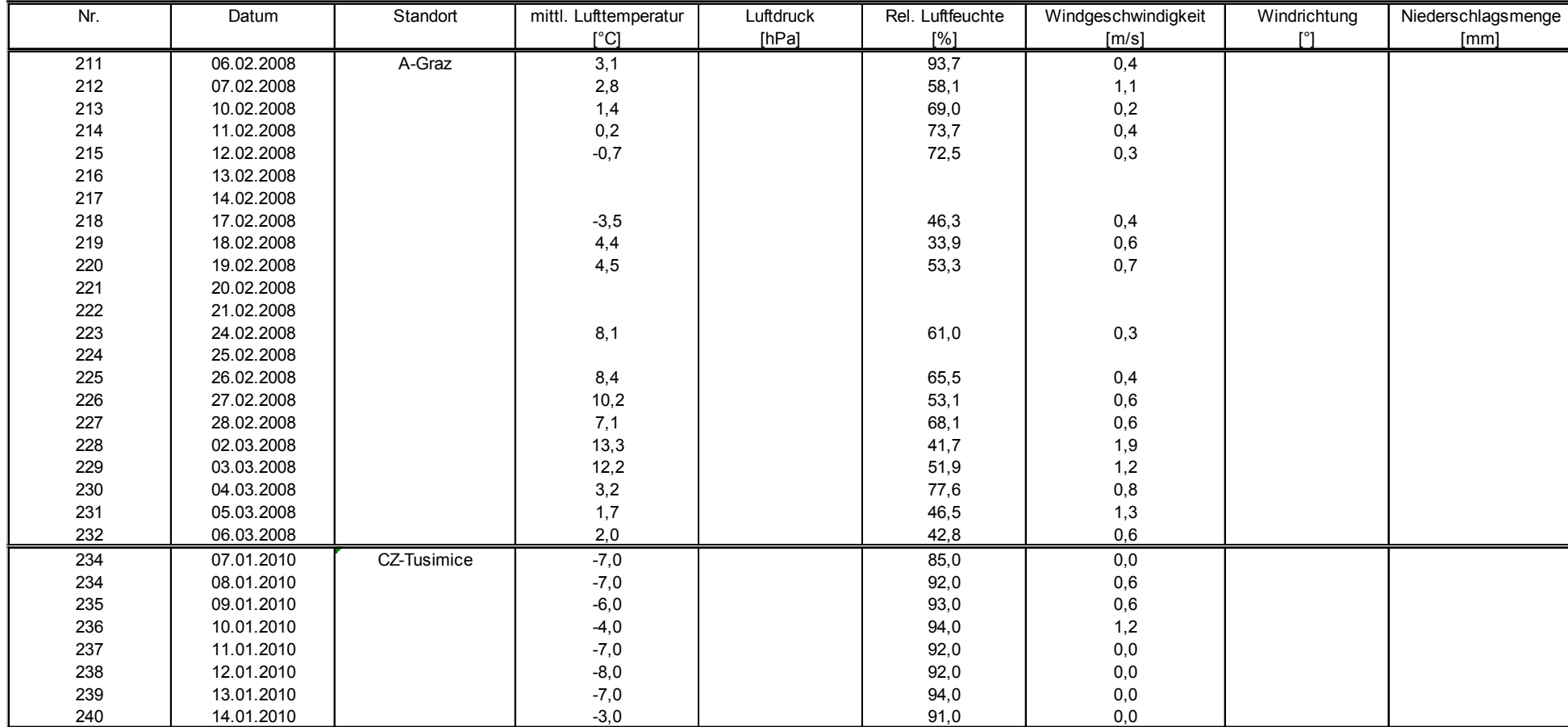

Luftreinhaltung

[Addendum zum Eignungsprüfbericht der Immissionsmesseinrichtung BAM-](#page-259-0) [mit PM10-Vorabscheider der Firma](#page-259-0) Met One Instruments, Inc. für die Komponente Schwebstaub PM10 [zum TÜV-Bericht 936/21205333/A](#page-259-0) vom 06. [Dezember](#page-259-0) 2006, Berichts-Nr.: 936/21243375/B

### **Anlage 6 Umgebungsbedingungen an den Feldteststandorten Blatt 9 von 13**

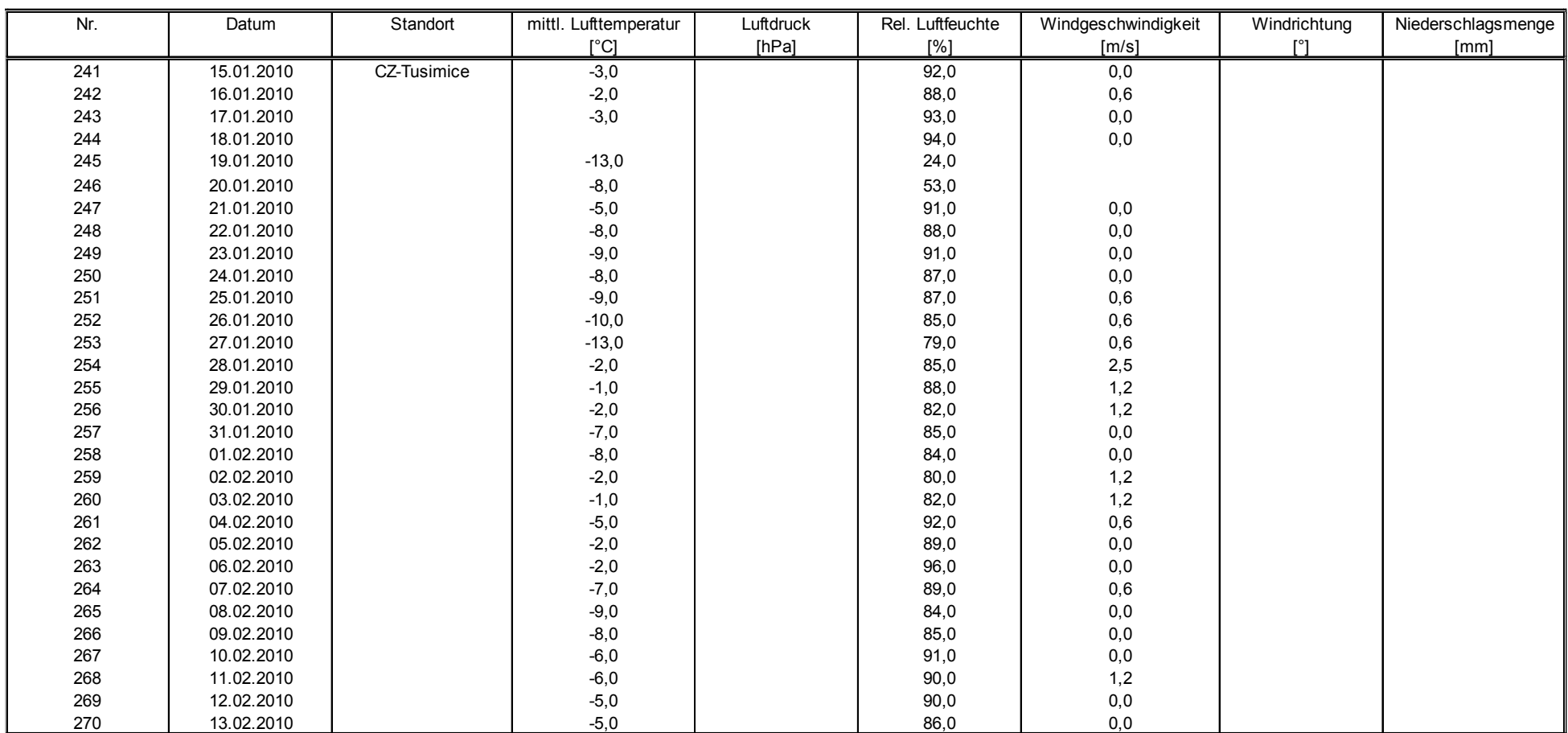

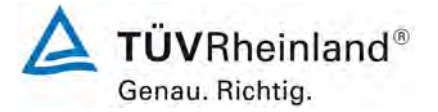

Seite 158 vo[n 163](#page-421-0)

Luftreinhaltung

Addendum zum Eignungsprüfbericht der Immissionsmesseinrichtung BAM- mit PM10-Vorabscheider der Firma Met One Instruments, Inc. für die Komponente Schwebstaub PM10 zum TÜV-Bericht 936/21205333/A vom 06. Komponente Schwebstaub PM10 zum TÜV-Bericht 936/21205333/A vom 06.<br>Dezember 2006, Berichts-Nr.: 936/21243375/B

## **Anlage 6 Umgebungsbedingungen an den Feldteststandorten Blatt 10 von 13**

Genau. Richtig.

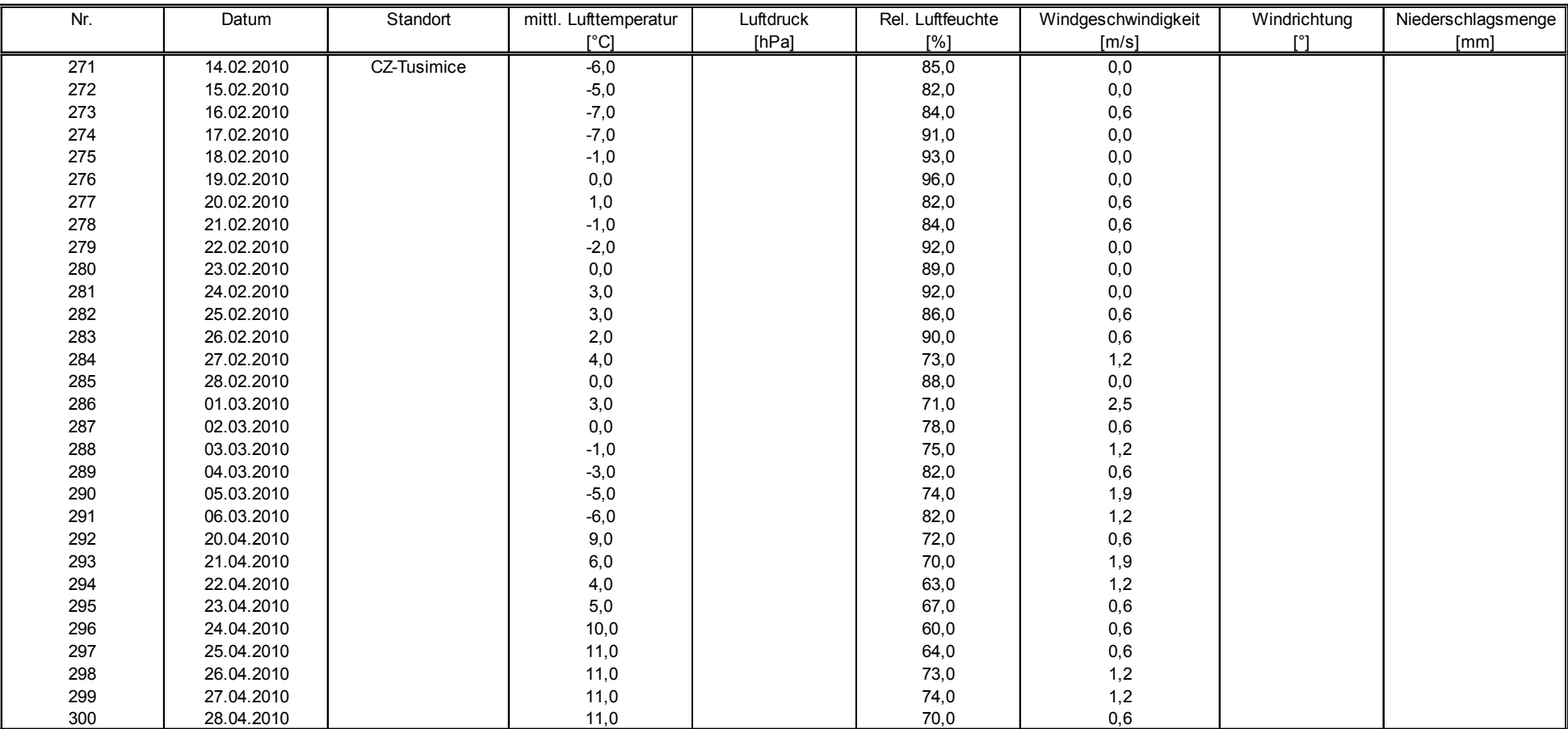

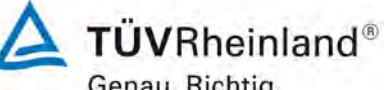

Luftreinhaltung

[Addendum zum Eignungsprüfbericht der Immissionsmesseinrichtung BAM-](#page-259-0) [mit PM10-Vorabscheider der Firma](#page-259-0) Met One Instruments, Inc. für die Komponente Schwebstaub PM10 [zum TÜV-Bericht 936/21205333/A](#page-259-0) vom 06. [Dezember](#page-259-0) 2006, Berichts-Nr.: 936/21243375/B

### **Anlage 6 Umgebungsbedingungen an den Feldteststandorten Blatt 11 von 13**

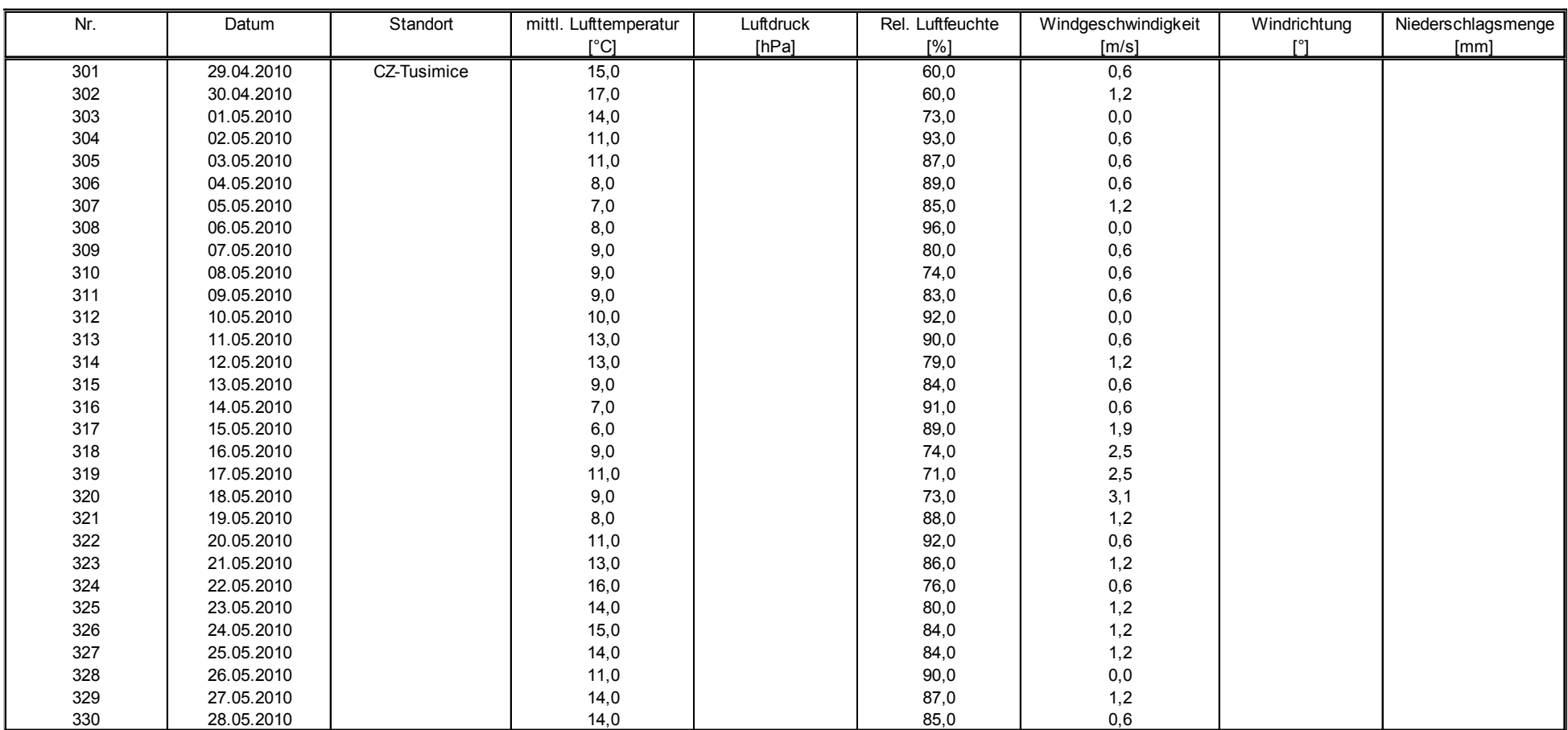

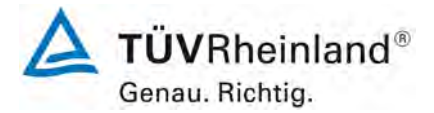

Seite 160 vo[n 163](#page-421-0)

Luftreinhaltung

Addendum zum Eignungsprüfbericht der Immissionsmesseinrichtung BAM- mit PM10-Vorabscheider der Firma Met One Instruments, Inc. für die Komponente Schwebstaub PM10 zum TÜV-Bericht 936/21205333/A vom 06. Komponente Schwebstaub PM10 zum TÜV-Bericht 936/21205333/A vom 06.<br>Dezember 2006. Berichts-Nr.: 936/21243375/B

## **Anlage 6 Umgebungsbedingungen an den Feldteststandorten Blatt 12 von 13**

Nr. Datum Standort I mittl. Lufttemperatur | Luftdruck | Rel. Luftfeuchte | Windgeschwindigkeit | Windrichtung | Niederschlagsmenge [°C] [hPa] [%] [m/s] [°] [mm] 331 | 29.05.2010 | CZ-Tusimice | 14,0 | | 77,0 | 0,6 30.05.2010 13,0 87,0 0,6 31.05.2010 10,0 83,0 1,9 01.06.2010 10,0 87,0 2,5 02.06.2010 11,0 91,0 2,5 03.06.2010 12,0 95,0 1,2 04.06.2010 14,0 78,0 1,2 05.06.2010 16,0 73,0 0,6 06.06.2010 19,0 74,0 0,6 10.04.2012 UK-Teddington 8,1 69,5 0,2 11.04.2012 8,6 69,6 0,4 12.04.2012 7,3 81,6 0,2 13.04.2012 9,6 69,1 0,7 14.04.2012 8,1 60,1 2,2 15.04.2012 5,8 63,9 1,5 16.04.2012 8,4 51,9 1,0 17.04.2012 8,5 75,4 0,9 18.04.2012 8,4 85,8 0,9 349 | 19.04.2012 | | 8,1 | 86,1 0,1 20.04.2012 7,8 79,4 0,2 21.04.2012 8,9 70,6 0,2 22.04.2012 9,7 75,8 0,5 23.04.2012 7,9 84,4 2,0 24.04.2012 9,4 70,5 1,5 25.04.2012 10,0 83,6 1,9 26.04.2012 11,4 71,7 1,2 27.04.2012 11,3 77,8 0,7 28.04.2012 7,5 91,8 3,5 29.04.2012 11,3 73,8 2,4 30.04.2012 14,6 69,7 2,4

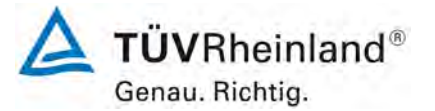

Luftreinhaltung

[Addendum zum Eignungsprüfbericht der Immissionsmesseinrichtung BAM-](#page-259-0) [mit PM10-Vorabscheider der Firma](#page-259-0) Met One Instruments, Inc. für die Komponente Schwebstaub PM10 [zum TÜV-Bericht 936/21205333/A](#page-259-0) vom 06. [Dezember](#page-259-0) 2006, Berichts-Nr.: 936/21243375/B

### **Anlage 6 Umgebungsbedingungen an den Feldteststandorten Blatt 13 von 13**

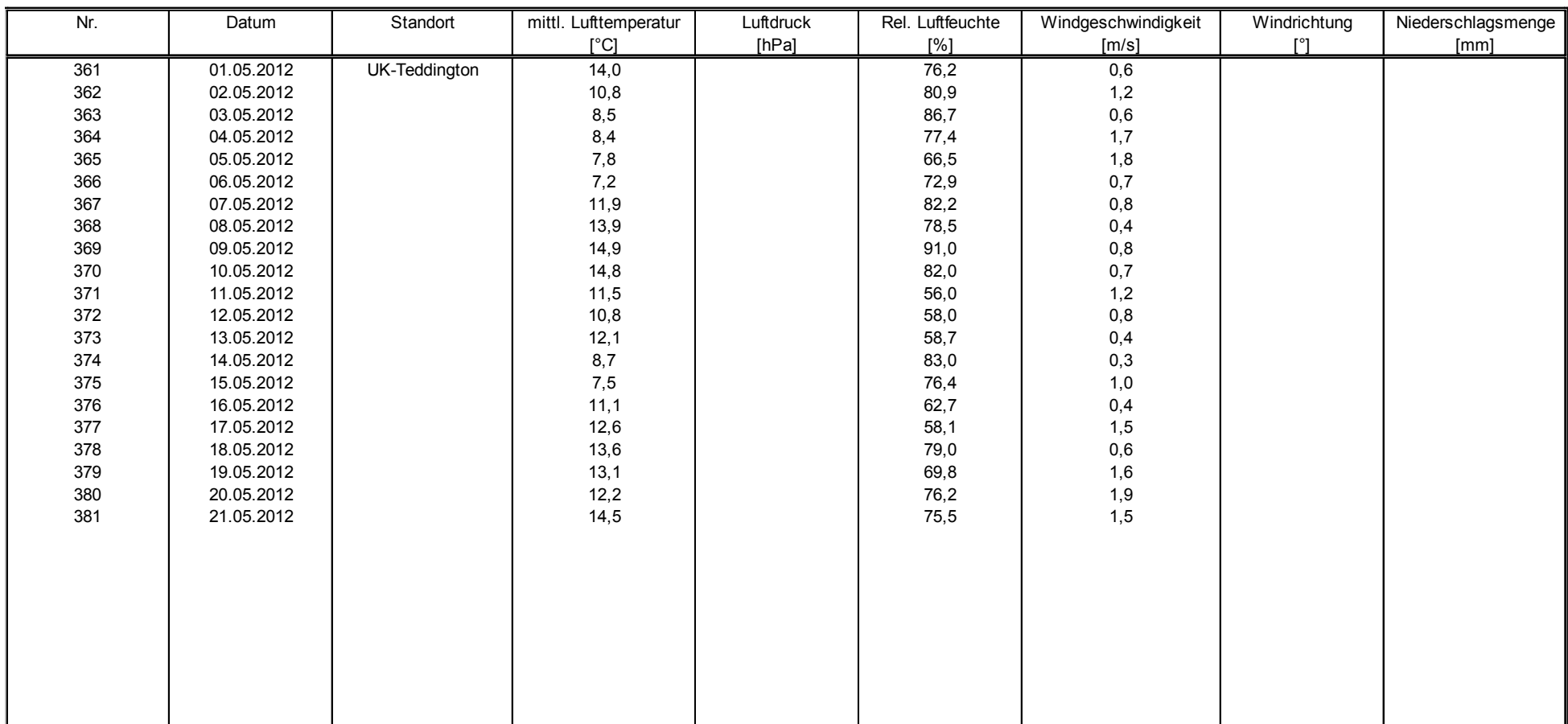

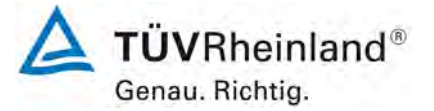

Seite 162 vo[n 163](#page-421-0)

## <span id="page-421-0"></span>**TÜV Rheinland Energy GmbH**  Luftreinhaltung

<span id="page-421-1"></span>Addendum zum Eignungsprüfbericht der Immissionsmesseinrichtung BAM-1020 mit PM10-Vorabscheider der Firma Met One Instruments, Inc. für die Komponente Schwebstaub PM10 zum TÜV-Bericht 936/21205333/A vom 06. Dezember 2006, Berichts-Nr.: 936/21243375/B

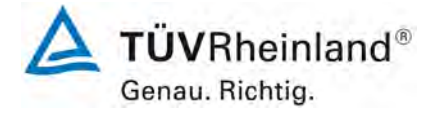

Seite 163 von [163](#page-421-1)

## **Anhang 2**

## **Handbuch**

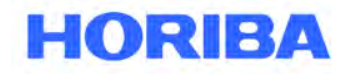

# **BEDIENUNGSANLEITUNG**

# **HORIBA APDA-371**

# **SCHWEBSTAUB-IMMISSIONS-MESSGERÄT**

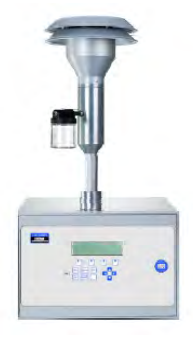

**HORIBA APDA-371 Schwebstaub-Immissions-Messgerät Bedienungsanleitung**-

©Copyright 2019 HORIBA Europe GmbH.

Alle Rechte vorbehalten weltweit. Kein Teil dieser Publikation darf in einem Dateninformations- oder -abfragesystem reproduziert werden, übertragen werden, gespeichert werden, oder in irgendeine andere Sprache in irgendeiner Form mit irgendwelchen Mitteln ohne die ausdrückliche schriftliche Erlaubnis von HORIBA.

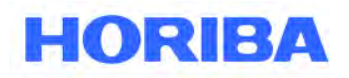

## **Inhaltsverzeichnis**

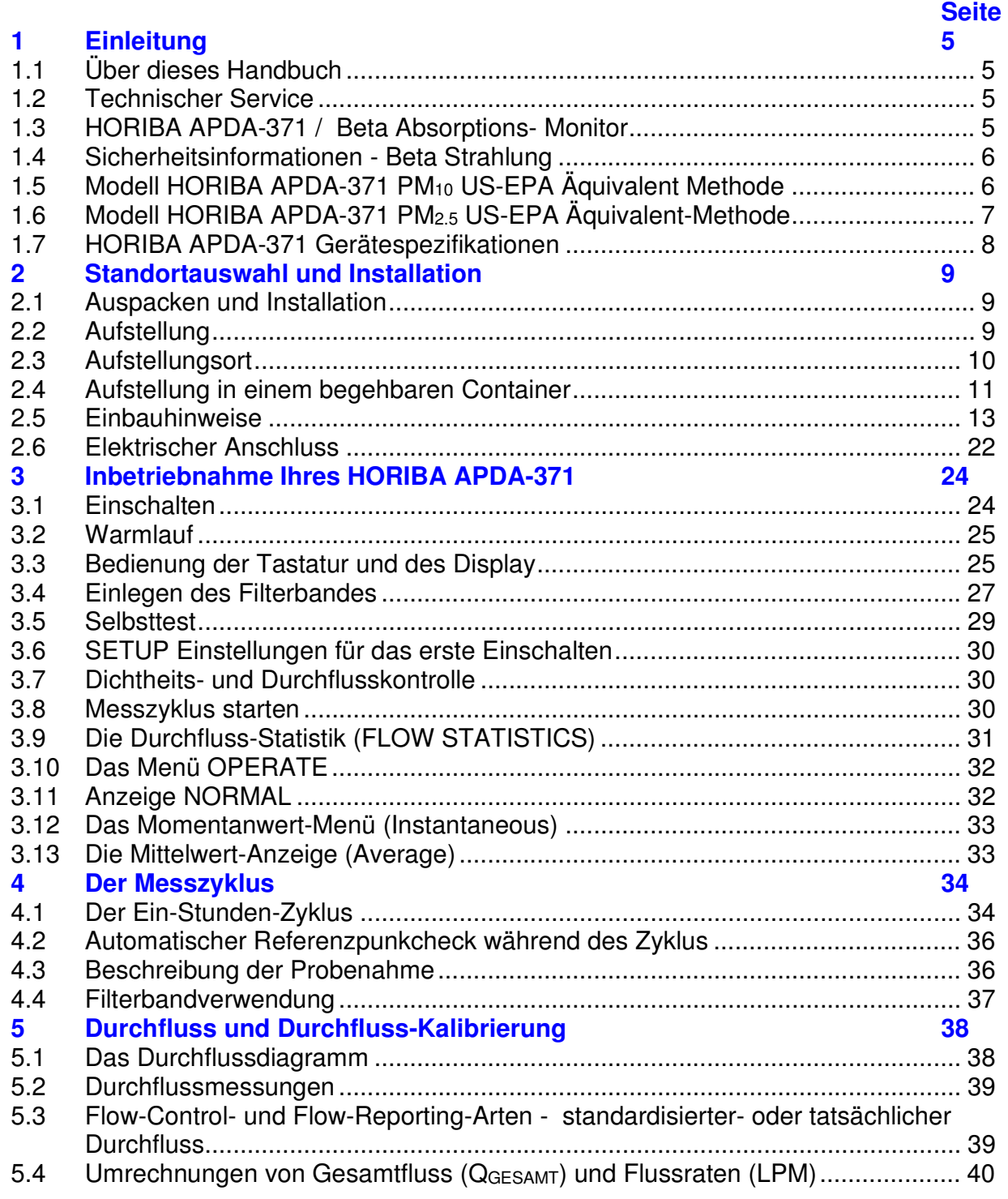

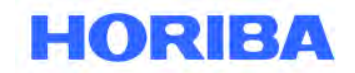

Datum: August, 2019 Seite: 3  $\mathcal{L}_\mathcal{L} = \mathcal{L}_\mathcal{L} = \mathcal{L}_\mathcal{L}$ 

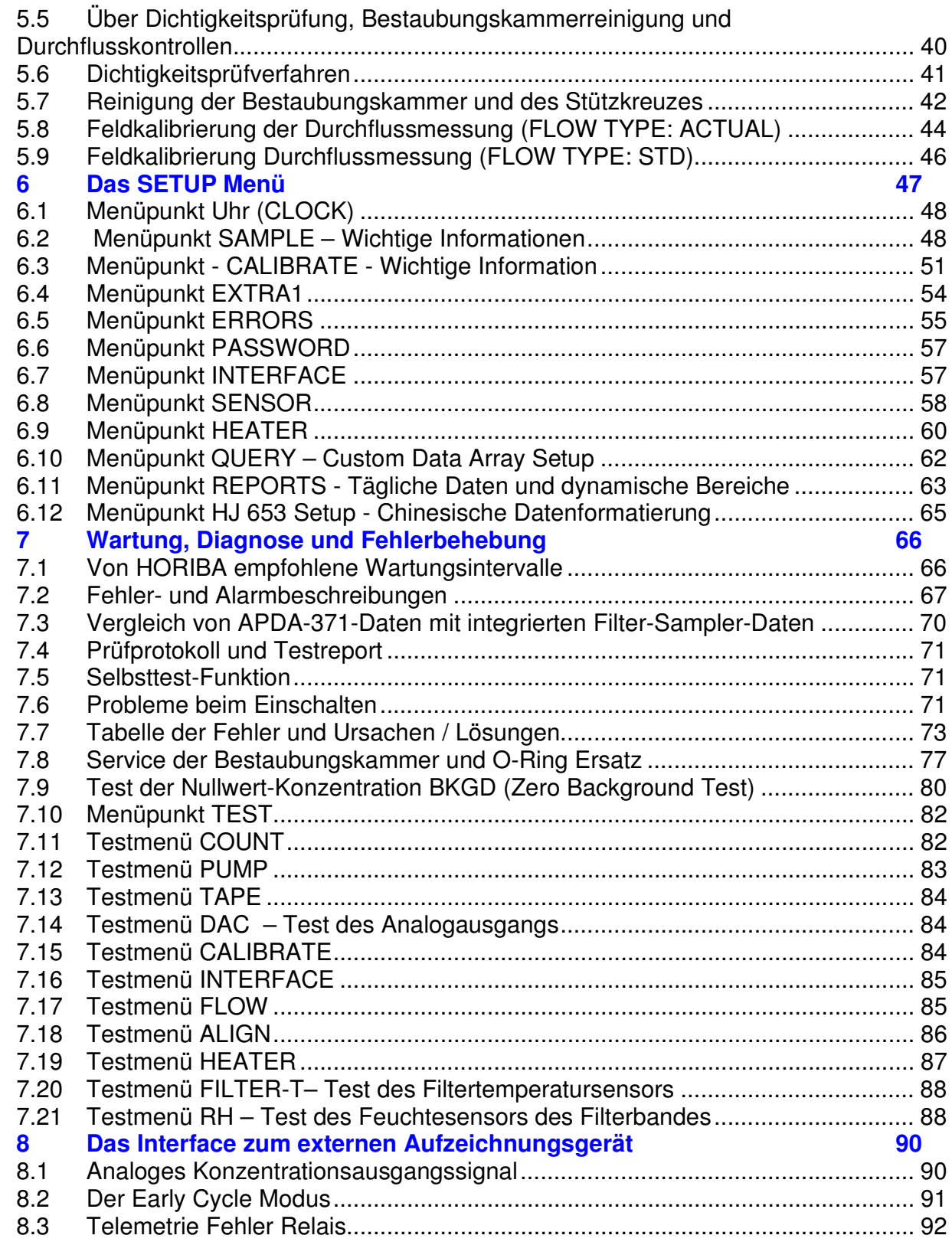

**\_\_\_\_\_\_\_\_\_\_\_\_\_\_\_\_\_\_\_\_\_\_\_\_\_\_\_\_\_\_\_\_\_\_\_\_\_\_\_\_\_\_\_\_\_\_\_\_\_\_\_\_\_\_\_\_\_\_\_\_\_\_\_\_\_\_\_\_\_\_\_\_\_\_\_\_\_\_\_\_\_\_\_\_\_\_\_\_\_\_\_\_\_\_\_\_\_\_\_\_\_\_\_\_\_\_\_\_ HORIBA** Europe GmbH, Julius-Kronenberg-Str. 9, D-42799 Leichlingen, Telefon: +49(0)2175-8978-0, Fax: +49(0)2175-8978-50

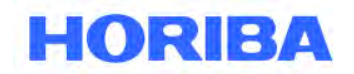

Datum: August, 2019<br>Seite: 4 Seite:

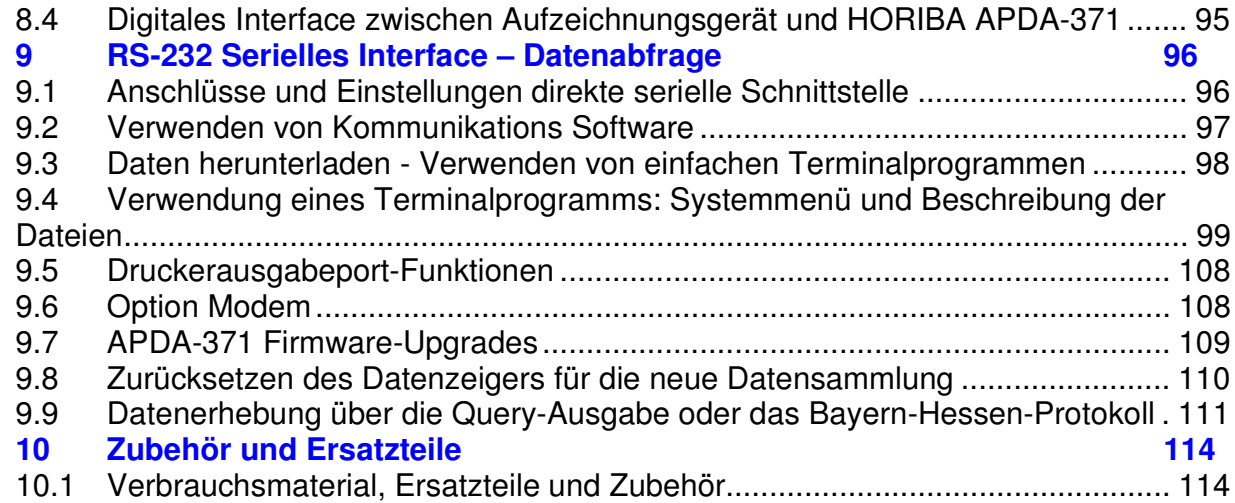

 $\mathcal{L}_\mathcal{L} = \mathcal{L}_\mathcal{L} = \mathcal{L}_\mathcal{L}$ 

Bedienungsanleitung HORIBA APDA-371 Schwebstaub-Immissions-Messgerät

Datum: August, 2019<br>Seite: 5 Seite:

## **1 Einleitung**

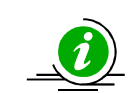

**HORIBA** 

## **1.1 Über dieses Handbuch**

Dieses Handbuch ist nach den wichtigsten benötigten Informationen wie Auswahl des Einsatzortes, Installation, Setup und Kalibrierung im Feld gegliedert.

 $\mathcal{L}_\mathcal{L} = \mathcal{L}_\mathcal{L} = \mathcal{L}_\mathcal{L}$ 

Die Kapitel und Unterkapitel, die mit dem Symbol  $\triangleq$  gekennzeichnet sind, enthalten wichtige Informationen, die alle Eigentümer und Benutzer eines HORIBA APDA-371 lesen und verstehen sollten. Die Kapitel gegen Ende dieses Handbuches enthalten weiterführende Informationen zu Themen wie Theorie der Diagnostik, Zubehör und alternative Einstellungen. Diese Kapitel enthalten wertvolle Informationen, die bei Bedarf gelesen werden sollten. Elektronische Versionen dieses Handbuchs sind ebenfalls erhältlich.

## **1.2 Technischer Service**

Dieses Handbuch ist mit der Hilfe von Kundenrückmeldungen so strukturiert, dass die benötigten Informationen für Setup, Betrieb, Testen, Wartung und Fehlerbehebung des HORIBA APDA-371 schnell verfügbar sind. Falls Sie nach dem Lesen des Handbuches trotzdem Unterstützung benötigen, wenden Sie sich während unserer normalen Büroöffnungszeiten, Montag bis Freitag zwischen 8:00 und 16:00, an unser technisches Servicepersonal.

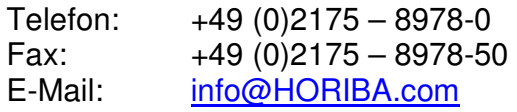

Postadresse: HORIBA Europe GmbH Julius-Kronenberg-Str. 9 D-42799 LEICHLINGEN

## **1.3 HORIBA APDA-371 / Beta Absorptions- Monitor**

Der Schwebstaub Monitor HORIBA APDA-371 misst die Staubkonzentration in der Luft und speichert sie automatisch in einem eingebauten Datenspeicher. Er verwendet als Messprinzip die Abschwächung von Betateilchen beim Durchgang durch ein Filterband. Mit dieser Methode können Partikel-Konzentrationen im Bereich von Milligramm oder Mikrogramm pro Kubikmeter Luft einfach bestimmt werden. Eine kleine <sup>14</sup>C (< 60 µCi) Strahlenquelle sendet eine extrem konstante Anzahl von Elektronen, auch als Betateilchen bezeichnet, aus. Diese Betateilchen werden mit einem hochempfindlichen Szintillationszähler gemessen. Eine externe Pumpe zieht eine definierte Luftmenge durch das Filterband. Die Staubpartikel, die sich in der Luft befinden, werden auf dem Filterband abgeschieden. Das bestaubte Filter wird zwischen Strahlenquelle und Detektor positioniert. Die durch die gesammelten Staubpartikel hervorgerufene Abschwächung der Betateilchen wird gemessen. Die Stärke der Abschwächung ist proportional der auf dem Filter abgeschiedenen Staubmasse. Mit Hilfe der gemessenen Luftmenge kann aus der Staubmasse die gewünschte Staubpartikelkonzentration der Umgebungsluft bestimmt werden. Die genaue Beschreibung des Messzyklus ist in Kapitel 4 beschrieben. Zusätzlich sind die wissenschaftliche Grundlage der Theorie und die verbundenen Gleichungen am Ende dieses Handbuchs dargestellt.

Bedienungsanleitung HORIBA APDA-371 Schwebstaub-Immissions-Messgerät

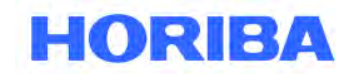

Datum: August, 2019<br>Seite: 6 Seite:

## **1.4 Sicherheitsinformationen - Beta Strahlung**

Das HORIBA APDA-371 Messgerät enthält eine kleine <sup>14</sup>C (Kohlenstoff -14) Beta Strahlenquelle. Die Aktivität dieser Quelle ist 60 µCi +/-15µCi (Mikro Curie) oder 2.22E+6 Bq. Diese Aktivität liegt unter der Freigrenze für <sup>14</sup>C von 1.0E+7 Bq, wie Sie in der Strahlenschutzverordnung (Anlage III Tabelle 1 Spalte 2) festgelegt wurde. Der Umgang mit dem Gerät ist demnach genehmigungs- und anzeigefrei. Als Benutzer oder Eigentümer des Messgerätes haben Sie die Wahl, die Strahlenquelle zu HORIBA Europe GmbH zur fachgerechten Entsorgung/Recycling zurückzugeben, wenn das Gerät das Ende seiner Betriebszeit erreicht hat oder Sie können das gesamte Gerät selbst entsorgen.

 $\mathcal{L}_\mathcal{L} = \mathcal{L}_\mathcal{L} = \mathcal{L}_\mathcal{L}$ 

Nur HORIBA-Techniker dürfen die Strahlungsquelle austauschen. Die Betastrahlen-Quelle hat eine Halbwertzeit von etwa 5730 Jahren und braucht nie ersetzt zu werden. Weder die <sup>14</sup>C Strahlenquelle, noch der Detektor sind im Feld zu reparieren. Wenn diese Komponenten ersetzt oder repariert werden müssen, dann muss das Messgerät zu einer unserer Servicestellen eingesandt werden.

## **1.5 Modell HORIBA APDA-371 PM10 US-EPA Äquivalent Methode**

Das Messgerät HORIBA APDA-371 ist am 3. August 1998 als äquivalente Methode zur PM<sub>10</sub> Überwachung von der United States Environmental Protection Agency zugelassen worden.

Die EPA Zulassung umfasst die Versionen G, -1, G-1 und die späteren Modelle HORIBA APDA-371 PM10 Beta Absorptions-Monitor, wenn sie in Übereinstimmung mit den folgenden Anforderungen betrieben werden. Der Nutzer ist darüber informiert, dass Konfigurationen, die von diesen Anforderungen abweichen, nicht mit den zutreffenden Anforderungen aus CFR 40 Teile 50 und 53 übereinstimmen.

- Das HORIBA APDA-371 wird eingesetzt zur Bestimmung des Tagesdurchschnitts bei stündlicher Messung mit einem Filterwechsel pro Stunde.
- Der Einlass muss mit einem Standard BX-802 EPA PM10- Lufteinlass ausgestattet sein.
- Das Gerät wird mit einem Standard Glasfiber-Filter verwendet.
- Das Gerät kann mit oder ohne die folgenden Optionen eingesetzt werden: Probenahmerohr Verlängerung BX-823, Probenahmeheizung BX-825, Probenahmeheizung BX-826 230V, BX-828 Dreibein zur Abstützung des Probenahmerohrs, BX-902 Außenaufstellungsgehäuse, BX-903 Außenaufstellungsgehäuse, klimatisiert, BX-961 Automatische Durchflussregelung, BX-967 integrierte Kalibreirung.

**HORIBA** 

Datum: August, 2019 Seite:

## **1.6 Modell HORIBA APDA-371 PM2.5 US-EPA Äquivalent-Methode**

Das Messgerät HORIBA APDA-371 Beta Absorptions-Massendetektor - PM2.5 FEM Konfiguration ist am 12. März 2008 als äquivalente Methode zur PM2.5 Überwachung in Übereinstimmung mit CFR 40 Teil 53 von der United States Environmental Protection Agency zugelassen worden.

 $\mathcal{L}_\mathcal{L} = \mathcal{L}_\mathcal{L} = \mathcal{L}_\mathcal{L}$ 

Die folgenden Parameter und Bedingungen müssen eingehalten werden, Wenn das HORIBA APDA-371 zur Überwachung der Partikel-Konzentration nach PM2.5 FEM eingesetzt wird:

- Der Einlass muss mit einem EPA-zugelassenen PM2.5 Very Sharp Cut Cyclone (VSCC™-A by BGI, Inc.) ausgestattet sein. Die Artikel-Nr. lautet BX-808.
- Der Einlass muss mit einem Standard EPA PM10- Lufteinlass (BX-802) ausgestattet sein.
- Das Gerät ermittelt stündlich den Mittelwert. Die PM2.5 Konzentration wird (außerhalb des APDA) als täglicher Mittelwert aus dem stündlich vom HORIBA APDA-371 ermittelten Wert berechnet.
- Das Gerät ist mit Firmware 3.2.4 oder höher ausgestattet.
- Das HORIBA APDA-371 muss wie in dieser Bedienungsanleitung (Version F oder höher) beschrieben eingesetzt werden. Die ergänzend gelieferte Anleitung der Firma BGI Inc. für das VSCC™ ist ebenfalls zu beachten.
- Das Gerät muss mit einem Kombinationssensor für Umgebungstemperatur und Luftdruck (BX-596) ausgestattet sein. Dieser wird für die Durchflusskontrolle und -statistik genutzt.
- Das Gerät muss mit der automatischen Durchflussregelung BX-961 ausgestattet sein und muss im Betriebsmodus "Echtzeit (volumetrische) Durchflussüberwachung" arbeiten.
- Das Gerät muss mit der Probenahmeheizung Smarttyp 110V (BX-827) oder 230V (BX-830) ausgestattet sein. Die Heizungsüberwachung muss auf 35% Luftfeuchtigkeit eingestellt sein, die Delta-T Überwachung darf nicht gesetzt sein.
- Das Gerät muss mit der Filtertransport-Überwachung (8470-1, Version D oder höher) mit geschlossener Beta-Quelle ausgestattet sein. Alle Geräte, die nach März 2007 hergestellt wurden, sind standardmäßig damit ausgerüstet. Ältere Geräte können im Werk mit der Option ausgestattet und rekalibriert werden.
- Das Gerät muss mit dem Standard Glasfiber-Filterband arbeiten.
- Die Intervallzeit (COUNT TIME) muss auf 8 Minuten gesetzt werden.
- Die Messzeit (SAMPLE TIME) muss auf 42 Minuten gesetzt sein.
- Die Nullluft Kalibriereinheit BX-320 ist ein notwendiges Zubehör. Diese Kalibriereinheit wird für eine Überwachung des BKGD (Hintergrund) Wertes in Bezug auf die Entwicklung der Einheit und der Periodizität benötigt (siehe Handbuch für das BX-302).
- Das Gerät kann mit oder ohne die folgenden Optionen eingesetzt werden: Probenahmerohr Verlängerung BX-823 und mit oder ohne Aussenaufstellungsgehäuse BX-902 oder BX-903 betrieben werden.

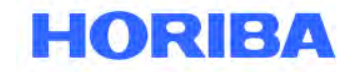

Datum: August, 2019<br>Seite: 8 Seite:

## **1.7 HORIBA APDA-371 Gerätespezifikationen**

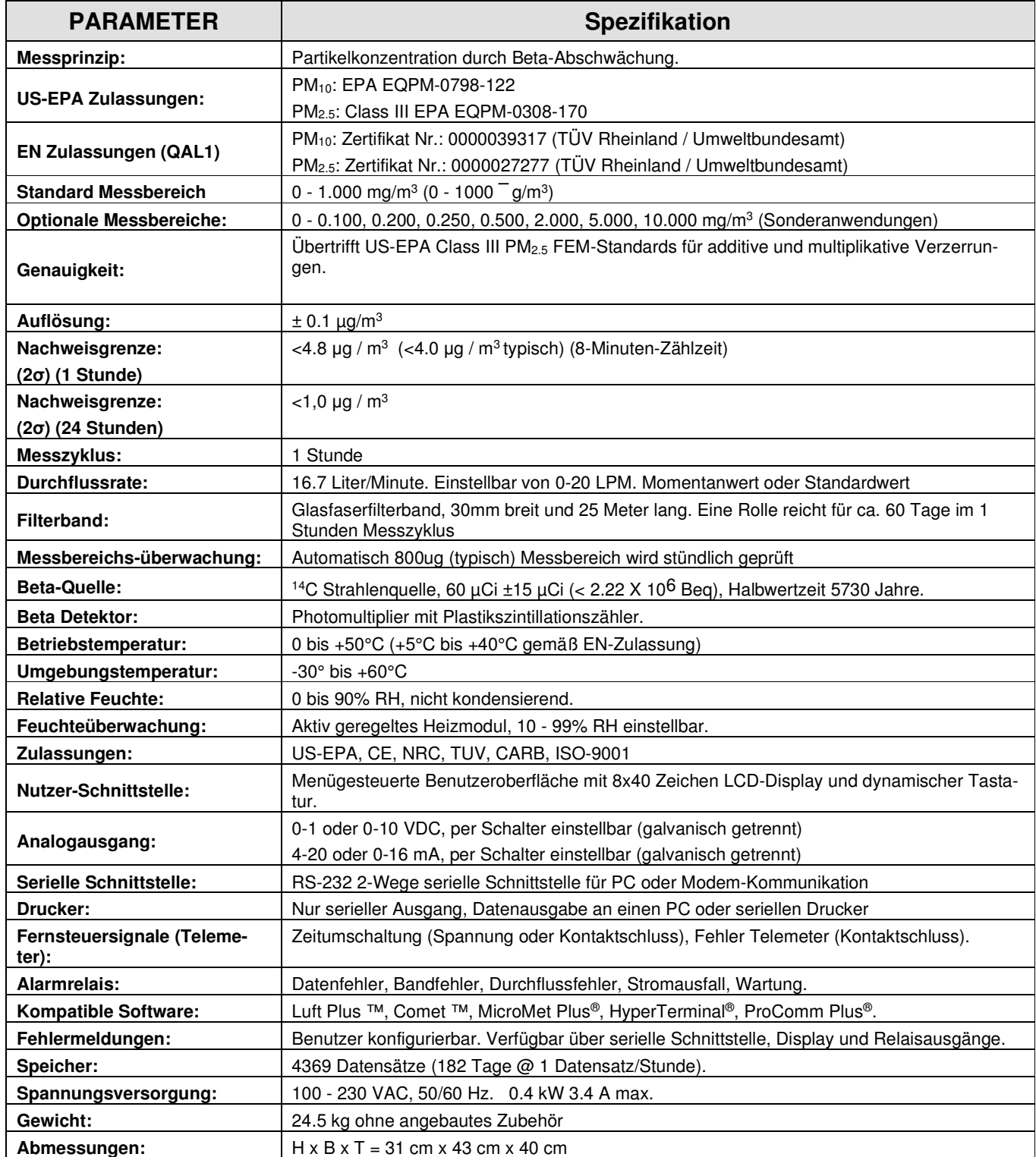

 $\mathcal{L}_\mathcal{L} = \mathcal{L}_\mathcal{L} = \mathcal{L}_\mathcal{L}$ 

\*Technische Änderungen vorbehalten.

Bedienungsanleitung HORIBA APDA-371 Schwebstaub-Immissions-Messgerät

Datum: August, 2019 Seite:

## **2 Standortauswahl und Installation**

## **2.1 Auspacken und Installation**

Wenn Sie irgendwelche Beschädigungen an der Verpackung des Gerätes **vor** dem Auspacken bemerken, sollten Sie unverzüglich den Spediteur benachrichtigen. Sollten Sie Beschädigungen an dem Gerät feststellen, benachrichtigen Sie bitte nach dem Spediteur auch HORIBA.

 $\mathcal{L}_\mathcal{L} = \mathcal{L}_\mathcal{L} = \mathcal{L}_\mathcal{L}$ 

Nehmen Sie das Messgerät aus der Verpackung und prüfen Sie anhand des Lieferscheins/der Packliste die Vollständigkeit. Stellen Sie sicher, dass alle notwendigen Teile für Ihre Installation vorhanden sind.

Öffnen Sie die Tür mit der Anzeigeeinheit und dann entfernen Sie vorsichtig die zwei weißen Plastikringe im inneren des Gerätes von den Filterbandtransportrollen. Entfernen Sie Ringe allerdings erst wenn Sie das Messgerät wirklich installieren. Diese Ringe müssen installiert sein, wenn das Gerät bewegt oder transportiert wird, um eine Beschädigung des Filterbands-Mechanismus zu vermeiden.

Bitte heben Sie die Ringe und das Verpackungsmaterial auf, für den Fall, das Sie das Gerät zur Fabrik zurück senden müssen. HORIBA übernimmt keine Haftung für Schäden, wenn das Gerät nicht in der Originalverpackung inklusive der Sicherungsringe transportiert wird. Wenden Sie sich an HORIBA, wenn Sie Ersatzverpackungen benötigen.

## **2.2 Aufstellung**

Das HORIBA APDA-371 ist nicht wettergeschützt oder wasserdicht und ist für den Betreib in einer wetterfesten, ebenen, vibrationsfreien und staubfreien Umgebung vorgesehen. Die Temperaturen müssen im Bereich zwischen 0 °C und +50 °C liegen (+5°C bis +40°C gemäß EN-Zulassung). Die relative Luftfeuchte darf 90% nicht überschreiten, auf keinen Fall darf Kondensation auftreten. Die unten beschriebenen Standardkonfigurationen für eine wetterfeste Aufstellung stehen zur Verfügung. Bitte kontaktieren Sie HORIBA, wenn Sie eine andere Aufstellungsweise benötigen.

- 1. **Begehbarer Raum oder mobiler Container mit Flachdach:** Dies kann ein vorgefertigter Container, ein LKW-Aufbau oder ein Raum in einem Gebäude sein. Das APDA wird auf einer Tischplatte oder in einem Geräteschrank, häufig mit anderen Geräten gemeinsam, installiert. Das Probenahmerohr muss in geeigneter Weise aus dem Dach herausragen. Eine Wechselspannungsversorgung muss vorhanden sein. Die Anweisungen für diese Art der Installation sind in dieser Anleitung enthalten.
- 2. **BX-902/903 klimatisierte Mini-Container:** Diese kleinen vorgefertigten Gehäuse sind gerade groß genug für das APDA-372 und das entsprechende Zubehör und werden auf dem Boden oder auf dem Dach eines größeren Gebäudes installiert. Sie sind mit einer Heizung (BX-902) oder mit einer Heizung und Klimaanlage (BX-903) erhältlich. Die Gehäuse werden kundenspezifisch angefertigt und werden mit einem separaten Installationshandbuch ausgeliefert.

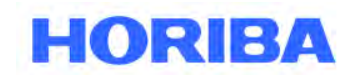

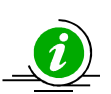

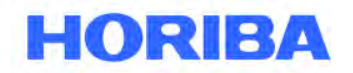

Datum: August, 2019<br>Seite: 10 Seite:

**HINWEIS zur Temperaturregelung im Container:** Die Lufttemperatur innerhalb der Umgebung, in der das HORIBA APDA-371 installiert wird, sollte so konstant wie möglich auf einen bestimmten engen Bereich oder Sollwert (z. B. 25° C) eingestellt werden, vorbehaltlich der folgenden Einschränkungen:

 $\mathcal{L}_\mathcal{L} = \mathcal{L}_\mathcal{L} = \mathcal{L}_\mathcal{L}$ 

- 1. Die Containertemperatur muss im Inneren immer zwischen 0 und 50 ° C (+5 +40°C EN-Zulassung) liegen, sonst können Alarme und Störungen auftreten. Denken Sie daran, dass die Vakuumpumpe und die Einlassheizung erheblich zur Beheizung beitragen können.
- 2. Die genaue Containertemperatur im Bereich von 0-50° C (+5 +40°C EN-Zulassung) ist nicht kritisch. Temperaturänderungen während des Messzyklus können jedoch zu Messartefakten führen. Ggf.. tendieren diese Artefakte dazu, nur während stündlicher Messungen zu erscheinen und sind im Allgemeinen unbedeutend, wenn tägliche Mittelwerte berechnet werden.
- 3. HORIBA empfiehlt, die Temperatur in nicht klimatisierten Mini-Gehäusen wie dem Modell BX-902 zu protokollieren.
- 4. Benutzer des HORIBA APDA-371 in heißen Klimazonen, in denen die Umgebungstemperatur 40° C übersteigt, sollten den luftgekühlten Minibehälter Modell BX-903 oder einen klimatisierten begehbaren Unterstand verwenden, um eine Überhitzung des HORIBA APDA-371 zu vermeiden.
- 5. Der Teil des Einlassrohrs innerhalb des Containers oder Gebäudes sollte immer ausreichend isoliert sein. Dies ist besonders wichtig, wenn das Gerät unter Bedingungen mit hohem Umgebungstemperatur-Taupunkt betrieben wird. Andernfalls könnte Kondensation in der Probenahmeröhre und / oder Messartefakte auftreten. Wenn dies ein Problem darstellt, kann der Benutzer erwägen, die Temperatur im Inneren des Containers auf einen Punkt zu erhöhen, der näher an der Umgebungstemperatur liegt. Das HORIBA APDA-371 sollte nicht direkt in den Bereich von Klimaanlagen-Lüftungsdüsen platziert werden.

## **2.3 Aufstellungsort**

Die Genauigkeit der Messungen hängt von der Wahl des richtigen Aufstellungsortes ab. In vielen Fällen müssen die Bedingungen am Aufstellungsort genau festgelegt sein, um die Messungen für behördliche Zwecke verwenden zu können. In jedem Fall haben behördliche Anforderungen Vorrang. Eine solche Anleitung und solch ein Reglement können Informationen liefern über:

- 1. Einlasshöhe
- 2. Abstand und lichte Höhe
- 3. Nähe zu mobilen und stationären Partikelquellen
- 4. Zusätzliche Standortkriterien oder -überlegungen

Diese Details sollten vor der Auswahl eines Standorts berücksichtigt werden.
Datum: August, 2019<br>Seite: 11 Seite:

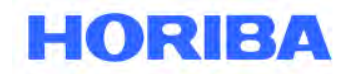

# **2.4 Aufstellung in einem begehbaren Container**

Wenn das HORIBA APDA-371 in einem begehbaren Container installiert wird, wird das APDA entweder in einem Geräte-Rack oder auf einer Tischplatte montiert. HORIBA empfiehlt die Installation in einem Rack, da das eine bessere und stabilere waagerechte Aufstellung ermöglicht. In einem Rack ist außerdem eine sauberere und platzsparendere Installation möglich. Trotzdem sind beide Arten der Installation möglich, solange das Gerät waagerecht aufgestellt wird und das Probenahmerohr perfekt lotrecht installiert wird. HORIBA liefert die Einbaumaterialien für die Montage in einem Geräterack mit jedem Gerät. Beachten Sie die folgen Punkte bei der Planung der Installation:

 $\mathcal{L}_\mathcal{L} = \mathcal{L}_\mathcal{L} = \mathcal{L}_\mathcal{L}$ 

• **Zugang zur Rückseite**: Das Gerät muss mit genügendem Abstand zur Rückseite installiert werden, um einen Zugang für Verdrahtung und Wartung zu gewährleisten. Es sind mindestens 15 cm erforderlich. Der Zugang zur Rückseite sollte, wenn immer möglich, komplett freigelassen werden. Es muss ein angemessener Zugang zum Netzschalter auf der Rückseite des Geräts vorhanden sein.

### • **Zugang von oben**:

Zwischen APDA-Oberseite und Decke müssen mindestens 20 cm Platz vorhanden sein, um die Probenahmeheizung einbauen zu können, die auf dem Probenahmerohr direkt über dem Gerät installiert wird.

### • **Mobile Container**:

Wenn das HORIBA APDA-371 in einem Geräterack in einem fahrbaren Container oder auf einem Fahrzeug installiert wird, **muss** das Gerät wegen der Erschütterungen von unten **zusätzlich** zu den Montageschienen unterstützt werden. Die Plastik-Transportsicherungen müssen während der Fahrt/des Transportes ebenfalls eingesetzt werden.

### • **Rack-Anpassungen**:

In die Oberseite des Geräteracks muss häufig eine Öffnung geschnitten werden, um das Probenahmerohr durch das Dach zu verlängern. Die Abmessungen für die Öffnung entnehmen Sie bitte der Zeichnung unten.

**HINWEIS**: Die Probenahmeheizung ist ein Zylinder, der auf das Probenahmerohr ca. 5 cm oberhalb des Gerätes montiert wird. Wenn das APDA weit oben im Rack montiert wird, muss die Öffnung ggf. vergrößert werden, um die Heizung einsetzen zu können. Die Heizung ist mit einem Isolierrohr ausgestattet, das an die Verhältnisse angepasst werden kann. Stellen Sie sicher, dass die Teile zusammenpassen, bevor Sie das APDA installieren.

Datum: August, 2019<br>Seite: 12 Seite:

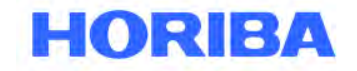

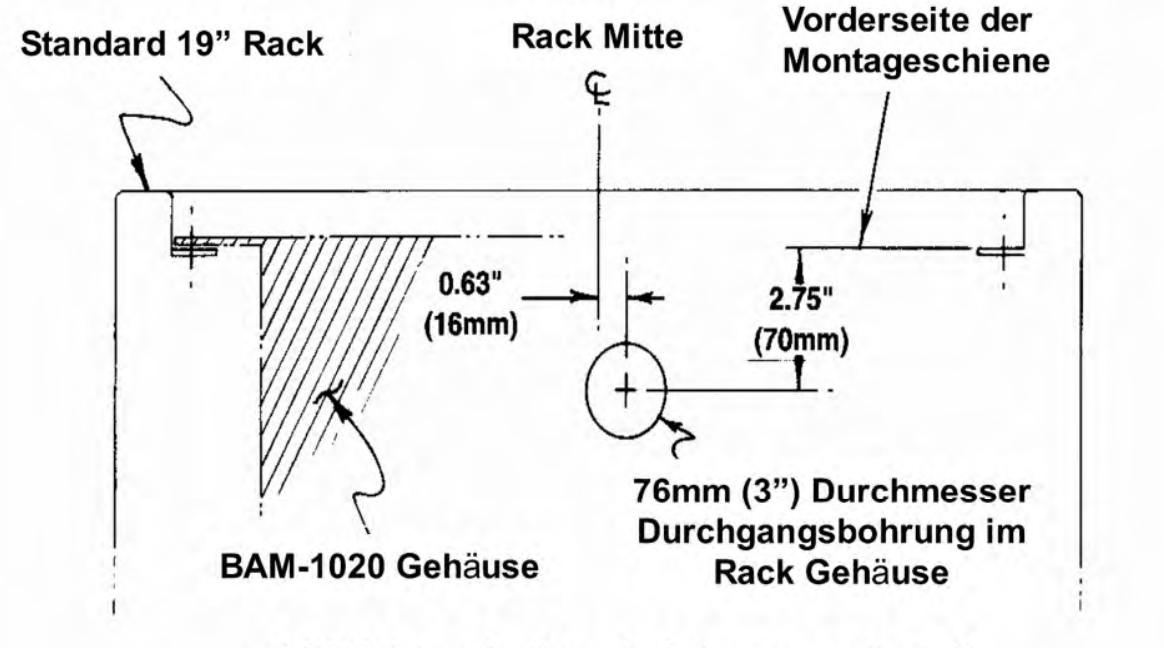

 $\mathcal{L}_\mathcal{L} = \mathcal{L}_\mathcal{L} = \mathcal{L}_\mathcal{L}$ 

(19" Rack Ansicht von oben)

**Modifikation des 19" Rack** Gehäuses zur Installation des **Probenahmerohrs** 

**\_\_\_\_\_\_\_\_\_\_\_\_\_\_\_\_\_\_\_\_\_\_\_\_\_\_\_\_\_\_\_\_\_\_\_\_\_\_\_\_\_\_\_\_\_\_\_\_\_\_\_\_\_\_\_\_\_\_\_\_\_\_\_\_\_\_\_\_\_\_\_\_\_\_\_\_\_\_\_\_\_\_\_\_\_\_\_\_\_\_\_\_\_\_\_\_\_\_\_\_\_\_\_\_\_\_\_\_ HORIBA** Europe GmbH, Julius-Kronenberg-Str. 9, D-42799 Leichlingen, Telefon: +49(0)2175-8978-0, Fax: +49(0)2175-8978-50

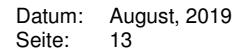

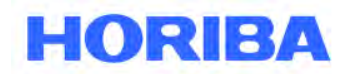

# **2.5 Einbauhinweise**

Das HORIBA APDA-371 sollte nur von Personal installiert werden, das mit Umwelt-Messgeräten vertraut ist. Es sind keine besonderen Vorsichtsmaßnahmen zu treffen, außer denen des sorgfältigen Umgangs bei der Handhabung wissenschaftlicher Geräte. Beachten Sie die Zeichnungen auf den folgenden Seiten.

 $\mathcal{L}_\mathcal{L} = \mathcal{L}_\mathcal{L} = \mathcal{L}_\mathcal{L}$ 

### 1. **Arbeiten am Dach**:

Bestimmen Sie Stelle, an der das Probenahmerohr durch die Decke des Messcontainers oder des Gehäuses nach außen soll. Bohren Sie ein 2 ¼" (58 mm) Durchmesser Loch an dieser Stelle durch das Dach. Stellen Sie sicher, dass sich das Loch direkt über dem APDA–Geräteeinlass befindet, da das Probenahmerohr perfekt lotrecht stehen muss.

**HINWEIS**: Der Geräteeinlass ist leicht links versetzt (0,6 in / 15 mm) zur Gerätemitte, siehe Zeichnung.

### 2. **Wasserdichter Flansch:**

Bringen Sie Silikondichtmasse um das Loch auf und platzieren Sie den Dachdurchführungsflansch BX-801 über dem Loch. Normalerweise ist die beste Einbaulage für den Flansch, wenn das Gewindestück nach unten zeigt. Schrauben Sie den Flansch mit den vier Ankerschrauben oder mit selbstschneidenden Schrauben (nicht im Lieferumfang enthalten) auf dem Dach fest. Bringen Sie weitere Silikondichtmasse um den Flansch herum auf, um ein Eindringen von Wasser zu verhindern. Drehen Sie Teflon-Band um die Gewinde der Schrauben der grauen Kunststoffdichtung und schrauben Sie sie in den Dachflansch.

**HINWEIS:** Aufgrund von Faktoren wie hoher Schneelast oder einem schrägen Dach ziehen es einige Benutzer ziehen vor, ihren eigenen Dachflansch herzustellen, anstatt den von HORIBA gelieferten zu verwenden. Geräteschäden durch ein undichtes Dach sind nicht von der Garantie abgedeckt.

### 3. **Installation und Ausrichtung Probenahmerohr**:

Entfernen Sie die weiße Kappe und die Gummidichtung von der Dachdurchführung. Das erleichtert den Einbau des Probenahmerohrs, da die Dichtung sehr eng um das Probenahmerohr liegt. Führen Sie das Probenahmerohr durch die Dachdurchführung in den Rohranschluss des APDA. Stellen Sie sicher, dass das Rohr fest sitzt.

Es ist sehr wichtig, dass das Einlassrohr senkrecht zur Oberseite des HORIBA APDA-371 steht. Die Bestaubungskammer kann sich verklemmen, wenn der Einlass falsch ausgerichtet ist. Eine einfache Kontrolle besteht darin, das Einlassrohr von Hand vor und zurück zu drehen, bevor die Dachflanschdichtung oder die APDA-371 Einlass-Einstellschrauben angezogen werden. Wenn das Einlassrohr gerade ist, sollte sich das Rohr beim Einsetzen in das APDA-371 relativ leicht drehen lassen. Wenn es sich nicht dreht, überprüfen Sie das Einlassrohr auf vertikale Ausrichtung oder bewegen Sie das APDA-371 leicht.

#### **Es wird immer empfohlen, den freiliegenden Teil des Einlassrohrs im Inneren des Containers zu isolieren.**

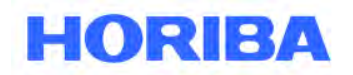

Datum: August, 2019<br>Seite: 14 Seite:

### 4. **Montage der Probenahmeheizung**:

Vor der Befestigung des Probenahmerohrs muss die smarte Probenahmeheizung vom Typ BX-827 oder BX-830 auf dem Rohr installiert werden. Heben Sie dazu das Probenahmerohr aus dem Geräteanschluss heraus und führen Sie das Rohr durch die Heizung (das Kabelende zeigt nach unten). Dann stecken Sie das Rohr wieder in den Geräteanschluss. Positionieren Sie die Heizung 2" (5 cm) oberhalb des Geräteanschlusses und fixieren Sie die Heizung mit den beiden Klemmschrauben fest am Rohr.

 $\mathcal{L}_\mathcal{L} = \mathcal{L}_\mathcal{L} = \mathcal{L}_\mathcal{L}$ 

Die Heizung beinhaltet ein ca. 30 cm langes Stück Isoliermaterial. Das Isoliermaterial ist zur einfachen Montage der Länge nach geschlitzt. Wickeln Sie die Isolierung um die Heizung und entfernen Sie den Klebestreifen zur Fixierung. Die Isolierung kann bei Bedarf zugeschnitten werden. Die Isolierhülse sorgt für eine gleichmäßigere Erwärmung und verhindert außerdem, dass Gegenstände mit dem heißen Heizkörper in Berührung kommen.

### 5. **Probenahmeheizung - Elektrische Anschlüsse:**

Alle Generationen des BX-827/830 Smart Heaters haben denselben grünen Metall-Stromanschluss. Abhängig von der Position des Heizungssteuerrelais gibt es jedoch zwei verschiedene Konfigurationen für die Art und Weise, in der das Heizelement in das APDA-371 eingesteckt wird. Stellen Sie sicher, dass Sie erkennen, welche der folgenden Konfigurationen Sie haben.

Die meisten Einheiten, die zwischen 2008 und 2012 gebaut wurden, wurden mit einem externen grauen Relaismodul geliefert, das in einen passenden **schwarzen Kunststoffstecker auf der Rückseite des APDA-372** gesteckt wird. Der Smart Heater-Anschluss wird an den grünen Anschluss an der Oberseite dieses Relaismoduls angeschlossen, wie auf dem linken Foto unten gezeigt. Diese externen Relaismodule haben ein eigenes Netzkabel, um die Heizung mit Strom zu versorgen, und haben eine 3A-Sicherung im Inneren.

In der anderen möglichen Konfiguration des Bausatzes wird der grüne Metall-Smart-Heater-Stecker einfach direkt in den passenden **grünen Metallstecker auf der Rückseite des APDA-371** gesteckt. Das Heizungsrelais befindet sich im Inneren des APDA-371, und die Heizleistung kommt von der BAM-Wechselstromversorgung bei Netzspannung und -frequenz und ist durch die 3.1A-Hauptsicherungen im Stromeingangsmodul abgesichert.

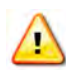

**WARNUNG!** Es ist möglich, den grünen Metallheizungsstecker falsch in den schwarzen Plastikstecker eines APDA-371 zu drücken, der so konfiguriert ist, dass er das externe Relais verwendet, obwohl beide Stecker Stifte haben. Wenn dies geschieht, wird das APDA-371 nicht beschädigt, aber die Heizung funktioniert nicht und es findet keine RH-Kontrolle der Probe statt!

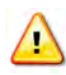

**WARNUNG!** Das Heizungsrelais steuert in jeder Version die AC-Netzspannung zur grünen Steckdose. Behandeln Sie beim Anschalten die grüne Steckdose stets wie eine unter Strom stehende Steckdose. Öffnen oder warten Sie das Relaismodul oder das Heizmodul nicht, wenn Spannung anliegt.

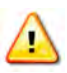

**WARNUNG!** Der Smart Heater verfügt über dreifach redundante Sicherheitsfunktionen, um eine Überhitzung zu vermeiden. Die Oberflächentemperatur des Heizelements kann jedoch bei hoher Luftfeuchtigkeit über 70° C liegen. Verwenden Sie die weiße Isolierhülse, um während des Betriebs Kontakt mit der Heizung zu vermeiden.

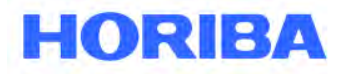

Datum: August, 2019<br>Seite: 15 Seite:

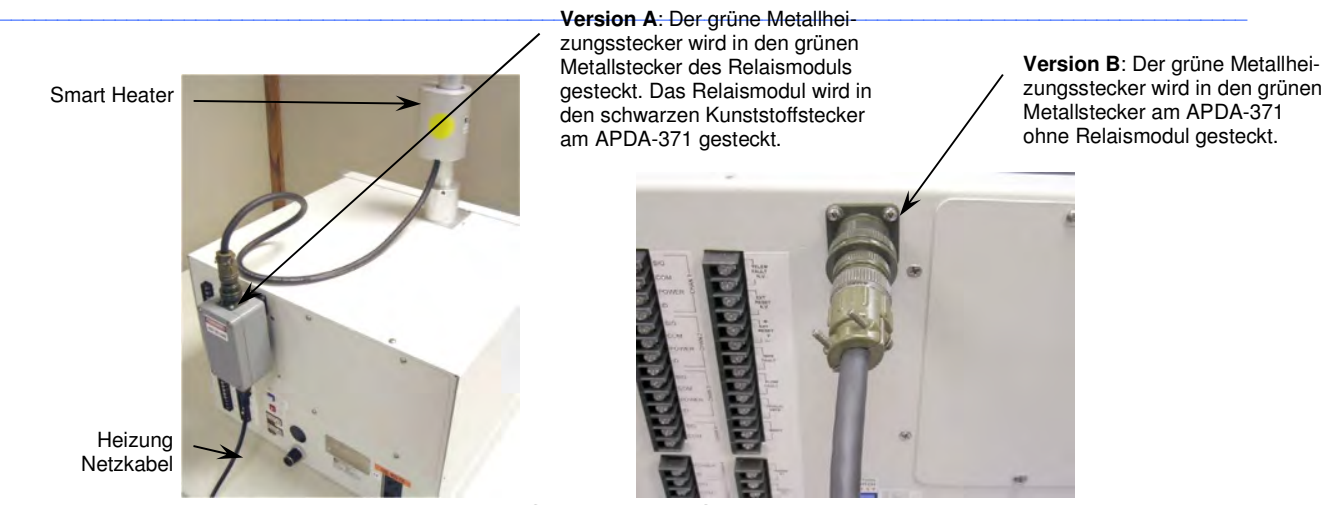

**Zwei verschiedene Smart Heater-Stromkonfigurationen** 

### 6. **Anziehen des Einlasses / Abdichtung:**

Nachdem das Einlassrohr ausgerichtet und der Heizer installiert wurde, schieben Sie die schwarze Gummidichtung und die weiße Kappe über die Oberseite des Einlassrohrs und in den Dachflansch. Es ist einfacher, wenn Sie zuerst die Gummidichtung mit Wasser benetzen. Ziehen Sie die weiße Kunststoffkappe fest. Ziehen Sie die zwei Stellschrauben an der Oberseite des Einlassbehälters APDA-371 fest.

### 7. **Rohrabstützung**:

Der BX-801 Montagesatz enthält in der Regel zwei Aluminium-Stützen zur Befestigung und Abstützung des Rohres auf dem Dach, damit sich das Rohr nicht im Wind bewegt. Die Winkel werden üblicherweise (in einem Winkel von 90°) mit Schellen am Rohr befestigt. Das andere Ende der Stütze wird auf dem Dach mit Ankerschrauben (nicht im Lieferumfang enthalten) befestigt.

**HINWEIS**: Einige Installationen erfordern andere Methoden oder andere Befestigungsmittel zur Unterstützung des Probenahmerohrs. Befestigen Sie das Rohr mit den geeignetsten Mitteln, die Ihnen zur Verfügung stehen.

### 8. **Temperatursensor**:

Die meisten APDA sind mit einem BX-592 (Temperatursensor) oder einem BX-596 (Temperatur- und Drucksensor) ausgestattet, der am Probenahmerohr auf dem Dach angebracht wird. Das Sensorkabel muss in den Messcontainer geführt werden und am APDA angeschlossen werden. In den meisten Fällen ist es am einfachsten, ein 3/8" (10 mm) Loch in einem Abstand von etwa 15 cm vom Probenahmerohr in das Dach zu bohren, das Kabel durch das Loch zu führen und das Loch anschließend mit Dichtmasse zu verschließen. In einigen Fällen gibt es evtl. eine bessere Möglichkeit, das Kabel in den Messcontainer zu führen. Führen Sie das Kabel auf die günstigste Weise in den Messcontainer. Der BX-596-Sensor wird direkt am Probenahmerohr mit einem U-Halter befestigt. Befestigen Sie beim BX-592 den Aluminium-Halter am Probenahmerohr und rasten Sie den Sensor am Halter ein.

Schließen Sie das Kabel wie folgt an die Anschlüsse auf der Rückseite des APDA-371 an. Zum Protokollieren weiterer meteorologischer Parameter lassen sich zusätzliche optionale Met-Auto-ID-Sensoren an die Kanäle 1 bis 5 anschließen. Details zu diesen optionalen Sensoranschlüssen finden Sie im Abschnitt 10.2 dieses Handbuchs.

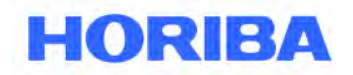

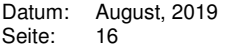

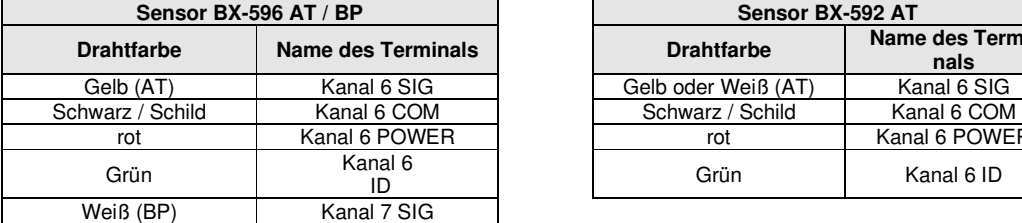

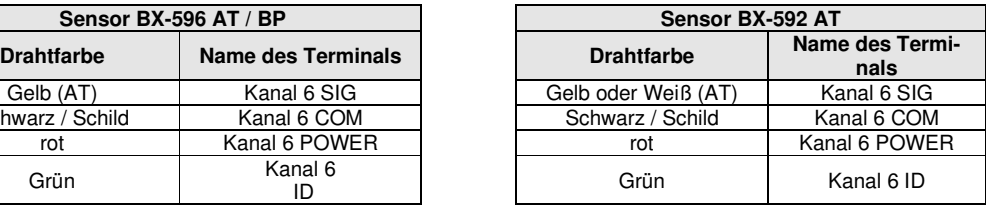

### 9. **Lufteinlässe**:

Für die PM10 Überwachung wird der größenselektive BX-802-Einlass direkt auf das Einlassrohr ohne Zyklon installiert. Um das APDA-371 für das PM2.5 Überwachung zu konfigurieren, installieren Sie die PM<sub>2.5</sub> Größenfraktionierer (EN-Zulassung: Sharp Cut Cyclone SCC BX-807) und den PM<sub>10</sub> Kopf wie unten gezeigt. Verwenden Sie bei Bedarf O-Ring-Schmiermittel.

 $\mathcal{L}_\mathcal{L} = \mathcal{L}_\mathcal{L} = \mathcal{L}_\mathcal{L}$ 

### 10. **Erdung des Probenahmerohrs**:

Fixieren Sie die beiden ¼-20 Klemmschrauben am Geräteeinlass des APDA, um das Probenahmerohr zu befestigen. Dadurch wird gleichzeitig eine Erdung des Probenahmerohrs hergestellt, da sich sonst bei gewissen atmosphärischen Bedingungen statische Ladung auf dem Probenahmerohr entwickeln kann, die die Messungen beeinträchtigt. Dies ist besonders wichtig in der Nähe von elektromagnetischen Feldern, Hochspannungsleitungen oder RF-Antennen. Prüfen Sie den Kontakt, indem Sie etwas Lack am Boden des Probenahmerohrs abkratzen und mit einem Multimeter den Widerstand zwischen dieser Stelle und dem Gerätechassis am Erdungsbolzen auf der Geräterückseite messen. Der Widerstand sollte nur wenige Ohm betragen, wenn die Verbindung mit den Schrauben hergestellt wurde. Falls das nicht der Fall ist, lösen Sie die ¼-20 Schrauben und schneiden Sie die Löcher mit einem entsprechenden Gewindebohrer nach. Drehen Sie die Schrauben wieder hinein und prüfen Sie den Widerstand erneut.

**HINWEIS**: Eloxierte Aluminiumoberflächen sind nicht leitfähig.

### **11. Standort und Installation der Pumpe:**

Der beste Platz für die Vakuumpumpe befindet sich oft auf dem Boden unter dem Gestell oder der Bank, aber er kann sich, falls gewünscht, bis zu 25 Fuß entfernt befinden. Steht das APDA-371 in einem Bereich mit Personal, ist die Pumpe möglichst geräuschdämmend zu montieren. Soll die Pumpe eingekapselt werden, stellen Sie sicher, dass sie nicht überhitzt wird. Die Gast-Pumpen haben eine thermische Abschaltung, die bei Überhitzung auslösen kann. Verlegen Sie den durchsichtigen 10-mm-Luftschlauch von der Pumpe zur Rückseite des APDA-371 und führen Sie ihn an beiden Enden fest in die Klemmverschraubungen ein. Der Schlauch sollte auf die richtige Länge geschnitten und der überschüssige Schlauch gespart werden.

Die Pumpe wird mit einem 2-adrigen Signalkabel geliefert, mit dem das APDA-371 die Pumpe einund ausschaltet. Schließen Sie dieses Kabel an die Anschlüsse auf der Rückseite des APDA-371 an, die mit "PUMP CONTROL" gekennzeichnet sind. Das Ende des Kabels mit dem schwarzen Ferritfilter geht zum APDA. Das Kabel hat keine Polarität, daher kann entweder das rote oder das schwarze Kabel zu einem der Anschlüsse gehen. Verbinden Sie das andere Ende des Kabels mit den zwei Anschlüssen an der Pumpe.

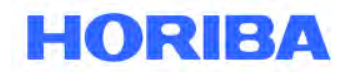

Datum: August, 2019<br>Seite: 17 Seite:

> Für das APDA-371 stehen zwei Pumpentypen zur Verfügung. Die Gast-Drehschieberpumpen sind lauter und ziehen deutlich mehr Strom als die Medo-Linearkolbenpumpen, haben aber eine bessere Saugleistung, insbesondere in größerer Höhe oder bei 50 Hz-Anwendungen. Die Medo-Pumpen sind kleiner, leiser und effizienter, werden jedoch nicht für 50-Hz-Anwendungen empfohlen.

 $\mathcal{L}_\mathcal{L} = \mathcal{L}_\mathcal{L} = \mathcal{L}_\mathcal{L}$ 

### 12. **Optionale externe Datenlogger-Verbindungen:**

Das APDA-371 verfügt über einen analogen Ausgang, der bei Bedarf von einem separaten Datenlogger aufgezeichnet werden kann. Verbinden Sie die Klemmen auf der Rückseite des APDA mit der Bezeichnung "VOLT OUT +, -" mit dem Datenlogger mit dem 2-adrigen abgeschirmten Kabel (nicht mitgeliefert). Polarität beachten. Der Logger Eingang muss korrekt skaliert werden, um die Spannung genau zu protokollieren! Informationen zur Konfiguration dieses Analogausgangs finden Sie im Abschnitt 8 dieses Handbuchs. Ein Stromschleifenausgang ist ebenfalls verfügbar.

Neuere Datenlogger sind oft mit dem APDA-371 verbunden und verwenden die digitalen seriellen Anschlüsse für eine bessere Genauigkeit. Informationen dazu finden Sie auch in Abschnitt 8.

Das APDA-371 verfügt über eine Reihe weiterer Telemetrie-E / A-Relais, Fehlerrelais und serielle Datenanschlüsse auf der Rückseite des APDA-371 (siehe unten). Diese Elemente werden im Abschnitt 8 und Abschnitt 9 dieses Handbuchs beschrieben.

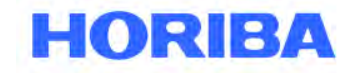

Datum: August, 2019<br>Seite: 18 Seite:

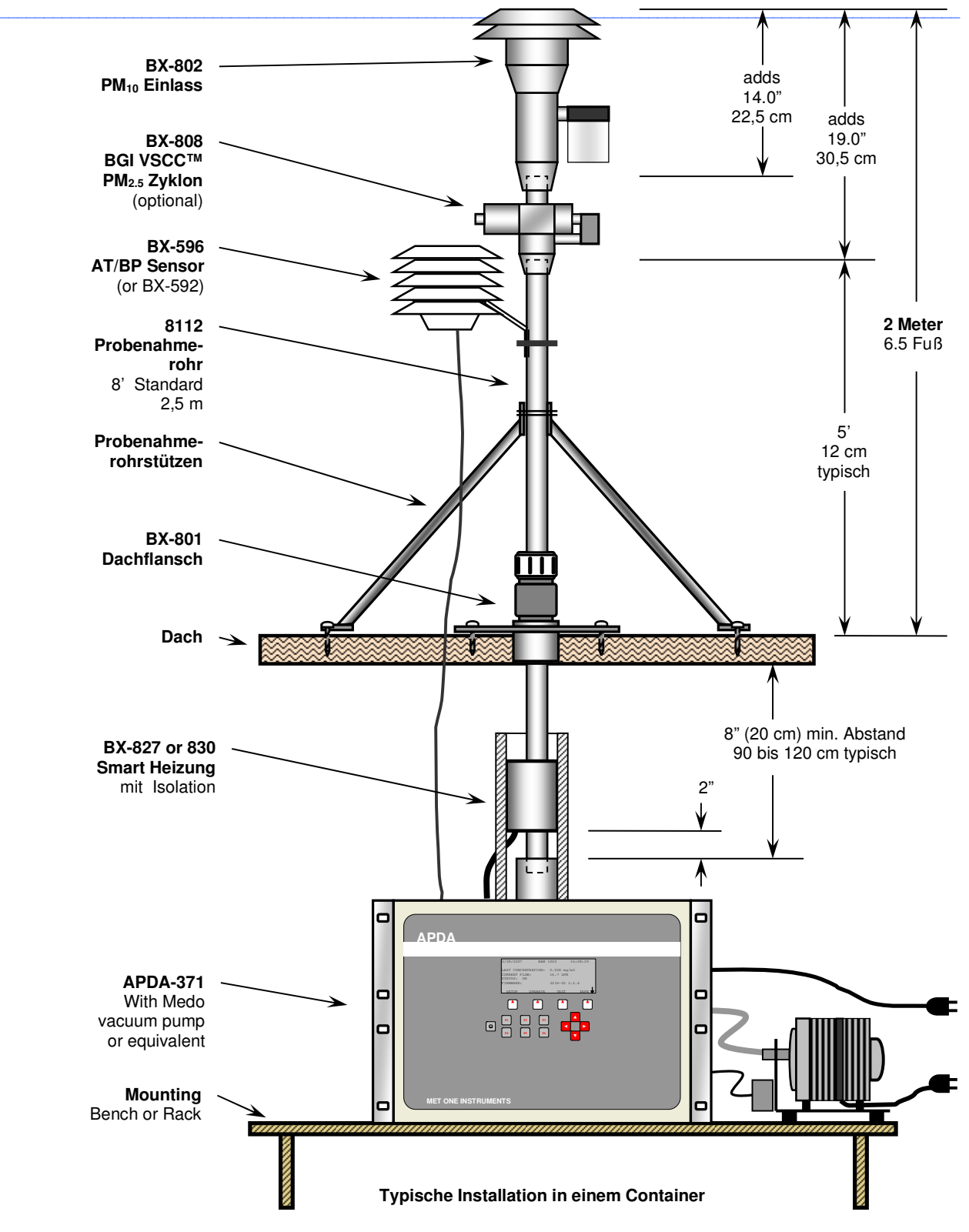

**\_\_\_\_\_\_\_\_\_\_\_\_\_\_\_\_\_\_\_\_\_\_\_\_\_\_\_\_\_\_\_\_\_\_\_\_\_\_\_\_\_\_\_\_\_\_\_\_\_\_\_\_\_\_\_\_\_\_\_\_\_\_\_\_\_\_\_\_\_\_\_\_\_\_\_\_\_\_\_\_\_\_\_\_\_\_\_\_\_\_\_\_\_\_\_\_\_\_\_\_\_\_\_\_\_\_\_\_ HORIBA** Europe GmbH, Julius-Kronenberg-Str. 9, D-42799 Leichlingen, Telefon: +49(0)2175-8978-0, Fax: +49(0)2175-8978-50

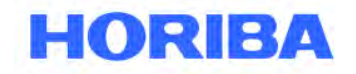

Datum: August, 2019<br>Seite: 19 Seite:

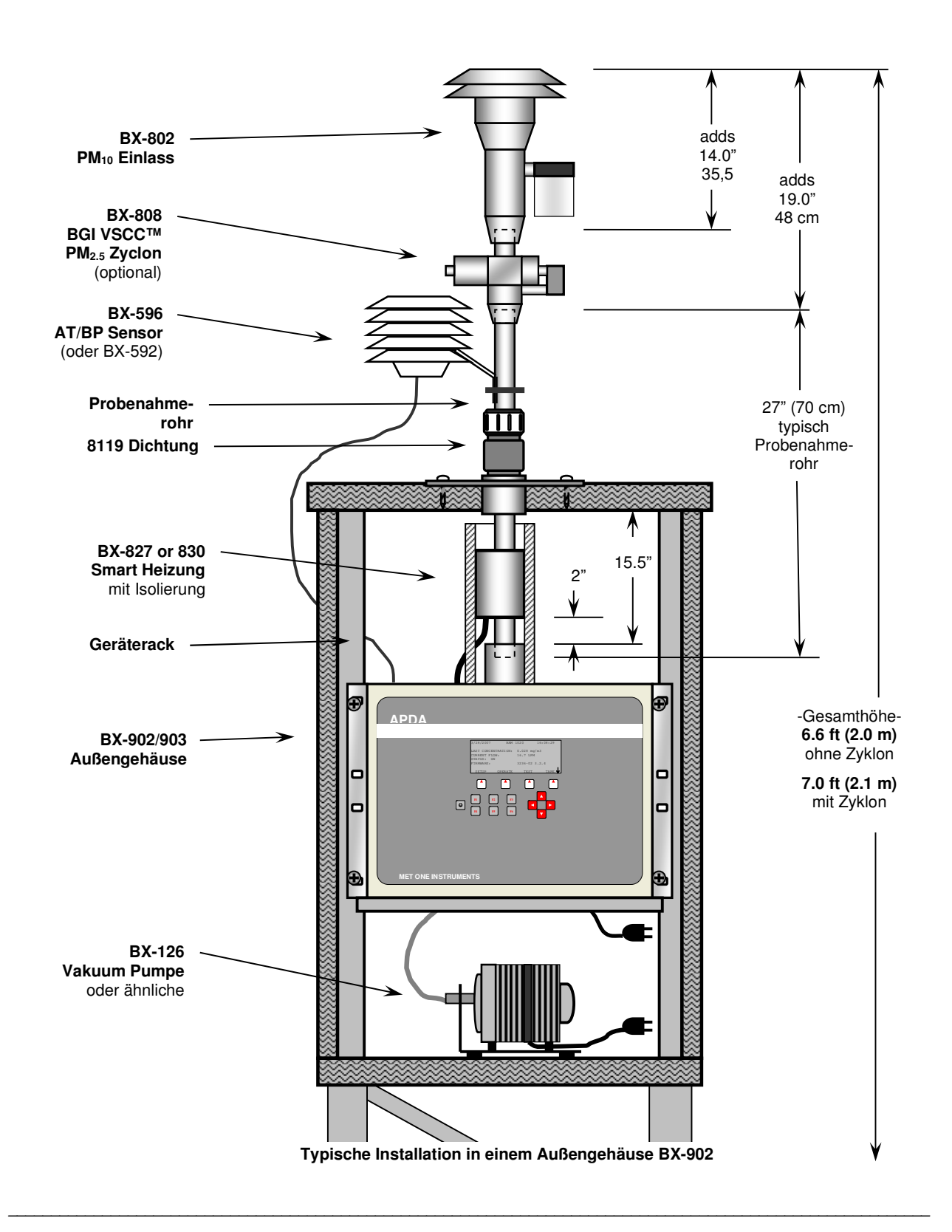

 $\mathcal{L}_\mathcal{L} = \mathcal{L}_\mathcal{L} = \mathcal{L}_\mathcal{L}$ 

Datum: August, 2019<br>Seite: 20 Seite:

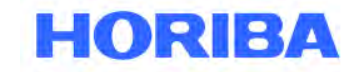

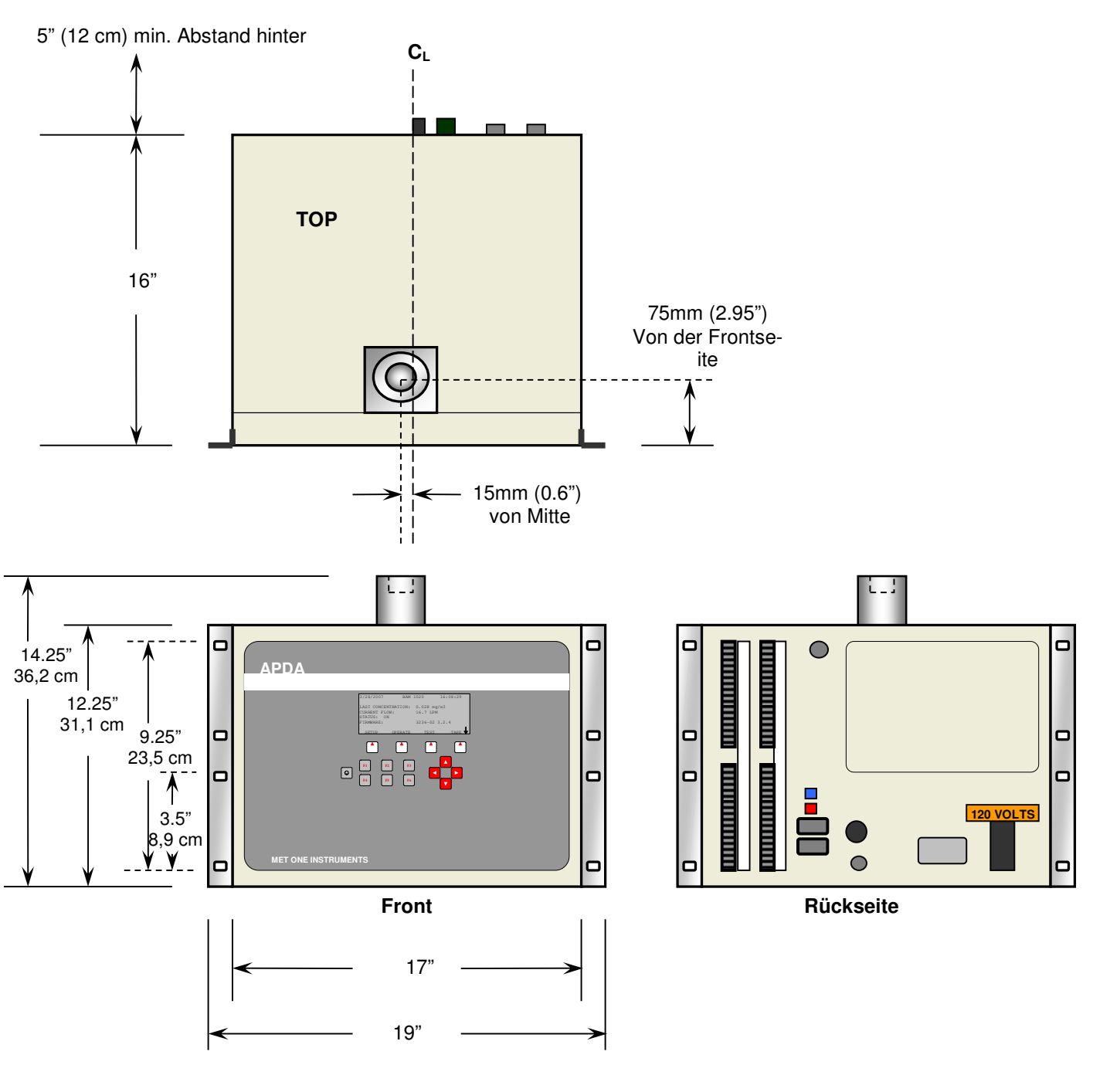

 $\mathcal{L}_\mathcal{L} = \mathcal{L}_\mathcal{L} = \mathcal{L}_\mathcal{L}$ 

**HORIBA APDA-371 Abmessungen** 

Datum: August, 2019<br>Seite: 21 Seite:

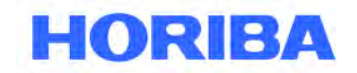

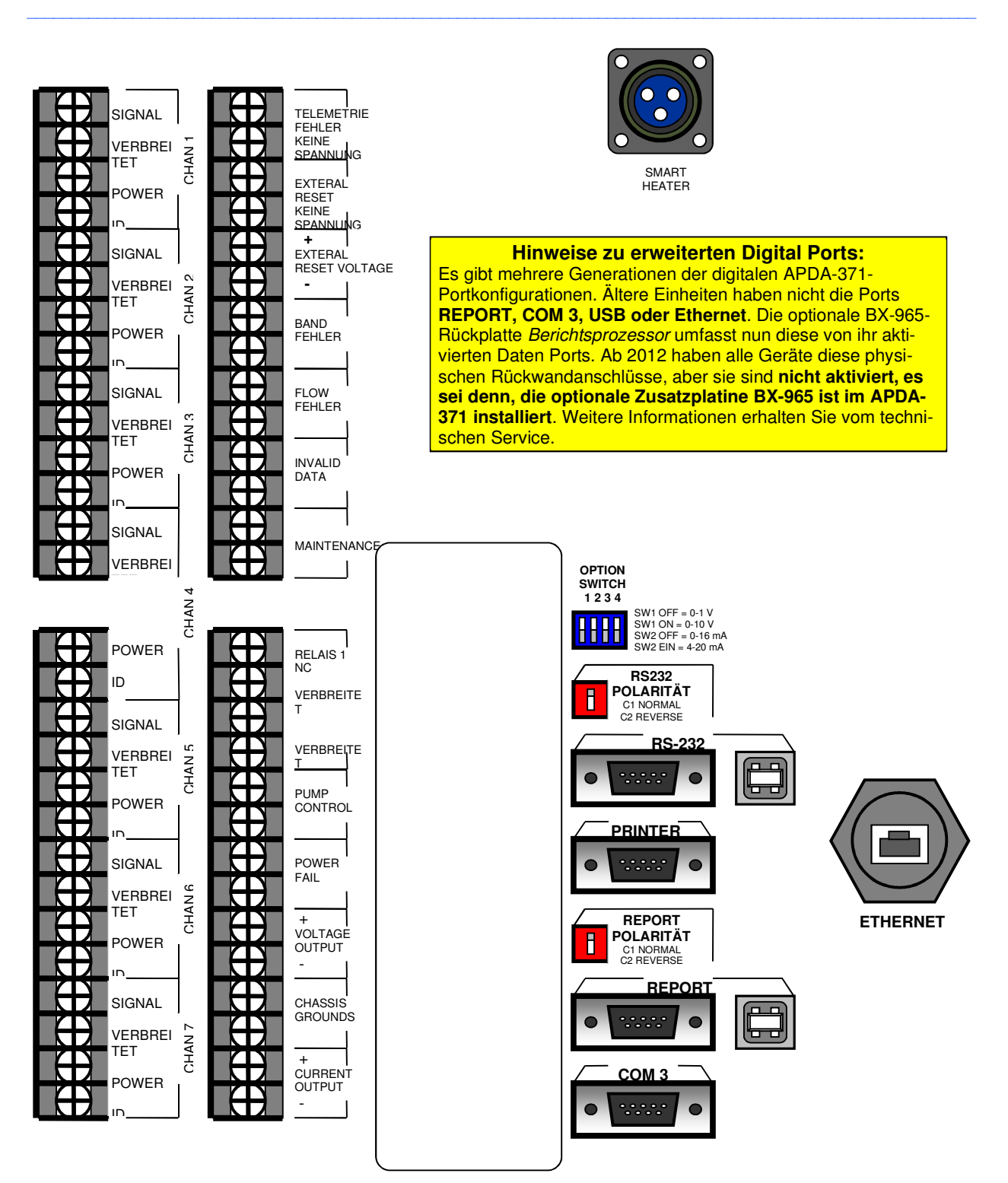

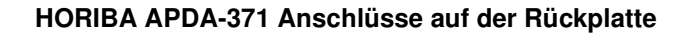

**\_\_\_\_\_\_\_\_\_\_\_\_\_\_\_\_\_\_\_\_\_\_\_\_\_\_\_\_\_\_\_\_\_\_\_\_\_\_\_\_\_\_\_\_\_\_\_\_\_\_\_\_\_\_\_\_\_\_\_\_\_\_\_\_\_\_\_\_\_\_\_\_\_\_\_\_\_\_\_\_\_\_\_\_\_\_\_\_\_\_\_\_\_\_\_\_\_\_\_\_\_\_\_\_\_\_\_\_ HORIBA** Europe GmbH, Julius-Kronenberg-Str. 9, D-42799 Leichlingen, Telefon: +49(0)2175-8978-0, Fax: +49(0)2175-8978-50

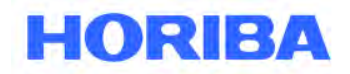

Datum: August, 2019<br>Seite: 22 Seite:

# **2.6 Elektrischer Anschluss**

Das APDA-371 verwendet interne 120 V AC-Motoren für das Bandsteuersystem. Das Netzteil ist werkseitig für einen Betrieb mit **entweder 110-120 V oder 220-240 V sowie entweder 50 Hz oder 60 Hz** verdrahtet. Die externe Vakuumpumpe und die Eingangsheizung sind ebenfalls AC-gespeist und spannungsabhängig und sollten der Spannungseinstellung des APDA-371 entsprechen. HINWEIS: Das Stromkabel der Pumpe ist fest verdrahtet und muss möglicherweise ausgetauscht oder angepasst werden, damit es zu den lokalen Anschlussarten außerhalb von Nordamerika passt.

 $\mathcal{L}_\mathcal{L} = \mathcal{L}_\mathcal{L} = \mathcal{L}_\mathcal{L}$ 

**WARNUNG!** Ihr Container und/oder der elektrische Service müssen entsprechend den örtlichen Vorschriften für die richtige Spannung und Frequenz verkabelt sein. Werden das APDA-371, die Vakuumpumpe oder die Eingangsheizung mit falscher Netzspannung oder Netzfrequenz betrieben, führt dies zu einem fehlerhaften Betrieb.

Abhängig vom optionalen Zubehör und den Umgebungsbedingungen variiert die Stromaufnahme des Systems erheblich. Sofern sich nicht eine große Klimaanlage in derselben Schaltung befindet, reicht ein dedizierter 15-Ampere-Stromkreis im Allgemeinen zum Betreiben eines einzelnes kompletten APDA-371-Systems aus. Wenden Sie sich im Zweifelsfalle an einen qualifizierten Elektriker. Nachstehend eine Zusammenfassung einiger der ungünstigsten Lasten:

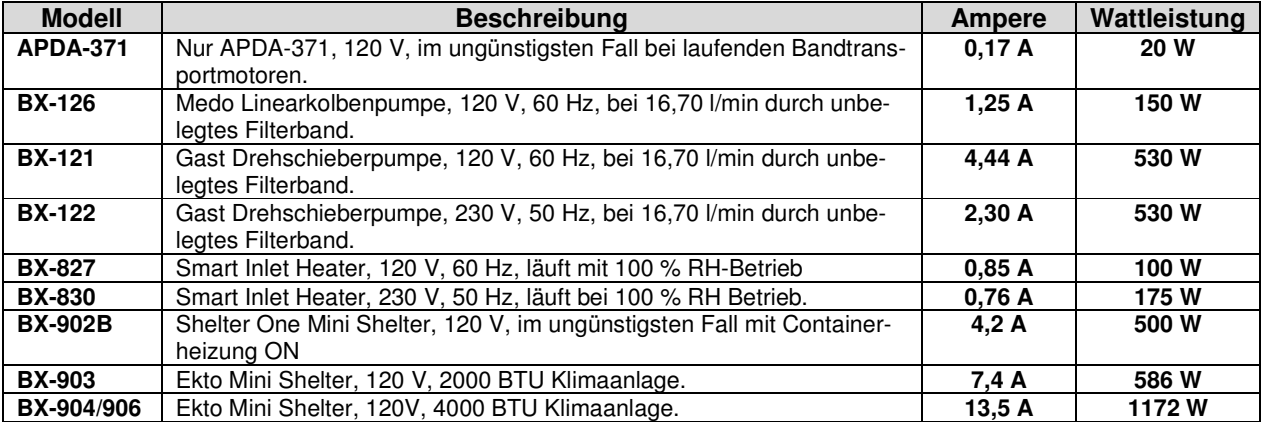

#### **Anmerkungen:**

- Die APDA-371-Transportmotoren laufen jeweils nur wenige Sekunden pro Stunde. Der APDA-371-Ruhestrom beträgt 0,1 A.
- Die Vakuumpumpe läuft entweder 42 oder 50 Minuten pro Stunde. Einschaltstrom ist höher.
- Liegt die Filter-RH unter 35 %, sinkt die Leistung des Smart Heater bei 20 % (120 V) oder 6 % (230 V) auf Leerlauf.
- Liegt die Temperatur im Container über 40° F, ist die Containerheizung BX-902B in der Regel ausgeschaltet und kann deaktiviert werden.
- Die Werte basieren auf Messungen oder den besten verfügbaren Informationen. Zusätzliche Informationen erhalten Sie über den Kundenservice.

Datum: August, 2019<br>Seite: 23 Seite:

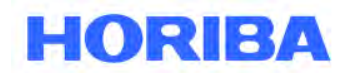

#### **Sicherungen:**

Im APDA-371 Netzschaltermodul auf der Rückseite des APDA-371 befinden sich zwei 5x20 mm, 3,15 A, 250 V Sicherungen. Sie können durch Öffnen der Oberseite der kleinen Abdeckung, die den Schalter umgibt, zugänglich gemacht werden. Zum Öffnen dieser Abdeckung muss das Netzkabel entfernt werden.

 $\mathcal{L}_\mathcal{L} = \mathcal{L}_\mathcal{L} = \mathcal{L}_\mathcal{L}$ 

#### **Stromausfälle und Batterie-Backup:**

Alle kurzzeitigen Netzausfälle setzen die APDA-371 CPU zurück und verhindern die Datenerfassung für die Probenstunde. Um dies zu verhindern, kann das APDA-371 in eine unterbrechungsfreie Stromversorgung (USV) für PC-Batterien eingesteckt werden. Eine USV von mindestens 300 Watt ist in der Regel ausreichend. Die Vakuumpumpe muss nicht an die USV angeschlossen werden, da das APDA-371 kurzzeitige Pumpenausfälle von weniger als 1 Minute ausgleichen kann. Wenn die Pumpe gesichert werden soll, ist eine viel größere USV-Wattzahl erforderlich.

#### **Erdung des Gehäuses:**

Verbinden Sie einen der Anschlüsse mit der Aufschrift "CHASSIS" auf der Rückseite des APDA-371 über den grün / gelben Erdungsdraht, der dem APDA-371 beiliegt, mit einem Erdungspunkt. Wir empfehlen einen Erdungsstab. Die Gehäusemasse ist hauptsächlich für zusätzliche RFI/EMI-Störfestigkeit ausgelegt. Das Netzkabel verwendet außerdem die standardmäßige elektrische Sicherheitserdung.

Datum: August, 2019<br>Seite: 24 Seite:

# **HORIBA**

# **3 Inbetriebnahme Ihres HORIBA APDA-371**

Dieses Kapitel beschreibt die Vorgehensweise beim Setup und bei der Konfiguration Ihres HORIBA APDA-371 und die notwendigen ersten Schritte zur Inbetriebnahme.

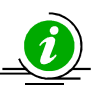

In einigen Abschnitten wird auf andere Abschnitte dieses Handbuchs verwiesen, die detailliertere Informationen enthalten. Es wird vorausgesetzt, dass das Gerät, bereits wie in Kapitel 2 beschrieben, installiert und aufgestellt ist. In einigen Fällen ist es sinnvoll, das APDA-371 zuerst in einer Testumgebung zu installieren, bevor es endgültig aufgestellt und installiert wird, um die Funktionen kennenzulernen und Setups zu konfigurieren. Die folgenden Schritte zur Inbetriebnahme des Gerätes werden in diesem Kapitel beschrieben.

 $\mathcal{L}_\mathcal{L} = \mathcal{L}_\mathcal{L} = \mathcal{L}_\mathcal{L}$ 

- **1. Einschalten und aufwärmen.**
- **2. Machen Sie sich mit der Benutzeroberfläche vertraut.**
- **3. Legen Sie eine Rolle Filterband ein.**
- **4. Führen Sie einen Selbsttest durch.**
- **5. Stellen Sie die Echtzeituhr ein und überprüfen Sie Ihre SETUP-Parameter.**
- **6. Führen Sie eine Dichtheits- und eine Durchflussprüfung durch.**
- **7. Rückkehr zum Hauptmenü und Ausführen des automatischen Starts am Beginn der vollen Stunde.**
- **8. Rufen Sie die OPERATE-Menüs während des Zyklus auf.**

# **3.1 Einschalten**

Der Netzschalter befindet sich auf der Rückseite des APDA-371 über dem Netzkabel. Vergewissern Sie sich vor dem Einschalten, dass das APDA-371 an die korrekte AC-Spannung angeschlossen ist und dass alle elektrischen Zubehörteile korrekt verkabelt sind. (Abschnitt 2.6) Nach Einschalten des Geräts sollte der Hauptbildschirm nach einigen Sekunden erscheinen (siehe unten). Ggf. erscheint auf dem Bildschirm eine Störungsmeldung, die darauf hinweist, dass kein Filterband installiert ist.

HINWEIS: Geräte mit Firmwareversion 3.1 oder früher werden einen etwas anderen Hauptmenübildschirm anzeigen

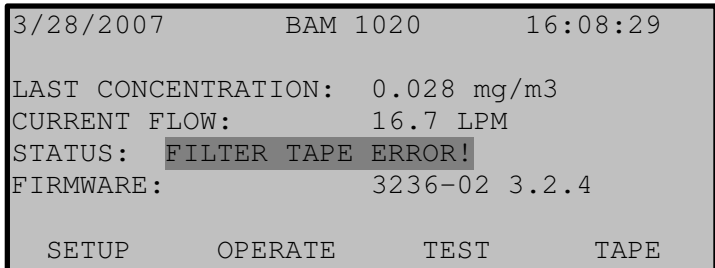

### **Das Hauptmenü**

Datum: August, 2019<br>Seite: 25 Seite:

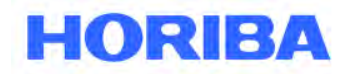

# **3.2 Warmlauf**

Das APDA-371 muss sich mindestens eine Stunde lang aufwärmen, bevor gültige Konzentrationsdaten möglich sind. Dies liegt daran, dass der Beta-Detektor eine Vakuumröhre enthält, die sich stabilisieren muss. Dies ermöglicht auch eine Stabilisierung der Elektronik für einen optimalen Betrieb. Dies gilt immer dann, wenn das APDA-371 selbst nach kurzem Ausschalten wieder angeschaltet wird. Während dieser Aufwärmzeit können die Instrumenteneinstellungen und Filterbandinstallationen durchgeführt werden. Die Daten der ersten Stunden nach Anschalten des Geräts sind nicht als zuverlässig zu betrachten. Die meisten Nutzer verwerfen daher die ersten Stunden der Konzentrationsmessungen nach dem Einschalten des Gerätes.

 $\mathcal{L}_\mathcal{L} = \mathcal{L}_\mathcal{L} = \mathcal{L}_\mathcal{L}$ 

# **3.3 Bedienung der Tastatur und des Display**

Nach dem Einschalten erscheint das Hauptmenü auf dem LCD-Bildschirm. Dieses Menü ist der Ausgangspunkt für alle Funktionen des HORIBA APDA-371.

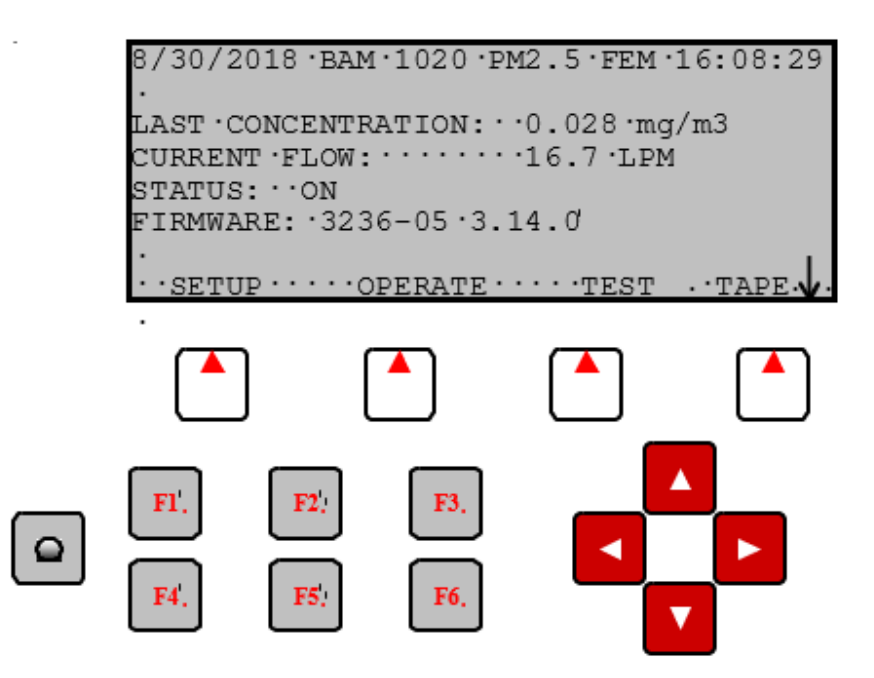

**HORIBA APDA-371 Standard-Benutzerschnittstelle und Tastatur** 

### **Soft-Tasten (Soft-Keys):**

Direkt unterhalb des Displays befinden sich die sogenannten "Soft-Tasten". Dies sind dynamische Tasten, deren Funktion sich in Abhängigkeit der angezeigten Optionen oberhalb der Taste in der unteren Zeile des Displays anzeigen. Die Funktion, die oberhalb der Taste angezeigt wird, ist diejenige, die im jeweiligen Menü ausgeführt wird. Diese Tasten werden in allen Menüs mit den unterschiedlichsten Funktionen belegt. Z.B. werden die Änderungen in einem Menü erst gespeichert, wenn der Soft-Key SAVE gedrückt wird. EXIT ist eine weitere gemeinsame Funktion.

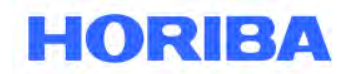

Datum: August, 2019<br>Seite: 26 Seite:

### **Pfeil-Tasten (Cursor):**

Die vier roten Pfeiltasten werden zum Blättern nach oben, unten, rechts und links, zum navigieren im Menü und zur Auswahl von Menüpunkten oder zur Änderung von Feldern benutzt. Die Pfeiltasten werden auch häufig zum Ändern von Parametern oder Erhöhen/Vermindern von Werten verwendet.

 $\mathcal{L}_\mathcal{L} = \mathcal{L}_\mathcal{L} = \mathcal{L}_\mathcal{L}$ 

### **Kontrast-Taste:**

Mit der Taste mit dem Kreis wird der hell/dunkel Kontrast des LCD-Displays eingestellt. Halten Sie die Taste gedrückt, bis der gewünschte Kontrast erreicht ist. Es ist möglich, das Display vollkommen dunkel oder vollkommen hell einzustellen. Stellen Sie den Kontrast also so ein, dass das Display gut sichtbar ist. Ansonsten könnte der Eindruck entstehen, dass das APDA nicht funktioniert.

### **Funktionstasten F1 bis F6:**

Die Funktionstasten erlauben einen schnellen Zugriff auf häufig benutzte Menüs und können zu fast jedem Zeitpunkt gedrückt werden, ohne den Messzyklus zu unterbrechen. Die Funktionstasten sind im Hauptmenü oder zur Eingabe von Passwörtern aktiv. Das werkseitige Passwort lautet F1, F2, F3, F4.

- **F1 Current (Aktuell):** Diese Taste ruft das Menü OPERATE > INST auf, um die vom HORIBA APDA-371 gemessenen Momentanwerte anzuzeigen, siehe Kapitel 3.12. Drücken der Taste F1 unterbricht den Messzyklus nicht.
- **F2 Average (Mittelwert):** Diese Taste ruft das Menü OPERATE > AVERAGE auf, das den letzten aufgezeichneten Mittelwert anzeigt, siehe Kapitel 3.13. Drücken der Taste F2 unterbricht den Messzyklus nicht.
- **F3 Error Recall (Fehler anzeigen):** Diese Taste zeigt die Fehler an, die vom HORIBA APDA-371 aufgezeichnet wurden. Die Fehler sind nach Datum sortiert. Die letzten 12 Tage, an denen Fehler aufgetreten sind, können abgerufen werden. Bis zu 100 Fehler werden angezeigt. Drücken der Taste F3 unterbricht den Messzyklus nicht.
- **F4 Data Recall (Daten anzeigen):** Mit dieser Taste können die gespeicherten Daten einschließlich der Konzentrationen, des Durchflusses und aller sechs externen Kanäle angezeigt werden. Die Daten sind nach Datum sortiert. Der Bediener kann die Daten mit den Soft-Tasten Stunde für Stunde durchblättern. Nur die letzten 12 Tage, an denen Daten aufgezeichnet wurden, sind verfügbar. Drücken der Taste F4 unterbricht den Messzyklus nicht.
- **F5 Transfer Module:** Mit dieser Taste wird der Speicherinhalt zu einem optionalen Speichermedium übertragen, um diese auf einem Computer zu sichern. Diese Funktion ist veraltet und wird nicht mehr verwendet. HORIBA empfiehlt, die Daten mit einem Laptop, Computer oder über eine Modem-Verbindung herunterzuladen.
- **F6 (Frei):** Diese Taste hat keine Funktion.

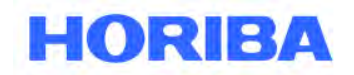

Datum: August, 2019<br>Seite: 27 Seite:

# **3.4 Einlegen des Filterbandes**

Die Rolle mit dem Filterband muss für die Messung in das HORIBA APDA-371 eingelegt werden. Unter normalen Bedingungen sollte eine Rolle für mehr als 60 Tage reichen. Sie sollten immer einige Rollen auf Lager haben, um Aufzeichnungslücken zu vermeiden. HORIBA empfiehlt beim Einlegen des Filterbandes das Tragen von fusselfreien Baumwollhandschuhen. Einige Behörden bewahren die benutzten Rollen für eine Nachkontrolle auf, obwohl es keine Garantie gibt, dass die Probenahmeorte nicht kontaminiert wurden. Gebrauchte Filterbänder sollten nicht von der Rückseite oder noch einmal verwendet werden! Das führt unweigerlich zu Messproblemen. Das Einlegen des Filterbandes ist mit den folgenden Schritten einfach durchzuführen:

 $\mathcal{L}_\mathcal{L} = \mathcal{L}_\mathcal{L} = \mathcal{L}_\mathcal{L}$ 

- 1. Schalten Sie das HORIBA APDA-371 ein und rufen Sie das Menü TAPE (HINWEIS: Es handelt sich nicht um das TEST > TAPE Menü). Wenn die Bestaubungskammer (nozzle) geschlossen ist (nicht in UP-Position), drücken Sie die Soft-Taste TENSION.
- 2. Drücken Sie die Gummitransportrollen nach oben und rasten Sie sie in der UP-Position ein. Entfernen Sie die beiden durchsichtigen Spulenabdeckungen, indem sie die beiden Halteschrauben lösen.
- 3. Ein leerer Spulenkern muss auf der Aufwickelseite installiert sein. Das bietet dem Filterband eine Fläche, auf die es aufgewickelt wird. HORIBA liefert eine Plastikspule für die erste Rolle Filterband mit. Danach können Sie die leere Spule der letzten Rolle zum Aufspulen verwenden. Fixieren Sie das Filterband niemals auf dem Aluminiumkörper.
- 4. Stecken Sie die frische Filterbandrolle auf die Vorratsrolle (rechts) und fädeln Sie das Band durch die Transportrollen wie in der Abbildung gezeigt. Fixieren Sie das lose Ende des Filterbandes auf der leeren Plastikspule mit Klebeband oder Ähnlichem.
- 5. Spannen Sie das Filterband vorsichtig von Hand. Montieren Sie die durchsichtigen Spulenabdeckungen. Die Abdeckungen klemmen die Rollen und verhindern ein Durchrutschen.
- 6. Justieren Sie das Filterband, so dass es auf allen Rollen in der Mitte liegt. Neue Geräte haben Markierungen auf den Rollen, um die Zentrierung zu vereinfachen.
- 7. Lösen Sie Gummitransportrollen und senken Sie sie auf das Band ab.

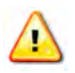

#### **Das APDA-371 funktioniert nicht, wenn die Transportrollen eingerastet sind und es gibt keine automatische Funktion, um die Rollen abzusenken!**

8. Drücken Sie die TENSION Taste im Menü TAPE. Das HORIBA APDA-371 spannt das Filterband auf die korrekte Spannung und gibt einen Alarm aus, wenn ein Fehler auftritt. Verlassen Sie das Menü.

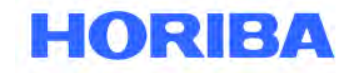

Datum: August, 2019<br>Seite: 28 Seite:

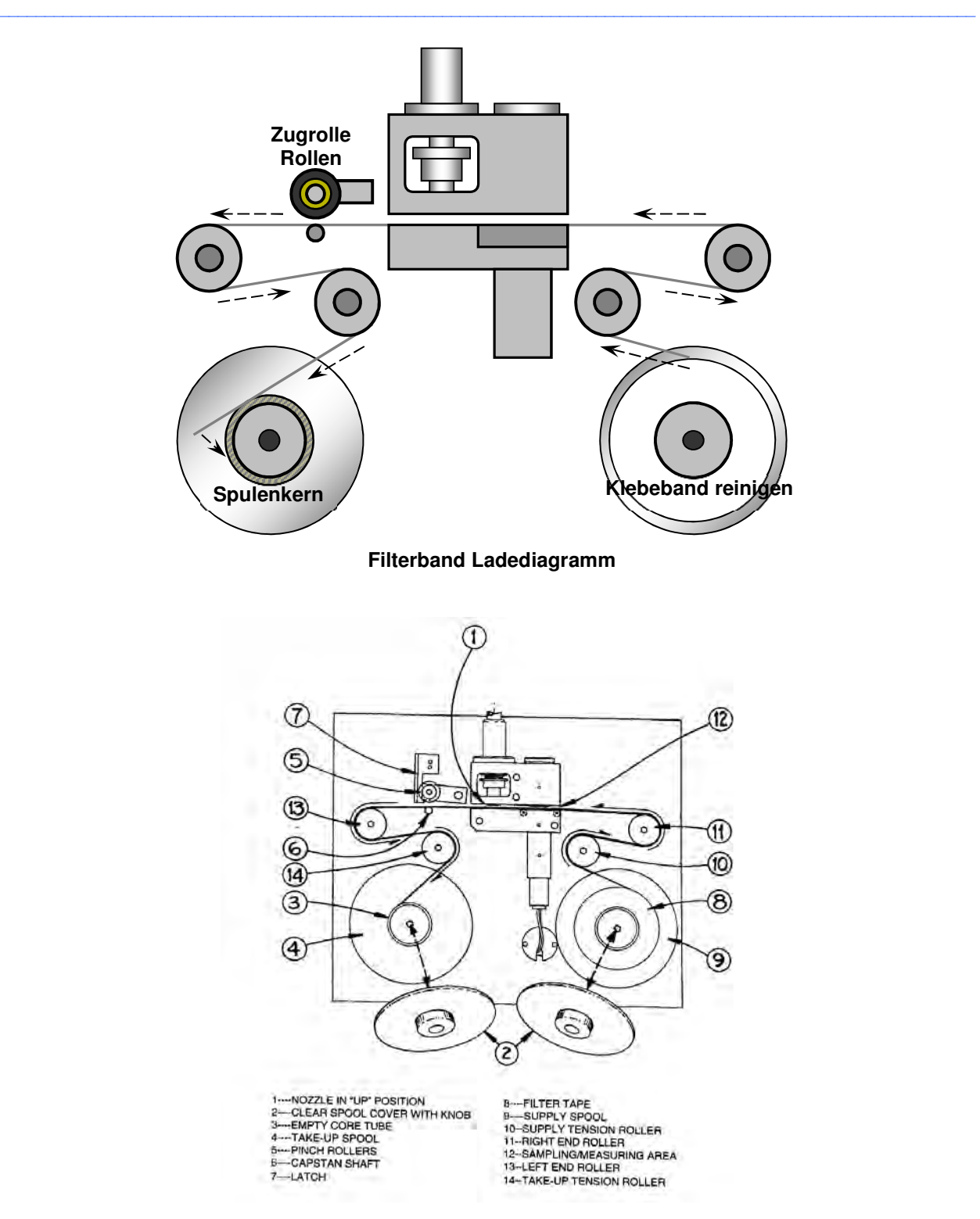

**Abbildung zum Einlegen des Filterbandes** 

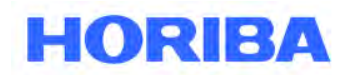

Datum: August, 2019<br>Seite: 29 Seite:

# **3.5 Selbsttest**

Das HORIBA APDA-371 hat eine eingebaute Selbsttest-Funktion, die automatisch die meisten Band- und Durchflusskontrollen durchführt. Der Selbsttest sollte nach jedem Wechsel des Filterbandes gestartet werden. Er kann auch ausgeführt werden, wenn der Benutzer ein Problem mit der Einheit vermutet. Weitere detaillierte Diagnose-Menüs sind ebenfalls vorhanden. Sie sind im Kapitel zur Fehlerbehebung beschrieben. Der Selbsttest befindet sich im Menü TAPE. Drücken Sie die Soft-Taste SELF TEST, um den Test zu starten. Die Durchführung benötigt einige Minuten. Das HORIBA APDA-371 zeigt das Ergebnis jedes Schrittes mit **OK** oder **FAIL** an. Wenn alle Schritte mit **OK** getestet sind, zeigt der Status SELF TEST PASSED an (siehe folgende Abbildung). Wenn ein Test nicht bestanden wurde, wird ERROR OCCURRED angezeigt.

 $\mathcal{L}_\mathcal{L} = \mathcal{L}_\mathcal{L} = \mathcal{L}_\mathcal{L}$ 

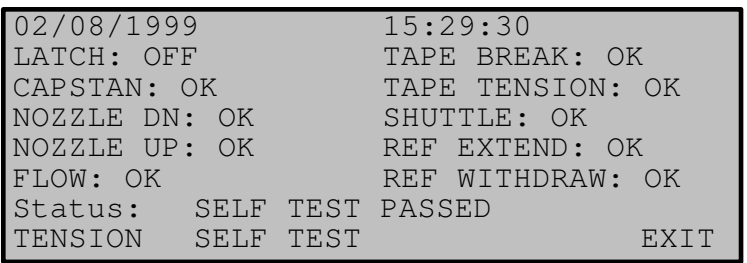

### **Statusanzeige Selbsttest**

### **LATCH:**

Wird OFF angezeigt, hat der Sensor festgestellt, dass die Andruckrollen abgesenkt sind und sich in der normalen Position befinden. Wenn ON angezeigt wird, sind die Andruckrollen eingerastet. Das Filterband kann nicht befördert werden, wenn die Rollen eingerastet sind!

### **CAPSTAN:**

Die Funktion der Transportwalze wird durch ein Hin- und Herbewegen getestet. Gleichzeitig prüft der Fotosensor, ob sich das Filterband bewegt. Die Transportwalze bewegt das Filterband vor und zurück.

### **NOZZLE DN:**

Es wird getestet, ob das Schließen der Bestaubungskammer funktioniert. Der Fotosensor prüft, ob sich der Motor in der unteren Position befindet. Es kann vorkommen, dass das Stützkreuz in der oberen Position fest-

klemmt, selbst wenn sich der Motor erfolgreich in der Position "geschlossen" befindet. Aus diesem Grund sind einwandfreie Justage des Probenahmerohres und die Wartung wichtig.

### **NOZZLE UP:**

Es wird getestet, ob das Öffnen der Bestaubungskammer funktioniert. Der Fotosensor prüft, ob sich der Motor in der korrekten Position befindet.

### **FLOW:**

Die Pumpe wird eingeschaltet und der Volumenstrom wird gemessen. Dieser Test dauert einige Minuten und schlägt fehl, wenn die Pumpe nicht angeschlossen ist.

### **TAPE BREAK:**

Die Motoren spannen und entspannen das Filterband. Das dadurch erzeugte Signal der Fotosensoren zur Überwachung der Filterspannung wird geprüft.

### **TAPE TENSION:**

Das Filterband wird gespannt und die Funktion der Überwachungssensoren getestet.

### **SHUTTLE:**

Das Filterband wird in die Sammel- und Messposition gefahren. Die Funktion wird mit dem zugehörigen Fotosensor überprüft.

Datum: August, 2019<br>Seite: 30 Seite:

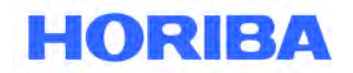

### **REF EXTEND:**

Die Filtermembran wird ausgefahren. Die einwandfreie Funktion wird mit einem Fotosensor geprüft. **REF WITHDRAW:** 

 $\mathcal{L}_\mathcal{L} = \mathcal{L}_\mathcal{L} = \mathcal{L}_\mathcal{L}$ 

Die Filtermembran wird eingefahren. Die einwandfreie Funktion wird mit einem Fotosensor geprüft.

# **3.6 SETUP Einstellungen für das erste Einschalten**

Das HORIBA APDA-371 wird mit einer Reihe von vorprogrammierten Default-Werten für Messung und Kalibrierung ausgeliefert. Viele dieser Werte müssen nicht geändert werden, da die Default-Werte für eine Vielzahl von Anwendungen genau genug sind. Folgen Sie dem Setup-Menü in Kapitel 6, um zu entscheiden, welche Werte angepasst werden müssen. Kontrollieren Sie zum Schluss die folgenden Parameter:

- 1. Stellen Sie die Uhrzeit im Menü SETUP > CLOCK ein. Die Uhr des HORIBA APDA-371 kann pro Monat um einige Minuten abweichen. Kontrollieren Sie die Uhr mindestens einmal pro Monat, damit die Messungen zur richtigen Zeit durchgeführt werden.
- 2. Kontrollieren Sie die Einstellungen für BAM SAMPLE, COUNT TIME, MET SAMPLE, RANGE, und OFFSET im Menü SETUP > SAMPLE.
- 3. Kontrollieren Sie die Einstellungen für FLOW RATE, FLOW TYPE, CONC TYPE, und HEATER CONTROL im Menü SETUP > CALIBRATE.
- 4. Kontrollieren Sie die Skalierung aller externen Sensoren im Menü SETUP > SENSORS.
- 5. Kontrollieren Sie Einstellungen für die Heizung im Menü SETUP > HEATER.

# **3.7 Dichtheits- und Durchflusskontrolle**

Das APDA-371 verfügt über werksseitig voreingestellte Durchflusskalibrierungsparameter, mit denen das APDA-371 das Probenfluss-System mit 16,70 l / min direkt nach dem Auspacken präzise steuern kann. Aufgrund geringfügiger Unterschiede zwischen den verschiedenen Arten von Transferstandards zur Durchflussüberprüfung ist es jedoch am besten, das APDA-Durchflusssystem mit Ihrem eigenen rückführbaren Durchflussüberprüfungsstandard zu kalibrieren. Führen Sei einen Lecktest und einen Durchflusstest, wie im Kapitel 5 beschrieben, durch. Machen Sie sich mit diesen Prozessen vertraut, da sie häufig durchgeführt werden.

# **3.8 Messzyklus starten**

Wenn Sie die vorbereitenden Schritte aus Kapitel 3 durchgeführt haben, rufen Sie das Hauptmenü auf. Die Statuszeile solle "ON" anzeigen (keine Fehler). In diesem Fall startet die Messung am Beginn der nächsten Stunde und wird solange wiederholt, bis ein Stopp-Befehl erfolgt.

Der Messzyklus wird beendet, wenn der Bediener den Betriebsmodus auf OFF setzt oder ein SETUP oder TEST Menü aufruft. Das HORIBA APDA-371 bricht auch ab, wenn ein nicht-korrigierbarer Fehler auftritt, wie z.B. ein gerissenes Filterband oder fehlender Durchfluss.

Datum: August, 2019<br>Seite: 31 Seite:

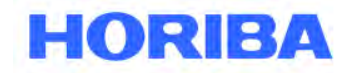

# **3.9 Die Durchfluss-Statistik (FLOW STATISTICS)**

In der rechten unteren Ecke im Hauptmenü HORIBA APDA-371 befindet sich ein kleiner Pfeil. Wenn die Taste DOWN gedrückt wird, wird der unten abgebildete Bildschirm für die Durchflussstatistik (FLOW STATISTICS) angezeigt. Hier werden der Verlauf des Durchflusses, der Temperatur und der Druck während des laufenden Messzyklus angezeigt. Mit der DOWN Taste können Sie die weiteren Parameter durchblättern. Die Anzeige dieses Bildschirms unterbricht nicht die Messung. Diese Funktion ist ab Firmware Version 3.2 verfügbar.

 $\mathcal{L}_\mathcal{L} = \mathcal{L}_\mathcal{L} = \mathcal{L}_\mathcal{L}$ 

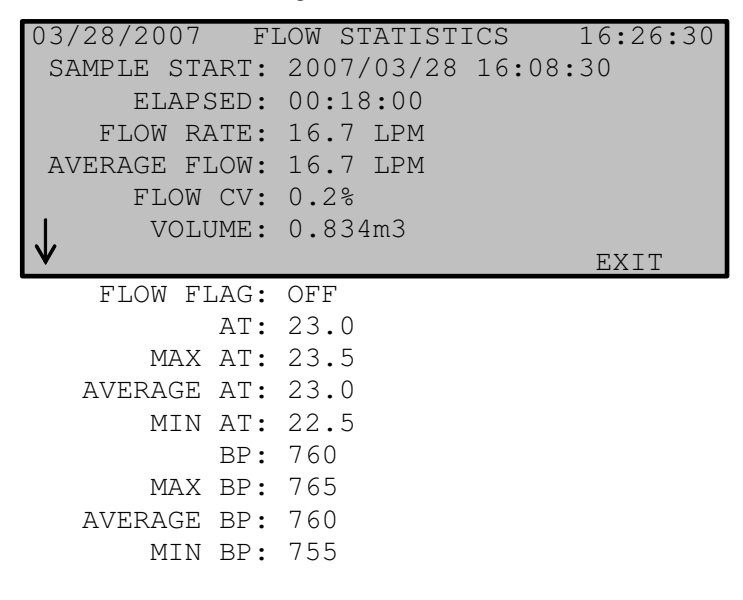

**Die Anzeige der Durchfluss-Statistik** 

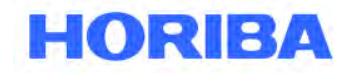

Datum: August, 2019<br>Seite: 32 Seite:

# **3.10 Das Menü OPERATE**

Drücken Sie die Soft-Taste OPERATE, um das Menü, wie unten dargestellt, zu öffnen. Eine laufende Messung wird nicht unterbrochen.

 $\mathcal{L}_\mathcal{L} = \mathcal{L}_\mathcal{L} = \mathcal{L}_\mathcal{L}$ 

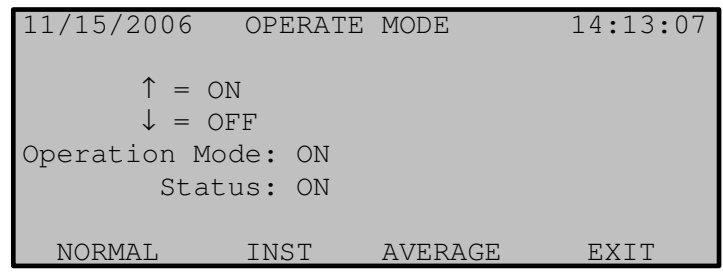

### **Das OPERATE Menü**

Mit der DOWN-Taste wird der Betriebsmodus ein- oder ausgeschaltet. Das unterbricht den Messzyklus, schaltet das APDA aber nicht aus.

**HINWEIS:** Wenn der Bediener den Betriebsmodus auf OFF setzt oder wenn das Gerät die Messung selbst auf Grund eines Fehlers unterbricht, wird der Modus am Beginn der Stunde wieder auf ON gesetzt und ein Versuch für einen neuen Messzyklus wird gestartet.

Die einzige Möglichkeit, den automatischen Start des Messzyklus zu verhindern, ist das Gerät auszuschalten, in einem TEST oder SETUP Menü zu belassen oder die Transportrollen in der oberen Position festzuklemmen. Das OPERATE Menü hat drei Soft-Keys, um den Betriebsstatus und die Messwerte der Sensoren anzuzeigen: NORMAL, INST, und AVERAGE.

# **3.11 Anzeige NORMAL**

Diese Anzeige ist die Standard-Betriebsanzeige, die die wichtigsten Parameter während eines Messzyklus anzeigt. Viele Benutzer lassen das APDA in dieser Ansicht stehen, wenn das Gerät arbeitet.

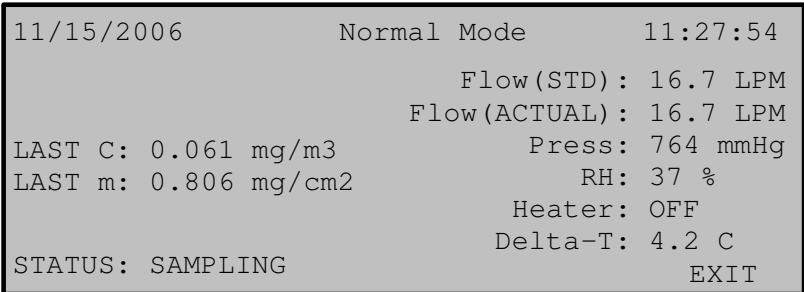

### **Das Menü NORMAL**

Der Wert LAST C zeigt die letzte gemessene Konzentration an. Der Wert wird am Ende des Messzyklus aktualisiert. Der Wert LAST m zeigt den letzten gemessenen Wert der Referenzmembran an. Der Wert sollte möglichst genau dem erwarteten Wert (ABS) entsprechen. Die anderen Werte sind Momentanwerte.

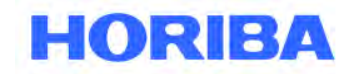

Datum: August, 2019<br>Seite: 33 Seite:

# **3.12 Das Momentanwert-Menü (Instantaneous)**

Das Menü INST (Momentanwerte) zeigt die momentanen Messwerte während der Messung an. Diese Anzeige ist hilfreich, um die aktuellen Messwerte der optional angeschlossenen Sensoren anzuzeigen. Alle Werte außer **Conc** (Konzentration) und **Qtot** (Gesamtdurchfluss) sind Momentanwerte. **Conc** repräsentiert die Konzentration der letzten Periode. **Qtot** repräsentiert die gesamte Durchflussmenge während der letzten Periode.

 $\mathcal{L}_\mathcal{L} = \mathcal{L}_\mathcal{L} = \mathcal{L}_\mathcal{L}$ 

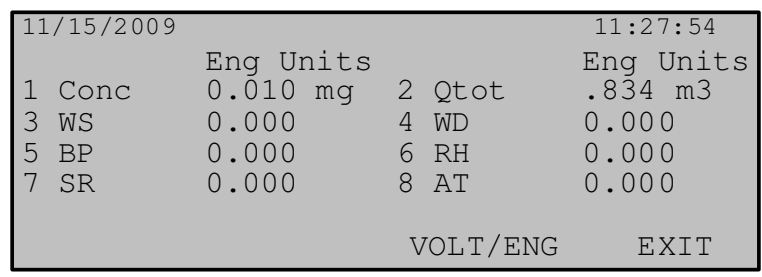

### **Das Momentanwert-Menü**

Der Softkey VOLT / ENG schaltet die angezeigten Werte zwischen Einheiten und Spannungen um, was für die Diagnose von externen Sensoren nützlich ist.

# **3.13 Die Mittelwert-Anzeige (Average)**

Die Mittelwert-Anzeige ist ähnlich aufgebaut wie die Momentanwert-Anzeige. Allerdings zeigen Konzentration und Durchfluss die Mittelwerte der vorigen Stunde an und die sechs externen Datenkanäle zeigen die Mittelwerte gemessen über die mittlere Messzeit an. (Die Einstellungen werden mit den Parametern MET SAMPLE im Menü SETUP > SAMPLE gesetzt, normalerweise 60 Minuten.)

Datum: August, 2019<br>Seite: 34 Seite:

# **4 Der Messzyklus**

Dieses Kapitel beschreibt die Messung und die Zeitabläufe des HORIBA APDA-371. Das Verständnis für die Messabläufe ist hilfreich für die effiziente Bedienung und Wartung des Gerätes. Weitergehende Informationen und die hinter der Messung stehende Theorie und Mathematik finden Sie im Kapitel "Theorie der Messung", Kapitel 11.

 $\mathcal{L}_\mathcal{L} = \mathcal{L}_\mathcal{L} = \mathcal{L}_\mathcal{L}$ 

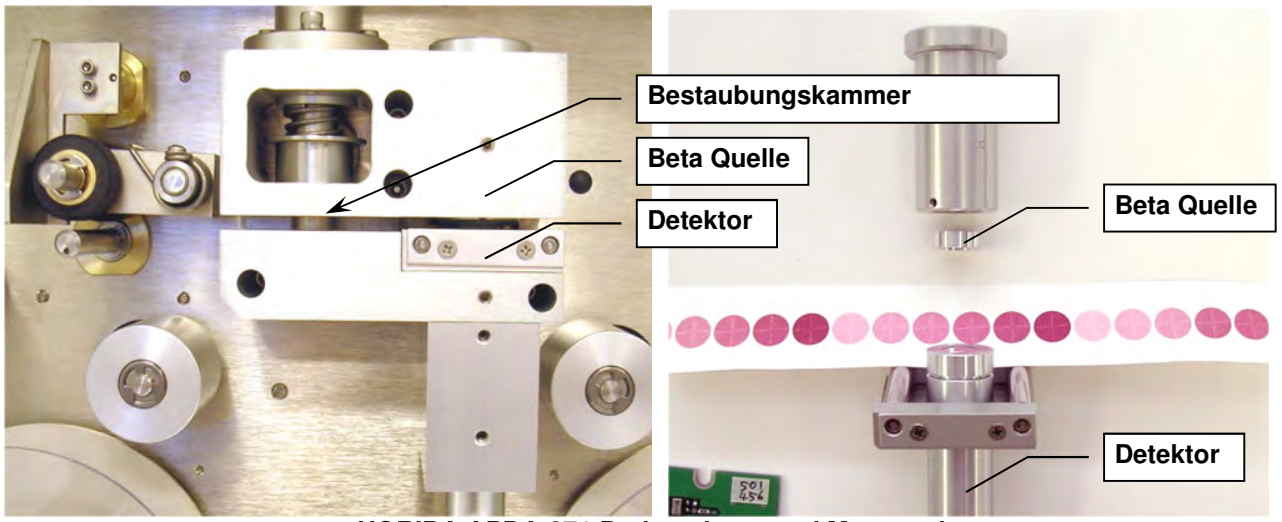

**HORIBA APDA-371 Probenahme- und Messstation** 

# **4.1 Der Ein-Stunden-Zyklus**

Das HORIBA APDA-371 ist fast immer im Ein-Stunden-Messzyklus programmiert. Im Gerät integriert ist eine Echtzeit-Uhr, die den Messzyklus steuert.

APDA-371-Monitore, die mit Firmware 3236-5 Version 3.7.1 oder höher arbeiten, können für PM<sub>10</sub>- bzw. PM<sub>2.5-</sub> Betrieb konfiguriert werden.

Bei der Konfiguration als Methode für PM2.5, die den US-EPA- und EU-Bestimmungen entspricht, muss die COUNT TIME auf 8 Minuten eingestellt sein. Wenn Sie das APDA-371 unabhängig der Bestimmungen nach einer Methode für PM2.5 –Überwachung betreiben möchten, können Sie die COUNT TIME auf 4, 6 oder 10 Minuten einstellen.

Betreiben Sie das APDA-371 nach einer Methode für PM10, gemäß den US-EPA-Bestimmungen, können Sie die COUNT TIME auf 4, 6, 8 oder 10 Minuten einstellen. Bei der Konfiguration als Methode für PM<sub>10</sub>, die den EU-Bestimmungen entspricht, muss die COUNT TIME auf 4 Minuten eingestellt sein.

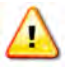

 **Die COUNT TIME auf dem APDA-371 ist vom Benutzer wählbar, ist gemäß EU – Eignungs prüfung aber auf 4 Minuten für die PM10 – Messung bzw. auf 8 Minuten für die PM2.5 Messung einzustellen.** 

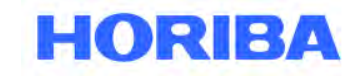

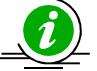

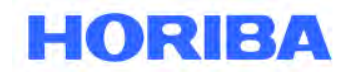

Datum: August, 2019<br>Seite: 35 Seite:

Der gesamte Messzyklus beträgt 1 Stunde. Die eigentliche Probenahmezeit kann berechnet werden, indem die COUNT TIME von 60 Minuten abgezogen wird und dann weitere 2 Minuten subtrahiert werden, um die notwendigen Band- und Bestaubungskammerbewegungen zu ermöglichen. Daher würde eine COUNT TIME von 4 Minuten eine Probenahmezeit von 50 Minuten (60-(4+4+2)) bereitstellen, für eine COUNT TIME von 8 Minuten entsprechend 42 Minuten (60-(8+8+2)).

 $\mathcal{L}_\mathcal{L} = \mathcal{L}_\mathcal{L} = \mathcal{L}_\mathcal{L}$ 

**HINWEIS:** Dieser Zyklus wird geringfügig verändert, wenn das APDA-371 im speziellen Frühzyklustakt mit einem externen Datenlogger betrieben wird. Siehe Kapitel 8.2.

Das Beispiel zeigt den Zeitablauf des Gerätes für ein Messintervall (COUNT TIME) von 8 Minuten (benötigt für die PM2.5 Messung).

- 1. **Minute 00:** Der Beginn einer Stunde. Das APDA-371 schiebt das Filterband um ein "Fenster" zum nächsten frischen, unbenutzten Fleck auf dem Band vor. Dies dauert ein paar Sekunden. Der neue Messfleck befindet sich zwischen der Beta-Quelle und dem Detektor und das APDA beginnt genau acht Minuten damit, Beta-Partikel durch diesen sauberen Punkt zu zählen. (I0)
- 2. **~ Minute 08:** Das APDA-371 zählt die Betateilchen nicht mehr durch die saubere Stelle (I0), und bewegt das Band genau vier Fenster nach vorne und positioniert den gleichen Punkt direkt unter der Bestaubungskammer. Dies dauert ein paar Sekunden. Das APDA-371 senkt dann die Bestaubungskammer auf das Filterband und schaltet die Vakuumpumpe ein, wobei partikelbeladene Luft durch das Filterband gezogen wird, auf dem I0 wurde gerade gemessen, für 42 Minuten bei 16,70 Litern pro Minute.
- 3. **~ Minute 50:** Das APDA-371 schaltet die Vakuumpumpe ab, hebt die Bestaubungskammer an und verschiebt das Filterband genau vier Fenster nach hinten. Dies dauert ein paar Sekunden und bringt den Punkt, der gerade mit Partikeln beladen wurde, zwischen die Beta-Quelle und den Detektor zurück. Das APDA beginnt genau acht Minuten damit, Betateilchen durch den jetzt schmutzigen Fleck des Bandes zu zählen (I3).
- 4. **~ Minute 58:** Das APDA-371 zählt die Betateilchen nicht mehr durch den schmutzigen Fleck (I3). Der APDA-371 verwendet die I0 und I3 Zählungen, um die Masse der abgelagerten Partikel auf der Stelle zu berechnen, und verwendet das Gesamtvolumen der gesammelten Luft, um die Konzentration der Partikel in Milligramm oder Mikrogramm pro Kubikmeter Luft zu berechnen. Dann ist das APDA bis zum Beginn der nächsten Stunde untätig.
- 5. **Minute 60:** Der Beginn der nächsten Stunde. Das APDA-371 zeichnet den gerade berechneten Konzentrationswert im Speicher auf und stellt die analoge Ausgangsspannung so ein, dass sie die Konzentration der vorherigen Stunde darstellt. Das APDA-371 bringt eine neue, frische Stelle des Bandes Tape-Spots in den Beta-Messbereich und der Messzyklus beginnt erneut.

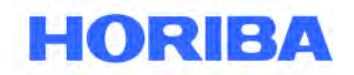

Datum: August, 2019<br>Seite: 36 Seite:

# **4.2 Automatischer Referenzpunkcheck während des Zyklus**

Während die Vakuumpumpe eingeschaltet ist und wie oben beschrieben Luft durch das Filterband zieht, führt das APDA-371 einen Referenzpunktcheck durch. Der Benutzer kann das APDA-371 so einrichten, dass er die Leistungsüberprüfung stündlich, einmal pro Tag oder gar nicht durchführt. Das APDA-371 führt auch einen Stabilitätstest durch:

 $\mathcal{L}_\mathcal{L} = \mathcal{L}_\mathcal{L} = \mathcal{L}_\mathcal{L}$ 

- 1. **Minute 08:** Das APDA-371 hat gerade die saubere Stelle Fleck zur Bestaubungskammer bewegt und die Pumpe eingeschaltet. Vor den vier Fenstern, zwischen der Beta-Quelle und dem Detektor, befindet sich eine weitere saubere Stelle des Filterbands. Dieselbe Stelle verbleibt dort über die gesamte Zeit hinweg, in der die Pumpe läuft. Das APDA-371 beginnt die Betateilchen genau acht Minuten lang durch diesen Punkt zu zählen. Der gemessene Wert wird als aufgezeichnet  $I_1$ .
- 2. **Minute 16:** Das APDA-371 stoppt das Zählen von Betateilchen und dehnt die Referenzmembran zwischen der Beta-Quelle und dem Detektor direkt über der gerade gemessenen Stelle des Filterbandes aus. Die Referenzmembran ist ein extrem dünner Film aus klarem Mylar, der in einer Metallzunge gehalten wird. Die Membran hat eine bekannte Massendichte (mg / cm<sup>2</sup>). Das APDA-371 beginnt erneut, acht Minuten lang Betateilchen zu zählen, diesmal gleichzeitig durch die Membran und den Filterbandfleck. Dieser Wert wird als  $I_2$  aufgezeichnet.
- 3. **Minute 24:** Das APDA-371 stoppt das Zählen von Betateilchen durch die Membran, zieht die Membrananordnung zurück und berechnet die Massendichte der Membran.
- 4. **Minute 42:** (Acht Minuten bevor die Pumpe stoppt) Das APDA-371 zählt die Betateilchen noch einmal acht Minuten lang durch den gleichen Fleck (ohne die Membran). Dieser Wert wird als  $I_1'$ aufgezeichnet.

Die Massendichte "m" (mg/cm<sup>2</sup>) der während dieses automatischen Prozesses berechneten Referenzmembran wird mit der bekannten Masse der Membran verglichen; der "**ABS"**-Wert. Während der Werkskalibrierung wird die tatsächliche Masse jeder einzelnen Spannfeldfolie ermittelt und als der **Abs**-Wert des APDA-371 gespeichert, in dem es installiert wurde. Jede Messung von **m** muss dem **Abs**-Wert innerhalb von ± 5 % entsprechen. Wenn nicht, zeichnet das APDA-371 einen "D" -Alarm für die Daten dieser Stunde auf. In der Regel liegt der Wert von **m** innerhalb weniger mg / cm<sup>2</sup>des erwarteten Wertes. Der **Abs-**Wert ist für jedes APDA-371 einzigartig und kann auf dem Kalibrierungsblatt gefunden werden. Die meisten Membranalarme werden durch eine schmutzige Membranfolie verursacht.

Die Stabilitätsmessungen  $I_1$  und  $I'_1$  kann verglichen werden, um zu bestimmen, ob sich die Beta-Zählungen während des Messzyklus merklich verändert haben. Schnelle Veränderungen der Temperatur, der relativen Luftfeuchtigkeit oder anderer Faktoren können dazu führen.

# **4.3 Beschreibung der Probenahme**

Die Probenahmezeit ist die Zeit, in der die Vakuum-Pumpe die staubbeladene Luft durch das HORIBA APDA-371 zieht. Wenn die Luft in den Einlass eintritt, wird sie zuerst durch einen externen PM10 Probenahmeeinlass geleitet, der Insekten und große Stücke abhält sowie Partikel mit einem aerodynamischen Durchmesser von > 10 µm abscheidet. Für die Messung von PM2.5 wird die Luft anschließend durch einen Sharp Cut Cyclone SCC (BX-807), der zusätzlich Partikel mit einem aerodynamischen Durchmesser von > 2.5 µm abscheidet..

Die Luft strömt dann durch den Geräte-Einlass und durch das Filterband, wo die verbleibenden Partikel gesammelt werden. Einige Partikel mit einer Größe unter 0,2 µm gelangen unter Umständen durch das Filterband und werden mit ausgeblasen. Nachdem die Probenahmezeit abgelaufen ist und der Filterbereich vermessen wurde, ist auf dem Filterband normalerweise ein deutlicher Fleck zu erkennen, auf dem sich die Partikel niedergeschlagen haben. Die Messfenster befinden sich sehr nahe nebeneinander auf dem Filterband.

Datum: August, 2019<br>Seite: 37 Seite:

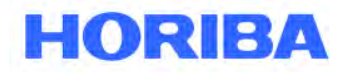

# **4.4 Filterbandverwendung**

Um ein Verschwenden von Filterband zu vermeiden positioniert das APDA-371 die Filterpunkte sehr nahe beieinander. Einmal jeden Tag um Mitternacht wird das APDA-371 einen Flecken überspringen (eine Stelle fehlt da, wo man sie erwartet hätte). Dies wird gemacht, um es dem Benutzer leichter zu machen, ggf. den Punkt auf der Aufwickelrolle mit der Stunde und dem Tag, an dem der Punkt erzeugt wurde, abzustimmen.

 $\mathcal{L}_\mathcal{L} = \mathcal{L}_\mathcal{L} = \mathcal{L}_\mathcal{L}$ 

Datum: August, 2019<br>Seite: 38 Seite:

# **5 Durchfluss und Durchfluss-Kalibrierung**

# **5.1 Das Durchflussdiagramm**

Das HORIBA APDA-371 Durchfluss-Kontrollsystem ist einfach und effektiv. Es besteht nur aus ein paar robusten Komponenten.

 $\mathcal{L}_\mathcal{L} = \mathcal{L}_\mathcal{L} = \mathcal{L}_\mathcal{L}$ 

Die einwandfreie Funktion des Durchflusses ist wichtig für die genaue Ermittlung der Konzentration. Die Hauptaspekte für die Wartung des Durchfluss-Systems sind **Dichtigkeitstests**, **Durchflusstests** und **Reinigung der Bestaubungskammer**. Die Abläufe werden in diesem Kapitel beschrieben. HORIBA empfiehlt, den Lecktest und die Reinigung der Bestaubungskammer vor einer Durchfluss-Kalibrierung vorzunehmen, da Lecks den Durchfluss beeinflussen. Durchfluss-Kalibrierungen erfordern einen Referenz-Durchflussmesser und einen Referenz-Standard für die Umgebungstemperatur und den Luftdruck. In vielen Anwendungen sind rückgeführte Standards (z.B. DAkkS, NIST). HORIBA empfiehlt ein BGI DeltaCal® Gerät (Option BX-307). Es enthält Durchfluss-, Temperatur- und Drucknormale in einem Gerät.

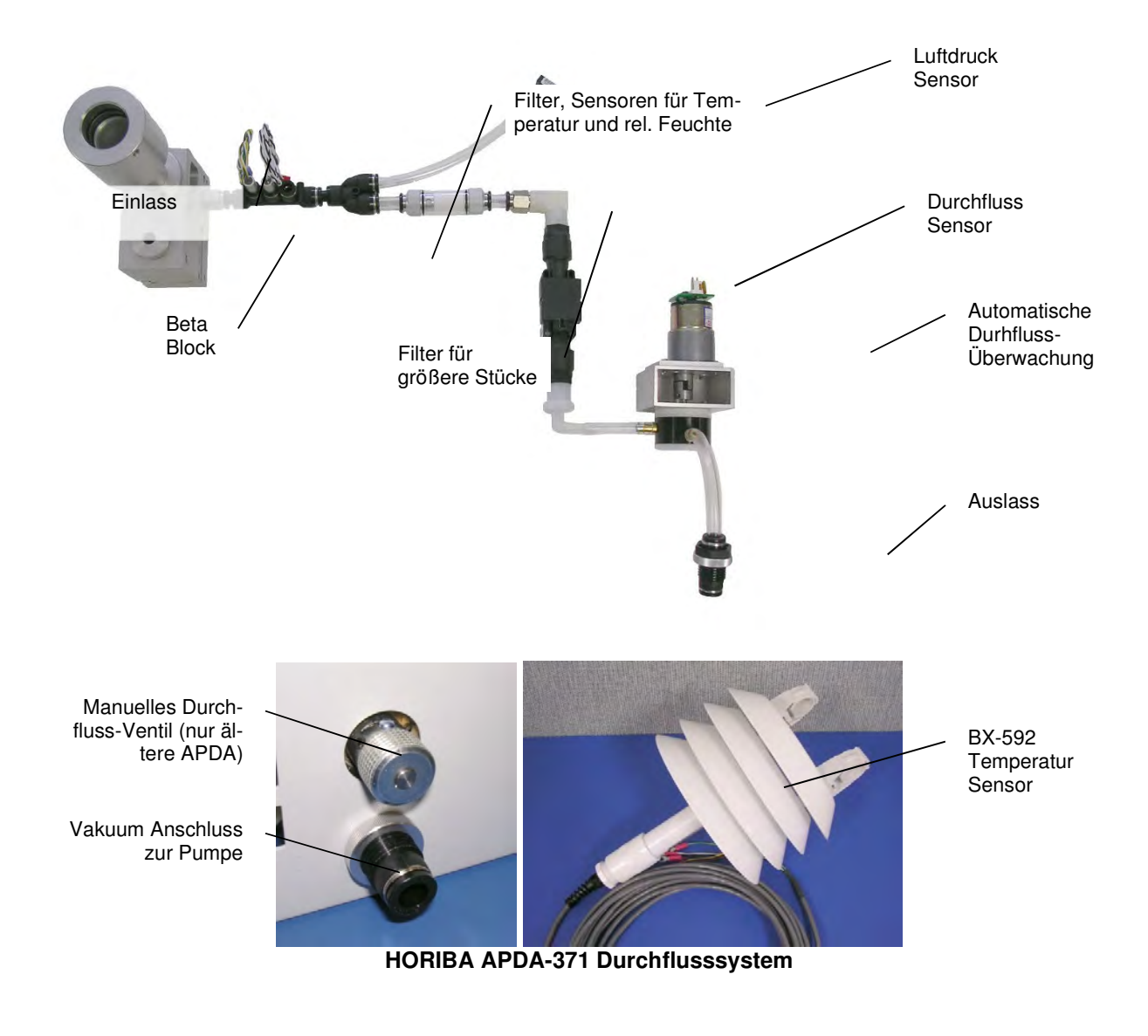

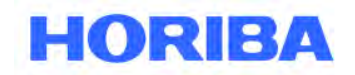

Datum: August, 2019<br>Seite: 39 Seite:

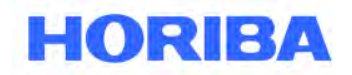

# **5.2 Durchflussmessungen**

Das APDA-371 ist für einen Luftdurchsatz von 16,70 l / min (L / min oder LPM) ausgelegt. Die Durchflussrate muss auf diesem Wert gehalten werden, damit die gewöhnlich verwendeten US-EPA PM10 Probenahmeköpfe (BX-802) und PM2.5 Zyklone (BX-807 gemäß EU-Zulassung, alternativ BX-806, BX-808 oder BX-809) wirksam funktionieren können. Alle diese Separatoren nutzen die Trägheit der Partikel wenn sie durch den Einlass strömen, um diejenigen oberhalb einer bestimmten Größe auszusortieren, so dass diese nicht im Gerät gemessen werden. Wenn die Durchflussrate um mehr als ±5% vom Sollwert von 16,7 lpm abweicht, können Partikel der falschen Größe die Durchlässe entweder passieren oder werden ausgesondert. Die Durchflussrate muss in regelmäßigen Abständen überprüft und ggf. kalibriert werden, um den Wert innerhalb der von der EPA oder der EU (Richtlinie EN 16450) spezifizierten Grenzen zu halten.

 $\mathcal{L}_\mathcal{L} = \mathcal{L}_\mathcal{L} = \mathcal{L}_\mathcal{L}$ 

# **5.3 Flow-Control- und Flow-Reporting-Arten standardisierter- oder tatsächlicher Durchfluss**

APDA-371-Monitore mit Firmware-Neufassung 3.0 oder höher (nach 2006) haben sowohl eine FLOW TYPEals auch eine CONC TYPE-Einstellung. Beide können auf STD oder ACTUAL gesetzt werden (siehe Abschnitt 6.3). Das APDA-371 ist in der Lage, den Durchfluss unter Verwendung von Standard- oder tatsächlichen Temperatur- / Druckbedingungen zu steuern und kann die Partikelkonzentrationen basierend auf einem Standard- oder tatsächlichen Volumen der Probenluft unabhängig voneinander aufzeichnen.

### **ACTUAL Flow Control:**

Für Firmware-Version 3.0 oder höher sollte der FLOW TYPE (Durchflusstyp) immer auf ACTUAL eingestellt werden. Bei der tatsächlichen Durchflussregelung werden Messungen der Umgebungstemperatur und des Luftdrucks verwendet, um den gemessenen Massenstrom in den Volumenstrom (LPM) umzuwandeln. Wenn sich die gemessene Temperatur und der barometrische Druck ändern, stellt der Massendurchflussregler seine Leistung so ein, dass der Volumenstrom konstant bleibt. CONC TYPE kann auf ACTUAL gesetzt werden. In diesem Fall wird das abgetastete Volumen in der (aktuellen) LPM-Stichprobe angegeben. CONC TYPE kann auch auf STD eingestellt werden. In diesem Fall werden die Probenvolumina unter Standardbedingungen (25° C, 1 atm.) angepasst und aufgezeichnet.

### **STANDARD Flow Control:**

Dieser Betriebsmodus wird nicht empfohlen, da die fraktionierenden PM-10 / PM2.5 Einlässe für ihren Cut-Point einen konstanten tatsächlichen Durchfluss von 16,70 Liter pro Minute benötigen. Alle seit 2008 hergestellten APDA-371-Monitore enthalten serienmäßig einen Massendurchflussregler. Externe Temperatursensoren (entweder BX-592 oder BX-596) sind für die Massendurchflussregelung erforderlich.

### **ACTUAL Flow Reporting**

Zur Aufzeichnung der Massenkonzentrationen unter tatsächlichen Bedingungen **CONC-TYPE** auf **ACTUAL**  umstellen. Diese Konfiguration wird fast immer für die Konzentrationsaufzeichnung des PM 2.5 und PM10 eingesetzt.

### **STD Flow Reporting**

Zum Aufzeichnen von Massenkonzentrationen unter Standardbedingungen **CONC TYP** auf **STD** umstellen. Das APDA-371 wandelt dann das während des Messzyklus abgetastete tatsächliche Volumen in das entsprechende Standardvolumen um und meldet die Massenkonzentration unter Standardbedingungen.

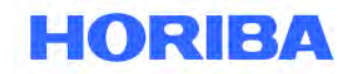

Datum: August, 2019<br>Seite: 40 Seite:

# **5.4 Umrechnungen von Gesamtfluss (QGESAMT) und Flussraten (LPM)**

Die Messung von QGESAMT lässt sich durch Multiplizieren des Wertes QGESAMT mit 1000 und anschließendes Dividieren durch die BAM-Samplezeit in LPM umrechnen. Um zum Beispiel zu bestimmen, wie die Durchflussrate einer 42-Minuten-Probe mit einem Wert QGESAMT von 0,700 war führen Sie die folgende Berechnung durch:

 $\mathcal{L}_\mathcal{L} = \mathcal{L}_\mathcal{L} = \mathcal{L}_\mathcal{L}$ 

(QGESAMT \* 1000) / Abtastzeit = (0,700 \* 1000) / 42 = 16,67 LPM

# **5.5 Über Dichtigkeitsprüfung, Bestaubungskammerreinigung und Durchflusskontrollen**

HORIBA empfiehlt, dass der Benutzer mindestens einmal pro Monat Dichtheitsprüfungen, Reinigung von Bestaubungskammern- und Strömungsteiler (falls erforderlich) sowie eine Durchflusskontrolle oder Kalibrierung (falls erforderlich) durchführt. Die Wartung des Gesamtstromsystems dauert in der Regel weniger als 10 Minuten.

Die beste Reihenfolge für die monatlichen Prüfungen des Durchflusssystems ist:

- **1. Dichtigkeitsprüfung zu Beginn.**
- **2. Bestaubungskammern- und Stützkreuzreinigung.**
- **3. Dichtigkeitsprüfung zum Ende.** (Wenn ein Leck korrigiert wurde)
- **4. Dreipunkt-Durchflussüberprüfung und Kalibrierung bei Bedarf.**

Infolge von Schmutzablagerungen befinden sich entdeckte Luftlecks fast immer an der Grenzfläche zwischen der Bestaubungskammer und dem Filterband. Normalerweise gibt es an der Bandgrenzfläche nur eine unbedeutende Menge an Leckage, aber ein zu großes Leck lässt am Leckagepunkt anstelle des Einlasses einen unbekannten Teil des Probenflusses von 16,70 l / min in das System eintreten. Infolge dessen kann das durch den Einlass eintretende Gesamtvolumen der Luftprobe inkorrekt ist, und die resultierenden Konzentrationsdaten könnten unvorhersehbar verfälscht sein.

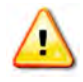

#### **Da sich der Luftstromsensor hinter dem Filterband befindet, kann das APDA-371 ein Leck an der Filterband/Bestaubungskammer-Grenzfläche nicht automatisch erkennen, Wird ein zu großes Leck nicht behoben, können Konzentrationsdaten ungültig werden!**

Regelmäßige Dichtigkeitsprüfungen und Bestaubungskammerreinigungen verhindern die Bildung zu großer Leckagen. Vor Reinigung der Bestaubungskammer oder Durchführung einer Wartung ist eine Überprüfung der Leckage erforderlich, um die seit der letzten erfolgreichen Leck- und Durchflusskontrolle gesammelten Daten zu validieren.

Selbst wenn sich der Leckprüfungswert innerhalb annehmbarer Grenzen befindet, sollten beim Auftreten von Schmutz und Ablagerungen die Bestaubungskammer und die Leitschaufel dennoch gereinigt werden.

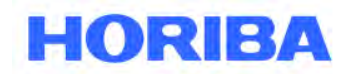

Datum: August, 2019<br>Seite: 41 Seite:

# **5.6 Dichtigkeitsprüfverfahren**

Führen Sie zur Überprüfung der Dichtigkeit im APDA-371-System die folgenden Schritte aus:

1. Rufen Sie das Menü TEST> TAPE auf. Dies stoppt den Betriebszyklus des APDA-371. Drücken Sie den Softkey FWD, um das "1" -Fenster des Bands 1 an eine saubere, unbenutzte Stelle zu bewegen.

 $\mathcal{L}_\mathcal{L} = \mathcal{L}_\mathcal{L} = \mathcal{L}_\mathcal{L}$ 

- 2. **(Wahlweise)** Vor der Durchführung weiterer Servicetätigkeiten nehmen einige Benutzer einen Anfangs-Durchflusstest/-prüfung vor. Wenn dies der Fall ist, installieren Sie Ihre Durchflussreferenz am Einlass und überprüfen Sie den 16.70-Fließpunkt im Bildschirm TEST> FLOW. Notieren Sie die anfängliche Durchflussrate, kalibrieren Sie jedoch keine der Durchflussparameter, bis die Dichtheitsprüfungen und die Bestaubungskammerreinigung abgeschlossen sind.
- 3. Entfernen Sie den PM10-Kopf aus dem Einlassrohr und installieren Sie ein BX-305 oder gleichwertiges Dichtheitsprüfventil auf das Einlassrohr. Installieren Sie bei Verwendung eines PM2.5-Zyklon das Leckabsperrventil oben auf dem Zyklon, da der Zyklon eine mögliche Quelle für Undichtigkeiten ist und getestet werden sollte. Stellen Sie das Ventil auf ON.
- 4. Rufen Sie das Menü TEST> PUMP auf und schalten Sie die Pumpe ein. Lassen Sie die Durchflussrate stabilisieren und drücken Sie dann die LEAK-Taste, um den Dichtigkeitstestmodus einzuschalten. Dies verhindert, dass sich der Durchflussregler während des Tests dreht.
- 5. Drehen Sie das Ventil am Einlass in die Position OFF, um zu verhindern, dass Luft in das Einlassrohr gelangt. Die auf dem APDA-Display angezeigte Standardflussrate sollte sich in etwa 20 Sekunden auf weniger als **1,0 l/min** stabilisieren. Zeichnen Sie die gefundenen Ergebnisse auf. Wenn der Leckagedurchflusswert größer als 1,0 l / min ist, kann ein Leck im Durchflusssystem vorliegen. Ist der Leckagewert größer als 1,5 l/min, liegt möglicherweise ein erhebliches Leck vor.
- 6. Wenn ein Leck angezeigt wird, beheben Sie es. Versuchen Sie zunächst erneut, die Dichtheitskontrolle erneut mit einem entfernten PM<sub>2.5</sub> Zyklon durchzuführen (falls verwendet). Reinigen Sie dann Bestaubungskammer und Stützkreuz wie unten beschrieben und führen Sie die Prüfung erneut durch. Wenn das Leck behoben ist und der Leckageprüfwert kleiner als 1,0 l / min ist, notieren Sie den End-Leckagewert.
- 7. Schalten Sie den Dichtigkeitstestmodus und die Pumpe aus.
- 8. Öffnen Sie das Dichtheitsprüfventil langsam und entfernen Sie es dann. Fahren Sie mit der Bestaubungskammer- und Stützkreuzreinigung und den Fließprüfungen wie unten beschrieben fort.

#### **Ergebnisse des Lecktests interpretieren:**

- a. Ein ordnungsgemäß funktionierendes APDA-372 mit einer sauberen Bestaubungskammer und Stützkreuzrad hat oft einen Leckagewert deutlich unter der Grenze von 1,0 l / min. Es ist typischerweise etwa 0,5 l/min. Der genaue "Best Case" -Deckwert für eine bestimmte Einheit variiert in Abhängigkeit von dem verwendeten Pumpentyp und der lokalen Höhe.
- b. Der Grund für die Leckrate von 1,0 l / min liegt an den Testbedingungen. Bei geschlossenem Einlass ist das Vakuum im System um ein Vielfaches größer als bei der normalen Probenahme. Wenn der Leckfluss während dieses Tests weniger als 1,0 l/ min beträgt, sollte während des normalen Betriebs keine signifikante Leckage auftreten.
- c. Bei Verwendung eines Einlassrohres von über 8 Fuß Länge kann die Stabilisierung des Leckflusswert kann eine oder zwei Minuten dauern.

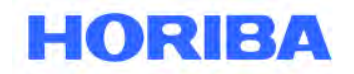

Datum: August, 2019<br>Seite: 42 Seite:

**Erweiterte Leckagetests:** Wenn ein Leck gefunden wird, das nach der Reinigung der Bestaubungskammer und der Leitschaufel bestehen bleibt, kann die Leckagequelle mit einer Gummischeibe, z. B. Teil 7440, die im optionalen Werkzeugsatz BX-308 enthalten ist, weiter isoliert werden. Das Filterband kann entfernt werden, und die Scheibe kann mit dem Loch zentriert unter der Bestaubungskammer eingesetzt werden, um die Auswirkungen der Leckage durch das Filterband während der Dichtigkeitsprüfung zu beseitigen. Die Scheibe kann auch umgedreht werden und die feste Seite unter der Bestaubungskammer positioniert werden, um Lecks stromabwärts vom Stützkreuz zu isolieren. Problembehandlung Abschnitt 7.7 enthält zusätzliche Tipps zum Auflösen von Lecks im Strömungssystem.

 $\mathcal{L}_\mathcal{L} = \mathcal{L}_\mathcal{L} = \mathcal{L}_\mathcal{L}$ 

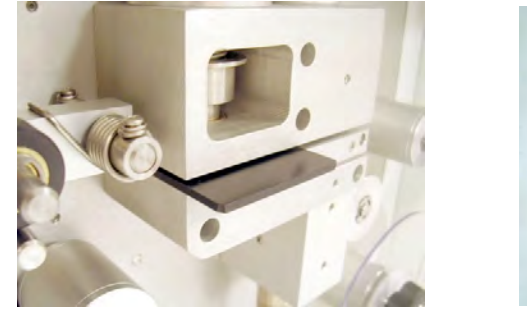

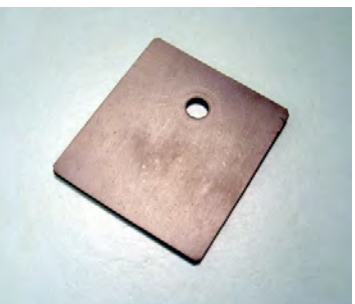

**7440 Leckagetrennscheibe** 

# **5.7 Reinigung der Bestaubungskammer und des Stützkreuzes**

Die Bestaubungskammer und das Bandstützkreuz (unter der Bestaubungskammer) müssen regelmäßig überprüft und bei Bedarf gereinigt werden, um Undichtigkeiten an der Schnittstelle zwischen diesen Teilen und dem Filterband zu vermeiden. Wir empfehlen, die Bestaubungskammer und das Stützkreuz monatlich auf Bandabrieb zu überprüfen. APDA-371-Monitore, die in heißen, feuchten Bereichen betrieben werden, erfordern möglicherweise eine häufigere Bestaubungskammer- und Stützkreuzreinigung. Wenn die Bestaubungskammer und das Stützkreuz nicht regelmäßig gereinigt werden, können sich Filterbandrückstände ansammeln. Dies kann dazu führen, dass Nadellöcher durch das Filterband gestoßen werden, was wiederum zu Undichtigkeiten des Durchflusses und einer fehlerhaften Betastrahlungsmessung führen kann. Befolgen Sie zur Reinigung der Bestaubungskammer- und des Stützkreuzes die folgenden Schritte:

- 1. Verriegeln Sie die Band-Andruckrollen und heben Sie die Bestaubungskammer im Menü TEST> PUMPEN an. Schieben Sie das Filterband aus dem Schlitz im Beta-Block-BestBestaubungskammerbereich. Das Filterband muss nicht vollständig vom APDA-371 entfernt werden.
- 2. Bei nach oben zeigender Bestaubungskammer, Schieber mit kleiner Taschenlampe überprüfen. Jeglicher Schmutz müsste normalerweise sichtbar sein. Reinigen Sie die Schieberoberfläche mit einem Wattestäbchen und deionisiertem Wasser oder Isopropylalkohol. Gehärtete Ablagerungen müssen vorsichtig mit dem Holzende des Applikators abgekratzt werden. Achten Sie darauf, den Schieber nicht zu beschädigen!
- 3. Senken Sie die Bestaubungskammer im Menü TEST> PUMP. Heben Sie die Bestaubungskammer mit dem Finger an und setzen Sie einen weiteren nassen Stieltupfer zwischen die Bestaubungskammer und das Stützkreuz. Lassen Sie die Bestaubungskammer mit dem Federdruck auf den Tupfer drücken. Drehen Sie die Bestaubungskammer mithilfe Ihres Daumens, während Sie den Tupfer in Position halten. Ein paar Umdrehungen sollten die Bestaubungskammerlippe reinigen.
- 4. Wiederholen Sie die Bestaubungskammerreinigung, bis die Tupfer sauber sind, und überprüfen Sie dann die Bestaubungskammerlippe und den Schieber erneut, und suchen Sie nach Graten, die zu einem Bandschaden führen können.

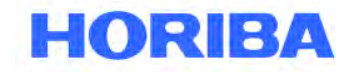

Datum: August, 2019<br>Seite: 43 Seite:  $\mathcal{L}_\mathcal{L} = \mathcal{L}_\mathcal{L} = \mathcal{L}_\mathcal{L}$ 

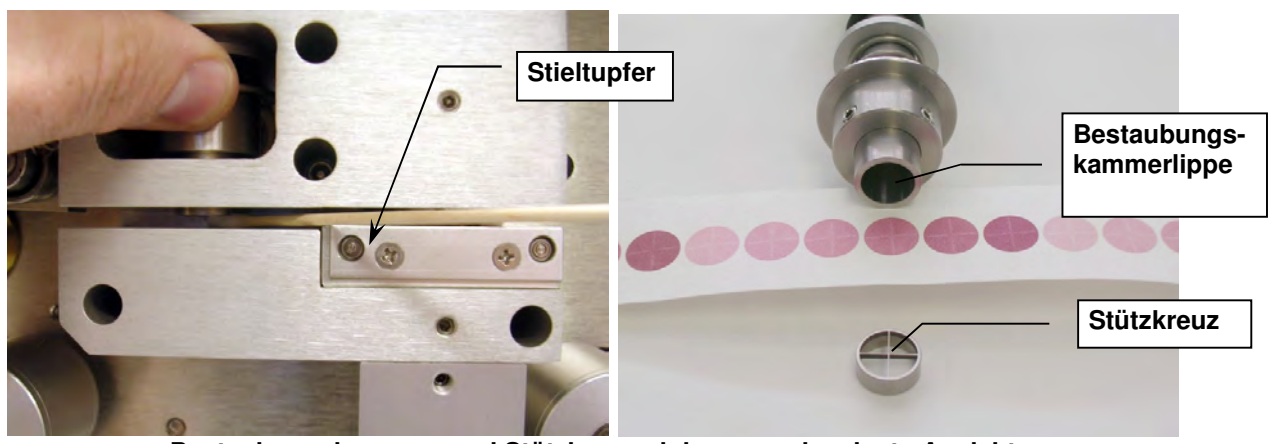

**Bestaubungskammer- und Stützkreuzreinigung und zerlegte Ansicht** 

Die folgende Abbildung zeigt den Unterschied zwischen guten und schlechten Filterbandstellen. Das Band auf der linken Seite stammt von einem ordnungsgemäß betriebenen APDA-371 mit einer sauberen Bestaubungskammer /Stützkreuz. Die Staubflecken haben scharfe Kanten, sind perfekt rund und gleichmäßig verteilt.

Das Band auf der rechten Seite stammt von einer Einheit, die undicht ist. Eine Schmutzstelle hat sich auf dem Stützkreuz gebildet und stanzt ein Loch am Rand jeder Stelle. Diese Löcher können Betateilchen ungehindert passieren lassen, was zu fehlerhaften Konzentrationsmessungen führen kann. Die Flecken zeigen auch einen "Halo" -Effekt aufgrund von Luft, die um die Kante herum eindringt, weil die Bestaubungskammer nicht richtig abdichtet. Diese Fehler werden leicht korrigiert und verhindert, indem die Bestaubungskammer und das Stützkreuz sauber gehalten werden.

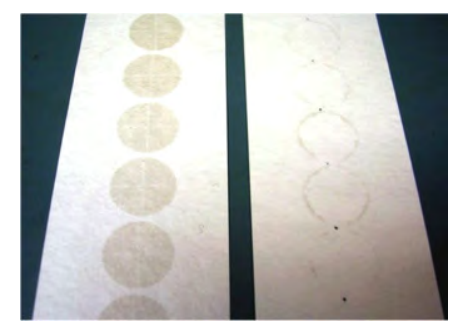

**APDA-371 stündliche Filterbandstellen** 

**HORIBA** 

Datum: August, 2019<br>Seite: 44 Seite:

# **5.8 Feldkalibrierung der Durchflussmessung (FLOW TYPE: ACTUAL)**

 $\mathcal{L}_\mathcal{L} = \mathcal{L}_\mathcal{L} = \mathcal{L}_\mathcal{L}$ 

Durchflusskalibrierungen, -tests oder -prüfungen an jedem APDA-371 für die tatsächliche Durchflussregelung sind sehr schnell und einfach. Ein Umgebungstemperatursensor muss an den Eingangskanal 6 angeschlossen werden. Die Einstellung FLOW TYPE muss im SETUP> CALIBRATE-Menü auf ACTUAL gesetzt werden, sonst erscheint der Flow-Kalibrierungsbildschirm nicht einmal als eine Option im TEST-Menü. Führen Sie vor jeder Durchflusskalibrierung eine Dichtheitsprüfung und Bestaubungskammerreinigung durch.

Der Bildschirm TEST> FLOW-Kalibrierung wird unten angezeigt. In der Spalte "BAM" wird angezeigt, was das APDA-371 für jeden Parameter misst. In der Spalte "STD" können Sie die korrekten Werte Ihres Geräts der rückgeführten Bezugsnormalen eingeben. Das Symbol <CAL> erscheint links neben der Zeile des aktiven ausgewählten Parameters. Der ausgewählte Parameter kann durch Drücken der Taste NEXT geändert werden. Solange die Taste CAL oder DEFAULT nicht gedrückt wird, werden keine Kalibrierungsänderungen am ausgewählten Parameter vorgenommen.

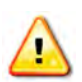

**Die Umgebungstemperatur und der Druck werden immer vor dem Durchfluss kalibriert, da das APDA-371 diese Parameter zur Berechnung des Luftdurchflusses im Actual Modus verwendet**.

> MULTIPOINT FLOW CALIBRATION TARGET BAM STD AT: 23.8 23.8 C BP: 760 760 mmHg <CAL> FLOW 1: 15.0 15.03 15.00 LPM FLOW 2: 18,4 18,41 18,40 LPM FLOW 3: 16,7 16,67 16,70 LPM CAL NEXT DEFAULT EXIT

#### **Bildschirm Actual Flow Calibration**

- 1. Rufen Sie das Menü TEST> FLOW wie oben gezeigt auf. Bei Aufrufen dieses Bildschirms senkt sich die Bestaubungskammer automatisch.
- 2. (Nur optionale Prüfung) Um einen einfachen Test oder Prüfvorgang durchzuführen, bei dem keine Kalibrierung geändert werden muss, verwenden Sie einfach den Softkey NEXT, um AT (Temperatur), BP (Druck) und FLOW 3 (16.7 ) Parameter nacheinander auszuwählen. Vergleichen Sie für jeden Parameter die Messwerte der BAM-Spalten mit Ihrem Standardgerät und notieren Sie die Ergebnisse. Die Kalibrierungen werden nur nach Drücken der Tasten CAL oder DEFAULT abgeändert. Wenn eine Kalibrierung erforderlich ist, fahren Sie mit Schritt 3 fort.
- 3. Wählen Sie den AT-Parameter aus, falls dies noch nicht geschehen ist. Messen Sie mit Ihrer in der Nähe des APDA-371-Außentemperaturfühlers platzierten Bezugsnormalmesseinrichtung die Umgebungstemperatur. Geben Sie den Wert Ihres Referenzstandards mit den Pfeiltasten in das Feld STD ein. Drücken Sie den Softkey CAL, um den BAM-Wert zu kalibrieren. Das BAM und STD Temperaturwerte sollten jetzt gleich sein.
- 4. Drücken Sie die Taste NEXT Taste, um das BP-Feld auszuwählen. Geben Sie den Luftdruckwert von Ihrem Referenzstandard in das Feld STD ein und drücken Sie den Softkey CAL, um den BAM-Wert zu kalibrieren. Das BAM und STD-Druckwerte sollten jetzt gleich sein.

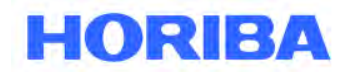

5. Nachdem sowohl die Temperatur- als auch die Druckwerte korrekt sind, entfernen Sie die PM10 Kopf aus dem Einlassrohr und installieren Sie Ihren Referenzflussmesser auf das Einlassrohr. Drücken Sie die Taste NEXT, um den ersten Durchflusspunkt von 15,0 l / min auszuwählen. Die Pumpe schaltet sich automatisch ein.

 $\mathcal{L}_\mathcal{L} = \mathcal{L}_\mathcal{L} = \mathcal{L}_\mathcal{L}$ 

Lassen Sie das APDA-371 den Fluss so lange regulieren, bis sich das BAM-Messwert mit der Zielflussrate stabilisiert.

Geben Sie den Durchflusswert von Ihrem Standardgerät mit den Pfeiltasten in das Feld STD ein und drücken Sie den Softkey CAL.

**HINWEIS:** Der Messwert des BAM-Durchflusses ändert sich erst dann, um mit den STD überein zu stimmen, nachdem Sie alle drei Durchflusskalibrierungspunkte eingegeben haben, da dies an einer Schräge erfolgt.

- 6. Drücken Sie die Taste NEXT, um den zweiten Durchflusspunkt von 18,4 l/min auszuwählen. Lassen Sie den Durchfluss wieder stabilisieren, geben Sie dann den Wert von Ihrem Standardgerät ein und drücken Sie die CAL-Taste. HINWEIS: Wenn das APDA-371 keine Durchflussregelung bei 18,4 l / min erreichen kann, könnte dies ein Hinweis darauf sein, dass die Vakuumpumpe gewartet werden muss.
- 7. Drücken Sie die Taste NEXT, um den dritten Durchflusspunkt von 16,70 l/min auszuwählen. Lassen Sie den Durchfluss wieder stabilisieren, geben Sie dann den Wert von Ihrem Standardgerät ein und drücken Sie die CAL-Taste.
- 8. Nachdem dieser dritte Durchflusspunkt kalibriert wurde, ändert sich der BAM-Durchflusswert, um den korrigierten Durchfluss anzuzeigen, dann regelt sich das APDA-371 basierend auf der neuen Kalibrierung den Fluss schnell auf 16,70 L / min um. Der Durchflussmesswert des APDA-371 sollte jetzt zu Ihrem Durchfluss-Standardgerät bei 16,70 ± 0,1 l / min passen.
- 9. Verlassen Sie das Kalibrierungsmenü.

### **Durchfluss-Kalibrierungen zurücksetzen:**

Wenn die Durchfluss-, Temperatur- oder Druckmesswerte des APDA-371 während des obigen Kalibrierungsvorgangs nicht korrekt an Ihr Standardgerät angepasst werden oder wenn mehrere Kalibrierungen erforderlich sind, um eine gute Übereinstimmung zu erzielen, müssen die BAM-Durchflusskalibrierungen möglicherweise zurückgesetzt werden. Dieser Fall wurde manchmal während der ersten Durchflusskalibrierung nach einem APDA-371 Firmware-Update beobachtet.

Wählen Sie einen Parameter und drücken Sie den Softkey DEFAULT, um alle vorherigen Kalibrierungsfaktoren von diesem Parameter zu löschen und sie durch den ursprünglichen Werkskalibrierungsfaktor zu ersetzen. Setzen Sie alle AT-, BP- und Flow-Parameter als Standardwerte ein. Versuchen Sie dann erneut, sie nach Ihren Standards zu kalibrieren. Möglicherweise müssen Sie auch die Kalibrierung der Filter-RH und - Filter-Temperatursensoren zurücksetzen. Die werkseitigen Standardkalibrierungsfaktoren sollten sehr nahe an den korrekten Werten liegen.

### **Tatsächliche Durchflusskalibrierungen in Geräten mit älterer Firmware:**

Geräte mit Firmware-Versionen 2.58 und früher hatten einen anderen TEST> FLOW-Bildschirm, wie unten gezeigt. Diese Geräte werden wie oben beschrieben kalibriert, allerdings wird die Durchflusskalibrierung nur an einem einzigen Punkt von 16,70 l/min durchgeführt. Mit der Taste NEXT wird der zu kalibrierende AT- oder BP-Parameter ausgewählt, mit der Taste PUMP ON der Fließpunkt für die Kalibrierung ausgewählt. Die Taste ADJUST / SAVE kalibriert den ausgewählten Parameter auf den Referenzwert.

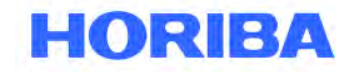

Datum: August, 2019<br>Seite: 46 Seite:

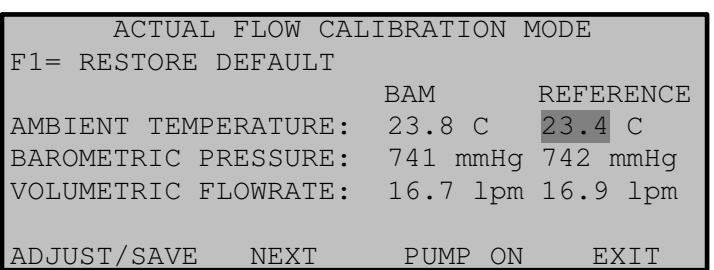

 $\mathcal{L}_\mathcal{L} = \mathcal{L}_\mathcal{L} = \mathcal{L}_\mathcal{L}$ 

**Altes Format des Durchflusskalibrierungsbildschirms** 

# **5.9 Feldkalibrierung Durchflussmessung (FLOW TYPE: STD)**

Alle gemäß EU-Zulassung konfigurierten APDA-371-Monitore sind mit einem FLOW TYPE von ACTUAL parametriert und müssen wie oben in Abschnitt 5.8 beschrieben kalibriert werden. Wenn das APDA-371 im Standard-Durchflussmodus STD betrieben werden muss, siehe unten.

#### **FLOW TYPE: STD mit einem Temperatursensor:**

Wenn das APDA-371 ein älteres PM<sub>10</sub>-Gerät ist ohne eine separate CONC TYPE Einstellung, oder wenn der operationelle FLOW TYPE aus bestimmten Gründen auf STD gesetzt werden muss, dann besteht der einfachste Weg zur Kalibrierung des Durchflusses im vorübergehenden Ändern des FLOW TYPE von STD zu ACTUAL im Menü SETUP> CALIBRATE, um dann wie oben beschrieben einen normalen Flow-Audit oder eine Kalibrierung durchzuführen. Wenn diese Methode verwendet wird, stellen Sie sicher, dass das APDA-371 nach Abschluss auf den STD-Datenstromtyp zurückgesetzt wird. Dies funktioniert, solange das APDA-371 am Eingangskanal sechs mit einem Umgebungstemperatursensor ausgestattet ist.
Bedienungsanleitung HORIBA APDA-371 Schwebstaub-Immissions-Messgerät

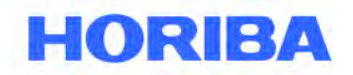

Datum: August, 2019<br>Seite: 47 Seite:

## **6 Das SETUP Menü**

Das HORIBA APDA-371 hat eine Reihe von Systemeinstellungen in Setup-Menüs, die alle Einstellungen für benötigte Parameter enthalten, die für die Messung und den Betrieb des Gerätes benötigt werden. Einige dieser Einstellungen sind werkseitig auf Default-Werte eingestellt, die für die meisten Anwendungen gültig sind, können aber durch den Bediener geändert werden, um das Gerät auf Ihre speziellen Anforderungen anzupassen. Dieses Kapitel beschreibt das SETUP Menü im Detail und sollte gelesen werden, wenn das Gerät in Betrieb genommen wird, um einen einwandfreien Betrieb zu gewährleisten. Wenn die Parameter im Setup-Menü gesetzt sind, brauchen sie vor Ort in der Regel nicht mehr geändert zu werden. Die SETUP Einstellungen gehen nicht verloren, wenn das Gerät ausgeschaltet oder vom Netz genommen wird.

 $\mathcal{L}_\mathcal{L} = \mathcal{L}_\mathcal{L} = \mathcal{L}_\mathcal{L}$ 

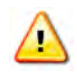

**WARNUNG!** Einige Einstellung in den SETUP Menüs sind gerätespezifische Kalibrierkonstanten, die bei einer Änderung die Genauigkeit und den Betreib beeinflussen.

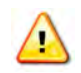

**WARNUNG!** Der Aufruf des SETUP Menüs unterbricht den Messzyklus. Geräte mit älterer Firmware warnen Sie nicht vor dem Abbruch der Messung**!** 

Drücken die die Soft-Taste SETUP, um das unten dargestellte SETUP Menü zu öffnen. Das Setup Menü zeigt eine Auswahl von Operationen an. Wählen Sie mit den Pfeiltasten das gewünschte Feld aus und drücken Sie die Soft-Taste SELECT.

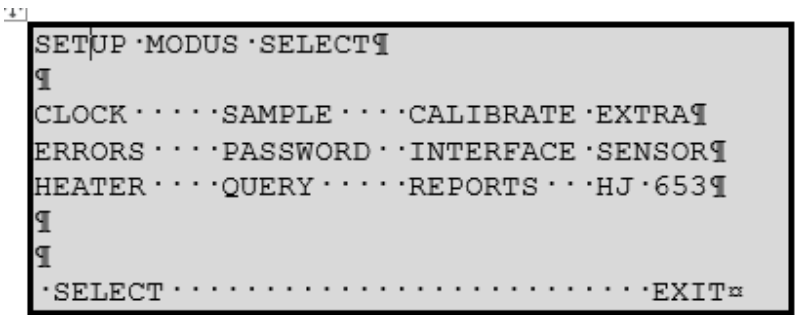

**Das SETUP Menu** 

Eine kurze Erklärung zu jedem Menü finden Sie in der folgenden Tabelle. Ausführliche Informationen finden Sie in den folgenden Unterkapiteln.

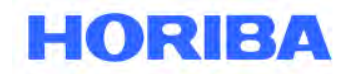

Datum: August, 2019<br>Seite: 48 Seite:

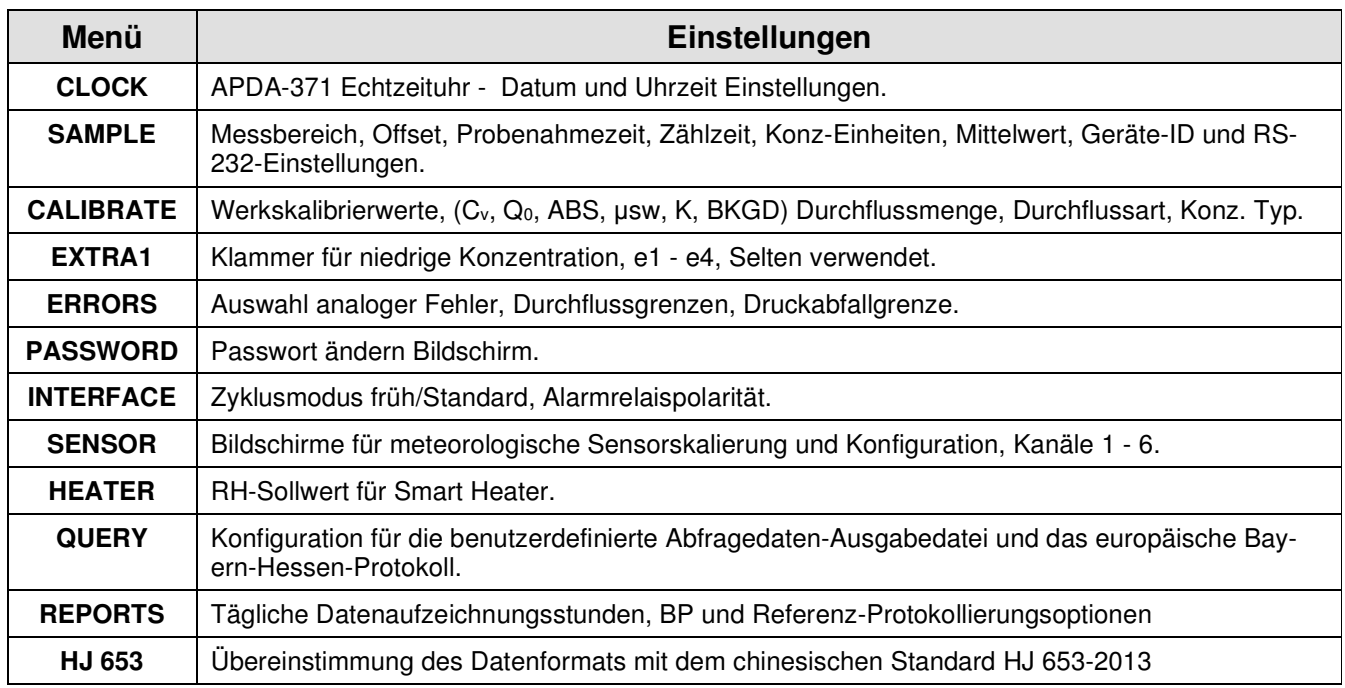

 $\mathcal{L}_\mathcal{L} = \mathcal{L}_\mathcal{L} = \mathcal{L}_\mathcal{L}$ 

## **6.1 Menüpunkt Uhr (CLOCK)**

Im Menü SETUP > CLOCK werden die Uhrzeit und das Datum eingestellt. Für die Zeit steht nur das 24-Stunden Format zur Verfügung. Wählen Sie mit den Pfeiltasten das Feld aus und erhöhen/vermindern Sie den Wert. Drücken Sie dann die Soft-Taste SAVE, um den Wert zu speichern. Die Uhr des HORIBA APDA-371 weicht pro Monat um etwa ein bis zwei Minuten ab. HORIBA empfiehlt, die Uhrzeit einmal pro Monat einzustellen, um eine korrekte Messzeit einzuhalten.

## **6.2 Menüpunkt SAMPLE – Wichtige Informationen**

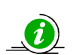

Der Bildschirm SETUP> SAMPLE dient zum Einstellen der APDA-371- Probenahme- und Mittelungsperioden und einiger anderer wichtiger Einstellungen. Der SAMPLE-Bildschirm wird unten angezeigt. Die Felder können mit den Pfeiltasten bearbeitet und mit dem Softkey SAVE gespeichert werden.

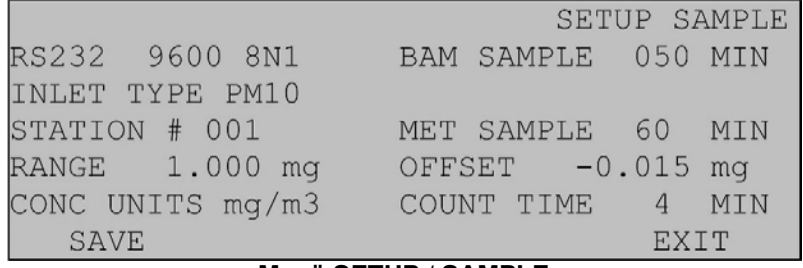

#### **Menü SETUP / SAMPLE**

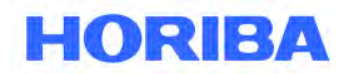

Datum: August, 2019<br>Seite: 49 Seite:

### **RS-232:**

Damit können Sie die Baudrate des seriellen RS-232-Anschlusses einstellen. Die verfügbaren Werte sind 300, 600, 1200, 2400, 4800, 9600, 19200 und 38400 Baud. Die Standardeinstellung ist 9600 Baud. Das APDA-371 muss während Flash-Firmware-Upgrades auf 9600 Baud eingestellt sein, kann jedoch für die Datenerfassung schneller eingestellt werden. Die Handshake-Einstellungen "8N1" bedeuten 8 Datenbits, keine Parität, 1 Stoppbit. Diese können nicht bearbeitet werden.

 $\mathcal{L}_\mathcal{L} = \mathcal{L}_\mathcal{L} = \mathcal{L}_\mathcal{L}$ 

### **BAM SAMPLE:**

Dieser Wert legt die Anzahl der Minuten pro Probenstunde fest, in der die Pumpe eingeschaltet ist. Siehe Kapitel 4.1 für eine Beschreibung des stündlichen Zyklus. Die BAM SAMPLE-Zeit muss als Reaktion auf den COUNT TIME-Wert eingestellt werden, da aktuelle Versionen des APDA-371 die Möglichkeit bieten, die Zählzeit auf 4 oder 8 Minuten zu setzen.

Einstellung gemäß EU-Zulassung:

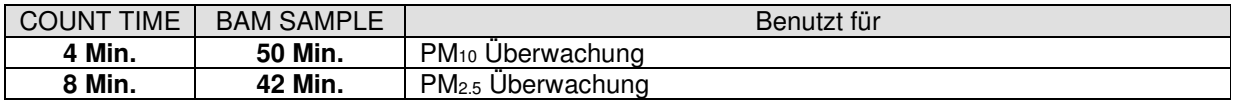

Das BAM SAMPLE-Einstellung hat einen Bereich von 0-200 Minuten für benutzerdefinierte Anwendungen. Wenn die Pumpe für einen kürzeren Zeitraum (z. B. 15 Minuten) eingestellt ist, wird die Pumpe nur 15 Minuten lang Proben nehmen und dann bis zum Ende der Stunde warten, bevor ein neuer Zyklus beginnt. Dies lässt möglicherweise keine Zeit für die Überprüfung der Membranspanne. Es ist nur ein Pumpzyklus pro Stunde erlaubt, unabhängig von der Dauer. Wenn das BAM SAMPLE-Wert zu lang eingestellt wird, kann sich der gesamte Messzyklus in die nächste Stunde überschneiden, so dass das APDA-371 die Konzentration nur jede zweite Stunde erfasst.

### **INLET TYPE:**

Mit dieser Einstellung kann der Benutzer feststellen, ob das APDA-371 TSP, PM<sub>10</sub> oder PM<sub>2.5</sub> Daten sammelt. Welche Option auch immer ausgewählt wird, legt das entsprechende Label fest, das oben im Hauptmenü angezeigt wird. Diese Einstellung dient nur zur Anzeige auf dem Display und hat keinen Einfluss auf die tatsächliche Datenerfassung oder Berichte.

#### **STATION #:**

Dies ist eine Stationsidentifikationsnummer. Diese Nummer hat einen Bereich von 001-254 und wird in den Datenberichten enthalten sein. Der Standardwert ist 01.

### **MET SAMPLE:**

Dieser Wert ist die Mittelungsdauer für den integrierten Met-Sensor-Datenlogger. Er legt fest, wie oft das Datenfeld gemittelt und in den Speicher geschrieben wird, und kann auf 1,5,15 oder 60 Minuten eingestellt werden. Wenn beispielsweise ein optionaler Windgeschwindigkeitssensor am APDA-371 angebracht ist, könnte die MET SAMPLE-Periode auf 1 oder 5 Minuten eingestellt werden. Dieser Wert gilt für alle Parameter und Sensoren, die an das APDA-371 angeschlossen sind, mit Ausnahme der Staubkonzentrationsdaten, die unabhängig von dieser Einstellung immer im Stundenmittelwert liegen.

Bedienungsanleitung HORIBA APDA-371 Schwebstaub-Immissions-Messgerät

Datum: August, 2019<br>Seite: 50 Seite:

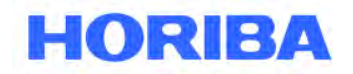

 **WARNUNG!** Diese Einstellung beeinflusst, wie lange der Speicher reicht, bevor er voll ist!

 $\mathcal{L}_\mathcal{L} = \mathcal{L}_\mathcal{L} = \mathcal{L}_\mathcal{L}$ 

Es sind **4369 Datensätze** im Speicher verfügbar. Die standardmäßige MET SAMPLE-Periode von 60 Minuten (1 Datensatz pro Stunde) führt zu 182 Tagen Speicherkapazität, aber ein durchschnittlicher Zeitraum von 1 Minute würde diese Speicherdatensätze in nur 3 Tagen füllen. Wenn der Speicher voll ist, überschreibt das APDA-371 die ältesten Daten. Es wird empfohlen, dass die MET SAMPLE-Periode auf den Standardwert von 60 Minuten eingestellt wird, es sei denn, für eine bestimmte Met-Sensor-Anwendung ist ein schnellerer Durchschnitt erforderlich.

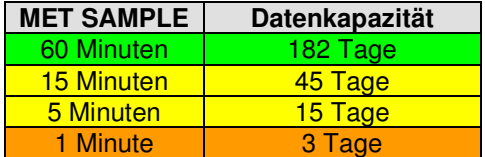

#### **RANGE:**

Die RANGE-Einstellung legt das obere Ende des APDA-371-Konzentrationsbereichs für den analogen Spannungsausgangs fest. Der interne digitale Datenloggerbereich des APDA-371 hängt von der DYNAMIC RANGE-Einstellung ab (siehe Abschnitt 6.11.2). Der RANGE-Wert wird normalerweise auf der Standardeinstellung von 1.000 mg gehalten, mit einem Standard-OFFSET (untere Grenze des Bereichs) von -0.015 mg. Dies bedeutet, dass das APDA-371 standardmäßig einen maximalen Full-Scale-Bereich von -0,015 mg + 1,000 mg = 0,985 mg misst. Die folgende Tabelle zeigt einige Beispiele, wie die Einstellungen für RANGE und OFFSET zur Erzeugung der Konzentrationsdatenausgänge zusammenwirken.

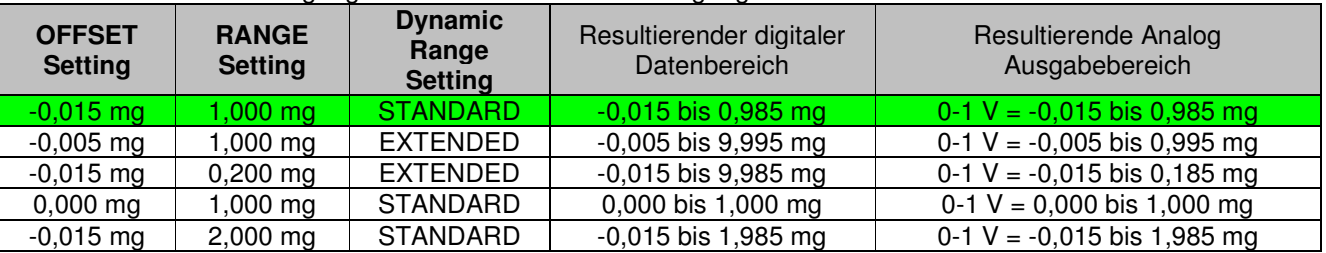

Der RANGE-Wert kann auf 0,100, 0,200, 0,250, 0,500, 2,000, 5,000 oder 10,000 mg eingestellt werden.

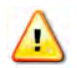

Es ist wichtig, diese Einstellung zu verstehen, wenn ein externer Datenlogger zum Protokollieren des APDA-371 Analogausgangs verwendet wird, da der Datenlogger so eingestellt werden muss, dass die Analogspannung korrekt skaliert wird. Siehe Abschnitt 8.

**HINWEIS:** Das Ändern der Bereichseinstellung wirkt sich auf bereits im Speicher gespeicherte Daten aus. Laden Sie immer alle alten Daten herunter, bevor Sie die Einstellungen ändern, und löschen Sie dann den Speicher. Bei Firmwareversion 3.2.4 oder höher müssen Sie den Speicher löschen, bevor Sie diese Einstellung ändern können.

#### **OFFSET:**

Der OFFSET-Wert wird verwendet, um das untere Ende des APDA-371-Konzentrationsbereichs sowohl für den Analogausgang als auch für den internen Digitalbereich festzulegen. Der werkseitige Standardwert für OFFSET ist -0,015 mg, was die empfohlene Einstellung ist. Bei dieser Einstellung kann das APDA-371 von - 015 mg (0,0 V) bis zu 0,985 mg (1,0 V) berichten.

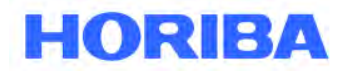

Datum: August, 2019<br>Seite: 51 Seite:

**HINWEIS:** Das Ändern der Offset-Einstellung wirkt sich auf bereits im Speicher gespeicherte Daten aus. Laden Sie immer alle alten Daten herunter, bevor Sie die Einstellungen ändern, und löschen Sie dann den Speicher. Bei Firmwareversion 3.2.4 oder höher müssen Sie den Speicher löschen, bevor Sie diese Einstellung ändern können.

 $\mathcal{L}_\mathcal{L} = \mathcal{L}_\mathcal{L} = \mathcal{L}_\mathcal{L}$ 

#### **CONC UNITS:**

Diese Einstellung bestimmt die Konzentrationseinheiten, die das APDA-371 anzeigt und speichert. Dies kann auf μg / m eingestellt werden<sup>3</sup> (Mikrogramm) oder mg / m<sup>3</sup> (Milligramm) pro Kubikmeter. Ältere Versionen der Firmware wurden nur auf mg / m festgelegt<sup>3</sup>, und das ist immer noch die Standardeinstellung.

**HINWEIS:** 1.000 mg = 1000 *μ*g.

#### **COUNT TIME:**

Dies ist die Zeit, die das APDA-371 benötigt, um zu Beginn und am Ende der Probestunde die Zählungen von I<sub>0</sub> und I<sub>3</sub> durchzuführen.

Einstellung gemäß EU-Zulassung:

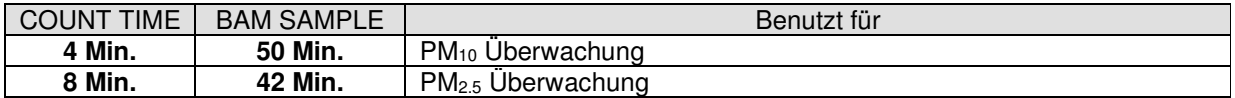

Siehe obige Beschreibung das BAM SAMPLE-Einstellung und Abschnitt 4.1. Das APDA-371 fordert Sie auf, das BAM SAMPLE-Zeiteinstellung zu ändern, wenn Sie die COUNT TIME auf einen inkompatiblen Wert ändern.

### **6.3 Menüpunkt - CALIBRATE - Wichtige Information**

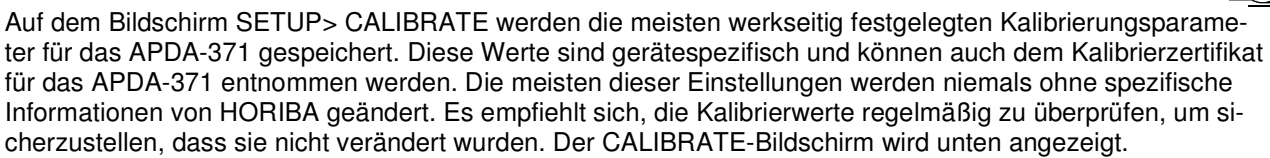

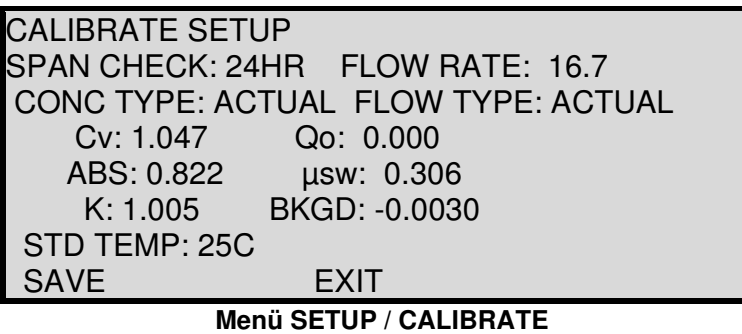

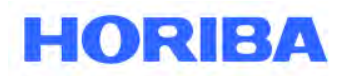

Datum: August, 2019<br>Seite: 52 Seite:

### **SPAN CHECK:**

Diese Einstellung legt fest, wie oft das APDA-371 die automatische Überprüfung der Referenzmembran durchführt. Ist der Wert auf 1 HR eingestellt, misst und zeigt das BAM den Bereich jede Stunde an. Wenn dieser Wert auf 24 HR eingestellt ist, führt das BAM die Spanprüfung nur einmal täglich während der Probenstunde ab Mitternacht und während einer beliebigen Probenstunde nach einem Stromausfall durch. Der resultierende Wert wird während des gesamten restlichen Tages angezeigt. Wenn dieser Wert auf OFF gesetzt ist, wird die Bereichsüberprüfung vollständig deaktiviert.

 $\mathcal{L}_\mathcal{L} = \mathcal{L}_\mathcal{L} = \mathcal{L}_\mathcal{L}$ 

**HINWEIS:** Diese Einstellung erscheint in keiner Firmware vor V3.7.0. Die Einstellung ist nicht sichtbar und wird stündlich festgelegt.

#### **FLOW RATE:**

Damit wird der Luftdurchsatz für das APDA-371 eingestellt, und das APDA-371 regelt den Durchfluss während der Probenahme kontinuierlich auf diesen Wert. Die FLOW RATE ist immer auf **16,70 Liter pro Minute**  eingestellt, wie dies für alle PM<sub>2.5</sub> und PM<sub>10</sub> Überwachungen erforderlich ist. Dies kann nur vorübergehend geändert werden, wenn ein Bediener vor Ort die Fähigkeit der Pumpe und des Durchflussreglers testet, den Durchfluss zur Fehlerbehebung auf verschiedenen Ebenen zu regeln. Der Einstellbereich beträgt 10 bis 20 l/min.

#### **CONC TYPE:**

Dies legt fest, wie die Konzentrationswerte gemeldet werden.

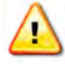

Der CONC TYPE muss für alle PM<sub>2.5</sub> Überwachungen sowie die PM<sub>10</sub> Überwachung in Europa auf ACTUAL gesetzt sein und ist fast immer auf STD für PM<sub>10</sub> Überwachung eingestellt.

Wenn sie auf ACTUAL eingestellt ist, wird die Konzentration basierend auf dem Luftvolumen bei lokalen Umgebungsbedingungen berechnet und angezeigt. Ein Umgebungstemperatursensor ist erforderlich. Bei Einstellung auf STD wird die Konzentration auf der Grundlage der Standardwerte für Temperatur und Druck (760 mm Hg und üblicherweise 25°C) berechnet und angezeigt, auch wenn ein Temperatursensor vorhanden ist. Siehe Kapitel 5.3.

**HINWEIS:** Bei Geräten mit Firmware vor Version 3.0 steht diese Einstellung nicht zur Verfügung, und die Konzentrationsmeldung wird durch die Einstellung DURCHFLUSSART festgelegt.

#### **FLOW TYPE:**

Diese Einstellung wählt das vom APDA-371 verwendete Ablaufsteuerungsschema aus. Die Optionen sind ACTUAL oder STD. Kapitel 5.3 enthält eine detaillierte Beschreibung jeder dieser Durchflussarten, und sollte untersucht werden, um den ordnungsgemäßen Betrieb des APDA-371 zu gewährleisten.

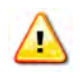

Der FLOW TYPE sollte bei allen APDA-371-Monitoren, die mit einem externen Temperatursensor<br>(BY 502 BY 506 oder BY 507) ausgestattet eind auf ACTUAL eingestellt sein. ELOW TYPE sollte (BX-592, BX-596 oder BX-597) ausgestattet sind, auf ACTUAL eingestellt sein. FLOW TYPE sollte nur dann auf STD gesetzt werden, wenn kein externer Temperatursensor verfügbar ist.

#### **Cv:**

Dieser Wert ist ein werksseitig eingestellter Steigungsfaktor für den internen Massenstromsensor. Der Wert von Cv wird niemals geändert, außer wenn eine Durchflusskalibrierung an alten Einheiten ohne automatischen Durchflussregler durchgeführt wird. Bei allen neueren Geräten mit Durchflussreglern und Umgebungstemperatursensoren muss dieser Wert nie geändert werden, da die Durchflusskalibrierungen im Bildschirm TEST> FLOW durchgeführt werden.

Datum: August, 2019<br>Seite: 53 Seite:

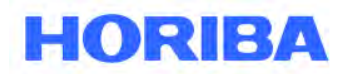

### **Qo:**

Dieser Wert ist der werksseitig eingestellte Nullpunktkorrekturoffset für den internen Massenstromsensor und ist fast immer Null. Qo wird in der Regel niemals vom Benutzer geändert, außer bei der Fehlersuche bei einer Undichtigkeit, wenn die BAM-Durchflussanzeige nicht auf 0,0 L/min absinkt, sobald der Pumpenschlauch vom APDA-371 getrennt ist.

 $\mathcal{L}_\mathcal{L} = \mathcal{L}_\mathcal{L} = \mathcal{L}_\mathcal{L}$ 

### **ABS:**

Der ABS-Wert ist die werksseitig festgelegte erwartete Masse der Referenzmembranfolie, die bei der automatischen Überprüfung der stündlichen Messspanne verwendet wird. Dieser Erwartungswert wird stündlich mit dem gemessenen Wert verglichen (siehe Abschnitt 4.2). Der ABS-Wert jedes Geräts ist unterschiedlich, liegt jedoch typischerweise nahe 0,800 mg/cm<sup>2</sup>.

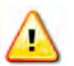

Der ABS-Wert wird vom Bediener niemals geändert, es sei denn, die Membran wird aufgrund von Beschädigungen ausgewechselt.

#### **μsw:**

Dies wird als µ-Switch-Wert bezeichnet und ist der werksseitig eingestellte Massenabsorptionskoeffizient, der vom APDA-371 bei den Konzentrationsberechnungen verwendet wird. Der Wert liegt typischerweise bei etwa 0,3 und kann geringfügig von einem APDA-371 zum nächsten variieren. Ältere Einheiten, die vor 2007 gebaut wurden, hatten einen usw.-Wert nahe 0,285.

#### **K:**

K ist der werksseitige, gerätespezifische Kalibrierungsfaktor für die APDA-371 Konzentrationen. K wird bestimmt, indem das APDA-371 gegen einen Kalibrierungsstandard gefahren wird, während beide Proben aus einer Rauchkammer über eine große Vielzahl von Konzentrationen entnommen werden. K reicht typischerweise von 0,9 bis 1,1.

#### **BKGD:**

BKGD wird verwendet, um die gemessene Massenkonzentrationsausgabe bei Abwesenheit von PM zu kompensieren. Es wird bestimmt, indem ein APDA-371 mehrere Tage (48-72 Stunden) in Abwesenheit von PM betrieben wird (erreicht durch Ausrüsten des APDA-371-Einlasses mit einem Hepa-Filter). Die durchschnittliche Massenkonzentration der 48 oder 72 1-Stunden-Messwerte, multipliziert mit -1, ist der berechnete BGKD. Bei einem richtig eingestellten BKGD sollte ein APDA-371, der mehrere Messungen von Luft mit null PM macht, im Durchschnitt 0 μg / m anzeigen<sup>3</sup>.

#### **STD TEMP:**

Dies ist der Wert der Standardlufttemperatur, der nur für Standard-Durchflussregelungen oder Standardkonzentrationsberechnungen verwendet wird. STD TEMP ist im Allgemeinen auf 25C eingestellt. Je nach örtlichen Vorschriften kann es jedoch unterschiedliche Werte haben.

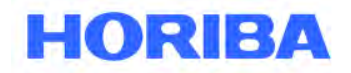

Datum: August, 2019<br>Seite: 54 Seite:

## **6.4 Menüpunkt EXTRA1**

Die Einstellungen im Bildschirm EXTRA1 sind spezielle Einstellungen für bestimmte ungewöhnliche Anwendungen und dürfen unter normalen Probenahmebedingungen nicht geändert werden. Im Folgenden finden Sie eine kurze Erläuterung dieser Einstellungen und der werkseitig eingestellten Werte. Diese Einstellungen sollten niemals geändert werden, ohne vorher HORIBA um Rat zu fragen.

- **e1** Niedrige Konzentrationsgrenze: Dies ist der niedrigste Konzentrationswert, den das APDA-371 speichern oder anzeigen darf. Er muss immer so eingestellt werden, dass er mit dem OFFSET-Wert im Menü SETUP> SAMPLE übereinstimmt. Der Standardwert ist -0,015 mg.
- **e2** Nicht benutzt: Der Standardwert ist 0,500.
- **e3** Membran-AUS-Verzögerung: Der Standardwert ist 0,000.
- **e4** Membran Time Out: Die Zeit, die das APDA-371 der Membranbaugruppe erlaubt, sich zu bewegen, bevor ein Fehler erzeugt wird. Der Standardwert ist 15,00 Sekunden.

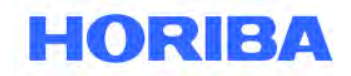

Datum: August, 2019<br>Seite: 55 Seite:

## **6.5 Menüpunkt ERRORS**

 $\bm{c}$ Der Bildschirm SETUP> FEHLER ermöglicht die Kodierung von APDA-371-Fehlern auf das analoge Ausgangssignal, wenn er mit einem externen analogen Datenlogger verwendet wird. Mit dieser Methode stellt das APDA-371 die analoge Ausgangsspannung auf den vollen Skalenwert (1.000 Volt) ein, wenn einer der aktivierten Fehlertypen auftritt. Wenn keine Alarmbedingungen vorliegen, stellt die Spannung das letzte gültige Konzentrationsniveau dar. Siehe Kapitel 8 für externe Datenlogger-Setup-Informationen.

 $\mathcal{L}_\mathcal{L} = \mathcal{L}_\mathcal{L} = \mathcal{L}_\mathcal{L}$ 

Der Bediener kann auswählen, welche Fehler diese vollständige Antwort verursachen, indem er (1) oder (0) jede der 12 Fehlertypen aktiviert, wie im folgenden Bildschirm gezeigt.

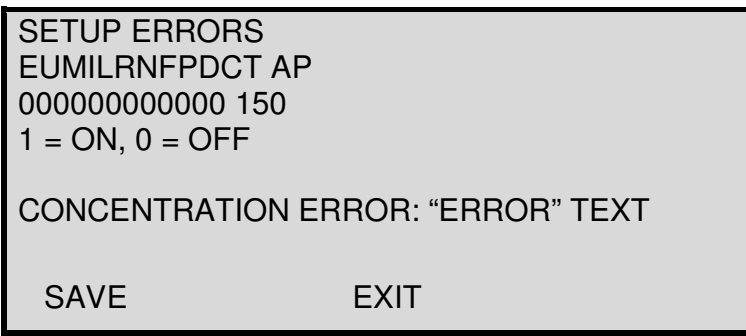

#### **Menü SETUP / ERRORS**

**HINWEIS:** Einige geringfügige Alarme wie E, U, R, P oder D können auftreten, wenn der stündliche Konzentrationswert dennoch korrekt sein könnte. Diese Alarme sind jedoch normalerweise weiterhin aktiviert, um den Analogausgang auf den vollen Wert einzustellen, um das Datensystem über ihre Anwesenheit aufmerksam zu machen. In diesem Fall kann der Konzentrationswert noch digital vom BAM heruntergeladen werden.

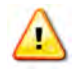

Unabhängig davon, welche Fehlertypen für den Analogausgang aktiviert sind, werden Alle Alarme und Fehler immer im digitalen Alarmprotokoll und Datenprotokoll des APDA-371 gespeichert, und können durch Herunterladen der Daten angezeigt werden.

Die folgende Tabelle beschreibt kurz, welcher Alarmtyp bei jedem Buchstaben angezeigt wird. Vollständige Fehler- und Alarmbeschreibungen finden Sie im Abschnitt 7.2.

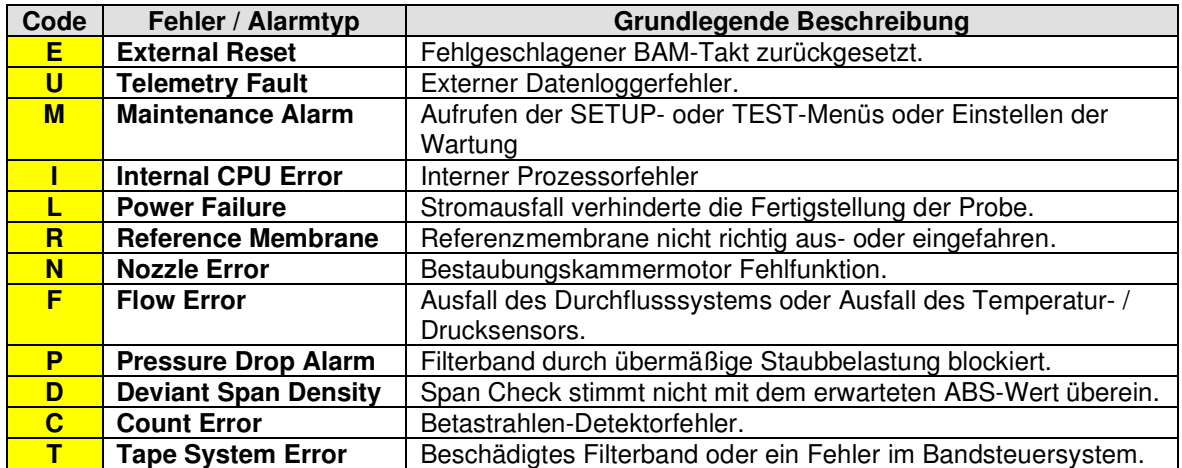

Bedienungsanleitung HORIBA APDA-371 Schwebstaub-Immissions-Messgerät

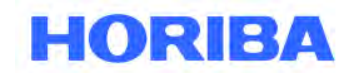

Datum: August, 2019<br>Seite: 56 Seite:

Die folgenden Einstellungen für die Alarme finden Sie im Bildschirm SETUP> ERRORS:

**AP** Druckabfallgrenze.

Dies ist der maximale Anstieg des Druckabfalls, der aufgrund starker Staubbelastung über das Filterband auftreten kann, bevor der "P" -Alarm ausgelöst wird. Wenn der AP höher eingestellt wird, kann sich mehr Staub ansammeln, bevor die Probe beendet wird, aber es können Probleme bei der Durchflussregulierung auftreten. Siehe die Beschreibung des Druckabfallalarms im Kapitel 7.2. Die Standardeinstellung von **150** mm Hg ist korrekt für die meisten Anwendungen mit den Standard-Medo- oder Gast-Pumpen. Größere Pumpen können eine höhere AP-Einstellung und höhere Staubbelastungen aufnehmen und gleichzeitig den Probenfluss regulieren. Der Einstellbereich ist 0-500 mm Ha.

Das **CONCENTRATION ERROR** Feld bestimmt, was protokolliert, angezeigt und gemeldet wird, wenn einer der Hauptalarmtypen, die die Konzentrationsberechnung beeinflussen, vorhanden ist. Minor-Alarme wie E, U, R, P oder D lösen dieses Verhalten nicht aus und zeichnen trotzdem den tatsächlichen Konzentrationswert auf. Es gibt drei Möglichkeiten: FULL SCALE WERT, MIN SCALE WERT und "ERROR" TEXT.

 $\mathcal{L}_\mathcal{L} = \mathcal{L}_\mathcal{L} = \mathcal{L}_\mathcal{L}$ 

#### **FULL SCALE VALUE**

 Der Gesamtkonzentrationswert (normalerweise 0,985 mg) wird auf dem APDA-371-Frontblende-Bildschirm angezeigt, in der Datendatei gespeichert, in allen Datenberichten enthalten und an den analogen Ausgangsanschlüssen ausgegeben.

#### **MIN SCALE VALUE**

 Der minimale Konzentrationswert (normalerweise -0,015 mg) wird auf dem Display des APDA-371 angezeigt, in der Datendatei gespeichert und in allen Datenberichten enthalten. Der volle Skalenwert wird weiterhin an den analogen Ausgangsklemmen ausgegeben.

#### "**ERROR" TEXT**

 Der volle Konzentrationswert (typischerweise 0,985 mg) wird an den analogen Ausgangsklemmen ausgegeben. Das Wort FEHLER wird anstelle des Konzentrationswerts auf den Bildschirmen Hauptmenü, Normal, Momentan und Durchschnitt angezeigt. Siehe Kapitel 3 für mehr Informationen über diese Bildschirme. Das Wort FEHLER wird auch in der Datendatei gespeichert und anstelle des Konzentrationswerts in den Tages- und CSV-Berichten gedruckt.

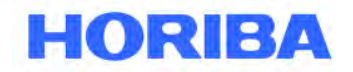

Datum: August, 2019<br>Seite: 57 Seite:

## **6.6 Menüpunkt PASSWORD**

Im Menü SETUP > PASSWORD kann der Administrator das Passwort für den Zugang zu den SETUP Menüs ändern. Das Passwort verhindert das unbeabsichtigte Ändern der Setup-Einstellungen durch nicht eingewiesene Personen. Das Passwort ist eine 4-stellige Kombination der Reihenfolge der sechs Funktionstasten F1 bis F6. Das Default-Passwort ist **F1, F2, F3, F4**. HORIBA empfiehlt, dieses Passwort nicht zu ändern solange es nicht zwingend notwendig ist. Setzen Sie sich mit HORIBA in Verbindung, wenn Sie das Passwort vergessen oder verloren haben.

 $\mathcal{L}_\mathcal{L} = \mathcal{L}_\mathcal{L} = \mathcal{L}_\mathcal{L}$ 

## **6.7 Menüpunkt INTERFACE**

Das Menü SETUP > INTERFACE ist unten dargestellt. Diese Einstellungen werden zur Konfiguration des APDA mit einem externen Aufzeichnungsgerät, das den Analogausgang aufzeichnet, verwendet. Die meisten Einstellungen werden selten benutzt, aber der Cycle Mode muss kontrolliert werden, wenn der Analogausgang benutzt wird.

> Interface Setup Cycle Mode: STANDARD Force Maint: OFF Fault Polarity: NORM Split DELTAP: 00300 Reset Polarity: NORM SAVE EXIT

**Menü SETUP / INTERFACE** 

#### **Cycle Mode:**

Der Zyklusmodus kann auf STANDARD oder EARLY eingestellt werden. Wenn Sie die analoge Ausgangsspannung des APDA-371 nicht verwenden, belassen Sie diese Einstellung auf STANDARD. Siehe Kapitel 8.2.

#### **Maintenance**:

Dies kann verwendet werden, um die digitale Wartungskennzeichnung "M" und das Wartungsrelais auf der Rückseite des APDA-371 manuell ein- oder auszuschalten. Dies kann nützlich sein, um Daten zu kennzeichnen, wenn der Null-Filter-Test oder -Test durchgeführt wird, der sich auf die Datenintegrität auswirkt. Es werden auch die Wörter MAINTENANCE MODE auf dem Hauptmenü-Bildschirm angezeigt. Die Wartungskennzeichnung kann mit dem seriellen Befehl <ESC> MN ferngesteuert ein- und ausgeschaltet werden.

#### **Fault Polarity:**

Dies stellt die Polarität des Telemetrie-Fehlerrelais ein. NORM ist normalerweise offen, INV ist normalerweise geschlossen. Fast nie benutzt.

#### **Split DELTAP:**

Nicht benutzt.

#### **Reset Polarity:**

Dies teilt dem APDA-371 die eingehende Polarität eines externen Taktrücksetzsignals mit, falls verwendet. Dieses Signal wird verwendet, um die Uhr des APDA-371 mit einem externen Datenlogger zu synchronisieren. NORM ist normalerweise offen, INV ist normalerweise geschlossen. Fast alle Datenlogger verwenden eine normale offene Polarität für das Signal.

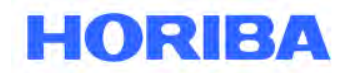

Datum: August, 2019<br>Seite: 58 Seite:

## **6.8 Menüpunkt SENSOR**

Im Menü SETUP > SENSOR werden die Einstellungen für die Setup-Parameter für die sechs analogen Eingangskanäle vorgenommen, an denen die externen Sensoren für die meteorologischen Daten angeschlossen werden. Jeder Kanal muss konfiguriert werden, bevor die Daten erzeugt werden können. Die Parameter sind unten beschrieben. Jeder Kanal hat ein eigenes Konfigurationsmenü für die sechs externen Sensoren im Menü SETUP > SENSOR. Es gibt außerdem zwei interner Kanäle (für die Konzentration I1 und die Durchflussrate I2), die eingesehen aber nicht geändert werden können.

 $\mathcal{L}_\mathcal{L} = \mathcal{L}_\mathcal{L} = \mathcal{L}_\mathcal{L}$ 

Die meteorologischen Sensoren der Baureihe BX-500 haben eine automatische Identifizierung, die eine automatische Erkennung des Sensors erlaubt. Die Setup-Parameter werden für jeden Kanal, an den der Sensor angeschlossen wird, ebenfalls automatisch gesetzt. Jeder Kanal kann aber auch manuell durch den Nutzer konfiguriert werden.

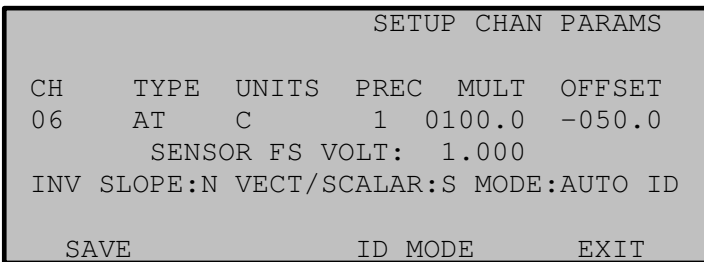

#### **Menü SETUP SENSOR**

#### **CH:**

In diesem Feld wählen Sie den Kanal aus, der angezeigt und geändert werden soll. Wählen Sie den Kanal mit den Up/Down Tasten aus.

#### **TYPE:**

Dies ist der Name des Kanals. Geben Sie einen beliebigen Namen ein, in dem Sie mit Hilfe der Pfeiltasten durch die Buchstaben und anderen Zeichen blättern.

#### **UNITS:**

setzt die Einheit für den Kanal. Geben Sie einen Wert ein, in dem Sie mit Hilfe der Pfeiltasten durch die Buchstaben und anderen Zeichen blättern.

#### **PREC:**

Hier wird die Anzahl der Dezimalstellen für die Korrektur- und Offset-Parameter festgelegt.

#### **MULT:**

Dies ist wirklich der Messbereich oder die Messspanne des Sensors. Wenn ein Baro-Sensor einen Bereich von 525 bis 825 mmHg aufweist, wäre der MULT 300 (mmHg). Wenn ein RH-Sensor einen Bereich von 0 bis 100 % aufweist, wäre der MULT einfach 100 (%).

Datum: August, 2019<br>Seite: 59 Seite:

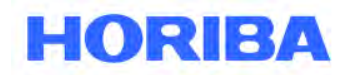

### **OFFSET:**

Dies ist der Bereichsoffsetwert oder der Messwert, den der Sensor bei 0,000 V ausgegeben hat. In dem oben gezeigten Bildschirm hat der AT-Sensor einen 0-1V-Ausgang, der -50 bis +50 ° C darstellt. Der MULT-Bereich ist also 100 (C) und der Offset ist -50, da 0,000V vom Sensor -50 ° C darstellen.

 $\mathcal{L}_\mathcal{L} = \mathcal{L}_\mathcal{L} = \mathcal{L}_\mathcal{L}$ 

### **FS VOLT:**

Dies ist der volle Spannungsausgang des Sensors. Der maximale Spannungsbereich, der vom Sensor geliefert werden kann. Dieser Wert wird normalerweise entweder 1,000 oder 2,500 Volt betragen. 2,500 ist die maximale Einstellung für dieses Feld.

#### **INV SLOPE:**

Mit dieser Einstellung erkennt der Kanal einen Sensor mit inverser Steigung. Dies ist immer auf eingestellt **N** (nein), außer zur Verwendung mit Thermistor-Temperatursensoren mit Nur-Widerstand-Ausgängen.

#### **VECT/SCALAR:**

Dieser Wert legt die Mittelungsart fest. **S** (Skalar) wird für alle Messungen außer der Windrichtung verwendet, die verwendet **V** (Vektor).

#### **MODE:**

Dieses Feld wird durch Drücken des ID MODE-Softkeys umgeschaltet. Der Wert kann entweder auf MANUAL oder AUTO ID gesetzt werden. Im MANUAL-Modus kann der Benutzer seine eigenen Setup-Parameter für den Kanal eingeben. Der AUTO ID-Modus wird bei Sensoren der Serie BX-500 verwendet und muss ausgewählt werden, damit das APDA-371 den Sensor automatisch erkennt.

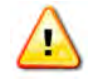

**HINWEIS:** Alle manuell eingestellten Parameter für diesen Kanal gehen beim Wechsel in den AUTO ID-Modus verloren.

**Kanal 6 muss für alle APDA-371 Monitore, die mit einem Umgebungstemperatursensor ausgestattet sind, auf AUTO ID eingestellt sein.** 

Bedienungsanleitung HORIBA APDA-371 Schwebstaub-Immissions-Messgerät

**HORIBA** 

Datum: August, 2019<br>Seite: 60 Seite:

## **6.9 Menüpunkt HEATER**

Der Bildschirm SETUP> HEATER ist nur sichtbar, wenn der HEATER CONTROL-Modus im Menü SETUP> CALIBRATE auf AUTO eingestellt ist. In diesem Menü werden die Einstellungen konfiguriert, die das APDA-371 zur Steuerung des Smart Inlet Heaters verwendet. Das APDA-371 verwendet einen RH- und Temperatursensor, der sich unter dem Filterband im Probenluftstrom befindet, um den Zustand der Luft während der Probenahme zu überwachen. Wenn die gemessene relative Feuchtigkeit des Probenluftstroms höher als etwa 50 % ist, könnten die PM-Messungen höher als jene sein, die von einem kollokierten Referenzprobennehmer erzeugt werden. Der Smart Heater kann diesen Effekt reduzieren, indem er das Einlassrohr durch Erwärmen des Probenluftstroms immer dann erwärmt, wenn der hinter dem Filterband gemessene RH-Wert einen vom Benutzer wählbaren Wert überschreitet.

 $\mathcal{L}_\mathcal{L} = \mathcal{L}_\mathcal{L} = \mathcal{L}_\mathcal{L}$ 

Es sollte beachtet werden, dass die relative Feuchtigkeit hinter dem Filterband nicht notwendigerweise die gleiche ist wie die relative Luftfeuchtigkeit in der Umgebung. Die relative Luftfeuchtigkeit ist ein Maß dafür, wie viel Feuchtigkeit die Luft im Vergleich zu der Luftfeuchtigkeit hält (Taupunkt) und stark temperaturabhängig ist. Wenn zum Beispiel die relative Luftfeuchtigkeit der Umgebung 50 % und die Umgebungstemperatur 3° C beträgt, würde die relative Feuchtigkeit hinter dem Filterband etwa 22 % betragen, wenn die Filtertemperatur 15° C beträgt, was bedeutet, dass der Smart Heater keine zusätzliche Wärme zuzuführen bräuchte, sollte das APDA-371, der innerhalb eines temperaturgesteuerten Gehäusesystems betrieben werden, das so eingestellt ist, um eine Instrumententemperatur von ungefähr 20° C aufrechterhalten, um den RH-Wert der Filtertemperatur von 35 % beizubehalten.

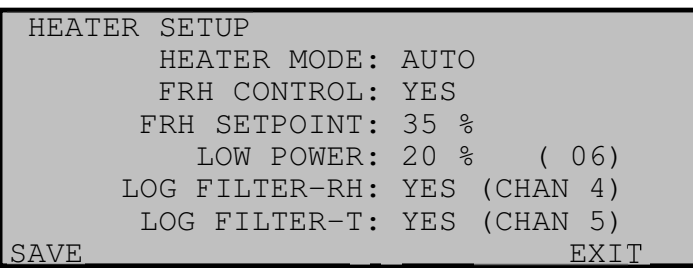

#### **Menü SETUP / HEATER**

#### **Heizmodus:**

Diese Einstellung wählt aus, welcher Betriebsmodus der Smart Inlet Heater zur Steuerung der relativen Luftfeuchtigkeit verwendet.

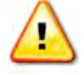

Dieser Wert muss für alle PM<sub>2.5</sub> und PM<sub>10</sub>-Überwachungen auf AUTO gesetzt werden.

Bei Einstellung auf AUTO verwendet der Smart Heater die RH-Sensoren des Filters, um die Erwärmung des Einlassrohrs zu steuern. Bei den meisten Probenahmebedingungen sollte HEATER MODE nicht auf MANUAL gestellt sein.

Datum: August, 2019<br>Seite: 61 Seite:

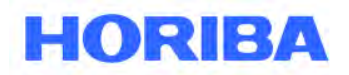

### **FRH Control:**

Wenn JA ausgewählt ist, wird der Smart Heater automatisch eingeschaltet, sobald die relative Feuchte des Probenstroms den RH-Sollwert überschreitet. Wenn die relative Feuchte wieder unter den Sollwert fällt, schaltet die Heizung auf einen Niedrigenergie-Heizmodus um, der nur eine geringe Erwärmung anwendet. Wenn dies auf NEIN eingestellt ist, bleibt der Smart Heater im Energiesparmodus und es wird keine zusätzliche RH-Steuerung durchgeführt.

 $\mathcal{L}_\mathcal{L} = \mathcal{L}_\mathcal{L} = \mathcal{L}_\mathcal{L}$ 

#### **FRH Set point:**

Dies ist der relative Feuchtigkeitsgrad, auf oder unter den der Filter durch die Einlassheizung geregelt wird.

Der RH-Sollwert muss für europäische (EU) PM 2.5 und PM10 Einheiten auf 45% gesetzt werden.

Der RH-Sollwert muss für die Version des APDA-371 auf 35 % eingestellt werden, wenn der Smart-Heizkörper verwendet wird, wenn er als PM2.5 US-EPA-konformes US-EPA-Verfahren des US-EPA betrieben wird. . Ansonsten kann er entweder 35 % oder 45 % für PM 10 Einheiten. sein

Der RH-Sollwert ist ansonsten von 10 % bis 99 % einstellbar.

#### **Low Power:**

Dies ist der Leistungspegel des Smart Heaters, wenn der Filter-RH-Wert unter dem FRH-Sollwert liegt.

#### **Log Filter-RH:**

Schaltet die Protokollierung des Filter-RH-Werts ein und aus. Bei Einstellung auf ON wird der Filter-RH-Wert am analogen Eingangskanal 4 protokolliert.

#### **F Log Filter-T:**

Schaltet die Protokollierung der Filtertemperatur ein und aus. Bei Einstellung auf ON wird der Filter-T-Wert am Analogeingangskanal 5 protokolliert.

#### **Datalog RH:**

Wenn YES ausgewählt ist, werden die Filter-RH-Werte auf Kanal 4 des APDA-371 protokolliert. Wählen Sie JA, wenn an Kanal 4 keine externen Sensoren angeschlossen sind.

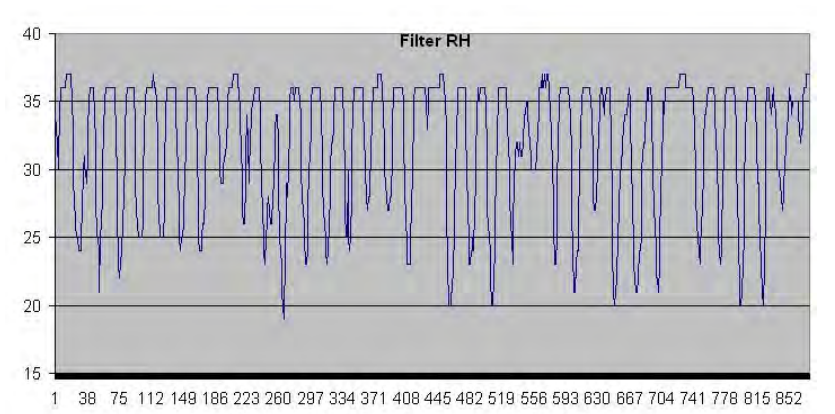

**Grafische Darstellung Ausgabe Kanal 4 für eine korrekt geregelte Filter RH** 

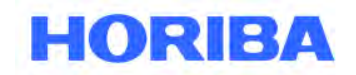

Datum: August, 2019<br>Seite: 62 Seite:

## **6.10 Menüpunkt QUERY – Custom Data Array Setup**

Auf dem Bildschirm SETUP> QUERY kann der Benutzer ein benutzerdefiniertes digitales Datenfeld für die neue Query-Ausgabe oder für das europäische BH Bayern-Hessen-Protokoll konfigurieren. Der Benutzer kann genau auswählen, welche Datenparameter in dem Array erscheinen und in welcher Reihenfolge sie erscheinen. Das benutzerdefinierte Array kann so einfach wie ein einzelner Konzentrationswert sein, oder es kann sehr umfassend sein, einschließlich einiger Parameter, die nicht einmal in einer der Standarddatendateien verfügbar sind, wie z. B. der stündliche Membranprüfwert. Die Einrichtung dieses benutzerdefinierten Arrays wirkt sich nicht auf die Standard-APDA-371-Datenarrays aus.

 $\mathcal{L}_\mathcal{L} = \mathcal{L}_\mathcal{L} = \mathcal{L}_\mathcal{L}$ 

Die Abfrageausgabe ist in den Firmwareversionen 3.6.3 und höher verfügbar und erfordert den Berichtprozessor. Das BH-Protokoll ist in der europäischen Firmware-Version 5 verfügbar. Ein separates technisches Dokument für die Bayern-Hessen-Protokollfunktionen ist ebenfalls verfügbar. Siehe Kapitel 9.9 Anweisungen zum Abrufen der Abfrageausgabedateien.

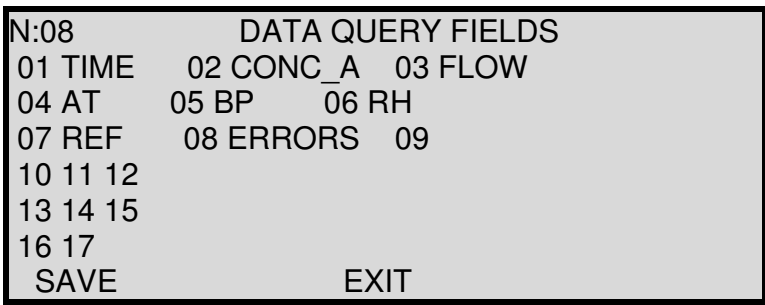

#### **Menüpunkt SETUP> QUERY**

Das **N:** Feld legt fest, wie viele Werte im Array enthalten sein sollen. Bis zu 17 Parameter können enthalten sein. Erhöhen Sie den N-Wert mit den Pfeiltasten auf/ab. Für jedes Inkrement des N-Wertes wird eine andere Position im Array aktiviert, beginnend mit Position 01.

Jede Position im Array kann mit den Links- / Rechtstasten zur Auswahl der Position und mit den Auf- / Ab-Tasten durch die gesamte Liste der Parameter geändert werden. Im obigen Beispiel sind acht Parameter enthalten und die angezeigten Parameter wurden für jede der acht Positionen im Array ausgewählt. Die verfügbaren Parameter sind in der folgenden Tabelle aufgeführt:

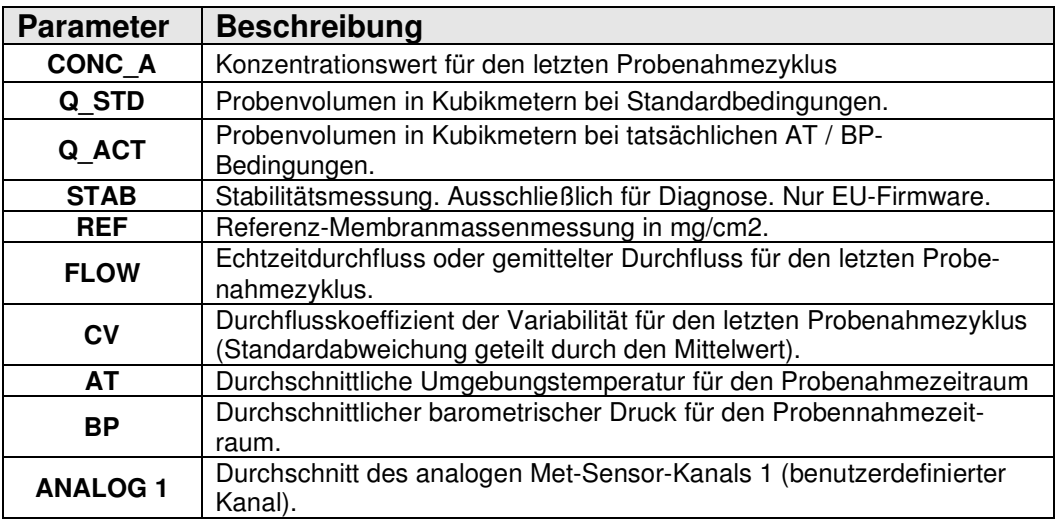

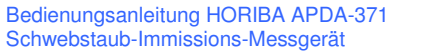

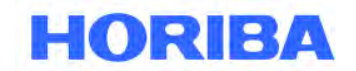

Datum: August, 2019<br>Seite: 63 Seite:

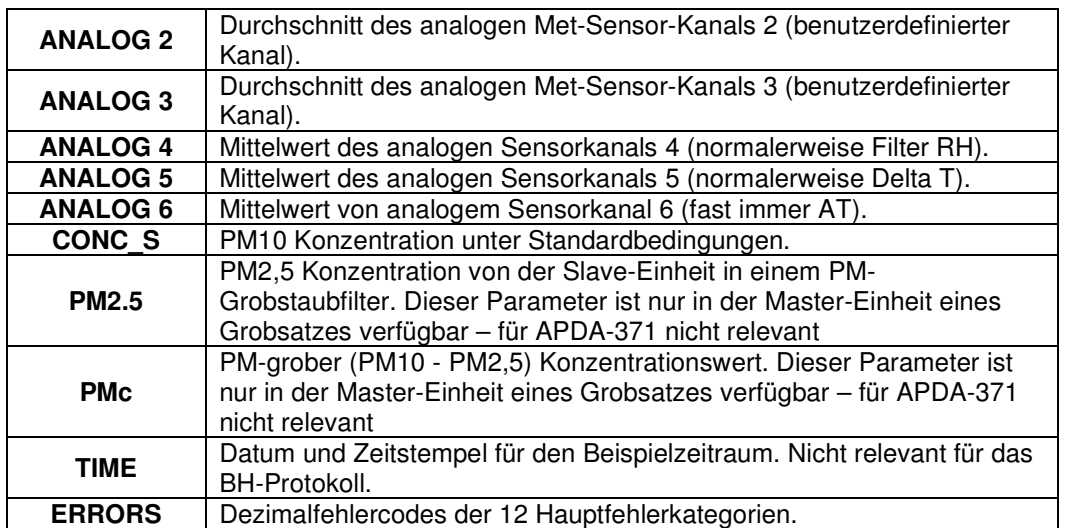

 $\mathcal{L}_\mathcal{L} = \mathcal{L}_\mathcal{L} = \mathcal{L}_\mathcal{L}$ 

### **6.11 Menüpunkt REPORTS - Tägliche Daten und dynamische Bereiche**

Der Bildschirm SETUP> Reports bietet Optionen zum Einstellen der Stunden des täglichen Datendurchschnittszeitraums und des Typs des verwendeten Dynamikbereichs.

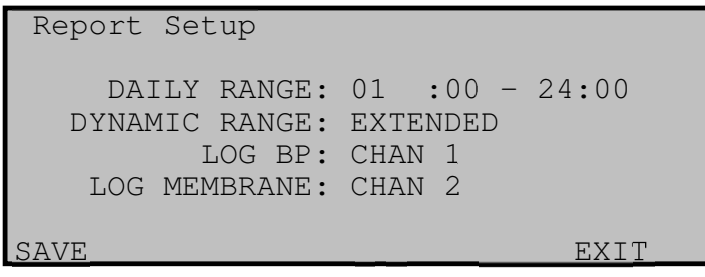

**Menüpunkt SETUP / REPORT** 

### **6.11.1 Daily Data Range**

Das Feld DAILY RANGE wird verwendet, um auszuwählen, welche Stunden in die täglichen APDA-371 Datendateiberichten aufgenommen werden. Die zwei möglichen Möglichkeiten sind:

**00:00 bis 23:00 Uhr** (alte Standardeinstellung) oder **01:00 bis 24:00 Uhr** (korrekte neuere Einstellung)

Das APDA-371 Zeitstempel ist das Ende der Sample-Stunde, nicht der Anfang, somit ist der 01:00 Datenpunkt für Luftproben zwischen Mitternacht und 1:00 morgens. Wählen Sie immer 01:00 bis 24:00 Uhr, es sei denn, der Monitor wird in einer speziellen Anwendung zwischen 00:00 und 23:00 Uhr verwendet.

Datum: August, 2019<br>Seite: 64 Seite:

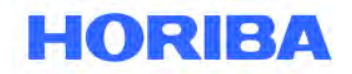

### **6.11.2 Dynamikbereich**

Das Feld DYNAMIC RANGE wird verwendet, um den Bereich des Konzentrationswerts zu wählen, der in den Daten gespeichert wird Logger. Die zwei möglichen Möglichkeiten sind **STANDARD** oder **EXTENDED.** 

 $\mathcal{L}_\mathcal{L} = \mathcal{L}_\mathcal{L} = \mathcal{L}_\mathcal{L}$ 

Beide Einstellungen verwenden denselben OFFSET-Wert, der im Bildschirm SETUP> SAMPLE konfiguriert wurde. Siehe Abschnitt 6.2 Einzelheiten zum Einstellen des OFFSET-Wertes.

Im STANDARD-Bereich wird die Logger-Skalierung so eingestellt, dass sie dem analogen Ausgangsbereich entspricht, der mit der Einstellung RANGE im Bildschirm SETUP> SAMPLE ermittelt wurde. Siehe Abschnitt 6.2 Einzelheiten zum Einstellen des RANGE-Werts.

Wählen der EXTENDED-Bereichs erzwingt eine Skalierung des Loggers von 10 mg, unabhängig von der Einstellung des Analogausgangs RANGE. Der Bereich EXTENDED wird automatisch ausgewählt, wenn die Option HJ 653 wird (siehe Abschnitt 6.12) auf JA gesetzt wird.

Die meisten Standorte verwenden den STANDARD-Bereich. Bereiche mit starken Konzentrationen (oder wo lokale Vorschriften dies erfordern) sollten jedoch die Option EXTENDED verwenden.

**HINWEIS:** Wenn Sie diese Einstellung ändern, werden alle im Speicher gespeicherten Daten gelöscht. Achten Sie darauf, vor Ändern des Bereichs alle gesammelten Daten herunterzuladen und abzuspeichern.

### **6.11.3 Protokoll BP**

Die Messung des Umgebungsluftdrucks am analogen Eingangskanal 7 kann auf Kanal 1, 2 oder 3 protokolliert werden. Soll der Umgebungsluftdruck nicht protokolliert werden, kann diese Einstellung auch auf NONE gesetzt werden.

### **6.11.4 Log-Membran**

Die Ergebnisse der Referenzmembranmessung lassen sich auf Kanal 1, 2 oder 3 protokollieren. Sollen diese Testergebnisse nicht protokolliert werden, kann diese Einstellung auch auf NONE gesetzt werden.

Datum: August, 2019<br>Seite: 65 Seite:

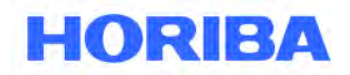

## **6.12 Menüpunkt HJ 653 Setup - Chinesische Datenformatierung**

Der Bildschirm SETUP> HJ 653 wird verwendet, um die Datenformatierung so einzustellen, dass sie dem chinesischen nationalen Standard zum Umweltschutzdokument HJ 653-2013 entspricht. Bei der Einstellung YES zeigt die Konzentrationsanzeige auf allen Bildschirmen Mikrogramm bis zur Zehntelposition an. Es wird im Format "xx ug / m3" angezeigt.

 $\mathcal{L}_\mathcal{L} = \mathcal{L}_\mathcal{L} = \mathcal{L}_\mathcal{L}$ 

Der Datenbericht wird je nach ausgewähltem Konzentrationstyp in zwei Formaten vorliegen (siehe Abschnitt 6.3). Der Durchfluss muss in beiden Fällen auf ACTUAL eingestellt sein.

Wenn die Konzentration ebenfalls auf ACTUAL gesetzt ist, wird sie folgendermaßen formatiert:

Zeit, ConcA (ug / m3), QtotA (m3), XXXXX (XXX), XXXXX (XXX), XXXXX (XXX), RH (%), XXXXX (XXX), AT (C), Conc (ug / m3) , QtotS (m3), BP (kPa), Durchfluss (LPM), E, U, M, I, L, R, N, F, P, D, C, T

2017-10-15 16:40, 123,4, 0,700, 0, 0, 0, 39, 0, 24.3, 139.1, 0.621, 100.2, 16.69, 0,0,0,0,0,0,0,0,0 , 0,0,0

Wenn die Konzentration auf STANDARD eingestellt ist, wird sie folgendermaßen formatiert:

Zeit, Konz (ug / m3), QtotA (m3), XXXXX (XXX), XXXXX (XXX), XXXXX (XXX), RH (%), XXXXX (XXX), AT (C), ConcA (ug / m3) , QtotS (m3), BP (kPa), Durchfluss (LPM), E, U, M, I, L, R, N, F, P, D, C, T

2017-10-15 16:40, 139.1, 0.700, 0, 0, 0, 39, 0, 24.3, 123.4, 0.621, 100.2, 16.69, 0,0,0,0,0,0,0,0,0 , 0,0,0

Wenn Sie YES wählen, wird auch die Einstellung DYNAMIC RANGE erzwungen (siehe Abschnitt 6.11.2) zu EXTENDED.

Wenn die HJ 653-Option auf OFF gesetzt ist, wird der Datenbericht wie im Abschnitt angezeigt 9.4.

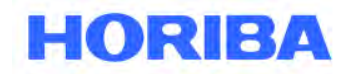

Datum: August, 2019<br>Seite: 66 Seite:

# **7 Wartung, Diagnose und Fehlerbehebung**

Dieses Kapitel enthält Informationen zur Wartung des HORIBA APDA-371 und zur Durchführung von Diagnosetests, wenn ein Problem auftritt. Wenn Fehler auf dem Display angezeigt werden oder wenn Datensätze fehlerhaft sind, identifizieren Sie den Fehler wie in Kapitel 6.5 beschrieben. In vielen Fällen gibt es eine einfache Lösung. Wiederkehrende Fehler weisen auf einen Gerätefehler oder auf einen sich anbahnenden Fehler hin, der ein Eingreifen erfordert.

 $\mathcal{L}_\mathcal{L} = \mathcal{L}_\mathcal{L} = \mathcal{L}_\mathcal{L}$ 

## **7.1 Von HORIBA empfohlene Wartungsintervalle**

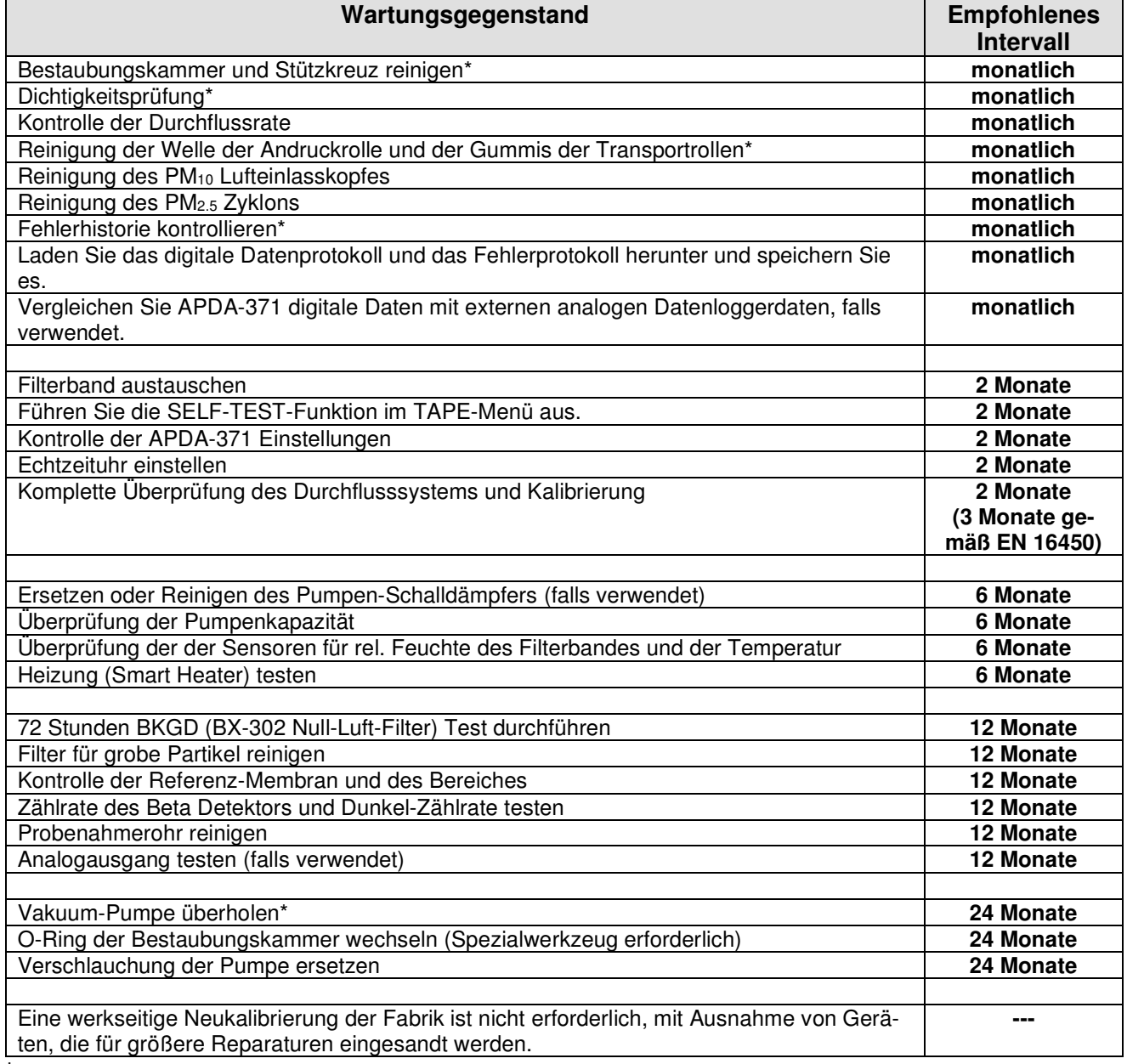

**\***Diese Arbeiten können bei Bedarf öfter durchgeführt werden.

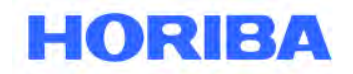

Datum: August, 2019<br>Seite: 67 Seite:

## **7.2 Fehler- und Alarmbeschreibungen**

Die folgende Tabelle beschreibt die Fehler- und Alarmcodes des APDA-371. Fehler sind in zwölf Kategorien unterteilt. Wenn ein Fehler oder ein Alarm auftreten, erscheint er am Ende des stündlichen digitalen Datenfeldes als einfaches "1" -Bit in einer der zwölf Fehlerbitpositionen. Dies ermöglicht Datenerfassungssystemen, Fehler leicht zu identifizieren. Siehe Kapitel 9 für Datenbeispiele. Fehler und Alarme werden auch in der separaten digitalen Fehlerprotokolldatei des BAM gespeichert, die mehr Details über die spezifische Unterkategorie der Ursache des Alarms enthält.

 $\mathcal{L}_\mathcal{L} = \mathcal{L}_\mathcal{L} = \mathcal{L}_\mathcal{L}$ 

**HINWEIS:** Im Allgemeinen führt jeder Fehler, der das APDA-371 daran hindert, eine gültige stündliche Konzentrationsmessung durchzuführen, auch dazu, dass der digitale Konzentrationswert zur Anzeige ungültiger Daten als Wert des obere Ende des Messbereichs (in der Regel 0,985 mg) gespeichert wird.

In den meisten Fällen zwingen kritische Fehler auch den Analogausgang zur Vollaussteuerung (1,00 V). Die Regeln, nach denen Fehler zu ungültigen Daten und Vollwerten führen, haben sich bei älteren Versionen der Firmware geringfügig geändert. Die folgenden Beschreibungen erläutern diese Bedingungen so detailliert wie möglich. Wenn in Ihrem Gerät ein Fehler auftritt, der nicht mit dieser Beschreibung übereinstimmt, notieren Sie sich bitte Ihre Firmware-Version und wenden Sie sich an den technischen Service.

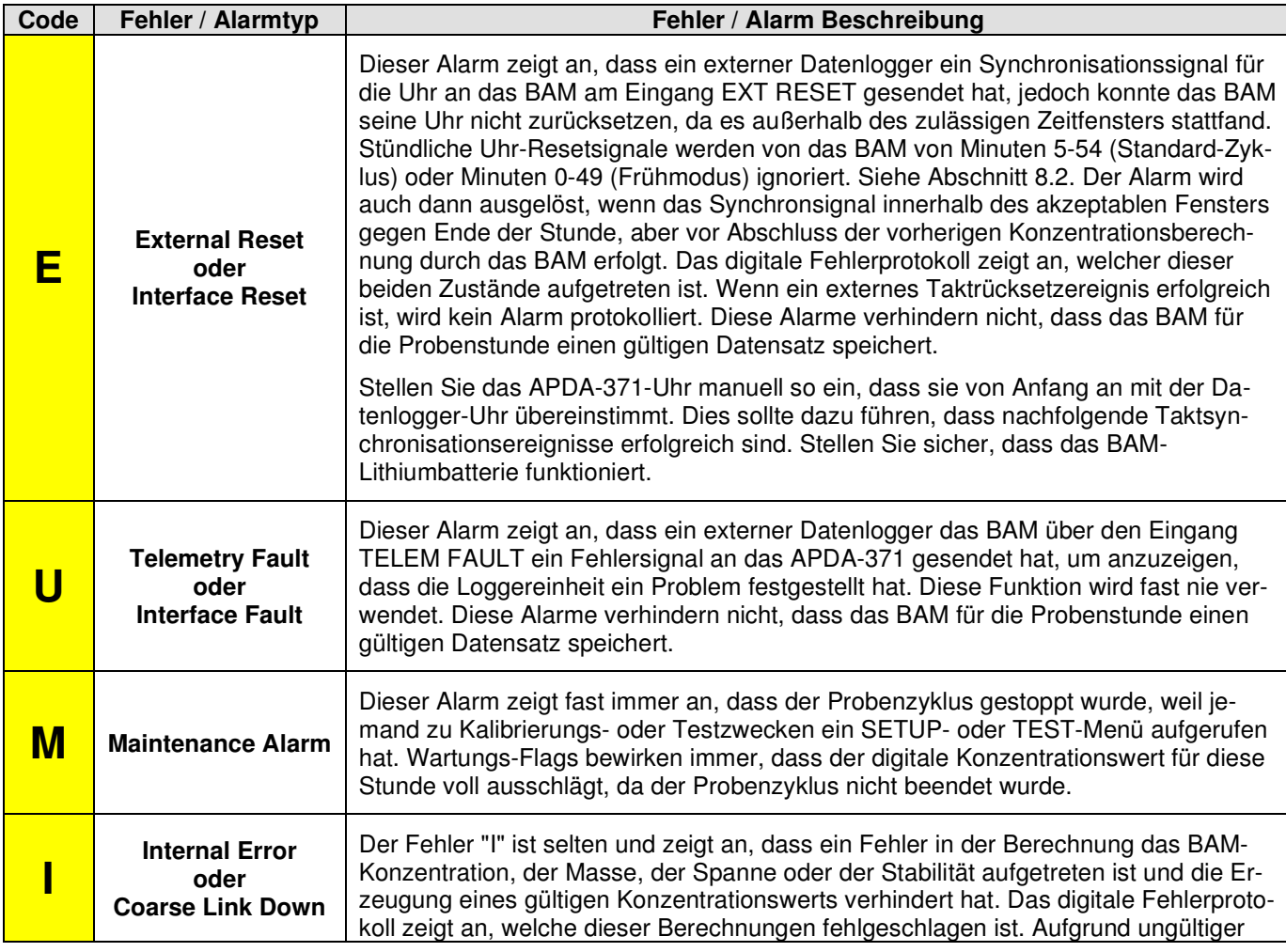

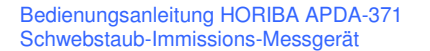

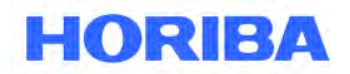

#### Datum: August, 2019 Seite: 68

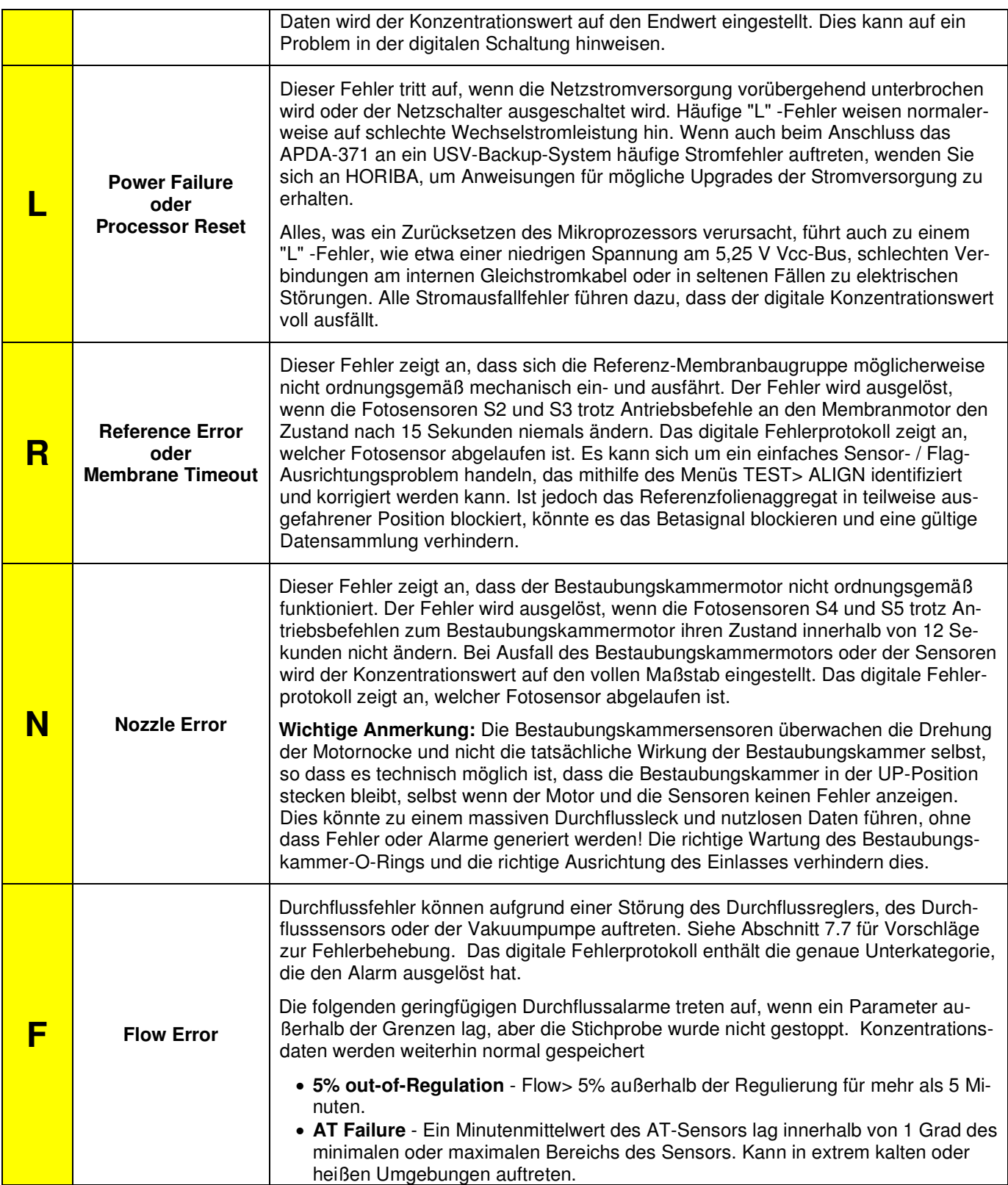

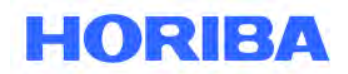

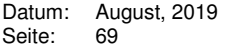

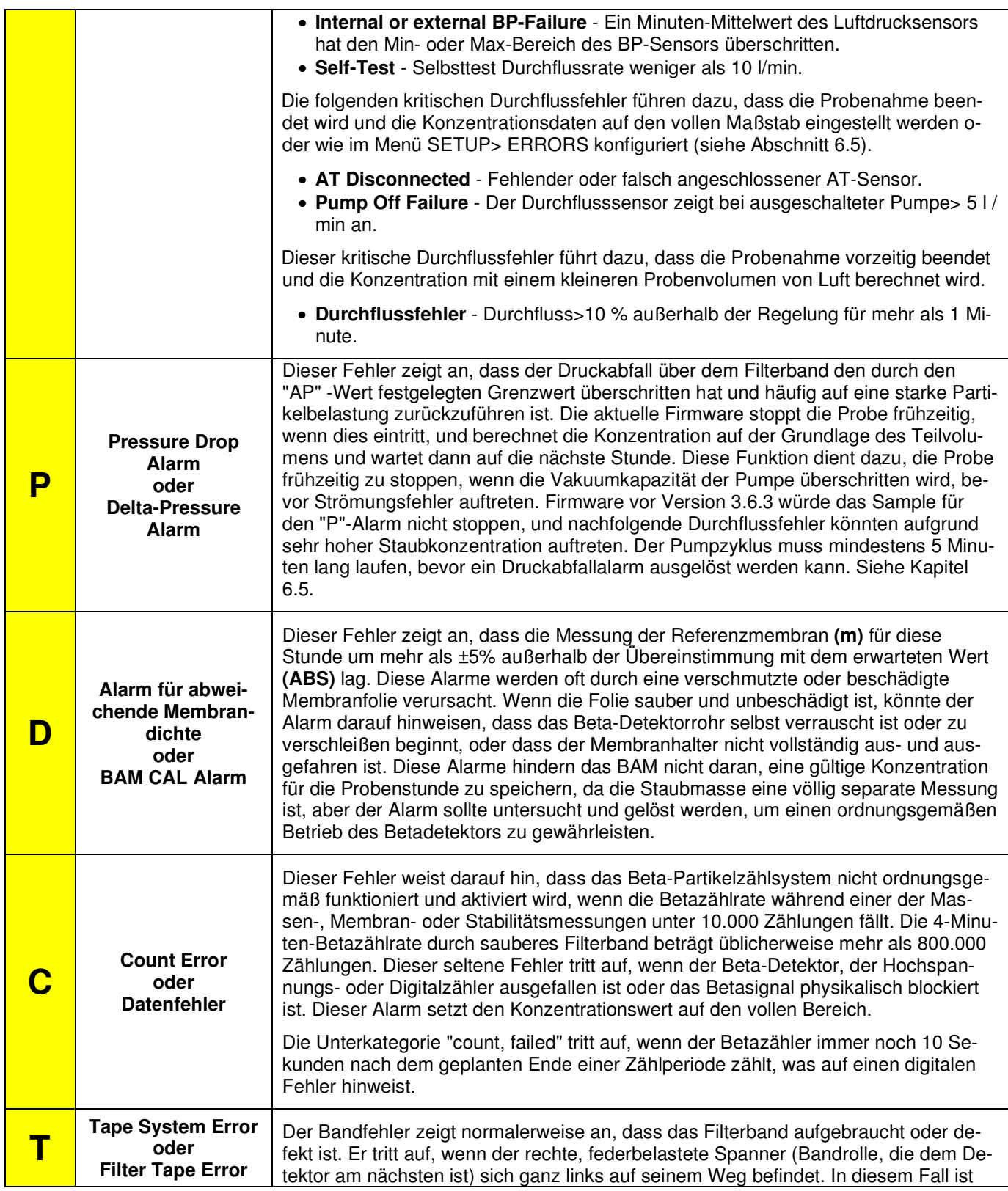

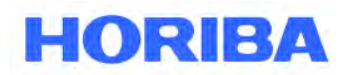

Datum: August, 2019<br>Seite: 70 Seite:

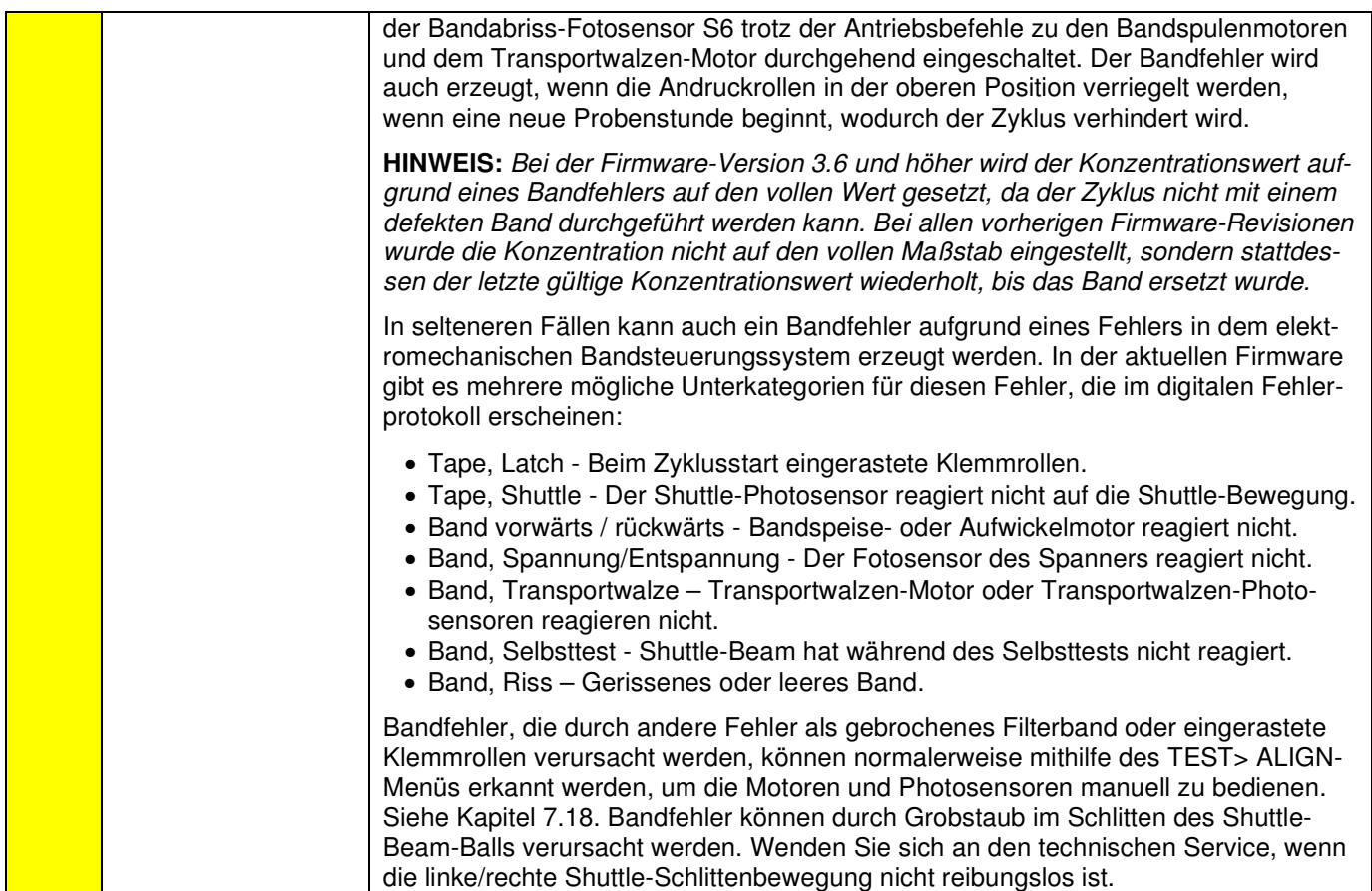

 $\mathcal{L}_\mathcal{L} = \mathcal{L}_\mathcal{L} = \mathcal{L}_\mathcal{L}$ 

### **7.3 Vergleich von APDA-371-Daten mit integrierten Filter-Sampler-Daten**

Jedes neue APDA-371 wurde gegen ein Referenz-Beta-Messgerät kalibriert, dessen Kalibrierung auf einen gravimetrischen Standard rückführbar ist. Diese Kalibrierungsinformationen sind im Kalibrierzertifikat, das jedem APDA-371 beiliegt, als K und μsw Wert enthalten. Da die Empfindlichkeit des APDA-371-Bereichs praktisch unempfindlich für die chemische Zusammensetzung der Probe ist, sollte eine ausgezeichnete Übereinstimmung zwischen der von einem manuellen Filter-basierten Probenehmer bestimmten Massendichte und der von einem zusammengestellten APDA-371 bestimmten Massendichte erwartet werden.

Die meisten PM-Referenzmethoden basieren auf manuellen, integrierten Probenahmetechniken, bei denen PM auf vorab gewogene Filter gesammelt wird. Die beprobten Filter werden dann konditioniert und anschließend neu gewogen. Die Nettogewichtszunahme wird zusammen mit dem Volumen der durchgesetzten Luft verwendet, um die Massendichte von PM in dem durchgesetzten Volumen zu bestimmen. Die PM-Referenzmethoden können sich von einem Land zum anderen unterscheiden. Darüber hinaus kann das APDA-371 von einem Land zum anderen unterschiedlich betrieben werden, je nach Zulassungs- oder lokalen Bestimmungen.

Der Benutzer kann einen PM10 oder einen PM2.5 Referenzsammler mit einem neu eingesetzten APDA-371 zusammenstellen und eine zeitlang Daten auf beiden Geräten sammeln, um eine angemessene Korrelation und akzeptable Werte der multiplikativen (Steigung) und additiven (Schnittpunkt) Abweichungen zwischen den beiden Verfahren nachzuweisen. Die Durchführung eines solchen Feldtests ist vorteilhaft, da dadurch ein unbemerktes Leistungs- oder Datenmeldungsproblem aufgedeckt werden kann. Häufige Probleme umfassen

Bedienungsanleitung HORIBA APDA-371 Schwebstaub-Immissions-Messgerät

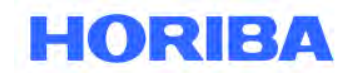

Datum: August, 2019<br>Seite: 71 Seite:

eine falsche Skalierung des Datenloggers, falsche Hintergrundwerte (BKGD) oder eine falsche Durchflusskalibrierung aufgrund eines falsch kalibrierten Durchflussstandards sein. Ein Streudiagramm zwischen den Referenzstandardergebnissen (aufgetragen entlang der x-Achse) und das APDA-371-Ergebnissen (aufgetragen entlang der x-Achse) kann diese Probleme aufzeigen.

 $\mathcal{L}_\mathcal{L} = \mathcal{L}_\mathcal{L} = \mathcal{L}_\mathcal{L}$ 

Damit eine solche Analyse jedoch nützlich ist, ist es notwendig, eine geeignete Anzahl von Datenpunkten, ein akzeptables Maß an Dispersion (Bereich) in den gemessenen Werten und ein annehmbares Korrelationsniveau (r<sup>2</sup> ) in einer Regression zwischen den Referenzergebnissen und das APDA-371 Messungen.

Folgende Punkte sind ebenfalls zu berücksichtigen:

- Bestaubungskammerleckagen können zu einer schlechten Korrelation zwischen dem APDA-371 und dem Referenzstandard führen.
- Eine unsachgemäße Isolierung des Einlassrohrs oder das direkte Verlegen des APDA-371 in den Luftauslass einer Klimaanlage während des Betriebs unter heißen, feuchten Bedingungen kann zu einer schlechten Korrelation mit dem Referenzstandard und zu unvorhersehbaren multiplikativen und additiven Abweichungen führen.
- Die Probenahme-Einlässe sollten sich während des Vergleichstests in etwa auf gleicher Höhe und innerhalb von mehreren Metern voneinander befinden.
- Die Startzeit und die Stoppzeit der filterbasierten Methode sollten den stündlichen APDA-371- Messzyklen entsprechen.

## **7.4 Prüfprotokoll und Testreport**

Am Ende dieses Handbuchs finden Sie das Beispiel eines Protokolls. Dieses Protokoll können Sie für die Aufzeichnung von Kalibrierungen, Überprüfungen oder Test verwenden. Bitte machen Sie Kopien dieses Protokolls. HORIBA stellt Ihnen auch gerne das Originaldokument als Microsoft Word® Datei zur Verfügung, das Sie nach Ihren Bedürfnissen ändern können. Die Aufzeichnung der Kalibrierungen und Wartungen sind wichtig, wenn das APDA zu Überwachungszwecken eingesetzt wird. Die meisten Behörden entwickeln eigene Wartungs- und Prüfprotokolle.

### **7.5 Selbsttest-Funktion**

Eine wichtige Möglichkeit, Hardwarefehler im HORIBA APDA-371 zu identifizieren, ist die Selbsttest-Funktion im Menü TAPE. Damit können eine Reihe von mechanischen Fehlern im Gerät identifiziert werden. Der Selbsttest ist eine gute Möglichkeit, um mit der Fehlersuche zu beginnen, wenn Probleme auftauchen oder häufig Fehler aufgezeichnet werden. Im Kapitel 3.5 ist der Selbsttest beschrieben.

### **7.6 Probleme beim Einschalten**

Das APDA-371 muss sich in einem Zustand befinden, in dem es eingeschaltet werden kann, bevor andere Tests oder Diagnosen durchgeführt werden können:

• Stellen Sie sicher, dass das APDA-371 an die richtige Wechselspannung angeschlossen ist. Das APDA-371 ist intern für 110/120 V oder 220/240 V verdrahtet. Die Digital-, Analog- und Benutzerschnittstellensysteme werden von einem Universaleingangs-Netzteil gespeist, so dass diese auch funktionieren sollten, wenn die Netzspannung nicht korrekt ist. Die Filterband-, Bestaubungskammerund Spannenprüfmotoren laufen alle mit Wechselspannung und funktionieren nicht korrekt, wenn die Netzspannung nicht stimmt.

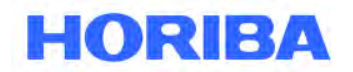

Datum: August, 2019<br>Seite: 72 Seite:

> • Überprüfen Sie die beiden Sicherungen (3,15 A, 250 V) im Gehäuse des Netzschalters. Das Netzkabel MUSS entfernt werden, bevor die Sicherungstür geöffnet werden kann, andernfalls wird es beschädigt. Um auf die Sicherungen zuzugreifen, öffnen Sie die obere Kante der Abdeckung des Netzschalters. Siehe Kapitel 2.6.

 $\mathcal{L}_\mathcal{L} = \mathcal{L}_\mathcal{L} = \mathcal{L}_\mathcal{L}$ 

- Der Anzeigenkontrast kann so schwach eingestellt werden, dass es aussieht, als wäre die Anzeige ausgeschaltet, wenn es wirklich eingeschaltet ist. Halten Sie die Kontrasttaste an der Vordertür einige Sekunden lang gedrückt, während das APDA-371 durch die Kontrasteinstellungen scrollt. In seltenen Fällen kann die Anzeige komplett ausfallen. Wenn das APDA-371 beim Drücken der Tasten piept, ist er eingeschaltet.
- Wenn die obigen Überprüfungen das Problem des Hochfahrens nicht beheben, kann es zu einem Stromausfall oder anderen schwerwiegenden Problemen innerhalb des APDA-371 kommen. Kontaktieren Sie HORIBA für weitere Anweisungen. Versuchen Sie nicht, das Netzteil zu öffnen oder zu reparieren, es sei denn, Sie sind dazu qualifiziert.

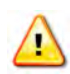

**WARNUNG!** Das APDA-371 verwendet gefährliche Spannungen, die zu Stromschlägen führen können, wenn die elektrischen Sicherheitsvorkehrungen während der Wartung oder Reparatur der Maschine nicht genau befolgt werden. Das APDA-371 bietet Schutz vor gefährlichen Spannungen im Normalbetrieb. Wenn das Gerät in einer nicht vom Hersteller angegebenen Weise modifiziert oder verwendet wird, kann der vom Gerät gebotene Schutz beeinträchtigt werden.

Gefährliche Spannungen sind in folgenden Bereichen vorhanden:

- **AC-Netzteil:** Die Hauptstromversorgung befindet sich innerhalb des APDA-371 im Netzteilgehäuse mit der Aufschrift "DANGER HIGH VOLTAGE". Das Netzteilgehäuse enthält den AC-zu-DC-Hauptkonverter und die Motortreiberplatine für die Transportmotoren, die beim Einschalten des APDA-371 spannungsführende AC-Netzspannung enthalten. Öffnen Sie den Deckel des Netzteilgehäuses nicht, ohne das APDA-371-Netzkabel zu entfernen.
- **Detektor negative DC-Hochspannung:** Die 3150-Platine befindet sich innerhalb des APDA-371, ist vertikal an der Außenseite des Netzteil-Untergehäuses angebracht und mit einem durchsichtigen Kunststoffschutz abgedeckt. Diese Leiterplatte erzeugt eine gefährliche negative Gleichvorspannung für den Beta-Detektor zwischen -800 und -1200 Volt. Entfernen Sie nicht die durchsichtige Abdeckung oder berühren Sie die Platine, ohne das APDA-371 abzuziehen. Berühren Sie nicht den großen grünen Kondensator oder die Detektor-Vorverstärkerplatine bei eingeschaltetem APDA-371.
- **Pumpe AC:** Die Vakuumpumpe wird mit Netzspannung betrieben und hat ein eigenes Netzkabel. Öffnen Sie nicht die elektrische Anschlussdose an der Seite der Pumpe, noch berühren Sie das beiliegende Halbleiterrelais, ohne vorher das Stromkabel der Pumpe zu lösen.
- **Einlassheizung AC:** Die Einlassheizung wird mit Netzspannung betrieben. Der Heizer wird entweder in ein externes graues Kunststoff-Relaisgehäuse auf der Rückseite das APDA-371 (mit eigenem Netzkabel) eingesteckt oder er wird direkt in die Rückseite das APDA-371 eingesteckt und versorgt sich mit Strom aus dem Netzteil, wobei sich das Relais unter einer transparenten Kunststoffabdeckung auf dem Innenboden des APDA-371-Gehäuses befindet. Siehe Kapitel 2.5. Öffnen Sie nicht die Relaisabdeckung, noch berühren Sie das Relais, während das APDA-371 und/oder die Relaisbox eingesteckt ist. Entfernen Sie nicht die zylinderförmige Metallhülle vom intelligenten Heizmodul, noch berühren Sie die inneren Teile, während das Heizgerät eingesteckt ist. Das Heizmodul enthält im Metallgehäuse keine zu wartenden Teile.

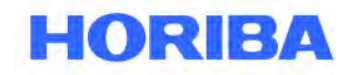

Datum: August, 2019<br>Seite: 73 Seite:

## **7.7 Tabelle der Fehler und Ursachen / Lösungen**

Die folgende Tabelle enthält Informationen über einige der häufigsten HORIBA APDA-371 Probleme, die auftreten können, sowie Schritte um die Ursache zu finden und den Fehler zu beheben. HORIBA nimmt Ihre Anregungen für weitere Einträge in späteren Handbüchern gerne auf! Wenn die Lösung in der folgenden Tabelle nicht aufgeführt ist, setzen Sie sich mit einem unserer Servicetechniker in Verbindung, um das Problem zu lösen.

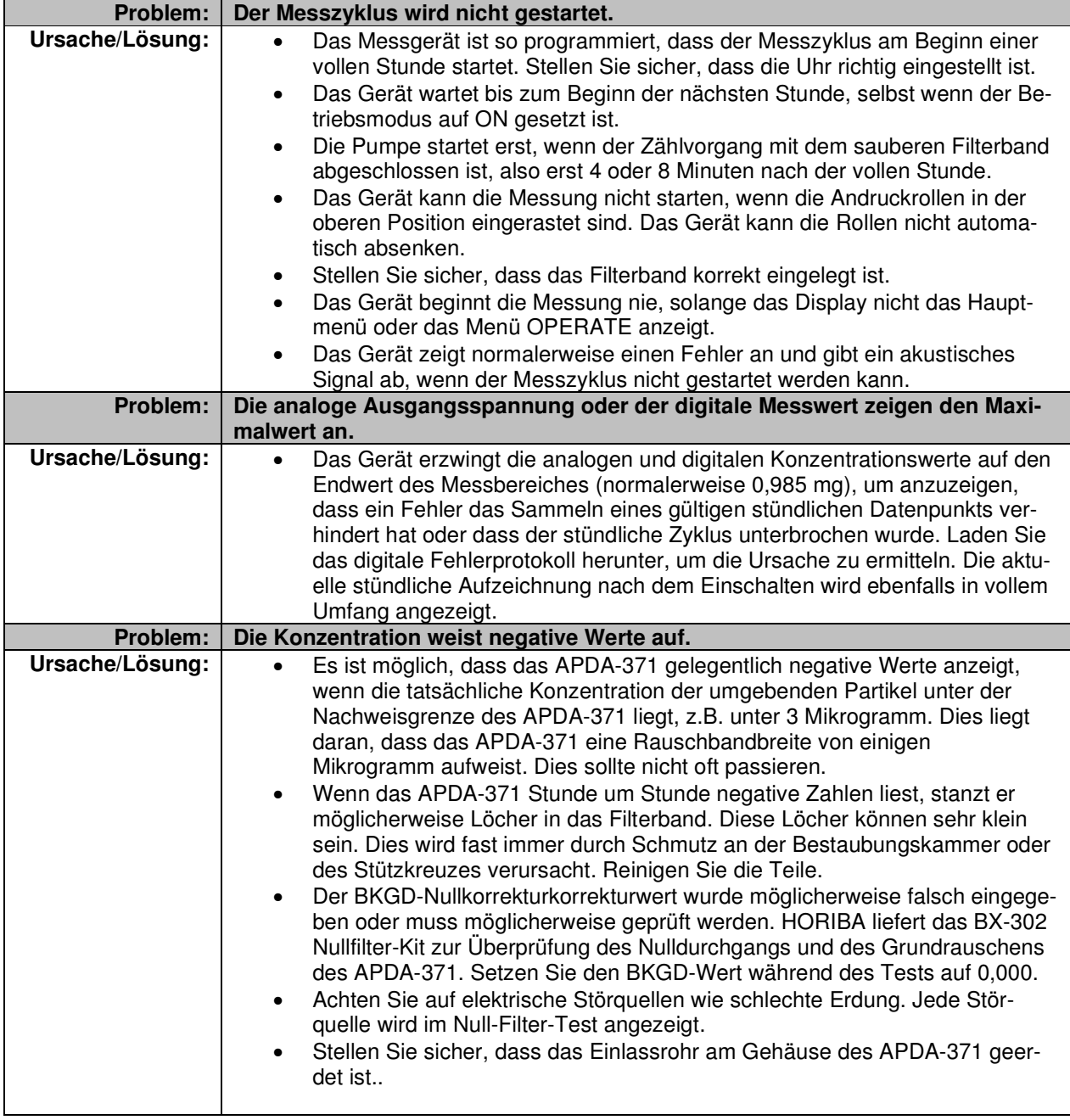

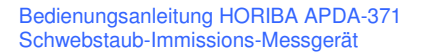

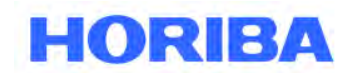

Datum: August, 2019 Seite: 74

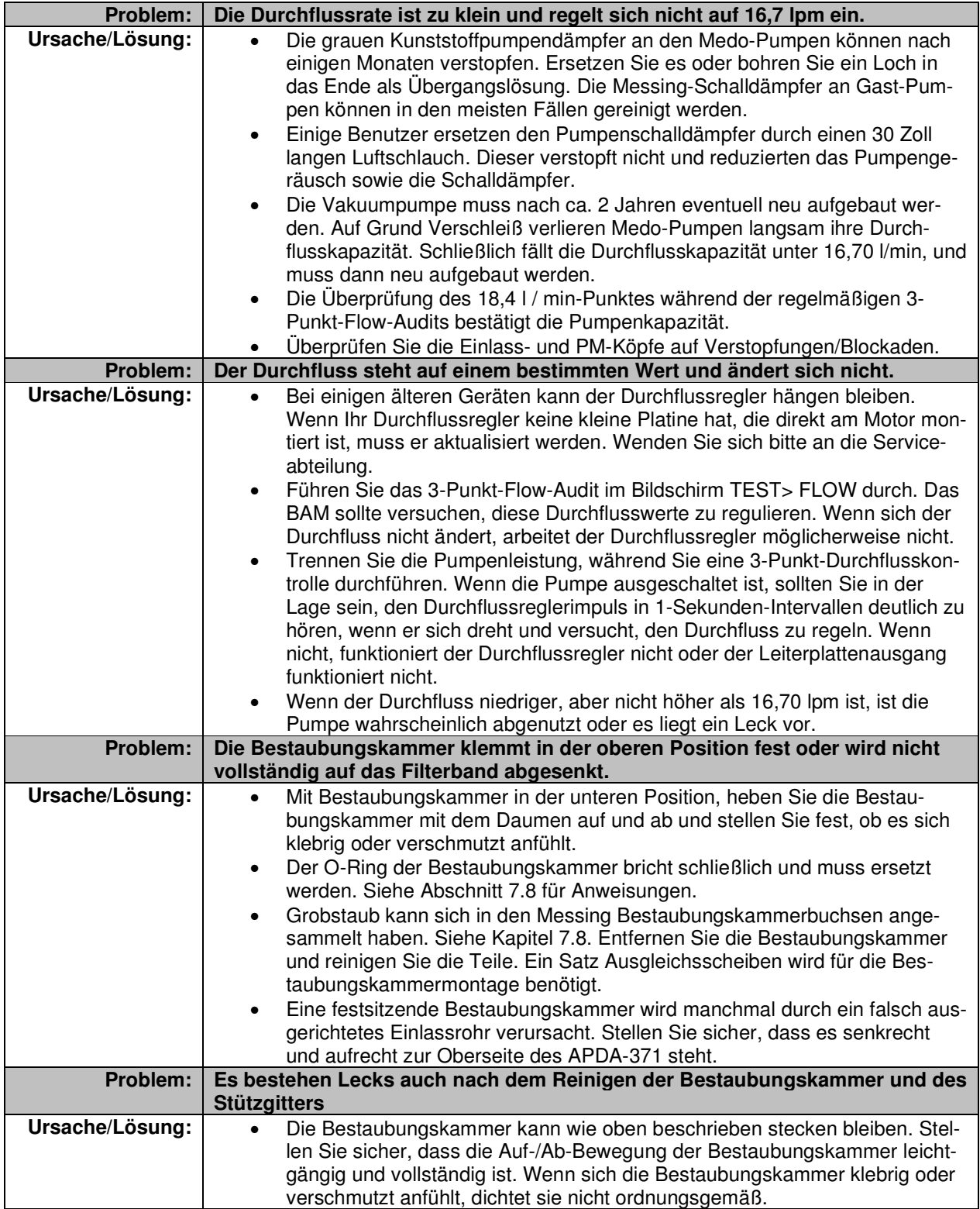

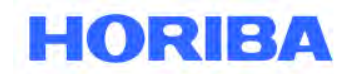

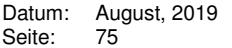

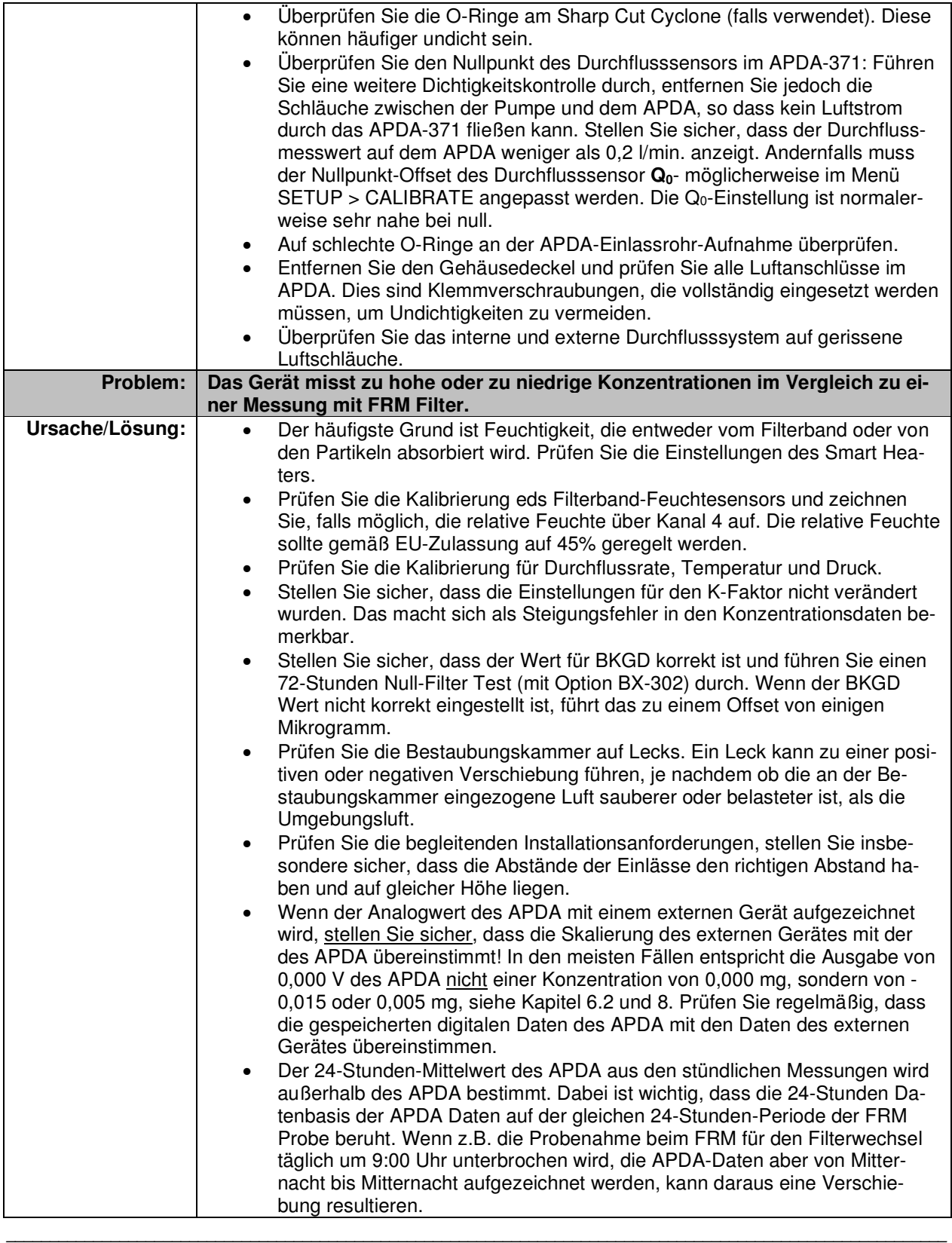

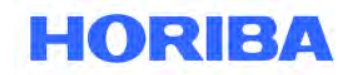

Datum: August, 2019<br>Seite: 76 Seite:

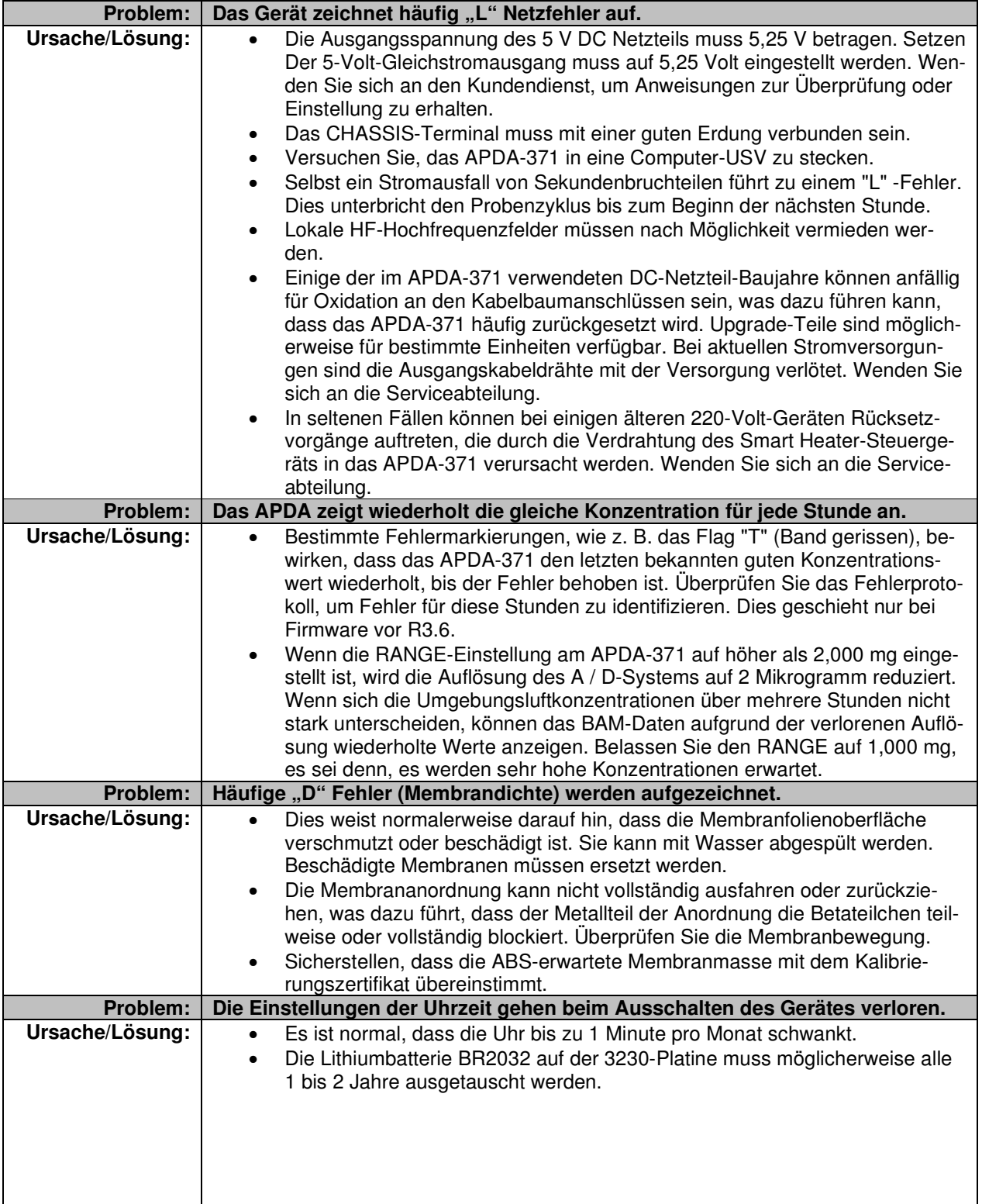

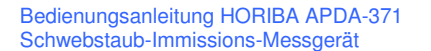

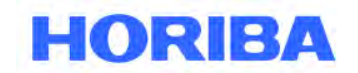

Datum: August, 2019<br>Seite: 77 Seite:

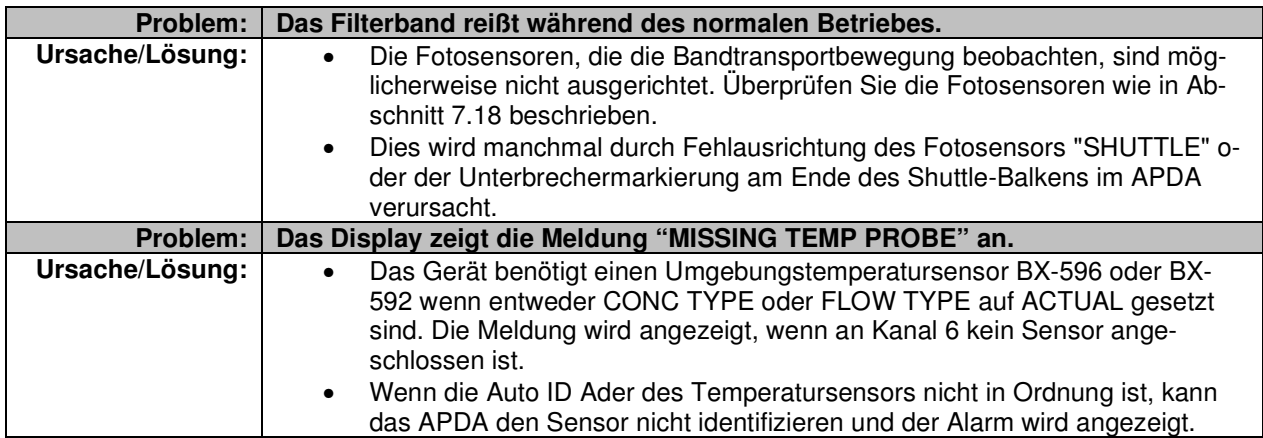

 $\mathcal{L}_\mathcal{L} = \mathcal{L}_\mathcal{L} = \mathcal{L}_\mathcal{L}$ 

### **7.8 Service der Bestaubungskammer und O-Ring Ersatz**

Das Probenahmesystem des APDA-371 muss regelmäßig überprüft und gewartet werden, um Leckagen zu vermeiden. Der Hauptindikator dafür ist, ob sich die Bestaubungskammerbewegung nach oben oder unten klebrig oder verschmutzt anfühlt, wenn die normale monatliche Bestaubungskammerreinigung durchgeführt wird, oder wenn die Bestaubungskammer beim Absenken nicht vollständig gegen das Band abdichtet, was zu Undichtigkeiten führt. Der Bestaubungskammer-O-Ring muss im Dauerbetrieb möglicherweise alle zwei Jahre ausgetauscht werden. Dies ist eine einfache Angelegenheit und es sind keine speziellen Werkzeuge erforderlich. Anweisungen für den O-Ring-Ersatz finden Sie unten.

Die Probenahme kann auch leicht vom APDA-371 zur weiteren Reinigung oder zum Wiederaufbau entfernt werden. Dies erfordert einen Satz Messing-Einstellscheiben, um die Federspannung während der Wiedermontage einzustellen. Das Standardwerkzeug BX-308 BAM enthält alle erforderlichen Werkzeuge und Anweisungen. Das BX-310 Kit enthält nur die beiden Ausgleichscheiben.

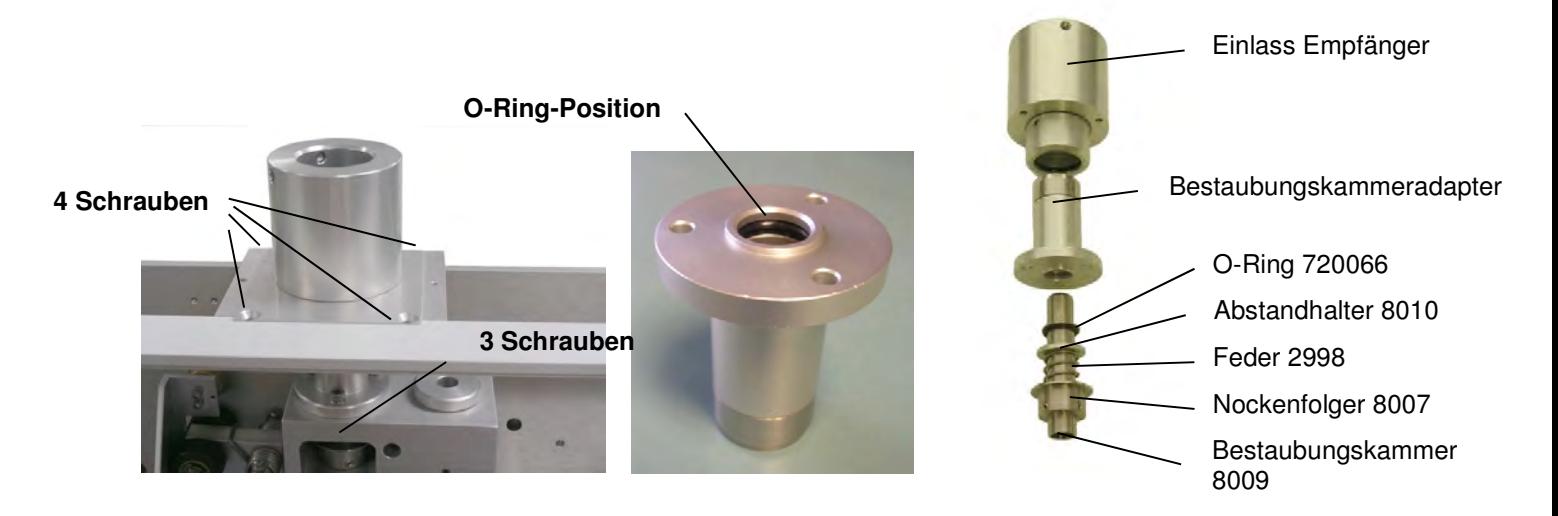

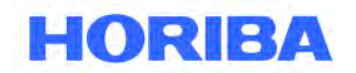

Datum: August, 2019<br>Seite: 78 Seite:

> 1. Entfernen Sie das Filterband und die Hauptabdeckung des APDA-371. Die Bestaubungskammer muss in der unteren Position sein. Senken Sie die Kammer bei Bedarf über das Menü TEST> PUMP ab. Heben Sie die Bestaubungskammer mit dem Daumen nach oben und unten gegen die Feder und stellen Sie fest, ob Maßnahmen notwendig sind.

- 2. Entfernen Sie die vier Schrauben (zwei Flachkopf-Inbus, zwei 9/64 "Sechskant), mit denen die viereckige Einlass-Empfängerhalterung am APDA-Gehäuse befestigt wird. Heben Sie die Baugruppe von dem APDA ab. Es ist nicht erforderlich, die Halterung vom Einlasszylinder zu entfernen.
- 3. Entfernen Sie die drei 9/64 "Sechskantschrauben, mit denen der Bestaubungskammeradapter an der Oberseite des Betablocks befestigt ist. Ein T-Griff-Inbusschlüssel ist am einfachsten. Der Bestaubungskammeradapter kann nun von der Oberseite der Bestaubungskammer abgehoben werden, wodurch die Position des O-Rings sichtbar wird. Reinigen Sie die Oberseite der Bestaubungskammer.
- 4. Entfernen Sie den O-Ring aus der Nut. Reinigen Sie die O-Ring-Nut und die Innenseite des Bestaubungskammeradapters gründlich mit Bestaubungskammer Alkohol- und Wattestäbchen, dann installieren Sie den neuen O-Ring und schmieren Sie ihn mit Silikonfett.
- 5. Überprüfen Sie die Auf-/Ab Bewegung der Bestaubungskammer vor dem erneuten Zusammenbau. Wenn sich die Bestaubungskammerbewegung glatt anfühlt, installieren Sie die Bestaubungskammeradapter- und Einlass-Empfängeranordnungen erneut. Überprüfen Sie die Bestaubungskammerbewegung nach jedem Schritt des Zusammenbaus, um eine Bindung oder ein Festkleben festzustellen. Führen Sie eine normale Leck Prüfung durch, wenn Sie fertig sind.
- 6. **Optionale weitere Demontage (Ausgleichscheibenset erforderlich):** Wenn sich die Bestaubungskammerbewegung bei entferntem Bestaubungskammeradapter klebrig oder verschmutzt anfühlt, muss die Bestaubungskammer entfernt und die Bestaubungskammer und die Buchsen gereinigt werden. Lösen Sie die zwei (oder drei) Feststellschrauben im Nockenstößel mit einem 5/64"-Sechskantschlüssel. Die Bestaubungskammer kann nun aus den Buchsen herausgehoben werden. Der Nockenstößel, die Feder und der Abstandshalter können von der Vorderseite des Blocks entfernt werden.
- 7. Reinigen Sie die Bestaubungskammer innen und außen und prüfen Sie die Bestaubungskammerfläche auf Grate oder Defekte. Reinigen Sie die beiden Messingbuchsenbohrungen mit einem Wattestäbchen. Dies ist auch der rechte Augenblick, um das Stützkreuz zu reinigen und zu inspizieren, da die Bestaubungskammer nicht im Weg ist. Die Buchsen müssen nicht geschmiert werden. Setzen Sie den Nockenstößel, die Feder und das Distanzstück wieder ein und richten Sie sie auf die Buchsen Bohrungen aus.
- 8. Senken Sie die Bestaubungskammer durch die Bohrung ab. Die beiden Messingscheiben müssen wie gezeigt positioniert werden, bevor die Stellschrauben festgezogen werden, um die Bestaubungskammer zu halten. Die quadratische Ausgleichscheibe muss unter der Bestaubungskammerfläche sein. Die geschlitzte Ausgleichscheibe passt unter den Nockenstößel. Ziehen Sie die Stellschrauben gleichmäßig an, jeweils nur ein wenig, um die Bestaubungskammer nicht zu verbiegen oder zu verklemmen.
- 9. Entfernen Sie die Unterlegscheiben und überprüfen Sie die Auf- / Abwärtsbewegung der Bestaubungskammer, bevor Sie den Bestaubungskammeradapter und den Einlassbehälter wieder zusammenbauen. Es muss sich glatt und gleichmäßig nach jedem Schritt der Wiederzusammensetzung fühlen. Wenn die Bestaubungskammer noch klemmt oder klebt, wenden Sie sich an den technischen Kundendienst.

Bedienungsanleitung HORIBA APDA-371 Schwebstaub-Immissions-Messgerät

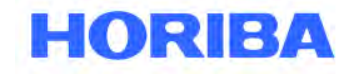

Datum: August, 2019<br>Seite: 79 Seite:

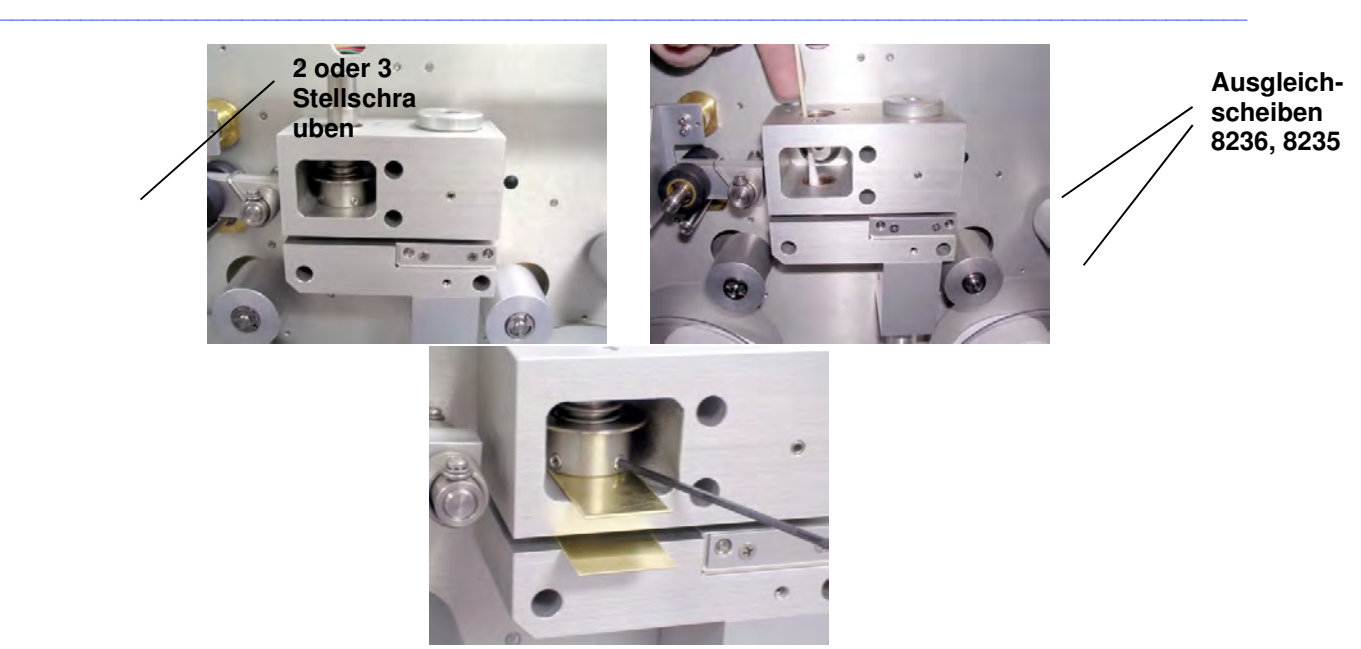

Bestaubungskammerentfernung Reinigen der Buchsen Verwenden von Ausgleichscheiben

für den Zusammenbau

Bedienungsanleitung HORIBA APDA-371 Schwebstaub-Immissions-Messgerät

Datum: August, 2019<br>Seite: 80 Seite:

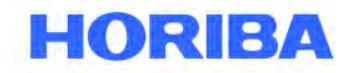

 $\bullet$ 

### **7.9 Test der Nullwert-Konzentration BKGD (Zero Background Test)**

Bei allen APDA-371-Monitoren sollte vor dem ersten Einsatz des Geräts ein Nullfilter-Test durchgeführt werden, damit bei Bedarf eine anfängliche BKGD-Einstellung vorgenommen werden kann. Wir empfehlen, diesen Test regelmäßig im Rahmen eines QA / QC-Programms zu wiederholen, dessen Häufigkeit dem Benutzer überlassen bleibt.

 $\mathcal{L}_\mathcal{L} = \mathcal{L}_\mathcal{L} = \mathcal{L}_\mathcal{L}$ 

Wenn das APDA-371 zum ersten Mal eingerichtet wird, empfehlen wir, mindestens 48-72 gültige 1-Stunden-Datenpunkte zu sammeln, um den BKGD-Wert genau zu bestimmen. Der anfängliche Null-Test ermöglicht es dem Benutzer, das Instrumentenrauschen (σ) zu bestimmen und zu bestätigen, dass die untere Nachweisgrenze (LLD), die 2σ ist, innerhalb der Spezifikationen liegt. Für einen 8-minütigen Zählzyklus ist die LLD für einen 1-stündigen Messzyklus auf <4,8 μg/m<sup>3</sup> und für einen 4-minütigen Zählzyklus auf <7 μg/m<sup>3</sup>. festgelegt. Wir empfehlen, den Nullabgleich und die anschließenden Nullabgleiche mit einem 8-Minuten-Zählzyklus durchzuführen, wenn das APDA-371 mit einem 8-Minuten-Zählzyklus betrieben wird und der Nullabgleich und anschließende Nullabgleich mit einem 4- Minutenzählzyklus, wenn das APDA-371 mit einem Zählzyklus von 4 Minuten betrieben wird.

Wenn das APDA-371 mit einem "Smart Heater" (BX-826 oder BX-827) betrieben werden soll, empfehlen wir, den Nullfilter zuerst auf einem Labortisch oder am Überwachungsort bei eingeschaltetem Smart-Heater durchzuführen, jedoch nur solange der Test dauert im "Low-Power-Modus" zu betreiben. Der "Low-Power-Modus" Modus wird beibehalten, indem sichergestellt wird, dass der RH-Sollwert auf dem intelligenten Heizgerät immer die relative Luftfeuchtigkeit der erfassten Luft übersteigt nachdem die Probenluft auf die Filtertemperatur erwärmt oder abgekühlt ist. Man sollte sicherstellen, dass die Umgebungstemperatursensoren (BX-592, BX-596 oder BX-597) in derselben Umgebung angeordnet sind, aus der die Luftproben entnommen werden.

Wenn es das Wetter schwierig macht (Regen, Nebel, sehr hohe Luftfeuchtigkeit, hoher Taupunkt, etc.).), um den Nullfiltertest an der Überwachungsstelle mit eingeschaltetem Smart-Heater (und Betrieb im "Low-Power-Modus") und mit der Nullfilteranordnung BX-302 außerhalb des Containers auf der Oberseite des Standardeinlassrohrs durchzuführen, dann empfehlen wir, den Nullfiltertest an der Überwachungsstelle mit eingeschaltetem Smart-Heater (und Betrieb im "Low-Power-Modus") auf dem kürzeren Einlassrohr (1,5 Fuß langes Einlassrohr, dass jedem APDA-371 zum Sampeln von Raumluft beiliegt) und mit der Nullfilteranordnung BX-302 auf der Oberseite dieses kürzeren Rohrs im Container durchzuführen.

Stellen Sie sicher, dass sich die Umgebungstemperatursensoren (BX-592, BX-596 oder BX-597) in derselben Umgebung befinden, aus der die Luftproben entnommen werden.

Der Benutzer kann entscheiden, nachfolgende periodische Null-Tests mit weniger 1-Stunden-Werten durchzuführen. Eine Durchschnittsbildung von weniger 1-Stunden-Werten führt jedoch zu einer weniger genauen BKGD-Berechnung.

Es wird empfohlen, das APDA-371 mindestens 24 Stunden vor Beginn des Null-Filter-Tests zu betreiben. Bevor Sie mit den folgenden Schritten für den Null-Test fortfahren, sollten Sie eine Dichtigkeits Prüfung und eine Durchflusskontrolle durchführen. Obwohl es nicht notwendig ist, den existierenden BKGD-Wert auf 0 zurückzusetzen, um den Null-Test durchzuführen, könnte der Benutzer dies wünschen, um die Möglichkeit einer Fehlberechnung zu minimieren.

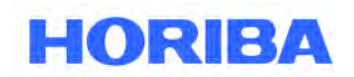

- 1. Rufen Sie das Menü SETUP > CALIBRATE auf.
	- a. Notieren Sie den vorhandenen BKGD-Wert und ändern Sie ihn auf 0,0000 (optional).

 $\mathcal{L}_\mathcal{L} = \mathcal{L}_\mathcal{L} = \mathcal{L}_\mathcal{L}$ 

- b. Notieren Sie den Conc-Typ, und legen Sie ihn auf Actual fest, wenn dies nicht der Fall ist.
- c. Notieren Sie den Flow-Typ und setzen Sie ihn auf "Actual", wenn dies nicht der Fall ist.
- d. Speichern und zurück zum Hauptmenü.
- 2. Installieren Sie die Nullfilterbaugruppe BX-302 auf der Oberseite des Einlassrohrs.

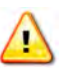

**HINWEIS**: Vergessen Sie bei Bedarf nicht, die Nullfiltereinheit BX-302 im Container zu installieren, um das Eindringen von Wasser durch den Nullfilter zu vermeiden.

- 3. Lassen Sie das APDA-371 für 48-72 Stunden ununterbrochen Proben nehmen, wobei die Aufwärmphase für den anfänglichen Null-Test nicht berücksichtigt wird. Damit der Null-Test gültig ist, sollten keine Fehler während der Aufwärmphase oder während der 48-72-stündigen Probenahme protokolliert werden. Bei nachfolgenden Null-Tests kann der Benutzer entscheiden, weniger gültige Datenpunkte zu verwenden (beispielsweise 24).
- 4. Berechnen Sie den Durchschnitt der stündlichen APDA-371 Konzentrationen auf 0,1 µg / m<sup>3</sup> genau. **Der neue BKGD-Wert ist der negative Gegenwert dieses Durchschnitts**. Der Durchschnitt der folgenden Datenstichprobe beträgt beispielsweise 0,0021 mg (2,1 μg). Der korrekte BKGD-Wert ist somit

-0,0021. Notieren Sie den neuen BKGD-Wert.

**HINWEIS:** Wenn das APDA-371 zum ersten Mal eingesetzt wird, ersetzen Sie den werksseitigen BKGD durch den neuen BKGD-Wert. Wenn HORIBA den ersten Nullpunkttest durchführt, ohne dass die intelligente Heizung eingeschaltet ist, kann der anfängliche Null-Test des Endbenutzers von diesem Wert abweichen, wenn der Endbenutzer während des Tests eine intelligente Heizung verwendet.

5. Berechnen Sie die Standardabweichung der Nullmesswerte (STDEV in MS Excel) auf 0,1 μg / m<sup>3</sup> genau. Vergewissern Sie sich, dass der LLD des APDA-371 den werkseitig festgelegten Wert erreicht.

**HINWEIS:** Ältere Nicht-FEM-kompatible Geräte erfüllen diese Geräuschspezifikationen möglicherweise nicht.

- 6. Wenn die Ergebnisse des Null-Tests anzeigen, dass das Instrument LLD höher als der werksseitig festgelegte Wert ist oder dass sich der BKGD-Wert um mehr als 2 µg/m <sup>3</sup> geändert hat seit dem letzten Feld-Null-Filter-Test (nicht werkseitig), sollte der Benutzer eventuell den Null-Filter-Test wiederholen. Wenn das Problem weiterhin besteht, wenden Sie sich an den Hersteller.
- 7. Geben Sie den neuen BKGD-Wert in das Menü SETUP>CALIBRATE des APDA-371 ein. Stellen Sie die CONC- und FLOW-Typeinstellungen gegebenenfalls auf ihre Pre-Test-Konfiguration zurück. Speichern und zurück zum Hauptmenü.

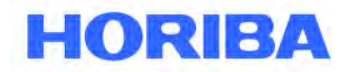

Datum: August, 2019<br>Seite: 82 Seite:

### **7.10 Menüpunkt TEST**

Die folgenden Unterabschnitte enthalten Informationen zur Durchführung von Diagnoseprüfungen an den APDA-371-Subsystemen unter Verwendung der TEST-Menüs. Die meisten dieser Tests werden nur zur Fehlersuche verwendet und sind bei ordnungsgemäß funktionierenden Geräten nicht erforderlich. Das TEST-Menüsystem wird über den TEST-Softkey aus dem Hauptmenü aufgerufen und ist unten abgebildet. Diese Bildschirme werden verwendet, um Kalibrierungen und Audits verschiedener Sensoren durchzuführen, sowie einige erweiterte Diagnosen zur Behebung von Störungen und Fehlern.

 $\mathcal{L}_\mathcal{L} = \mathcal{L}_\mathcal{L} = \mathcal{L}_\mathcal{L}$ 

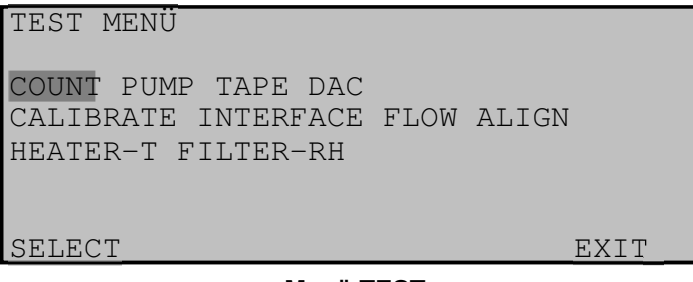

**Menü TEST** 

## **7.11 Testmenü COUNT**

Auf dem Bildschirm TEST> COUNT kann der Benutzer die Funktion des Betadetektors und der Betaquelle getrennt von den übrigen mechanischen oder Durchflussoperationen überprüfen. Jeder Count-Test dauert 4 Minuten und zeigt die Anzahl der Beta-Partikel, die gezählt werden, wenn sie sich ansammeln. Die endgültige Zählsumme bleibt nach dem Ende der Zählung auf dem Display und es können bis zu sechs Zählversuche gleichzeitig auf dem Bildschirm angezeigt werden. Zählertests werden normalerweise mit einem sauberen Filterbandabschnitt zwischen der Quelle und dem Detektor durchgeführt, wie im normalen Betrieb.

Der GO-Softkey wird gedrückt, um einen neuen vierminütigen statischen Zählungstest zu starten. Der COUNT-Wert auf dem Bildschirm beginnt sofort schnell zu zählen, wenn der Detektor betriebsbereit und hindernisfrei ist. Typische vier Minuten Gesamtzählungen durch sauberes Filterband liegen zwischen 600.000 und 1.100.000 Zählungen. Die Gesamtzahl wird niedriger sein, wenn die Referenz-Membran ausgefahren ist. Nach vier Minuten stoppt die Zählung und wartet darauf, dass der Bediener eine weitere Zählung oder EXIT einleitet.

Der M-Wert auf dem Bildschirm zeigt an, ob die Membran während der Zählzeit ausgefahren (Y) oder zurückgezogen (N) war. Die Softkeys MEMBRN und NO MEMBRN können verwendet werden, um die Membran vor einem Zähltest nach Belieben einzufahren oder nicht einzufahren.

**Dunkelzahltests:** Eine Stahlausgleichsscheibe wie 7438 kann zwischen der Beta-Quelle und dem Detektor angeordnet werden, um einen Dunkel-Zählungstest durchzuführen. Die Ausgleichsscheibe blockiert alle Betateilchen, und nur die durch Rauschen oder kosmische Strahlung erzeugten Zählimpulse erscheinen. Der gesamte Vier-Minuten-Dunkelzählwert sollte weniger als 10 Zählungen betragen. Beträgt die Gesamtsumme mehr als 50 Zählungen, wenden Sie sich an den technischen Kundendienst.
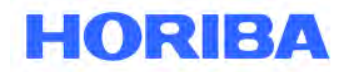

Datum: August, 2019<br>Seite: 83 Seite:

# **7.12 Testmenü PUMP**

Der Bildschirm TEST> PUMP wird zur Durchführung von Dichtigkeitsüberprüfungen verwendet. Er kann auch verwendet werden, um die Pumpe manuell ein- und auszuschalten oder die Bestaubungskammer manuell zu bewegen.

 $\mathcal{L}_\mathcal{L} = \mathcal{L}_\mathcal{L} = \mathcal{L}_\mathcal{L}$ 

**HINWEIS:** Das BAM regelt den Durchfluss auf den Sollwert von 16,70 l / min, aber die auf diesem Bildschirm angezeigte Flussrate ist nicht korrigiert und immer unter Standardbedingungen, selbst wenn das BAM im tatsächlichen Durchflussmodus arbeitet.

**Aus diesem Grund sollten auf diesem Bildschirm keine Durchflusstests oder -prüfungen durchgeführt werden! Obsolete APDA-371-Geräte mit einem manuellen Durchflussventil wurden mit diesem Bildschirm kalibriert.** 

> NOZZLE/PUMP-EST-MODE NOZZLE: FLOW: 16.67 SLPM PUMP: ON MOVE NOZZLE PUMP ON PUMP OFF EXIT **Der Bildschirm PUMP-Test**

Der NOZZLE-Statuswert zeigt an, ob die Bestaubungskammer gerade UP (¯) oder DOWN (¯) ist. Der PUMP-Status zeigt an, ob die Pumpe ein- oder ausgeschaltet ist. Der FLOW-Wert ist die aktuelle Durchflussrate, die nur in Standardlitern pro Minute (25° C) angezeigt wird.

Mit dem Softkey MOVE NOZZLE kann die Bestaubungskammer zu Testzwecken nach oben oder unten gedrückt werden. Die abgelaufene Zeit beträgt ca. 5 Sekunden. Wenn die Pumpe eingeschaltet ist, ist dieser Vorgang deaktiviert.

Mit den Softkeys PUMP ON und PUMP OFF kann die Vakuumpumpe ein- oder ausgeschaltet werden. Die Bestaubungskammer wird automatisch abgesenkt, wenn PUMP ON gedrückt wird.

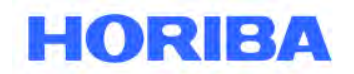

Datum: August, 2019<br>Seite: 84 Seite:

# **7.13 Testmenü TAPE**

Mit dem Menü TEST> TAPE kann der Benutzer das Filterband manuell in Schritten von 12,5 mm "Fenstern" vorwärts oder rückwärts bewegen. Dies ist nützlich, um die ersten paar Umdrehungen einer neuen Bandrolle aufzuspulen, den Bandtransportmechanismus zu testen oder Bandpunkte für Fließ- oder Zähltests zu wechseln. Die Bestaubungskammer wird bei Bedarf automatisch angehoben, und das Band braucht einige Sekunden, um jedes Fenster zu bewegen.

 $\mathcal{L}_\mathcal{L} = \mathcal{L}_\mathcal{L} = \mathcal{L}_\mathcal{L}$ 

Der Wert "X:" ist die Anzahl der Fenster, die in der letzten Bewegung bewegt wurden. Diese Zahl ist negativ, wenn die letzte Bewegung rückwärts war.

Der FEED-Wert ist die Anzahl der Bandfenster, die Sie verschieben möchten. Verwenden Sie die Pfeiltasten, um bis zu 10 Fenster gleichzeitig auszuwählen.

Die Softkeys FWD und BKWD bewegen das Band um den aktuellen Wert des FEED-Werts vorwärts oder rückwärts.

# **7.14 Testmenü DAC – Test des Analogausgangs**

Der TEST> DAC-Bildschirm wird verwendet, um die Funktion der analogen Ausgangsspannung und der DAC-Elektronik (Digital / Analog-Wandler) zu testen. Verwenden Sie die Pfeiltasten auf / ab, um die Spannung auf einen Wert zwischen 0,000 und 1,000 Volt (0,100 V-Schritten) zu bringen. Die entsprechende Spannung an den Klemmen VOLT OUT +/- auf der Rückseite des APDA-371 sollte immer innerhalb von ± 0,001 Volt liegen. Verwenden Sie für diese Tests ein hochwertiges Voltmeter. Wenn die tatsächliche Spannung nicht mit dem Wert auf dem Bildschirm TEST> DAC übereinstimmt, wenden Sie sich bitte an die Serviceabteilung.

**HINWEIS:** Diese Funktion ist für alle Benutzer von externen analogen Datenloggern kritisch. Messen Sie die Spannung bis zum Eingang Ihres Datenloggers. Jeder Millivolt-Fehler ist ein Mikrogramm-Fehler! Stellen Sie sicher, dass der Logger die Spannung korrekt skaliert. In den meisten Fällen sollte 0,000 V als -0,015 mg skaliert werden und 1,000 V sollten als 0,985 mg skaliert werden. Siehe Kapitel 6.2.

# **7.15 Testmenü CALIBRATE**

Der Bildschirm TEST> CALIBRATE wird verwendet, um die Überprüfung der Referenzmembran durchzuführen, die automatisch bei jedem Probenzyklus erfolgt. Dieser Test kann ausgeführt werden, wenn das APDA-371 **D** Fehler protokolliert hat. Jedes APDA-371 hat eine individuell gewichtete Membran und diese Masse **(m)** wird während dieses Tests gemessen und angezeigt. Vergleichen Sie den Wert dieses Tests mit dem ABS-Wert auf dem Kalibrierungsblatt für Ihr Gerät. Die Werte müssen innerhalb von 5 % übereinstimmen und werden typischerweise innerhalb weniger Mikrogramm übereinstimmen. Wenn nicht, ist die häufigste Ursache eine schmutzige Membran, die vorsichtig mit Spülluft oder Klarspülwasser gereinigt werden kann. Alkohol wird nicht verwendet, da er einen Film hinterlässt. CD-Reiniger funktioniert gut für stark verschmutzte Membranen.

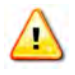

**WARNUNG!** Die Membran ist eine dünne Polyesterfolie und zerreißt leicht.

Bei Beschädigung muss sie ersetzt werden. Bitte wenden Sie sich an den Kundendienst, um Anweisungen zum Austausch zu erhalten.

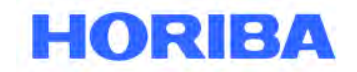

Datum: August, 2019<br>Seite: 85 Seite:

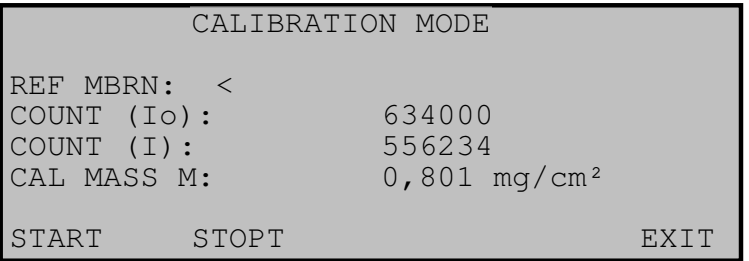

 $\mathcal{L}_\mathcal{L} = \mathcal{L}_\mathcal{L} = \mathcal{L}_\mathcal{L}$ 

### **Menü TEST / CALIBRATE**

Der REF-MBRN-Wert zeigt an, ob die Referenzmembran gegenwärtig in die Messposition eingefahren **(>)** oder ausgefahren **(<)** ist.

Der COUNT (I<sub>0</sub>) Wert ist die gesamte 4-Minuten-Betanzahl ausschließlich durch das Filterband.

Der COUNT (I) -Wert ist die gesamte 4-Minuten-Beta-Zählung durch den Filter und die Membran und ist immer abzüglich der I<sub>0</sub>-Anzahl.

Der CAL MASS M-Wert ist die gemessene Masse der Folie, die aus den beiden Zählwerten abgeleitet wird.

Der Softkey START startet den Testzyklus. Das Zählen beginnt sofort. Nach 4 Minuten stoppt die I<sub>0</sub>-Zählung, die Membran wird eingefahren aus und die Zählung beginnt. Am Ende des Tests hört die Zählung auf und die Masse der Membran wird berechnet. Die gesamte verstrichene Zeit beträgt etwa 8,1 Minuten pro Test.

# **7.16 Testmenü INTERFACE**

Der Bildschirm TEST> INTERFACE dient zum Testen der Relaiseingänge und -ausgänge auf der Rückseite des APDA-371. Die beiden Eingänge TELEM FAULT und EXT RESET werden getestet, indem das entsprechende Signal an die Klemmen des APDA angelegt und dann überprüft wird, ob sich der Wert auf diesem Bildschirm als Reaktion ändert.

Die Relaisausgänge TAPE FAULT, FLOW FAULT, INVALID DATA, MAINTENANCE, RELAY 1 und RELAY 2 werden geprüft, indem sie mit den Pfeiltasten auf ON- oder OFF geschaltet werden und anschließend überprüft wird, ob die Kontaktschließausgänge an den Rückwandterminals entsprechend mit einem Ohmmeter reagieren. Der alte RANGE-Relaisausgang wird nicht mehr unterstützt.

# **7.17 Testmenü FLOW**

.

Im Bildschirm TEST> FLOW werden die wichtigen Durchflusstests, Prüfungen und Kalibrierungen am APDA-371 durchgeführt. Siehe Abschnitte 5.5 und 5.6. Dieser Bildschirm ist auch nützlich für die Überprüfung der Sensoren für die Umgebungstemperatur und den Luftdruck sowie für Tests der Pumpenleistung und des Durchflussreglers.

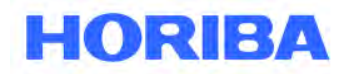

Datum: August, 2019<br>Seite: 86 Seite:

# **7.18 Testmenü ALIGN**

Das TEST> ALIGN-Menüsystem wird hauptsächlich zum Testen der neun Photosensoren verwendet, die alle mechanischen Bewegungen in der APDA-371 Bandtransporteinheit überwachen. Dies ist nützlich, wenn das APDA-371 einige der Selbsttest-Parameter nicht bestanden hat. Die Funktion der sechs ALIGN-Untermenüs wird in diesem Abschnitt beschrieben.

 $\mathcal{L}_\mathcal{L} = \mathcal{L}_\mathcal{L} = \mathcal{L}_\mathcal{L}$ 

**HINWEIS:** Das Filterband sollte während dieser Tests entfernt werden, da viele dieser Funktionen das Band beschädigen.

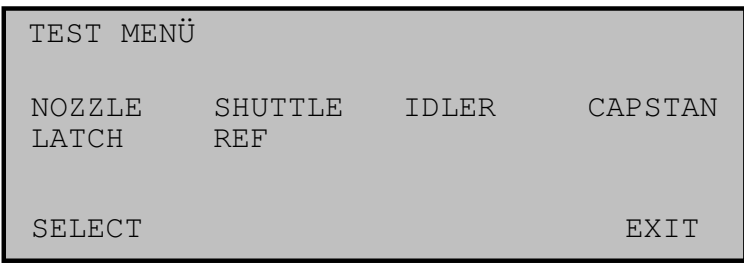

### **Menü TEST > ALIGN**

### **NOZZLE:**

In diesem Bildschirm werden die beiden Fotosensoren und der Bestaubungskammermotor getestet. Verwenden Sie die UP- und DOWN-Softkeys, um die Bestaubungskammer zu bewegen und den Status der S4- und S5-Fotosensoren auf dem Bildschirm zu überwachen.

### **SHUTTLE:**

Dieser Bildschirm testet den Fotosensor, der die Position des Shuttle-Balkens überwacht (die zwei äußeren Bandrollen, die sich zusammen bewegen). Der Status des Fotosensors S7 sollte nur dann auf ON wechseln, wenn der Strahl vollständig nach rechts bewegt wird. Der Schieber muss für diesen Test von Hand bewegt werden. Er sitzt reitet auf einem Kugelschieber und ist nicht motorgetrieben.

### **IDLER:**

Dieser Bildschirm testet die Fotosensoren, die die Position des rechten federgespannten Bandspanners überwachen. Der Spanner muss von Hand bewegt werden. Wenn sich der Spanner unter dem Federdruck in der äußersten linken Position befindet, sollten beide Fotosensoren S6 und S1 ausgeschaltet sein. Wenn der Spanner in die Mitte seiner Bewegung bewegt wird, sollte der Fotosensor S1 eingeschaltet und S6 ausgeschaltet sein. Wenn sich der Spanner in der äußersten rechten Position befindet, sollten sowohl S1 als auch S6 eingeschaltet sein. Dies sind die Sensoren, die Bandbruch und Bandspannung überwachen. Die linke Spannerbaugruppe hat keine Fotosensoren.

### **CAPSTAN:**

Dieser Bildschirm prüft den Fotosensor, der die Drehung des Motors der Transportwalze überwacht. Dies ist die Welle unter den Gummi-Klemmrollen, die das Filterband vorwärts und rückwärts antreibt. Drücken Sie den ADVANCE-Softkey, um die Transportwalze gegen den Uhrzeigersinn zu drehen, und den BACKUP-Softkey, um ihn im Uhrzeigersinn zu drehen. Die Welle sollte jedes Mal um eine halbe Umdrehung gedreht werden. Der Fotosensor S8 sollte auf ON gestellt werden, um die Welle bei jeder halben Umdrehung anzuhalten, und wird ausgeschaltet, während sich die Welle dreht. Es ist hilfreich, eine Farbmarkierung am Ende der Welle anzubringen, um die Drehung zu sehen.

Datum: August, 2019<br>Seite: 87 Seite:

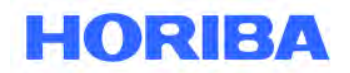

Düse

# **LATCH:**

Dieser Bildschirm zeigt den Status der Klemmrollenverriegelung an. Wenn die Rollen in der oberen Position verriegelt sind, sollte S9 eingeschaltet sein. S9 sollte auf OFF schalten, wenn die Verriegelung gelöst ist.

 $\mathcal{L}_\mathcal{L} = \mathcal{L}_\mathcal{L} = \mathcal{L}_\mathcal{L}$ 

### **REF:**

Dieser Bildschirm testet die zwei Fotosensoren, die die Position der Referenzmembrananordnung überwachen. Wenn der Softkey EXTEND gedrückt wird, sollte sich die Membran ausdehnen und der S2-Fotosensor sollte EIN und S3 AUS sein. Wenn der WITHDRAW-Softkey gedrückt wird, sollte sich die Membran zurückziehen und der S2-Fotosensor sollte AUS und S3 EIN sein. Es dauert ein paar Sekunden, bis sich die Membran bewegt.

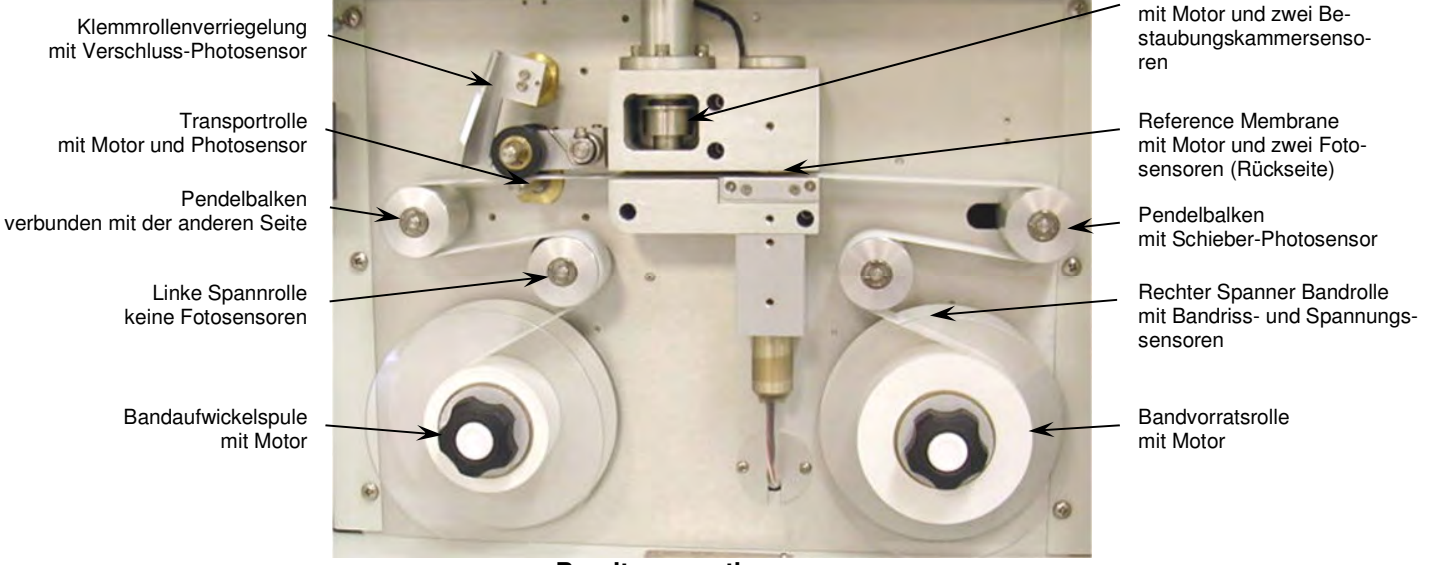

**Bandtransportbaugruppe** 

# **7.19 Testmenü HEATER**

Im Menü TEST > HEATER kann die Heizung zu Testzwecken ein- und ausgeschaltet werden. Die Heizung benötigt einige Minuten, um aufzuheizen bzw. abzukühlen. Beim Verlassen des Menüs schaltet sich die Heizung automatisch aus.

Datum: August, 2019<br>Seite: 88 Seite:

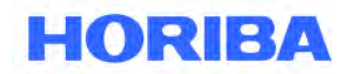

# **7.20 Testmenü FILTER-T– Test des Filtertemperatursensors**

Der Bildschirm TEST> FILTER-T wird verwendet, um den Filtertemperatursensor im Luftstrom unter dem Filterband zu überprüfen oder zu kalibrieren. Wenn dieser Bildschirm aufgerufen wird, hebt das APDA-371 automatisch die Bestaubungskammer an und schaltet die Pumpe ein. Dies ermöglicht, dass Umgebungsraumluft den Filtertemperatursensor ausgleicht. Lassen Sie die Pumpe mindestens 5 Minuten lang laufen, damit sich der Sensor äquilibrieren kann. Wenn sie vollständig äquilibriert ist, sollte die Filtertemperatur mit der Umgebungstemperatur innerhalb von **+/- 1 ° C** übereinstimmen. Um sie zu kalibrieren, geben Sie die Umgebungsraumtemperatur von Ihrem Referenzstandard in das Feld REFERENCE ein und drücken Sie den Softkey CALIBRATE. Der RESET-Softkey kann verwendet werden, um zu den Standardkalibrierungen zurückzukehren und von neuem anzufangen, wenn Schwierigkeiten auftreten.

 $\mathcal{L}_\mathcal{L} = \mathcal{L}_\mathcal{L} = \mathcal{L}_\mathcal{L}$ 

**HINWEIS:** Kalibrieren Sie diesen Sensor niemals, wenn das BAM-Eingangsheizvorrichtung in letzter Zeit in Betrieb war. Die Heizung bewirkt, dass dieser Sensor höhere Werte als die der Umgebungstemperatur misst. Beachten Sie die Hinweise zum Ausbalancieren oder Entfernen des RH-Sensors für den Filter für die nachstehenden Kalibrierungen.

| FILTER TEMPERATURE CALIBRATION |                  |      |
|--------------------------------|------------------|------|
| BAM:<br>REFERENCE: 26.1 C      | $26.1 \text{ C}$ |      |
| CALIBRATE                      | <b>RESET</b>     | Exit |

**Testmenü FILTER-T** 

# **7.21 Testmenü RH – Test des Feuchtesensors des Filterbandes**

Der Bildschirm TEST> FILTER-RH dient zum Überprüfen oder Kalibrieren des Sensors für die relative Luftfeuchtigkeit, der sich im Luftstrom unter dem Filterband befindet. Der Sensor misst die relative Luftfeuchtigkeit der Probenluft, um das intelligente Einlassheizsystem zu steuern, das je nach Bedarf nach oben oder unten dreht, um die Probe nahe oder unter dem Sollwert für die relative Luftfeuchtigkeit zu halten. Siehe Abschnitt 6.9. Der Filter-RH-Sensor (Teil 9278) sollte bei ordnungsgemäßer Ausbalancierung der Umgebungsfeuchte innerhalb von +/- 4 % entsprechen. Wenn der Sensor ausfällt, liest er normalerweise etwas Unmögliches wie -25 % oder 135 % RH.

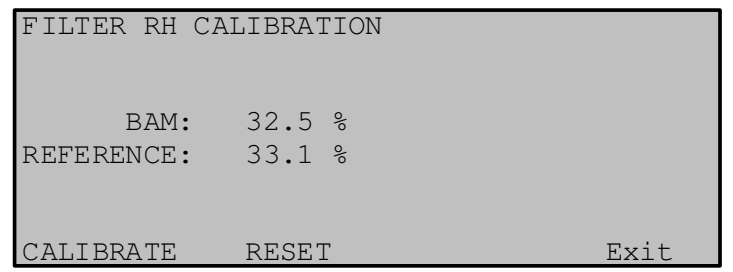

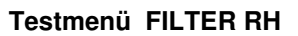

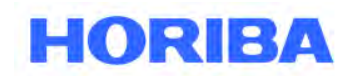

Datum: August, 2019<br>Seite: 89 Seite:

#### **Wichtige Äquilibrierungshinweise:**

Es ist schwierig, eine Umgebungs-RH-Messung mit der Filter-RH-Messung effektiv zu korrelieren, da das APDA-371 eine gewisse Eigenerwärmung vom Smart Heater Element aufweist, was bewirkt, dass der Filtersensor einen signifikant niedrigeren Wert misst als die Umgebungs-RH. Aus diesem Grund ist es normalerweise am besten, die werkseitige Standardkalibrierung nicht zu verändern, es sei denn, Sie haben eindeutige Beweise, dass eine Kalibrierung erforderlich ist.

 $\mathcal{L}_\mathcal{L} = \mathcal{L}_\mathcal{L} = \mathcal{L}_\mathcal{L}$ 

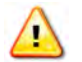

**WARNUNG!** Wird der Filter-RH-Sensor ohne zu vorige vollständige Einstellung auf die Umgebungsbedingungen kalibriert, führt dies zu einem großen künstlichen Versatz.

Beispielsweise: Die Umgebungs-RH beträgt 50 %, aber der Filter-RH-Sensor zeigt aufgrund der Eintrittswärme 20 % an. Wenn die Filtersensorkalibrierung so eingestellt ist, dass sie mit 50 % übereinstimmt, wird allen RH-Messungen ein Offset von + 30 % hinzugefügt. Jetzt sind die Filter-RH-Datenwerte alle 30 % zu hoch und es sieht so aus, als ob die Einlassheizung nicht funktioniert und die Proben-RH nicht regelt, wenn sie dies tatsächlich tut. Zusätzlich kann die Einlassheizung mit voller Leistung laufen, um eine Regulierung auf den Sollwert zu erreichen.

#### **Um den Sensor anzupassen, ohne ihn aus dem Probenstrom zu entfernen:**

Gehen Sie zum Menü TEST> FILTER RH. Das APDA-371 hebt die Bestaubungskammer an und schaltet die Pumpe ein, um Raumluft am RH-Sensor vorbei zu ziehen. Ziehen Sie die Einlassheizung heraus und lassen Sie das APDA-371 vollständig auf Raumbedingungen abkühlen. Dies kann eine Stunde oder länger dauern. Positionieren Sie Ihr RH-Prüfgerät während der Kalibrierung so nah wie möglich an der APDA-Proben-Bestaubungskammer.

#### **Um den Sensor für die Kalibrierung aus dem Strömungssystem zu entfernen:**

Ziehen Sie die Einlassheizung heraus und entfernen Sie das APDA-Gehäuseabdeckung. Entfernen Sie den schwarzen 3-Port-Kompressionsverteiler vom Durchflussweg. Es befindet sich unter dem Bestaubungskammermotor und hält die beiden Filtersensoren. Dies ist am einfachsten mit dem Werkzeug 9627 aus dem BX-308-Werkzeugsatz. Belassen Sie die Sensoren in der Platine. Berühren Sie das RH-Sensorelement nicht, da es ESD-empfindlich ist. Bewegen Sie den Sensorverteiler vom APDA weg, um einen genauen Umgebungs-RH-Wert zu erhalten. Rufen Sie das Menü TEST> FILTER-RH auf und lassen Sie den Sensor mindestens fünf Minuten lang sich anpassen. Vergleichen Sie dann das BAM RH-Wert auf dem Display mit dem Referenz-RH-Gerät. Um den Sensor zu kalibrieren, geben Sie den Referenzwert in das BAM-Display ein und drücken Sie CAL, um das BAM-Wert entsprechend anzupassen.

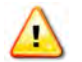

#### **Mit der RESET-Taste können alle vorherigen Feldkalibrierungen vom Sensor entfernt und die werkseitige Standardkalibrierung wiederhergestellt werden.**

Drücken Sie nach RESET nicht die Taste CAL, sonst wird der Wert kalibriert, der sich gerade im Feld REFERENCE befindet.

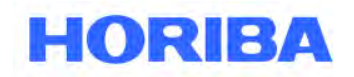

Datum: August, 2019<br>Seite: 90 Seite:

# **8 Das Interface zum externen Aufzeichnungsgerät**

Dieser Abschnitt beschreibt die Konfiguration des APDA-371 für den Betrieb mit einem separaten, externen Datenlogger. Das APDA-371 bietet eine analoge Ausgangskonzentrationsspannung sowie eine Uhrzeitsynchronisations-Eingangsfunktion, mit der die Einheit mit vielen analogen Datenloggern arbeiten kann. Die digitalen Datenausgänge des APDA-371 können auch mit digitalen Datenloggern oder automatischen digitalen Datenerfassungssystemen erfasst werden. In jedem Fall speichert das interne digitale Datenerfassungssystem APDA-371 immer noch das komplette Datenfeld, das periodisch gesammelt werden kann.

 $\mathcal{L}_\mathcal{L} = \mathcal{L}_\mathcal{L} = \mathcal{L}_\mathcal{L}$ 

In diesem Abschnitt werden die APDA-371-Konfigurationen beschrieben, die für externe Datenlogger erforderlich sind. Informationen zu den spezifischen Setup-Anforderungen für Ihr Modell finden Sie in der Dokumentation zu Ihrem Datenlogger.

# **8.1 Analoges Konzentrationsausgangssignal**

Der analoge Ausgangstyp des APDA-371 ist wählbar zwischen Spannungsausgang (0-1 oder 0-10 Volt DC) oder isoliertem Stromausgang (4-20 oder 0-16 mA). Die DIP-Schalter auf der Rückseite dienen zur Auswahl des gewünschten Ausgangs, wie in der Tabelle unten gezeigt. Der 1-Volt-Spannungsausgang wird fast ausschließlich für analoge Datenprotokollierungsanwendungen verwendet.

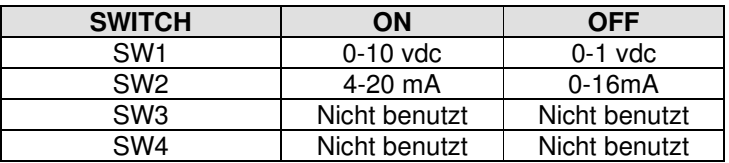

**HINWEIS:** Die Größe der Ausgangsspannung des APDA-371 wird durch die Einstellung RANGE und OFFSET bestimmt. Siehe Kapitel 6.2.

In den meisten Anwendungen, in denen der OFFSET auf -0.015 und der RANGE auf 1.000 mg eingestellt ist, wird der analoge Ausgang des APDA-371 als skaliert **0,000 V bis 1,000 V entspricht -0,015 mg bis 0,985 mg.** Es ist wichtig, dass der Eingang Ihres analogen Datenloggers so programmiert ist, dass er diese Spannung korrekt skaliert, sonst tritt ein signifikanter Datenoffsetfehler auf! Die digitalen BAM-Daten sollten regelmäßig mit den analogen Loggerdaten verglichen werden, um eine korrekte Logger-Skalierung sicherzustellen. Außerdem sollte das BAM-Ausgangsspannungs-DAC wie in Abschnitt 7.12 beschrieben getestet werde, um sicherzustellen, dass die tatsächliche Ausgangsspannung des APDA der erwarteten Spannung entspricht.

**Analoge Fehlercodierung:** Der Analogausgang ist der einzige verfügbare Spannungskanal zwischen dem APDA-371 und dem Datenlogger, so dass alle vom APDA erzeugten Fehler mit dem gleichen Spannungssignal gemeldet werden. Das APDA-371 setzt den Analogausgang immer dann auf den vollen Wert, wenn ein kritischer Fehler verhindert, dass eine gültige Konzentration gemessen wird. Optional kann die Spannung als Reaktion auf andere nicht kritische Alarme wie im Abschnitt 6.5 beschrieben eingestellt werden. Der externe Datenlogger sollte so programmiert sein, dass er eine vollständige Messung als Fehler und nicht als gültige Konzentration erkennt. Diese Methode wird verwendet, da ein tatsächlicher Konzentrationswert selten den Bereich des APDA-371 überschreitet, und wenn dies der Fall ist, sollte er trotzdem als ungültiger Datenpunkt gemeldet werden. Die digitalen Datenwerte, die im APDA gespeichert sind, sind immer unbeeinflusst und verfügbar, wenn der Alarm nicht kritisch war und die stündliche Konzentrationsmessung nicht verhindert wurde.

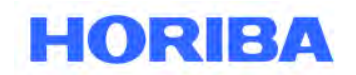

Datum: August, 2019<br>Seite: 91 Seite:

# **8.2 Der Early Cycle Modus**

Während eines Standard-Messzyklus wartet das APDA-371 auf den Beginn der neuen Stunde, bevor er den analogen Ausgang auf die gerade beendete Stundenkonzentration stellt. Bei einigen Arten von Datenloggern muss jedoch der Konzentrationswert verfügbar sein **bevor** die neue Stunde beginnt, sonst werden die Daten bei der falschen Stunde gespeichert. Das APDA-371 verfügt über einen speziellen EARLY-Zyklusmodus (im Menü SETUP> INTERFACE), der das APDA-371 veranlasst, die Messung einige Minuten früher zu starten und zu beenden, um die Konzentrationsspannung für die letzten fünf Minuten der soeben geprüften Stunde auszugeben. Der Datenlogger muss programmiert werden, um diesen Wert während des Fensters zu lesen. Aufgrund des kritischen Timings muss die Uhr des APDA-371 mit den unten beschriebenen EXT RESET-Eingängen mit dem Datenlogger-Takt synchronisiert werden. Im Folgenden wird das Timing der Modi STANDARD und EARLY beschrieben.

 $\mathcal{L}_\mathcal{L} = \mathcal{L}_\mathcal{L} = \mathcal{L}_\mathcal{L}$ 

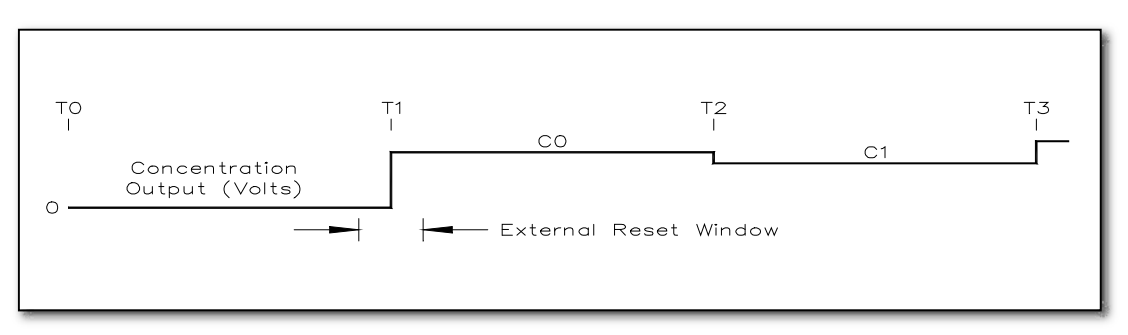

#### **STANDARD Zyklus Beispiel**

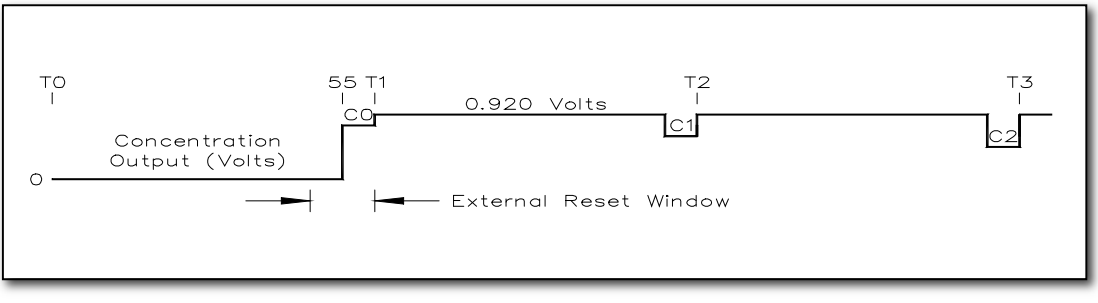

#### **EARLY Zyklus Beispiel**

### **Analoge Ausgangspegel**

**C0** stellt den Konzentrationsausgangspegel dar, gemessen von der Zeit **T0** zu **T1**, wobei die T-Beschriftungen den Anfang einer Stunde darstellen (z. B. 12:00:00). Wie Sie sehen können, liegt die Konzentrationsspannung **C0** für den Standard-Zyklus für die gesamte nächste Stunde nach der Messung an. Im Frühmodus ist die **C0**-Spannung für die aktuelle Stunde nur für die letzten 5 Minuten der Stunde vorhanden, die gerade abgetastet wurden (Minute 55 bis 60), und alle anderen Male ist die Konzentrationsausgangsspannung auf 0,920 Volt festgelegt.

### **Externe Fenster-Nullstellung**

Ein externes Reset-Signal kann verwendet werden, um die Uhr des APDA-371 mit dem Datenlogger zu synchronisieren. Im Standardmodus ist das externe Reset-Fenster plus oder minus 5 Minuten um den Beginn der Stunde, aber im Frühmodus ist das externe Reset-Fenster nur zwischen den Minuten 50 und 60. Die APDA-371-Uhr wird nicht zurückgesetzt, wenn der vorherige Zyklus die I3-Zählung nicht beendet hat und ein "E" -Alarm wird protokolliert. Siehe Sektion 7.2.

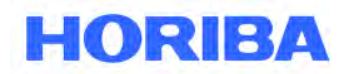

Datum: August, 2019<br>Seite: 92 Seite:

#### **Standardmodus-Uhr-Rückstellungen:**

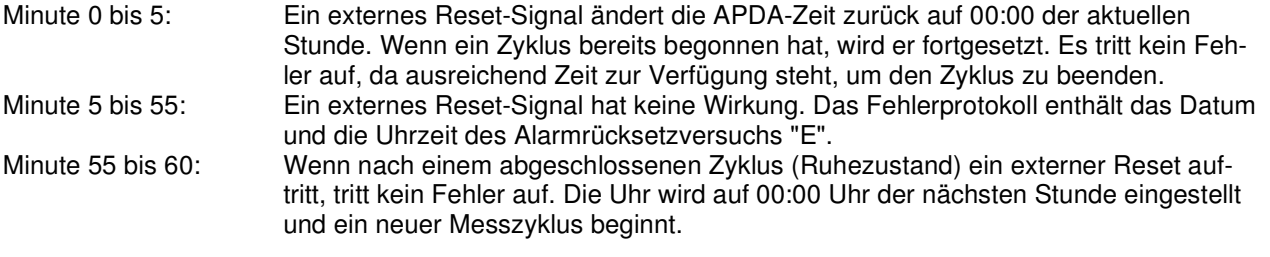

 $\mathcal{L}_\mathcal{L} = \mathcal{L}_\mathcal{L} = \mathcal{L}_\mathcal{L}$ 

#### **EARLY-Modus-Uhr-Rückstellungen:**

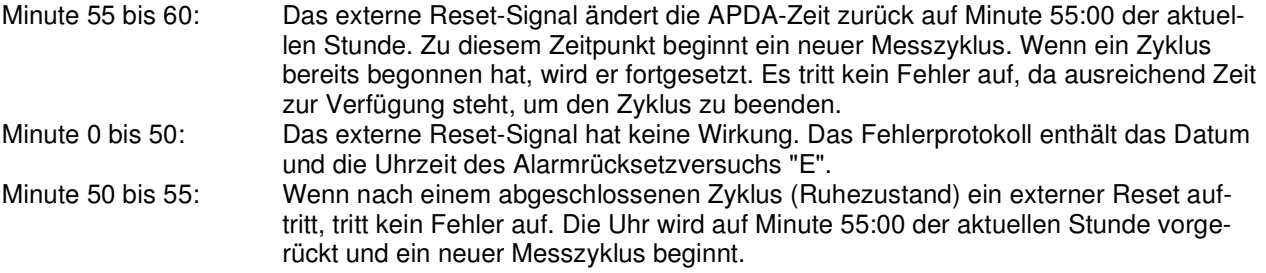

# **8.3 Telemetrie Fehler Relais**

Zusätzlich zur analogen Ausgangsspannung sind auf der Rückseite des APDA-371 mehrere Ein- und Ausgangsrelaisanschlüsse vorhanden. Diese können als zweite Methode zur Anzeige von Alarmen zwischen dem APDA und dem Logger mit einem externen Datenlogger verbunden werden, aber in der Praxis werden die meisten dieser Relay-Telemetrie Verbindungen selten verwendet. Die Funktion jedes Ein- und Ausgangs wird im Folgenden beschrieben.

**HINWEIS:** Ein Kontaktschließeingang zum APDA-371 wird erzielt, indem Sie die beiden Klemmen an diesem Eingang gemeinsam kurzschließen, normalerweise mit einem Relais am externen Datenlogger. Der Datenlogger sollte keine Spannung an die Klemmen anlegen.

**Kontaktschließende Ausgänge** vom APDA-371 werden vom APDA-371 bereit gestellt; hierfür werden die beiden Klemmen zusammen mit einem internen Relais kurzgeschlossen, ohne dass eine Spannung oder ein Strom an sie angelegt wird. Der externe Datenlogger muss dann die Schließung erfassen. Die Kontakte sind für 100 VDC, max. 0,5 A ausgelegt.

**Normalerweise geöffnet** bedeutet, dass die Relaiskontakte nicht kurzgeschlossen werden, außer wenn eine bestimmte Bedingung auftritt.

**Normalerweise geschlossen** bedeutet, dass die Relaiskontakte kurzgeschlossen sind, bis der Zustand eintritt, dann öffnen sie sich.

Datum: August, 2019<br>Seite: 93 Seite:

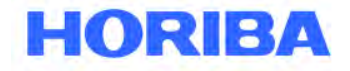

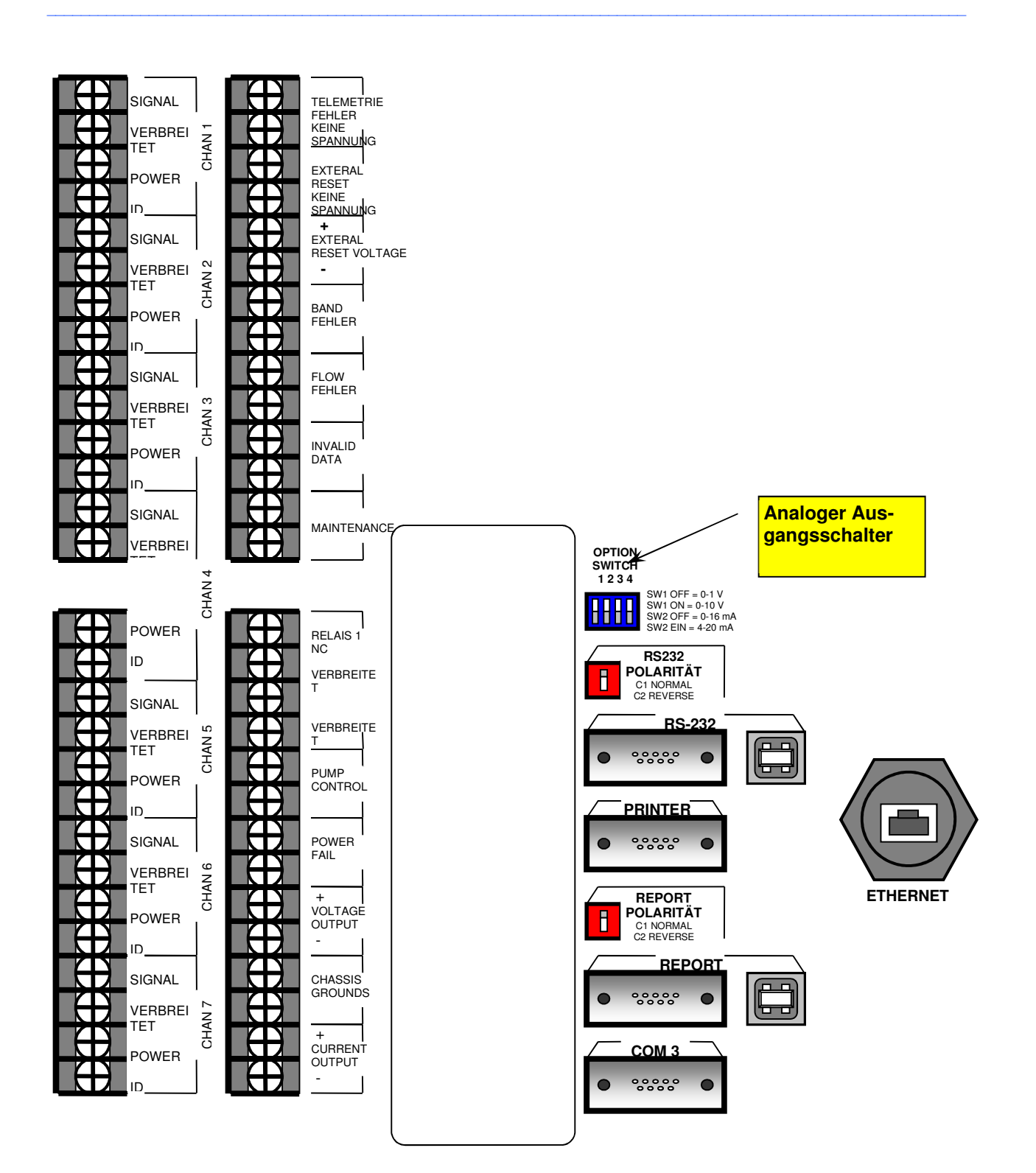

**APDA-371 Rückplatten- und Relaisanschlüsse (Zusätzliche digitale Ausgänge des Berichtsprozessors angezeigt)**

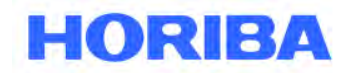

Datum: August, 2019<br>Seite: 94 Seite:

# **1. TELEMETRY FAULT NO VOLTAGE**

Dieser Eingang kann verwendet werden, um dem APDA-371 zu signalisieren, dass das externe Telemetrie System (Datenlogger) nicht betriebsbereit ist. Dieser Kontaktschließeingang muss für mindestens 2 Sekunden aktiviert werden. Wenn aktiviert, bleibt das APDA funktionsfähig und protokolliert einen "U" -Fehler (siehe Abschnitt 7.2) und aktiviert auch den Relaisausgang INVALID DATA. Dieser Eingang kann im Menü SETUP> SCHNITTSTELLEN auf Normal- oder Öffner-Modus eingestellt werden. Kaum benutzt.

 $\mathcal{L}_\mathcal{L} = \mathcal{L}_\mathcal{L} = \mathcal{L}_\mathcal{L}$ 

# 2. **EXTERNAL RESET NO VOLTAGE**

Dieser Eingang kann verwendet werden, um die Uhr des APDA-371 zu der vollen Stunde auf den externen Datenlogger zu synchronisieren, und wird oft im EARLY-Zyklusmodus verwendet. Dies ist ein Kontaktschließeingang, der für mindestens 2 Sekunden aktiviert werden muss. Der Eingang kann im Menü SETUP> INTERFACE auf normal offen oder normal geschlossen eingestellt werden.

### 3. **EXTERNAL RESET VOLTAGE**

Dieser Eingang ist derselbe wie oben, außer dass der Eingang durch einen TTL-Logikspannungspegel anstelle eines Kontaktschlusses aktiviert wird. Max 15mA bei 15 V oder 5 mA bei 5 V DC. Für diesen Eingang wird typischerweise eine Fünf-Volt-Logik verwendet.

### 4. **TAPE FAULT`**

Dies ist ein Kontaktschluss-Ausgang, der immer dann aktiviert wird, wenn ein "T" -Bandfehler vom APDA erzeugt wird (siehe Abschnitt 7.2). Die Polarität ist normalerweise offen.

### 5. **FLOW FAULT**

Dies ist ein Kontaktschließausgang, der immer dann aktiviert wird, wenn vom APDA ein "F" -Durchflussfehler generiert wird (siehe Abschnitt 7.2). Die Polarität ist normalerweise offen.

### 6. **INVALID DATA**

Dies ist ein Kontaktschließausgang, der immer dann aktiviert wird, wenn ein C-, P-, N-, R-, L-, I-, Moder U-Fehler von dem APDA erzeugt wird (siehe Abschnitt 7.2). Die Polarität ist normalerweise offen.

### 7. **MAINTENANCE**

Dies ist ein Kontaktschließausgang, der immer dann aktiviert wird, wenn ein Wartungs-M-Flag vom APDA generiert wird (siehe Abschnitt 7.2). Die Polarität ist normalerweise offen.

### 8. **RELAY 1 NC / NO**

Dieser Relaisausgang wird nur in Grobkonfigurationen mit zwei Einheiten verwendet. Der Master-BAM gibt über diesen Ausgang ein Clock-Sync-Signal an den externen Reset-Eingang der Slave-Einheit aus (nicht relevant für EU-zugelassenen APDA-371).

### 9. **PUMP CONTROL**

Dies ist der Niederspannungsausgang, der der Vakuumpumpe signalisiert, ein- oder auszuschalten. Dieser Ausgang hat keine Polarität, da der Pumpenregler über einen Diodenbrückeneingang verfügt. Verbinden Sie das zweiadrige Steuerkabel von der Pumpe mit diesen Ausgangsklemmen.

### 10. **POWER FAIL**

Dies ist ein Kontaktschließausgang, der immer dann aktiviert (geschlossen) wird, wenn ein Stromausfall oder ein "L" -Fehler im APDA auftritt (siehe Abschnitt 7.2).

### 11. **VOLTAGE OUTPUT**

Dies ist der Ausgang der APDA-371-Analog-Ausgangsspannung. Siehe Sektion 8.1. Die Polarität muss an diesem Ausgang beobachtet werden.

### 12. **CHASSIS GROUNDS**

Dies sind die Erdungsanschlüsse. Für einen optimalen Betrieb des APDA-371 sollten sie an einem Erdungsstab befestigt werden.

### 13. **CURRENT OUTPUT**

Dies wird verwendet, wenn der Analogausgang in Stromschleife anstelle von Spannung benötigt wird. Wird normalerweise nur verwendet, wenn der Abstand zwischen dem APDA und dem Datenlogger groß ist. Der Ausgang ist zwischen 4-20 mA oder 0-16 mA wählbar.

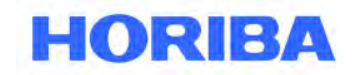

Datum: August, 2019<br>Seite: 95 Seite:

# **8.4 Digitales Interface zwischen Aufzeichnungsgerät und HORIBA APDA-371**

Viele APDA-371-Benutzer konfigurieren einen externen digitalen Datenlogger, um Daten vom APDA-371 abzurufen. Dies erfordert typischerweise einige Programmiererfahrungen mit dem bestimmten Typ des zu verwendenden digitalen Loggers. Mehrere Hersteller von Umweltdatenloggern liefern vorgefertigte APDA-371- Treiber für grundlegende Datenerfassungsanwendungen. Alle digitalen Dateien vom APDA-371 müssen über den RS-232-Anschluss oder den neueren seriellen REPORT-Anschluss oder in einigen Fällen vom PRINTER-Anschluss abgerufen werden. Die digitalen Dateien des APDA-371 werden im Abschnitt 9 beschrieben.

 $\mathcal{L}_\mathcal{L} = \mathcal{L}_\mathcal{L} = \mathcal{L}_\mathcal{L}$ 

Die gängigste Methode besteht darin, den digitalen Logger so zu programmieren, dass er das letzte stündlich durch Komma getrennte Datensatzarray des APDA-371 einmal pro Stunde über den RS-232- oder REPORT-Port anfordert. In diesem Fall muss der Logger eine Verbindung mit dem APDA herstellen, indem er drei Zeilenumbrüche (ENTER-Taste) sendet, und dann den **6 (CSV-Bericht), 4 (letzte Daten)** Befehlsstring sendet, genauso, wie Sie dies vielleicht beim Herunterladen der Daten mit einem Computer und einem Terminalprogramm, wie in Abschnitt 9.4 beschrieben tun. Der Logger muss das APDA-Menüantworten ignorieren, dann die stündliche Datenfeldantwort empfangen und die gewünschten Datenparameter auslesen und sie entsprechend speichern. Der letzte Konzentrationswert, das Qtot-Durchflussvolumen, die Umgebungstemperatur, der Druck, die Filter-RH und die Alarmbits werden häufig auf diese Weise gesammelt.

**CPU-Unterbrechungen:** Vorsicht ist geboten, wenn Daten vom klassischen APDA-371 RS-232-Port gesammelt werden. Die Haupt-CPU kann keine Multitasking-Vorgänge durchführen, d.h. wenn das APDA-371 einen der Filterband- oder Spannenmembranmotoren bewegt (besonders zu Beginn jeder Stunde), ignoriert er alle seriellen RS-232-Portbefehle und unterbricht alle seriellen Datendownloads solange, bis die mechanische Bewegung ist abgeschlossen. Siehe Kapitel 4. Die beste Lösung bei der Verwendung des klassischen RS-232-Anschlusses besteht darin, den digitalen Logger so zu programmieren, dass er etwa zur Mitte jeder Stunde eine stündliche Datenanforderung an das APDA sendet, z.B. zwischen der Minute 25 und der Minute 50. Kleine Dateien, wie der letzte stündliche Datensatz, können jedoch sehr schnell heruntergeladen werden und können, solange das Timing sorgfältig gesteuert wird, zu fast jeder Zeit während der Stunde durchgeführt werden. Wenn Ihr Datenlogger so programmiert ist, dass er kontinuierlich Daten von das APDA-371 RS-232- Schnittstelle während der ganzen Stunde (z. B. jede Minute) anfordert, wird eine bestimmte Anzahl der Datenanforderungen vom APDA aufgrund mechanischer Unterbrechungen ignoriert.

Die Rückplatte des BX-965 Report Processor wurde für eine einfachere digitale Datenverbindung mit dem APDA-371 entwickelt. Der serielle REPORT-Port funktioniert genau wie der klassische RS-232-Port und greift auf dieselben Dateien zu, außer dass er über eine eigene CPU und einen eigenen Speicher verfügt und nicht unterbrochen oder ignoriert werden kann. Der REPORT-Port hat auch viel mehr Datenspeicherkapazität. Der klassische RS-232-Anschluss und seine Legacy-Funktionalität werden auch weiterhin auf den Rückplatten des Berichtsprozessors als Sicherung unterstützt.

**Uhr-Zeiteinstellung mit digitalen Loggern:** Das Timing muss auch berücksichtigt werden, wenn APDA-371-Daten mit einem digitalen System gesammelt werden. Wenn das APDA-371 im Standardzyklusmodus arbeitet, werden die digitalen Konzentrationsdatenwerte genau zur vollen Stunde aktualisiert. Wenn der digitale Logger so eingestellt ist, dass das APDA-371-Konzentrationswert erfasst wird, sobald er verfügbar ist, sollten die Uhren synchronisiert werden, um zu verhindern, dass der falsche Stundensatz erfasst wird.

Wenn der Logger das APDA-371-Konzentration vor der vollen Stunde haben muss, kann das APDA-371 für den Frühzyklusmodus eingestellt werden, und das APDA-371-Uhr muss mit dem Logger synchronisiert werden. Einige APDA-371-Benutzer verlassen das APDA-371 im Standardzyklusmodus und stellen ihren digitalen Logger so ein, dass das APDA-371-Takt zur Minute 59 der Stunde synchronisiert wird. Dies bewirkt, dass das APDA-371 dem Logger eine Minute voraus ist, so dass die Konzentration zu Beginn der Loggerstunde verfügbar ist. Diese Methode ähnelt der Ausführung im Early-Cycle-Modus, außer dass der Zeitplan viel einfacher zu verstehen ist.

Datum: August, 2019<br>Seite: 96 Seite:

**HORIBA** 

# **9 RS-232 Serielles Interface – Datenabfrage**

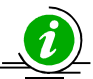

Diese Kapitel beschreibt die Methoden, um Daten aus dem APDA über die serielle Schnittstelle abzurufen. Das Gerät verfügt über eine 2-Wege Schnittstelle, die mit einem Computer, Laptop, Modem oder digitalen Datenlogger genutzt werden kann. Außerdem steht eine konfigurierbare Druckerschnittstelle zur Verfügung, über die die Daten nur ausgegeben werden können. Der Zugriff auf die Daten über das serielle Interface ist einfach.

 $\mathcal{L}_\mathcal{L} = \mathcal{L}_\mathcal{L} = \mathcal{L}_\mathcal{L}$ 

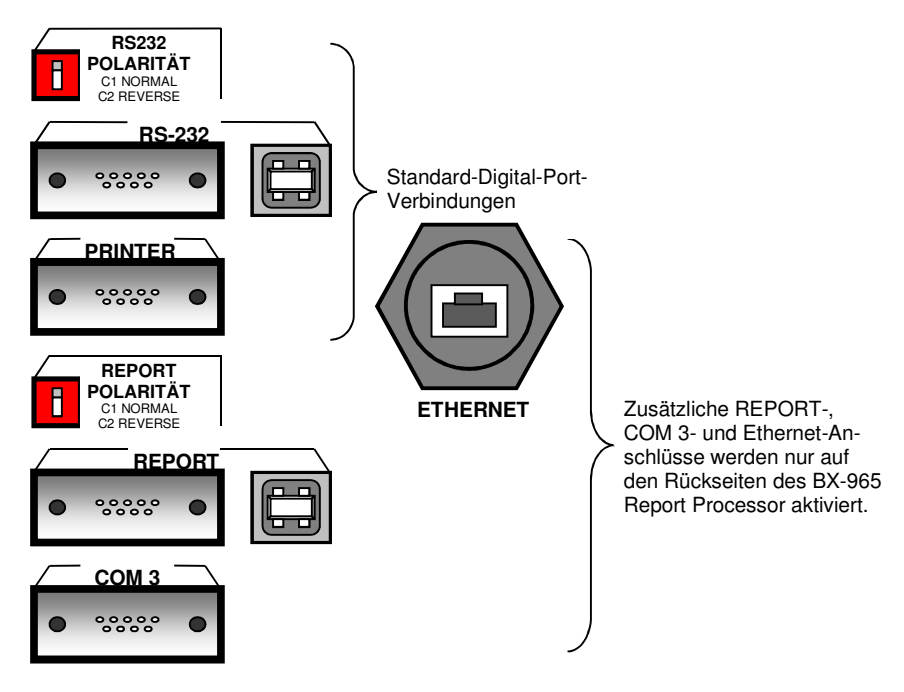

**APDA-371 Digitale Anschlüsse Rückplatte** 

# **9.1 Anschlüsse und Einstellungen direkte serielle Schnittstelle**

Die serielle Schnittstelle "RS-232" auf der Rückplatte des APDA-371 ermöglicht die Datenübertragung direkt von der APDA-CPU und kann für weniger intensive digitale Sammelsysteme verwendet werden. Geräte mit der neueren Rückplatte des Berichtsprozessors haben auch einen zweiten seriellen REPORT-Anschluss und serielle USB-Konverter. Der REPORT-Port verfügt über ein eigenes Dateiservicesystem, das vom APDA-Messzyklus nicht unterbrochen oder ignoriert werden kann. Wann immer verfügbar, sollte es verwendet werden. Sowohl die RS-232- als auch die REPORT-Ports enthalten dieselben Datendateien und werden auf dieselbe Weise aufgerufen. Der PRINTER-Port dient nur zur Ausgabe und wird selten verwendet. Der COM3- Port dient nur zum Verbinden von zwei APDAs z.B. in PM-Coarseystemen.

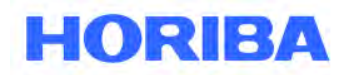

Datum: August, 2019<br>Seite: 97 Seite:

# **RS-232-Verbindungen:**

Die meisten älteren Desktop- und Laptop-Computer verfügen für die Kommunikation über einen seriellen Standard-9-Pin-Anschluss. Unter diesen Umständen kann der RS-232- oder REPORT-Port des APDA-371 direkt an den seriellen Port angeschlossen werden. Verbinden Sie den Anschluss auf der Rückseite des APDA-371 über das mitgelieferte serielle Kabel (Teil 400658, 9 pol. Buchse auf Buchse) mit dem COM-Anschluss des Computers.

 $\mathcal{L}_\mathcal{L} = \mathcal{L}_\mathcal{L} = \mathcal{L}_\mathcal{L}$ 

**WARNUNG!** Verwechseln Sie den parallelen Druckeranschluss oder den Videoadapteranschluss Ihres Computers nicht mit einem seriellen Anschluss.

# **USB-Verbindungen:**

Die meisten neueren Computer verfügen nicht mehr über den seriellen 9-Pin-Kommunikationsport. In solchen Fällen können APDA-371-Monitore möglicherweise weiterhin über einen USB-Seriell-Konverter an die Computer angeschlossen werden. Unter allen Konvertern, die üblicherweise in lokalen Elektronik- und Bürobedarfsgeschäften erhältlich sind, hat HORIBA. die zuverlässigste Leistung bei den von Belkin hergestellten festgestellt.

Neuere APDA-371-Monitore (oder ältere Modelle mit dem optionalen installierten Berichtsprozessor) verfügen über einen aktiven USB-Anschluss auf der Rückplatte. Wenden Sie sich an die Serviceabteilung von HORIBA, um die erforderlichen Treiber für den Computer zu erhalten, damit dieser auf diese Weise mit dem APDA kommunizieren kann.

### **Kommunikationseinstellungen:**

Das APDA-371 kommuniziert bei 9600 Baud, 8 Datenbit, keine Parität, ein Stoppbit und keine Flusssteuerung. Die Standard-Baudrate von 9600 kann zu einer schnelleren Einstellung für das Herunterladen großer APDA-Datendateien geändert werden, aber in jedem Fall muss die Baudrate des Terminalprogramms mit das APDA-Baud-Einstellung übereinstimmen. Wenn keine Verbindung hergestellt werden kann, versuchen Sie, den RS-232-Polaritätsschalter (oder den Berichtspolaritätsschalter, wenn Sie die REPORT-Verbindung verwenden) auf der Rückseite des APDA-371 zu ändern. Dies vertauscht die Polarität der TX- und RX-Leitungen (Pins 2 und 3) und funktioniert wie ein Nullmodem.

**HINWEIS:** Bevor eine Kommunikation über die RS-232-Schnittstelle hergestellt werden kann, muss sich die APDA-371-Benutzerschnittstelle im Hauptmenü der obersten Ebene oder im Menü OPERATE befinden. Erfolgt eine RS-232-Kommunikation mit der CPU, sind die LCD-Anzeige und die Tastatur des APDA-371 deaktiviert. Der optionale REPORT-Port hat diese Einschränkungen nicht.

# **9.2 Verwenden von Kommunikations Software**

Das HORIBA APDA-371 ist mit vielen Kommunikationsprogrammen von HORIBA kompatibel.

### **MicroMet® Plus:**

Ein leistungsfähiges Datenerfassungsprogramm für meteorologische Anwendungen, das konfigurierbar ist, so dass alle Daten vom HORIBA APDA-371 gesammelt und verarbeitet werden können.

# **Comet™:**

Ein einfach zu bedienendes Kommunikationsterminal, das Daten von HORIBA Dataloggern, HORIBA APDA-371 eingeschlossen, abrufen kann. Dieses Programm ersetzt die ältere TUS (Terminal Utiliy Software).

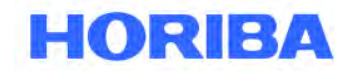

Datum: August, 2019<br>Seite: 98 Seite:

# **9.3 Daten herunterladen - Verwenden von einfachen Terminalprogrammen**

 $\mathcal{L}_\mathcal{L} = \mathcal{L}_\mathcal{L} = \mathcal{L}_\mathcal{L}$ 

Die APDA-371-Daten können einfach über die seriellen Anschlüsse mit HyperTerminal ® oder anderen einfachen Terminalprogrammen heruntergeladen werden. Fast alle PCs haben das HyperTerminal-Programm bereits enthalten. Im Folgenden wird beschrieben, wie Sie das Programm mit dem APDA-371 einrichten:

- 1. Verbinden Sie den RS-232- oder REPORT-Anschluss auf der Rückseite des APDA mit dem entsprechenden Kabel mit Ihrem Computer oder Laptop. Stellen Sie eine Verbindung zum seriellen COM1- Port her, falls verfügbar.
- 2. Öffnen Sie HyperTerminal. (In der Regel im Verzeichnis Programme \ Accessories \ Communications). Das Programm fordert Sie auf, einen Namen für die Verbindung einzugeben. Geben Sie "APDA-371" oder einen Namen Ihrer Wahl ein und klicken Sie auf "OK".
- 3. Das Fenster "Verbinden mit" wird geöffnet. Wählen Sie COM1 (oder einen anderen Port, wenn verwendet) aus dem Dropdown-Menü im Feld "Connect Using". "OK" klicken. HINWEIS: Sie können das Programm auch so einrichten, dass das BAM über ein Modem in diesem Fenster gewählt wird.
- 4. Das Fenster "COM1-Eigenschaften" wird geöffnet. Legen Sie die folgenden Werte in den Dropdown-Menüs fest und klicken Sie auf "Anwenden" und "OK".

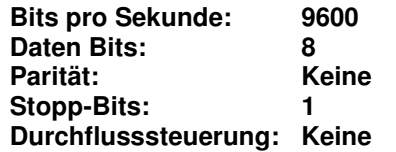

- 5. Das HyperTerminal-Hauptverbindungsfenster sollte jetzt geöffnet sein. Drücken Sie dreimal die EINGABETASTE. Das Fenster sollte mit einem Stern (\*) antworten, der anzeigt, dass das Programm eine Verbindung mit dem APDA-371 hergestellt hat.
- 6. Sobald die Kommunikation hergestellt ist, drücken Sie die Taste **h**. Dies sollte dazu führen, dass das APDA-371 Systemmenü wie unten gezeigt im Fenster erscheint. Zum Abrufen der gewünschten Daten können jetzt jegliches ASCII-Zeichen im Menü senden. Die Menüoptionen werden im folgenden Abschnitt beschrieben.
- 7. HyperTerminal zeigt nur 100 Datenzeilen im Fenster an. Um größere Dateien (z. B. Alle Daten) zu erfassen, wählen Sie zunächst im Drop-down-Menü Übertragung> Text erfassen. Wählen Sie einen Speicherort für die Datei und klicken Sie auf "Start". Rufen Sie die gewünschten Dateien ab, und HyperTerminal speichert sie automatisch in der Textdatei. Alles, was durch das Terminalfenster kommt, wird in der Datei gespeichert. Klicken Sie auf die Schaltfläche "Stop", um die Erfassung des Textes zu beenden.
- 8. Wenn Sie HyperTerminal beenden, werden Sie gefragt, ob Sie Ihre Verbindung speichern möchten. Klicken Sie auf "Ja" und eine Datei namens APDA-371.ht wird im Ordner HyperTerminal erstellt, in dem alle Einstellungen gespeichert werden. Verwenden Sie dies für die zukünftige Kommunikation mit dem APDA.

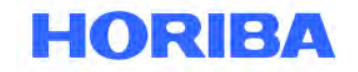

Datum: August, 2019<br>Seite: 99 Seite:

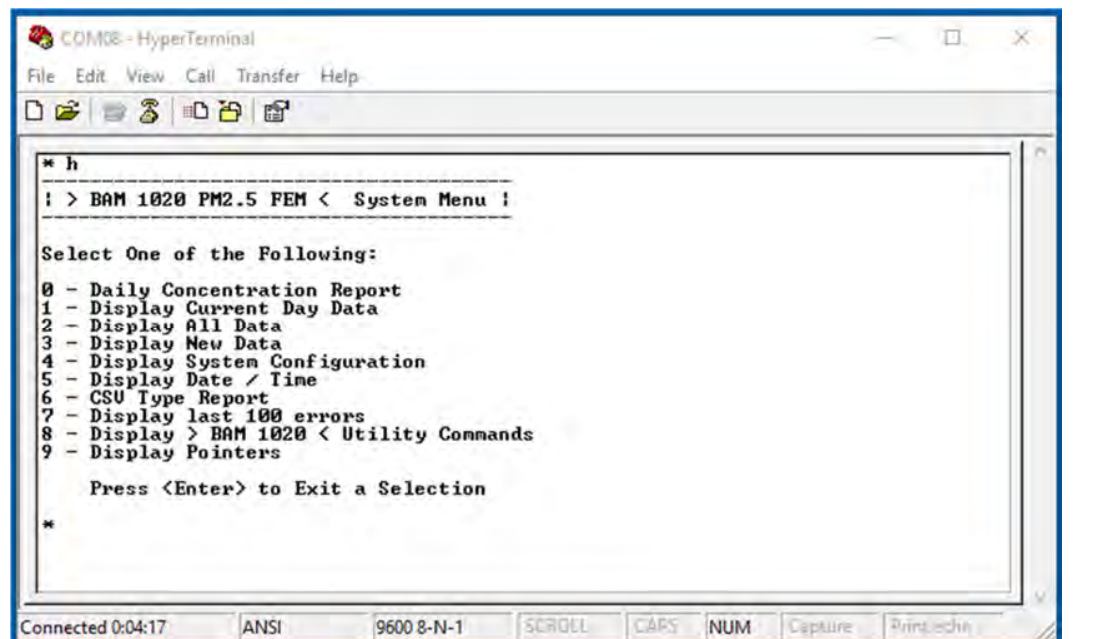

 $\mathcal{L}_\mathcal{L} = \mathcal{L}_\mathcal{L} = \mathcal{L}_\mathcal{L}$ 

**Terminalfenster mit dem APDA-371 Menü** 

# **9.4 Verwendung eines Terminalprogramms: Systemmenü und Beschreibung der Dateien**

Sobald wie oben gezeigt eine serielle Verbindung zwischen einem Terminalprogramm und dem APDA-371 hergestellt wurde, haben Sie Zugriff auf das Hauptmenü des APDA-371. Jede Zahl 0-9 steht für eine andere Datendatei, die Sie vom APDA-371 herunterladen können. Jede Datei wird im Folgenden beschrieben. Um die gewünschte Datei zu erhalten, drücken Sie einfach die entsprechende Nummer auf Ihrer Tastatur.

**HINWEIS:** Nach ein paar Minuten hört das APDA auf, auf einen Befehl zu warten, und Sie müssen dreimal ENTER drücken, um die Sternchen-Eingabeaufforderung wiederherzustellen, und dann einen weiteren senden **"H"** um das Menü zu aktualisieren. Wenn Sie die Nummer der gewünschten Datei bereits kennen, können Sie das H-Menü ganz überspringen.

### **Datei 0: Daily Concentration Report (Täglicher Konzentrationsbericht):**

Diese Datei enthält die täglichen Konzentrationswerte. Es enthält das Datum, den täglichen Konzentrationswert und den an diesem Tag erfassten Datenprozentsatz. Wenn Sie diese Menüoption aufrufen, werden Optionen für alle gespeicherten Tageskonzentrationsdaten oder nur für die neuen täglichen Daten angezeigt, die seit dem letzten Download erfasst wurden. Ein Datenzeiger wird in dem APDA gesetzt, der anzeigt, wo der letzte Download gestoppt wurde. Siehe Sektion 9.8. Ein typischer Tageskonzentrationsbericht sieht folgendermaßen aus:

Daily Conc Report 2018-05-31 12:16:55, 1 Date, Conc.(mg / m3), Capture%) 2018-05-25, 0,0001, 33 2018-05-26, 0.0012.100 2018-05-27, 0,0007,100 2018-05-28, 0,0007,100

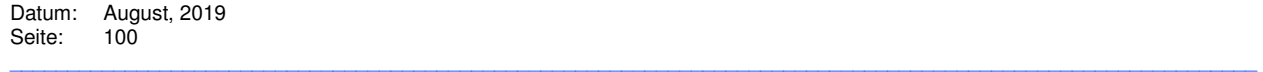

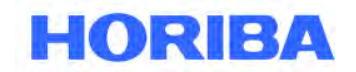

### **Dateien 1, 2 und 3: Display Current Day Data (Aktuelle Tageswerte), Display All Data (alle Daten), Display New Data (neue Daten):**

Diese Dateien sind einfache Textansichten und dienen zur einfachen visuellen Überprüfung der Daten, da es schwierig ist, diese zur Analyse in eine Tabelle zu importieren. Ein Beispiel für das Datenformat ist unten gezeigt.

Datei 1 Aktuelle Daten sind nur Daten vom aktuellen Tag.

Datei 2 Alle Daten bedeutet die gesamten Daten sind im APDA, in täglichen Blöcken aufgeteilt.

Datei 3 Neue Daten sind alle Daten seit dem letzten Download, auch in täglichen Blöcken.

Ein Datenzeiger wird in dem APDA gesetzt, der anzeigt, wo der letzte Download gestoppt wurde. Siehe Kapitel 9.8.

Die erste Datenspalte ist die Zeit, gefolgt von einer Reihe von Bindestrichen, die Fehler- oder Alarmbits darstellen. Wenn ein Fehler aufgetreten ist, wird in diesem Feld ein Buchstabe angezeigt, der den Fehler darstellt. In diesem Beispiel um 7:00 Uhr morgens **"L"** Fehler (Stromausfall) aufgetreten. Dann um 8:00 Uhr wurde ein **"M"**-Fehler protokolliert, der anzeigt, dass der Bediener zu dieser Stunde Wartungsarbeiten durchgeführt hat. Die nächste Spalte ist die Konzentration. Die Qtot-Spalte ist das Gesamtvolumen für die Stunde. Bei einer Durchflussrate von 16,70 l/ min und einer Probenahmezeit von 50 Minuten beträgt dieser Wert etwa 834 m<sup>3</sup> pro Stunde. Bei einer Probenahmezeit von 42 Minuten beträgt dieser Wert etwa 0,701 m<sup>3</sup> pro Stunde. Die verbleibenden sechs Spalten sind die sechs Datenloggereingänge auf dem APDA. In diesem Beispiel wurde RH auf Kanal 4 protokolliert, und die Umgebungstemperatur wurde auf Kanal 6 protokolliert. Die anderen vier Kanäle hatten nichts angehängt, erscheinen aber trotzdem im Datenfeld. Die auf den unbenutzten Kanälen gezeigten Daten sind nur Rauschen.

Bericht für den 22.04.2005 - Tag 112> BAM-1020 <Station-ID: 1

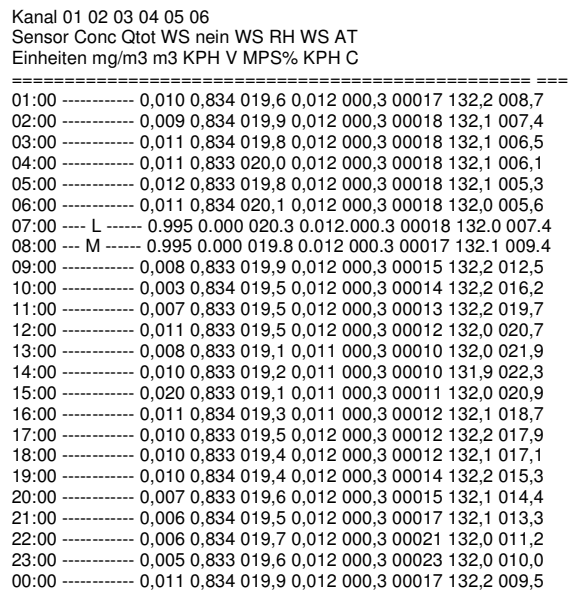

Savg 0,009 0,833 019,7 0,012 000,3 00015 132,1 013,2 Vavg 0,000 0,000 000,0 0,000 000,0 00000 000,0 000,0 Datenwiederherstellung 100,0 %

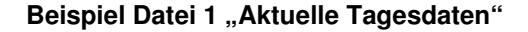

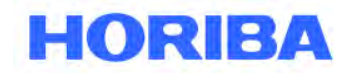

Datum: August, 2019<br>Seite: 101 Seite:

## **Datei 4: Display System Configuration (Systemkonfiguration anzeigen):**

Diese Datei enthält eine Liste der APDA-371-Einstellungen und Kalibrierwerte. Dies ist nützlich für die Überprüfung der Setup-Parameter und wird höchstwahrscheinlich vom Werk angefordert, wenn ein Service benötigt wird. Im Folgenden finden Sie ein Beispiel für den Bericht zu den Datei-4-Einstellungen. Ältere Versionen die APDA-Firmware zeigen möglicherweise ein etwas anderes Berichtsformat als das auf der nächsten Seite gezeigte.

 $\mathcal{L}_\mathcal{L} = \mathcal{L}_\mathcal{L} = \mathcal{L}_\mathcal{L}$ 

Datum: August, 2019<br>Seite: 102 Seite:

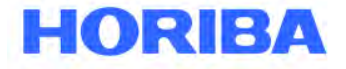

BAM 1020 Settings Report<br>08/21/2018 09:00:12 Station ID. 1 Serial Number, P10558 Firmware, 3236-05 V3.14.2<br>80350 Firmware, 80353-03 R2.8.0 K, 01.000<br>BKGD, 0.0000 usw, 00.285<br>ABS, 00.890 ABS, 00,890<br>Range, 1.000<br>Offset, -0.005<br>Clamp, -0.005<br>Conc Units, ng/m3<br>Conc Type, ACTUAL<br>Count Time, 4 Conc Error, FULL SCALE VALUE<br>Inlet Type, PM10 Cv, 01.000<br>00, 00.000<br>Flow Type, ACTUAL<br>Tlow Setpt, 0016.7<br>Std Temp, 25 Heat Mode, AUTO FRH Ctrl, YES<br>FRH SetPt, 35<br>Low Power, 20 FRH Log, YES BAM Sample, 50<br>MET Sample, 1<br>Cycle Mode, STANDARD<br>Fault Polarity, NORM<br>Reset Polarity, NORM Maintenance, OFF HJ 653, NO EUMILRNFPDCT 111111111111 AP, 000150<br>Baud Rate, 9600<br>Printer Report, 2  $63, 00.000$ <br> $64, 15.000$ 3, Channel,  $\mathbf{1}$ ä.  $\mathcal{R}$  .  $6.$  $\mathcal{D}$ Sensor ID,  $255'$  $255,$  $255,$  $255,$ 255, 41.  $255,$  $255,$ 255,  $255,$  $255,$  $254,$ Name,<br>Units,  $\frac{255}{mHg}$  $\overline{c}$ Memb<sub>s</sub> FRH . XXX. XXX. ma.  $\mathbf{a}$ Prec,<br>FS Volts,  $2,500,$  $0, 0, 0, 1, 000,$  $\frac{3}{2,500}$ a.  $1,000,$ 'n.  $0,500,$  $2,500,$ Mult.  $300.0.$ 4.095. 100.0.  $\mathbf{1}$ .  $32.$ 1. Offset, 525.0, ö,  $0.000,$ ö,  $-50, 0,$  $-26,$ Vect/Scalar,  $\frac{\mathbb{S}_t}{\mathbb{N}_t}$ s,  $S$ .  $B<sub>z</sub>$  $\overline{\mathbf{S}}$ .  $\frac{S}{N_s}$  $\frac{S_s}{N_s}$ Inv Slope, N. N, Calibration, Offset, Slope,<br>1.000,  $\frac{\text{Flow}_t}{\text{AT}_t}$  $0,000,$ 80.000,  $\begin{array}{r} 0.000, \\ 50,000, \\ 0.000, \end{array}$  $_{\rm FRF}^{\rm BP}$ FT,  $\begin{tabular}{ll} \texttt{QUBRY}, & 1, & CONC_A, \\ \texttt{Daily Range, 01:00 - 24:00} \\ \texttt{Dynamic Range, EXTENDED} \\ \texttt{Span Check, 1 HR} \end{tabular}$ Span Check, 1 HR<br>Log BP, CHAN 1<br>Log Membrane, CHAN 3

 $\mathcal{L}_\mathcal{L} = \mathcal{L}_\mathcal{L} = \mathcal{L}_\mathcal{L}$ 

#### **Beispiel Datei 4 Systemkonfiguration**

Datum: August, 2019<br>Seite: 103 Seite:

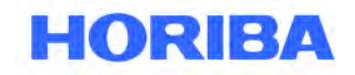

# **Datei 5: Display Date / Time (Datum / Uhrzeit anzeigen):**

Dieser Dateibefehl zeigt das Datum und die Uhrzeit der APDA-371 Echtzeituhr an.

### **Datei 6: CSV Type Report (Datei vom CSV-Typ):**

Das CSV-Datenmenü wird häufig für das Abrufen von APDA-Daten über Terminalprogramme verwendet. Der Befehl 6 antwortet mit den unten gezeigten Unterbefehlen. Die Datenwerte in jeder Datei sind durch Kommata getrennt. Dadurch kann die Textdatei direkt in Tabellen geöffnet werden. Dies ist die empfohlene Datenabrufmethode. Stellen Sie sicher, dass Sie, wenn Sie HyperTerminal verwenden, beim Herunterladen großer Dateien Text aufzeichnen. Die CSV-Berichte werden auch häufig verwendet, wenn BAM-Daten von einem externen digitalen Datenlogger heruntergeladen werden. Im Folgenden finden Sie eine Liste der im CSV-Format verfügbaren Unterdateien. Die Unterdateien 5, 6, 7 und 8 sind Diagnosedateien für den Durchfluss und werden selten verwendet.

 $\mathcal{L}_\mathcal{L} = \mathcal{L}_\mathcal{L} = \mathcal{L}_\mathcal{L}$ 

- 
- 
- 
- 
- 
- 
- 

**2 – Display All Data (Alle Datensätze in das BAM) 3 – Display New Data (Datensätze seit dem letzten Download) 4 – Display Last Data (Nur die Daten der vorherigen Stunde)**  5 – Display All Flow Stats (Alle Durchfluss-Stats-Dateien)<br>6 – Display New Flow Stats (Durchflussstatistiken seit dem (Durchflussstatistiken seit dem letzten Download) 7 – Display All 5 Min Flow (5 Minuten Durchschnitt aller Durchflussstatistiken) 8 – Display New 5-Min Flow (5 min Durchschnittswerte der Durchflussstatistiken seit dem letzten Download)

 **9 – Display Error Log (Fehler/Alarmprotokoll zeigt Unterkategorien an)**

# **Beispiel für einen CSV-Bericht des Datensatzes "Display Last Data" (Datei 6 Teildatei 4):**

Das folgende Beispiel zeigt einen typischen CSV-Download der Datei 6,4 des letzten Datensatzes aus dem APDA-371, wie er von einem externen digitalen Datenlogger stündlich abgerufen werden kann. Dieser Datei-Download setzt den Datenzeiger nicht zurück.

- 1. Eine Reihe von drei Zeilenumbrüchen wird über die serielle Schnittstelle an das APDA gesendet. Das APDA antwortet mit einem einzelnen Sternchen (\*), der anzeigt, dass die Kommunikation hergestellt ist.
- 2. Ein ASCII-Zeichen "6" wird an das APDA gesendet, um das CSV-Menü der Datei 6 anzufordern. Das APDA antwortet mit den CSV-Menüoptionen wie unten gezeigt und endet mit ">".
- 3. Ein ASCII-Zeichen "4" wird an das APDA gesendet, wobei die Datei 4 "Letzte Daten anzeigen" angefordert wird. Das APDA antwortet mit der Stations-ID-Nummer, dann mit der Kopfinformation und dann mit dem Datensatz.

Die Daten umfassen Datum/Zeitstempel, Konzentration für die letzte Stunde (CONC), Durchflussmenge für die letzte Stunde (Qtot), dann alle sechs einzelnen Met-Sensor-Kanäle. Die Bezeichnungen für diese Kanäle variieren, werden aber immer im Datenfeld angezeigt, unabhängig davon, ob sie verwendet werden oder nicht. In diesem Beispiel beginnen die sechs Kanäle mit "WS" und enden mit "AT". Am Ende des Datenfeldes befinden sich zwölf Fehlerbits, von denen jedes einen anderen möglichen Fehler darstellt. "0" zeigt keinen Fehler dieses Typs an und "1" zeigt einen Fehler an.

Datum: August, 2019<br>Seite: 104 Seite:

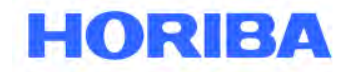

\*6 CSV Type Reports 2 - Display All Data 3 - Display New Data 5 - Display All Flow Stats<br>6 - Display New Flow Stats 7 - Display All 5-Min Flow 8 - Display New 5-Min Flow >4 - Display CSV Data Station, 5<br>Time,Conc(mg/m3),Qtot(m3),WS(MPS),WD(DEG),BP(mm),RH(%),Delta(C),AT(C),E.U,M,I,L,R,N,F,P,D,C,T<br>01/30/08 16:00, 0.084, 0.834, 0.0.0.0.30,57.0,27.1,0.0.1,0.0.0.0.0.0.0.1,

 $\mathcal{L}_\mathcal{L} = \mathcal{L}_\mathcal{L} = \mathcal{L}_\mathcal{L}$ 

#### **Beispiel für einen CSV-Datenbericht (4-Display Last Data)**

### **Beispiel für einen CSV-Bericht des Datensatzes "Display New Data" (Datei 6 Unterdatei 3):**

Das folgende Beispiel zeigt einen typischen CSV-Download der Datei 6,3 neue Datensätze vom APDA-371, wie sie für die routinemäßige Datenerfassung mit einem lokalen Computer oder Modem verwendet werden können. Die Datei enthält den gesamten Datensatz seit dem letzten Download und setzt die Datenzeiger zurück. Siehe Kapitel 9.8.

- 1. Eine Reihe von drei Zeilenumbrüchen wird über die serielle Schnittstelle an das APDA gesendet. Das APDA antwortet mit einem einzelnen Sternchen (\*), der anzeigt, dass die Kommunikation hergestellt ist.
- 2. Ein ASCII-Zeichen "6" wird an das APDA gesendet, um das CSV-Menü der Datei 6 anzufordern. Das APDA antwortet mit den CSV-Menüoptionen wie unten gezeigt und endet mit ">".
- 3. Ein ASCII-Zeichen "3" wird an das APDA gesendet, wobei die Datei 3 "Anzeige neuer Daten" angefordert wird. Das APDA antwortet mit der Stations-ID-Nummer, dann mit der Kopfinformation und dann mit den Datensätzen.

Die Daten beginnen beim ersten Datensatz seit dem letzten Abruf. In diesem Beispiel wurde MET SAMPLE so eingestellt, dass das Array alle 15 Minuten protokolliert wird.

Datum: August, 2019<br>Seite: 105 Seite:

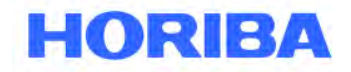

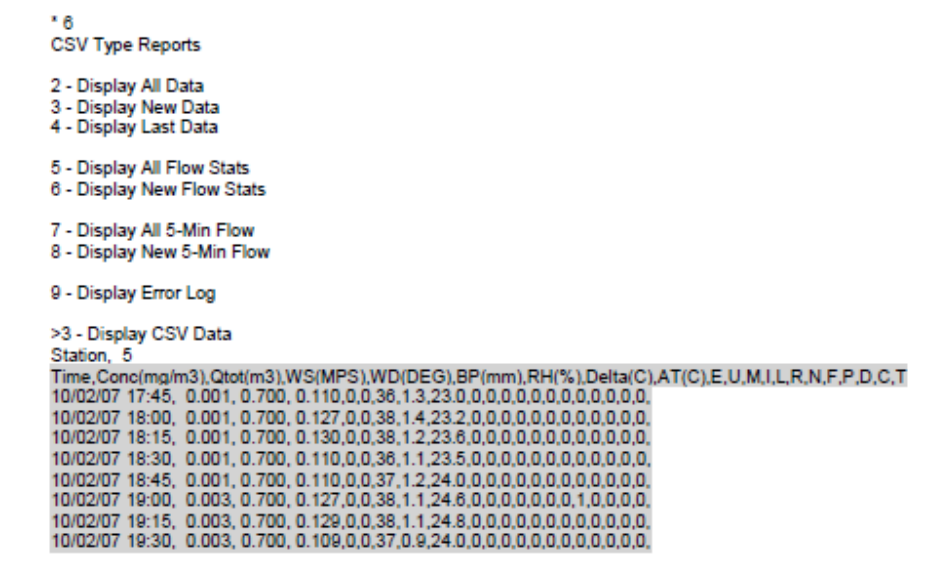

 $\mathcal{L}_\mathcal{L} = \mathcal{L}_\mathcal{L} = \mathcal{L}_\mathcal{L}$ 

#### **Beispiel für einen CSV-Bericht (3-Display New Data)**

Wenn die Option HJ 653 auf ON eingestellt ist (siehe Abschnitt 6.12), wird die Datei nicht in der oben gezeigten Weise, sondern wie im Abschnitt 6.12 gezeigt, formatiert.

**HINWEIS:** Der Benutzer kann die Menüzeichen vom Anfang der Textdatei löschen, wobei nur die Datenkopfzeile und die Datensätze übrigbleiben, und dann die Textdatei speichern. Die Dateierweiterung kann dann von .txt in .csv geändert werden, um das Dateiformat in ein Format zu ändern, das direkt von einer Tabelle geöffnet werden kann. Jeder Datenparameter sollte dann in einer eigenen Spalte der Tabelle erscheinen.

### **CSV-Berichte zu Durchflussstatistiken und 5-Min-Durchfuss-Dateien:**

Nachstehend werden die Durchflussstatistikfelder, die im CSV-Menü verfügbar sind beschrieben. Diese Dateien sind nur für als FEM PM2.5-Geräte konfigurierte APDA-Geräte verfügbar. Ein BX-596 Sensor ist erforderlich. Die Durchflussstatistikdateien werden normalerweise nur für die Diagnose verwendet.

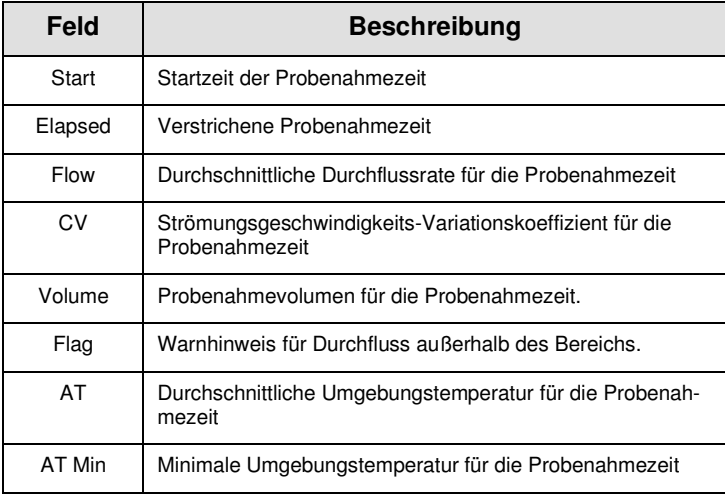

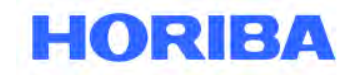

Datum: August, 2019<br>Seite: 106 Seite:

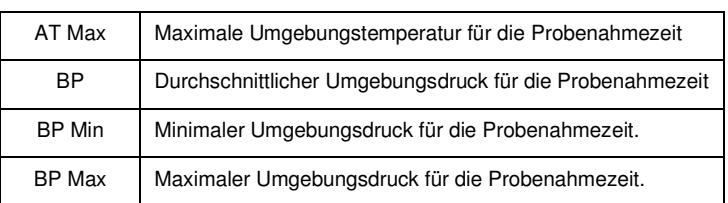

 $\mathcal{L}_\mathcal{L} = \mathcal{L}_\mathcal{L} = \mathcal{L}_\mathcal{L}$ 

Die Durchschnittswerte für die 5-Minuten-Durchflussstatistik werden im Folgenden beschrieben. Diese Dateien sind nur für als FEM PM<sub>2.5</sub>-Geräte konfigurierte APDA-Geräte verfügbar. Ein BX-596 Sensor ist erforderlich.

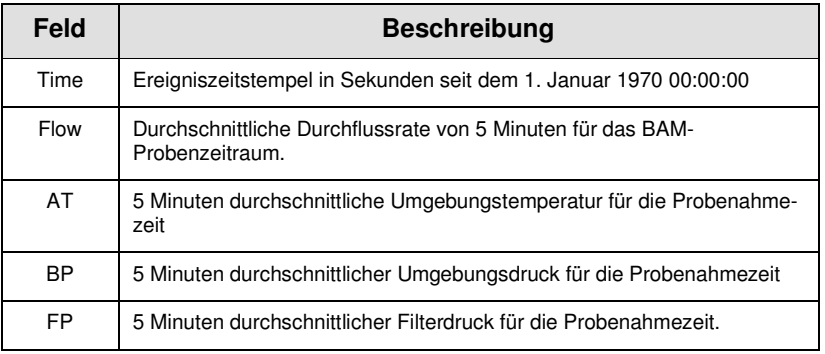

### **Datei 7: Display last 100 errors (Anzeige der letzten 100 Fehler):**

Diese Datei enthält das Datum, die Uhrzeit und eine Beschreibung der letzten 100 vom APDA-371 protokollierten Fehler im Textformat. Diese Datei enthält nur die 12 Hauptalarmkategorien, nicht jedoch die Unterkategorien, die die spezifischere Alarmursache anzeigen. Aus diesem Grund sollte stattdessen die csv-Fehlerprotokolldatei verwendet werden (Datei 6, Unterdatei 9). Diese Datei sollte heruntergeladen werden, um die genaue Unterkategorie von Fehlern oder Alarmen zu identifizieren, die nicht sofort offensichtlich sind.

Datum: August, 2019<br>Seite: 107 Seite:

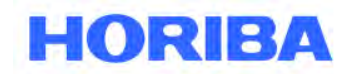

### **Datei 8: Display > BAM 1020 < Utility Commands (Hilfsmittel-Befehle anzeigen):**

 $\mathcal{L}_\mathcal{L} = \mathcal{L}_\mathcal{L} = \mathcal{L}_\mathcal{L}$ 

Diese Datei enthält eine Liste von ASCII-Befehlen, die über die serielle Schnittstelle an das APDA-371 gesendet werden können, um bestimmte Parameter zu konfigurieren oder erweiterte Diagnosen durchzuführen. Die meisten dieser Befehle werden vom typischen Bediener nicht verwendet, wenn sie nicht von einem Fabriktechniker angewiesen werden. Einige dieser Befehle erfordern ein Passwort für den Zugriff. Das Passwort ist das gleiche wie die F-Tastenfolge, mit der die SETUP-Bildschirme aufgerufen werden (Standard-Passwort ist **1 2 3 4**). Die Funktionen sind in der folgenden Tabelle aufgeführt.

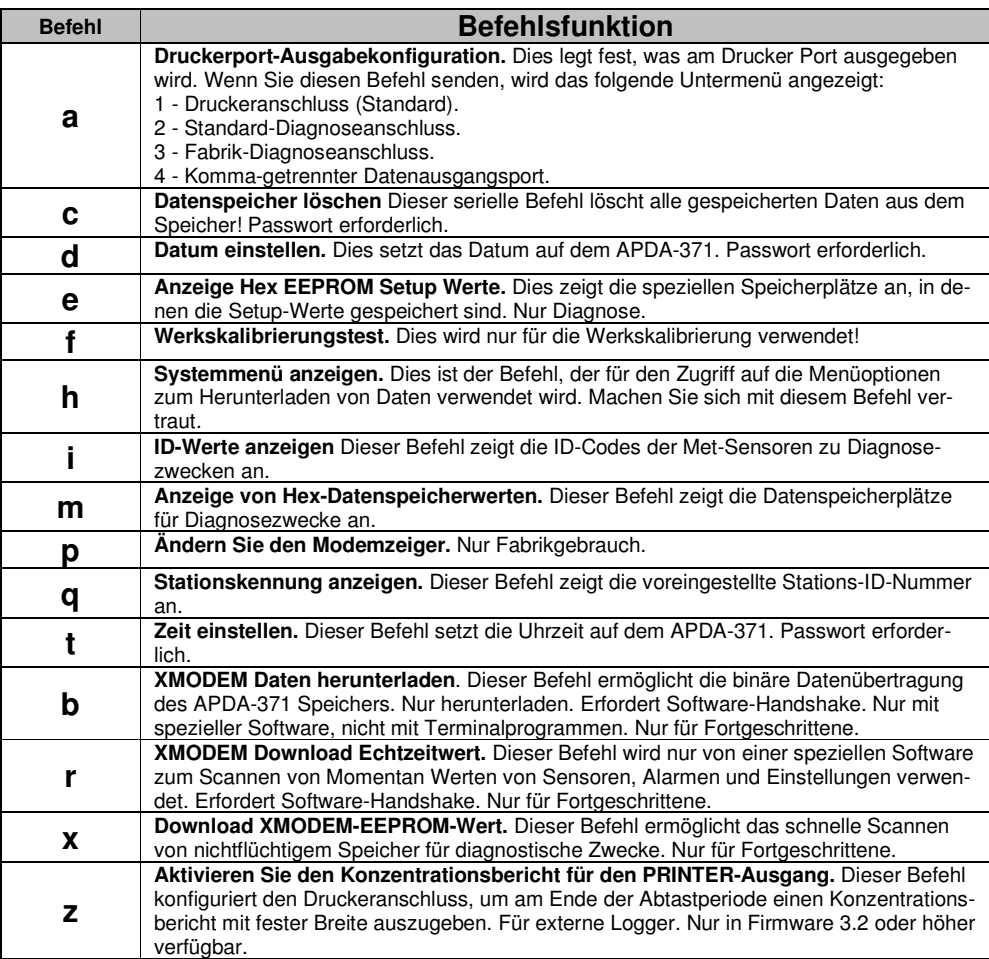

# **Datei 9: Zeiger anzeigen:**

Diese Datei zeigt den aktuellen Status des Datenspeichers an. Die aktuelle Zeigerposition und die Anzahl der vollen Speicherplätze werden angezeigt. Kaum benutzt.

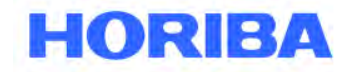

Datum: August, 2019<br>Seite: 108 Seite:

# **9.5 Druckerausgabeport-Funktionen**

Der Druckeranschluss auf der Rückseite des APDA-371 ist eine serielle RS-232-Schnittstelle, die nur mit einem seriellen Drucker oder als Diagnoseausgabe an einen Computer verwendet werden kann. Die Ausgabe des Druckeranschlusses lässt sich unter Verwendung des "**a"** Dienstprogrammbefehls durch den Haupt-RS-232-Anschluss konfigurieren. (Siehe Abschnitt 9.4) Der Ausgang kann für Datenausdrucke, Datenausgabe mit fester Breite oder einen von zwei Diagnosemodi eingestellt werden. Die Diagnosemodi werden nur von einem Fabriktechniker verwendet.

 $\mathcal{L}_\mathcal{L} = \mathcal{L}_\mathcal{L} = \mathcal{L}_\mathcal{L}$ 

Für den Drucker Port wurde eine Konfiguration hinzugefügt, die es ermöglicht, am Ende des Abfragezeitraums einen Konzentrationsbericht mit fester Breite auszugeben, der als Schnittstelle zu einem seriellen Datenlogger verwendet werden kann. Dieser Ausgang wird mit dem**"z"** Dienstprogrammbefehl über den seriellen Port aktiviert. Das Ausgabeformat ist Datum, Uhrzeit, Konzentration und Durchflussmenge, wie unten gezeigt.

#### Das Format in mg / m3 ist: **mm / TT / JJ hh: mm: ss, + 99,999, + 9,999** Das Format in μg / m3 ist: **mm / TT / JJ hh: mm: ss, + 999999, + 9.999**

Wenn das APDA auf STANDARD-Zyklusmodus eingestellt ist, erfolgt die Ausgabe am Anfang der nächsten Stunde. Wenn zum Beispiel eine Messung über Stunde 2 durchgeführt wird, lautet das Format:

#### **28.03.07 03:00:00, + 00.027, + 0.834**

Wenn das APDA auf den Modus EARLY-Zyklus eingestellt ist, erfolgt die Ausgabe in Minute 55:00 für die aktuelle Stunde. Wenn zum Beispiel eine Messung über Stunde 2 durchgeführt wird, lautet das Format:

#### **28.03.07 02:55:00, + 00.027, + 0.834**

# **9.6 Option Modem**

Das BX-996-Modem wird für die Verwendung mit dem APDA-371 empfohlen, da es für eine zuverlässige Kommunikation konzipiert ist, wenn andere Modems dies nicht können. Wenn ein anderes Modem verwendet wird, muss es im "Dumb Terminal" -Modus oder gleichwertig eingestellt werden, da das BAM kein Handshake mit dem Modem unterstützt.

**HINWEIS:** Der RS-232-Polaritätsschalter auf der Rückseite des APDA-371 muss möglicherweise für die Kommunikation mit dem Modem auf REVERSE-Polarität eingestellt werden.

Wenn Sie eines der Datenerfassungsprogramme wie MicroMet Plus, Air Plus 5 oder Comet verwenden, brauchen Sie nur die Telefonnummer des Standorts im System-Setup-Menü des Programms einzugeben. Für die Verbindung mit mehreren Remote-Standorten können mehrere Telefonnummern eingegeben werden. Nach der Verbindung ist die Datensammlung die gleiche wie bei einer direkten seriellen Verbindung zum APDA.

Wenn Sie mit einem Terminalprogramm wie HyperTerminal® oder ProComm Plus® kommunizieren, müssen Sie die Konfiguration der seriellen Schnittstelle im Setup des Programms definieren. Stellen Sie die Baudrate auf 9600 mit 8 Datenbits, keine Parität und 1 Stoppbit ein. Verwenden Sie die interne Wahlbefehlssequenz des Terminalprogramms, um das APDA-371 anzurufen. Überprüfen Sie die Verbindung zum APDA-371, indem Sie die <Eingabetaste> mindestens dreimal drücken, bis die Eingabeaufforderung Sternchen (\*) angezeigt wird. Wenn nicht, überprüfen Sie die Kabel- und Kommunikationseinstellungen. Nach dem Anschluss erfolgt der Zugriff auf das APDA-371 über dieselbe menügesteuerte Schnittstelle wie für die direkte PC-Verbindung.

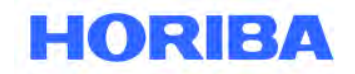

Datum: August, 2019<br>Seite: 109 Seite:

# **9.7 APDA-371 Firmware-Upgrades**

Das APDA-371 weist ein System aus einem oder mehreren Firmware-Programmen (eingebettete Software) auf, die sich in einem oder mehreren EEPROM-Chips befinden, die den Betrieb des APDA-371 steuern. Abhängig von der beabsichtigten Konfiguration des APDA-371 gibt es auch verschiedene mögliche Versionen dieser Firmware-Programme.

 $\mathcal{L}_\mathcal{L} = \mathcal{L}_\mathcal{L} = \mathcal{L}_\mathcal{L}$ 

Das APDA-371 CPU-Karte in allen Einheiten läuft mindestens mit dem Firmware-Hauptprogramm der Gerätesteuerung (Teilenummer 3236-X), das über die RS-232-Schnittstelle aktualisiert werden kann. Die optionale Rückplatte BX-965 Report Processor verfügt über eine eigene Firmware (Teilenummer 80353-X), die über den REPORT-Port aktualisiert werden kann. Das Folgende ist eine grundlegende Tabelle der verschiedenen Firmware-Programme:

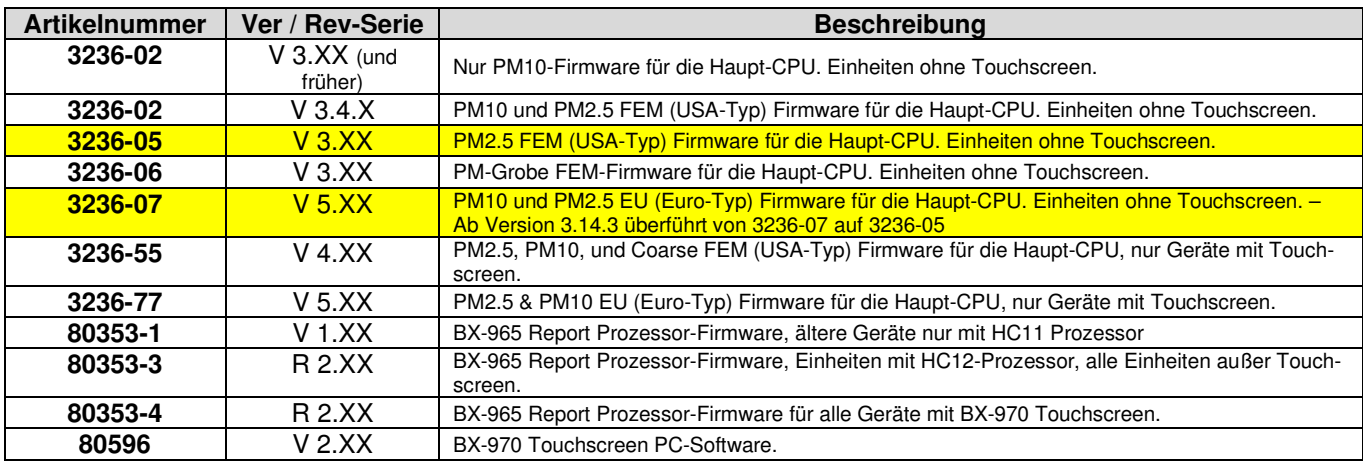

**WARNUNG!** Die Kompatibilität und Interaktivität dieser verschiedenen Firmware-Programme ist komplex. Einige Firmware-Versionen und/oder Revisionen sind nicht kompatibel mit anderen, und das Aktualisieren eines Programms erfordert möglicherweise ein Upgrade anderer Programme, um die Kompatibilität aufrechtzuerhalten. Wenden Sie sich an den technischen Service von HORIBA, um sicherzustellen, dass Sie über die richtigen Dateien verfügen, bevor Sie versuchen, eine Firm ware zu aktualisieren.

Das APDA-371 kann Flash-Firmware-Upgrades über die seriellen Schnittstellen durchführen. Mit Flash-Updates kann der Außendienstmitarbeiter die Haupt-EEPROM-Firmware mithilfe des Flash-Update-Dienstprogramms einfach über den seriellen Anschluss auf die neueste Version umprogrammieren. Geräte, die derzeit die Firmware-Version 3.0 oder höher betreiben, verfügen bereits über ein Flash-kompatibles EEPROM. Wenn das APDA-371 eine alte Revision 2.58 oder eine frühere Firmware hat, müssen Sie den EEPROM-Chip physisch durch einen Flash-kompatiblen Chip ersetzen, der bei HORIBA erhältlich ist.

Sie benötigen einen Computer oder Laptop mit einem seriellen RS-232-Anschluss (9-polig) und dem seriellen APDA-Standardkabel, das mit dem APDA-371 geliefert wurde. Laptops ohne einen 9-poligen COM-Port benötigen einen zuverlässigen USB-zu-RS-232-Konverter, oder es kann ein USB-Kabel verwendet werden, wenn Ihr APDA den USB-Konverter-Port auf der Rückseite hat. Aktualisieren Sie die Firmware nicht über ein Modem.

**HINWEIS:** Die Hauptbetriebssystem-Firmware des APDA-371 wird immer nur über den Standard-RS-232- Anschluss aktualisiert. Die Rückplatte des Berichtsprozessors verfügt über ein eigenes EEPROM, einen eigenen Prozessor und einen eigenen Speicher. Die Berichtsprozessor-Firmware kann über den REPORT-Anschluss in ähnlicher Weise wie die Haupt-APDA-Firmware aktualisiert werden.

Datum: August, 2019<br>Seite: 110 Seite:

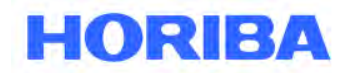

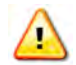

**WARNUNG!** Achten Sie darauf, dass die Stromversorgung des APDA-371 während des Flash-Firmware-Updates nicht unterbrochen wird! Eine Stromunterbrechung kann dazu führen, dass die Firmware nicht mehr funktionsfähig ist, sodass das APDA-371 an den Hersteller zurückgesendet werden muss!

 $\mathcal{L}_\mathcal{L} = \mathcal{L}_\mathcal{L} = \mathcal{L}_\mathcal{L}$ 

#### **Vor dem Flash-Firmware-Update:**

- Laden Sie alle APDA-371 Daten und Fehlerprotokolle herunter und speichern Sie sie. Diese Dateien werden während des Upgrades aus dem Speicher gelöscht!
- Laden Sie das APDA-371-Einstellungsdatei herunter, oder notieren Sie mindestens Ihre aktuellen Einstellungen in den Fenstern SETUP> SAMPLE und SETUP> CALIBRATE. HINWEIS: Enthält das APDA bereits Firmwareversion 3.2 oder höher, dürfte keine der Einstellungen oder Kalibrierungen vom Aktualisierungsprozess betroffen sein.
- Stellen Sie das BAM-Baudrate für den Flash-Update-Prozess auf 9600 ein.

#### **Flash-Aktualisierungsprozess:**

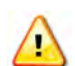

**WARNUNG!:** Der Flash-Aktualisierungsprozess sollte ausschließlich durch einen geschulten Servicetechniker durchgeführt werden. Kontaktieren Sie bitte den Service von HORIBA.

#### **Nach dem Flash-Firmware-Update:**

- Überprüfen Sie die APDA-Baudrate oder setzen Sie das APDA für die regelmäßige Datenerfassung auf die gewünschte Rate zurück.
- Setzen Sie die Kalibrierung der Filtertemperatur zurück und filtern Sie die RH-Sensoren. Legen Sie die Umgebungstemperatur, den Druck und den Durchfluss im Bildschirm TEST > FLOW als Grundeinstellung fest und kalibrieren Sie dann neu.

**HINWEIS:** Manchmal können infolge von Firmwareaktualisierungen falsche Feldkalibrierungswerte in diesen Parametern landen, die für einen ordnungsgemäßen Betrieb gelöscht werden müssen.

• Kontrollieren und verifizieren Sie die Einstellungen in den Bildschirmen SETUP> SAMPLE und SETUP> CALIBRATE, um sicherzustellen, dass sie noch immer korrekt sind. Es empfiehlt sich, nach jedem Firmware-Update sämtliche Einstellungen zu überprüfen.

# **9.8 Zurücksetzen des Datenzeigers für die neue Datensammlung**

Beim Abruf von Dateien setzt das APDA-371 einen Datenzeiger. Der Zeiger zeigt den letzten aufgezeichneten Datensatz an, so dass beim nächsten Abruf von "neuen Daten" nur Daten an diesen Zeiger gesendet werden. Dies verhindert das Sammeln von redundanten Daten und unnötig großen Dateien. Manchmal ist es hilfreich, diesen Zeiger manuell auf einen bestimmten Datensatz zurückzusetzen, wenn dieser falsch eingestellt wird, z. B. wenn ein Modem mitten in einem Download auflegt. Firmwareversion 3.2.6 und höher ermöglicht das manuelle Zurücksetzen des Datenzeigers durch Senden eines Escape-Befehls über die serielle Schnittstelle. HINWEIS: Der REPORT-Port auf der Rückplatte des optionalen Berichtsprozessors verwendet verschiedene Zeiger-Reset-Befehle. Siehe das BX-965-Handbuch.

Der Reset-Befehl ist **<esc> FH <cr>,** wobei **<esc>** ist die Esc-Taste ist. F ist die gewünschte Dateinummer von **3** (Datenprotokolldatei), **6** (Durchfluss-Statistik-Datei), oder **8** (5-Minuten-Durchfluss-Datei). H ist die Anzahl der Stunden vor dem aktuellen Zeitpunkt, wo der Zeiger zu setzen ist (1 bis 9999). **<cr>** ist die Eingabetaste.

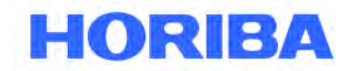

Datum: August, 2019<br>Seite: 111 Seite:

Zum Beispiel, durch Senden von **<esc> 3 24 <cr>** durch den RS-232-Port würde der Datenzeiger des Haupt-BAM-Datenspeichers auf 24 Stunden zurückgesetzt werden.

 $\mathcal{L}_\mathcal{L} = \mathcal{L}_\mathcal{L} = \mathcal{L}_\mathcal{L}$ 

Der Zeiger der täglichen Konzentrationswerte kann auch in ähnlicher Weise unter Verwendung des Befehls **<esc> 0 D<cr>** zurückgesetzt werden, wobei **<esc>** die Esc-Taste ist. **0** ist die tägliche Konzentrationsprotokolldatei und **D** ist die Anzahl der Tage seit dem aktuellen Sollwert. Die Uhrzeit wird immer als 00:00:00, der Beginn des Tages, festgelegt.

# **9.9 Datenerhebung über die Query-Ausgabe oder das Bayern-Hessen-Protokoll**

APDA-371-Geräte, die mit der Firmwareversion 3.6.3 oder höher ausgestattet sind, können das benutzerdefinierte digitale Abfragedatenfeld ausgeben. Europäische Geräte mit Firmwareversion der Serie 5 sind mit dem Datenprotokoll von Bayern-Hessen kompatibel. Das Format der Abfrage- oder BH-Datenfeldausgaben wird durch die vom Benutzer ausgewählten Parameter im Menü SETUP> QUERY wie im Abschnitt 6.10 beschrieben bestimmt.

**HINWEIS:** Auf die Query-Ausgabe kann nur über den seriellen REPORT-Port auf der optionalen Rückplatte des BX-965 Report Processor zugegriffen werden.

#### **Bayern-Hessen "BH" Protokoll:**

Das Bayern-Hessen-Protokoll dient zur Unterstützung bestimmter europäischer Datennetze. Das vollständige Protokoll wird in diesem Handbuch nicht beschrieben, ist jedoch in einem separaten technischen Dokument verfügbar. Der Hauptunterschied zwischen der Query- und der BH-Datenkonfiguration besteht darin, dass das BH-Protokoll das im Query-Array verwendete Zeit/Datum-Feld nicht unterstützt, das BH-Protokoll jedoch ein Diagnose-Stabilitätsfeld unterstützt, auf das mit dem Query-Array nicht zugegriffen werden kann.

Darüber hinaus kann das BH-Protokoll nur acht Alarmtypen (0-7) anstelle der standardmäßigen zwölf aufnehmen, sodass einige der Alarmzustände zusammen gruppiert sind. Außerdem unterstützt das BH-Protokoll acht Echtzeitstatusbits, um anzuzeigen, welcher Teil des Abtastzyklus gerade ausgeführt wird.

#### **Benutzerdefinierte Abfrageausgabe:**

Die Query-Ausgabe wird bereitgestellt, um eine einfachere Konfiguration des digitalen Datenloggers und mehr Flexibilität im APDA-371 Digital-Ausgangsarray zu ermöglichen. Das Abfrage-Ausgabearray ist so eingestellt, dass es nur die gewünschten Parameter in der gewünschten Reihenfolge enthält. Der Zugriff erfolgt mit einer einfachen Escape-Befehlssequenz. Dies eliminiert einen Großteil der Arbeit, die mit der Programmierung eines digitalen Datenloggers verbunden ist, um eine Eingabeaufforderung einzurichten, durch das klassische digitale Menüsystem zu navigieren und mehrere nicht verwendete Datenparameter zu analysieren.

Wie bei den klassischen digitalen Menüzugangsbefehlen muss beim APDA-371 keine Eingabeaufforderung eingerichtet werden. Nur das Esc-Zeichen <Esc> (Hex 1B) oder das <STX> -Zeichen (Hex 02) gefolgt von der gewünschten Abfragedatei und einem Zeilenumbruch (Enter). Die resultierende Query-Ausgabe des APDA besteht aus dem letzten Datensatz im APDA-Speicher im kommagetrennten Format.

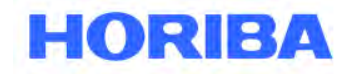

Datum: August, 2019<br>Seite: 112 Seite:

Die verfügbaren Abfrage-Befehle sind unten aufgeführt:

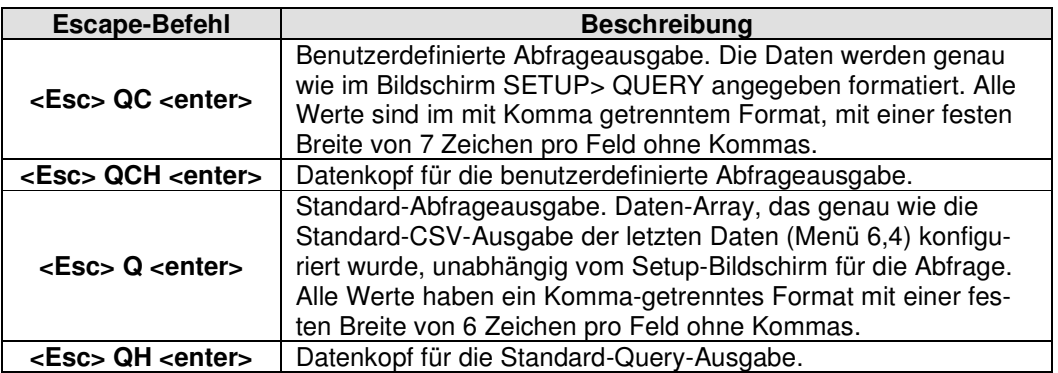

 $\mathcal{L}_\mathcal{L} = \mathcal{L}_\mathcal{L} = \mathcal{L}_\mathcal{L}$ 

Ein Beispiel für einen möglichen QCH-Befehl (benutzerdefinierter Array-Header) und QC-Befehl (benutzerdefiniertes Abfragearray) wird unten gezeigt. Auf jeden Escape-Befehl folgt die Antwort vom APDA-371:

**<Esc> QCH ZEIT, KONZ (mg/m³), FLUSS (l/min), AT (C), BP (mm Hg), RH (%), REF (mg), FEHLER, \* 4348 <Esc> QC** 

**07/06/10 13:22, 0.0230, 16.7, 23.6, 761, 26, 0.8160, 0, \* 3129** 

Ein Beispiel für die QH- und Q-Befehle ist unten gezeigt. Dies spiegelt die vertraute letzte CSV-Datenausgabe des APDA-371 wider und ignoriert das benutzerdefinierte Format des benutzerdefinierten Abfragearrays:

**<Esc> QH Zeit, Conc (mg/m3), Qtot (m3), WS (KPH), WS (MPS), WS (MPS), RH (%), Delta (C), AT (C), E, U, M, I, L, R, N, F, P, D, C, T, \* 6451** 

**<Esc> Q 07/06/10 15:00, 0,023, 0,701, 0,8, 0,8, 0,8, 26, 8,6, 23,6,0,0,0,0,0,0,0,0,0,0,0,0,0, \* 4224** 

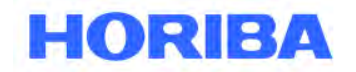

Datum: August, 2019<br>Seite: 113 Seite:  $\mathcal{L}_\mathcal{L} = \mathcal{L}_\mathcal{L} = \mathcal{L}_\mathcal{L}$ 

Wenn der Fehlerstatus im benutzerdefinierten Abfragearray (QC) enthalten ist, wird er wie unten dargestellt als dezimaler Fehlercode angezeigt. Jeder Dezimalcodewert entspricht einem der zwölf regulären APDA-371 Fehler- oder Alarmtypen, wie in Abschnitt 7.2 beschrieben.

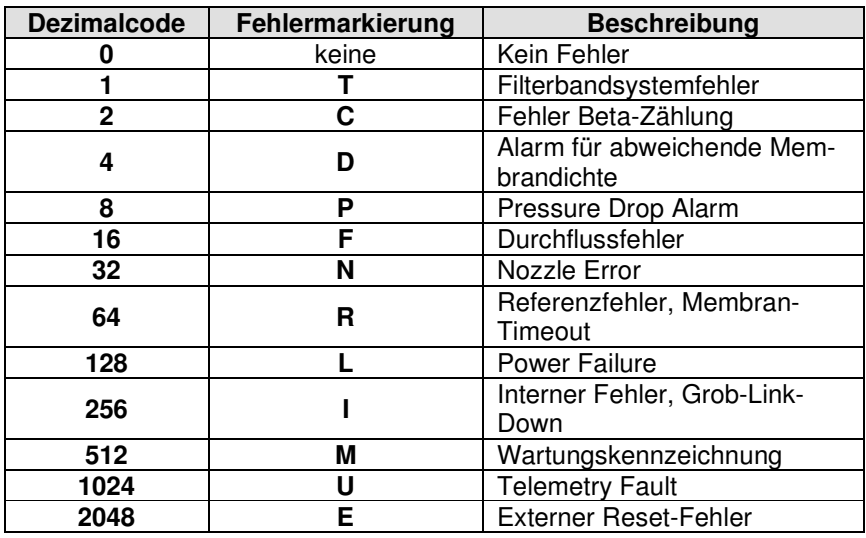

Eine Datenintegritätsprüfsumme wird am Ende jedes Abfragearrays nach dem Trennzeichen Sternchenzeichen '\*' eingefügt. Die Prüfsumme ist die 16-Bit-arithmetische Summe aller Zeichen in der Zeile bis einschließlich, aber ohne das Sternchen.

**HINWEIS:** Digitale Datenlogger können so programmiert werden, dass anstelle von <ESC> das Zeichen <STX> (Hex 02) verwendet wird, um zu verhindern, dass der Befehl zum Logger zurückgesendet wird.

Datum: August, 2019<br>Seite: 114 Seite:

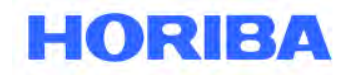

# **10 Zubehör und Ersatzteile**

# **10.1 Verbrauchsmaterial, Ersatzteile und Zubehör**

Die folgenden Teile sind von HORIBA für die Wartung, den Austausch, den Service und für Upgrades verfügbar. Wenn Sie sich nicht sicher sind, welches Teil Sie benötigen, setzten Sie sich mit der Serviceabteilung in Verbindung. Einigen dieser Teile erfordern technische Fähigkeiten oder spezielle Überlegungen vor dem Einbau.

 $\mathcal{L}_\mathcal{L} = \mathcal{L}_\mathcal{L} = \mathcal{L}_\mathcal{L}$ 

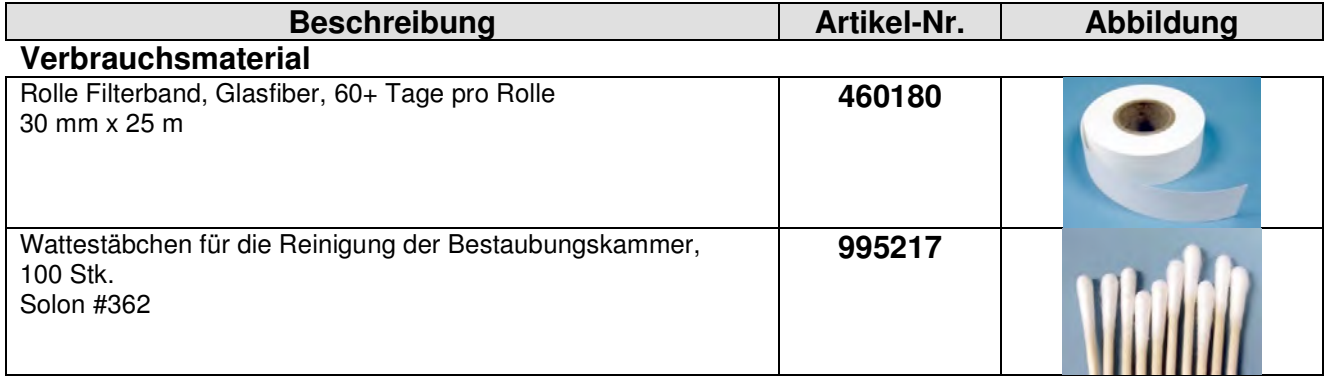

#### **Werkzeuge**

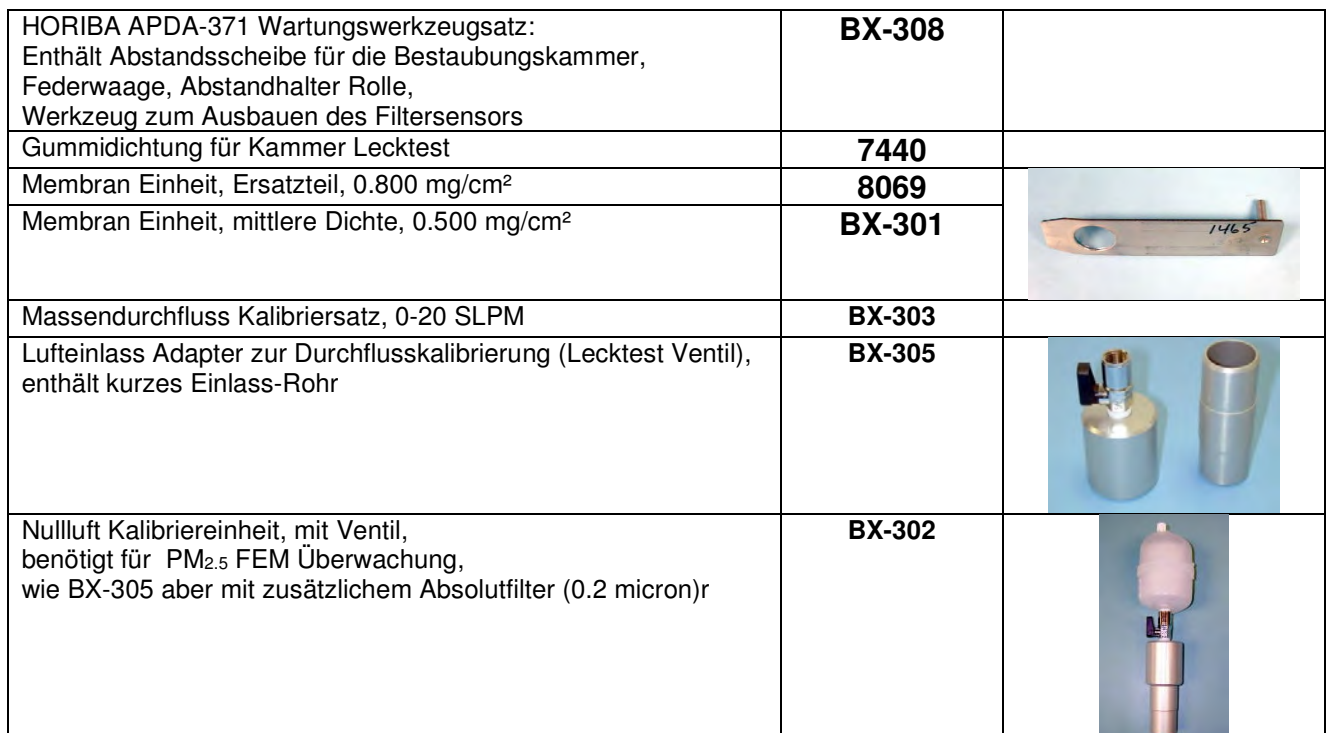

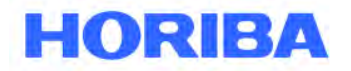

Datum: August, 2019 Seite: 115

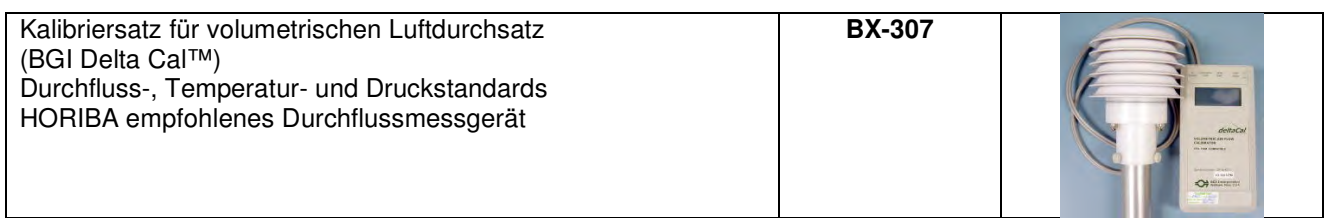

 $\mathcal{L}_\mathcal{L} = \mathcal{L}_\mathcal{L} = \mathcal{L}_\mathcal{L}$ 

### **Pumpen und Pumpenteile**

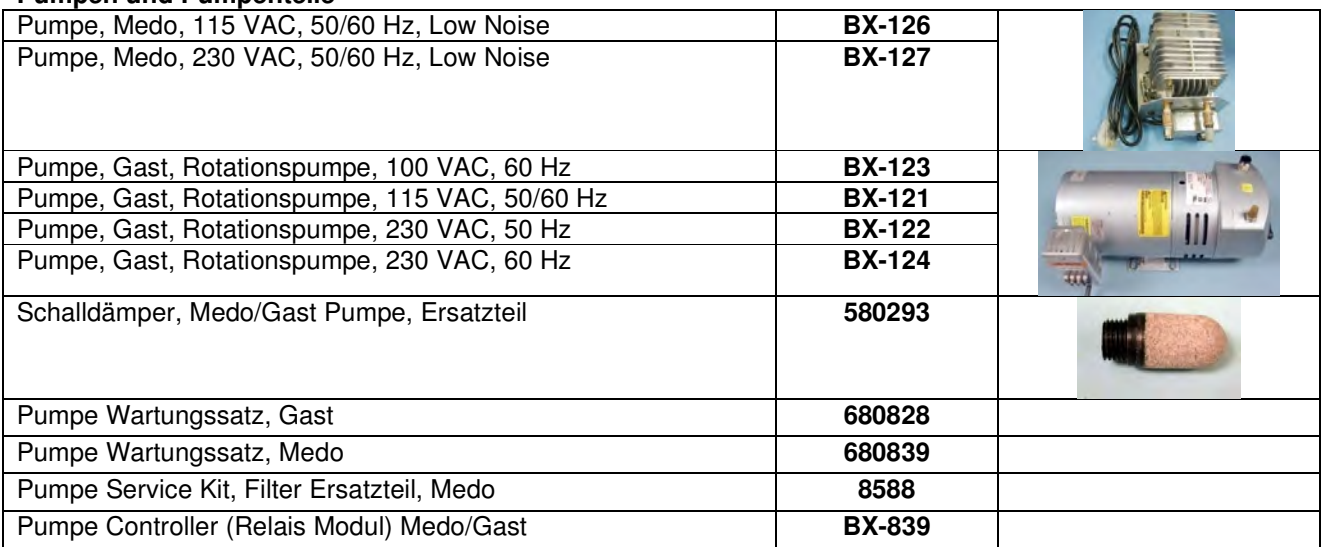

### **Durchflusskomponenten**

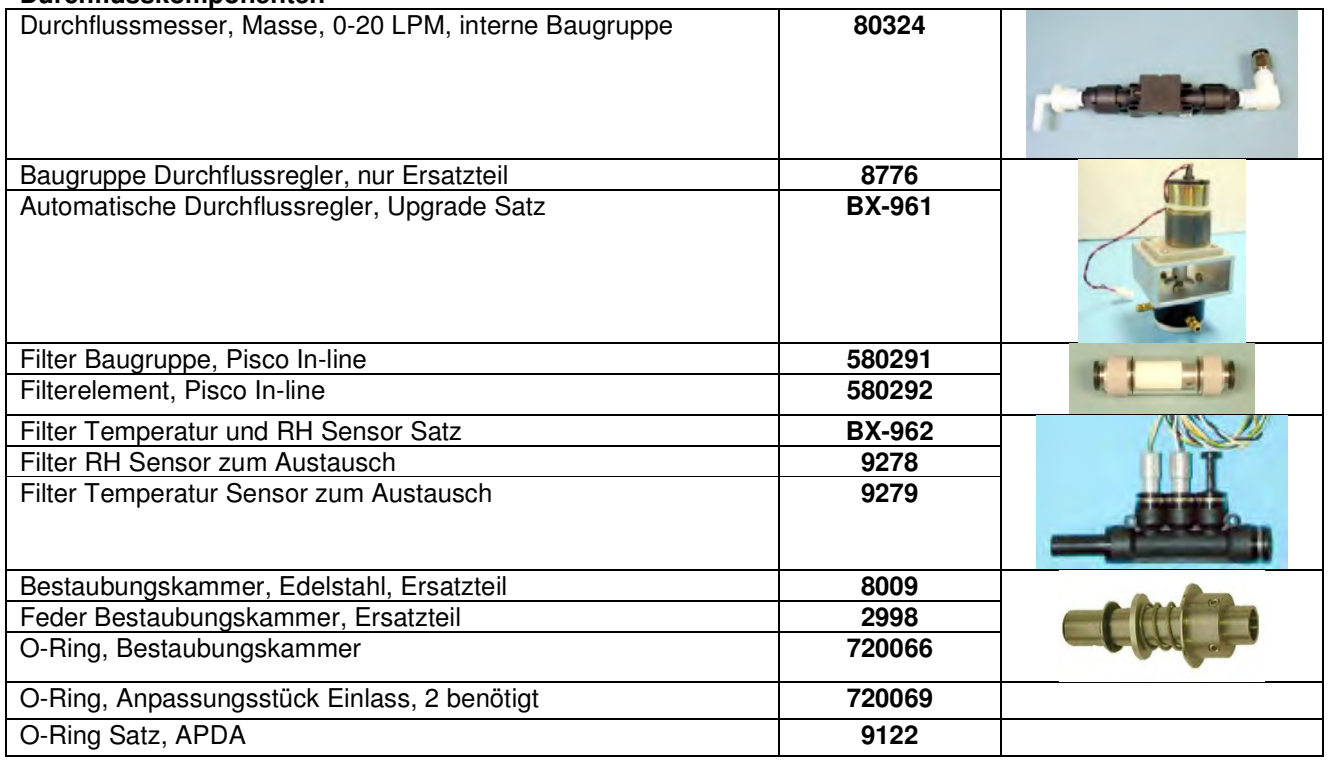

**\_\_\_\_\_\_\_\_\_\_\_\_\_\_\_\_\_\_\_\_\_\_\_\_\_\_\_\_\_\_\_\_\_\_\_\_\_\_\_\_\_\_\_\_\_\_\_\_\_\_\_\_\_\_\_\_\_\_\_\_\_\_\_\_\_\_\_\_\_\_\_\_\_\_\_\_\_\_\_\_\_\_\_\_\_\_\_\_\_\_\_\_\_\_\_\_\_\_\_\_\_\_\_\_\_\_\_\_ HORIBA** Europe GmbH, Julius-Kronenberg-Str. 9, D-42799 Leichlingen, Telefon: +49(0)2175-8978-0, Fax: +49(0)2175-8978-50

Datum: August, 2019 Seite: 116

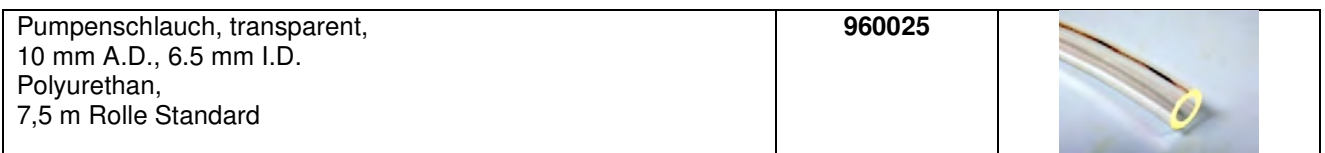

 $\mathcal{L}_\mathcal{L} = \mathcal{L}_\mathcal{L} = \mathcal{L}_\mathcal{L}$ 

#### **Elektrische und elektronische Teile**

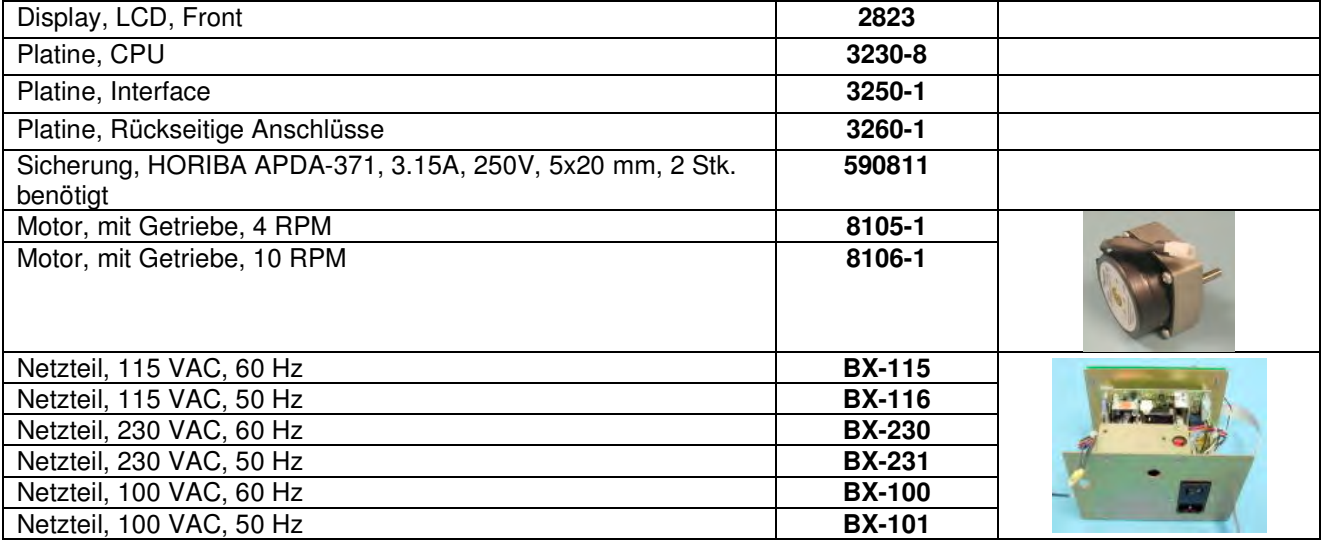

#### **Einlässe**

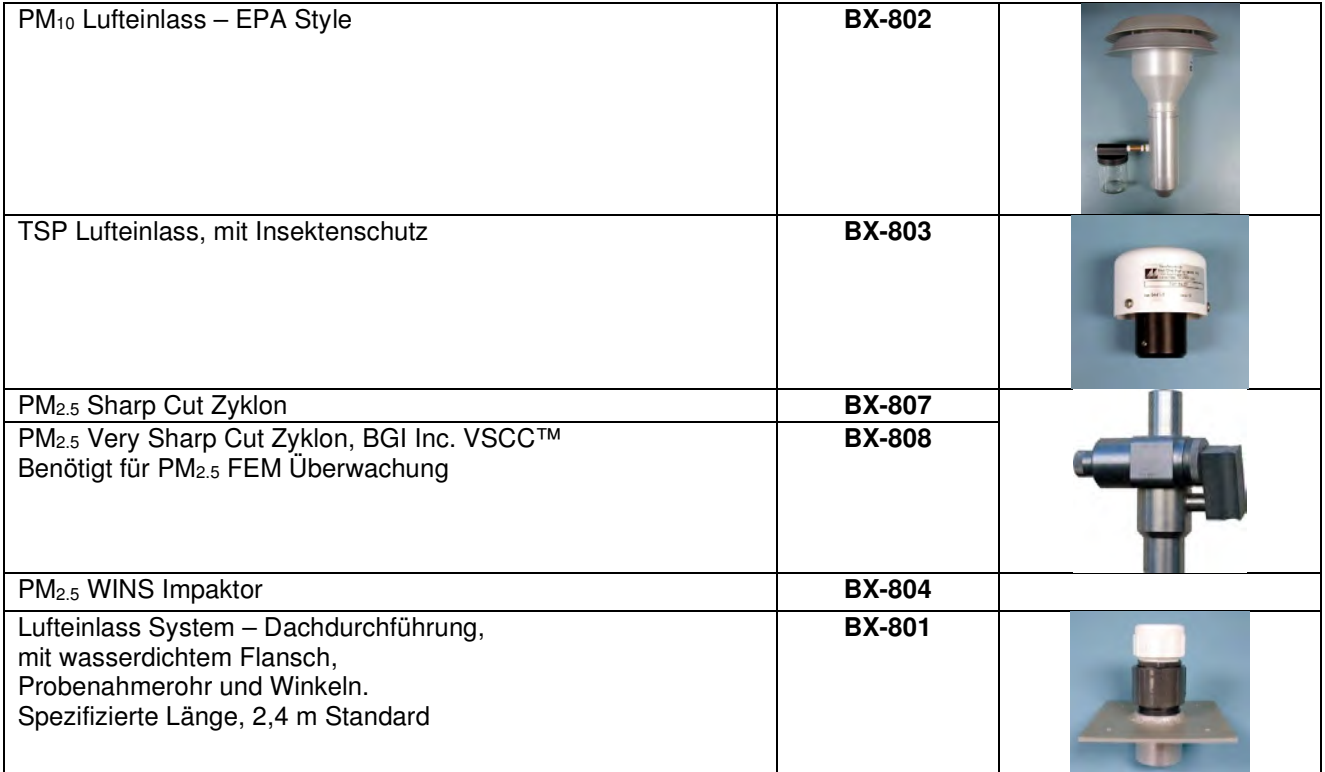

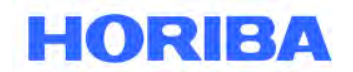

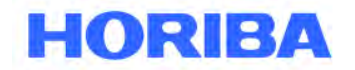

Datum: August, 2019 Seite: 117

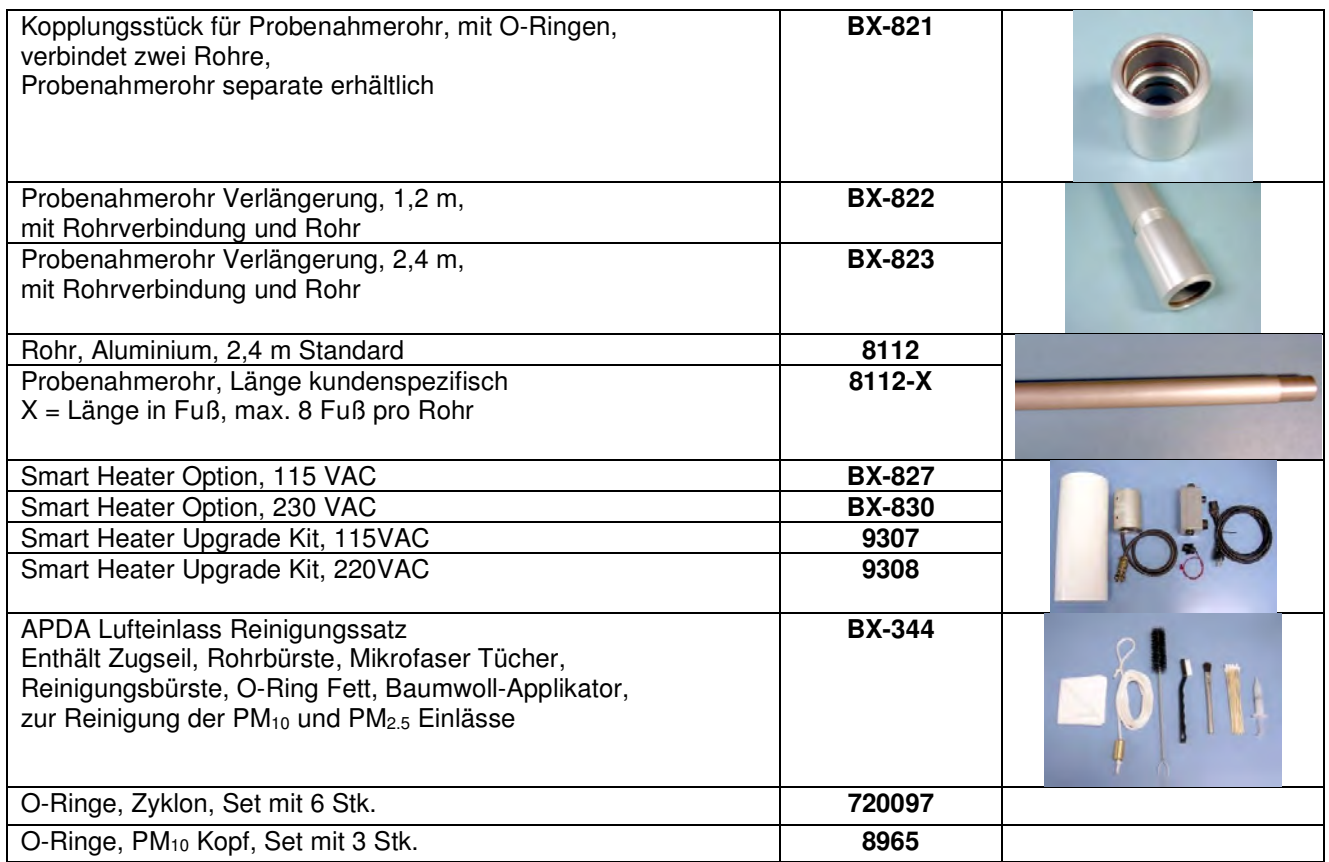

 $\mathcal{L}_\mathcal{L} = \mathcal{L}_\mathcal{L} = \mathcal{L}_\mathcal{L}$ 

### **Meteorologische Sensoren**

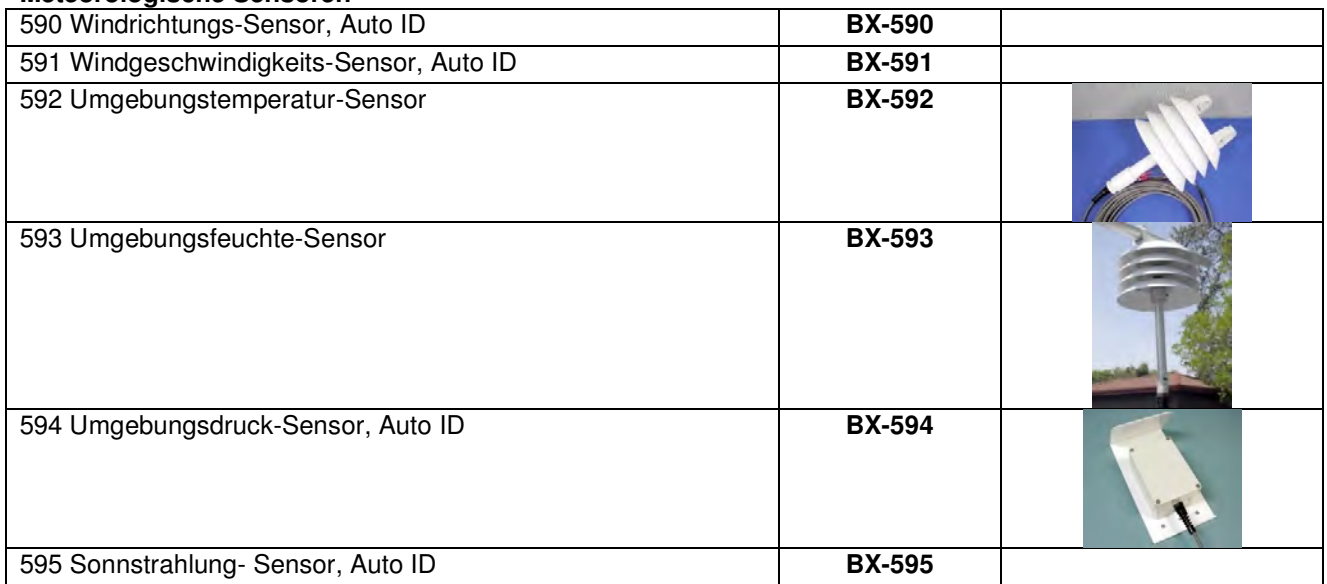

**HORIBA** 

Datum: August, 2019 Seite: 118

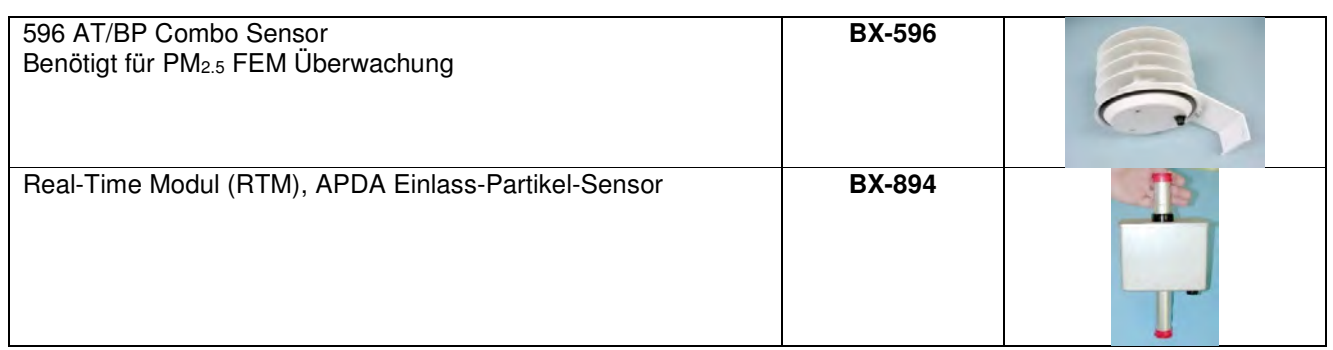

 $\mathcal{L}_\mathcal{L} = \mathcal{L}_\mathcal{L} = \mathcal{L}_\mathcal{L}$ 

### **Kommunikationskomponenten und Verschiedenes**

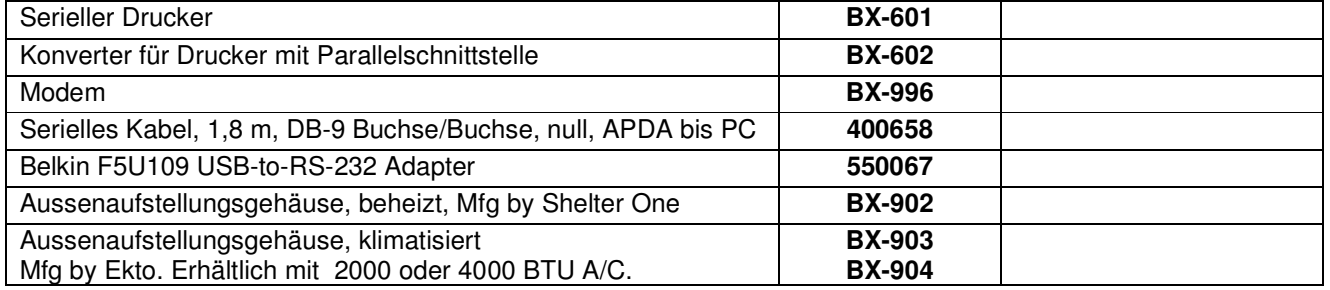
Datum: August, 2019<br>Seite: 119 Seite:

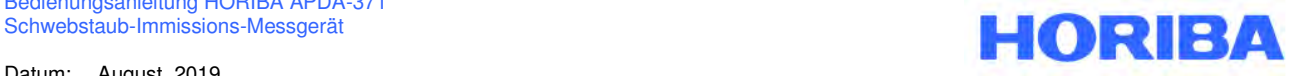

## \_\_\_\_\_\_\_\_\_\_\_\_\_\_\_\_\_\_\_\_\_\_\_\_\_\_\_\_\_\_\_\_\_\_\_\_\_\_\_\_\_\_\_\_\_\_\_\_\_\_\_\_\_\_\_\_\_\_\_\_\_\_\_\_\_\_\_\_\_\_\_\_\_\_\_\_\_\_\_\_\_\_\_\_\_\_\_\_\_\_\_\_\_\_\_\_\_\_\_\_\_\_\_\_\_\_\_\_ **HORIBA APDA-371 Prüf- und Wartungsprotokoll Modell: HORIBA APDA-371 Serien-Nr.: Prüfdatum: Prüfer: Durchflussregelung Referenzmessgerät Durchfluss: | Modell:** Serien-Nr: Kalibrierdatum: Referenzmessgerät Temperatur: | Modell: Serien-Nr: Kalibrierdatum: Referenzmessgerät Luftdruck: Modell: Serien-Nr: Kalibrierdatum: **Lecktest-Wert:** vorher: lpm nachher: Ipm **APDA Ref. Std. APDA Ref. Std. Umgebungstemperatur:** vorher: C C nachher: I C C C N/A **Luftdruck:** vorher: mmHg mmHg nachher: mmHg mmHg **Durchflussrate (volumetrisch):** vorher: lpm lpm nachher: lpm lpm lpm N/A **Durchflussrate (EPA Standard):** vorher: lpm | lpm nachher: lpm lpm lpm N/A **Mechanik** Schalldämpfer sauber: vorher nachher PM<sub>10</sub> Partikelfalle: vorher nachher N/A Bestaubungskammer sauber: vorher nachher PM<sub>10</sub> Sammelgefäß: vorher nachher N/A Filterband Stützkreuz sauber: vorher nachher PM<sub>10</sub> Insektenfilter sauber: vorher nachher N/A Welle Spule sauber: vorher nachher nachher PM<sub>2.5</sub> Partikelfalle: vorher nachher N/A Gummitransportrollen sauber: vorher nachher Probenahmerohr Dichtung OK: vorher nachher Chassis Erdung installiert: vorher nachher Probenahmerohr senkrecht zum APDA: vorher nachher **Setup und Kalibrierwerte Parameter erwartet gesetzt Parameter erwartet gesetzt Parameter erwartet gesetzt** Uhr Zeit/Datum | AP | FLOW TYPE | | | AP **Analog Spannungsausgang** N/A DAC Menü | APDA Ausgangsspan**nung Logger Spannung Input**   $0.000 \text{ V}$  V V 0.500 V  $|$  V  $|$  V  $|$  V  $|$ 1.000 V V V **Membran Durchflussbereich** letzte m (mg): **Durchfluss Soll APDA Ist**  ABS (mg): 15.0 LPM Differenz (mg):<br>
% Differenz: 16.7 LPM<br>
18.3 LPM % Differenz:

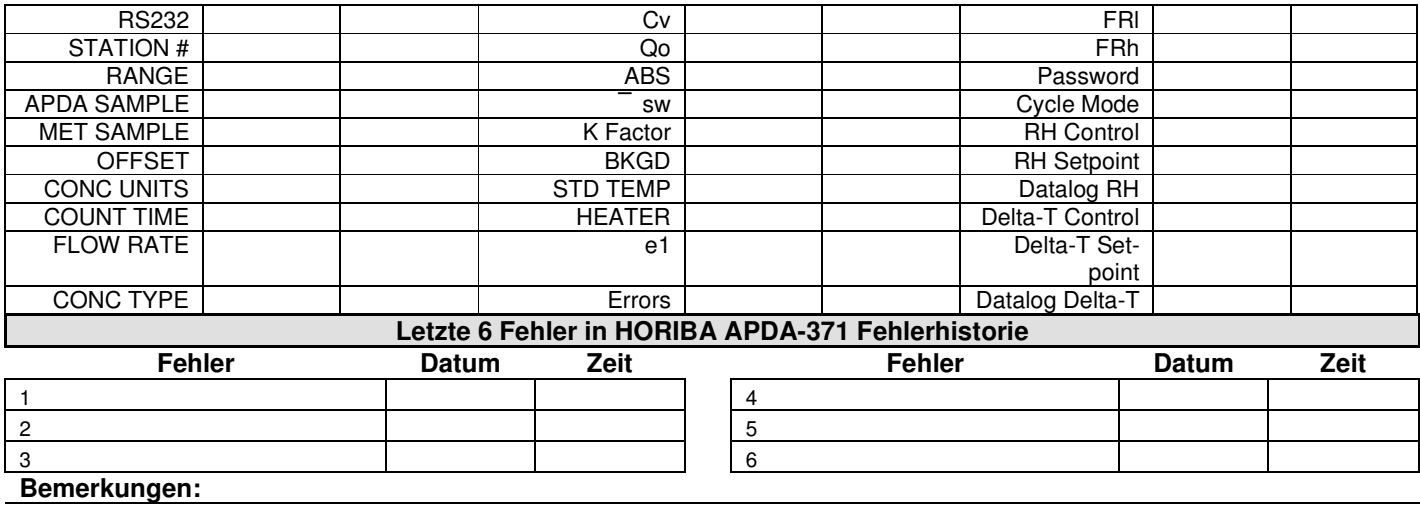

Bedienungsanleitung HORIBA APDA-371 Schwebstaub-Immissions-Messgerät **and a structure of the structure of the structure of the structure of the structure of the structure of the structure of the structure of the structure of the structure of the structure of** 

Datum: August, 2019<br>Seite: 121 Seite:

## **NOTIZEN:**

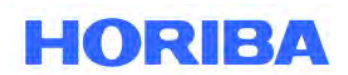

**\_\_\_\_\_\_\_\_\_\_\_\_\_\_\_\_\_\_\_\_\_\_\_\_\_\_\_\_\_\_\_\_\_\_\_\_\_\_\_\_\_\_\_\_\_\_\_\_\_\_\_\_\_\_\_\_\_\_\_\_\_\_\_\_\_\_\_\_\_\_\_\_\_\_\_\_\_\_\_\_\_\_\_\_\_\_\_\_\_\_\_\_\_\_\_\_\_\_\_\_\_\_\_\_\_\_\_\_\_\_\_\_\_\_\_ HORIBA** Europe GmbH, Julius-Kronenberg-Str. 9, D-42799 Leichlingen, Telefon: +49(0)2175-8978-0, Fax: +49(0)2175-8978-50

\_\_\_\_\_\_\_\_\_\_\_\_\_\_\_\_\_\_\_\_\_\_\_\_\_\_\_\_\_\_\_\_\_\_\_\_\_\_\_\_\_\_\_\_\_\_\_\_\_\_\_\_\_\_\_\_\_\_\_\_\_\_\_\_\_\_\_\_\_\_\_\_\_\_\_\_\_\_\_\_\_\_\_\_\_\_\_\_\_\_\_\_\_\_\_\_\_\_\_\_\_\_\_\_\_\_\_\_